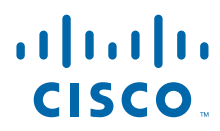

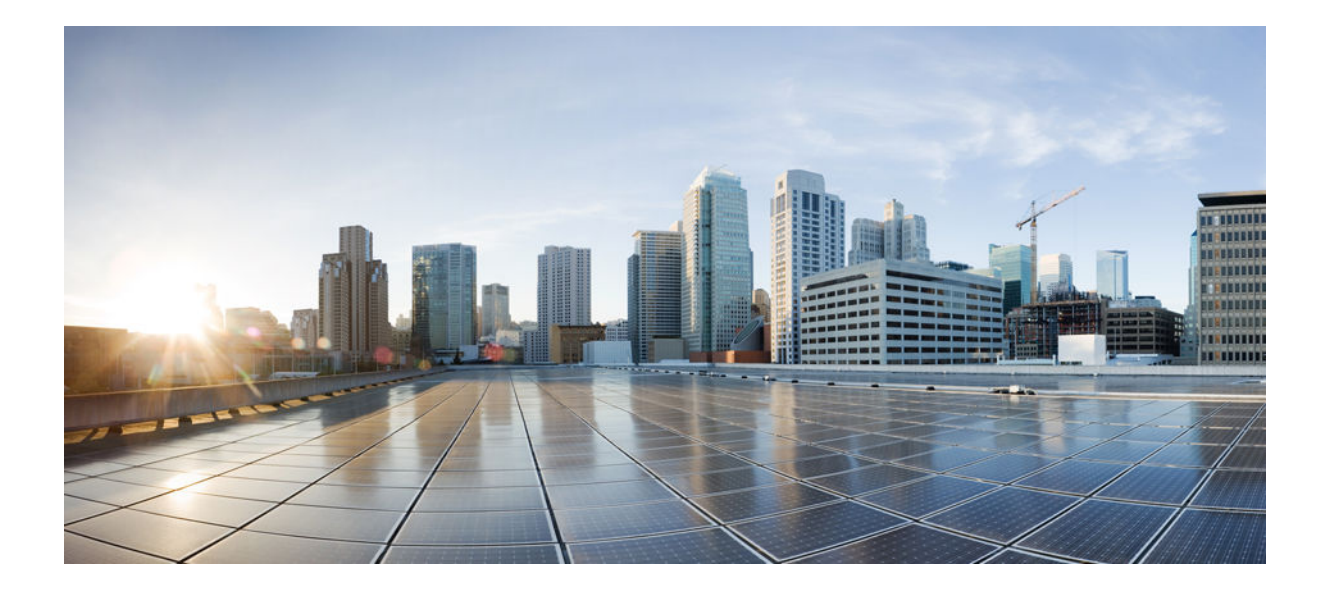

**IPv6 Configuration Guide, Cisco IOS XE Release 3S**

## **Americas Headquarters**

Cisco Systems, Inc. 170 West Tasman Drive San Jose, CA 95134-1706 USA http://www.cisco.com Tel: 408 526-4000 800 553-NETS (6387) Fax: 408 527-0883

THE SPECIFICATIONS AND INFORMATION REGARDING THE PRODUCTS IN THIS MANUAL ARE SUBJECT TO CHANGE WITHOUT NOTICE. ALL STATEMENTS, INFORMATION, AND RECOMMENDATIONS IN THIS MANUAL ARE BELIEVED TO BE ACCURATE BUT ARE PRESENTED WITHOUT WARRANTY OF ANY KIND, EXPRESS OR IMPLIED. USERS MUST TAKE FULL RESPONSIBILITY FOR THEIR APPLICATION OF ANY PRODUCTS.

THE SOFTWARE LICENSE AND LIMITED WARRANTY FOR THE ACCOMPANYING PRODUCT ARE SET FORTH IN THE INFORMATION PACKET THAT SHIPPED WITH THE PRODUCT AND ARE INCORPORATED HEREIN BY THIS REFERENCE. IF YOU ARE UNABLE TO LOCATE THE SOFTWARE LICENSE OR LIMITED WARRANTY, CONTACT YOUR CISCO REPRESENTATIVE FOR A COPY.

The Cisco implementation of TCP header compression is an adaptation of a program developed by the University of California, Berkeley (UCB) as part of UCB's public domain version of the UNIX operating system. All rights reserved. Copyright © 1981, Regents of the University of California.

NOTWITHSTANDING ANY OTHER WARRANTY HEREIN, ALL DOCUMENT FILES AND SOFTWARE OF THESE SUPPLIERS ARE PROVIDED "AS IS" WITH ALL FAULTS. CISCO AND THE ABOVE-NAMED SUPPLIERS DISCLAIM ALL WARRANTIES, EXPRESSED OR IMPLIED, INCLUDING, WITHOUT LIMITATION, THOSE OF MERCHANTABILITY, FITNESS FOR A PARTICULAR PURPOSE AND NONINFRINGEMENT OR ARISING FROM A COURSE OF DEALING, USAGE, OR TRADE PRACTICE.

IN NO EVENT SHALL CISCO OR ITS SUPPLIERS BE LIABLE FOR ANY INDIRECT, SPECIAL, CONSEQUENTIAL, OR INCIDENTAL DAMAGES, INCLUDING, WITHOUT LIMITATION, LOST PROFITS OR LOSS OR DAMAGE TO DATA ARISING OUT OF THE USE OR INABILITY TO USE THIS MANUAL, EVEN IF CISCO OR ITS SUPPLIERS HAVE BEEN ADVISED OF THE POSSIBILITY OF SUCH DAMAGES.

Cisco and the Cisco logo are trademarks or registered trademarks of Cisco and/or its affiliates in the U.S. and other countries. To view a list of Cisco trademarks, go to this URL: [www.cisco.com/go/trademarks](http://www.cisco.com/go/trademarks). Third-party trademarks mentioned are the property of their respective owners. The use of the word partner does not imply a partnership relationship between Cisco and any other company. (1110R)

Any Internet Protocol (IP) addresses and phone numbers used in this document are not intended to be actual addresses and phone numbers. Any examples, command display output, network topology diagrams, and other figures included in the document are shown for illustrative purposes only. Any use of actual IP addresses or phone numbers in illustrative content is unintentional and coincidental.

© 2012 Cisco Systems, Inc. All rights reserved.

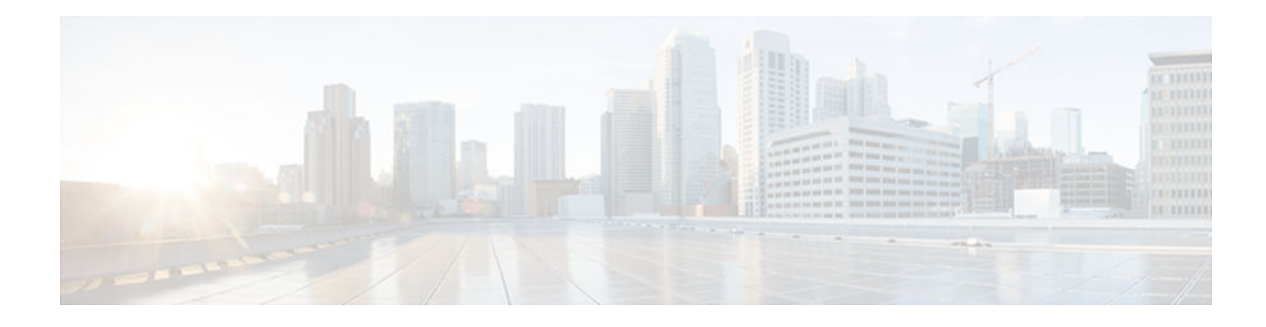

## **C O N T E N T S**

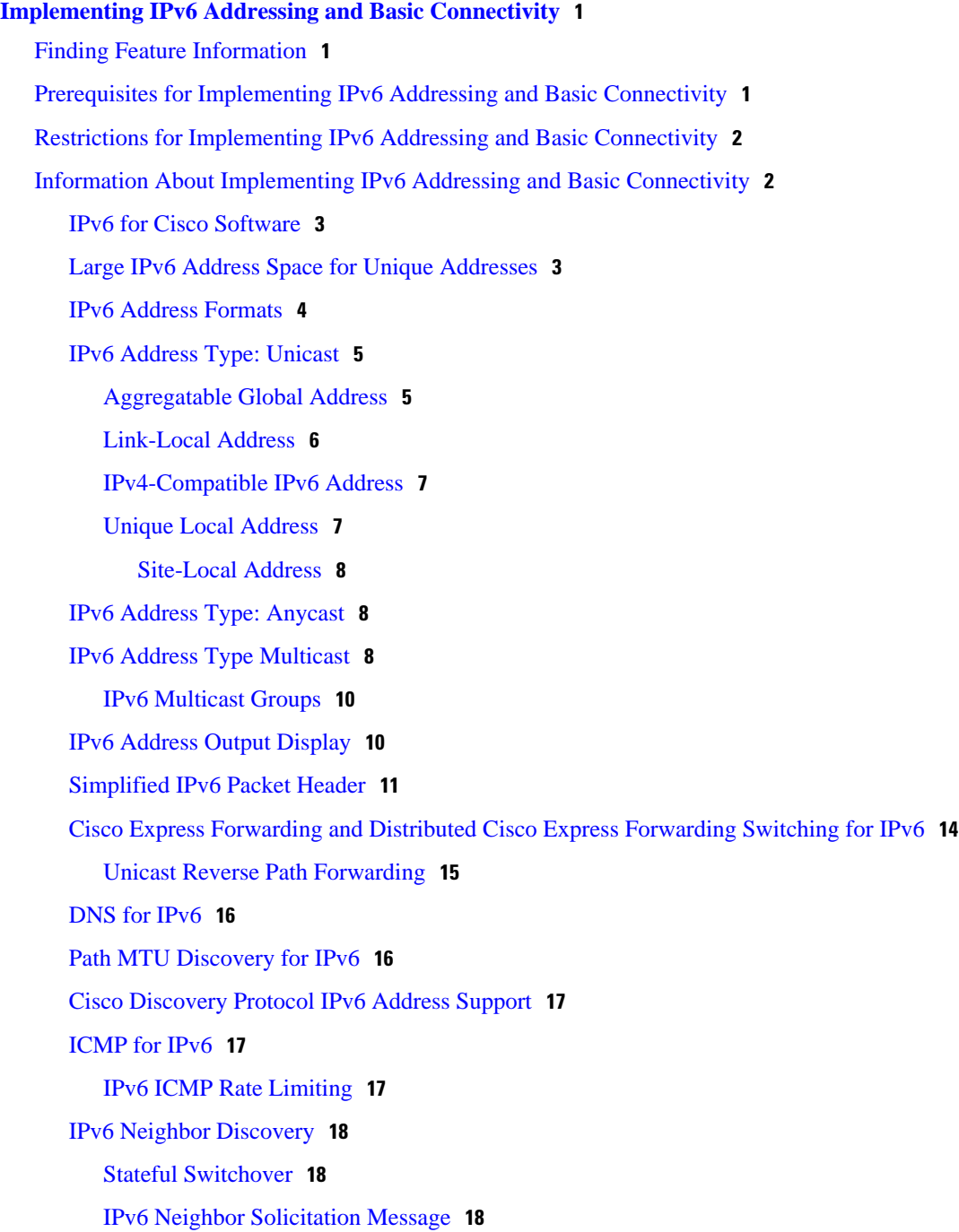

[Enhanced IPv6 Neighbor Discovery Cache Management](#page-47-0) **20** [IPv6 Router Advertisement Message](#page-48-0) **21** [Default Router Preferences for Traffic Engineering](#page-49-0) **22** [IPv6 Neighbor Redirect Message](#page-49-0) **22** [Per-Interface Neighbor Discovery Cache Limit](#page-51-0) **24** [Link, Subnet, and Site Addressing Changes](#page-51-0) **24** [IPv6 Stateless Autoconfiguration](#page-51-0) **24** [Simplified Network Renumbering for IPv6 Hosts](#page-51-0) **24** [IPv6 General Prefixes](#page-52-0) **25** [DHCP for IPv6 Prefix Delegation](#page-52-0) **25** [IPv6 Prefix Aggregation](#page-53-0) **26** [IPv6 Site Multihoming](#page-53-0) **26** [IPv6 Data Links](#page-53-0) **26** [IPv6 for Cisco Software Support for Wide-Area Networking Technologies](#page-54-0) **27** [IPv6 Addresses and PVCs](#page-54-0) **27** [Routed Bridge Encapsulation for IPv6](#page-54-0) **27** [IPv6 Redirect Messages](#page-54-0) **27** [IPv6 on BVI Interfaces for Bridging and Routing](#page-55-0) **28** [Dual IPv4 and IPv6 Protocol Stacks](#page-55-0) **28** [How to Implement IPv6 Addressing and Basic Connectivity](#page-56-0) **29** [Configuring IPv6 Addressing and Enabling IPv6 Routing](#page-57-0) **30** [Configuring a Neighbor Discovery Cache Limit](#page-58-0) **31** [Configuring a Neighbor Discovery Cache Limit on a Specified Interface](#page-59-0) **32** [Configuring a Neighbor Discovery Cache Limit on All Device Interfaces](#page-59-0) **32** [Customizing the Parameters for IPv6 Neighbor Discovery](#page-60-0) **33** [Defining and Using IPv6 General Prefixes](#page-61-0) **34** [Defining a General Prefix Manually](#page-62-0) **35** [Defining a General Prefix Based on a 6to4 Interface](#page-62-0) **35** [Defining a General Prefix with the DHCP for IPv6 Prefix Delegation Client Function](#page-63-0) **36** [Using a General Prefix in IPv6](#page-63-0) **36** [Configuring an Interface to Support the IPv4 and IPv6 Protocol Stacks](#page-64-0) **37** [Customizing IPv6 ICMP Rate Limiting](#page-65-0) **38** [Configuring the DRP Extension for Traffic Engineering](#page-66-0) **39** [Configuring Cisco Express Forwarding and Distributed Cisco Express Forwarding](#page-67-0) Switching for IPv6 **40**

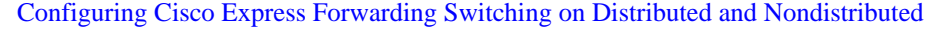

Architecture Platforms **40**

[Enabling Unicast RPF](#page-69-0) **42**

[Mapping Hostnames to IPv6 Addresses](#page-70-0) **43**

[Mapping IPv6 Addresses to IPv6 ATM and Frame Relay Interfaces](#page-72-0) **45**

[Displaying IPv6 Redirect Messages](#page-74-0) **47**

[Examples](#page-76-0) **49**

[Configuration Examples for Implementing IPv6 Addressing and Basic Connectivity](#page-80-0) **53**

[Example: IPv6 Addressing and IPv6 Routing Configuration](#page-80-0) **53**

[Example: Customizing the Parameters for IPv6 Neighbor Discovery](#page-80-0) **53**

[Example: Dual-Protocol Stack Configuration](#page-81-0) **54**

[Example: IPv6 ICMP Rate Limiting Configuration](#page-81-0) **54**

[Example: Cisco Express Forwarding and Distributed Cisco Express Forwarding Configuration](#page-81-0) **54**

[Example: Hostname-to-Address Mappings Configuration](#page-82-0) **55**

[Examples: IPv6 Address to ATM and Frame Relay PVC Mapping Configuration](#page-82-0) **55**

[Example: IPv6 ATM PVC Mapping Configuration \(Point-to-Point Interface\)](#page-82-0) **55**

[Example: IPv6 ATM PVC Mapping Configuration \(Point-to-Multipoint Interface\)](#page-82-0) **55**

[Example: IPv6 Frame Relay PVC Mapping Configuration \(Point-to-Point Interface\)](#page-83-0) **56**

[Example: IPv6 Frame Relay PVC Mapping Configuration \(Point-to-Multipoint Interface\)](#page-84-0) **57**

[Additional References](#page-85-0) **58**

[Feature Information for Implementing IPv6 Addressing and Basic Connectivity](#page-87-0) **60**

#### **[Implementing ADSL for IPv6](#page-98-0) 71**

[Finding Feature Information](#page-98-0) **71**

[Restrictions for Implementing ADSL for IPv6](#page-98-0) **71**

[Information About Implementing ADSL for IPv6](#page-98-0) **71**

[Address Assignment for IPv6](#page-99-0) **72**

[Stateless Address Autoconfiguration](#page-99-0) **72**

[Prefix Delegation](#page-99-0) **72**

[Accounting Start and Stop Messages](#page-100-0) **73**

[Forced Release of a Binding](#page-100-0) **73**

[DHCP SIP Server Options](#page-100-0) **73**

[AAA over IPv6](#page-100-0) **73**

[RADIUS over IPv6](#page-100-0) **73**

[Prerequisites for Using AAA Attributes for IPv6](#page-101-0) **74**

[RADIUS Per-User Attributes for Virtual Access in IPv6 Environments](#page-101-0) **74**

[PPP IPv6 Accounting Delay Enhancements](#page-104-0) **77** [TACACS+ Over an IPv6 Transport](#page-105-0) **78** [IPv6 Prefix Pools](#page-105-0) **78** [Broadband IPv6 Counter Support at LNS](#page-105-0) **78** [How to Configure ADSL in IPv6](#page-105-0) **78** [Configuring the NAS](#page-105-0) **78** [Enabling the Sending of Accounting Start and Stop Messages](#page-109-0) **82** [Forcing Release of Prefix Bindings](#page-110-0) **83** [Configuring DHCPv6 AAA Options](#page-111-0) **84** [Configuring PPP IPv6 Accounting Delay Enhancements](#page-112-0) **85** [Configuring TACACS+ over IPv6](#page-112-0) **85** [Configuring the TACACS+ Server over IPv6](#page-112-0) **85** [Specifying the Source Address in TACACS+ Packets](#page-114-0) **87** [Configuring TACACS+ Server Group Options](#page-115-0) **88** [Verifying Broadband IPv6 Counter Support at the LNS](#page-116-0) **89** [Configuration Examples for Implementing ADSL for IPv6](#page-118-0) **91** [Example NAS Configuration](#page-118-0) **91** [Example RADIUS Configuration](#page-118-0) **91** [Examples: Verifying Broadband IPv6 Counter Support at the LNS](#page-119-0) **92** [Example: show l2tp session Command](#page-119-0) **92** [Example: show l2tp tunnel Command](#page-119-0) **92** [Example: show l2tun session Command](#page-119-0) **92** [Example: show vpdn session Command](#page-119-0) **92** [Example: show vpdn tunnel Command](#page-120-0) **93** [Additional References](#page-120-0) **93** [Feature Information for Implementing ADSL for IPv6](#page-121-0) **94 [Implementing Bidirectional Forwarding Detection for IPv6](#page-126-0) 99** [Finding Feature Information](#page-126-0) **99** [Prerequisites for Implementing Bidirectional Forwarding Detection for IPv6](#page-126-0) **99** [Restrictions for Implementing Bidirectional Forwarding Detection for IPv6](#page-127-0) **100** [Information About Implementing Bidirectional Forwarding Detection for IPv6](#page-127-0) **100** [Overview of the BFDv6 Protocol](#page-127-0) **100** [BFDv6 Registration](#page-127-0) **100** [BFDv6 Global and Link-Local Addresses](#page-127-0) **100** [BFD for IPv4 and IPv6 on the Same Interface](#page-128-0) **101**

[Static Route Support for BFD over IPv6](#page-128-0) **101** [BFDv6 Associated Mode](#page-128-0) **101** [BFDv6 Unassociated Mode](#page-129-0) **102** [BFD Support for OSPFv3](#page-129-0) **102** [How to Configure Bidirectional Forwarding Detection for IPv6](#page-129-0) **102** [Specifying a Static BFDv6 Neighbor](#page-129-0) **102** [Associating an IPv6 Static Route with a BFDv6 Neighbor](#page-130-0) **103** [Configuring BFD Support for OSPFv3](#page-131-0) **104** [Configuring Baseline BFD Session Parameters on the Interface](#page-132-0) **105** [Configuring BFD Support for OSPFv3 for All Interfaces](#page-133-0) **106** [Configuring BFDv6 Support for OSPFv3 on One or More OPSFv3 Interfaces](#page-134-0) **107** [Retrieving BFDv6 Information for Monitoring and Troubleshooting](#page-136-0) **109** [Configuration Examples for Bidirectional Forwarding Detection for IPv6](#page-137-0) **110** [Example: Specifying an IPv6 Static BFDv6 Neighbor](#page-137-0) **110** [Example: Associating an IPv6 Static Route with a BFDv6 Neighbor](#page-137-0) **110** [Additional References](#page-137-0) **110** [Feature Information for Implementing Bidirectional Forwarding for IPv6](#page-138-0) **111 [Implementing DHCP for IPv6](#page-140-0) 113** [Finding Feature Information](#page-140-0) **113** [Information About Implementing DHCP for IPv6](#page-140-0) **113** [DHCPv6 Prefix Delegation](#page-140-0) **113** [Configuring Nodes Without Prefix Delegation](#page-141-0) **114** [Client and Server Identification](#page-141-0) **114** [Rapid Commit](#page-141-0) **114** [DHCPv6 Client, Server, and Relay Functions](#page-141-0) **114** [Client Function](#page-141-0) **114** [Server Function](#page-142-0) **115** [DHCP Relay Agent](#page-145-0) **118** [DHCPv6 Server and Relay—MPLS VPN Support](#page-146-0) **119** [How to Implement DHCP for IPv6](#page-147-0) **120** [Configuring the DHCPv6 Server Function](#page-147-0) **120** [Creating and Configuring the DHCPv6 Configuration Pool](#page-147-0) **120** [Configuring a Binding Database Agent for the Server Function](#page-150-0) **123** [Configuring the DHCPv6 Client Function](#page-150-0) **123** [Configuring the DHCPv6 Relay Agent](#page-152-0) **125**

[Configuring Route Addition for Relay and Server](#page-153-0) **126** [Configuring the Stateless DHCPv6 Function](#page-153-0) **126** [Configuring the Stateless DHCPv6 Server](#page-153-0) **126** [Enabling Processing of Packets with Source Routing Header Options](#page-155-0) **128** [Configuring the DHCPv6 Server Options](#page-156-0) **129** [Configuring the Information Refresh Server Option](#page-156-0) **129** [Importing the Information Refresh Server Option](#page-157-0) **130** [Configuring NIS- and NISP-Related Server Options](#page-158-0) **131** [Importing NIS- and NIS+-Related Server Options](#page-159-0) **132** [Importing SIP Server Options](#page-161-0) **134** [Configuring the SNTP Server](#page-162-0) **135** [Importing the SNTP Server Option](#page-163-0) **136** [Importing Stateless DHCPv6 Server Options](#page-164-0) **137** [Defining a General Prefix with the DHCPv6 Prefix Delegation Client Function](#page-165-0) **138** [Configuring a VRF-Aware Relay and Server for MPLS VPN Support](#page-166-0) **139** [Configuring a VRF-Aware Relay](#page-166-0) **139** [Configuring a VRF-Aware Server](#page-168-0) **141** [Restarting the DHCPv6 Client on an Interface](#page-169-0) **142** [Deleting Automatic Client Bindings from the DHCPv6 Binding Table](#page-170-0) **143** [Troubleshooting DHCPv6](#page-170-0) **143** [Verifying DHCPv6 Configuration and Operation](#page-171-0) **144** [Examples](#page-172-0) **145** [Configuration Examples for Implementing DHCPv6](#page-175-0) **148** [Example: Configuring the DHCPv6 Server Function](#page-175-0) **148** [Example: Configuring the DHCPv6 Client Function](#page-176-0) **149** [Example: Configuring a Database Agent for the Server Function](#page-176-0) **149** [Example: Configuring the Stateless DHCPv6 Function](#page-177-0) **150** [Additional References](#page-177-0) **150** [Feature Information for Implementing DHCP for IPv6](#page-179-0) **152 [Implementing EIGRP for IPv6](#page-182-0) 155** [Finding Feature Information](#page-182-0) **155** [Restrictions for Implementing EIGRP for IPv6](#page-182-0) **155** [Information About Implementing EIGRP for IPv6](#page-183-0) **156** [Cisco EIGRP for IPv6 Implementation](#page-183-0) **156** [How to Implement EIGRP for IPv6](#page-184-0) **157**

[Enabling EIGRP for IPv6 on an Interface](#page-185-0) **158** [Configuring the Percentage of Link Bandwidth Used by EIGRP](#page-187-0) **160** [Configuring Summary Addresses](#page-188-0) **161** [Configuring EIGRP Route Authentication](#page-189-0) **162** [Overriding the Next Hop in EIGRP](#page-192-0) **165** [Adjusting the Interval Between Hello Packets in EIGRP for IPv6](#page-193-0) **166** [Adjusting the Hold Time in EIGRP for IPv6](#page-194-0) **167** [Disabling Split Horizon in EIGRP for IPv6](#page-195-0) **168** [Configuring EIGRP Stub Routing for Greater Network Stability](#page-196-0) **169** [Configuring a Router for EIGRP Stub Routing](#page-197-0) **170** [Verifying EIGRP Stub Routing](#page-198-0) **171** [Customizing an EIGRP for IPv6 Routing Process](#page-198-0) **171** [Logging EIGRP Neighbor Adjacency Changes](#page-198-0) **171** [Configuring Intervals Between Neighbor Warnings](#page-199-0) **172** [Adjusting EIGRP for IPv6 Metric Weights](#page-200-0) **173** [Monitoring and Maintaining EIGRP](#page-201-0) **174** [Configuration Examples for Implementing EIGRP for IPv6](#page-202-0) **175** [Example Configuring EIGRP to Establish Adjacencies on an Interface](#page-202-0) **175** [Additional References](#page-202-0) **175** [Feature Information for Implementing EIGRP for IPv6](#page-204-0) **177 [Configuring First Hop Redundancy Protocols in IPv6](#page-206-0) 179** [Finding Feature Information](#page-206-0) **179** [Prerequisites for First Hop Redundancy Protocols in IPv6](#page-206-0) **179** [Information About First Hop Redundancy Protocols in IPv6](#page-206-0) **179** [HSRP for IPv6](#page-207-0) **180** [HSRP for IPv6 Overview](#page-207-0) **180** [HSRP IPv6 Virtual MAC Address Range](#page-207-0) **180** [HSRP IPv6 UDP Port Number](#page-207-0) **180** [NSF and SSO-HSRP for IPv6 on VRF Interfaces](#page-207-0) **180** [How to Configure First Hop Redundancy Protocols in IPv6](#page-208-0) **181** [Enabling an HSRP Group for IPv6 Operation](#page-208-0) **181** [Prerequisites](#page-208-0) **181** [Enabling HSRP Version 2](#page-208-0) **181** [Enabling and Verifying an HSRP Group for IPv6 Operation](#page-209-0) **182** [Configuration Examples for First Hop Redundancy Protocols in IPv6](#page-211-0) **184**

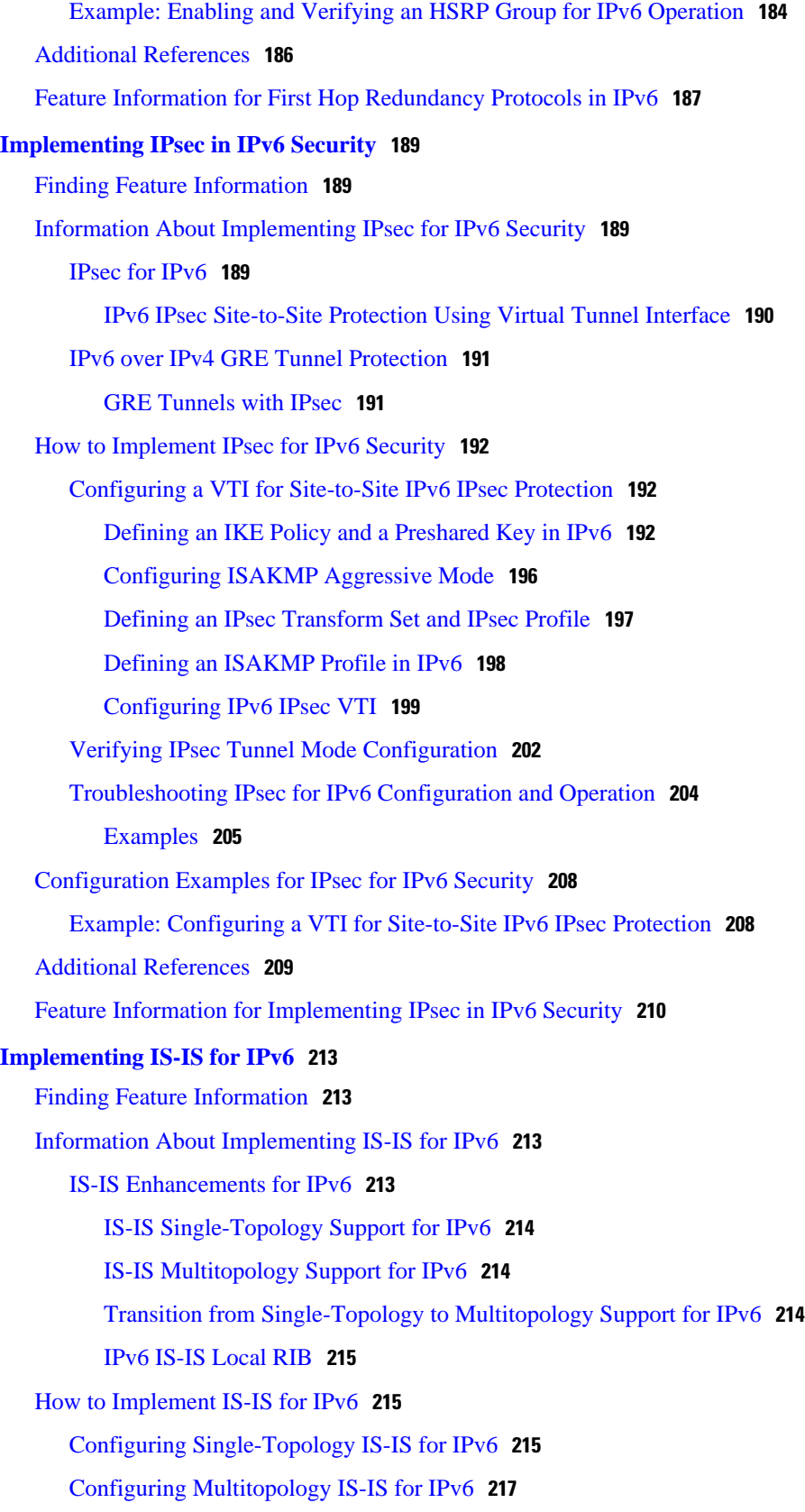

 $\overline{\phantom{a}}$ 

[Customizing IPv6 IS-IS](#page-245-0) **218** [Redistributing Routes into an IPv6 IS-IS Routing Process](#page-249-0) **222** [Redistributing IPv6 IS-IS Routes Between IS-IS Levels](#page-250-0) **223** [Disabling IPv6 Protocol-Support Consistency Checks](#page-251-0) **224** [Disabling IPv4 Subnet Consistency Checks](#page-252-0) **225** [Verifying IPv6 IS-IS Configuration and Operation](#page-253-0) **226** [Examples](#page-255-0) **228** [Sample Output for the show ipv6 protocols Command](#page-255-0) **228** [Sample Output for the show isis topology Command](#page-255-0) **228** [Sample Output for the show clns neighbors Command](#page-255-0) **228** [Sample Output for the show clns is-neighbors Command](#page-256-0) **229** [Sample Output for the show isis database Command](#page-256-0) **229** [Sample Output for the show isis ipv6 rib Command](#page-257-0) **230** [Configuration Examples for IPv6 IS-IS](#page-257-0) **230** [Example Configuring Single-Topology IS-IS for IPv6](#page-258-0) **231** [Example: Customizing IPv6 IS-IS](#page-258-0) **231** [Example: Redistributing Routes into an IPv6 IS-IS Routing Process](#page-258-0) **231** [Example: Redistributing IPv6 IS-IS Routes Between IS-IS Levels](#page-258-0) **231** [Example: Disabling IPv6 Protocol-Support Consistency Checks](#page-258-0) **231** [Example Configuring Multitopology IS-IS for IPv6](#page-259-0) **232** [Example Configuring the IS-IS IPv6 Metric for Multitopology IS-IS](#page-259-0) **232** [Additional References](#page-259-0) **232** [Feature Information for Implementing IS-IS for IPv6](#page-260-0) **233 [Implementing IPv6 for Network Management](#page-264-0) 237** [Finding Feature Information](#page-264-0) **237** [Information About Implementing IPv6 for Network Management](#page-264-0) **237** [Telnet Access over IPv6](#page-264-0) **237** [TFTP IPv6 Support](#page-265-0) **238** [TFTP File Downloading for IPv6](#page-265-0) **238** [ping and traceroute Commands in IPv6](#page-265-0) **238** [SSH over an IPv6 Transport](#page-265-0) **238** [SNMP over an IPv6 Transport](#page-265-0) **238** [Cisco IOS XE IPv6 MIBs](#page-265-0) **238** [MIBs Supported for IPv6](#page-266-0) **239** [Cisco IOS XE IPv6 Embedded Management Components](#page-266-0) **239**

[Syslog](#page-266-0) **239** [TCL](#page-266-0) **239** [CNS Agents](#page-267-0) **240** [CNS Configuration Agent](#page-267-0) **240** [CNS Event Agent](#page-267-0) **240** [CNS EXEC Agent](#page-267-0) **240** [CNS Image Agent](#page-267-0) **240** [Config Logger](#page-268-0) **241** [IP SLAs for IPv6](#page-268-0) **241** [How to Implement IPv6 for Network Management](#page-268-0) **241** [Enabling Telnet Access to an IPv6 Device and Establishing a Telnet Session](#page-269-0) **242** [Enabling SSH on an IPv6 Router](#page-270-0) **243** [Configuring an SNMP Notification Server over IPv6](#page-272-0) **245** [Configuring Cisco IOS XE IPv6 Embedded Management Components](#page-275-0) **248** [Configuring Syslog over IPv6](#page-275-0) **248** [Disabling HTTP Access to an IPv6 Device](#page-275-0) **248** [Configuration Examples for Implementing IPv6 for Network Management](#page-276-0) **249** [Examples: Enabling Telnet Access to an IPv6 Device](#page-276-0) **249** [Examples: Configuring an SNMP Notification Server over IPv6](#page-278-0) **251** [Additional References](#page-278-0) **251** [Feature Information for Implementing IPv6 for Network Management](#page-280-0) **253 [Implementing IPv6 over MPLS](#page-284-0) 257** [Finding Feature Information](#page-284-0) **257** [Prerequisites for Implementing IPv6 over MPLS](#page-284-0) **257** [Information About Implementing IPv6 over MPLS](#page-285-0) **258** [Benefits of Deploying IPv6 over MPLS Backbones](#page-285-0) **258** [IPv6 on the Provider Edge Routers](#page-285-0) **258** [6PE Multipath](#page-286-0) **259** [How to Implement IPv6 over MPLS](#page-287-0) **260** [Deploying IPv6 on the Provider Edge Routers \(6PE\)](#page-287-0) **260** [Specifying the Source Address Interface on a 6PE Router](#page-287-0) **260** [Binding and Advertising the 6PE Label to Advertise Prefixes](#page-289-0) **262** [Configuring iBGP Multipath Load Sharing](#page-291-0) **264** [Verifying 6PE Configuration and Operation](#page-292-0) **265** [Output Examples](#page-293-0) **266**

[Configuration Examples for IPv6 over MPLS](#page-295-0) **268** [Example: Provider Edge Router](#page-295-0) **268** [Example: Core Router](#page-296-0) **269** [Additional References](#page-297-0) **270** [Feature Information for Implementing IPv6 over MPLS](#page-298-0) **271 [Implementing IPv6 VPN over MPLS](#page-300-0) 273** [Finding Feature Information](#page-300-0) **273** [Prerequisites for Implementing IPv6 VPN over MPLS](#page-300-0) **273** [Restrictions for Implementing IPv6 VPN over MPLS](#page-301-0) **274** [Information About Implementing IPv6 VPN over MPLS](#page-301-0) **274** [IPv6 VPN over MPLS Overview](#page-301-0) **274** [Addressing Considerations for IPv6 VPN over MPLS](#page-301-0) **274** [Basic IPv6 VPN over MPLS Functionality](#page-302-0) **275** [IPv6 VPN Architecture Overview](#page-302-0) **275** [IPv6 VPN Next Hop](#page-303-0) **276** [MPLS Forwarding](#page-303-0) **276** [6VPE over GRE Tunnels](#page-303-0) **276** [VRF Concepts](#page-304-0) **277** [IPv6 VPN Scalability](#page-304-0) **277** [Advanced IPv6 MPLS VPN Functionality](#page-305-0) **278** [Internet Access](#page-305-0) **278** [Multiautonomous-System Backbones](#page-306-0) **279** [Carrier Supporting Carriers](#page-307-0) **280** [BGP IPv6 PIC Edge for IP MPLS](#page-307-0) **280** [How to Implement IPv6 VPN over MPLS](#page-307-0) **280** [Configuring a Virtual Routing and Forwarding Instance for IPv6](#page-308-0) **281** [Binding a VRF to an Interface](#page-310-0) **283** [Configuring a Static Route for PE-to-CE Routing](#page-311-0) **284** [Configuring eBGP PE-to-CE Routing Sessions](#page-312-0) **285** [Configuring the IPv6 VPN Address Family for iBGP](#page-313-0) **286** [Configuring Route Reflectors for Improved Scalability](#page-315-0) **288** [Configuring Internet Access](#page-323-0) **296** [Configuring the Internet Gateway](#page-323-0) **296** [Configuring iBGP 6PE Peering to the VPN PE](#page-323-0) **296** [Configuring the Internet Gateway as the Gateway to the Public Domain](#page-325-0) **298**

[Configuring eBGP Peering to the Internet](#page-326-0) **299** [Configuring the IPv6 VPN PE](#page-328-0) **301** [Configuring a Default Static Route from the VRF to the Internet Gateway](#page-328-0) **301** [Configuring a Static Route from the Default Table to the VRF](#page-329-0) **302** [Configuring iBGP 6PE Peering to the Internet Gateway](#page-330-0) **303** [Configuring a Multiautonomous-System Backbone for IPv6 VPN](#page-332-0) **305** [Configuring the PE VPN for a Multiautonomous-System Backbone](#page-333-0) **306** [Configuring iBGP IPv6 VPN Peering to a Route Reflector](#page-334-0) **307** [Configuring IPv4 and Label iBGP Peering to a Route Reflector](#page-335-0) **308** [Configuring the Route Reflector for a Multiautonomous-System Backbone](#page-336-0) **309** [Configuring Peering to the PE VPN](#page-337-0) **310** [Configuring the Route Reflector](#page-339-0) **312** [Configuring Peering to the Autonomous System Boundary Router](#page-342-0) **315** [Configuring Peering to Another ISP Route Reflector](#page-344-0) **317** [Configuring the ASBR](#page-346-0) **319** [Configuring Peering with Router Reflector RR1](#page-347-0) **320** [Configuring Peering with the Other ISP ASBR2](#page-348-0) **321** [Configuring CSC for IPv6 VPN](#page-351-0) **324** [Configuring BGP IPv6 PIC Edge for IP MPLS](#page-352-0) **325** [Verifying and Troubleshooting IPv6 VPN](#page-354-0) **327** [Verifying and Troubleshooting Routing](#page-354-0) **327** [Example: BGP IPv6 Activity Summary](#page-354-0) **327** [Example: Dumping the BGP IPv6 Tables](#page-354-0) **327** [Example: Dumping the IPv6 Routing Tables](#page-355-0) **328** [Verifying and Troubleshooting Forwarding](#page-355-0) **328** [Example: PE-CE Connectivity](#page-355-0) **328** [Example: PE Imposition Path](#page-356-0) **329** [Example: PE Disposition Path](#page-358-0) **331** [Example: Label Switch Path](#page-358-0) **331** [Example: VRF Information](#page-359-0) **332** [Debugging Routing and Forwarding](#page-359-0) **332** [Configuration Examples for Implementing IPv6 VPN over MPLS](#page-360-0) **333** [Example: IPv6 VPN Configuration Using IPv4 Next Hop](#page-360-0) **333** [Additional References](#page-360-0) **333** [Feature Information for Implementing IPv6 VPN over MPLS](#page-362-0) **335**

[Glossary](#page-363-0) **336 [Implementing IPv6 Multicast](#page-366-0) 339** [Finding Feature Information](#page-366-0) **339** [Prerequisites for Implementing IPv6 Multicast](#page-366-0) **339** [Restrictions for Implementing IPv6 Multicast](#page-366-0) **339** [Information About Implementing IPv6 Multicast](#page-367-0) **340** [IPv6 Multicast Overview](#page-367-0) **340** [IPv6 Multicast Addressing](#page-368-0) **341** [IPv6 Multicast Groups](#page-369-0) **342** [IPv6 Multicast Routing Implementation](#page-369-0) **342** [Multicast Listener Discovery Protocol for IPv6](#page-370-0) **343** [MLD Access Group](#page-370-0) **343** [Explicit Tracking of Receivers](#page-370-0) **343** [Protocol Independent Multicast](#page-371-0) **344** [PIM-Sparse Mode](#page-371-0) **344** [Designated Router](#page-372-0) **345** [Rendezvous Point](#page-373-0) **346** [IPv6 BSR](#page-373-0) **346** [PIM-Source Specific Multicast](#page-375-0) **348** [SSM Mapping for IPv6](#page-375-0) **348** [PIM Shared Tree and Source Tree \(Shortest-Path Tree\)](#page-375-0) **348** [Reverse Path Forwarding](#page-377-0) **350** [Routable Address Hello Option](#page-377-0) **350** [Bidirectional PIM](#page-377-0) **350** [PIM Passive Mode](#page-378-0) **351** [Static Mroutes](#page-378-0) **351** [MRIB](#page-378-0) **351** [MFIB](#page-378-0) **351** [Distributed MFIB](#page-379-0) **352** [IPv6 Multicast VRF Lite](#page-379-0) **352** [IPv6 Multicast Process Switching and Fast Switching](#page-379-0) **352** [Multiprotocol BGP for the IPv6 Multicast Address Family](#page-380-0) **353** [Bandwidth-Based CAC for IPv6 Multicast](#page-380-0) **353** [Threshold Notification for mCAC Limit](#page-381-0) **354** [How to Implement IPv6 Multicast](#page-381-0) **354**

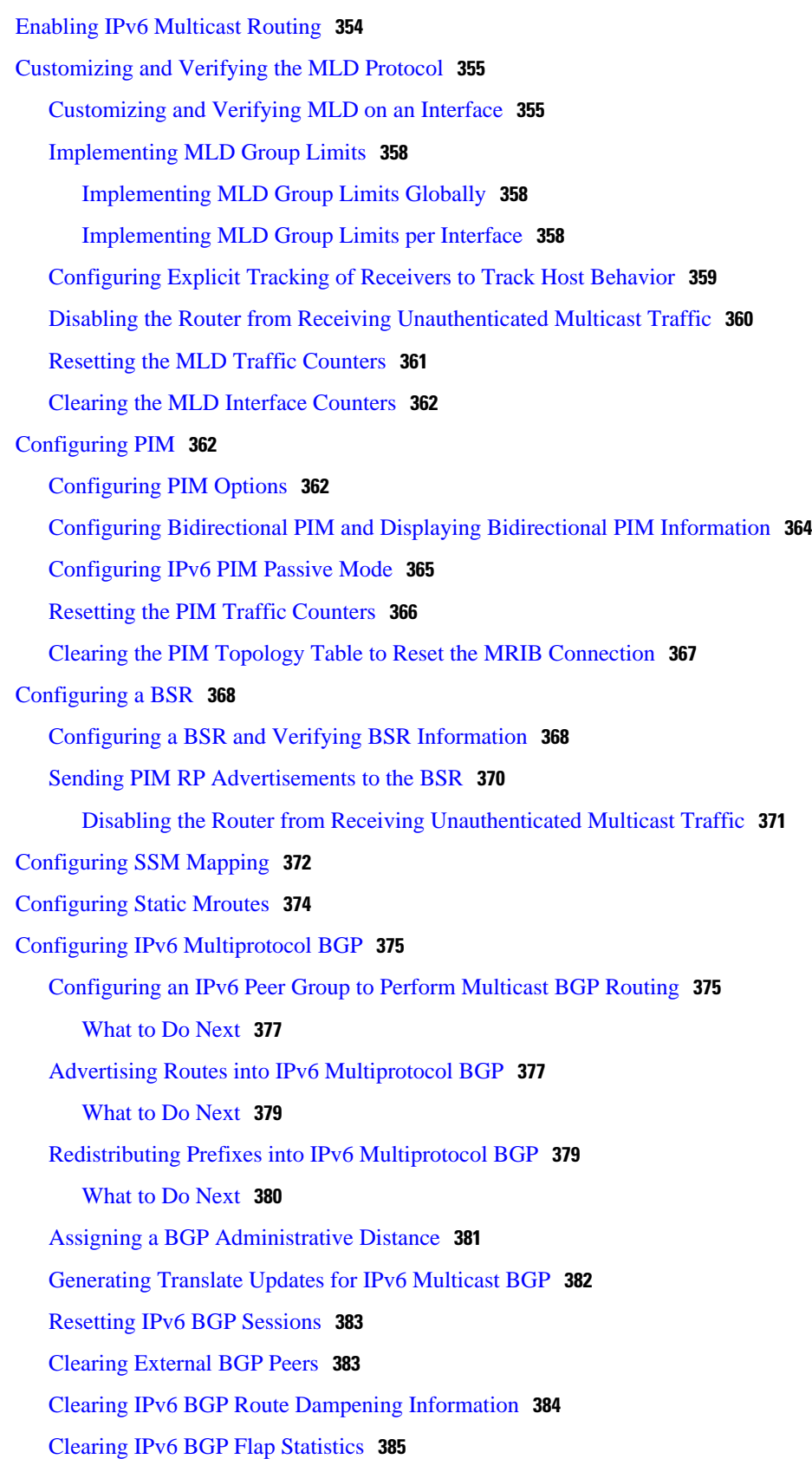

 $\overline{\phantom{a}}$ 

[Configuring Bandwidth-Based CAC for IPv6](#page-412-0) **385** [Configuring the Interface Limit for Bandwidth-Based CAC in IPv6](#page-412-0) **385** [Configuring an Access List for Bandwidth-Based CAC in IPv6](#page-413-0) **386** [Configuring the Global Limit for Bandwidth-Based CAC in IPv6](#page-415-0) **388** [Configuring the Threshold Notification for the mCAC Limit in IPv6](#page-416-0) **389** [Using MFIB in IPv6 Multicast](#page-417-0) **390** [Verifying MFIB Operation in IPv6 Multicast](#page-417-0) **390** [Resetting MFIB Traffic Counters](#page-419-0) **392** [Disabling Default Features in IPv6 Multicast](#page-419-0) **392** [Disabling Embedded RP Support in IPv6 PIM](#page-420-0) **393** [Turning Off IPv6 PIM on a Specified Interface](#page-421-0) **394** [Disabling MLD Router-Side Processing](#page-422-0) **395** [Disabling MFIB on the device](#page-422-0) **395** [Disabling MFIB Interrupt-Level IPv6 Multicast Forwarding](#page-423-0) **396** [Troubleshooting IPv6 Multicast](#page-424-0) **397** [Examples](#page-427-0) **400** [Configuration Examples for IPv6 Multicast](#page-433-0) **406** [Example: Enabling IPv6 Multicast Routing](#page-433-0) **406** [Examples Configuring the MLD Protocol](#page-433-0) **406** [Example Configuring Explicit Tracking of Receivers](#page-434-0) **407** [Example Configuring PIM](#page-434-0) **407** [Example Configuring PIM Options](#page-434-0) **407** [Example Configuring Mroutes](#page-434-0) **407** [Example Configuring an IPv6 Multiprotocol BGP Peer Group](#page-434-0) **407** [Example Redistributing Prefixes into IPv6 Multiprotocol BGP](#page-435-0) **408** [Example: Generating Translate Updates for IPv6 Multicast BGP](#page-435-0) **408** [Example: Configuring Bandwidth-Based CAC for IPv6](#page-435-0) **408** [Example: Configuring the Interface Limit for Bandwidth-Based CAC in IPv6](#page-435-0) **408** [Example: Configuring an Access List for Bandwidth-Based CAC in IPv6](#page-435-0) **408** [Example: Configuring the Global Limit for Bandwidth-Based CAC](#page-435-0) **408** [Example Turning Off IPv6 PIM on a Specified Interface](#page-436-0) **409** [Example Disabling MLD Router-Side Processing](#page-436-0) **409** [Additional References](#page-436-0) **409** [Feature Information for Implementing IPv6 Multicast](#page-438-0) **411**

**[PIMv6 Anycast RP Solution](#page-446-0) 419**

[Finding Feature Information](#page-446-0) **419** [Information About the PIMv6 Anycast RP Solution](#page-446-0) **419** [PIMv6 Anycast RP Solution Overview](#page-446-0) **419** [PIMv6 Anycast RP Normal Operation](#page-447-0) **420** [PIMv6 Anycast RP Failover](#page-447-0) **420** [How to Configure the PIMv6 Anycast RP Solution](#page-448-0) **421** [Configuring PIMv6 Anycast RP](#page-448-0) **421** [Configuration Examples for the PIMv6 Anycast RP Solution](#page-451-0) **424** [Example: Configuring PIMv6 Anycast RP](#page-451-0) **424** [Additional References](#page-452-0) **425** [Feature Information for PIMv6 Anycast RP Solution](#page-453-0) **426 [Implementing Multiprotocol BGP for IPv6](#page-454-0) 427** [Finding Feature Information](#page-454-0) **427** [Information About Implementing Multiprotocol BGP for IPv6](#page-454-0) **427** [Multiprotocol BGP Extensions for IPv6](#page-454-0) **427** [IPv6 Multiprotocol BGP Peering Using a Link-Local Address](#page-455-0) **428** [Multiprotocol BGP for the IPv6 Multicast Address Family](#page-455-0) **428** [Nonstop Forwarding and Graceful Restart for MP-BGP IPv6 Address Family](#page-455-0) **428** [How to Implement Multiprotocol BGP for IPv6](#page-456-0) **429** [Configuring an IPv6 BGP Routing Process and BGP Router ID](#page-456-0) **429** [Configuring IPv6 Multiprotocol BGP Between Two Peers](#page-457-0) **430** [Configuring IPv6 Multiprotocol BGP Between Two Peers Using Link-Local Addresses](#page-459-0) **432** [Troubleshooting Tips](#page-462-0) **435** [Configuring an IPv6 Multiprotocol BGP Peer Group](#page-463-0) **436** [Advertising IPv4 Routes Between IPv6 BGP Peers](#page-465-0) **438** [Assigning BGP Administrative Distance for Multicast BGP Routes](#page-467-0) **440** [Generating IPv6 Multicast BGP Updates](#page-469-0) **442** [Configuring the IPv6 BGP Graceful Restart Capability](#page-470-0) **443** [Resetting IPv6 BGP Sessions](#page-471-0) **444** [Clearing External BGP Peers](#page-472-0) **445** [Clearing IPv6 BGP Route Dampening Information](#page-472-0) **445** [Clearing IPv6 BGP Flap Statistics](#page-473-0) **446** [Verifying IPv6 Multiprotocol BGP Configuration and Operation](#page-474-0) **447** [Configuration Examples for Multiprotocol BGP for IPv6](#page-475-0) **448** [Example: Configuring a BGP Process, BGP Router ID, and IPv6 Multiprotocol BGP Peer](#page-475-0) **448** [Example Configuring an IPv6 Multiprotocol BGP Peer Using a Link-Local Address](#page-475-0) **448**

[Example: Configuring an IPv6 Multiprotocol BGP Peer Group](#page-476-0) **449**

[Example: Advertising IPv4 Routes Between IPv6 Peers](#page-476-0) **449**

[Where to Go Next](#page-476-0) **449**

[Additional References](#page-477-0) **450**

[Feature Information for Implementing Multiprotocol BGPfor IPv6](#page-478-0) **451**

#### **[Implementing NAT-PT for IPv6](#page-480-0) 453**

[Finding Feature Information](#page-480-0) **453**

[Prerequisites for Implementing NAT-PT for IPv6](#page-480-0) **453**

[Restrictions for Implementing NAT-PT for IPv6](#page-480-0) **453**

[Information About Implementing NAT-PT for IPv6](#page-481-0) **454**

[NAT-PT Overview](#page-481-0) **454**

[Static NAT-PT Operation](#page-482-0) **455**

[Dynamic NAT-PT Operation](#page-482-0) **455**

[Port Address Translation or Overload](#page-483-0) **456**

[IPv4-Mapped Operation](#page-483-0) **456**

[How to Implement NAT-PT for IPv6](#page-484-0) **457**

[Configuring Basic IPv6 to IPv4 Connectivity for NAT-PT for IPv6](#page-484-0) **457**

[Configuring IPv4-Mapped NAT-PT](#page-486-0) **459**

[Configuring Mappings for IPv6 Hosts Accessing IPv4 Hosts](#page-487-0) **460**

[Configuring Mappings for IPv4 Hosts Accessing IPv6 Hosts](#page-490-0) **463**

[Configuring PAT for IPv6 to IPv4 Address Mappings](#page-492-0) **465**

[Verifying NAT-PT Configuration and Operation](#page-494-0) **467**

[Examples](#page-495-0) **468**

[Configuration Examples for NAT-PT for IPv6](#page-497-0) **470**

[Example: Static NAT-PT Configuration](#page-497-0) **470**

[Example: Enabling Traffic to be Sent from an IPv6 Network to an IPv4 Network](#page-497-0) **470**

[Example: Dynamic NAT-PT Configuration for IPv6 Hosts Accessing IPv4 Hosts](#page-497-0) **470**

[Example Dynamic NAT-PT Configuration for IPv4 Hosts Accessing IPv6 Hosts](#page-498-0) **471**

[Additional References](#page-498-0) **471**

[Feature Information for Implementing NAT-PT for IPv6](#page-500-0) **473**

#### **[Implementing OSPFv3](#page-502-0) 475**

[Finding Feature Information](#page-502-0) **475**

[Prerequisites for Implementing OSPFv3](#page-502-0) **475**

[Restrictions for Implementing OSPFv3](#page-503-0) **476**

[Information About Implementing OSPFv3](#page-503-0) **476** [How OSPFv3 Works](#page-503-0) **476** [Comparison of OSPFv3 and OSPF Version 2](#page-503-0) **476** [OSPFv3 Address Families](#page-504-0) **477** [LSA Types for OSPFv3](#page-505-0) **478** [OSPFv3 Max-Metric Router LSA](#page-506-0) **479** [Fast Convergence: LSA and SPF Throttling](#page-506-0) **479** [Addresses Imported into OSPFv3](#page-506-0) **479** [OSPFv3 Authentication Support with IPsec](#page-506-0) **479** [OSPFv3 Virtual Links](#page-507-0) **480** [OSPFv3 Cost Calculation](#page-507-0) **480** [OSPFv3 Customization](#page-510-0) **483** [OSPFv3 Virtual Links](#page-510-0) **483** [Link Quality Metrics Reporting for OSPFv3 with VMI Interfaces](#page-510-0) **483** [OSPFv3 External Path Preference Option](#page-511-0) **484** [OSPFv3 Graceful Restart](#page-511-0) **484** [How to Implement OSPFv3](#page-512-0) **485** [Configuring the OSPFv3 Router Process](#page-512-0) **485** [Configuring the IPv6 Address Family in OSPFv3](#page-515-0) **488** [Configuring the IPv4 Address Family in OSPFv3](#page-518-0) **491** [Configuring Route Redistribution in OSPFv3](#page-520-0) **493** [Enabling OSPFv3 on an Interface](#page-523-0) **496** [Defining an OSPFv3 Area Range for the IPv6 or IPv4 Address Family](#page-524-0) **497** [Defining an OSPFv3 Area Range](#page-525-0) **498** [Configuring the OSPFv3 Max-Metric Router LSA](#page-527-0) **500** [Configuring IPsec on OSPFv3](#page-528-0) **501** [Defining Authentication on an Interface](#page-528-0) **501** [Defining Encryption on an Interface](#page-529-0) **502** [Defining Authentication in an OSPFv3 Area](#page-531-0) **504** [Defining Encryption in an OSPFv3 Area](#page-532-0) **505** [Tuning LSA and SPF Transmission for OSPFv3 Fast Convergence](#page-533-0) **506** [Configuring LSA and SPF Throttling for OSPFv3 Fast Convergence](#page-534-0) **507** [Enabling Event Logging for LSA and SPF Rate Limiting for the IPv6 or IPv4 Address](#page-536-0) Family **509** [Enabling Event Logging for LSA and SPF Rate Limiting](#page-537-0) **510**

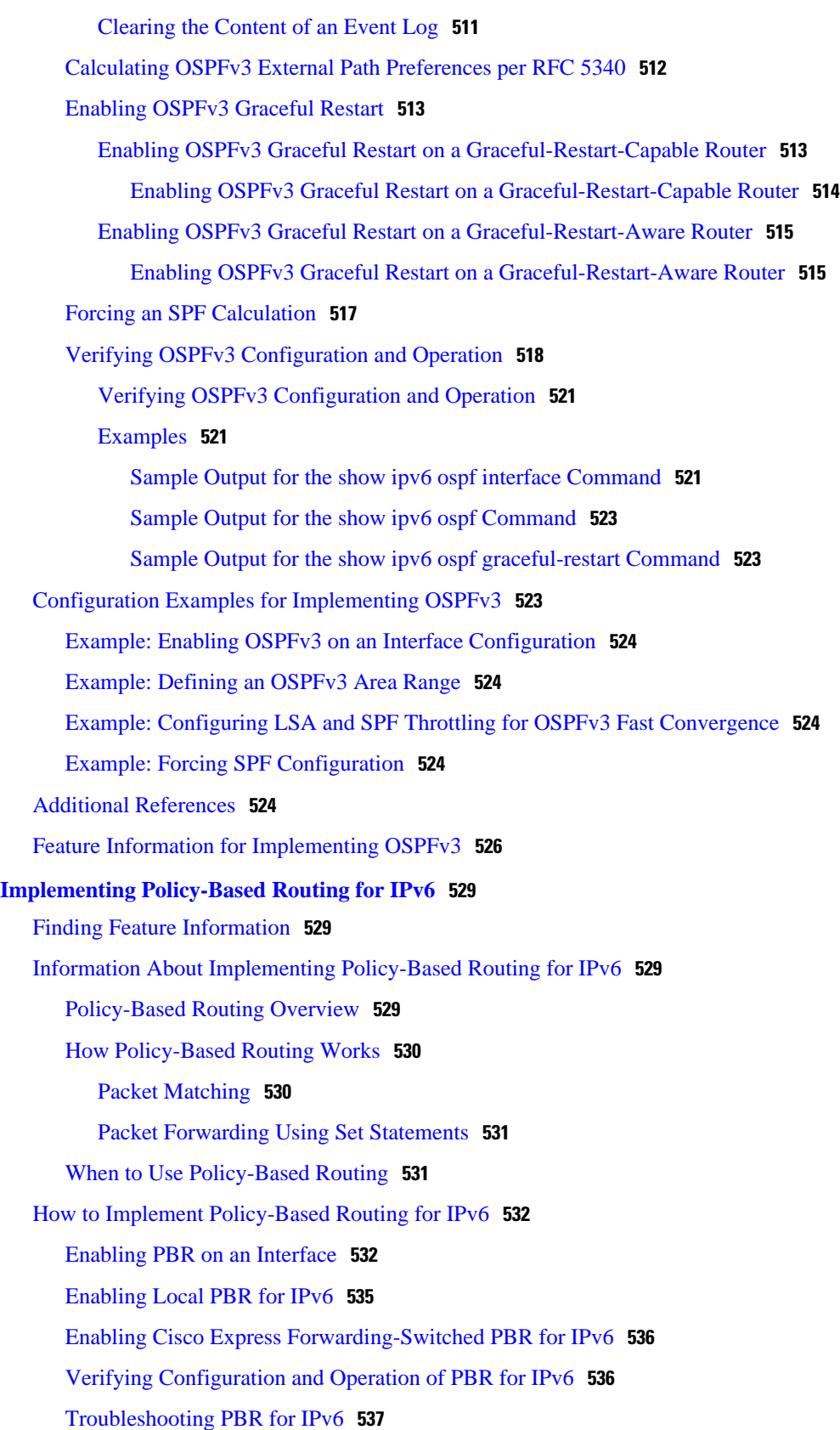

### [Examples](#page-565-0) **538**

[Configuration Examples for Implementing Policy-Based Routing for IPv6](#page-565-0) **538**

[Example Enabling PBR on an Interface](#page-565-0) **538**

[Example: Enabling Local PBR for IPv6](#page-566-0) **539**

[Additional References](#page-566-0) **539**

[Feature Information for Implementing Policy-Based Routing for IPv6](#page-567-0) **540**

#### **[Implementing QoS for IPv6](#page-570-0) 543**

[Finding Feature Information](#page-570-0) **543**

[Restrictions for Implementing QoS for IPv6](#page-570-0) **543**

[Information About Implementing QoS for IPv6](#page-570-0) **543**

[Implementation Strategy for QoS for IPv6](#page-571-0) **544**

[Packet Classification in IPv6](#page-571-0) **544**

[Policies and Class-Based Packet Marking in IPv6 Networks](#page-571-0) **544**

[Congestion Management in IPv6 Networks](#page-572-0) **545**

[Congestion Avoidance for IPv6 Traffic](#page-572-0) **545**

[Traffic Policing in IPv6 Environments](#page-572-0) **545**

[How to Implement QoS for IPv6](#page-572-0) **545**

[Classifying Traffic in IPv6 Networks](#page-572-0) **545**

[Specifying Marking Criteria for IPv6 Packets](#page-572-0) **545**

[Using the Match Criteria to Manage IPv6 Traffic Flows](#page-574-0) **547**

[Confirming the Service Policy](#page-575-0) **548**

[Configuration Examples for Implementing QoS for IPv6](#page-577-0) **550**

[Example Verifying Cisco Express Forwarding Switching](#page-577-0) **550**

[Example: Verifying Packet Marking Criteria](#page-578-0) **551**

[Example Matching DSCP Value](#page-583-0) **556**

[Additional References](#page-584-0) **557**

[Feature Information for Implementing QoS for IPv6](#page-585-0) **558**

#### **[Implementing RIP for IPv6](#page-588-0) 561**

[Finding Feature Information](#page-588-0) **561**

[Information About Implementing RIP for IPv6](#page-588-0) **561**

[RIP for IPv6](#page-588-0) **561**

[Nonstop Forwarding for IPv6 RIP](#page-589-0) **562**

[How to Implement RIP for IPv6](#page-589-0) **562**

[Enabling IPv6 RIP](#page-589-0) **562**

[Customizing IPv6 RIP](#page-590-0) **563**

[Redistributing Routes into an IPv6 RIP Routing Process](#page-592-0) **565** [Configuring Route Tags for IPv6 RIP Routes](#page-593-0) **566** [Filtering IPv6 RIP Routing Updates](#page-594-0) **567** [Verifying IPv6 RIP Configuration and Operation](#page-596-0) **569** [Examples](#page-597-0) **570** [Sample Output for the show ipv6 rip Command](#page-597-0) **570** [Sample Output for the show ipv6 route Command](#page-598-0) **571** [Sample Output for the debug ipv6 rip Command](#page-598-0) **571** [Configuration Examples for IPv6 RIP](#page-599-0) **572** [Example IPv6 RIP Configuration](#page-599-0) **572** [Additional References](#page-599-0) **572** [Feature Information for Implementing RIP for IPv6](#page-601-0) **574 [Implementing Selective Packet Discard in IPv6](#page-604-0) 577** [Finding Feature Information](#page-604-0) **577** [Information About Implementing Selective Packet Discard in IPv6](#page-604-0) **577** [SPD in IPv6 Overview](#page-604-0) **577** [SPD State Check](#page-605-0) **578** [SPD Mode](#page-605-0) **578** [SPD Headroom](#page-605-0) **578** [How to Implement Selective Packet Discard in IPv6](#page-606-0) **579** [Configuring the SPD Process Input Queue](#page-606-0) **579** [Configuring SPD Mode](#page-607-0) **580** [Configuring SPD Headroom](#page-608-0) **581** [Configuration Examples for IPv6 Selective Packet Discard](#page-609-0) **582** [Example: Configuring the SPD Process Input Queue](#page-609-0) **582** [Additional References](#page-609-0) **582** [Feature Information for Implementing Selective Packet Discard in IPv6](#page-610-0) **583 [Implementing Static Routes for IPv6](#page-612-0) 585** [Finding Feature Information](#page-612-0) **585** [Information About Implementing Static Routes for IPv6](#page-612-0) **585** [Static Routes](#page-612-0) **585** [Directly Attached Static Routes](#page-613-0) **586** [Recursive Static Routes](#page-613-0) **586** [Fully Specified Static Routes](#page-614-0) **587** [Floating Static Routes](#page-614-0) **587**

[How to Implement Static Routes for IPv6](#page-614-0) **587** [Configuring a Static IPv6 Route](#page-615-0) **588** [Configuring a Floating Static IPv6 Route](#page-615-0) **588** [Verifying Static IPv6 Route Configuration and Operation](#page-617-0) **590** [Examples](#page-618-0) **591** [Sample Output from the ipv6 route Command](#page-619-0) **592** [Sample Output from the show ipv6 static Command When No Options Are](#page-619-0) Specified in the Command Syntax **592** [Sample Output from the show ipv6 static Command with the IPv6 Address and](#page-619-0) Prefix Command **592** [Sample Output from the show ipv6 static interface Command](#page-619-0) **592** [Sample Output from the show ipv6 static recursive Command](#page-620-0) **593** [Sample Output from the show ipv6 static detail Command](#page-620-0) **593** [Sample Output from the show ipv6 route Command](#page-620-0) **593** [Sample Output from the debug ipv6 routing Command](#page-621-0) **594** [Configuration Examples for Implementing Static Routes for IPv6](#page-621-0) **594** [Example Configuring Manual Summarization](#page-622-0) **595** [Example: Configuring Traffic Discard](#page-622-0) **595** [Example: Configuring a Fixed Default Route](#page-623-0) **596** [Example: Configuring a Floating Static Route](#page-623-0) **596** [Additional References](#page-624-0) **597** [Feature Information for Implementing Static Routes for IPv6](#page-625-0) **598 [Implementing Traffic Filters for IPv6 Security](#page-628-0) 601** [Finding Feature Information](#page-628-0) **601** [Restrictions for Implementing Traffic Filters for IPv6 Security](#page-628-0) **601** [Information About Implementing Traffic Filters for IPv6 Security](#page-629-0) **602** [Access Control Lists for IPv6 Traffic Filtering](#page-629-0) **602** [IPv6 Packet Inspection](#page-629-0) **602** [Tunneling Support](#page-629-0) **602** [Virtual Fragmentation Reassembly](#page-629-0) **602** [Access Class Filtering in IPv6](#page-629-0) **602** [IPv6 Template ACL](#page-630-0) **603** [SSO ISSU Support for Per-User IPv6 ACL for PPP Sessions](#page-630-0) **603** [How to Implement Traffic Filters for IPv6 Security](#page-631-0) **604** [Configuring IPv6 Traffic Filtering](#page-631-0) **604**

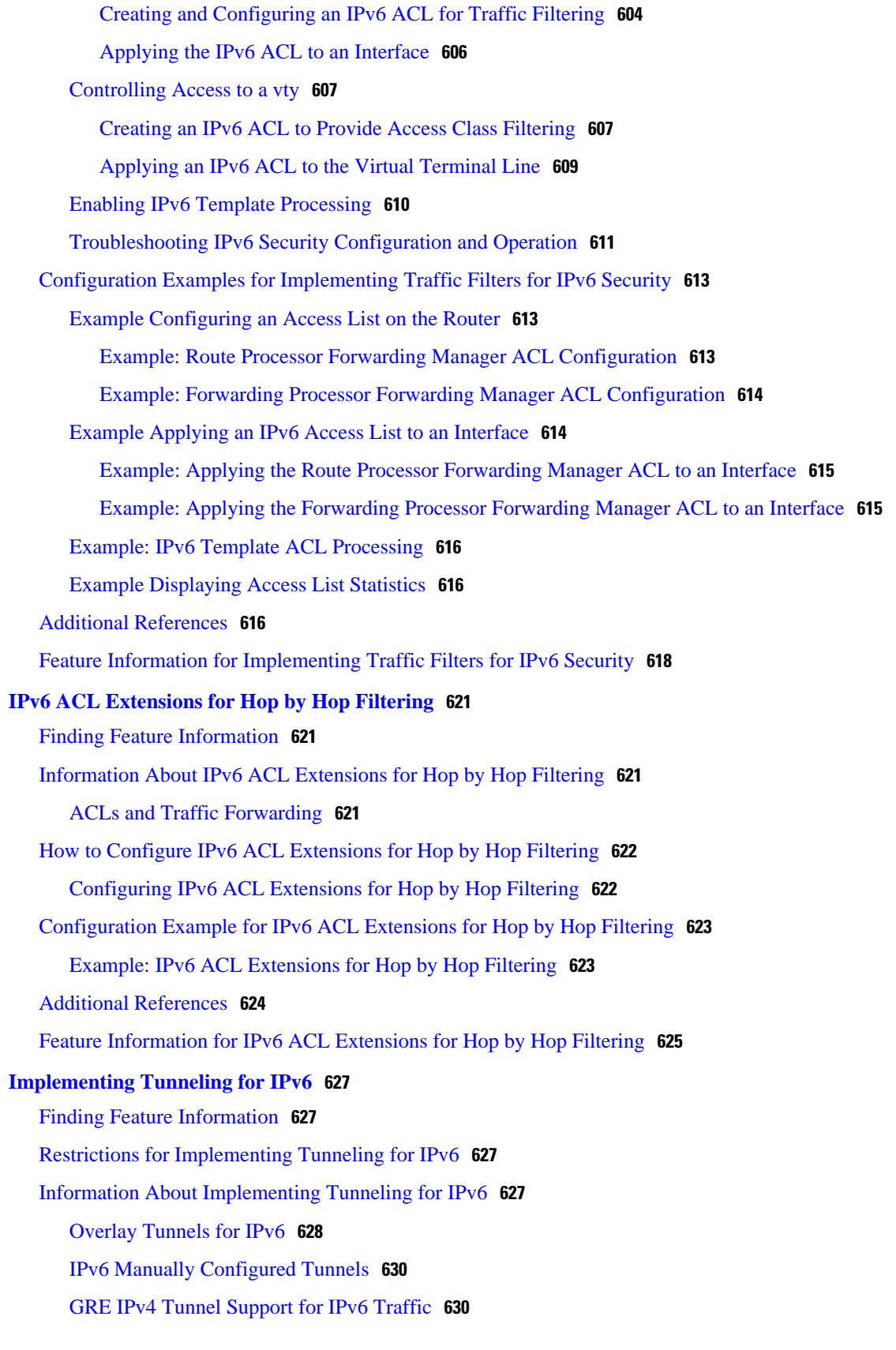

[Automatic 6to4 Tunnels](#page-657-0) **630** [IPv6 Rapid Deployment Tunnels](#page-658-0) **631** [ISATAP Tunnels](#page-660-0) **633** [How to Implement Tunneling for IPv6](#page-661-0) **634** [Configuring Manual IPv6 Tunnels](#page-661-0) **634** [Configuring GRE IPv6 Tunnels](#page-663-0) **636** [Configuring Automatic 6to4 Tunnels](#page-664-0) **637** [Configuring 6RD Tunnels](#page-667-0) **640** [Configuring ISATAP Tunnels](#page-668-0) **641** [Verifying IPv6 Tunnel Configuration and Operation](#page-670-0) **643** [Examples](#page-671-0) **644** [Sample Output from the show interfaces tunnel Command](#page-671-0) **644** [Sample Output from the ping Command When Checking the Local Endpoint](#page-672-0) **645** [Sample Output from the show ip route Command](#page-672-0) **645** [Sample Output from the ping Command When Checking the Remote Endpoint](#page-672-0) **645** [Configuration Examples for Implementing Tunneling for IPv6](#page-672-0) **645** [Example: Configuring Manual IPv6 Tunnels](#page-673-0) **646** [Example Configuring GRE Tunnels](#page-673-0) **646** [Example: Tunnel Destination Address for IPv6 Tunnel](#page-674-0) **647** [Example: Configuring 6to4 Tunnels](#page-675-0) **648** [Example: Configuring 6RD Tunnels](#page-675-0) **648** [Example: Configuring IPv4-Compatible IPv6 Tunnels](#page-675-0) **648** [Example: Configuring ISATAP Tunnels](#page-676-0) **649** [Additional References](#page-676-0) **649** [Feature Information for Implementing Tunneling for IPv6](#page-677-0) **650 [IPv6 Virtual Fragmentation Reassembly](#page-680-0) 653** [Finding Feature Information](#page-680-0) **653** [Information About IPv6 Virtual Fragmentation Reassembly](#page-680-0) **653** [IPv6 Virtual Fragmentation Reassembly](#page-680-0) **653** [How to Implement IPv6 Virtual Fragmentation Reassembly](#page-680-0) **653** [Configuring IPv6 Virtual Fragmentation Reassembly](#page-681-0) **654** [Configuration Example for IPv6 Virtual Fragmentation Reassembly](#page-682-0) **655** [Example: Configuring IPv6 Virtual Fragmentation Reassembly](#page-682-0) **655** [Additional References](#page-683-0) **656** [Feature Information for IPv6 Virtual Fragmentation Reassembly](#page-683-0) **656**

**[IPv6 RFCs](#page-686-0) 659**

 $\mathbf I$ 

<span id="page-28-0"></span>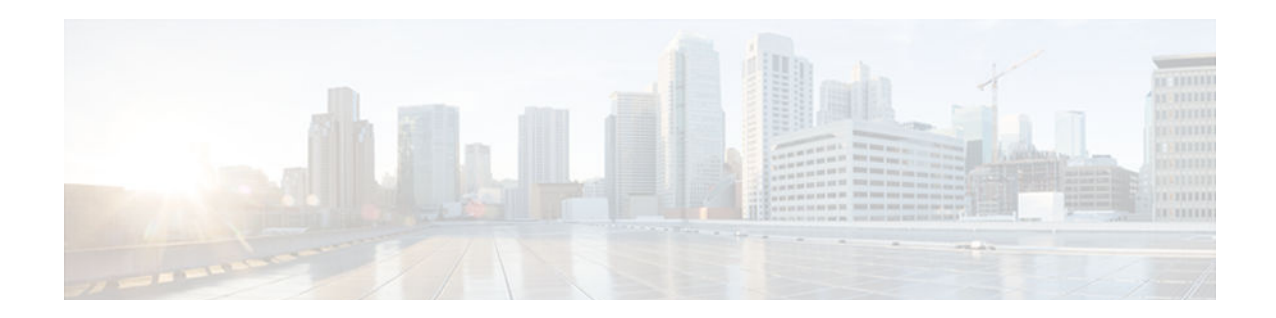

# **Implementing IPv6 Addressing and Basic Connectivity**

Implementing basic IPv6 connectivity in the Cisco IOS software consists of assigning IPv6 addresses to individual router interfaces. The forwarding of IPv6 traffic can be enabled globally, and Cisco Express Forwarding switching for IPv6 can also be enabled. Basic connectivity can be enhanced by configuring support for AAAA record types in the Domain Name System (DNS) name-to-address and address-toname lookup processes, and by managing IPv6 neighbor discovery.

- Finding Feature Information, page 1
- Prerequisites for Implementing IPv6 Addressing and Basic Connectivity, page 1
- [Restrictions for Implementing IPv6 Addressing and Basic Connectivity, page 2](#page-29-0)
- [Information About Implementing IPv6 Addressing and Basic Connectivity, page 2](#page-29-0)
- [How to Implement IPv6 Addressing and Basic Connectivity, page 29](#page-56-0)
- [Configuration Examples for Implementing IPv6 Addressing and Basic Connectivity, page 53](#page-80-0)
- [Additional References, page 58](#page-85-0)
- [Feature Information for Implementing IPv6 Addressing and Basic Connectivity, page 60](#page-87-0)

# **Finding Feature Information**

Your software release may not support all the features documented in this module. For the latest caveats and feature information, see [Bug Search Tool](http://www.cisco.com/cisco/psn/bssprt/bss) and the release notes for your platform and software release. To find information about the features documented in this module, and to see a list of the releases in which each feature is supported, see the feature information table at the end of this module.

Use Cisco Feature Navigator to find information about platform support and Cisco software image support. To access Cisco Feature Navigator, go to [www.cisco.com/go/cfn.](http://www.cisco.com/go/cfn) An account on Cisco.com is not required.

# **Prerequisites for Implementing IPv6 Addressing and Basic Connectivity**

- The following prerequisites apply to Cisco Express Forwarding and distributed Cisco Express Forwarding for IPv6:
	- To forward IPv6 traffic using Cisco Express Forwarding or distributed Cisco Express Forwarding, you must configure forwarding of IPv6 unicast datagrams globally on the router by using the **ipv6**

<span id="page-29-0"></span>**unicast-routing** command, and you must configure an IPv6 address on an interface by using the **ipv6 address** command.

- You must enable Cisco Express Forwarding for IPv4 globally on the router by using the **ip cef** command before enabling Cisco Express Forwarding for IPv6 globally on the router by using the **ipv6 cef** command.
- On distributed architecture platforms that support both Cisco Express Forwarding and distributed Cisco Express Forwarding, you must enable distributed Cisco Express Forwarding for IPv4 globally on the router by using the **ip cef distributed** command before enabling distributed Cisco Express Forwarding for IPv6 globally on the router by using the **ipv6 cef distributed** command.
- To use Unicast Reverse Path Forwarding (RPF), enable Cisco Express Forwarding switching or distributed Cisco Express Forwarding switching in the router. There is no need to configure the input interface for Cisco Express Forwarding switching. As long as Cisco Express Forwarding is running on the router, individual interfaces can be configured with other switching modes.

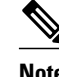

**Note** For Unicast RPF to work, Cisco Express Forwarding must be configured globally in the router. Unicast RPF will not work without Cisco Express Forwarding.

# **Restrictions for Implementing IPv6 Addressing and Basic Connectivity**

- In Cisco IOS Release 12.2(11)T or earlier releases, IPv6 supports only process switching for packet forwarding. Cisco Express Forwarding switching and distributed Cisco Express Forwarding switching for IPv6 are supported in Cisco IOS Release 12.2(13)T. Distributed Cisco Express Forwarding switching for IPv6 is supported in Cisco IOS Release 12.0(21)ST.
- IPv6 packets are transparent to Layer 2 LAN switches because the switches do not examine Layer 3 packet information before forwarding IPv6 frames. Therefore, IPv6 hosts can be directly attached to Layer 2 LAN switches.
- In any Cisco IOS release with IPv6 support, multiple IPv6 global addresses within the same prefix can be configured on an interface. However, multiple IPv6 link-local addresses on an interface are not supported. See the "Mapping IPv6 Addresses to IPv6 ATM and Frame Relay Interfaces" section for information on configuring multiple IPv6 global addresses within the same prefix on an interface.
- Because RFC 3879 deprecates the use of site-local addresses, configuration of private IPv6 addresses should be done following the recommendations of unique local addressing (ULA) in RFC 4193.
- Bridge-Group Virtual Interfaces (BVIs) in IPv6 are not supported with NAT-PT and wireless interfaces Dot11Radio.

# **Information About Implementing IPv6 Addressing and Basic Connectivity**

- [IPv6 for Cisco Software, page 3](#page-30-0)
- [Large IPv6 Address Space for Unique Addresses, page 3](#page-30-0)
- [IPv6 Address Formats, page 4](#page-31-0)
- <span id="page-30-0"></span>• [IPv6 Address Type: Unicast, page 5](#page-32-0)
- [IPv6 Address Type: Anycast, page 8](#page-35-0)
- [IPv6 Address Type Multicast, page 8](#page-35-0)
- [IPv6 Address Output Display, page 10](#page-37-0)
- [Simplified IPv6 Packet Header, page 11](#page-38-0)
- [Cisco Express Forwarding and Distributed Cisco Express Forwarding Switching for IPv6, page 14](#page-41-0)
- [DNS for IPv6, page 16](#page-43-0)
- [Path MTU Discovery for IPv6, page 16](#page-43-0)
- [Cisco Discovery Protocol IPv6 Address Support, page 17](#page-44-0)
- [ICMP for IPv6, page 17](#page-44-0)
- [IPv6 Neighbor Discovery, page 18](#page-45-0)
- [Link, Subnet, and Site Addressing Changes, page 24](#page-51-0)
- [IPv6 Prefix Aggregation, page 26](#page-53-0)
- [IPv6 Site Multihoming, page 26](#page-53-0)
- [IPv6 Data Links, page 26](#page-53-0)
- [Routed Bridge Encapsulation for IPv6, page 27](#page-54-0)
- [IPv6 Redirect Messages, page 27](#page-54-0)
- [IPv6 on BVI Interfaces for Bridging and Routing, page 28](#page-55-0)
- [Dual IPv4 and IPv6 Protocol Stacks, page 28](#page-55-0)

## **IPv6 for Cisco Software**

IPv6, formerly named IPng (next generation), is the latest version of the Internet Protocol (IP). IP is a packet-based protocol used to exchange data, voice, and video traffic over digital networks. IPv6 was proposed when the 32-bit addressing scheme of IP version 4 (IPv4) proved to be inadequate to meet the demands of Internet growth. IPv6 is based on IP but with a much larger address space and improvements such as a simplified main header and extension headers. IPv6 is described in RFC 2460, *Internet Protocol, Version 6 (IPv6) Specification*, issued by the Internet Engineering Task Force (IETF). Further RFCs describe the architecture and services supported by IPv6.

The architecture of IPv6 has been designed to allow existing IPv4 users to transition easily to IPv6 while providing services such as end-to-end security, quality of service (QoS), and globally unique addresses. The larger IPv6 address space allows networks to scale and provide global reachability. The simplified IPv6 packet header format handles packets more efficiently. IPv6 prefix aggregation, simplified network renumbering, and IPv6 site multihoming capabilities provide an IPv6 addressing hierarchy that allows for more efficient routing. IPv6 supports widely deployed routing protocols such as Routing Information Protocol (RIP), Integrated Intermediate System-to-Intermediate System (IS-IS), Open Shortest Path First version 3 (OSPFv3), and multiprotocol Border Gateway Protocol (BGP). Other available features include stateless autoconfiguration, enhanced support for Mobile IPv6, and an increased number of multicast addresses.

## **Large IPv6 Address Space for Unique Addresses**

The primary motivation for IPv6 is the need to meet the demand for globally unique IP addresses. IPv6 quadruples the number of network address bits from 32 bits (in IPv4) to 128 bits, which provides more than enough globally unique IP addresses for every networked device on the planet. By being globally unique, IPv6 addresses inherently enable global reachability and end-to-end security for networked devices, functionality that is crucial to the applications and services that are driving the demand for the addresses. Additionally, the flexibility of the IPv6 address space reduces the need for private addresses; therefore, IPv6 enables new application protocols that do not require special processing by border devices at the edge of networks.

<span id="page-31-0"></span>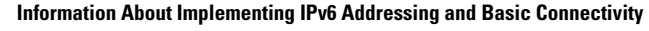

## **IPv6 Address Formats**

IPv6 addresses are represented as a series of 16-bit hexadecimal fields separated by colons (:) in the format: x:x:x:x:x:x:x:x. Following are two examples of IPv6 addresses:

2001:DB8:7654:3210:FEDC:BA98:7654:3210

2001:DB8:0:0:8:800:200C:417A

IPv6 addresses commonly contain successive hexadecimal fields of zeros. Two colons (::) may be used to compress successive hexadecimal fields of zeros at the beginning, middle, or end of an IPv6 address (the colons represent successive hexadecimal fields of zeros). The table below lists compressed IPv6 address formats.

A double colon may be used as part of the *ipv6-address* argument when consecutive 16-bit values are denoted as zero. You can configure multiple IPv6 addresses per interfaces, but only one link-local address.

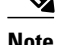

**Note** Two colons (::) can be used only once in an IPv6 address to represent the longest successive hexadecimal fields of zeros. The hexadecimal letters in IPv6 addresses are not case-sensitive.

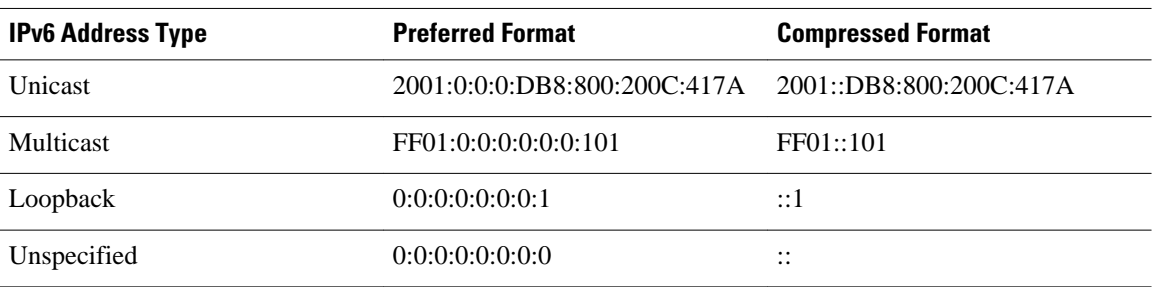

#### *Table 1 Compressed IPv6 Address Formats*

The loopback address listed in the table above may be used by a node to send an IPv6 packet to itself. The loopback address in IPv6 functions the same as the loopback address in IPv4 (127.0.0.1).

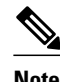

**Note** The IPv6 loopback address cannot be assigned to a physical interface. A packet that has the IPv6 loopback address as its source or destination address must remain within the node that created the packet. IPv6 devices do not forward packets that have the IPv6 loopback address as their source or destination address.

The unspecified address listed in the table above indicates the absence of an IPv6 address. For example, a newly initialized node on an IPv6 network may use the unspecified address as the source address in its packets until it receives its IPv6 address.

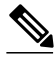

**Note** The IPv6 unspecified address cannot be assigned to an interface. The unspecified IPv6 addresses must not be used as destination addresses in IPv6 packets or the IPv6 routing header.

An IPv6 address prefix, in the format *ipv6-prefix*/*prefix-length*, can be used to represent bit-wise contiguous blocks of the entire address space. The *ipv6-prefix* must be in the form documented in RFC 2373 where the address is specified in hexadecimal using 16-bit values between colons. The prefix length is

a decimal value that indicates how many of the high-order contiguous bits of the address comprise the prefix (the network portion of the address). For example, 2001:DB8:8086:6502::/32 is a valid IPv6 prefix.

## <span id="page-32-0"></span>**IPv6 Address Type: Unicast**

An IPv6 unicast address is an identifier for a single interface, on a single node. A packet that is sent to a unicast address is delivered to the interface identified by that address. Cisco software supports the IPv6 unicast address types described in the following sections.

- Aggregatable Global Address, page 5
- [Link-Local Address, page 6](#page-33-0)
- [IPv4-Compatible IPv6 Address, page 7](#page-34-0)
- [Unique Local Address, page 7](#page-34-0)

## **Aggregatable Global Address**

An aggregatable global address is an IPv6 address from the aggregatable global unicast prefix. The structure of aggregatable global unicast addresses enables strict aggregation of routing prefixes that limits the number of routing table entries in the global routing table. Aggregatable global addresses are used on links that are aggregated upward through organizations, and eventually to the ISPs.

Aggregatable global IPv6 addresses are defined by a global routing prefix, a subnet ID, and an interface ID. Except for addresses that start with binary 000, all global unicast addresses have a 64-bit interface ID. The IPv6 global unicast address allocation uses the range of addresses that start with binary value 001 (2000::/3). The figure below shows the structure of an aggregatable global address.

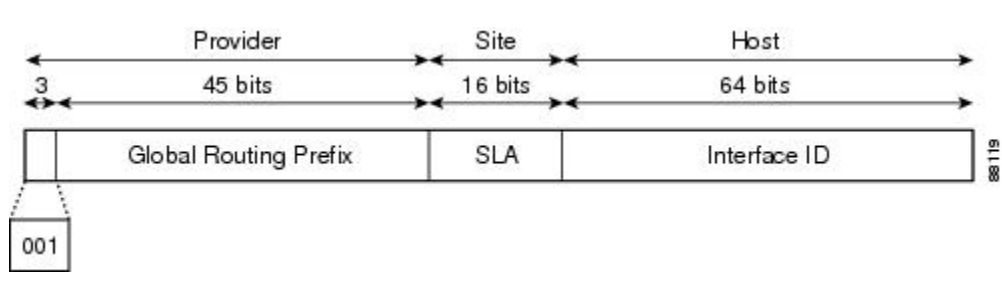

#### *Figure 1 Aggregatable Global Address Format*

Addresses with a prefix of 2000::/3 (001) through E000::/3 (111) are required to have 64-bit interface identifiers in the extended universal identifier (EUI)-64 format. The Internet Assigned Numbers Authority (IANA) allocates the IPv6 address space in the range of 2000::/16 to regional registries.

The aggregatable global address typically consists of a 48-bit global routing prefix and a 16-bit subnet ID or site-level aggregator (SLA). In the IPv6 aggregatable global unicast address format document (RFC 2374), the global routing prefix included two other hierarchically structured fields named top-level aggregator (TLA) and next-level aggregator (NLA). The Internet Engineering Task Force (IETF) decided to remove the TLA and NLA fields from the RFCs because these fields are policy-based. Some existing IPv6 networks deployed before the change might still be using networks based on the older architecture.

A 16-bit subnet field called the subnet ID could be used by individual organizations to create their own local addressing hierarchy and to identify subnets. A subnet ID is similar to a subnet in IPv4, except that an organization with an IPv6 subnet ID can support up to 65,535 individual subnets.

An interface ID is used to identify interfaces on a link. The interface ID must be unique to the link. It may also be unique over a broader scope. In many cases, an interface ID will be the same as or based on the

<span id="page-33-0"></span>link-layer address of an interface. Interface IDs used in aggregatable global unicast and other IPv6 address types must be 64 bits long and constructed in the modified EUI-64 format.

Interface IDs are constructed in the modified EUI-64 format in one of the following ways:

- For all IEEE 802 interface types (for example, Ethernet and FDDI interfaces), the first three octets (24 bits) are taken from the Organizationally Unique Identifier (OUI) of the 48-bit link-layer address (the media access control, or MAC, address) of the interface, the fourth and fifth octets (16 bits) are a fixed hexadecimal value of FFFE, and the last three octets (24 bits) are taken from the last three octets of the MAC address. The construction of the interface ID is completed by setting the universal/local (U/L) bit--the seventh bit of the first octet--to a value of 0 or 1. A value of 0 indicates a locally administered identifier; a value of 1 indicates a globally unique IPv6 interface identifier.
- For other interface types (for example, ATM, Frame Relay, loopback, serial, and tunnel interface types except tunnel interfaces used with IPv6 overlay tunnels), the interface ID is constructed in the same way as the interface ID for IEEE 802 interface types; however, the first MAC address from the pool of MAC addresses in the device is used to construct the identifier (because the interface does not have a MAC address).
- For tunnel interface types that are used with IPv6 overlay tunnels, the interface ID is the IPv4 address assigned to the tunnel interface with all zeros in the high-order 32 bits of the identifier.

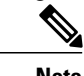

**Note** For interfaces using point-to-point protocol (PPP), given that the interfaces at both ends of the connection might have the same MAC address, the interface identifiers used at both ends of the connection are negotiated (picked randomly and, if necessary, reconstructed) until both identifiers are unique. The first MAC address in the device is used to construct the identifier for interfaces using PPP.

If no IEEE 802 interface types are in the device, link-local IPv6 addresses are generated on the interfaces in the device in the following sequence:

- **1** The device is queried for MAC addresses (from the pool of MAC addresses in the device).
- **2** If no MAC addresses are available in the device, the serial number of the device is used to form the link-local addresses.
- **3** If the serial number of the device cannot be used to form the link-local addresses, the device uses a message digest algorithm 5 (MD5) hash to determine the MAC address of the device from the hostname of the device.

## **Link-Local Address**

A link-local address is an IPv6 unicast address that can be automatically configured on any interface using the link-local prefix FE80::/10 (1111 1110 10) and the interface identifier in the modified EUI-64 format. Link-local addresses are used in the neighbor discovery protocol and the stateless autoconfiguration process. Nodes on a local link can use link-local addresses to communicate; the nodes do not need globally unique addresses to communicate. The figure below shows the structure of a link-local address. IPv6 devices must not forward packets that have link-local source or destination addresses to other links.

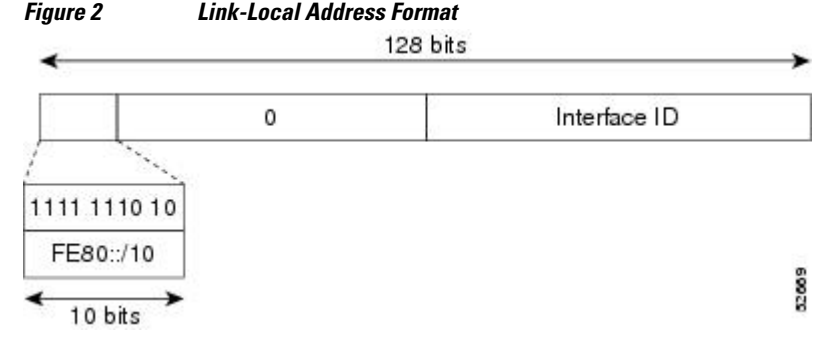

**IPv4-Compatible IPv6 Address**

### <span id="page-34-0"></span>**IPv4-Compatible IPv6 Address**

An IPv4-compatible IPv6 address is an IPv6 unicast address that has zeros in the high-order 96 bits of the address and an IPv4 address in the low-order 32 bits of the address. The format of an IPv4-compatible IPv6 address is 0:0:0:0:0:0:A.B.C.D or ::A.B.C.D. The entire 128-bit IPv4-compatible IPv6 address is used as the IPv6 address of a node and the IPv4 address embedded in the low-order 32 bits is used as the IPv4 address of the node. IPv4-compatible IPv6 addresses are assigned to nodes that support both the IPv4 and IPv6 protocol stacks and are used in automatic tunnels. The figure below shows the structure of an IPv4 compatible IPv6 address and a few acceptable formats for the address.

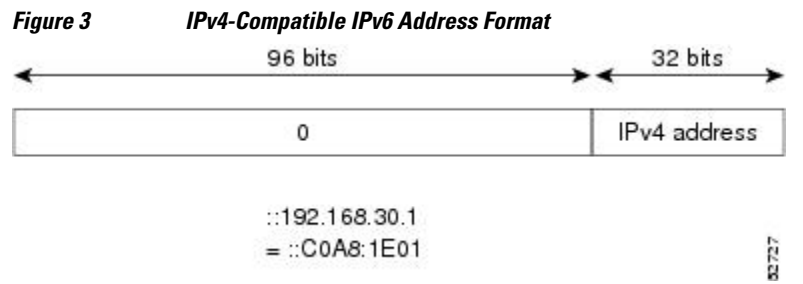

## **Unique Local Address**

A unique local address is an IPv6 unicast address that is globally unique and is intended for local communications. It is not expected to be routable on the global Internet and is routable inside of a limited area, such as a site. It may also be routed between a limited set of sites.

A unique local address has the following characteristics:

- It has a globally unique prefix (that is, it has a high probability of uniqueness).
- It has a well-known prefix to allow for easy filtering at site boundaries.
- It allows sites to be combined or privately interconnected without creating any address conflicts or requiring renumbering of interfaces that use these prefixes.
- It is ISP-independent and can be used for communications inside of a site without having any permanent or intermittent Internet connectivity.
- If it is accidentally leaked outside of a site via routing or DNS, there is no conflict with any other addresses.
- Applications may treat unique local addresses like global scoped addresses.

The figure below shows the structure of a unique local address.

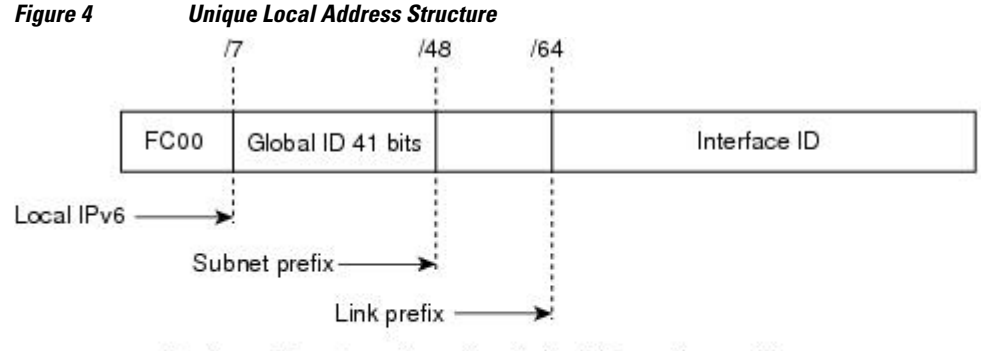

- Prefix FC00:/7 prefix to identify local IPv6 unicast addresses.
- Global ID 41-bit global identifier used to create a globally unique prefix.
- Subnet ID 16-bit subnet ID is an identifier of a subnet within the site.
- Interface ID 64-bit IID

232389

Site-Local Address, page 8

### <span id="page-35-0"></span>**Site-Local Address**

Because RFC 3879 obsoletes the use of site-local addresses, configuration of private IPv6 addresses should be done following the recommendations of unique local addressing in RFC 4193.

## **IPv6 Address Type: Anycast**

An anycast address is an address that is assigned to a set of interfaces that typically belong to different nodes. A packet sent to an anycast address is delivered to the closest interface (as defined by the routing protocols in use) identified by the anycast address. Anycast addresses are syntactically indistinguishable from unicast addresses, because anycast addresses are allocated from the unicast address space. Assigning a unicast address to more than one interface makes a unicast address an anycast address. Nodes to which the anycast address is assigned must be explicitly configured to recognize that the address is an anycast address.

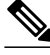

**Note** Anycast addresses can be used only by a device, not a host, and anycast addresses must not be used as the source address of an IPv6 packet.

The figure below shows the format of the subnet device anycast address; the address has a prefix concatenated by a series of zeros (the interface ID). The subnet device anycast address can be used to reach a device on the link that is identified by the prefix in the subnet device anycast address.

2870

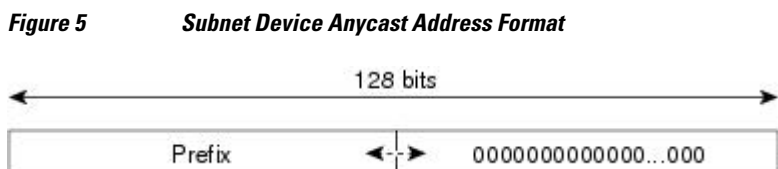

## **IPv6 Address Type Multicast**

An IPv6 multicast address is an IPv6 address that has a prefix of FF00::/8 (1111 1111). An IPv6 multicast address is an identifier for a set of interfaces that typically belong to different nodes. A packet sent to a multicast address is delivered to all interfaces identified by the multicast address. The second octet following the prefix defines the lifetime and scope of the multicast address. A permanent multicast address has a lifetime parameter equal to 0; a temporary multicast address has a lifetime parameter equal to 1. A multicast address that has the scope of a node, link, site, or organization, or a global scope has a scope parameter of 1, 2, 5, 8, or E, respectively. For example, a multicast address with the prefix FF02::/16 is a
permanent multicast address with a link scope. The figure below shows the format of the IPv6 multicast address.

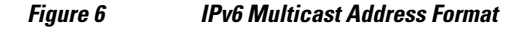

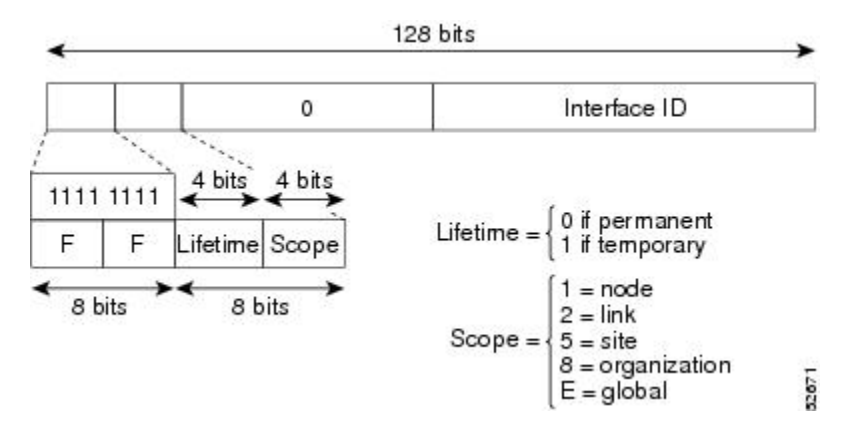

IPv6 nodes (hosts and routers) are required to join (receive packets destined for) the following multicast groups:

- All-nodes multicast group FF02:0:0:0:0:0:0:0:1 (scope is link-local)
- Solicited-node multicast group FF02:0:0:0:0:1:FF00:0000/104 for each of its assigned unicast and anycast addresses

IPv6 routers must also join the all-routers multicast group FF02:0:0:0:0:0:0:2 (scope is link-local).

The solicited-node multicast address is a multicast group that corresponds to an IPv6 unicast or anycast address. IPv6 nodes must join the associated solicited-node multicast group for every unicast and anycast address to which it is assigned. The IPv6 solicited-node multicast address has the prefix FF02:0:0:0:0:1:FF00:0000/104 concatenated with the 24 low-order bits of a corresponding IPv6 unicast or anycast address (see the figure below). For example, the solicited-node multicast address corresponding to the IPv6 address 2037::01:800:200E:8C6C is FF02::1:FF0E:8C6C. Solicited-node addresses are used in neighbor solicitation messages.

#### *Figure 7 IPv6 Solicited-Node Multicast Address Format*

IPv6 unicast or anycast address

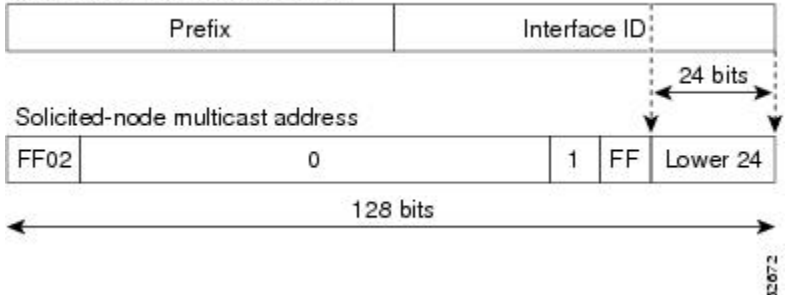

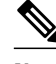

**Note** There are no broadcast addresses in IPv6. IPv6 multicast addresses are used instead of broadcast addresses.

• IPv6 Multicast Groups, page 10

## **IPv6 Multicast Groups**

An IPv6 address must be configured on an interface before the interface can forward IPv6 traffic. Configuring a site-local or global IPv6 address on an interface automatically configures a link-local address and activates IPv6 for that interface. Additionally, the configured interface automatically joins the following required multicast groups for that link:

• Solicited-node multicast group FF02:0:0:0:0:1:FF00::/104 for each unicast and anycast address assigned to the interface

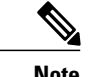

**Note** The solicited-node multicast address is used in the neighbor discovery process.

- All-nodes link-local multicast group FF02::1
- All-routers link-local multicast group FF02::2

# **IPv6 Address Output Display**

When IPv6 or IPv4 command output displays an IPv6 address, a long IPv6 address can overflow into neighboring fields, causing the output to be difficult to read. The output fields were designed to work with the longest possible IPv4 address, which has 15 characters; IPv6 addresses can be up to 39 characters long. The following scheme has been adopted in IPv4 and IPv6 commands to allow the appropriate length of IPv6 address to be displayed and move the following fields to the next line, if necessary. The fields that are moved are kept in alignment with the header row.

The following example displays eight connections. The first six connections feature IPv6 addresses; the last two connections feature IPv4 addresses.

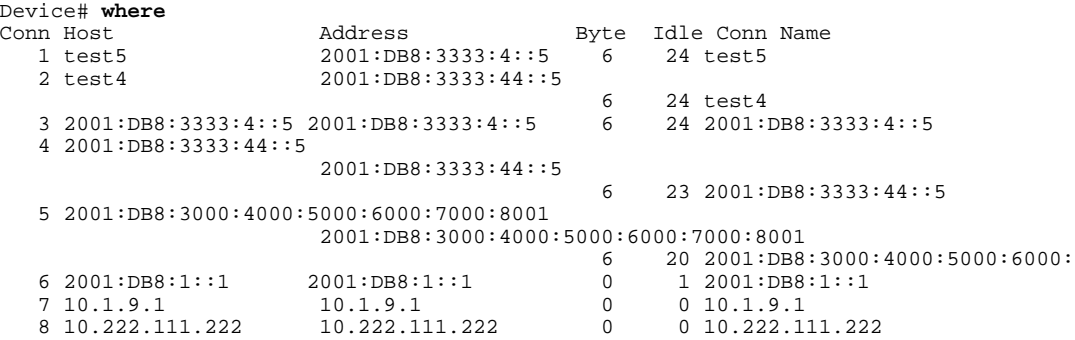

Connection 1 contains an IPv6 address that uses the maximum address length in the address field. Connection 2 shows the IPv6 address overflowing the address field and the following fields moved to the next line, but in alignment with the appropriate headers. Connection 3 contains an IPv6 address that fills the maximum length of the hostname and address fields without wrapping any lines. Connection 4 shows the effect of both the hostname and address fields containing a long IPv6 address. The output is shown over three lines keeping the correct heading alignment. Connection 5 displays a similar effect as connection 4 with a very long IPv6 address in the hostname and address fields. Note that the connection name field is actually truncated. Connection 6 displays a very short IPv6 address that does not require any change in the display. Connections 7 and 8 display short and long IPv4 addresses.

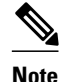

**Note** The IPv6 address output display applies to all commands that display IPv6 addresses.

# **Simplified IPv6 Packet Header**

The basic IPv4 packet header has 12 fields with a total size of 20 octets (160 bits) (see the figure below). The 12 fields may be followed by an Options field, which is followed by a data portion that is usually the transport-layer packet. The variable length of the Options field adds to the total size of the IPv4 packet header. The shaded fields of the IPv4 packet header shown in the figure below are not included in the IPv6 packet header.

*Figure 8 IPv4 Packet Header Format*

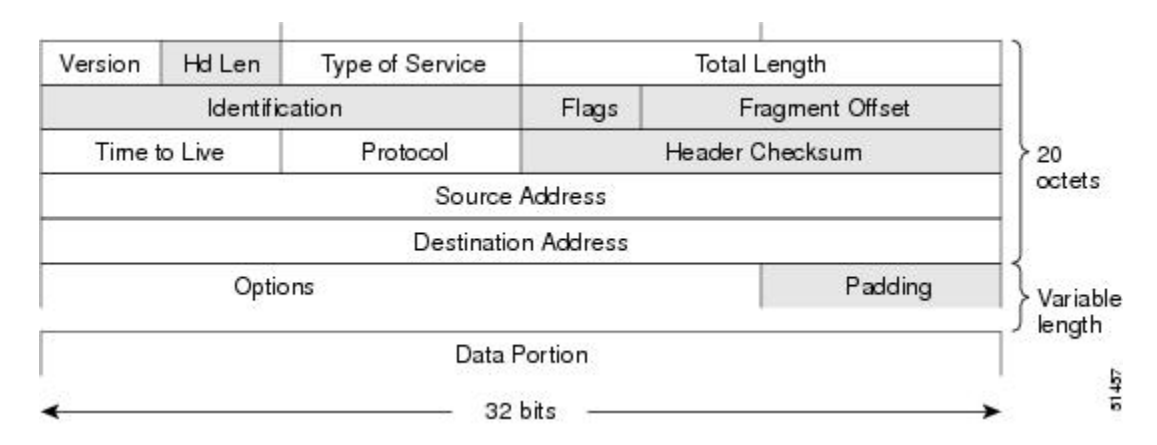

The basic IPv6 packet header has 8 fields with a total size of 40 octets (320 bits) (see the figure below). Fields were removed from the IPv6 header because, in IPv6, fragmentation is not handled by devices and checksums at the network layer are not used. Instead, fragmentation in IPv6 is handled by the source of a packet and checksums at the data link layer and transport layer are used. (In IPv4, the UDP transport layer uses an optional checksum. In IPv6, use of the UDP checksum is required to check the integrity of the inner packet.) Additionally, the basic IPv6 packet header and Options field are aligned to 64 bits, which can facilitate the processing of IPv6 packets.

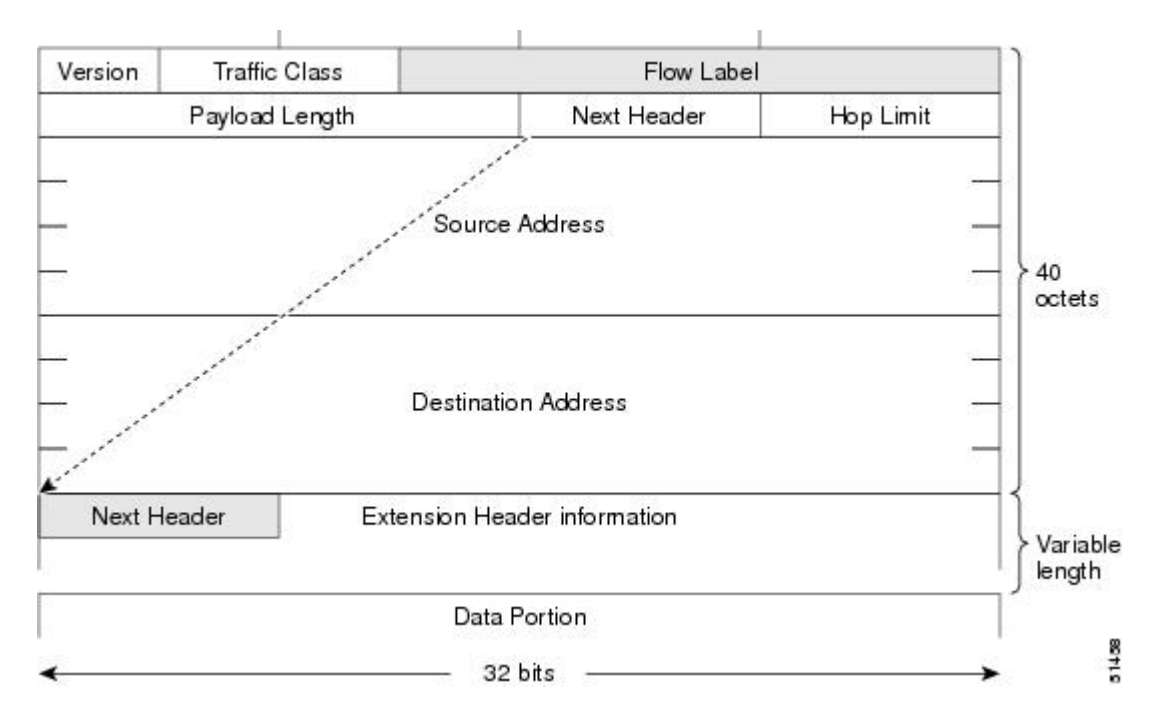

#### *Figure 9 IPv6 Packet Header Format*

The table below lists the fields in the basic IPv6 packet header.

*Table 2 Basic IPv6 Packet Header Fields*

| <b>Field</b>         | <b>Description</b>                                                                                                    |
|----------------------|----------------------------------------------------------------------------------------------------|
| Version              | Similar to the Version field in the IPv4 packet header, except that<br>the field lists number 6 for IPv6 instead of number 4 for IPv4.                                   |
| <b>Traffic Class</b> | Similar to the Type of Service field in the IPv4 packet header.<br>The Traffic Class field tags packets with a traffic class that is<br>used in differentiated services. |
| Flow Label           | A new field in the IPv6 packet header. The Flow Label field tags<br>packets with a specific flow that differentiates the packets at the<br>network layer.                |
| Payload Length       | Similar to the Total Length field in the IPv4 packet header. The<br>Payload Length field indicates the total length of the data portion<br>of the packet.                |

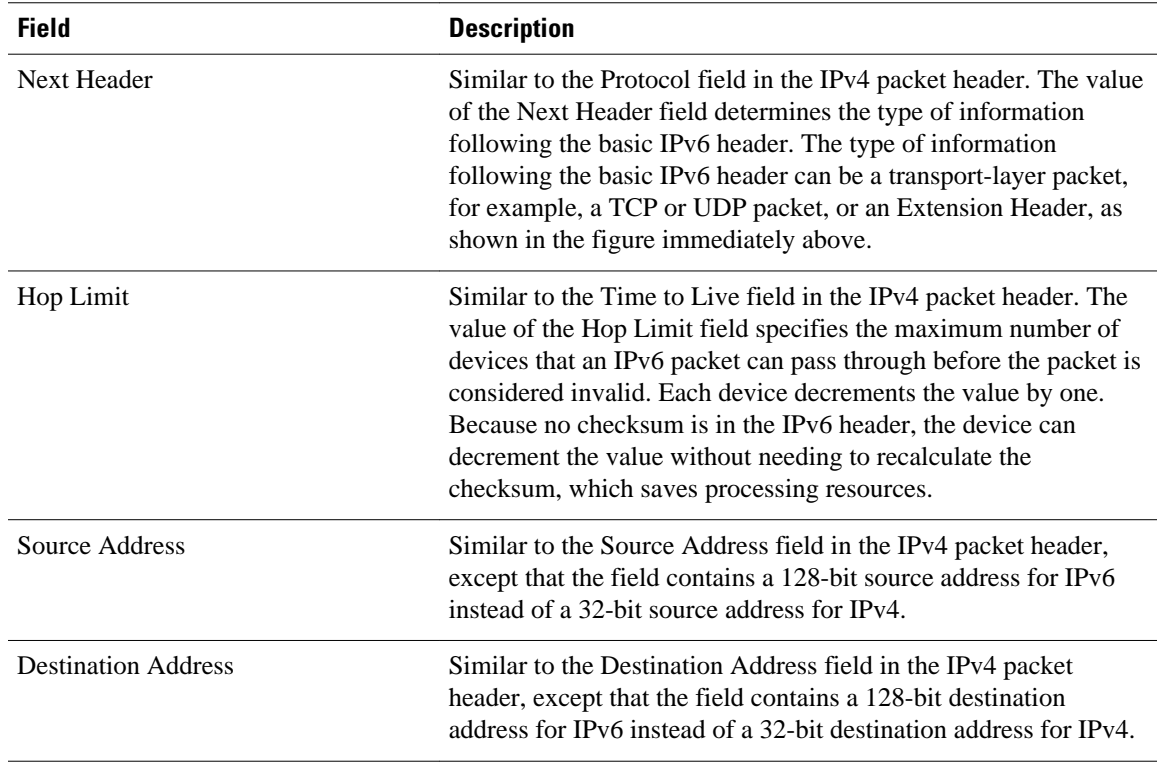

Following the eight fields of the basic IPv6 packet header are optional extension headers and the data portion of the packet. If present, each extension header is aligned to 64 bits. There is no fixed number of extension headers in an IPv6 packet. The extension headers form a chain of headers. Each extension header is identified by the Next Header field of the previous header. Typically, the final extension header has a Next Header field of a transport-layer protocol, such as TCP or UDP. The figure below shows the IPv6 extension header format.

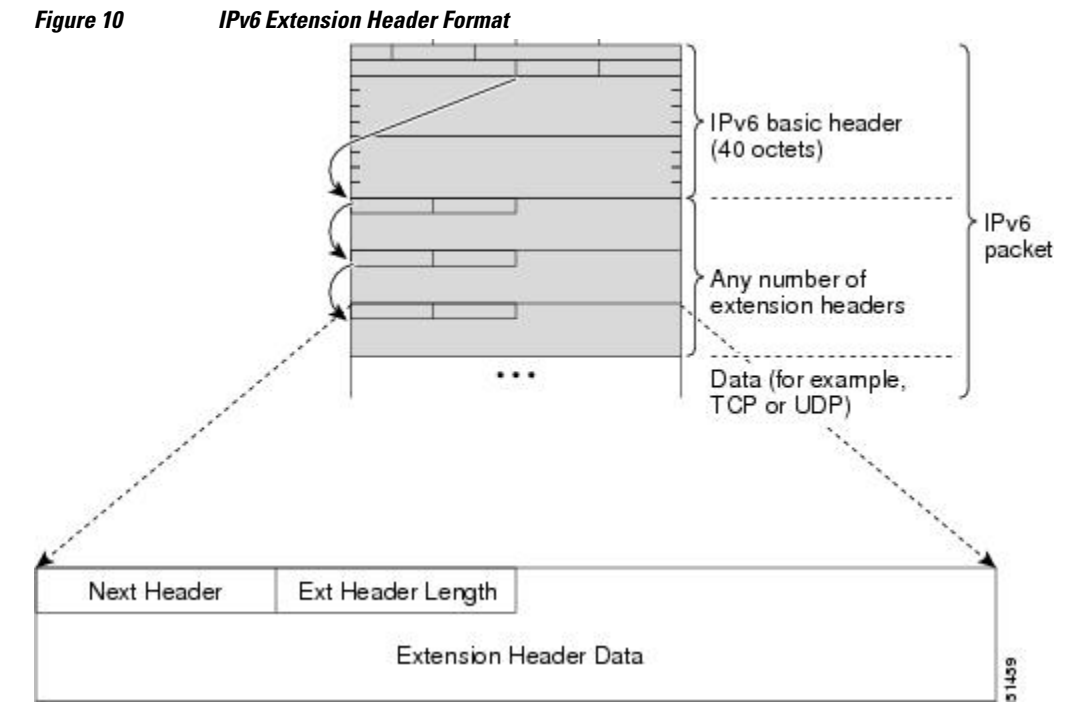

**IPv6 Configuration Guide, Cisco IOS XE Release 3S** 

The table below lists the extension header types and their Next Header field values.

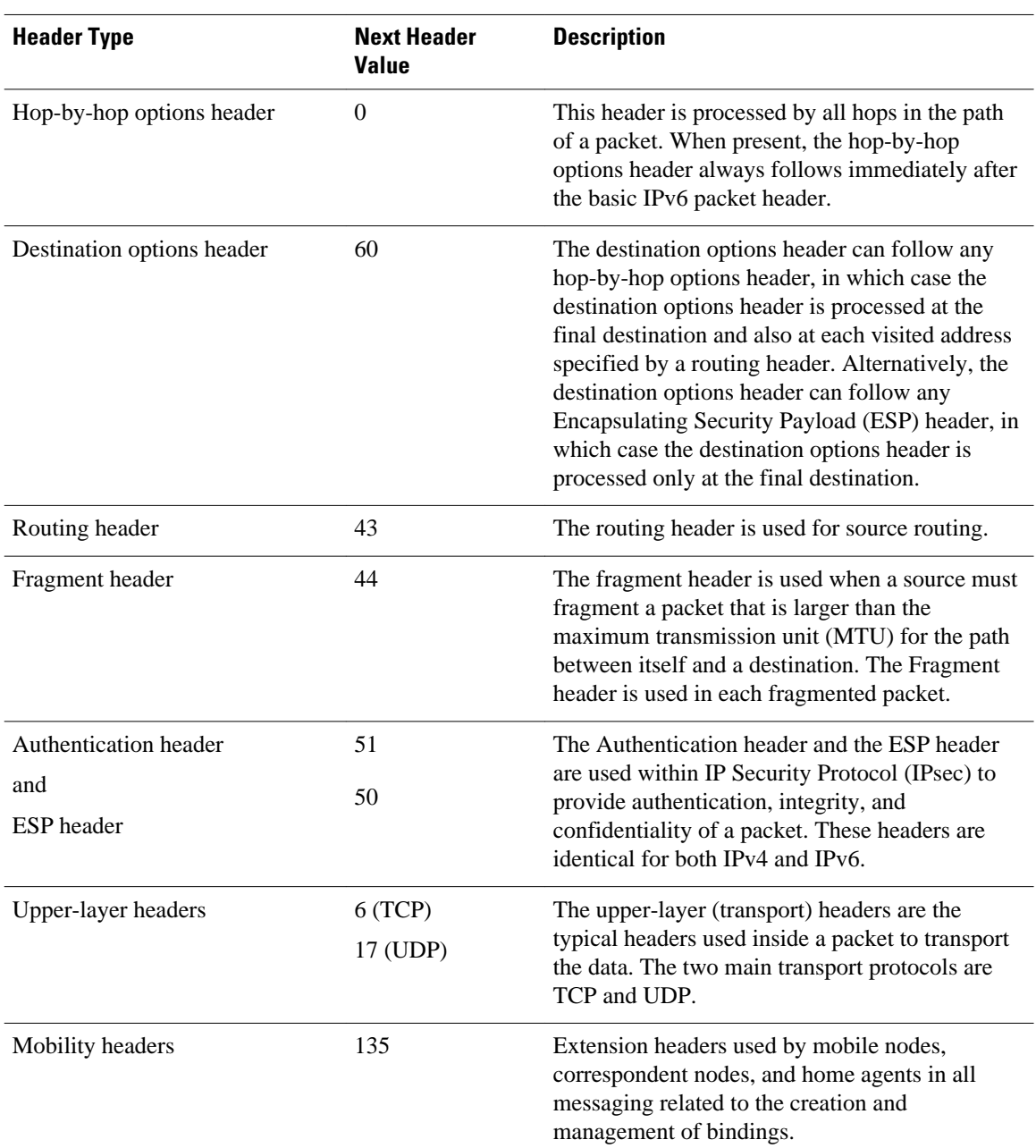

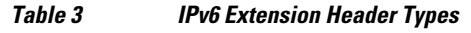

# **Cisco Express Forwarding and Distributed Cisco Express Forwarding Switching for IPv6**

Cisco Express Forwarding is advanced, Layer 3 IP switching technology for the forwarding of IPv6 packets. Distributed Cisco Express Forwarding performs the same functions as Cisco Express Forwarding but for distributed architecture platforms. Distributed Cisco Express Forwarding for IPv6 and Cisco

Express Forwarding for IPv6 function the same and offer the same benefits as for distributed Cisco Express Forwarding for IPv4 and Cisco Express Forwarding for IPv4. Both have network entries that are added, removed, or modified in the IPv6 Routing Information Base (RIB) (as dictated by the routing protocols in use) and are reflected in the Forwarding Information Bases (FIBs), and the IPv6 adjacency tables maintain Layer 2 next-hop addresses for all entries in each FIB.

Each IPv6 device interface has an association to one IPv6 global FIB and one IPv6 link-local FIB (multiple interfaces can have an association to the same FIB). All IPv6 device interfaces that are attached to the same IPv6 link share the same IPv6 link-local FIB. IPv6 packets that have an IPv6 global destination address are processed by the IPv6 global FIB; however, packets that have an IPv6 global destination address and an IPv6 link-local source address are sent to the Route Processor (RP) for process switching and scope-error handling. Packets that have a link-local source address are not forwarded off of the local link and are sent to the RP for process switching and scope-error handling.

• Unicast Reverse Path Forwarding, page 15

## **Unicast Reverse Path Forwarding**

Use the Unicast Reverse Path Forwarding for IPv6 feature to mitigate problems caused by malformed or spoofed IPv6 source addresses that pass through an IPv6 device. Malformed or forged source addresses can indicate denial-of-service (DoS) attacks based on source IPv6 address spoofing.

When uRPF is enabled on an interface, the device examines all packets received on that interface. The device verifies that the source address appears in the routing table and matches the interface on which the packet was received. This "look backward" ability is available only when Cisco Express Forwarding is enabled on the device, because the lookup relies on the presence of the Forwarding Information Bases (FIBs). Cisco Express Forwarding generates the FIB as part of its operation.

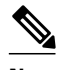

**Note** uRPF is an input function and is applied only on the input interface of a device at the upstream end of a connection.

The uRPF feature verifies whether any packet received at a device interface arrives on one of the best return paths to the source of the packet. The feature performs a reverse lookup in the Cisco Express Forwarding table. If uRPF does not find a reverse path for the packet, uRPF can drop or forward the packet, depending on whether an access control list (ACL) is specified. If an ACL is specified, then when (and only when) a packet fails the uRPF check, the ACL is checked to verify if the packet should be dropped (using a deny statement in the ACL) or forwarded (using a permit statement in the ACL). Regardless of whether a packet is dropped or forwarded, the packet is counted in the global IP traffic statistics for uRPF drops and in the interface statistics for uRPF.

If no ACL is specified, the device drops the forged or malformed packet immediately and no ACL logging occurs. The device and interface uRPF counters are updated.

uRPF events can be logged by specifying the logging option for the ACL entries. Log information can be used to gather information about the attack, such as source address and time.

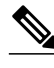

**Note** With uRPF, all equal-cost "best" return paths are considered valid. uRPF works in cases where multiple return paths exist, provided that each path is equal to the others in terms of the routing cost (number of hops, weights, and so on) and as long as the route is in the FIB.

# **DNS for IPv6**

IPv6 supports DNS record types that are supported in the DNS name-to-address and address-to-name lookup processes. The DNS record types support IPv6 addresses. IPv6 also supports the reverse mapping of IPv6 addresses to DNS names.

A name server is used to track information associated with domain names. A name server can maintain a database of hostname-to-address mappings. Each name can map to one or more IPv4 addresses, IPv6 addresses, or both address types. In order to use this service to map domain names to IPv6 addresses, you must specify a name server and enable the DNS.

Cisco software maintains a cache of hostname-to-address mappings for use by the **connect**, **telnet**, and **ping** commands, related Telnet support operations, and many other commands that generate command output. This cache speeds the conversion of names to addresses.

Similar to IPv4, IPv6 uses a naming scheme that allows a network device to be identified by its location within a hierarchical name space that provides for domains. Domain names are joined with periods (.) as the delimiting characters. For example, Cisco is a commercial organization that is identified by a com domain name, so its domain name is cisco.com. A specific device in this domain, the FTP server, for example, is identified as ftp.cisco.com.

The following table lists the IPv6 DNS record types.

#### *Table 4 IPv6 DNS Record Types*

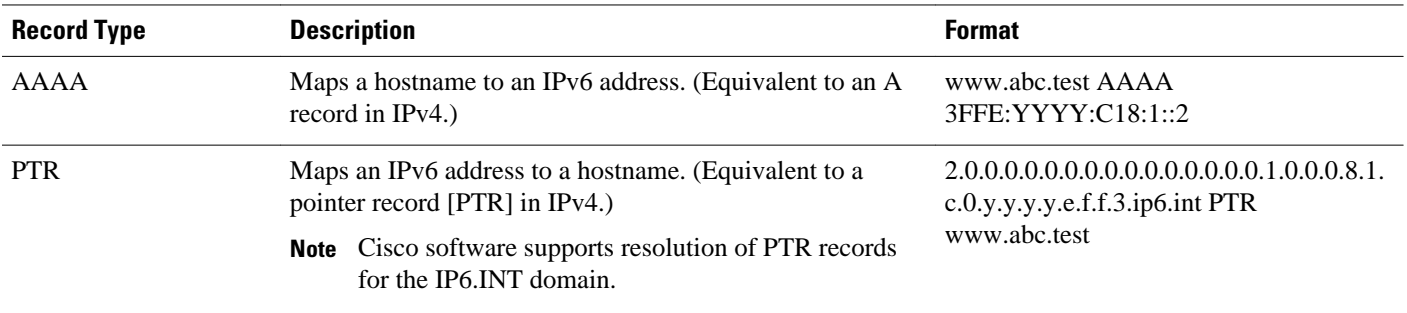

# **Path MTU Discovery for IPv6**

As in IPv4, path MTU discovery in IPv6 allows a host to dynamically discover and adjust to differences in the MTU size of every link along a given data path. In IPv6, however, fragmentation is handled by the source of a packet when the path MTU of one link along a given data path is not large enough to accommodate the size of the packets. Having IPv6 hosts handle packet fragmentation saves IPv6 router processing resources and helps IPv6 networks run more efficiently.

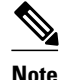

**Note** In IPv6, the minimum link MTU is 1280 octets. Cisco recommends using an MTU value of 1500 octets for IPv6 links.

# **Cisco Discovery Protocol IPv6 Address Support**

The Cisco Discovery Protocol IPv6 address support for neighbor information feature adds the ability to transfer IPv6 addressing information between two Cisco devices. Cisco Discovery Protocol support for IPv6 addresses provides IPv6 information to network management products and troubleshooting tools.

# **ICMP for IPv6**

Internet Control Message Protocol (ICMP) in IPv6 functions the same as ICMP in IPv4. ICMP generates error messages, such as ICMP destination unreachable messages, and informational messages, such as ICMP echo request and reply messages. Additionally, ICMP packets in IPv6 are used in the IPv6 neighbor discovery process, path MTU discovery, and the Multicast Listener Discovery (MLD) protocol for IPv6. MLD is used by IPv6 devices to discover multicast listeners (nodes that want to receive multicast packets destined for specific multicast addresses) on directly attached links. MLD is based on version 2 of the Internet Group Management Protocol (IGMP) for IPv4.

A value of 58 in the Next Header field of the basic IPv6 packet header identifies an IPv6 ICMP packet. ICMP packets in IPv6 are like a transport-layer packet in the sense that the ICMP packet follows all the extension headers and is the last piece of information in the IPv6 packet. Within IPv6 ICMP packets, the ICMPv6 Type and ICMPv6 Code fields identify IPv6 ICMP packet specifics, such as the ICMP message type. The value in the Checksum field is derived (computed by the sender and checked by the receiver) from the fields in the IPv6 ICMP packet and the IPv6 pseudoheader. The ICMPv6 Data field contains error or diagnostic information relevant to IP packet processing. The figure below shows the IPv6 ICMP packet header format.

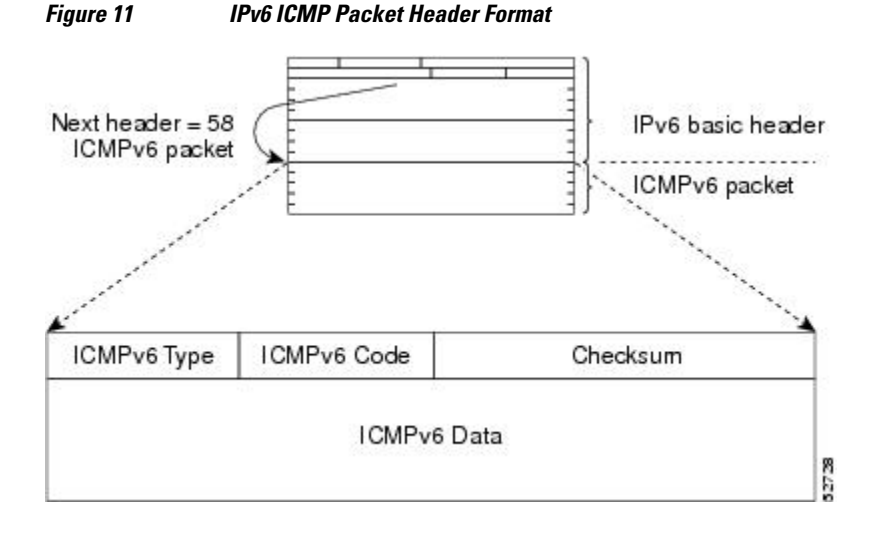

• IPv6 ICMP Rate Limiting, page 17

## **IPv6 ICMP Rate Limiting**

The IPv6 ICMP rate limiting feature implements a token bucket algorithm for limiting the rate at which IPv6 ICMP error messages are sent out on the network. The initial implementation of IPv6 ICMP rate limiting defined a fixed interval between error messages, but some applications such as traceroute often require replies to a group of requests sent in rapid succession. The fixed interval between error messages is not flexible enough to work with applications such as traceroute and can cause the application to fail.

Implementing a token bucket scheme allows a number of tokens--representing the ability to send one error message each--to be stored in a virtual bucket. The maximum number of tokens allowed in the bucket can be specified, and for every error message to be sent, one token is removed from the bucket. If a series of error messages is generated, error messages can be sent until the bucket is empty. When the bucket is empty of tokens, no IPv6 ICMP error messages are sent until a new token is placed in the bucket. The token bucket algorithm does not increase the average rate limiting time interval, and it is more flexible than the fixed time interval scheme.

## **IPv6 Neighbor Discovery**

The IPv6 neighbor discovery process uses ICMP messages and solicited-node multicast addresses to determine the link-layer address of a neighbor on the same network (local link), verify the reachability of a neighbor, and track neighboring devices.

The IPv6 static cache entry for neighbor discovery feature allows static entries to be made in the IPv6 neighbor cache. Static routing requires an administrator to manually enter IPv6 addresses, subnet masks, gateways, and corresponding Media Access Control (MAC) addresses for each interface of each device into a table. Static routing enables more control but requires more work to maintain the table. The table must be updated each time routes are added or changed.

- Stateful Switchover, page 18
- IPv6 Neighbor Solicitation Message, page 18
- [Enhanced IPv6 Neighbor Discovery Cache Management, page 20](#page-47-0)
- [IPv6 Router Advertisement Message, page 21](#page-48-0)
- [IPv6 Neighbor Redirect Message, page 22](#page-49-0)
- [Per-Interface Neighbor Discovery Cache Limit, page 24](#page-51-0)

## **Stateful Switchover**

IPv6 neighbor discovery supports stateful switchover (SSO) using Cisco Express Forwarding. When switchover occurs, the Cisco Express Forwarding adjacency state, which is checkpointed, is used to reconstruct the neighbor discovery cache.

## **IPv6 Neighbor Solicitation Message**

A value of 135 in the Type field of the ICMP packet header identifies a neighbor solicitation message. Neighbor solicitation messages are sent on the local link when a node wants to determine the link-layer address of another node on the same local link (see the figure below). When a node wants to determine the link-layer address of another node, the source address in a neighbor solicitation message is the IPv6 address of the node sending the neighbor solicitation message. The destination address in the neighbor solicitation

message is the solicited-node multicast address that corresponds to the IPv6 address of the destination node. The neighbor solicitation message also includes the link-layer address of the source node.

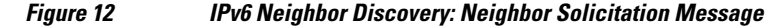

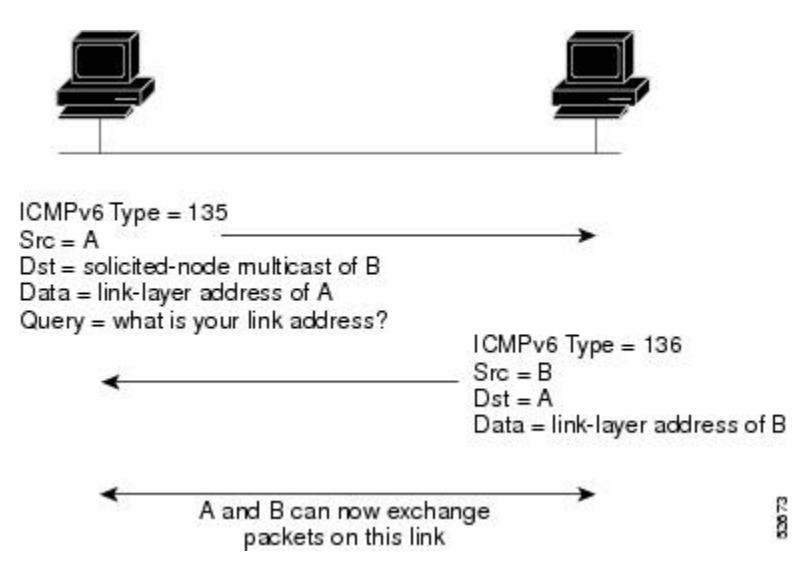

After receiving the neighbor solicitation message, the destination node replies by sending a neighbor advertisement message, which has a value of 136 in the Type field of the ICMP packet header, on the local link. The source address in the neighbor advertisement message is the IPv6 address of the node (more specifically, the IPv6 address of the node interface) sending the neighbor advertisement message. The destination address in the neighbor advertisement message is the IPv6 address of the node that sent the neighbor solicitation message. The data portion of the neighbor advertisement message includes the linklayer address of the node sending the neighbor advertisement message.

After the source node receives the neighbor advertisement, the source node and destination node can communicate.

Neighbor solicitation messages are also used to verify the reachability of a neighbor after the link-layer address of a neighbor is identified. When a node wants to verify the reachability of a neighbor, the destination address in a neighbor solicitation message is the unicast address of the neighbor.

Neighbor advertisement messages are also sent when there is a change in the link-layer address of a node on a local link. When there is such a change, the destination address for the neighbor advertisement is the all-nodes multicast address.

Neighbor solicitation messages are also used to verify the reachability of a neighbor after the link-layer address of a neighbor is identified. Neighbor unreachability detection identifies the failure of a neighbor or the failure of the forward path to the neighbor, and is used for all paths between hosts and neighboring nodes (hosts or devices). Neighbor unreachability detection is performed for neighbors to which only unicast packets are being sent and is not performed for neighbors to which multicast packets are being sent.

A neighbor is considered reachable when a positive acknowledgment is returned from the neighbor (indicating that packets previously sent to the neighbor have been received and processed). A positive acknowledgment from an upper-layer protocol (such as TCP) indicates that a connection is making forward progress (reaching its destination) or the receipt of a neighbor advertisement message in response to a neighbor solicitation message. If packets are reaching the peer, they are also reaching the next-hop neighbor of the source. Therefore, forward progress is also a confirmation that the next-hop neighbor is reachable.

<span id="page-47-0"></span>For destinations that are not on the local link, forward progress implies that the first-hop device is reachable. When acknowledgments from an upper-layer protocol are not available, a node probes the neighbor using unicast neighbor solicitation messages to verify that the forward path is still working.

The return of a solicited neighbor advertisement message from the neighbor is a positive acknowledgment that the forward path is still working (neighbor advertisement messages that have the solicited flag set to a value of 1 are sent only in response to a neighbor solicitation message). Unsolicited messages confirm only the one-way path from the source to the destination node; solicited neighbor advertisement messages indicate that a path is working in both directions.

**Note** A neighbor advertisement message that has the solicited flag set to a value of 0 must not be considered as a positive acknowledgment that the forward path is still working.

Neighbor solicitation messages are also used in the stateless autoconfiguration process to verify the uniqueness of unicast IPv6 addresses before the addresses are assigned to an interface. Duplicate address detection is performed first on a new, link-local IPv6 address before the address is assigned to an interface (the new address remains in a tentative state while duplicate address detection is performed). Specifically, a node sends a neighbor solicitation message with an unspecified source address and a tentative link-local address in the body of the message. If another node is already using that address, the node returns a neighbor advertisement message that contains the tentative link-local address. If another node is simultaneously verifying the uniqueness of the same address, that node also returns a neighbor solicitation message. If no neighbor advertisement messages are received in response to the neighbor solicitation message and no neighbor solicitation messages are received from other nodes that are attempting to verify the same tentative address, the node that sent the original neighbor solicitation message considers the tentative link-local address to be unique and assigns the address to the interface.

Every IPv6 unicast address (global or link-local) must be verified for uniqueness on the link; however, until the uniqueness of the link-local address is verified, duplicate address detection is not performed on any other IPv6 addresses associated with the link-local address. The Cisco implementation of duplicate address detection in the Cisco software does not verify the uniqueness of anycast or global addresses that are generated from 64-bit interface identifiers.

## **Enhanced IPv6 Neighbor Discovery Cache Management**

The enhanced IPv6 neighbor discovery cache management feature optimizes IPv6 neighbor discovery by providing ND cache autorefresh, unsolicited neighbor advertisement (NA) gleaning, and neighbor unreachability detection (NUD) exponential retransmit.

The neighbor discovery protocol enforces NUD, which can detect failing nodes or devices and changes to link-layer addresses. NUD is used to maintain reachability information for all paths between hosts and neighboring nodes, including host-to-host, host-to-device, and device-to-host communication.

The neighbor cache maintains mapping information about the IPv6 link-local or global address to the linklayer address. The neighbor cache also maintains the neighbor's reachability state, which is updated using NUD. Neighbors can be in one of the following five possible states:

- DELAY—Neighbor is pending re-resolution, and traffic might flow to this neighbor.
- INCOMPLETE—Address resolution is in progress, and the link-layer address is not yet known.
- PROBE—Neighbor re-resolution is in progress, and traffic might flow to this neighbor.
- REACHABLE—Neighbor is known to be reachable within the last reachable time interval.
- STALE—Neighbor requires re-resolution, and traffic may flow to this neighbor.
- •

52874

## <span id="page-48-0"></span>**IPv6 Router Advertisement Message**

Router advertisement (RA) messages, which have a value of 134 in the Type field of the ICMP packet header, are periodically sent out each configured interface of an IPv6 device. For stateless autoconfiguration to work properly, the advertised prefix length in RA messages must always be 64 bits.

The RA messages are sent to the all-nodes multicast address (see the figure below).

### *Figure 13 IPv6 Neighbor Discovery: RA Message*

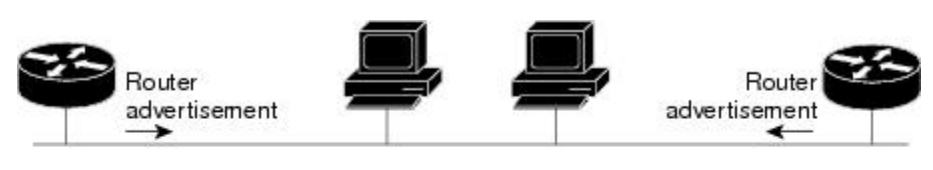

Router advertisement packet definitions: ICMPv6 Type = 134 Src = router link-local address Dst = all-nodes multicast address Data = options, prefix, lifetime, autoconfig flag

RA messages typically include the following information:

- One or more onlink IPv6 prefixes that nodes on the local link can use to automatically configure their IPv6 addresses
- Lifetime information for each prefix included in the advertisement
- Sets of flags that indicate the type of autoconfiguration (stateless or stateful) that can be completed
- Default device information (whether the device sending the advertisement should be used as a default device and, if so, the amount of time, in seconds, the device should be used as a default device)
- Additional information for hosts, such as the hop limit and maximum transmission unit (MTU) a host should use in packets that it originates

RAs are also sent in response to device solicitation messages. Device solicitation messages, which have a value of 133 in the Type field of the ICMP packet header, are sent by hosts at system startup so that the host can immediately autoconfigure without needing to wait for the next scheduled RA message. Given that device solicitation messages are usually sent by hosts at system startup (the host does not have a configured unicast address), the source address in device solicitation messages is usually the unspecified IPv6 address (0:0:0:0:0:0:0:0). If the host has a configured unicast address, the unicast address of the interface sending the device solicitation message is used as the source address in the message. The destination address in device solicitation messages is the all-devices multicast address with a scope of the link. When an RA is sent in response to a device solicitation, the destination address in the RA message is the unicast address of the source of the device solicitation message.

The following RA message parameters can be configured:

- The time interval between periodic RA messages
- The "device lifetime" value, which indicates the usefulness of a device as the default device (for use by all nodes on a given link)
- The network prefixes in use on a given link
- The time interval between neighbor solicitation message retransmissions (on a given link)
- The amount of time a node considers a neighbor reachable (for use by all nodes on a given link)

The configured parameters are specific to an interface. The sending of RA messages (with default values) is automatically enabled on Ethernet and FDDI interfaces when the **ipv6 unicast-routing** command is

<span id="page-49-0"></span>configured. For other interface types, the sending of RA messages must be manually configured by using the **no ipv6 nd ra suppress** command. The sending of RA messages can be disabled on individual interfaces by using the **ipv6 nd ra suppress** command.

• Default Router Preferences for Traffic Engineering, page 22

#### **Default Router Preferences for Traffic Engineering**

Hosts discover and select default devices by listening to Router Advertisements (RAs). Typical default device selection mechanisms are suboptimal in certain cases, such as when traffic engineering is needed. For example, two devices on a link may provide equivalent but not equal-cost routing, and policy may dictate that one of the devices is preferred. Some examples are as follows:

- Multiple devices that route to distinct sets of prefixes—Redirects (sent by nonoptimal devices for a destination) mean that hosts can choose any device and the system will work. However, traffic patterns may mean that choosing one of the devices would lead to considerably fewer redirects.
- Accidentally deploying a new device—Deploying a new device before it has been fully configured could lead to hosts adopting the new device as a default device and traffic disappearing. Network managers may want to indicate that some devices are more preferred than others.
- Multihomed situations—Multihomed situations may become more common, because of multiple physical links and because of the use of tunneling for IPv6 transport. Some of the devices may not provide full default routing because they route only to the 6-to-4 prefix or they route only to a corporate intranet. These situations cannot be resolved with redirects, which operate only over a single link.

The default router preference (DRP) feature provides a basic preference metric (low, medium, or high) for default devices. The DRP of a default device is signaled in unused bits in RA messages. This extension is backward compatible, both for devices (setting the DRP bits) and hosts (interpreting the DRP bits). These bits are ignored by hosts that do not implement the DRP extension. Similarly, the values sent by devices that do not implement the DRP extension will be interpreted by hosts that do implement it as indicating a "medium" preference. DRPs need to be configured manually.

## **IPv6 Neighbor Redirect Message**

A value of 137 in the type field of the ICMP packet header identifies an IPv6 neighbor redirect message. Devices send neighbor redirect messages to inform hosts of better first-hop nodes on the path to a destination (see the figure below).

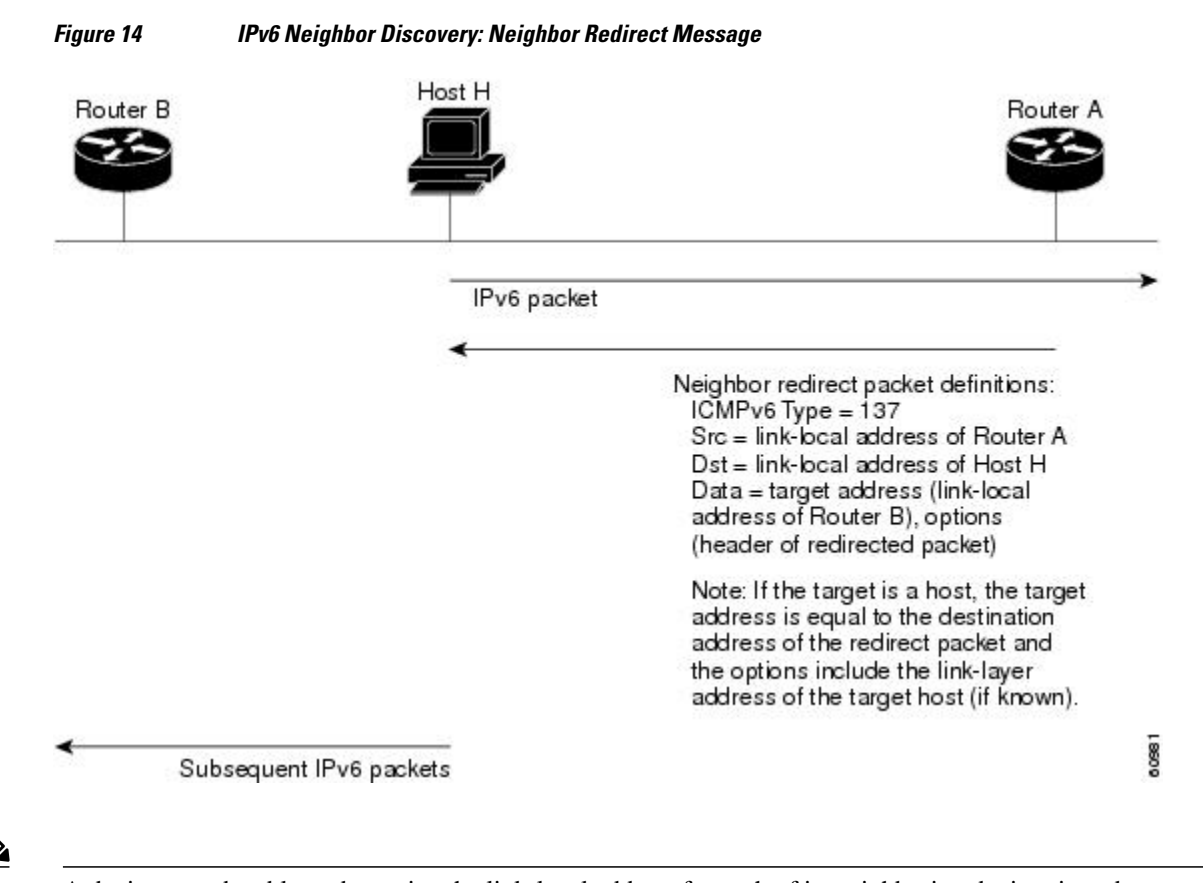

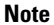

**Note** A device must be able to determine the link-local address for each of its neighboring devices in order to ensure that the target address (the final destination) in a redirect message identifies the neighbor device by its link-local address. For static routing, the address of the next-hop device should be specified using the link-local address of the device; for dynamic routing, all IPv6 routing protocols must exchange the linklocal addresses of neighboring devices.

After forwarding a packet, a device should send a redirect message to the source of the packet under the following circumstances:

- The destination address of the packet is not a multicast address.
- The packet was not addressed to the device.
- The packet is about to be sent out the interface on which it was received.
- The device determines that a better first-hop node for the packet resides on the same link as the source of the packet.
- The source address of the packet is a global IPv6 address of a neighbor on the same link, or a linklocal address.

Use the **ipv6 icmp error-interval** command to limit the rate at which the device generates all IPv6 ICMP error messages, including neighbor redirect messages, which ultimately reduces link-layer congestion.

<span id="page-51-0"></span>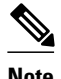

**Note** A device must not update its routing tables after receiving a neighbor redirect message, and hosts must not originate neighbor redirect messages.

## **Per-Interface Neighbor Discovery Cache Limit**

The number of entries in the Neighbor Discovery cache can be limited by interface. Once the limit is reached, no new entries are allowed. The per-interface Neighbor Discovery cache limit function can be used to prevent any particular customer attached to an interface from overloading the Neighbor Discovery cache, whether intentionally or unintentionally.

When this feature is enabled globally, a common per-interface cache size limit is configured on all interfaces on the device. When this feature is enabled per interface, a cache size limit is configured on the associated interface. The per-interface limit overrides any globally configured limit.

# **Link, Subnet, and Site Addressing Changes**

This section describes the IPv6 stateless autoconfiguration and general prefix features, which can be used to manage link, subnet, and site addressing changes.

- IPv6 Stateless Autoconfiguration, page 24
- Simplified Network Renumbering for IPv6 Hosts, page 24
- [IPv6 General Prefixes, page 25](#page-52-0)
- [DHCP for IPv6 Prefix Delegation, page 25](#page-52-0)

## **IPv6 Stateless Autoconfiguration**

All interfaces on IPv6 nodes must have a link-local address, which is usually automatically configured from the identifier for an interface and the link-local prefix FE80::/10. A link-local address enables a node to communicate with other nodes on the link and can be used to further configure the node.

Nodes can connect to a network and automatically generate global IPv6 addresses without the need for manual configuration or help of a server, such as a Dynamic Host Configuration Protocol (DHCP) server. With IPv6, a device on the link advertises any global prefixes in Router Advertisement (RA) messages, as well as its willingness to function as a default device for the link. RA messages are sent periodically and in response to device solicitation messages, which are sent by hosts at system startup.

A node on the link can automatically configure global IPv6 addresses by appending its interface identifier (64 bits) to the prefixes (64 bits) included in the RA messages. The resulting 128-bit IPv6 addresses configured by the node are then subjected to duplicate address detection to ensure their uniqueness on the link. If the prefixes advertised in the RA messages are globally unique, then the IPv6 addresses configured by the node are also guaranteed to be globally unique. Device solicitation messages, which have a value of 133 in the Type field of the ICMP packet header, are sent by hosts at system startup so that the host can immediately autoconfigure without needing to wait for the next scheduled RA message.

## **Simplified Network Renumbering for IPv6 Hosts**

The strict aggregation of the global routing table requires that networks be renumbered when the service provider for the network is changed. When the stateless autoconfiguration functionality in IPv6 is used to renumber a network, the prefix from a new service provider is added to RA messages that are sent on the link. (The RA messages contain both the prefix from the old service provider and the prefix from the new

<span id="page-52-0"></span>service provider.) Nodes on the link automatically configure additional addresses by using the prefix from the new service provider. The nodes can then use the addresses created from the new prefix and the existing addresses created from the old prefix on the link. Configuration of the lifetime parameters associated with the old and new prefixes means that nodes on the link can make the transition to using only addresses created from the new prefix. During a transition period, the old prefix is removed from RA messages and only addresses that contain the new prefix are used on the link (the renumbering is complete) (see the figure below).

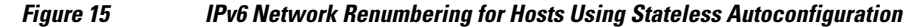

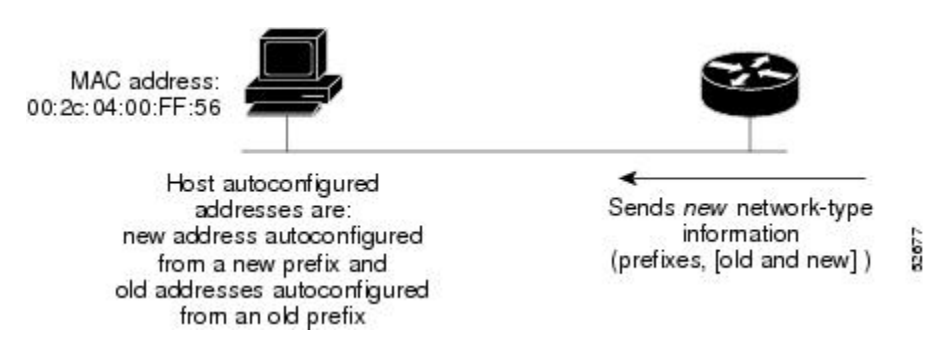

## **IPv6 General Prefixes**

The upper 64 bits of an IPv6 address are composed from a global routing prefix plus a subnet ID, as defined in RFC 3513. A general prefix (for example, /48) holds a short prefix, based on which a number of longer, more-specific prefixes (for example, /64) can be defined. When the general prefix is changed, all of the more-specific prefixes based on it will change, too. This function greatly simplifies network renumbering and allows for automated prefix definition.

For example, a general prefix might be 48 bits long ("/48") and the more specific prefixes generated from it might be 64 bits long ("/64"). In the following example, the leftmost 48 bits of all the specific prefixes will be the same, and they are the same as the general prefix itself. The next 16 bits are all different.

 General prefix: 2001:DB8:2222::/48 Specific prefix: 2001:DB8:2222:0000::/64 Specific prefix: 2001:DB8:2222:0001::/64 Specific prefix: 2001:DB8:2222:4321::/64 Specific prefix: 2001:DB8:2222:7744::/64

General prefixes can be defined in several ways:

- **Manually**
- Based on a 6to4 interface
- Dynamically, from a prefix received by a Dynamic Host Configuration Protocol (DHCP) for IPv6 prefix delegation client

More specific prefixes, based on a general prefix, can be used when configuring IPv6 on an interface.

## **DHCP for IPv6 Prefix Delegation**

DHCP for IPv6 can be used in environments to deliver stateful and stateless information. For further information about this feature, see *Implementing DHCP for IPv6*.

# **IPv6 Prefix Aggregation**

The aggregatable nature of the IPv6 address space enables an IPv6 addressing hierarchy. For example, an enterprise can subdivide a single IPv6 prefix from a service provider into multiple, longer prefixes for use within its internal network. Conversely, a service provider can aggregate all of the prefixes of its customers into a single, shorter prefix that the service provider can then advertise over the IPv6 internet (see the figure below).

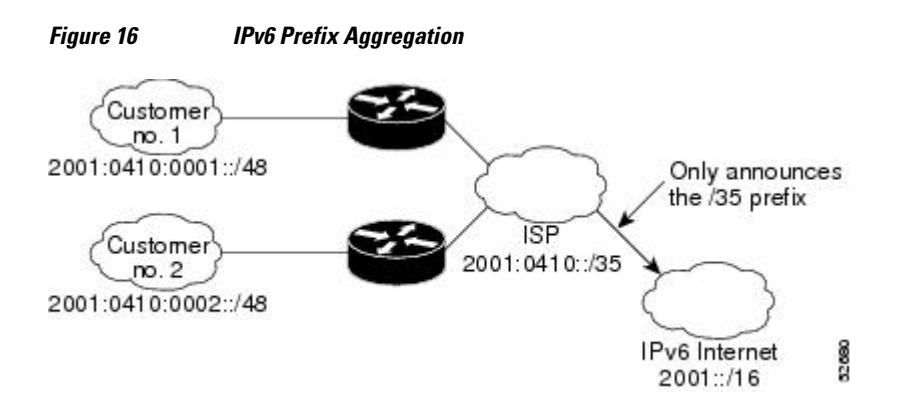

# **IPv6 Site Multihoming**

Multiple IPv6 prefixes can be assigned to networks and hosts. Having multiple prefixes assigned to a network allows that network to connect easily to multiple ISPs without breaking the global routing table (see the figure below).

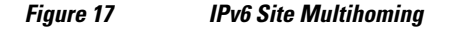

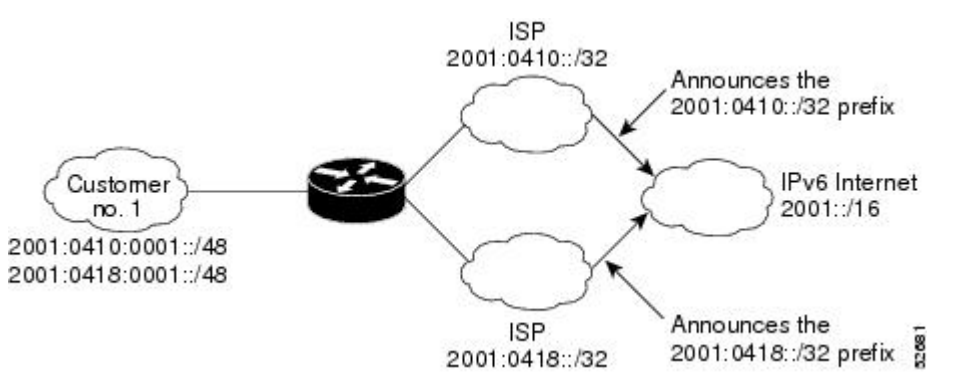

# **IPv6 Data Links**

In IPv6 networks, a data link is a network sharing a particular link-local prefix. Data links are networks arbitrarily segmented by a network administrator in order to provide a multilevel, hierarchical routing structure while shielding the subnetwork from the addressing complexity of attached networks. The function of a subnetwork in IPv6 is similar to a subnetwork in IPv4. A subnetwork prefix is associated with one data link; multiple subnetwork prefixes may be assigned to the same data link.

The following data links are supported for IPv6: ATM permanent virtual circuit (PVC) and ATM LANE, dynamic packet transport (DPT), Ethernet, Fast Ethernet, FDDI, Frame Relay PVC, Gigabit Ethernet, Cisco High-Level Data Link Control (HDLC), ISDN, PPP over Packet over SONET (PoS), and serial interfaces.

- IPv6 for Cisco Software Support for Wide-Area Networking Technologies, page 27
- IPv6 Addresses and PVCs, page 27

## **IPv6 for Cisco Software Support for Wide-Area Networking Technologies**

IPv6 for Cisco software supports wide-area networking technologies such as ATM PVCs, Frame Relay PVCs, Cisco HDLC, ISDN, PoS, and serial (synchronous and asynchronous) interface types. These technologies function the same in IPv6 as they do in IPv4.

## **IPv6 Addresses and PVCs**

Broadcast and multicast are used in LANs to map protocol (network layer) addresses to the hardware addresses of remote nodes (hosts and devices). Because using broadcast and multicast to map network layer addresses to hardware addresses in circuit-based WANs such as ATM and Frame Relay networks is difficult to implement, these networks use implicit, explicit, and dynamic mappings for the network layer addresses of remote nodes and the PVCs used to reach the addresses.

Assigning an IPv6 address to an interface by using the **ipv6 address** command defines the IPv6 addresses for the interface and the network that is directly connected to the interface. If only one PVC is terminated on the interface (the interface is a point-to-point interface), there is an implicit mapping between all of the IPv6 addresses on the network and the PVC used to reach the addresses (no additional address mappings are needed). If several PVCs are terminated on the interface (the interface is a point-to-multipoint interface), the **protocol ipv6** command (for ATM networks) or the **frame-relay map ipv6** command (for Frame Relay networks) is used to configure explicit mappings between the IPv6 addresses of the remote nodes and the PVCs used to reach the addresses.

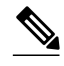

**Note** Given that IPv6 supports multiple address types, and depending on which applications or protocols are configured on a point-to-multipoint interface, you may need to configure multiple explicit mappings between the IPv6 addresses of the interface and the PVC used to reach the addresses. For example, explicitly mapping both the link-local and global IPv6 address of a point-to-multipoint interface to the PVC on which the interface terminates ensures that the Interior Gateway Protocol (IGP) configured on the interface forwards traffic to and from the PVC correctly.

# **Routed Bridge Encapsulation for IPv6**

Routed bridge encapsulation (RBE) provides a mechanism for routing a protocol from a bridged interface to another routed or bridged interface. RBE for IPv6 can be used on ATM point-to-point subinterfaces that are configured for IPv6 half-bridging. Routing of IP packets and IPv6 half-bridging, bridging, PPP over Ethernet (PPPoE), or other Ethernet 802.3-encapsulated protocols can be configured on the same subinterface.

# **IPv6 Redirect Messages**

The IPv6 Redirect Messages feature enables a device to send ICMP IPv6 neighbor redirect messages to inform hosts of better first hop nodes (devices or hosts) on the path to a destination.

# **IPv6 on BVI Interfaces for Bridging and Routing**

Integrated routing and bridging (IRB) enables users to route a given protocol between routed interfaces and bridge groups or route a given protocol between bridge groups. Specifically, local or unroutable traffic will be bridged among the bridged interfaces in the same bridge group, while routable traffic will be routed to other routed interfaces or bridge groups. If you want both bridging and routing capabilities, IRB is required. If you want only bridging, you must disable routing. To disable the routing function for IPv6, you must configure the **no ipv6 unicast-routing** command.

IPv6 is supported in the bridge virtual interface (BVI), which is the IPv4 interface for bridged interfaces. Because bridging is in the data link layer and routing is in the network layer, they have different protocol configuration models to follow. In the basic IPv4 model, for example, all bridged interfaces should belong to the same network, while each routed interface represents a distinct network. Routed traffic is destined for the device, while bridged traffic is never destined for the device. Using BVI avoids the confusion of which protocol configuration model to use when both bridging and routing a given protocol in the same bridge group.

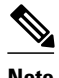

**Note** BVIs in IPv6 are not supported with Network Address Translation--Protocol Translation (NAT-PT) and wireless interfaces Dot11Radio.

# **Dual IPv4 and IPv6 Protocol Stacks**

The dual IPv4 and IPv6 protocol stack technique can be used to transition to IPv6. It enables gradual, oneby-one upgrades to applications running on nodes. Applications running on nodes are upgraded to make use of the IPv6 protocol stack. Applications that are not upgraded (for example, they support only the IPv4 protocol stack) can coexist with upgraded applications on a node. New and upgraded applications make use of both the IPv4 and IPv6 protocol stacks (see the figure below).

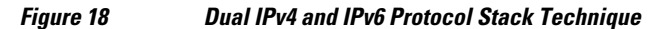

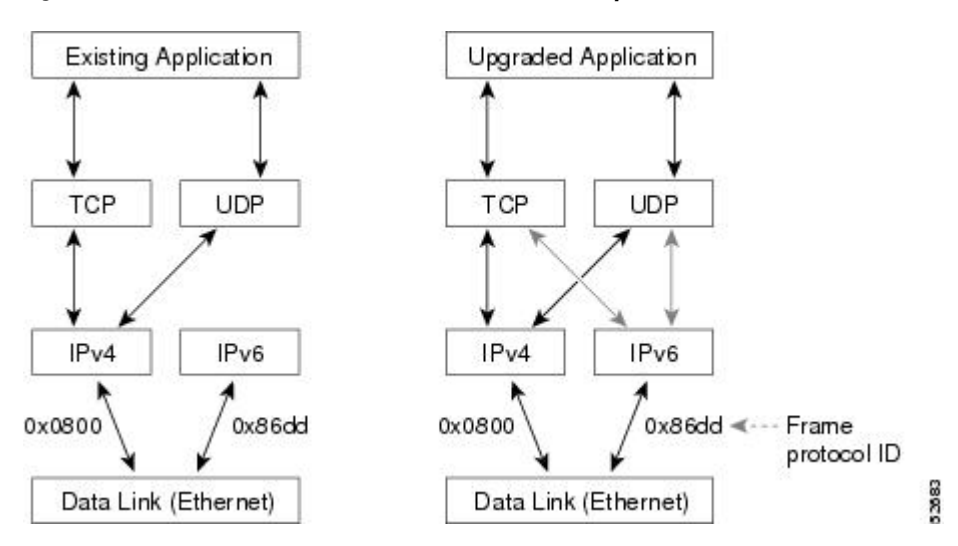

One application program interface (API) supports both IPv4 and IPv6 addresses and DNS requests. An application can be upgraded to the new API and still use only the IPv4 protocol stack. The Cisco software

supports the dual IPv4 and IPv6 protocol stack technique. When an interface is configured with both an IPv4 and an IPv6 address, the interface will forward both IPv4 and IPv6 traffic.

In the figure below, an application that supports dual IPv4 and IPv6 protocol stacks requests all available addresses for the destination hostname www.example.com from a DNS server. The DNS server replies with all available addresses (both IPv4 and IPv6 addresses) for www.example.com. The application chooses an address (in most cases, IPv6 addresses are the default choice), and connects the source node to the destination using the IPv6 protocol stack.

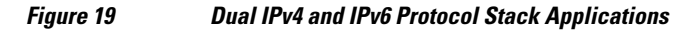

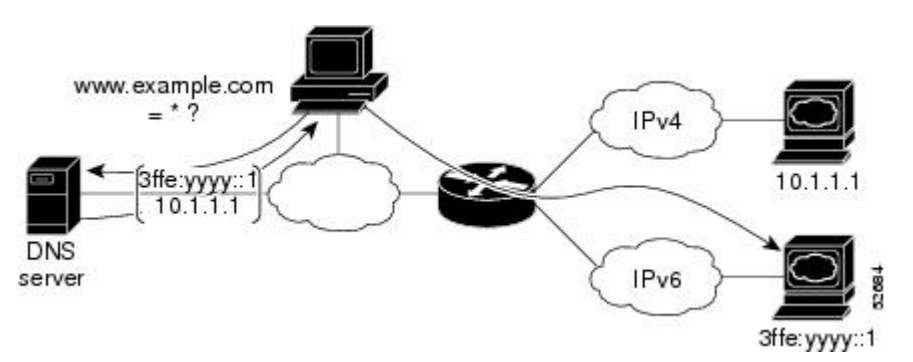

# **How to Implement IPv6 Addressing and Basic Connectivity**

- [Configuring IPv6 Addressing and Enabling IPv6 Routing, page 30](#page-57-0)
- [Defining and Using IPv6 General Prefixes, page 34](#page-61-0)
- [Configuring an Interface to Support the IPv4 and IPv6 Protocol Stacks, page 37](#page-64-0)
- [Customizing IPv6 ICMP Rate Limiting, page 38](#page-65-0)
- [Configuring the DRP Extension for Traffic Engineering, page 39](#page-66-0)
- [Configuring Cisco Express Forwarding and Distributed Cisco Express Forwarding Switching for](#page-67-0) [IPv6, page 40](#page-67-0)
- [Mapping Hostnames to IPv6 Addresses, page 43](#page-70-0)
- [Mapping IPv6 Addresses to IPv6 ATM and Frame Relay Interfaces, page 45](#page-72-0)
- [Displaying IPv6 Redirect Messages, page 47](#page-74-0)

# <span id="page-57-0"></span>**Configuring IPv6 Addressing and Enabling IPv6 Routing**

#### **SUMMARY STEPS**

- **1. enable**
- **2. configure terminal**
- **3. interface** *type number*
- **4.** Do one of the following:
	- **ipv6 address** *ipv6-prefix***/***prefix-length* **eui-64**
	- **ipv6 address** *ipv6-prefix***/***prefix-length* **link-local**
	- **ipv6 address** *ipv6-prefix***/***prefix-length* **anycast**
	- **ipv6 enable**
- **5. exit**
- **6. ipv6 unicast-routing**

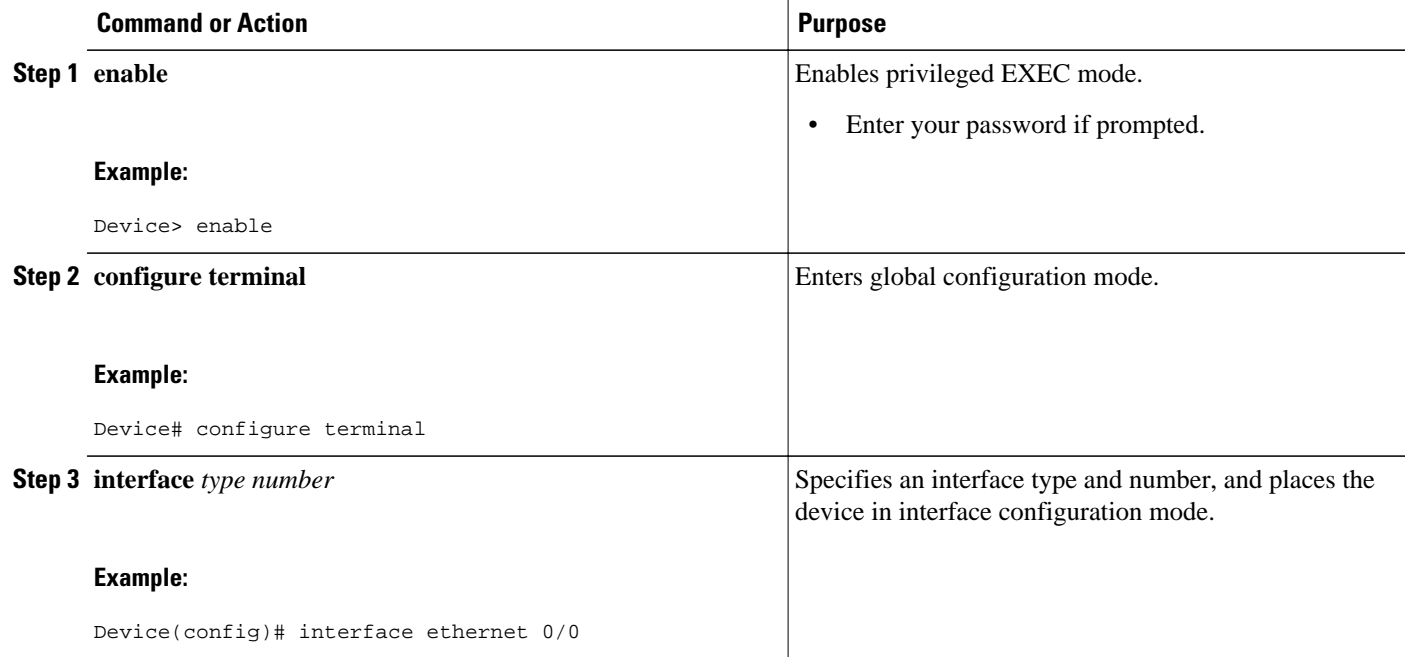

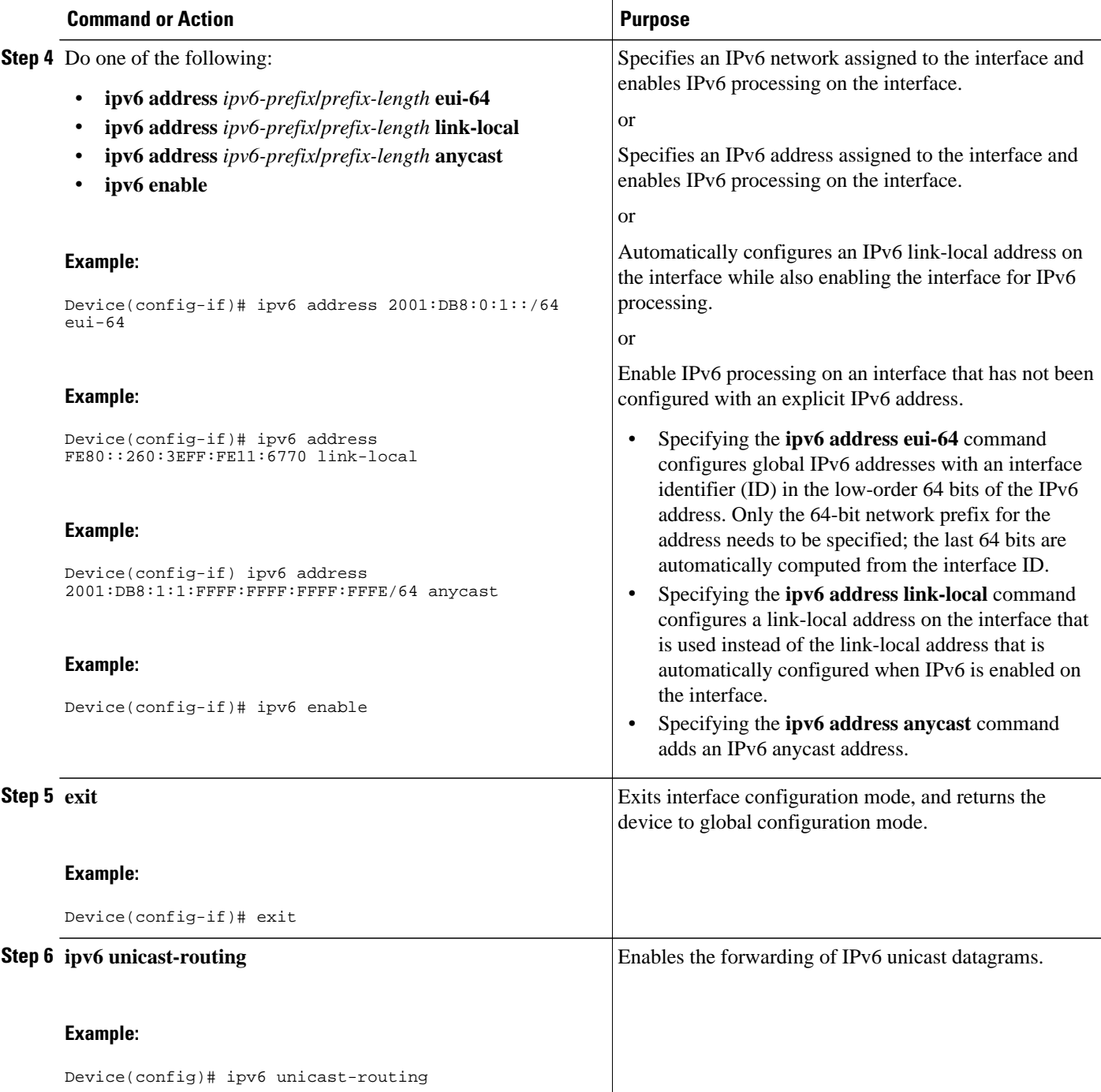

- Configuring a Neighbor Discovery Cache Limit, page 31
- [Customizing the Parameters for IPv6 Neighbor Discovery, page 33](#page-60-0)

# **Configuring a Neighbor Discovery Cache Limit**

- Configuring a Neighbor Discovery Cache Limit on a Specified Interface, page 32
- Configuring a Neighbor Discovery Cache Limit on All Device Interfaces, page 32

#### **Configuring a Neighbor Discovery Cache Limit on a Specified Interface**

### **SUMMARY STEPS**

- **1. enable**
- **2. configure terminal**
- **3. interface** *type number*
- **4. ipv6 nd cache interface-limit** *size* [**log** *rate*]

#### **DETAILED STEPS**

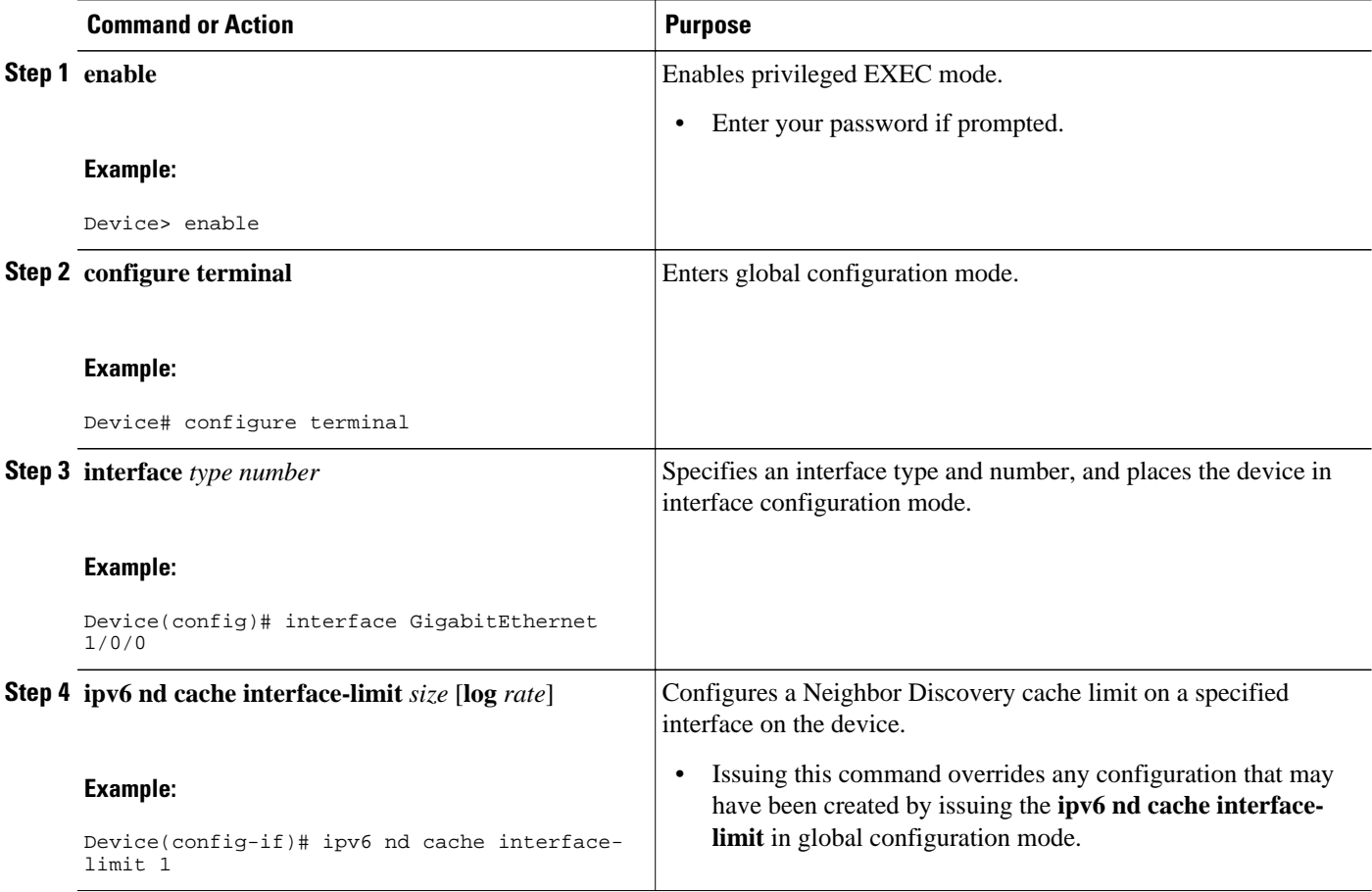

### **Configuring a Neighbor Discovery Cache Limit on All Device Interfaces**

#### **SUMMARY STEPS**

- **1. enable**
- **2. configure terminal**
- **3. ipv6 nd cache interface-limit** *size* [**log** *rate*]

#### <span id="page-60-0"></span>**DETAILED STEPS**

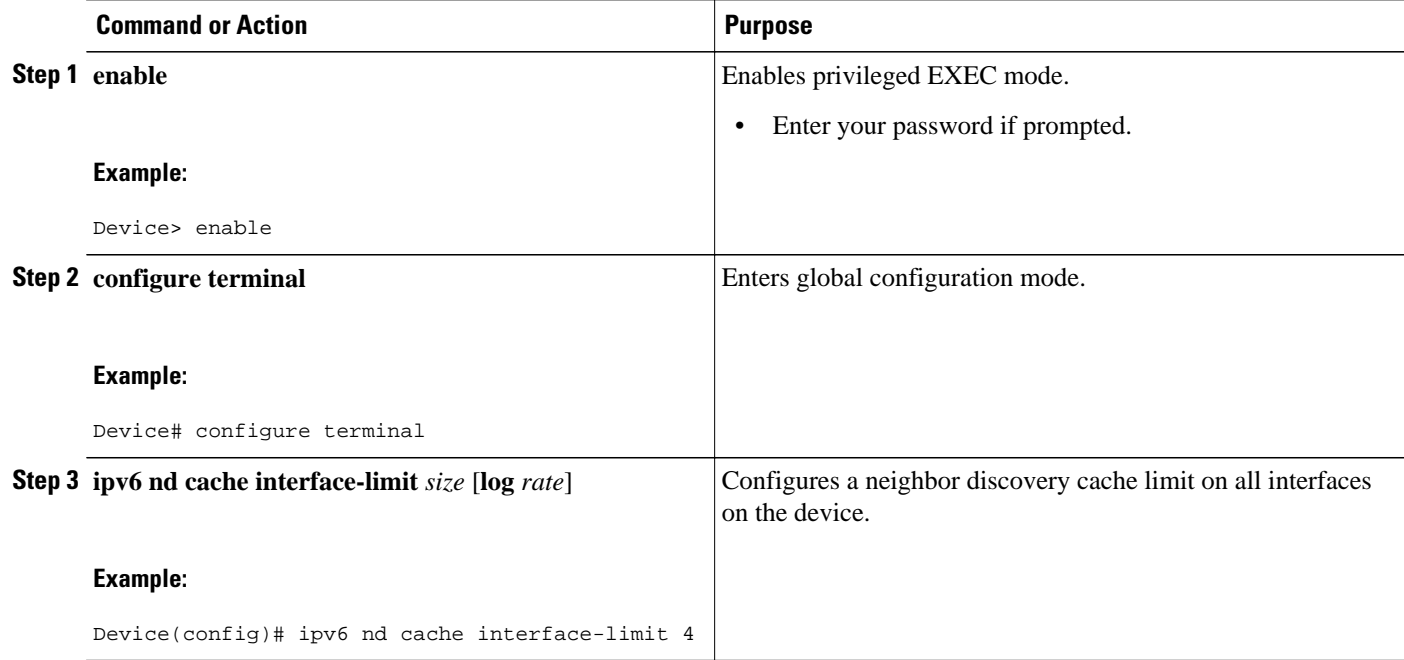

## **Customizing the Parameters for IPv6 Neighbor Discovery**

#### **SUMMARY STEPS**

- **1. enable**
- **2. configure terminal**
- **3. interface** *type number*
- **4. ipv6 nd nud retry** *base interval max-attempts*
- **5. ipv6 nd cache expire** *expire-time-in-seconds* [**refresh**]
- **6. ipv6 nd na glean**

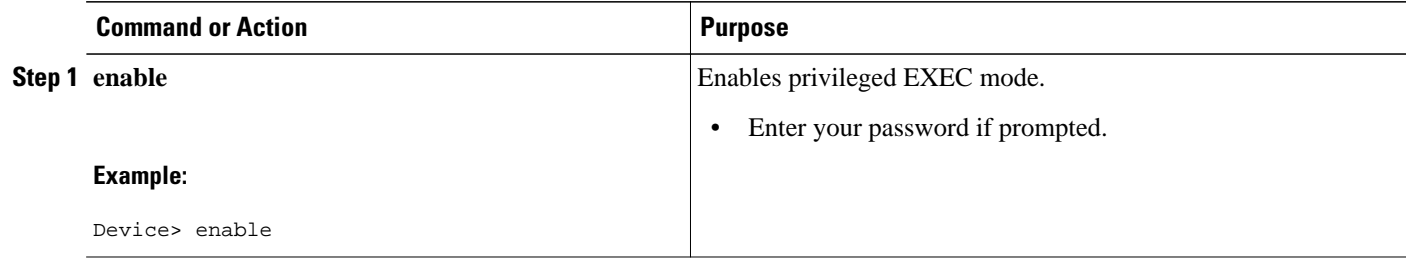

<span id="page-61-0"></span>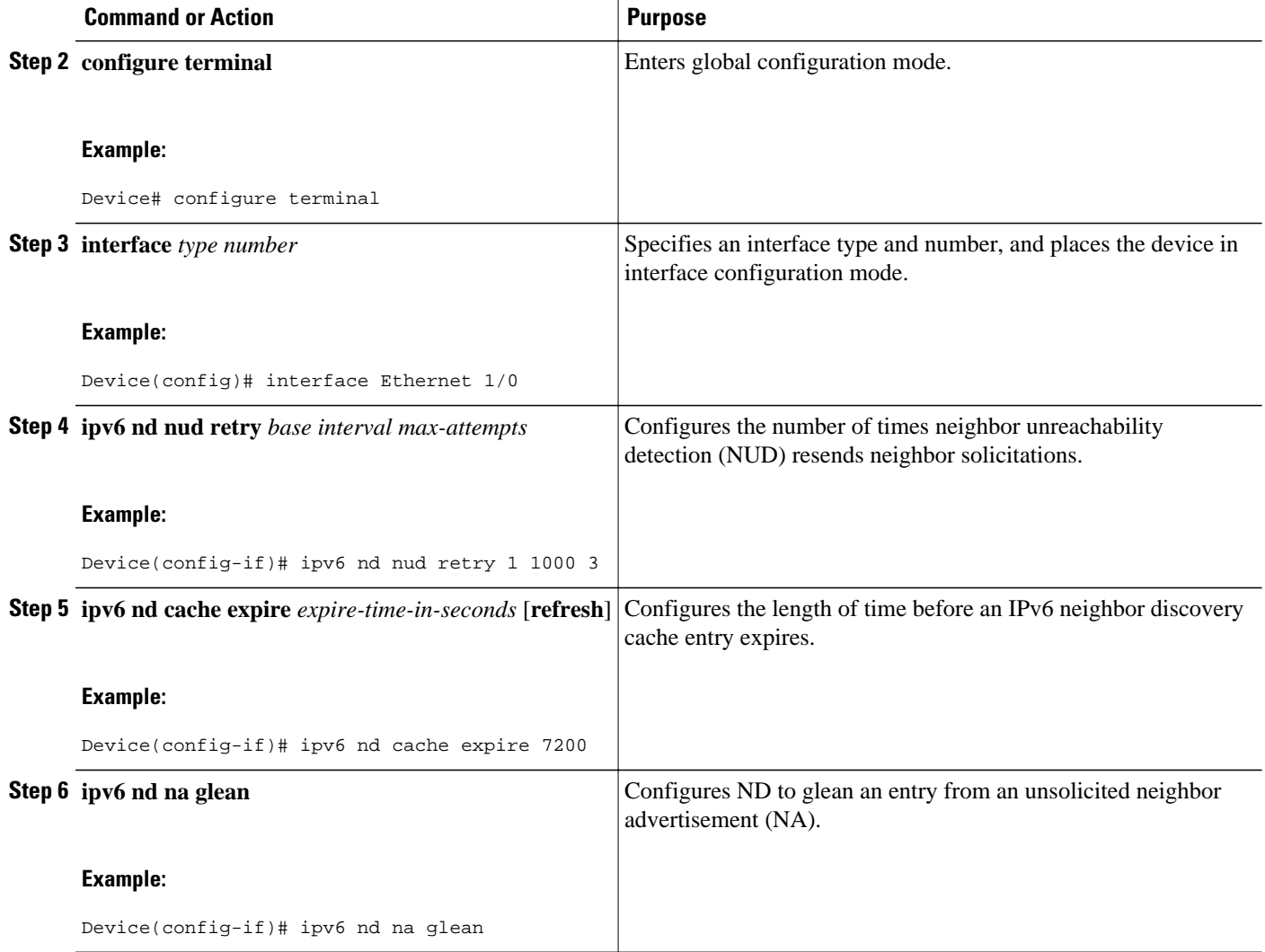

# **Defining and Using IPv6 General Prefixes**

General prefixes can be defined in several ways:

- Manually
- Based on a 6to4 interface
- Dynamically, from a prefix received by a DHCP for IPv6 prefix delegation client

More specific prefixes, based on a general prefix, can be used when configuring IPv6 on an interface.

- [Defining a General Prefix Manually, page 35](#page-62-0)
- [Defining a General Prefix Based on a 6to4 Interface, page 35](#page-62-0)
- [Defining a General Prefix with the DHCP for IPv6 Prefix Delegation Client Function, page 36](#page-63-0)
- [Using a General Prefix in IPv6, page 36](#page-63-0)

## <span id="page-62-0"></span>**Defining a General Prefix Manually**

#### **SUMMARY STEPS**

- **1. enable**
- **2. configure terminal**
- **3. ipv6 general-prefix** *prefix-name* {*ipv6-prefix/prefix-length* | **6to4** *interface-type interface-number*}

#### **DETAILED STEPS**

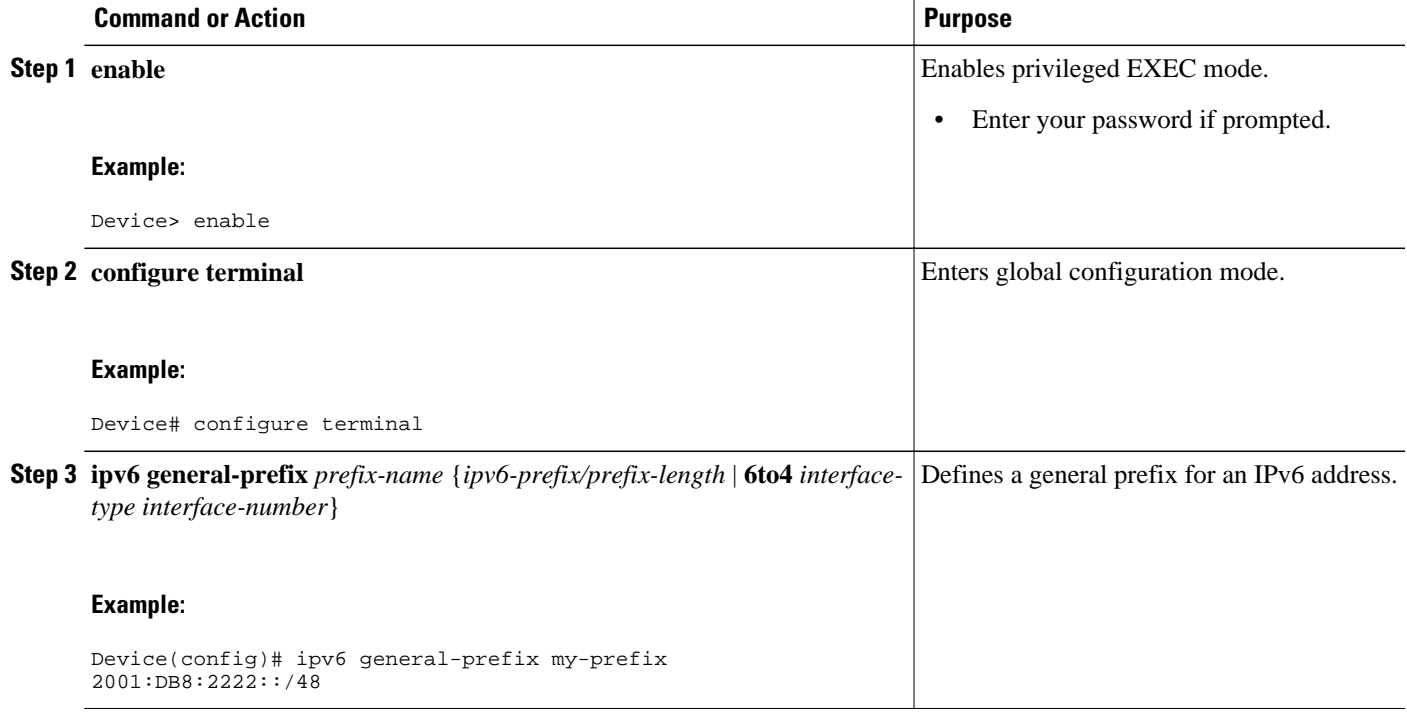

## **Defining a General Prefix Based on a 6to4 Interface**

## **SUMMARY STEPS**

- **1. enable**
- **2. configure terminal**
- **3. ipv6 general-prefix** *prefix-name* {*ipv6-prefix/prefix-length* | **6to4** *interface-type interface-number*}

#### <span id="page-63-0"></span>**DETAILED STEPS**

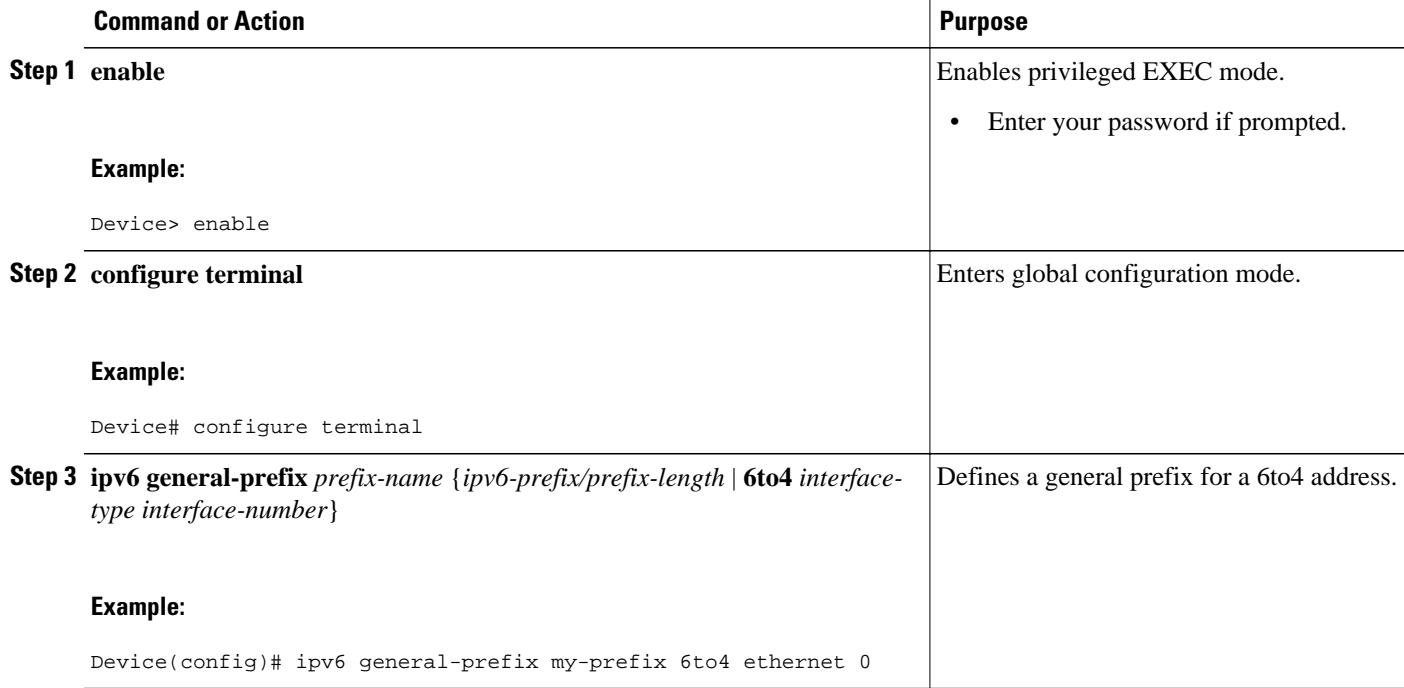

## **Defining a General Prefix with the DHCP for IPv6 Prefix Delegation Client Function**

You can define a general prefix dynamically using the DHCP for IPv6 prefix delegation client function. For information on how to perform this task, see the Implementing DHCP for IPv6 module.

## **Using a General Prefix in IPv6**

#### **SUMMARY STEPS**

- **1. enable**
- **2. configure terminal**
- **3. interface** *type number*
- **4. ipv6 address** { *ipv6-address/prefix-length* | *prefix-name sub-bits/prefix-length*}

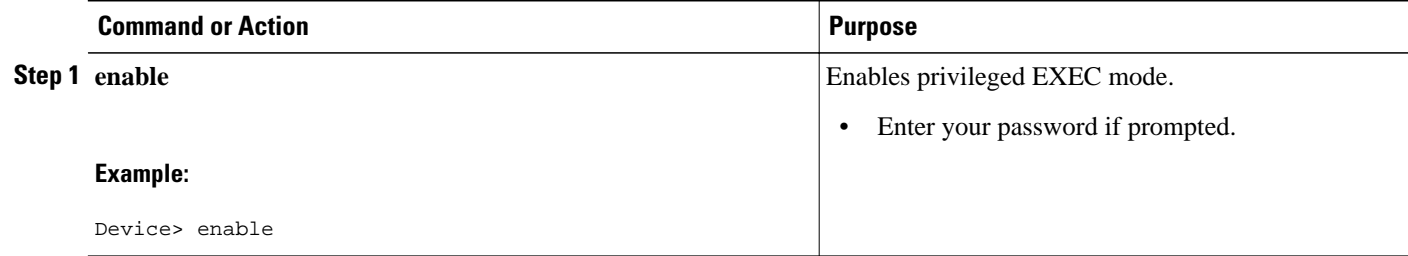

<span id="page-64-0"></span>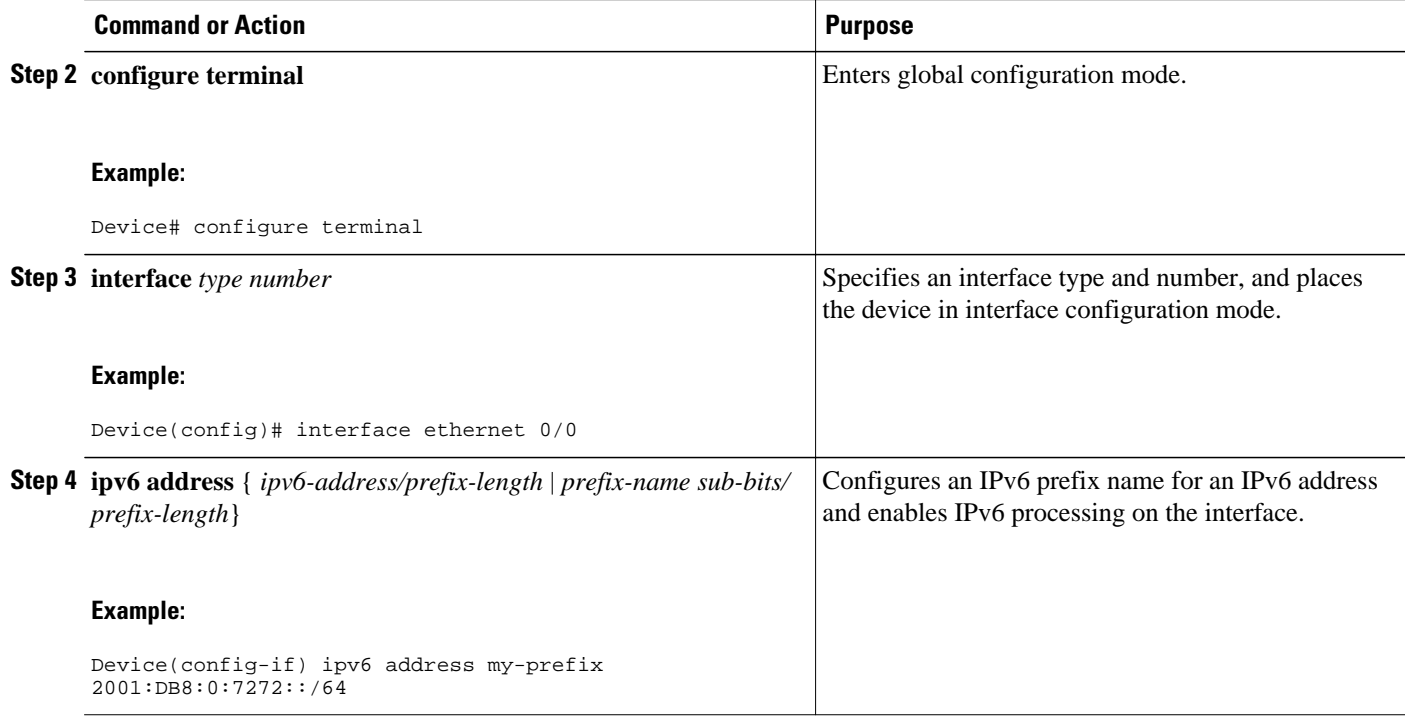

# **Configuring an Interface to Support the IPv4 and IPv6 Protocol Stacks**

When an interface in a Cisco networking device is configured with both an IPv4 and an IPv6 address, the interface forwards both IPv4 and IPv6 traffic; that is, the interface can send and receive data on both IPv4 and IPv6 networks.

#### **SUMMARY STEPS**

- **1. enable**
- **2. configure terminal**
- **3. ipv6 unicast-routing**
- **4. interface** *type number*
- **5. ip address** *ip-address mask* [**secondary** [**vrf** *vrf-name*]]
- **6. ipv6 address** {*ipv6-address* **/***prefix-length* | *prefix-name sub-bits* **/** *prefix-length*}

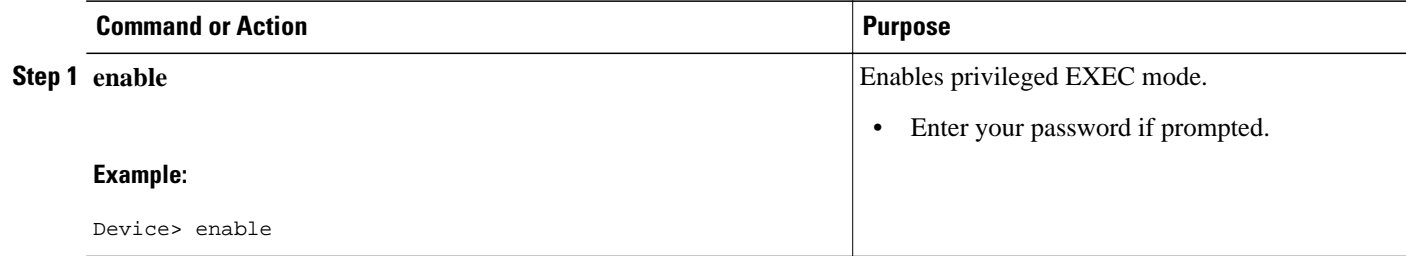

<span id="page-65-0"></span>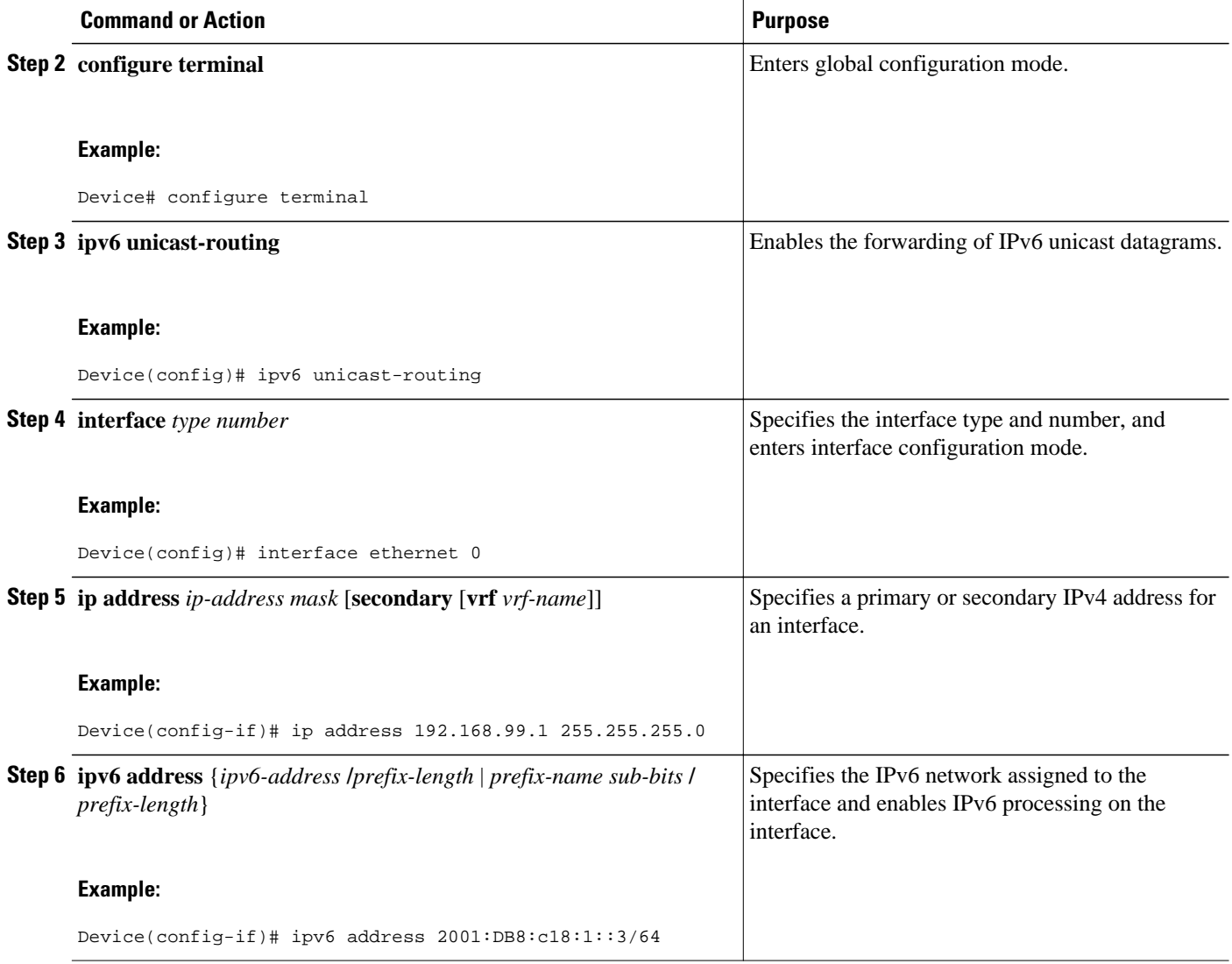

# **Customizing IPv6 ICMP Rate Limiting**

### **SUMMARY STEPS**

- **1. enable**
- **2. configure terminal**
- **3. ipv6 icmp error-interval** *milliseconds* [*bucketsize*]

#### <span id="page-66-0"></span>**DETAILED STEPS**

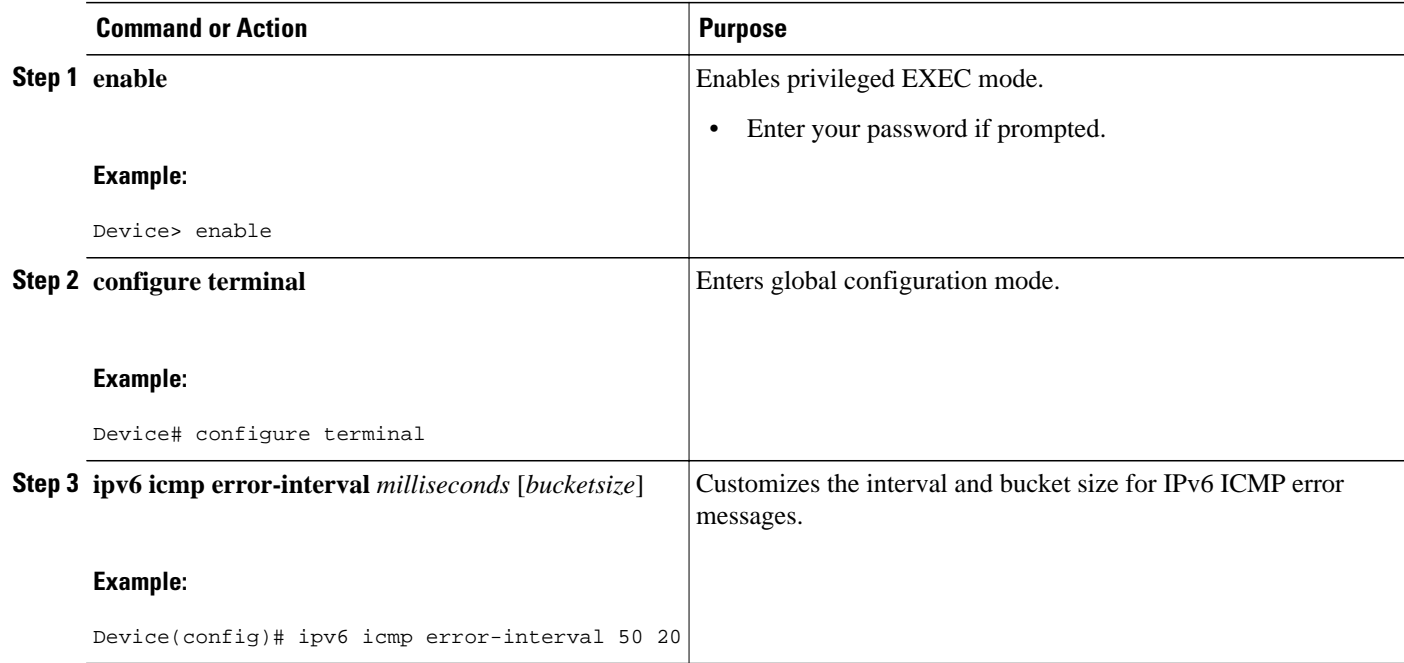

# **Configuring the DRP Extension for Traffic Engineering**

Perform this task to configure the DRP extension to RAs, which signals the preference value of a default device.

#### **SUMMARY STEPS**

- **1. enable**
- **2. configure terminal**
- **3. interface** *type number*
- **4. ipv6 nd router-preference** {**high** | **medium** | **low**}

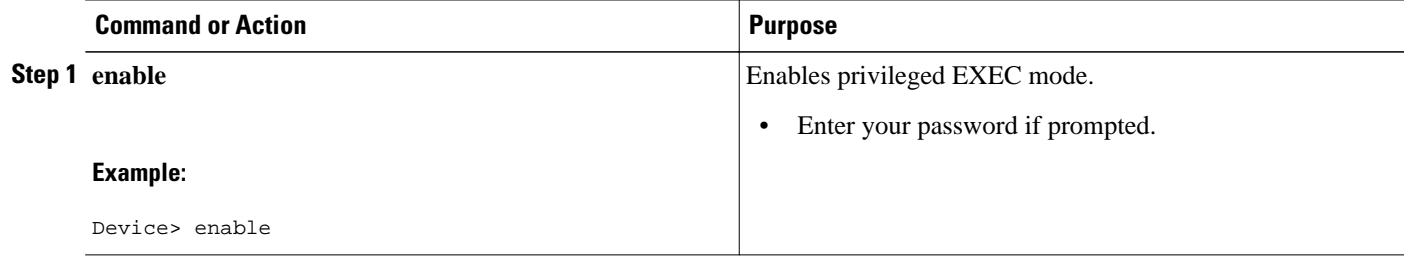

<span id="page-67-0"></span>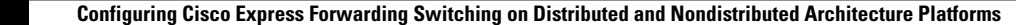

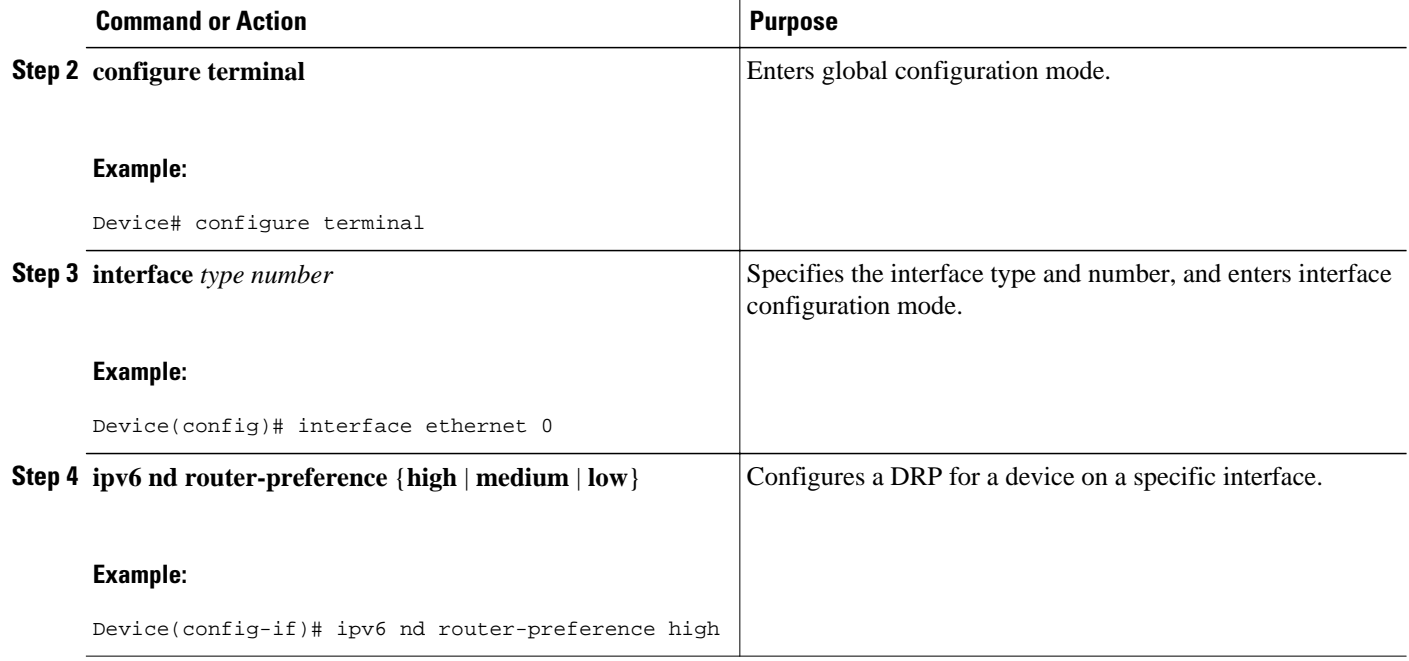

# **Configuring Cisco Express Forwarding and Distributed Cisco Express Forwarding Switching for IPv6**

- Configuring Cisco Express Forwarding Switching on Distributed and Nondistributed Architecture Platforms, page 40
- [Enabling Unicast RPF, page 42](#page-69-0)

## **Configuring Cisco Express Forwarding Switching on Distributed and Nondistributed Architecture Platforms**

Cisco Express Forwarding is designed for nondistributed architecture platforms. Distributed Cisco Express Forwarding is designed for distributed architecture platforms. Nondistributed platforms do not support distributed Cisco Express Forwarding; however, some distributed platforms support both Cisco Express Forwarding and distributed Cisco Express Forwarding.

To enable the device to forward Cisco Express Forwarding and distributed Cisco Express Forwarding traffic, use the **ipv6 unicast-routing** command to configure the forwarding of IPv6 unicast datagrams globally on the device, and use the **ipv6 address** command to configure IPv6 address and IPv6 processing on an interface.

You must enable Cisco Express Forwarding for IPv4 globally on the device by using the **ip cef** command before enabling Cisco Express Forwarding for IPv6 globally on the device.

You must enable distributed Cisco Express Forwarding for IPv4 by using the **ip cef distributed** command before enabling distributed Cisco Express Forwarding for IPv6.

#### **SUMMARY STEPS**

- **1. enable**
- **2. configure terminal**
- **3.** Do one of the following:
	- **ipv6 cef**
	- **ipv6 cef distributed**
- **4. ipv6 cef accounting** [**non-recursive** | **per-prefix** | **prefix-length**]

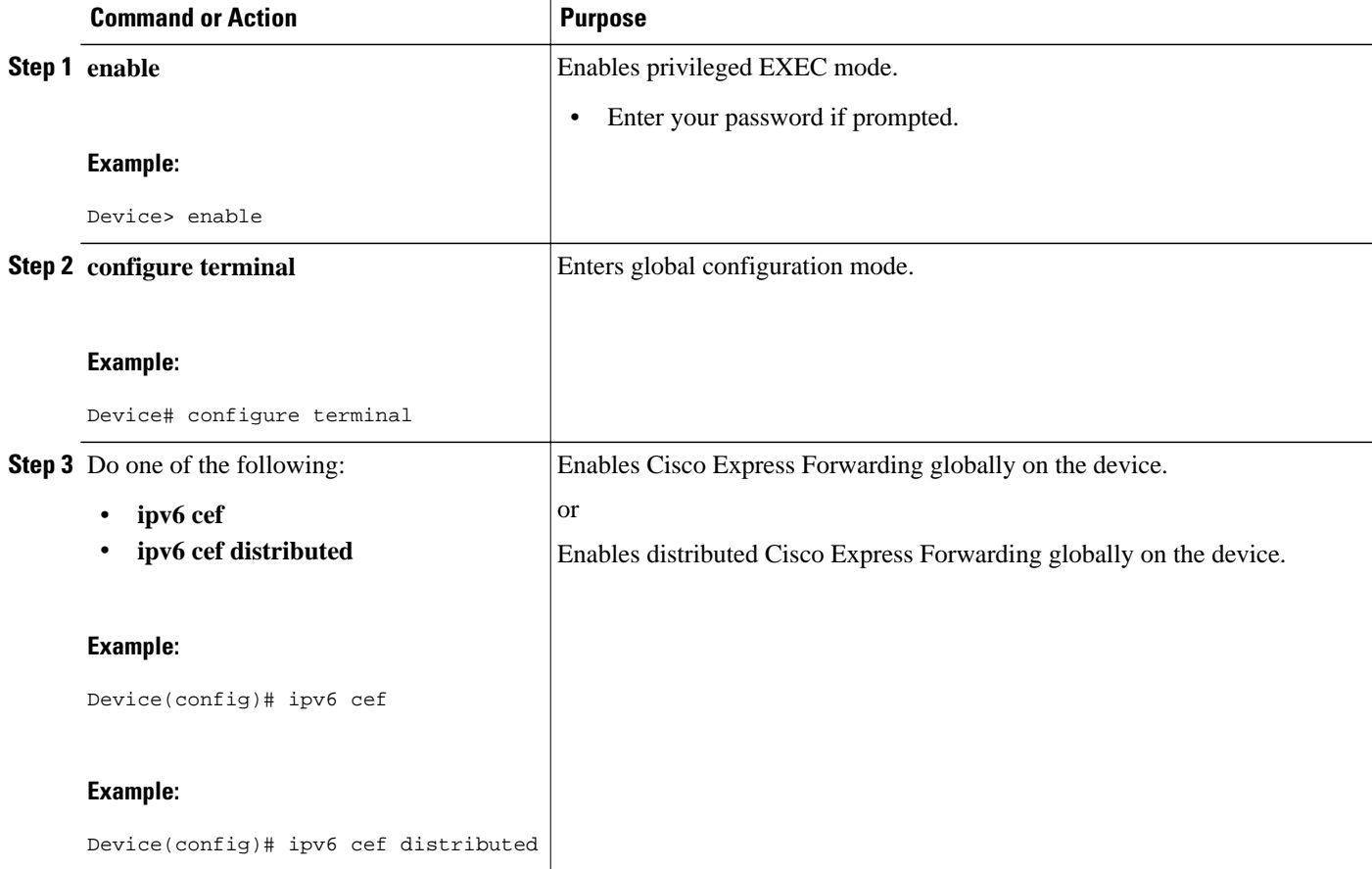

<span id="page-69-0"></span>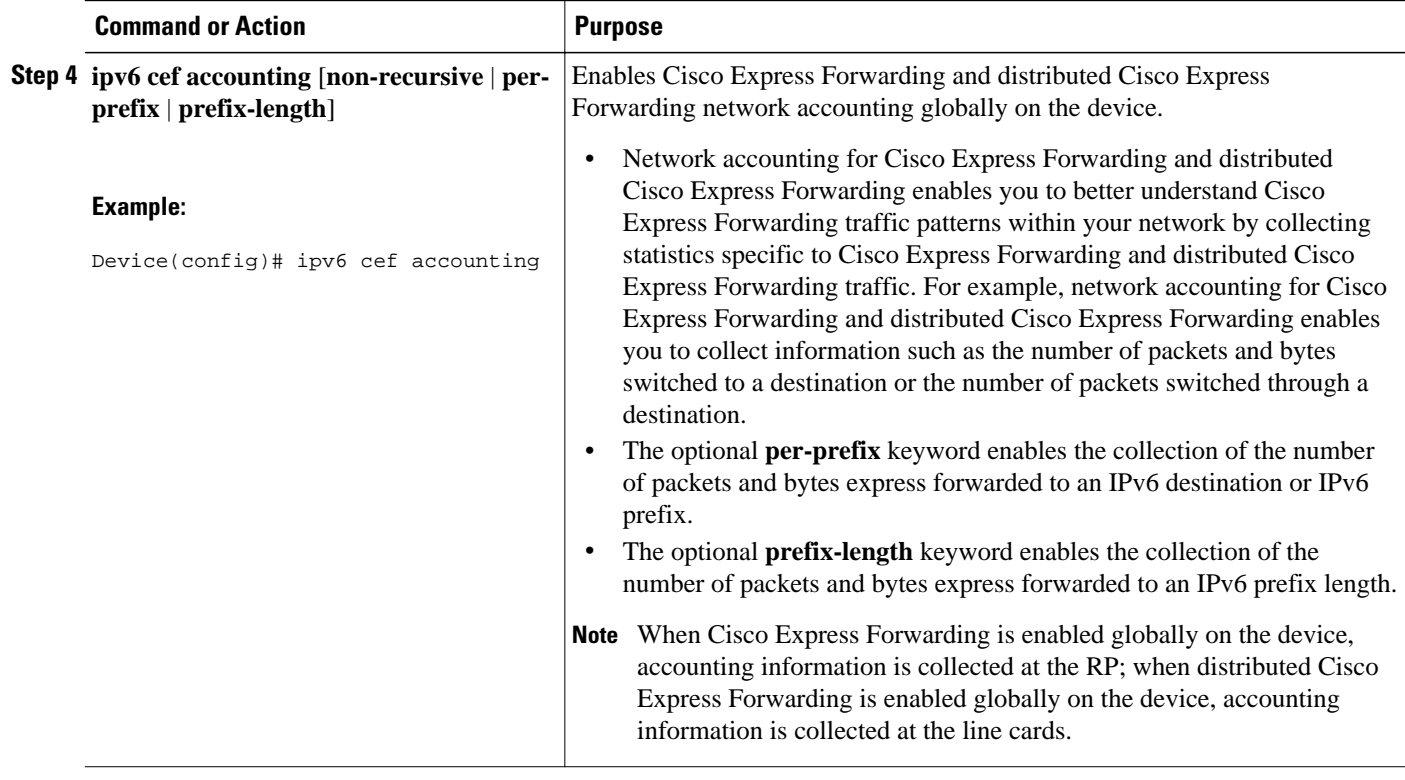

## **Enabling Unicast RPF**

### **SUMMARY STEPS**

- **1. enable**
- **2. configure terminal**
- **3. interface** *type number*
- **4. ipv6 verify unicast source reachable-via** {**rx** | **any**} [**allow-default**] [**allow-self-ping**] [*access-listname*]

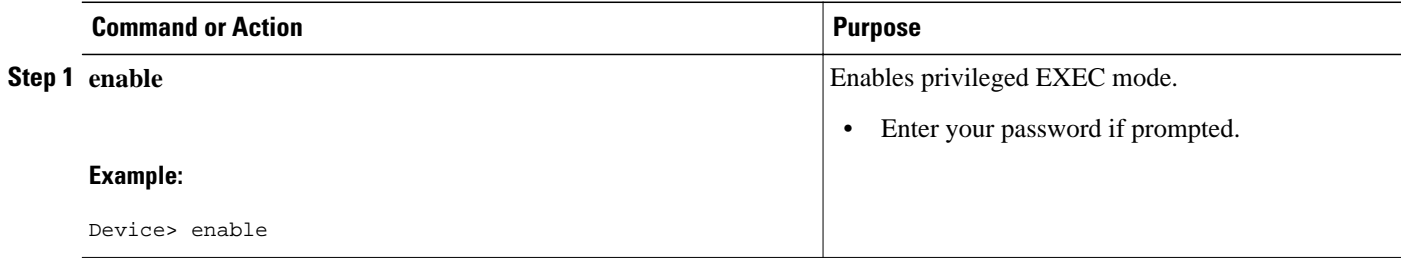

<span id="page-70-0"></span>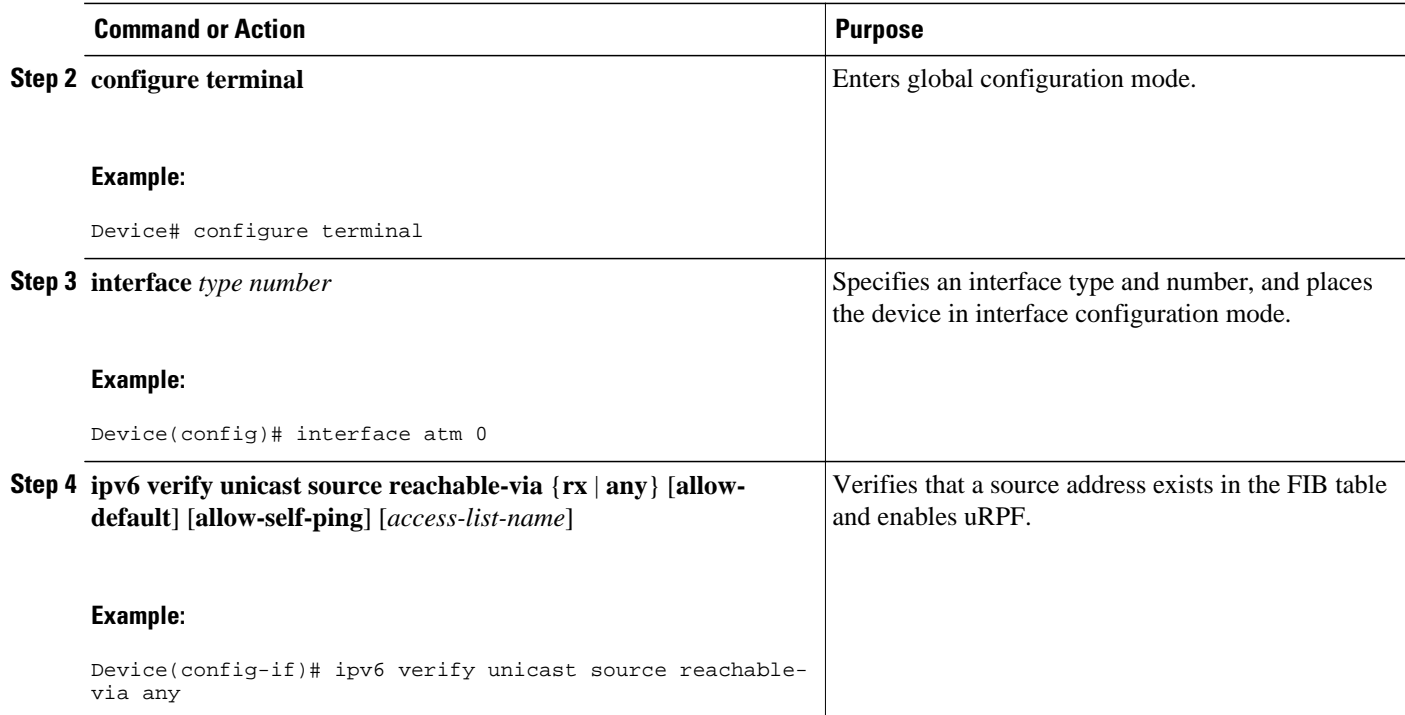

# **Mapping Hostnames to IPv6 Addresses**

## **SUMMARY STEPS**

- **1. enable**
- **2. configure terminal**
- **3. ipv6 host** *name* [*port*] *ipv6-address1* [*ipv6-address2...ipv6-address4*]
- **4.** Do one of the following:
	- **ip domain name** [**vrf** *vrf-name*] *name*
	- **ip domain list** [**vrf** *vrf-name*] *name*
- **5. ip name-server** [**vrf** *vrf-name*] *server-address1* [*server-address2...server-address6*]
- **6. ip domain-lookup**

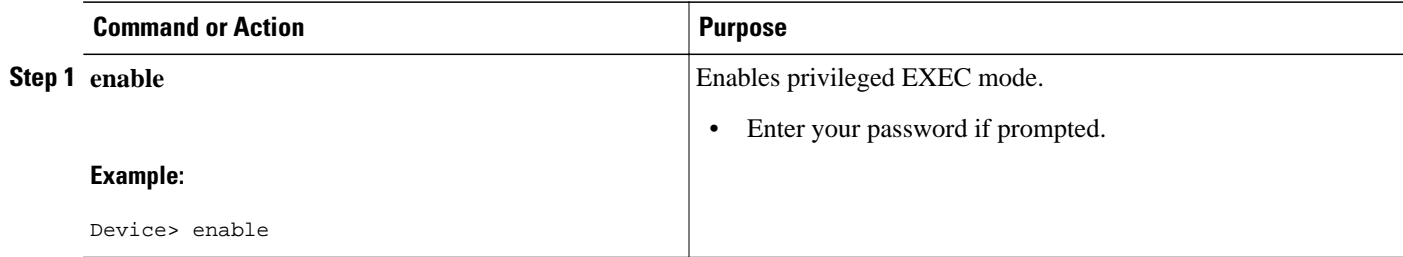

 $\overline{\phantom{a}}$ 

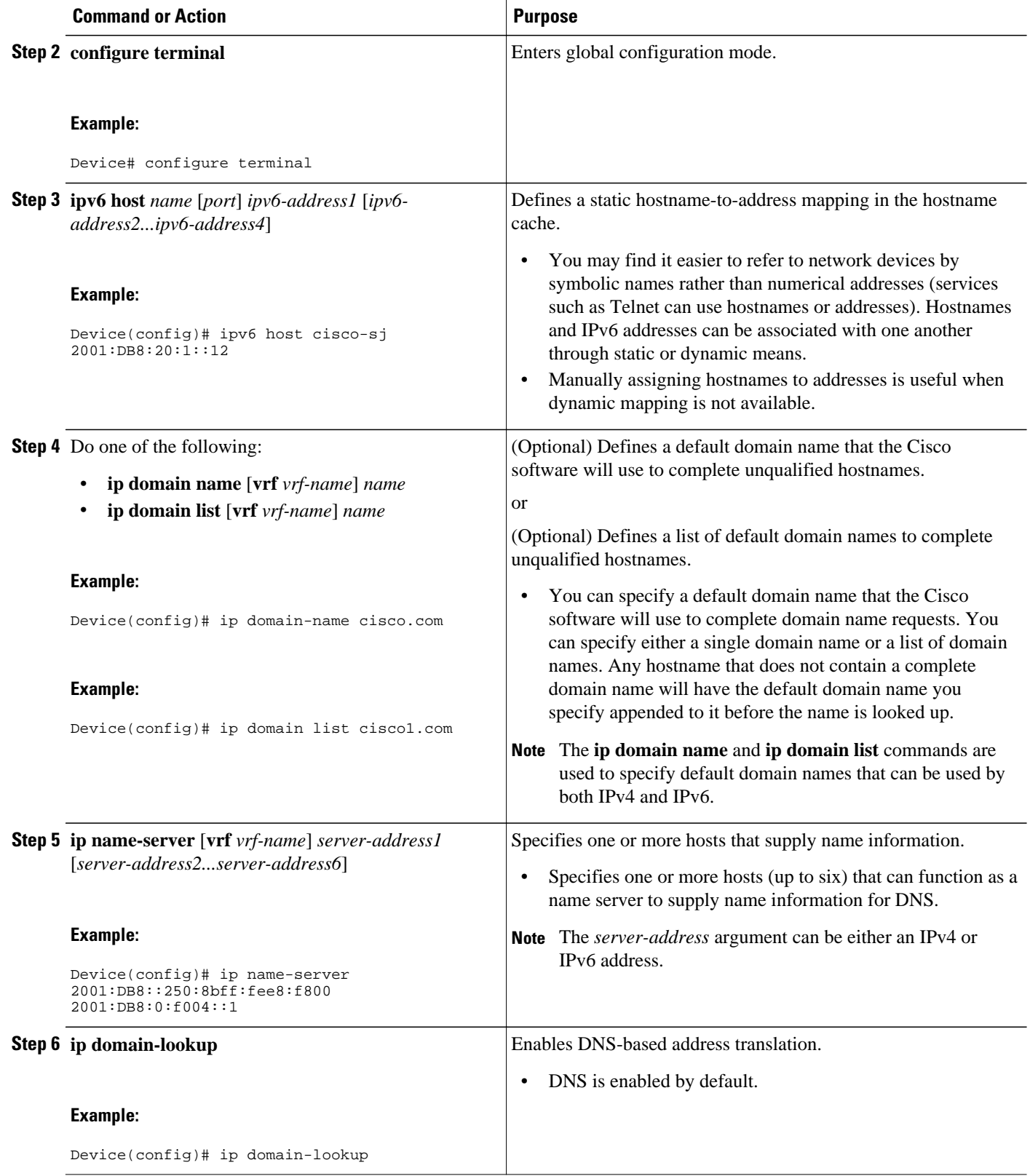
## **Mapping IPv6 Addresses to IPv6 ATM and Frame Relay Interfaces**

Perform this task to map IPv6 addresses to ATM and Frame Relay PVCs. Specifically, the steps in this section explain how to explicitly map IPv6 addresses to the ATM and Frame Relay PVCs used to reach the addresses.

**Note** This task shows how to configure both ATM and Frame Relay PVCs. Many of the steps are labeled optional because many networks will require only one type of PVC to be configured. The steps in this section are not applicable to ATM LANE.

### **SUMMARY STEPS**

- **1. enable**
- **2. configure terminal**
- **3. interface** *type number*
- **4. pvc** [ *name* ] *vpi/vci* [**ces** | **ilmi** | **qsaal** | **smds** | **l2transport**]
- **5. protocol ipv6** *ipv6-address* [[**no**] **broadcast**]
- **6. exit**
- **7. ipv6 address** *ipv6-address/prefix-length* **link-local**
- **8. exit**
- **9. interface** *type number*
- **10.frame-relay map ipv6** *ipv6-address dlci* [**broadcast**] [**cisco**] [**ietf**] [**payload-compression** {**packetby-packet** | **frf9 stac** [*hardware-options*] | **data-stream stac** [*hardware-options*]}]
- **11.ipv6 address** *ipv6-address/prefix-length* **link-local**

### **DETAILED STEPS**

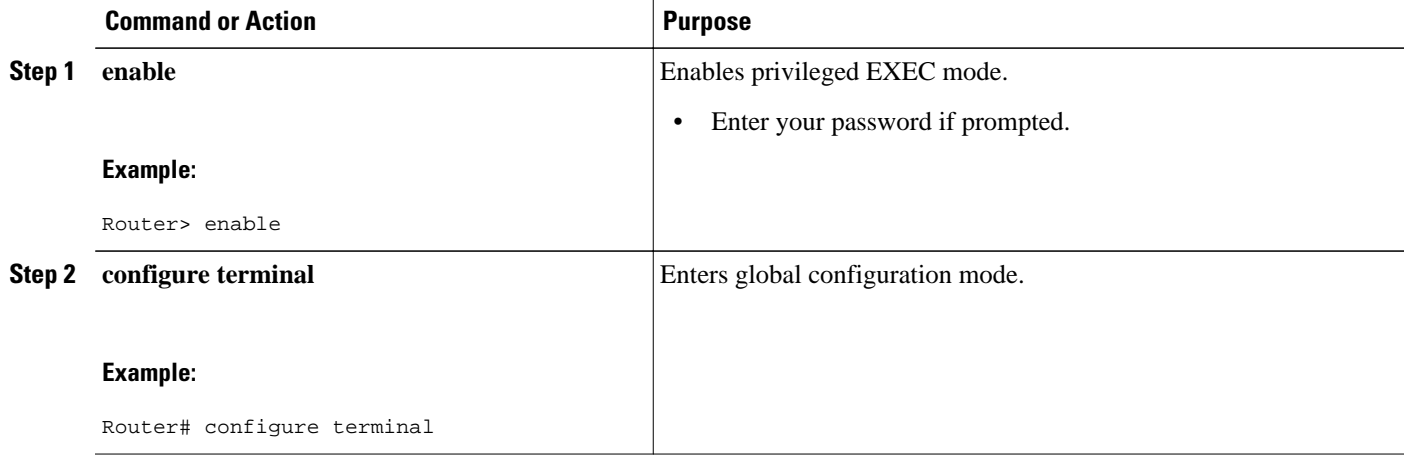

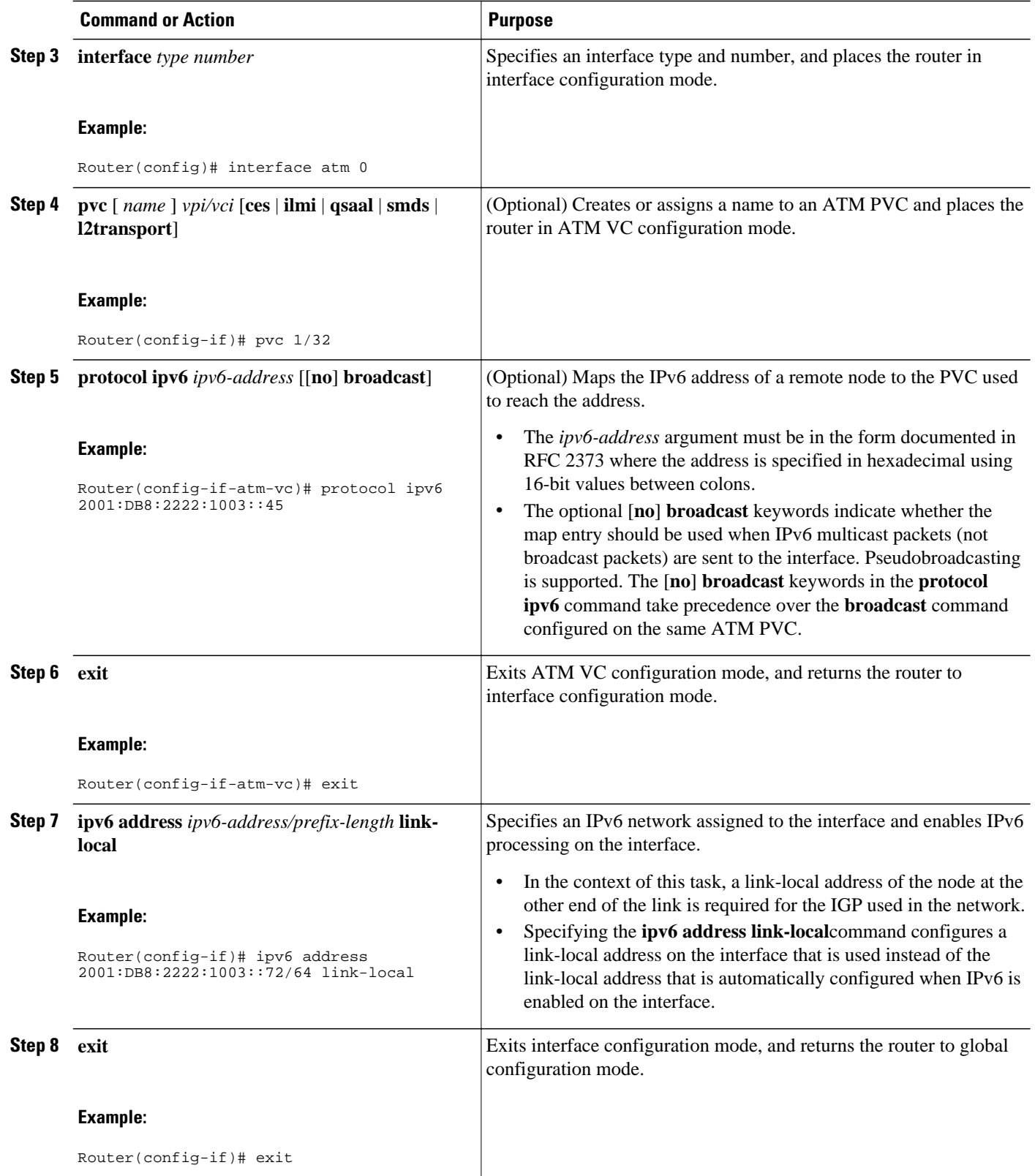

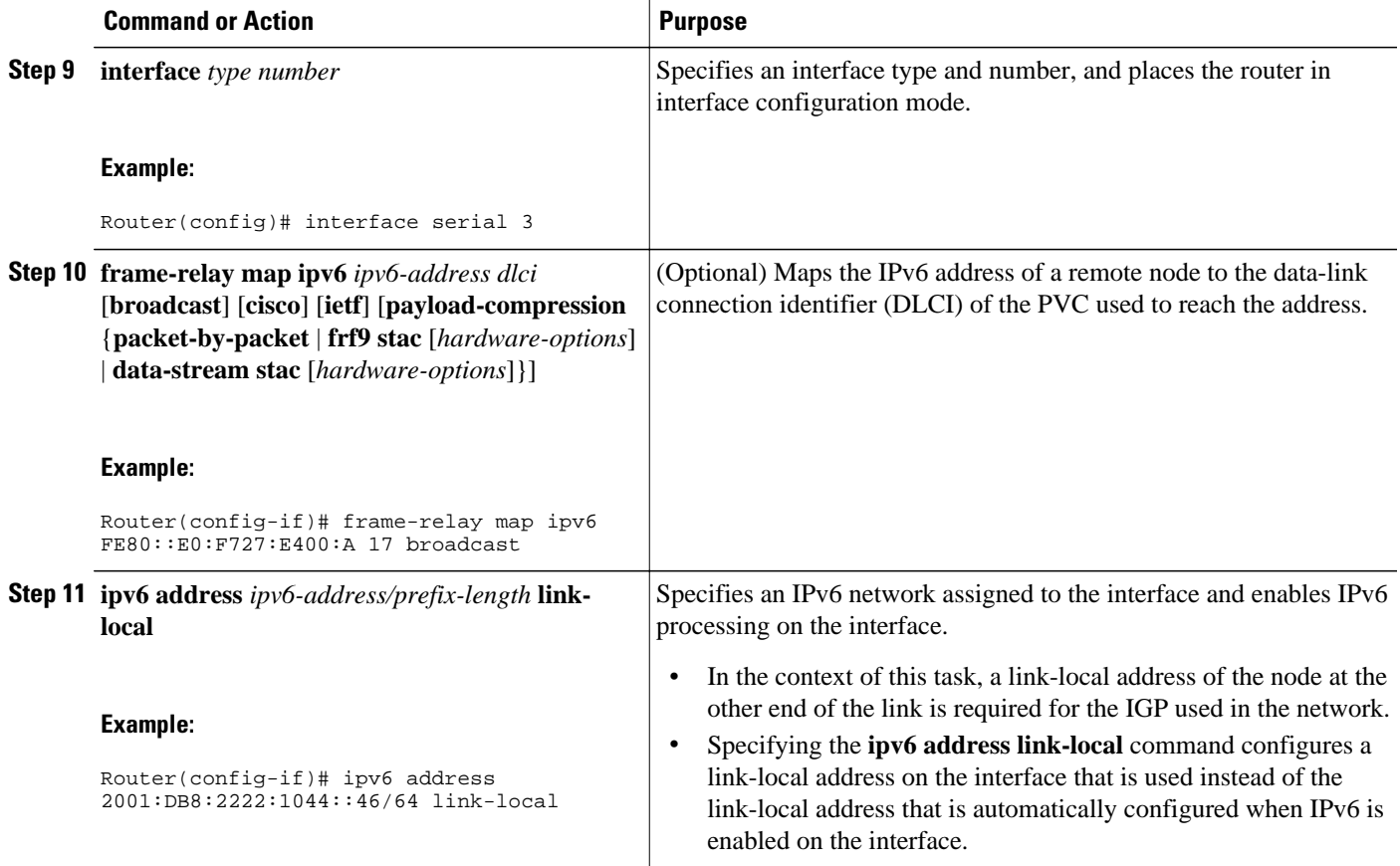

## **Displaying IPv6 Redirect Messages**

### **SUMMARY STEPS**

- **1. enable**
- **2. show ipv6 interface** [**brief**] [*type number*] [**prefix**]
- **3. show ipv6 neighbors** [*interface-type interface-number* | *ipv6-address* | *ipv6-hostname* | **statistics**]
- **4. show ipv6 route** [*ipv6-address* | *ipv6-prefix* **/** *prefix-length* | *protocol* | *interface-type interface-number*]
- **5. show ipv6 traffic**
- **6. show atm map**
- **7. show hosts** [**vrf** *vrf-name* | **all** | *hostname* | **summary**]
- **8. show running-config**

### **DETAILED STEPS**

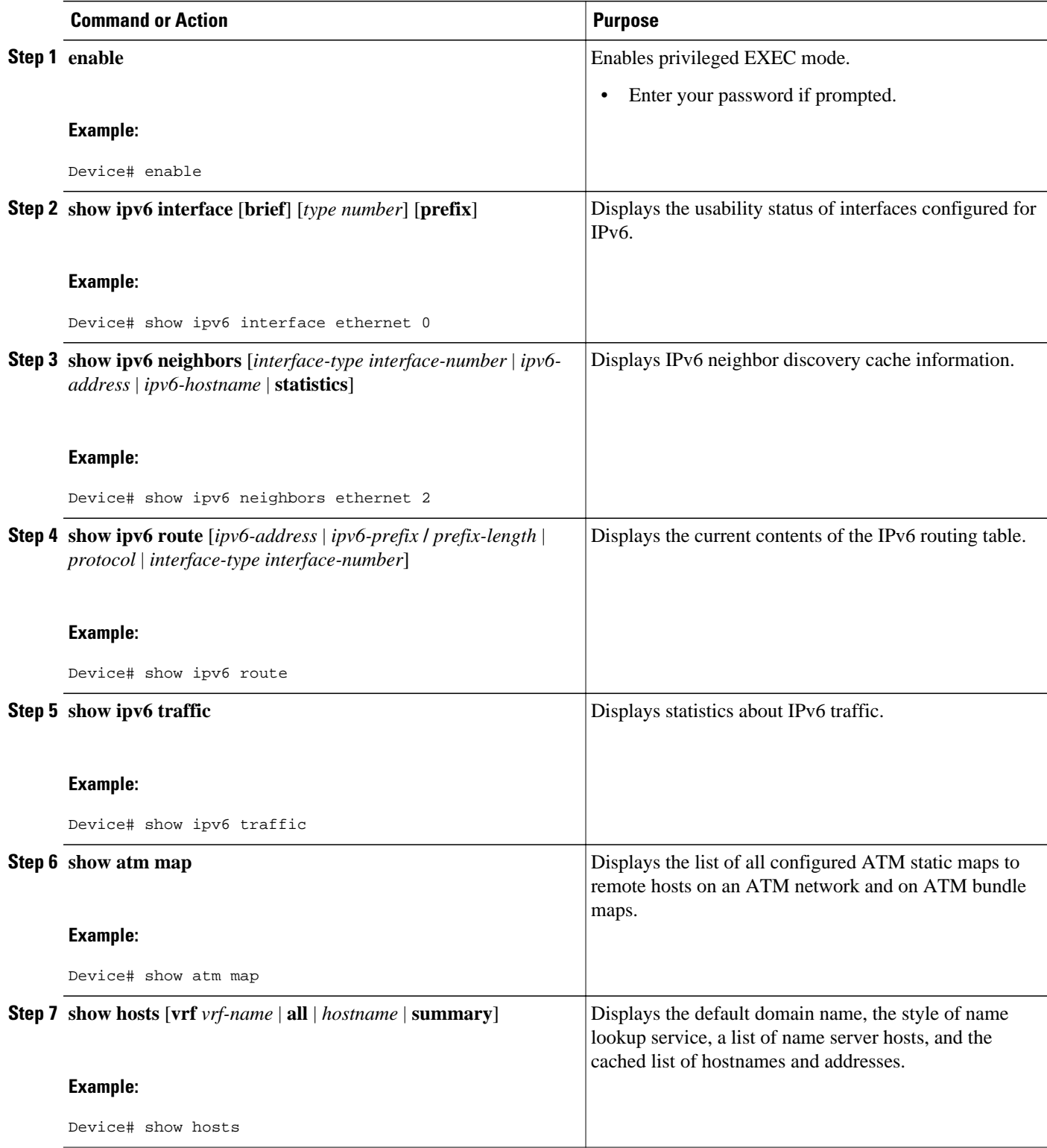

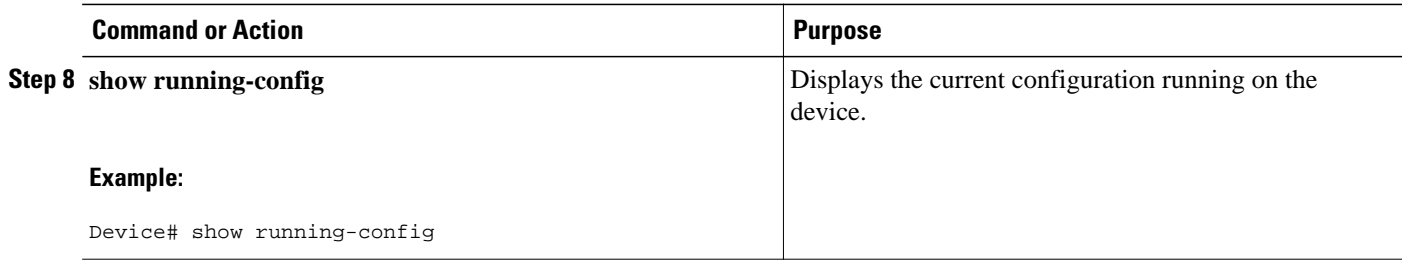

Examples, page 49

### **Examples**

### **Sample Output from the show ipv6 interface Command**

In the following example, the **show ipv6 interface** command is used to verify that IPv6 addresses are configured correctly for Ethernet interface 0. Information is also displayed about the status of IPv6 neighbor redirect messages, IPv6 neighbor discovery messages, and stateless autoconfiguration.

```
Router# show ipv6 interface ethernet 0
Ethernet0 is up, line protocol is up
   IPv6 is stalled, link-local address is FE80::1 
   Global unicast address(es):
     2001:DB8:2000::1, subnet is 2001:DB8:2000::/64
     2001:DB8:3000::1, subnet is 2001:DB8:3000::/64
   Joined group address(es):
     FF02::1
     FF02::2
     FF02::1:FF00:1
   MTU is 1500 bytes
   ICMP error messages limited to one every 100 milliseconds
   ICMP redirects are enabled
   ND DAD is enabled, number of DAD attempts: 1
   ND reachable time is 30000 milliseconds
   ND advertised reachable time is 0 milliseconds
```
 ND advertised retransmit interval is 0 milliseconds ND router advertisements are sent every 200 seconds ND router advertisements live for 1800 seconds Hosts use stateless autoconfig for addresses.

#### **Sample Output from the show ipv6 neighbors Command**

In the following example, the **show ipv6 neighbors** command is used to display IPv6 neighbor discovery cache information. A hyphen (-) in the Age field of the command output indicates a static entry. The following example displays IPv6 neighbor discovery cache information for Ethernet interface 2:

Router# **show ipv6 neighbors ethernet 2**

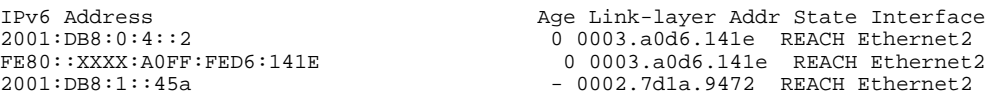

### **Sample Output from the show ipv6 route Command**

When the *ipv6-address* or *ipv6-prefix*/*prefix-length* argument is specified, only route information for that address or network is displayed. The following is sample output from the **show ipv6 route** command when entered with the IPv6 prefix 2001:DB8::/35:

Router# **show ipv6 route 2001:DB8::/35** IPv6 Routing Table - 261 entries Codes: C - Connected, L - Local, S - Static, R - RIP, B - BGP I1 - ISIS L1, I2 - ISIS L2, IA - ISIS interarea B 2001:DB8::/35 [20/3] via FE80::60:5C59:9E00:16, Tunnel1

#### **Sample Output from the show ipv6 traffic Command**

In the following example, the **show ipv6 traffic** command is used to display ICMP rate-limited counters:

```
Router# show ipv6 traffic
```

```
ICMP statistics:
  Rcvd: 188 input, 0 checksum errors, 0 too short
         0 unknown info type, 0 unknown error type
        unreach: 0 routing, 0 admin, 0 neighbor, 0 address, 0 port
         parameter: 0 error, 0 header, 0 option
         0 hopcount expired, 0 reassembly timeout,0 too big
         0 echo request, 0 echo reply
         0 group query, 0 group report, 0 group reduce
         1 router solicit, 175 router advert, 0 redirects
         0 neighbor solicit, 12 neighbor advert
   Sent: 7376 output, 56 rate-limited
        unreach: 0 routing, 15 admin, 0 neighbor, 0 address, 0 port
 parameter: 0 error, 0 header, 0 option
 0 hopcount expired, 0 reassembly timeout,0 too big
         15 echo request, 0 echo reply
         0 group query, 0 group report, 0 group reduce
         0 router solicit, 7326 router advert, 0 redirects
         2 neighbor solicit, 22 neighbor advert
```
#### **Sample Output from the show frame-relay map Command**

In the following example, the **show frame-relay map** command is used to verify that the IPv6 address of a remote node is mapped to the DLCI of the PVC used to reach the address. The following example shows that the link-local and global IPv6 addresses (FE80::E0:F727:E400:A and 2001:DB8:2222:1044::73; FE80::60:3E47:AC8:8 and 2001.DB8:2222:1044::72) of two remote nodes are explicitly mapped to DLCI 17 and DLCI 19, respectively. Both DLCI 17 and DLCI 19 are terminated on interface serial 3 of this node; therefore, interface serial 3 of this node is a point-to-multipoint interface.

```
Router# show frame-relay map 
Serial3 (up): ipv6 FE80::E0:F727:E400:A dlci 17(0x11,0x410), static, 
               broadcast, CISCO, status defined, active 
Serial3 (up): ipv6 2001:DB8:2222:1044::72 dlci 19(0x13,0x430), static, 
               CISCO, status defined, active 
Serial3 (up): ipv6 2001:DB8:2222:1044::73 dlci 17(0x11,0x410), static, 
               CISCO, status defined, active 
Serial3 (up): ipv6 FE80::60:3E47:AC8:8 dlci 19(0x13,0x430), static, 
               broadcast, CISCO, status defined, active
```
#### **Sample Output from the show atm map Command**

In the following example, the **show atm map** command is used to verify that the IPv6 address of a remote node is mapped to the PVC used to reach the address. The following example shows that the link-local and

global IPv6 addresses (FE80::60:3E47:AC8:C and 2001:DB8:2222:1003::72, respectively) of a remote node are explicitly mapped to PVC 1/32 of ATM interface 0:

```
Router# show atm map
```

```
Map list ATM0pvc1 : PERMANENT 
ipv6 FE80::60:3E47:AC8:C maps to VC 1, VPI 1, VCI 32, ATM0 
          , broadcast 
ipv6 2001:DB8:2222:1003::72 maps to VC 1, VPI 1, VCI 32, ATM0
```
### **Sample Output from the show hosts Command**

The state of the name lookup system on the DHCP for IPv6 client can be displayed with the **show hosts** command:

```
Router# show hosts
```

```
Default domain is not set
Domain list:example.com
Name/address lookup uses domain service
Name servers are 2001:DB8:A:B::1, 2001:DB8:3000:3000::42
Codes:UN - unknown, EX - expired, OK - OK, ?? - revalidate
       temp - temporary, perm - permanent
       NA - Not Applicable None - Not defined
Host Port Flags Age Type Address(es)
                        None (temp, UN) 0 IPv6
```
### **Sample Output from the show running-config Command**

In the following example, the **show running-config** command is used to verify that IPv6 processing of packets is enabled globally on the router and on applicable interfaces, and that an IPv6 address is configured on applicable interfaces:

```
Router# show running-config
```

```
Building configuration...
Current configuration : 22324 bytes
!
! Last configuration change at 14:59:38 PST Tue Jan 16 2001
! NVRAM config last updated at 04:25:39 PST Tue Jan 16 2001 by bird
!
hostname Router
!
ipv6 unicast-routing
!
interface Ethernet0
 no ip route-cache
 no ip mroute-cache
 no keepalive
 media-type 10BaseT
     ipv6 address 2001:DB8:0:1::/64 eui-64
!
```
In the following example, the **show running-config** command is used to verify that Cisco Express Forwarding and network accounting for Cisco Express Forwarding have been enabled globally on a nondistributed architecture platform, and that Cisco Express Forwarding has been enabled on an IPv6 interface. The following output shows that both that Cisco Express Forwarding and network accounting for Cisco Express Forwarding have been enabled globally on the router, and that Cisco Express Forwarding has also been enabled on Ethernet interface 0:

```
Router# show running-config
Building configuration... 
Current configuration : 22324 bytes 
!
```

```
! Last configuration change at 14:59:38 PST Tue Jan 16 2001 
! NVRAM config last updated at 04:25:39 PST Tue Jan 16 2001 by bird 
! 
hostname Router
!
ip cef
ipv6 unicast-routing
ipv6 cef
ipv6 cef accounting prefix-length
!
!
interface Ethernet0
 ip address 10.4.9.11 255.0.0.0
 media-type 10BaseT
  ipv6 address 2001:DB8:C18:1::/64 eui-64
!
```
In the following example, the **show running-config** command is used to verify that distributed Cisco Express Forwarding and network accounting for distributed Cisco Express Forwarding have been enabled globally on a distributed architecture platform, such as the Cisco 7500 series routers. The following example shows that both distributed Cisco Express Forwarding and network accounting for Cisco Express Forwarding have been enabled globally on the router.

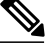

**Note** Distributed Cisco Express Forwarding is enabled by default on the GSRs and disabled by default on the Cisco 7500 series routers. Therefore, output from the **show running-config** command on the GSRs does not show whether distributed Cisco Express Forwarding is configured globally on the router. The following output is from a Cisco 7500 series router.

```
Router# show running-config
```

```
Building configuration...
Current configuration : 22324 bytes
!
! Last configuration change at 14:59:38 PST Tue Jan 16 2001
! NVRAM config last updated at 04:25:39 PST Tue Jan 16 2001 by bird
!
hostname Router
!
ip cef distributed
ipv6 unicast-routing
ipv6 cef distributed
ipv6 cef accounting prefix-length
```
In the following example, the **show running-config** command is used to verify static hostname-to-address mappings, default domain names, and name servers in the hostname cache, and to verify that the DNS service is enabled:

```
Router# show running-config
```

```
Building configuration...
!
ipv6 host cisco-sj 2001:DB8:20:1::12
!
ip domain-name cisco.com
ip domain-lookup
ip name-server 2001:DB8:C01F:768::1
```
# **Configuration Examples for Implementing IPv6 Addressing and Basic Connectivity**

- Example: IPv6 Addressing and IPv6 Routing Configuration, page 53
- [Example: Dual-Protocol Stack Configuration, page 54](#page-81-0)
- [Example: IPv6 ICMP Rate Limiting Configuration, page 54](#page-81-0)
- [Example: Cisco Express Forwarding and Distributed Cisco Express Forwarding Configuration,](#page-81-0)  [page 54](#page-81-0)
- [Example: Hostname-to-Address Mappings Configuration, page 55](#page-82-0)
- [Examples: IPv6 Address to ATM and Frame Relay PVC Mapping Configuration, page 55](#page-82-0)

## **Example: IPv6 Addressing and IPv6 Routing Configuration**

In this example, IPv6 is enabled on the device with both a link-local address and a global address based on the IPv6 prefix 2001:DB8:c18:1::/64. The EUI-64 interface ID is used in the low-order 64 bits of both addresses. Output from the **show ipv6 interface** command is included to show how the interface ID (260:3EFF:FE47:1530) is appended to the link-local prefix FE80::/64 of Ethernet interface 0.

```
ipv6 unicast-routing
interface ethernet 0
   ipv6 address 2001:DB8:c18:1::/64 eui-64
Device# show ipv6 interface ethernet 0
Ethernet0 is up, line protocol is up
  IPv6 is enabled, link-local address is FE80::260:3EFF:FE47:1530
   Global unicast address(es):
     2001:DB8:C18:1:260:3EFF:FE47:1530, subnet is 2001:DB8:C18:1::/64
   Joined group address(es):
     FF02::1
     FF02::2
     FF02::1:FF47:1530
    FF02::9
   MTU is 1500 bytes
   ICMP error messages limited to one every 500 milliseconds
   ND reachable time is 30000 milliseconds
   ND advertised reachable time is 0 milliseconds
  ND advertised retransmit interval is 0 milliseconds
   ND router advertisements are sent every 200 seconds
   ND router advertisements live for 1800 seconds
   Hosts use stateless autoconfig for addresses.
```
In the following example, multiple IPv6 global addresses within the prefix 2001:DB8::/64 are configured on Ethernet interface 0:

```
interface ethernet 0
 ipv6 address 2001:DB8::1/64
 ipv6 address 2001:DB8::/64 eui-64
```
Example: Customizing the Parameters for IPv6 Neighbor Discovery, page 53

### **Example: Customizing the Parameters for IPv6 Neighbor Discovery**

In the following example, IPv6 ND NA gleaning is enabled and the IPv6 ND cache expiry is set to 7200 seconds (2 hours):

```
interface Port-channel189
```

```
 no ip address
 ipv6 address FC07::789:1:0:0:3/64
 ipv6 nd reachable-time 2700000
 ipv6 nd na glean
 ipv6 nd cache expire 7200
 no ipv6 redirects
 standby version 2
 standby 2 ipv6 FC07::789:1:0:0:1/64
 standby 2 priority 150
 standby 2 preempt
```
### **Example: Dual-Protocol Stack Configuration**

This example shows how to enable the forwarding of IPv6 unicast datagrams globally on the device and configures Ethernet interface 0 with both an IPv4 address and an IPv6 address:

```
ipv6 unicast-routing
interface Ethernet 0
  ip address 192.168.99.1 255.255.255.0
  ipv6 address 2001:DB8:c18:1::3/64
```
### **Example: IPv6 ICMP Rate Limiting Configuration**

The following example shows an interval of 50 milliseconds and a bucket size of 20 tokens being configured for IPv6 ICMP error messages:

```
ipv6 icmp error-interval 50 20
```
## **Example: Cisco Express Forwarding and Distributed Cisco Express Forwarding Configuration**

In the following example, both Cisco Express Forwarding for IPv6 and network accounting for Cisco Express Forwarding for IPv6 have been enabled globally on a nondistributed architecture device, and Cisco Express Forwarding for IPv6 has been enabled on Ethernet interface 0. The example also shows that the forwarding of IPv6 unicast datagrams has been configured globally on the device with the **ipv6 unicastrouting** command, an IPv6 address has been configured on Ethernet interface 0 with the **ipv6 address** command, and Cisco Express Forwarding for IPv4 has been configured globally on the device with the **ip cef** command.

```
ip cef
ipv6 unicast-routing
ipv6 cef
ipv6 cef accounting prefix-length
interface Ethernet0
 ip address 10.4.9.11 255.0.0.0
 media-type 10BaseT
 ipv6 address 2001:DB8:C18:1::/64 eui-64
```
In the following example, both distributed Cisco Express Forwarding for IPv6 and network accounting for distributed Cisco Express Forwarding for IPv6 have been enabled globally on a distributed architecture device. The forwarding of IPv6 unicast datagrams has been configured globally on the device with the **ipv6 unicast-routing** command and distributed Cisco Express Forwarding for IPv4 has been configured globally on the device with the **ip cef distributed** command.

```
ip cef distributed
ipv6 unicast-routing
ipv6 cef distributed
ipv6 cef accounting prefix-length
```
### <span id="page-82-0"></span>**Example: Hostname-to-Address Mappings Configuration**

The following example defines two static hostname-to-address mappings in the hostname cache, establishes a domain list with several alternate domain names to complete unqualified hostnames, specifies host 2001:DB8::250:8bff:fee8:f800 and host 2001:DB8:0:f004::1 as the name servers, and reenables the DNS service:

ipv6 host cisco-sj 2001:DB8:700:20:1::12 ipv6 host cisco-hq 2001:DB8:768::1 2001:DB8:20:1::22 ip domain list domain1-list.com ip domain list serviceprovider2-name.com ip domain list college2-name.edu ip name-server 2001:DB8::250:8bff:fee8:f800 2001:DB8:0:f004::1 ip domain-lookup

## **Examples: IPv6 Address to ATM and Frame Relay PVC Mapping Configuration**

- Example: IPv6 ATM PVC Mapping Configuration (Point-to-Point Interface), page 55
- Example: IPv6 ATM PVC Mapping Configuration (Point-to-Multipoint Interface), page 55
- [Example: IPv6 Frame Relay PVC Mapping Configuration \(Point-to-Point Interface\), page 56](#page-83-0)
- [Example: IPv6 Frame Relay PVC Mapping Configuration \(Point-to-Multipoint Interface\), page 57](#page-84-0)

### **Example: IPv6 ATM PVC Mapping Configuration (Point-to-Point Interface)**

In the following example, two nodes named Router 1 and Router 2 are connected by a single PVC. The point-to-point subinterface ATM0.132 is used on both nodes to terminate the PVC; therefore, the mapping between the IPv6 addresses of both nodes and the PVC is implicit (no additional mappings are required).

### **Router 1 Configuration**

```
interface ATM 0 
 no ip address 
! 
interface ATM 0.132 point-to-point 
 pvc 1/32
  encapsulation aal5snap 
 ! 
  ipv6 address 2001:DB8:2222:1003::72/64
```
### **Router 2 Configuration**

```
interface ATM 0 
 no ip address 
! 
interface ATM 0.132 point-to-point 
 pvc 1/32
  encapsulation aal5snap 
 ! 
  ipv6 address 2001:DB8:2222:1003::45/64
```
### **Example: IPv6 ATM PVC Mapping Configuration (Point-to-Multipoint Interface)**

In the following example, the same two nodes (Router 1 and Router 2) from the previous example are connected by the same PVC. In this example, however, the point-to-multipoint interface ATM0 is used on <span id="page-83-0"></span>both nodes to terminate the PVC; therefore, explicit mappings are required between the link-local and global IPv6 addresses of interface ATM0 on both nodes and the PVC. Additionally, ATM pseudobroadcasts are enabled on the link-local address of interface ATM0 on both nodes. The link-local address specified here is the link-local address of the other end of the PVC.

### **Router 1 Configuration**

```
interface ATM 0 
 no ip address 
 pvc 1/32
 protocol ipv6 2001:DB8:2222:1003::45 
 protocol ipv6 FE80::60:2FA4:8291:2 broadcast 
  encapsulation aal5snap 
 ! 
  ipv6 address 2001:DB8:2222:1003::72/64
```
### **Router 2 Configuration**

```
interface ATM 0 
 no ip address 
 pvc 1/32
 protocol ipv6 FE80::60:3E47:AC8:C broadcast 
 protocol ipv6 2001:DB8:2222:1003::72 
  encapsulation aal5snap 
 ! 
  ipv6 address 2001:DB8:2222:1003::45/64
```
### **Example: IPv6 Frame Relay PVC Mapping Configuration (Point-to-Point Interface)**

In the following example, three nodes named Router A, Router B, and Router C make up a fully meshed network. Each node is configured with two PVCs, which provide an individual connection to each of the other two nodes. Each PVC is configured on a different point-to-point subinterface, which creates three unique IPv6 networks (2001:DB8:2222:1017:/64, 2001:DB8:2222:1018::/64, and 2001:DB8:2222:1019::/64). Therefore, the mappings between the IPv6 addresses of each node and the DLCI (DLCI 17, 18, and 19) of the PVC used to reach the addresses are implicit (no additional mappings are required).

**Note** Given that each PVC in the following example is configured on a different point-to-point subinterface, the configuration in the following example can also be used in a network that is not fully meshed. Additionally, configuring each PVC on a different point-to-point subinterface can help simplify your routing protocol configuration. However, the configuration in the following example requires more than one IPv6 network, whereas configuring each PVC on point-to-multipoint interfaces requires only one IPv6 network.

### **Router A Configuration**

```
interface Serial 3 
 encapsulation frame-relay 
! 
interface Serial3.17 point-to-point 
  description to Router B 
  ipv6 address 2001:DB8:2222:1017::46/64 
  frame-relay interface-dlci 17 
! 
interface Serial 3.19 point-to-point 
  description to Router C 
  ipv6 address 2001:DB8:2222:1019::46/64 
  frame-relay interface-dlci 19
```
### <span id="page-84-0"></span>**Router B Configuration**

```
interface Serial 5 
  encapsulation frame-relay 
! 
interface Serial5.17 point-to-point 
  description to Router A 
  ipv6 address 2001:DB8:2222:1017::73/64 
  frame-relay interface-dlci 17 
! 
interface Serial5.18 point-to-point 
  description to Router C 
  ipv6 address 2001:DB8:2222:1018::73/64 
  frame-relay interface-dlci 18
```
### **Router C Configuration**

```
interface Serial 0 
  encapsulation frame-relay 
! 
interface Serial0.18 point-to-point 
  description to Router B 
  ipv6 address 2001:DB8:2222:1018::72/64 
  frame-relay interface-dlci 18 
! 
interface Serial0.19 point-to-point 
  description to Router A 
  ipv6 address 2001:DB8:2222:1019::72/64 
  frame-relay interface-dlci 19
```
### **Example: IPv6 Frame Relay PVC Mapping Configuration (Point-to-Multipoint Interface)**

In the following example, the same three nodes (Router A, Router B, and Router C) from the previous example make up a fully meshed network and each node is configured with two PVCs (which provide an individual connection to each of the other two nodes). However, the two PVCs on each node in the following example are configured on a single interface (serial 3, serial 5, and serial 10, respectively), which makes each interface a point-to-multipoint interface. Therefore, explicit mappings are required between the link-local and global IPv6 addresses of each interface on all three nodes and the DLCI (DLCI 17, 18, and 19) of the PVC used to reach the addresses.

### **Router A Configuration**

```
interface Serial 3 
 encapsulation frame-relay 
 ipv6 address 2001:DB8:2222:1044::46/64 
 frame-relay map ipv6 FE80::E0:F727:E400:A 17 broadcast 
 frame-relay map ipv6 FE80::60:3E47:AC8:8 19 broadcast 
 frame-relay map ipv6 2001:DB8:2222:1044::72 19 
 frame-relay map ipv6 2001:DB8:2222:1044::73 17
```
### **Router B Configuration**

```
interface Serial 5 
 encapsulation frame-relay 
 ipv6 address 2001:DB8:2222:1044::73/64 
 frame-relay map ipv6 FE80::60:3E59:DA78:C 17 broadcast 
 frame-relay map ipv6 FE80::60:3E47:AC8:8 18 broadcast 
 frame-relay map ipv6 2001:DB8:2222:1044::46 17 
 frame-relay map ipv6 2001:DB8:2222:1044::72 18
```
### **Router C Configuration**

```
interface Serial 10 
 encapsulation frame-relay 
 ipv6 address 2001:DB8:2222:1044::72/64 
  frame-relay map ipv6 FE80::60:3E59:DA78:C 19 broadcast 
 frame-relay map ipv6 FE80::E0:F727:E400:A 18 broadcast 
 frame-relay map ipv6 2001:DB8:2222:1044::46 19 
  frame-relay map ipv6 2001:DB8:2222:1044::73 18
```
# **Additional References**

### **Related Documents**

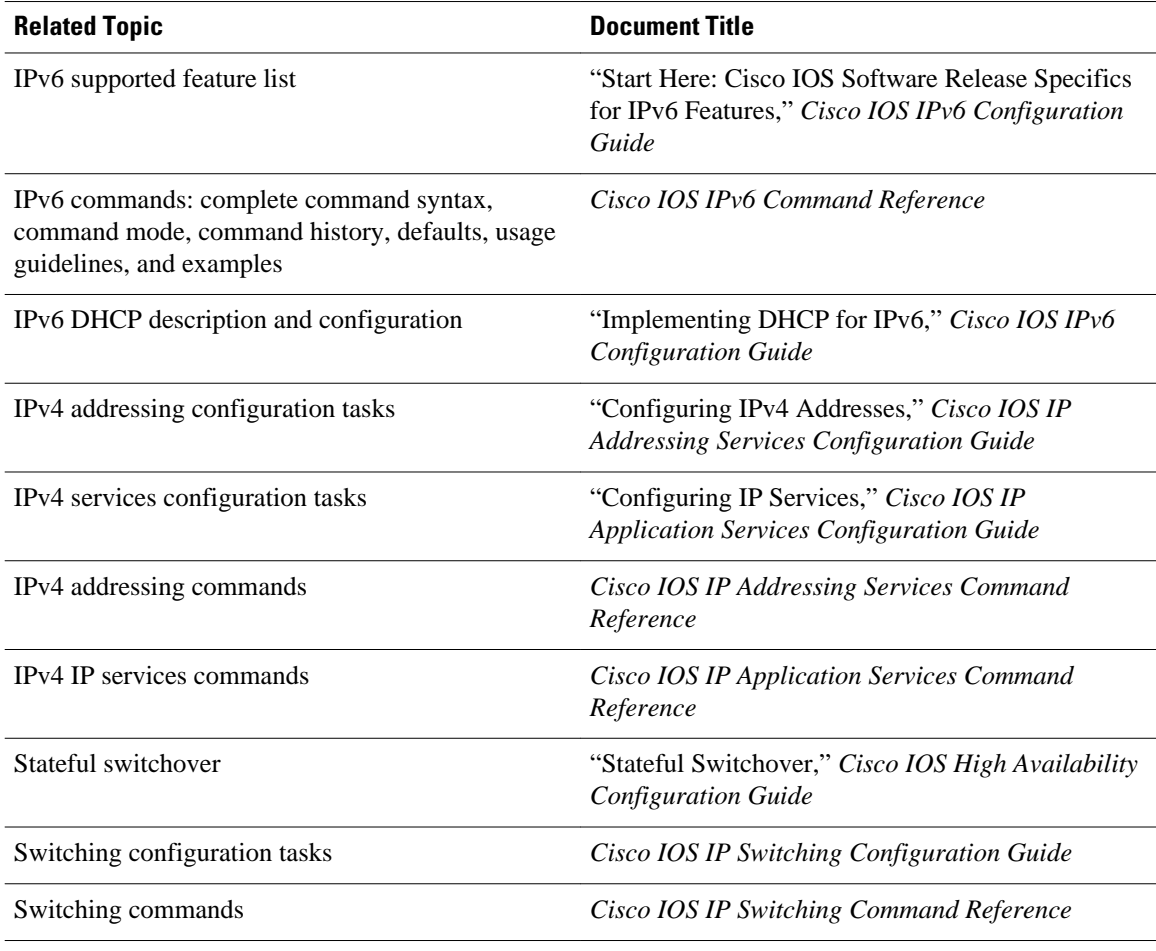

### **Standards**

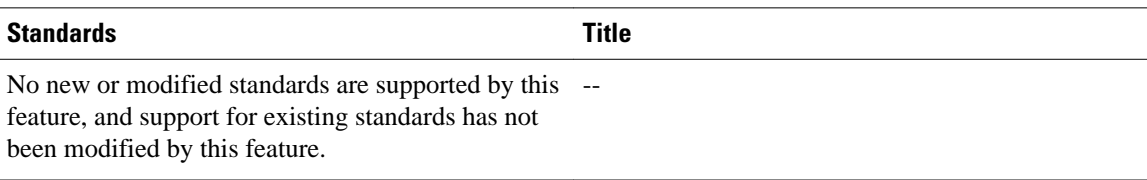

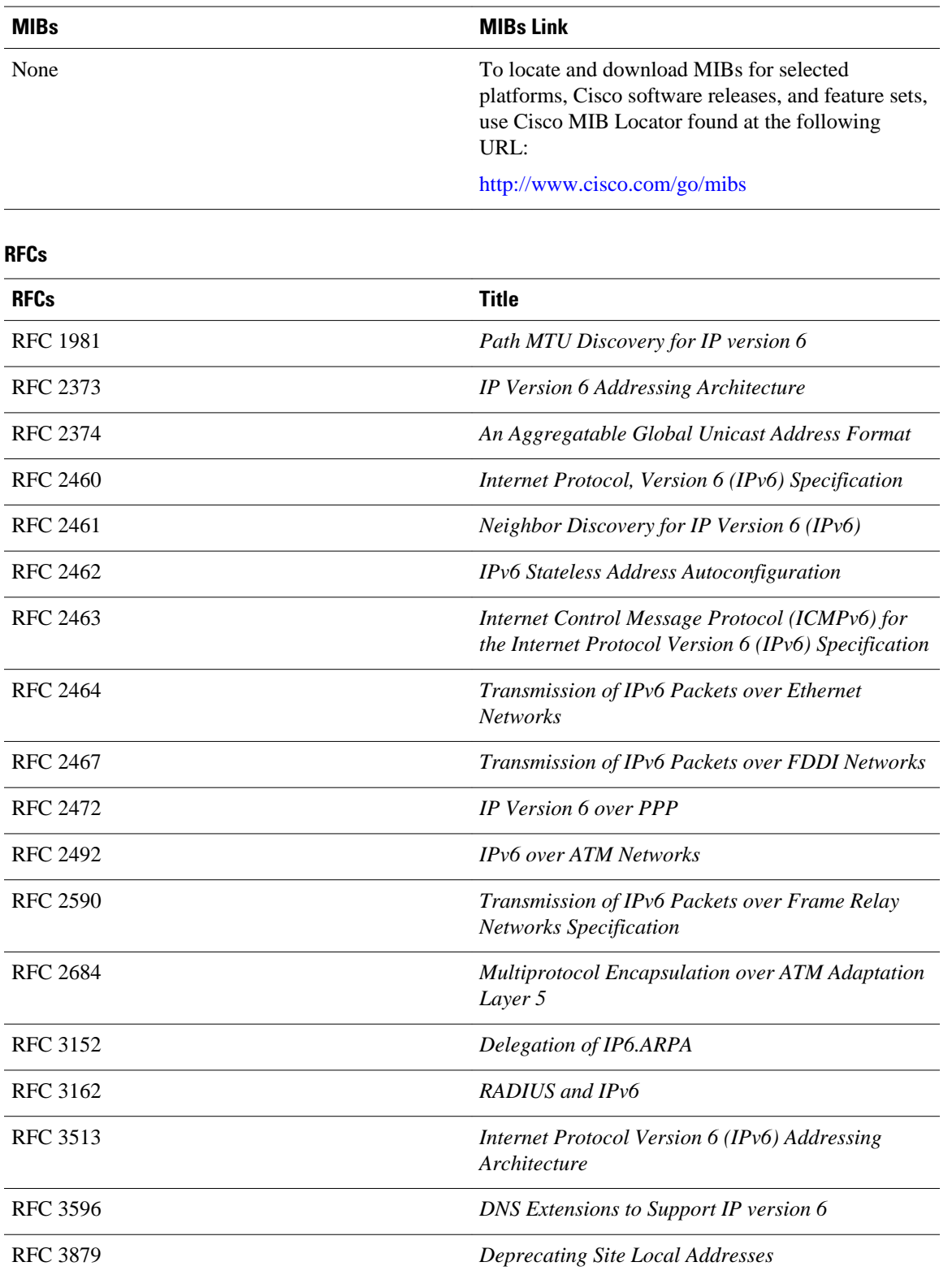

### **MIBs**

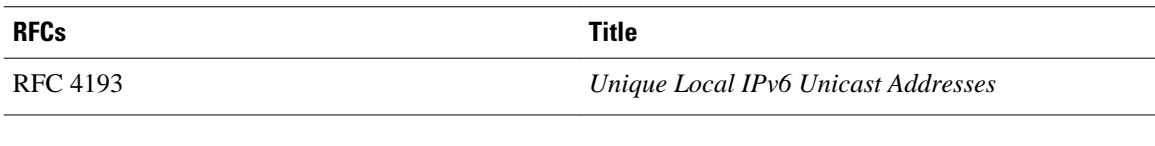

### **Technical Assistance**

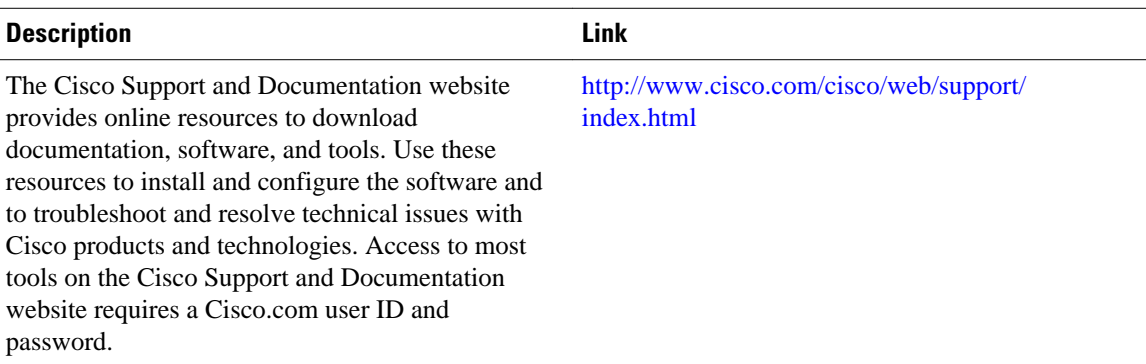

# **Feature Information for Implementing IPv6 Addressing and Basic Connectivity**

The following table provides release information about the feature or features described in this module. This table lists only the software release that introduced support for a given feature in a given software release train. Unless noted otherwise, subsequent releases of that software release train also support that feature.

Use Cisco Feature Navigator to find information about platform support and Cisco software image support. To access Cisco Feature Navigator, go to [www.cisco.com/go/cfn.](http://www.cisco.com/go/cfn) An account on Cisco.com is not required.

| <b>Feature Name</b>                      | <b>Releases</b> | <b>Feature Information</b>                                                                                                   |
|------------------------------------------|-----------------|----------------------------------------------------------------------------------------------------|
| IPv6-Anycast Address                     | $12.2(25)$ S    | An any cast address is an address<br>that is assigned to a set of<br>interfaces that typically belong to<br>different nodes. |
|                                          | 12.2(28)SB      |                                                                                                    |
|                                          | 12.2(25)SG      |                                                                                                    |
|                                          | $12.2(33)$ SRA  |                                                                                                    |
|                                          | 12.2(33)SXH     |                                                                                                    |
|                                          | 12.3(4)T        |                                                                                                    |
|                                          | $12.412.4(2)$ T |                                                                                                    |
| IPv6—Base Protocols High<br>Availability | 12.2(33)SRE     | IPv6 neighbor discovery supports<br>SSO.                                                                                     |

*Table 5 Feature Information for Implementing IPv6 Addressing and Basic Connectivity*

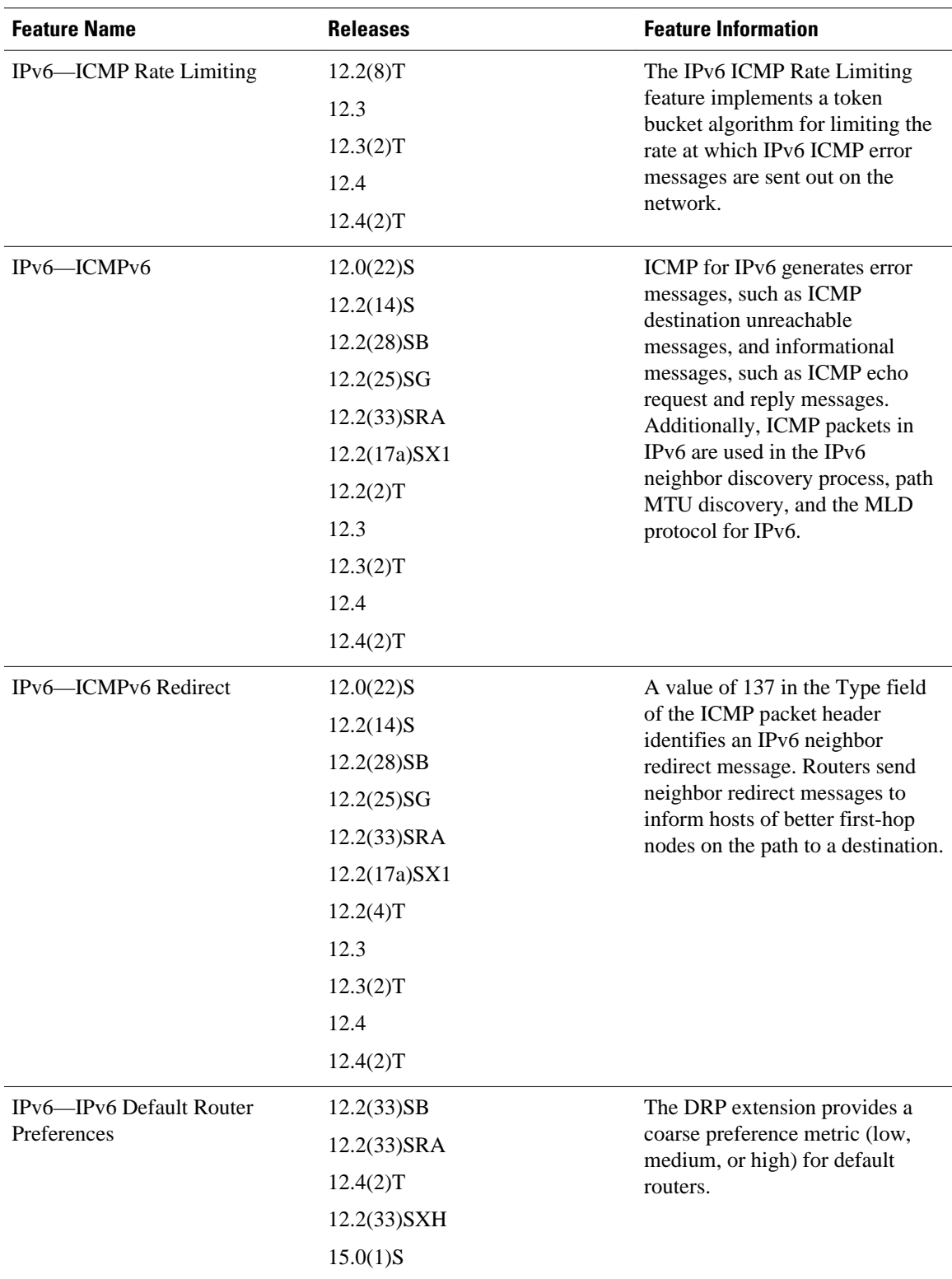

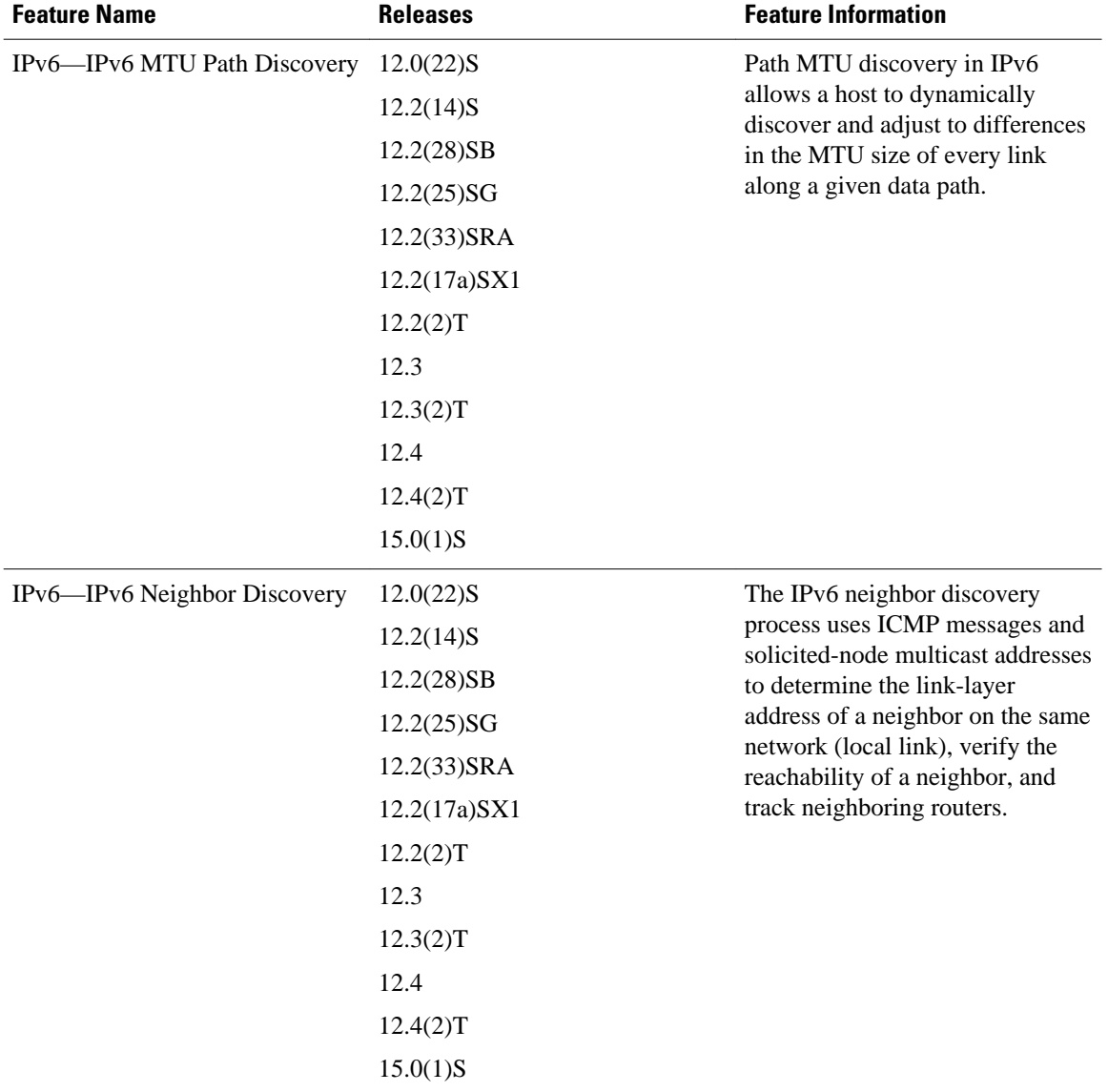

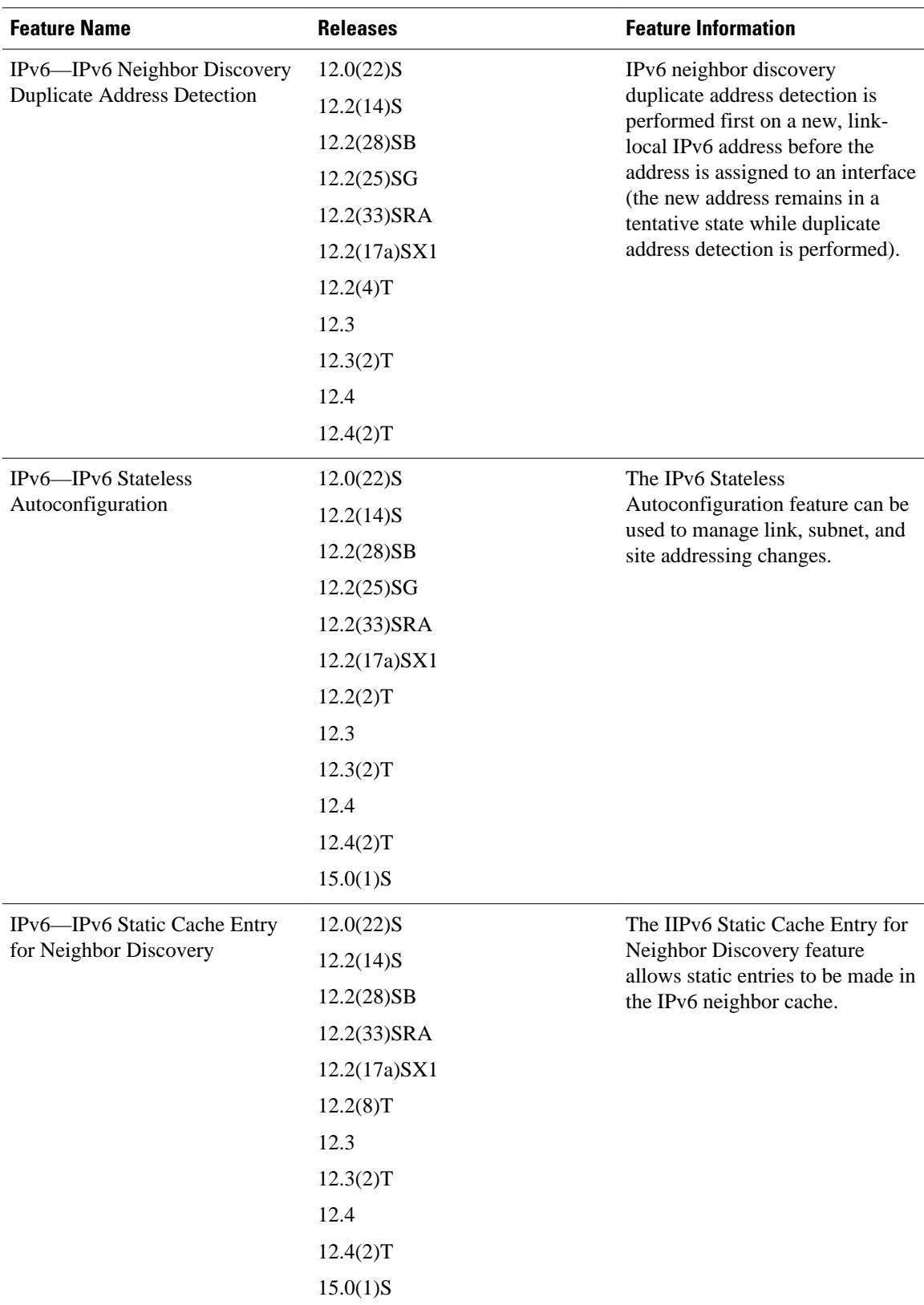

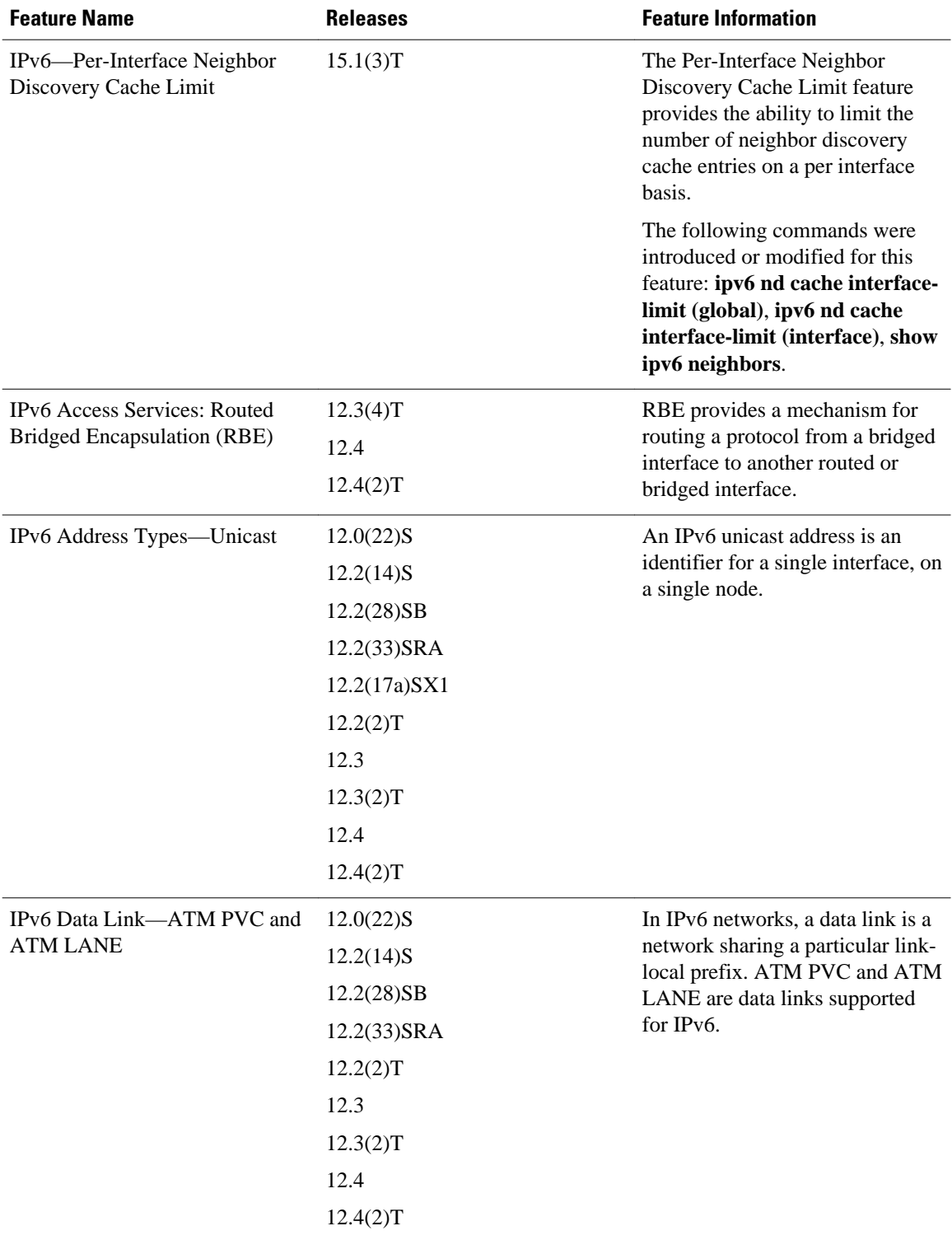

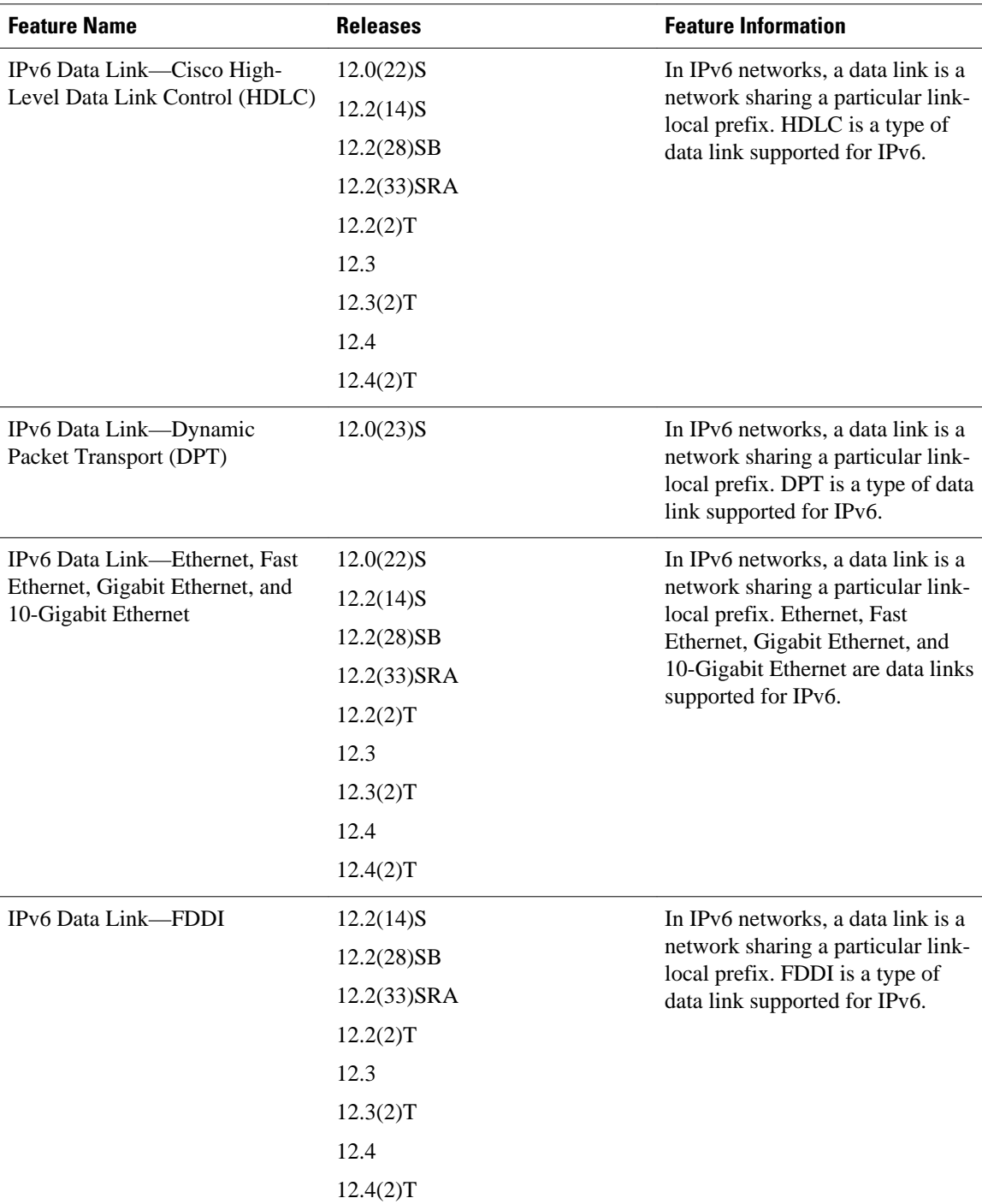

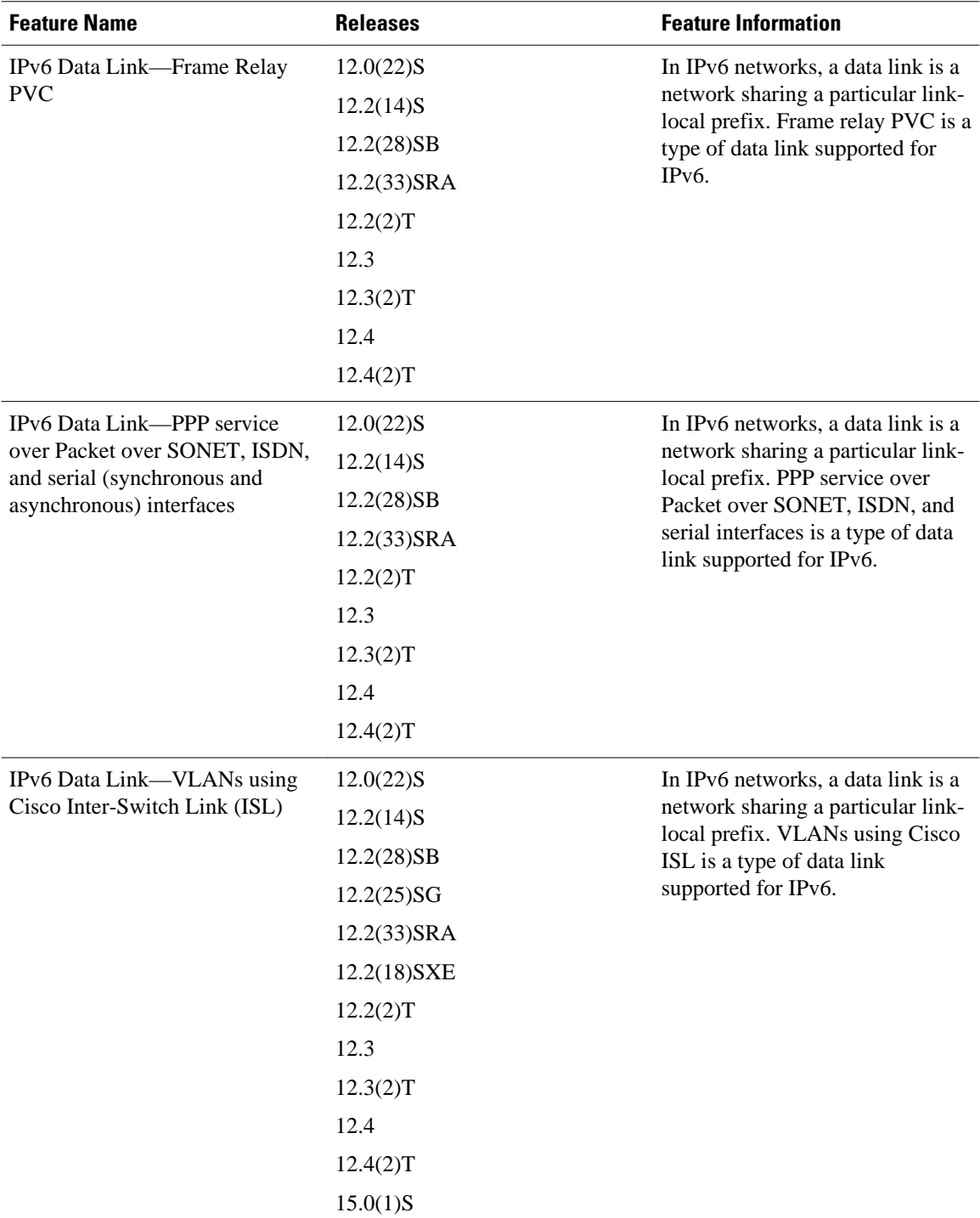

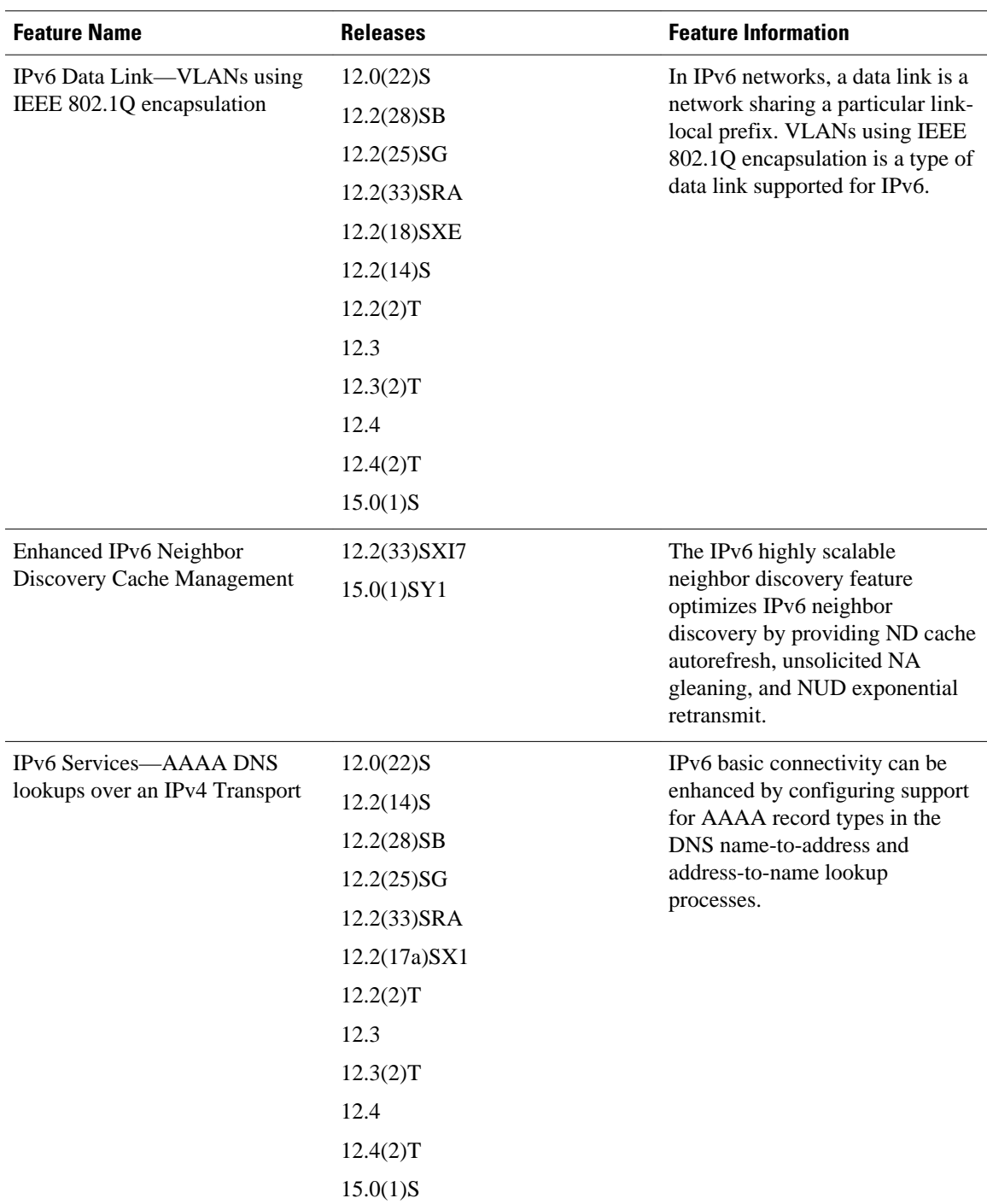

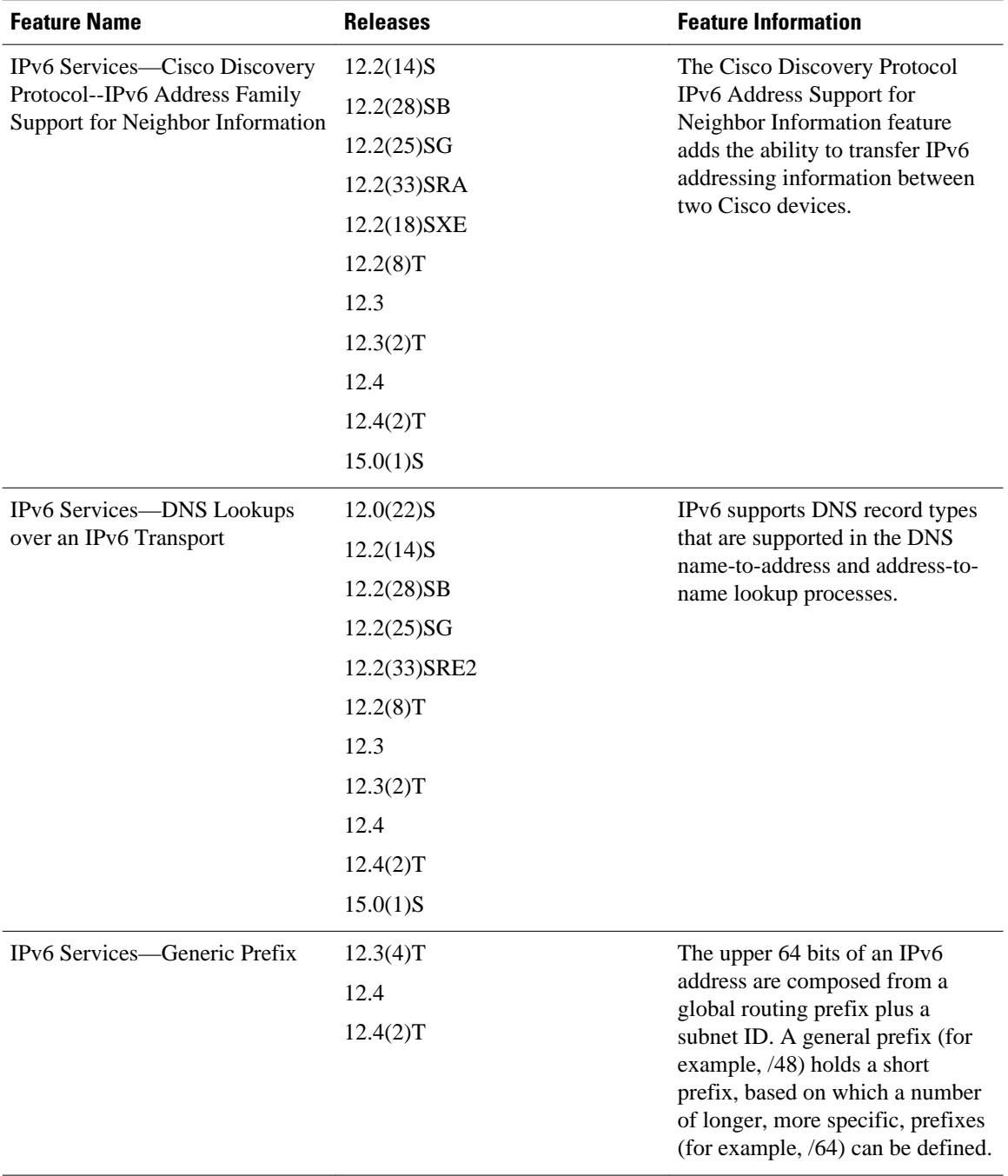

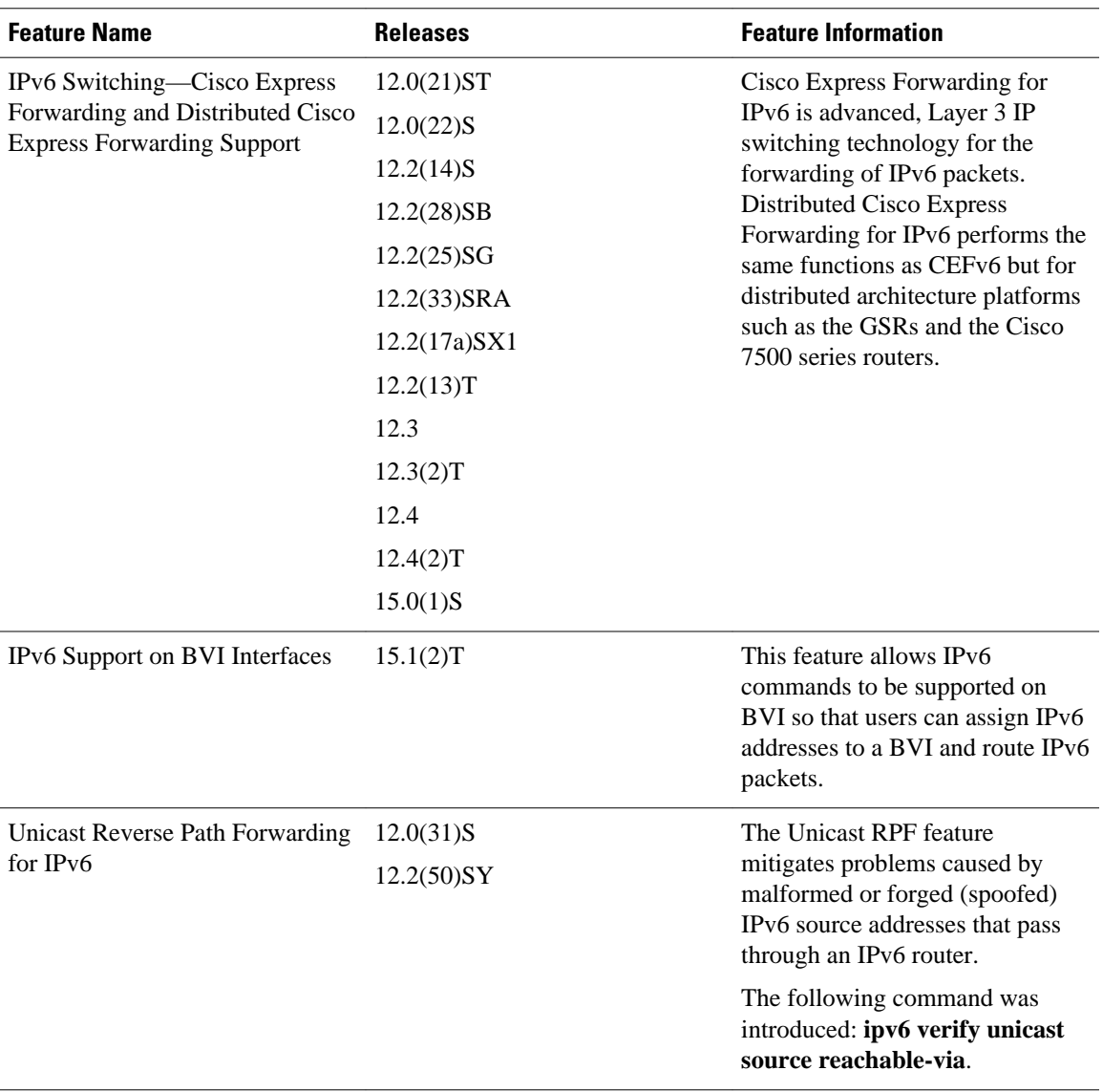

Cisco and the Cisco logo are trademarks or registered trademarks of Cisco and/or its affiliates in the U.S. and other countries. To view a list of Cisco trademarks, go to this URL: [www.cisco.com/go/trademarks.](http://www.cisco.com/go/trademarks) Third-party trademarks mentioned are the property of their respective owners. The use of the word partner does not imply a partnership relationship between Cisco and any other company. (1110R)

Any Internet Protocol (IP) addresses and phone numbers used in this document are not intended to be actual addresses and phone numbers. Any examples, command display output, network topology diagrams, and other figures included in the document are shown for illustrative purposes only. Any use of actual IP addresses or phone numbers in illustrative content is unintentional and coincidental.

 $\mathbf l$ 

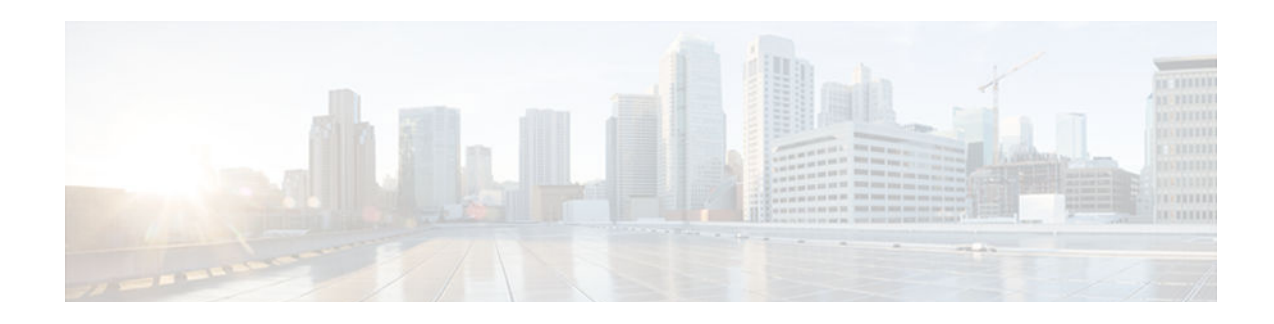

# **Implementing ADSL for IPv6**

This module describes the implementation of prefix pools, the authorization, authentication, and accounting (AAA) server, and per-user Remote Access Dial-In User Service (RADIUS) attributes in IPv6. It also describes the deployment of IPv6 in Digital Subscriber Line (DSL) and dial-access environments. Asymmetric Digital Subscriber Line (ADSL) provides the extensions that make large-scale access possible for IPv6 environments, including IPv6 RADIUS attributes, stateless address configuration on Point-to-Point Protocol (PPP) links, per-user static routes, and access control lists (ACLs).

- Finding Feature Information, page 71
- Restrictions for Implementing ADSL for IPv6, page 71
- Information About Implementing ADSL for IPv6, page 71
- [How to Configure ADSL in IPv6, page 78](#page-105-0)
- [Configuration Examples for Implementing ADSL for IPv6, page 91](#page-118-0)
- [Additional References, page 93](#page-120-0)
- [Feature Information for Implementing ADSL for IPv6, page 94](#page-121-0)

# **Finding Feature Information**

Your software release may not support all the features documented in this module. For the latest caveats and feature information, see [Bug Search Tool](http://www.cisco.com/cisco/psn/bssprt/bss) and the release notes for your platform and software release. To find information about the features documented in this module, and to see a list of the releases in which each feature is supported, see the feature information table at the end of this module.

Use Cisco Feature Navigator to find information about platform support and Cisco software image support. To access Cisco Feature Navigator, go to [www.cisco.com/go/cfn.](http://www.cisco.com/go/cfn) An account on Cisco.com is not required.

# **Restrictions for Implementing ADSL for IPv6**

ADSL deployment is available for interfaces with PPP encapsulation enabled, including PPP over ATM (PPPoA), PPP over Ethernet (PPPoE, PPPoEoVLAN, PPPoEoQinQ) and PPPoEoA.

# **Information About Implementing ADSL for IPv6**

- [Address Assignment for IPv6, page 72](#page-99-0)
- [AAA over IPv6, page 73](#page-100-0)
- [Broadband IPv6 Counter Support at LNS, page 78](#page-105-0)

### <span id="page-99-0"></span>**Address Assignment for IPv6**

A Cisco router configured with IPv6 will advertise its IPv6 prefixes on one or more interfaces, allowing IPv6 clients to automatically configure their addresses. In IPv6, address assignment is performed at the network layer, in contrast to IPv4 where a number of functions are handled in the PPP layer. The only function handled in IPv6 Control Protocol is the negotiation of a unique interface identifier. Everything else, including DNS server discovery, is done within the IPv6 protocol itself.

In IPv6, ISPs assign long-lived prefixes to users, which has some impact on the routing system. In typical IPv4 environments, each network access server (NAS) has a pool of 24-bit addresses and users get addresses from this pool when dialing in. If a user dials another POP or is connected to another NAS at the same POP, a different IPv4 address is assigned.

Addresses for IPv6 are assigned by the following methods.

- Stateless Address Autoconfiguration, page 72
- Prefix Delegation, page 72

### **Stateless Address Autoconfiguration**

Assigning addresses using the stateless address autoconfiguration method can be used only to assign 64-bit prefixes. Each user is assigned a 64-bit prefix, which is advertised to the user in a router advertisement (RA). All addresses are automatically configured based on the assigned prefix.

A typical scenario is to assign a separate 64-bit prefix per user; however, users can also be assigned a prefix from a shared pool of addresses. Using the shared pool limits addresses to only one address per user.

This method works best for the cases where the customer provider edge (CPE) router is a single PC or is limited to only one subnet. If the user has multiple subnets, Layer 2 (L2) bridging, multilink subnets or proxy RA can be used. The prefix advertised in the RA can come from an authorization, authentication, and accounting (AAA) server, which also provides the prefix attribute, can be manually configured, or can be allocated from a prefix pool.

The Framed-Interface-Id AAA attribute influences the choice of interface identifier for peers and, in combination with the prefix, the complete IPv6 address can be determined.

### **Prefix Delegation**

An IPv6 prefix delegating router selects IPv6 prefixes to be assigned to a requesting router upon receiving a request from the client. The delegating router might select prefixes for a requesting router in the following ways:

- Static assignment based on subscription to an ISP
- Dynamic assignment from a pool of available prefixes
- Selection based on an external authority such as a RADIUS server using the Delegated-IPv6-Prefix attribute

Contrary to IPv4 address assignment, an IPv6 user will be assigned a prefix, not a single address. Typically the Internet service provider (ISP) assigns a 64- or 48-bit prefix.

- [Accounting Start and Stop Messages, page 73](#page-100-0)
- [Forced Release of a Binding, page 73](#page-100-0)
- [DHCP SIP Server Options, page 73](#page-100-0)

### <span id="page-100-0"></span>**Accounting Start and Stop Messages**

PPP calls a registry to allow DHCPv6 to append the delegated prefix information to accounting start and stop messages.

### **Forced Release of a Binding**

The DHCPv6 server maintains an automatic binding table in memory to track the assignment of some configuration parameters, such as prefixes between the server and its clients. The automatic bindings can be stored permanently in the database agent, which can be, for example, a remote TFTP server or local NVRAM file system.

DHCPv6 invokes a routine when the virtual interface used by PPP terminates. This routine automatically releases any delegated prefix bindings associated with the PPP virtual interface that is being terminated.

When a PPP virtual interface terminates, the routine runs through the full table of DHCPv6 bindings checking for the matching interface. Because PPP uses a virtual interface, this subroutine clears any related lease information when the PPP connection terminates.

### **DHCP SIP Server Options**

Two DHCP for IPv6 Session Initiation Protocol (SIP) server options describe a local outbound SIP proxy: one carries a list of domain names, the other a list of IPv6 addresses. These two options can be configured in a DHCPv6 configuration pool.

### **AAA over IPv6**

Vendor-specific attributes (VSAs) are used to support AAA over IPv6. Cisco VSAs are inacl, outacl, prefix, and route.

You can configure prefix pools and pool names by using the AAA protocol. Customers can deploy an IPv6 RADIUS server or a TACACS+ server to communicate with Cisco devices.

- RADIUS over IPv6, page 73
- [TACACS+ Over an IPv6 Transport, page 78](#page-105-0)
- [IPv6 Prefix Pools, page 78](#page-105-0)

### **RADIUS over IPv6**

The following RADIUS attributes, as described in RFC 3162, are supported for IPv6:

- Framed-Interface-Id
- Framed-IPv6-Pool
- Framed-IPv6-Prefix
- Framed-IPv6-Route
- Login-IPv6-Host

The following RADIUS attributes are also supported for IPv6:

- Delegated-IPv6-Prefix (RFC 4818)
- Delegated-IPv6-Prefix-Pool
- DNS-Server-IPv6-Address
- IPv6 ACL
- IPv6 DNS Servers
- IPv6 Pool
- IPv6 Prefix#
- IPv6 Route

The attributes listed above can be configured on a RADIUS server and downloaded to access servers, where they can be applied to access connections.

- Prerequisites for Using AAA Attributes for IPv6, page 74
- RADIUS Per-User Attributes for Virtual Access in IPv6 Environments, page 74
- [PPP IPv6 Accounting Delay Enhancements, page 77](#page-104-0)

### **Prerequisites for Using AAA Attributes for IPv6**

AAA attributes for IPv6 are compliant with RFC 3162 and require a RADIUS server capable of supporting RFC 3162.

### **RADIUS Per-User Attributes for Virtual Access in IPv6 Environments**

The following IPv6 RADIUS attributes are supported for virtual access and can be used as attribute-value (AV) pairs:

- Delegated-IPv6-Prefix
- Delegated-IPv6-Prefix-Pool
- DNS-Server-IPv6-Address
- Framed-Interface-Id
- Framed-IPv6-Pool
- Framed-IPv6-Prefix
- Framed-IPv6-Route
- IPv6 ACL
- IPv6\_DNS\_Servers
- IPv6 Pool
- IPv6 Prefix#
- IPv6 Route
- Login-IPv6-Host

### **Delegated-IPv6-Prefix**

The Delegated-IPv6-Prefix attribute indicates an IPv6 prefix to be delegated to a user for use in a network. This attribute is used during DHCP prefix delegation between a RADIUS server and a delegating device. A Network Access Server (NAS) that hosts a DHCP Version 6 (DHCPv6) server can act as a delegating device.

The following example shows how to use the Delegated-IPv6-Prefix attribute:

ipv6:delegated-prefix=2001:DB8::/64

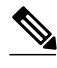

**Note** The Cisco VSA format is not supported for this attribute. If you try to add this attribute in the Cisco VSA format into a user profile, the RADIUS server response fails. Use only the IETF attribute format for this attribute.

### **Delegated-IPv6-Prefix-Pool**

The Delegated-IPv6-Prefix-Pool attribute indicates the name of a prefix pool from which a prefix is selected and delegated to a device.

Prefix delegation is a DHCPv6 option for delegating IPv6 prefixes. Prefix delegation involves a delegating device that selects a prefix and assigns it on a temporary basis to a requesting device. A delegating device uses many strategies to choose a prefix. One method is to choose a prefix from a prefix pool with a name that is defined locally on a device.

The Delegated-IPv6-Prefix-Pool attribute indicates the name of an assigned prefix pool. A RADIUS server uses this attribute to communicate the name of a prefix pool to a NAS hosting a DHCPv6 server and acting as a delegating device.

You may use DHCPv6 prefix delegation along with ICMPv6 stateless address autoconfiguration (SLAAC) on a network. In this case, both the Delegated-IPv6-Prefix-Pool attribute and the Framed-IPv6-Pool attribute may be included within the same packet. To avoid ambiguity, the Delegated-IPv6-Prefix-Pool attribute should be restricted to the authorization and accounting of prefix pools used in DHCPv6 delegation, and the Framed-IPv6-Pool attribute should be used for the authorization and accounting of prefix pools used in SLAAC.

The following example shows how an address prefix is selected from a pool named pool1. The prefix pool pool1 is downloaded to a delegating device from a RADIUS server by using the Delegated-IPv6-Prefix-Pool attribute. The device then selects the address prefix 2001:DB8::/64 from this prefix pool.

```
Cisco:Cisco-AVpair = "ipv6:delegated-ipv6-pool = pool1"
!
ipv6 dhcp pool pool1
address prefix 2001:DB8::/64
!
```
### **DNS-Server-IPv6-Address**

The DNS-Server-IPv6-Address attribute indicates the IPv6 address of a Domain Name System (DNS) server. A DHCPv6 server can configure a host with the IPv6 address of a DNS server. The IPv6 address of the DNS server can also be conveyed to the host using router advertisement messages from ICMPv6 devices.

A NAS may host a DHCPv6 server to handle DHCPv6 requests from hosts. The NAS may also act as a device that provides router advertisement messages. Therefore, this attribute is used to provide the NAS with the IPv6 address of the DNS server.

If a NAS has to announce more than one recursive DNS server to a host, this attribute can be included multiple times in Access-Accept packets sent from the NAS to the host.

The following example shows how you can define the IPv6 address of a DNS server by using the DNS-Server-IPv6-Address attribute:

Cisco:Cisco-AVpair = "ipv6:ipv6-dns-servers-addr=2001:DB8::"

### **Framed-Interface-Id**

The Framed-Interface-Id attribute indicates an IPv6 interface identifier to be configured for a user.

This attribute is used during IPv6 Control Protocol (IPv6CP) negotiations of the Interface-Identifier option. If negotiations are successful, the NAS uses this attribute to communicate a preferred IPv6 interface identifier to the RADIUS server by using Access-Request packets. This attribute may also be used in Access-Accept packets.

### **Framed-IPv6-Pool**

The Framed-IPv6-Pool attribute indicates the name of a pool that is used to assign an IPv6 prefix to a user. This pool should be either defined locally on a device or defined on a RADIUS server from where pools can be downloaded.

### **Framed-IPv6-Prefix**

The Framed-IPv6-Prefix attribute indicates an IPv6 prefix (and a corresponding route) to be configured for a user. So this attribute performs the same function as a Cisco VSA and is used for virtual access only. A NAS uses this attribute to communicate a preferred IPv6 prefix to a RADIUS server by using Access-Request packets. This attribute may also be used in Access-Accept packets and can appear multiple times in these packets. The NAS creates a corresponding route for the prefix.

This attribute is used by a user to specify which prefixes to advertise in router advertisement messages of the Neighbor Discovery Protocol.

This attribute can also be used for DHCPv6 prefix delegation, and a separate profile must be created for a user on the RADIUS server. The username associated with this separate profile has the suffix "-dhcpv6".

The Framed-IPv6-Prefix attribute is treated differently in this separate profile and the regular profile of a user. If a NAS needs to send a prefix through router advertisement messages, the prefix is placed in the Framed-IPv6-Prefix attribute of the regular profile of the user. If a NAS needs to delegate a prefix to the network of a remote user, the prefix is placed in the Framed-IPv6-Prefix attribute of the separate profile of the user.

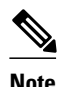

**Note** The RADIUS IETF attribute format and the Cisco VSA format are supported for this attribute.

### **Framed-IPv6-Route**

The Framed-IPv6-Route attribute indicates the routing information to be configured for a user on a NAS. This attribute performs the same function as a Cisco VSA. The value of the attribute is a string and is specified by using the **ipv6 route** command.

### **IPv6 ACL**

The IPv6 ACL attribute is used to specify a complete IPv6 access list. The unique name of an access list is generated automatically. An access list is removed when the respective user logs out. The previous access list on the interface is then reapplied.

The inacl and outacl attributes enable you to specify an existing access list configured on a device. The following example shows how to define an access list identified with number 1:

```
cisco-avpair = "ipv6:inacl#1=permit 2001:DB8:cc00:1::/48",
cisco-avgair = "ipv6:outac1#1=deny 2001:DB8::/10",
```
### **IPv6\_DNS\_Servers**

The IPv6\_DNS\_Servers attribute is used to send up to two DNS server addresses to the DHCPv6 server. The DNS server addresses are saved in the interface DHCPv6 subblock and override other configurations in the DHCPv6 pool. This attribute is also included in attributes returned for AAA start and stop notifications.

### <span id="page-104-0"></span>**IPv6 Pool**

The IPv6 Pool attribute extends the IPv4 address pool attribute to support the IPv6 protocol for RADIUS authentication. This attribute specifies the name of a local pool on a NAS from which a prefix is chosen and used whenever PPP is configured and the protocol is specified as IPv6. The address pool works with local pooling and specifies the name of a local pool that is preconfigured on the NAS.

### **IPv6 Prefix#**

The IPv6 Prefix# attribute indicates which prefixes to advertise in router advertisement messages of the Neighbor Discovery Protocol. When this attribute is used, a corresponding route (marked as a per-user static route) is installed in the routing information base (RIB) tables for a given prefix.

The following example shows how to specify which prefixes to advertise:

```
cisco-avpair = "ipv6:prefix#1=2001:DB8::/64",
cisco-avpair = "ipv6:prefix#2=2001:DB8::/64",
```
### **IPv6 Route**

The IPv6 Route attribute is used to specify a static route for a user. A static route is appropriate when Cisco software cannot dynamically build a route to the destination. See the **ipv6 route** command for more information about building static routes.

The following example shows how to use the IPv6 Route attribute to define a static route:

```
cisco-avpair = "ipv6:route#1=2001:DB8:cc00:1::/48",
cisco-avpair = "ipv6:route#2=2001:DB8:cc00:2::/48",
```
### **Login-IPv6-Host**

The Login-IPv6-Host attribute indicates IPv6 addresses of hosts with which to connect a user when the Login-Service attribute is included. A NAS uses the Login-IPv6-Host attribute in Access-Request packets to communicate to a RADIUS server that it prefers to use certain hosts.

### **PPP IPv6 Accounting Delay Enhancements**

This feature enhances accounting records for dual-stack networks. It ensures that a unique IPv6 address is assigned to PPP IPv6 and IPv4 sessions for IP addresses that are received from RADIUS.

When this feature is enabled, it automatically creates a database to hold new incoming access-accept responses from RADIUS. The access-accept responses in this database are then checked for duplicates of a specific set of attributes. If the attributes are already present in the database, then the RADIUS server has already offered them to an existing session; therefore, the new session is immediately removed and a stoprecord message sent. If none of the specific set of attributes are in the database, they are immediately added to the database, and the session proceeds normally. When the session is removed, the entries in the database are also removed.

The following RADIUS attributes are tracked in the database and checked at access-accept time:

- Framed-IPv6-Prefix
- Delegated-IPv6-Prefix

The attributes are available as standard RFC-defined binary format, or as Cisco VSAs. (The Delegated-IPv6-Prefix attribute currently does not have a VSA definition in AAA.)

### <span id="page-105-0"></span>**TACACS+ Over an IPv6 Transport**

An IPv6 server can be configured to use TACACS+. Both IPv6 and IPv4 servers can be configured to use TACACS+ using a name instead of an IPv4 or IPv6 address.

### **IPv6 Prefix Pools**

The function of prefix pools in IPv6 is similar to that of address pools in IPv4. The main difference is that IPv6 assigns prefixes rather than single addresses.

As in IPv4, a pool or a pool definition in IPv6 can be configured locally or it can be retrieved from an AAA server. Overlapping membership between pools is not permitted.

Once a pool is configured, it cannot be changed. If you change the configuration, the pool will be removed and re-created. All prefixes previously allocated will be freed.

Prefix pools can be defined so that each user is allocated a 64-bit prefix or so that a single prefix is shared among several users. In a shared prefix pool, each user may receive only one address from the pool.

## **Broadband IPv6 Counter Support at LNS**

This feature provides support for broadband PPP IPv6 sessions at the layer 2 tunneling protocol (L2TP) network server (LNS). The sessions are forwarded by L2TP access concentrator (LAC) using layer 2 tunneling protocol L2TP over IPv6.

This feature is enabled automatically when the user configures LNS and enables IPv6.

## **How to Configure ADSL in IPv6**

- Configuring the NAS, page 78
- [Enabling the Sending of Accounting Start and Stop Messages, page 82](#page-109-0)
- [Forcing Release of Prefix Bindings, page 83](#page-110-0)
- [Configuring DHCPv6 AAA Options, page 84](#page-111-0)
- [Configuring PPP IPv6 Accounting Delay Enhancements, page 85](#page-112-0)
- [Configuring TACACS+ over IPv6, page 85](#page-112-0)
- [Verifying Broadband IPv6 Counter Support at the LNS, page 89](#page-116-0)

## **Configuring the NAS**

### **SUMMARY STEPS**

- **1. enable**
- **2. configure terminal**
- **3. hostname** *name*
- **4. aaa new-model**
- **5. aaa authentication ppp** {**default** | *list-name*} *method1* [*method2*...]
- **6. aaa authorization configuration default** {**radius** | **tacacs+**
- **7. show ipv6 route** [*ipv6-address* | *ipv6-prefix* **/** *prefix-length* | *protocol* | *interface-type interface-number*
- **8. virtual-profile virtual-template** *number*
- **9. interface serial** *controller-number* **:** *timeslot*
- **10. encapsulation** *encapsulation-type*
- **11. exit**
- **12.dialer-group** *group-number*
- **13.ppp authentication** *protocol1* [*protocol2*...] [**if-needed**] [*list-name* | **default**] [**callin**] [**one-time**] [**optional**]
- **14.interface virtual-template** *number*
- **15.ipv6 enable**
- **16.dialer-list** *dialer-group* **protocol** *protocol-name* {**permit** | **deny** | **list** *access-list-number* | *accessgroup*}
- **17. radius-server host** {*hostname* | *ip-address*} [**test username** *user-name*] [**auth-port** *port-number*] [**ignore-auth-port**] [**acct-port** *port-number*] [**ignore-acct-port**] [**timeout** *seconds*] [**retransmit** *retries*] [**key** *string*] [**alias** {*hostname* | *ip-address*}] [**idle-time** *seconds*

### **DETAILED STEPS**

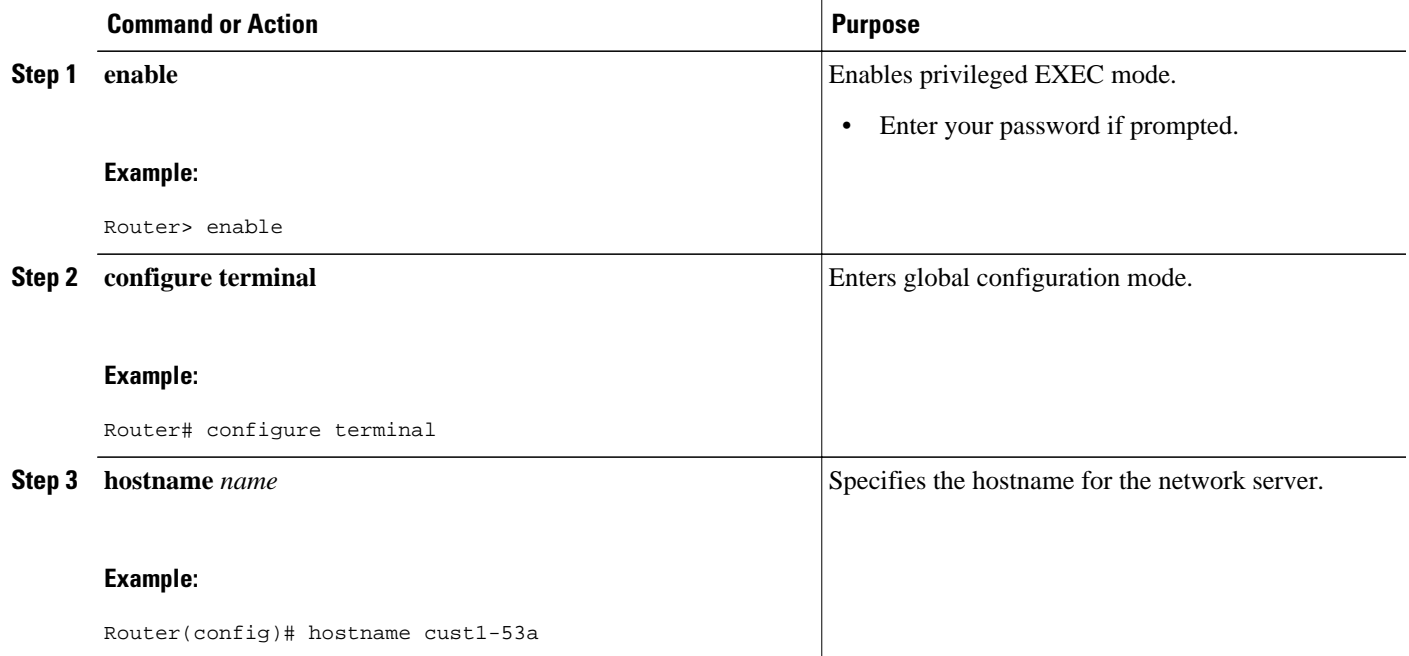

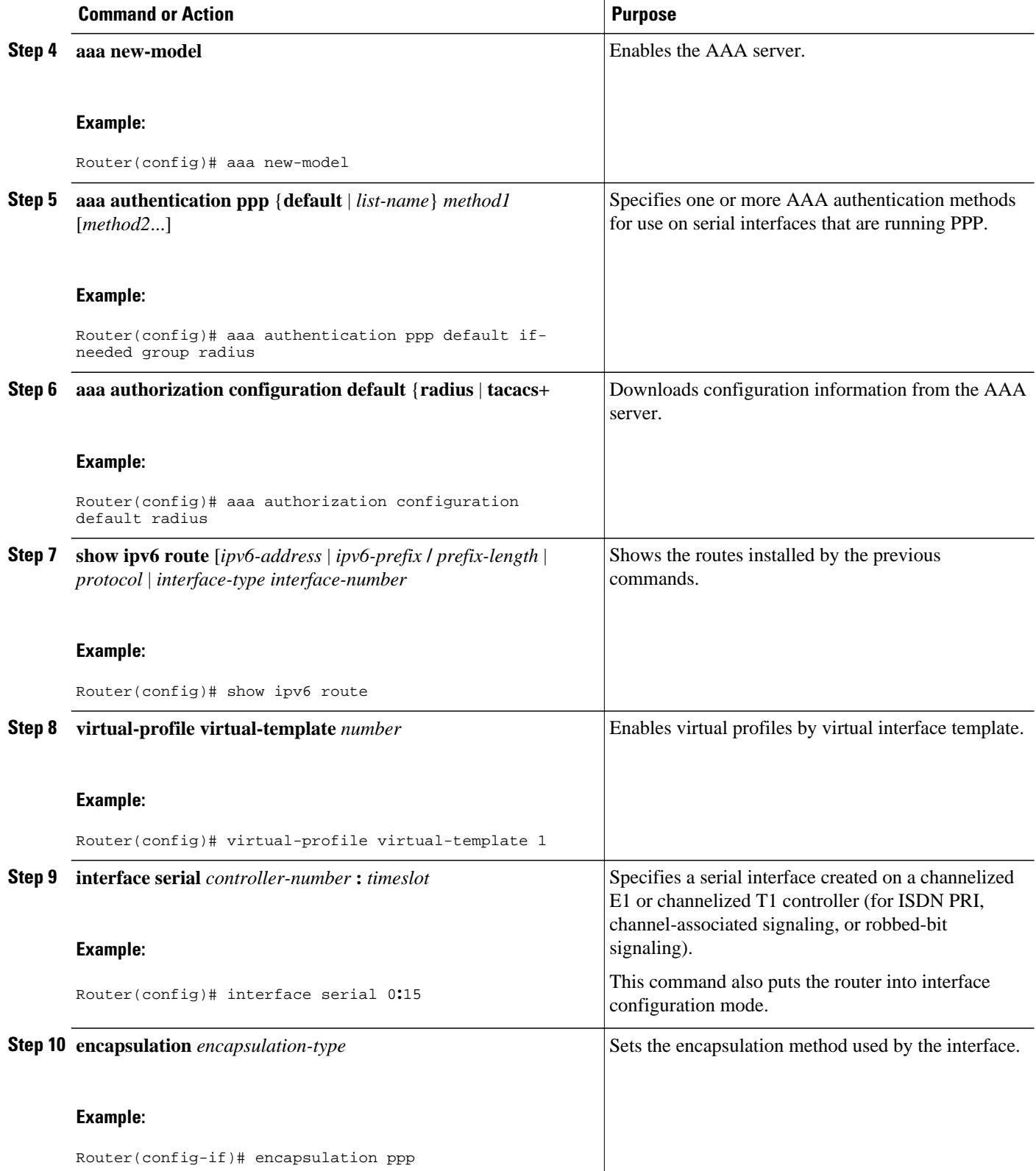
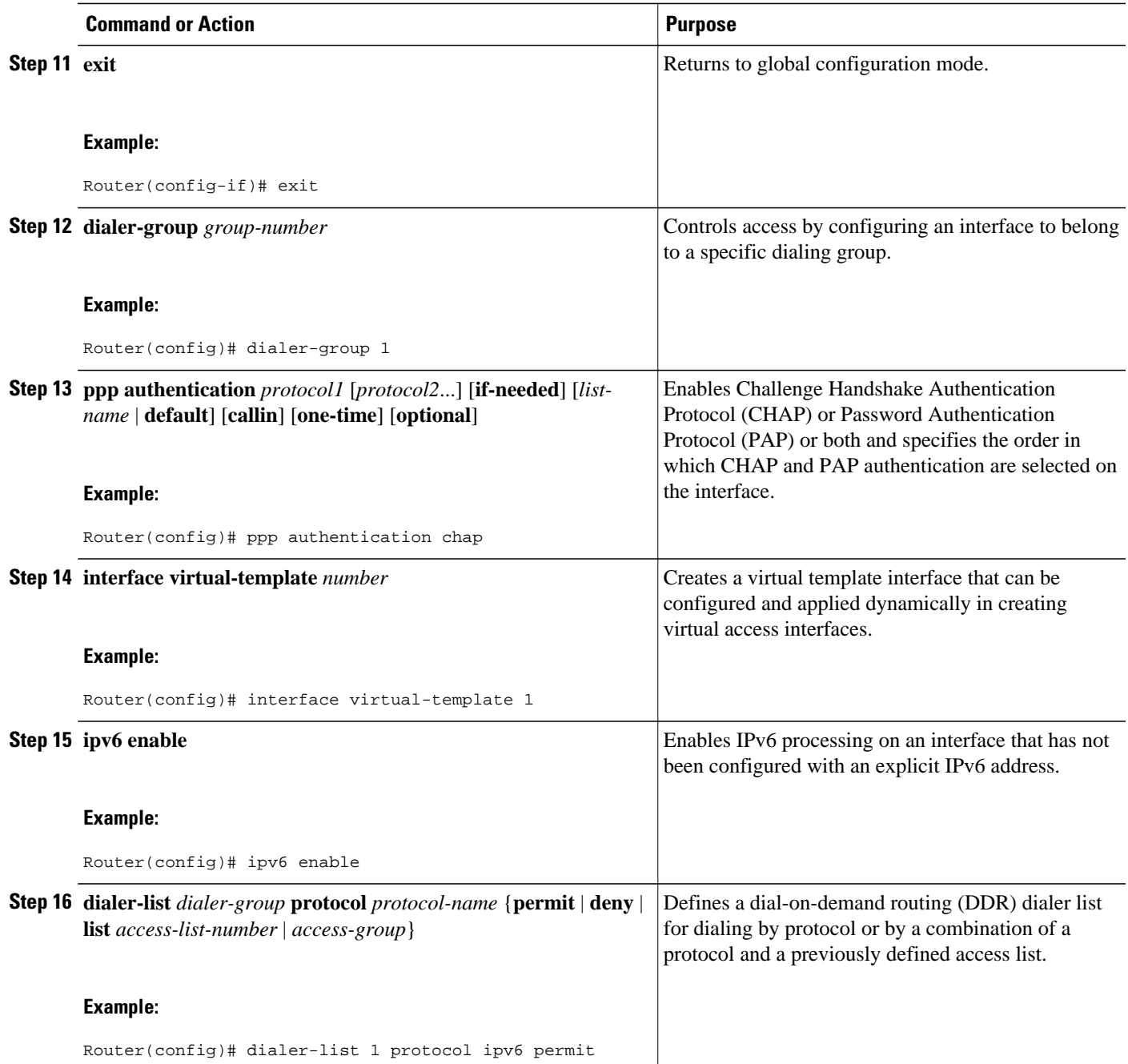

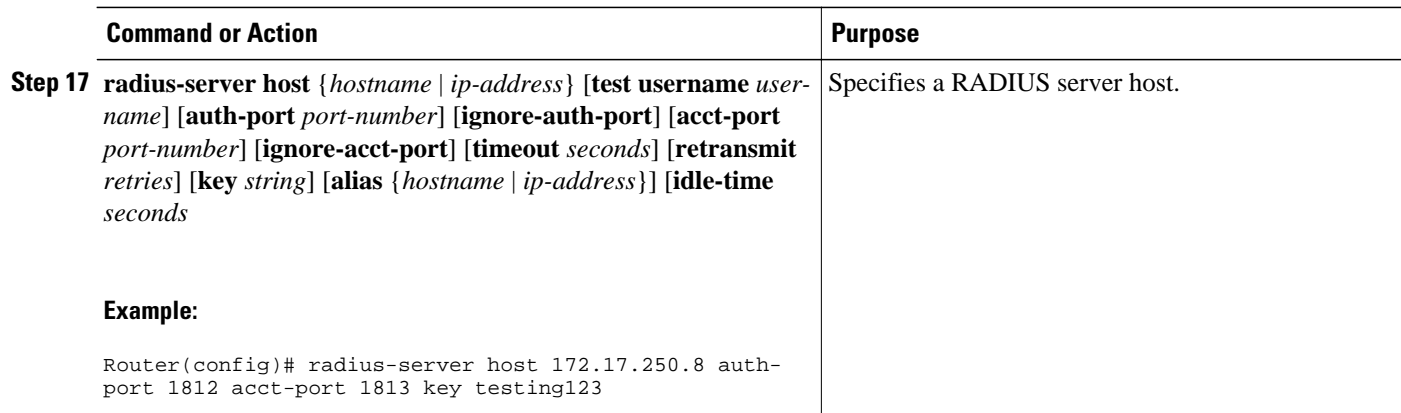

# **Enabling the Sending of Accounting Start and Stop Messages**

### **SUMMARY STEPS**

- **1. enable**
- **2. configure terminal**
- **3. ipv6 dhcp pool** *poolname*
- **4. accounting** *mlist*

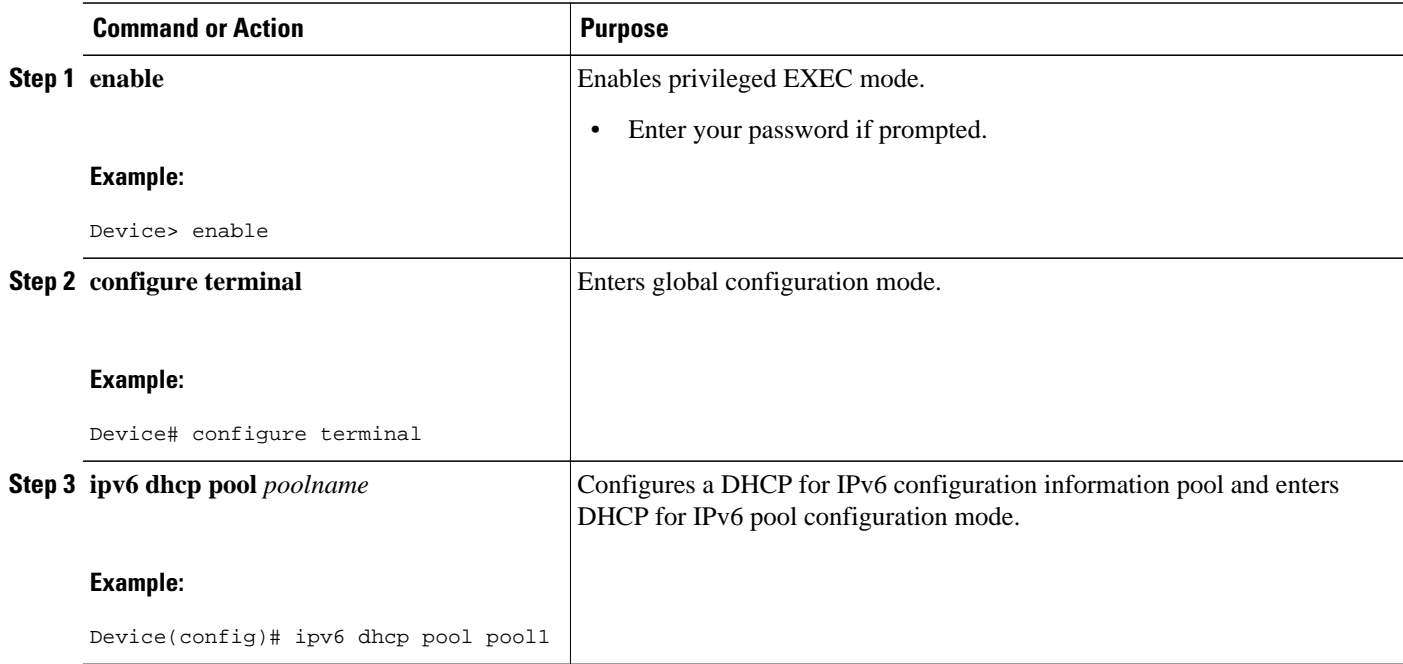

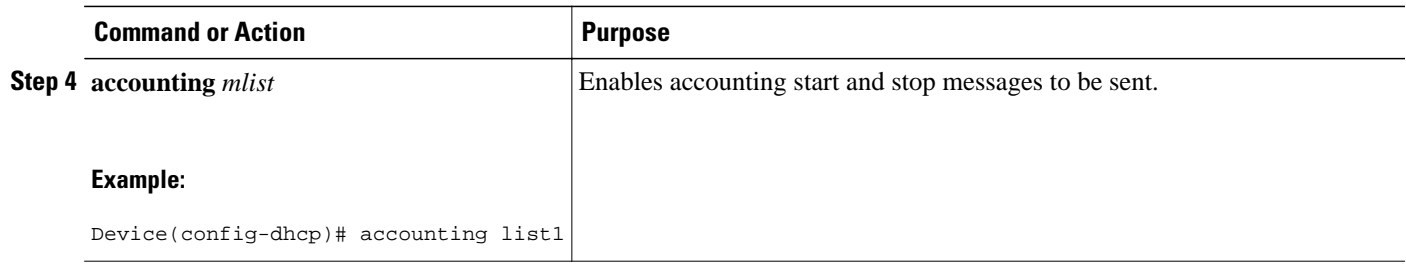

# **Forcing Release of Prefix Bindings**

Perform this task to release any delegated prefix bindings associated with the PPP virtual interface that is being terminated.

### **SUMMARY STEPS**

- **1. enable**
- **2. configure terminal**
- **3. interface** *type number*
- **4. ipv6 dhcp bindings track ppp**

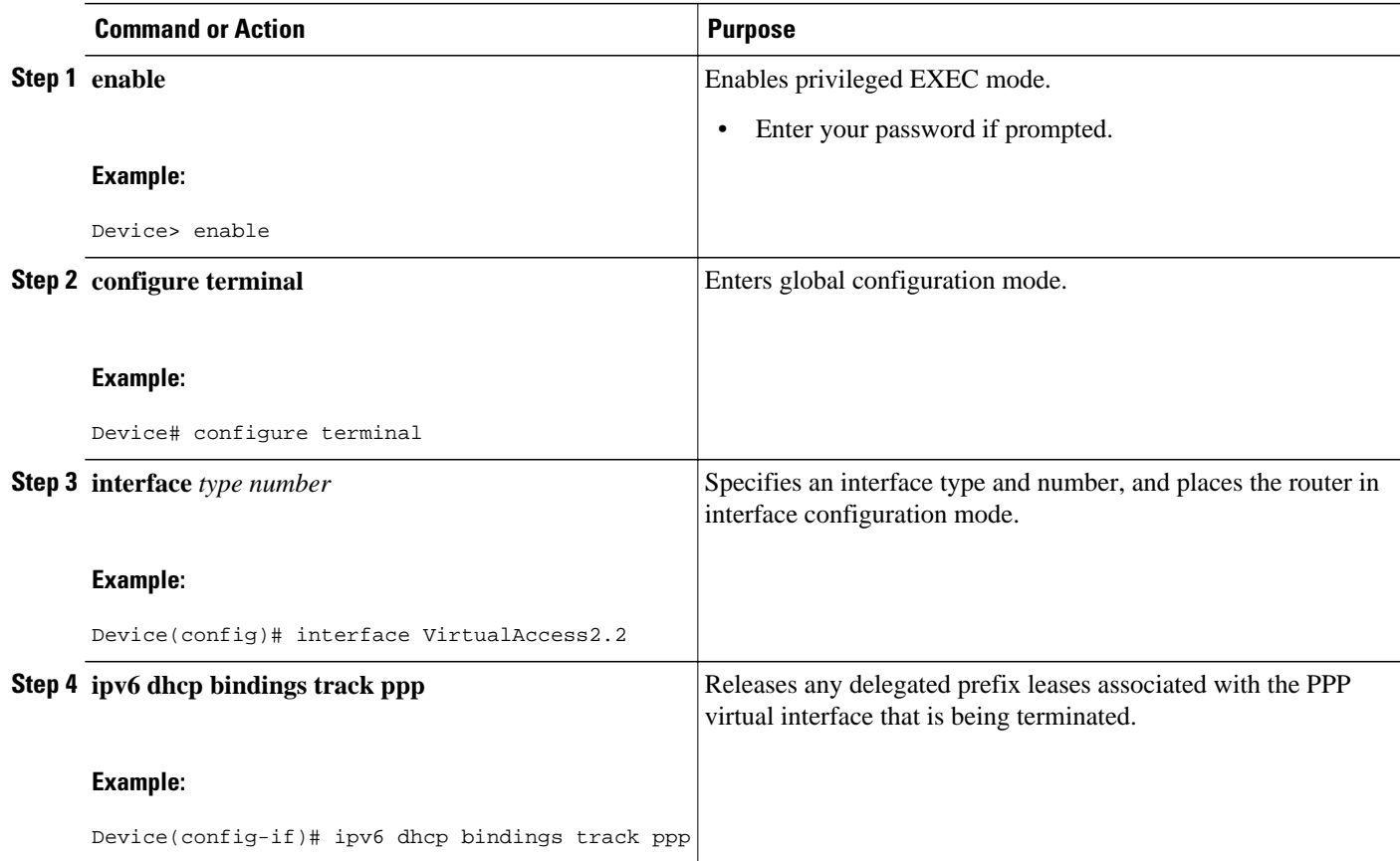

# **Configuring DHCPv6 AAA Options**

Perform the following task to configure the option of acquiring prefixes from the AAA server:

### **SUMMARY STEPS**

- **1. enable**
- **2. configure terminal**
- **3. ipv6 dhcp pool** *pool-name*
- **4. prefix-delegation aaa** [**method-list** *method-list*] [*lifetime*]
- **5. end**

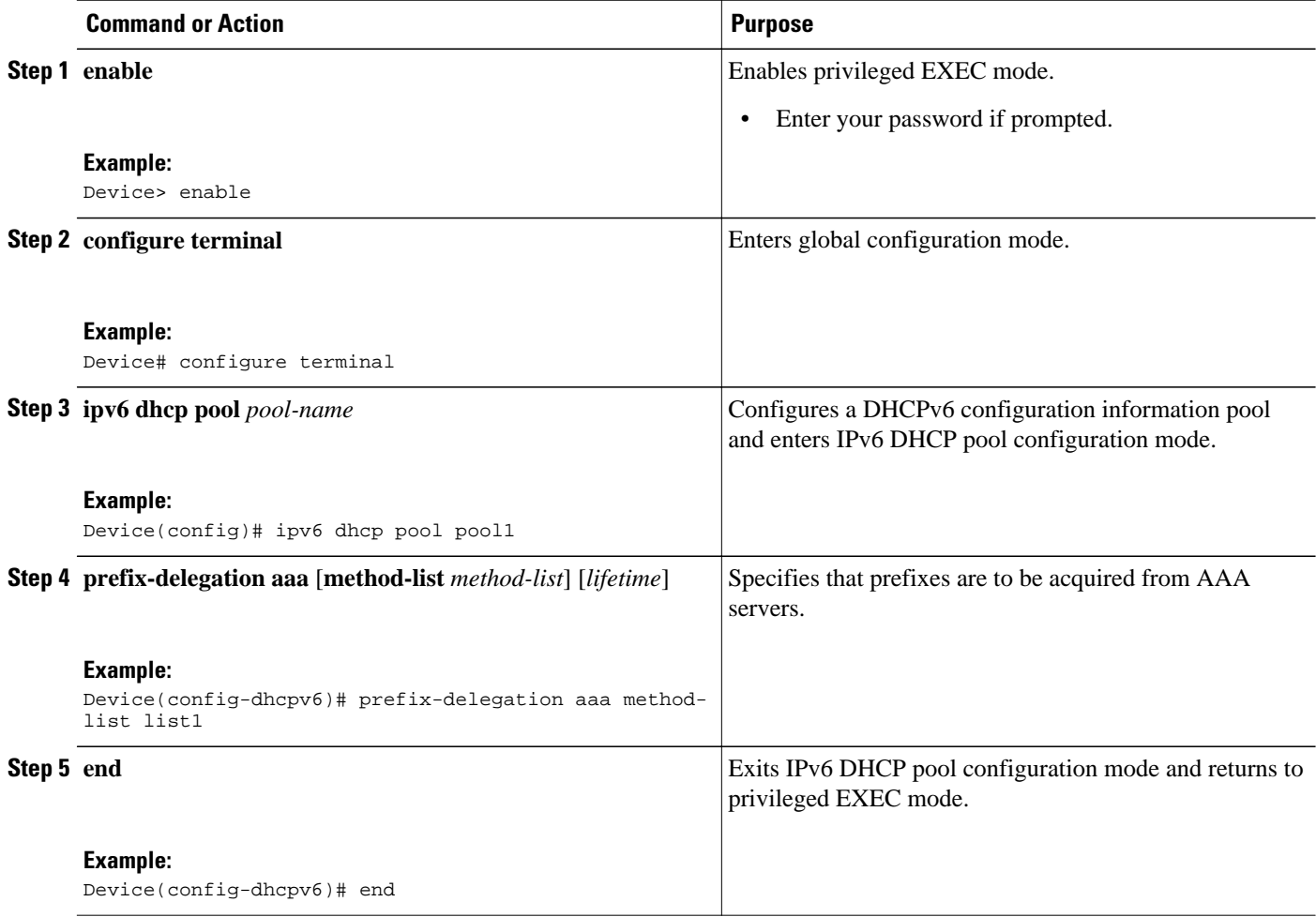

# **Configuring PPP IPv6 Accounting Delay Enhancements**

### **SUMMARY STEPS**

- **1. enable**
- **2. configure terminal**
- **3. ppp unique address access-accept**

### **DETAILED STEPS**

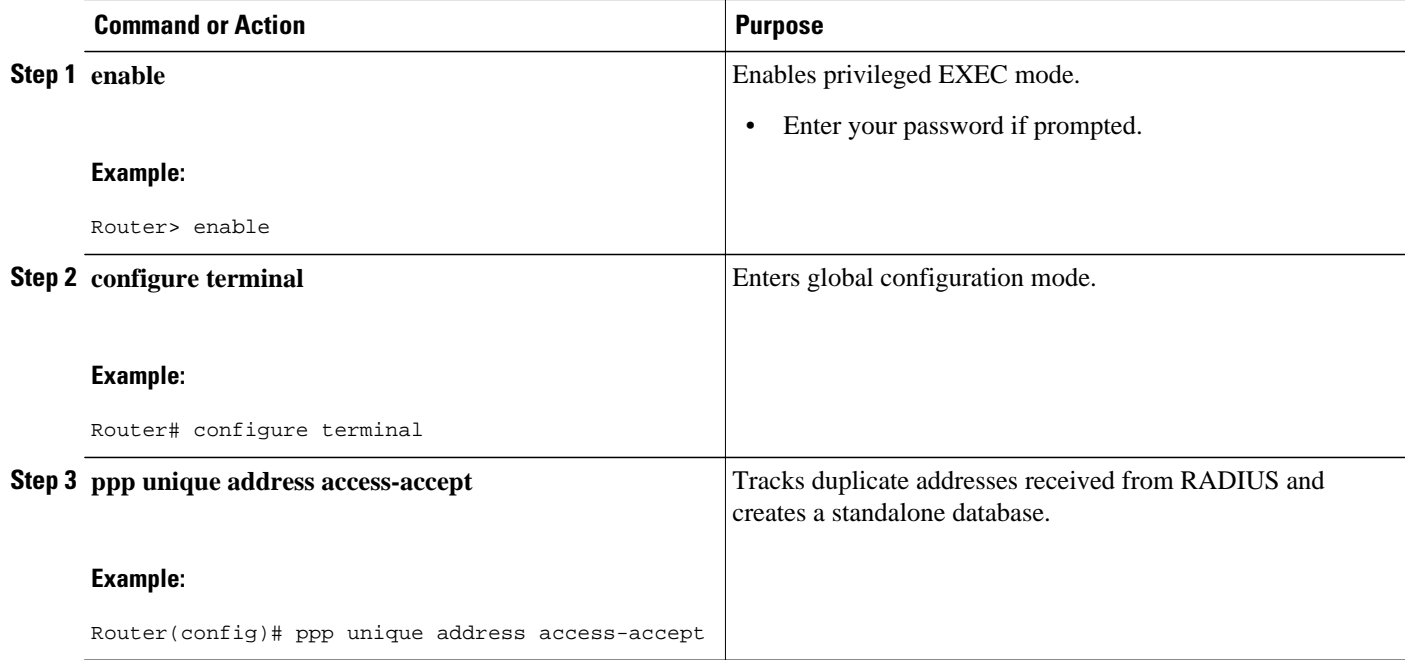

# **Configuring TACACS+ over IPv6**

- Configuring the TACACS+ Server over IPv6, page 85
- [Specifying the Source Address in TACACS+ Packets, page 87](#page-114-0)
- [Configuring TACACS+ Server Group Options, page 88](#page-115-0)

## **Configuring the TACACS+ Server over IPv6**

### **SUMMARY STEPS**

- **1. enable**
- **2. configure terminal**
- **3. tacacs server** *name*
- **4. address ipv6** *ipv6-address*
- **5. key** [**0** | **7**] *key-string*
- **6. port** [*number*
- **7. send-nat-address**
- **8. single-connection**
- **9. timeout** *seconds*

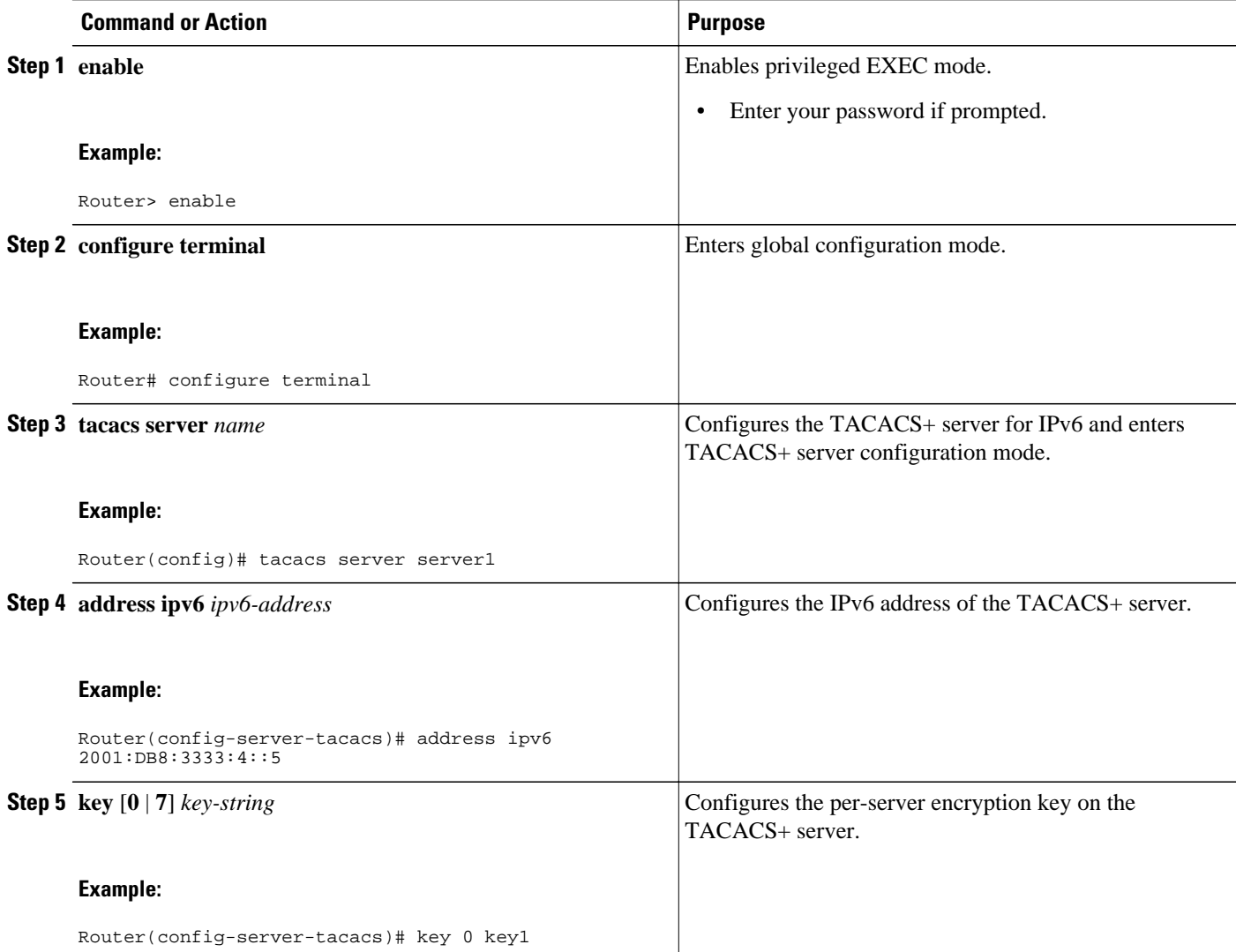

<span id="page-114-0"></span>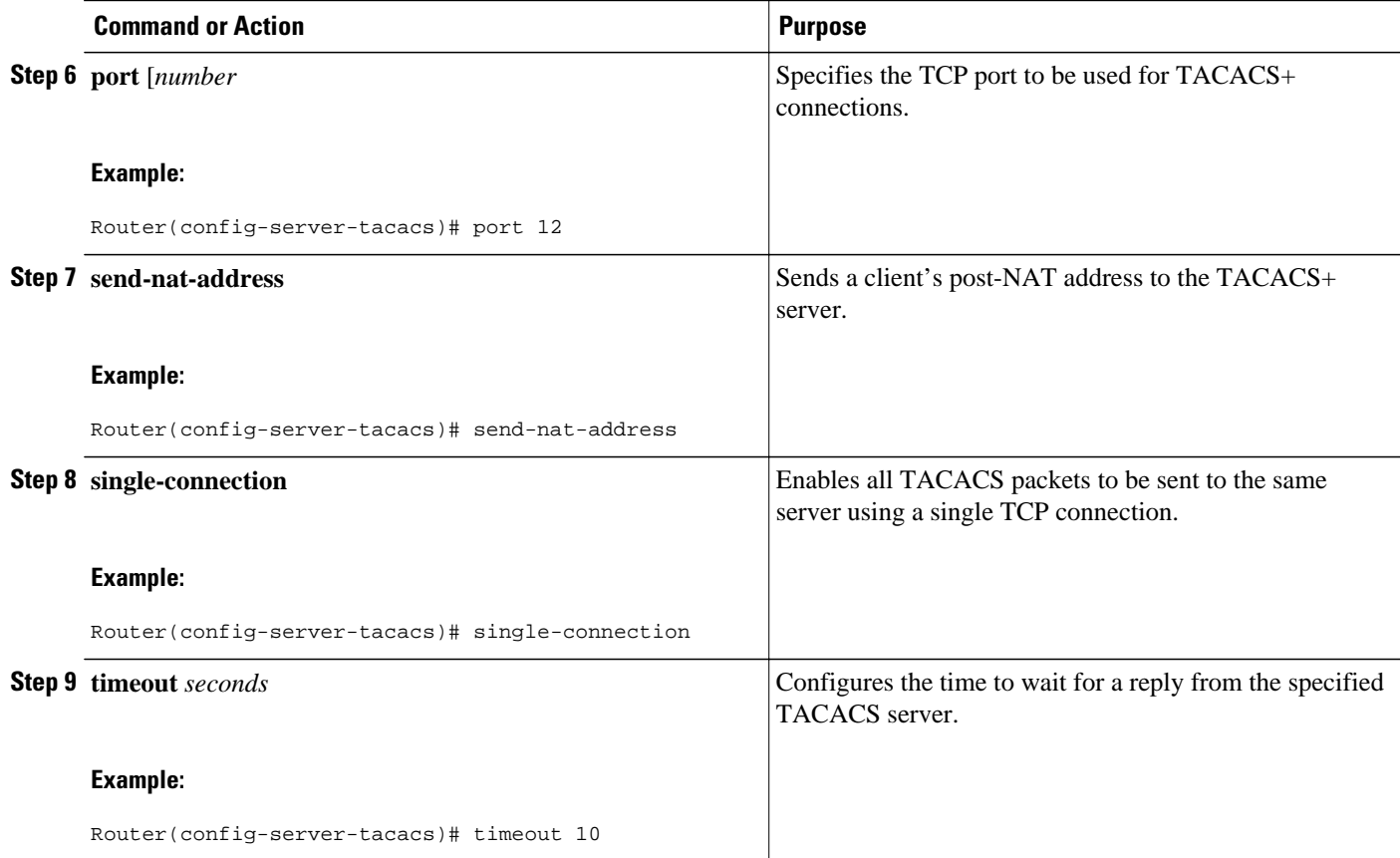

# **Specifying the Source Address in TACACS+ Packets**

### **SUMMARY STEPS**

- **1. enable**
- **2. configure terminal**
- **3. ipv6 tacacs source-interface** *type number*

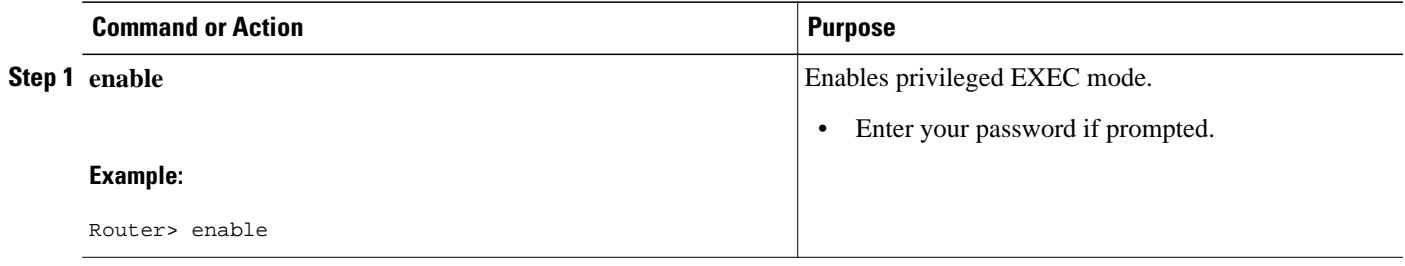

<span id="page-115-0"></span>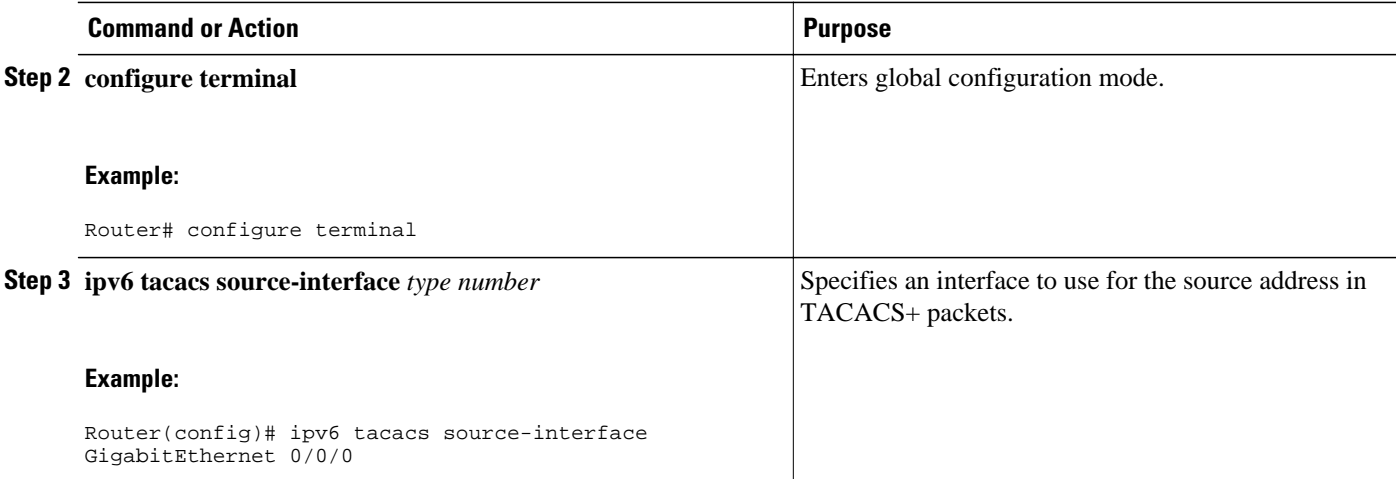

## **Configuring TACACS+ Server Group Options**

### **SUMMARY STEPS**

- **1. enable**
- **2. configure terminal**
- **3. aaa group server tacacs+** *group-name*
- **4. server name** *server-name*
- **5. server-private** {*ip-address* | *name* | *ipv6-address*} [**nat**] [**single-connection**] [**port** *port-number*] [**timeout** *seconds*] [**key** [**0** | **7**] *string*]

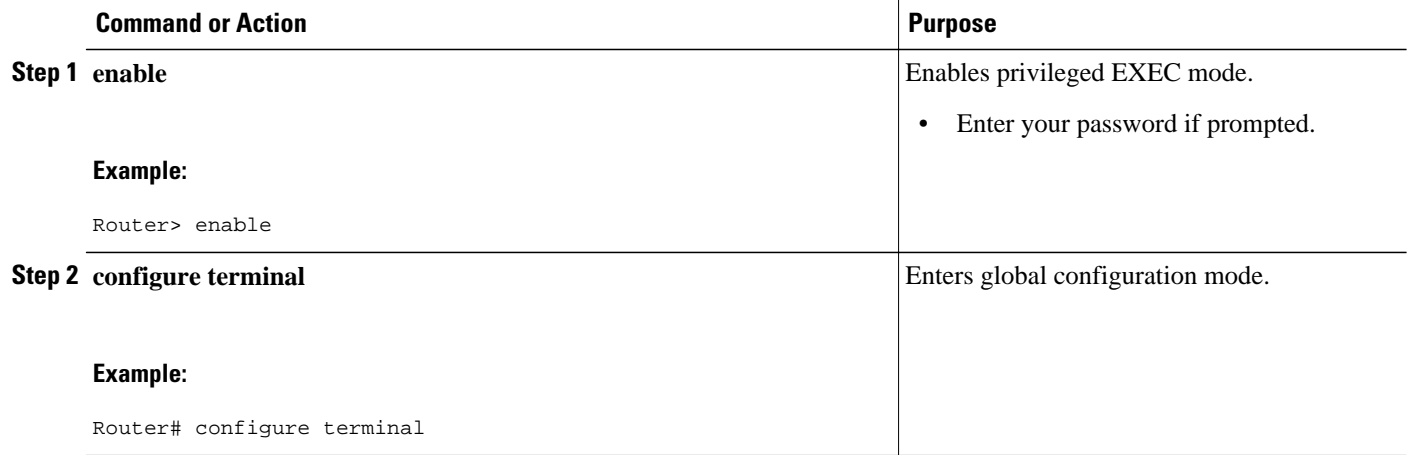

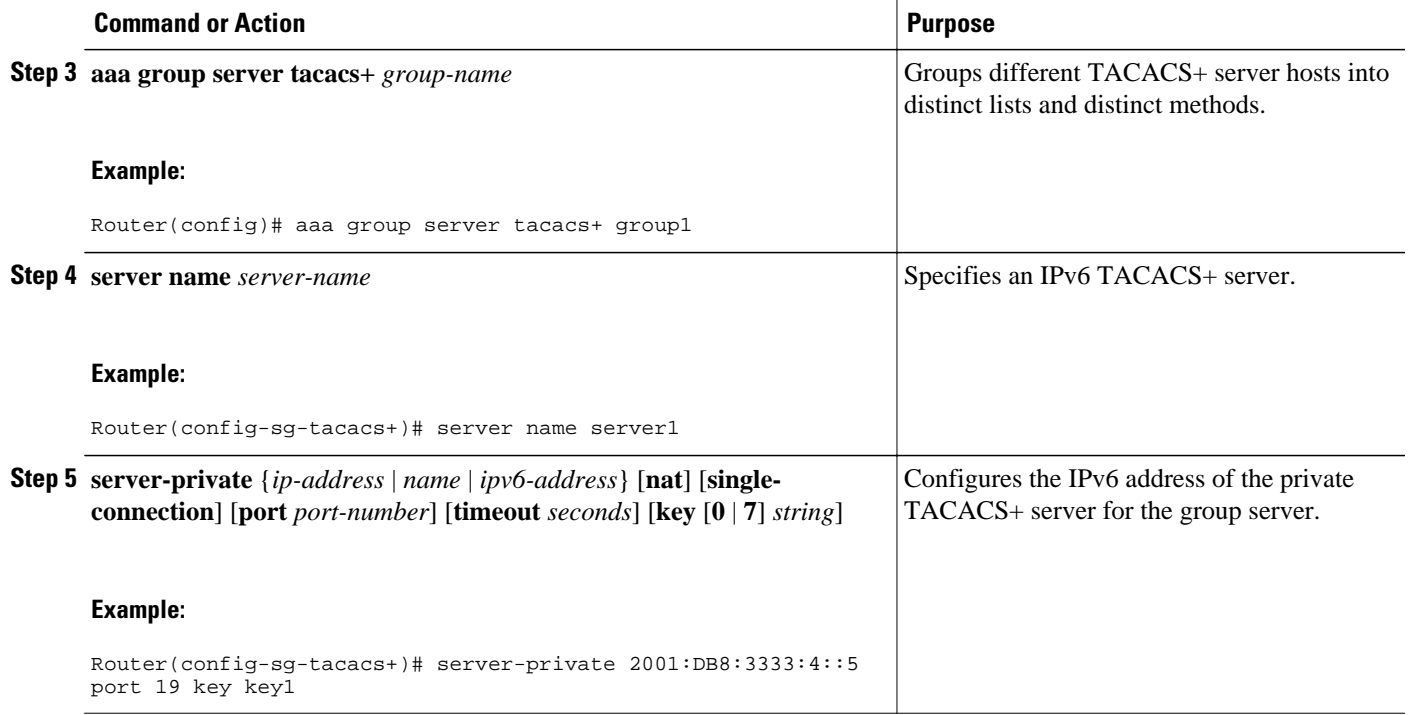

## **Verifying Broadband IPv6 Counter Support at the LNS**

This feature is enabled automatically when the user configures LNS and enables IPv6. To verify information about this feature, you can use any or all of the following optional commands as needed.

#### **SUMMARY STEPS**

- **1. enable**
- **2. show l2tp session** [**all** | **packets** [**ipv6**] | **sequence** | **state** | [**brief** | **circuit** | **interworking**] [**hostname**]] [**ip-addr** *ip-addr*[**vcid** *vcid*] | **tunnel**{**id** *local-tunnel-id local-session-id*| **remote-name** *remote-tunnelname local-tunnel-name*}| **username** *username* | **vcid** *vcid*]
- **3. show l2tp tunnel** [**all** | **packets** [**ipv6**] | **state** | **summary** | **transport**] [**id** *local-tunnel-id* | **local-name** *local-tunnel-name remote-tunnel-name*| **remote-name** *remote-tunnel-name local-tunnel-name*]
- **4. show l2tun session** [**l2tp** | **pptp**] [**all** [*filter*] | **brief** [*filter*] [**hostname**] | **circuit** [*filter*] [**hostname**] | **interworking** [*filter*] [**hostname**] | **packets ipv6**] [*filter*] | **sequence** [*filter*] | **state** [*filter*]]
- **5. show vpdn session** [**l2f** | **l2tp** | **pptp**] [**all** | **packets** [**ipv6**] | **sequence** | **state** [*filter*]]
- 6. show vpdn tunnel  $[12f \mid 12tp \mid pptp]$  [all [filter] | packets ipv6] [filter] | state [filter] | summary [filter] | **transport**[*filter*]]

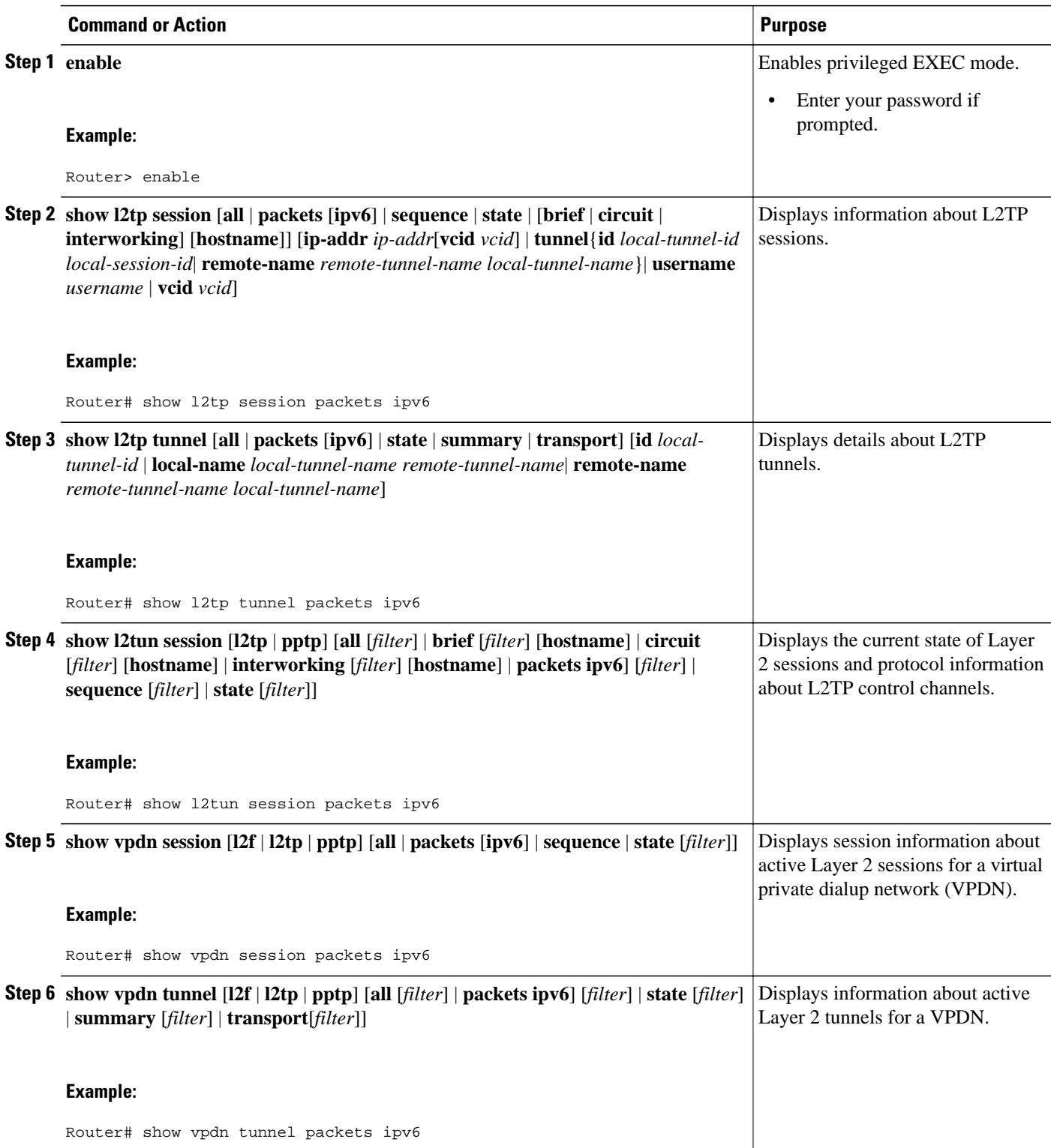

# **Configuration Examples for Implementing ADSL for IPv6**

- Example NAS Configuration, page 91
- Example RADIUS Configuration, page 91
- [Examples: Verifying Broadband IPv6 Counter Support at the LNS, page 92](#page-119-0)

## **Example NAS Configuration**

This configuration for the ISP NAS shows the configuration that supports access from the remote CE router.

```
hostname hostname1 
   aaa new-model 
   aaa authentication ppp default if-needed group radius
   aaa authorization network default
   aaa accounting network default start-stop group radius
   aaa accounting send counters ipv6
   interface virtual-template 1
   ip unnumbered loopback interface1 
   ipv6 address autoconfig
   no ipv6 nd ra suppress
   ppp authentication chap
   ppp accounting list1
   no snmp trap link-status 
   no logging event link-status 
   exit 
   aaa group service radius group1 
   server-private 10.1.1.1 timeout 5 retransmit 3 key xyz 
   radius-server host 192.0.2.176 test username test1 auth-port 1645 acct-port 1646 
   radius-server vsa send accounting 
   radius-server vsa send authentication
```
# **Example RADIUS Configuration**

This RADIUS configuration shows the definition of AV pairs to establish the static routes.

 campus1 Auth-Type = Local, Password = "mypassword" User-Service-Type = Framed-User, Framed-Protocol = PPP,

```
 cisco-avpair = "ipv6:inacl#1=permit dead::/64 any",
 cisco-avpair = "ipv6:route=library::/64",
cisco-avgair = "ipv6:route=safe::}/64", cisco-avpair = "ipv6:prefix=library::/64 0 0 onlink autoconfig",
 cisco-avpair = "ipv6:prefix=cafe::/64 0 0 onlink autoconfig",
 cisco-avpair = "ip:route=10.0.0.0 255.0.0.0",
```
# <span id="page-119-0"></span>**Examples: Verifying Broadband IPv6 Counter Support at the LNS**

- Example: show 12tp session Command, page 92
- Example: show 12tp tunnel Command, page 92
- Example: show l2tun session Command, page 92
- Example: show vpdn session Command, page 92
- [Example: show vpdn tunnel Command, page 93](#page-120-0)

### **Example: show l2tp session Command**

The **show l2tp session** command used with the **packets and ipv6**keywords displays information about IPv6 packets and byte counts in an L2TP session.

Router# **show l2tp session packets ipv6**

L2TP Session Information Total tunnels 1 sessions 1 LocID RemID TunID Pkts-In Pkts-Out Bytes-In Bytes-Out 16791 53352 27723 30301740 30301742 20159754280 20523375360

### **Example: show l2tp tunnel Command**

The **show l2tp tunnel** command used with the **packets** and **ipv6** keywords displays information about IPv6 packet statistics and byte counts in L2TP tunnels.

Router# **show l2tp tunnel packets ipv6** L2TP Tunnel Information Total tunnels 1 sessions 1<br>LocTunID Pkts-In Pkts-Out Bytes-In Bytes-LocTunID Pkts-In Pkts-Out Bytes-In Bytes-Out 39400320490 40157045438

### **Example: show l2tun session Command**

The **show l2tun session** command used with the **packets**and **ipv6**keywords displays information about IPv6 packet statistics and byte counts in an L2TUN session.

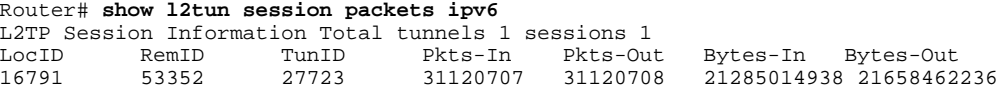

### **Example: show vpdn session Command**

<span id="page-120-0"></span>The **show vpdn session** command used with the **l2tp**, **packets**, and **ipv6**keywords displays session information about IPv6 packet statistics and byte counts in an active layer 2 session for a VPDN.

Router# **show vpdn session l2tp packets ipv6** L2TP Session Information Total tunnels 1 sessions 1<br>LocID RemID TunID Pkts-In Pkts-Out LocID RemID TunID Pkts-In Pkts-Out Bytes-In Bytes-Out 22616342688 23038929320

## **Example: show vpdn tunnel Command**

The **show vpdn tunnel**command used with the **l2tp**, **packets**, and **ipv6**keywords displays session information about IPv6 packet statistics and byte counts in an active layer 2 tunnel for a VPDN.

```
Device# show vpdn tunnel l2tp packets ipv6
L2TP Tunnel Information Total tunnels 1 sessions 1<br>LocTunID Pkts-In Pkts-Out Bytes-In Bytes-
               Pkts-In Pkts-Out Bytes-In Bytes-Out<br>61422447 61422451 37149801922 37886871
27723 61422447 61422451 37149801922 37886871686
```
# **Additional References**

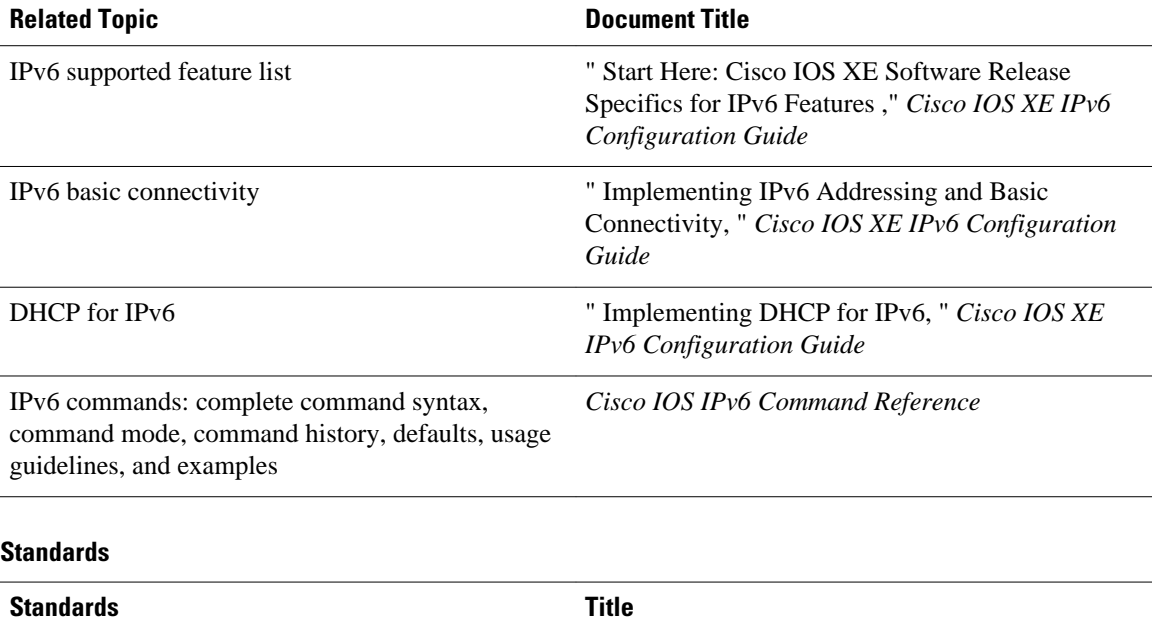

### **Related Documents**

No new or modified standards are supported by this feature, and support for existing standards has not been modified by this feature. --

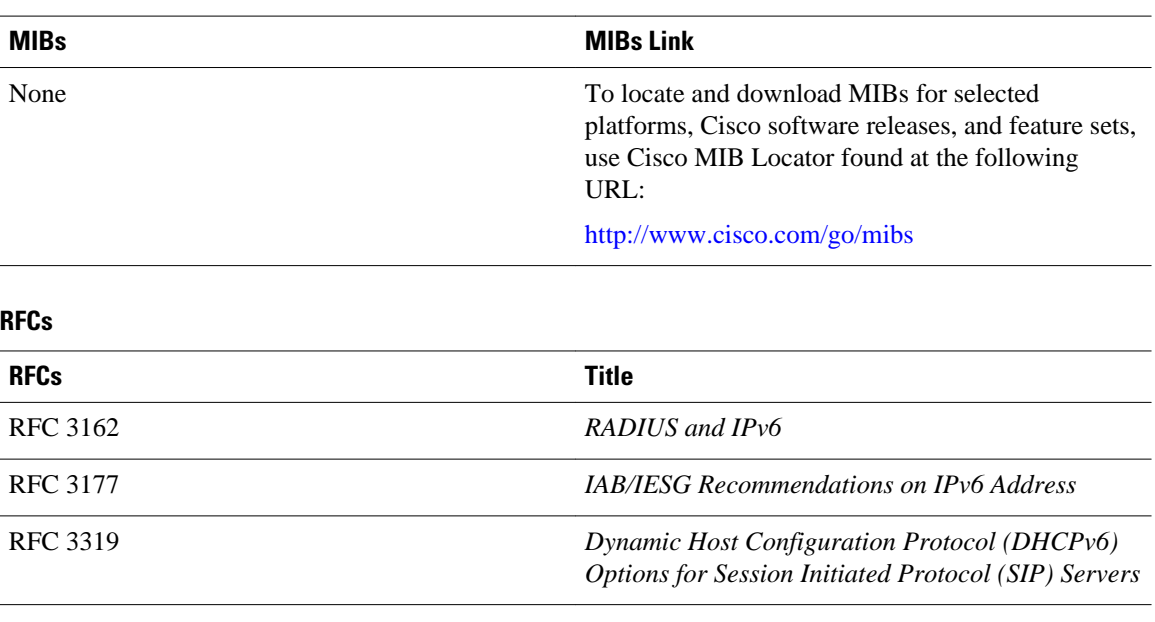

#### **MIBs**

#### **Technical Assistance**

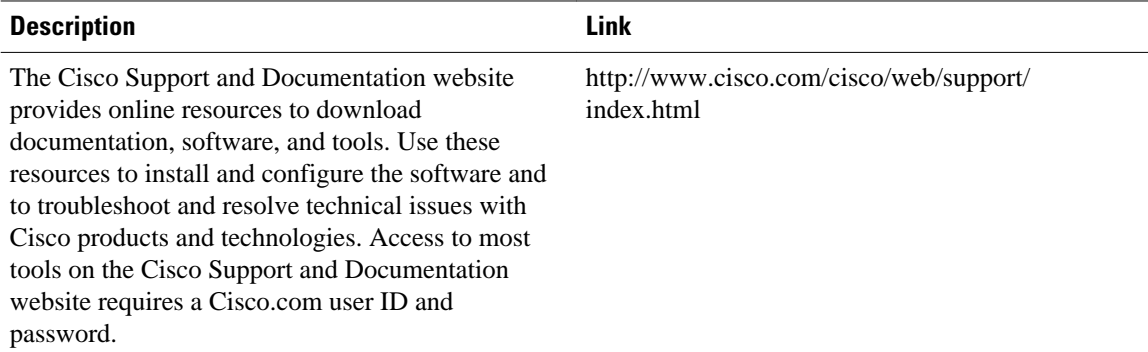

# **Feature Information for Implementing ADSL for IPv6**

The following table provides release information about the feature or features described in this module. This table lists only the software release that introduced support for a given feature in a given software release train. Unless noted otherwise, subsequent releases of that software release train also support that feature.

Use Cisco Feature Navigator to find information about platform support and Cisco software image support. To access Cisco Feature Navigator, go to [www.cisco.com/go/cfn.](http://www.cisco.com/go/cfn) An account on Cisco.com is not required.

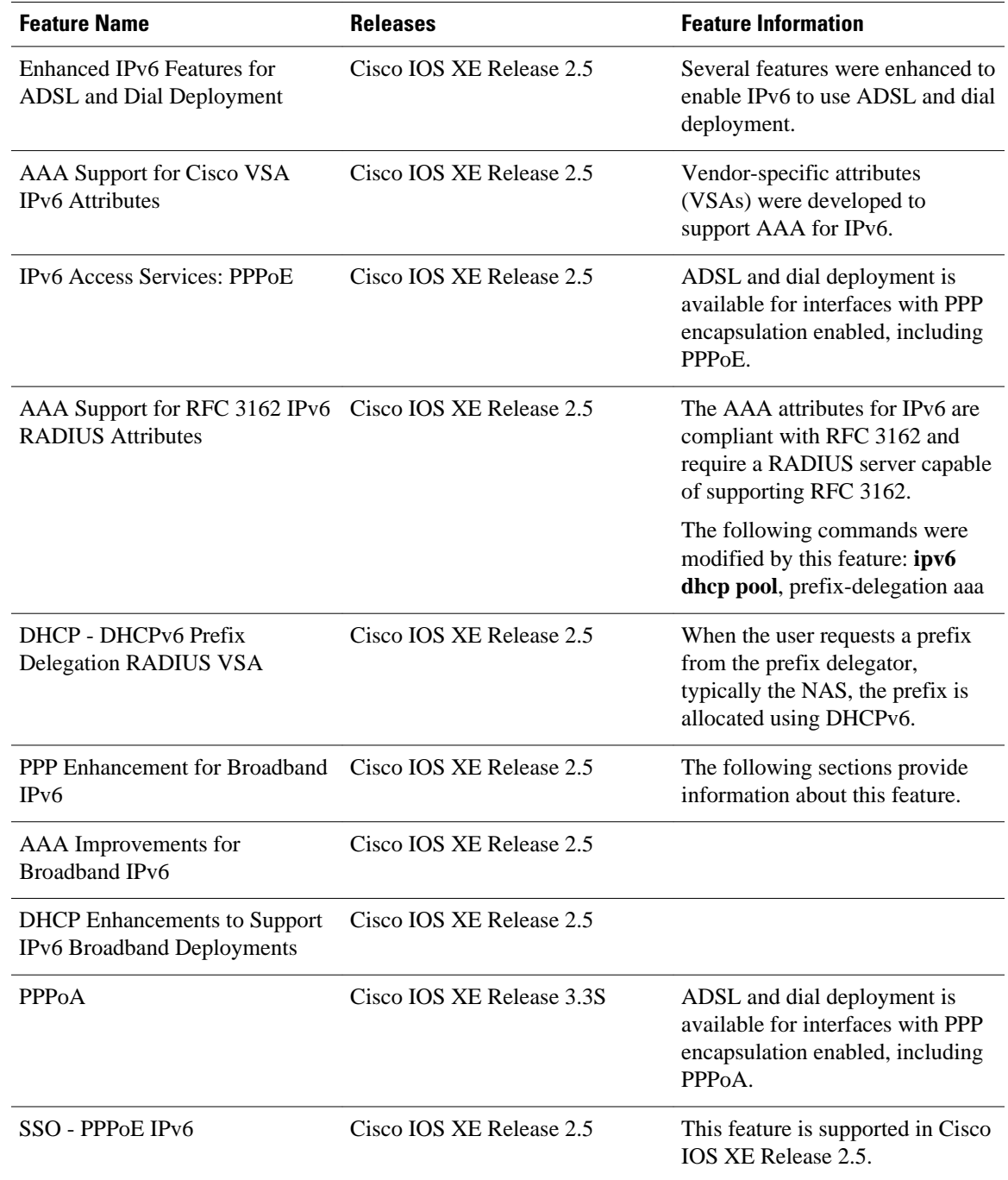

### *Table 6 Feature Information for Implementing ADSL for IPv6*

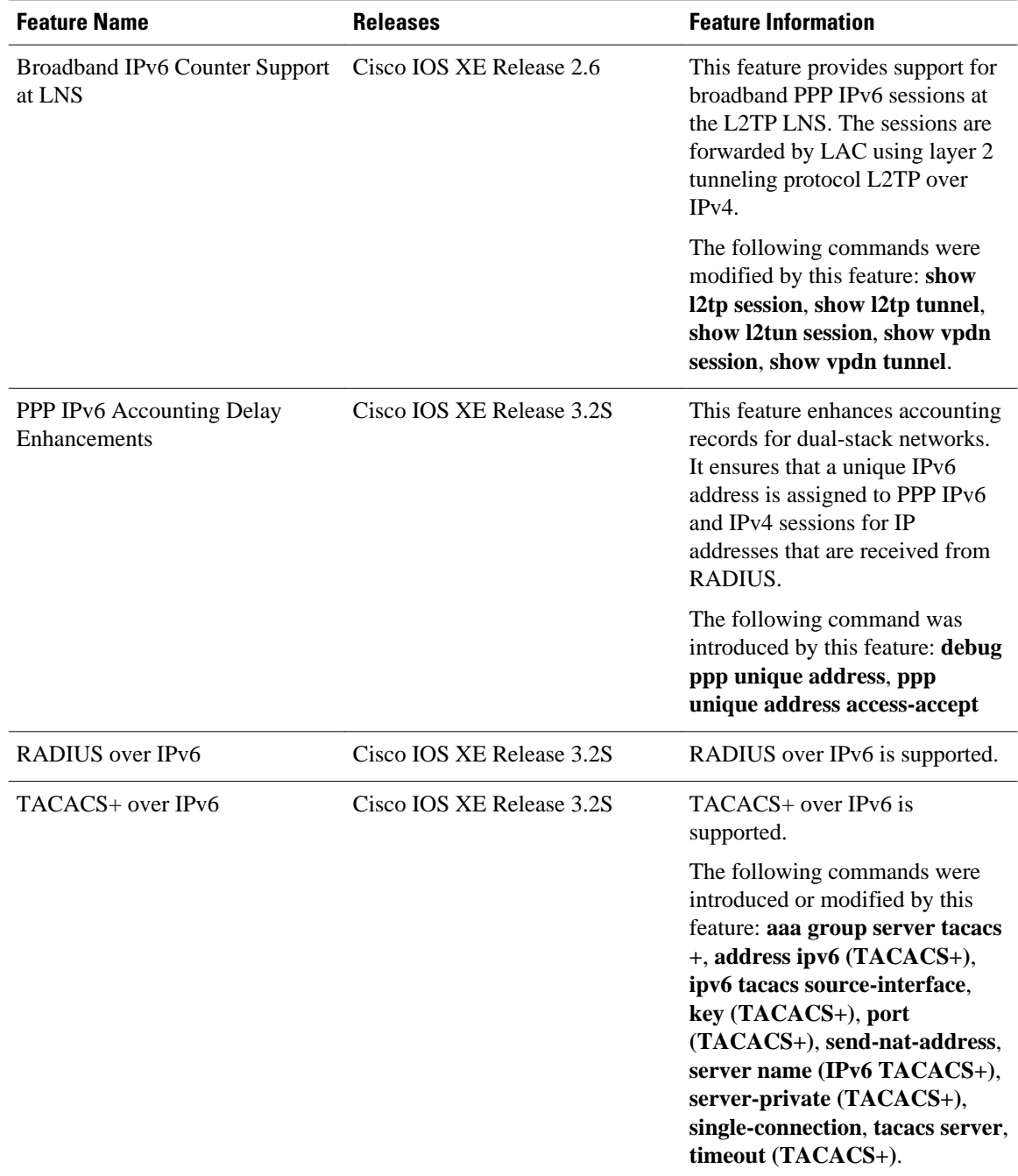

Cisco and the Cisco logo are trademarks or registered trademarks of Cisco and/or its affiliates in the U.S. and other countries. To view a list of Cisco trademarks, go to this URL: [www.cisco.com/go/trademarks](http://www.cisco.com/go/trademarks). Third-party trademarks mentioned are the property of their respective owners. The use of the word partner does not imply a partnership relationship between Cisco and any other company. (1110R) Any Internet Protocol (IP) addresses and phone numbers used in this document are not intended to be actual addresses and phone numbers. Any examples, command display output, network topology diagrams, and other figures included in the document are shown for illustrative purposes only. Any use of actual IP addresses or phone numbers in illustrative content is unintentional and coincidental.

 $\mathbf I$ 

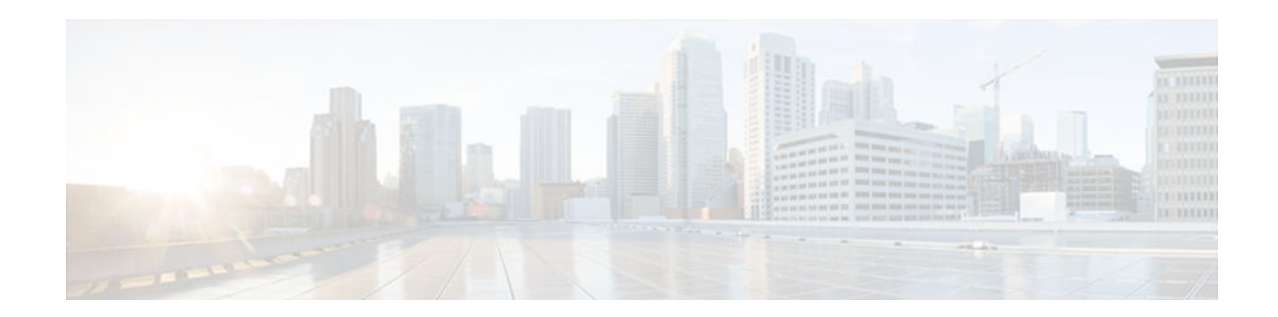

# **Implementing Bidirectional Forwarding Detection for IPv6**

This document describes how to implement the Bidirectional Forwarding Detection for IPv6 (BFDv6) protocol. BFD is a detection protocol designed to provide fast forwarding path failure detection times for all media types, encapsulations, topologies, and routing protocols. In addition to fast forwarding path failure detection, BFD provides a consistent failure detection method for network administrators. BFDv6 provides IPv6 support by accommodating IPv6 addresses, and it provides the ability to create BFDv6 sessions.

Because the network administrator can use BFD to detect forwarding path failures at a uniform rate, rather than the variable rates for different routing protocol hello mechanisms, network profiling and planning will be easier, and reconvergence time will be consistent and predictable.

- Finding Feature Information, page 99
- Prerequisites for Implementing Bidirectional Forwarding Detection for IPv6, page 99
- [Restrictions for Implementing Bidirectional Forwarding Detection for IPv6, page 100](#page-127-0)
- [Information About Implementing Bidirectional Forwarding Detection for IPv6, page 100](#page-127-0)
- [How to Configure Bidirectional Forwarding Detection for IPv6, page 102](#page-129-0)
- [Configuration Examples for Bidirectional Forwarding Detection for IPv6, page 110](#page-137-0)
- [Additional References, page 110](#page-137-0)
- [Feature Information for Implementing Bidirectional Forwarding for IPv6, page 111](#page-138-0)

# **Finding Feature Information**

Your software release may not support all the features documented in this module. For the latest caveats and feature information, see [Bug Search Tool](http://www.cisco.com/cisco/psn/bssprt/bss) and the release notes for your platform and software release. To find information about the features documented in this module, and to see a list of the releases in which each feature is supported, see the feature information table at the end of this module.

Use Cisco Feature Navigator to find information about platform support and Cisco software image support. To access Cisco Feature Navigator, go to [www.cisco.com/go/cfn.](http://www.cisco.com/go/cfn) An account on Cisco.com is not required.

# **Prerequisites for Implementing Bidirectional Forwarding Detection for IPv6**

IPv6 Cisco Express Forwarding and IPv6 unicast routing must be enabled on all participating routers.

# <span id="page-127-0"></span>**Restrictions for Implementing Bidirectional Forwarding Detection for IPv6**

- BFDv6 supports only global IPv6 neighbor addresses if a global IPv6 address is configured on the interface.
- Only asynchronous mode is supported. In asynchronous mode, either BFDv6 peer can initiate a BFDv6 session.

# **Information About Implementing Bidirectional Forwarding Detection for IPv6**

- Overview of the BFDv6 Protocol, page 100
- [Static Route Support for BFD over IPv6, page 101](#page-128-0)
- [BFD Support for OSPFv3, page 102](#page-129-0)

# **Overview of the BFDv6 Protocol**

This section describes the BFDv6 protocol, how it is different from BFD for IPv4, and how it works with BFD for IPv4. BFD is a detection protocol designed to provide fast forwarding path failure detection times for all media types, encapsulations, topologies, and routing protocols. In addition to fast forwarding path failure detection, BFD provides a consistent failure detection method for network administrators. BFDv6 provides IPv6 support by accommodating IPv6 addresses and provides the ability to create BFDv6 sessions.

- BFDv6 Registration, page 100
- BFDv6 Global and Link-Local Addresses, page 100
- [BFD for IPv4 and IPv6 on the Same Interface, page 101](#page-128-0)

### **BFDv6 Registration**

BFD clients register with BFD using a registry application program interface (API). The registry arguments include protocol type and the address and interface description block (IDB) of the route to be monitored. These APIs and arguments are all assumed by BFD to be IPv4.

BFDv6 has registries from which these arguments have been removed, and the protocol and encapsulation are described within a session information structure. These session information structures are defined by BFDv6 for the protocols supported. BFDv6 uses information from the session information structures to determine the correct encapsulation for BFDv6 packets on that session.

## **BFDv6 Global and Link-Local Addresses**

BFDv6 supports both global and link-local IPv6 addresses for neighbor creation. BFDv6 sessions select source addresses to match the neighbor address types (for example, global IPv6 address neighbors must be paired with global IPv6 source addresses and link-local IPv6 address neighbors must be paired with linklocal IPv6 source addresses). The table below shows the address pairings that BFDv6 supports.

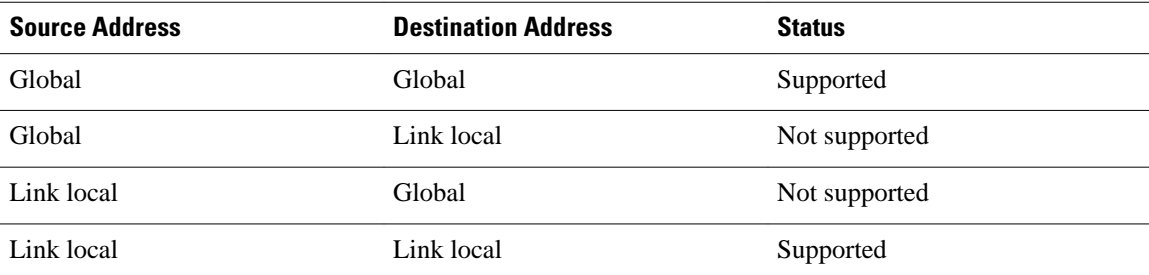

#### <span id="page-128-0"></span>*Table 7 BFDv6 Address Pairings for Neighbor Creation*

Because all IPv6-enabled interfaces have a link-local address and BFDv6 selects the source address, linklocal address neighbors are always paired with a link-local interface address. The link-local source address with global destination address is not supported by Cisco Express Forwarding. Therefore, a global IPv6 address must be configured on an interface before a session with a global address neighbor may be established in BFDv6. BFDv6 rejects any sessions in which the neighbor address is global and no global address is configured on the interface.

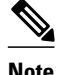

**Note** The behavior of a unique local address (ULA) in BFDv6 is the same as a global address.

### **BFD for IPv4 and IPv6 on the Same Interface**

BFD supports multiple IPv4 and IPv6 sessions per interface, with no restriction on the protocol of those sessions.

# **Static Route Support for BFD over IPv6**

Using the BFDv6 protocol to reach the static route next hop ensures that an IPv6 static route is inserted only in the IPv6 Routing Information Base (RIB) when the next-hop neighbor is reachable. Using the BFDv6 protocol also can remove the IPv6 static route from the IPv6 RIB when the next hop becomes unreachable.

You can configure IPv6 static BFDv6 neighbors. These neighbors can operate in one of two modes: associated (which is the default) and unassociated. A neighbor can be transitioned between the two modes without interrupting the BFDv6 session associated with the neighbor.

- BFDv6 Associated Mode, page 101
- [BFDv6 Unassociated Mode, page 102](#page-129-0)

## **BFDv6 Associated Mode**

In Bidirectional Forwarding Detection for IPv6 (BFDv6) associated mode, an IPv6 static route is automatically associated with an IPv6 static BFDv6 neighbor if the static route next hop exactly matches the static BFDv6 neighbor.

An IPv6 static route requests a BFDv6 session for each static BFDv6 neighbor that has one or more associated IPv6 static routes and is configured over an interface on which BFD has been configured. The state of the BFDv6 session will be used to determine whether the associated IPv6 static routes are inserted in the IPv6 RIB. For example, static routes are inserted in the IPv6 RIB only if the BFDv6 neighbor is

<span id="page-129-0"></span>reachable, and the static route is removed from the IPv6 RIB if the BFDv6 neighbor subsequently becomes unreachable.

BFDv6 associated mode requires you to configure a BFD neighbor and static route on both the router on which the BFD-monitored static route is required and on the neighboring router.

### **BFDv6 Unassociated Mode**

An IPv6 static BFD neighbor may be configured as unassociated. In this mode, the neighbor is not associated with static routes, and the neighbor always requests a BFDv6 session if the interface has been configured for BFDv6.

Unassociated mode is useful in the following situations:

- Bringing up a BFDv6 session in the absence of an IPv6 static route—This case occurs when a static route is on router A, with router B as the next hop. Associated mode requires you to create both a static BFD neighbor and static route on both routers in order to bring up the BFDv6 session from B to A. Specifying the static BFD neighbor in unassociated mode on router B avoids the need to configure an unwanted static route.
- Transition to BFD monitoring of a static route—This case occurs when existing IPv6 static routes are inserted in the IPv6 RIB. Here, you want to enable BFD monitoring for these static routes without any interruption to traffic. If you configure an attached IPv6 static BFD neighbor, then the static routes will immediately be associated with the new static BFD neighbor. However, because a static BFD neighbor starts in a down state, the associated static routes are then removed from the IPv6 RIB and are reinserted when the BFDv6 session comes up. Therefore, you will see an interruption in traffic. This interruption can be avoided by configuring the static BFD neighbor as unassociated, waiting until the BFDv6 session has come up, and then reconfiguring the static BFD neighbor as associated.
- Transition from BFD monitoring of a static route—In this case, IPv6 static routes are monitored by BFD and inserted in the RIB. Here, you want to disable BFD monitoring of the static routes without interrupting traffic flow. This scenario can be achieved by first reconfiguring the static BFD neighbor as detached (thus disassociating the neighbor from the static routes) and then deconfiguring the static BFD neighbor.

## **BFD Support for OSPFv3**

Bidirectional Forwarding Detection (BFD) supports OSPFv3.

# **How to Configure Bidirectional Forwarding Detection for IPv6**

- Specifying a Static BFDv6 Neighbor, page 102
- [Associating an IPv6 Static Route with a BFDv6 Neighbor, page 103](#page-130-0)
- [Configuring BFD Support for OSPFv3, page 104](#page-131-0)
- [Retrieving BFDv6 Information for Monitoring and Troubleshooting, page 109](#page-136-0)

## **Specifying a Static BFDv6 Neighbor**

An IPv6 static BFDv6 neighbor is specified separately from an IPv6 static route. An IPv6 static BFDv6 neighbor must be fully configured with the interface and neighbor address and must be directly attached to the local router.

#### <span id="page-130-0"></span>**SUMMARY STEPS**

- **1. enable**
- **2. configure terminal**
- **3. ipv6 route static bfd** [**vrf** *vrf-name*] *interface-type interface-number ipv6-address* [**unassociated**]

### **DETAILED STEPS**

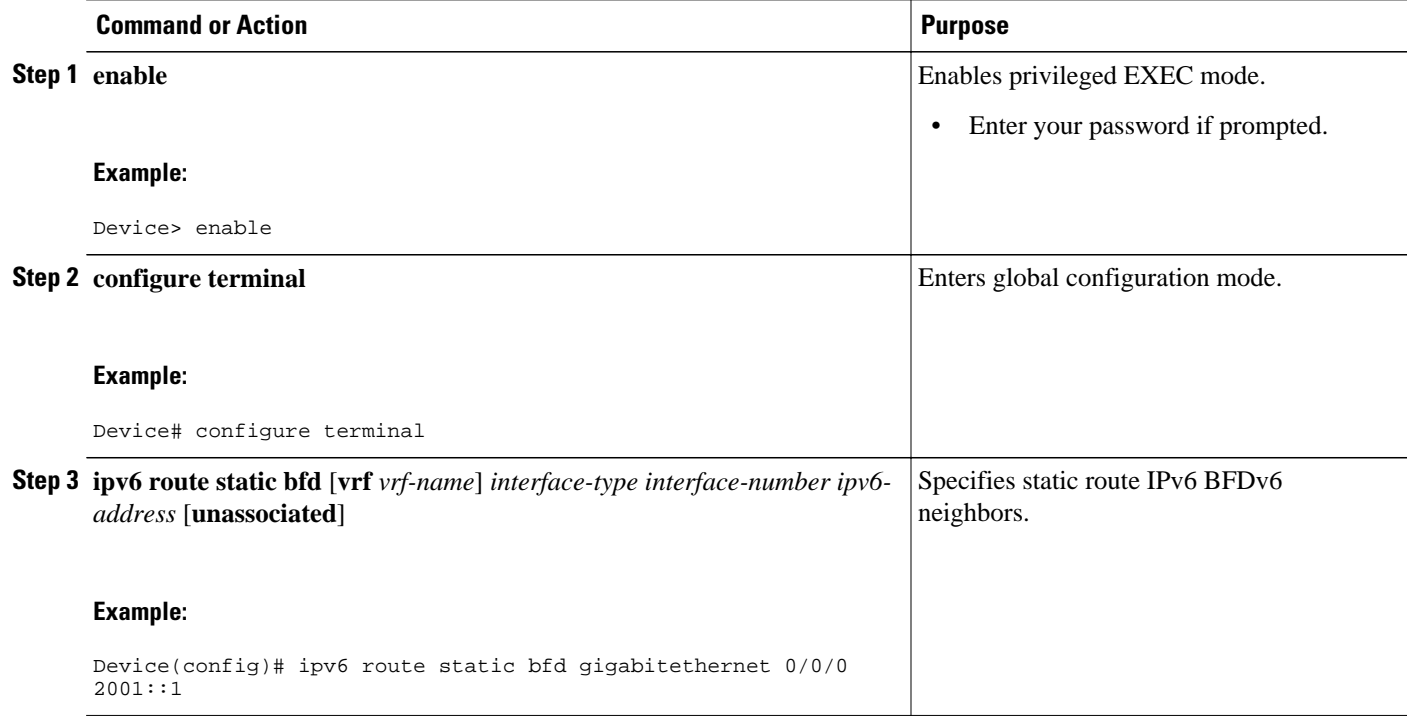

# **Associating an IPv6 Static Route with a BFDv6 Neighbor**

IPv6 static routes are automatically associated with a static BFDv6 neighbor. A static neighbor is associated with a BFDv6 neighbor if the static next-hop explicitly matches the BFDv6 neighbor.

#### **SUMMARY STEPS**

- **1. enable**
- **2. configure terminal**
- **3. ipv6 route static bfd** [**vrf** *vrf-name*] *interface-type interface-number ipv6-address* [**unassociated**]
- **4. ipv6 route** [**vrf** *vrf-name*] *ipv6-prefix* **/** *prefix-length* {*ipv6-address* | *interface-type interface-number ipv6-address*]} [**nexthop-vrf** [*vrf-name1* | **default**]] [*administrative-distance*] [*administrative-multicastdistance* | **unicast** | **multicast**] [*next-hop-address*] [**tag** *tag*]

#### <span id="page-131-0"></span>**DETAILED STEPS**

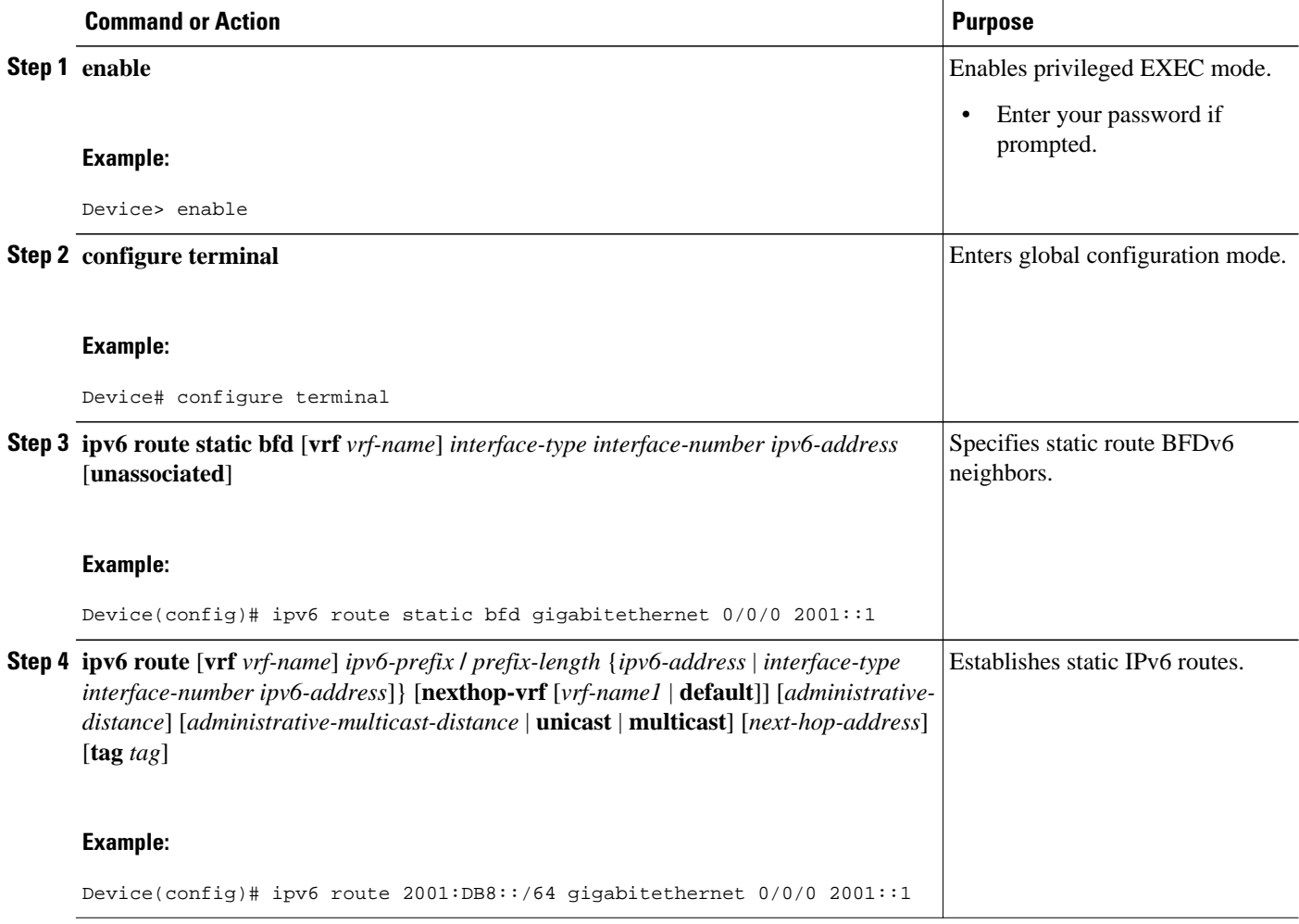

# **Configuring BFD Support for OSPFv3**

This section describes the procedures for configuring BFD support for OSPFv3, so that OSPFv3 is a registered protocol with BFD and will receive forwarding path detection failure messages from BFD. You can either configure BFD support for OSPFv3 globally on all interfaces or configure it selectively on one or more interfaces.

There are two methods for enabling BFD support for OSPFv3:

- You can enable BFD for all of the interfaces for which OSPFv3 is routing by using the **bfd allinterfaces** command in router configuration mode. You can disable BFD support on individual interfaces using the **ipv6 ospf bfd disable** command in interface configuration mode.
- You can enable BFD for a subset of the interfaces for which OSPFv3 is routing by using the **ipv6 ospf bfd** command in interface configuration mode.

<span id="page-132-0"></span>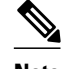

**Note** OSPF will only initiate BFD sessions for OSPF neighbors that are in the FULL state.

- Configuring Baseline BFD Session Parameters on the Interface, page 105
- [Configuring BFD Support for OSPFv3 for All Interfaces, page 106](#page-133-0)
- [Configuring BFDv6 Support for OSPFv3 on One or More OPSFv3 Interfaces, page 107](#page-134-0)

## **Configuring Baseline BFD Session Parameters on the Interface**

Repeat this task for each interface over which you want to run BFD sessions to BFD neighbors.

### **SUMMARY STEPS**

- **1. enable**
- **2. configure terminal**
- **3. interface** *type number*
- **4. bfd interval** *milliseconds* **min\_rx** *milliseconds* **multiplier** *interval-multiplier*

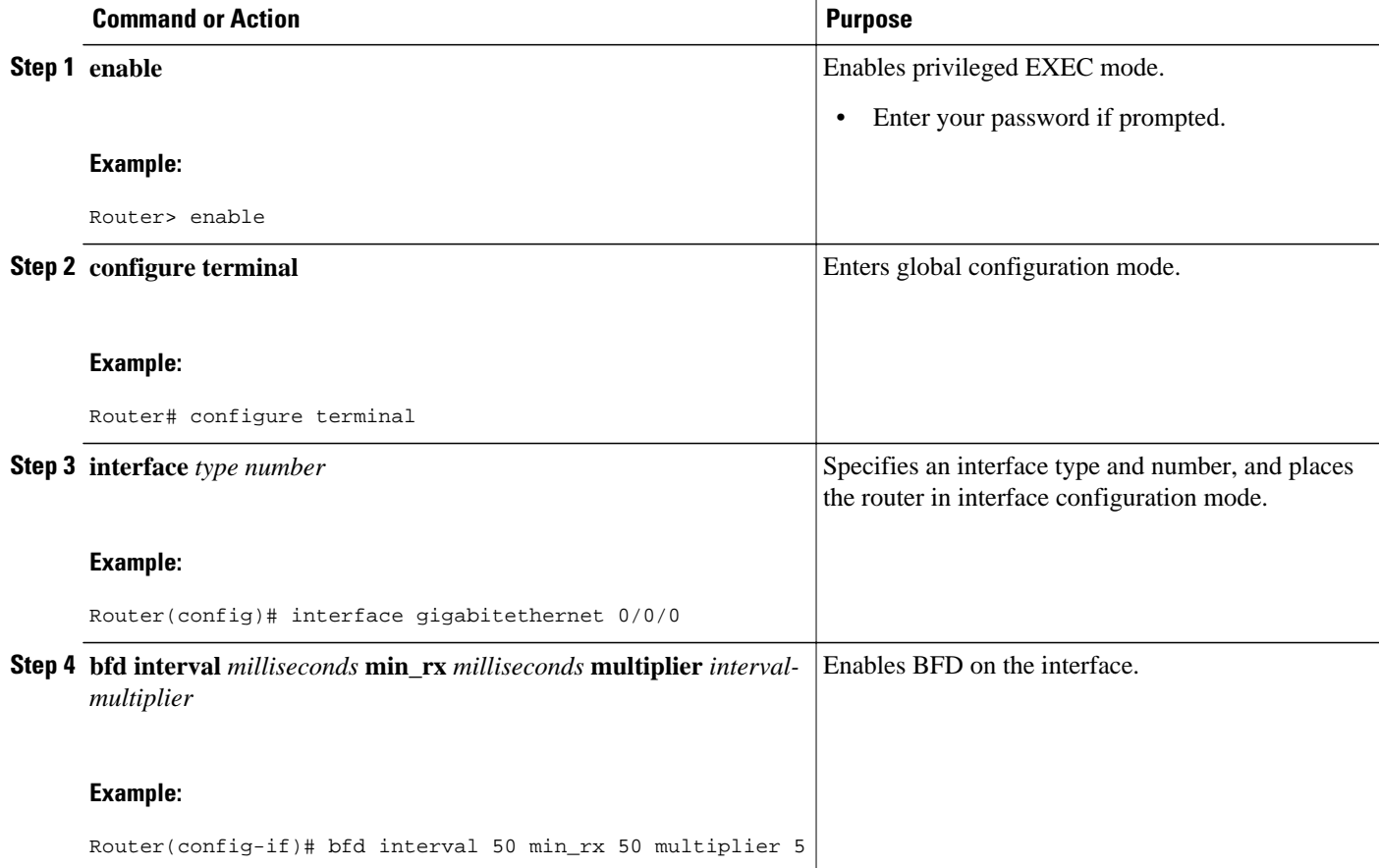

## <span id="page-133-0"></span>**Configuring BFD Support for OSPFv3 for All Interfaces**

OSPFv3 must be running on all participating routers. The baseline parameters for BFD sessions on the interfaces over which you want to run BFD sessions to BFD neighbors must be configured.

### **SUMMARY STEPS**

- **1. enable**
- **2. configure terminal**
- **3. ipv6 router ospf** *process-id* [**vrf** *vpn-name*]
- **4. bfd all-interfaces**
- **5. exit**
- **6. show bfd neighbors** [**vrf** *vrf-name*] [**client** {**bgp** | **eigrp** | **isis** | **ospf** | **rsvp** | **te-frr**}] [*ip-address* | **ipv6** *ipv6-address*] [**details**]
- **7. show ipv6 ospf** [*process-id*] [*area-id*] [**rate-limit**]

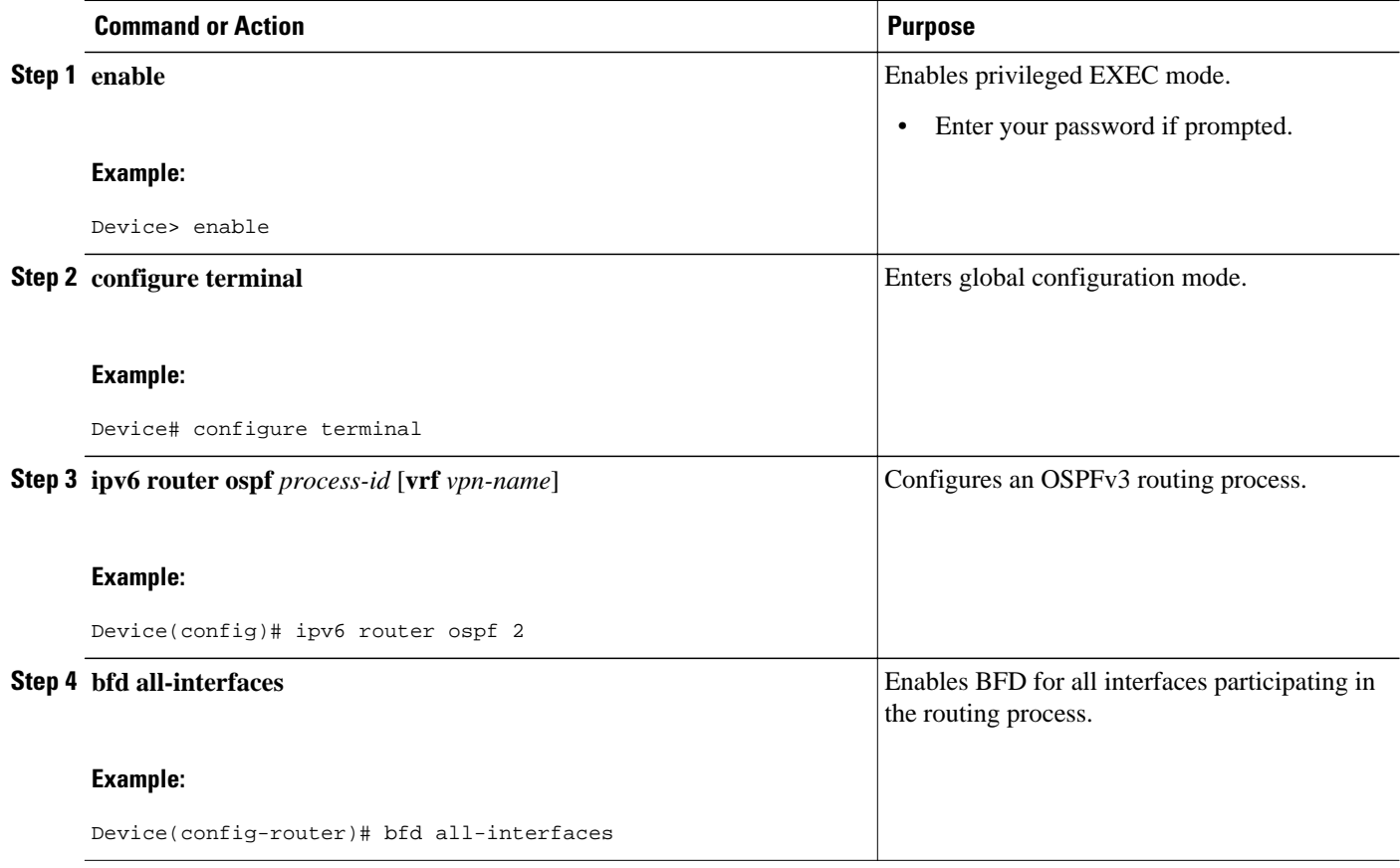

<span id="page-134-0"></span>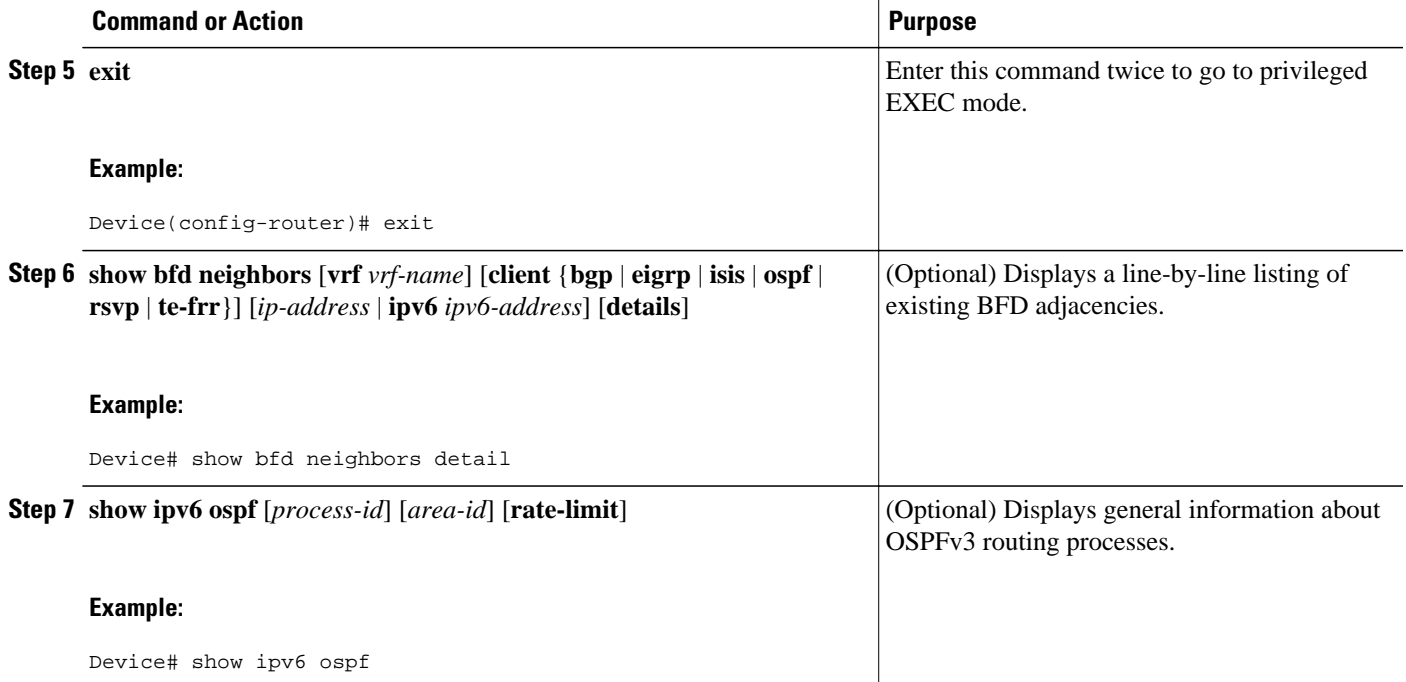

## **Configuring BFDv6 Support for OSPFv3 on One or More OPSFv3 Interfaces**

OSPFv3 must be running on all participating routers. The baseline parameters for BFD sessions on the interfaces over which you want to run BFD sessions to BFD neighbors must be configured. See the [Configuring Baseline BFD Session Parameters on the Interface](#page-132-0), page 105 section for more information.

### **SUMMARY STEPS**

- **1. enable**
- **2. configure terminal**
- **3. interface** *type number*
- **4. ipv6 ospf bfd** [**disable**]
- **5. exit**
- **6. show bfd neighbors** [**vrf** *vrf-name*] [**client** {**bgp** | **eigrp** | **isis** | **ospf** | **rsvp** | **te-frr**}] [*ip-address*| **ipv6** *ipv6-address*] [**details**]
- **7. show ipv6 ospf** [*process-id*] [*area-id*] [**rate-limit**]

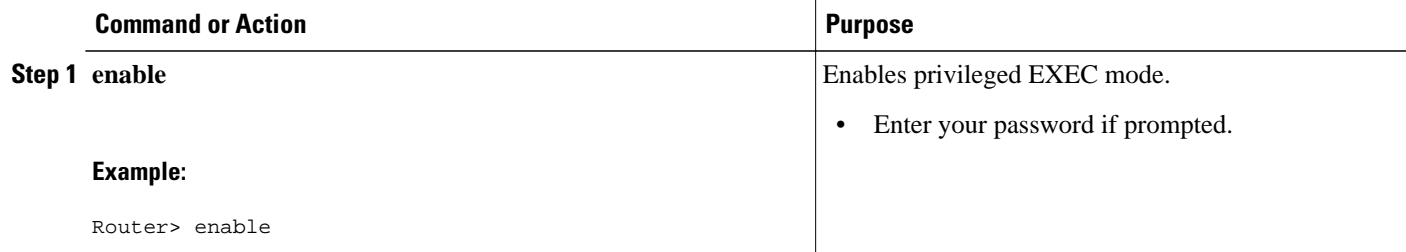

 $\overline{\phantom{a}}$ 

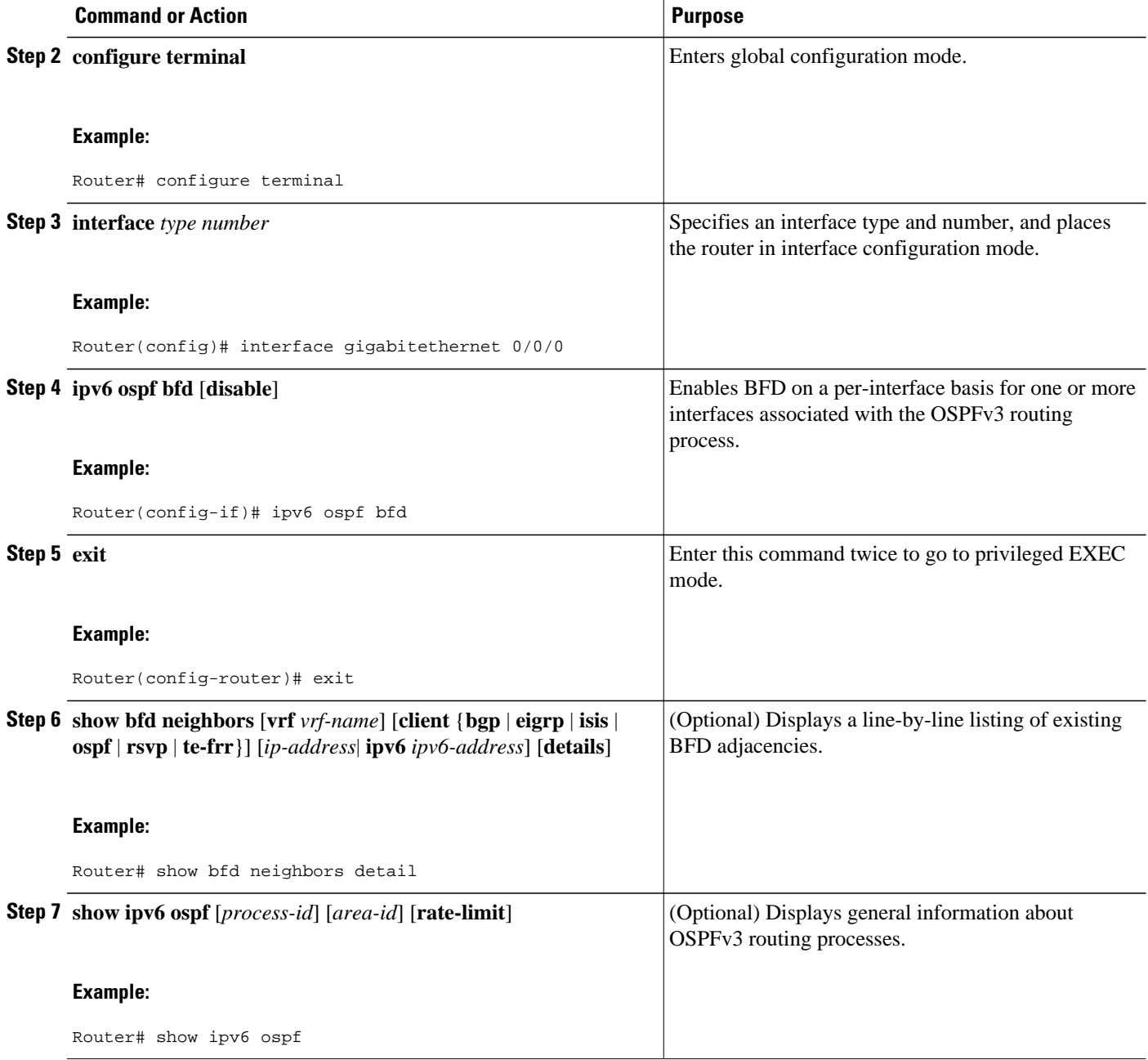

# <span id="page-136-0"></span>**Retrieving BFDv6 Information for Monitoring and Troubleshooting**

## **SUMMARY STEPS**

- **1. enable**
- **2. monitor event ipv6 static** [**enable** | **disable**]
- **3. show ipv6 static** [*ipv6-address* | *ipv6-prefix/prefix-length*] [**interface** *type number* | **recursive**] [**vrf** *vrfname*] [**bfd**] [**detail**
- **4. show ipv6 static** [*ipv6-address* | *ipv6-prefix/prefix-length*] [**interface** *type number* | **recursive**] [**vrf** *vrfname*] [**bfd**] [**detail**]
- **5. debug ipv6 static**

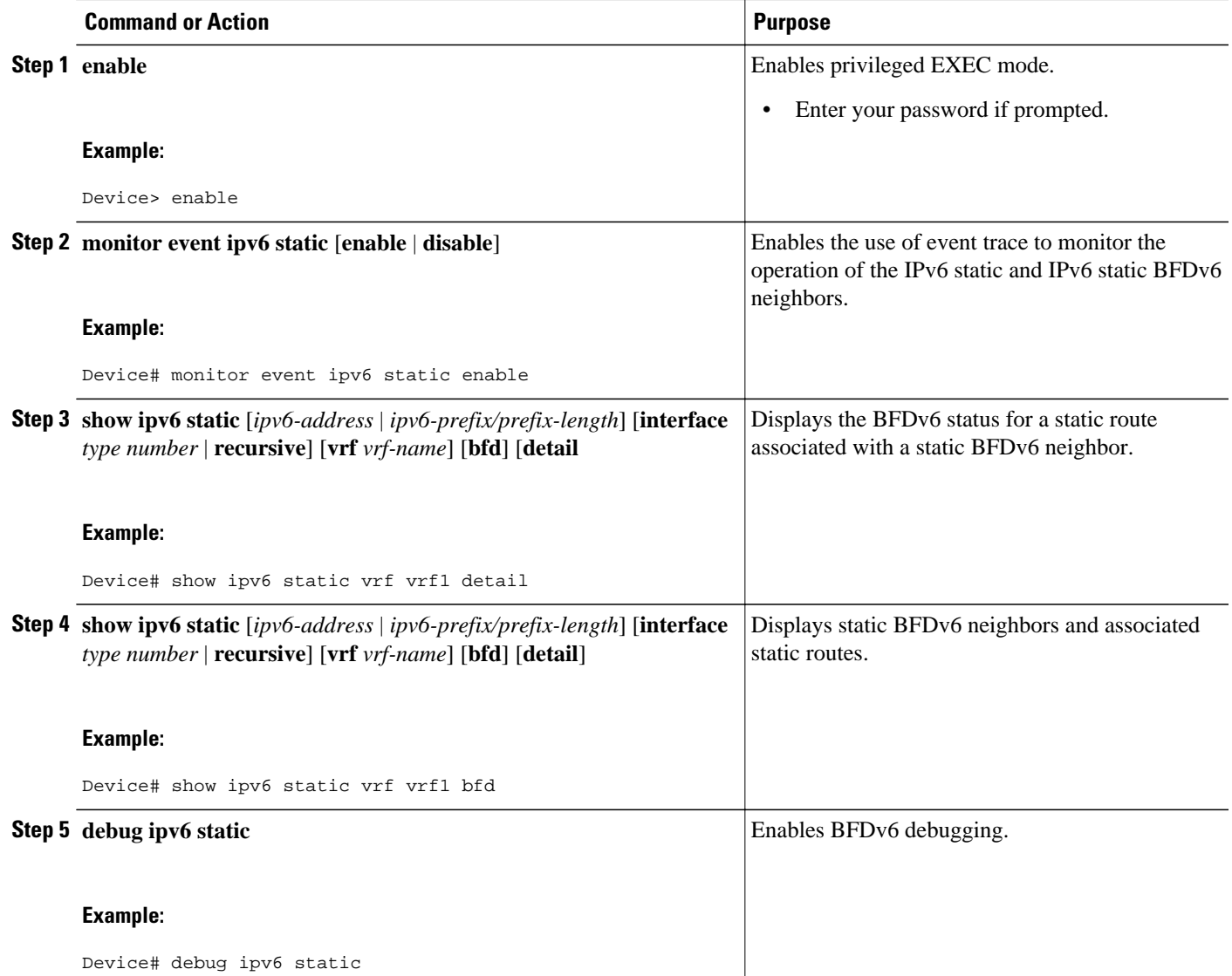

# <span id="page-137-0"></span>**Configuration Examples for Bidirectional Forwarding Detection for IPv6**

- Example: Specifying an IPv6 Static BFDv6 Neighbor, page 110
- Example: Associating an IPv6 Static Route with a BFDv6 Neighbor, page 110

## **Example: Specifying an IPv6 Static BFDv6 Neighbor**

The following example specifies a fully configured IPv6 static BFDv6 neighbor. The interface is GigabitEthernet 0/0/0 and the neighbor address is 2001::1.

```
Device(config)# ipv6 route static bfd gigabitethernet 0/0/0 2001::1
```
# **Example: Associating an IPv6 Static Route with a BFDv6 Neighbor**

In this example, the IPv6 static route 2001:DB8::/32 is associated with the BFDv6 neighbor 2001::1 over the GigabitEthernet 0/0/0 interface:

```
Device(config)# ipv6 route static bfd gigabitethernet 0/0/0 2001::1
Device(config)# ipv6 route 2001:DB8::/32 gigabitethernet 0/0/0 2001::1
```
# **Additional References**

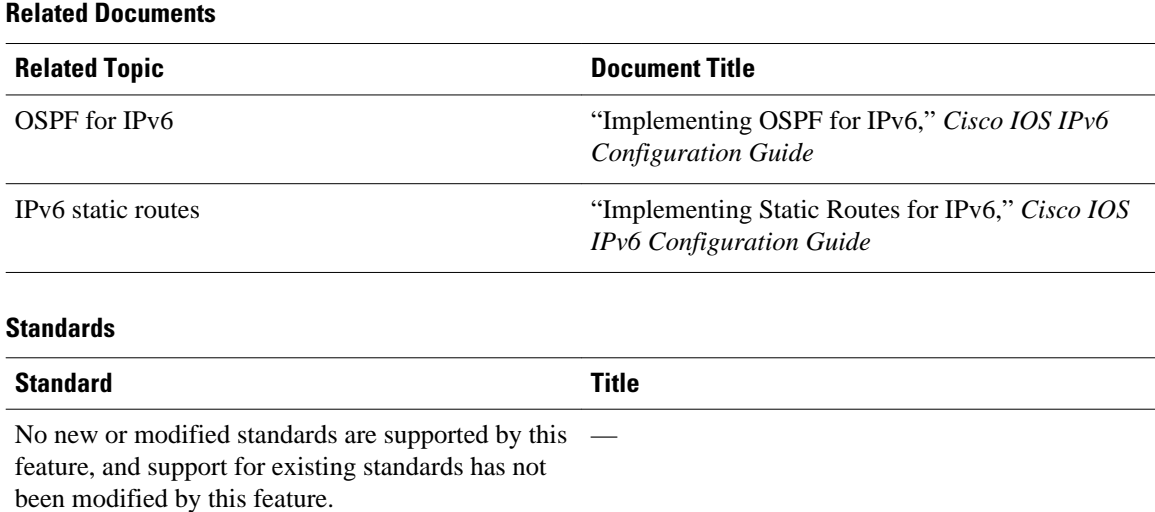

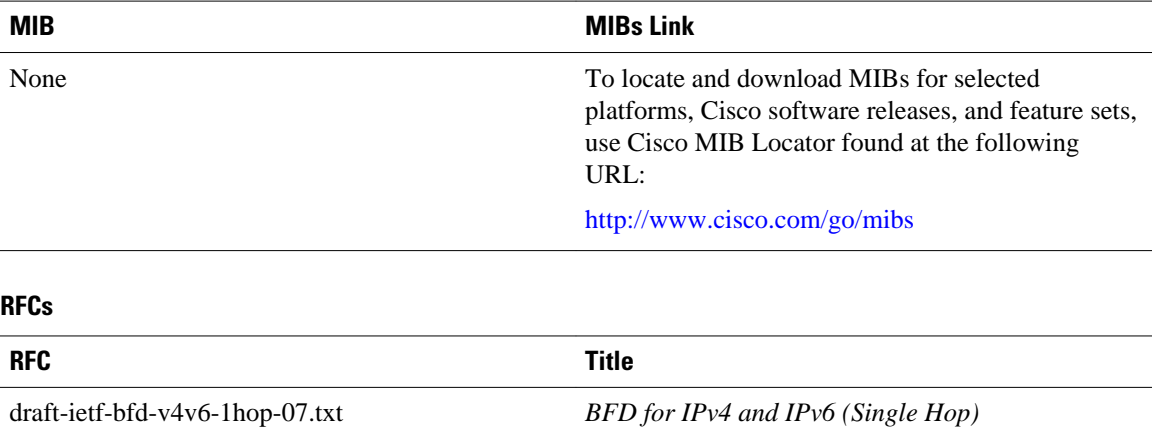

#### <span id="page-138-0"></span>**MIBs**

#### **Technical Assistance**

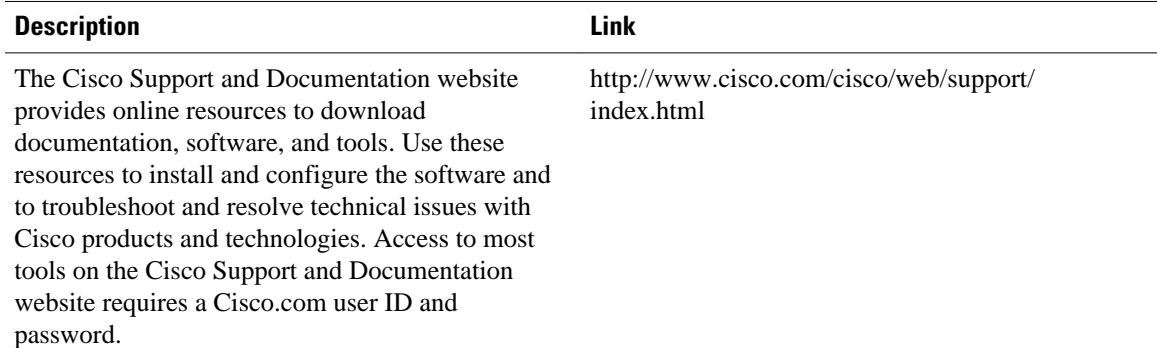

# **Feature Information for Implementing Bidirectional Forwarding for IPv6**

The following table provides release information about the feature or features described in this module. This table lists only the software release that introduced support for a given feature in a given software release train. Unless noted otherwise, subsequent releases of that software release train also support that feature.

Use Cisco Feature Navigator to find information about platform support and Cisco software image support. To access Cisco Feature Navigator, go to [www.cisco.com/go/cfn.](http://www.cisco.com/go/cfn) An account on Cisco.com is not required.

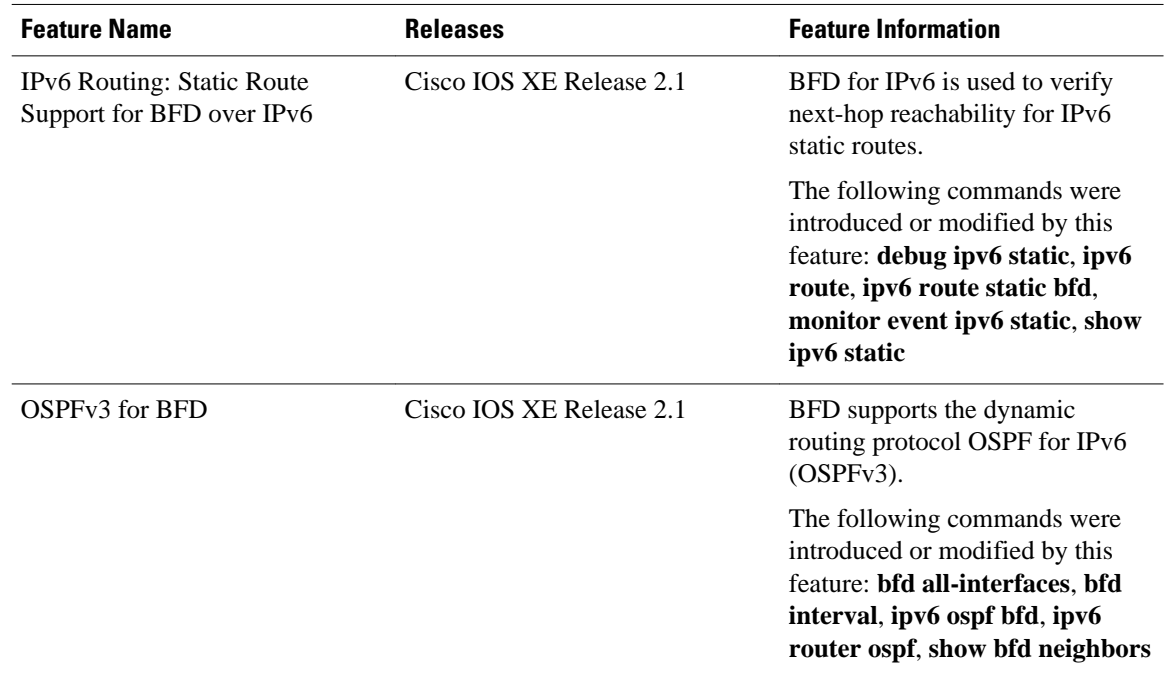

#### *Table 8 Feature Information for Implementing Bidirectional Forwarding for IPv6*

Cisco and the Cisco logo are trademarks or registered trademarks of Cisco and/or its affiliates in the U.S. and other countries. To view a list of Cisco trademarks, go to this URL: [www.cisco.com/go/trademarks](http://www.cisco.com/go/trademarks). Third-party trademarks mentioned are the property of their respective owners. The use of the word partner does not imply a partnership relationship between Cisco and any other company. (1110R)

Any Internet Protocol (IP) addresses and phone numbers used in this document are not intended to be actual addresses and phone numbers. Any examples, command display output, network topology diagrams, and other figures included in the document are shown for illustrative purposes only. Any use of actual IP addresses or phone numbers in illustrative content is unintentional and coincidental.

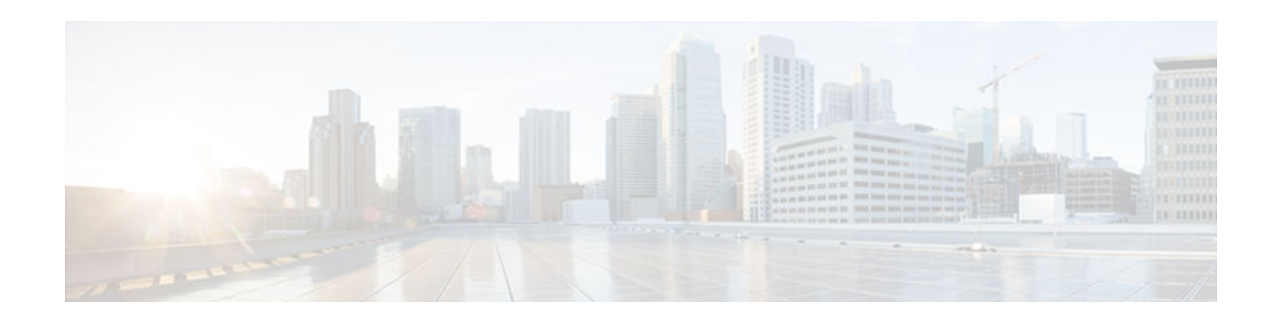

# **Implementing DHCP for IPv6**

This module describes how to configure Dynamic Host Configuration Protocol (DHCP) for IPv6.

- Finding Feature Information, page 113
- Information About Implementing DHCP for IPv6, page 113
- [How to Implement DHCP for IPv6, page 120](#page-147-0)
- [Configuration Examples for Implementing DHCPv6, page 148](#page-175-0)
- [Additional References, page 150](#page-177-0)
- [Feature Information for Implementing DHCP for IPv6, page 152](#page-179-0)

# **Finding Feature Information**

Your software release may not support all the features documented in this module. For the latest caveats and feature information, see [Bug Search Tool](http://www.cisco.com/cisco/psn/bssprt/bss) and the release notes for your platform and software release. To find information about the features documented in this module, and to see a list of the releases in which each feature is supported, see the feature information table at the end of this module.

Use Cisco Feature Navigator to find information about platform support and Cisco software image support. To access Cisco Feature Navigator, go to [www.cisco.com/go/cfn.](http://www.cisco.com/go/cfn) An account on Cisco.com is not required.

# **Information About Implementing DHCP for IPv6**

• DHCPv6 Prefix Delegation, page 113

# **DHCPv6 Prefix Delegation**

The IPv6 Access Services—DHCPv6 Prefix Delegation feature can be used to manage link, subnet, and site addressing changes. Dynamic Host Configuration Protocol for IPv6 (DHCPv6) can be used in environments to deliver stateful and stateless information. The definitions are given below:

- Stateful—Address assignment is centrally managed and clients must obtain configuration information that is not available through protocols such as address autoconfiguration and neighbor discovery.
- Stateless—Stateless configuration parameters do not require a server to maintain any dynamic state for individual clients, such as Domain Name System (DNS) server addresses and domain search list options.

Extensions to DHCPv6 also enable prefix delegation, through which an ISP can automate the process of assigning prefixes to a customer for use within the customer's network. Prefix delegation occurs between a

provider edge (PE) device and customer premises equipment (CPE) using the DHCPv6 prefix delegation option. Once the ISP has delegated prefixes to a customer, the customer may further subnet and assign prefixes to the links in the customer's network.

- Configuring Nodes Without Prefix Delegation, page 114
- Client and Server Identification, page 114
- Rapid Commit, page 114
- DHCPv6 Client, Server, and Relay Functions, page 114
- [DHCPv6 Server and Relay—MPLS VPN Support, page 119](#page-146-0)

## **Configuring Nodes Without Prefix Delegation**

Stateless DHCPv6 allows DHCPv6 to be used for configuring a node with parameters that do not require a server to maintain any dynamic state for the node. The use of stateless DHCP is controlled by router advertisement (RA) messages multicasted by routers. The Cisco IOS XE DHCPv6 client will invoke stateless DHCPv6 when it receives an RA. The Cisco IOS XE DHCPv6 server will respond to a stateless DHCPv6 request with configuration parameters, such as the DNS servers and domain search list options.

### **Client and Server Identification**

Each DHCPv6 client and server is identified by a DHCP unique identifier (DUID). The DUID is carried in client identifier and server identifier options. The DUID is unique across all DHCP clients and servers, and it is stable for any specific client or server. DHCPv6 uses DUIDs based on link-layer addresses for both the client and server identifier. The device uses the MAC address from the lowest-numbered interface to form the DUID. The network interface is assumed to be permanently attached to the device.

When a DHCPv6 client requests two prefixes with the same DUID but with different IAIDs on two different interfaces, these prefixes are considered to be for two different clients, and the interface information is maintained for both.

## **Rapid Commit**

The DHCPv6 client can obtain configuration parameters from a server either through a rapid two-message exchange (solicit, reply) or through a normal four-message exchange (solicit, advertise, request, reply). By default, the four-message exchange is used. When the rapid-commit option is enabled by both client and server, the two-message exchange is used.

### **DHCPv6 Client, Server, and Relay Functions**

The DHCPv6 client, server, and relay functions are mutually exclusive on an interface. When one of these functions is enabled and a user tries to configure a different function on the same interface, one of the following messages is displayed: "Interface is in DHCP client mode," "Interface is in DHCP server mode," or "Interface is in DHCP relay mode."

The following sections describe these functions:

- Client Function, page 114
- [Server Function, page 115](#page-142-0)
- [DHCP Relay Agent, page 118](#page-145-0)

### **Client Function**

<span id="page-142-0"></span>The DHCPv6 client function can be enabled on individual IPv6-enabled interfaces.

The DHCPv6 client can request and accept those configuration parameters that do not require a server to maintain any dynamic state for individual clients, such as DNS server addresses and domain search list options.

The DHCPv6 client can also request the delegation of prefixes. The prefixes acquired from a delegating router will be stored in a local IPv6 general prefix pool. The prefixes in the general prefix pool can then be referred to from other applications; for example, the general prefix pool can be used to number router downstream interfaces.

#### **Server Selection**

A DHCPv6 client builds a list of potential servers by sending a solicit message and by collecting advertise message replies from servers. These messages are ranked based on the preference value, and servers may add a preference option to their advertise messages explicitly stating their preference value. If the client needs to acquire prefixes from servers, only servers that have advertised prefixes are considered.

#### **IAPD and IAID**

An Identity Association for Prefix Delegation (IAPD) is a collection of prefixes assigned to a requesting router. A requesting router may have more than one IAPD; for example, one for each of its interfaces.

Each IAPD is identified by an IAID. The IAID is chosen by the requesting router and is unique among the IAPD IAIDs on the requesting router. IAIDs are made consistent across reboots by using information from the associated network interface, which is assumed to be permanently attached to the device.

#### **Server Function**

The DHCPv6 server function can be enabled on individual IPv6-enabled interfaces.

The DHCPv6 server can provide configuration parameters that do not require the server to maintain any dynamic state for individual clients, such as DNS server addresses and domain search list options. The DHCPv6 server may be configured to perform prefix delegation.

All the configuration parameters for clients are independently configured into DHCPv6 configuration pools, which are stored in the NVRAM. A configuration pool can be associated with a particular DHCPv6 server on an interface when it is started. Prefixes that are to be delegated to clients may be specified either as a list of preassigned prefixes for a particular client or as IPv6 local prefix pools that are also stored in the NVRAM. The list of manually configured prefixes or IPv6 local prefix pools can be referenced and used by DHCPv6 configuration pools.

The DHCPv6 server maintains an automatic binding table in memory to track the assignment of some configuration parameters, such as prefixes between the server and its clients. Automatic bindings can be stored permanently in the database agent, such as a remote TFTP server or a local NVRAM file system.

#### **Configuration Information Pool**

A DHCPv6 configuration information pool is a named entity that includes information about available configuration parameters and policies that the control assignment of the parameters to clients from the pool. A pool is configured independently and is associated with the DHCPv6 service through the CLI.

Each configuration pool can contain the following configuration parameters and operational information:

- Prefix delegation information, which includes:
	- A prefix pool name and associated preferred and valid lifetimes
	- A list of available prefixes for a particular client and associated preferred and valid lifetimes
- A list of IPv6 addresses of DNS servers
- A domain search list, which is a string containing domain names for the DNS resolution

#### **Prefix Assignment**

A prefix-delegating router (DHCPv6 server) selects prefixes to be assigned to a requesting router (DHCPv6 client) upon receiving a request from the client. The server can select prefixes for a requesting client by using static and dynamic assignment mechanisms. Administrators can manually configure a list of prefixes and associated preferred and valid lifetimes for an IAPD of a specific client that is identified by its DUID.

When the delegating router receives a request from a client, it checks if there is a static binding configured for the IAPD in the client's message. If a static binding is present, the prefixes in the binding are returned to the client. If no such binding is found, the server attempts to assign prefixes for the client from other sources.

The Cisco IOS XE DHCPv6 server can assign prefixes dynamically from an IPv6 local prefix pool. When the server receives a prefix request from a client, it attempts to obtain unassigned prefixes from the pool. After the client releases the previously assigned prefixes, the server returns them to the pool for reassignment.

An IPv6 prefix delegating router can also select prefixes for a requesting router based on an external authority such as a RADIUS server using the Framed-IPv6-Prefix attribute.

#### **Automatic Binding**

Each DHCPv6 configuration pool has an associated binding table. The binding table contains records of all prefixes in the configuration pool that have been explicitly delegated to clients. Each entry in the binding table contains the following information:

- Client DUID.
- Client IPv6 address.
- A list of IAPDs associated with the client.
- A list of prefixes delegated to each IAPD.
- Preferred and valid lifetimes for each prefix.
- The configuration pool to which this binding table belongs.
- The network interface on which the server that is using the pool is running.

A binding table entry is automatically created whenever a prefix is delegated to a client from the configuration pool, and the entry is updated when the client renews, rebinds, or confirms the prefix delegation. A binding table entry is deleted when the client voluntarily releases all the prefixes in the binding, the valid lifetimes of all prefixes have expired, or administrators run the **clear ipv6 dhcp binding** command.

#### **Binding Database**

Each permanent storage to which the binding database is saved is called the database agent. A database agent can be a remote host, such as an FTP server, or a local file system, such as the NVRAM.

Automatic bindings are maintained in the RAM and can be saved to some permanent storage so that information about configurations, such as prefixes assigned to clients, is not lost after a system reload. The bindings are stored as text records for easy maintenance. Each record contains the following information:

- DHCPv6 pool name from which the configuration was assigned to the client.
- Interface identifier from which the client requests were received.
- The client IPv6 address.
- The client DUID.
- IAID of the IAPD.
- Prefix delegated to the client.
- The prefix length.
- The prefix preferred lifetime in seconds.
- The prefix valid lifetime in seconds.
- The prefix expiration time stamp.
- Optional local prefix pool name from which the prefix was assigned.

### **DHCPv6 Server Stateless Autoconfiguration**

Hierarchical DHCPv6 for stateless configuration parameters allows a stateless or stateful DHCPv6 client to export configuration parameters (DHCPv6 options) to a local DHCPv6 server pool. The local DHCPv6 server can then provide the imported configuration parameters to other DHCPv6 clients.

The figure below shows a typical broadband deployment.

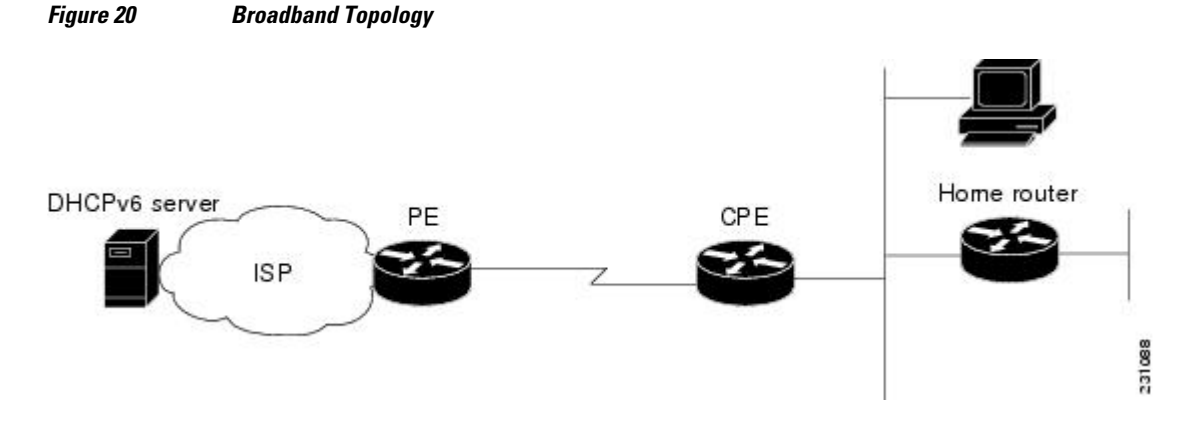

The CPE interface towards the PE can be a stateless or stateful DHCPv6 client. In either case, the ISP-side DHCPv6 server may provide configuration parameters such as DNS server addresses, domain names, and Simple Network Time Protocol (SNTP) servers to the DHCP client on the CPE. Such information can be specific to ISPs.

In addition to being a DHCPv6 client (for example, towards the ISP), the CPE may act as a DHCPv6 server to the home network. For example, neighbor discovery followed by a stateless or stateful DHCPv6 client can occur on the link between the CPE and the home devices (such as the home router or PC). In some cases, the information to be provided to the home network is the same as that obtained from the ISP-side DHCPv6 server. Because this information can be dynamically changed, it cannot be hard-configured in the CPE's configuration. Therefore, the DHCPv6 component on the CPE allows automatic importing of configuration parameters from the DHCPv6 client to the DHCPv6 server pool.

DHCPv6 supports the following options for IPv6 on the server:

#### **Information Refresh Server Option**

The DHCPv6 information refresh option can specify a maximum limit for the length of time a client should wait before refreshing the information retrieved from DHCPv6. This option is used with stateless DHCPv6 because there are no addresses or other entities with lifetimes that can tell the client when to contact the DHCPv6 server to refresh its configuration.

#### **NIS- and NIS+-Related Server Options**

Users can configure the network information service (NIS) or NIS plus (NIS+) address or domain name of a DHCPv6 server using NIS- and NIS+-related options, and then import that information to the DHCPv6 client.

### **SIP Server Options**

Session Initiation Protocol (SIP) server options contain either a list of domain names or a list of IPv6 addresses that can be mapped to one or more SIP outbound proxy servers. One option carries a list of domain names, and the other option carries a list of 128-bit IPv6 addresses.

SIP is an application-layer control protocol that can establish, modify, and terminate multimedia sessions or calls. A SIP system has several logical components: user agents, proxy servers, redirect servers, and registrars. User agents may contain SIP clients; proxy servers always contain SIP clients.

#### **SNTP Server Option**

The SNTP server option provides a list of one or more IPv6 addresses of SNTP servers available to the client for synchronization. Clients use these SNTP servers to synchronize their system time to that of the standard time servers. The DHCPv6 server may list the SNTP servers in decreasing order of preference, but clients treat the list of SNTP servers as an ordered list.

#### **DHCP Relay Agent**

A DHCP relay agent, which may reside on the client's link, is used to relay messages between the client and server. DHCP relay agent operation is transparent to the client. A client locates a DHCP server using a reserved, link-scoped multicast address. Therefore, it is a requirement for direct communication between the client and the server that the client and the server be attached to the same link. However, in some situations in which ease of management, economy, or scalability is a concern, it is desirable to allow a DHCP client to send a message to a DHCP server that is not connected to the same link.

#### **DHCPv6 Relay Agent Notification for Prefix Delegation**

DHCPv6 relay agent notification for prefix delegation allows the router working as a DHCPv6 relay agent to find prefix delegation options by reviewing the contents of a DHCPv6 RELAY-REPLY packet that is being relayed by the relay agent to the client. When a prefix delegation option is found by the relay agent, the relay agent extracts the information about the prefix being delegated and inserts an IPv6 static route matching the prefix delegation information onto the relay agent. Future packets destined to that prefix via relay will be forwarded based on the information contained in the prefix delegation. The IPv6 static route is then left in the routing table until the prefix delegation lease time expires or the relay agent receives a release packet from the client releasing the prefix delegation.

No user configuration is required for this feature. Static route management is done automatically by the relay agent.

The IPv6 routes are added when the relay agent relays a RELAY-REPLY packet, and the IPv6 routes are deleted when the prefix delegation lease time expires or the relay agent receives a release message. An IPv6 static route in the routing table of the relay agent can be updated when the prefix delegation lease time is extended.

This feature leaves a static IPv6 route on the routing table of the relay agent. This registered IPv6 address allows unicast reverse packet forwarding (uRPF) to work by allowing the router doing the reverse lookup to confirm that the IPv6 address on the relay agent is not malformed or spoofed. The static route left in the routing table of the relay agent can be redistributed to other routing protocols to advertise the subnets to other nodes. The static routes will be removed when an DHCP\_DECLINE message is sent by the client.

#### **DHCPv6 Relay Options: Remote-ID for GigabitEthernet and FastEthernet Interfaces**

This feature adds the remote identification (remote-ID) option to relayed (RELAY-FORWARD) DHCPv6 packets.

The remote-ID option provides information to the DHCPv6 server, including port information, the system's DUID, and the VLAN ID. Collectively, this information can be used to uniquely identify both the relay and the port on the relay through which the client's packet arrived. The DHCPv6 server uses this information to select parameters specific to a particular user, host, or subscriber modem.

This feature introduces no user configuration. Because the addition of the remote-ID option to the RELAY-FORWARD packet occurs automatically, no user configuration is necessary.

The DHCPv6 server does not need to echo the remote-ID option in the RELAY-REPLY packet. Internet Assigned Numbers Authority (IANA) has assigned the DHCPv6 option code 37 for the relay agent remote-ID option.

If the remote-ID option is included in the RELAY-REPLY packet, the option is stripped out of the packet before the packet is relayed to the client.

#### **DHCPv6 Relay Options: Reload Persistent Interface-ID**

This feature makes the interface-ID option, which is used by relay agents to decide which interface should be used when forwarding a RELAY-REPLY packet, persistent. A persistent interface-ID option will not change if the router acting as a relay agent goes offline (such as during a reload or a power outage). When the router acting as a relay agent returns online, it is possible that changes to the internal interface index of the relay agent may have occurred in certain scenarios (such as cases where the relay agent reboots and has a change in the number of interfaces in the interface index, or the relay agents boots up and has more virtual interfaces than it did before the reboot). This feature prevents this scenario from causing any problems.

This feature changes the DHCPv6 interface-ID option to be expressed as simply the short form of the interface name. This syntax helps avoid potential problems that could arise due to physical or logical interfaces changing on the relay agent after a reload.

#### **DHCPv6 Relay Chaining**

DHCPv6 messages can be relayed through multiple relay agents. This configuration is called *relay chaining*. A relay chaining configuration can be supported only when each relay agent adds certain information to DHCPv6 messages before relaying them. The additional information helps in relaying the DHCPv6 reply back to the DHCPv6 client through the same path.

The delegated IPv6 prefix must be routable in order to be useful. The actual DHCPv6 Prefix Delegation (PD) client may not be permitted to inject routes into the delegating network. In service-provider (SP) networks, for example, an edge router typically acts as a DHCPv6 relay agent, and this edge router often has the responsibility to maintain routes within the SP network for clients' PD bindings. In the event that DHCPv6 requests and responses are relayed through a chain of DHCPv6 relays, there may be a need to introduce appropriate routes (particularly with DHCPv6 PD) in the Forwarding Information Base (FIB) so that routing is handled transparently.

### **DHCPv6 Server and Relay—MPLS VPN Support**

To facilitate managed central services in a Multiprotocol Label Switching (MPLS)-based network, DHCPv6 must be made MPLS-aware so a single resource can be used to serve multiple virtual private networks (VPNs) instead of dedicating a resource to a single VPN.

The DHCPv6 server implementation of MPLS VPN support allows a per-pool configuration so DHCPv6 pools can be associated with a VPN routing and forwarding (VRF) instance. The DHCPv6 server

differentiates clients from various VRFs and assigns an IPv6 prefix accordingly from the respective VRF pools. Meanwhile, the DHCPv6 bindings store clients' VRF information.

The DHCPv6 relay implementation allows the configuration of the destination VRF instance to which the relay messages will be forwarded. The relay adds the client's VPN information while forwarding the client's DHCPv6 requests toward the server, and the relay then processes the client's VPN information in reply packets from server.

The relay adds IPv6 static routes for delegated prefixes in corresponding clients' VRF, and the relay's high availability (HA) functionality synchronizes the VRF information while synchronizing static routes created by the relay process.

The DHCPv6 relay and server VRF-aware features are disabled by default for backward compatibility.

# **How to Implement DHCP for IPv6**

- Configuring the DHCPv6 Server Function, page 120
- [Configuring the DHCPv6 Client Function, page 123](#page-150-0)
- [Configuring the DHCPv6 Relay Agent, page 125](#page-152-0)
- [Configuring Route Addition for Relay and Server, page 126](#page-153-0)
- [Configuring the Stateless DHCPv6 Function, page 126](#page-153-0)
- [Configuring the DHCPv6 Server Options, page 129](#page-156-0)
- [Defining a General Prefix with the DHCPv6 Prefix Delegation Client Function, page 138](#page-165-0)
- [Configuring a VRF-Aware Relay and Server for MPLS VPN Support, page 139](#page-166-0)
- [Restarting the DHCPv6 Client on an Interface, page 142](#page-169-0)
- [Deleting Automatic Client Bindings from the DHCPv6 Binding Table, page 143](#page-170-0)
- [Troubleshooting DHCPv6, page 143](#page-170-0)
- [Verifying DHCPv6 Configuration and Operation, page 144](#page-171-0)

### **Configuring the DHCPv6 Server Function**

The tasks in the following sections explain how to configure DHCPv6 server function:

- Creating and Configuring the DHCPv6 Configuration Pool, page 120
- [Configuring a Binding Database Agent for the Server Function, page 123](#page-150-0)

### **Creating and Configuring the DHCPv6 Configuration Pool**

### **SUMMARY STEPS**

- **1. enable**
- **2. configure terminal**
- **3. ipv6 dhcp pool** *poolname*
- **4. domain-name** *domain*
- **5. dns-server** *ipv6-address*
- **6. prefix-delegation** *ipv6-prefix* **/** *prefix-length client-DUID* [**iaid** *iaid*] [*lifetime*]
- **7. prefix-delegation pool** *poolname* [**lifetime** {*valid-lifetime* | *preferred-lifetime*}]
- **8. exit**
- **9. interface** *type number*
- **10.ipv6 dhcp server** *poolname* [**rapid-commit**] [**preference** *value*] [**allow-hint**]
- **11. end**

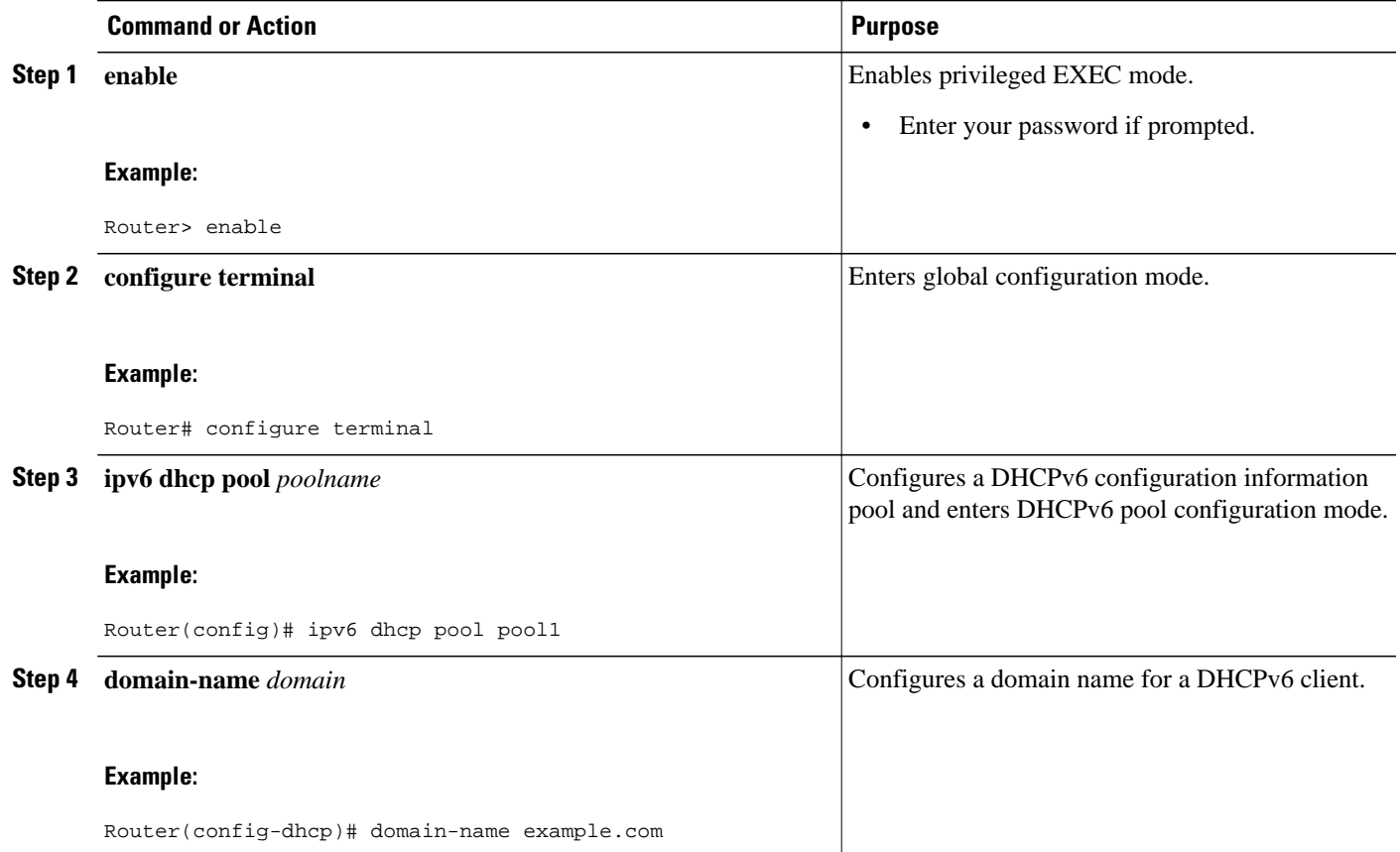

 $\overline{\phantom{a}}$ 

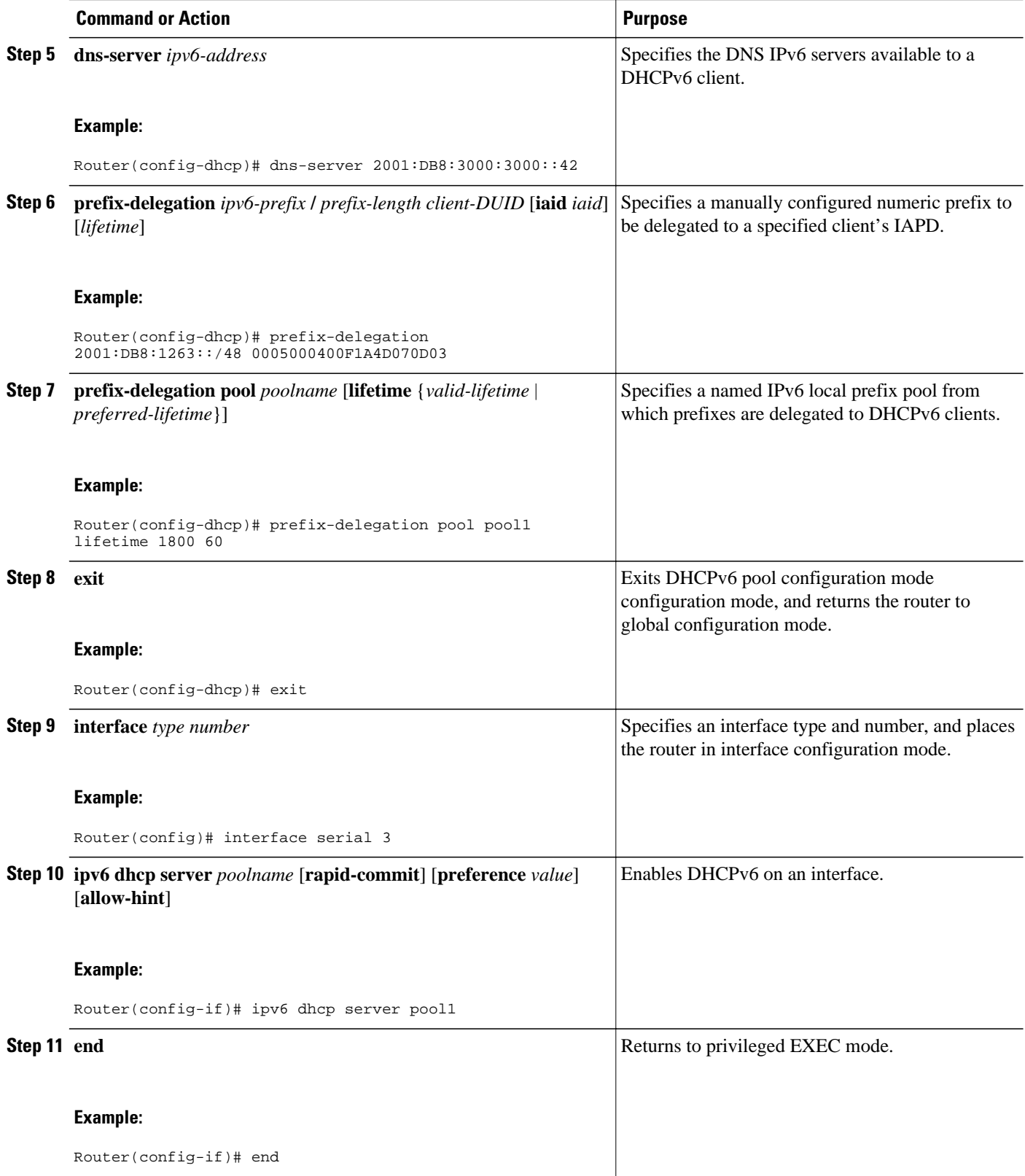

### <span id="page-150-0"></span>**Configuring a Binding Database Agent for the Server Function**

### **SUMMARY STEPS**

- **1. enable**
- **2. configure terminal**
- **3. ipv6 dhcp database** *agent* [**write-delay** *seconds*] [**timeout** *seconds*]
- **4. end**

### **DETAILED STEPS**

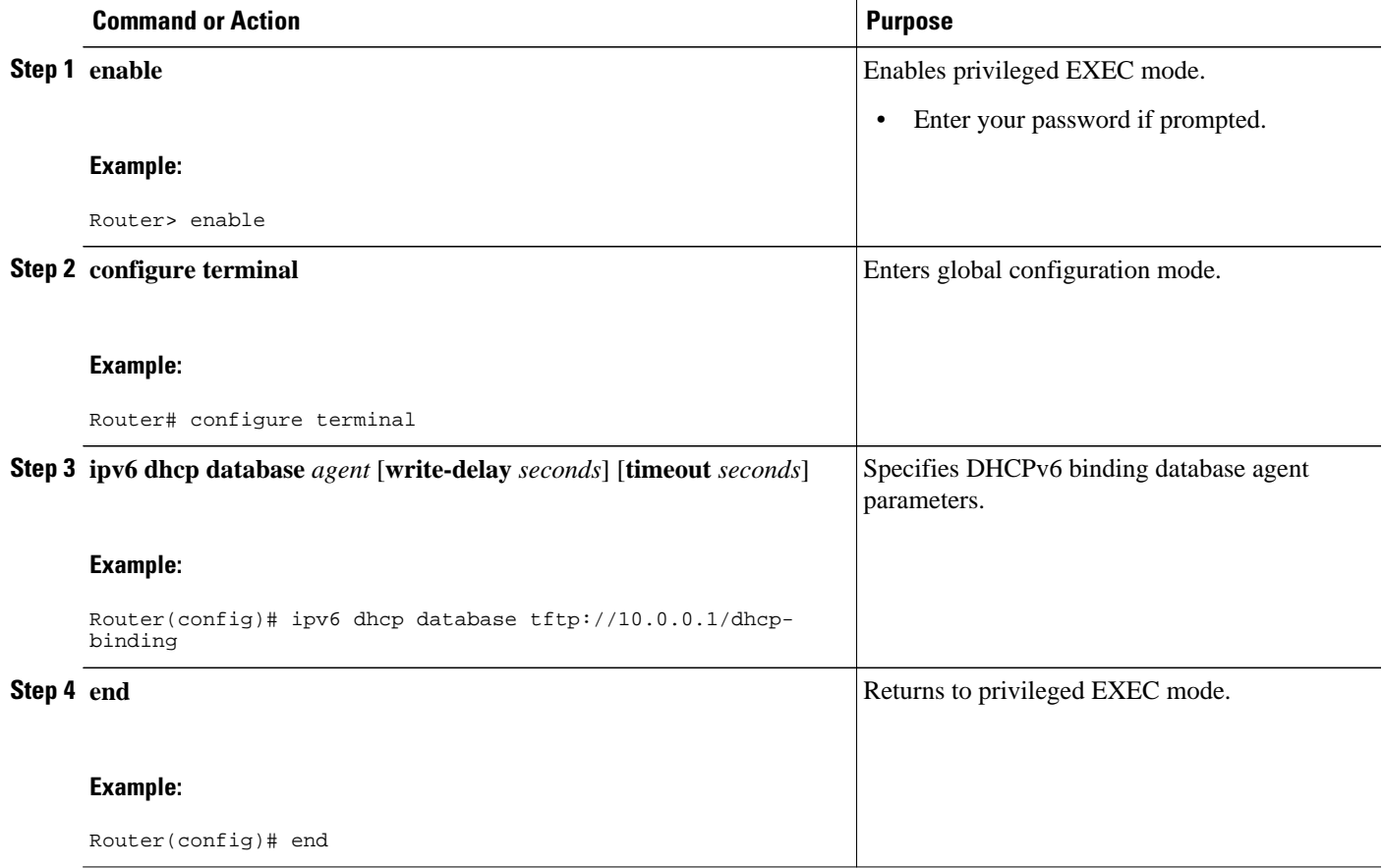

## **Configuring the DHCPv6 Client Function**

General prefixes can be defined dynamically from a prefix received by a DHCPv6 prefix delegation client. The delegated prefix is stored in a general prefix.

### **SUMMARY STEPS**

- **1. enable**
- **2. configure terminal**
- **3. interface** *type number*
- **4. ipv6 dhcp client pd** {*prefix-name* | **hint** *ipv6-prefix*} [**rapid-commit**]
- **5. end**

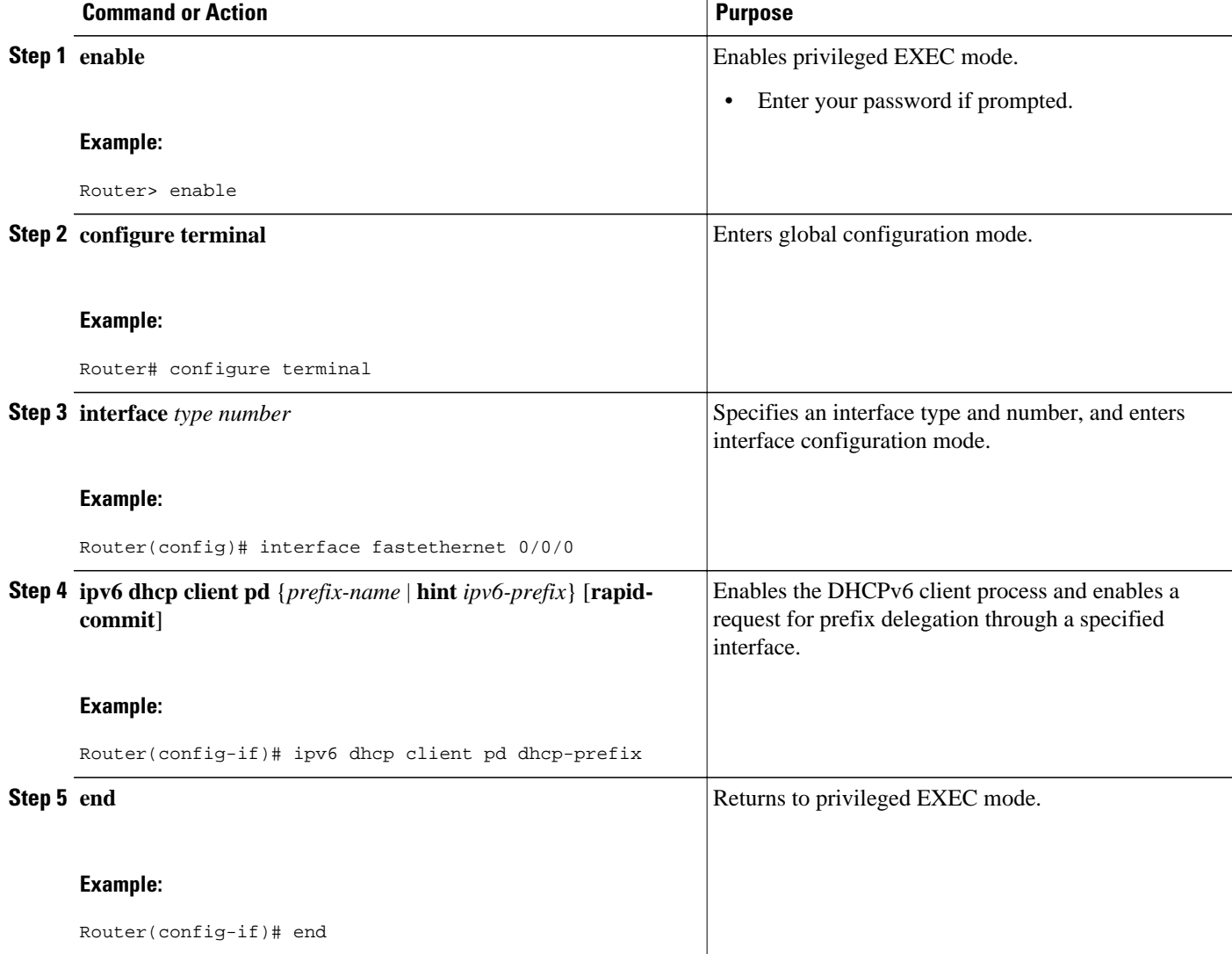

## <span id="page-152-0"></span>**Configuring the DHCPv6 Relay Agent**

### **SUMMARY STEPS**

- **1. enable**
- **2. configure terminal**
- **3. interface** *type number*
- **4. ipv6 dhcp relay destination** *ipv6-address* [*interface-type interface-number*]
- **5. end**

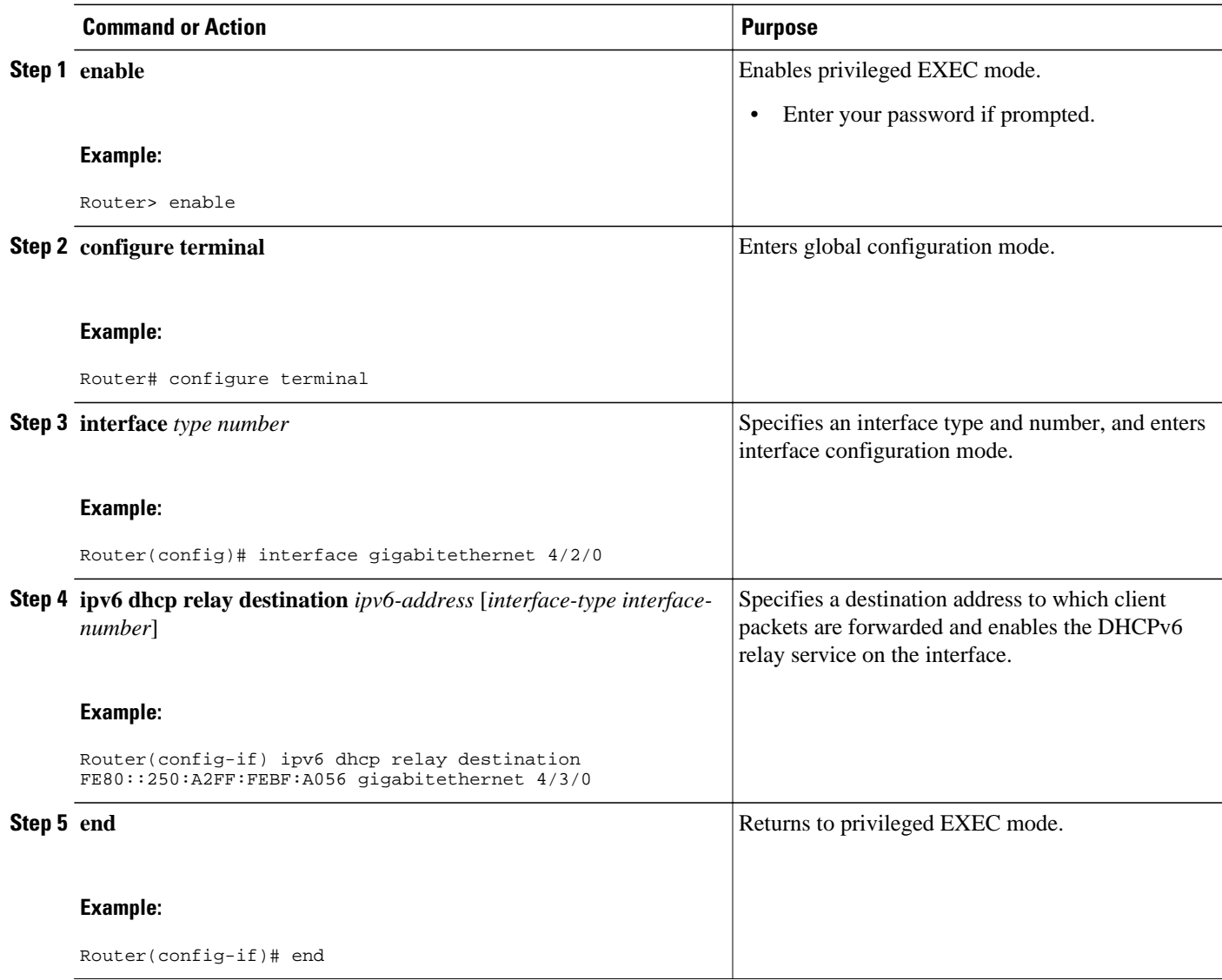

### <span id="page-153-0"></span>**Configuring Route Addition for Relay and Server**

To enable route addition by DHCPv6 relay and server for the delegated prefix, use the **ipv6 dhcp iapdroute-add** command in global configuration mode.

To add routes for individually assigned IPv6 addresses on the relay or server, use the **ipv6 dhcp ianaroute-add** command in global configuration mode

### **Configuring the Stateless DHCPv6 Function**

The server maintains no state related to clients; for example, no prefix pools and records of allocation are maintained. Therefore, this function is "stateless" DHCPv6.

- Configuring the Stateless DHCPv6 Server, page 126
- [Enabling Processing of Packets with Source Routing Header Options, page 128](#page-155-0)

### **Configuring the Stateless DHCPv6 Server**

### **SUMMARY STEPS**

- **1. enable**
- **2. configure terminal**
- **3. ipv6 dhcp pool** *poolname*
- **4. dns-server** *ipv6-address*
- **5. domain-name** *domain*
- **6. exit**
- **7. interface** *type number*
- **8. ipv6 dhcp server** *poolname* [**rapid-commit**] [**preference** *value*] [**allow-hint**]
- **9. ipv6 nd other-config-flag**
- **10. end**

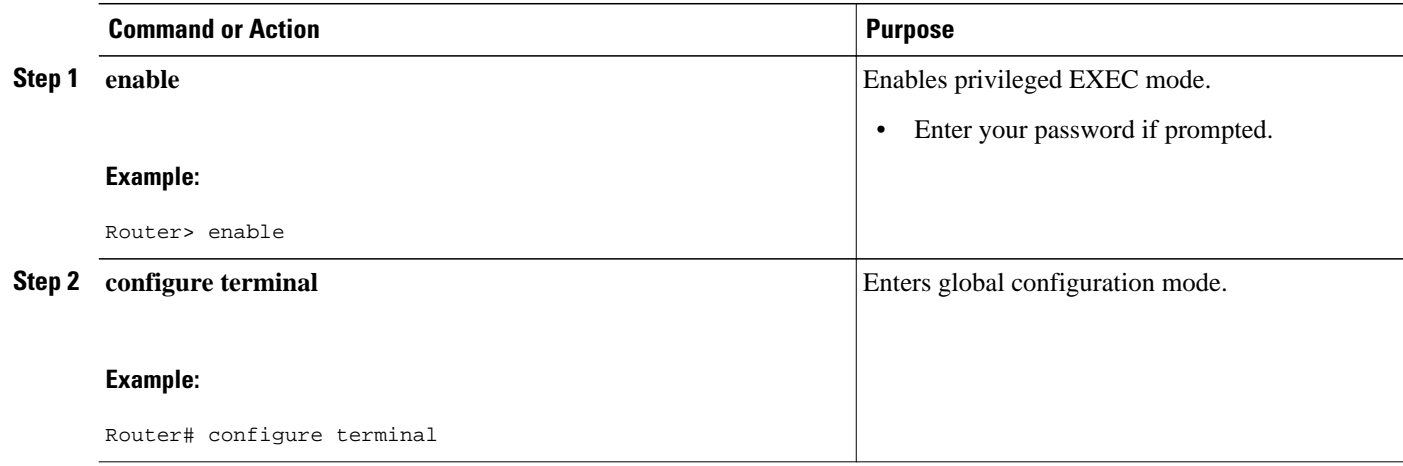

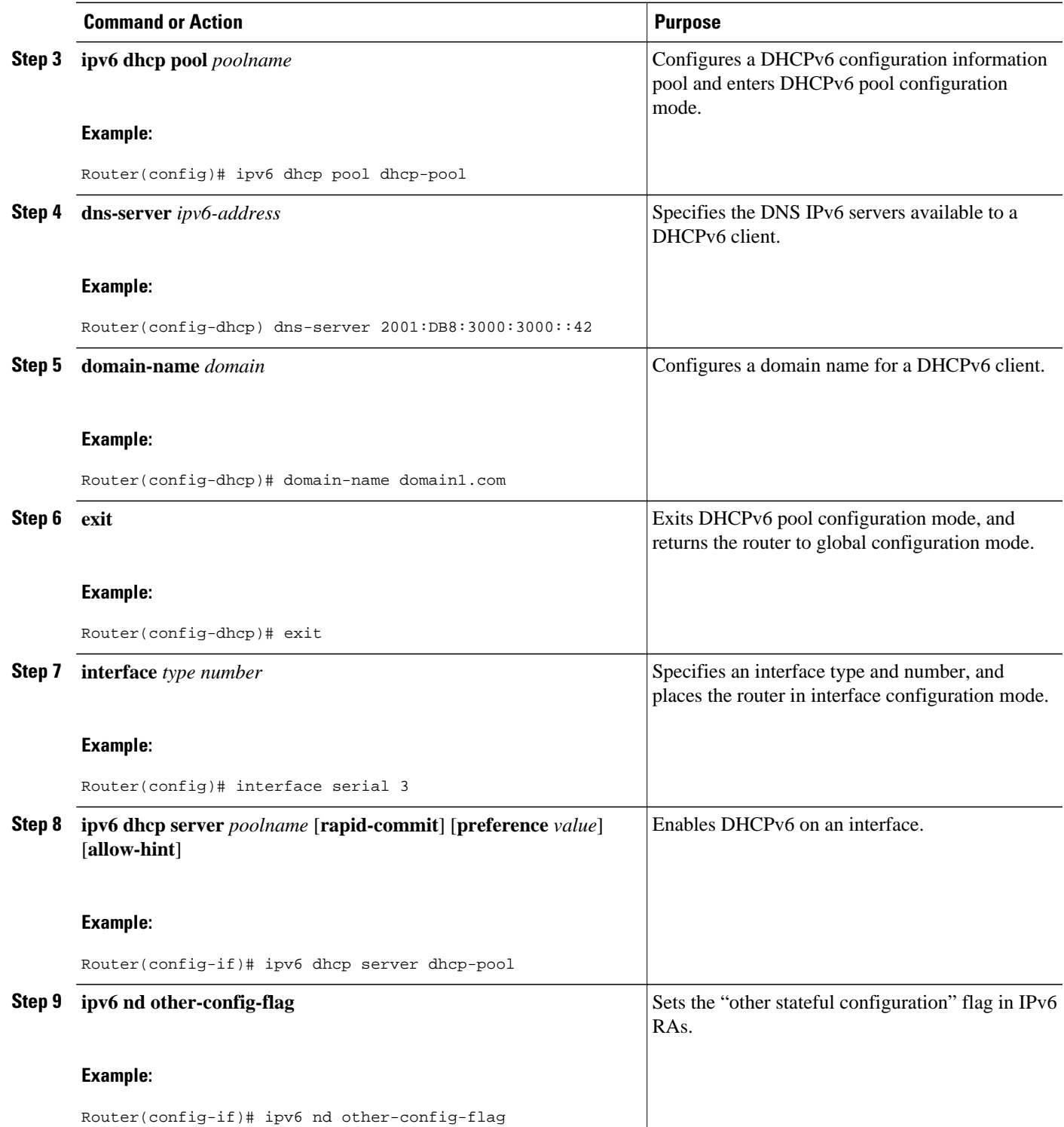

<span id="page-155-0"></span>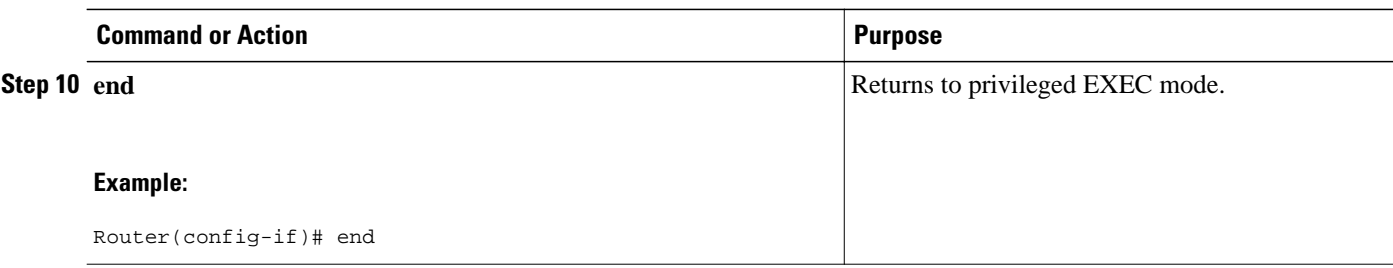

### **Enabling Processing of Packets with Source Routing Header Options**

### **SUMMARY STEPS**

- **1. enable**
- **2. configure terminal**
- **3. ipv6 source-route**
- **4. end**

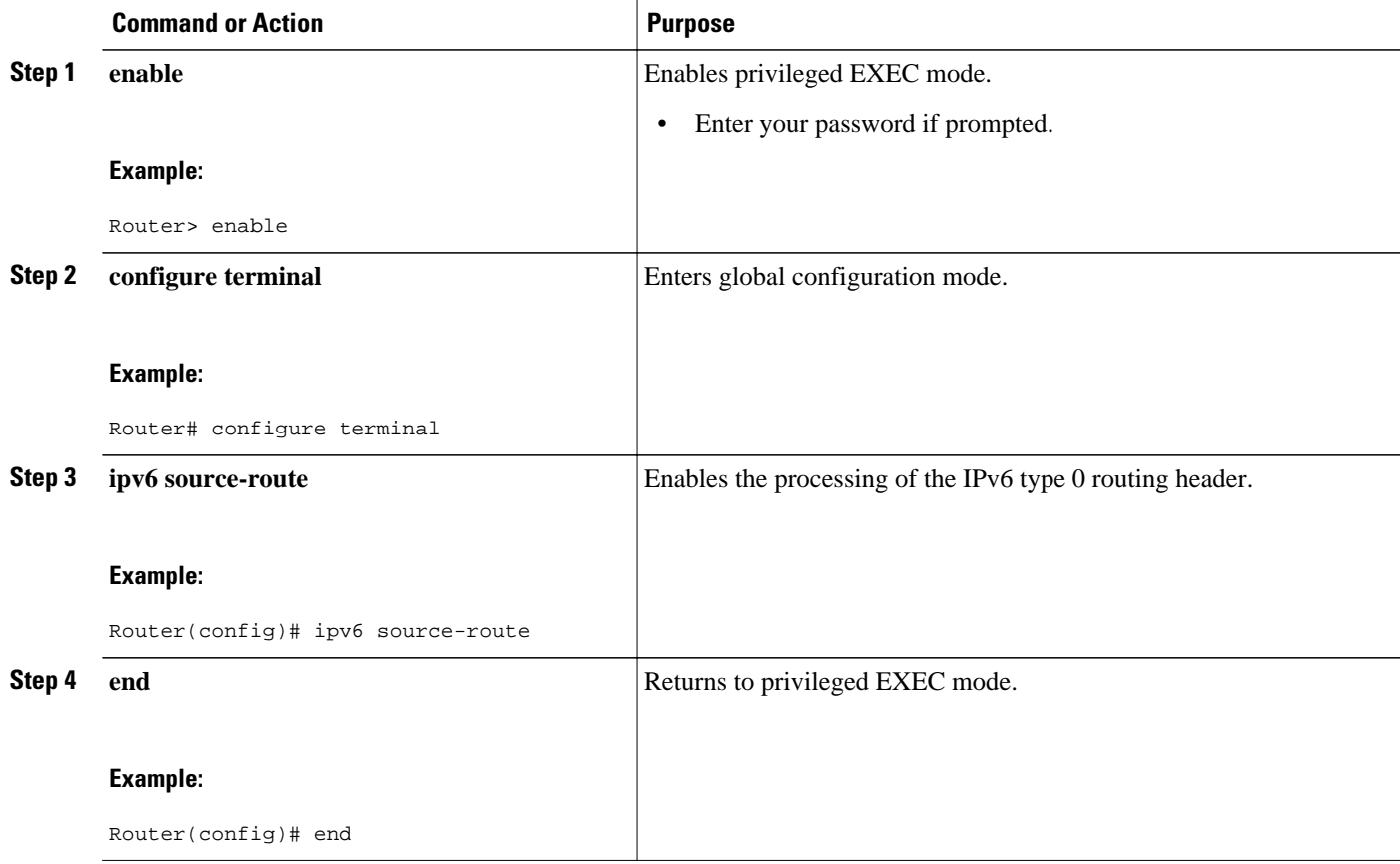

## <span id="page-156-0"></span>**Configuring the DHCPv6 Server Options**

- Configuring the Information Refresh Server Option, page 129
- [Importing the Information Refresh Server Option, page 130](#page-157-0)
- [Configuring NIS- and NISP-Related Server Options, page 131](#page-158-0)
- [Importing NIS- and NIS+-Related Server Options, page 132](#page-159-0)
- [Importing SIP Server Options, page 134](#page-161-0)
- [Configuring the SNTP Server, page 135](#page-162-0)
- [Importing the SNTP Server Option, page 136](#page-163-0)
- [Importing Stateless DHCPv6 Server Options, page 137](#page-164-0)

### **Configuring the Information Refresh Server Option**

### **SUMMARY STEPS**

- **1. enable**
- **2. configure terminal**
- **3. ipv6 dhcp pool** *poolname*
- **4. information refresh** {*days* [*hours minutes*] | **infinity**}
- **5. end**

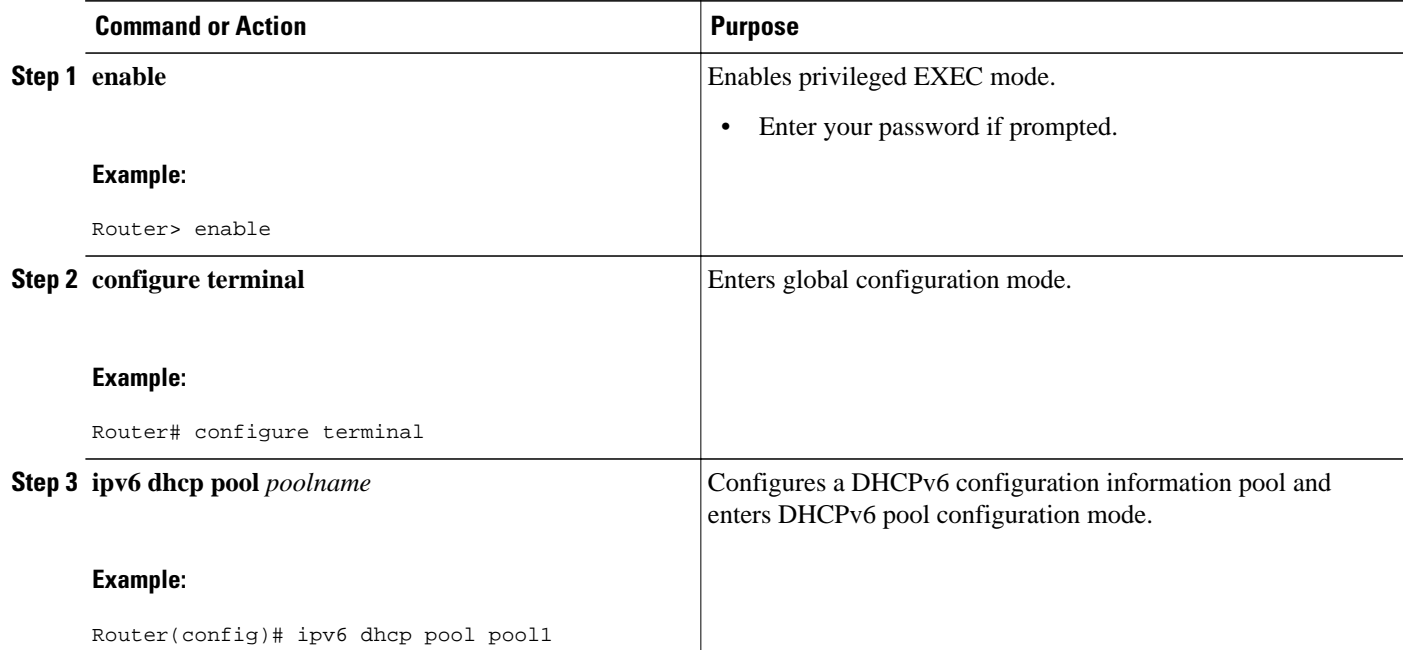

<span id="page-157-0"></span>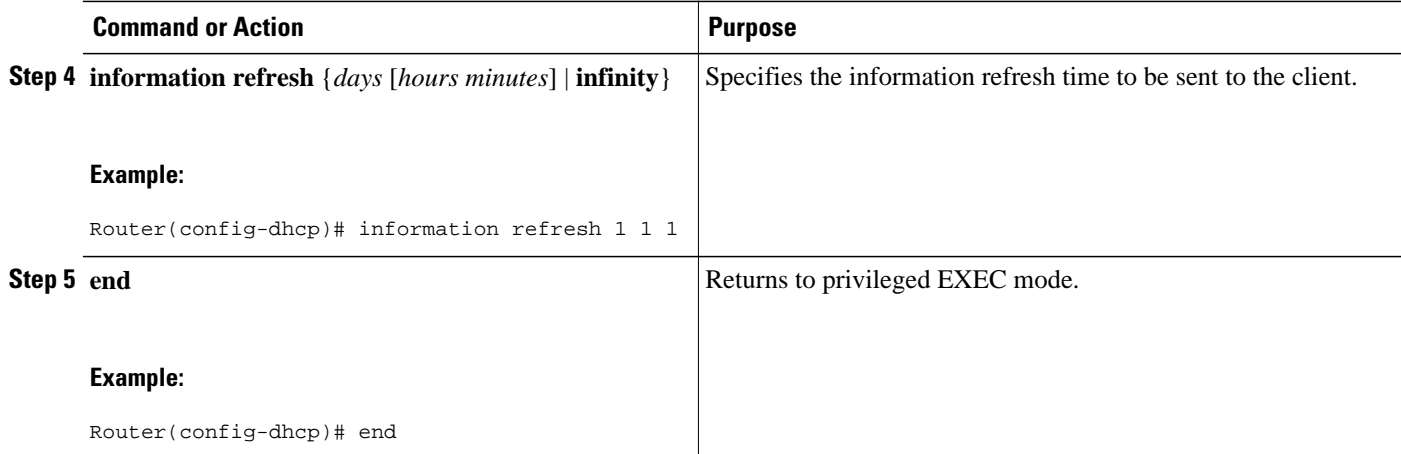

### **Importing the Information Refresh Server Option**

### **SUMMARY STEPS**

- **1. enable**
- **2. configure terminal**
- **3. ipv6 dhcp pool** *poolname*
- **4. import information refresh**
- **5. end**

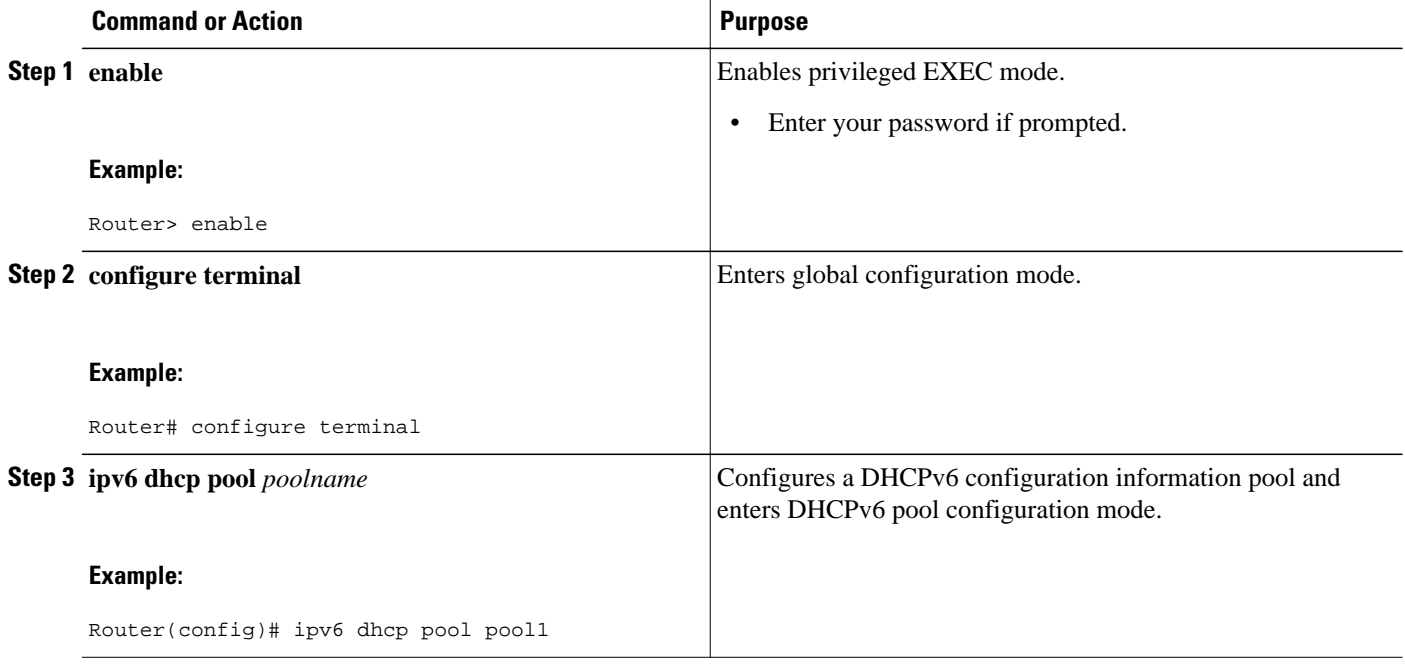

<span id="page-158-0"></span>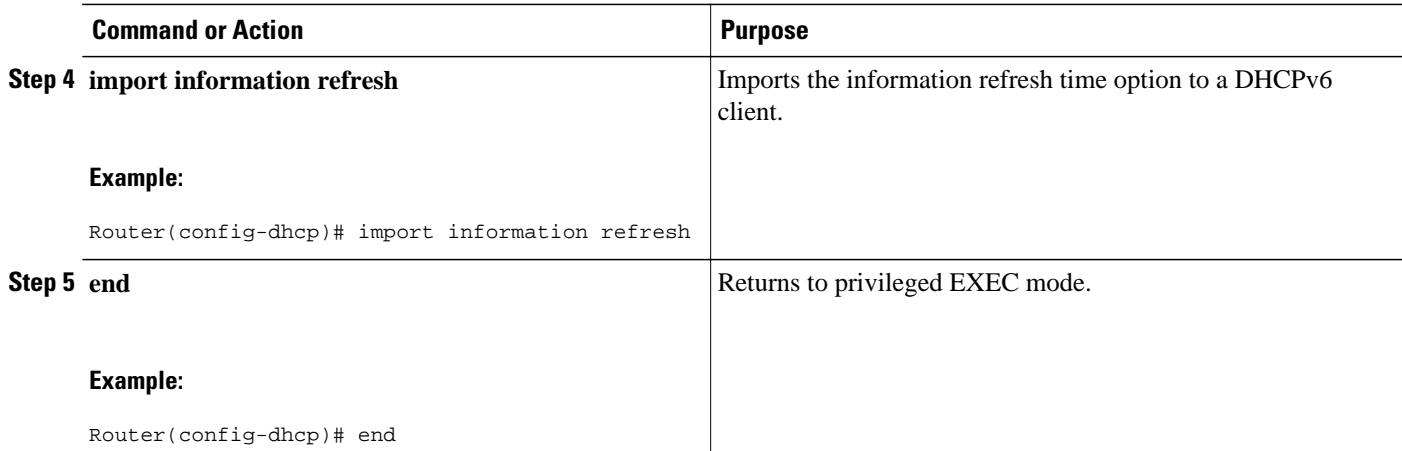

### **Configuring NIS- and NISP-Related Server Options**

### **SUMMARY STEPS**

- **1. enable**
- **2. configure terminal**
- **3. ipv6 dhcp pool** *poolname*
- **4. nis address** *ipv6-address*
- **5. nis domain-name** *domain-name*
- **6. nisp address** *ipv6-address*
- **7. nisp domain-name** *domain-name*
- **8. end**

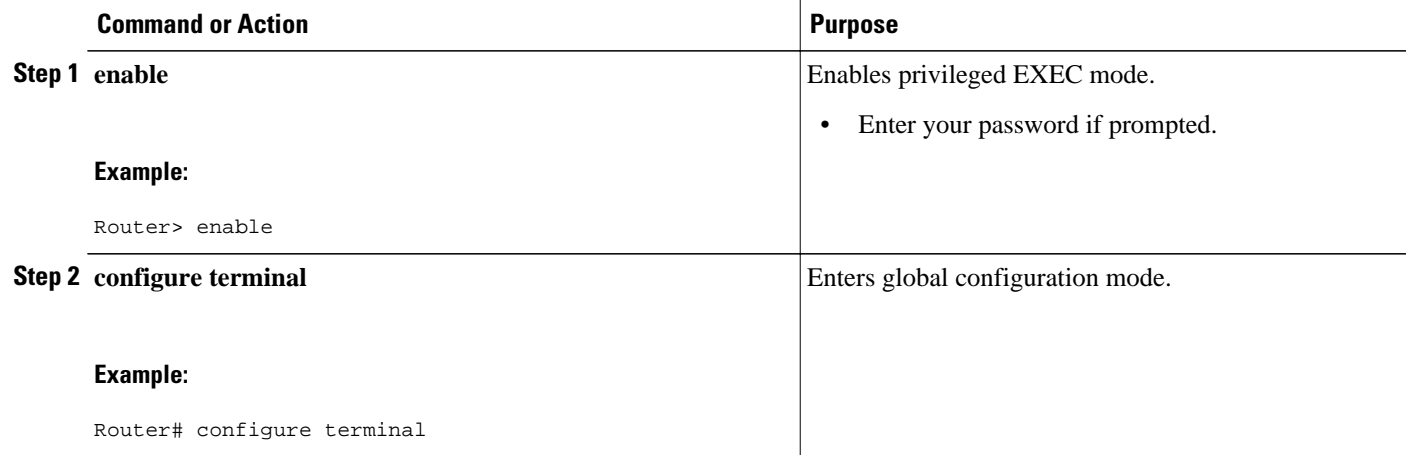

<span id="page-159-0"></span>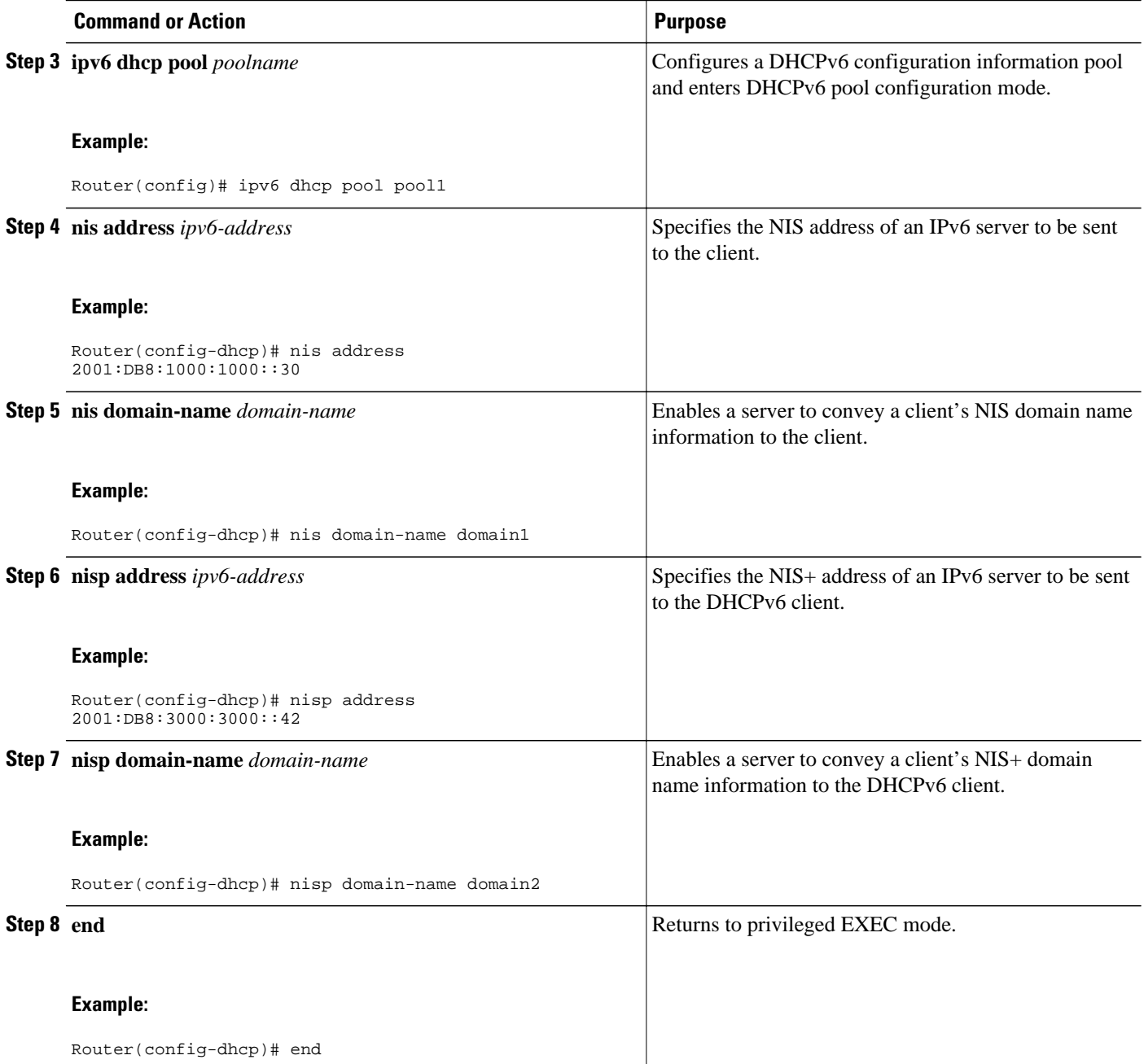

## **Importing NIS- and NIS+-Related Server Options**

### **SUMMARY STEPS**

- **1. enable**
- **2. configure terminal**
- **3. ipv6 dhcp pool** *poolname*
- **4. import nis address**
- **5. import nis domain-name**
- **6. import nisp address**
- **7. import nisp domain-name**
- **8. end**

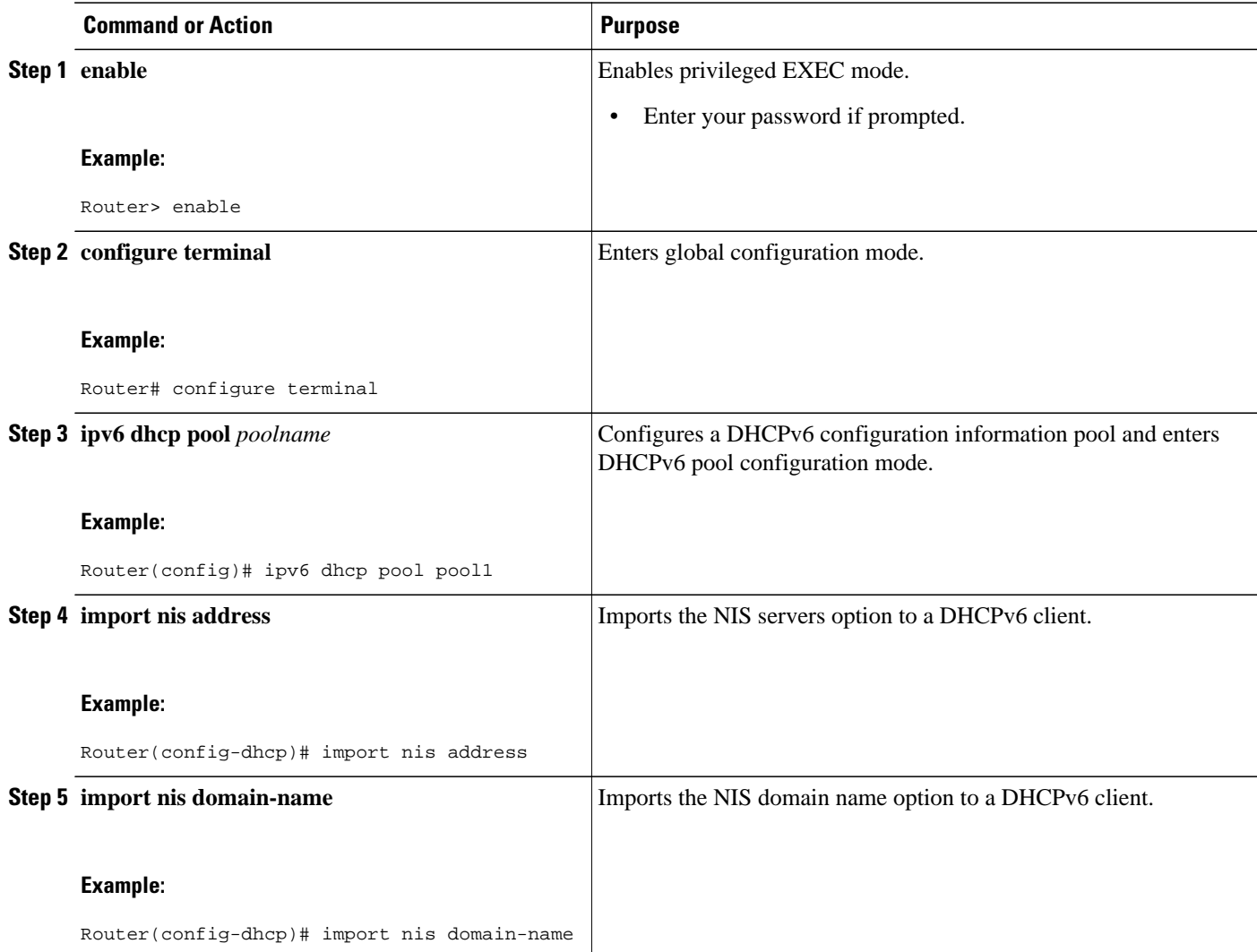

<span id="page-161-0"></span>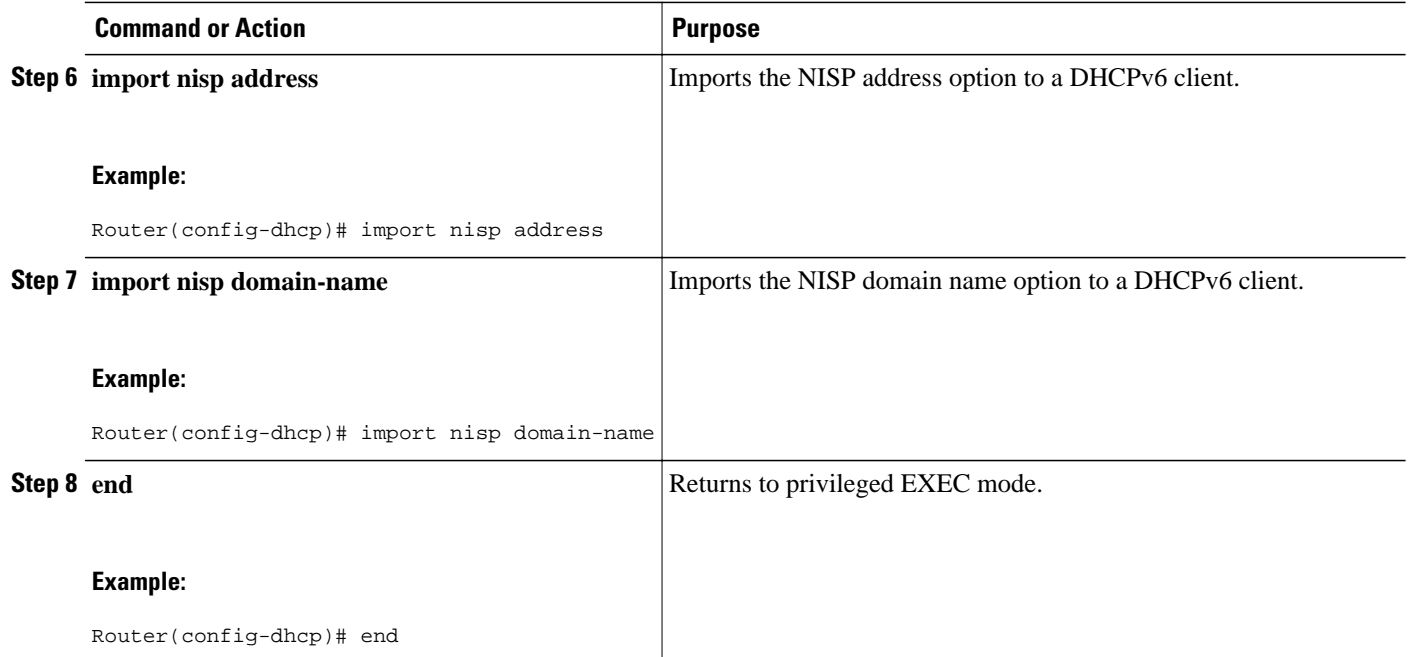

## **Importing SIP Server Options**

### **SUMMARY STEPS**

- **1. enable**
- **2. configure terminal**
- **3. ipv6 dhcp pool** *poolname*
- **4. import sip address**
- **5. import sip domain-name**
- **6. end**

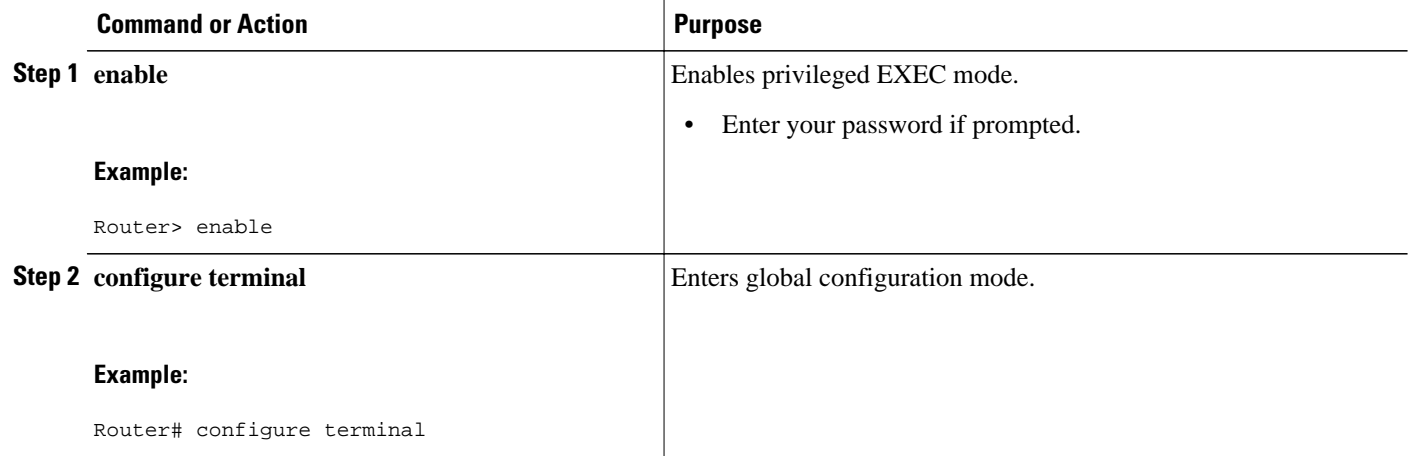

<span id="page-162-0"></span>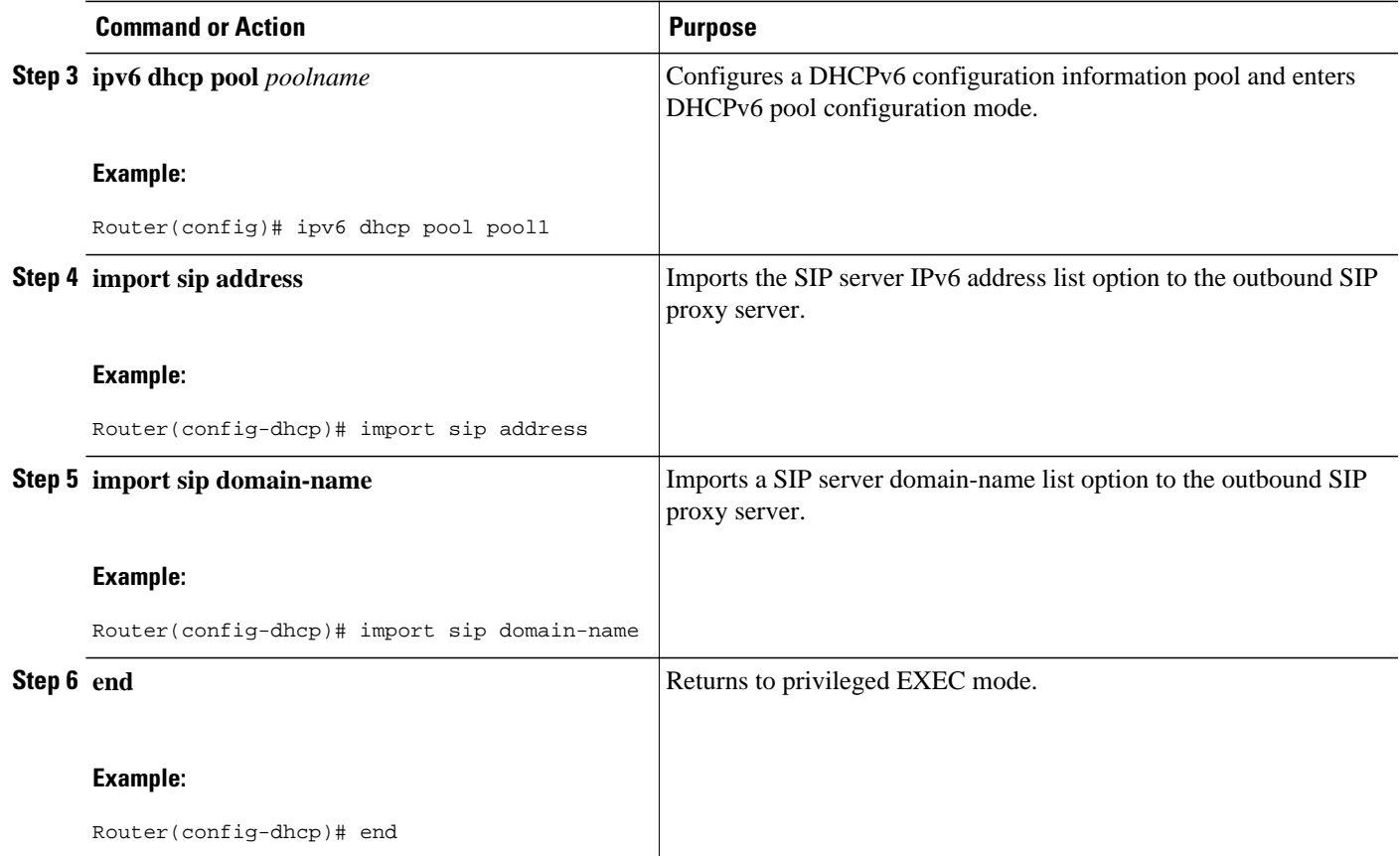

## **Configuring the SNTP Server**

### **SUMMARY STEPS**

- **1. enable**
- **2. configure terminal**
- **3. ipv6 dhcp pool** *poolname*
- **4. sntp address** *ipv6-address*
- **5. end**

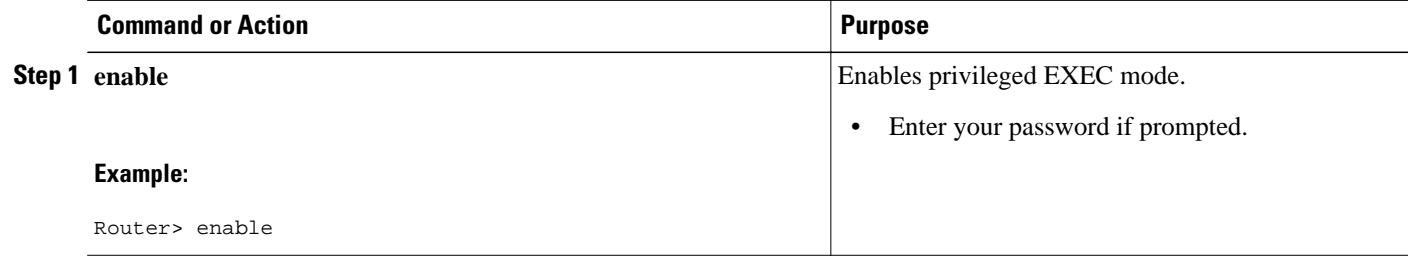

<span id="page-163-0"></span>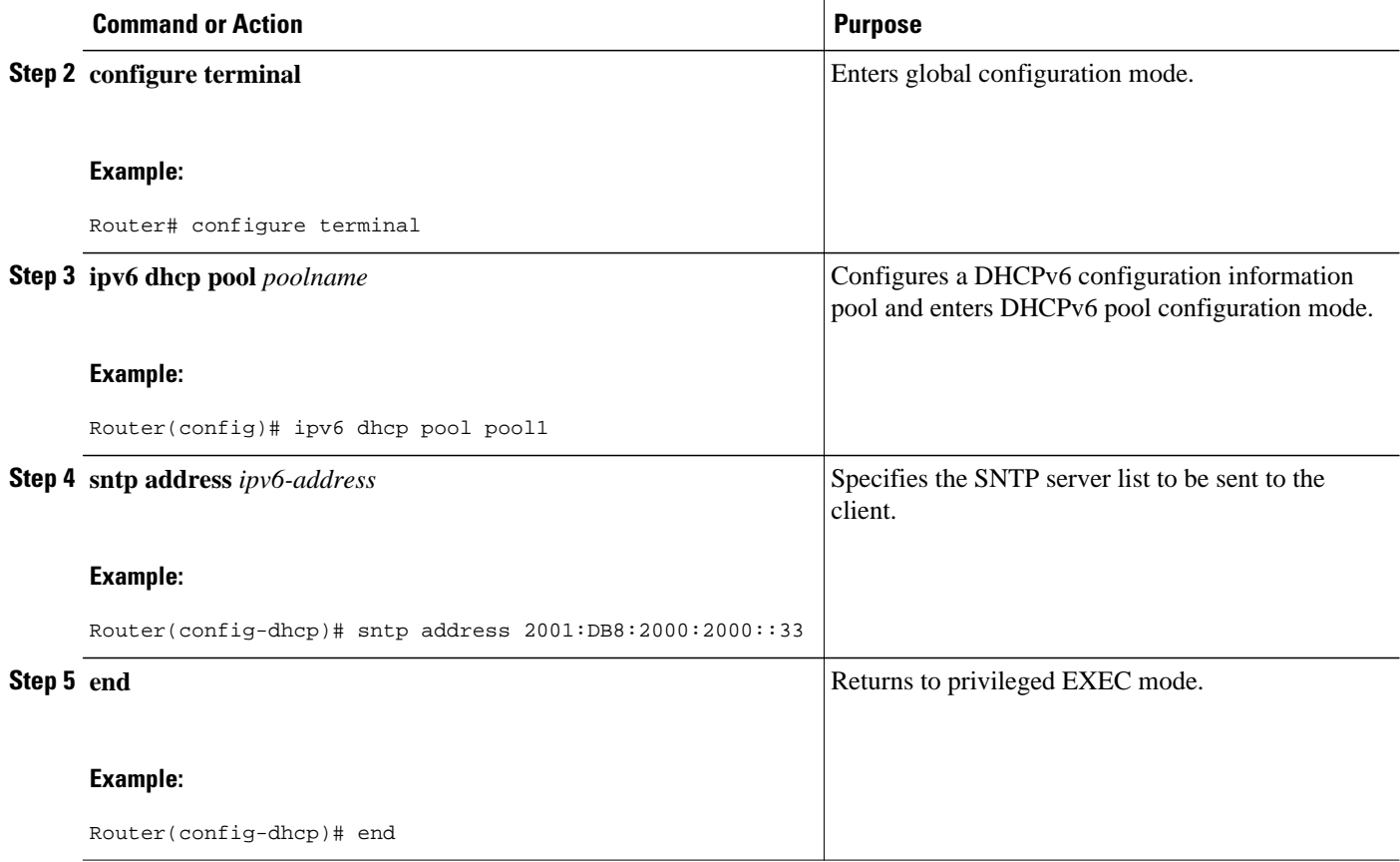

### **Importing the SNTP Server Option**

### **SUMMARY STEPS**

- **1. enable**
- **2. configure terminal**
- **3. ipv6 dhcp pool** *poolname*
- **4. import sntp address** *ipv6-address*
- **5. end**

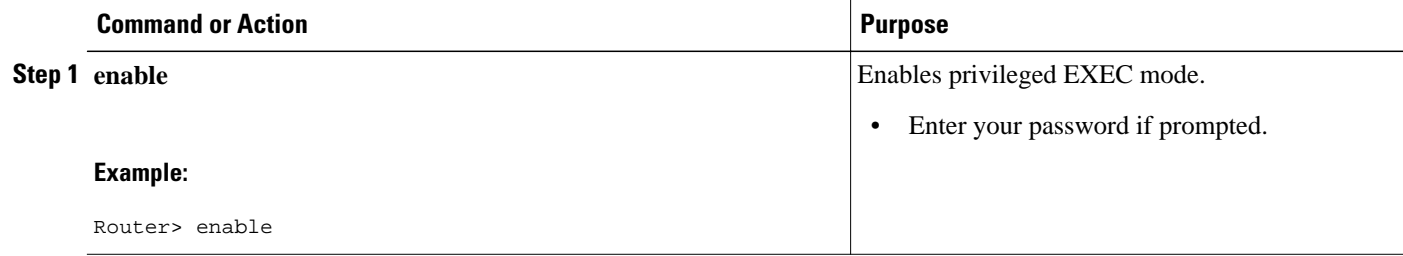

<span id="page-164-0"></span>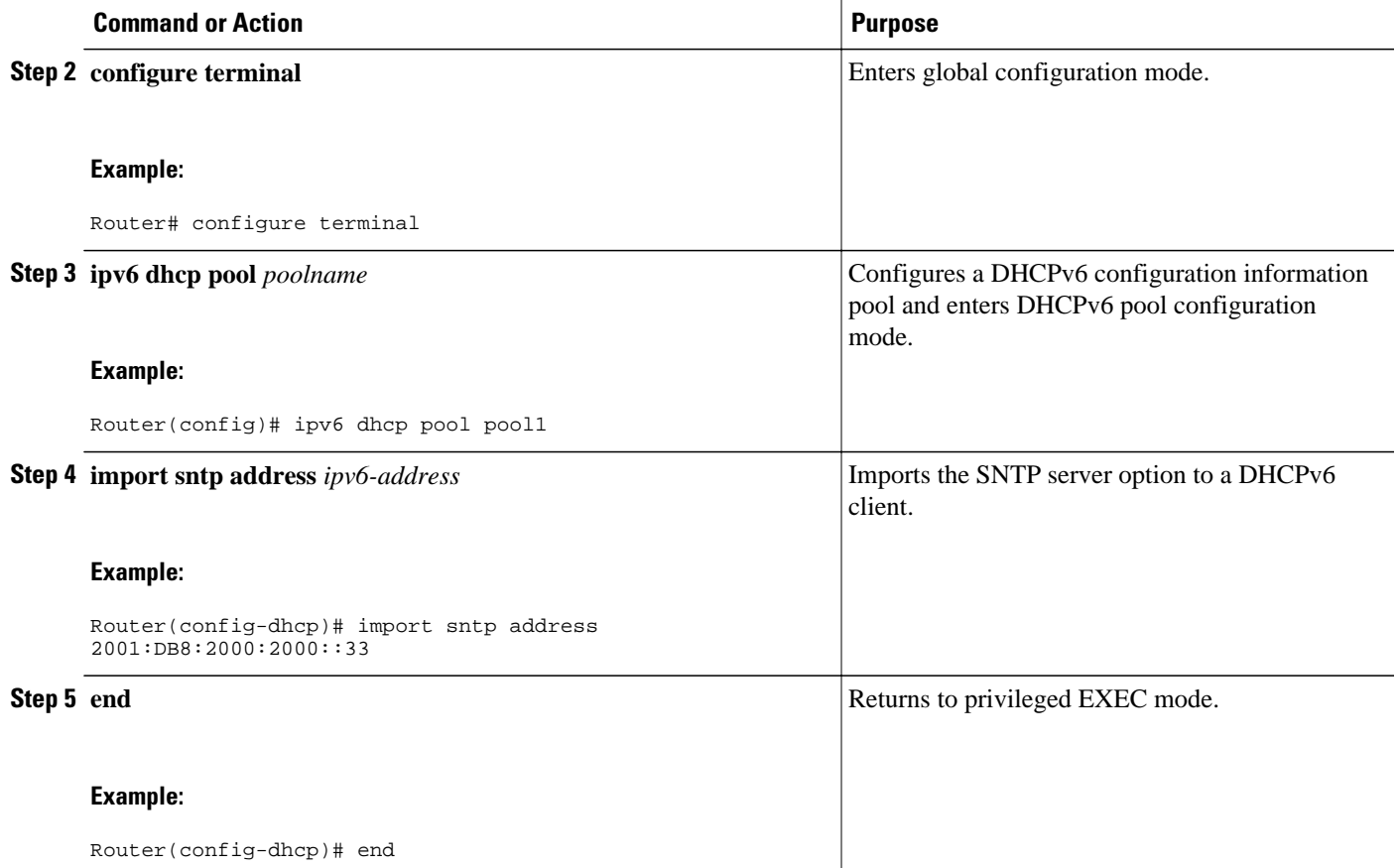

## **Importing Stateless DHCPv6 Server Options**

### **SUMMARY STEPS**

- **1. enable**
- **2. configure terminal**
- **3. ipv6 dhcp pool** *poolname*
- **4. import dns-server**
- **5. import domain-name**
- **6. end**

### <span id="page-165-0"></span>**DETAILED STEPS**

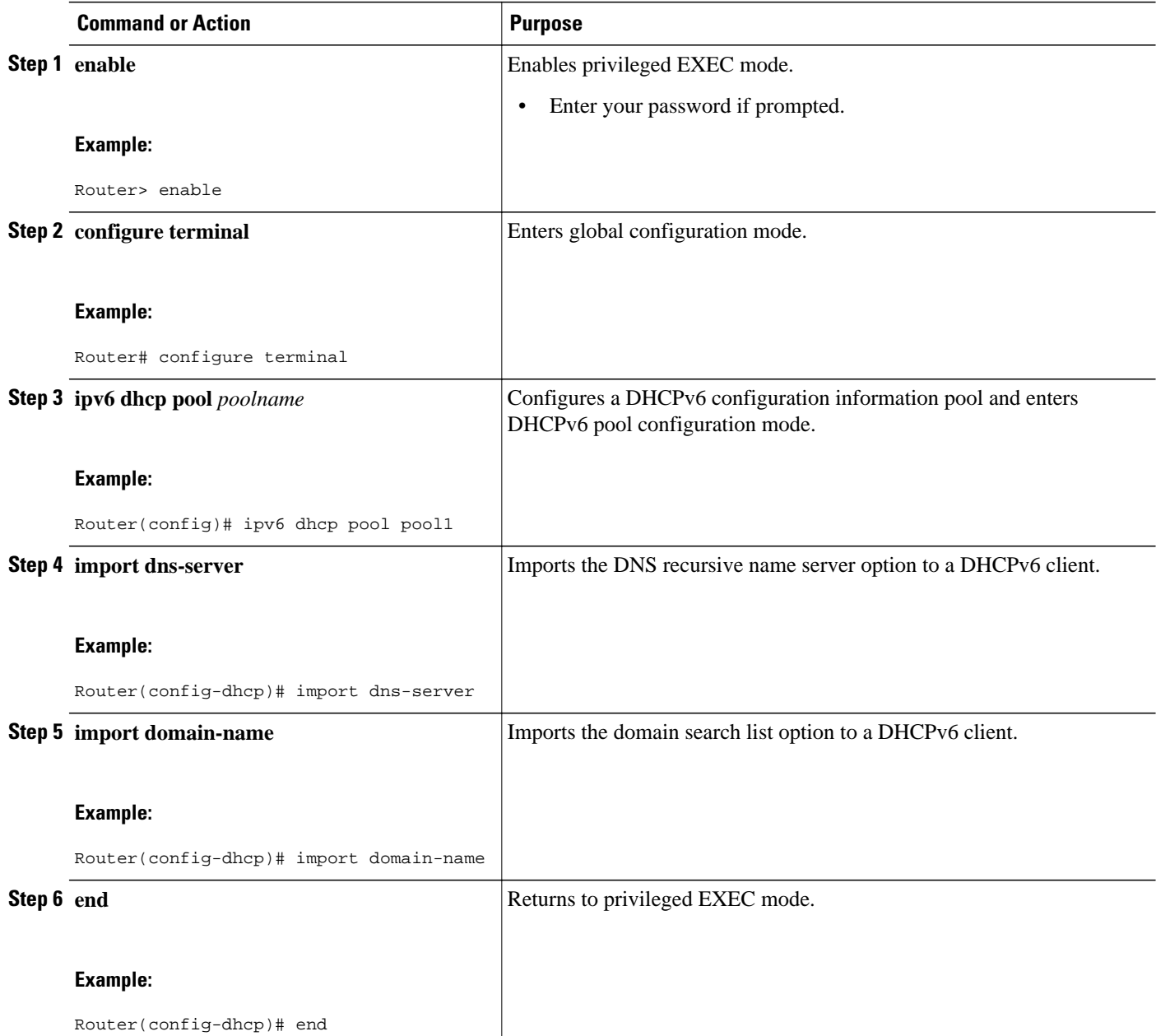

# **Defining a General Prefix with the DHCPv6 Prefix Delegation Client Function**

Perform this task to configure the DHCPv6 client function on an interface and enable prefix delegation on an interface. The delegated prefix is stored in a general prefix.

### <span id="page-166-0"></span>**SUMMARY STEPS**

- **1. enable**
- **2. configure terminal**
- **3. interface** *type number*
- **4. ipv6 dhcp client pd** {*prefix-name* | **hint** *ipv6-prefix*} [**rapid-commit**]

### **DETAILED STEPS**

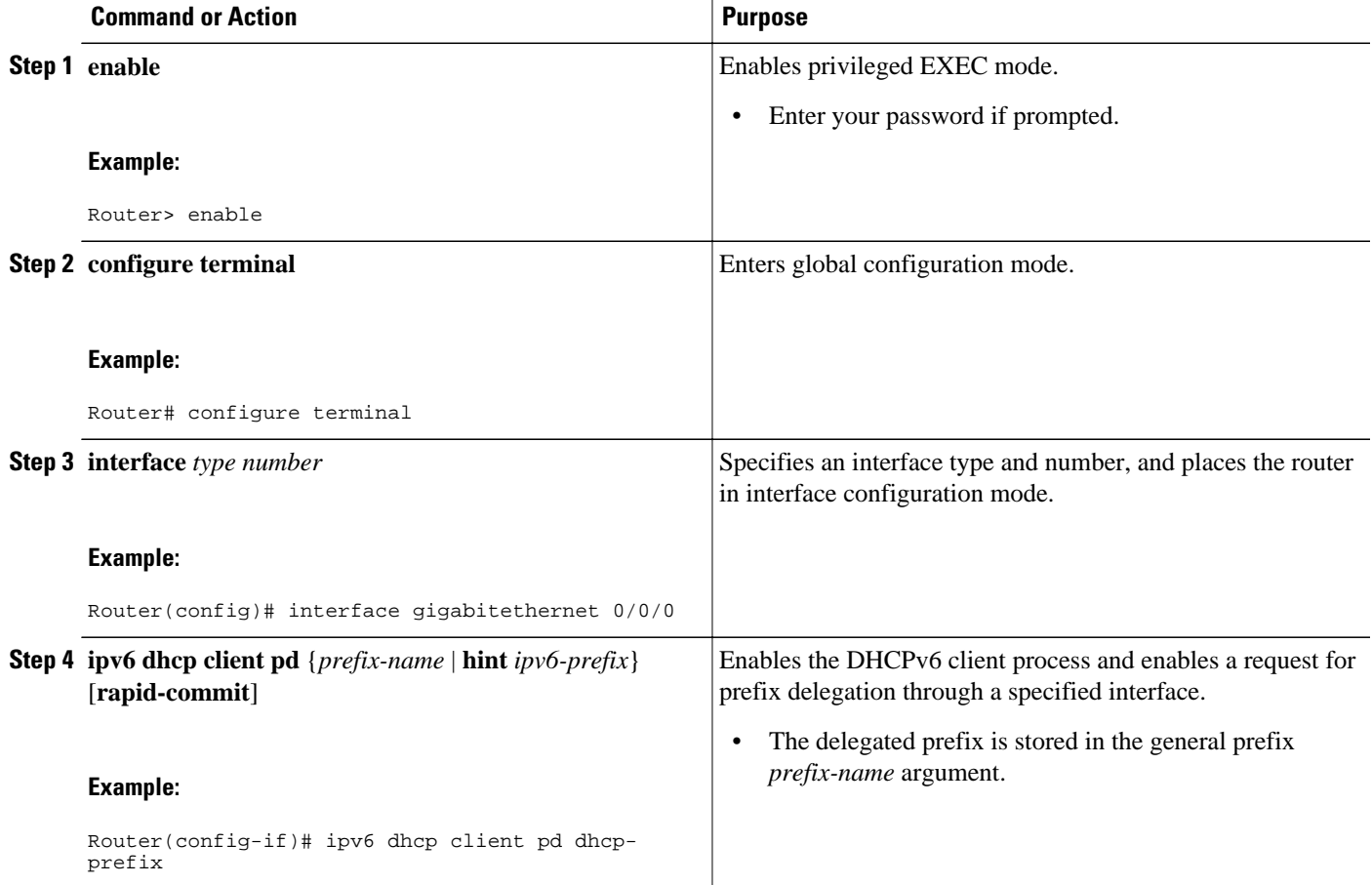

# **Configuring a VRF-Aware Relay and Server for MPLS VPN Support**

- Configuring a VRF-Aware Relay, page 139
- [Configuring a VRF-Aware Server, page 141](#page-168-0)

**Configuring a VRF-Aware Relay**

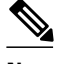

**Note** You do not have to configure this feature on specified interfaces. If you want the feature to be enabled globally only on the router, perform steps 1, 2, and 3

### **SUMMARY STEPS**

- **1. enable**
- **2. configure terminal**
- **3. ipv6 dhcp-relay option vpn**
- **4. interface** *type number*
- **5. ipv6 dhcp relay option vpn**
- **6. ipv6 dhcp relay destination** *ipv6-address* [*interface-type interface-number* | **vrf** *vrf-name* | **global**]
- **7. end**

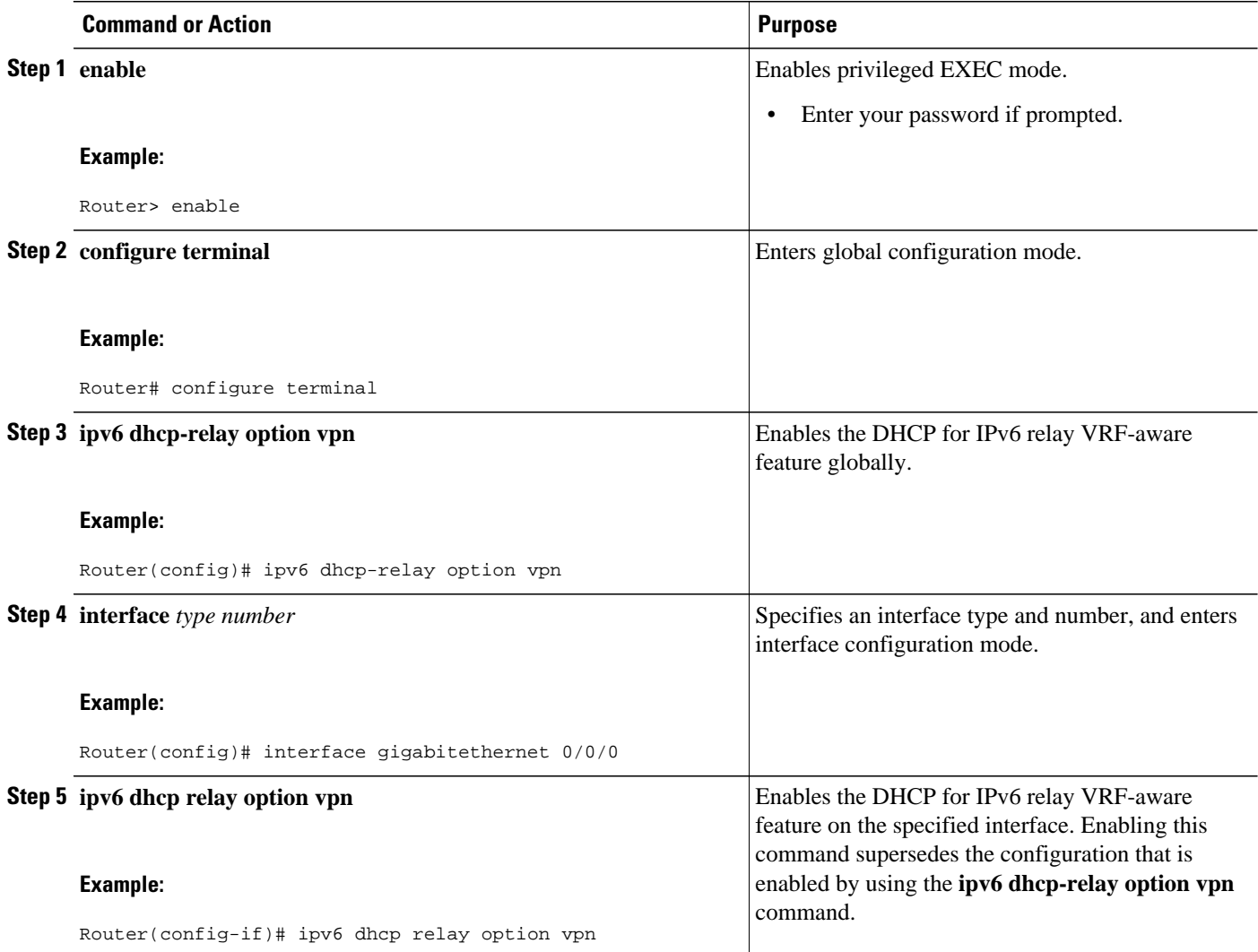

<span id="page-168-0"></span>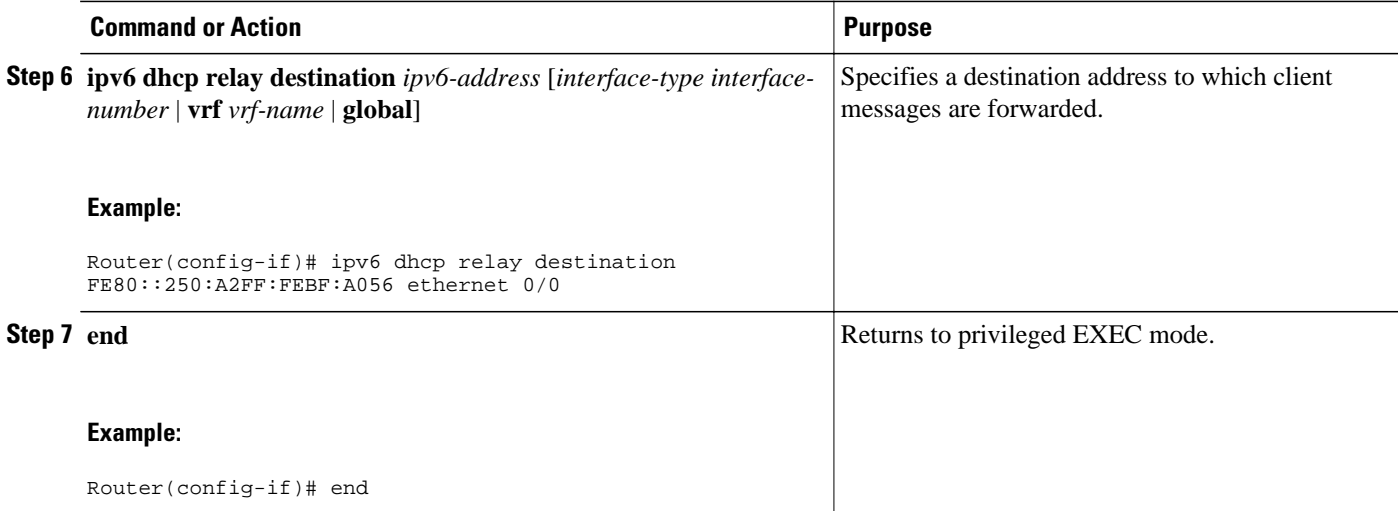

## **Configuring a VRF-Aware Server**

### **SUMMARY STEPS**

- **1. enable**
- **2. configure terminal**
- **3. interface** *type number*
- **4. ipv6 dhcp server vrf enable**
- **5. end**

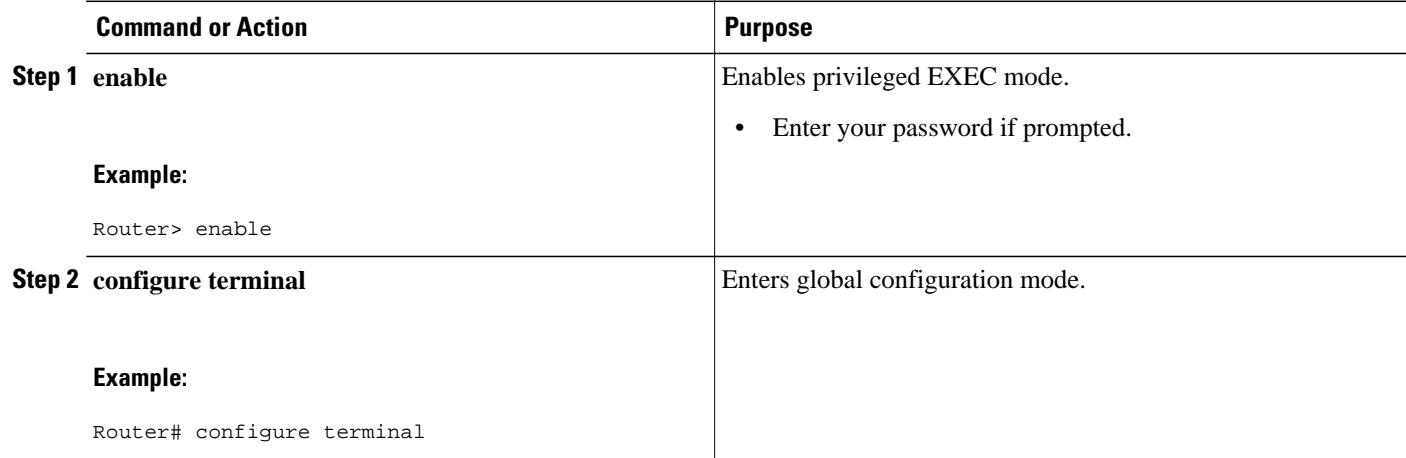

<span id="page-169-0"></span>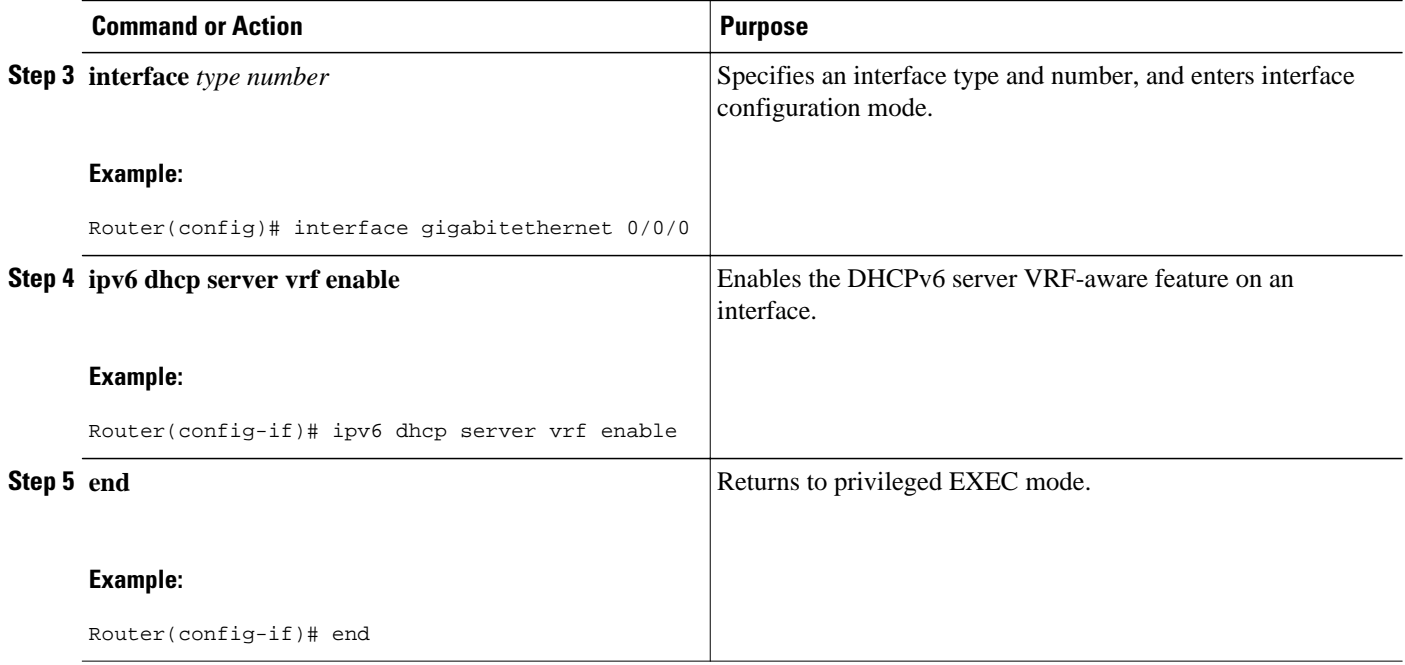

## **Restarting the DHCPv6 Client on an Interface**

Perform this task to restart the DHCPv6 client on a specified interface after first releasing and unconfiguring previously acquired prefixes and other configuration options.

### **SUMMARY STEPS**

- **1. enable**
- **2. clear ipv6 dhcp client** *interface-type interface-number*

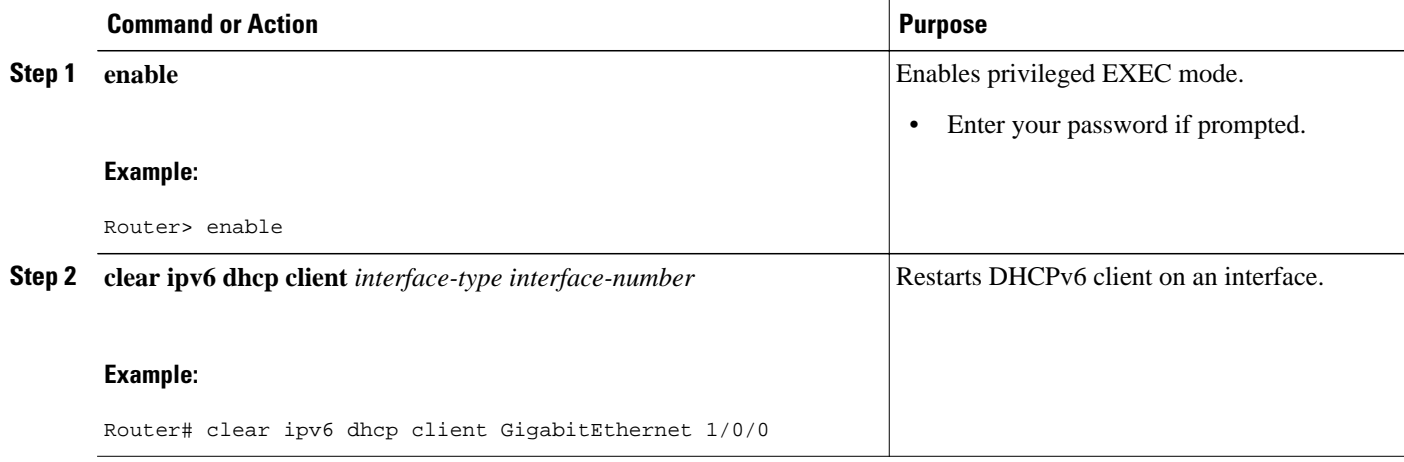

## <span id="page-170-0"></span>**Deleting Automatic Client Bindings from the DHCPv6 Binding Table**

### **SUMMARY STEPS**

- **1. enable**
- **2. clear ipv6 dhcp binding** [*ipv6-address*] [**vrf** *vrf-name*]

### **DETAILED STEPS**

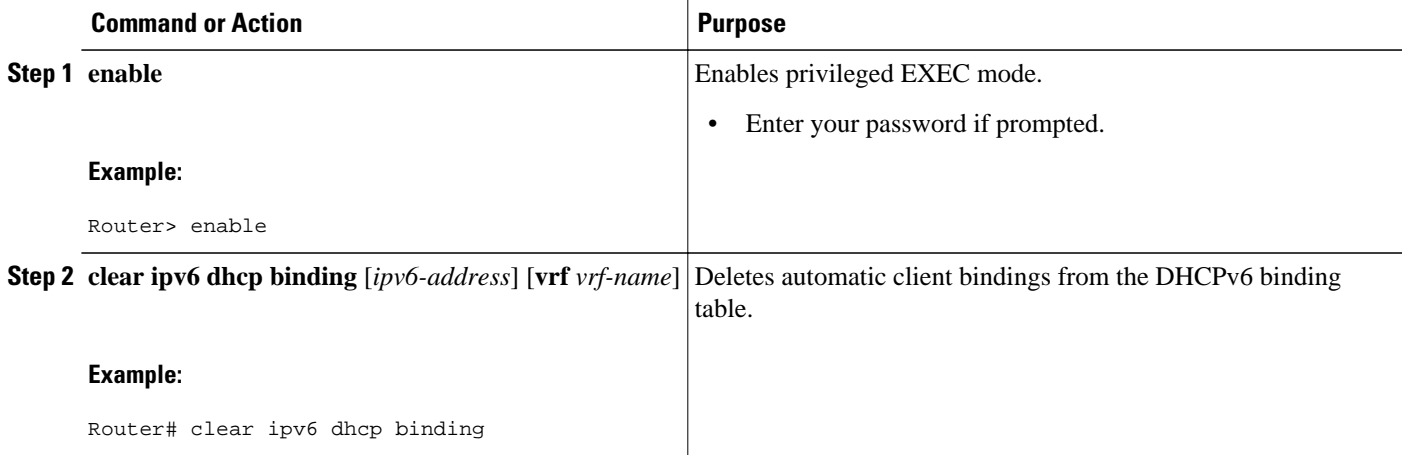

## **Troubleshooting DHCPv6**

### **SUMMARY STEPS**

- **1. enable**
- **2. debug ipv6 dhcp** [**detail**]
- **3. debug ipv6 dhcp database**
- **4. debug ipv6 dhcp relay**

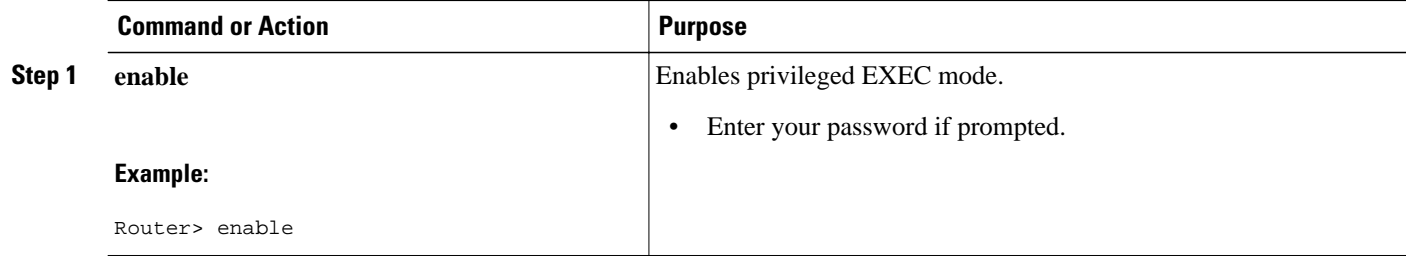

<span id="page-171-0"></span>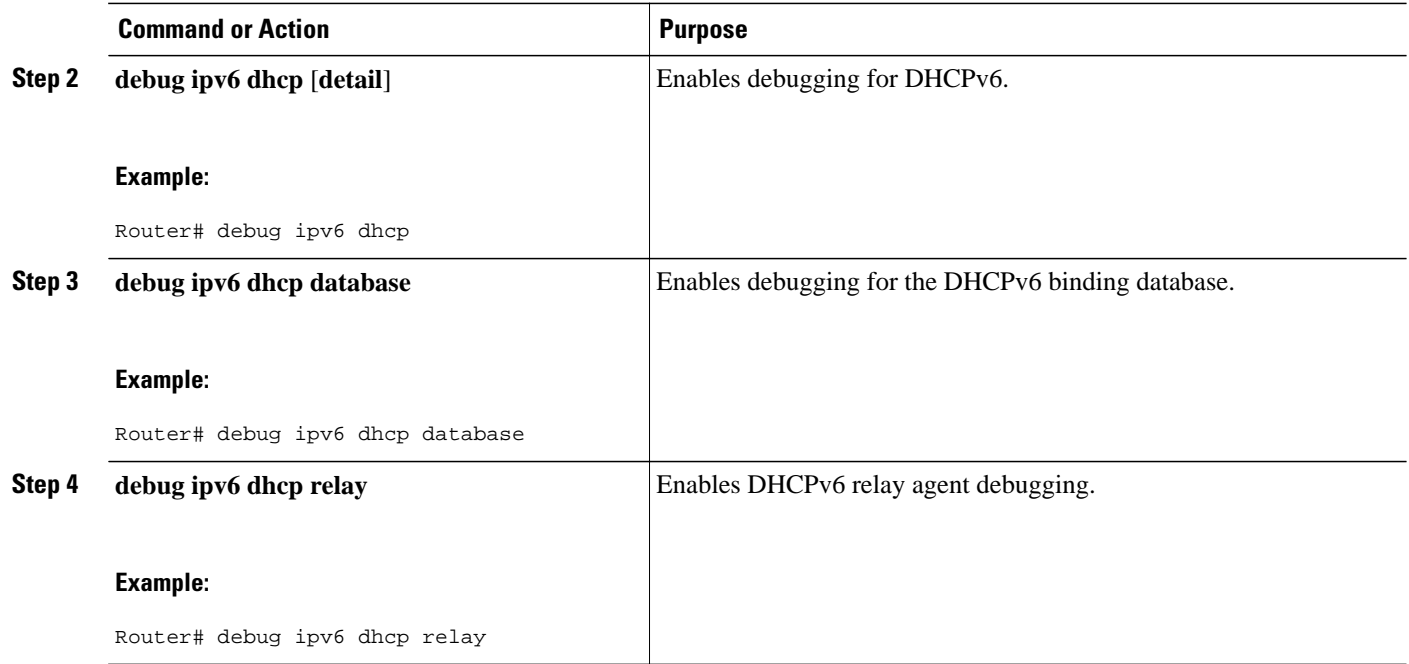

# **Verifying DHCPv6 Configuration and Operation**

### **SUMMARY STEPS**

- **1. enable**
- **2. show ipv6 dhcp**
- **3. show ipv6 dhcp binding** [*ipv6-address*]
- **4. show ipv6 dhcp database** [*agent-URL*]
- **5. show ipv6 dhcp interface** [*type number*]
- **6. show ipv6 dhcp pool** [*poolname*]
- **7. show running-config**

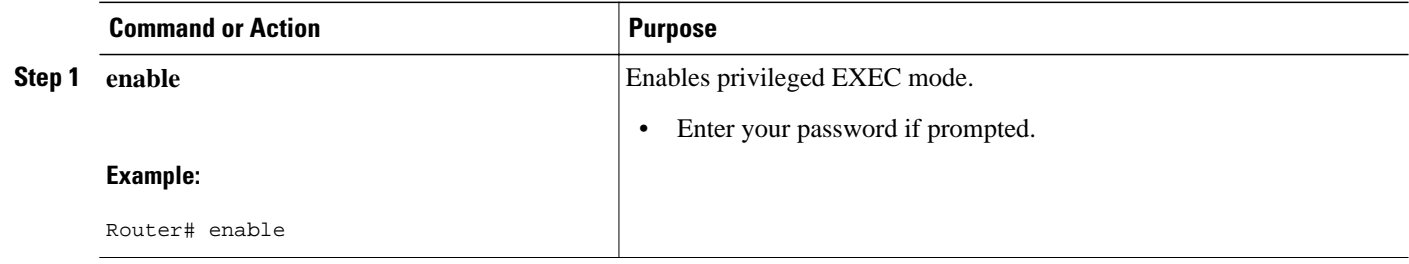

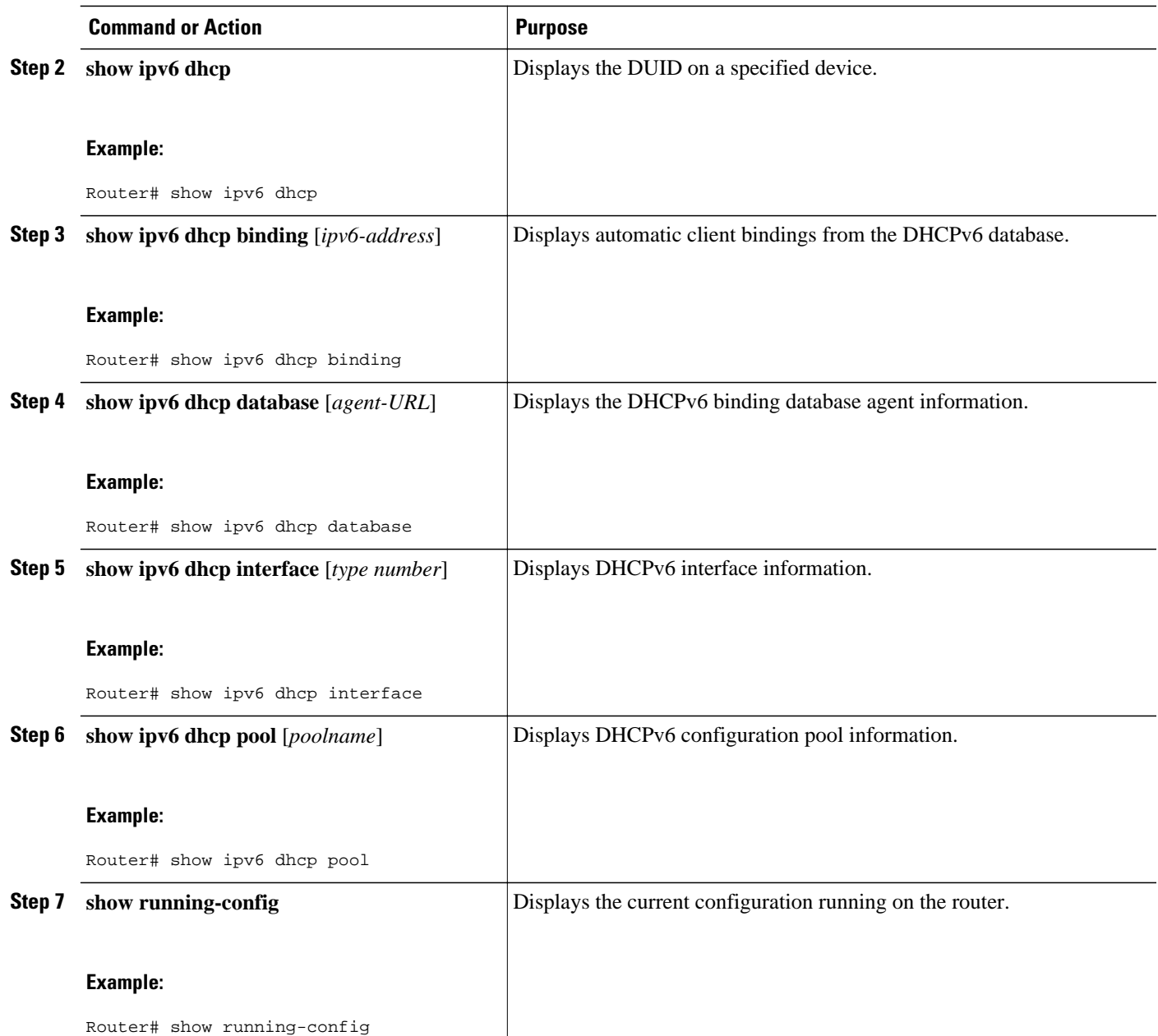

• Examples, page 145

### **Examples**

### **Sample Output from the show ipv6 dhcp Command**

The following sample output from the **show ipv6 dhcp** command shows the DUID of the device:

```
Router# show ipv6 dhcp 
This device's DHCPv6 unique identifier(DUID): 000300010002FCA5DC1C
```
#### **Sample Output from the show ipv6 dhcp binding Command**

In the following example, the **show ipv6 dhcp binding** command shows information about two clients, including their DUIDs, IAPDs, prefixes, and preferred and valid lifetimes:

```
Router# show ipv6 dhcp binding
Client: FE80::202:FCFF:FEA5:DC39 (GigabitEthernet2/1/0)
   DUID: 000300010002FCA5DC1C
   IA PD: IA ID 0x00040001, T1 0, T2 0
     Prefix: 3FFE:C00:C18:11::/68
             preferred lifetime 180, valid lifetime 12345
             expires at Nov 08 2002 02:24 PM (12320 seconds)
Client: FE80::202:FCFF:FEA5:C039 (GigabitEthernet2/1/0)
   DUID: 000300010002FCA5C01C
   IA PD: IA ID 0x00040001, T1 0, T2 0
     Prefix: 3FFE:C00:C18:1::/72
             preferred lifetime 240, valid lifetime 54321
             expires at Nov 09 2002 02:02 AM (54246 seconds)
     Prefix: 3FFE:C00:C18:2::/72
             preferred lifetime 300, valid lifetime 54333
             expires at Nov 09 2002 02:03 AM (54258 seconds)
     Prefix: 3FFE:C00:C18:3::/72
             preferred lifetime 280, valid lifetime 51111
```
#### **Sample Output from the show ipv6 dhcp database Command**

The following sample output from the **show ipv6 dhcp database** command shows information on the binding database agents TFTP, NVRAM, and flash:

```
Router# show ipv6 dhcp database 
Database agent tftp://172.19.216.133/db.tftp:
 write delay: 69 seconds, transfer timeout: 300 seconds
   last written at Jan 09 2003 01:54 PM,
      write timer expires in 56 seconds
   last read at Jan 06 2003 05:41 PM
   successful read times 1
  failed read times 0
   successful write times 3172
   failed write times 2
Database agent nvram:/dhcpv6-binding:
   write delay: 60 seconds, transfer timeout: 300 seconds
   last written at Jan 09 2003 01:54 PM,
      write timer expires in 37 seconds
   last read at never
   successful read times 0
   failed read times 0
   successful write times 3325
   failed write times 0
Database agent flash:/dhcpv6-db:
   write delay: 82 seconds, transfer timeout: 3 seconds
   last written at Jan 09 2003 01:54 PM,
    write timer expires in 50 seconds
   last read at never
   successful read times 0
   failed read times 0
   successful write times 2220
   failed write times 614
```
#### **Sample Output from the show ipv6 dhcp interface Command**

The following is sample output from the **show ipv6 dhcp interface** command. In the first example, the command is used on a router that has an interface acting as a DHCPv6 server. In the second example, the command is used on a router that has an interface acting as a DHCPv6 client:

```
Router1# show ipv6 dhcp interface
GigabitEthernet2/1/0 is in server mode
   Using pool: svr-p1
   Preference value: 20
```

```
 Rapid-Commit is disabled
Router2# show ipv6 dhcp interface
GigabitEthernet2/1/0 is in client mode
   State is OPEN (1)
   List of known servers:
     Address: FE80::202:FCFF:FEA1:7439, DUID 000300010002FCA17400
     Preference: 20
       IA PD: IA ID 0x00040001, T1 120, T2 192
         Prefix: 3FFE:C00:C18:1::/72
                 preferred lifetime 240, valid lifetime 54321
                 expires at Nov 08 2002 09:10 AM (54319 seconds)
         Prefix: 3FFE:C00:C18:2::/72
                 preferred lifetime 300, valid lifetime 54333
                 expires at Nov 08 2002 09:11 AM (54331 seconds)
         Prefix: 3FFE:C00:C18:3::/72
                 preferred lifetime 280, valid lifetime 51111
                 expires at Nov 08 2002 08:17 AM (51109 seconds)
       DNS server: 2001:DB8:1001::1
       DNS server: 2001:DB8:1001::2
       Domain name: example1.net
       Domain name: example2.net 
       Domain name: example3.net
     Prefix name is cli-p1
     Rapid-Commit is enabled
```
#### **Sample Output from the show ipv6 dhcp pool Command**

In the following example, the **show ipv6 dhcp pool** command provides information on the configuration pool named svr-p1, including the static bindings, prefix information, the DNS server, and the domain names found in the svr-p1 pool:

```
Router# show ipv6 dhcp pool
DHCPv6 pool: svr-p1
   Static bindings:
     Binding for client 000300010002FCA5C01C
       IA PD: IA ID 00040002, 
         Prefix: 3FFE:C00:C18:3::/72
                 preferred lifetime 604800, valid lifetime 2592000
       IA PD: IA ID not specified; being used by 00040001
         Prefix: 3FFE:C00:C18:1::/72
                  preferred lifetime 240, valid lifetime 54321
         Prefix: 3FFE:C00:C18:2::/72
                  preferred lifetime 300, valid lifetime 54333
         Prefix: 3FFE:C00:C18:3::/72
                 preferred lifetime 280, valid lifetime 51111
   Prefix from pool: local-p1, Valid lifetime 12345, Preferred lifetime 180
   DNS server: 2001:DB8:1001::1
   DNS server: 2001:DB8:1001::2
   Domain name: example1.net
   Domain name: example2.net
   Domain name: example3.net
Active clients: 2
Current configuration : 22324 bytes 
! 
! Last configuration change at 14:59:38 PST Tue Jan 16 2009 
! NVRAM config last updated at 04:25:39 PST Tue Jan 16 2009 by name01 
! 
hostname Router
!
ip cef
ipv6 unicast-routing
ipv6 cef
ipv6 cef accounting prefix-length
!
!
interface GigabitEthernet0/0/0
  ip address 10.4.9.11 255.0.0.0
  media-type 10BaseT
  ipv6 address 2001:DB8:C18:1::/64 eui-64
```
# **Configuration Examples for Implementing DHCPv6**

- Example: Configuring the DHCPv6 Server Function, page 148
- [Example: Configuring the DHCPv6 Client Function, page 149](#page-176-0)
- [Example: Configuring a Database Agent for the Server Function, page 149](#page-176-0)
- [Example: Configuring the Stateless DHCPv6 Function, page 150](#page-177-0)

### **Example: Configuring the DHCPv6 Server Function**

DHCPv6 clients are connected to the DHCPv6 server on Gigabit Ethernet interface 0/0/0. The server is configured to use parameters from the DHCP pool called dhcp-pool. This pool provides clients with the IPv6 address of a DNS server and the domain name to be used. It also specifies that prefixes can be delegated from the prefix pool called client-prefix-pool1. The prefixes delegated will have valid and preferred lifetimes of 1800 and 600 seconds respectively. The prefix pool named client-prefix-pool1 has a prefix of length /40 from which it will delegate (sub) prefixes of length /48.

```
ipv6 dhcp pool dhcp-pool
 prefix-delegation pool client-prefix-pool1 lifetime 1800 600
 dns-server 2001:DB8:3000:3000::42
 domain-name example.com
!
interface GigabitEthernet0/0/0
 description downlink to clients
  ipv6 address FEC0:240:104:2001::139/64
 ipv6 dhcp server dhcp-pool
!
ipv6 local pool client-prefix-pool1 2001:DB8:1200::/40 48
```
The following example from the **show ipv6 dhcp** command shows the DUID of the device:

Router# **show ipv6 dhcp**

This device's DHCPv6 unique identifier(DUID): 000300010002FCA5DC1C

In the following example, the show ipv6 dhcp binding command shows information about two clients, including their DUIDs, IAPDs, prefixes, and preferred and valid lifetimes:

Router# **show ipv6 dhcp binding**

```
Client: FE80::202:FCFF:FEA5:DC39 (GigabitEthernet2/1/0)
   DUID: 000300010002FCA5DC1C
   IA PD: IA ID 0x00040001, T1 0, T2 0
     Prefix: 3FFE:C00:C18:11::/68
             preferred lifetime 180, valid lifetime 12345
             expires at Nov 08 2002 02:24 PM (12320 seconds)
Client: FE80::202:FCFF:FEA5:C039 (GigabitEthernet2/1/0)
   DUID: 000300010002FCA5C01C
   IA PD: IA ID 0x00040001, T1 0, T2 0
     Prefix: 3FFE:C00:C18:1::/72
             preferred lifetime 240, valid lifetime 54321
             expires at Nov 09 2002 02:02 AM (54246 seconds)
     Prefix: 3FFE:C00:C18:2::/72
             preferred lifetime 300, valid lifetime 54333
             expires at Nov 09 2002 02:03 AM (54258 seconds)
     Prefix: 3FFE:C00:C18:3::/72
             preferred lifetime 280, valid lifetime 51111
```
In the following example, the **show ipv6 dhcp database** command provides information on the binding database agents TFTP, NVRAM, and flash:

Router# **show ipv6 dhcp database**

```
Database agent tftp://172.19.216.133/db.tftp:
   write delay: 69 seconds, transfer timeout: 300 seconds
```

```
 last written at Jan 09 2003 01:54 PM,
      write timer expires in 56 seconds
   last read at Jan 06 2003 05:41 PM
   successful read times 1
   failed read times 0
   successful write times 3172
  failed write times 2
Database agent nvram:/dhcpv6-binding:
   write delay: 60 seconds, transfer timeout: 300 seconds
   last written at Jan 09 2003 01:54 PM,
      write timer expires in 37 seconds
   last read at never
   successful read times 0
   failed read times 0
   successful write times 3325
   failed write times 0
Database agent flash:/dhcpv6-db:
   write delay: 82 seconds, transfer timeout: 3 seconds
   last written at Jan 09 2003 01:54 PM,
     write timer expires in 50 seconds
   last read at never
   successful read times 0
   failed read times 0
   successful write times 2220
   failed write times 614
```
### **Example: Configuring the DHCPv6 Client Function**

This DHCPv6 client has three interfaces: Gigabit Ethernet interface 0/0/0 is the upstream link to a service provider, which has a DHCPv6 server function enabled. The Fast Ethernet interfaces 0/0/0 and 0/1/0 are links to local networks.

The upstream interface, Gigabit Ethernet interface 0/0/0, has the DHCPv6 client function enabled. Prefixes delegated by the provider are stored in the general prefix called prefix-from-provider.

The local networks, Fast Ethernet interfaces 0/0/0 and 0/1/0, both assign interface addresses based on the general prefix called prefix-from-provider. The bits on the left of the addresses come from the general prefix, and the bits on the right of the addresses are specified statically.

```
interface GigabitEthernet 0/0/0
 description uplink to provider DHCP IPv6 server
 ipv6 dhcp client pd prefix-from-provider
!
interface FastEthernet 0/0/0
 description local network 0
 ipv6 address prefix-from-provider ::5:0:0:0:100/64
!
interface FastEthernet 0/1/0
 description local network 1
 ipv6 address prefix-from-provider ::6:0:0:0:100/64
```
### **Example: Configuring a Database Agent for the Server Function**

The DHCPv6 server is configured to store table bindings to the file named dhcp-binding on the server at address 10.0.0.1 using the TFTP protocol. The bindings are saved every 120 seconds.

ipv6 dhcp database tftp://10.0.0.1/dhcp-binding write-delay 120

The following example shows how to specify DHCP for IPv6 binding database agent parameters and store binding entries in bootflash:

ipv6 dhcp database bootflash

### <span id="page-177-0"></span>**Example: Configuring the Stateless DHCPv6 Function**

The following example shows how to use the DHCPv6 function to configure clients with information about the name lookup system. The server is configured with a DHCP pool, which contains the name lookup information that is to be passed to clients. It does not need to contain a prefix pool. This DHCP pool is attached to the access link to customers (GigabitEthernet0/0/0) using the **ipv6 dhcp server** command. The access link also has the **ipv6 nd other-config-flag** command enabled. RA messages sent from this interface will inform clients that they should use DHCPv6 for "other" (for example, nonaddress) configuration information.

```
ipv6 dhcp pool dhcp-pool 
  dns-server 2001:DB8:A:B::1 
  dns-server 2001:DB8:3000:3000::42 
  domain-name example.com 
! 
interface GigabitEthernet0/0/0
description Access link down to customers 
  ipv6 address 2001:DB8:1234:42::1/64 
  ipv6 nd other-config-flag 
  ipv6 dhcp server dhcp-pool
```
The client has no obvious DHCPv6 configuration. However, the **ipv6 address autoconfig** command on the uplink to the service provider (GigabitEthernet 0/0/0) causes the following two events:

- Addresses are autoconfigured on the interface, based on prefixes in RA messages received from the server.
- If received RA messages have the "other configuration" flag set, the interface will attempt to acquire the other (for example, nonaddress) configuration from any DHCPv6 servers.

# **Additional References**

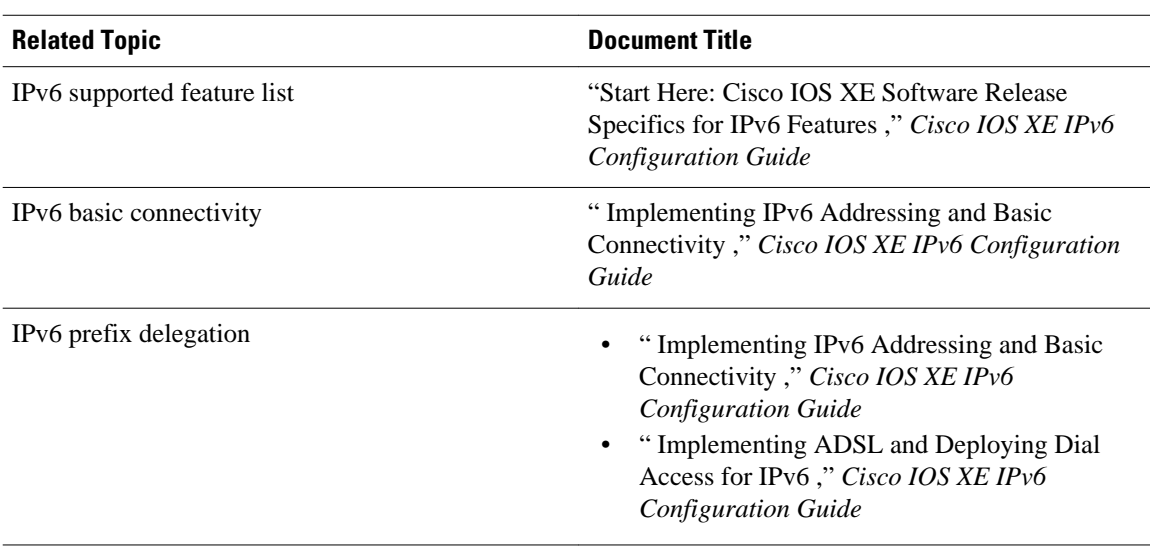

#### **Related Documents**

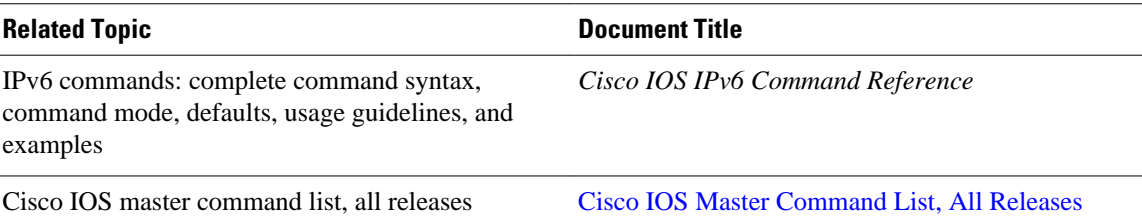

### **Standards and RFCs**

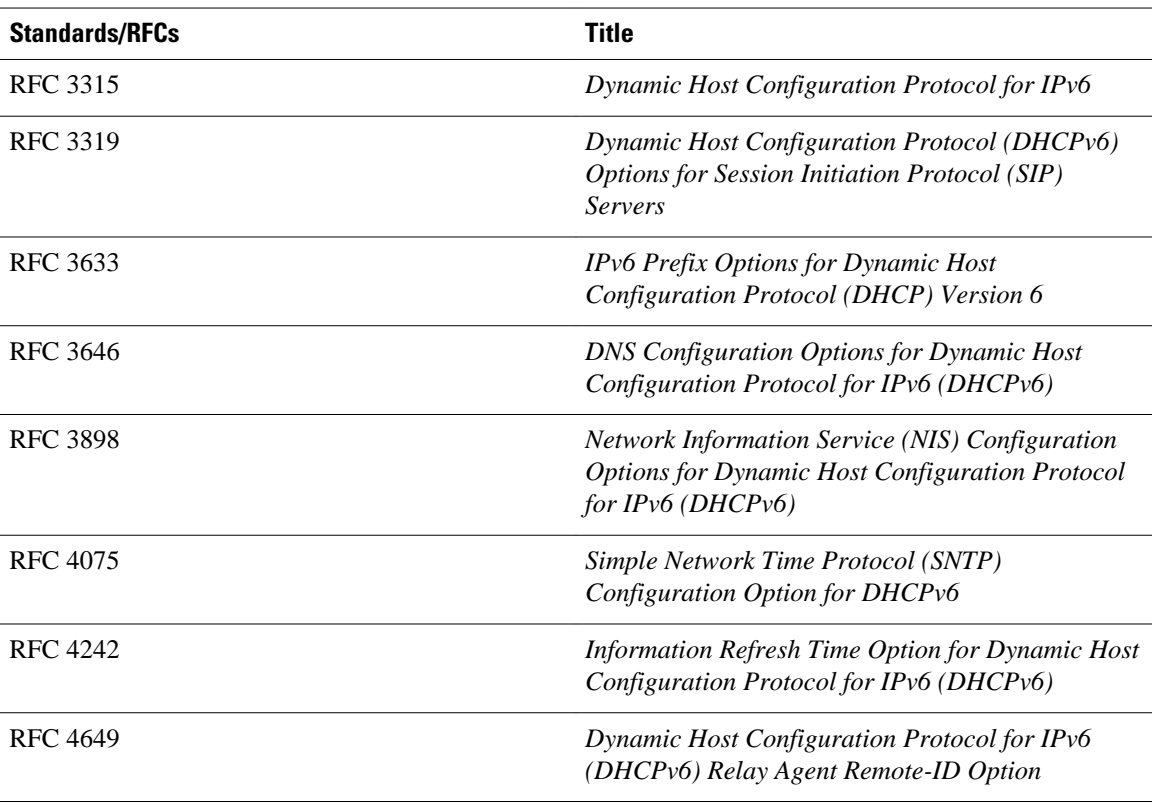

### **MIBs**

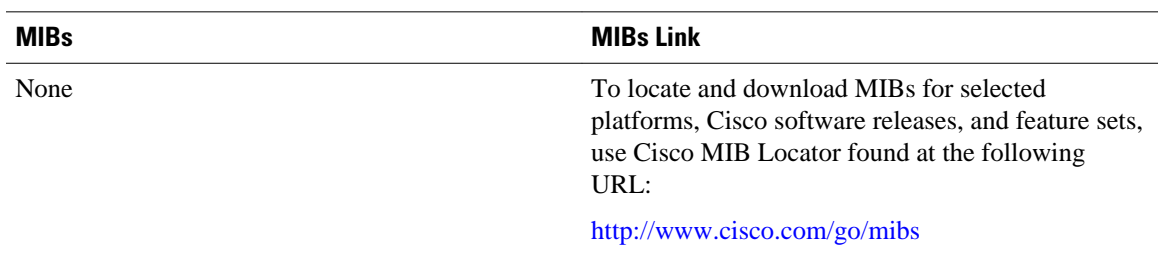

### **Technical Assistance**

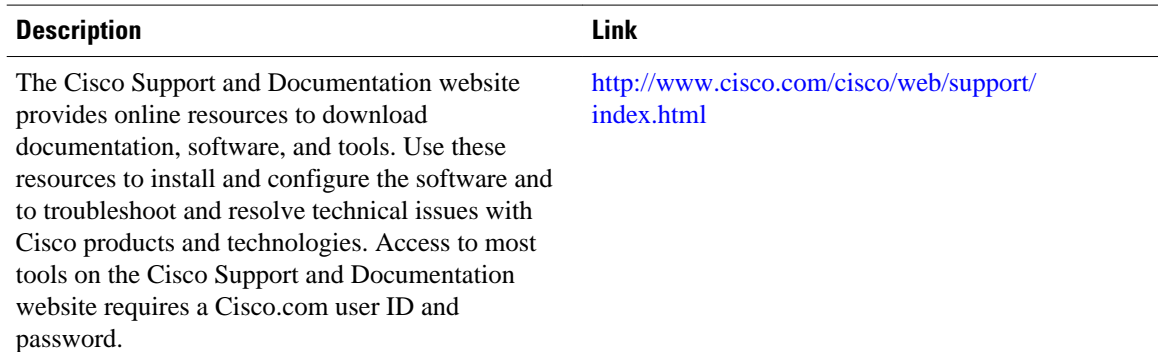

# **Feature Information for Implementing DHCP for IPv6**

The following table provides release information about the feature or features described in this module. This table lists only the software release that introduced support for a given feature in a given software release train. Unless noted otherwise, subsequent releases of that software release train also support that feature.

Use Cisco Feature Navigator to find information about platform support and Cisco software image support. To access Cisco Feature Navigator, go to [www.cisco.com/go/cfn.](http://www.cisco.com/go/cfn) An account on Cisco.com is not required.

| <b>Feature Name</b>                                                       | <b>Releases</b>          | <b>Feature Information</b>                                                                                                    |
|---------------------------------------------------------------------------|--------------------------|----------------------------------------------------------------------------------------------------|
| IP <sub>v</sub> 6 Access Services—DHCP <sub>v6</sub><br>Prefix Delegation | Cisco IOS XE Release 2.1 | The DHCPv6 prefix delegation<br>feature can be used to manage<br>link, subnet, and site addressing<br>changes. DHCPv6 can be used in<br>environments to deliver stateful<br>and stateless information.                                                                                                    |
|                                                                           |                          | The following commands were<br>modified by this feature: clear<br>ipv6 dhcp binding, clear ipv6<br>dhcp client, debug ipv6 dhcp,<br>debug ipv6 dhcp database, dns-<br>server (IPv6), domain-name<br>$(IPv6)$ , ipv6 dhep client pd, ipv6<br>dhep database, ipv6 dhep pool,<br>ipv6 dhcp server, prefix-<br>delegation, prefix-delegation<br>pool, show ipv6 dhcp, show ipv6<br>dhep binding, show ipv6 dhep<br>database, show ipv6 dhcp<br>interface, show ipv6 dhcp pool |

*Table 9 Feature Information for Implementing DHCP for IPv6*
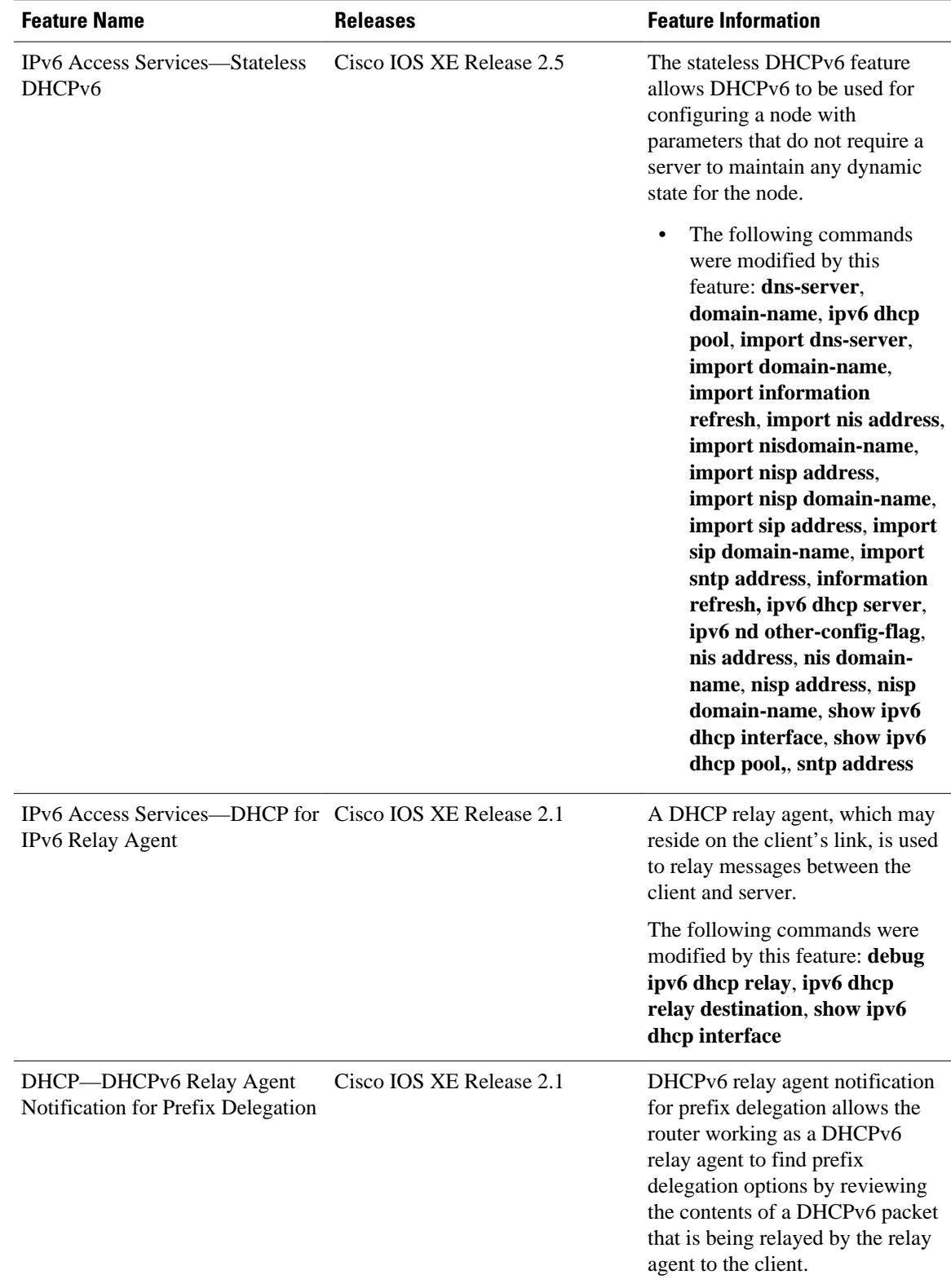

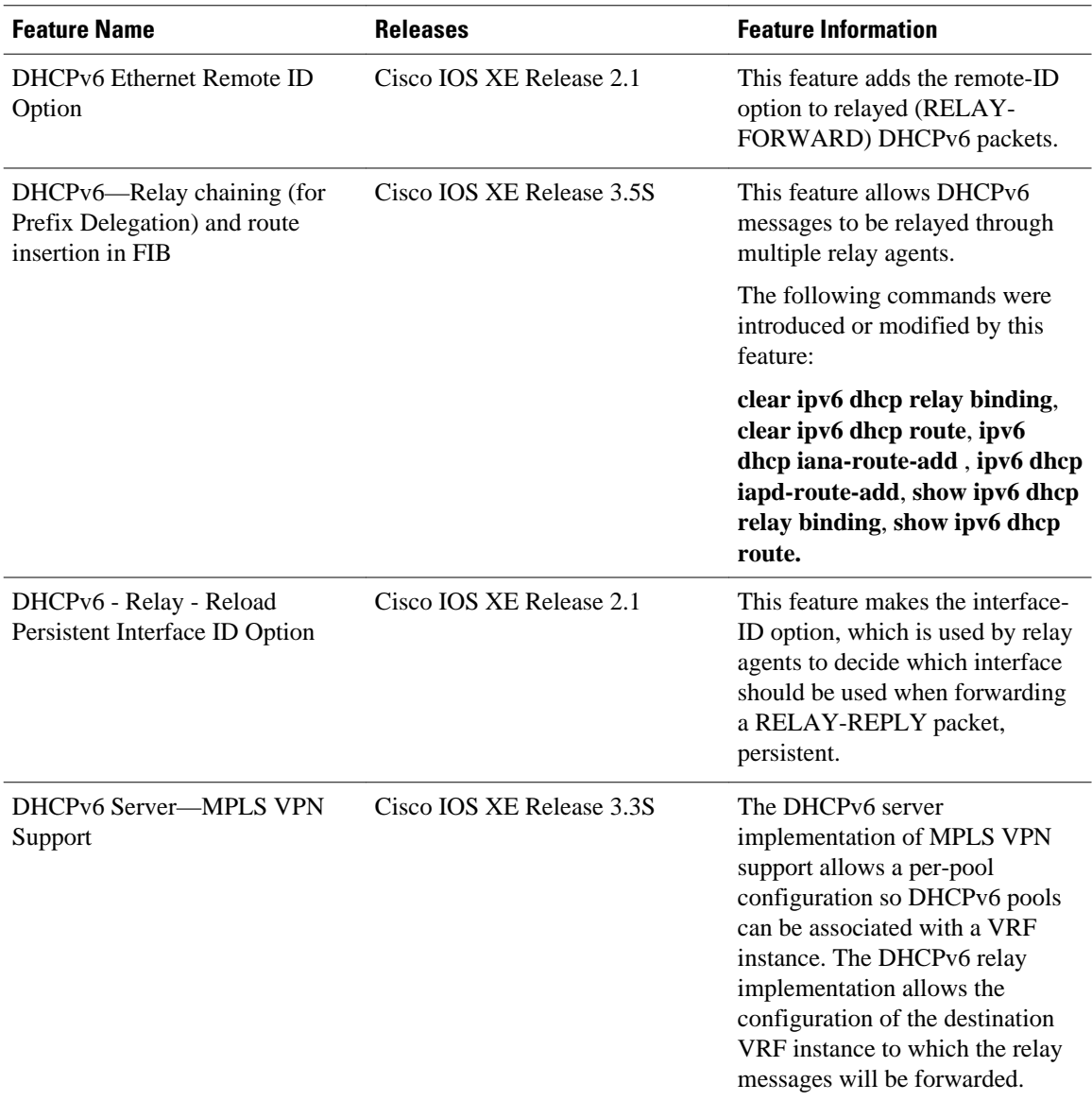

Cisco and the Cisco logo are trademarks or registered trademarks of Cisco and/or its affiliates in the U.S. and other countries. To view a list of Cisco trademarks, go to this URL: [www.cisco.com/go/trademarks](http://www.cisco.com/go/trademarks). Third-party trademarks mentioned are the property of their respective owners. The use of the word partner does not imply a partnership relationship between Cisco and any other company. (1110R)

Any Internet Protocol (IP) addresses and phone numbers used in this document are not intended to be actual addresses and phone numbers. Any examples, command display output, network topology diagrams, and other figures included in the document are shown for illustrative purposes only. Any use of actual IP addresses or phone numbers in illustrative content is unintentional and coincidental.

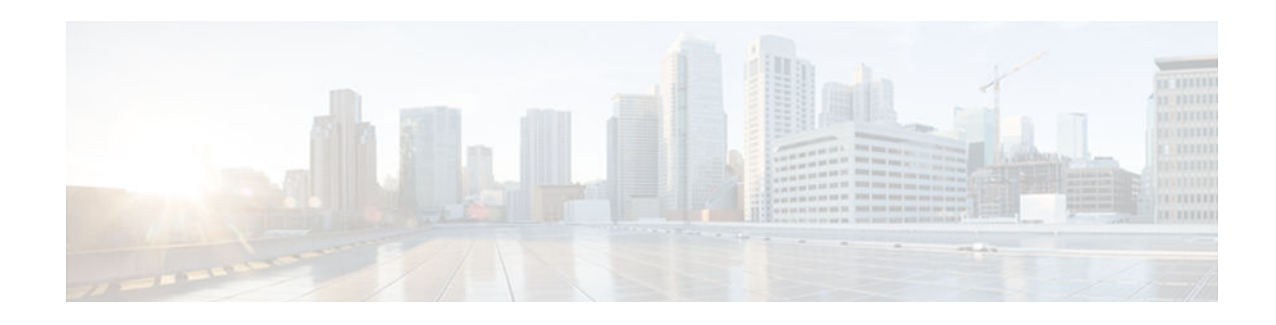

# **Implementing EIGRP for IPv6**

Customers can configure Enhanced Interior Gateway Routing Protocol (EIGRP) to route IPv6 prefixes. EIGRP IPv4 runs over an IPv4 transport, communicates only with IPv4 peers, and advertises only IPv4 routes, and EIGRP for IPv6 follows the same model. EIGRP for IPv4 and EIGRP for IPv6 are configured and managed separately. However, the configuration of EIGRP for IPv4 and IPv6 is similar and provides operational familiarity and continuity.

This document provides information about configuring and implementing EIGRP for IPv6.

- Finding Feature Information, page 155
- Restrictions for Implementing EIGRP for IPv6, page 155
- [Information About Implementing EIGRP for IPv6, page 156](#page-183-0)
- [How to Implement EIGRP for IPv6, page 157](#page-184-0)
- [Configuration Examples for Implementing EIGRP for IPv6, page 175](#page-202-0)
- [Additional References, page 175](#page-202-0)
- [Feature Information for Implementing EIGRP for IPv6, page 177](#page-204-0)

# **Finding Feature Information**

Your software release may not support all the features documented in this module. For the latest caveats and feature information, see [Bug Search Tool](http://www.cisco.com/cisco/psn/bssprt/bss) and the release notes for your platform and software release. To find information about the features documented in this module, and to see a list of the releases in which each feature is supported, see the feature information table at the end of this module.

Use Cisco Feature Navigator to find information about platform support and Cisco software image support. To access Cisco Feature Navigator, go to [www.cisco.com/go/cfn.](http://www.cisco.com/go/cfn) An account on Cisco.com is not required.

# **Restrictions for Implementing EIGRP for IPv6**

This section lists ways in which EIGRP for IPv6 differs from EIGRP IPv4 and lists EIGRP for IPv6 restrictions:

• EIGRP for IPv6 is directly configured on the interfaces over which it runs. This feature allows EIGRP for IPv6 to be configured without the use of a global IPv6 address. There is no network statement in EIGRP for IPv6.

In per-interface configuration at system startup, if EIGRP has been configured on an interface, then the EIGRP protocol may start running before any EIGRP router mode commands have been executed.

• An EIGRP for IPv6 protocol instance requires a router ID before it can start running.

- <span id="page-183-0"></span>• EIGRP for IPv6 has a shutdown feature. The routing process should be in "no shut" mode in order to start running.
- When a user uses a passive-interface configuration, EIGRP for IPv6 need not be configured on the interface that is made passive.
- EIGRP for IPv6 provides route filtering using the distribute-list prefix-list command. Use of the routemap command is not supported for route filtering with a distribute list.

# **Information About Implementing EIGRP for IPv6**

• Cisco EIGRP for IPv6 Implementation, page 156

### **Cisco EIGRP for IPv6 Implementation**

EIGRP is an enhanced version of the IGRP developed by Cisco. EIGRP uses the same distance vector algorithm and distance information as IGRP. However, the convergence properties and the operating efficiency of EIGRP have improved substantially over IGRP.

The convergence technology is based on research conducted at SRI International and employs an algorithm called the diffusing update algorithm (DUAL). This algorithm guarantees loop-free operation at every instant throughout a route computation and allows all devices involved in a topology change to synchronize at the same time. Devices that are not affected by topology changes are not involved in recomputations. The convergence time with DUAL rivals that of any other existing routing protocol.

EIGRP provides the following features:

- Increased network width--With Routing Information Protocol (RIP), the largest possible width of your network is 15 hops. When EIGRP is enabled, the largest possible width is 224 hops. Because the EIGRP metric is large enough to support thousands of hops, the only barrier to expanding the network is the transport layer hop counter. Cisco works around this limitation by incrementing the transport control field only when an IPv4 or an IPv6 packet has traversed 15 devices and the next hop to the destination was learned by way of EIGRP. When a RIP route is being used as the next hop to the destination, the transport control field is incremented as usual.
- Fast convergence--The DUAL algorithm allows routing information to converge as quickly as any other routing protocol.
- Partial updates--EIGRP sends incremental updates when the state of a destination changes, instead of sending the entire contents of the routing table. This feature minimizes the bandwidth required for EIGRP packets.
- Neighbor discovery mechanism—This is a simple hello mechanism used to learn about neighboring devices. It is protocol-independent.
- Arbitrary route summarization.
- Scaling--EIGRP scales to large networks.
- Route filtering--EIGRP for IPv6 provides route filtering using the **distribute-list prefix-list**command. Use of the **route-map** command is not supported for route filtering with a distribute list.

EIGRP has the following four basic components:

• Neighbor discovery--Neighbor discovery is the process that devices use to dynamically learn of other devices on their directly attached networks. Devices must also discover when their neighbors become unreachable or inoperative. EIGRP neighbor discovery is achieved with low overhead by periodically sending small hello packets. EIGRP neighbors can also discover a neighbor that has recovered after an outage because the recovered neighbor will send out a hello packet. As long as hello packets are

<span id="page-184-0"></span>received, the Cisco software can determine that a neighbor is alive and functioning. Once this status is determined, the neighboring devices can exchange routing information.

- Reliable transport protocol--The reliable transport protocol is responsible for guaranteed, ordered delivery of EIGRP packets to all neighbors. It supports intermixed transmission of multicast and unicast packets. Some EIGRP packets must be sent reliably and others need not be. For efficiency, reliability is provided only when necessary. For example, on a multiaccess network that has multicast capabilities, it is not necessary to send hello packets reliably to all neighbors individually. Therefore, EIGRP sends a single multicast hello with an indication in the packet informing the receivers that the packet need not be acknowledged. Other types of packets (such as updates) require acknowledgment, which is indicated in the packet. The reliable transport has a provision to send multicast packets quickly when unacknowledged packets are pending. This provision helps to ensure that convergence time remains low in the presence of varying speed links.
- DUAL finite state machine--The DUAL finite state machine embodies the decision process for all route computations. It tracks all routes advertised by all neighbors. DUAL uses several metrics including distance and cost information to select efficient, loop-free paths. When multiple routes to a neighbor exist, DUAL determines which route has the lowest metric (named the feasible distance), and enters this route into the routing table. Other possible routes to this neighbor with larger metrics are received, and DUAL determines the reported distance to this network. The reported distance is defined as the total metric advertised by an upstream neighbor for a path to a destination. DUAL compares the reported distance with the feasible distance, and if the reported distance is less than the feasible distance, DUAL considers the route to be a feasible successor and enters the route into the topology table. The feasible successor route that is reported with the lowest metric becomes the successor route to the current route if the current route fails. To avoid routing loops, DUAL ensures that the reported distance is always less than the feasible distance for a neighbor device to reach the destination network; otherwise, the route to the neighbor may loop back through the local device.
- Protocol-dependent modules--When there are no feasible successors to a route that has failed, but there are neighbors advertising the route, a recomputation must occur. This is the process in which DUAL determines a new successor. The amount of time required to recompute the route affects the convergence time. Recomputation is processor-intensive; it is advantageous to avoid unneeded recomputation. When a topology change occurs, DUAL will test for feasible successors. If there are feasible successors, DUAL will use them in order to avoid unnecessary recomputation.

The protocol-dependent modules are responsible for network layer protocol-specific tasks. For example, the EIGRP module is responsible for sending and receiving EIGRP packets that are encapsulated in IPv4 or IPv6. It is also responsible for parsing EIGRP packets and informing DUAL of the new information received. EIGRP asks DUAL to make routing decisions, but the results are stored in the IPv4 or IPv6 routing table. Also, EIGRP is responsible for redistributing routes learned by other IPv4 or IPv6 routing protocols.

# **How to Implement EIGRP for IPv6**

- [Enabling EIGRP for IPv6 on an Interface, page 158](#page-185-0)
- [Configuring the Percentage of Link Bandwidth Used by EIGRP, page 160](#page-187-0)
- [Configuring Summary Addresses, page 161](#page-188-0)
- [Configuring EIGRP Route Authentication, page 162](#page-189-0)
- [Overriding the Next Hop in EIGRP, page 165](#page-192-0)
- [Adjusting the Interval Between Hello Packets in EIGRP for IPv6, page 166](#page-193-0)
- [Adjusting the Hold Time in EIGRP for IPv6, page 167](#page-194-0)
- [Disabling Split Horizon in EIGRP for IPv6, page 168](#page-195-0)
- [Configuring EIGRP Stub Routing for Greater Network Stability, page 169](#page-196-0)
- [Customizing an EIGRP for IPv6 Routing Process, page 171](#page-198-0)
- [Adjusting EIGRP for IPv6 Metric Weights, page 173](#page-200-0)
- [Monitoring and Maintaining EIGRP, page 174](#page-201-0)

## <span id="page-185-0"></span>**Enabling EIGRP for IPv6 on an Interface**

EIGRP for IPv6 is directly configured on the interfaces over which it runs, which allows EIGRP for IPv6 to be configured without the use of a global IPv6 address.

#### **SUMMARY STEPS**

- **1. enable**
- **2. configure terminal**
- **3. ipv6 unicast-routing**
- **4. interface** *type number*
- **5. no shut**
- **6. ipv6 enable**
- **7. ipv6 eigrp** *as-number*
- **8. ipv6 router eigrp** *as-number*
- **9. router-id** {*ip-address* | *ipv6-address*
- **10. exit**

**11.show ipv6 eigrp** [*as-number*] **interfaces** [*type number*] [*as-number*]

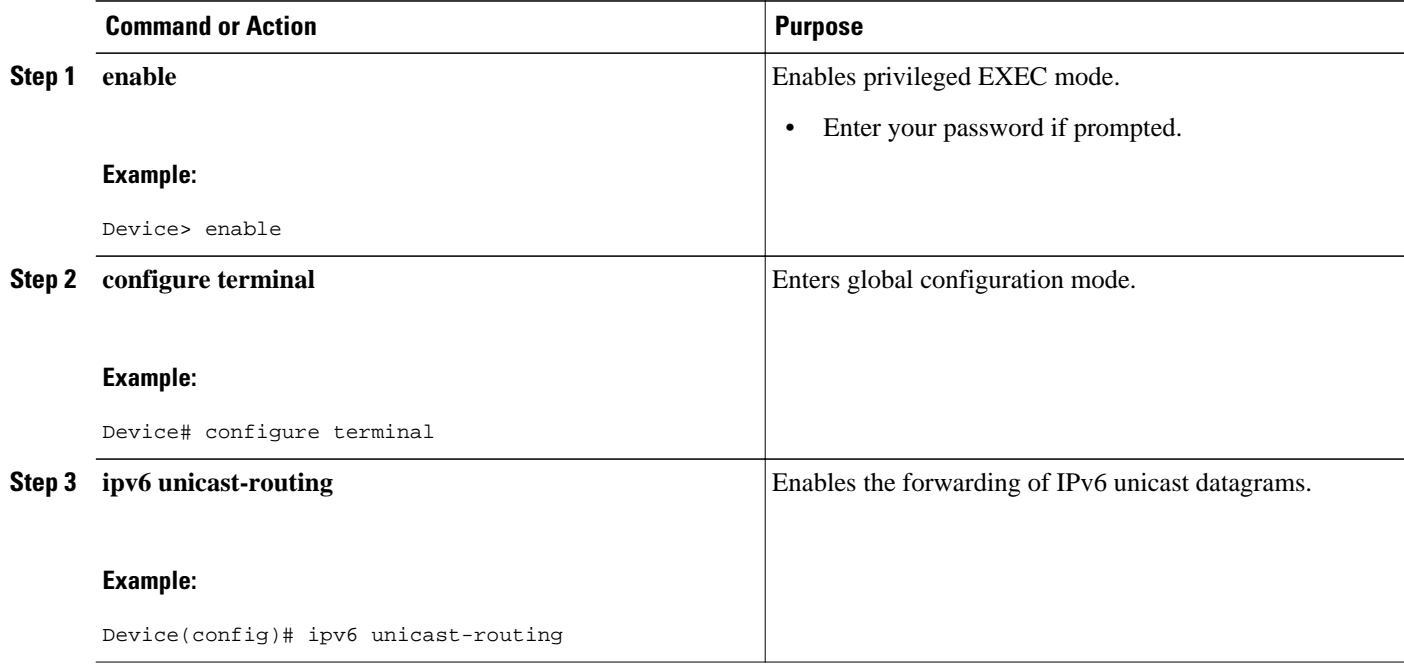

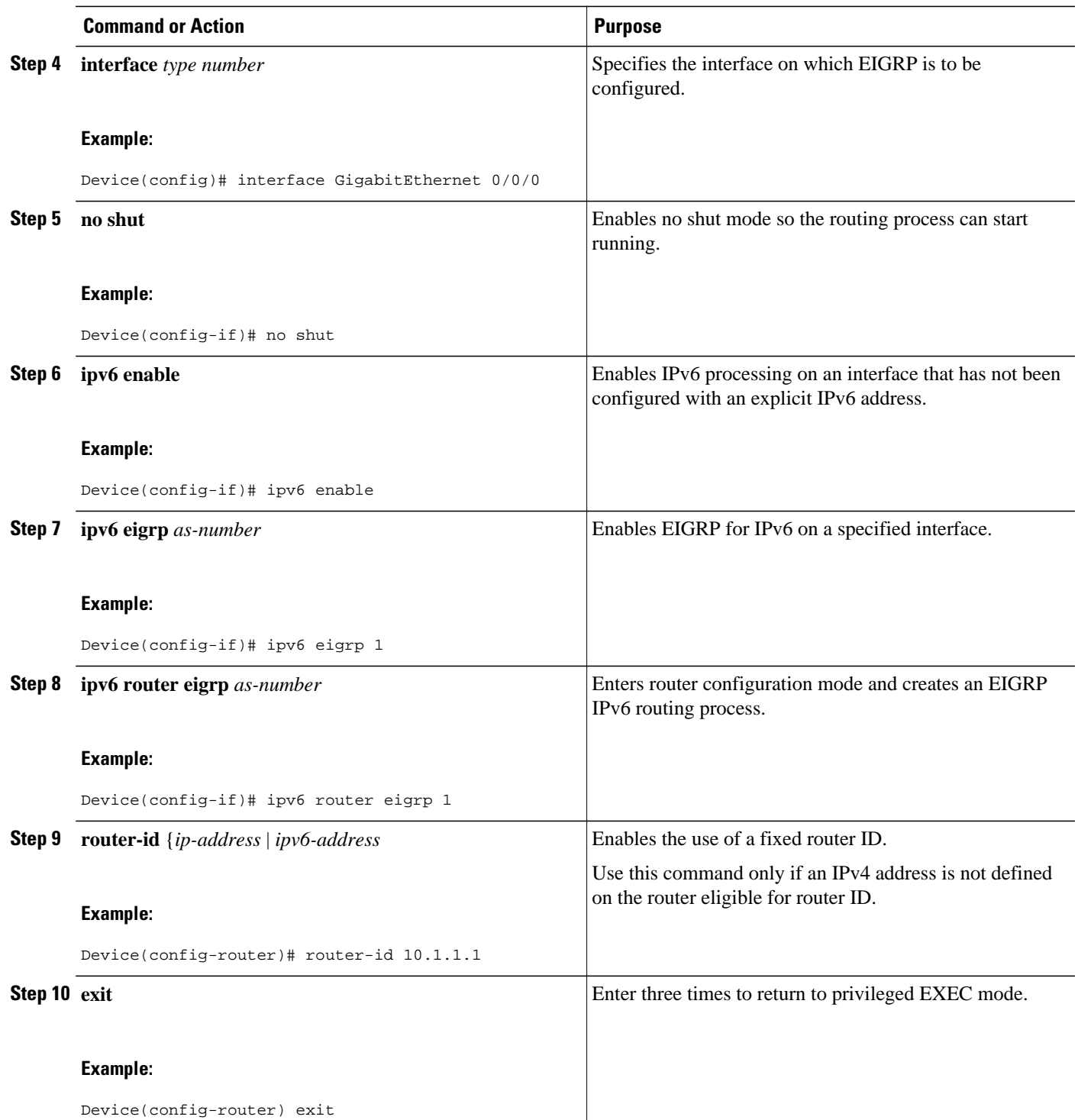

<span id="page-187-0"></span>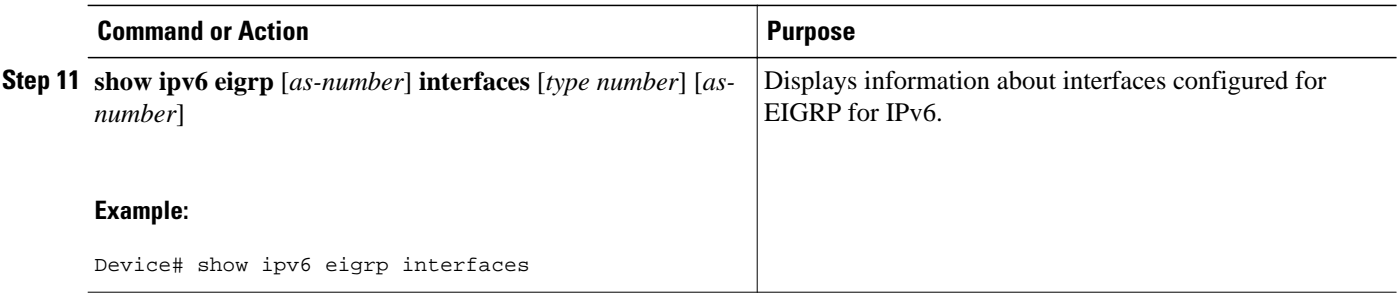

## **Configuring the Percentage of Link Bandwidth Used by EIGRP**

By default, EIGRP packets consume a maximum of 50 percent of the link bandwidth, as configured with the **bandwidth interface** command. You might want to change that value if a different level of link utilization is required or if the configured bandwidth does not match the actual link bandwidth (it may have been configured to influence route metric calculations).

#### **SUMMARY STEPS**

- **1. enable**
- **2. configure terminal**
- **3. interface** *type number*
- **4. no shut**
- **5. ipv6 bandwidth-percent eigrp** *as-number percent*

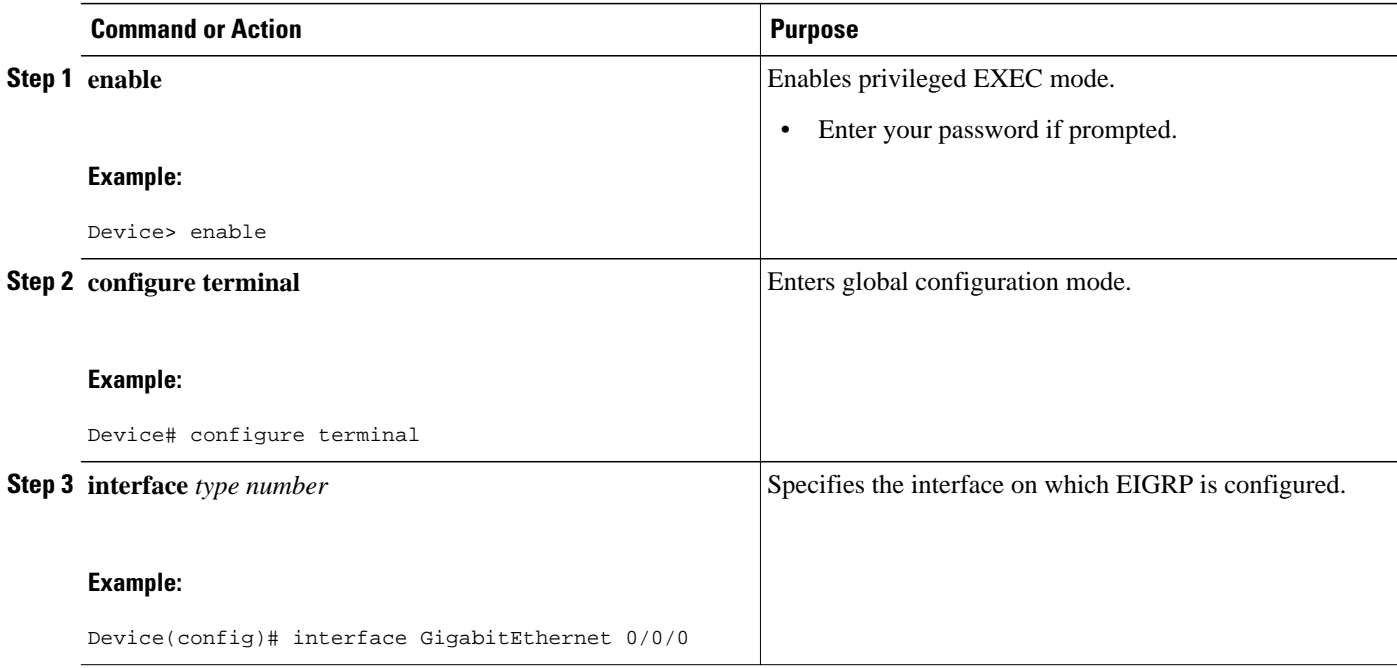

<span id="page-188-0"></span>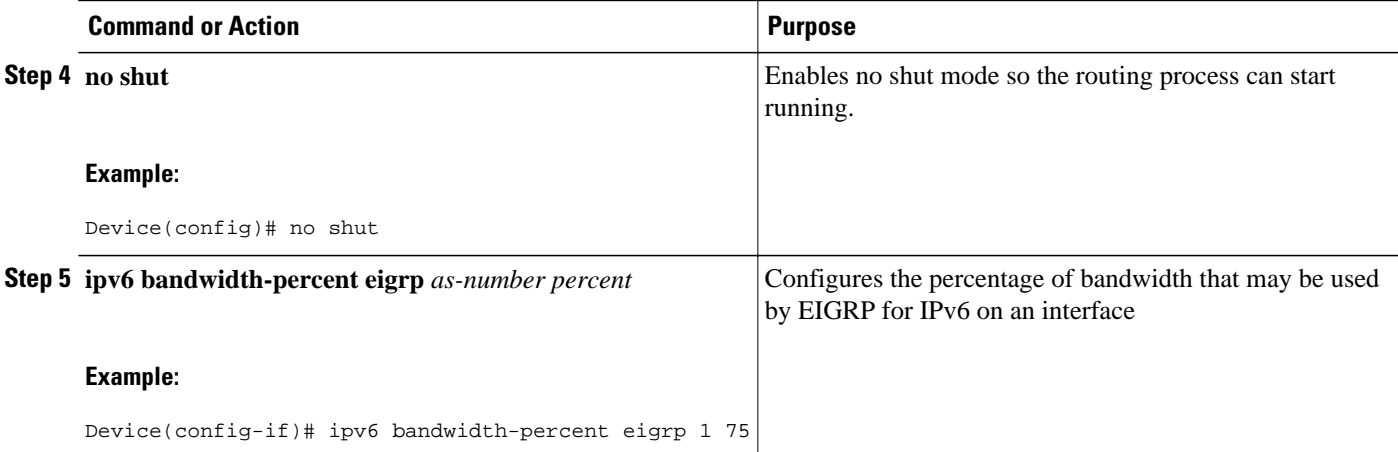

## **Configuring Summary Addresses**

If any more specific routes are in the routing table, EIGRP for IPv6 will advertise the summary address out the interface with a metric equal to the minimum of all more specific routes.

#### **SUMMARY STEPS**

- **1. enable**
- **2. configure terminal**
- **3. interface** *type number*
- **4. no shut**
- **5. ipv6 summary-address eigrp** *as-number ipv6-address* [*admin-distance*]

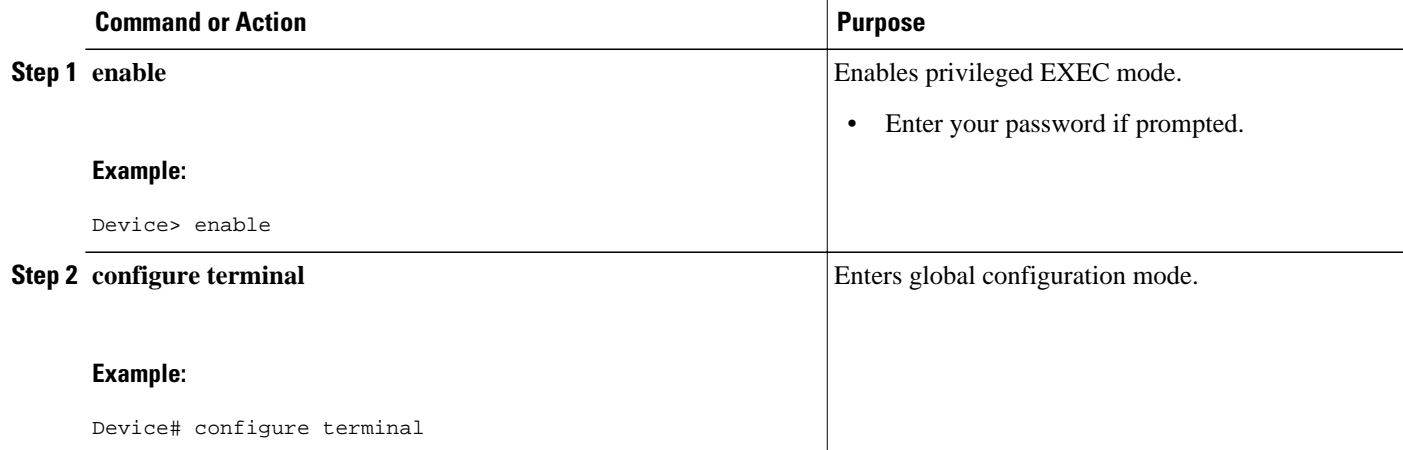

<span id="page-189-0"></span>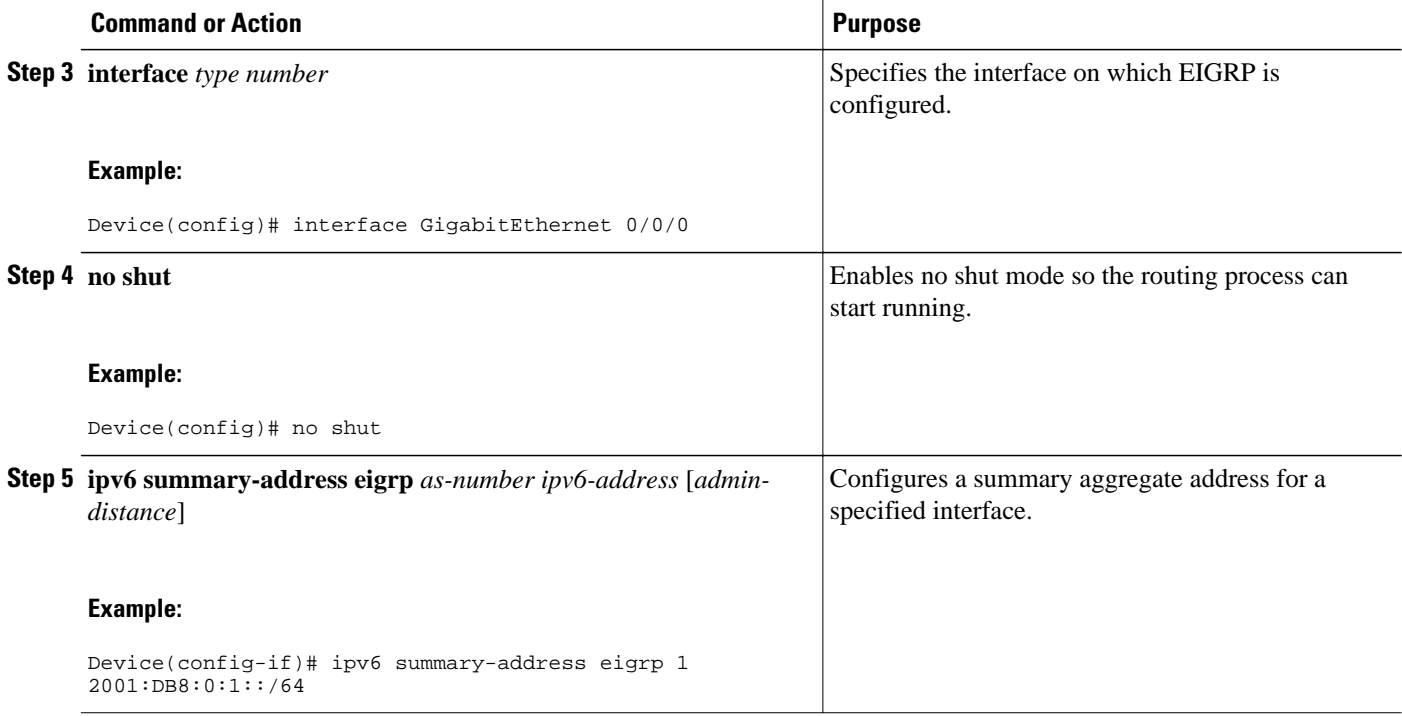

## **Configuring EIGRP Route Authentication**

EIGRP route authentication provides message digest algorithm 5 (MD5) authentication of routing updates from the EIGRP routing protocol. The MD5 keyed digest in each EIGRP packet prevents the introduction of unauthorized or false routing messages from unapproved sources.

Each key has its own key identifier, which is stored locally. The combination of the key identifier and the interface associated with the message uniquely identifies the authentication algorithm and MD5 authentication key in use.

You can configure multiple keys with lifetimes. Only one authentication packet is sent, regardless of how many valid keys exist. The software examines the key numbers in order from lowest to highest, and uses the first valid key it encounters. Note that the router needs to know the time.

#### **SUMMARY STEPS**

- **1. enable**
- **2. configure terminal**
- **3. interface** *type number*
- **4. no shut**
- **5. ipv6 authentication mode eigrp** *as-number* **md5**
- **6. ipv6 authentication key-chain eigrp** *as-number key-chain*
- **7. exit**
- **8. key chain** *name-of-chain*
- **9. key** *key-id*
- **10.key-string** *text*
- **11. accept-lifetime** *start-time* **infinite** | *end-time*| **duration** *seconds*
- **12.send-lifetime** *start-time* **infinite** | *end-time* | **duration** *seconds*

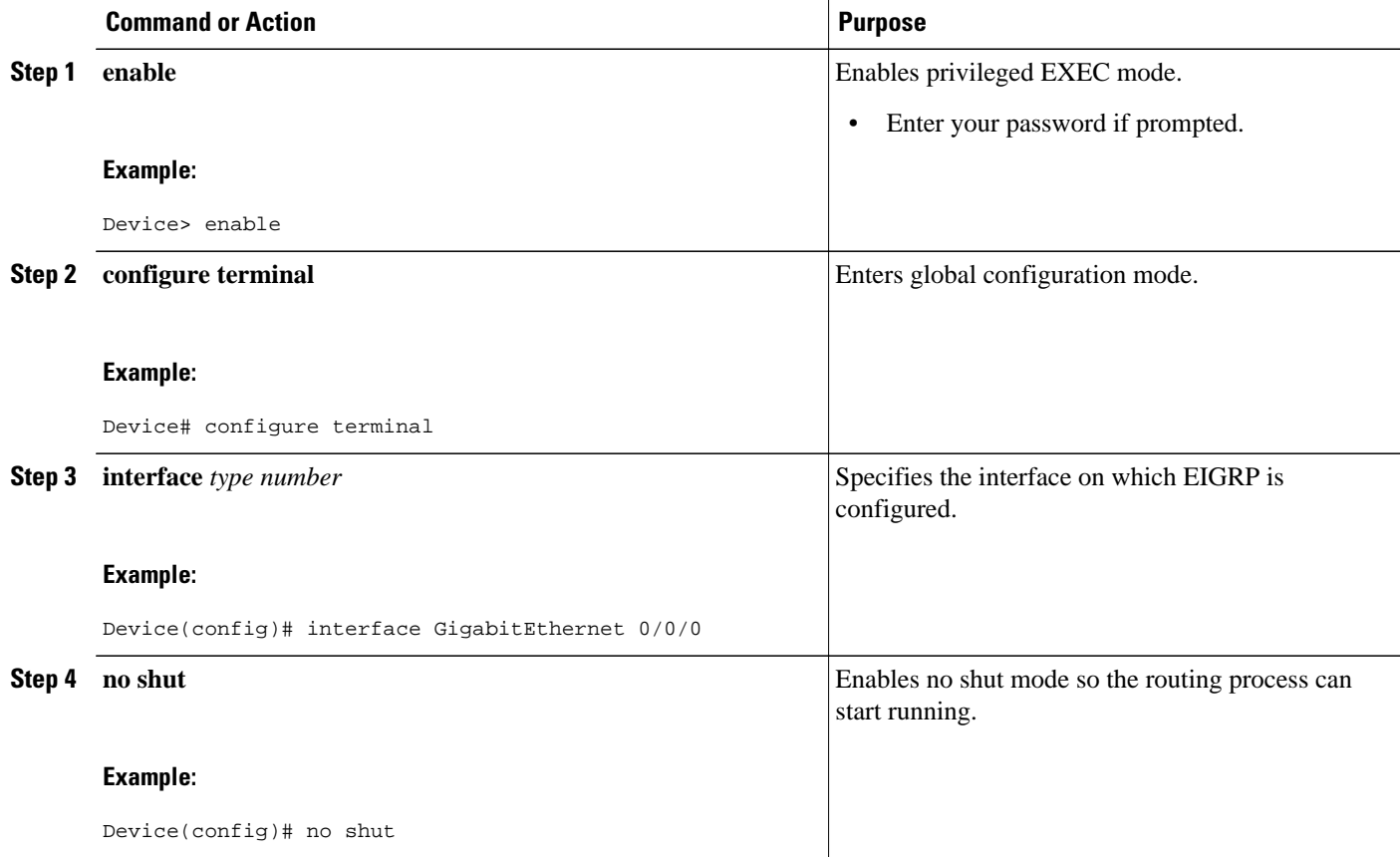

 $\overline{\phantom{a}}$ 

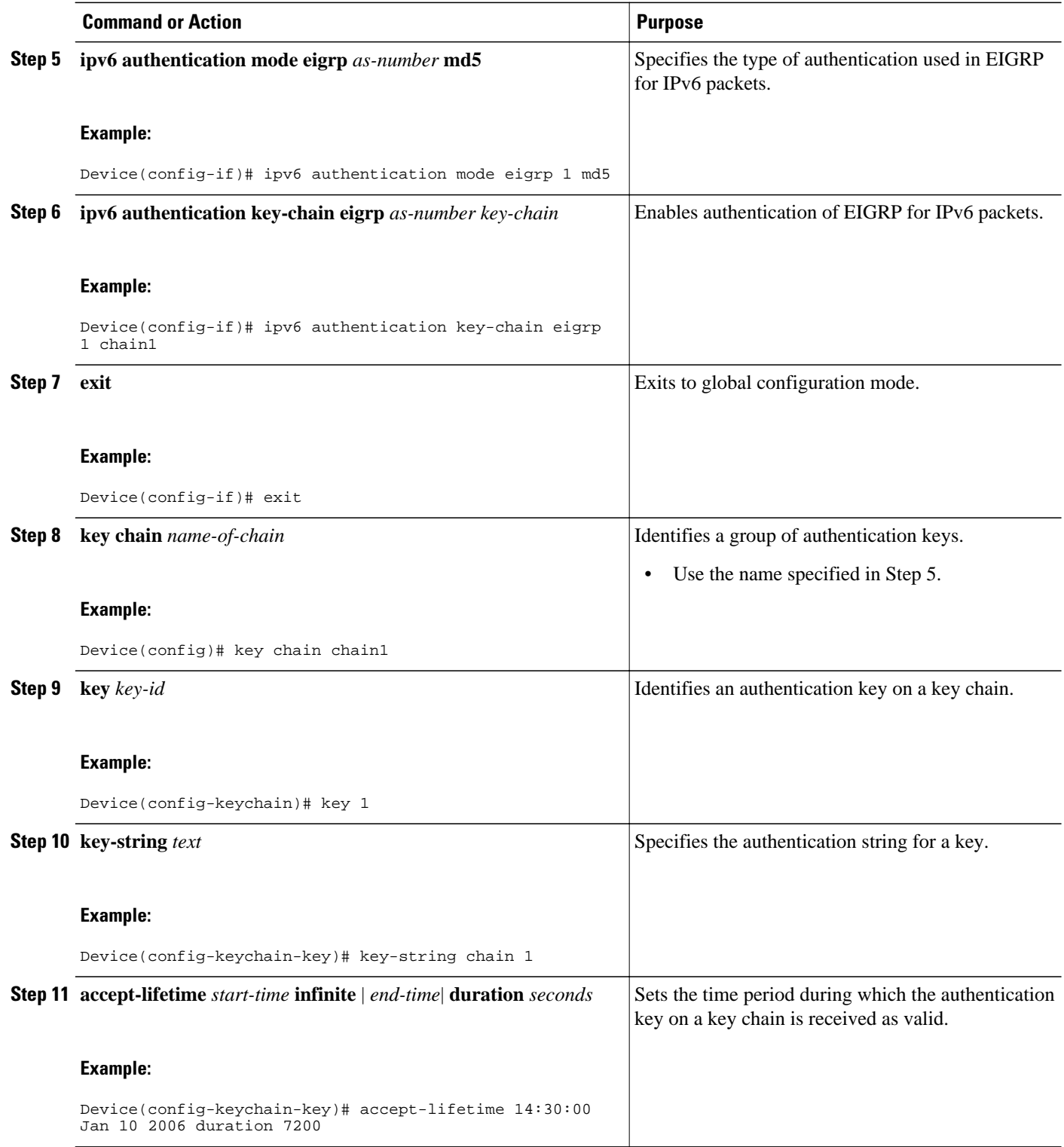

<span id="page-192-0"></span>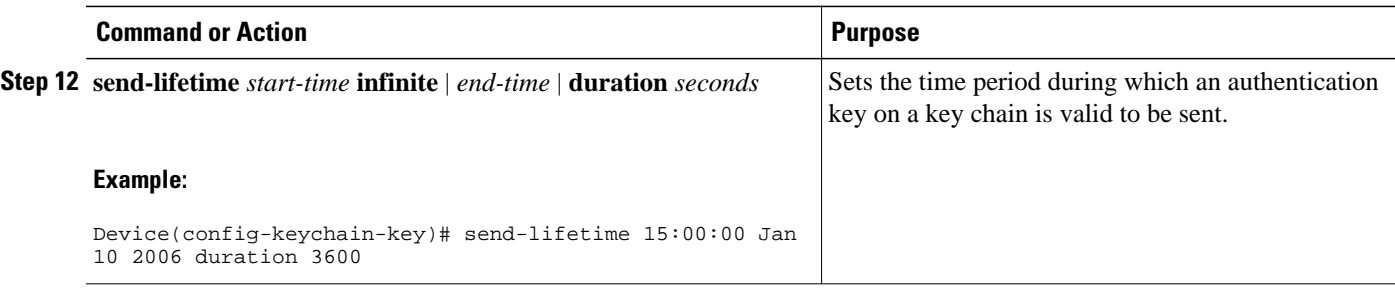

## **Overriding the Next Hop in EIGRP**

EIGRP will, by default, set the IPv6 next-hop value to be itself for routes that it is advertising, even when advertising those routes back out the same interface where it learned them. Perform this task to change this default and instruct EIGRP to use the received next-hop value when advertising these routes.

#### **SUMMARY STEPS**

- **1. enable**
- **2. configure terminal**
- **3. interface** *type number*
- **4. no shut**
- **5. no ipv6 next-hop-self eigrp** *as-number*

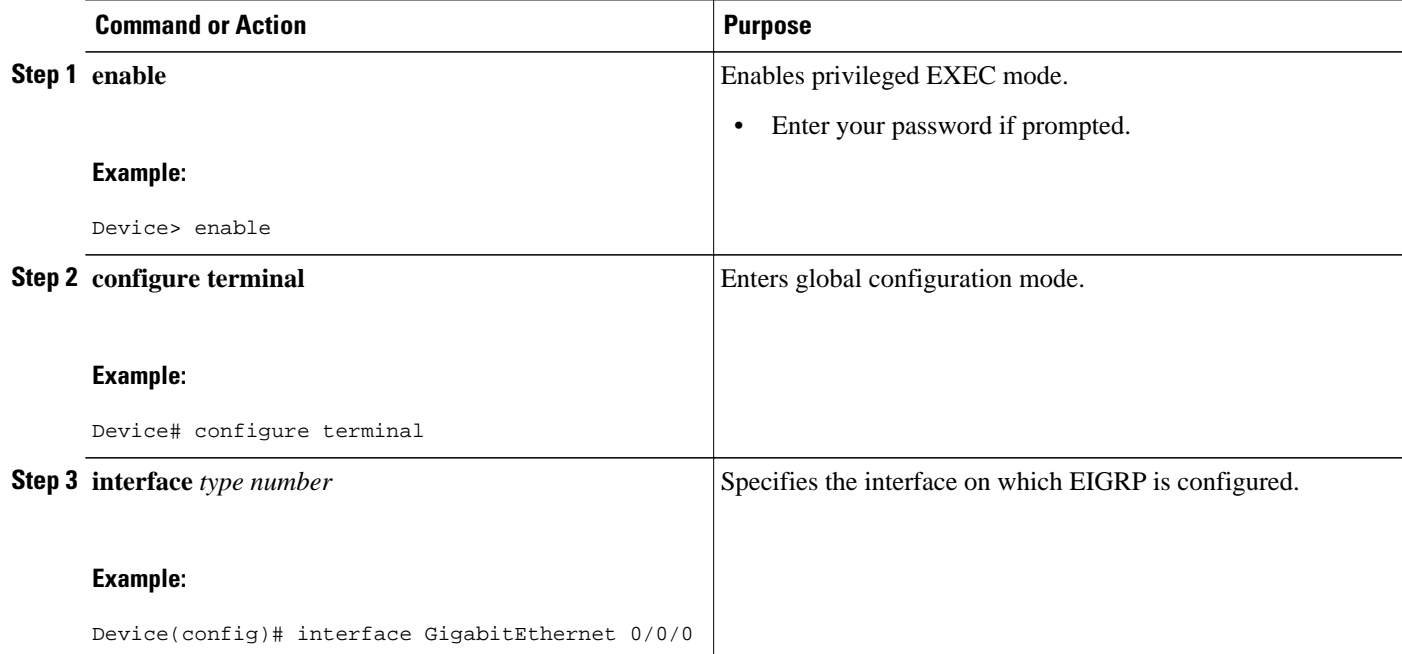

<span id="page-193-0"></span>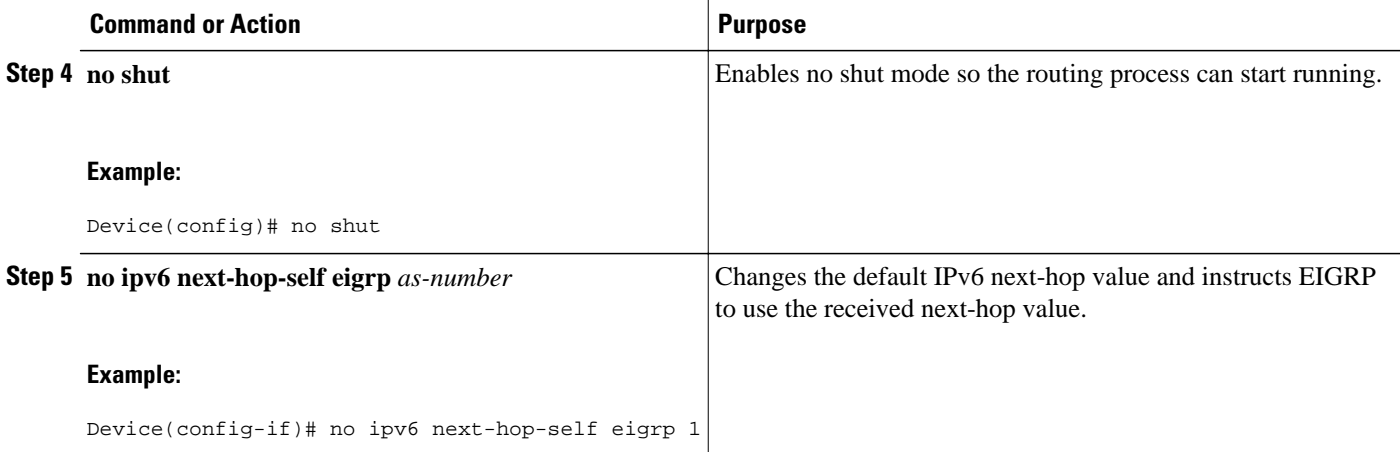

## **Adjusting the Interval Between Hello Packets in EIGRP for IPv6**

Routing devices periodically send hello packets to each other to dynamically learn of other routers on their directly attached networks. This information is used to discover neighbors and to learn when neighbors become unreachable or inoperative.

#### **SUMMARY STEPS**

- **1. enable**
- **2. configure terminal**
- **3. interface** *type number*
- **4. ipv6 hello-interval eigrp** *as-number seconds*

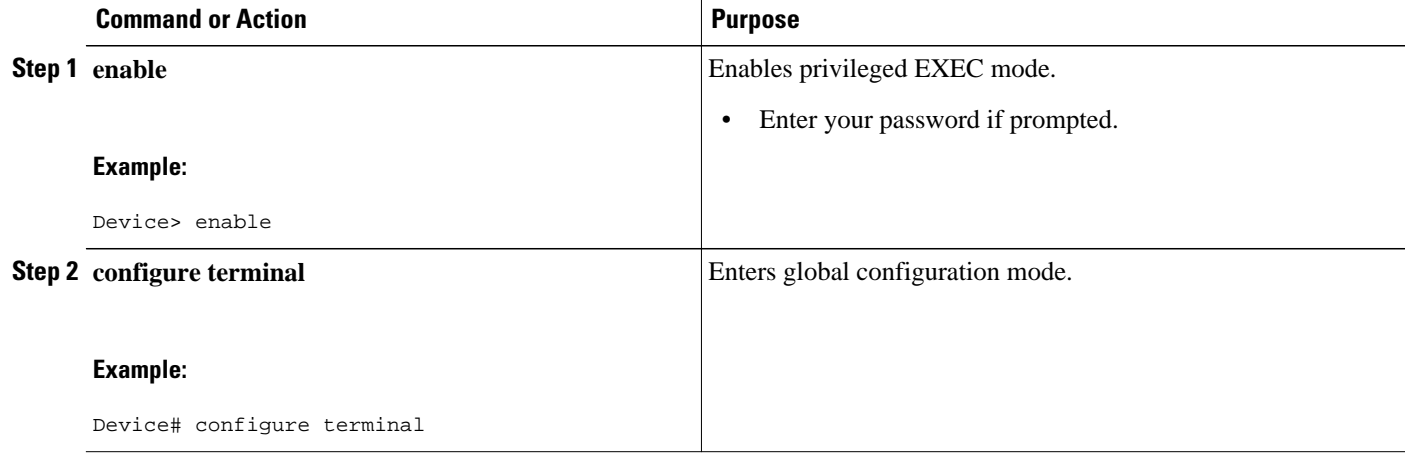

<span id="page-194-0"></span>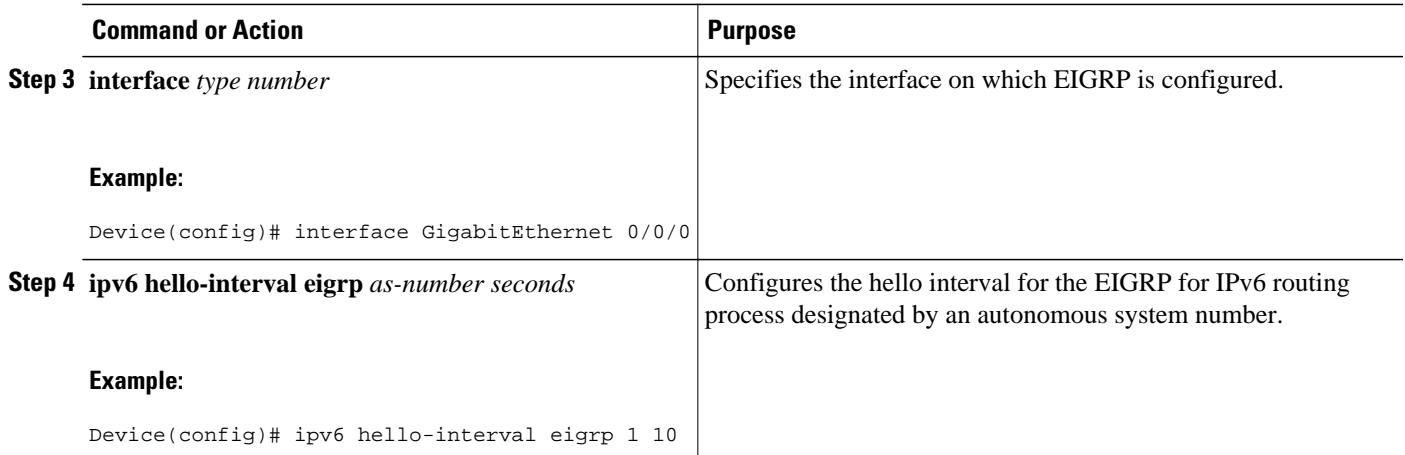

### **Adjusting the Hold Time in EIGRP for IPv6**

On very congested and large networks, the default hold time might not be sufficient time for all routers to receive hello packets from their neighbors. In this case, you may want to increase the hold time.

Perform this task to configure the hold time on a specified interface for a particular EIGRP routing process designated by the autonomous system number. The hold time is advertised in hello packets and indicates to neighbors the length of time they should consider the sender valid. The default hold time is three times the hello interval, or 15 seconds. For slow-speed nonbroadcast multi-access (NBMA) networks, the default hold time is 180 seconds. The hold time should be changed if the hello-interval value is changed.

#### **SUMMARY STEPS**

- **1. enable**
- **2. configure terminal**
- **3. interface** *type number*
- **4. no shut**
- **5. ipv6 hold-time eigrp** *as-number seconds*

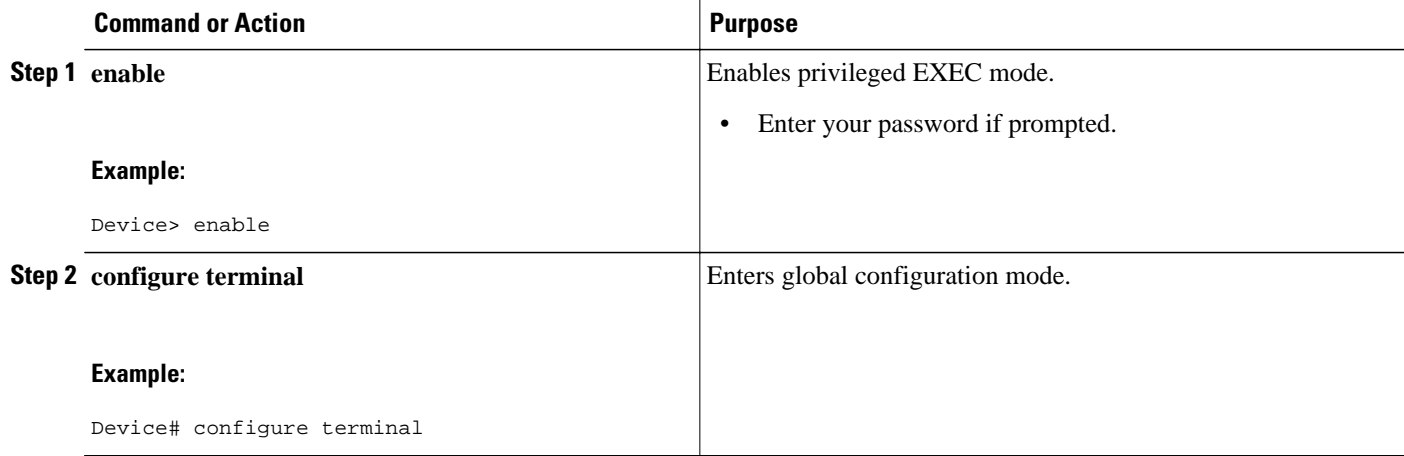

<span id="page-195-0"></span>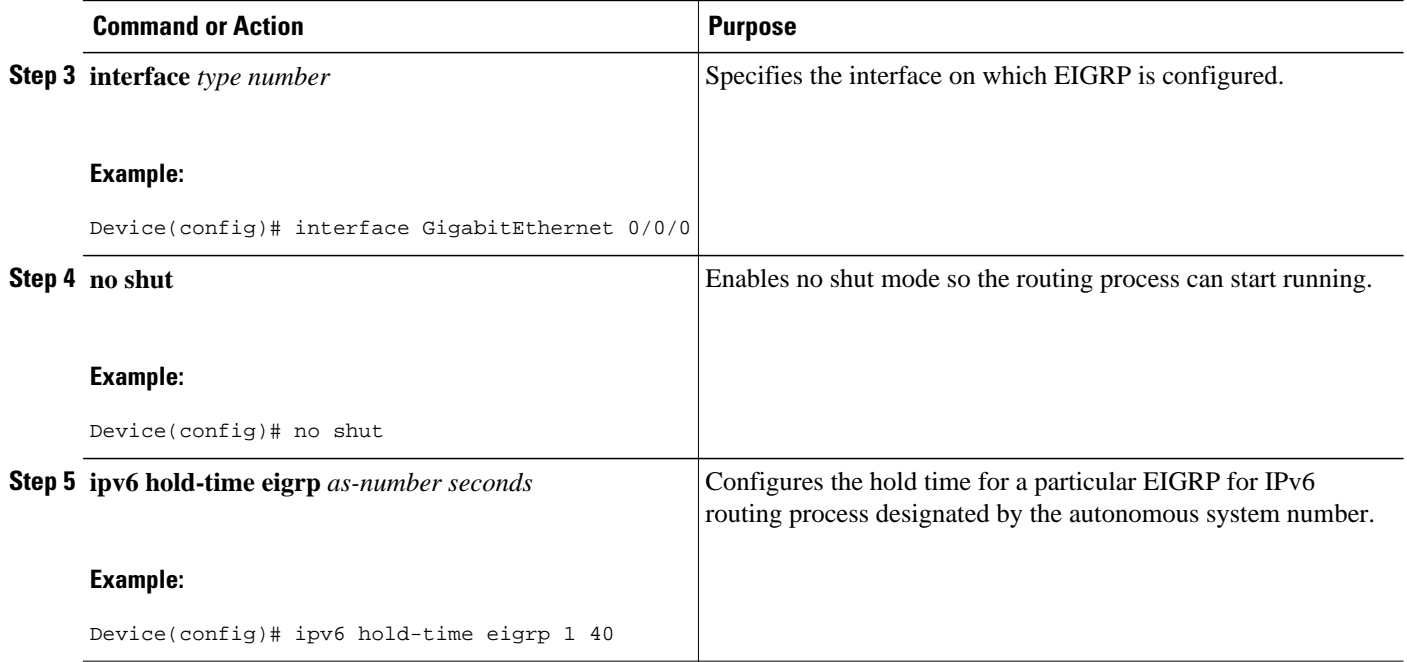

## **Disabling Split Horizon in EIGRP for IPv6**

By default, split horizon is enabled on all interfaces. Split horizon controls the sending of EIGRP update and query packets. When split horizon is enabled on an interface, update and query packets are not sent for destinations for which this interface is the next hop. Controlling update and query packets in this manner reduces the possibility of routing loops.

Split horizon blocks route information from being advertised by a router out of any interface from which that information originated. This behavior usually optimizes communications among multiple routing devices, particularly when links are broken. However, with nonbroadcast networks (such as multipoint GRE), situations can arise for which this behavior is not ideal. For these situations, including networks in which you have EIGRP configured, you may want to disable split horizon.

#### **SUMMARY STEPS**

- **1. enable**
- **2. configure terminal**
- **3. interface** *type number*
- **4. no shut**
- **5. no ipv6 split-horizon eigrp** *as-number*

#### <span id="page-196-0"></span>**DETAILED STEPS**

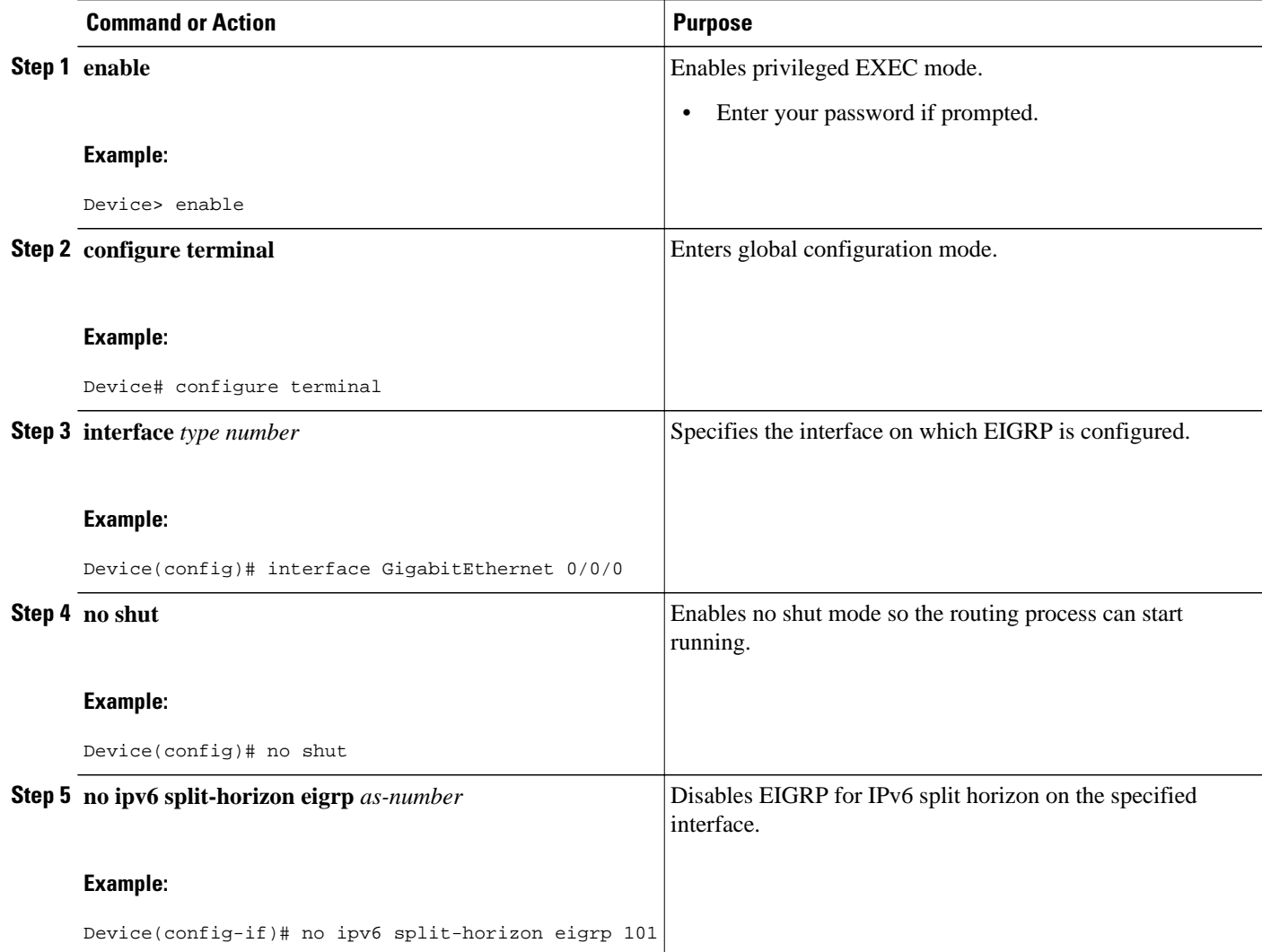

## **Configuring EIGRP Stub Routing for Greater Network Stability**

The EIGRP stub routing feature can help to provide greater network stability. In the event of network instability, this feature prevents EIGRP queries from being sent over limited bandwidth links to nontransit devices. Instead, distribution devices to which the stub device is connected answer the query on behalf of the stub device. This feature greatly reduces the chance of further network instability due to congested or problematic WAN links. The EIGRP stub routing feature also simplifies the configuration and maintenance of hub-and-spoke networks. When stub routing is enabled in dual-homed remote configurations, it is no longer necessary to configure filtering on remote devices to prevent those remote devices from appearing as transit paths to the hub devices.

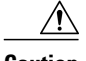

**Caution** EIGRP stub routing should be used only on stub devices. A stub device is defined as a device connected to the network core or distribution layer through which core transit traffic should not flow. A stub device should not have any EIGRP neighbors other than distribution devices.

- Configuring a Router for EIGRP Stub Routing, page 170
- [Verifying EIGRP Stub Routing, page 171](#page-198-0)

### **Configuring a Router for EIGRP Stub Routing**

#### **SUMMARY STEPS**

- **1. enable**
- **2. configure terminal**
- **3. interface** *type number*
- **4. no shut**
- **5. ipv6 router eigrp** *as-number*
- **6. eigrp stub receive-only** | **leak-map** | **connected** | **static** | **summary** | **redistributed**

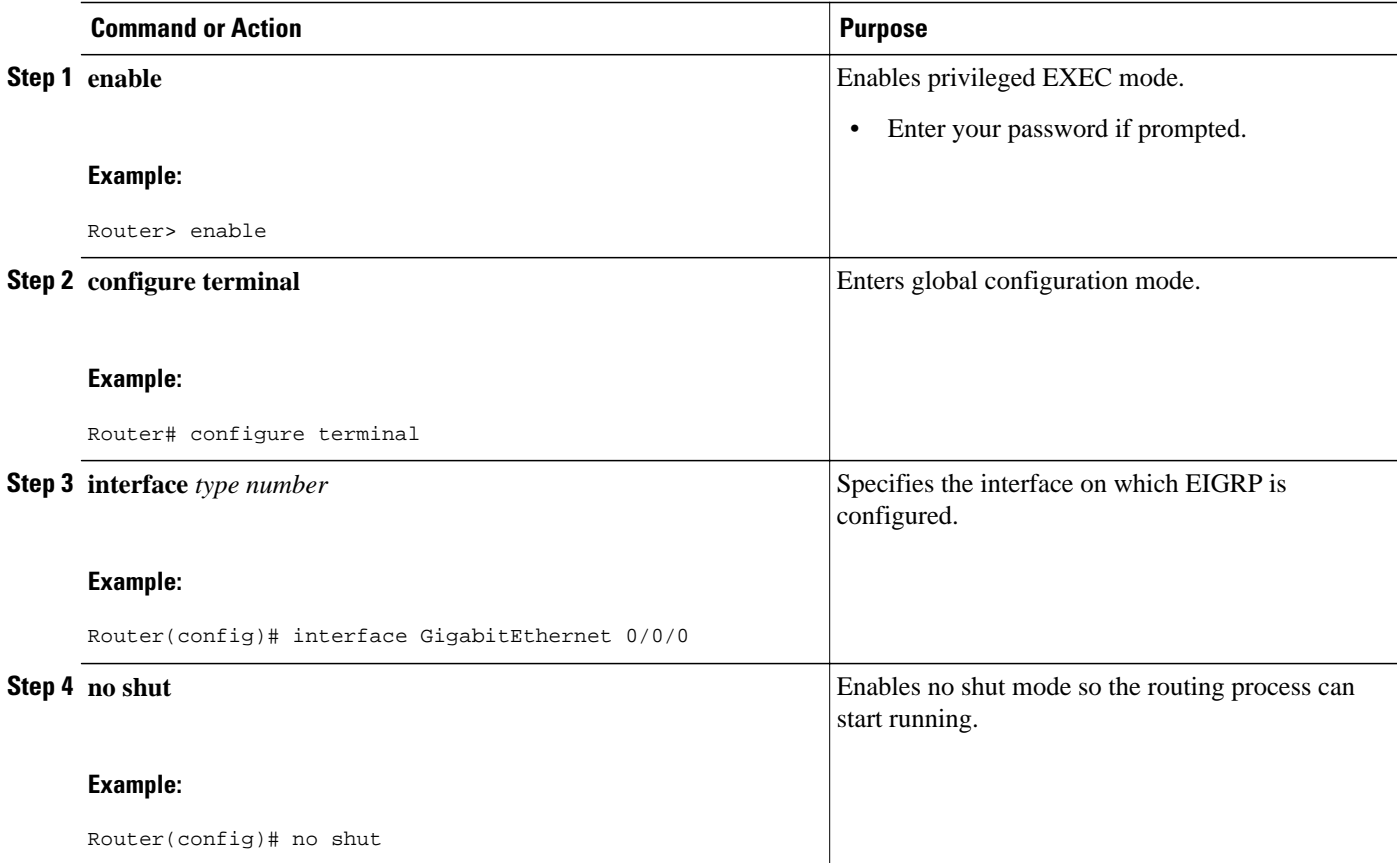

<span id="page-198-0"></span>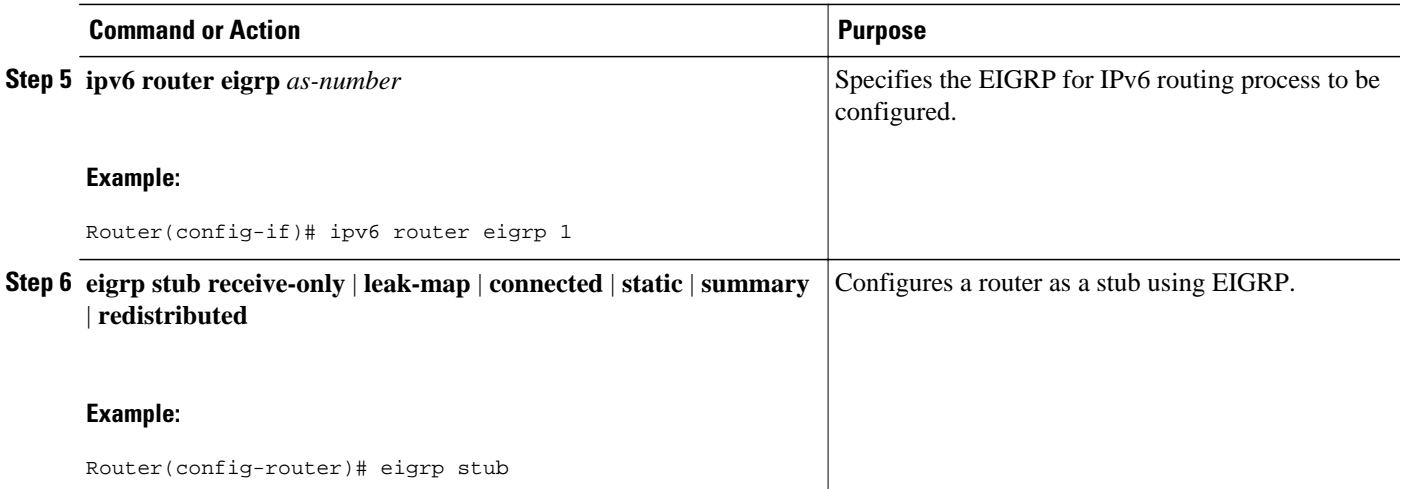

### **Verifying EIGRP Stub Routing**

#### **SUMMARY STEPS**

- **1. enable**
- **2. show ipv6 eigrp neighbors detail** *interface-type* | *as-number* | **static**

#### **DETAILED STEPS**

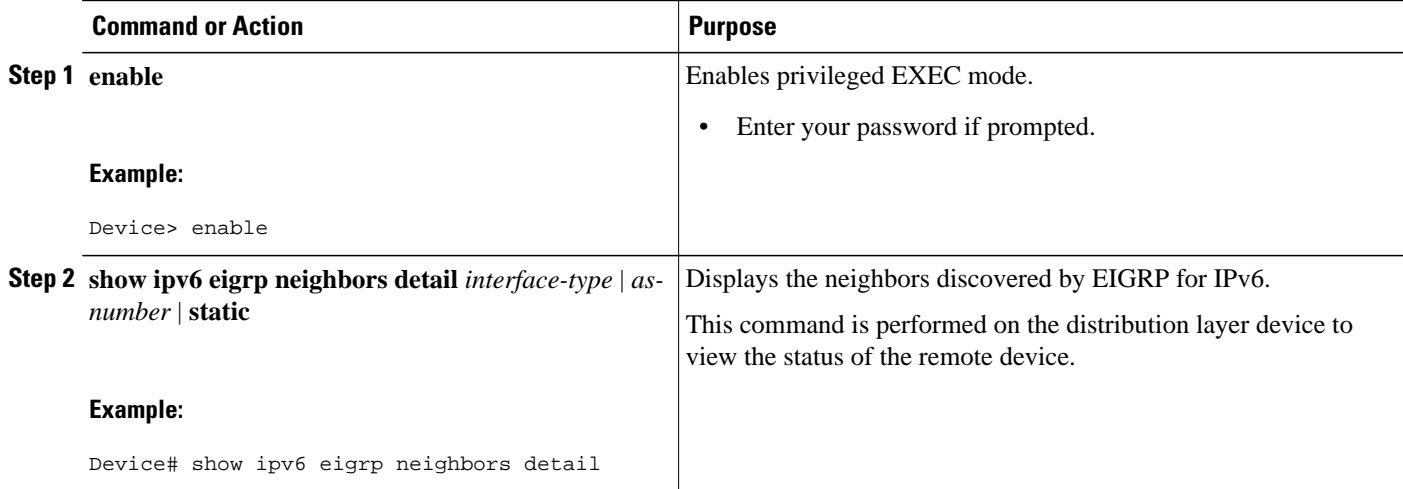

## **Customizing an EIGRP for IPv6 Routing Process**

- Logging EIGRP Neighbor Adjacency Changes, page 171
- [Configuring Intervals Between Neighbor Warnings, page 172](#page-199-0)

### **Logging EIGRP Neighbor Adjacency Changes**

<span id="page-199-0"></span>You can enable the logging of neighbor adjacency changes to monitor the stability of the routing system and to help you detect problems. By default, adjacency changes are logged.

#### **SUMMARY STEPS**

- **1. enable**
- **2. configure terminal**
- **3. ipv6 router eigrp** *as-number*
- **4. eigrp log-neighbor-changes**

#### **DETAILED STEPS**

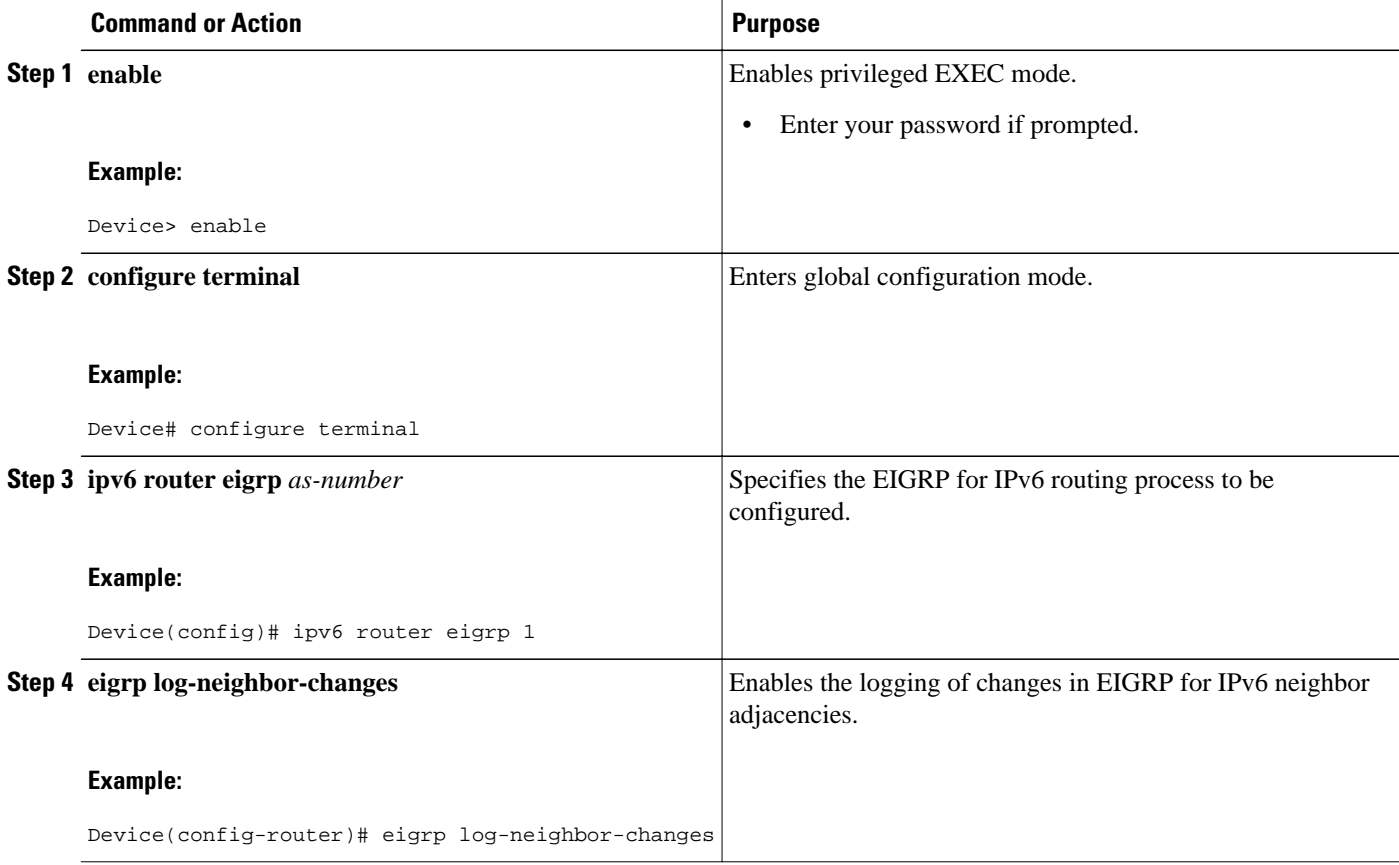

### **Configuring Intervals Between Neighbor Warnings**

When neighbor warning messages occur, they are logged by default.

#### **SUMMARY STEPS**

- **1. enable**
- **2. configure terminal**
- **3. ipv6 router eigrp** *as-number*
- **4. eigrp log-neighbor-warnings** [*seconds*]

#### <span id="page-200-0"></span>**DETAILED STEPS**

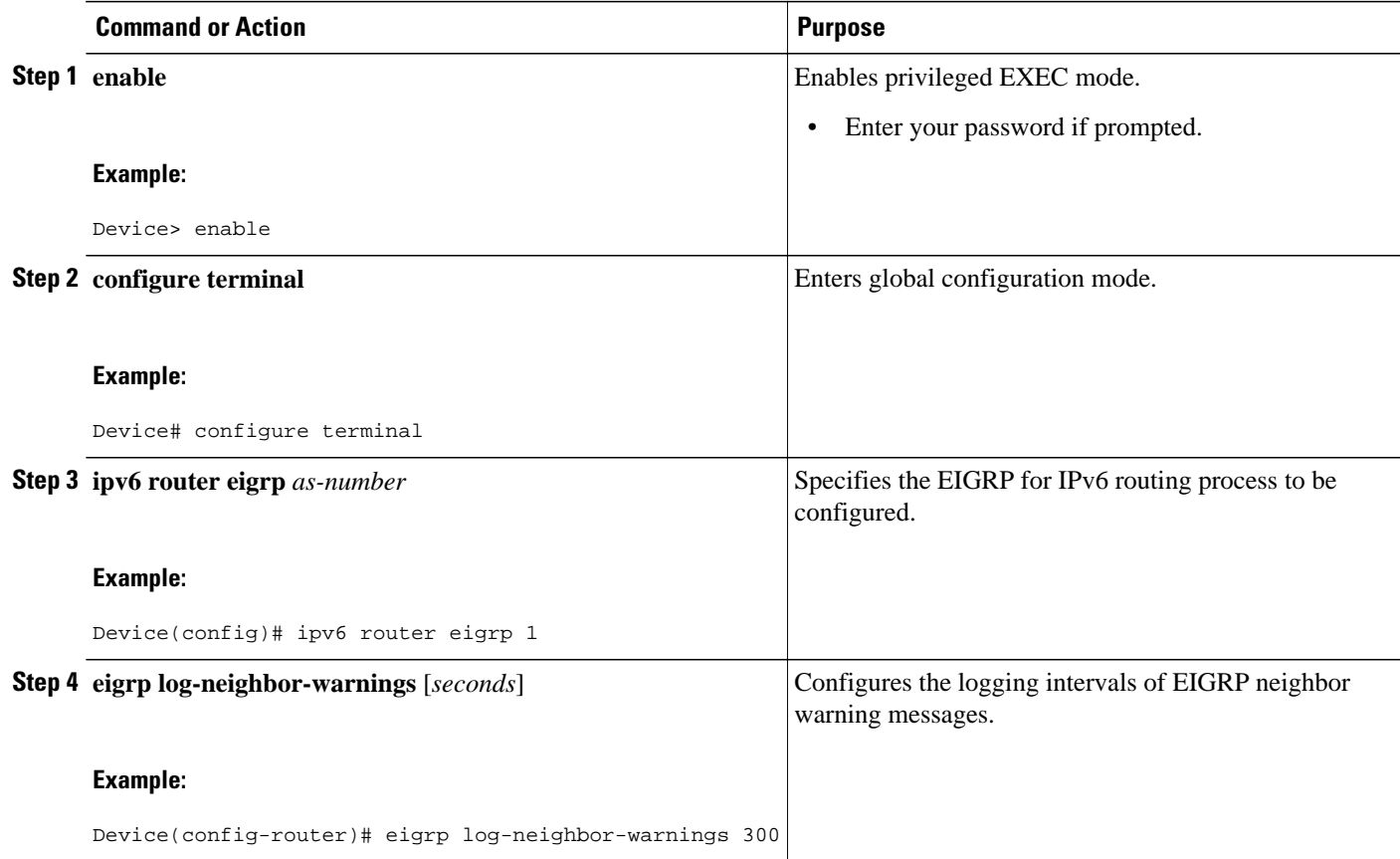

### **Adjusting EIGRP for IPv6 Metric Weights**

EIGRP for IPv6 uses the minimum bandwidth on the path to a destination network and the total delay to compute routing metrics. You can use the **metric weights** command to adjust the default behavior of EIGRP for IPv6 routing and metric computations. EIGRP for IPv6 metric defaults have been carefully selected to provide optimal performance in most networks.

**Note** Adjusting EIGRP metric weights can dramatically affect network performance. Because of the complexity of this task, we recommend that you do not change the default values without guidance from an experienced network designer.

By default, the EIGRP composite metric is a 32-bit quantity that is a sum of the segment delays and the lowest segment bandwidth (scaled and inverted) for a given route. For a network of homogeneous media, this metric reduces to a hop count. For a network of mixed media (e.g., GigabitEthernet, FastEthernet, Ethernet), the route with the lowest metric reflects the most desirable path to a destination.

#### <span id="page-201-0"></span>**SUMMARY STEPS**

- **1. enable**
- **2. configure terminal**
- **3. ipv6 router eigrp** *as-number*
- **4. metric weights** *tos k1 k2 k3 k4 k5*

#### **DETAILED STEPS**

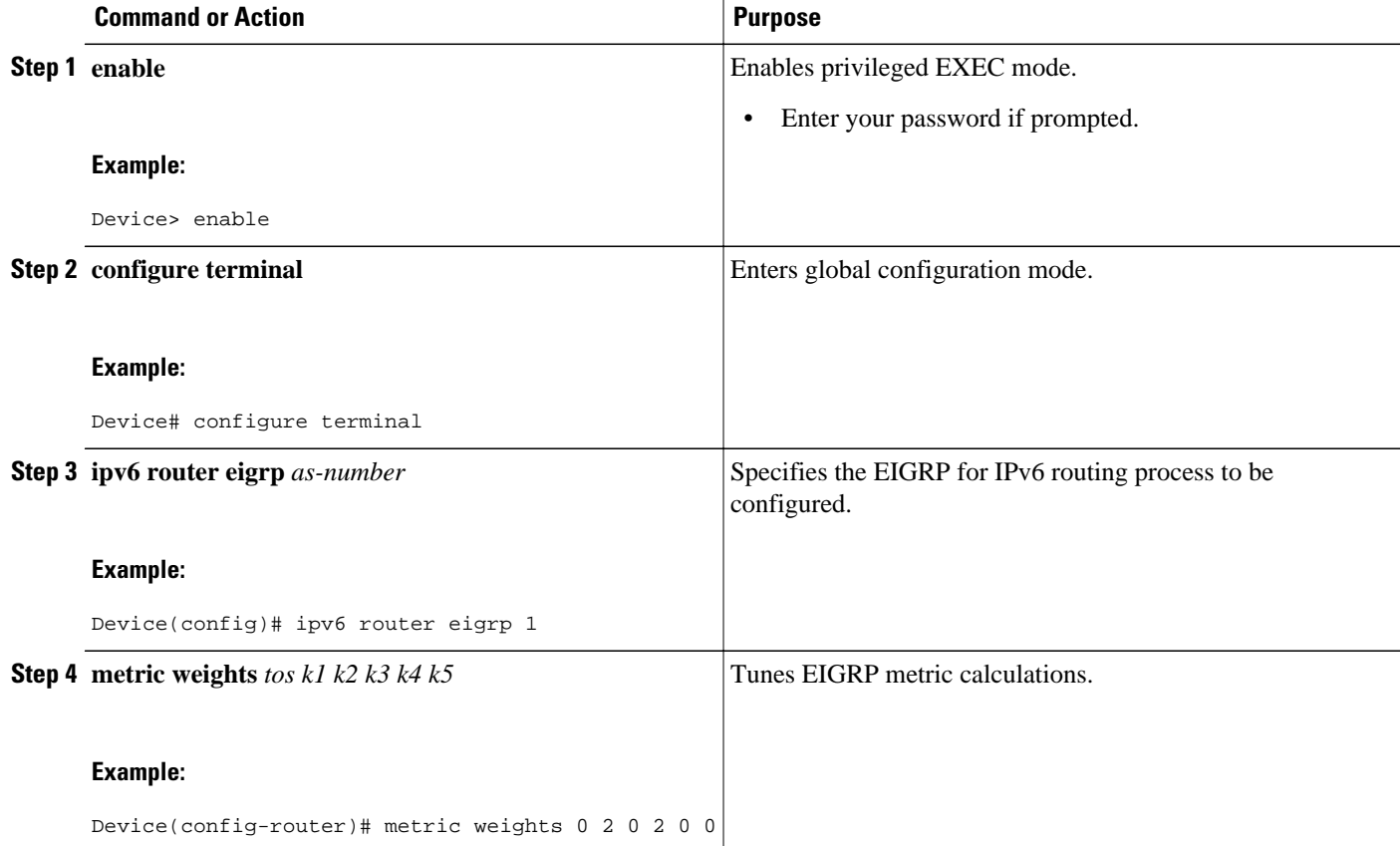

## **Monitoring and Maintaining EIGRP**

#### **SUMMARY STEPS**

- **1. enable**
- **2. clear ipv6 eigrp** [*as-number*] [**neighbor** [*ipv6-address* | *interface-type interface-number*]]

#### <span id="page-202-0"></span>**DETAILED STEPS**

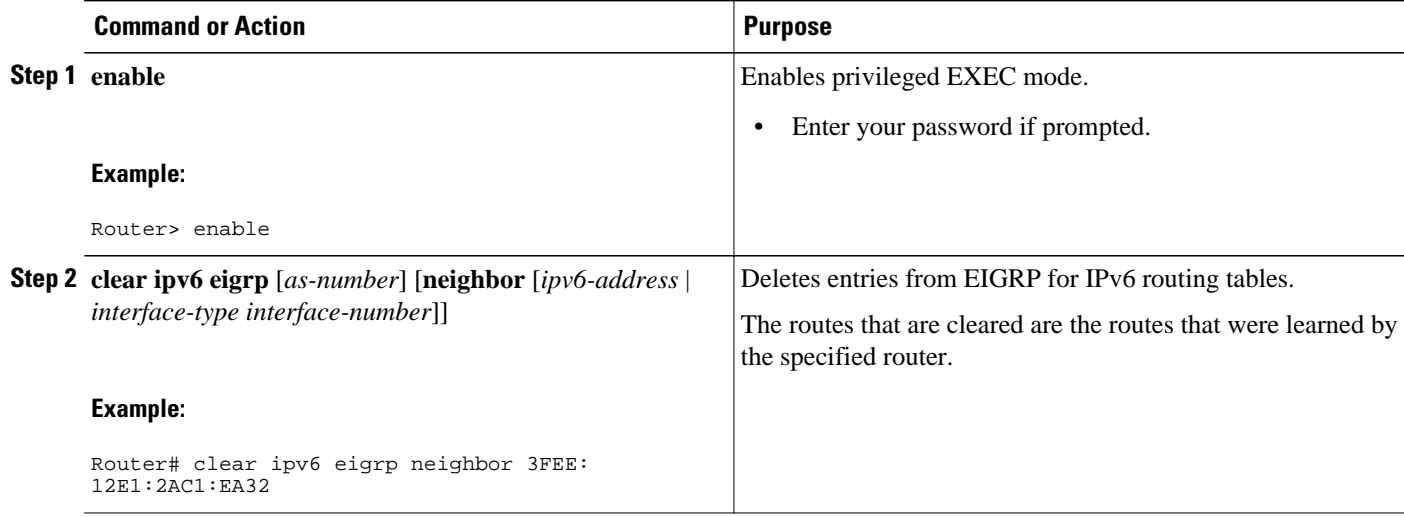

# **Configuration Examples for Implementing EIGRP for IPv6**

• Example Configuring EIGRP to Establish Adjacencies on an Interface, page 175

## **Example Configuring EIGRP to Establish Adjacencies on an Interface**

EIGRP for IPv6 is configured directly on the interfaces over which it runs. This example shows the minimal configuration required for EIGRP for IPv6 to send hello packets in order to establish adjacencies on GigabitEthernet 0/0/0:

```
ipv6 unicast-routing
interface gigabitethernet0/0/0
   ipv6 enable 
   ipv6 eigrp 1
  no shut
!
ipv6 router eigrp 1
   router-id 10.1.1.1
```
# **Additional References**

#### **Related Documents**

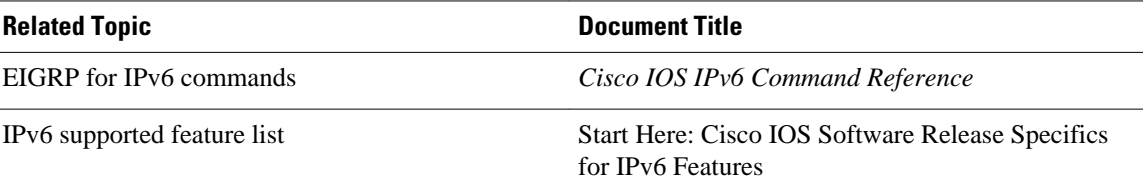

 $\overline{\phantom{a}}$ 

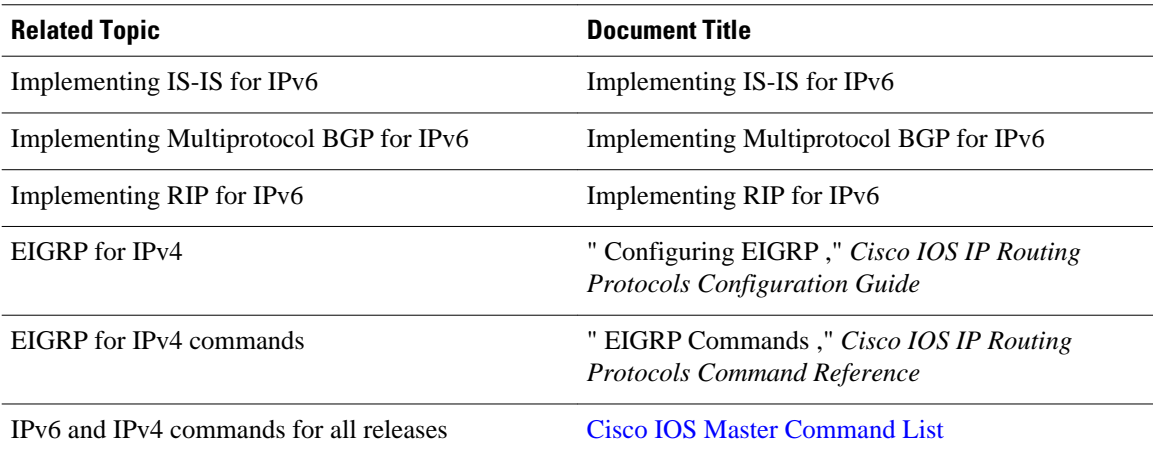

#### **Standards**

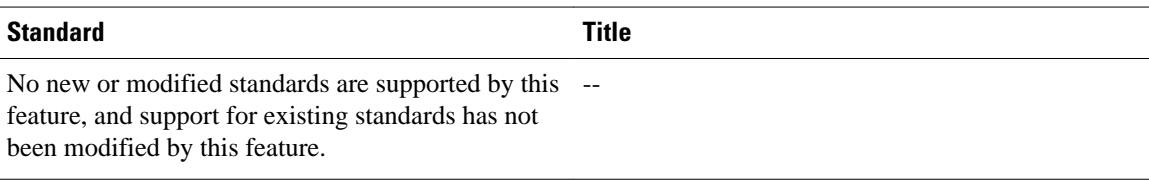

#### **MIBs**

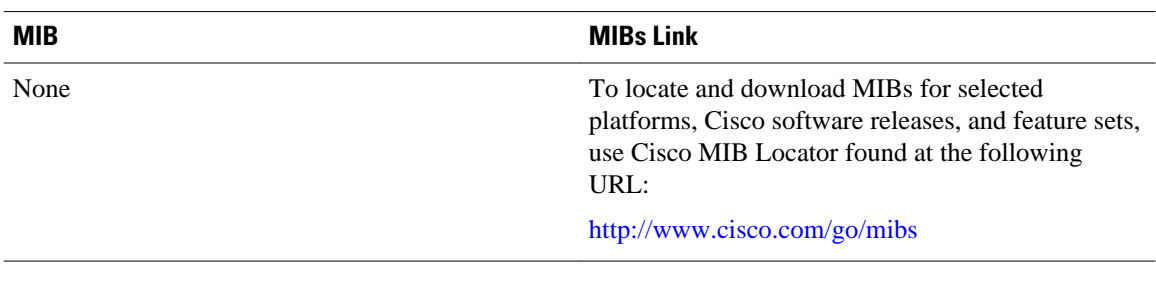

#### **RFCs**

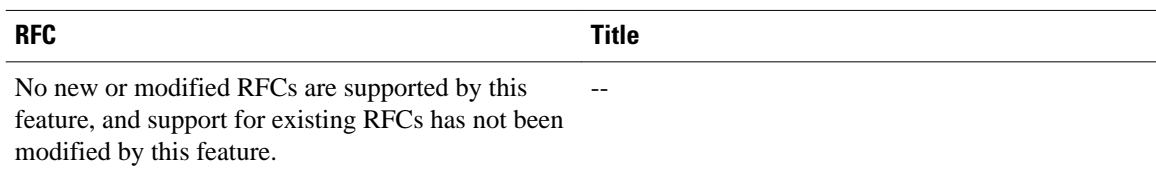

<span id="page-204-0"></span>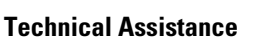

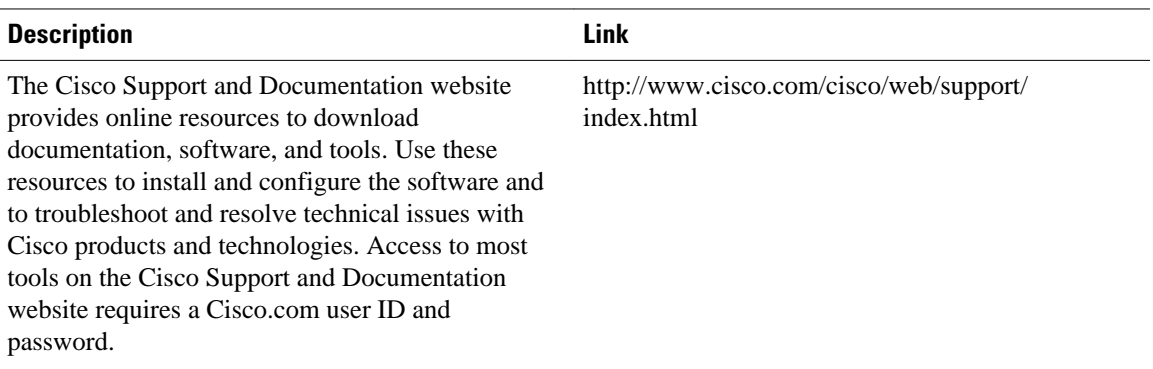

# **Feature Information for Implementing EIGRP for IPv6**

The following table provides release information about the feature or features described in this module. This table lists only the software release that introduced support for a given feature in a given software release train. Unless noted otherwise, subsequent releases of that software release train also support that feature.

Use Cisco Feature Navigator to find information about platform support and Cisco software image support. To access Cisco Feature Navigator, go to [www.cisco.com/go/cfn.](http://www.cisco.com/go/cfn) An account on Cisco.com is not required.

| <b>Feature Name</b>         | <b>Releases</b>          | <b>Feature Information</b>                                                                                                    |
|-----------------------------|--------------------------|----------------------------------------------------------------------------------------------------|
| IPv6 Routing--EIGRP Support | Cisco IOS XE Release 2.1 | Customers can configure EIGRP<br>to route IPv6 prefixes. There is no<br>linkage between EIGRP for IPv4<br>and EIGRP for IPv6; they are<br>configured and managed<br>separately. However, the<br>configuration of EIGRP for IPv4<br>and IPv6 is similar and provides<br>operational familiarity and<br>continuity. |

*Table 10 Feature Information for Implementing EIGRP for IPv6*

Cisco and the Cisco logo are trademarks or registered trademarks of Cisco and/or its affiliates in the U.S. and other countries. To view a list of Cisco trademarks, go to this URL: [www.cisco.com/go/trademarks.](http://www.cisco.com/go/trademarks) Third-party trademarks mentioned are the property of their respective owners. The use of the word partner does not imply a partnership relationship between Cisco and any other company. (1110R)

Any Internet Protocol (IP) addresses and phone numbers used in this document are not intended to be actual addresses and phone numbers. Any examples, command display output, network topology diagrams, and other figures included in the document are shown for illustrative purposes only. Any use of actual IP addresses or phone numbers in illustrative content is unintentional and coincidental.

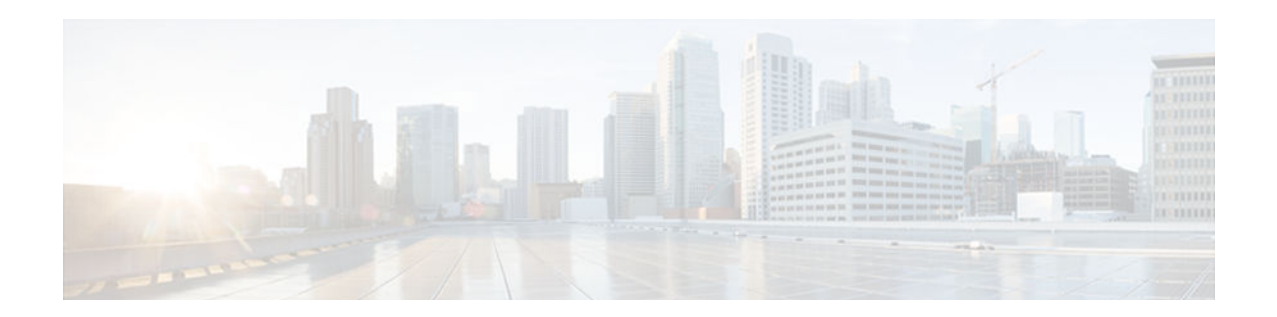

# **Configuring First Hop Redundancy Protocols in IPv6**

IPv6 routing protocols ensure router-to-router resilience and failover. However, in situations in which the path between a host and the first-hop router fails, or the first-hop router itself fails, first hop redundancy protocols (FHRPs) ensure host-to-router resilience and failover.

The Hot Standby Router Protocol (HSRP) protects data traffic in case of a gateway failure.

- Finding Feature Information, page 179
- Prerequisites for First Hop Redundancy Protocols in IPv6, page 179
- Information About First Hop Redundancy Protocols in IPv6, page 179
- [How to Configure First Hop Redundancy Protocols in IPv6, page 181](#page-208-0)
- [Configuration Examples for First Hop Redundancy Protocols in IPv6, page 184](#page-211-0)
- [Additional References, page 186](#page-213-0)
- [Feature Information for First Hop Redundancy Protocols in IPv6, page 187](#page-214-0)

# **Finding Feature Information**

Your software release may not support all the features documented in this module. For the latest caveats and feature information, see [Bug Search Tool](http://www.cisco.com/cisco/psn/bssprt/bss) and the release notes for your platform and software release. To find information about the features documented in this module, and to see a list of the releases in which each feature is supported, see the feature information table at the end of this module.

Use Cisco Feature Navigator to find information about platform support and Cisco software image support. To access Cisco Feature Navigator, go to [www.cisco.com/go/cfn.](http://www.cisco.com/go/cfn) An account on Cisco.com is not required.

# **Prerequisites for First Hop Redundancy Protocols in IPv6**

HSRP version 2 must be enabled on an interface before HSRP IPv6 can be configured.

# **Information About First Hop Redundancy Protocols in IPv6**

• [HSRP for IPv6, page 180](#page-207-0)

### <span id="page-207-0"></span>**HSRP for IPv6**

IPv6 routing protocols ensure router-to-router resilience and failover. However, in situations in which the path between a host and the first-hop router fails, or the first-hop router itself fails, first hop redundancy protocols (FHRPs) ensure host-to-router resilience and failover.

The Hot Standby Router Protocol (HSRP) protects data traffic in case of a gateway failure.

- HSRP for IPv6 Overview, page 180
- HSRP IPv6 Virtual MAC Address Range, page 180
- HSRP IPv6 UDP Port Number, page 180
- NSF and SSO-HSRP for IPv6 on VRF Interfaces, page 180

### **HSRP for IPv6 Overview**

The HSRP is an FHRP designed to allow for transparent failover of the first-hop IP router. HSRP provides high network availability by providing first-hop routing redundancy for IP hosts on GigabitEthernet configured with a default gateway IP address. HSRP is used in a group of routers for selecting an active router and a standby router. In a group of router interfaces, the active router is the router of choice for routing packets; the standby router is the router that takes over when the active router fails or when preset conditions are met.

IPv6 hosts learn of available IPv6 routers through IPv6 neighbor discovery RA messages. These are multicast periodically, or may be solicited by hosts. HSRP is designed to provide only a virtual first hop for IPv6 hosts.

An HSRP IPv6 group has a virtual MAC address that is derived from the HSRP group number, and a virtual IPv6 link-local address that is, by default, derived from the HSRP virtual MAC address. Periodic RAs are sent for the HSRP virtual IPv6 link-local address when the HSRP group is active. These RAs stop after a final RA is sent when the group leaves the active state.

Periodic RAs for the interface link-local address stop after a final RA is sent while at least one virtual IPv6 link-local address is configured on the interface. No restrictions occur for the interface IPv6 link-local address other than that mentioned for the RAs. Other protocols continue to receive and send packets to this address.

HSRP uses a priority mechanism to determine which HSRP configured router is to be the default active router. To configure a router as the active router, you assign it a priority that is higher than the priority of all the other HSRP-configured routers. The default priority is 100, so if you configure just one router to have a higher priority, that router will be the default active router.

#### **HSRP IPv6 Virtual MAC Address Range**

HSRP IPv6 uses a different virtual MAC address block than does HSRP for IP:

0005.73A0.0000 through 0005.73A0.0FFF (4096 addresses)

### **HSRP IPv6 UDP Port Number**

Port number 2029 has been assigned to HSRP IPv6.

### **NSF and SSO-HSRP for IPv6 on VRF Interfaces**

<span id="page-208-0"></span>Cisco Nonstop Forwarding (NSF) and stateful switchover (SSO) are supported on HSRP for IPv6 on VRF interfaces, which makes HSRP for IPv6 VRF-aware.

For further information about SSO and NSF, see " Stateful Switchover " and " Cisco Nonstop Forwarding " in the *Cisco IOS XE High Availability Configuration Guide* .

# **How to Configure First Hop Redundancy Protocols in IPv6**

• Enabling an HSRP Group for IPv6 Operation, page 181

### **Enabling an HSRP Group for IPv6 Operation**

- Prerequisites, page 181
- Enabling HSRP Version 2, page 181
- [Enabling and Verifying an HSRP Group for IPv6 Operation, page 182](#page-209-0)

### **Prerequisites**

HSRP version 2 must be enabled on an interface before HSRP IPv6 can be configured.

If an IPv6 address is entered, it must be link local. There are no HSRP IPv6 secondary addresses.

### **Enabling HSRP Version 2**

#### **SUMMARY STEPS**

- **1. enable**
- **2. configure terminal**
- **3. interface** *type number*
- **4. standby version** {**1**| **2**

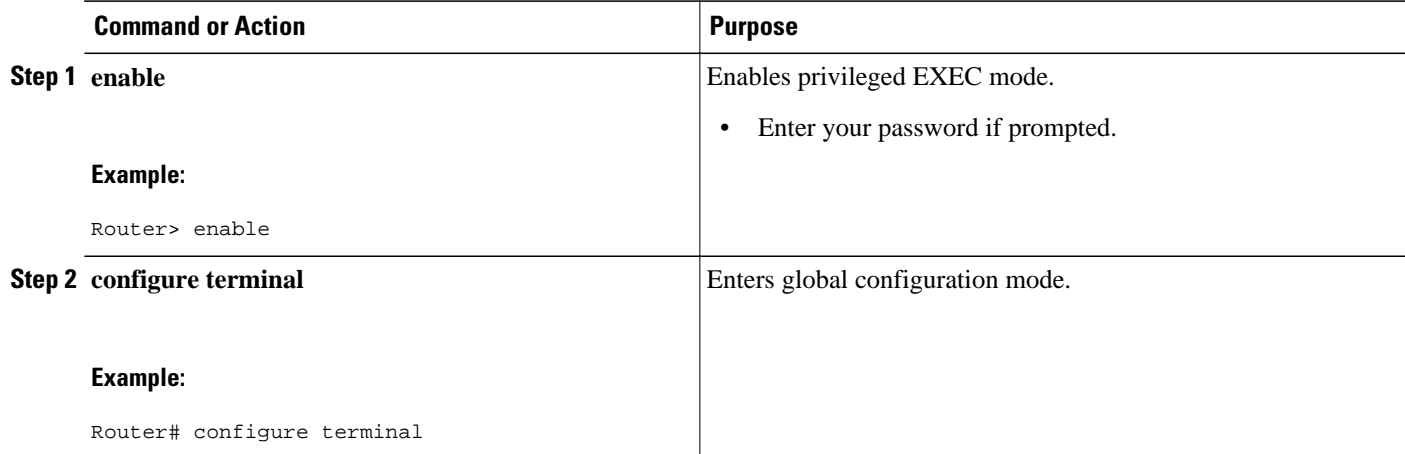

<span id="page-209-0"></span>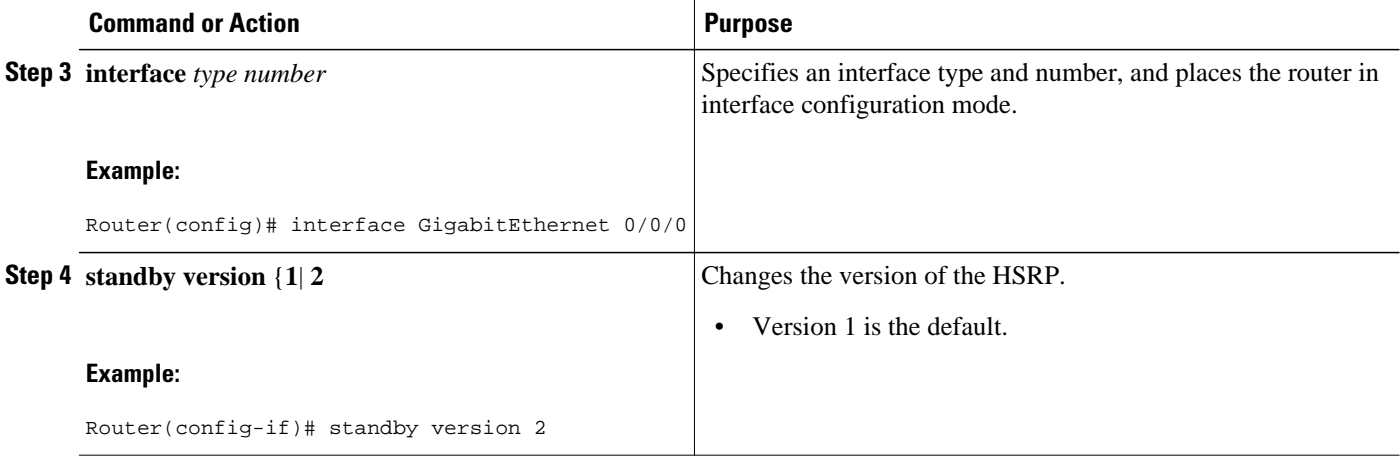

### **Enabling and Verifying an HSRP Group for IPv6 Operation**

In this task, when you enter the **standby ipv6** command, a link-local address is generated from the linklocal prefix, and a modified EUI-64 format interface identifier is generated in which the EUI-64 interface identifier is created from the relevant HSRP virtual MAC address.

A link-local address is an IPv6 unicast address that can be automatically configured on any interface using the link-local prefix FE80::/10 (1111 1110 10) and the interface identifier in the modified EUI-64 format. Link-local addresses are used in the stateless autoconfiguration process. Nodes on a local link can use linklocal addresses to communicate; the nodes do not need site-local or globally unique addresses to communicate.

In IPv6, a router on the link advertises in RA messages any site-local and global prefixes, and its willingness to function as a default router for the link. RA messages are sent periodically and in response to router solicitation messages, which are sent by hosts at system startup.

A node on the link can automatically configure site-local and global IPv6 addresses by appending its interface identifier (64 bits) to the prefixes (64 bits) included in the RA messages. The resulting 128-bit IPv6 addresses configured by the node are then subjected to duplicate address detection to ensure their uniqueness on the link. If the prefixes advertised in the RA messages are globally unique, then the IPv6 addresses configured by the node are also guaranteed to be globally unique. Router solicitation messages, which have a value of 133 in the Type field of the ICMP packet header, are sent by hosts at system startup so that the host can immediately autoconfigure without needing to wait for the next scheduled RA message.

#### **SUMMARY STEPS**

- **1. enable**
- **2. configure terminal**
- **3. ipv6 unicast-routing**
- **4. interface** *type number*
- **5. standby** [*group-number*] **ipv6** {*link-local-address* | **autoconfig**
- **6. standby** [*group-number*] **preempt** [**delay minimum** *seconds* | **reload** *seconds* | **sync** *seconds*}]
- **7. standby** [*group-number*] **priority** *priority*
- **8. exit**
- **9. show standby** [*type number* [*group*]] [**all** | **brief**
- **10.show ipv6 interface** [**brief**] [*interface-type interface-number*] [**prefix**

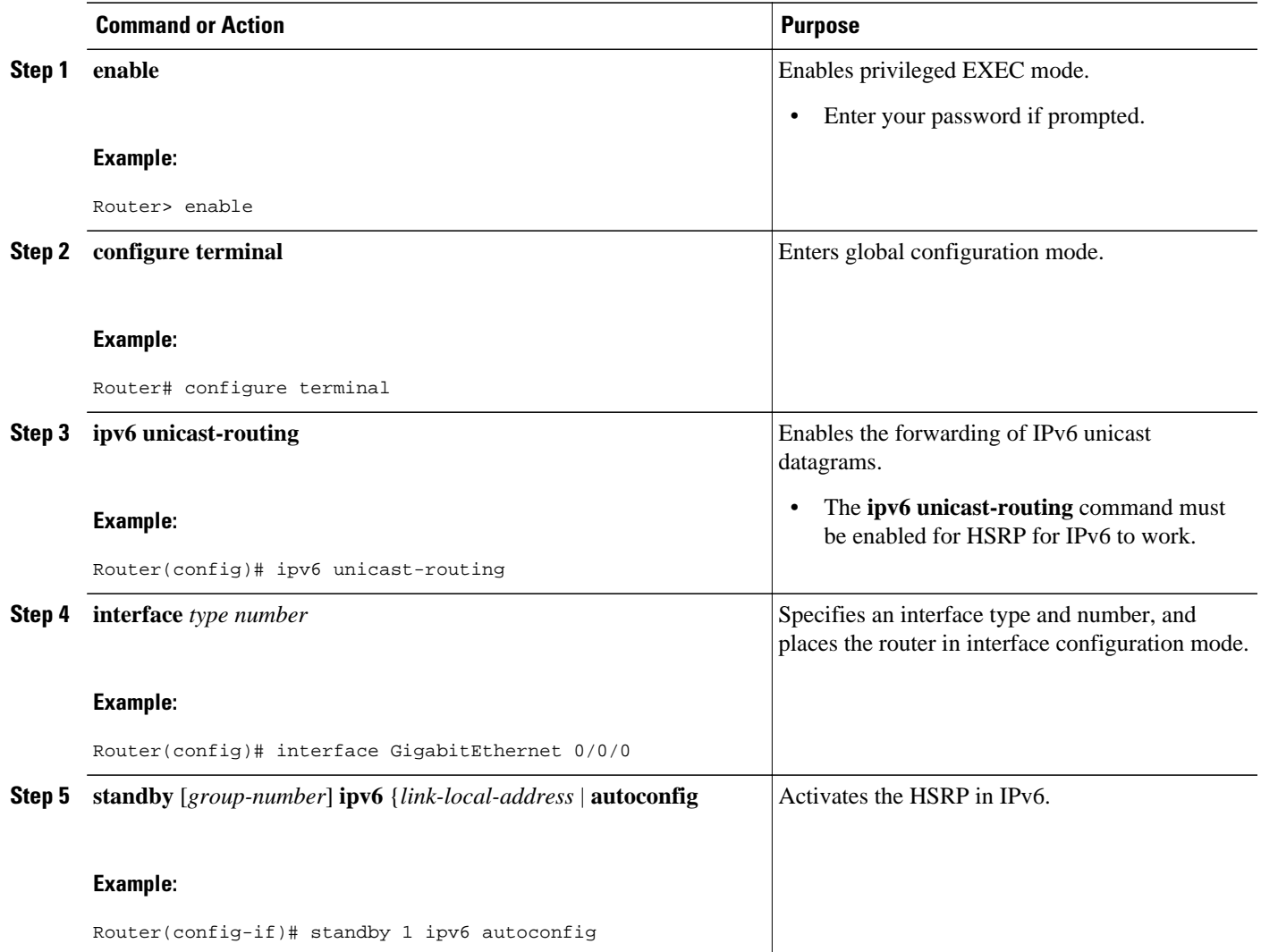

<span id="page-211-0"></span>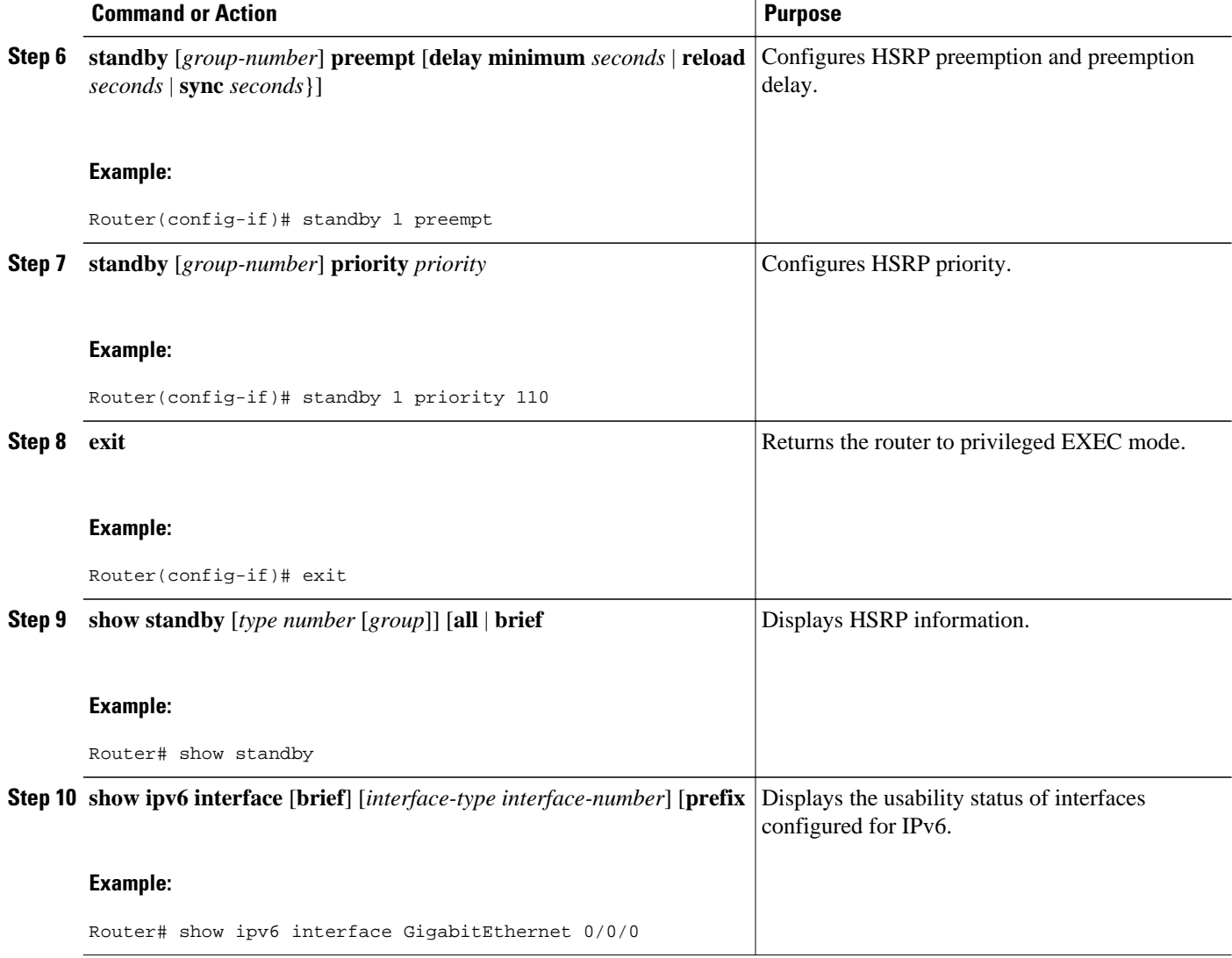

# **Configuration Examples for First Hop Redundancy Protocols in IPv6**

• Example: Enabling and Verifying an HSRP Group for IPv6 Operation, page 184

## **Example: Enabling and Verifying an HSRP Group for IPv6 Operation**

The following example shows configuration verification for an HSRP group for IPv6 that consists of Router1 and Router2. The **show standby** command is issued for each device to verify the device's configuration.

#### **Router1 Configuration**

```
interface GigabitEthernet0/0/0
description DATA VLAN for PCs 
encapsulation dot1Q 100 
ipv6 address 2001:DB8:CAFE:2100::BAD1:1010/64 
standby version 2 
standby 101 priority 120 
standby 101 preempt delay minimum 30 
standby 101 authentication ese 
standby 101 track Serial0/1/0.17 90 
standby 201 ipv6 autoconfig 
standby 201 priority 120 
standby 201 preempt delay minimum 30 
standby 201 authentication ese 
standby 201 track Serial0/1/0.17 90 
Router1# show standby
GigabitFastEthernet0/0/0 - Group 101 (version 2) 
State is Active 
2 state changes, last state change 5w5d 
Active virtual MAC address is 0000.0c9f.f065 
Local virtual MAC address is 0000.0c9f.f065 (v2 default) 
Hello time 3 sec, hold time 10 sec 
Next hello sent in 2.296 secs 
Authentication text "ese"
Preemption enabled, delay min 30 secs 
Active router is local 
Priority 120 (configured 120)
Track interface Serial0/1/0.17 state Up decrement 90 
IP redundancy name is "hsrp-Fa0/0.100-101" (default) 
GigabitEthernet0/0/0 - Group 201 (version 2) 
State is Active 
2 state changes, last state change 5w5d 
Virtual IP address is FE80::5:73FF:FEA0:C9 
Active virtual MAC address is 0005.73a0.00c9 
Local virtual MAC address is 0005.73a0.00c9 (v2 IPv6 default) 
Hello time 3 sec, hold time 10 sec 
Next hello sent in 2.428 secs 
Authentication text "ese" 
Preemption enabled, delay min 30 secs 
Active router is local 
Standby router is FE80::20F:8FFF:FE37:3B70, priority 100 (expires in 7.856 sec) 
Priority 120 (configured 120) 
Track interface Serial0/1/0.17 state Up decrement 90 
IP redundancy name is "hsrp-Fa0/0.100-201" (default)
```
#### **Router2 Configuration**

```
interface GigabitEthernet0/0/0
description DATA VLAN for Computers 
encapsulation dot1Q 100
ipv6 address 2001:DB8:CAFE:2100::BAD1:1020/64 
standby version 2 
standby 101 preempt 
standby 101 authentication ese 
standby 201 ipv6 autoconfig 
standby 201 preempt 
standby 201 authentication ese
Router2# show standby
GigabitEthernet0/0/0 - Group 101 (version 2) 
State is Standby 
7 state changes, last state change 5w5d 
Active virtual MAC address is 0000.0c9f.f065 
Local virtual MAC address is 0000.0c9f.f065 (v2 default) 
Hello time 3 sec, hold time 10 sec 
Next hello sent in 0.936 secs 
Authentication text "ese" 
Preemption enabled 
MAC address is 0012.7fc6.8f0c 
Standby router is local 
Priority 100 (default 100)
```

```
IP redundancy name is "hsrp-Fa0/0.100-101" (default) 
GigabitEthernet0/0/0 - Group 201 (version 2) 
State is Standby 
7 state changes, last state change 5w5d
Virtual IP address is FE80::5:73FF:FEA0:C9
Active virtual MAC address is 0005.73a0.00c9 
Local virtual MAC address is 0005.73a0.00c9 (v2 IPv6 default)
Hello time 3 sec, hold time 10 sec
Next hello sent in 0.936 secs 
Authentication text "ese" 
Preemption enabled 
Active router is FE80::212:7FFF:FEC6:8F0C, priority 120 (expires in 7.548 sec) 
MAC address is 0012.7fc6.8f0c 
Standby router is local 
Priority 100 (default 100) 
IP redundancy name is "hsrp-Fa0/0.100-201" (default)
```
# **Additional References**

#### **Related Documents**

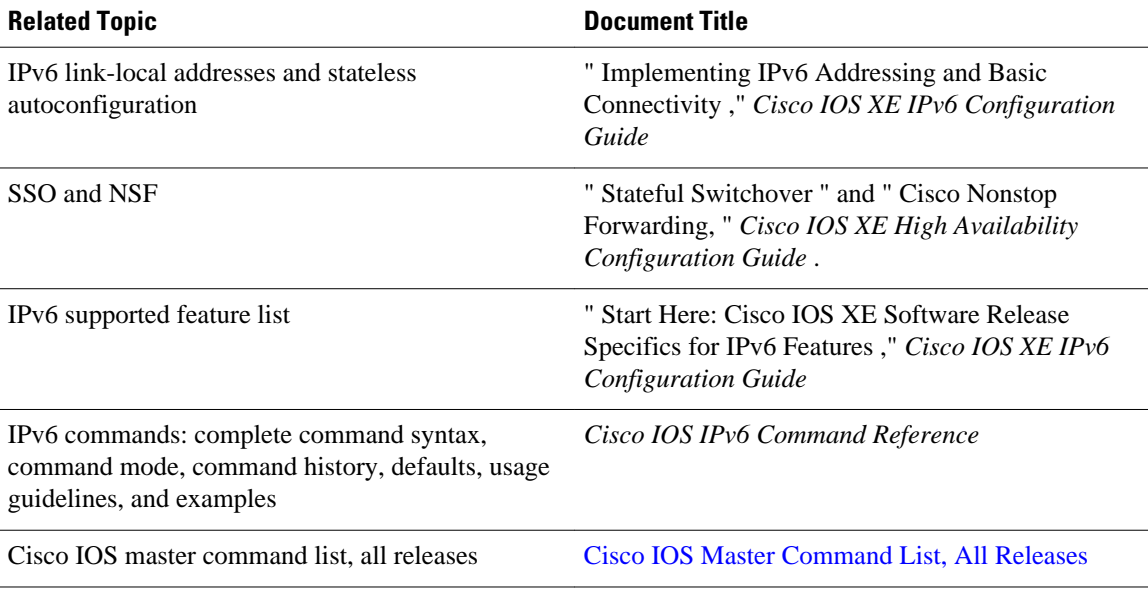

#### **Standards**

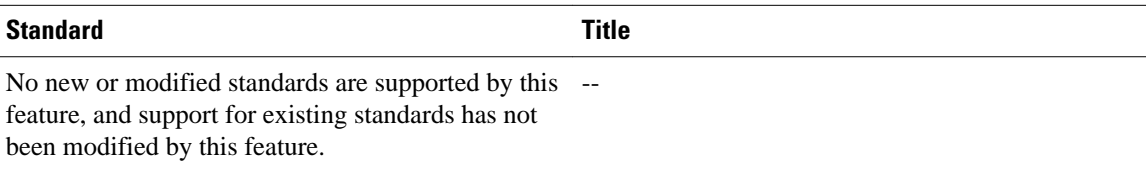

<span id="page-214-0"></span>**MIBs**

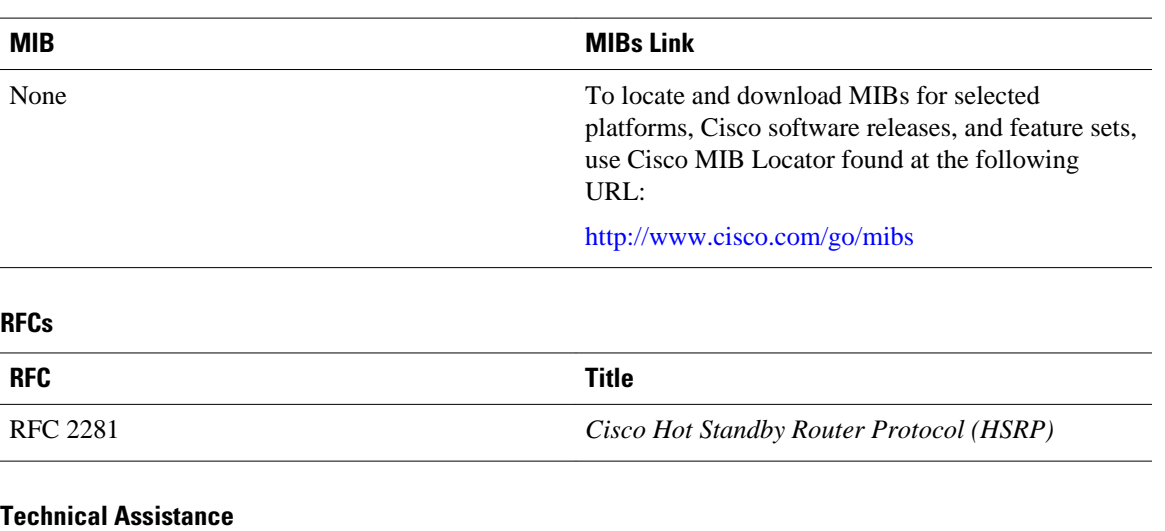

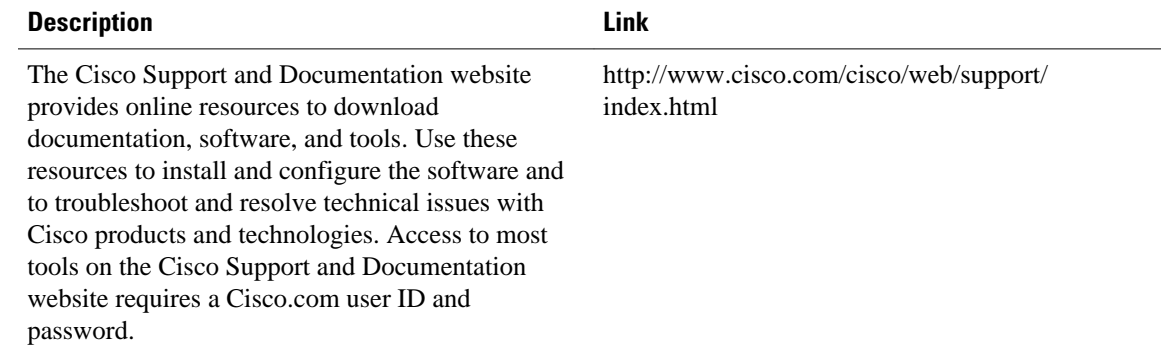

# **Feature Information for First Hop Redundancy Protocols in IPv6**

The following table provides release information about the feature or features described in this module. This table lists only the software release that introduced support for a given feature in a given software release train. Unless noted otherwise, subsequent releases of that software release train also support that feature.

Use Cisco Feature Navigator to find information about platform support and Cisco software image support. To access Cisco Feature Navigator, go to [www.cisco.com/go/cfn.](http://www.cisco.com/go/cfn) An account on Cisco.com is not required.

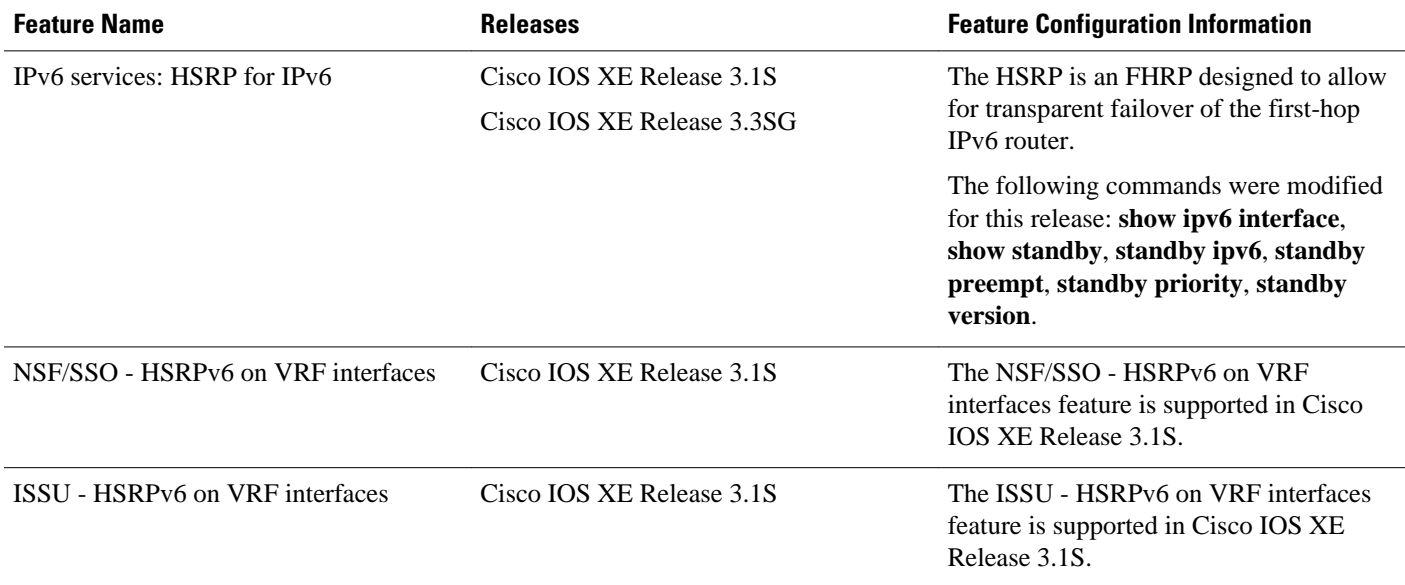

#### *Table 11 Feature Information for First Hop Redundancy Protocols for IPv6*

Cisco and the Cisco logo are trademarks or registered trademarks of Cisco and/or its affiliates in the U.S. and other countries. To view a list of Cisco trademarks, go to this URL: [www.cisco.com/go/trademarks](http://www.cisco.com/go/trademarks). Third-party trademarks mentioned are the property of their respective owners. The use of the word partner does not imply a partnership relationship between Cisco and any other company. (1110R)

Any Internet Protocol (IP) addresses and phone numbers used in this document are not intended to be actual addresses and phone numbers. Any examples, command display output, network topology diagrams, and other figures included in the document are shown for illustrative purposes only. Any use of actual IP addresses or phone numbers in illustrative content is unintentional and coincidental.
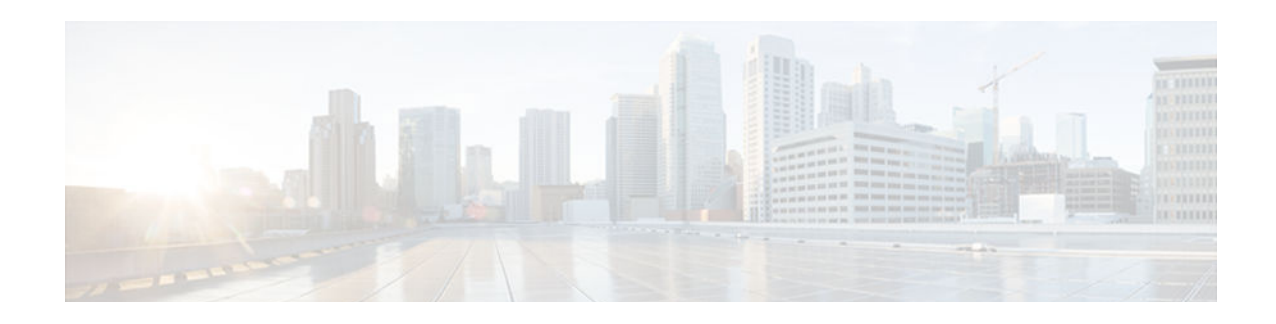

# **Implementing IPsec in IPv6 Security**

Cisco IOS IPv6 security features for your Cisco networking devices can protect your network against degradation or failure and also against data loss or compromise resulting from intentional attacks and from unintended but damaging mistakes by well-meaning network users.

Cisco IOS IPsec functionality provides network data encryption at the IP packet level, offering robust, standards-based security. IPsec provides data authentication and antireplay services in addition to data confidentiality services.

IPsec is a mandatory component of IPv6 specification. IPv6 IPsec tunnel mode and encapsulation is used to protect IPv6 unicast and multicast traffic. This document provides information about implementing IPsec in IPv6 security.

- Finding Feature Information, page 189
- Information About Implementing IPsec for IPv6 Security, page 189
- [How to Implement IPsec for IPv6 Security, page 192](#page-219-0)
- [Configuration Examples for IPsec for IPv6 Security, page 208](#page-235-0)
- [Additional References, page 209](#page-236-0)
- [Feature Information for Implementing IPsec in IPv6 Security, page 210](#page-237-0)

# **Finding Feature Information**

Your software release may not support all the features documented in this module. For the latest caveats and feature information, see [Bug Search Tool](http://www.cisco.com/cisco/psn/bssprt/bss) and the release notes for your platform and software release. To find information about the features documented in this module, and to see a list of the releases in which each feature is supported, see the feature information table at the end of this module.

Use Cisco Feature Navigator to find information about platform support and Cisco software image support. To access Cisco Feature Navigator, go to [www.cisco.com/go/cfn.](http://www.cisco.com/go/cfn) An account on Cisco.com is not required.

# **Information About Implementing IPsec for IPv6 Security**

- IPsec for IPv6, page 189
- [IPv6 over IPv4 GRE Tunnel Protection, page 191](#page-218-0)

## **IPsec for IPv6**

IP Security, or IPsec, is a framework of open standards developed by the Internet Engineering Task Force (IETF) that provide security for transmission of sensitive information over unprotected networks such as

the Internet. IPsec acts at the network layer, protecting and authenticating IP packets between participating IPsec devices (peers), such as Cisco routers. IPsec provides the following optional network security services. In general, local security policy will dictate the use of one or more of these services:

- Data confidentiality--The IPsec sender can encrypt packets before sending them across a network.
- Data integrity--The IPsec receiver can authenticate packets sent by the IPsec sender to ensure that the data has not been altered during transmission.
- Data origin authentication--The IPsec receiver can authenticate the source of the IPsec packets sent. This service depends upon the data integrity service.
- Antireplay--The IPsec receiver can detect and reject replayed packets.

With IPsec, data can be sent across a public network without observation, modification, or spoofing. IPsec functionality is similar in both IPv6 and IPv4; however, site-to-site tunnel mode only is supported in IPv6.

In IPv6, IPsec is implemented using the AH authentication header and the ESP extension header. The authentication header provides integrity and authentication of the source. It also provides optional protection against replayed packets. The authentication header protects the integrity of most of the IP header fields and authenticates the source through a signature-based algorithm. The ESP header provides confidentiality, authentication of the source, connectionless integrity of the inner packet, antireplay, and limited traffic flow confidentiality.

The Internet Key Exchange (IKE) protocol is a key management protocol standard that is used in conjunction with IPsec. IPsec can be configured without IKE, but IKE enhances IPsec by providing additional features, flexibility, and ease of configuration for the IPsec standard.

IKE is a hybrid protocol that implements the Oakley key exchange and Skeme key exchange inside the Internet Security Association Key Management Protocol (ISAKMP) framework (ISAKMP, Oakley, and Skeme are security protocols implemented by IKE) (see the figure below). This functionality is similar to the security gateway model using IPv4 IPsec protection.

• IPv6 IPsec Site-to-Site Protection Using Virtual Tunnel Interface, page 190

### **IPv6 IPsec Site-to-Site Protection Using Virtual Tunnel Interface**

The IPsec virtual tunnel interface (VTI) provides site-to-site IPv6 crypto protection of IPv6 traffic. Native IPv6 IPsec encapsulation is used to protect all types of IPv6 unicast and multicast traffic.

The IPsec VTI allows IPv6 routers to work as security gateways, establish IPsec tunnels between other security gateway routers, and provide crypto IPsec protection for traffic from internal networks when it is sent across the public IPv6 Internet (see the figure below). This functionality is similar to the security gateway model using IPv4 IPsec protection.

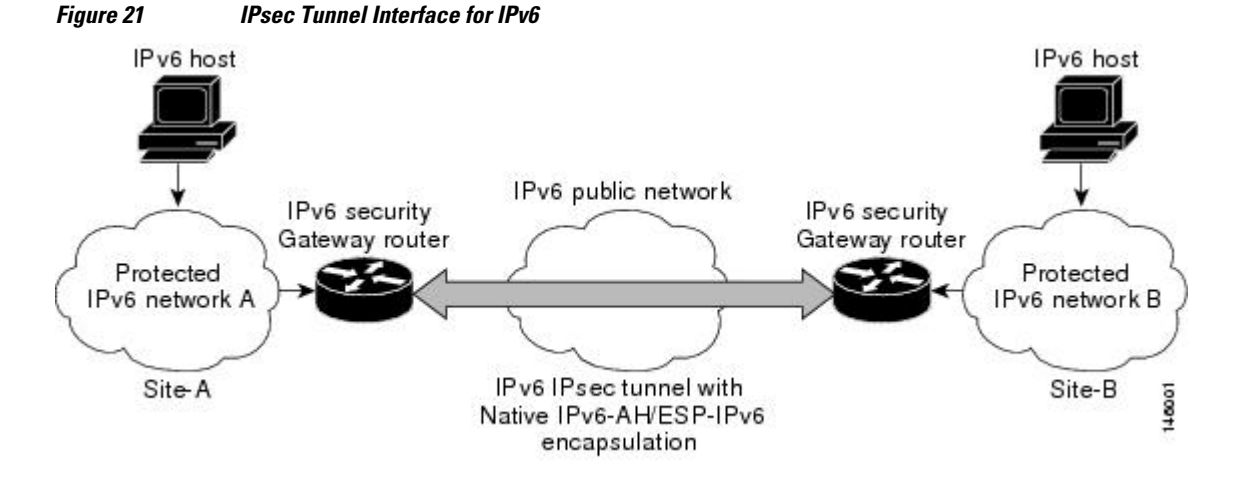

 **IPv6 Configuration Guide, Cisco IOS XE Release 3S**

<span id="page-218-0"></span>When the IPsec tunnel is configured, IKE and IPsec security associations (SAs) are negotiated and set up before the line protocol for the tunnel interface is changed to the UP state. The remote IKE peer is the same as the tunnel destination address; the local IKE peer will be the address picked from tunnel source interface which has the same IPv6 address scope as tunnel destination address.

The following figures shows the IPsec packet format.

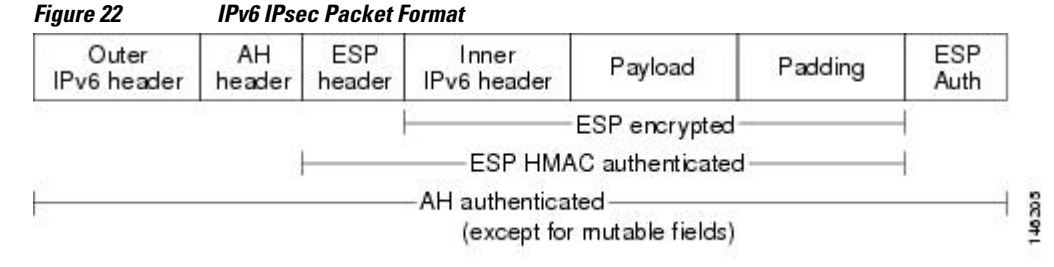

## **IPv6 over IPv4 GRE Tunnel Protection**

The IPv6 over IPv4 GRE tunnel protection feature allows both IPv6 unicast and multicast traffic to go through a protected GRE tunnel.

• GRE Tunnels with IPsec, page 191

## **GRE Tunnels with IPsec**

Generic routing encapsulation (GRE) tunnels sometimes are combined with IPSec, because IPSec does not support IPv6 multicast packets. This function prevents dynamic routing protocols from running successfully over an IPSec VPN network. Because GRE tunnels do support IPv6 multicast , a dynamic routing protocol can be run over a GRE tunnel. Once a dynamic routing protocol is configured over a GRE tunnel, you can encrypt the GRE IPv6 multicast packets using IPSec.

IPSec can encrypt GRE packets using a crypto map or tunnel protection. Both methods specify that IPSec encryption is performed after GRE encapsulation is configured. When a crypto map is used, encryption is applied to the outbound physical interfaces for the GRE tunnel packets. When tunnel protection is used, encryption is configured on the GRE tunnel interface.

The following figure shows encrypted packets that enter a router through a GRE tunnel interface using a crypto map on the physical interface. Once the packets are decrypted and decapsulated, they continue to their IP destination as clear text.

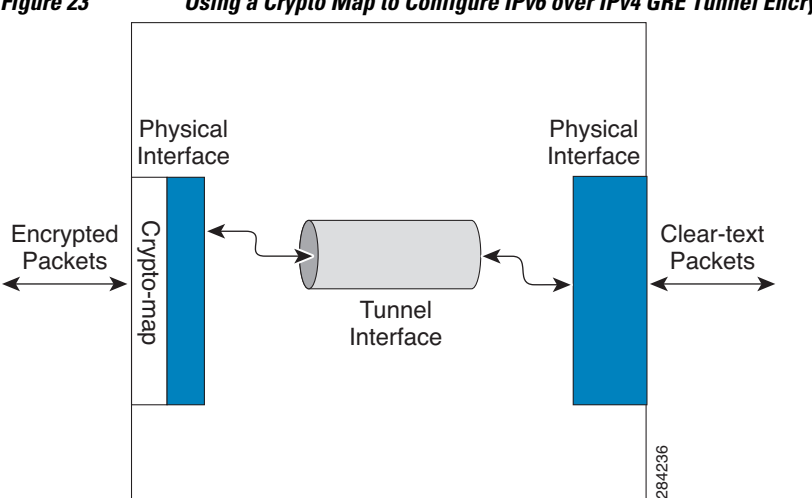

*Figure 23 Using a Crypto Map to Configure IPv6 over IPv4 GRE Tunnel Encryption*

<span id="page-219-0"></span>The following figure shows encryption using tunnel protection command on the GRE tunnel interface. The encrypted packets enter the router through the tunnel interface and are decrypted and decapsulated before they continue to their destination as clear text.

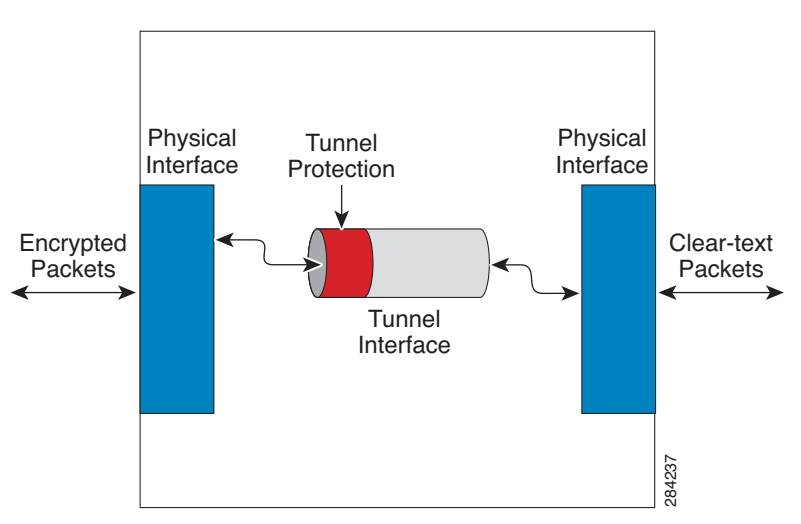

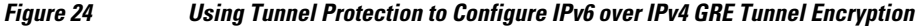

There are two key differences in using the crypto map and tunnel protection methods:

- The IPSec crypto map is tied to the physical interface and is checked as packets are forwarded out through the physical interface. At this point, the GRE tunnel has already encapsulated the packet.
- Tunnel protection ties the encryption functionality to the GRE tunnel and is checked after the packet is GRE encapsulated but before the packet is handed to the physical interface.

# **How to Implement IPsec for IPv6 Security**

- Configuring a VTI for Site-to-Site IPv6 IPsec Protection, page 192
- [Verifying IPsec Tunnel Mode Configuration, page 202](#page-229-0)
- [Troubleshooting IPsec for IPv6 Configuration and Operation, page 204](#page-231-0)

## **Configuring a VTI for Site-to-Site IPv6 IPsec Protection**

- Defining an IKE Policy and a Preshared Key in IPv6, page 192
- [Configuring ISAKMP Aggressive Mode, page 196](#page-223-0)
- [Defining an IPsec Transform Set and IPsec Profile, page 197](#page-224-0)
- [Defining an ISAKMP Profile in IPv6, page 198](#page-225-0)
- [Configuring IPv6 IPsec VTI, page 199](#page-226-0)

### **Defining an IKE Policy and a Preshared Key in IPv6**

Because IKE negotiations must be protected, each IKE negotiation begins by agreement of both peers on a common (shared) IKE policy. This policy states which security parameters will be used to protect subsequent IKE negotiations and mandates how the peers are authenticated.

After the two peers agree upon a policy, the security parameters of the policy are identified by an SA established at each peer, and these SAs apply to all subsequent IKE traffic during the negotiation.

You can configure multiple, prioritized policies on each peer--each with a different combination of parameter values. However, at least one of these policies must contain exactly the same encryption, hash, authentication, and Diffie-Hellman parameter values as one of the policies on the remote peer. For each policy that you create, you assign a unique priority (1 through 10,000, with 1 being the highest priority).

**Note** If you are interoperating with a device that supports only one of the values for a parameter, your choice is limited to the value supported by the other device. Aside from this limitation, there is often a trade-off between security and performance, and many of these parameter values represent such a trade-off. You should evaluate the level of security risks for your network and your tolerance for these risks.

When the IKE negotiation begins, IKE searches for an IKE policy that is the same on both peers. The peer that initiates the negotiation will send all its policies to the remote peer, and the remote peer will try to find a match. The remote peer looks for a match by comparing its own highest priority policy against the policies received from the other peer. The remote peer checks each of its policies in order of its priority (highest priority first) until a match is found.

A match is made when both policies from the two peers contain the same encryption, hash, authentication, and Diffie-Hellman parameter values, and when the remote peer's policy specifies a lifetime that is less than or equal to the lifetime in the policy being compared. (If the lifetimes are not identical, the shorter lifetime--from the remote peer's policy--will be used.)

If a match is found, IKE will complete negotiation, and IPsec security associations will be created. If no acceptable match is found, IKE refuses negotiation and IPsec will not be established.

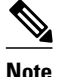

**Note** Depending on which authentication method is specified in a policy, additional configuration might be required. If a peer's policy does not have the required companion configuration, the peer will not submit the policy when attempting to find a matching policy with the remote peer.

You should set the ISAKMP identity for each peer that uses preshared keys in an IKE policy.

When two peers use IKE to establish IPsec SAs, each peer sends its identity to the remote peer. Each peer sends either its hostname or its IPv6 address, depending on how you have set the ISAKMP identity of the router.

By default, a peer's ISAKMP identity is the IPv6 address of the peer. If appropriate, you could change the identity to be the peer's hostname instead. As a general rule, set the identities of all peers the same way- either all peers should use their IPv6 addresses or all peers should use their hostnames. If some peers use their hostnames and some peers use their IPv6 addresses to identify themselves to each other, IKE negotiations could fail if the identity of a remote peer is not recognized and a DNS lookup is unable to resolve the identity.

Perform this task to create an IKE policy and a preshared key in IPv6.

### **SUMMARY STEPS**

- **1. enable**
- **2. configure terminal**
- **3. crypto isakmp policy** *priority*
- **4. authentication** {**rsa-sig** | **rsa-encr** | **pre-share**}
- **5. hash** {**sha** | **md5**}
- **6. group** {**1** | **2** | **5**}
- **7. encryption** {**des** | **3des** | **aes** | **aes 192** | **aes 256**}
- **8. lifetime** *seconds*
- **9. exit**
- **10. crypto isakmp key** password-type keystring *keystring {* **address** *peer-address*| **ipv6** {*ipv6-address* **/** *ipv6-prefix*} | **hostname** *hostname} [* **no-xauth** *]*
- **11. crypto keyring** *keyring-name* [**vrf** *fvrf-name*]
- **12.pre-shared-key** {**address** *address* [*mask*] | **hostname** *hostname* | **ipv6** {*ipv6-address* | *ipv6-prefix*}} **key** *key*

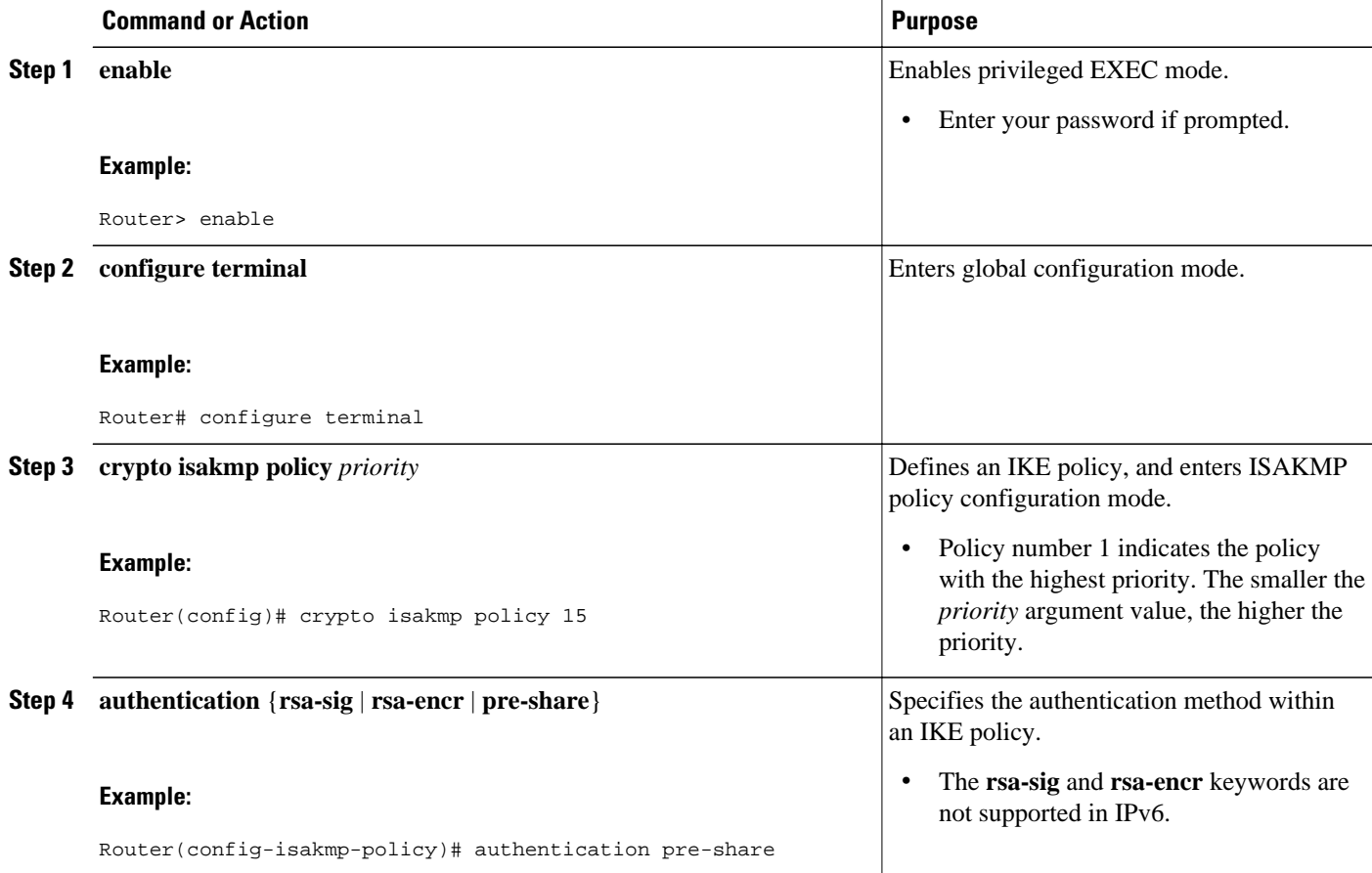

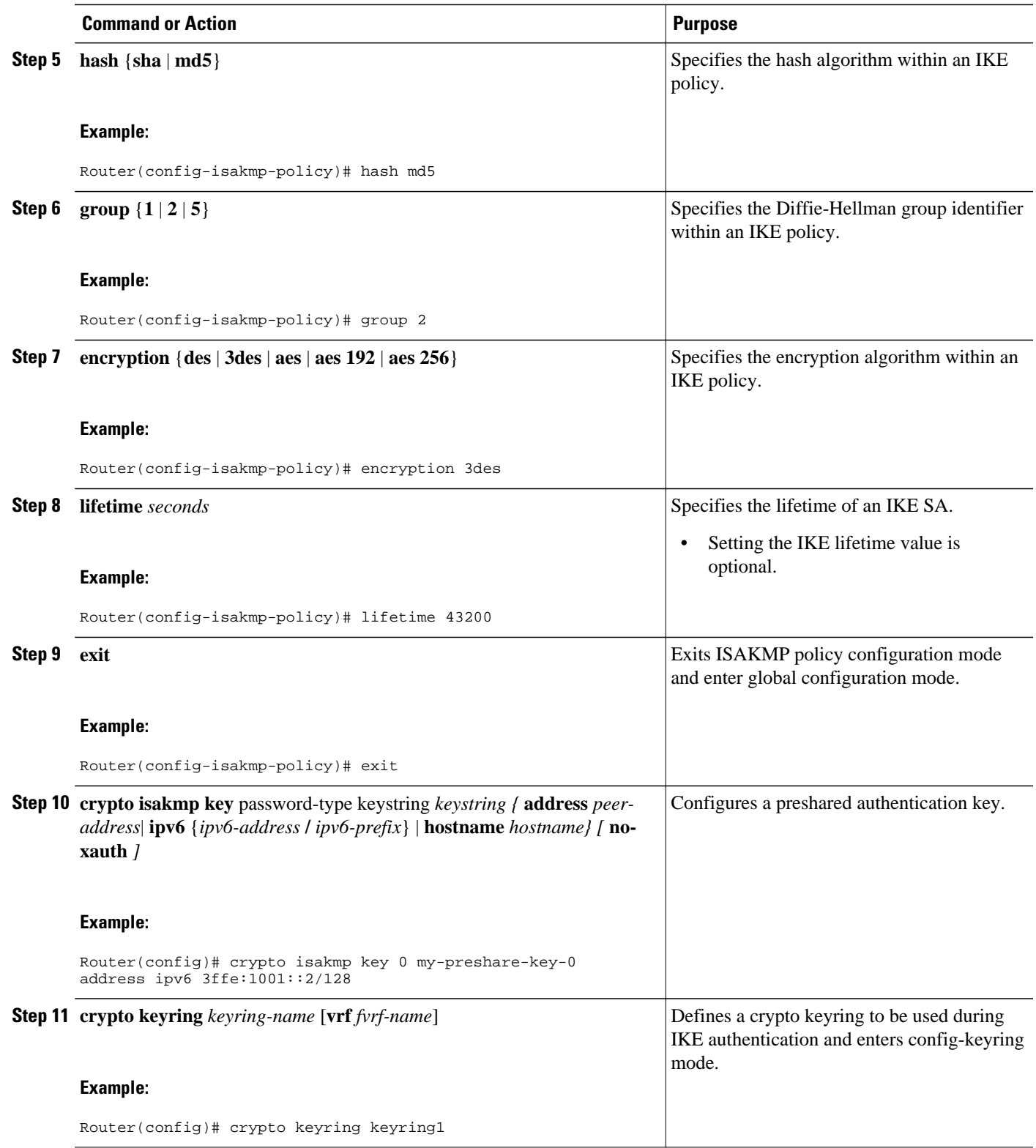

<span id="page-223-0"></span>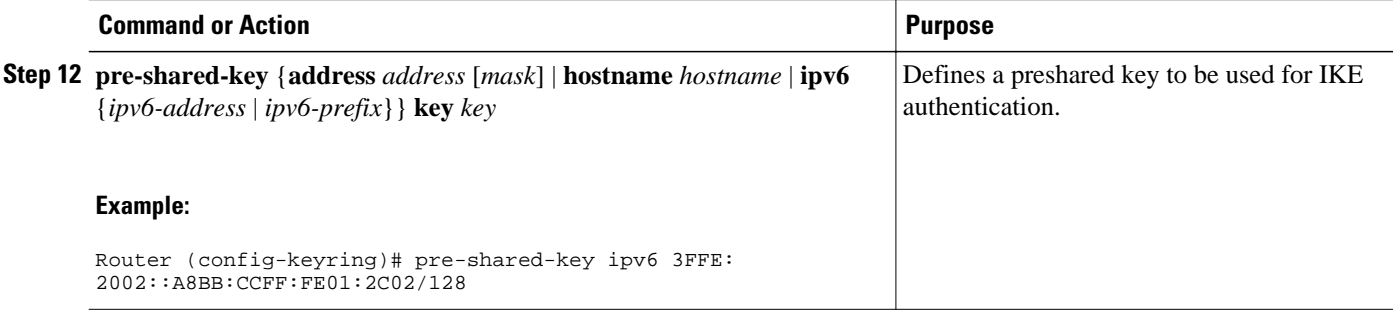

## **Configuring ISAKMP Aggressive Mode**

You likely do not need to configure aggressive mode in a site-to-site scenario. The default mode is typically used.

#### **SUMMARY STEPS**

- **1. enable**
- **2. configure terminal**
- **3. crypto isakmp peer** {**address** {*ipv4-address* | **ipv6** *ipv6-address ipv6-prefix-length*} | **hostname** *fqdnhostname*}
- **4. set aggressive-mode client-endpoint** {*client-endpoint* | **ipv6** *ipv6-address*}
- **5. end**

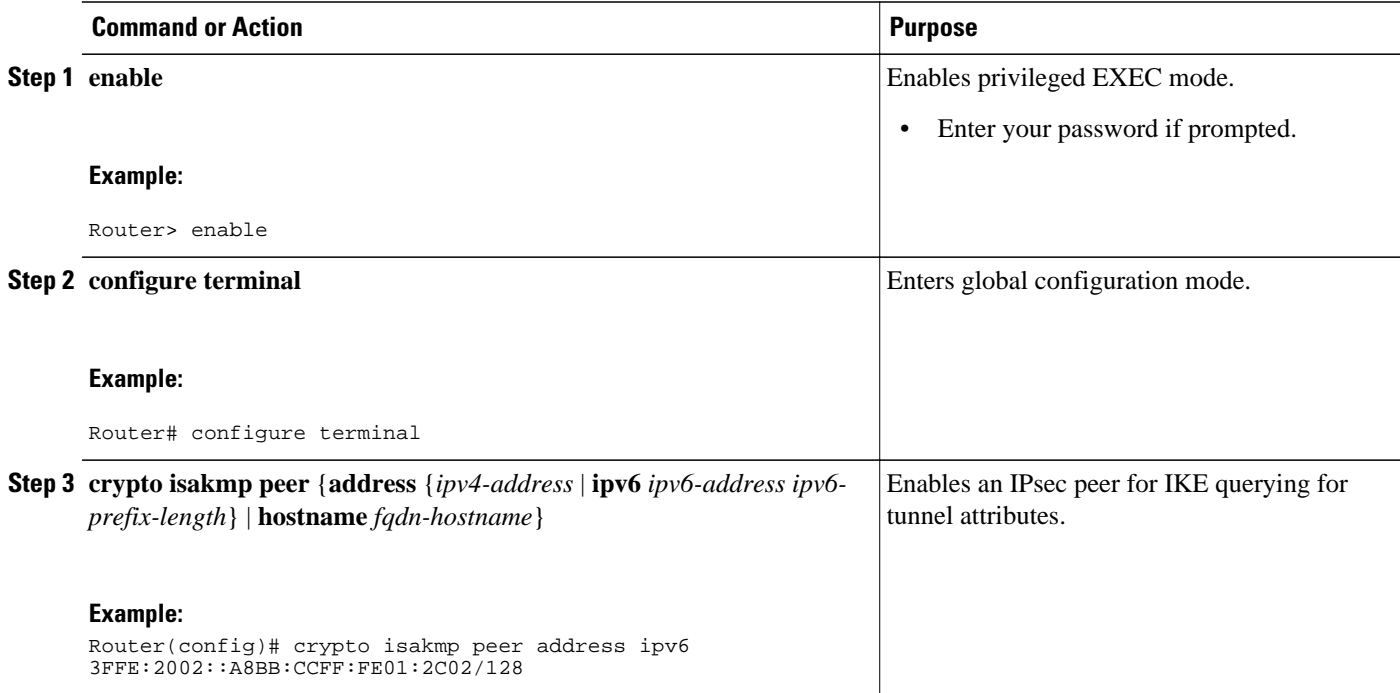

<span id="page-224-0"></span>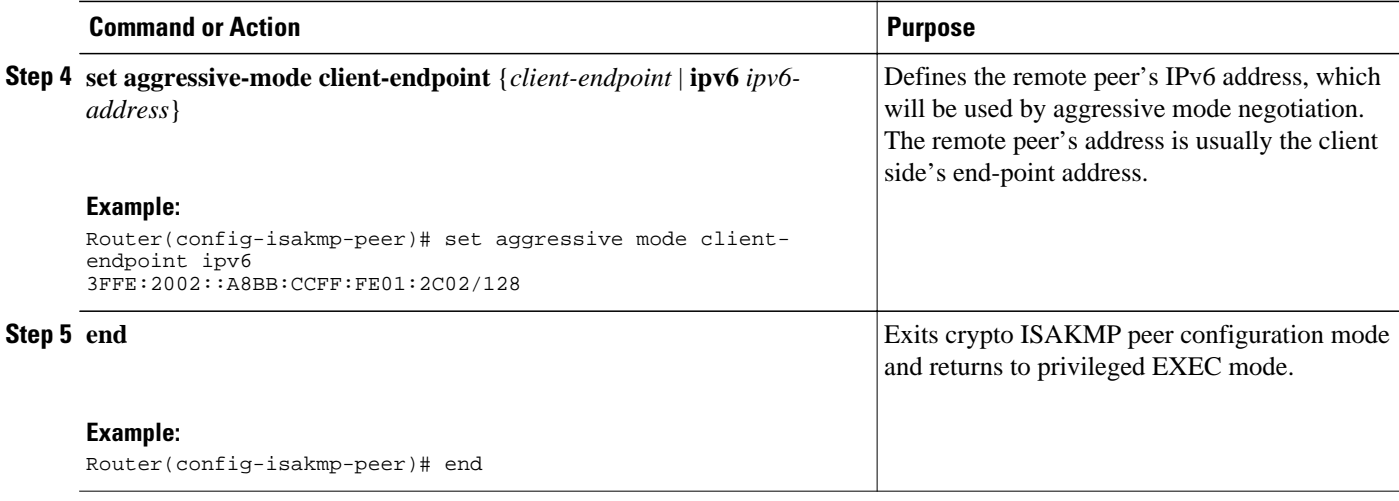

## **Defining an IPsec Transform Set and IPsec Profile**

Perform this task to define an IPsec transform set. A transform set is a combination of security protocols and algorithms that is acceptable to the IPsec routers.

### **SUMMARY STEPS**

- **1. enable**
- **2. configure terminal**
- **3. crypto ipsec transform-set** *transform-set-name transform1* [*transform2*] [*transform3*] [*transform4*]
- **4. crypto ipsec profile** *name*
- **5. set transform-set** *transform-set-name* [*transform-set-name2...transform-set-name6*

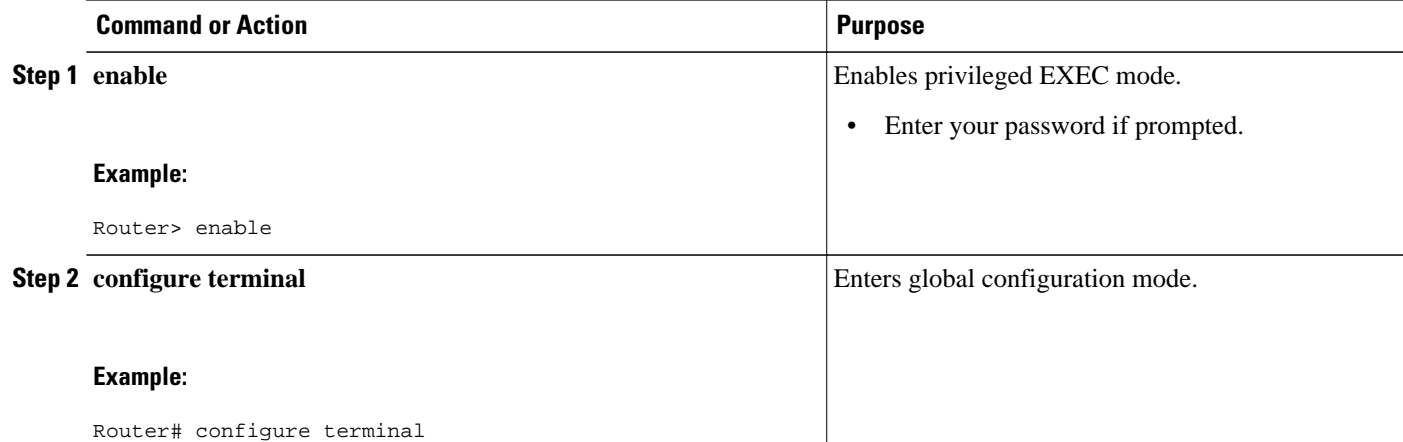

<span id="page-225-0"></span>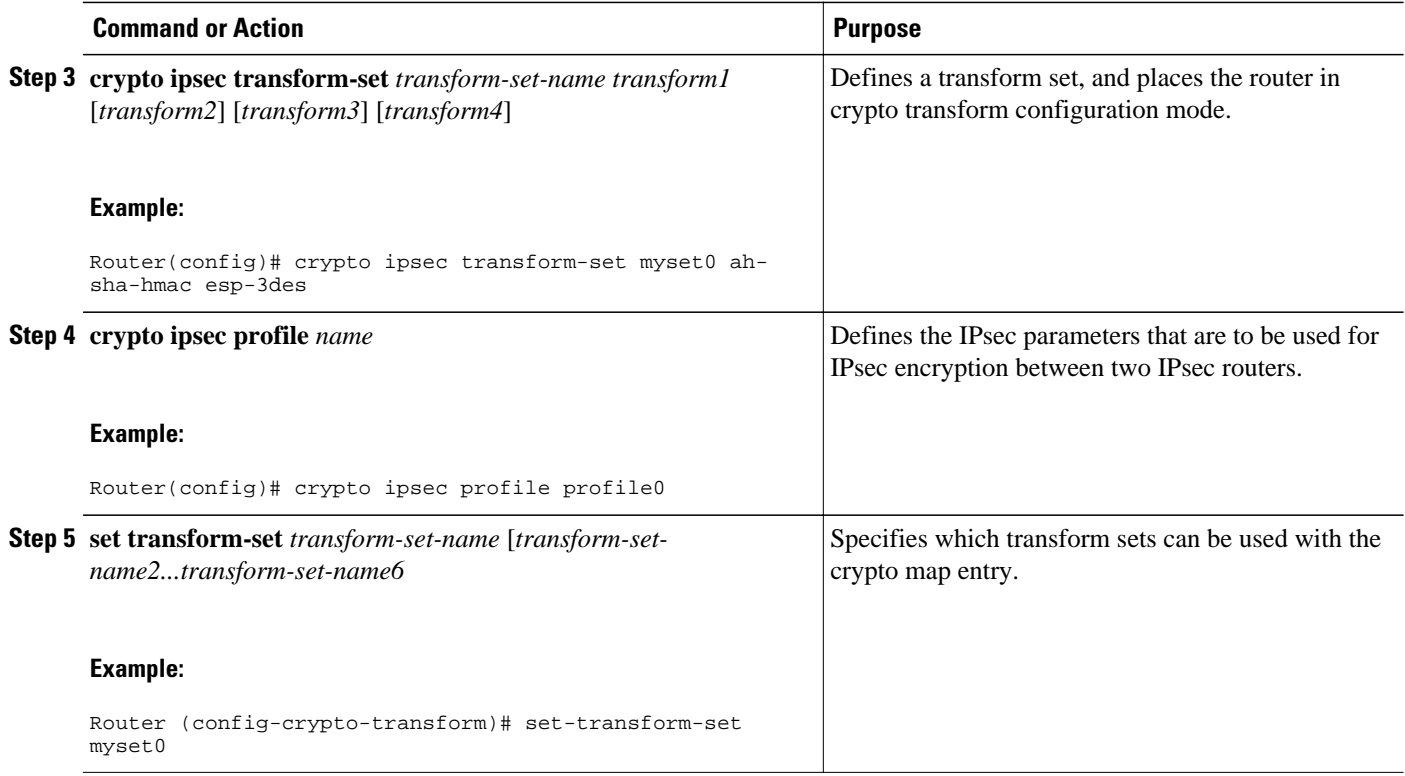

## **Defining an ISAKMP Profile in IPv6**

### **SUMMARY STEPS**

- **1. enable**
- **2. configure terminal**
- **3. crypto isakmp profile** *profile-name* [**accounting** *aaalist*
- **4. self-identity** {**address** | **address ipv6**] | **fqdn** | **user-fqdn** *user-fqdn*}
- **5. match identity** {**group** *group-name* | **address** {*address* [*mask*] [*fvrf*] | **ipv6** *ipv6-address*} | **host** *hostname* | **host domain** *domain-name* | **user** *user-fqdn* | **user domain** *domain-name*}
- **6. end**

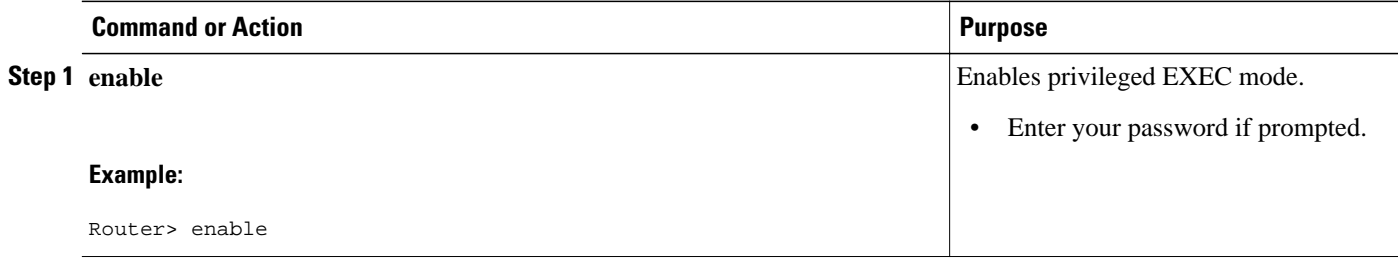

<span id="page-226-0"></span>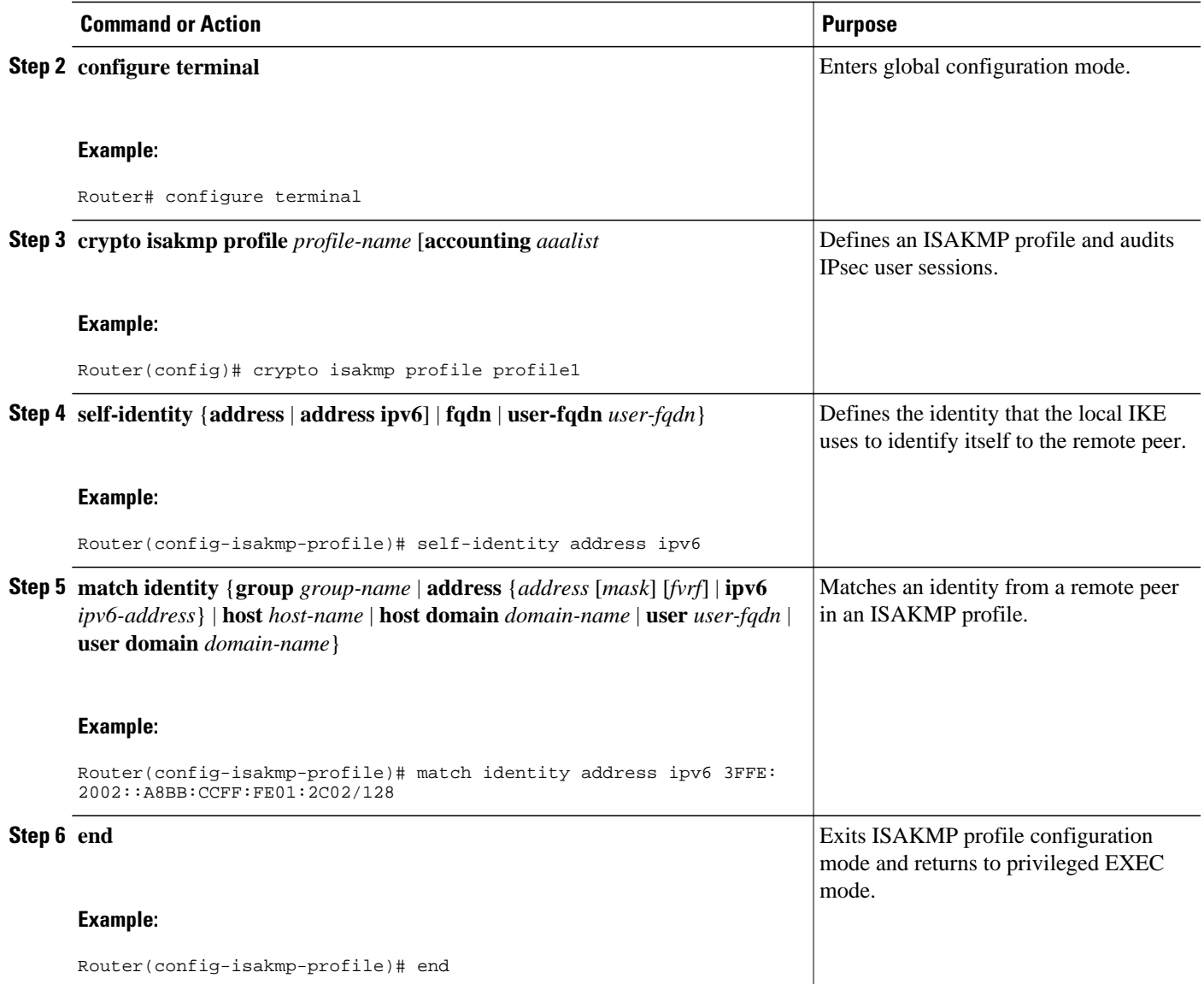

## **Configuring IPv6 IPsec VTI**

Use the **ipv6 unicast-routing** command to enable IPv6 unicast routing.

### **SUMMARY STEPS**

- **1. enable**
- **2. configure terminal**
- **3. ipv6 unicast-routing**
- **4. interface tunnel** *tunnel-number*
- **5. ipv6 address** *ipv6-address/prefix*
- **6. ipv6 enable**
- **7. tunnel source** {*ip-address* | *ipv6-address* | *interface-type interface-number*}
- **8. tunnel destination** {*host-name* | *ip-address* | *ipv6-address*}
- **9. tunnel mode** {**aurp** | **cayman** | **dvmrp** | **eon** | **gre** | **gre multipoint** | **gre ipv6** | **ipip** [**decapsulate-any**] | **ipsec ipv4** | **iptalk** | i**pv6** | **ipsec ipv6** | **mpls** | **nos** | **rbscp**}
- **10.tunnel protection ipsec profile** *name* [**shared**]

**11. end**

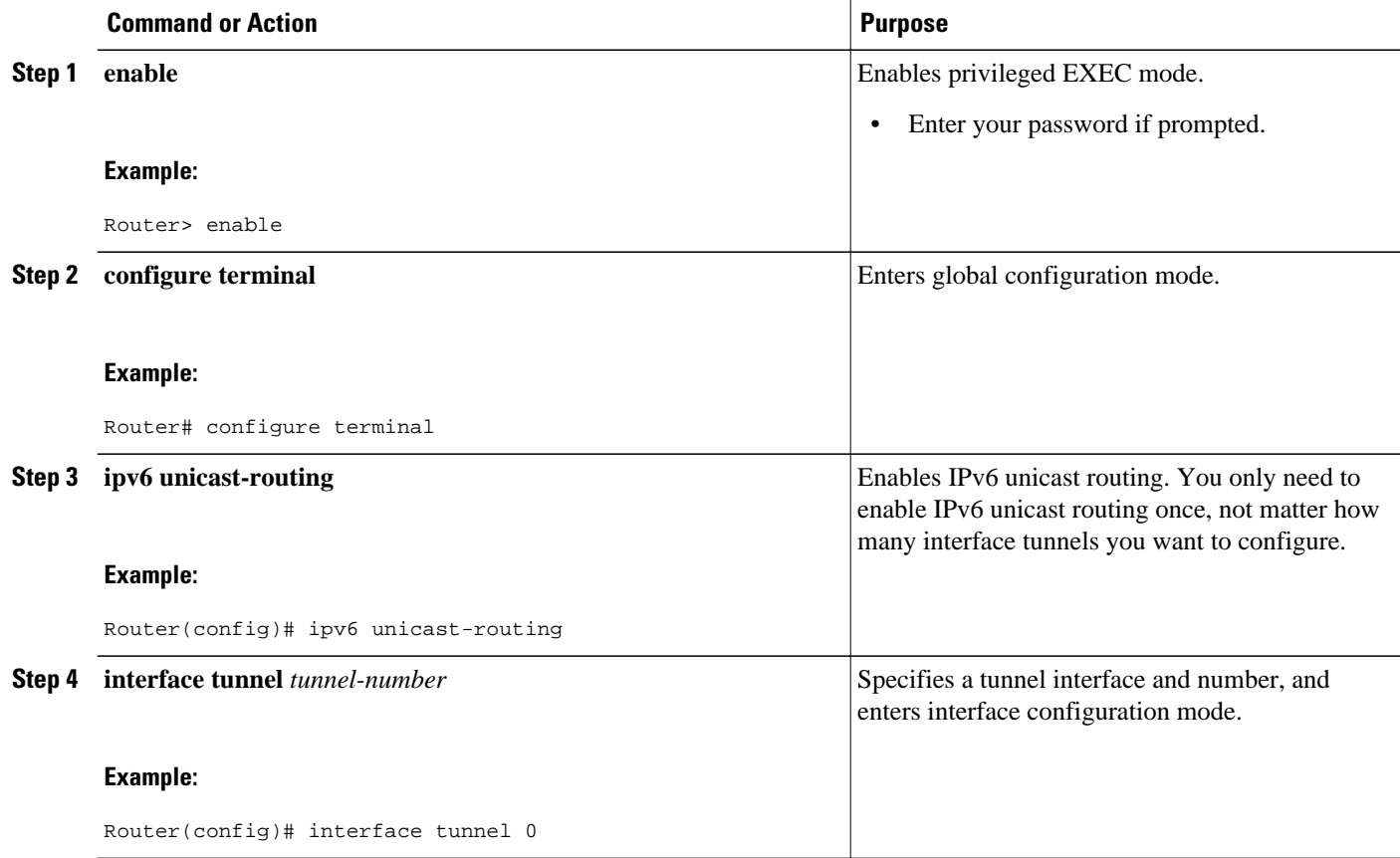

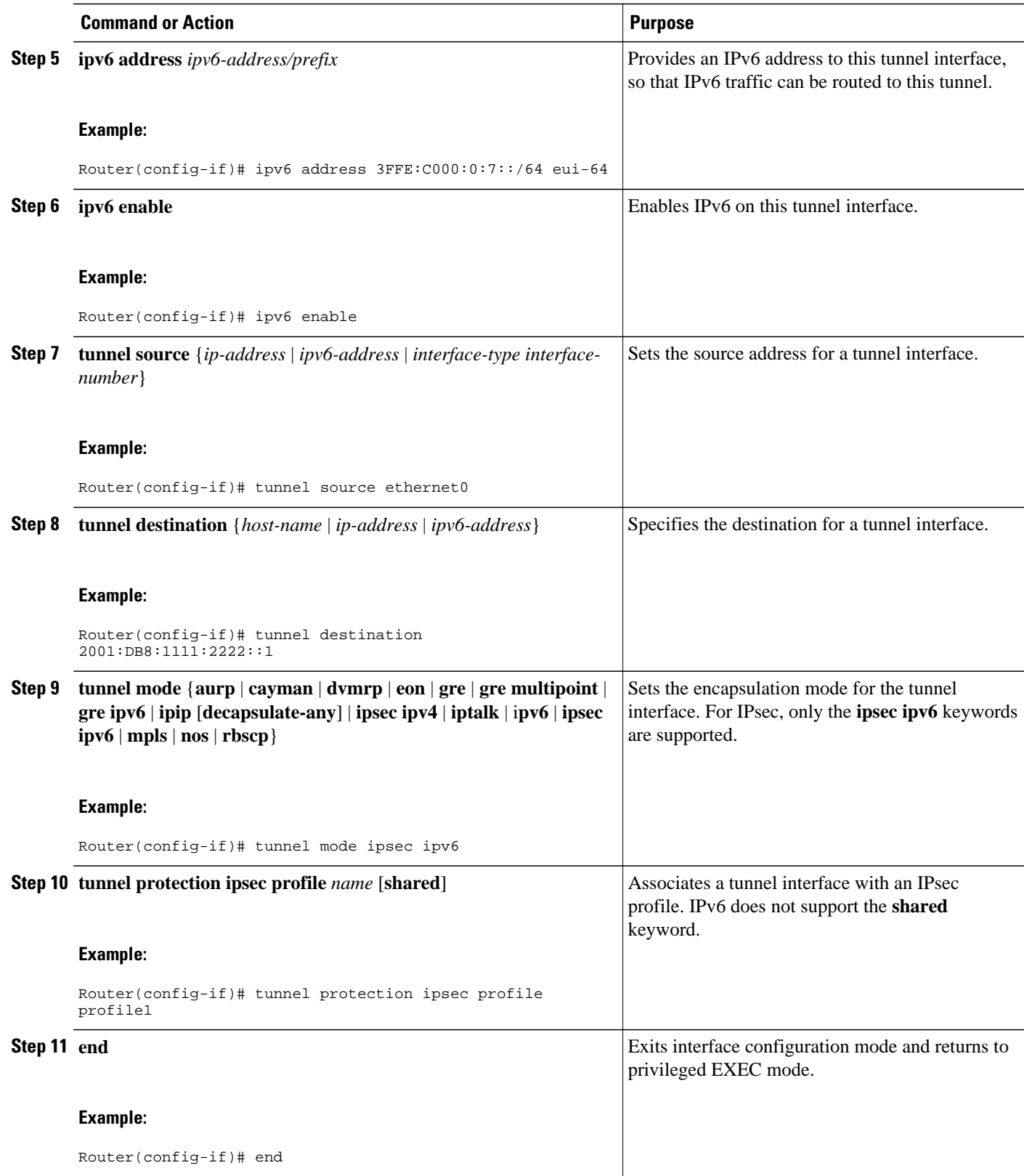

## <span id="page-229-0"></span>**Verifying IPsec Tunnel Mode Configuration**

### **SUMMARY STEPS**

- **1. show adjacency** [**summary** [*interface-type interface-number*]] | [**prefix**] [**interface** *interface-number*] [**connectionid** *id*] [**link** {**ipv4**| **ipv6** | **mpls**}] [**detail**]
- **2. show crypto engine** {**accelerator** | **brief** | **configuration** | **connections** [**active** | **dh** | **dropped-packet** | **show**] | **qos**}
- **3. show crypto ipsec sa** [**ipv6**] [*interface-type interface-number*] [**detailed**]
- **4. show crypto isakmp peer** [**config** | **detail**]
- **5. show crypto isakmp policy**
- **6. show crypto isakmp profile** [**tag** *profilename* | **vrf** *vrfname*]
- **7. show crypto map** [**interface** *interface* | **tag** *map-name*]
- **8. show crypto session** [**detail**] | [**local** *ip-address* [**port** *local-port*] | [**remote** *ip-address* [**port** *remoteport*]] | **detail**] | **fvfr** *vrf-name* | **ivrf** *vrf-name*]
- **9. show crypto socket**
- **10.show ipv6 access-list** [*access-list-name*]
- **11.show ipv6 cef** [*ipv6-prefix* **/** *prefix-length*] | [*interface-type interface-number*] [**longer-prefixes** | **similar-prefixes** | **detail** | **internal** | **platform** | **epoch** | **source**]]
- **12.show interface** *type number* **stats**

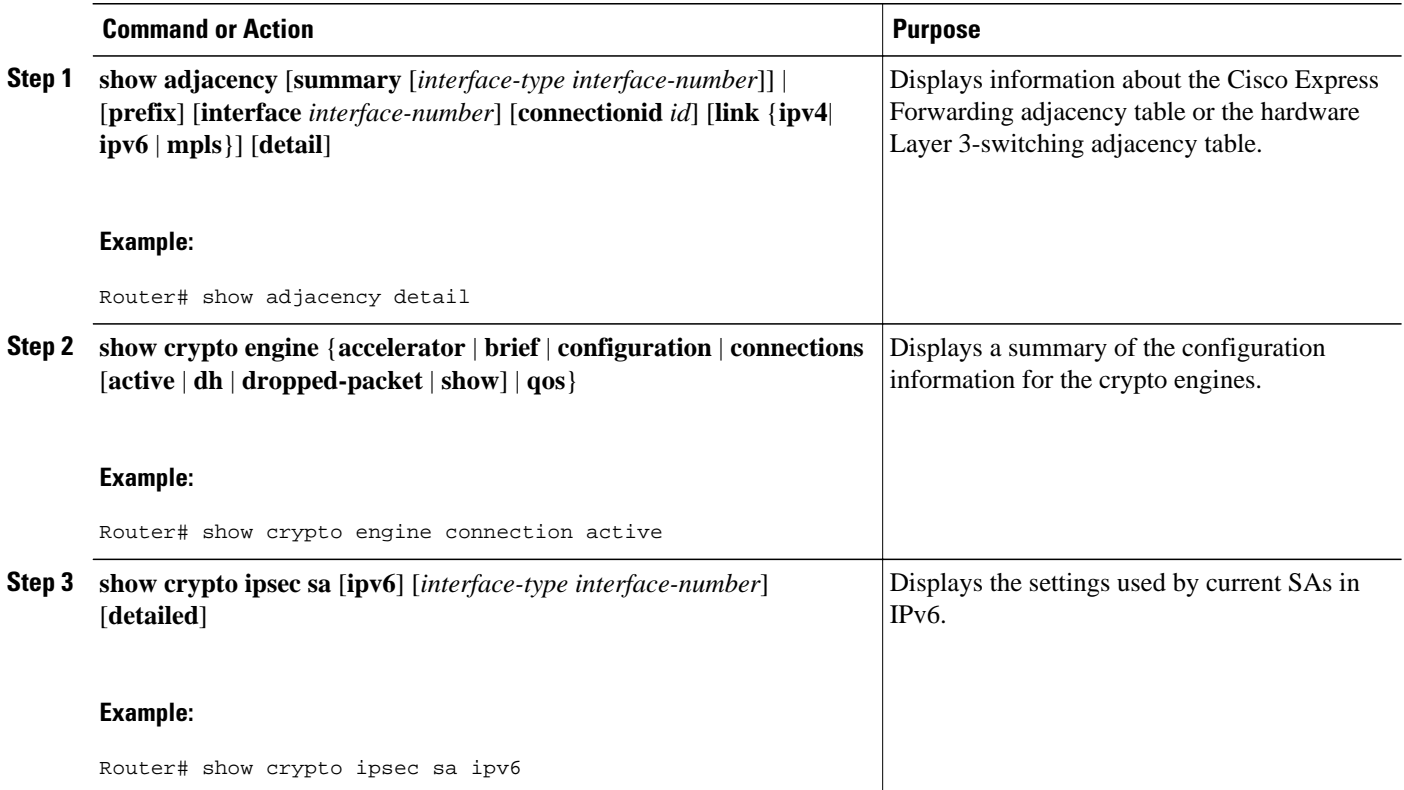

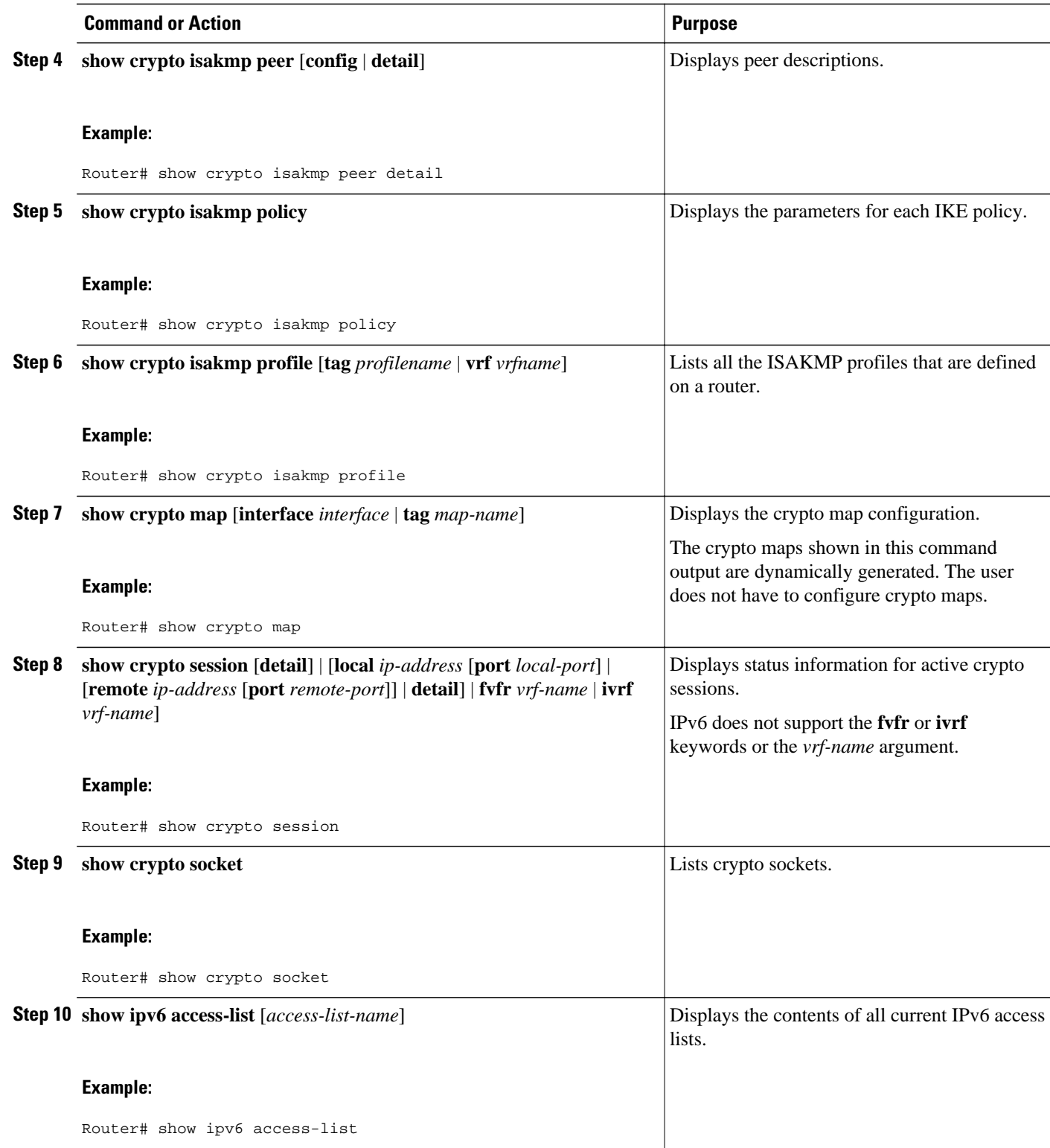

<span id="page-231-0"></span>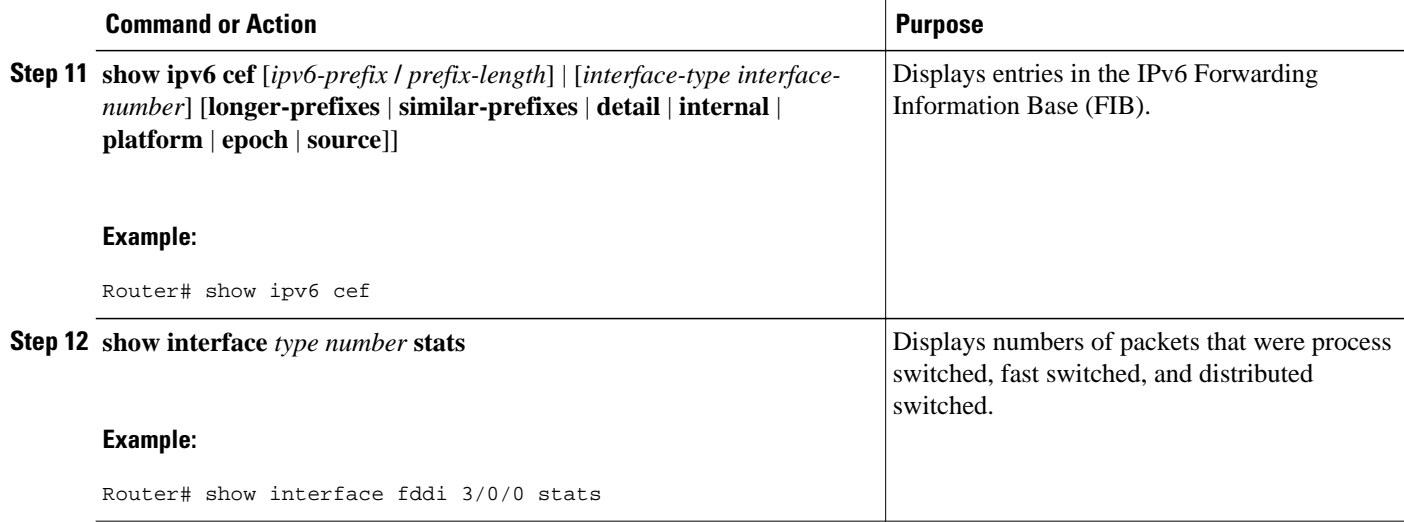

# **Troubleshooting IPsec for IPv6 Configuration and Operation**

### **SUMMARY STEPS**

- **1. enable**
- **2. debug crypto ipsec**
- **3. debug crypto engine packet** [**detail**]

### **DETAILED STEPS**

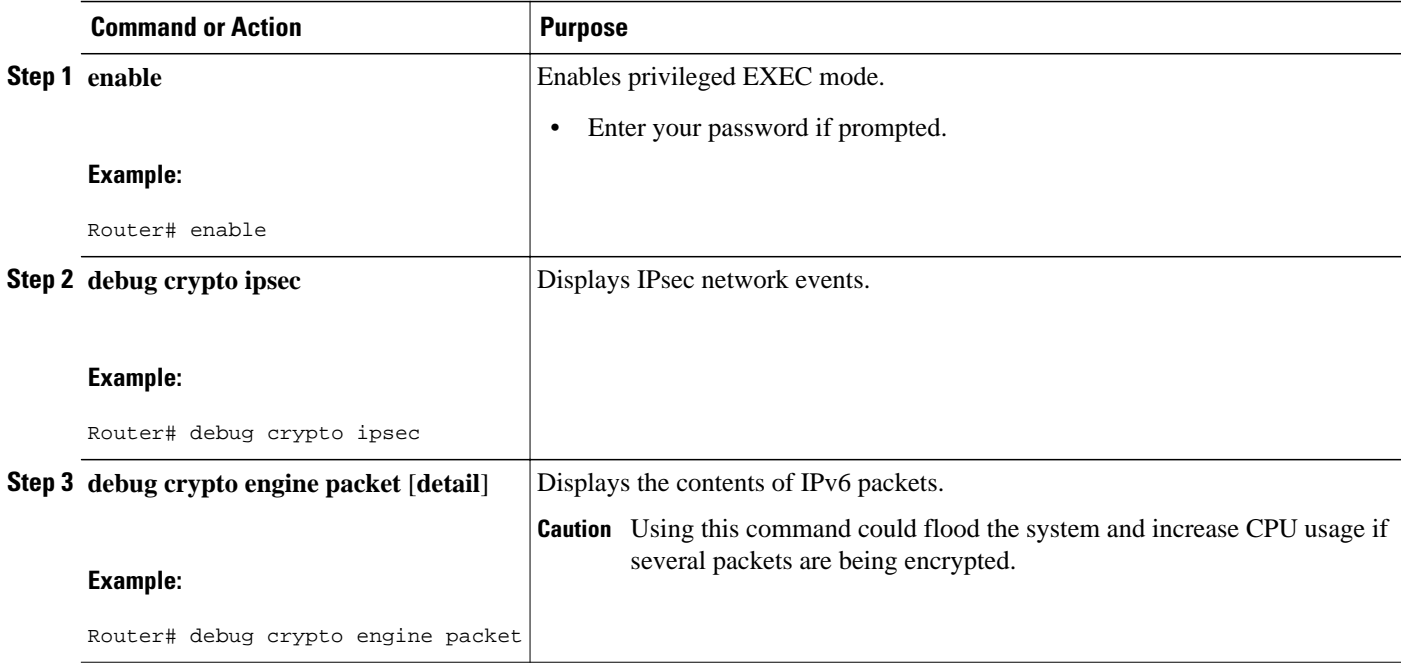

• [Examples, page 205](#page-232-0)

### <span id="page-232-0"></span>**Examples**

This section provides the following output examples:

#### **Sample Output from the show crypto ipsec sa Command**

The following is sample output from the **show crypto ipsec sa**command:

```
Router# show crypto ipsec sa
interface: Tunnel0
      Crypto map tag: Tunnel0-head-0, local addr 3FFE:2002::A8BB:CCFF:FE01:9002
     protected vrf: (none)
 local ident (addr/mask/prot/port): (::/0/0/0)
 remote ident (addr/mask/prot/port): (::/0/0/0)
     current_peer 3FFE:2002::A8BB:CCFF:FE01:2C02 port 500
       PERMIT, flags={origin_is_acl,}
      #pkts encaps: 133, #pkts encrypt: 133, #pkts digest: 133
      #pkts decaps: 133, #pkts decrypt: 133, #pkts verify: 133
      #pkts compressed: 0, #pkts decompressed: 0
      #pkts not compressed: 0, #pkts compr. failed: 0
      #pkts not decompressed: 0, #pkts decompress failed: 0
      #send errors 60, #recv errors 0
       local crypto endpt.: 3FFE:2002::A8BB:CCFF:FE01:9002,
       remote crypto endpt.: 3FFE:2002::A8BB:CCFF:FE01:2C02
       path mtu 1514, ip mtu 1514
       current outbound spi: 0x28551D9A(676666778)
       inbound esp sas:
        spi: 0x2104850C(553944332)
          transform: esp-des ,
         in use settings =\{Tunnel, \} conn id: 93, flow_id: SW:93, crypto map: Tunnel0-head-0
          sa timing: remaining key lifetime (k/sec): (4397507/148)
          IV size: 8 bytes
          replay detection support: Y
          Status: ACTIVE
       inbound ah sas:
        spi: 0x967698CB(2524354763)
          transform: ah-sha-hmac ,
         in use settings =\{Tunnel, conn id: 93, flow_id: SW:93, crypto map: Tunnel0-head-0
          sa timing: remaining key lifetime (k/sec): (4397507/147)
          replay detection support: Y
          Status: ACTIVE
       inbound pcp sas:
       outbound esp sas:
        spi: 0x28551D9A(676666778)
          transform: esp-des ,
         in use settings =\{Tunnel, \} conn id: 94, flow_id: SW:94, crypto map: Tunnel0-head-0
          sa timing: remaining key lifetime (k/sec): (4397508/147)
          IV size: 8 bytes
          replay detection support: Y
          Status: ACTIVE
       outbound ah sas:
        spi: 0xA83E05B5(2822636981)
          transform: ah-sha-hmac ,
         in use settings =\{Tunnel, conn id: 94, flow_id: SW:94, crypto map: Tunnel0-head-0
          sa timing: remaining key lifetime (k/sec): (4397508/147)
          replay detection support: Y
          Status: ACTIVE
       outbound pcp sas:
```
#### **Sample Output from the show crypto isakmp peer Command**

The following sample output shows peer descriptions on an IPv6 router:

Router# **show crypto isakmp peer detail**

```
Peer: 2001:DB8:0:1::1 Port: 500 Local: 2001:DB8:0:2::1
Phase1 id: 2001:DB8:0:1::1
flags: 
NAS Port: 0 (Normal)
IKE SAs: 1 IPsec SA bundles: 1
last_locker: 0x141A188, last_last_locker: 0x0
last_unlocker: 0x0, last_last_unlocker: 0x0
```
#### **Sample Output from the show crypto isakmp profile Command**

The following sample output shows the ISAKMP profiles that are defined on an IPv6 router:

Router# show crypto isakmp profile ISAKMP PROFILE tom Identities matched are: ipv6-address 2001:DB8:0:1::1/32 Certificate maps matched are: Identity presented is: ipv6-address fqdn  $keyring(s):$  <none> trustpoint(s): <all>

#### **Sample Output from the show crypto isakmp sa Command**

The following sample output shows the SAs of an active IPv6 device. The IPv4 device is inactive.

```
Router# show crypto isakmp sa detail
Codes: C - IKE configuration mode, D - Dead Peer Detection
        K - Keepalives, N - NAT-traversal
        X - IKE Extended Authentication
        psk - Preshared key, rsig - RSA signature
        renc - RSA encryption
IPv4 Crypto ISAKMP SA
C-id Local Remote I-VRF Status Encr Hash Auth DH 
Lifetime Cap.
IPv6 Crypto ISAKMP SA
  dst: 3FFE:2002::A8BB:CCFF:FE01:2C02
  src: 3FFE:2002::A8BB:CCFF:FE01:9002
   conn-id: 1001 I-VRF: Status: ACTIVE Encr: des Hash: sha Auth: 
psk
  DH: 1 Lifetime: 23:45:00 Cap: D Engine-id:Conn-id = SW:1
   dst: 3FFE:2002::A8BB:CCFF:FE01:2C02
   src: 3FFE:2002::A8BB:CCFF:FE01:9002
   conn-id: 1002 I-VRF: Status: ACTIVE Encr: des Hash: sha Auth: psk
   DH: 1 Lifetime: 23:45:01 Cap: D Engine-id:Conn-id = SW:2
```
### **Sample Output from the show crypto map Command**

The following sample output shows the dynamically generated crypto maps of an active IPv6 device:

```
Router# show crypto map
Crypto Map "Tunnel1-head-0" 65536 ipsec-isakmp
         Profile name: profile0
         Security association lifetime: 4608000 kilobytes/300 seconds
         PFS (Y/N): N
```

```
 Transform sets={
                 ts,
 }
Crypto Map "Tunnel1-head-0" 65537
        Map is a PROFILE INSTANCE.
        Peer = 2001:1::2
IPv6 access list Tunnel1-head-0-ACL (crypto)
    permit ipv6 any any (61445999 matches) sequence 1
        Current peer: 2001:1::2
         Security association lifetime: 4608000 kilobytes/300 seconds
         PFS (Y/N): N
        Transform sets={
          ts,
 }
         Interfaces using crypto map Tunnel1-head-0:
         Tunnel1
```
#### **Sample Output from the show crypto session Command**

The following output from the show crypto session command provides details on currently active crypto sessions:

```
Router# show crypto session detail
Crypto session current status
Code: C - IKE Configuration mode, D - Dead Peer Detection K - Keepalives, N - NAT-
traversal, X - IKE Extended Authentication
Interface: Tunnel1
Session status: UP-ACTIVE
Peer: 2001:1::1 port 500 fvrf: (none) ivrf: (none)
       Phase1 id: 2001:1::1
        Desc: (none)
    IKE SA: local 2001:1::2/500
            remote 2001:1::1/500 Active
            Capabilities:(none) connid:14001 lifetime:00:04:32
    IPSEC FLOW: permit ipv6 ::/0 ::/0
          Active SAs: 4, origin: crypto map
          Inbound: #pkts dec'ed 42641 drop 0 life (KB/Sec) 4534375/72
          Outbound: #pkts enc'ed 6734980 drop 0 life (KB/Sec) 2392402/72
```
# **Configuration Examples for IPsec for IPv6 Security**

• Example: Configuring a VTI for Site-to-Site IPv6 IPsec Protection, page 208

## **Example: Configuring a VTI for Site-to-Site IPv6 IPsec Protection**

```
crypto isakmp policy 1
  authentication pre-share
!
crypto isakmp key myPreshareKey0 address ipv6 3FFE:2002::A8BB:CCFF:FE01:2C02/128
crypto isakmp keepalive 30 30
!
crypto ipsec transform-set 3des ah-sha-hmac esp-3des 
!
crypto ipsec profile profile0
   set transform-set 3des 
!
ipv6 cef
!
interface Tunnel0
  ipv6 address 3FFE:1001::/64 eui-64
   ipv6 enable
   ipv6 cef
   tunnel source Ethernet2/0
   tunnel destination 3FFE:2002::A8BB:CCFF:FE01:2C02
```
 tunnel mode ipsec ipv6 tunnel protection ipsec profile profile0

# <span id="page-236-0"></span>**Additional References**

### **Related Documents**

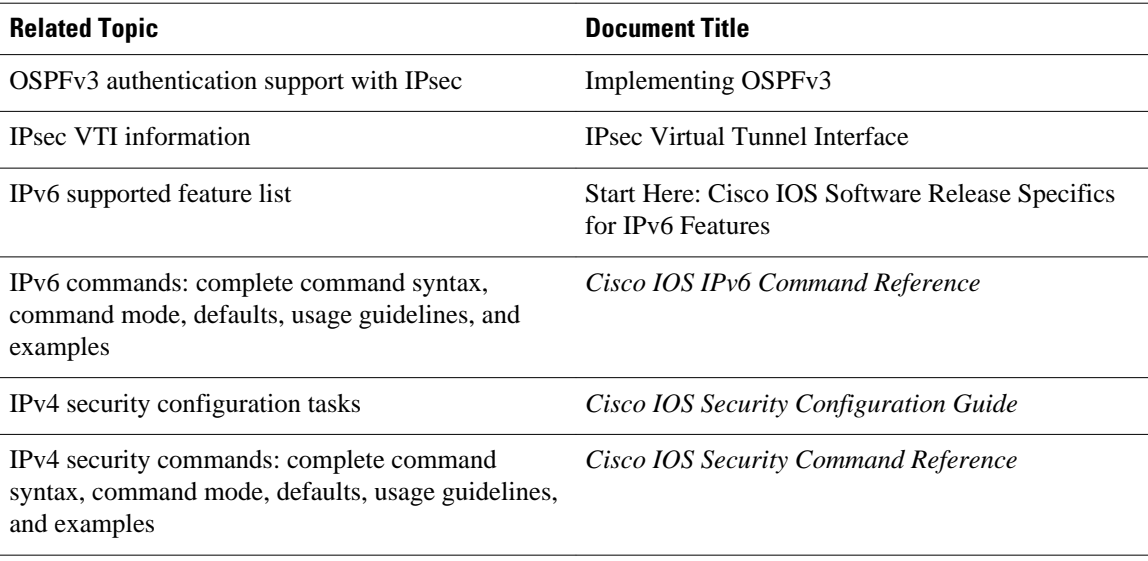

#### **Standards**

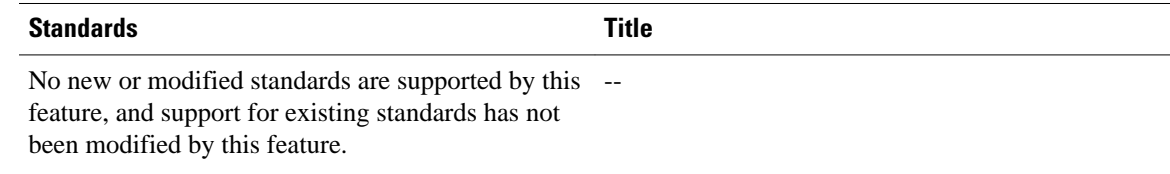

### **MIBs**

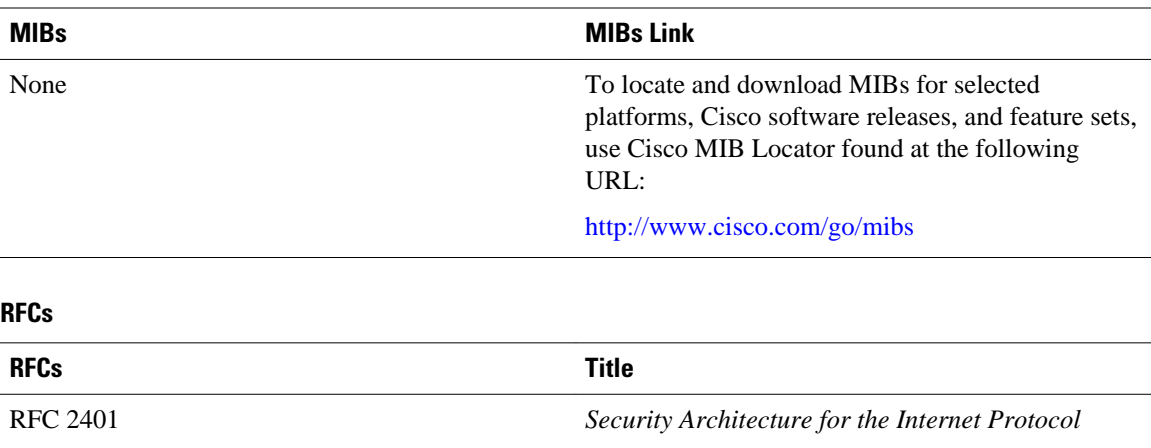

<span id="page-237-0"></span>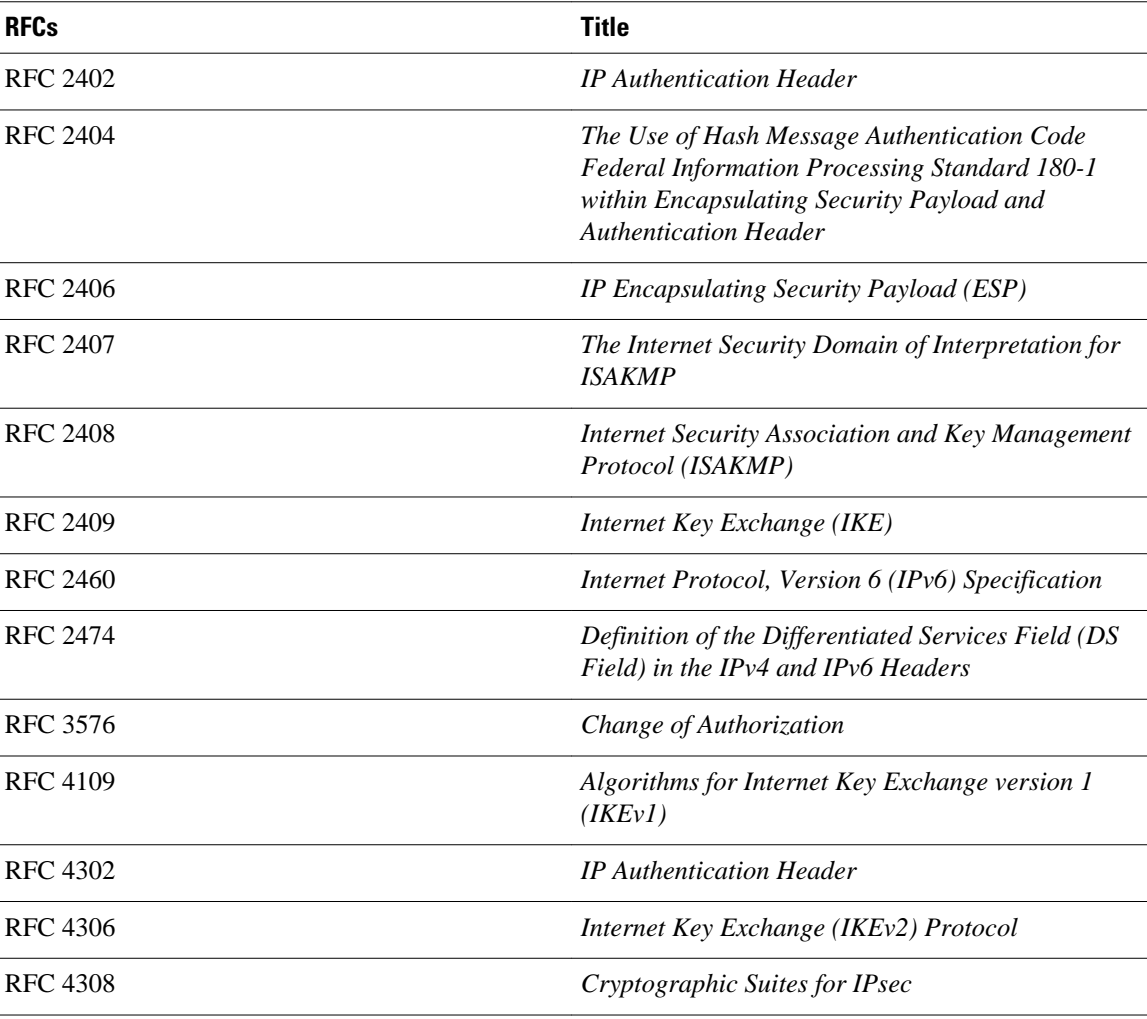

### **Technical Assistance**

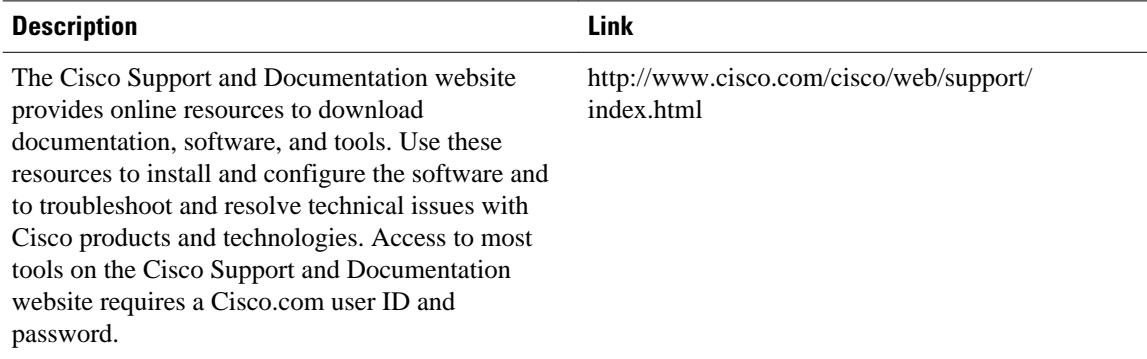

# **Feature Information for Implementing IPsec in IPv6 Security**

The following table provides release information about the feature or features described in this module. This table lists only the software release that introduced support for a given feature in a given software

release train. Unless noted otherwise, subsequent releases of that software release train also support that feature.

Use Cisco Feature Navigator to find information about platform support and Cisco software image support. To access Cisco Feature Navigator, go to [www.cisco.com/go/cfn.](http://www.cisco.com/go/cfn) An account on Cisco.com is not required.

*Table 12 Feature Information for Implementing IPsec in IPv6 Security*

| <b>Feature Name</b>                                | <b>Releases</b>           | <b>Feature Information</b>                                                                                                    |
|----------------------------------------------------|---------------------------|----------------------------------------------------------------------------------------------------|
| <b>IPv6 IPsec VPN</b>                              | Cisco JOS XE Release 2.4  | The following commands were<br>introduced or modified:<br>authentication (IKE policy),<br>crypto ipsec profile, crypto<br>isakmp identity, crypto isakmp<br>key, crypto isakmp peer, crypto<br>isakmp policy, crypto isakmp<br>profile, crypto keyring, debug<br>crypto ipv6 ipsec, debug crypto<br>ipv6 packet, deny (IPv6),<br>encryption (IKE policy), group<br>(IKE policy), hash (IKE policy),<br>lifetime (IKE policy), match<br>identity, permit (IPv6), pre-<br>shared-key, self-identity, set<br>aggressive-mode client-<br>endpoint, set transform-set,<br>show crypto engine, show<br>crypto ipsec policy, show crypto<br>ipsec sa, show crypto isakmp<br>key, show crypto isakmp peers,<br>show crypto isakmp policy,<br>show crypto isakmp profile,<br>show crypto map (IPsec), show<br>crypto session, show crypto<br>socket |
| <b>IPSec Virtual Tunnel Interface</b>              | Cisco IOS XE Release 2.4  |                                                                                                    |
| IP <sub>v</sub> 6 over v4 GRE Tunnel<br>Protection | Cisco JOS XE Release 3.5S |                                                                                                    |

Cisco and the Cisco logo are trademarks or registered trademarks of Cisco and/or its affiliates in the U.S. and other countries. To view a list of Cisco trademarks, go to this URL: [www.cisco.com/go/trademarks.](http://www.cisco.com/go/trademarks) Third-party trademarks mentioned are the property of their respective owners. The use of the word partner does not imply a partnership relationship between Cisco and any other company. (1110R)

Any Internet Protocol (IP) addresses and phone numbers used in this document are not intended to be actual addresses and phone numbers. Any examples, command display output, network topology diagrams, and other figures included in the document are shown for illustrative purposes only. Any use of actual IP addresses or phone numbers in illustrative content is unintentional and coincidental.

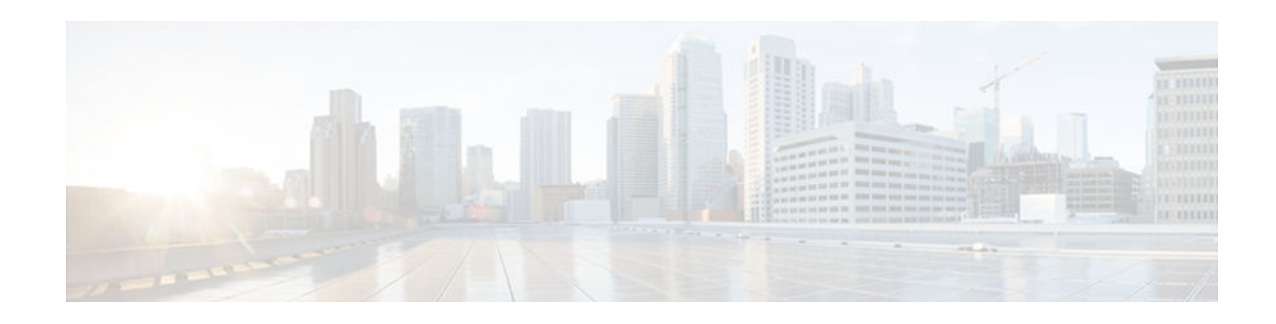

# **Implementing IS-IS for IPv6**

This module describes how to configure Integrated Intermediate System-to-Intermediate System (IS-IS) for IPv6. IS-IS is an Interior Gateway Protocol (IGP) that advertises link-state information throughout the network to create a picture of the network topology. IS-IS is an Open Systems Interconnection (OSI) hierarchical routing protocol that designates an intermediate system as a Level 1 or Level 2 device. Level 2 devices route between Level 1 areas to create an intradomain routing backbone. Integrated IS-IS uses a single routing algorithm to support several network address families, such as IPv6, IPv4, and OSI.

- Finding Feature Information, page 213
- Information About Implementing IS-IS for IPv6, page 213
- [How to Implement IS-IS for IPv6, page 215](#page-242-0)
- [Configuration Examples for IPv6 IS-IS, page 230](#page-257-0)
- [Additional References, page 232](#page-259-0)
- [Feature Information for Implementing IS-IS for IPv6, page 233](#page-260-0)

# **Finding Feature Information**

Your software release may not support all the features documented in this module. For the latest caveats and feature information, see [Bug Search Tool](http://www.cisco.com/cisco/psn/bssprt/bss) and the release notes for your platform and software release. To find information about the features documented in this module, and to see a list of the releases in which each feature is supported, see the feature information table at the end of this module.

Use Cisco Feature Navigator to find information about platform support and Cisco software image support. To access Cisco Feature Navigator, go to [www.cisco.com/go/cfn.](http://www.cisco.com/go/cfn) An account on Cisco.com is not required.

# **Information About Implementing IS-IS for IPv6**

• IS-IS Enhancements for IPv6, page 213

## **IS-IS Enhancements for IPv6**

IS-IS in IPv6 functions the same and offers many of the same benefits as IS-IS in IPv4. IPv6 enhancements to IS-IS allow IS-IS to advertise IPv6 prefixes in addition to IPv4 and OSI routes. Extensions to the IS-IS command-line interface (CLI) allow configuration of IPv6-specific parameters. IPv6 IS-IS extends the address families supported by IS-IS to include IPv6, in addition to OSI and IPv4.

IS-IS in IPv6 supports either single-topology mode or multiple topology mode.

- IS-IS Single-Topology Support for IPv6, page 214
- IS-IS Multitopology Support for IPv6, page 214
- Transition from Single-Topology to Multitopology Support for IPv6, page 214
- [IPv6 IS-IS Local RIB, page 215](#page-242-0)

## **IS-IS Single-Topology Support for IPv6**

Single-topology support for IPv6 allows IS-IS for IPv6 to be configured on interfaces along with other network protocols (for example, IPv4 and Connectionless Network Service [CLNS]). All interfaces must be configured with the identical set of network address families. In addition, all routers in the IS-IS area (for Level 1 routing) or the domain (for Level 2 routing) must support the identical set of network layer address families on all interfaces.

When single-topology support for IPv6 is being used, either old- or new-style TLVs may be used. However, the TLVs used to advertise reachability to IPv6 prefixes use extended metrics. Cisco routers do not allow an interface metric to be set to a value greater than 63 if the configuration is not set to support only new-style TLVs for IPv4. In single-topology IPv6 mode, the configured metric is always the same for both IPv4 and IPv6.

### **IS-IS Multitopology Support for IPv6**

IS-IS multitopology support for IPv6 allows IS-IS to maintain a set of independent topologies within a single area or domain. This mode removes the restriction that all interfaces on which IS-IS is configured must support the identical set of network address families. It also removes the restriction that all routers in the IS-IS area (for Level 1 routing) or domain (for Level 2 routing) must support the identical set of network layer address families. Because multiple SPFs are performed, one for each configured topology, it is sufficient that connectivity exists among a subset of the routers in the area or domain for a given network address family to be routable.

You can use the **isis ipv6 metric** command to configure different metrics on an interface for IPv6 and IPv4.

When multitopology support for IPv6 is used, use the **metric-style wide**command to configure IS-IS to use new-style TLVs because TLVs used to advertise IPv6 information in link-state packets (LSPs) are defined to use only extended metrics.

### **Transition from Single-Topology to Multitopology Support for IPv6**

All routers in the area or domain must use the same type of IPv6 support, either single-topology or multitopology. A router operating in multitopology mode will not recognize the ability of the singletopology mode router to support IPv6 traffic, which will lead to holes in the IPv6 topology. To transition from single-topology support to the more flexible multitopology support, a multitopology transition mode is provided.

The multitopology transition mode allows a network operating in single-topology IS-IS IPv6 support mode to continue to work while upgrading routers to include multitopology IS-IS IPv6 support. While in transition mode, both types of TLVs (single-topology and multitopology) are sent in LSPs for all configured IPv6 addresses, but the router continues to operate in single-topology mode (that is, the topological restrictions of the single-topology mode are still in effect). After all routers in the area or domain have been upgraded to support multitopology IPv6 and are operating in transition mode, transition mode can be removed from the configuration. Once all routers in the area or domain are operating in multitopology IPv6 mode, the topological restrictions of single-topology mode are no longer in effect.

## <span id="page-242-0"></span>**IPv6 IS-IS Local RIB**

A router that is running IS-IS IPv6 maintains a local RIB in which it stores all routes to destinations it has learned from its neighbors. At the end of each SPF, IS-IS attempts to install the best (that is, the least-cost) routes to a destination present in the local RIB in the global IPv6 routing table.

# **How to Implement IS-IS for IPv6**

When configuring supported routing protocols in IPv6, you must create the routing process, enable the routing process on interfaces, and customize the routing protocol for your particular network.

- Configuring Single-Topology IS-IS for IPv6, page 215
- [Configuring Multitopology IS-IS for IPv6, page 217](#page-244-0)
- [Customizing IPv6 IS-IS, page 218](#page-245-0)
- [Redistributing Routes into an IPv6 IS-IS Routing Process, page 222](#page-249-0)
- [Redistributing IPv6 IS-IS Routes Between IS-IS Levels, page 223](#page-250-0)
- [Disabling IPv6 Protocol-Support Consistency Checks, page 224](#page-251-0)
- [Disabling IPv4 Subnet Consistency Checks, page 225](#page-252-0)
- [Verifying IPv6 IS-IS Configuration and Operation, page 226](#page-253-0)

# **Configuring Single-Topology IS-IS for IPv6**

Configuring IS-IS comprises two activities. The first activity creates an IS-IS routing process and is performed using protocol-independent IS-IS commands. The second activity in configuring IPv6 IS-IS configures the operation of the IS-IS protocol on an interface.

Before configuring the router to run IPv6 IS-IS, globally enable IPv6 using the **ipv6 unicast-routing** global configuration command.

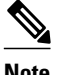

**Note** If you are using IS-IS single-topology support for IPv6, IPv4, or both IPv6 and IPv4, you may configure both IPv6 and IPv4 on an IS-IS interface for Level 1, Level 2, or both Level 1 and Level 2. However, if both IPv6 and IPv4 are configured on the same interface, they must be running the same IS-IS level. That is, IPv4 cannot be configured to run on IS-IS Level 1 only on a specified GigabitEthernet or FastEthernet interface while IPv6 is configured to run IS-IS Level 2 only on the same GigabitEthernet or FastEthernet interface.

>

### **SUMMARY STEPS**

- **1. enable**
- **2. configure terminal**
- **3. router isis** *area-tag*
- **4. net** *network-entity-title*
- **5. exit**
- **6. interface** *type number*
- **7. ipv6 address** {*ipv6-address* **/** *prefix-length* | *prefix-name sub-bits*/*prefix-length*
- **8. ipv6 router isis** *area-name*

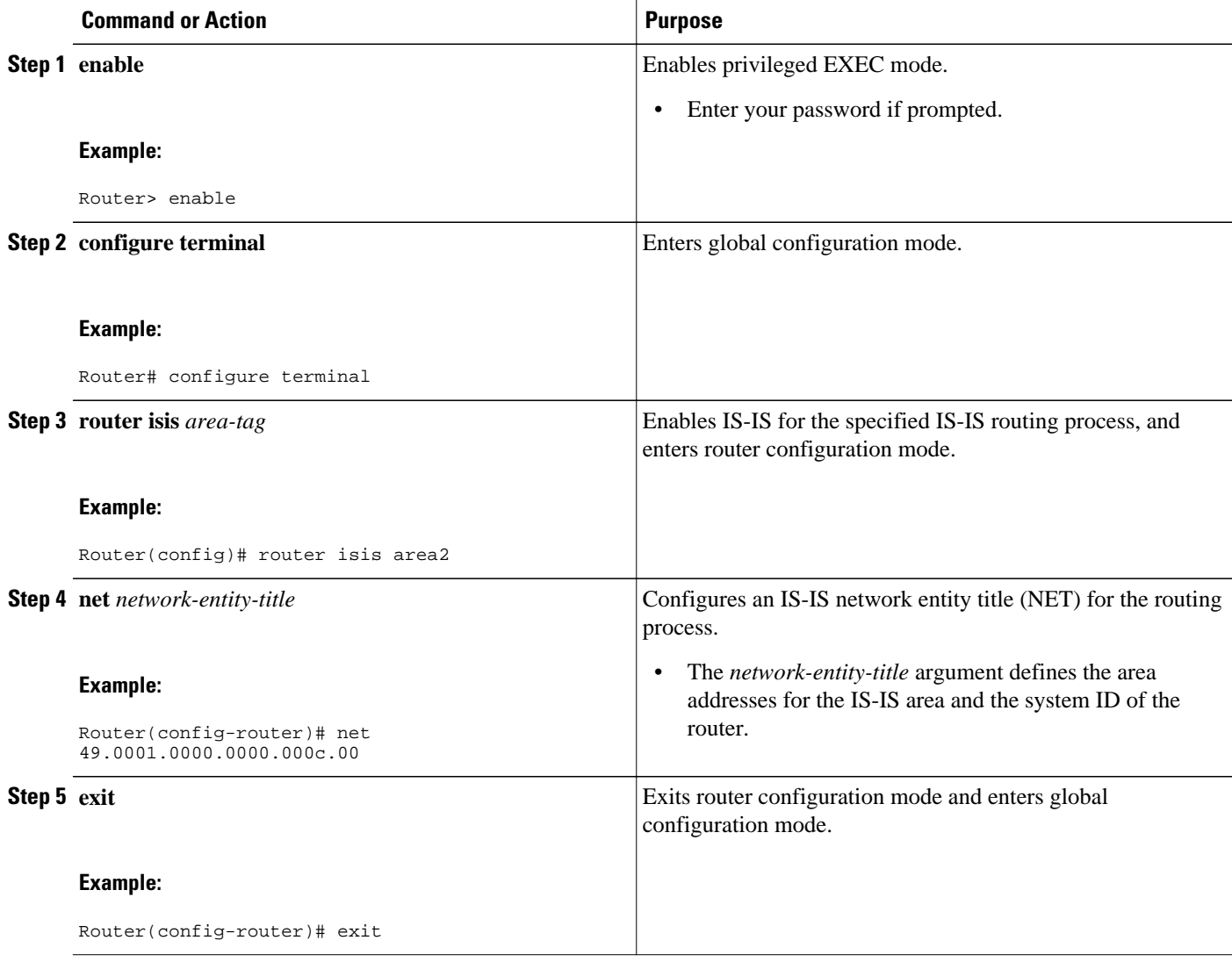

<span id="page-244-0"></span>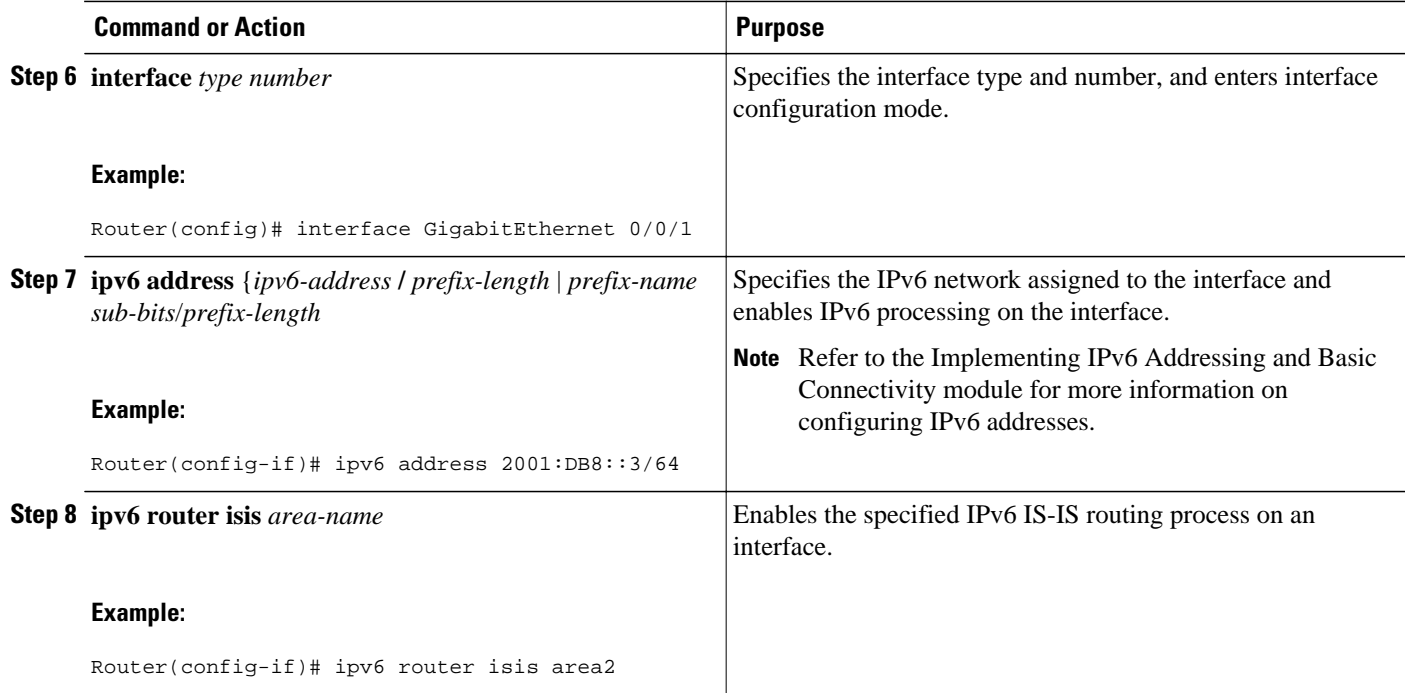

## **Configuring Multitopology IS-IS for IPv6**

When multitopology IS-IS for IPv6 is configured, the **transition** keyword allows a user who is working with the single-topology SPF mode of IS-IS IPv6 to continue to work while upgrading to multitopology IS-IS. After every router is configured with the **transition** keyword, users can remove the **transition** keyword on each router. When transition mode is not enabled, IPv6 connectivity between routers operating in singletopology mode and routers operating in multitopology mode is not possible.

You can continue to use the existing IPv6 topology while upgrading to multitopology IS-IS. The optional **isis ipv6 metric** command allows you to differentiate between link costs for IPv6 and IPv4 traffic when operating in multitopology mode.

### **SUMMARY STEPS**

- **1. enable**
- **2. configure terminal**
- **3. router isis** *area-tag*
- **4. metric-style wide** [**transition**] [**level-1** | **level-2** | **level-1-2**
- **5. address-family ipv6** [**unicast** | **multicast**]
- **6. multi-topology** [**transition**]

### <span id="page-245-0"></span>**DETAILED STEPS**

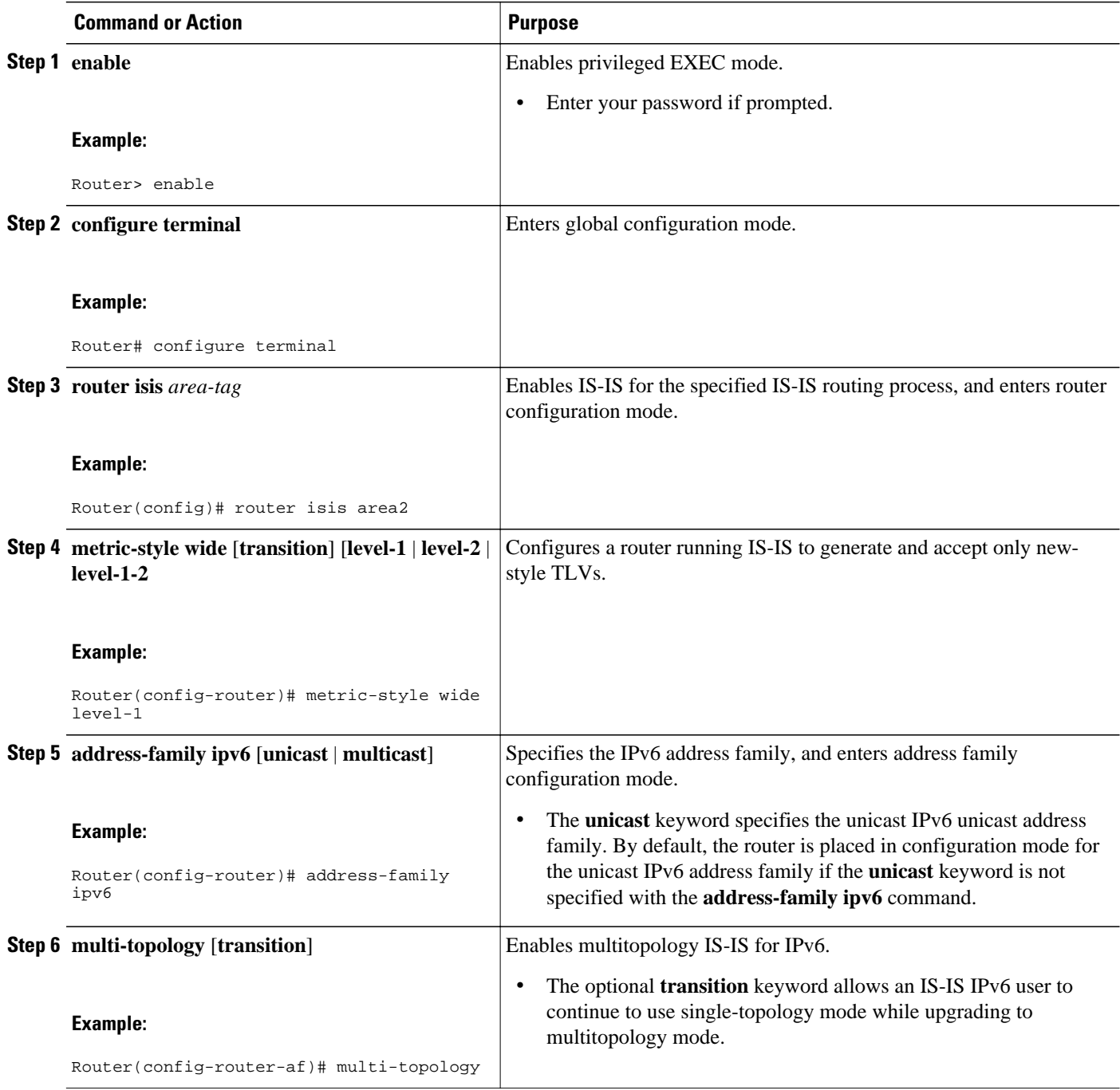

# **Customizing IPv6 IS-IS**

Perform this task to configure a new administrative distance for IPv6 IS-IS, configure the maximum number of equal-cost paths that IPv6 IS-IS will support, configure summary prefixes for IPv6 IS-IS, and configure an IS-IS instance to advertise the default IPv6 route (::/0). It also explains how to configure the hold-down period between partial route calculations (PRCs) and how often Cisco IOS XE software performs the SPF calculation when using multitopology IS-IS.

You can customize IS-IS multitopology for IPv6 for your network, but you likely will not need to do so. The defaults for this feature are set to meet the requirements of most customers and features. If you change the defaults, refer to the IPv4 configuration guide and the IPv6 command reference to find the appropriate syntax.

### **SUMMARY STEPS**

- **1. enable**
- **2. configure terminal**
- **3. router isis** *area-tag*
- **4. address-family ipv6** [**unicast** | **multicast**]
- **5. default-information originate** [**route-map** *map-name*]
- **6. distance** *value*
- **7. maximum-paths** *number-paths*
- **8. summary-prefix** *ipv6-prefix prefix-length* **level-1** | **level-1-2**| **level-2**]
- **9. prc-interval** *seconds* [*initial-wait*] [*secondary-wait*

**10.spf-interval** [**level-1** | **level-2**] *seconds initial-wait*] [*secondary-wait*

**11. exit**

**12.interface** *type number*

**13.isis ipv6 metric** *metric-value* [**level-1** | **level-2** | **level-1-2**

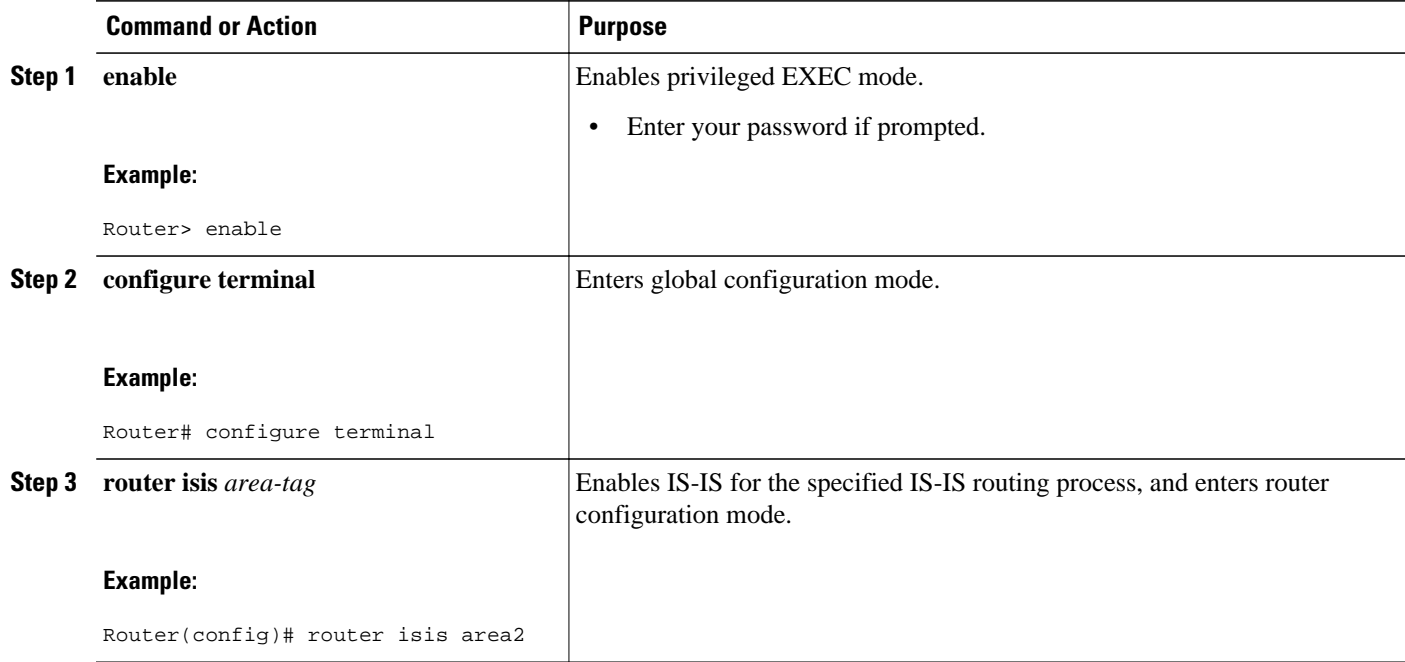

 $\overline{\phantom{a}}$ 

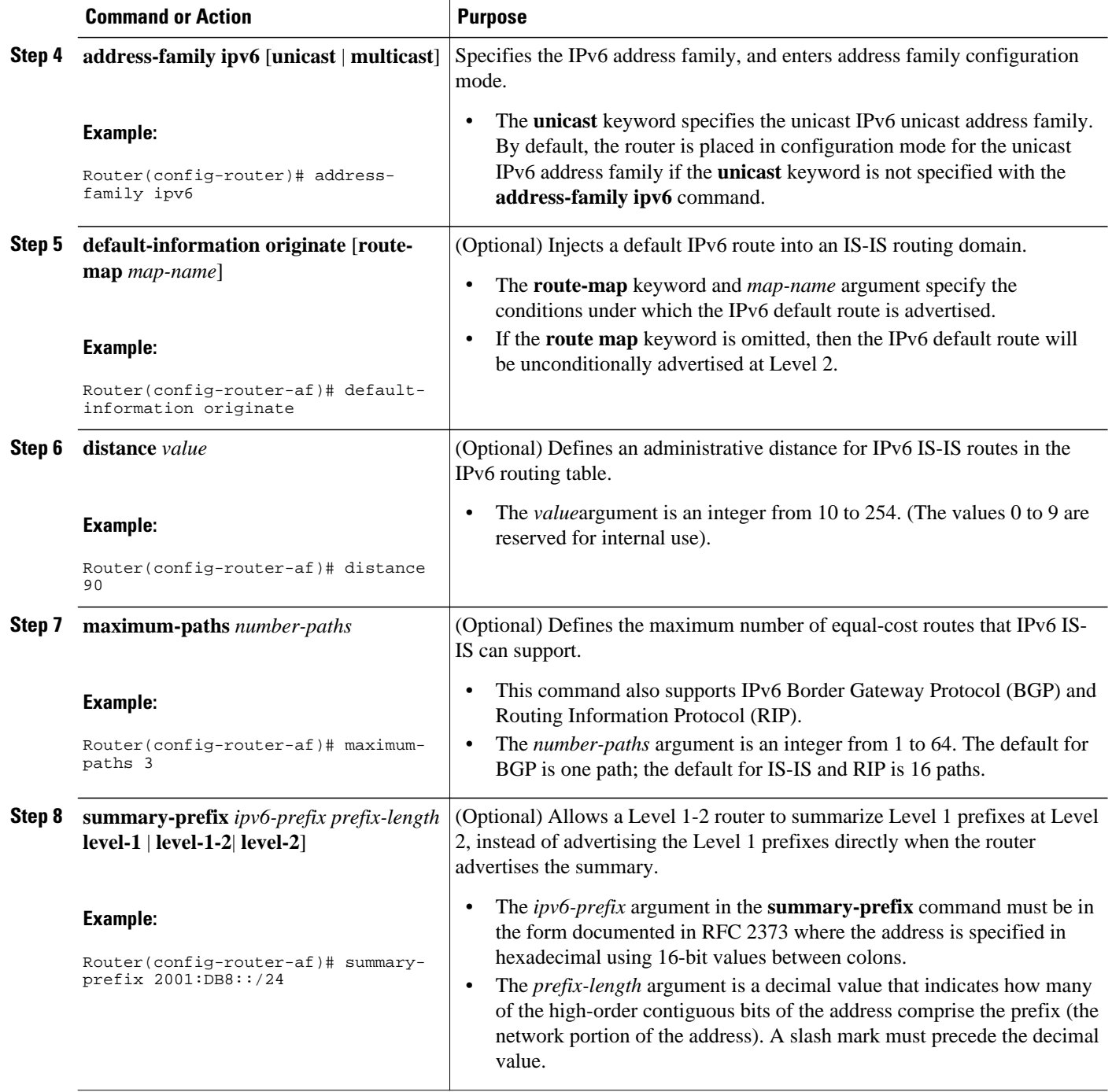

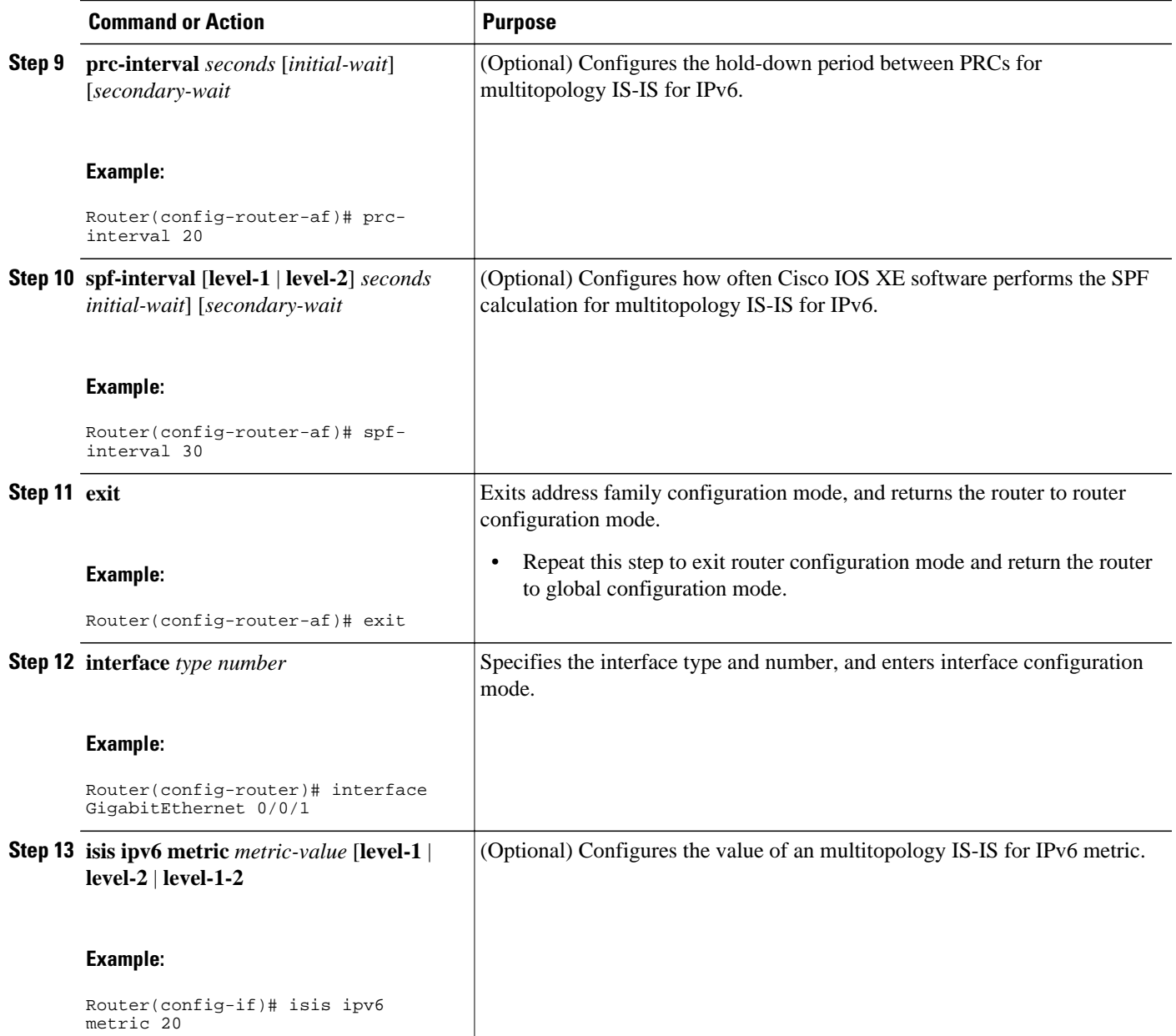

# <span id="page-249-0"></span>**Redistributing Routes into an IPv6 IS-IS Routing Process**

### **SUMMARY STEPS**

- **1. enable**
- **2. configure terminal**
- **3. router isis** *area-tag*
- **4. address-family ipv6** [**unicast** | **multicast**]
- **5. redistribute** *source-protocol process-id* ] [**include-connected**] [*target-protocol-options*] [*sourceprotocol-options*]

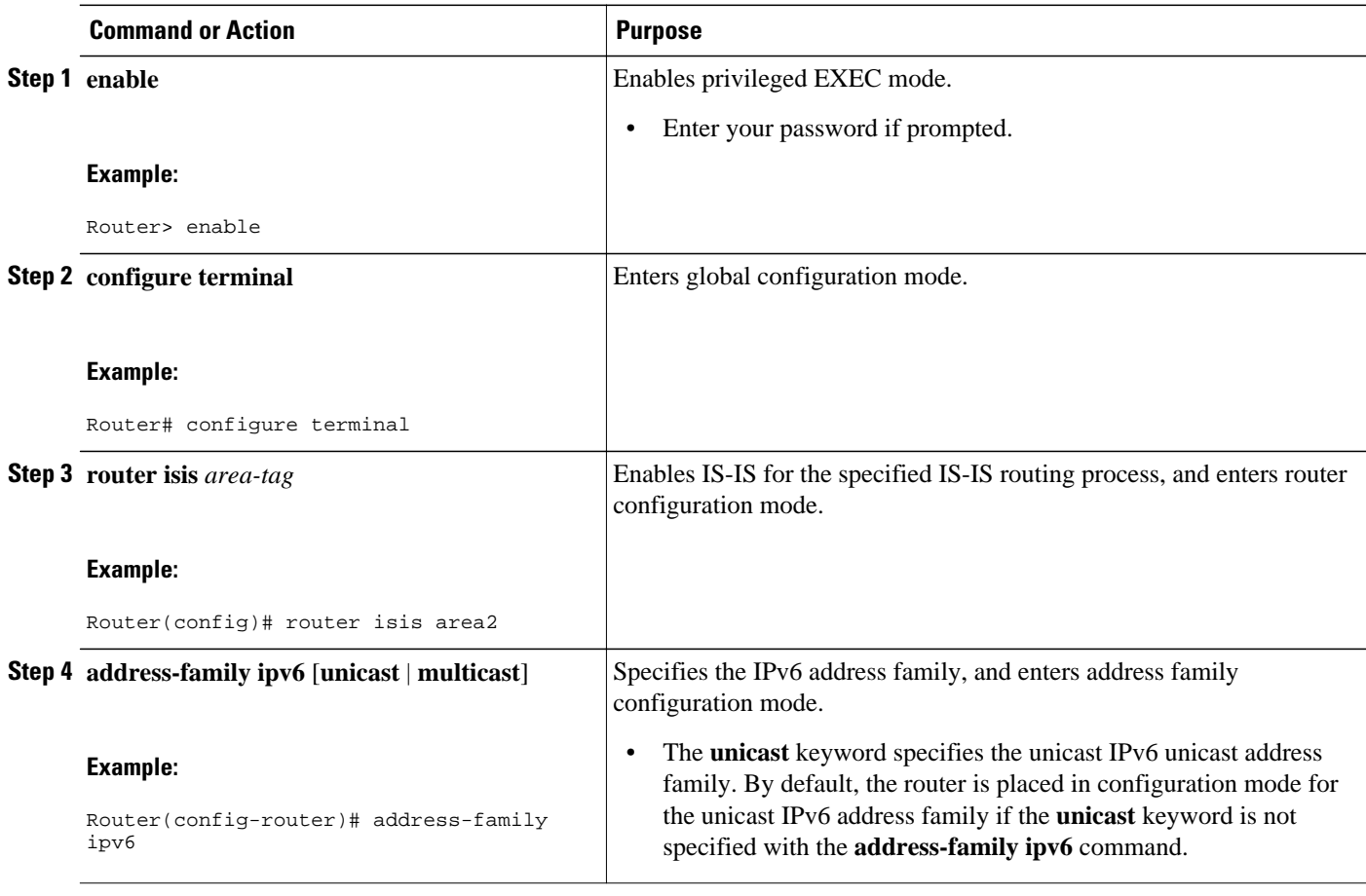

<span id="page-250-0"></span>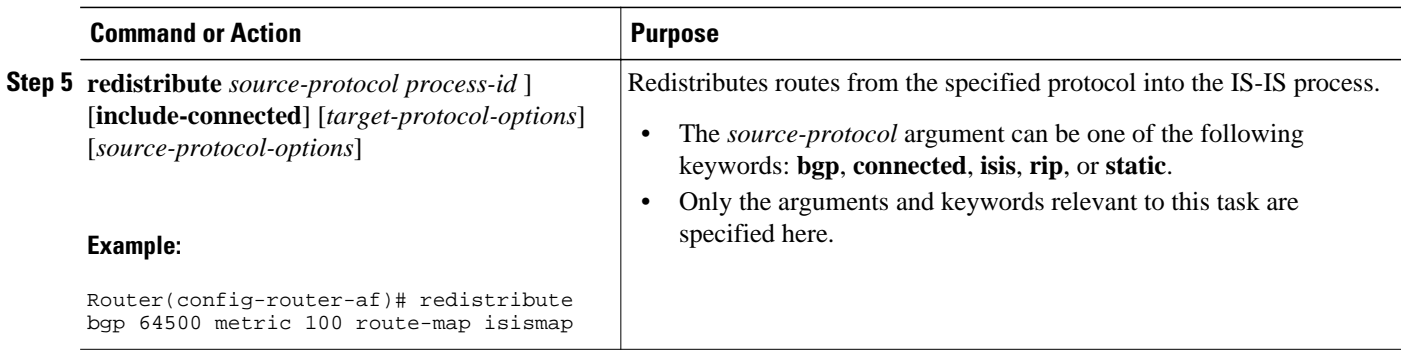

# **Redistributing IPv6 IS-IS Routes Between IS-IS Levels**

Perform this task to redistribute IPv6 routes learned at one IS-IS level into a different level.

### **SUMMARY STEPS**

- **1. enable**
- **2. configure terminal**
- **3. router isis** *area-tag*
- **4. address-family ipv6** [**unicast** | **multicast**]
- **5. redistribute isis** [*process-id*] {**level-1** | **level-2**} **into** {**level-1** | **level-2**} **distribute-list** *list-name*

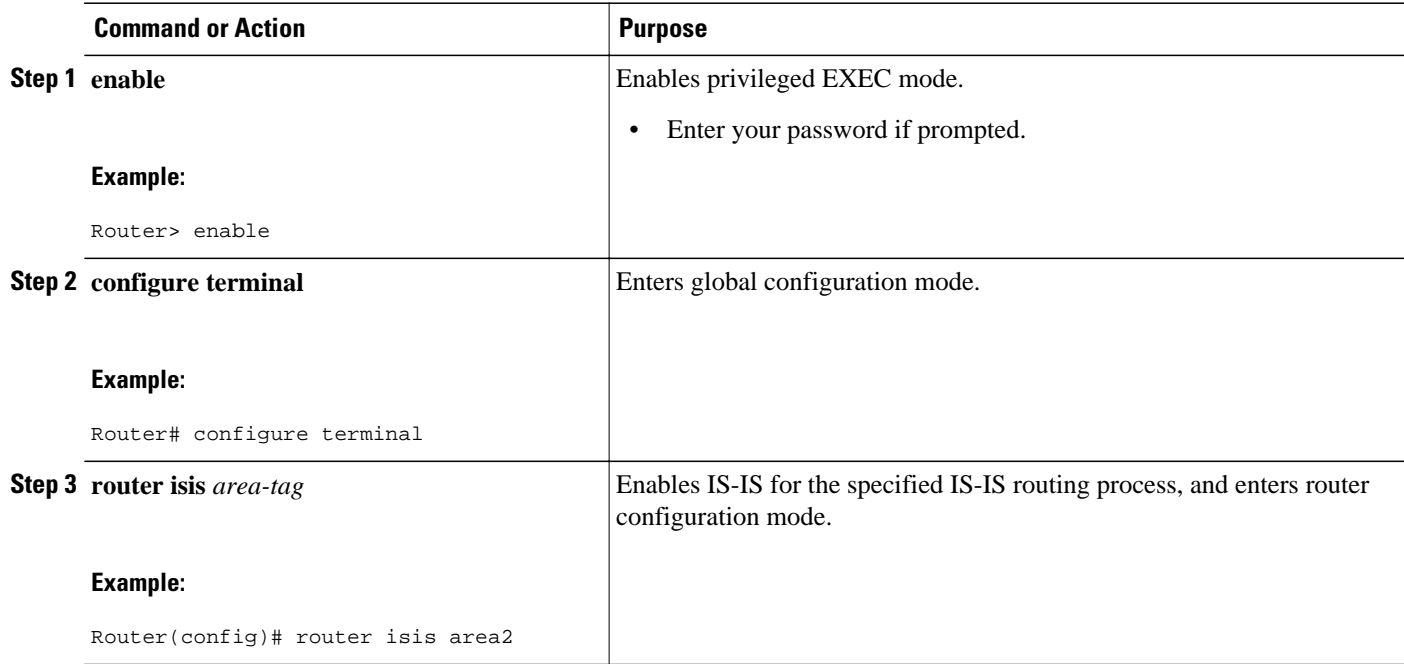

<span id="page-251-0"></span>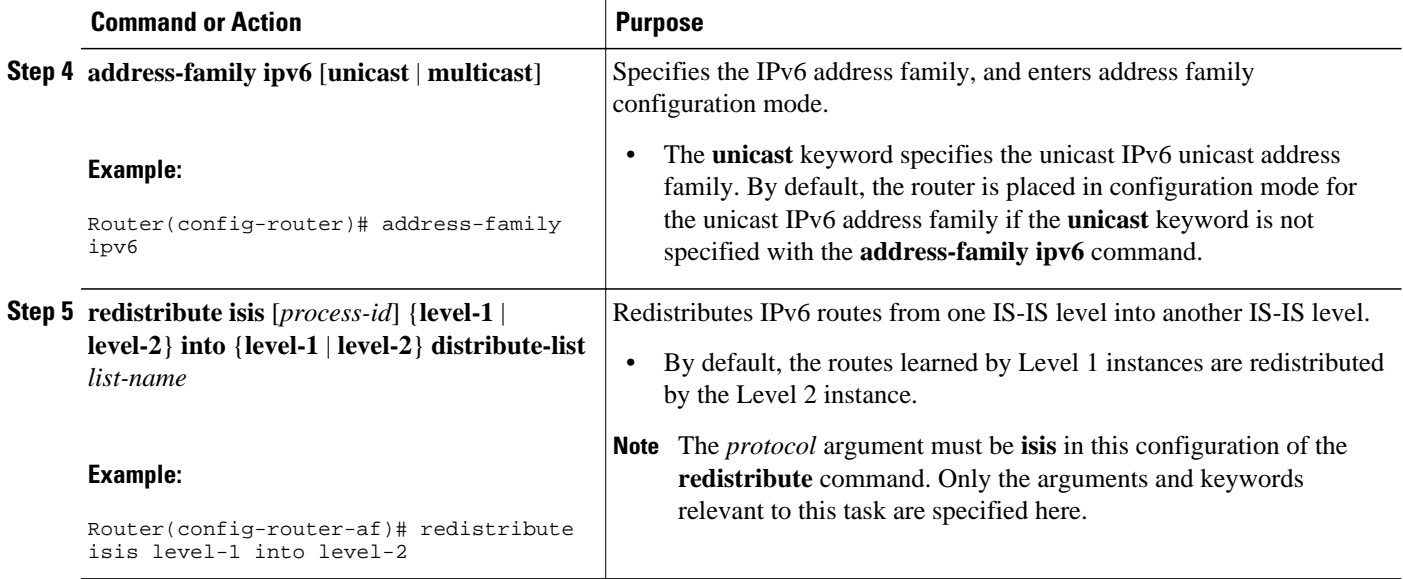

## **Disabling IPv6 Protocol-Support Consistency Checks**

Perform this task to disable protocol-support consistency checks in IPv6 single-topology mode.

For single-topology IS-IS IPv6, routers must be configured to run the same set of address families. IS-IS performs consistency checks on hello packets and will reject hello packets that do not have the same set of configured address families. For example, a router running IS-IS for both IPv4 and IPv6 will not form an adjacency with a router running IS-IS for IPv4 or IPv6 only. In order to allow adjacency to be formed in mismatched address-families network, the **adjacency-check** command in IPv6 address family configuration mode must be disabled.

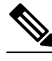

**Note** Entering the **no adjacency-check** command can adversely affect your network configuration. Enter the **no adjacency-check** command only when you are running IPv4 IS-IS on all your routers and you want to add IPv6 IS-IS to your network but you need to maintain all your adjacencies during the transition. When the IPv6 IS-IS configuration is complete, remove the **no adjacency-check**command from the configuration.

#### **SUMMARY STEPS**

- **1. enable**
- **2. configure terminal**
- **3. router isis** *area-tag*
- **4. address-family ipv6** [**unicast** | **multicast**]
- **5. no adjacency-check**
#### **DETAILED STEPS**

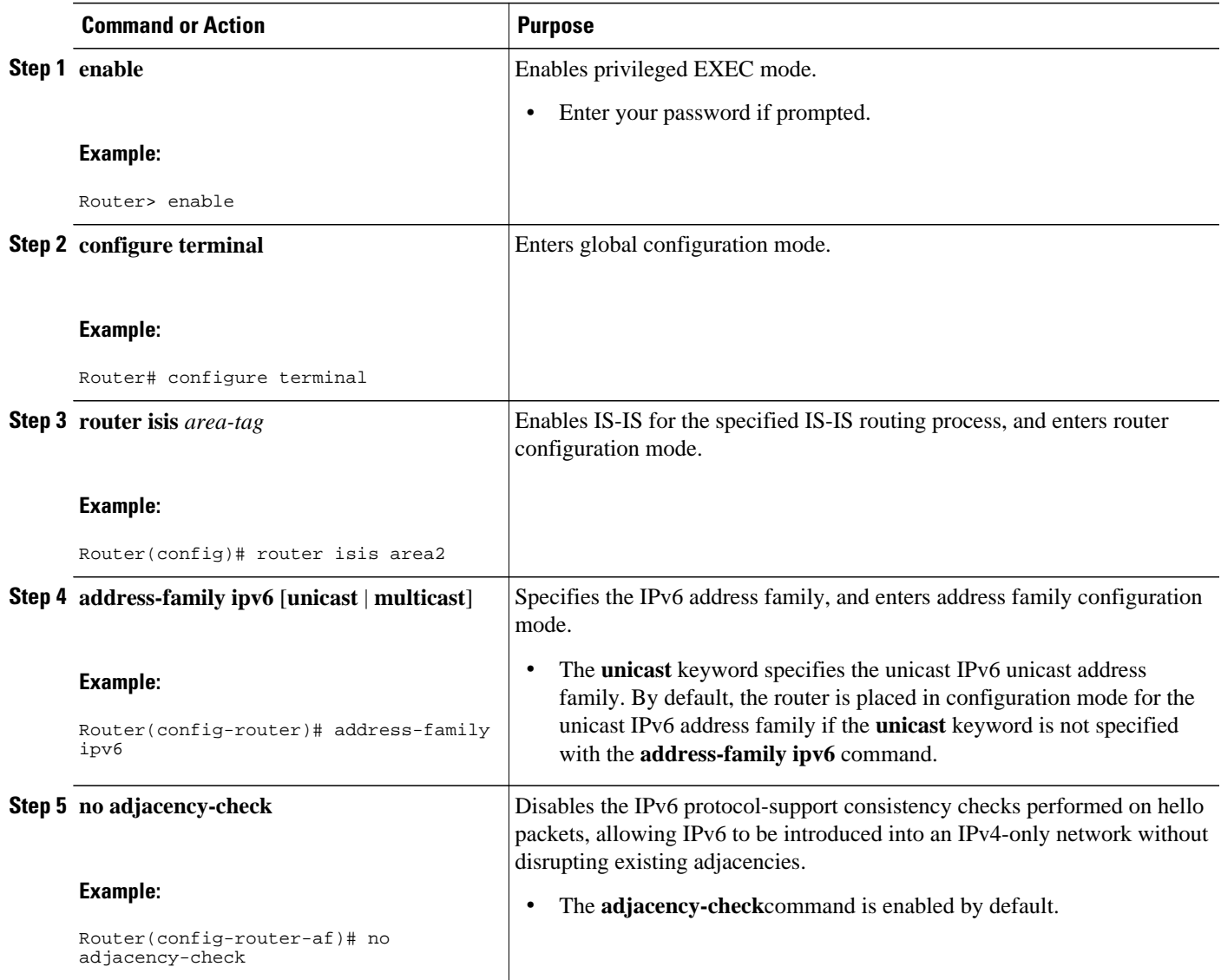

# **Disabling IPv4 Subnet Consistency Checks**

Perform this task to disable IPv4 subnet consistency checking when forming adjacencies. Cisco IOS XE software historically makes checks on hello packets to ensure that the IPv4 address is present and has a consistent subnet with the neighbor from which the hello packets are received. To disable this check, use the **no adjacency-check** command in the router configuration mode. However, if multitopology IS-IS is configured, this check is automatically suppressed, because multitopology IS-IS requires routers to form an adjacency regardless of whether or not all routers on a LAN support a common protocol.

#### **SUMMARY STEPS**

- **1. enable**
- **2. configure terminal**
- **3. router isis** *area-tag*
- **4. no adjacency-check**

#### **DETAILED STEPS**

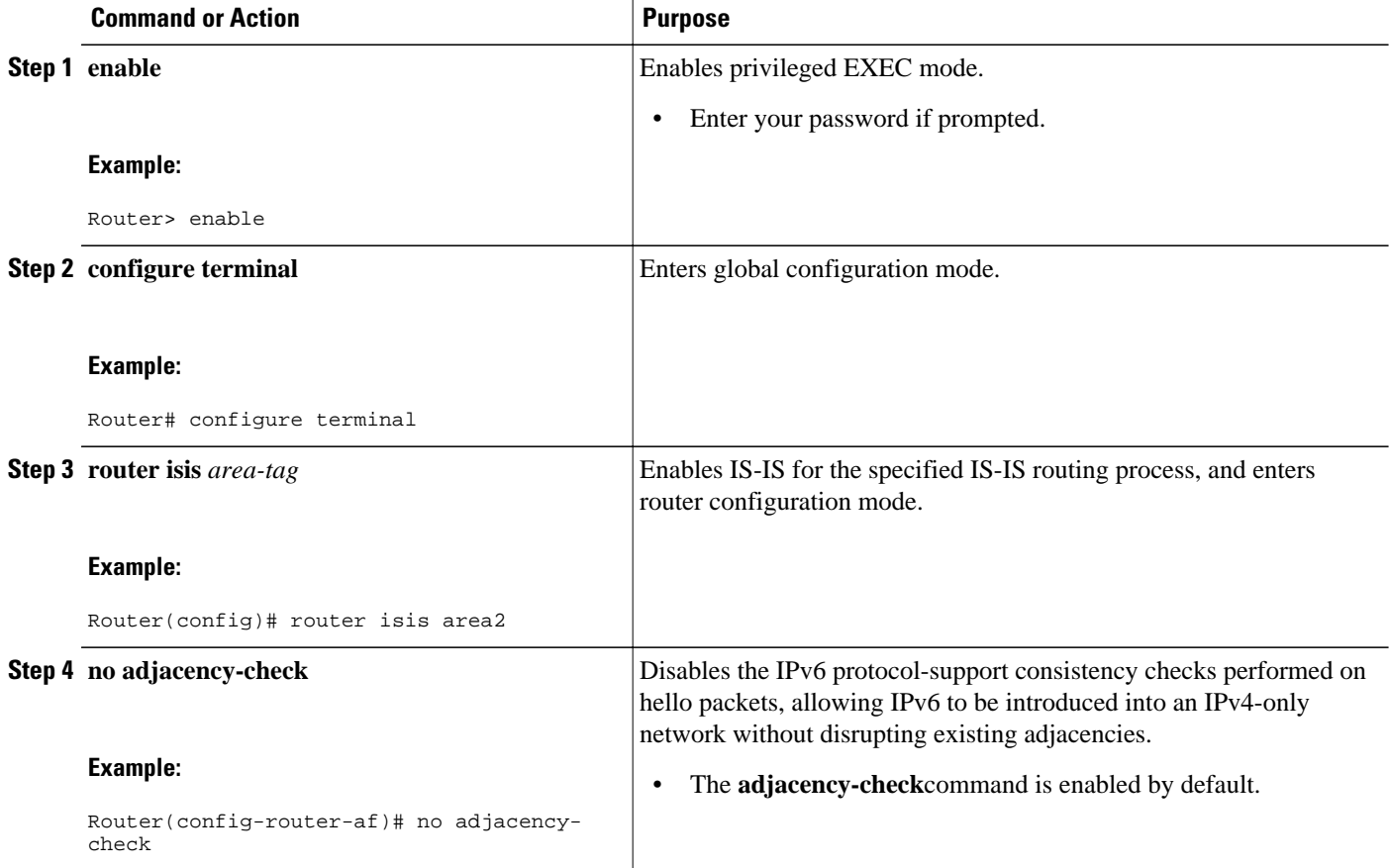

# **Verifying IPv6 IS-IS Configuration and Operation**

### **SUMMARY STEPS**

- **1. enable**
- **2. show ipv6 protocols** [**summary**]
- **3. show isis** [*process-tag*] [**ipv6** | **\***] **topology**
- **4. show clns** [*process-tag*] **neighbors** *interface-type interface-number*] [**area**] [**detail**]
- **5. show clns** *area-tag* **is-neighbors** [*type number*] [**detail**]
- **6. show isis** [*process-tag*] **database** [**level-1**] [**level-2**] [**l1**] [**l2**] [**detail**] [**lspid**]
- **7. show isis ipv6 rib** [*ipv6-prefix*]

### **DETAILED STEPS**

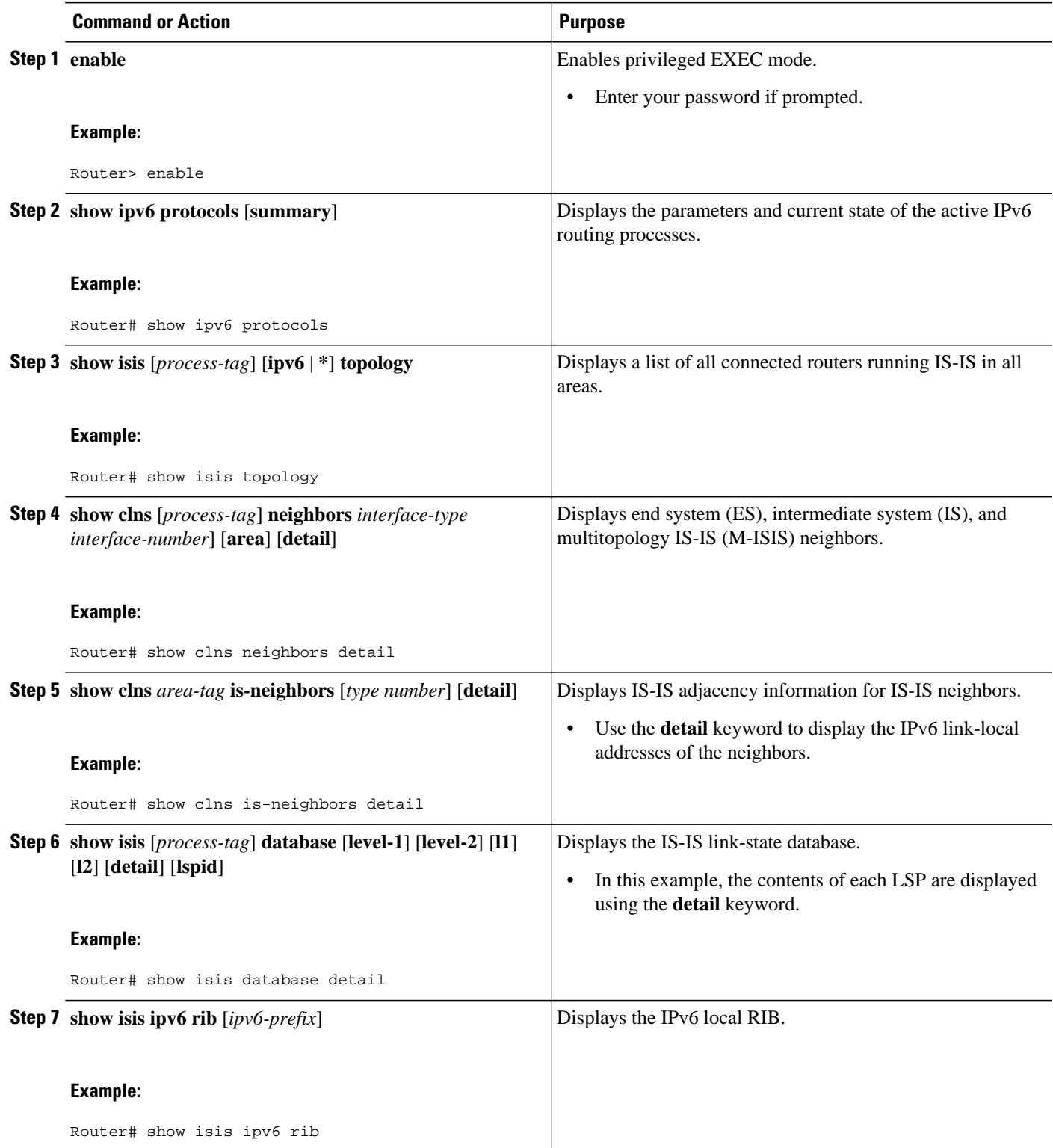

- Examples, page 228
- Sample Output for the show ipv6 protocols Command, page 228
- Sample Output for the show isis topology Command, page 228
- Sample Output for the show clns neighbors Command, page 228
- [Sample Output for the show clns is-neighbors Command, page 229](#page-256-0)
- [Sample Output for the show isis database Command, page 229](#page-256-0)
- [Sample Output for the show isis ipv6 rib Command, page 230](#page-257-0)

### **Examples**

This section provides the following output examples:

### **Sample Output for the show ipv6 protocols Command**

In the following example, output information about the parameters and current state of that active IPv6 routing processes is displayed using the **show ipv6 protocols**command:

```
Router# show ipv6 protocols
IPv6 Routing Protocol is "connected"
IPv6 Routing Protocol is "static"
IPv6 Routing Protocol is "isis"
   Interfaces:
     GigabitEthernet0/0/3
     GigabitEthernet0/0/1
     Serial1/0/1
 Loopback1 (Passive)
 Loopback2 (Passive)
     Loopback3 (Passive)
     Loopback4 (Passive)
     Loopback5 (Passive)
   Redistribution:
     Redistributing protocol static at level 1
  Address Summarization:<br>L2: 2001:DB8:33::/16
                          advertised with metric 0
     L2: 2001:DB8:44::/16 advertised with metric 20
     L2: 2001:DB8:66::/16 advertised with metric 10
     L2: 2001:DB8:77::/16 advertised with metric 10
```
### **Sample Output for the show isis topology Command**

In the following example, output information about all connected routers running IS-IS in all areas is displayed using the **show isis topology**command:

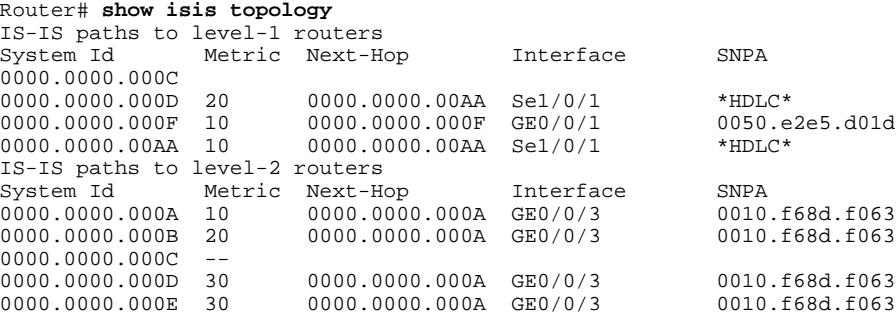

### **Sample Output for the show clns neighbors Command**

<span id="page-256-0"></span>In the following example, detailed output information that displays both end system (ES) and intermediate system (IS) neighbors is displayed using the **show clns neighbors** command with the **detail** keyword.

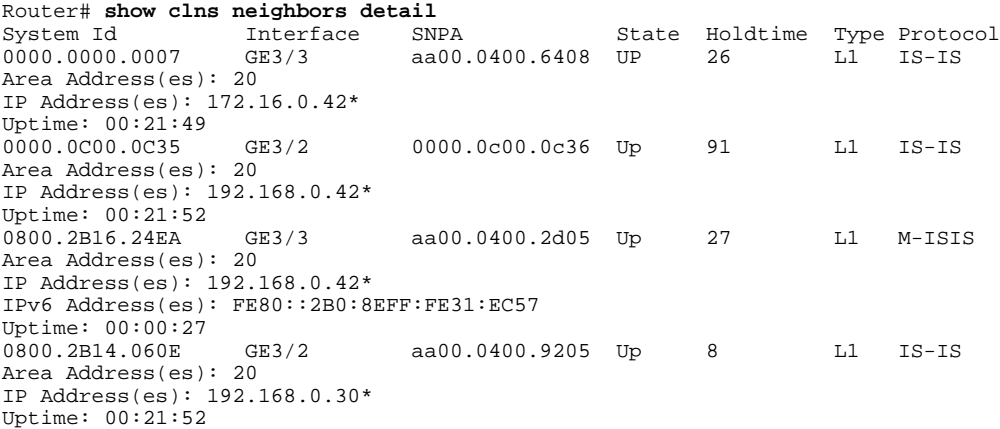

### **Sample Output for the show clns is-neighbors Command**

In the following example, output information to confirm that the local router has formed all the necessary IS-IS adjacencies with other IS-IS neighbors is displayed using the **show clns is-neighbors**command. To display the IPv6 link-local addresses of the neighbors, specify the **detail** keyword.

```
Router# show clns is-neighbors detail
                            System Id Interface State Type Priority Circuit Id Format
0000.0000.000A Sel/0/1
   Area Address(es): 49.0001
   IPv6 Address(es): FE80::YYYY:D37C:C854:5
Uptime: 17:21:38<br>0000.0000.000F Et0/0/1
                            Up L1 64 0000.0000.000C.02 Phase V
   Area Address(es): 49.0001
   IPv6 Address(es): FE80::XXXX:E2FF:FEE5:D01D
Uptime: 17:21:41<br>0000.0000.000A Et0/0/3
                            Up L2 64 0000.0000.000C.01 Phase V
   Area Address(es): 49.000b
   IPv6 Address(es): FE80::ZZZZ:F6FF:FE8D:F063
   Uptime: 17:22:06
```
### **Sample Output for the show isis database Command**

In the following example, detailed output information about LSPs received from other routers and the IPv6 prefixes they are advertising is displayed using the **show isis database**command with the **detail** keyword specified:

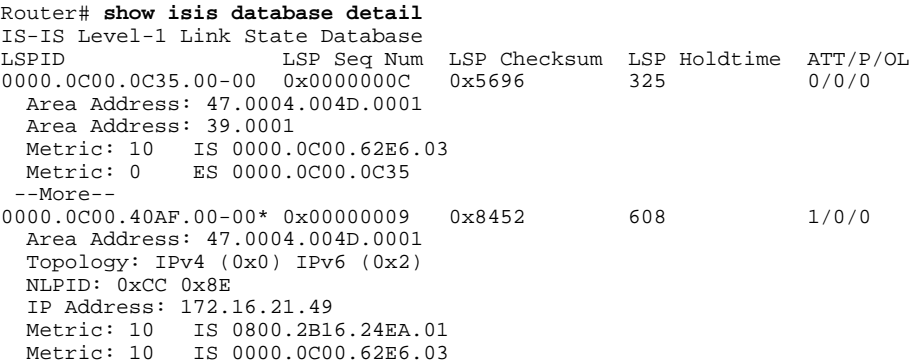

```
 Metric: 0 ES 0000.0C00.40AF
   IPv6 Address: 2001:DB8::/32
  Metric: 10 IPv6 (MT-IPv6) 2001:DB8::/64<br>Metric: 5 IS-Extended cisco.03
                  IS-Extended cisco.03
 Metric: 10 IS-Extended cisco1.03
 Metric: 10 IS (MT-IPv6) cisco.03
IS-IS Level-2 Link State Database:
                            LSP Seq Num LSP Checksum LSP Holdtime ATT/P/OL
0000.0000.000A.00-00 0x00000059 0x378A 949 0/0/0
  Area Address: 49.000b<br>NLPID: 0x8E
  NLPID:
   IPv6 Address: 2001:DB8:1:1:1:1:1:1
  Metric: 10 IPv6 2001:DB8:2:YYYY::/64<br>Metric: 10 IPv6 2001:DB8:3:YYYY::/64
  Metric: 10 IPv6 2001:DB8:3:YYYY::/64<br>Metric: 10 IPv6 2001:DB8:2:YYYY::/64
  Metric: 10 IPv6 2001:DB8:2:YYYY::/64<br>Metric: 10 IS-Extended 0000.0000.000
  Metric: 10 1S-Extended 0000.0000.000A.01<br>Metric: 10 1S-Extended 0000.0000.000B.00
                          Metric: 10 IS-Extended 0000.0000.000B.00
  Metric: 10 IS-Extended 0000.0000.000C.01<br>Metric: 0 TPv6 11:1:YYYY:1:1:1:1:1/128
                          Metric: 0 IPv6 11:1:YYYY:1:1:1:1:1/128
  Metric: 0 IPv6 11:2:YYYY:1:1:1:1:1/128<br>Metric: 0 IPv6 11:3:YYYY:1:1:1:1:1/128
  Metric: 0 IPv6 11:3:YYYY:1:1:1:1:1:1/128<br>
Metric: 0 IPv6 11:4:YYYY:1:1:1:1:1/128
                          Metric: 0 IPv6 11:4:YYYY:1:1:1:1:1/128
 Metric: 0 IPv6 11:5:YYYY:1:1:1:1:1/128
0000.0000.000A.01-00 0x00000050 0xB0AF 491 0/0/0
  Metric: 0 1S-Extended 0000.0000.000A.00<br>Metric: 0 1S-Extended 0000.0000.000B.00
                           Metric: 0 IS-Extended 0000.0000.000B.00
```
#### **Sample Output for the show isis ipv6 rib Command**

The following example shows output from the **show isis ipv6 rib** command. An asterisk (\*) indicates prefixes that have been installed in the master IPv6 RIB as IS-IS routes. Following each prefix is a list of all paths in order of preference, with optimal paths listed first and suboptimal paths listed after optimal paths.

```
Router# show isis ipv6 rib
IS-IS IPv6 process "", local RIB
   2001:DB8:88:1::/64
    via FE80::210:7BFF:FEC2:ACC9/GigabitEthernet2/0/0, type L2 metric 20 LSP [3/7]
     via FE80::210:7BFF:FEC2:ACCC/GigabitEthernet2/1/0, type L2 metric 20 LSP [3/7]
* 2001:DB8:1357:1::/64
     via FE80::202:7DFF:FE1A:9471/GigabitEthernet2/1/0, type L2 metric 10 LSP [4/9]
 * 2001:DB8:45A::/64
     via FE80::210:7BFF:FEC2:ACC9/GigabitEthernet2/0/0, type L1 metric 20 LSP [C/6]
    via FE80::210:7BFF:FEC2:ACCC/GigabitEthernet2/1/0, type L1 metric 20 LSP [C/6]
    via FE80::210:7BFF:FEC2:ACC9/GigabitEthernet2/0/0, type L2 metric 20 LSP [3/7]
    via FE80::210:7BFF:FEC2:ACCC/GigabitEthernet2/1/0, type L2 metric 20 LSP [3/7]
```
# **Configuration Examples for IPv6 IS-IS**

- [Example Configuring Single-Topology IS-IS for IPv6, page 231](#page-258-0)
- [Example: Customizing IPv6 IS-IS, page 231](#page-258-0)
- [Example: Redistributing Routes into an IPv6 IS-IS Routing Process, page 231](#page-258-0)
- [Example: Redistributing IPv6 IS-IS Routes Between IS-IS Levels, page 231](#page-258-0)
- [Example: Disabling IPv6 Protocol-Support Consistency Checks, page 231](#page-258-0)
- [Example Configuring Multitopology IS-IS for IPv6, page 232](#page-259-0)
- [Example Configuring the IS-IS IPv6 Metric for Multitopology IS-IS, page 232](#page-259-0)

# <span id="page-258-0"></span>**Example Configuring Single-Topology IS-IS for IPv6**

The following example enables single-topology mode, creates an IS-IS process, defines the NET, configures an IPv6 address on an interface, and configures the interface to run IPv6 IS-IS:

```
ipv6 unicast-routing
!
router isis
 net 49.0001.0000.0000.000c.00
  exit
interface GigabitEthernet0/0/1
  ipv6 address 2001:DB8::3/64
  ipv6 router isis area2
```
# **Example: Customizing IPv6 IS-IS**

The following example advertises the IPv6 default route (::/0)--with an origin of GigabitEthernet interface 0/0/1--with all other routes in router updates sent on GigabitEthernet interface 0/0/1. This example also sets an administrative distance for IPv6 IS-IS to 90, defines the maximum number of equal-cost paths that IPv6 IS-IS will support as 3, and configures a summary prefix of 2001:DB8::/24 for IPv6 IS-IS.

```
router isis 
  address-family ipv6
  default-information originate
  distance 90
  maximum-paths 3
  summary-prefix 2001:DB8::/24
  exit
```
# **Example: Redistributing Routes into an IPv6 IS-IS Routing Process**

The following example redistributes IPv6 BGP routes into the IPv6 IS-IS Level 2 routing process:

```
router isis 
  address-family ipv6
  redistribute bgp 64500 metric 100 route-map isismap
  exit
```
## **Example: Redistributing IPv6 IS-IS Routes Between IS-IS Levels**

The following example redistributes IPv6 IS-IS Level 1 routes into the IPv6 IS-IS Level 2 routing process:

```
router isis
 address-family ipv6
 redistribute isis level-1 into level-2
```
# **Example: Disabling IPv6 Protocol-Support Consistency Checks**

The following example disables the **adjacency-check** command to allow a network administrator to configure IPv6 IS-IS on the router without disrupting the existing adjacencies:

```
router isis 
  address-family ipv6
 no adjacency-check
```
## <span id="page-259-0"></span>**Example Configuring Multitopology IS-IS for IPv6**

The following example configures multitopology IS-IS in IPv6 after you have configured IS-IS for IPv6:

```
router isis
 metric-style wide
 address-family ipv6
 multi-topology
```
# **Example Configuring the IS-IS IPv6 Metric for Multitopology IS-IS**

The following example sets the value of an IS-IS IPv6 metric to 20:

```
interface GigabitEthernet 0/0/1 
 isis ipv6 metric 20
```
# **Additional References**

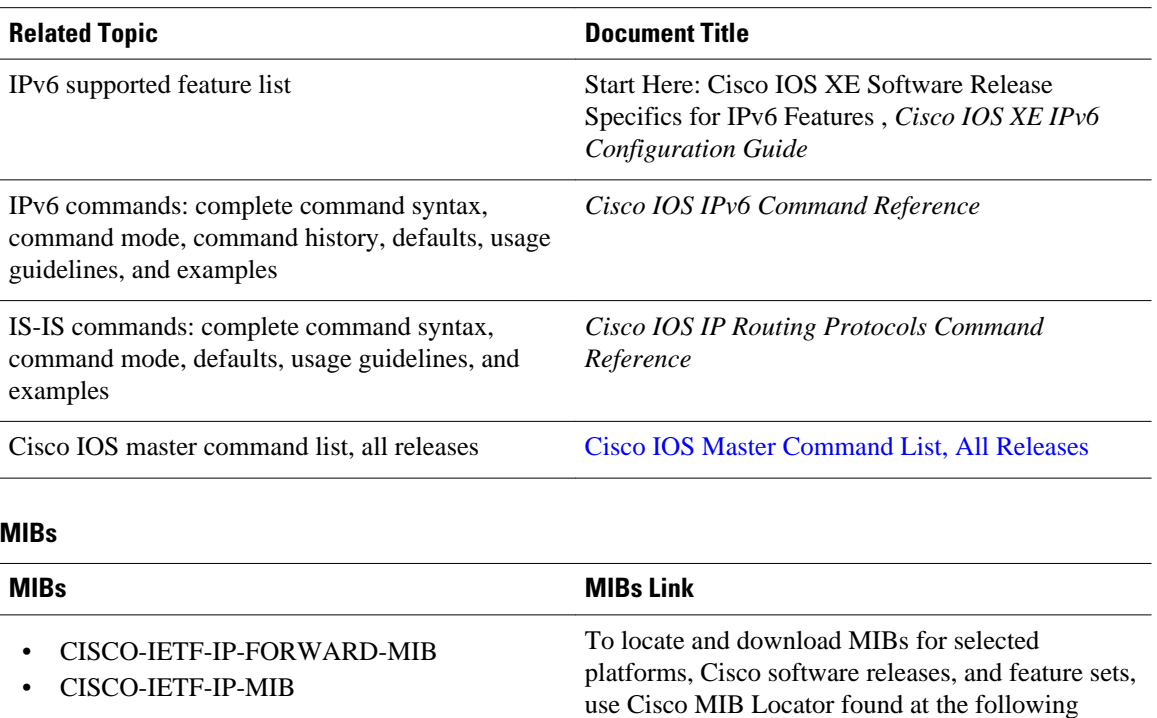

URL:

#### **Related Documents**

<http://www.cisco.com/go/mibs>

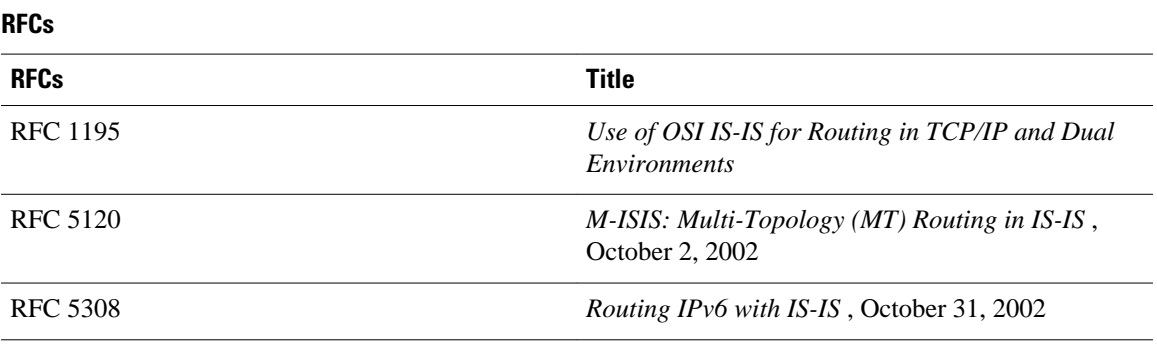

#### **Technical Assistance**

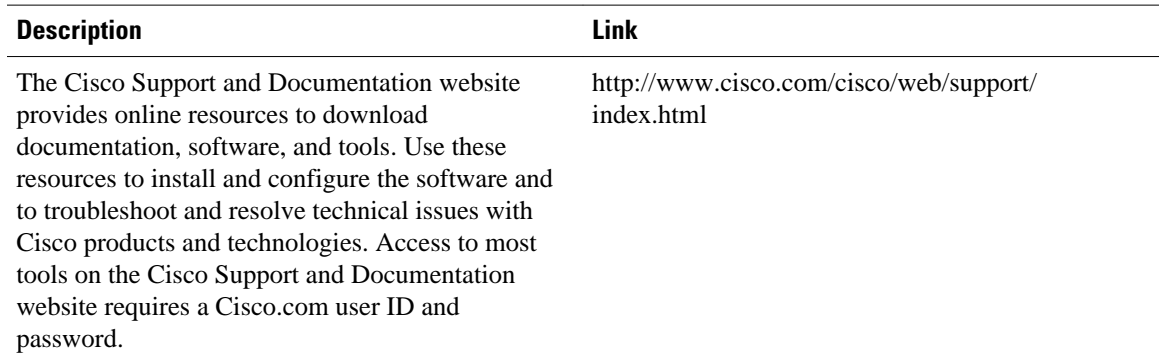

# **Feature Information for Implementing IS-IS for IPv6**

The following table provides release information about the feature or features described in this module. This table lists only the software release that introduced support for a given feature in a given software release train. Unless noted otherwise, subsequent releases of that software release train also support that feature.

Use Cisco Feature Navigator to find information about platform support and Cisco software image support. To access Cisco Feature Navigator, go to [www.cisco.com/go/cfn.](http://www.cisco.com/go/cfn) An account on Cisco.com is not required.

| <b>Feature Name</b>           | <b>Releases</b>          | <b>Feature Information</b>                                                                                                    |
|-------------------------------|--------------------------|----------------------------------------------------------------------------------------------------|
| IPv6 Routing--IS-IS Local RIB | Cisco IOS XE Release 2.6 | A router that is running IS-IS<br>IPv6 maintains a local RIB in<br>which it stores all routes to<br>destinations it has learned from<br>its neighbors. |
|                               |                          | The following commands were<br>modified by this feature: show<br>isis ipv6 rib                                                                         |

*Table 13 Feature Information for Implementing IS-IS for IPv6*

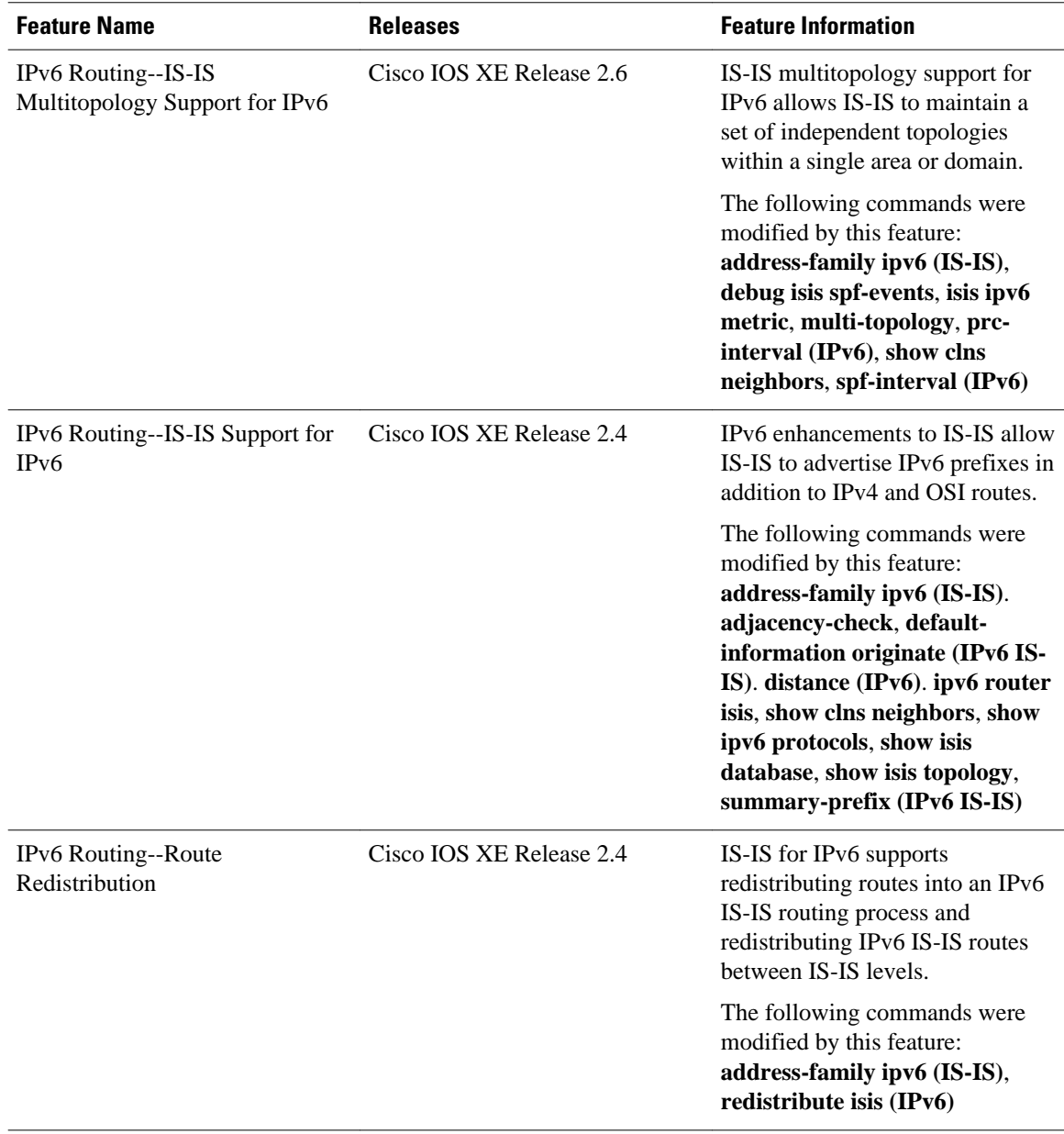

Cisco and the Cisco logo are trademarks or registered trademarks of Cisco and/or its affiliates in the U.S. and other countries. To view a list of Cisco trademarks, go to this URL: [www.cisco.com/go/trademarks](http://www.cisco.com/go/trademarks). Third-party trademarks mentioned are the property of their respective owners. The use of the word partner does not imply a partnership relationship between Cisco and any other company. (1110R)

Any Internet Protocol (IP) addresses and phone numbers used in this document are not intended to be actual addresses and phone numbers. Any examples, command display output, network topology diagrams, and other figures included in the document are shown for illustrative purposes only. Any use of actual IP addresses or phone numbers in illustrative content is unintentional and coincidental.

 $\mathbf I$ 

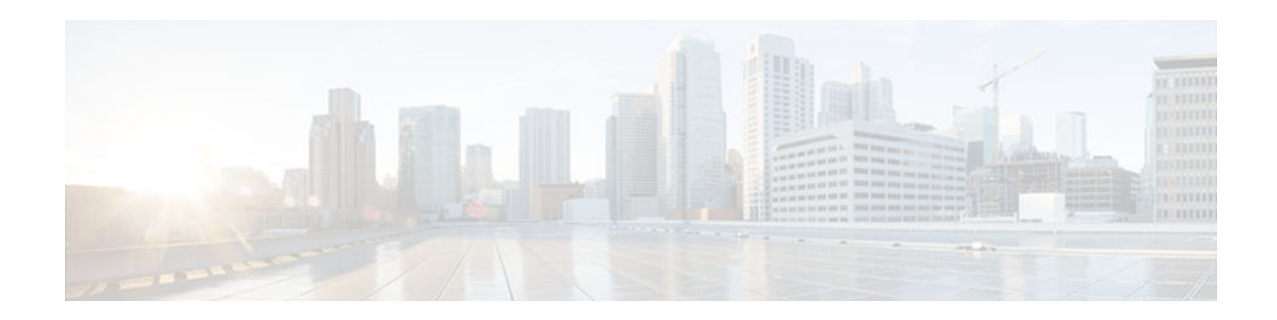

# **Implementing IPv6 for Network Management**

This document describes the concepts and commands used to manage Cisco applications over IPv6 and to implement IPv6 for network management.

- Finding Feature Information, page 237
- Information About Implementing IPv6 for Network Management, page 237
- [How to Implement IPv6 for Network Management, page 241](#page-268-0)
- [Configuration Examples for Implementing IPv6 for Network Management, page 249](#page-276-0)
- [Additional References, page 251](#page-278-0)
- [Feature Information for Implementing IPv6 for Network Management, page 253](#page-280-0)

# **Finding Feature Information**

Your software release may not support all the features documented in this module. For the latest caveats and feature information, see [Bug Search Tool](http://www.cisco.com/cisco/psn/bssprt/bss) and the release notes for your platform and software release. To find information about the features documented in this module, and to see a list of the releases in which each feature is supported, see the feature information table at the end of this module.

Use Cisco Feature Navigator to find information about platform support and Cisco software image support. To access Cisco Feature Navigator, go to [www.cisco.com/go/cfn.](http://www.cisco.com/go/cfn) An account on Cisco.com is not required.

# **Information About Implementing IPv6 for Network Management**

- Telnet Access over IPv6, page 237
- [TFTP IPv6 Support, page 238](#page-265-0)
- [ping and traceroute Commands in IPv6, page 238](#page-265-0)
- [SSH over an IPv6 Transport, page 238](#page-265-0)
- [SNMP over an IPv6 Transport, page 238](#page-265-0)
- [Cisco IOS XE IPv6 Embedded Management Components, page 239](#page-266-0)

## **Telnet Access over IPv6**

The Telnet client and server in Cisco software support IPv6 connections. A user can establish a Telnet session directly to the device using an IPv6 Telnet client, or an IPv6 Telnet connection can be initiated

from the device. A vty interface and password must be created in order to enable Telnet access to an IPv6 device.

## <span id="page-265-0"></span>**TFTP IPv6 Support**

TFTP is designed to transfer files over the network from one host to another using the most minimal set of functionality possible. TFTP uses a client/server model in which clients can request to copy files to or from a server. TFTP uses UDP over IPv4 or IPv6 as its transport, and it can work over IPv4 and IPv6 network layers.

• TFTP File Downloading for IPv6, page 238

### **TFTP File Downloading for IPv6**

IPv6 supports TFTP file downloading and uploading using the **copy** command. The **copy** command accepts a destination IPv6 address or IPv6 hostname as an argument and saves the running configuration of the device to an IPv6 TFTP server, as follows:

Device# **copy running-config tftp://[3ffe:xxxx:c18:1:290:27ff:fe3a:9e9a]/running-config**

### **ping and traceroute Commands in IPv6**

The **ping** command accepts a destination IPv6 address or IPv6 hostname as an argument and sends Internet Control Message Protocol version 6 (ICMPv6) echo request messages to the specified destination. The ICMPv6 echo reply messages are reported on the console. Extended ping functionality is also supported in IPv6.

The **traceroute** command accepts a destination IPv6 address or IPv6 hostname as an argument and will generate IPv6 traffic to report each IPv6 hop used to reach the destination address.

### **SSH over an IPv6 Transport**

Secure shell (SSH) SSH in IPv6 functions the same and offers the same benefits as SSH in IPv4. The SSH server feature enables an SSH client to make a secure, encrypted connection to a Cisco device, and the SSH client feature enables a Cisco device to make a secure, encrypted connection to another Cisco device or to any other device running an SSH server. IPv6 enhancements to SSH consist of support for IPv6 addresses that enable a Cisco device to accept and establish secure, encrypted connections with remote IPv6 nodes over an IPv6 transport.

## **SNMP over an IPv6 Transport**

Simple Network Management Protocol (SNMP) can be configured over IPv6 transport so that an IPv6 host can perform SNMP queries and receive SNMP notifications from a device running IPv6 software. The SNMP agent and related MIBs have been enhanced to support IPv6 addressing. This feature uses the data encryption standard (3DES) and advanced encryption standard (AES) message encryption.

- Cisco IOS XE IPv6 MIBs, page 238
- [MIBs Supported for IPv6, page 239](#page-266-0)

### **Cisco IOS XE IPv6 MIBs**

Cisco has long supported IP-MIB and IP-FORWARD-MIB in IPv4. CISCO-IETF-IP-MIB and CISCO-IETF-IP-FORWARDING-MIB are IPv6 MIBs that are defined as being protocol-independent, but are

<span id="page-266-0"></span>implemented only for IPv6 objects and tables. IP-MIB and IP-FORWARD-MIB were updated to RFC 4293 and RFC 4292 standards, as follows:

- The upgrade is backward-compatible; all IP-MIB and IP-FORWARD-MIB objects and tables still appear.
- IP-MIB and IP-FORWARD-MIB include new IPv6-only, IPv4-only, and protocol-version independent (PVI) objects and tables. However, IPv6 supports IPv6-only and the new IPv6 part of the PVI objects and tables in these MIBs.

### **MIBs Supported for IPv6**

The following MIBs are supported for IPv6:

- CISCO-CONFIG-COPY-MIB
- CISCO-CONFIG-MAN-MIB
- CISCO-DATA-COLLECTION-MIB
- CISCO-FLASH-MIB
- CISCO-SNMP-TARGET-EXT-MIB
- ENTITY-MIB
- IP-FORWARD-MIB
- IP-MIB
- NOTIFICATION-LOG-MIB
- SNMP-TARGET-MIB

CISCO-CONFIG-COPY-MIB and CISCO-FLASH-MIB support IPv6 addressing when TFTP, remote copy protocol (rcp), or FTP is used.

## **Cisco IOS XE IPv6 Embedded Management Components**

This section describes Cisco IOS XE software embedded management components that have IPv6 compliant operability in IPv6 and dual-stack IPv6 and IPv4 networks.

- Syslog, page 239
- TCL, page 239
- [CNS Agents, page 240](#page-267-0)
- [Config Logger, page 241](#page-268-0)
- [IP SLAs for IPv6, page 241](#page-268-0)

### **Syslog**

The Cisco system message logging (syslog) process in IPv6 allows users to log syslog messages to external syslog servers and hosts with IPv6 addresses. This implementation allows user to specify an IPv4-based logging host (syslog server) by providing the host's IP address in IPv4 format (for example, 192.168.0.0) or IPv6 format (for example, 2001:DB8:A00:1::1/64).

### **TCL**

Tool command language (TCL) is used in Cisco software for IPv6 to support features such as embedded syslog manager (ESM), embedded event manager (EEM), interactive voice response (IVR), and tclsh parser mode. TCL supports both initiating (client) and listening (server) sockets.

### <span id="page-267-0"></span>**CNS Agents**

IPv6 addressing is supported in the Cisco Networking Services (CNS) subsystem. CNS is a foundation technology for linking users to networking services, and it provides the infrastructure for the automated configuration of large numbers of network devices. Many IPv6 networks are complex, with many devices, and each device must be configured individually. When standard configurations do not exist or have been modified, the time involved in initial installation and subsequent upgrading is considerable. ISPs need a method for sending out partial configurations to introduce new services.

To address all these issues, CNS was designed to provide "plug-and-play" network services using a central directory service and distributed agents. CNS features include CNS agents and a flow-through provisioning structure. CNS flow-through provisioning uses the CNS configuration and event agents to provide an automated workflow, eliminating the need for an onsite technician.

IPv6 addressing supports the CNS agents described in the following sections:

- CNS Configuration Agent, page 240
- CNS Event Agent, page 240
- CNS EXEC Agent, page 240
- CNS Image Agent, page 240

#### **CNS Configuration Agent**

The CNS configuration agent is involved in the initial configuration and subsequent partial configurations on a Cisco device. The configuration agent uses a CNS configuration engine to provide methods for automating initial Cisco device configurations, incremental configurations, and synchronized configuration updates, and the configuration engine reports the status of the configuration load as an event to which a network monitoring or workflow application can subscribe.

#### **CNS Event Agent**

The CNS event agent provides a transport connection to the CNS event bus for all other CNS agents. No event can be sent to the device by the configuration engine until the CNS event agent is operational and has successfully built a connection between the configuration engine and the device.

The event agent uses a CNS configuration engine to provide methods for automating initial Cisco device configurations, incremental configurations, and synchronized configuration updates.

#### **CNS EXEC Agent**

The CNS EXEC agent allows a remote application to execute a CLI command in EXEC mode on a Cisco device by sending an event message that contains the command.

#### **CNS Image Agent**

Administrators maintaining large networks of Cisco devices need an automated mechanism to load image files onto large numbers of remote devices. Network management applications are useful to determine which images to run and how to manage images received from the Cisco online software center. Other image distribution solutions do not scale to cover thousands of devices and cannot distribute images to devices behind a firewall or using Network Address Translation (NAT). The CNS image agent enables the managed device to initiate a network connection and request an image download allowing devices using NAT, or behind firewalls, to access the image server.

The CNS image agent can be configured to use the CNS event bus. To use the CNS event bus, the CNS event agent must be enabled and connected to the CNS event gateway in the CNS Configuration Engine. The CNS image agent can also use an HTTP server that understands the CNS image agent protocol. Deployment of CNS image agent operations can use both the CNS event bus and an HTTP server.

### <span id="page-268-0"></span>**Config Logger**

Config logger tracks and reports configuration changes. Config logger supports two content types:

- Plain text--With plain-text format, the config logger reports configuration changes only.
- XML--The config logger uses XML to report the configuration change details (for example, what changed, who changed it, when changes were made, parser return code [PRC] values, and incremental NVGEN results).

### **IP SLAs for IPv6**

Cisco IP Service Level Agreements (SLAs) are a portfolio of technology embedded in most devices that run Cisco software that allows Cisco customers to analyze IPv6 service levels for IPv6 applications and services, increase productivity, lower operational costs, and reduce the frequency of network outages. IP SLAs uses active traffic monitoring--the generation of traffic in a continuous, reliable, and predictable manner--for measuring network performance.

The following Cisco IP SLAs are supported for IPv6:

- Internet Control Message Protocol (ICMP) echo operation--Used to monitor end-to-end response time between a Cisco device and other devices using IPv4 or IPv6. ICMP echo is useful for troubleshooting network connectivity issues.
- TCP connect operation--Used to measure the response time taken to perform a TCP Connect operation between a Cisco device and other devices using IPv4 or IPv6.
- User Datagram Protocol (UDP) echo operation--Used to monitor end-to-end response time between a Cisco router and devices using IPv4 or IPv6 .
- UDP jitter operation--Used to analyze round-trip delay, one-way delay, one-way jitter, one-way packet loss, and connectivity in networks that carry UDP traffic in IPv4 or IPv6 networks.
- UDP jitter operation--Used to monitor VoIP quality levels in your network, allowing you to guarantee VoIP quality levels to your users in IPv4 or IPv6 networks.

# **How to Implement IPv6 for Network Management**

- [Enabling Telnet Access to an IPv6 Device and Establishing a Telnet Session, page 242](#page-269-0)
- [Enabling SSH on an IPv6 Router, page 243](#page-270-0)
- [Configuring an SNMP Notification Server over IPv6, page 245](#page-272-0)
- [Configuring Cisco IOS XE IPv6 Embedded Management Components, page 248](#page-275-0)

# <span id="page-269-0"></span>**Enabling Telnet Access to an IPv6 Device and Establishing a Telnet Session**

#### **SUMMARY STEPS**

- **1. enable**
- **2. configure terminal**
- **3. ipv6 host** *name* [*port*] *ipv6-address*
- **4. line** [**aux** | **console** | **tty** | **vty**] *line-number* [*ending-line-number*]
- **5. password** *password*
- **6. login** [**local** | **tacacs**]
- **7. ipv6 access-class** *ipv6-access-list-name* {**in** | **out**]
- **8. telnet** *host* [*port*] [*keyword*]

### **DETAILED STEPS**

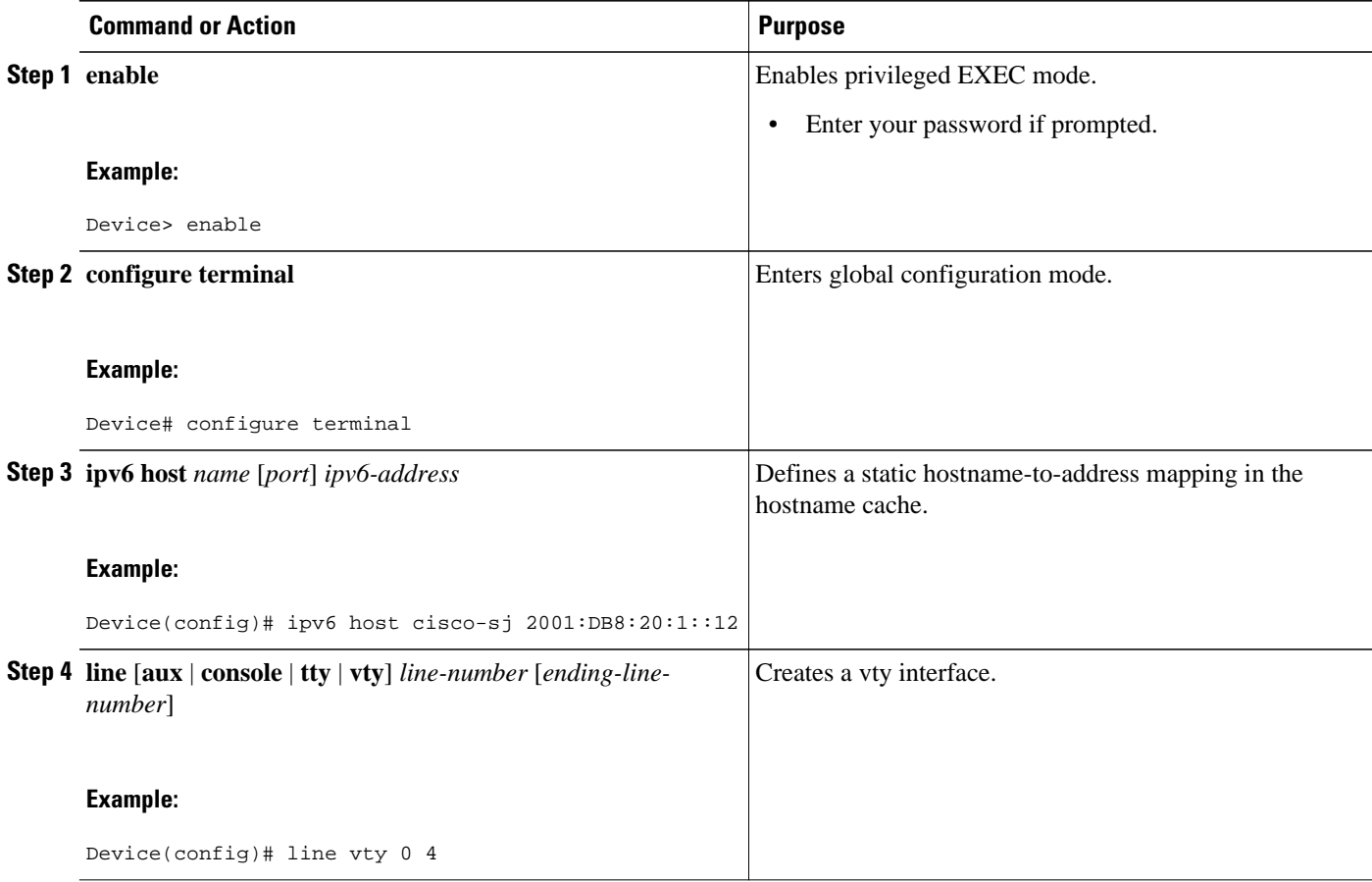

<span id="page-270-0"></span>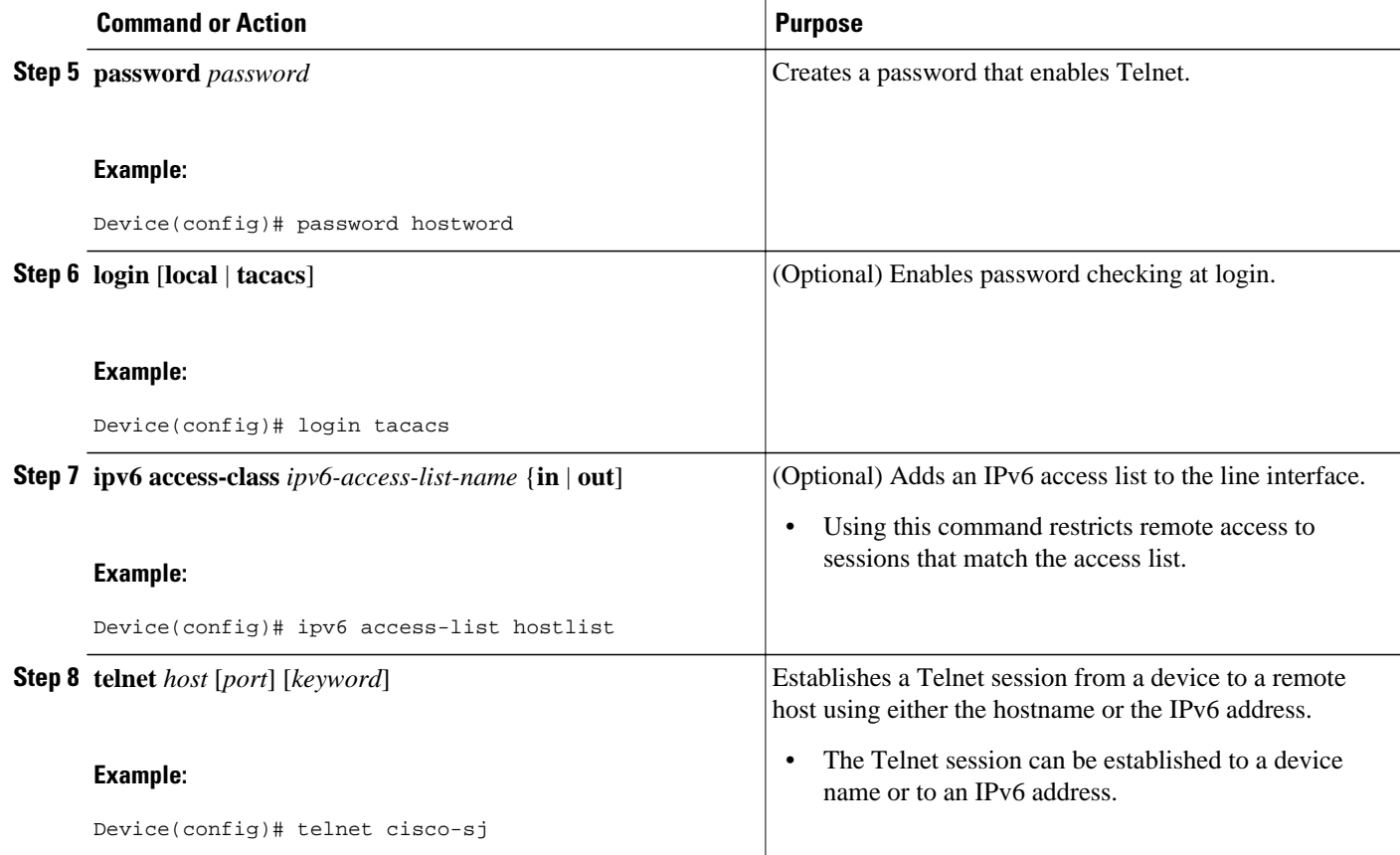

## **Enabling SSH on an IPv6 Router**

If you do not configure SSH parameters, then the default values will be used.

Prior to configuring SSH over an IPv6 transport, ensure that the following conditions exist:

- An IPsec (Data Encryption Standard [DES] or 3DES) encryption software image is loaded on your router. IPv6 transport for the SSH server and SSH client requires an IPsec encryption software image.
- A hostname and host domain are configured for your router. Refer to the "Mapping Hostnames to IPv6 Addresses" section of Implementing IPv6 Addressing and Basic Connectivity for information on assigning hostnames to IPv6 addresses and specifying default domain names that can be used by both IPv4 and IPv6.
- A Rivest, Shamir, and Adelman (RSA) key pair, which automatically enables SSH, is generated for your router. RSA is the public key cryptographic system developed by Ron Rivest, Adi Shamir, and Leonard Adelman. RSA keys come in pairs: one public key and one private key.
- A user authentication mechanism for local or remote access is configured on your router.

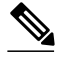

**Note** The basic restrictions for SSH over an IPv4 transport listed in the " Configuring Secure Shell " chapter of *Cisco IOS XE Security Configuration Guide* apply to SSH over an IPv6 transport. In addition to the restrictions listed in that chapter, the use of locally stored usernames and passwords is the only user authentication mechanism supported by SSH over an IPv6 transport; the TACACS+ and RADIUS user authentication mechanisms are not supported over an IPv6 transport.

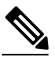

**Note** To authenticate SSH clients, configure TACACS+ or RADIUS over an IPv4 transport and then an SSH server over an IPv6 transport.

**SUMMARY STEPS**

**1. enable**

>

- **2. configure terminal**
- **3. ip ssh** [**timeout** *seconds* | **authentication-retries** *integer*]
- **4. exit**
- 5. ssh [-v  $\{1|2\}$ ] [-c  $\{3des |$  aes128-cbc | aes192-cbc | aes256-cbc ]] [-l userid | -l userid : {number} {ip*address}* | **-l** *userid* **:rotary** *{number} {ip-address}*] [**-m** {**hmac-md5** | **hmac-md5-96** | **hmac-sha1** | **hmac-sha1-96**}] [**-o numberofpasswordprompts***n* ] [**-p** *port-num*] {*ip-addr* | *hostname*} [*command*

#### **DETAILED STEPS**

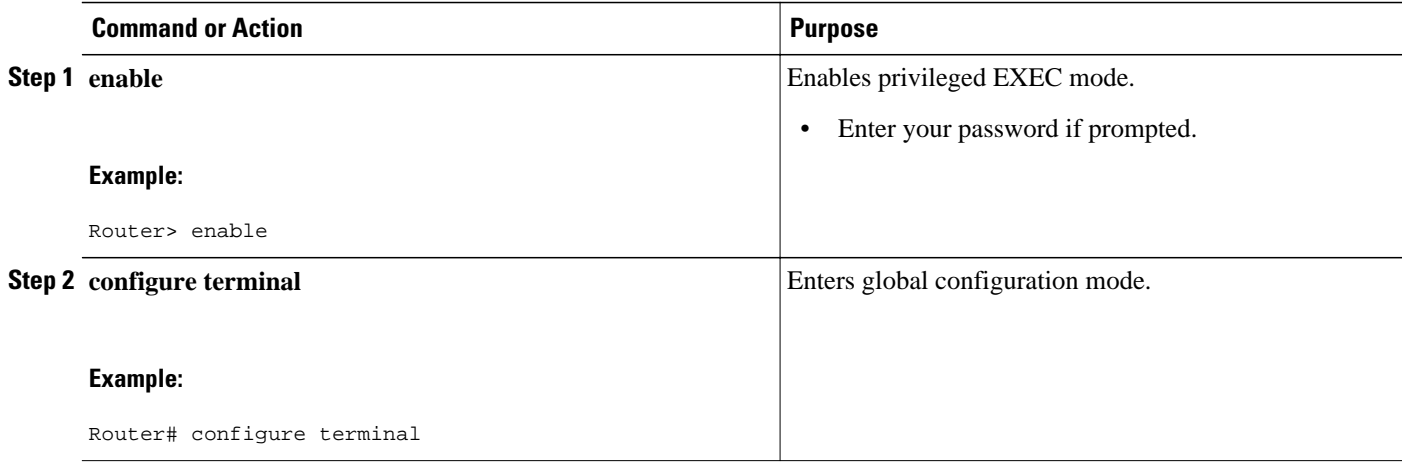

<span id="page-272-0"></span>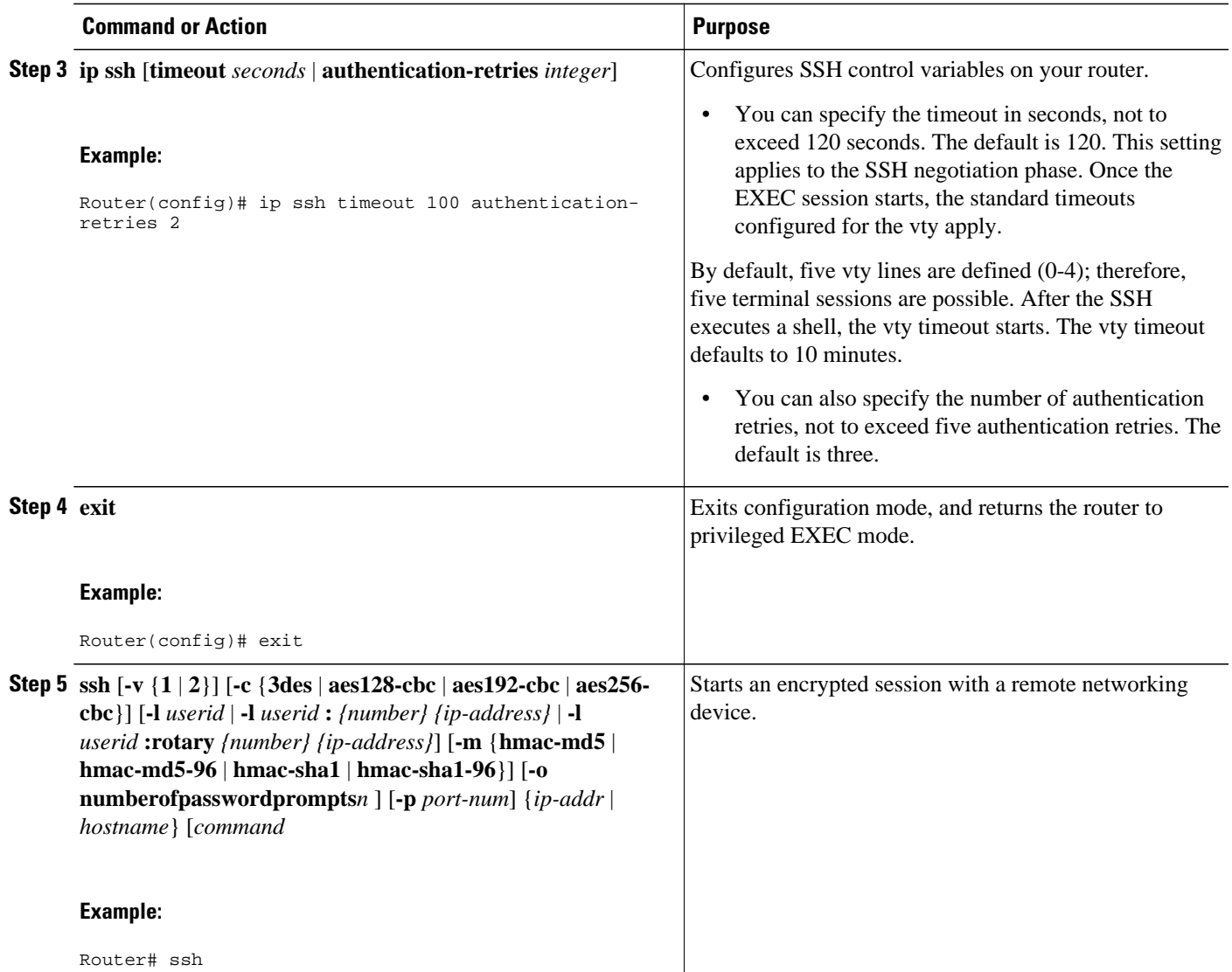

## **Configuring an SNMP Notification Server over IPv6**

Use an SNMP community string to define the relationship between the SNMP manager and the agent. The community string acts like a password to regulate access to the agent on the router. Optionally, you can specify one or more of the following characteristics associated with the string:

- An access list of IP addresses of the SNMP managers that are permitted to use the community string to gain access to the agent.
- A MIB view, which defines the subset of all MIB objects accessible to the given community.
- Read and write or read-only permission for the MIB objects accessible to the community.

You can configure one or more community strings. To remove a specific community string, use the **no snmp-server community** command.

The **snmp-server host** command specifies which hosts will receive SNMP notifications and whether you want the notifications sent as traps or inform requests. The **snmp-server enable traps** command globally enables the production mechanism for the specified notification types (such as Border Gateway Protocol [BGP] traps, config traps, entity traps, and Hot Standby Router Protocol [HSRP] traps).

#### **SUMMARY STEPS**

- **1. enable**
- **2. configure terminal**
- **3. snmp-server community** *string* [**view** *view-name*] [**ro** | **rw**] [**ipv6** *nacl*] [*access-list-number*]
- **4. snmp-server engineID remote** {*ipv4-ip-address*| *ipv6-address*}[**udp-port** *udp-port-number*] [**vrf** *vrfname*] *engineid-string*
- **5. snmp-server group** *group-name* {**v1** | **v2c** | **v3** {**auth** | **noauth** | **priv**}} [**context** *context-name*] [**read** *read-view*] [**write** *write-view*] [**notify** *notify-view*] [**access** [**ipv6** *named-access-list*]{*acl-number* | *aclname*}]
- **6. snmp-server host** {*hostname* | *ip-address*} [**vrf** *vrf-name*] [**traps** | **informs**] [**version** {**1** | **2c** | **3** [**auth** | **noauth** | **priv**]}] *community-string* [**udp-port** *port*] [*notification-type*]
- **7. snmp-server user** *username group-name* [**remote** *host* [**udp-port** *port*]] {**v1** | **v2c** | **v3** [**encrypted**] [**auth** {**md5** | **sha**} *auth-password*]} [**access** [**ipv6** *nacl*] [**priv** {**des** | **3des** | **aes**{**128 192**| **256**}} *privpassword*] {*acl-number* | *acl-name*} ]
- **8. snmp-server enable traps** [*notification-type*] [**vrrp**

#### **DETAILED STEPS**

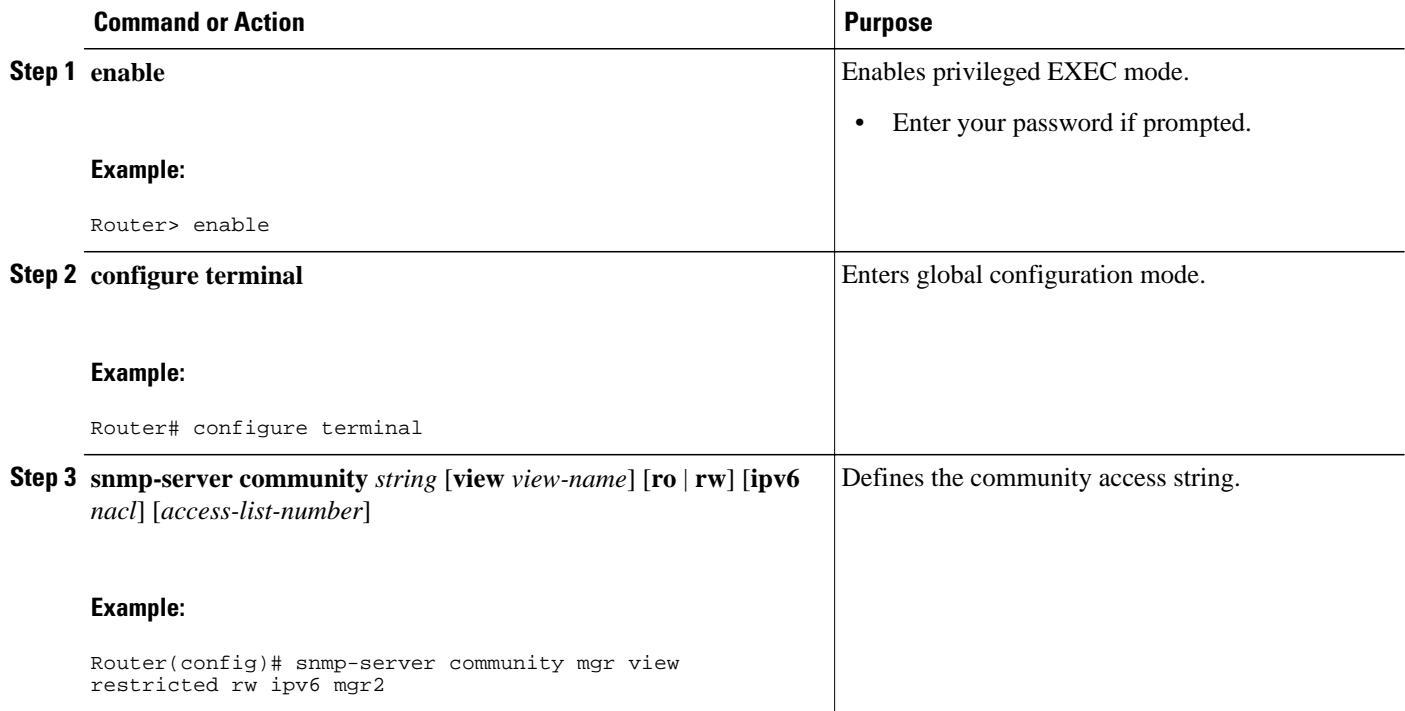

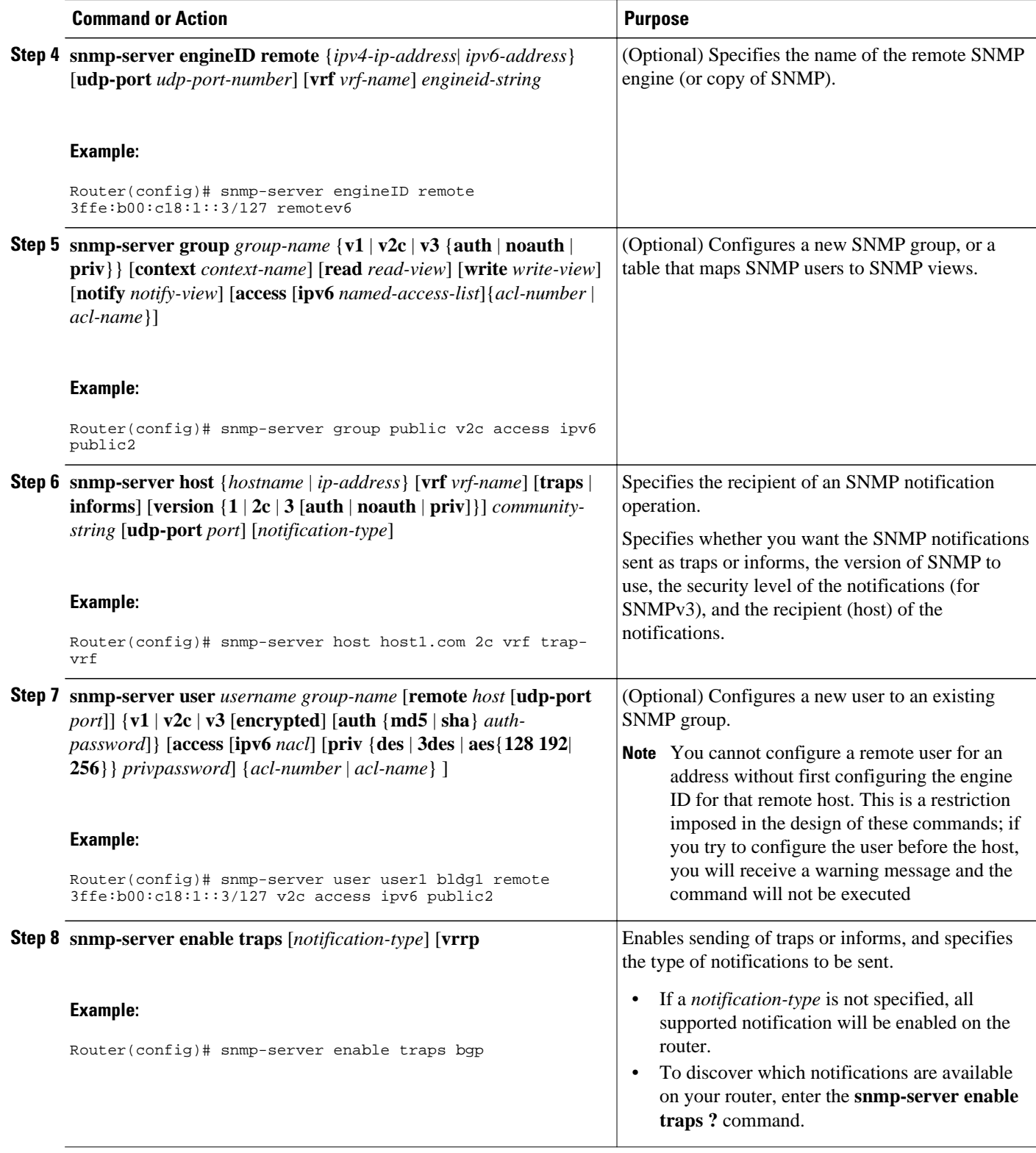

## <span id="page-275-0"></span>**Configuring Cisco IOS XE IPv6 Embedded Management Components**

Most IPv6 embedded management components are enabled automatically when IPv6 is enabled and do not need further configuration. To configure syslog over IPv6 or disable HTTP access to a router, refer to the tasks in the following sections:

- Configuring Syslog over IPv6, page 248
- Disabling HTTP Access to an IPv6 Device, page 248

### **Configuring Syslog over IPv6**

#### **SUMMARY STEPS**

- **1. enable**
- **2. configure terminal**
- **3. logging host** {{*ip-address* | *hostname*} | {**ipv6** *ipv6-address* | *hostname*}} [**transport** {**udp** [**port** *portnumber*] | **tcp** [**port** *port-number*] [**audit**]}] [**xml** | **filtered** [**stream** *stream-id*]] [**alarm** [*severity*]]

#### **DETAILED STEPS**

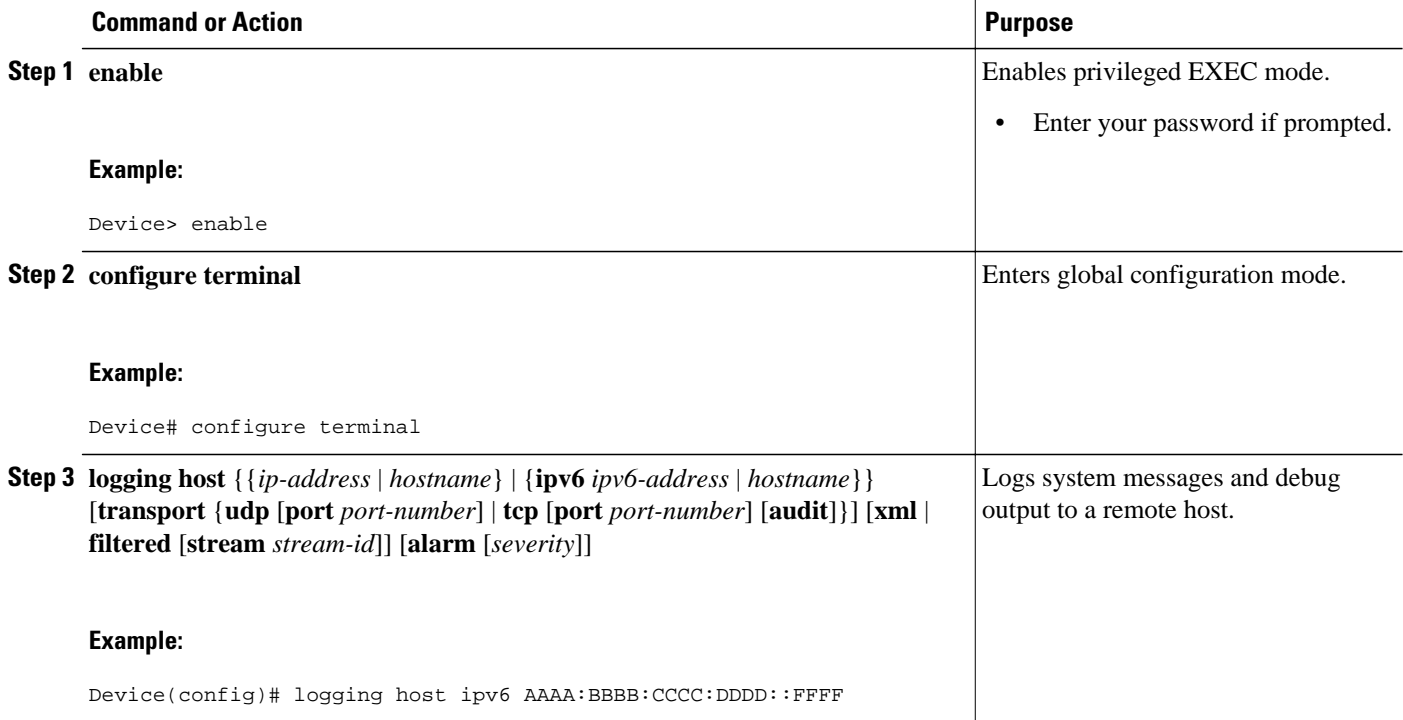

### **Disabling HTTP Access to an IPv6 Device**

HTTP access over IPv6 is automatically enabled if an HTTP server is enabled and the device has an IPv6 address. If the HTTP server is not required, it should be disabled.

#### <span id="page-276-0"></span>**SUMMARY STEPS**

- **1. enable**
- **2. configure terminal**
- **3. no ip http server**

#### **DETAILED STEPS**

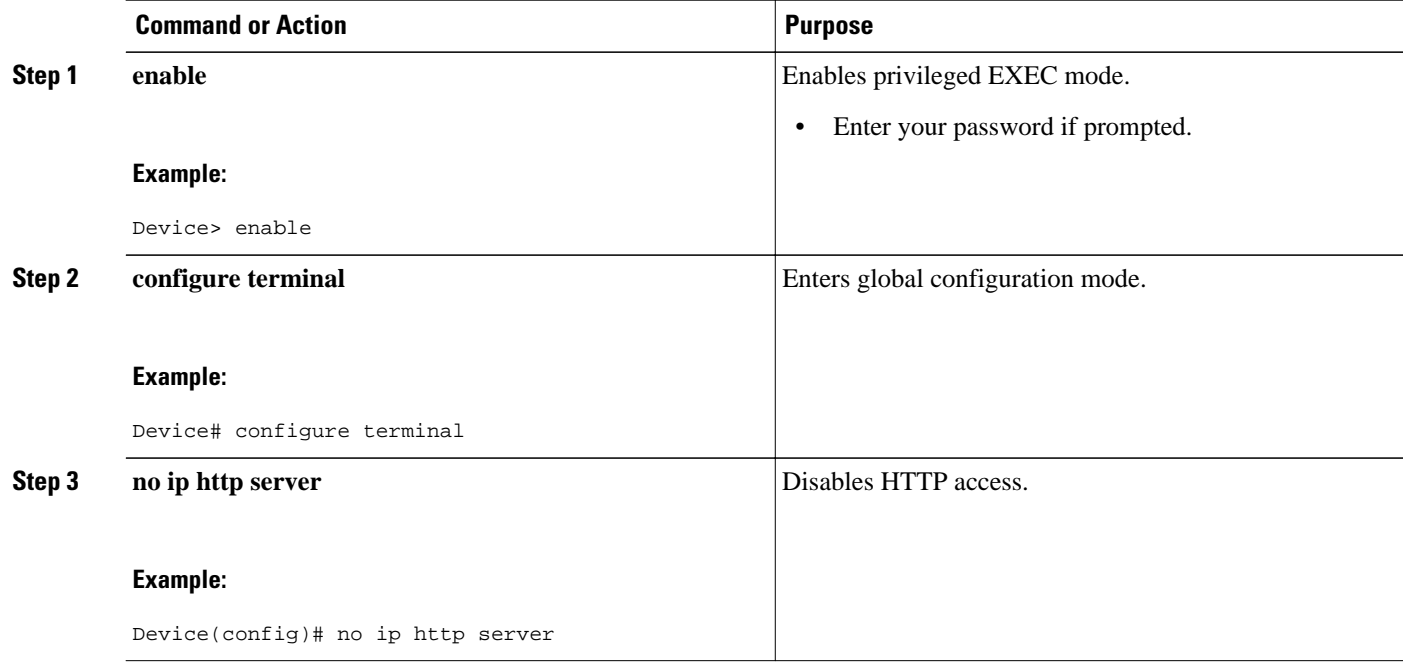

# **Configuration Examples for Implementing IPv6 for Network Management**

- Examples: Enabling Telnet Access to an IPv6 Device, page 249
- [Examples: Configuring an SNMP Notification Server over IPv6, page 251](#page-278-0)

### **Examples: Enabling Telnet Access to an IPv6 Device**

The following examples provide information on how to enable Telnet and start a session to or from an IPv6 device. In the following example, the IPv6 address is specified as 2001:DB8:20:1::12, and the hostname is specified as cisco-sj. The **show host** command is used to verify this information.

```
Device# configure terminal
Device(config)# ipv6 host cisco-sj 2001:DB8:20:1::12
Device(config)# end
Device# show host
Default domain is not set
Name/address lookup uses static mappings
Codes:UN - unknown, EX - expired, OK - OK, ?? - revalidate
        temp - temporary, perm - permanent
```
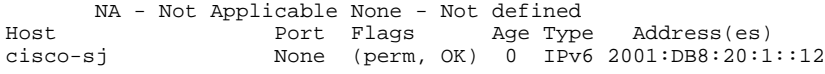

To enable Telnet access to a device, create a vty interface and password:

Device(config)# **line vty 0 4** password **lab login**

To use Telnet to access the device, you must enter the password:

```
Device# telnet cisco-sj
Trying cisco-sj (2001:DB8:20:1::12)... Open
User Access Verification
Password:
cisco-sj
.
.
.
verification
```
It is not necessary to use the **telnet** command. Specifying either the hostname or the address is sufficient, as shown in the following examples:

```
Device# cisco-sj
```
or

Device# **2001:DB8:20:1::12**

To display the IPv6 connected user (line 130) on the device to which you are connected, use the **show users** command:

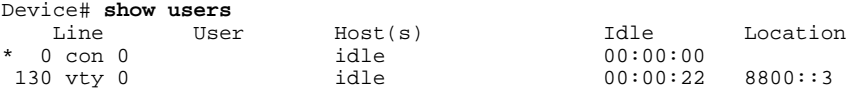

Note that the address displayed is the IPv6 address of the source of the connection. If the hostname of the source is known (either through a domain name server [DNS] or locally in the host cache), then it is displayed instead:

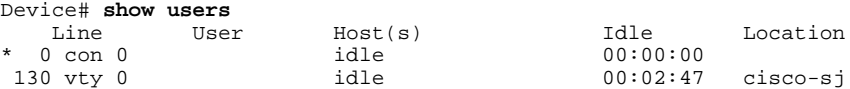

If the user at the connecting device suspends the session with ^6x and then enters the **show sessions** command, the IPv6 connection is displayed:

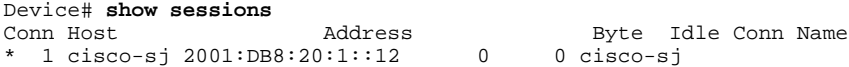

The Conn Name field shows the hostname of the destination only if it is known. If it is not known, the output might look similar to the following:

```
Device# show sessions
Conn Host Address Byte Idle Conn Name
 1 2001:DB8:20:1::12 2001:DB8:20:1::12
```
## <span id="page-278-0"></span>**Examples: Configuring an SNMP Notification Server over IPv6**

The following example permits any SNMP to access all objects with read-only permission using the community string named public. The device also will send Border Gateway Protocol (BGP) traps to the IPv4 host 172.16.1.111 and IPv6 host 3ffe:b00:c18:1::3/127 using SNMPv1 and to the host 172.16.1.27 using SNMPv2c. The community string named public will be sent with the traps.

Device(config)# **snmp-server community public** Device(config)# **snmp-server enable traps bgp** Device(config)# **snmp-server host 172.16.1.27 version 2c public** Device(config)# **snmp-server host 172.16.1.111 version 1 public** Device(config)# **snmp-server host 3ffe:b00:c18:1::3/127 public**

#### **Example: Associate an SNMP Server Group with Specified Views**

In the following example, the SNMP context A is associated with the views in SNMPv2c group GROUP1 and the IPv6 named access list public2:

```
Device(config)# snmp-server context A 
Device(config)# snmp mib community-map commA context A target-list commAVpn
Device(config)# snmp mib target list commAVpn vrf CustomerA 
Device(config)# snmp-server view viewA ciscoPingMIB included
Device(config)# snmp-server view viewA ipForward included 
Device(config)# snmp-server group GROUP1 v2c context A read viewA write viewA notify 
access ipv6 public2
```
#### **Example: Create an SNMP Notification Server**

The following example configures the IPv6 host as the notification server:

```
Device> enable
Device# configure terminal
Device(config)# snmp-server community mgr view restricted rw ipv6 mgr2
Device(config)# snmp-server engineID remote 3ffe:b00:c18:1::3/127 remotev6
Device(config)# snmp-server group public v2c access ipv6 public2
Device(config)# snmp-server host host1.com 2c vrf trap-vrf 
Device(config)# snmp-server user user1 bldg1 remote 3ffe:b00:c18:1::3/127 v2c access ipv6 
public2
Device(config)# snmp-server enable traps bgp
Device(config)# exit
```
# **Additional References**

#### **Related Documents**

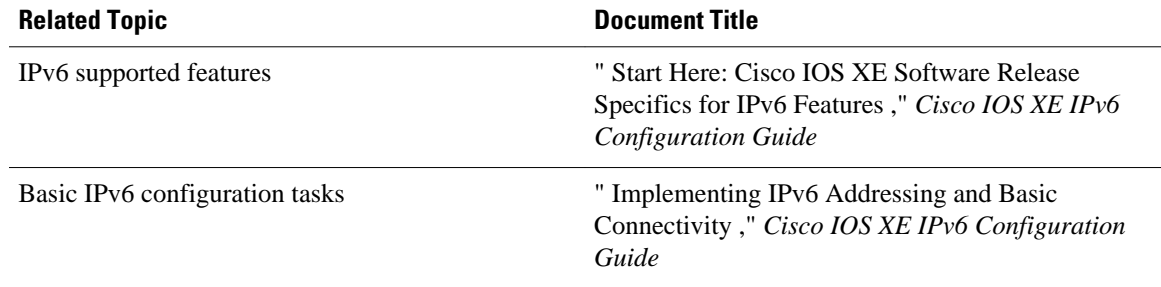

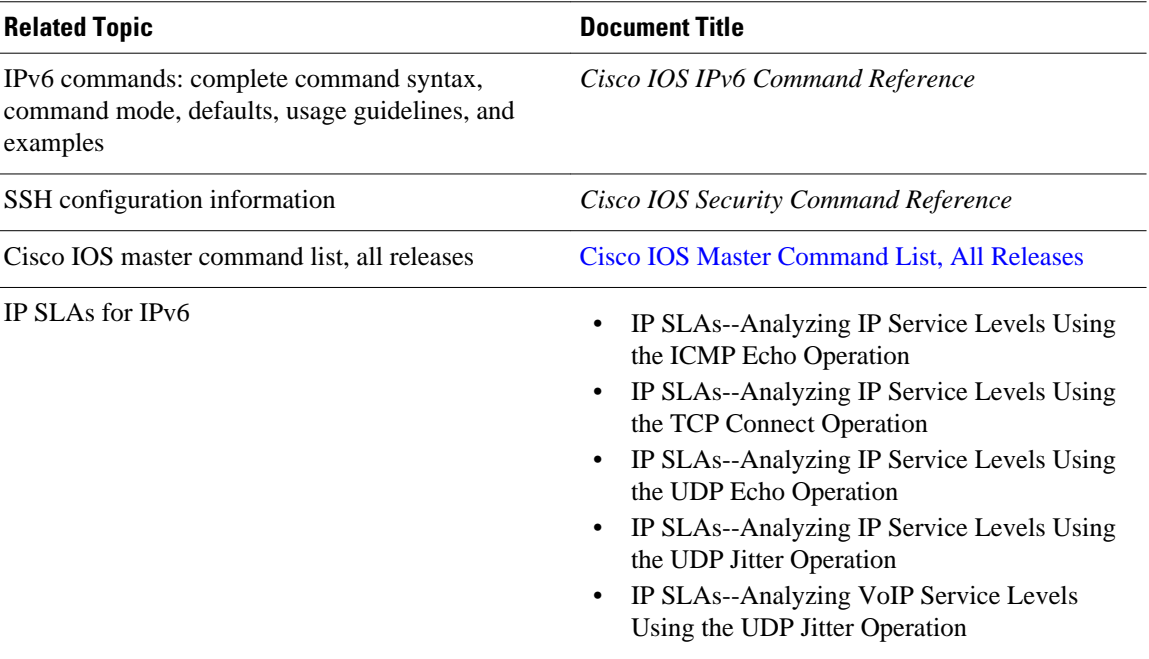

#### **Standards**

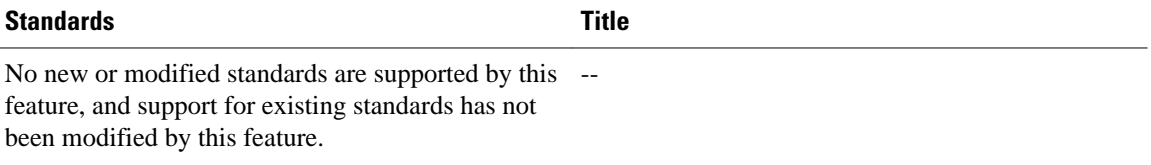

### **MIBs**

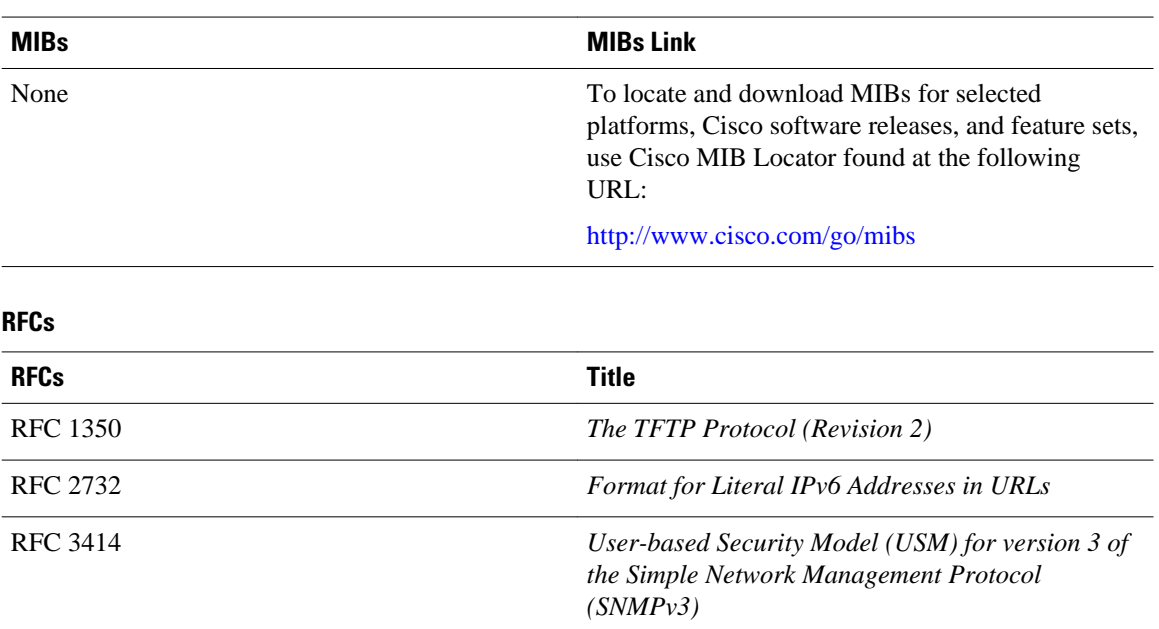

<span id="page-280-0"></span>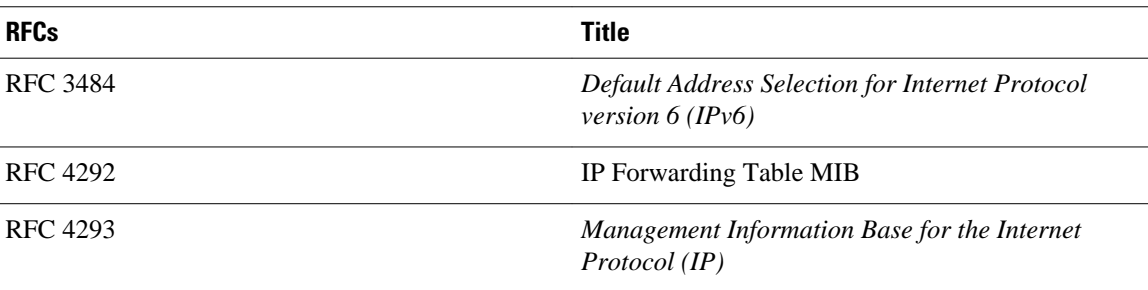

#### **Technical Assistance**

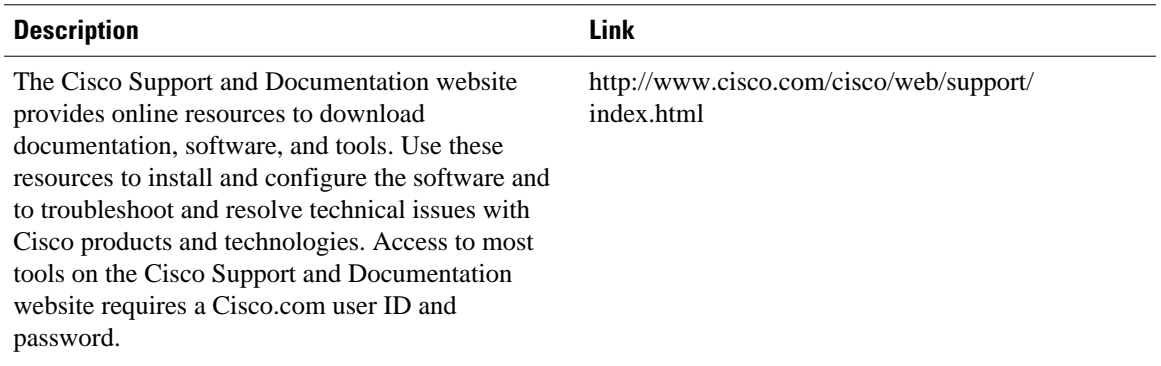

# **Feature Information for Implementing IPv6 for Network Management**

The following table provides release information about the feature or features described in this module. This table lists only the software release that introduced support for a given feature in a given software release train. Unless noted otherwise, subsequent releases of that software release train also support that feature.

Use Cisco Feature Navigator to find information about platform support and Cisco software image support. To access Cisco Feature Navigator, go to [www.cisco.com/go/cfn.](http://www.cisco.com/go/cfn) An account on Cisco.com is not required.

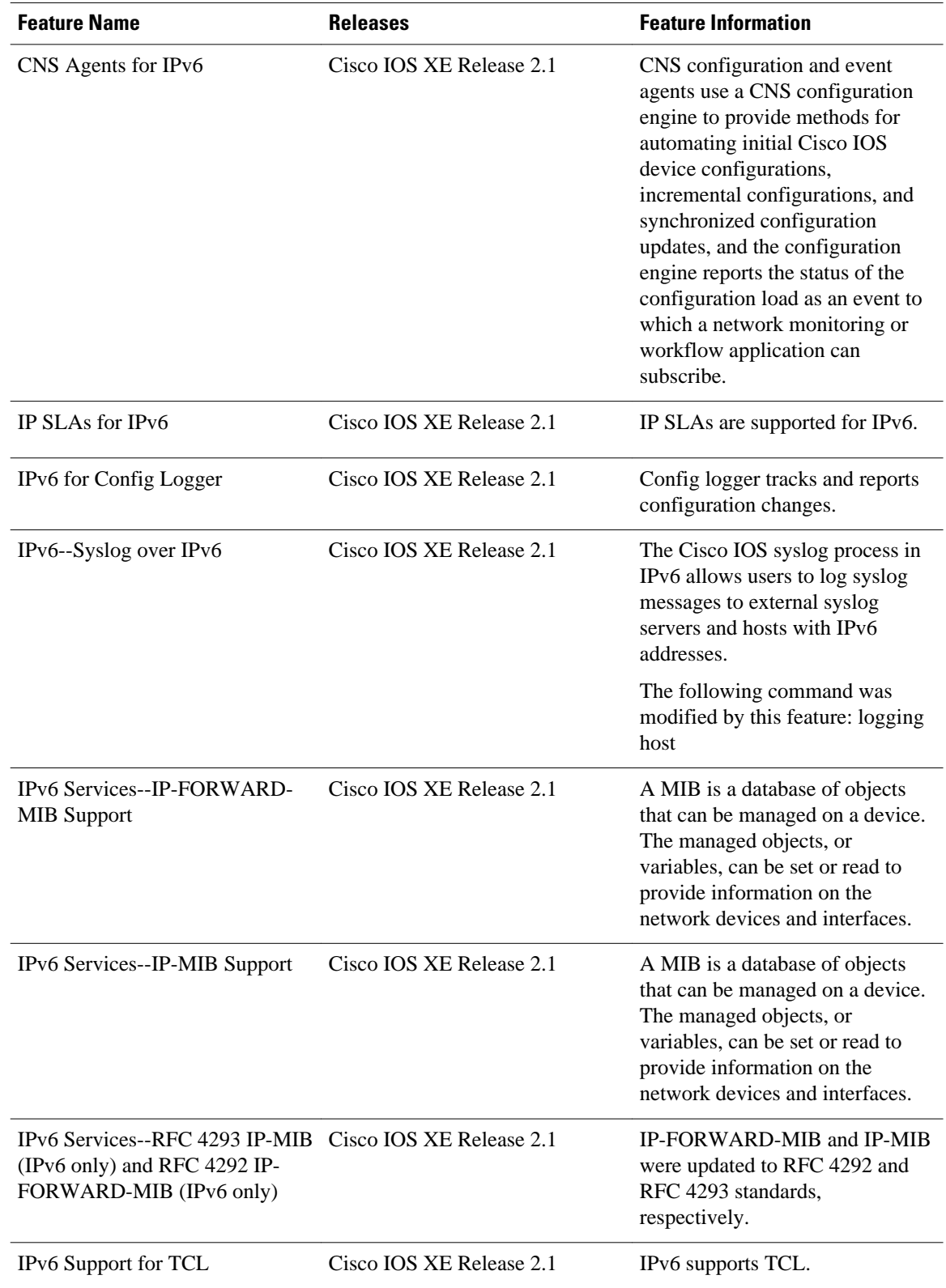

### *Table 14 Feature Information for Managing Cisco IOS XE Applications over IPv6*

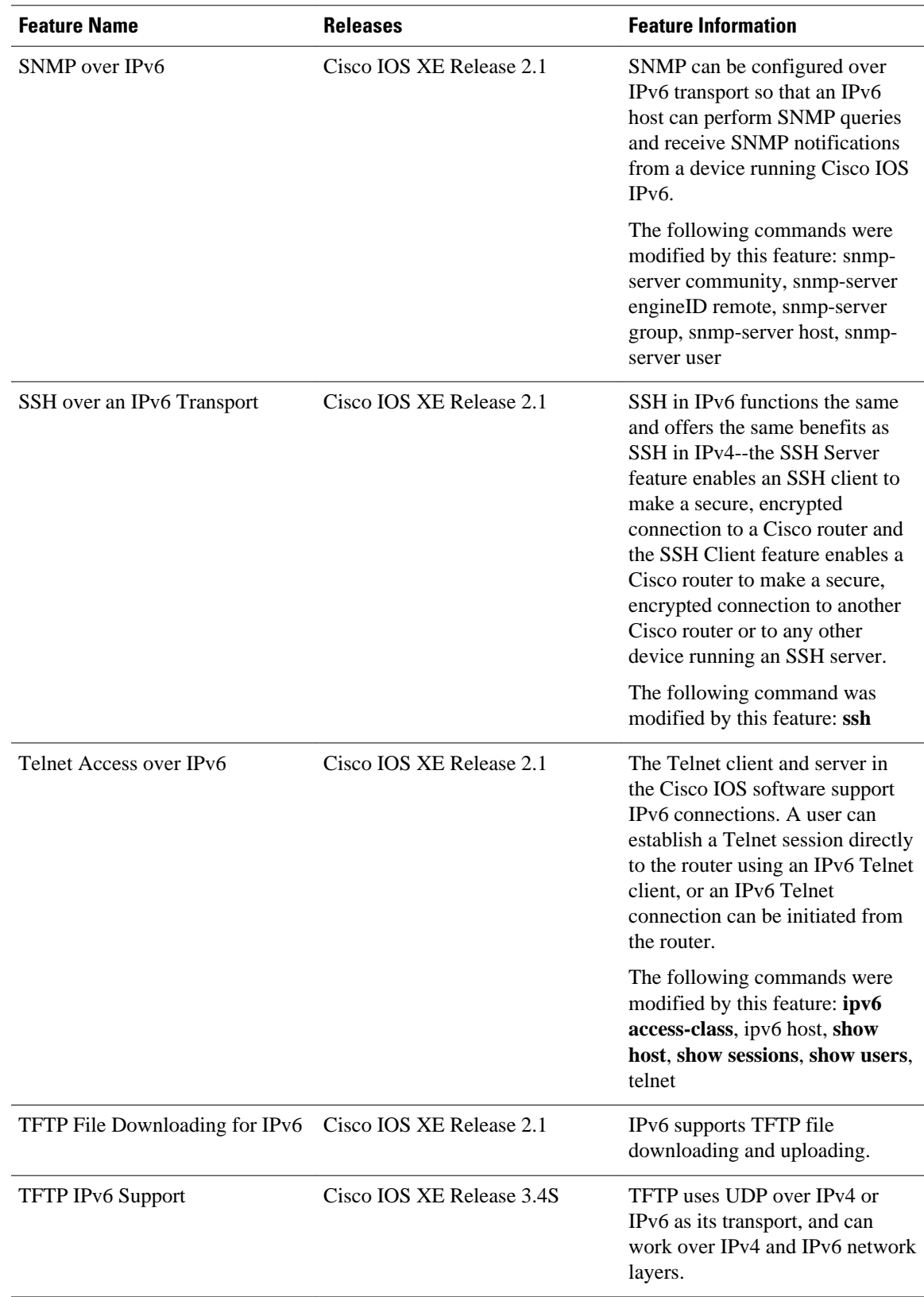

Cisco and the Cisco logo are trademarks or registered trademarks of Cisco and/or its affiliates in the U.S. and other countries. To view a list of Cisco trademarks, go to this URL: [www.cisco.com/go/trademarks](http://www.cisco.com/go/trademarks). Third-party trademarks mentioned are the property of their respective owners. The use of the word partner does not imply a partnership relationship between Cisco and any other company. (1110R)

Any Internet Protocol (IP) addresses and phone numbers used in this document are not intended to be actual addresses and phone numbers. Any examples, command display output, network topology diagrams, and other figures included in the document are shown for illustrative purposes only. Any use of actual IP addresses or phone numbers in illustrative content is unintentional and coincidental.

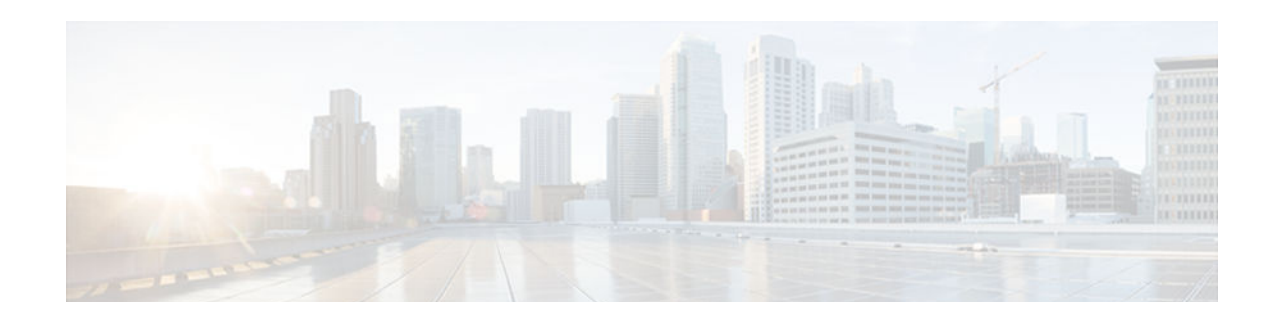

# **Implementing IPv6 over MPLS**

Multiprotocol Label Switching (MPLS) is deployed by many service providers in their IPv4 networks. Service providers want to introduce IPv6 services to their customers, but changes to their existing IPv4 infrastructure can be expensive and the cost benefit for a small amount of IPv6 traffic does not make economic sense. Several integration scenarios have been developed to leverage an existing IPv4 MPLS infrastructure and add IPv6 services without requiring any changes to the network backbone. This document describes how to implement IPv6 over MPLS.

- Finding Feature Information, page 257
- Prerequisites for Implementing IPv6 over MPLS, page 257
- [Information About Implementing IPv6 over MPLS, page 258](#page-285-0)
- [How to Implement IPv6 over MPLS, page 260](#page-287-0)
- [Configuration Examples for IPv6 over MPLS, page 268](#page-295-0)
- [Additional References, page 270](#page-297-0)
- [Feature Information for Implementing IPv6 over MPLS, page 271](#page-298-0)

# **Finding Feature Information**

Your software release may not support all the features documented in this module. For the latest caveats and feature information, see [Bug Search Tool](http://www.cisco.com/cisco/psn/bssprt/bss) and the release notes for your platform and software release. To find information about the features documented in this module, and to see a list of the releases in which each feature is supported, see the feature information table at the end of this module.

Use Cisco Feature Navigator to find information about platform support and Cisco software image support. To access Cisco Feature Navigator, go to [www.cisco.com/go/cfn.](http://www.cisco.com/go/cfn) An account on Cisco.com is not required.

# **Prerequisites for Implementing IPv6 over MPLS**

- This module assumes that you are familiar with IPv4. Refer to the publications referenced in the Prerequisites for Implementing IPv6 over MPLS, page 257 section for IPv4 configuration and command reference information.
- Before the IPv6 Provider Edge Router over MPLS (6PE) feature can be implemented, MPLS must be running over the core IPv4 network. If Cisco routers are used, Cisco Express Forwarding or distributed Cisco Express Forwarding must be enabled for both IPv4 and IPv6 protocols. This module assumes that you are familiar with MPLS.

# <span id="page-285-0"></span>**Information About Implementing IPv6 over MPLS**

- Benefits of Deploying IPv6 over MPLS Backbones, page 258
- IPv6 on the Provider Edge Routers, page 258

## **Benefits of Deploying IPv6 over MPLS Backbones**

IPv6 over MPLS backbones enables isolated IPv6 domains to communicate with each other over an MPLS IPv4 core network. This implementation requires only a few backbone infrastructure upgrades and no reconfiguration of core routers because forwarding is based on labels rather than the IP header itself, providing a very cost-effective strategy for the deployment of IPv6.

Additionally, the inherent Virtual Private Network (VPN) and MPLS traffic engineering (MPLS-TE) services available within an MPLS environment allow IPv6 networks to be combined into IPv4 VPNs or extranets over an infrastructure supporting IPv4 VPNs and MPLS-TE.

Limitations on using tunnels involve the manual configuring of a mesh of tunnels on the CE routers, creating scaling issues for large networks.

# **IPv6 on the Provider Edge Routers**

The Cisco implementation of IPv6 provider edge router over MPLS is called 6PE, and it enables IPv6 sites to communicate with each other over an MPLS IPv4 core network using MPLS label switched paths (LSPs). This feature relies on multiprotocol Border Gateway Protocol (BGP) extensions in the IPv4 network configuration on the provider edge (PE) router to exchange IPv6 reachability information in addition to an MPLS label for each IPv6 address prefix to be advertised. Edge routers are configured to be dual stack running both IPv4 and IPv6, and use the IPv4 mapped IPv6 address for IPv6 prefix reachability exchange.

A hierarchy of labels is imposed on the 6PE ingress router to keep the IPv6 traffic transparent to all the core routers. The top label provides connectivity inside the IPv4 MPLS core network and the label is distributed by Label Distribution Protocol (LDP), Tag Distribution Protocol (TDP), or Resource Reservation Protocol (RSVP). TDP and LDP can both be used for label distribution, but RSVP is used only in the context of MPLS-TE label exchange. The bottom label, automatically assigned to the IPv6 prefix of the destination, is distributed by multiprotocol BGP and used at each 6PE egress router for IPv6 forwarding.

In the figure below the 6PE routers are configured as dual stack routers able to route both IPv4 and IPv6 traffic. Each 6PE router is configured to run LDP, TDP, or RSVP (if traffic engineering is configured) to bind the IPv4 labels. The 6PE routers use multiprotocol BGP to exchange reachability information with the other 6PE devices within the MPLS domain, and to distribute aggregate IPv6 labels between them. All 6PE and core routers--P routers in Figure 3--within the MPLS domain share a common IPv4 Interior Gateway

Protocol (IGP) such as Open Shortest Path First (OSPF) or Integrated Intermediate System-to-Intermediate System (IS-IS).

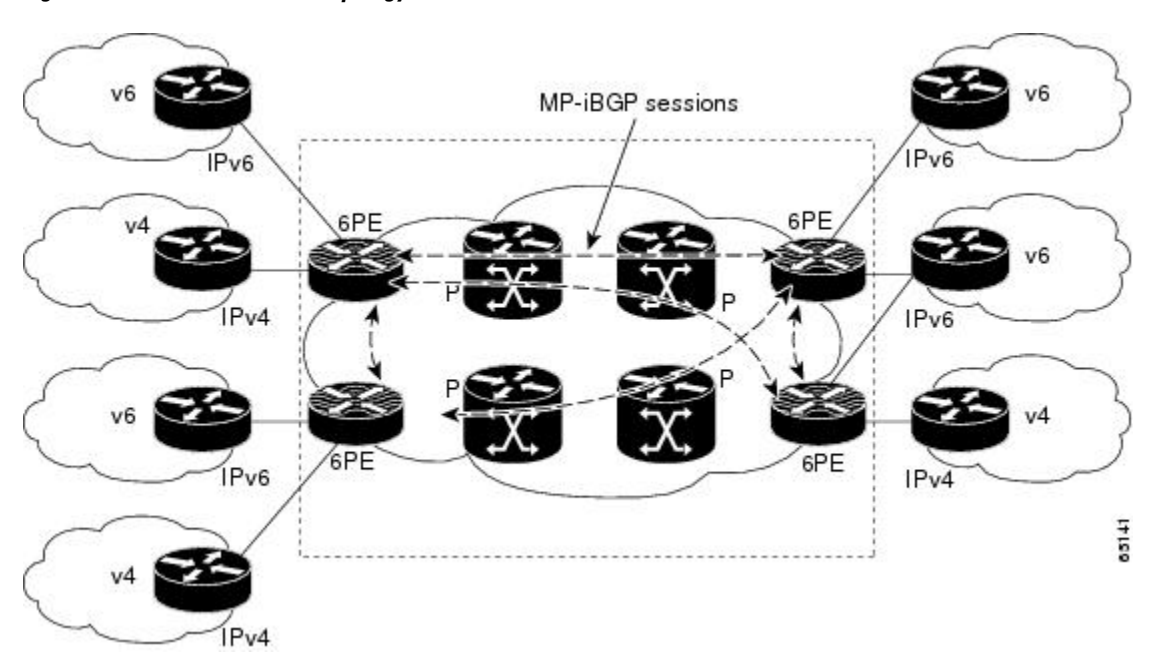

*Figure 25 6PE Router Topology*

The interfaces on the 6PE routers connecting to the CE router can be configured to forward IPv6 traffic, IPv4 traffic, or both types of traffic depending on the customer requirements. 6PE routers advertise IPv6 reachability information learned from their 6PE peers over the MPLS cloud. Service providers can delegate an IPv6 prefix from their registered IPv6 prefixes over the 6PE infrastructure; otherwise, there is no impact on the CE router.

The P routers in the core of the network are not aware that they are switching IPv6 packets. Core routers are configured to support MPLS and the same IPv4 IGP as the PE routers to establish internal reachability inside the MPLS cloud. Core routers also use LDP, TDP, or RSVP for binding IPv4 labels. Implementing the Cisco 6PE feature does not have any impact on the MPLS core devices.

Within the MPLS network, IPv6 traffic is forwarded using label switching, making the IPv6 traffic transparent to the core of the MPLS network. No IPv6 over IPv4 tunnels or Layer 2 encapsulation methods are required.

• 6PE Multipath, page 259

### **6PE Multipath**

Internal and external BGP multipath for IPv6 allows the IPv6 device to load balance between several paths (for example, the same neighboring autonomous system or subautonomous system, or the same metric) to reach its destination. The 6PE multipath feature uses MP-iBGP to distribute IPv6 routes over the MPLS IPv4 core network and to attach an MPLS label to each route.

When MP-iBGP multipath is enabled on the 6PE device, all labeled paths are installed in the forwarding table with MPLS information (label stack) when MPLS information is available. This functionality enables 6PE to perform load balancing.

# <span id="page-287-0"></span>**How to Implement IPv6 over MPLS**

- Deploying IPv6 on the Provider Edge Routers (6PE), page 260
- [Verifying 6PE Configuration and Operation, page 265](#page-292-0)

# **Deploying IPv6 on the Provider Edge Routers (6PE)**

- Specifying the Source Address Interface on a 6PE Router, page 260
- [Binding and Advertising the 6PE Label to Advertise Prefixes, page 262](#page-289-0)
- [Configuring iBGP Multipath Load Sharing, page 264](#page-291-0)

### **Specifying the Source Address Interface on a 6PE Router**

Two configuration tasks using the network shown in the figure below are required at the 6PE1 router to enable the 6PE feature.

The customer edge router--CE1 in the figure below--is configured to forward its IPv6 traffic to the 6PE1 router. The P1 router in the core of the network is assumed to be running MPLS, a label distribution protocol, an IPv4 IGP, and Cisco Express Forwarding or distributed Cisco Express Forwarding, and does not require any new configuration to enable the 6PE feature.

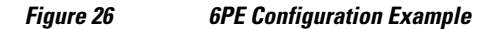

IPv6 Prefix: 3ffe:b00:ffff::/48

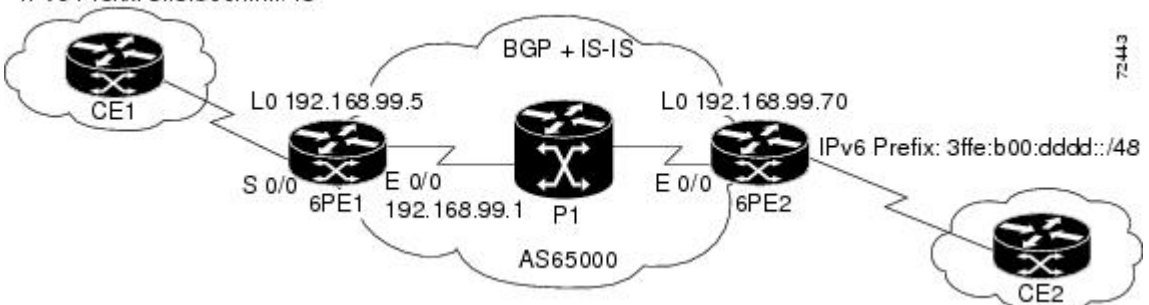

- The 6PE routers--the 6PE1 and 6PE2 routers in the figure below--must be members of the core IPv4 network. The 6PE router interfaces attached to the core network must be running MPLS, the same label distribution protocol, and the same IPv4 IGP, as in the core network.
- The 6PE routers must also be configured to be dual stack to run both IPv4 and IPv6.
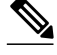

**Note** The following restrictions apply when implementing the IPv6 Provider Edge Router over MPLS (6PE) feature:

- Core MPLS routers are supporting MPLS and IPv4 only, so they cannot forward or create any IPv6 Internet Control Message Protocol (ICMP) messages.
- Load balancing ability is not provided by Cisco 6PE between an MPLS path and an IPv6 path. If both are available, the MPLS path is always preferred. Load balancing between two MPLS paths is possible.
- BGP multipath is not supported for Cisco 6PE routes. If two BGP peers advertise the same prefix with an equal cost, Cisco 6PE will use the last route to cross the MPLS core.
- 6PE feature is not supported over tunnels other than RSVP-TE tunnels.

Perform this task to specify the interface from which locally generated packets take their source IPv6 address.

>

#### **SUMMARY STEPS**

- **1. enable**
- **2. configure terminal**
- **3. ipv6 unicast-routing**
- **4. ipv6 cef**
- **5. interface** *type number*
- **6. ipv6 address** *ipv6-address* /*prefix-length* | *prefix-name sub-bits*/*prefix-length*

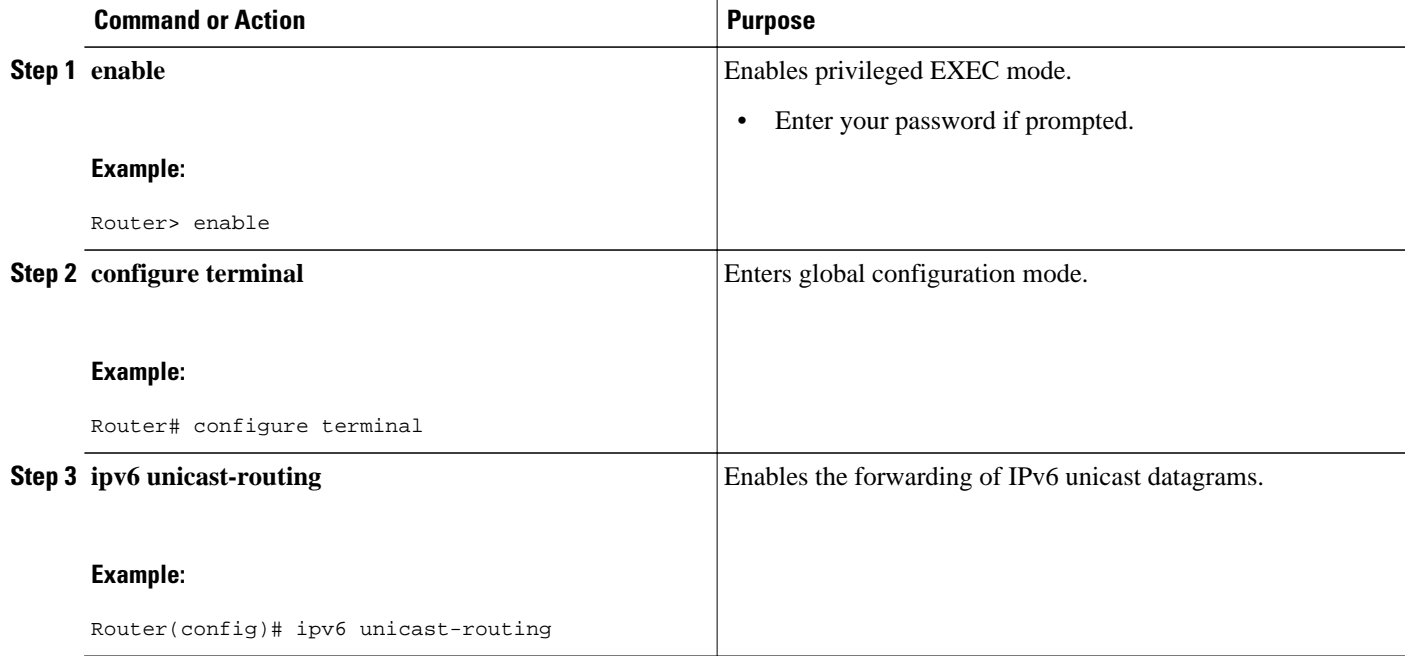

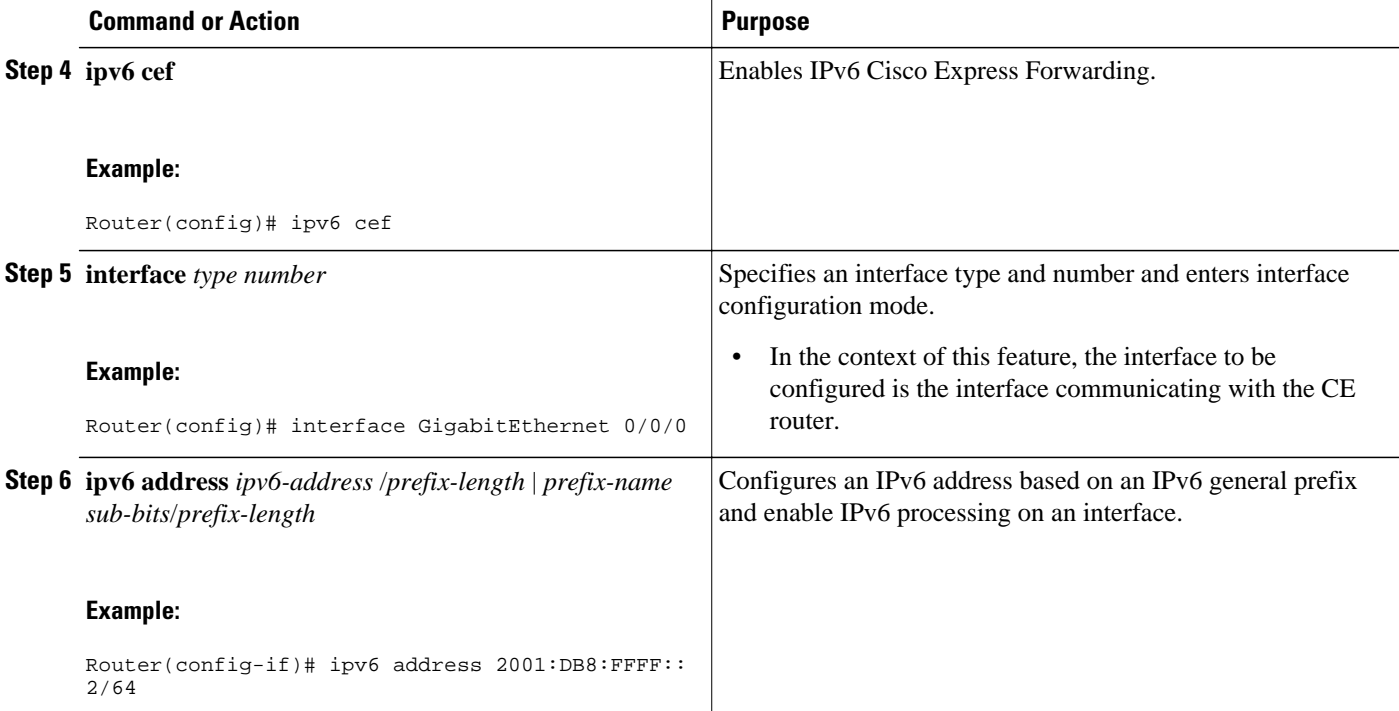

## **Binding and Advertising the 6PE Label to Advertise Prefixes**

Perform this task to enable the binding and advertising of aggregate labels when advertising IPv6 prefixes to a specified BGP neighbor.

#### **SUMMARY STEPS**

- **1. enable**
- **2. configure terminal**
- **3. router bgp** *as-number*
- **4. no bgp default ipv4-unicast**
- **5. neighbor** {*ip-address* | *ipv6-address* | *peer-group-name*} **remote-as** *as-number*
- **6. neighbor** { *ip-address* | *ipv6-address* | *peer-group-name*} **update-source** *interface-type interfacenumber*
- **7. address-family ipv6** [**unicast**]
- **8. neighbor** {*ip-address* | *peer-group-name*| *ipv6-address*} **activate**
- **9. neighbor** {*ip-address* | *ipv6-address*} **send-label**

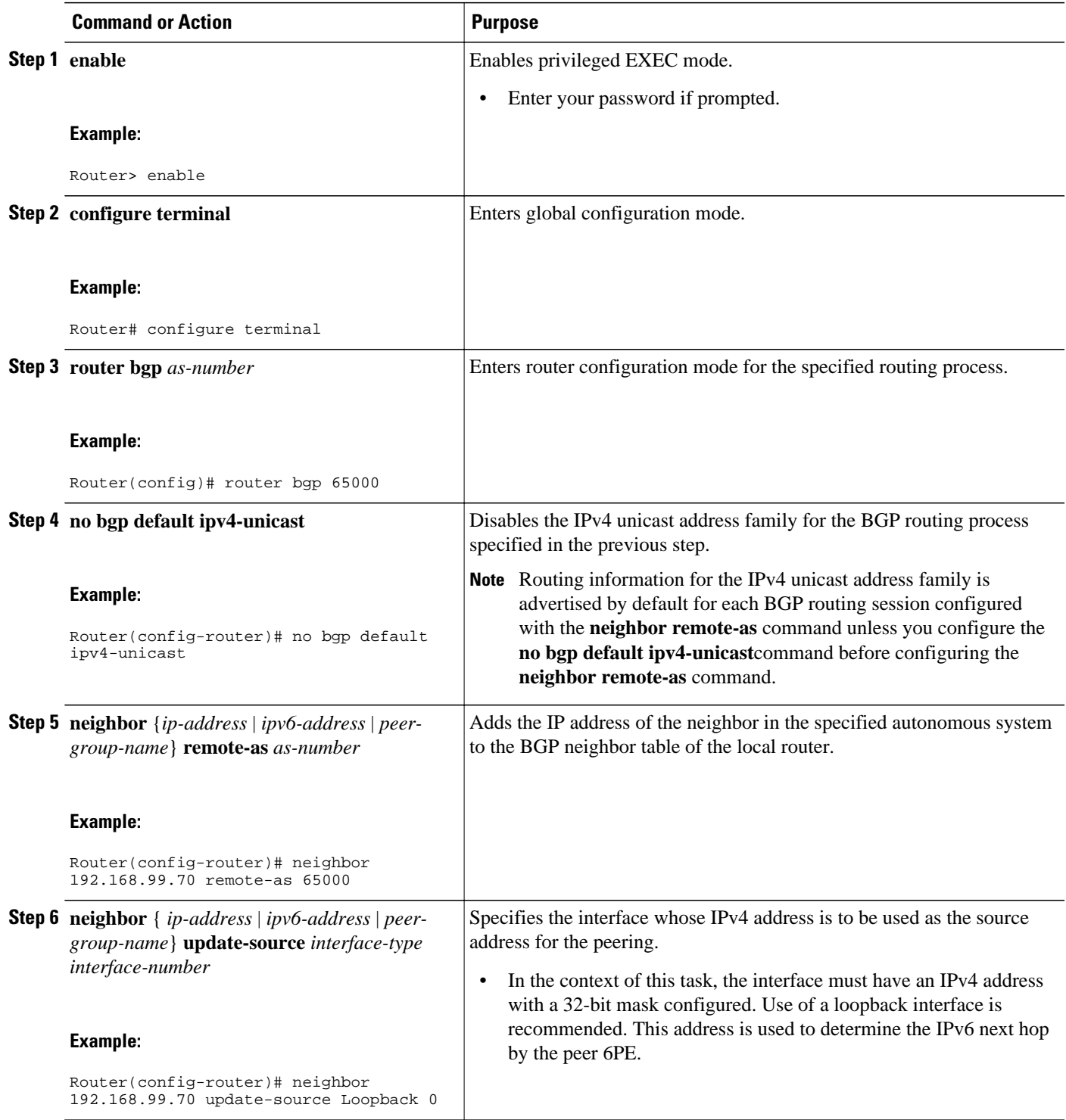

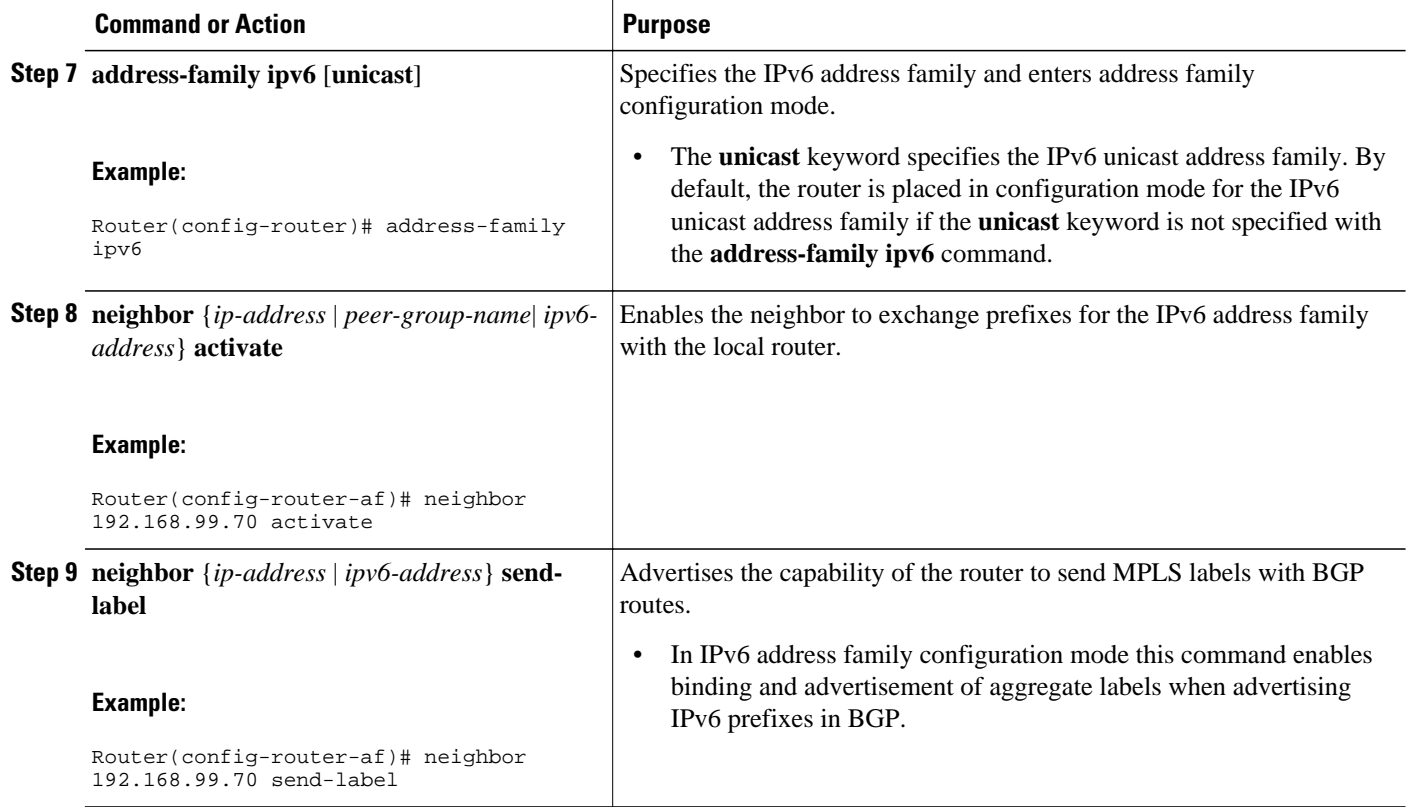

## **Configuring iBGP Multipath Load Sharing**

Perform this task to configure iBGP multipath load sharing and control the maximum number of parallel iBGP routes that can be installed in a routing table.

#### **SUMMARY STEPS**

- **1. enable**
- **2. configure terminal**
- **3. router bgp** *as-number*
- **4. maximum-paths ibgp** *number-of-paths*

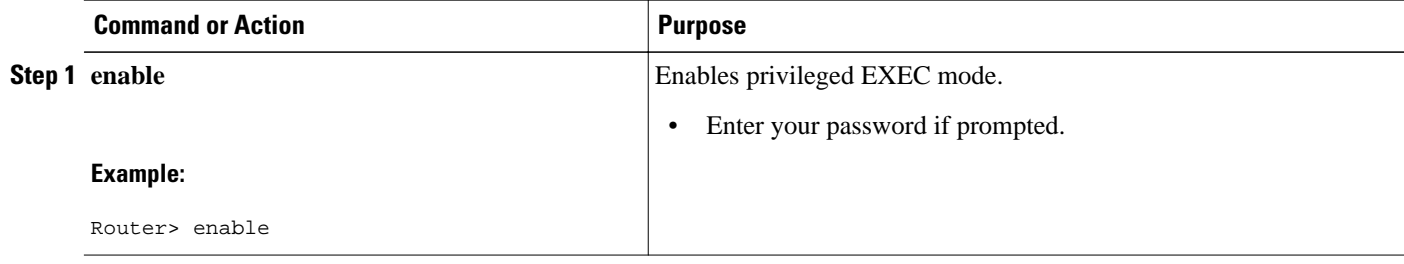

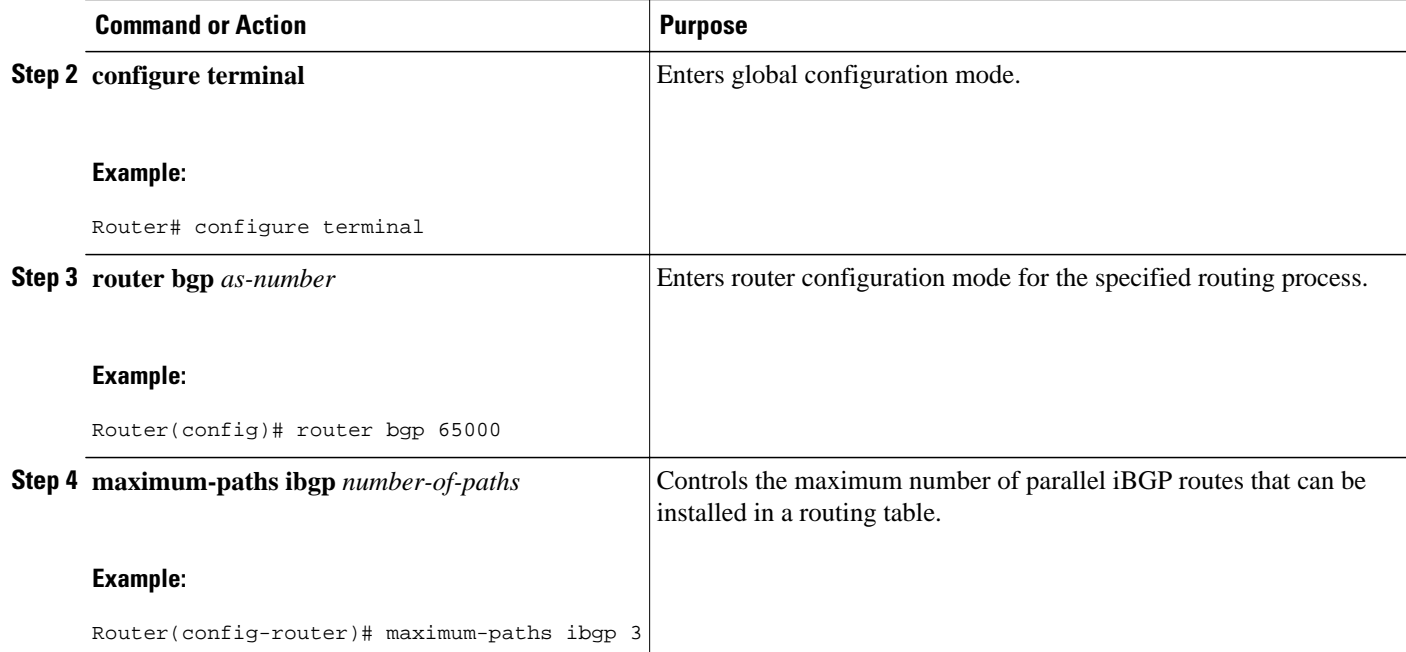

# **Verifying 6PE Configuration and Operation**

#### **SUMMARY STEPS**

- **1. show bgp ipv6** {**unicast** | **multicast**} [*ipv6-prefix* **/** *prefix-length*] [**longer-prefixes**] [**labels**
- **2. show bgp ipv6** {**unicast** | **multicast**} **neighbors** [*ipv6-address*] [**received-routes** | **routes** | **flapstatistics** | **advertised-routes** | **paths** *regular-expression* | **dampened-routes**
- **3. show mpls forwarding-table** [*network*{*mask*| *length*}| **labels** *label*[**-** *label*] | **interface** *interface*| **nexthop** *address*| **lsp-tunnel**[*tunnel-id*]] [**vrf** *vrf-name*] [**detail**]
- **4. show ipv6 cef** [*ipv6-prefix* **/** *prefix-length*] | [*interface-type interface-number*] [**longer-prefixes** | **similar-prefixes** | **detail** | **internal** | **platform** | **epoch** | **source**]]
- **5. show ipv6 route** [*ipv6-address* | *ipv6-prefix*/*prefix-length* | *protocol* | *interface-type interface-number*

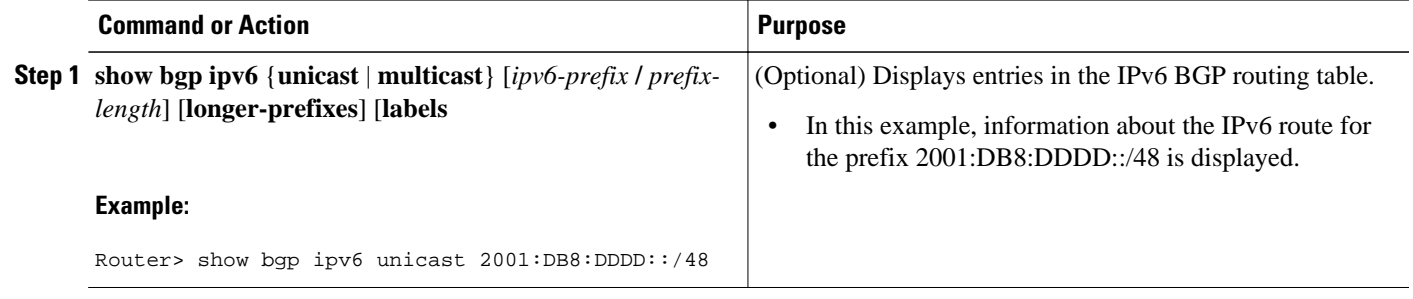

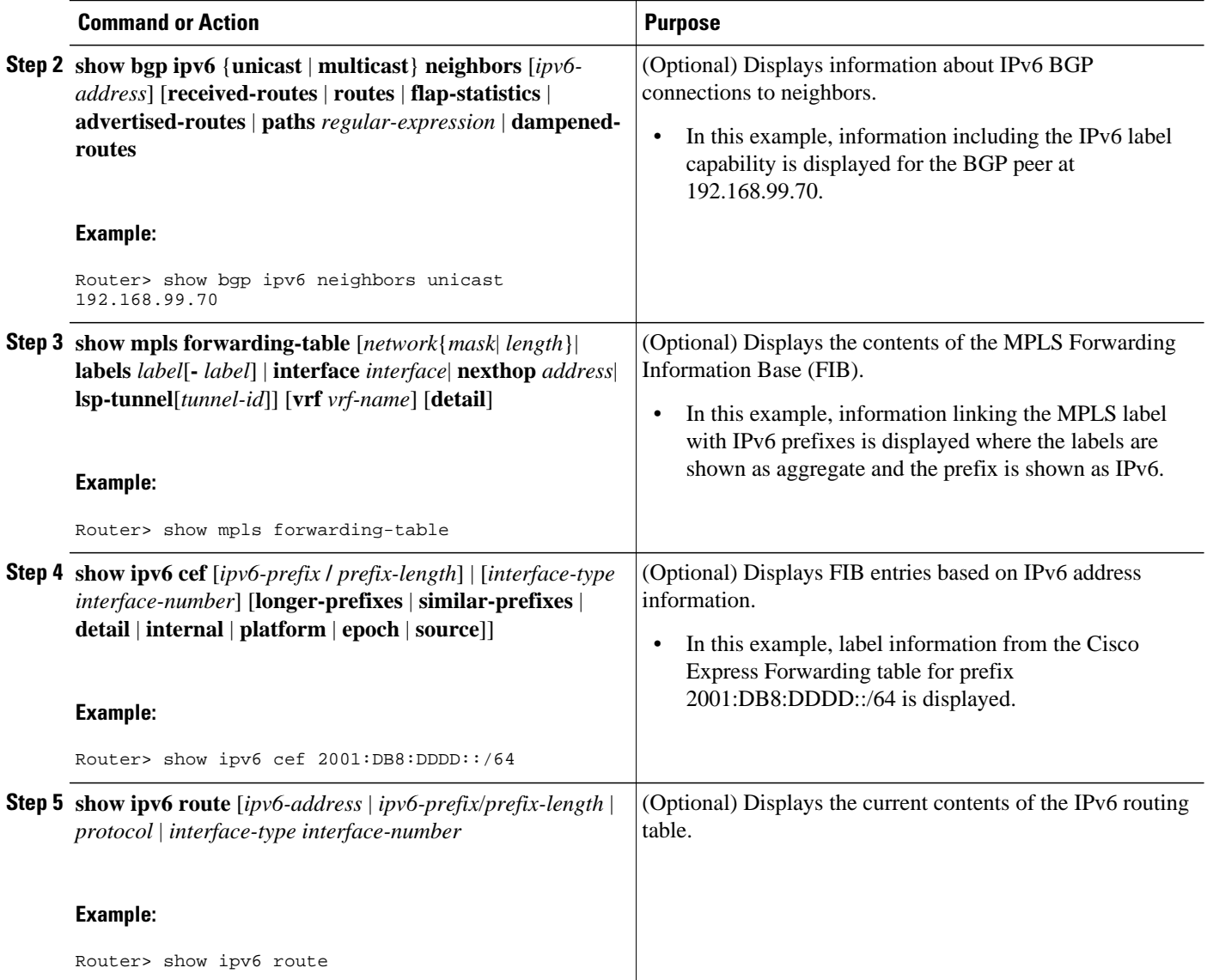

• Output Examples, page 266

## **Output Examples**

#### **Sample Output from the show bgp ipv6 Command**

In the following example, output information about an IPv6 route is displayed using the **show bgp ipv6**command with an IPv6 prefix:

```
Router# show bgp ipv6 2001:DB8:DDDD::/48
BGP routing table entry for 2001:DB8:DDDD::/48, version 15
Paths: (1 available, best #1, table Global-IPv6-Table)
   Not advertised to any peer
   Local
```

```
 ::FFFF:192.168.99.70 (metric 20) from 192.168.99.70 (192.168.99.70)
  Origin IGP, localpref 100, valid, internal, best
```
#### **Sample Output from the show bgp ipv6 neighbors Command**

In the following example, output information about a BGP peer including the "IPv6 label" capability is displayed using the **show bgp ipv6 neighbors**command with an IP address:

```
Router# show bgp ipv6 neighbors 192.168.99.70
BGP neighbor is 192.168.99.70, remote AS 65000, internal link
   BGP version 4, remote router ID 192.168.99.70
   BGP state = Established, up for 00:05:17
   Last read 00:00:09, hold time is 0, keepalive interval is 60 seconds
   Neighbor capabilities:
     Route refresh: advertised and received
     Address family IPv6 Unicast: advertised and received
     ipv6 MPLS Label capability: advertised and received
   Received 54 messages, 0 notifications, 0 in queue
   Sent 55 messages, 1 notifications, 0 in queue
   Default minimum time between advertisement runs is 5 seconds
  For address family: IPv6 Unicast
   BGP table version 21880, neighbor version 21880
   Index 1, Offset 0, Mask 0x2
   Route refresh request: received 0, sent 0
   77 accepted prefixes consume 4928 bytes 
   Prefix advertised 4303, suppressed 0, withdrawn 1328
   Number of NLRIs in the update sent: max 1, min 0
```
#### **Sample Output from the show mpls forwarding-table Command**

In the following example, output information linking the MPLS label with prefixes is displayed using the **show mpls forwarding-table**command. If the 6PE feature is configured, the labels are aggregated because there are several prefixes for one local label, and the prefix column contains "IPv6" instead of a target prefix.

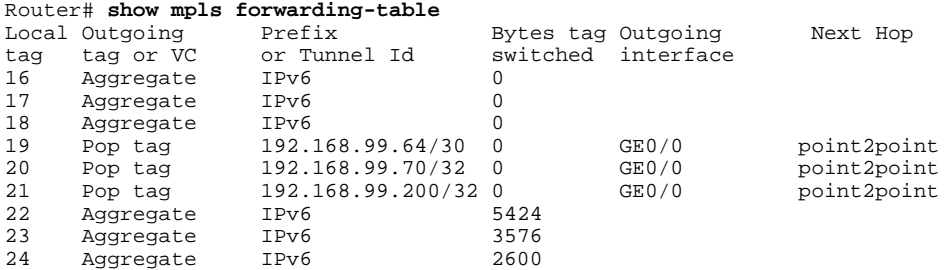

#### **Sample Output from the show bgp ipv6 Command**

In the following example, output information about the top of the stack label with label switching information is displayed using the **show bgp ipv6**command with the **labels** keyword:

Router# **show bgp ipv6 labels** Network Mext Hop In tag/Out tag<br>2001:DR8:DDDD::/64 ::FFFF:192 168 99 70 notag/20 ::FFFF:192.168.99.70 notag/20

#### **Sample Output from the show ipv6 cef Command**

In the following example, output information about labels from the Cisco Express Forwarding table is displayed using the **show ipv6 cef**command with an IPv6 prefix:

```
Router# show ipv6 cef 2001:DB8:DDDD::/64
2001:DB8:DDDD::/64
```

```
 nexthop ::FFFF:192.168.99.70
 fast tag rewrite with Se0/0, point2point, tags imposed {19 20}
```
#### **Sample Output from the show ipv6 route Command**

In the following example, output information from the IPv6 routing table is displayed using the **show ipv6 route**command. The output shows the IPv6 MPLS virtual interface as the output interface of IPv6 routes forwarded across the MPLS cloud. This example shows output from the 6PE1 router.

The 6PE2 router has advertised the IPv6 prefix of 2001:DB8:dddd::/48 configured for the CE2 router and the next-hop address is the IPv4-compatible IPv6 address ::ffff:192.168.99.70, where 192.168.99.70 is the IPv4 address of the 6PE2 router.

```
Router# show ipv6 route
IPv6 Routing Table - 10 entries
Codes: C - Connected, L - Local, S - Static, R - RIP, B - BGP
I1 - ISIS L1, I2 - ISIS L2, IA - ISIS interarea
B 2001:DB8:DDDD::/64 [200/0]
   via ::FFFF:192.168.99.70, IPv6-mpls
B 2001:DB8:DDDD::/64 [200/0]
   via ::FFFF:192.168.99.70, IPv6-mpls
L 2001:DB8:FFFF::1/128 [0/0]
   via ::, GigabitEthernet0/0/0
C 2001:DB8:FFFF::/64 [0/0]
   via ::, GigabitEthernet0/0/0
S 2001:DB8:FFFF::/48 [1/0]
   via 2001:DB8:B00:FFFF::2, GigabitEthernet0/0/0
```
# **Configuration Examples for IPv6 over MPLS**

The following examples show 6PE configuration examples.

- Example: Provider Edge Router, page 268
- [Example: Core Router, page 269](#page-296-0)

## **Example: Provider Edge Router**

The 6PE router is configured for both IPv4 and IPv6 traffic. GigabitEthernet interface 0/0/0 is configured with an IPv4 address and is connected to a router in the core of the network. Integrated IS-IS and TDP configurations on this router are similar to the P1 router.

Router 6PE1 exchanges IPv6 routing information with another 6PE router using internal BGP (iBGP) established over an IPv4 connection so that all the **neighbor** commands use the IPv4 address of the 6PE2 router. All the BGP peers are within autonomous system 65000, so synchronization with IGP is turned off for IPv4. In IPv6 address family configuration mode, synchronization is disabled by default.

IPv6 and Cisco Express Forwarding for IPv6 are enabled, the 6PE2 neighbor is activated, and aggregate label binding and advertisement is enabled for IPv6 prefixes using the **neighbor send-label** command. Connected and static IPV6 routes are redistributed using BGP. If IPv6 packets are generated in the local router, the IPv6 address for MPLS processing will be the address of loopback interface 0.

In the following example, serial interface 0/0 connects to the customer and the IPv6 prefix delegated to the customer is 2001:DB8:ffff::/48, which is determined from the service provider IPv6 prefix. A static route is configured to route IPv6 packets between the 6PE route and the CE router.

```
ip cef
ipv6 cef
ipv6 unicast-routing
!
```

```
mpls ipv6 source-interface Loopback0
tag-switching tdp router-id Loopback0
!
interface Loopback0
  ip address 192.168.99.5 255.255.255.255
  ipv6 address 2001:DB8:1000:1::1/64
!
interface GigabitEthernet0/0/0
description to P_router
  ip address 192.168.99.1 255.255.255.252
  ip router isis 
  tag-switching ip
!
interface GigabitEthernet0/1/0
  description to_CE_router
  no ip address
 ipv6 address 2001:DB8:FFFF::1/64
!
router isis 
 passive-interface Loopback0
 net 49.0001.1921.6809.9005.00
!
router bgp 65000
  no bgp default ipv4-unicast
  bgp log-neighbor-changes
 neighbor 192.168.99.70 remote-as 65000
 neighbor 192.168.99.70 description to_6PE2
  neighbor 192.168.99.70 update-source Loopback0
 !
  address-family ipv6
 neighbor 192.168.99.70 activate
 neighbor 192.168.99.70 send-label
 network 2001:DB8:FFFF::/48
  exit-address-family
!
ipv6 route 2001:DB8:FFFF::/48 GigabitEthernet0/0/0 2001:DB8:FFFF::2
```
## **Example: Core Router**

In the following example, the router in the core of the network is running MPLS, IS-IS, and IPv4 only. The GigabitEthernet interfaces are configured with IPv4 address and are connected to the 6PE routers. IS-IS is the IGP for this network and the P1 and 6PE routers are in the same IS-IS area 49.0001. TDP and tag switching are enabled on both the GigabitEthernet interfaces. Cisco Express Forwarding is enabled in global configuration mode.

```
ip cef
!
tag-switching tdp router-id Loopback0
!
interface Loopback0
  ip address 192.168.99.200 255.255.255.255
!
interface GigabitEthernet0/0/0
  description to_6PE1
  ip address 192.168.99.2 255.255.255.252
  ip router isis 
  tag-switching ip
!
interface GigabitEthernet0/1/0
  description to_6PE2
  ip address 192.168.99.66 255.255.255.252
  ip router isis 
  tag-switching ip
router isis 
  passive-interface Loopback0
  net 49.0001.1921.6809.9200.00
```
# **Additional References**

#### **Related Documents**

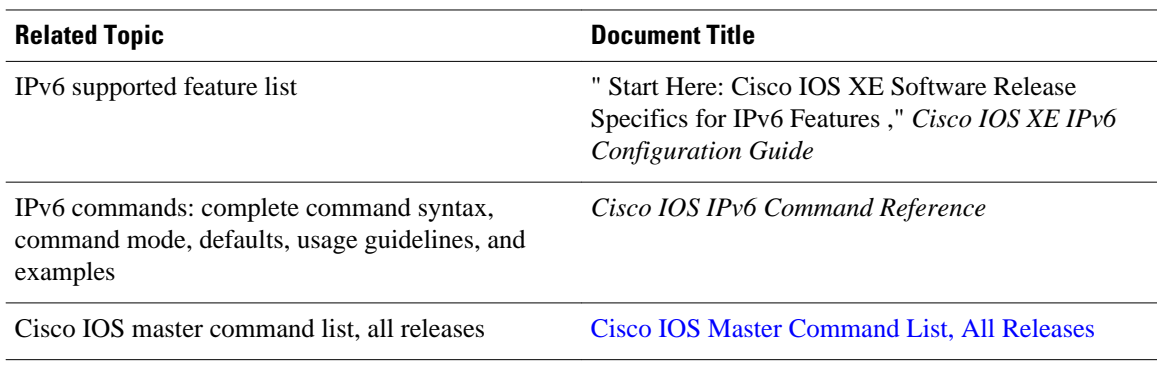

### **MIBs**

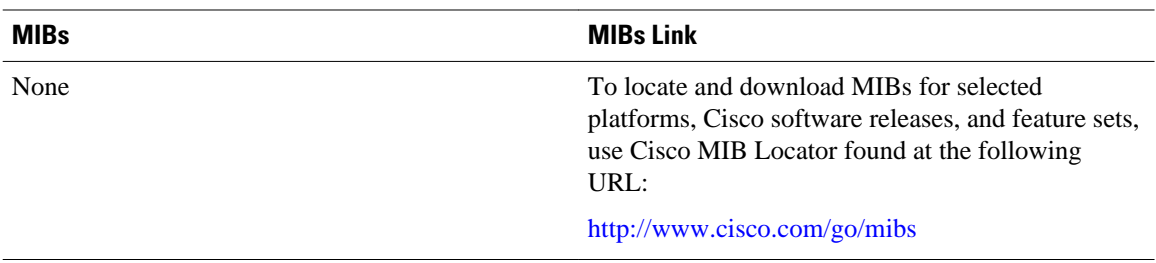

#### **RFCs**

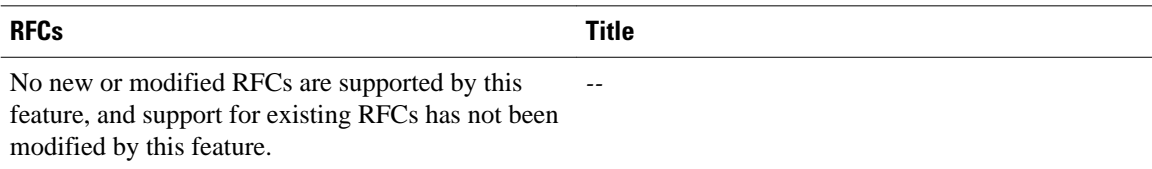

#### **Technical Assistance**

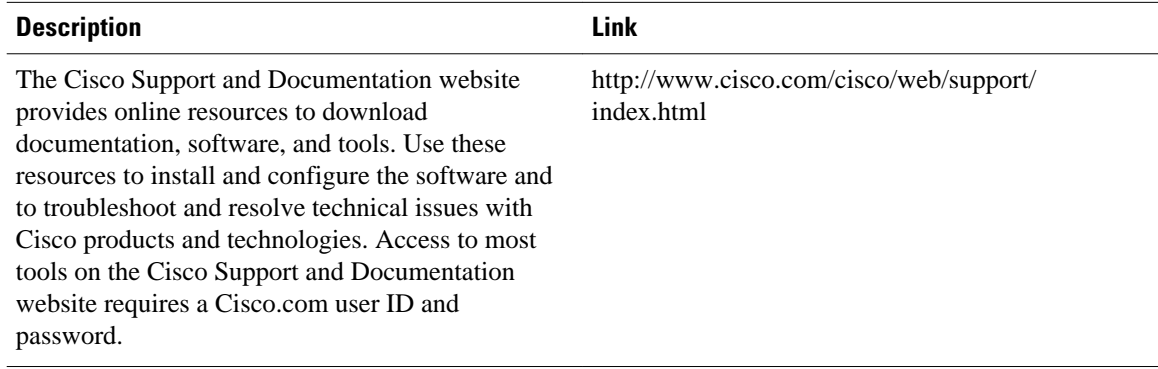

# **Feature Information for Implementing IPv6 over MPLS**

The following table provides release information about the feature or features described in this module. This table lists only the software release that introduced support for a given feature in a given software release train. Unless noted otherwise, subsequent releases of that software release train also support that feature.

Use Cisco Feature Navigator to find information about platform support and Cisco software image support. To access Cisco Feature Navigator, go to [www.cisco.com/go/cfn.](http://www.cisco.com/go/cfn) An account on Cisco.com is not required.

| <b>Feature Name</b>                                     | <b>Releases</b>           | <b>Feature Information</b>                                                                                                    |
|---------------------------------------------------------|---------------------------|----------------------------------------------------------------------------------------------------|
| IPv6 Switching--Provider Edge<br>Router over MPLS (6PE) | Cisco JOS XE Release 3.1S | The Cisco implementation of<br>IPv6 provider edge router over<br>MPLS enables IPv6 sites to<br>communicate with each other<br>over an MPLS IPv4 core network<br>using MPLS LSPs.                                                                                                    |
|                                                         |                           | The following commands were<br>modified for this release: ipv6<br>cef, neighbor activate, neighbor<br>remote-as, neighbor send-label,<br>neighbor update-source, router<br>bgp, show bgp ipv6, show bgp<br>ipv6 neighbors, show ipv6 cef,<br>show ipv6 route, show mpls<br>forwarding-table. |
| 6PE Multipath                                           | Cisco JOS XE Release 3.1S | The 6PE multipath feature uses<br>multiprotocol internal BGP (MP-<br>iBGP) to distribute IPv6 routes<br>over the MPLS IPv4 core<br>network and to attach an MPLS<br>label to each route.                                                                                                    |
|                                                         |                           | The following commands were<br>modified for this release:<br>maximum-paths ibgp.                                                                                                    |

*Table 15 Feature Information for Implementing IPv6 over MPLS*

Cisco and the Cisco logo are trademarks or registered trademarks of Cisco and/or its affiliates in the U.S. and other countries. To view a list of Cisco trademarks, go to this URL: [www.cisco.com/go/trademarks.](http://www.cisco.com/go/trademarks) Third-party trademarks mentioned are the property of their respective owners. The use of the word partner does not imply a partnership relationship between Cisco and any other company. (1110R)

Any Internet Protocol (IP) addresses and phone numbers used in this document are not intended to be actual addresses and phone numbers. Any examples, command display output, network topology diagrams, and other figures included in the document are shown for illustrative purposes only. Any use of actual IP addresses or phone numbers in illustrative content is unintentional and coincidental.

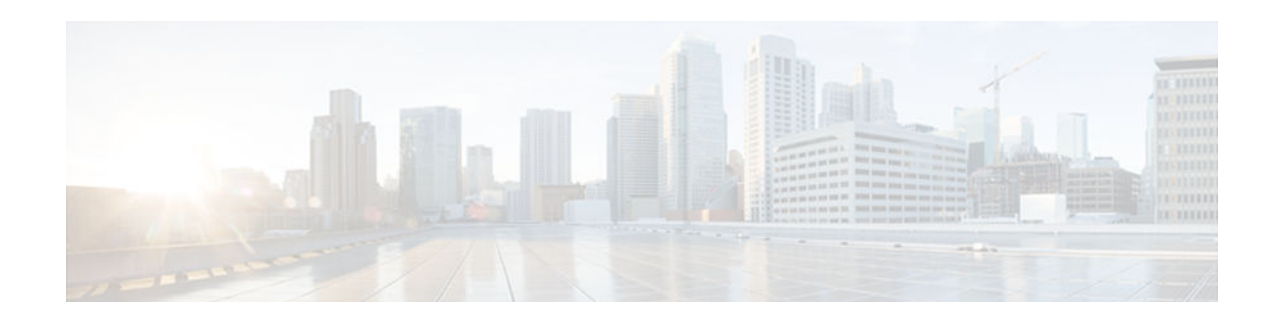

# **Implementing IPv6 VPN over MPLS**

The Border Gateway Protocol over Multiprotocol Label Switching VPN feature is an implementation of the provider edge (PE)-based VPN model. In principle, there is no difference between IPv4 and IPv6 VPNs. In both IPv4 and IPv6, multiprotocol Border Gateway Protocol (BGP) is the center of the Multiprotocol Label Switching (MPLS) VPN for IPv6 (VPNv6) architecture. It is used to distribute IPv6 routes over the service provider backbone, using the same procedures to work with overlapping addresses, redistribution policies, and scalability issues.

- Finding Feature Information, page 273
- Prerequisites for Implementing IPv6 VPN over MPLS, page 273
- [Restrictions for Implementing IPv6 VPN over MPLS, page 274](#page-301-0)
- [Information About Implementing IPv6 VPN over MPLS, page 274](#page-301-0)
- [How to Implement IPv6 VPN over MPLS, page 280](#page-307-0)
- [Configuration Examples for Implementing IPv6 VPN over MPLS, page 333](#page-360-0)
- [Additional References, page 333](#page-360-0)
- [Feature Information for Implementing IPv6 VPN over MPLS, page 335](#page-362-0)
- [Glossary, page 336](#page-363-0)

# **Finding Feature Information**

Your software release may not support all the features documented in this module. For the latest caveats and feature information, see [Bug Search Tool](http://www.cisco.com/cisco/psn/bssprt/bss) and the release notes for your platform and software release. To find information about the features documented in this module, and to see a list of the releases in which each feature is supported, see the feature information table at the end of this module.

Use Cisco Feature Navigator to find information about platform support and Cisco software image support. To access Cisco Feature Navigator, go to [www.cisco.com/go/cfn.](http://www.cisco.com/go/cfn) An account on Cisco.com is not required.

# **Prerequisites for Implementing IPv6 VPN over MPLS**

Your network must be running the following Cisco IOS XE services before you configure IPv6 VPN operation:

- MPLS in provider backbone routers
- MPLS with VPN code in provider routers with VPN PE routers
- BGP in all routers providing a VPN service
- Cisco Express Forwarding switching in every MPLS-enabled router
- Class of Service (CoS) feature

# <span id="page-301-0"></span>**Restrictions for Implementing IPv6 VPN over MPLS**

6VPE supports an MPLS IPv4-signaled core. An MPLS IPv6-signaled core is not supported.

# **Information About Implementing IPv6 VPN over MPLS**

- IPv6 VPN over MPLS Overview, page 274
- Addressing Considerations for IPv6 VPN over MPLS, page 274
- [Basic IPv6 VPN over MPLS Functionality, page 275](#page-302-0)
- [Advanced IPv6 MPLS VPN Functionality, page 278](#page-305-0)
- [BGP IPv6 PIC Edge for IP MPLS, page 280](#page-307-0)

# **IPv6 VPN over MPLS Overview**

Multiprotocol BGP is the center of the MPLS IPv6 VPN architecture in both IPv4 and IPv6. It is used to distribute IPv6 routes over the service provider backbone, using the same procedures to work with overlapping addresses, redistribution policies, and scalability issues.

Although IPv6 should not have overlapping address space, IPv6 addresses are prepended with a route distinguisher (RD). A network layer reachability information (NLRI) 3-tuple format (which contains length, IPv6 prefix, and label) is defined to distribute these routes using multiprotocol BGP. The extended community attribute (for example., the route target) is used to control redistribution of routing information by tagging exported routes and filtering imported ones.

For scalability, route reflectors can be used to concentrate routing paths and avoid a full PE mesh. BGP features in IPv6, such as route refresh, automatic route filtering, and outbound route filtering, help reduce the number of routes held in each PE. This document focuses on the following differences between IPv6 and IPv4:

- Creation of a new multiprotocol BGP IPv6 VPN address family and specification of a IPv6 VPN address format
- Specification of a new IPv6 VPN NLRI
- Specification of BGP next-hop encoding when the device has an IPv4-based MPLS core

Some IPv6 VPN features, such as interprovider and Carrier Supporting Carrier (CSC) topologies, are specific to BGP-MPLS IPv6 VPN. Others, such as the link between Autonomous System Boundary Routers (ASBRs), might support IPv4 only, IPv6 only, or both, regardless of the address family being transported.

## **Addressing Considerations for IPv6 VPN over MPLS**

Regardless of the VPN model deployed, an addressing plan must be defined for the VPN that allows hosts to communicate with other sites using one site within one VPN, as well as with public resources.

VPN IPv4 sites often use private addressing for their addressing plan. These addresses do not need to be registered, and they are not routable on the public network. Whenever a host within a private site needs to access a public domain, it goes through a device that finds a public address on its behalf. With IPv4, this can be a network address translator or an application proxy.

Given the larger address space available with IPv6, the easiest approach to IPv6 addressing is to use IPv6 global addresses for the private addressing plan. Another approach is to use unique local addresses (ULAs).

<span id="page-302-0"></span>ULAs are easy to filter at site boundaries based on their scope. ULAs are also Internet service provider (ISP)-independent and can be used for communications inside a site without any permanent or intermittent Internet connectivity.

In 6VPE, ULAs are treated as regular global addresses. The device configuration filters ULA prefixes to prevent them from appearing in the public domain. Link-local addresses on the peer will not be announced by BGP (IPv6 or IPv6 VPN) speakers.

A host within a private site that needs to access a public domain can do so through an IPv6 application proxy (such as a web proxy for accessing web pages), which accesses the public resource on the host's behalf with a global routable address, or the host can use a public address of its own. In the latter case, if ULAs have been deployed, the IPv6 host also is configured with a routable global address. A source address selection algorithm is used to select one or the other, based on the destination address.

# **Basic IPv6 VPN over MPLS Functionality**

IPv6 VPN takes advantage of the coexistence between IPv6 and IPv4 by leveraging an existent MPLS IPv4 core network:

- IPv6 VPN Architecture Overview, page 275
- [IPv6 VPN Next Hop, page 276](#page-303-0)
- [MPLS Forwarding, page 276](#page-303-0)
- [VRF Concepts, page 277](#page-304-0)
- [IPv6 VPN Scalability, page 277](#page-304-0)

## **IPv6 VPN Architecture Overview**

The figure below illustrates the important aspects of the IPv6 VPN architecture.

#### *Figure 27 Simple IPv6 VPN Architecture*

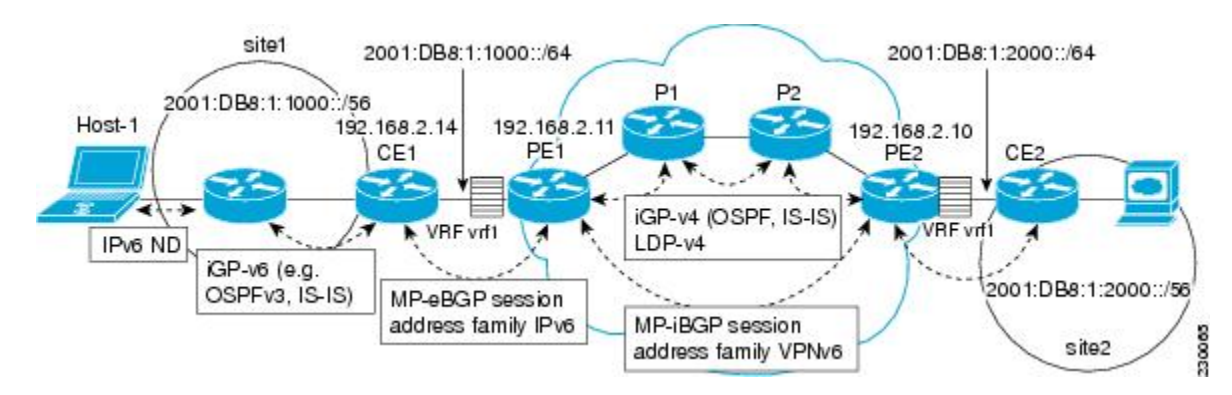

The CE devices are connected to the provider's backbone using PE devices. The PE devices are connected using provider (P1 and P2 in the figure above) devices. The provider (P) devices are unaware of VPN routes, and, in the case of 6VPE, might support only IPv4. Only PE devices perform VPN-specific tasks. For 6VPE, the PE devices are dual-stack (IPv4 and IPv6) devices.

The routing component of the VPN operation is divided into core routing and edge routing. Core routing, which involves PE devices and P devices, typically is performed by an IPv4 Interior Gateway Protocol (IGP) such as Open Shortest Path First (OSPF) or Intermediate System-to-Intermediate System (IS-IS). In the figure above, the IGP distributes only routes internal to the provider's autonomous system. The core routing enables connectivity among P and PE devices.

<span id="page-303-0"></span>Edge routing takes place in two directions: routing between PE pairs and routing between a PE and a CE. Routing between PE pairs is achieved using multiprotocol internal BGP (iBGP) using the IPv6 VPN address family. This method distributes routes learned from CEs through PE-CE routing, using appropriate route export policies at the ingress PE device and appropriate route import policies at the egress PE device.

Routing between the CE and its PE is achieved using a routing protocol that is VPN routing and forwarding (VRF) aware. Static routes, external BGP (eBGP), and Enhanced Interior Gateway Routing Protocol (EIGRP) are VRF-instance aware. In the figure above, eBGP is used between the CE (CE1) and the PE (PE1). At the same time, the CE runs an IPv6 IGP within the VPN site (site1 in the figure above). The CE redistributes IGP routes into multiprotocol-eBGP address family IPv6. At the PE, these routes are installed in the VRF named vrf1, and forwarded to the remote PEs (PE2 in the figure above), according to export policies defined for this VRF.

## **IPv6 VPN Next Hop**

When the device announces a prefix using the MP\_REACH\_NLRI attribute, the MP-BGP running on one PE inserts a BGP next hop in the update message sent to a remote PE. This next hop is either propagated from the received update (for instance, if the PE is a route reflector), or it is the address of the PE sending the update message (the egress PE).

For the IPv6 VPN address family, the next hop must be an IPv6 VPN address, regardless of the nature of the network between the PE speakers. Because the RD has no significance (the address is not part of any VPN), it is set to 0. If the provider network is a native IPv6 network, the remaining part of the next hop is the IPv6 address of the egress PE. Otherwise, it is an IPv4 address used as an IPv6-mapped address (for example, ::FFFF:IPv4-address).

## **MPLS Forwarding**

When it receives IPv6 traffic from one customer site, the ingress PE device uses MPLS to tunnel IPv6 VPN packets over the backbone toward the egress PE device identified as the BGP next hop. The ingress PE device prepends the IPv6 packets with the outer and inner labels before putting the packet on the egress interface.

Under normal operation, a P device along the forwarding path does not look inside the frame beyond the first label. The P device either swaps the incoming label with an outgoing one or removes the incoming label if the next device is a PE device. Removing the incoming label is called penultimate hop popping. The remaining label (BGP label) is used to identify the egress PE interface toward the customer site. The label also hides the protocol version (IPv6) from the last P device, which it would otherwise need to forward an IPv6 packet.

A P device is ignorant of the IPv6 VPN routes. The IPv6 header remains hidden under one or more MPLS labels. When the P device receives an MPLS-encapsulated IPv6 packet that cannot be delivered, it has two options. If the P device is IPv6 aware, it exposes the IPv6 header, builds an Internet Control Message Protocol (ICMP) for IPv6 message, and sends the message, which is MPLS encapsulated, to the source of the original packet. If the P device is not IPv6 aware, it drops the packet.

• 6VPE over GRE Tunnels, page 276

#### **6VPE over GRE Tunnels**

In some Cisco software releases, the ingress PE device uses IPv4 generic routing encapsulation (GRE) tunnels combined with 6VPE over MPLS to tunnel IPv6 VPN packets over the backbone toward the egress PE device identified as the BGP next hop.

### <span id="page-304-0"></span>**VRF Concepts**

A virtual routing and forwarding (VRF) entity works with a private customer-specific Routing Information Base (RIB) and Forwarding Information Base (FIB). Although IPv4 and IPv6 routing tables are distinct, it is convenient for the two protocols to share the same VRF for a specific customer.

IPv6 VPN customers are likely to be existing VPNv4 customers that are either deploying dual-stack hosts and devices or shadowing some of their IPv4 infrastructure with IPv6 nodes. Several deployment models are possible. Some customers use separate logical interfaces for IPv4 and IPv6 and define separate VRFs on each. Although this approach provides flexibility to configure separate policies for IPv4 and IPv6, it prevents sharing the same policy. Another approach, the multiprotocol VRF, keeps a single VRF on the PE-CE interface, and enables it for IPv4, IPv6, or both. It is then possible to define common or separate policies for each IP version. With this approach, a VRF is better defined as the set of tables, interfaces, and policies found at the PE, and is used by sites of a particular VPN connected to this PE.

The figure below illustrates the multiprotocol VRF, in which the VRF named vrf1is enabled for both IPv4 and IPv6 and is associated with two interfaces (IF1, IF2), two sets of tables (IPv4 RIB and FIB and IPv6 RIB and FIB), and a set of common or distinct policies.

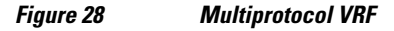

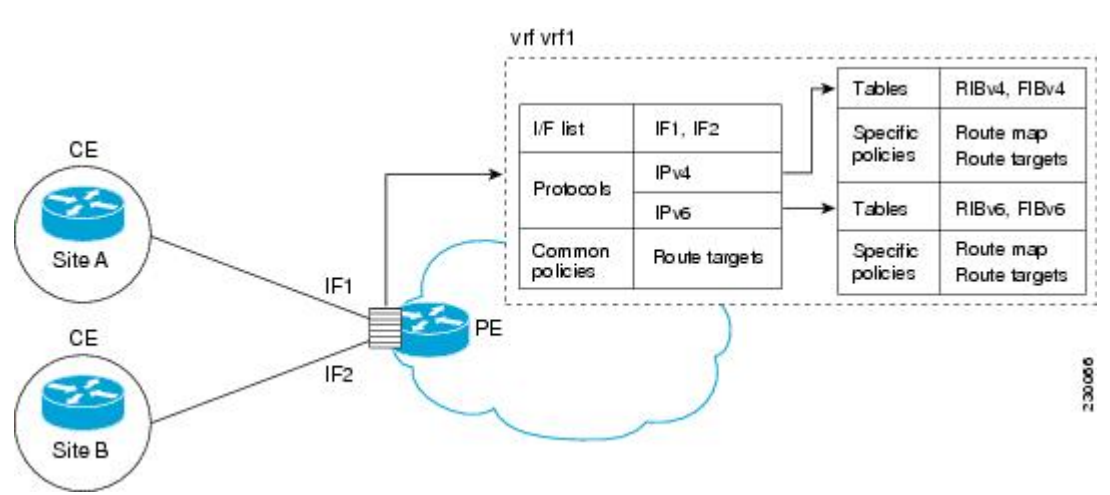

### **IPv6 VPN Scalability**

PE-based VPNs such as BGP-MPLS IPv6 VPN scale better than CE-based VPNs. A network designer must consider scaling when designing the network. The following points need to be considered:

- Routing table size, which includes the size of VRF tables and BGP tables
- Number of BGP sessions, which grows as a square number of PEs

Routing table size concerns occur with PEs that handle many customer sites. Not only do these PEs have one RIB and FIB per connected customer, but also the PEs' BGP tables, which total all entries from individual VRFs, grow accordingly. Another scalability problem occurs when the number of PEs in the provider network grows beyond a certain level. Assuming that a significant number of sites belonging to the same VPN are spread over many PEs, the number of multiprotocol BGP sessions may rapidly become prohibitive: (*n* -1) x *n* /2, where *n* is the number of PEs.

The following features are included in IPv6 VPN over MPLS:

- <span id="page-305-0"></span>• Route refresh and automatic route filtering--Limits the size of routing tables, because only routes imported into a VRF are kept locally. When the import policy changes, a route refresh can be sent to query a retransmission of routing updates.
- Outbound route filtering (ORF)--Allows the ingress PE to advertise filters to the egress PE so that updates are not sent unnecessarily over the network.
- Route reflectors--Route reflectors (RRs) are iBGP peers that propagate iBGP routes learned from other iBGP peers. RRs are used to concentrate iBGP sessions.

# **Advanced IPv6 MPLS VPN Functionality**

Advanced MPLS features such as accessing the Internet from a VPN for IPv4, multiautonomous-system backbones, and CSCs are generally the same for IPv6 as for IPv4. However, there are differences in addressing and in the way 6VPE operates over an IPv4 backbone.

The following sections describe concepts for advanced IPv6 MPLS VPN functionality:

- Internet Access, page 278
- [Multiautonomous-System Backbones, page 279](#page-306-0)
- [Carrier Supporting Carriers, page 280](#page-307-0)

*Figure 29 Internet Access Topology*

## **Internet Access**

Most VPN sites require access to the Internet. RFC 4364 describes a set of models for enabling IPv4 and IPv6 VPN access to the Internet. In one model, one interface is used by the CE to connect to the Internet and a different one to connect to the VRF. Another model is in which all Internet routes are redistributed into the VRF; however, this approach has the disadvantage of requiring the Internet routes be replicated in each VRF.

In one scenario, a static route is inserted into the VRF table, with a next hop that points to the Internet gateway found in the IPv6 default table. The figure below illustrates this scenario, in which Internet access is provided to the customer in the VRF named vrf1.

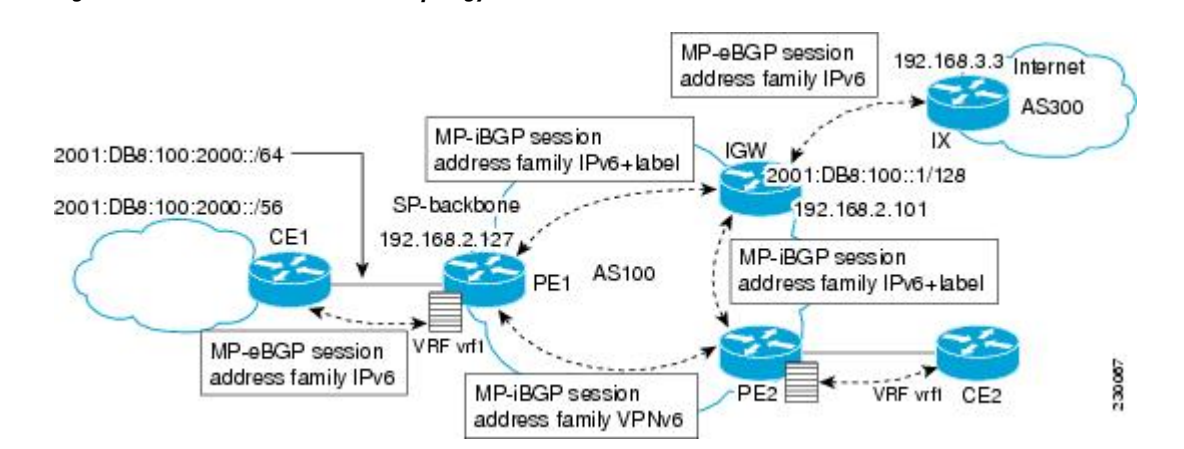

A customer site that has access public resources over the Internet must be known by a public prefix. Unlike IPv4, IPv6 does not offer a Network Address Translation (NAT) mechanism that translates private addresses into public addresses when leaving the site boundaries. This implies that hosts within the site speak with public addresses and appear in the public domain.

### **IPv6 Configuration Guide, Cisco IOS XE Release 3S**

<span id="page-306-0"></span>For outbound traffic, the default route configured in the VRF table at ingress PE (PE1) directs traffic for destinations outside the VPN to the Internet gateway.

For inbound traffic, a route must exist at the Internet gateway to direct the traffic for a customer site via its PE of attachment (PE1 in the figure above). This route can be distributed by the ingress PE (PE1) using multiprotocol iBGP (with the IPv6 address family configuration), so no specific configuration is needed on a per-VPN PE basis at the Internet gateway. Nevertheless, for inbound traffic at PE1, a route must exist in the default table for the customer site global prefix pointing to the VRF of the site.

## **Multiautonomous-System Backbones**

The problem of interprovider VPNs is similar for IPv6 and IPv4, assuming that IPv6 was deployed everywhere IPv4 was deployed.

In IPv6 deployments that cross autonomous system boundaries, providers may have to obtain a peering model, or work with the peering model put in place for VPNv4.

The figure below illustrates interprovider scenarios in IPv6 VPN.

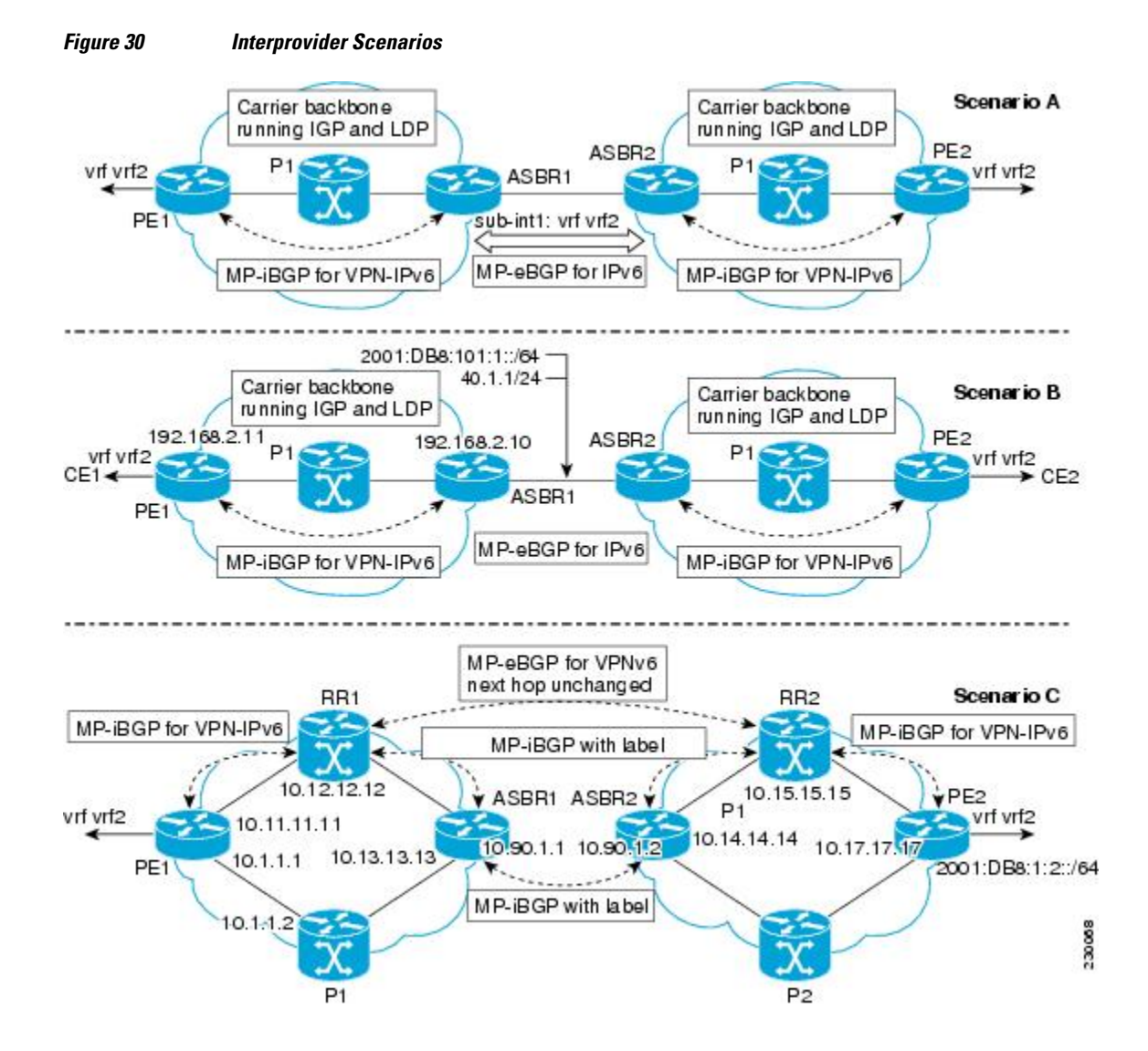

<span id="page-307-0"></span>Depending on the network protocol used between ASBRs, the three scenarios shown in the figure above can have several implementation options. For instance, scenario B, which suggests a multiprotocol eBGP IPv6 VPN peering between ASBRs, could use either an IPv6 or an IPv4 link.

In scenario C, multihop multiprotocol eBGP redistributes IPv6 VPN routes across route reflectors in different autonomous systems. Labeled IPv4 routes to the PEs (in the 6VPE case) need to be advertised across ASBRs so that a complete labeled switch path is set up end to end.

## **Carrier Supporting Carriers**

The CSC feature provides VPN access to a customer service provider, so this service needs to exchange routes and send traffic over the ISP MPLS backbone. The only difference from a regular PE is that it provides MPLS-to-MPLS forwarding on the CSC-CE to CSC-PE interface, rather than IP-to-MPLS forwarding.

The figure below highlights the two ISPs' interface.

#### *Figure 31 CSC 6VPE Configuration Example*

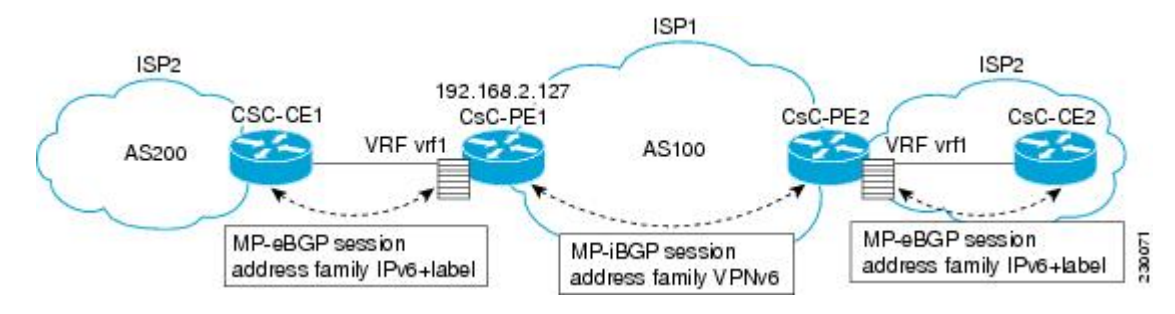

# **BGP IPv6 PIC Edge for IP MPLS**

The BGP IPv6 PIC Edge for IP MPLS feature improves convergence for both core and edge failures after a network failure. The BGP IPv6 prefix-independent convergence (PIC) edge for IP MPLS feature creates and stores a backup or alternate path in the RIB, FIB, and in Cisco Express Forwarding, so that the backup or alternate path can immediately take over wherever a failure is detected, thus enabling fast failover.

# **How to Implement IPv6 VPN over MPLS**

- [Configuring a Virtual Routing and Forwarding Instance for IPv6, page 281](#page-308-0)
- [Binding a VRF to an Interface, page 283](#page-310-0)
- [Configuring a Static Route for PE-to-CE Routing, page 284](#page-311-0)
- [Configuring eBGP PE-to-CE Routing Sessions, page 285](#page-312-0)
- [Configuring the IPv6 VPN Address Family for iBGP, page 286](#page-313-0)
- [Configuring Route Reflectors for Improved Scalability, page 288](#page-315-0)
- [Configuring Internet Access, page 296](#page-323-0)
- [Configuring a Multiautonomous-System Backbone for IPv6 VPN, page 305](#page-332-0)
- [Configuring CSC for IPv6 VPN, page 324](#page-351-0)
- [Configuring BGP IPv6 PIC Edge for IP MPLS, page 325](#page-352-0)
- [Verifying and Troubleshooting IPv6 VPN, page 327](#page-354-0)

# <span id="page-308-0"></span>**Configuring a Virtual Routing and Forwarding Instance for IPv6**

A VRF is an address family-independent object that can be enabled and configured for each of the supported address families. Configuring a VRF consists of the following three steps:

- Configuring the address-family-independent part of the VRF
- Enabling and configuring IPv4 for the VRF
- Enabling and configuring IPv6 for the VRF

A VRF is given a name and an RD. The RD is configured outside the context of the address family, although the RD is used to distinguish overlapping addresses within the context of a particular BGP address family. Having separate RDs for IPv4 VPN addresses and IPv6 VPN addresses does not matter. On Cisco devices, the RDs are the same in order to simplify configuration and VPN management.

Users can configure policies in common between IPv4 and IPv6 when not using an address family context. This feature is shared route targets (import and export), and it is useful in a migration scenario, where IPv4 policies already are configured and IPv6 policies should be the same as the IPv4 policies.

The IPv4 and IPv6 address family can each be enabled and configured separately. Note that the route-target policies entered at this level override global policies that may have been specified during address familyindependent configuration.

### **SUMMARY STEPS**

- **1. enable**
- **2. configure terminal**
- **3. vrf definition** *vrf-name*
- **4. rd** *route-distinguisher*
- **5. route-target** {**import**| **export**| **both**} *route-target-ext-community*
- **6. address-family ipv4** [**mdt** | **multicast** | **tunnel** | **unicast** [**vrf** *vrf-name*] | **vrf** *vrf-name*
- **7. route-target** {**import** | **export** | **both**} *route-target-ext-community*
- **8. exit**
- **9. address-family ipv6** [**vrf** *vrf-name*] [**unicast** | **multicast**
- **10. route-target** {**import**| **export**| **both**} *route-target-ext-community*

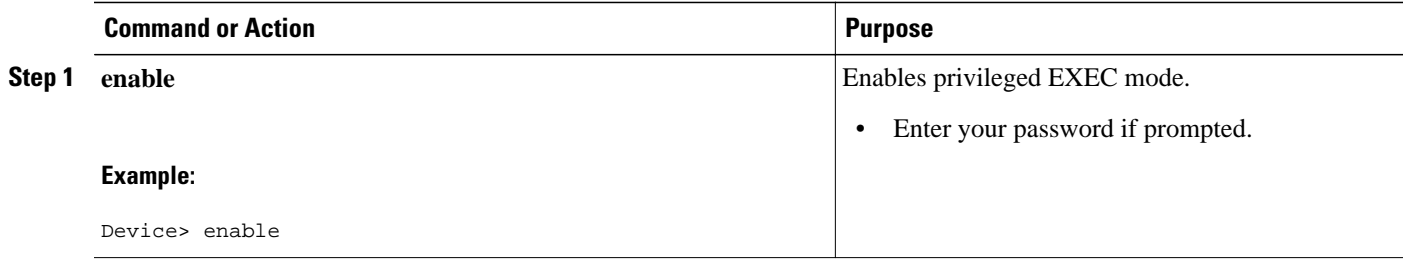

 $\overline{\phantom{a}}$ 

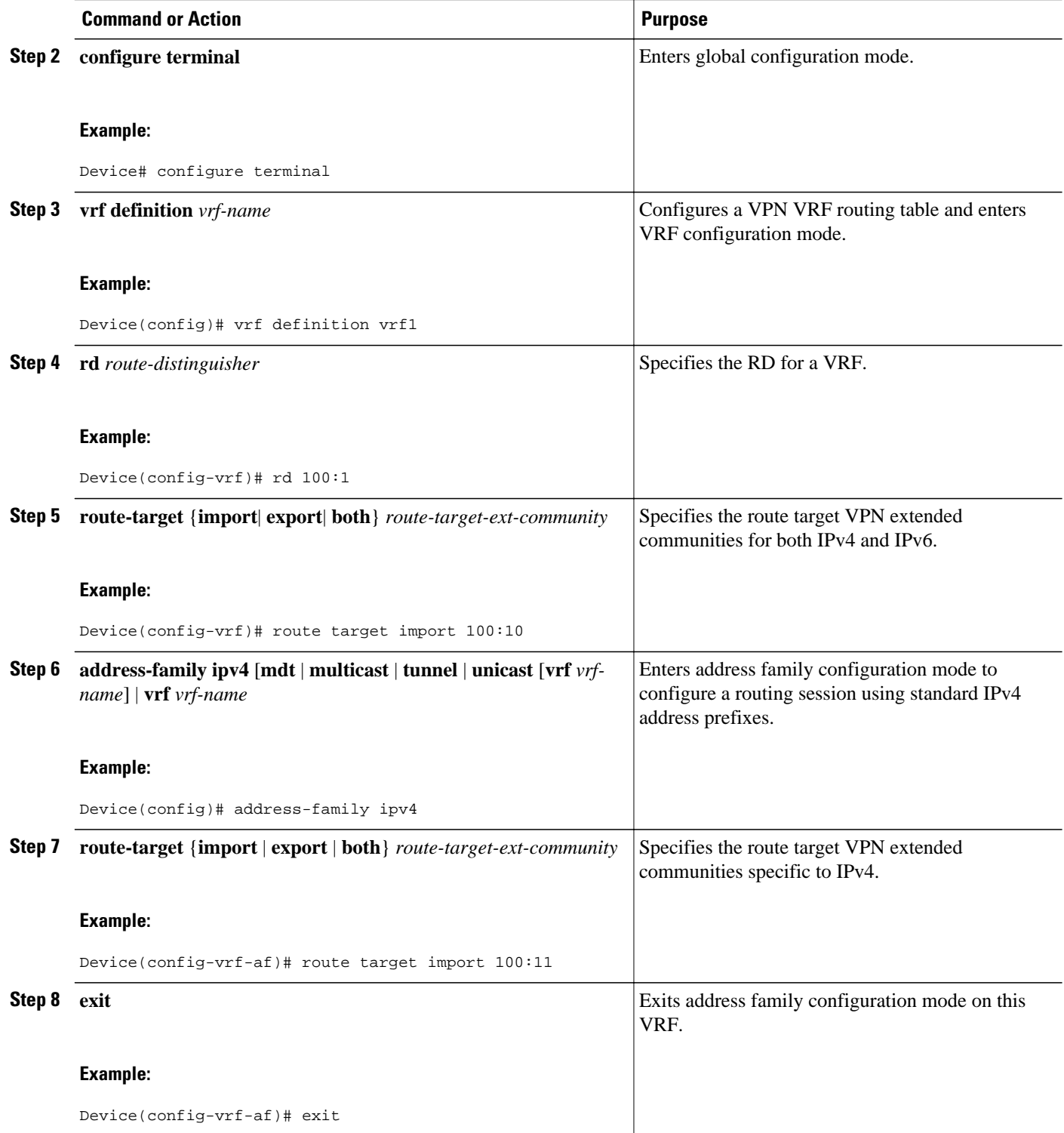

<span id="page-310-0"></span>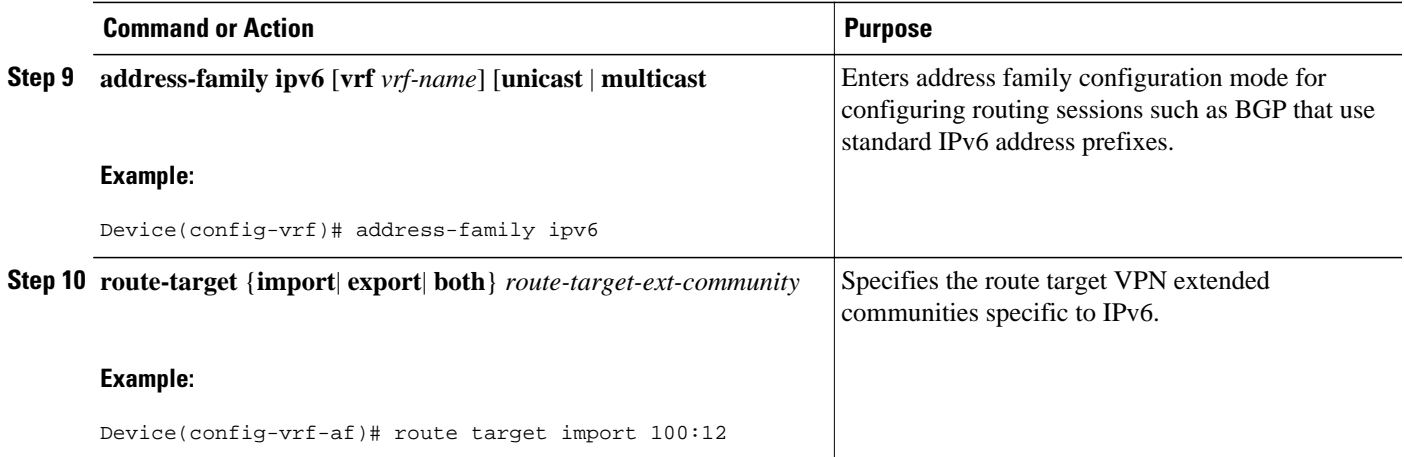

# **Binding a VRF to an Interface**

In order to specify which interface belongs to which VRF, use the **vrf forwarding** command for both IPv4 and IPv6. An interface cannot belong to more than one VRF. When the interface is bound to a VRF, previously configured addresses (IPv4 and IPv6) are removed, and they must be reconfigured.

#### **SUMMARY STEPS**

- **1. enable**
- **2. configure terminal**
- **3. interface** *type number*
- **4. vrf forwarding** *vrf-name*
- **5. ip address** *ip-address mask* [**secondary**
- **6. ipv6 address** {*ipv6-address* **/** *prefix-length* | *prefix-name sub-bits*/*prefix-length*

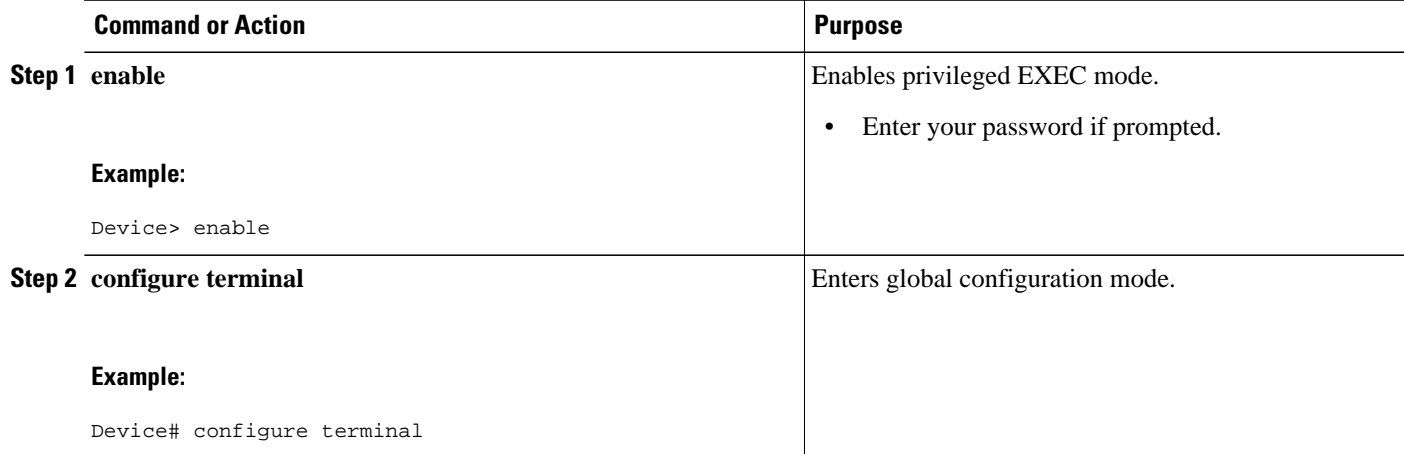

<span id="page-311-0"></span>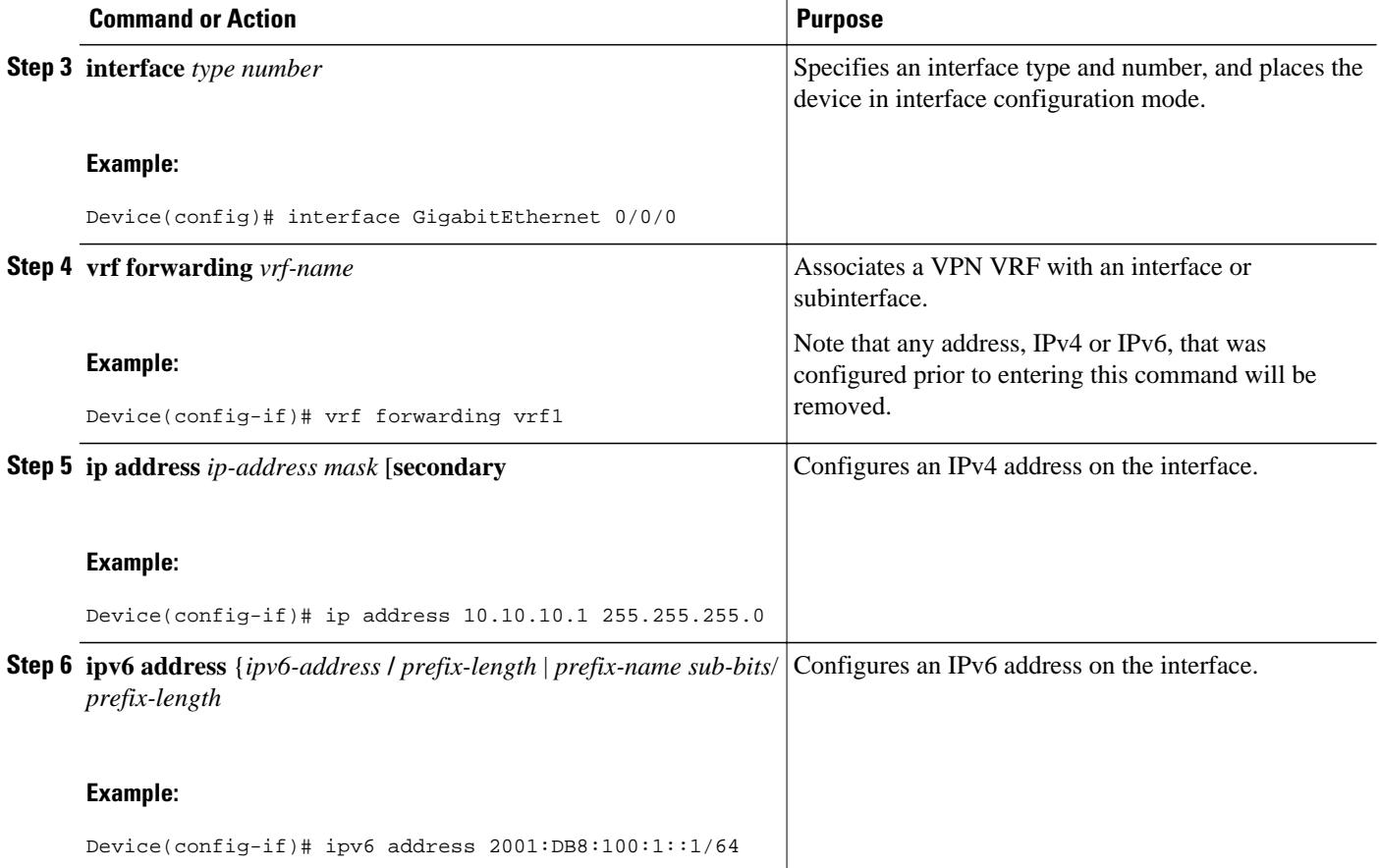

# **Configuring a Static Route for PE-to-CE Routing**

#### **SUMMARY STEPS**

- **1. enable**
- **2. configure terminal**
- **3. ipv6 route** [**vrf** *vrf-name*] *ipv6-prefix* **/** *prefix-length* {*ipv6-address* | *interface-type interface-number* [*ipv6-address*]} [**nexthop-vrf** [*vrf-name1* | **default**]] [*administrative-distance*] [*administrativemulticast-distance* | **unicast** | **multicast**] [*next-hop-address*] [**tag** *tag*]

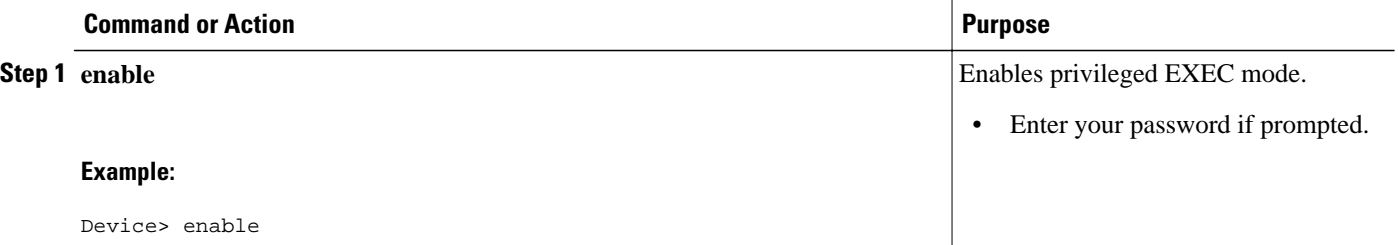

<span id="page-312-0"></span>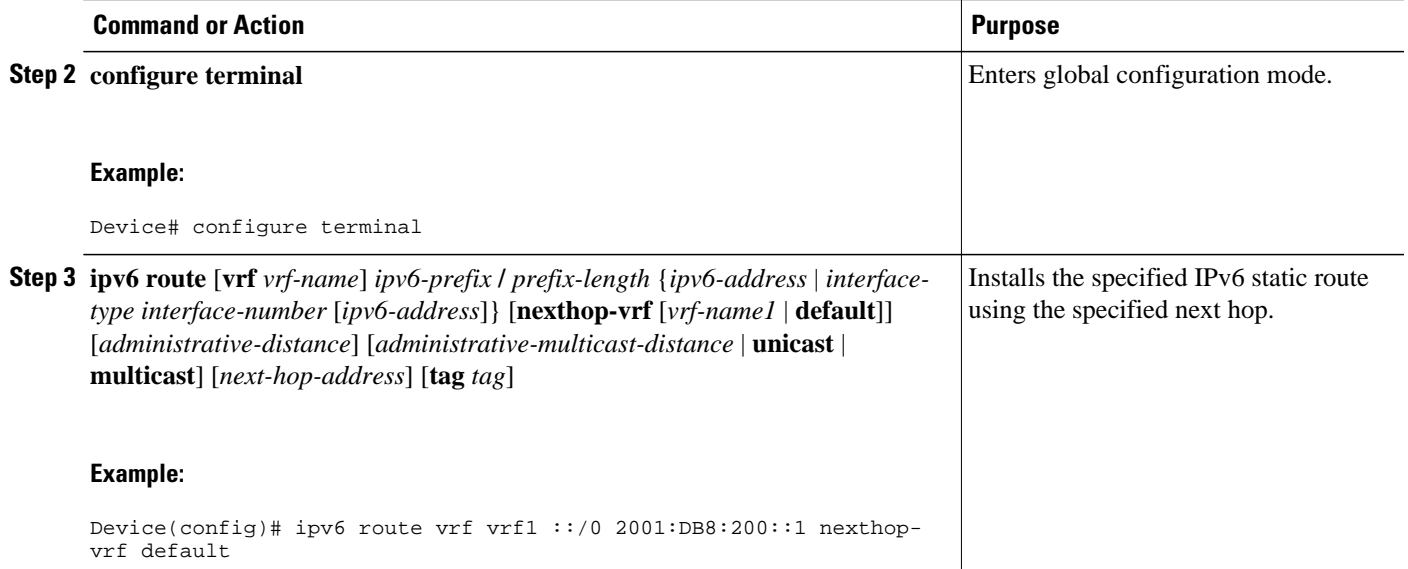

# **Configuring eBGP PE-to-CE Routing Sessions**

### **SUMMARY STEPS**

- **1. enable**
- **2. configure terminal**
- **3. router bgp** *autonomous-system-number*
- **4. address-family ipv6** [**vrf** *vrf-name*] [**unicast** | **multicast**]
- **5. neighbor** {*ip-address* | *ipv6-address* | *peer-group-name*} **remote-as** *as-number*
- **6. neighbor** { *p-address* | *peer-group-name* | ipv6-address} **activate**

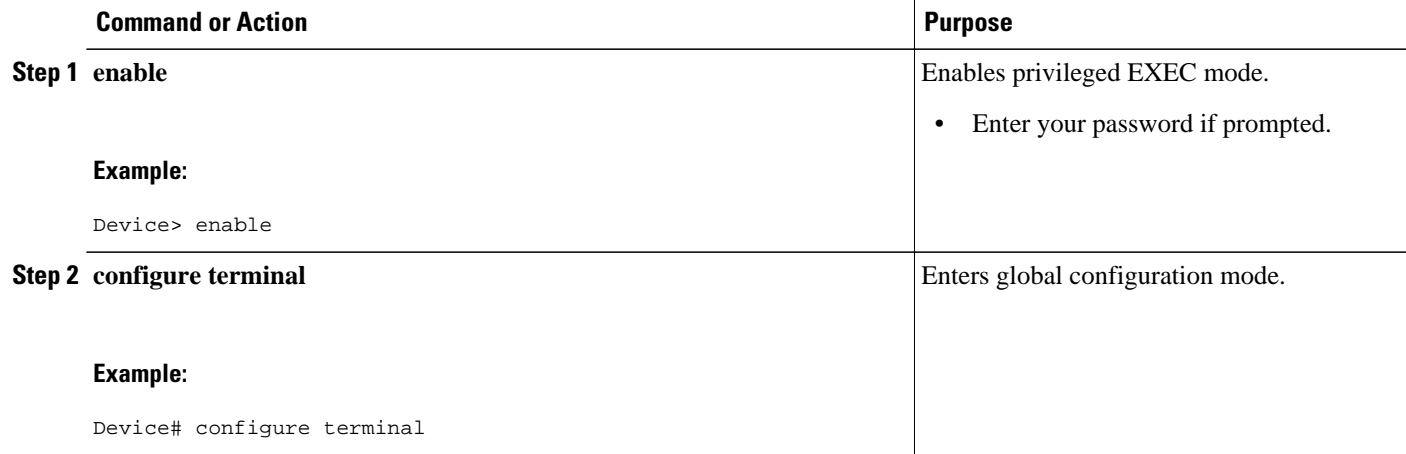

<span id="page-313-0"></span>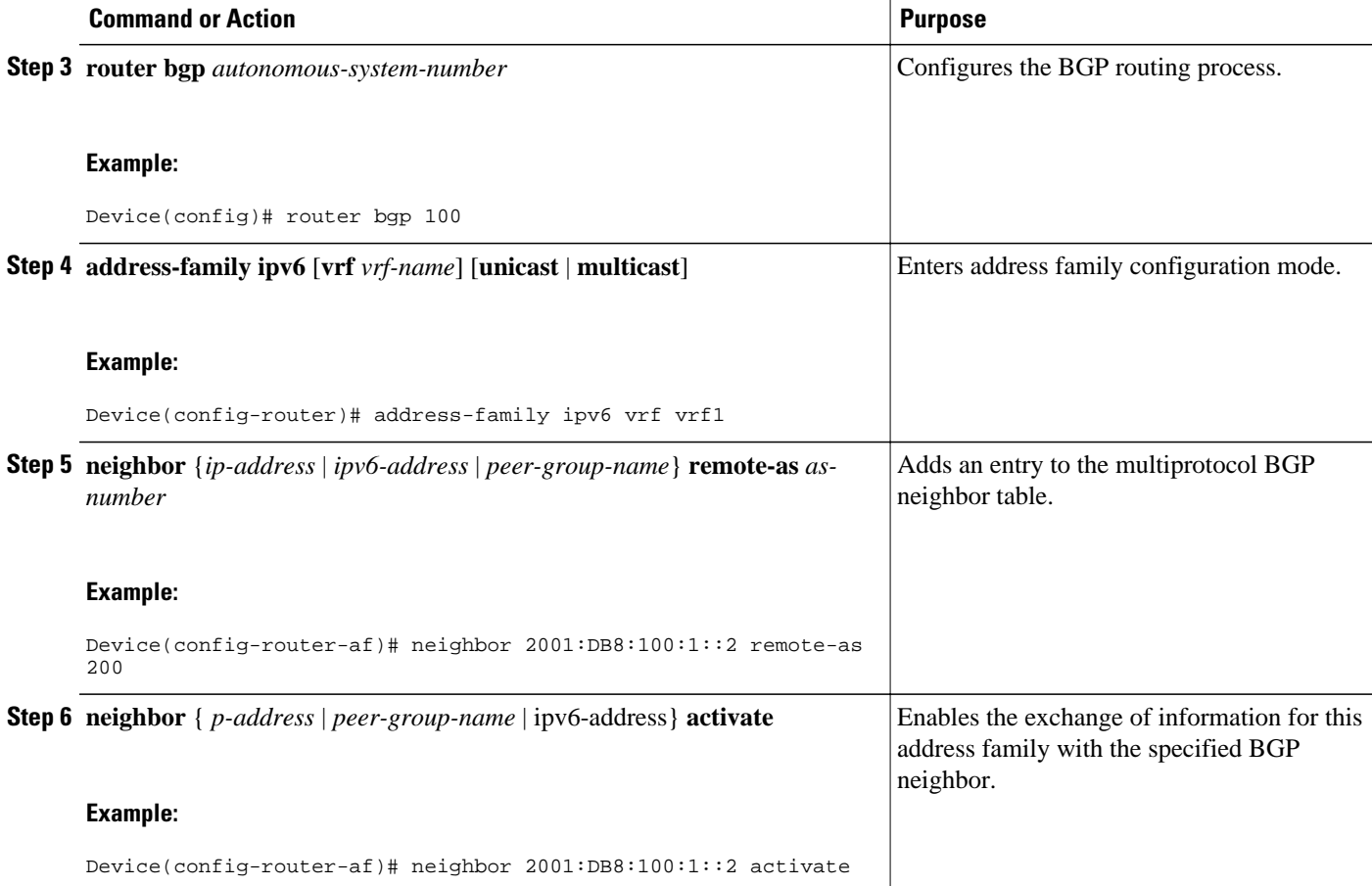

# **Configuring the IPv6 VPN Address Family for iBGP**

#### **SUMMARY STEPS**

- **1. enable**
- **2. configure terminal**
- **3. router bgp** *autonomous-system-number*
- **4. neighbor** {*ip-address* | *ipv6-address* | *peer-group-name*} **remote-as** *as-number*
- **5. neighbor** {*ip-address* | *ipv6-address* | *peer-group-name*} **update-source** *interface-type interfacenumber*
- **6. address-family vpnv6** [**unicast**]
- **7. neighbor** {*ip-address* | *peer-group-name* | *ipv6-address*} **activate**
- **8. neighbor** {*ip-address* | *ipv6-address* | *peer-group-name*} **send-community** [**both** | **standard** | **extended**]
- **9. exit**

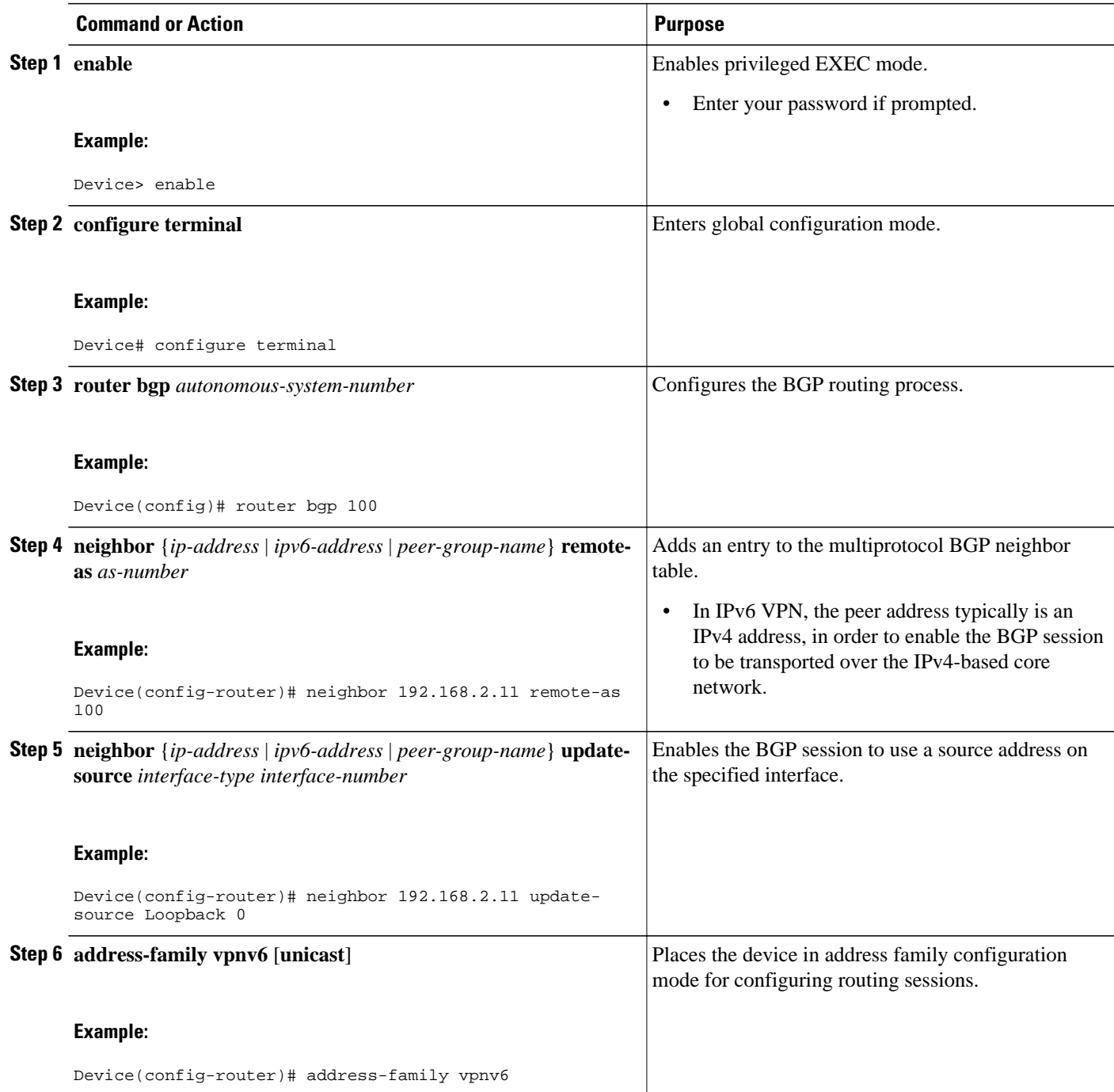

<span id="page-315-0"></span>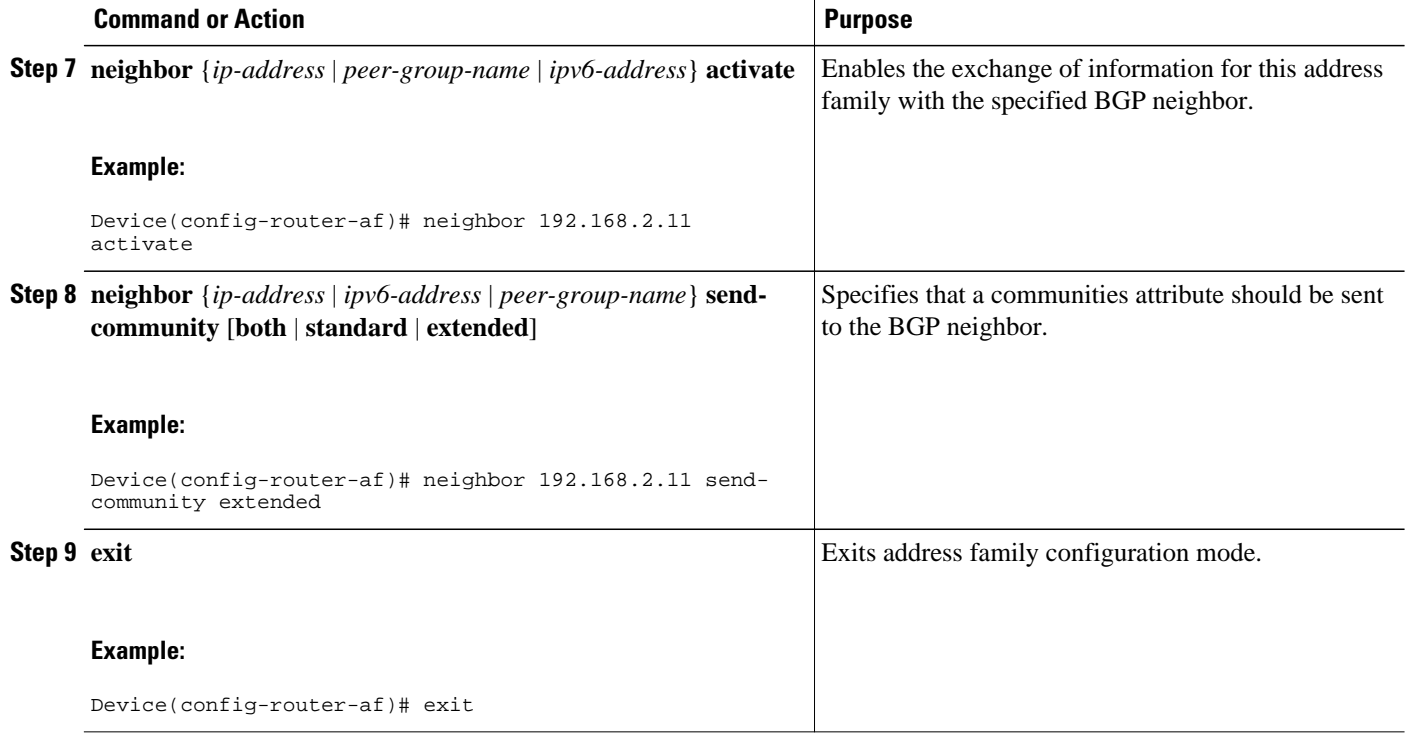

# **Configuring Route Reflectors for Improved Scalability**

In this task, two RRs are configured for redundancy reasons. Deploying RRs improves scalability by drastically reducing the number of BGP sessions. One RR usually peers with many iBGP speakers, preventing a full mesh of BGP sessions.

In an MPLS-based core, RRs are not part of the label switch paths and can be located anywhere in the network. For example, in a flat RR design, RRs can be deployed at Level 1 points of presence (POPs) and peer together in a full-mesh topology. In a hierarchical RR design, RRs could be deployed at Level 1 and Level 2 POPs, with Level 1 POPs peering together and with Level 2 RRs.

In a typical case where 6VPE is deployed in a preexisting MPLS network (for example, providing VPNv4 services), it is likely that some RR design is already in place, and a similar RR infrastructure for IPv6 VPN

services can be deployed. The figure below illustrates the main peering points between the RR in the ISP POP and the set of its RR clients.

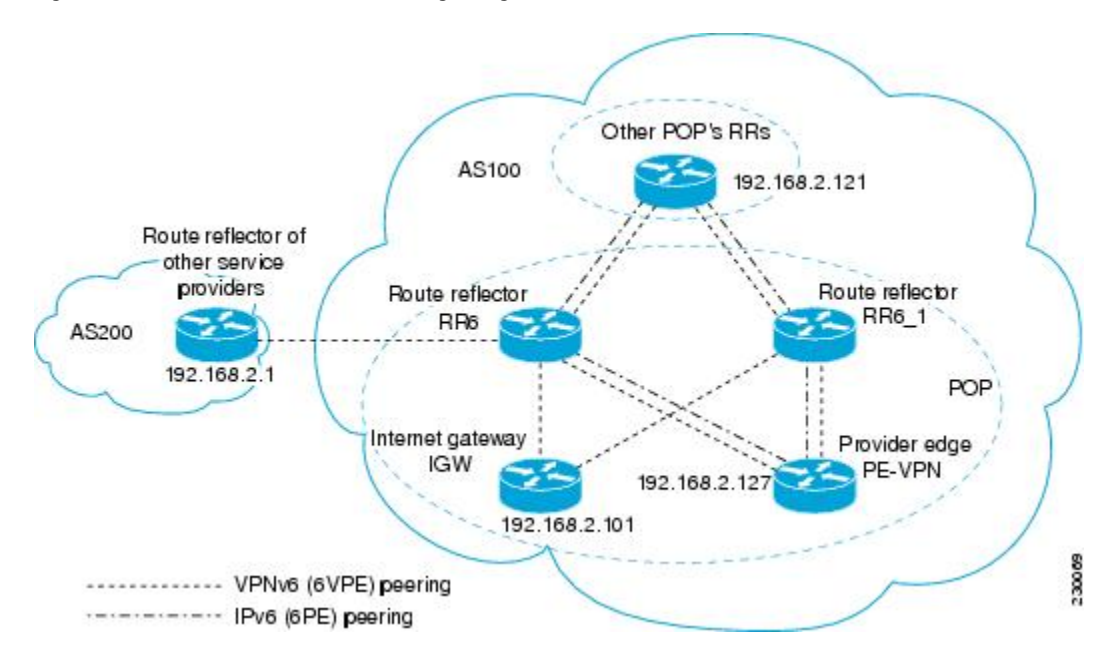

#### *Figure 32 Route Reflector Peering Design*

The following list of BGP RR clients must be configured at each IPv6 RR (RR6 and RR6\_1 in the figure above) device, at each POP:

- PE devices (PE-VPN) of the POP providing IPv6 VPN access to the ISP customers. This includes both IPv6 VPN (6VPE) peering for interconnecting customer sites and IPv6 peering (6PE) for providing Internet access to VPN customers (see the [Configuring Internet Access](#page-323-0), page 296).
- Internet gateway (IGW) located in the POP in order to provide PE customers with access to the IPv6 Internet (see the [Configuring Internet Access](#page-323-0), page 296).
- RRs from other service providers. This feature is used to provide interautonomous-system connectivity, and it includes both IPv6 and IPv6 VPN peering. This service is described in the [Configuring a Multiautonomous-System Backbone for IPv6 VPN,](#page-332-0) page 305 section.
- RRs in other POPs. All RRs peer together, with both IPv6 and IPv6 VPN address families enabled.

#### **SUMMARY STEPS**

- **1. enable**
- **2. configure terminal**
- **3. router bgp** *autonomous-system-number*
- **4. neighbor** {*ip-address* | *ipv6-address* | *peer-group-name*} **remote-as** *as-number*
- **5. neighbor** {*ip-address* | *ipv6-address* | *peer-group-name*} **update-source** *interface-type interfacenumber*
- **6. neighbor** {*ip-address* | *ipv6-address* | *peer-group-name*} **remote-as** *as-number*
- **7. neighbor** {*ip-address* | *ipv6-address* | *peer-group-name*} **update-source** *interface-type interfacenumber*
- **8. neighbor** {*ip-address* | *ipv6-address* | *peer-group-name*} **remote-as** *as-number*
- **9. neighbor** {*ip-address* | *ipv6-address* | *peer-group-name*} **update-source** *interface-type interfacenumber*
- **10.neighbor** {*ip-address* | *ipv6-address* | *peer-group-name*} **remote-as** *as-number*
- **11.neighbor** {*ip-address* | *ipv6-address* | *peer-group-name*} **update-source** *interface-type interfacenumber*
- **12.neighbor** {*ip-address* | *ipv6-address*| *peer-group-name*} **ebgp-multihop** [*ttl*]
- **13. address-family ipv6**
- **14.neighbor** {*ip-address* | *peer-group-name* | *ipv6-address*} **activate**
- **15.neighbor** *ip-address* | *ipv6-address* | *peer-group-name*} **send-label**
- **16.neighbor** {*ip-address* | *ipv6-address* | *peer-group-name*} **route-reflector-client**
- **17.neighbor** {*ip-address* | *peer-group-name* | *ipv6-address*} **activate**
- **18.neighbor** *ip-address* | *ipv6-address* | *peer-group-name*} **send-label**
- **19.neighbor** {*ip-address* | *ipv6-address* | *peer-group-name*} **route-reflector-client**
- **20.neighbor** {*ip-address* | *peer-group-name* | *ipv6-address*} **activate**
- **21.neighbor** *ip-address* | *ipv6-address* | *peer-group-name*} **send-label**

**22.neighbor** {*ip-address* | *ipv6-address* | *peer-group-name*} **route-reflector-client**

**23. exit**

#### **24. address-family vpnv6** [**unicast**

- **25.neighbor** {*ip-address* | *peer-group-name* | *ipv6-address*} **activate**
- **26.neighbor** {*ip-address* | *ipv6-address* | *peer-group-name*} **send-community** [**both** | **standard** | **extended**]
- **27.neighbor** {*ip-address* | *ipv6-address* | *peer-group-name*} **route-reflector-client**
- **28.neighbor** {*ip-address* | *peer-group-name* | *ipv6-address*} **activate**
- **29.neighbor** {*ip-address* | *ipv6-address* | *peer-group-name*} **send-community** [**both** | **standard** | **extended**]
- **30.neighbor** {*ip-address* | *ipv6-address* | *peer-group-name*} **route-reflector-client**
- **31.neighbor** {*ip-address* | *peer-group-name* | *ipv6-address*} **activate**
- **32.neighbor** {*ip-address* | *ipv6-address* | *peer-group-name*} **send-community** [**both** | **standard** | **extended**]
- **33.neighbor** {*ip-address* | *ipv6-address* | *peer-group-name*} **route-reflector-client**
- **34.neighbor** {*ip-address* | *ipv6-address* | *peer-group-name*} **next-hop-unchanged** [**allpaths**

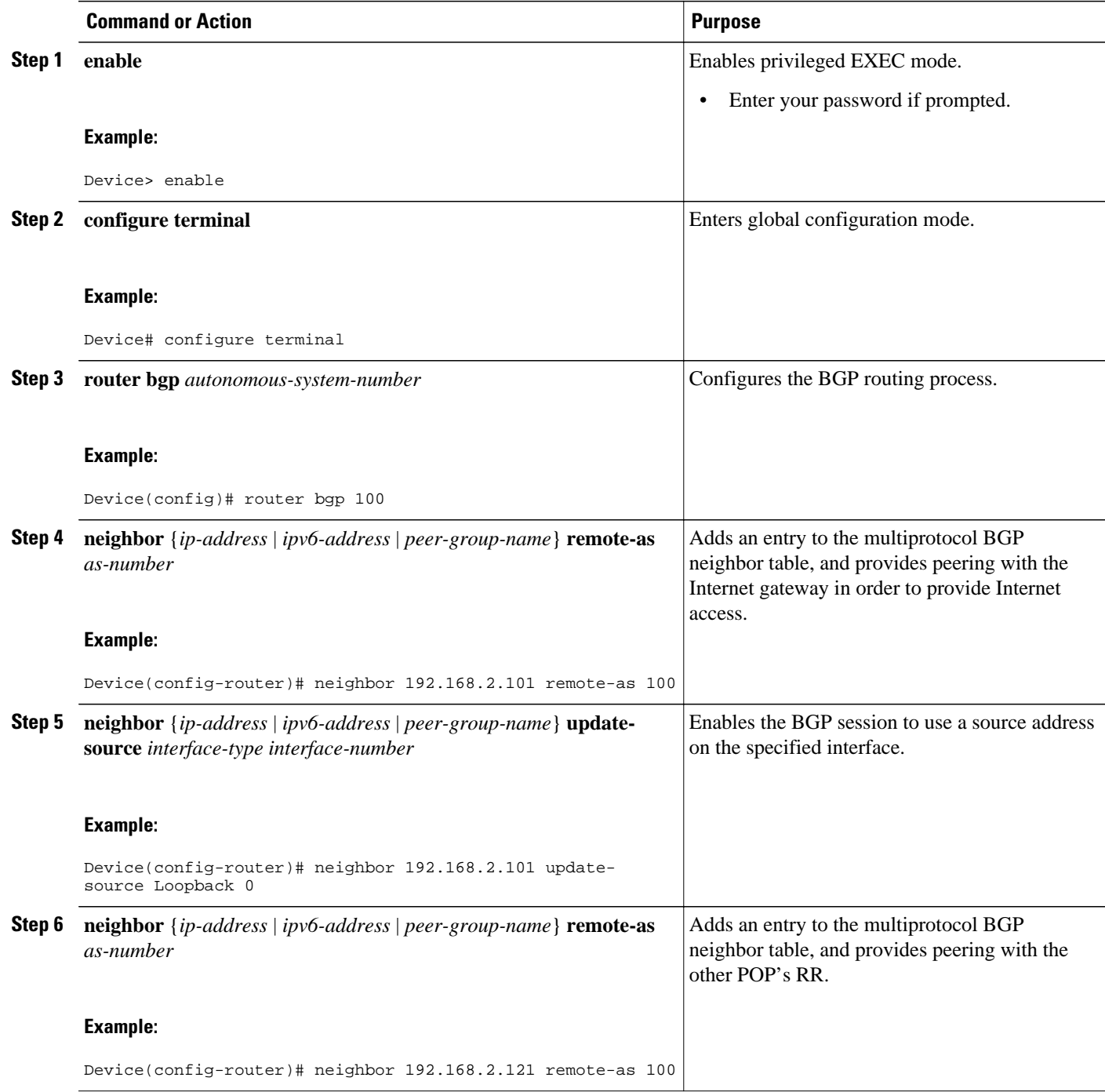

 $\overline{\phantom{a}}$ 

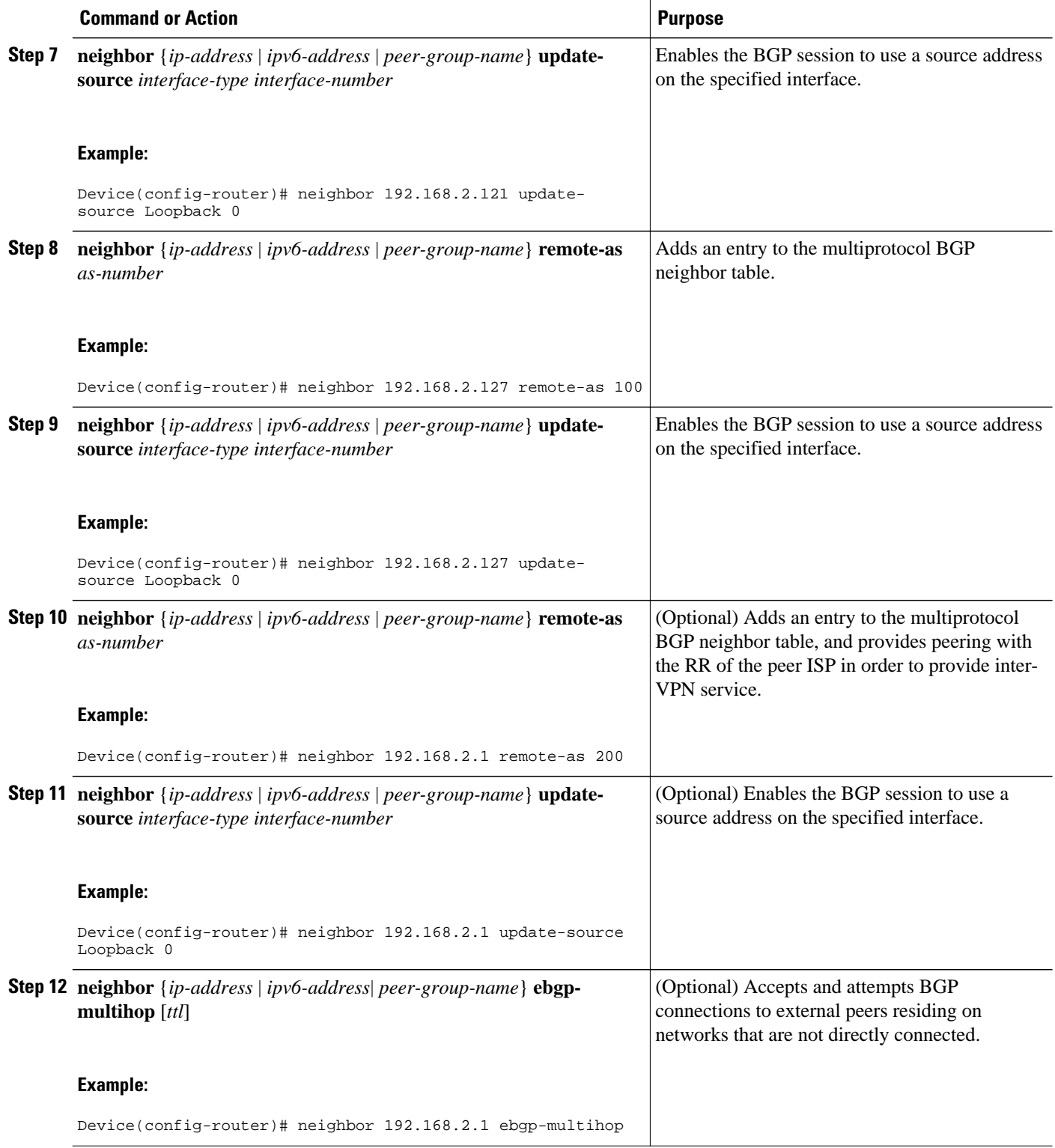

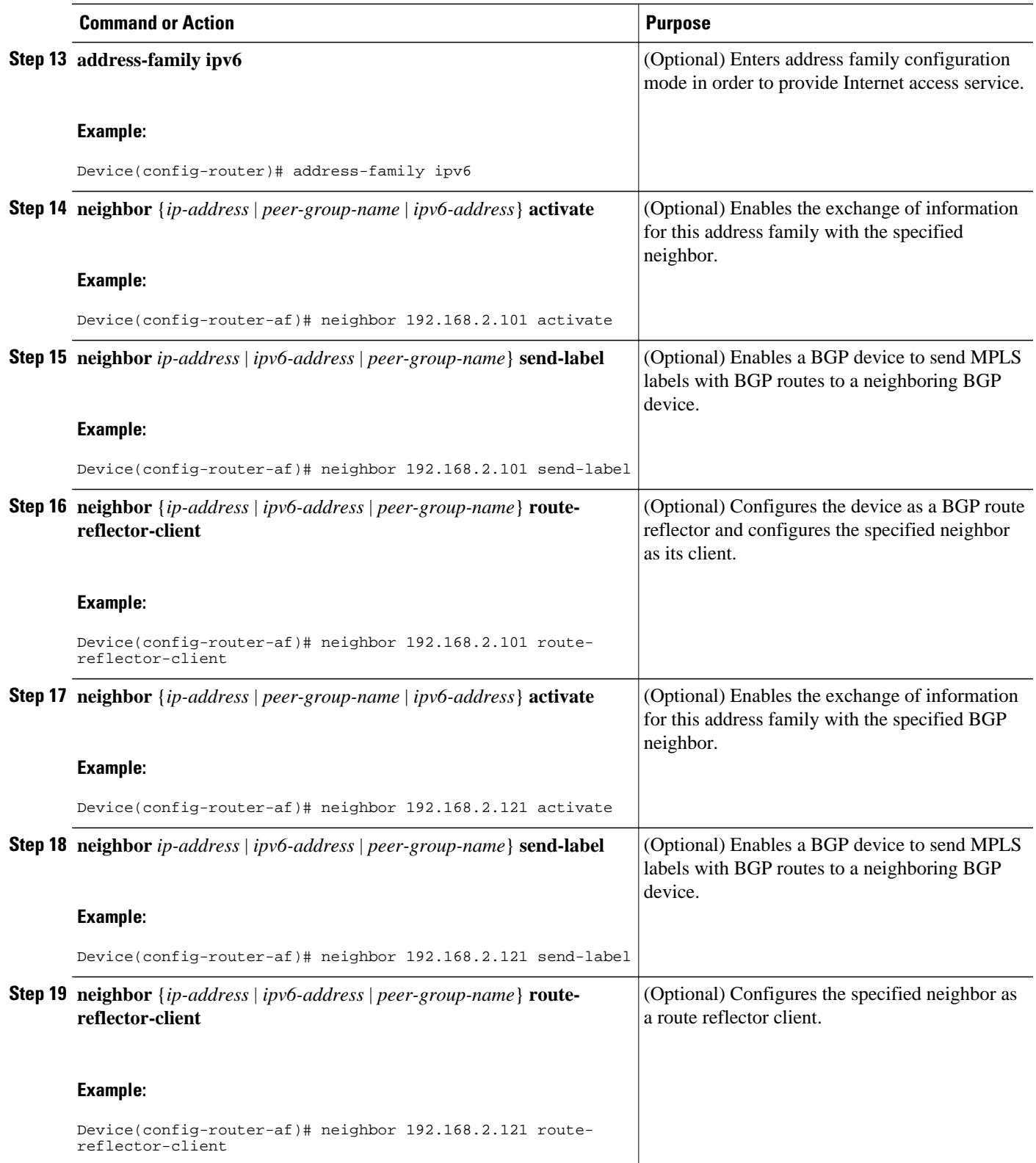

 $\overline{\phantom{a}}$ 

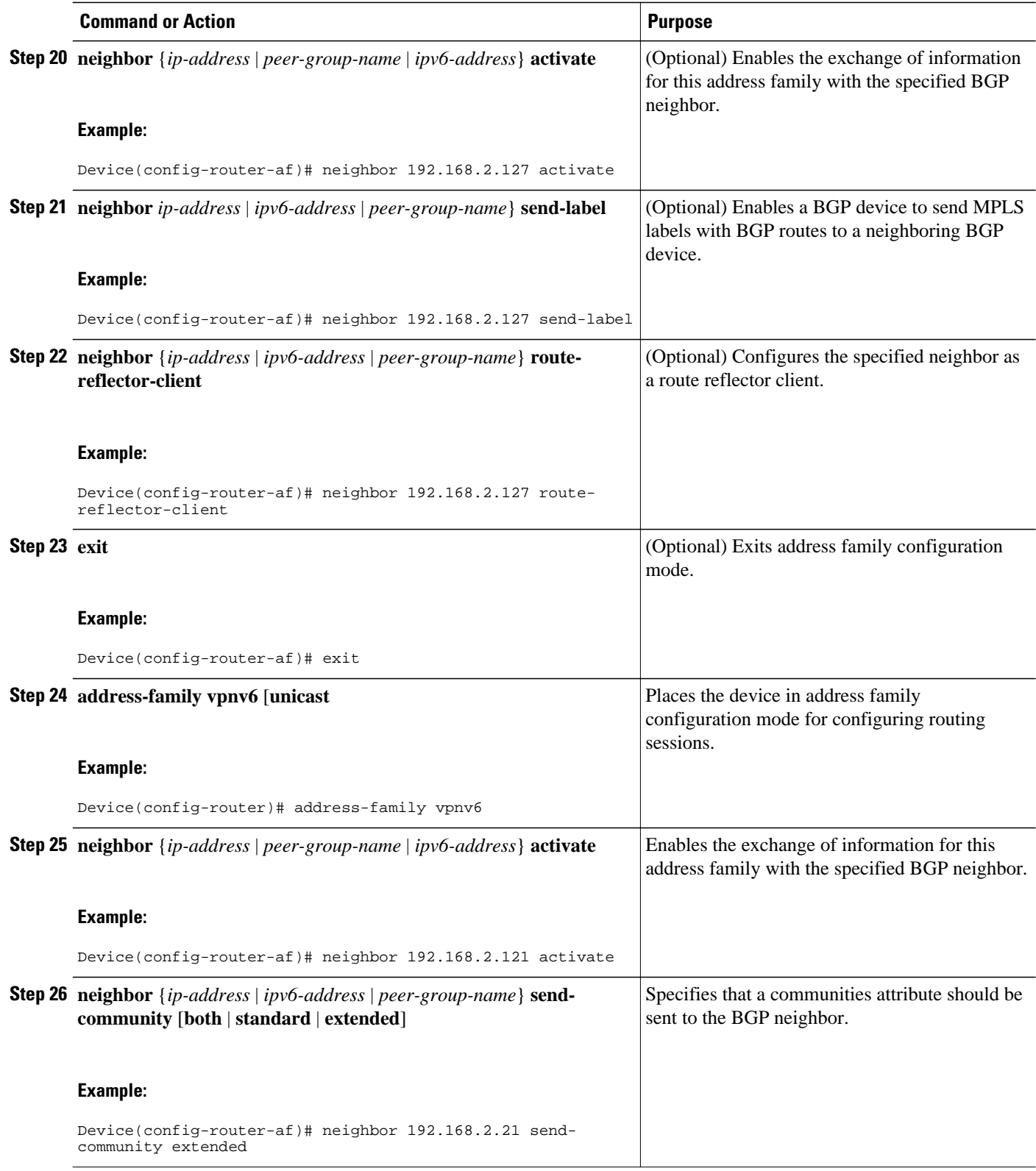

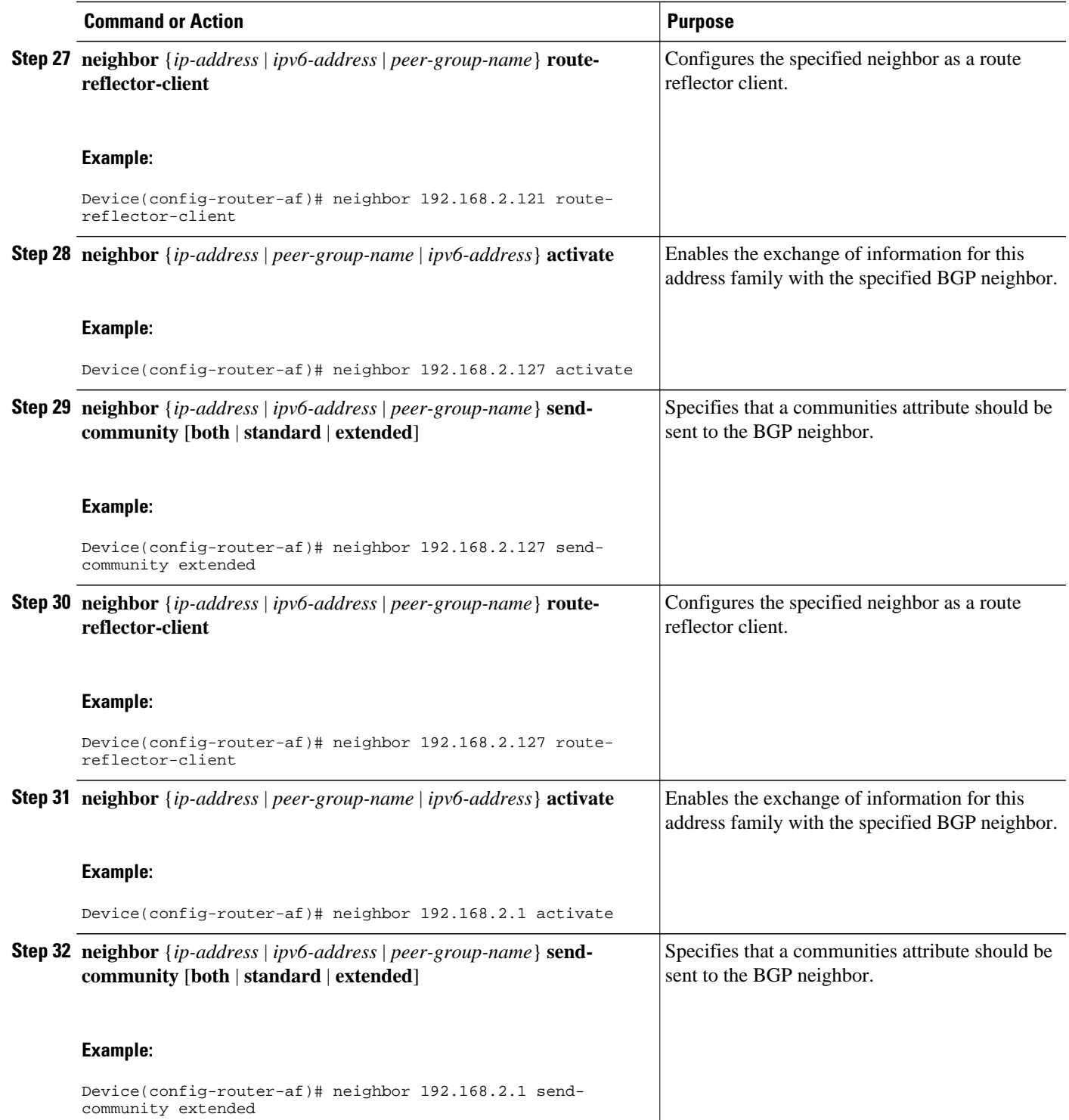

<span id="page-323-0"></span>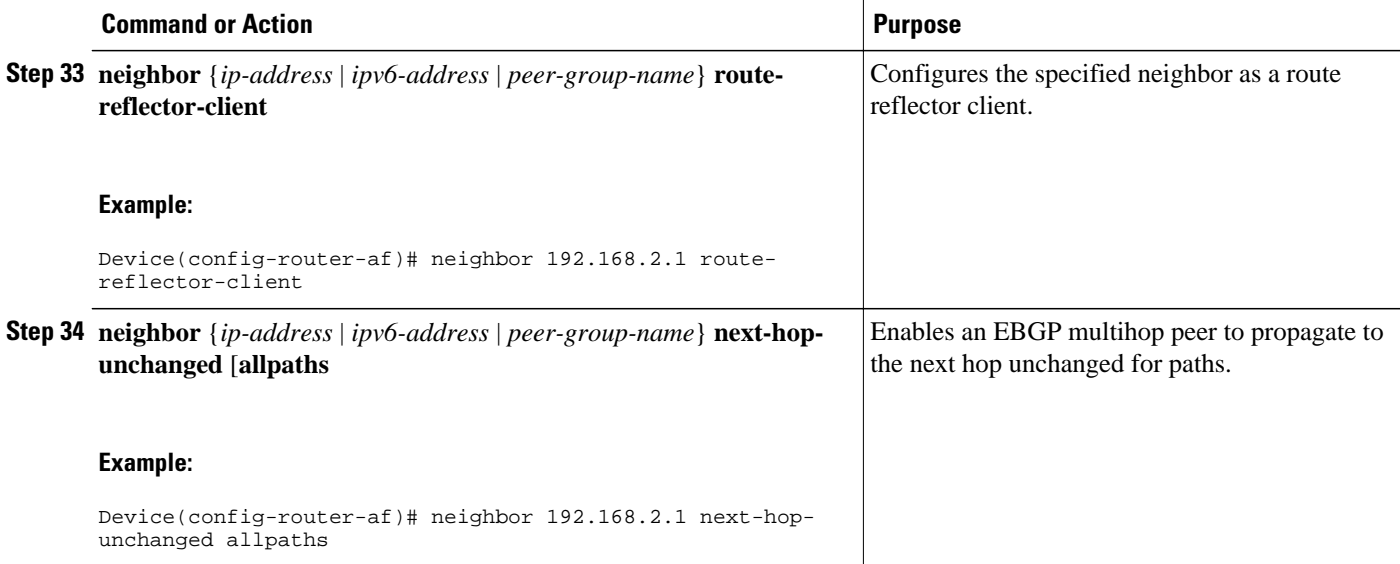

## **Configuring Internet Access**

Customers with IPv6 VPN access need to have access to the Internet through IPv6. The design of this service is similar to a global Internet access service. 6VPE devices located in a Level 1 POP (colocated with an IGW device) can access the IGW natively, whereas 6VPE devices located in Level 2 and Level 3 POPs with no direct access to the IGW can access the IGW in their closest Level 1 POP over 6PE.

Configuring VPN Internet access in such a 6VPE device involves configuring BGP peering with the IGW (in most cases through the IPv6 RR, as described in the Configuring Route Reflectors for Improved Scalability section). Then the user must configure cross-table routing to enable communication between the private domain (the VRF) and the public domain (the Internet).

The figure above illustrates the following configuration tasks:

- Configuring the Internet Gateway, page 296
- [Configuring the IPv6 VPN PE, page 301](#page-328-0)

## **Configuring the Internet Gateway**

- Configuring iBGP 6PE Peering to the VPN PE, page 296
- [Configuring the Internet Gateway as the Gateway to the Public Domain, page 298](#page-325-0)
- [Configuring eBGP Peering to the Internet, page 299](#page-326-0)

#### **Configuring iBGP 6PE Peering to the VPN PE**

Perform this task to configure iBGP 6PE peering in the VPN PE.
- **1. enable**
- **2. configure terminal**
- **3. router bgp** *autonomous-system-number*
- **4. neighbor** {*ip-address* | *ipv6-address* | *peer-group-name*} **remote-as** *as-number*
- **5. neighbor** {*ip-address* | *ipv6-address* | *peer-group-name*} **update-source** *interface-type interfacenumber*
- **6. address-family ipv6**
- **7. neighbor** {*ip-address* | *peer-group-name* | *ipv6-address*} **activate**
- **8. neighbor** *ip-address* | *ipv6-address* | *peer-group-name*} **send-label**

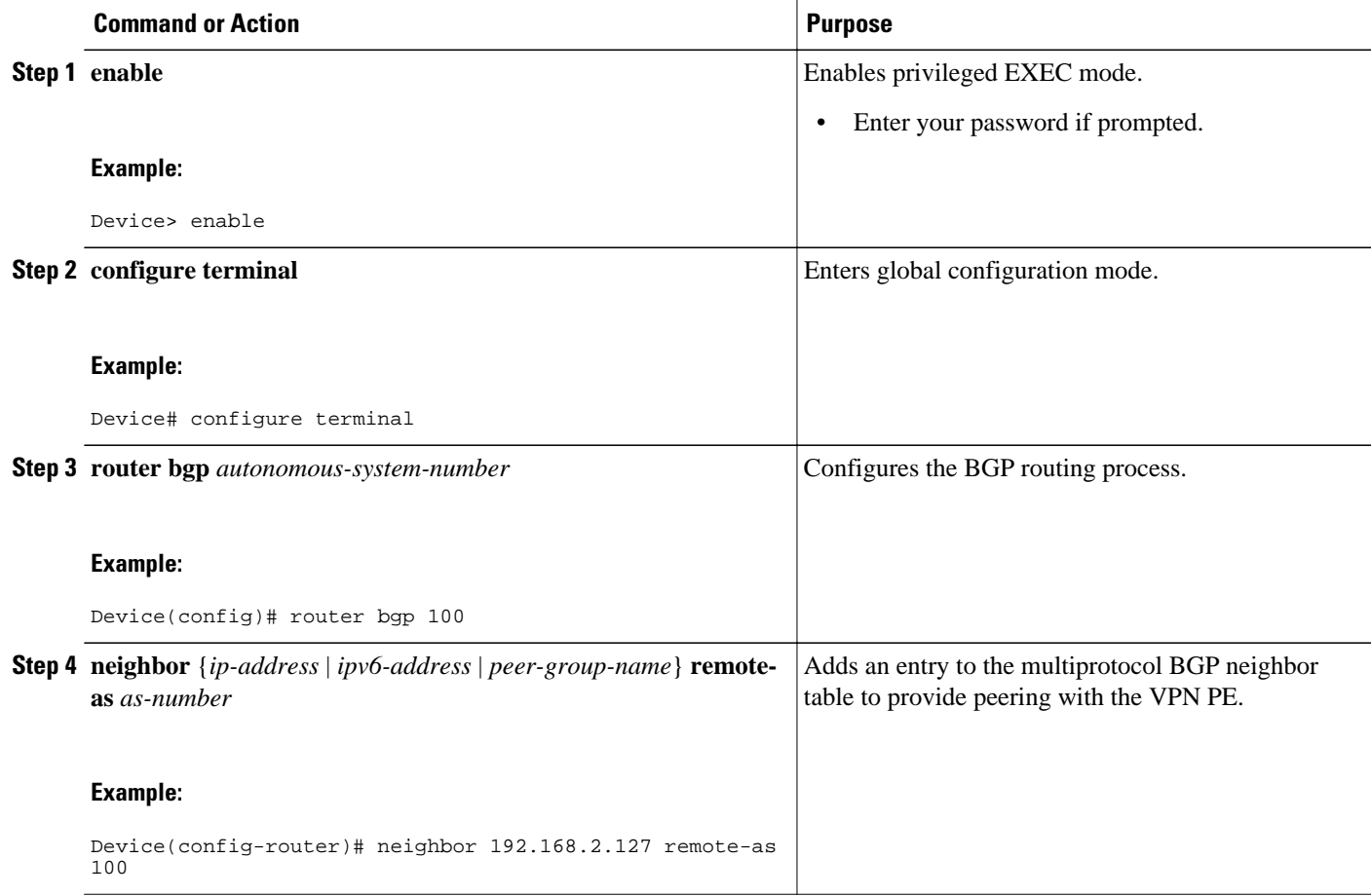

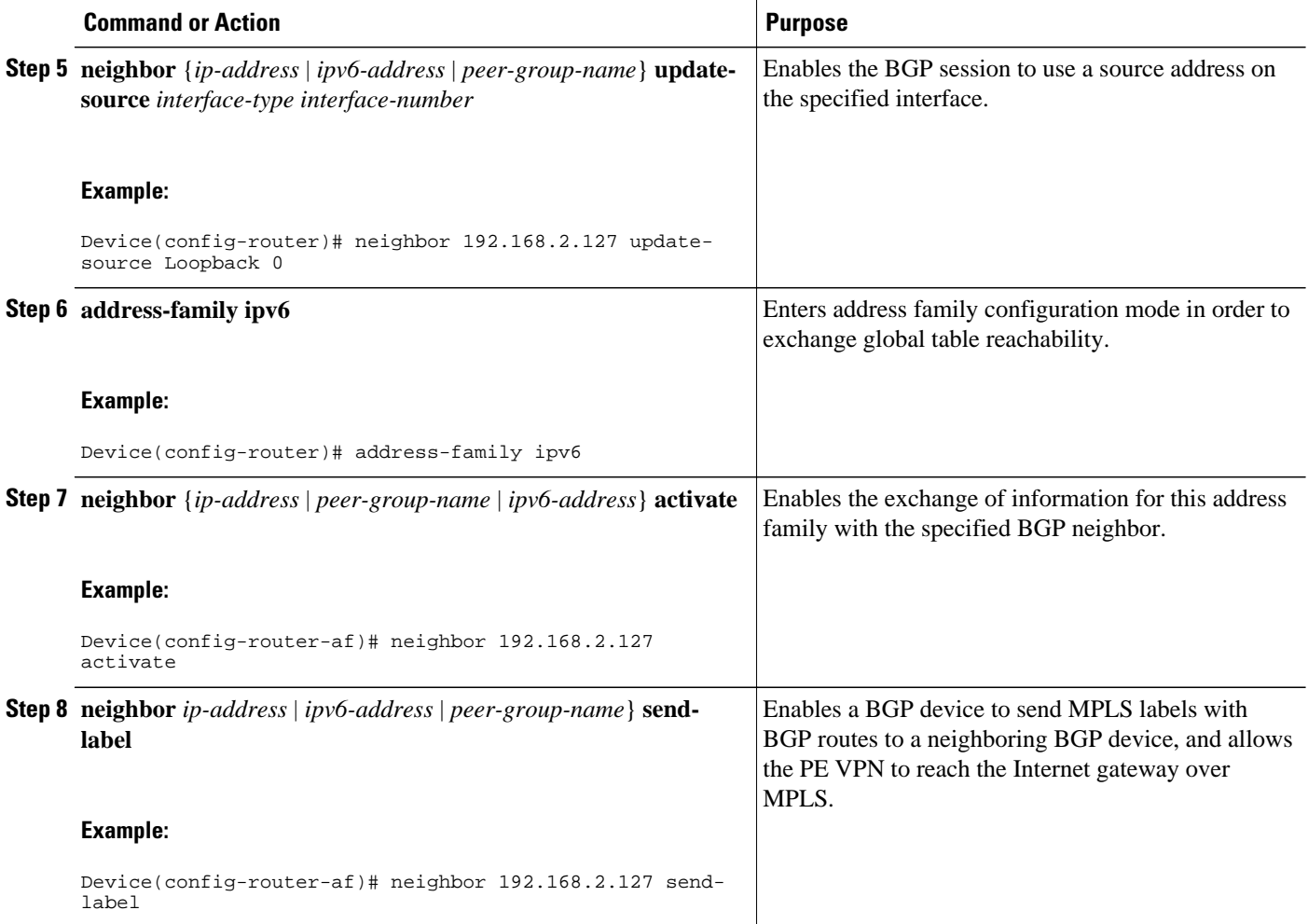

# **Configuring the Internet Gateway as the Gateway to the Public Domain**

Use the 6PE peering configuration established in the [Configuring iBGP 6PE Peering to the VPN PE,](#page-323-0) page 296.

### **SUMMARY STEPS**

- **1. enable**
- **2. configure terminal**
- **3. router bgp** *autonomous-system-number*
- **4. address-family ipv6**
- **5. network** *ipv6-address* **/** *prefix-length*
- **6. exit**

# **DETAILED STEPS**

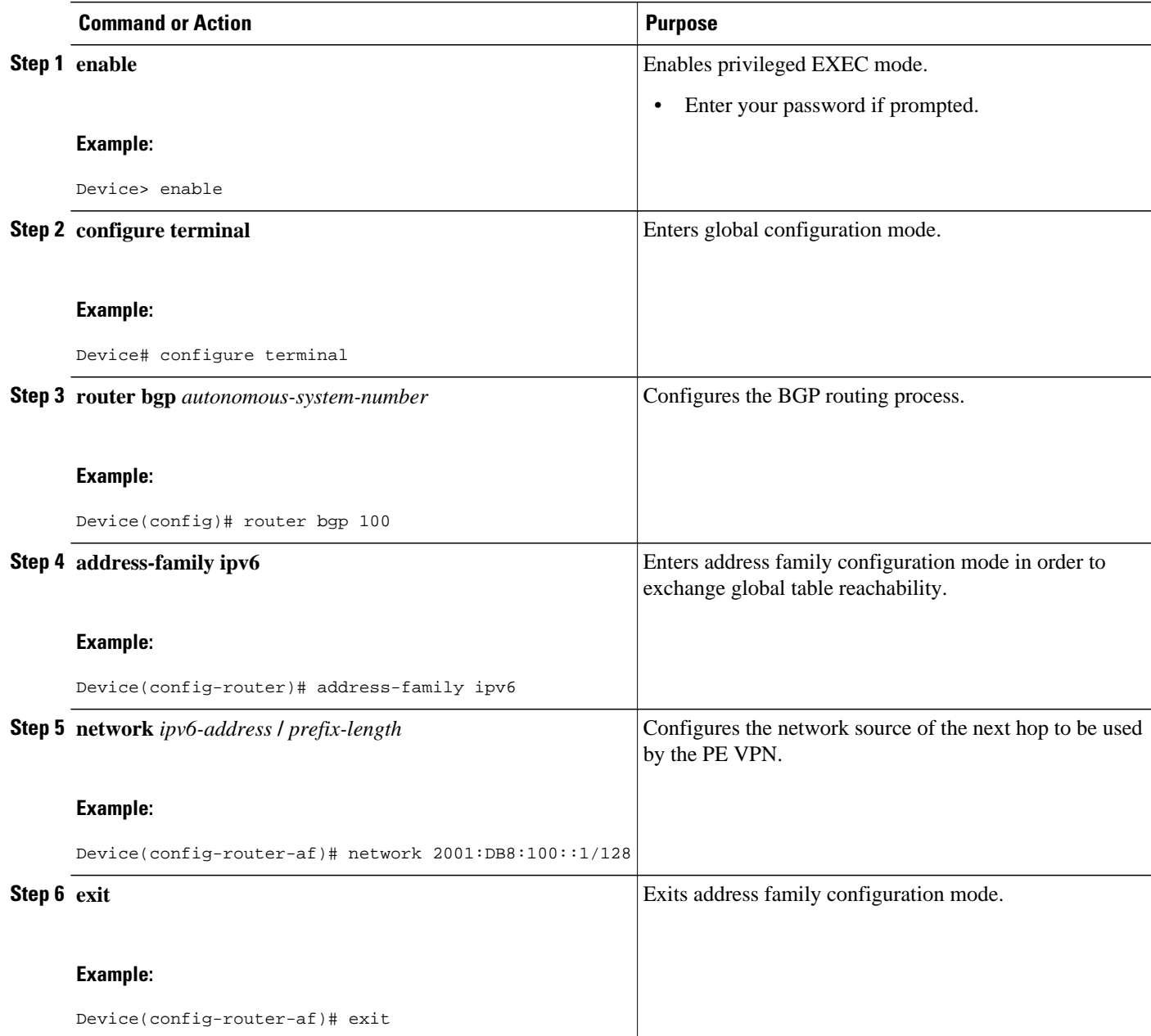

# **Configuring eBGP Peering to the Internet**

- **1. enable**
- **2. configure terminal**
- **3. router bgp** *autonomous-system-number*
- **4. neighbor** {*ip-address* | *ipv6-address* | *peer-group-name*} **remote-as** *as-number*
- **5. address-family ipv6**
- **6. neighbor** {*ip-address* | *peer-group-name* | *ipv6-address*} **activate**
- **7. aggregate-address** *address mask* [**as-set**] [**summary-only**] [**suppress-map** *map-name*] [**advertisemap** *map-name*] [**attribute-map** *map-name*]

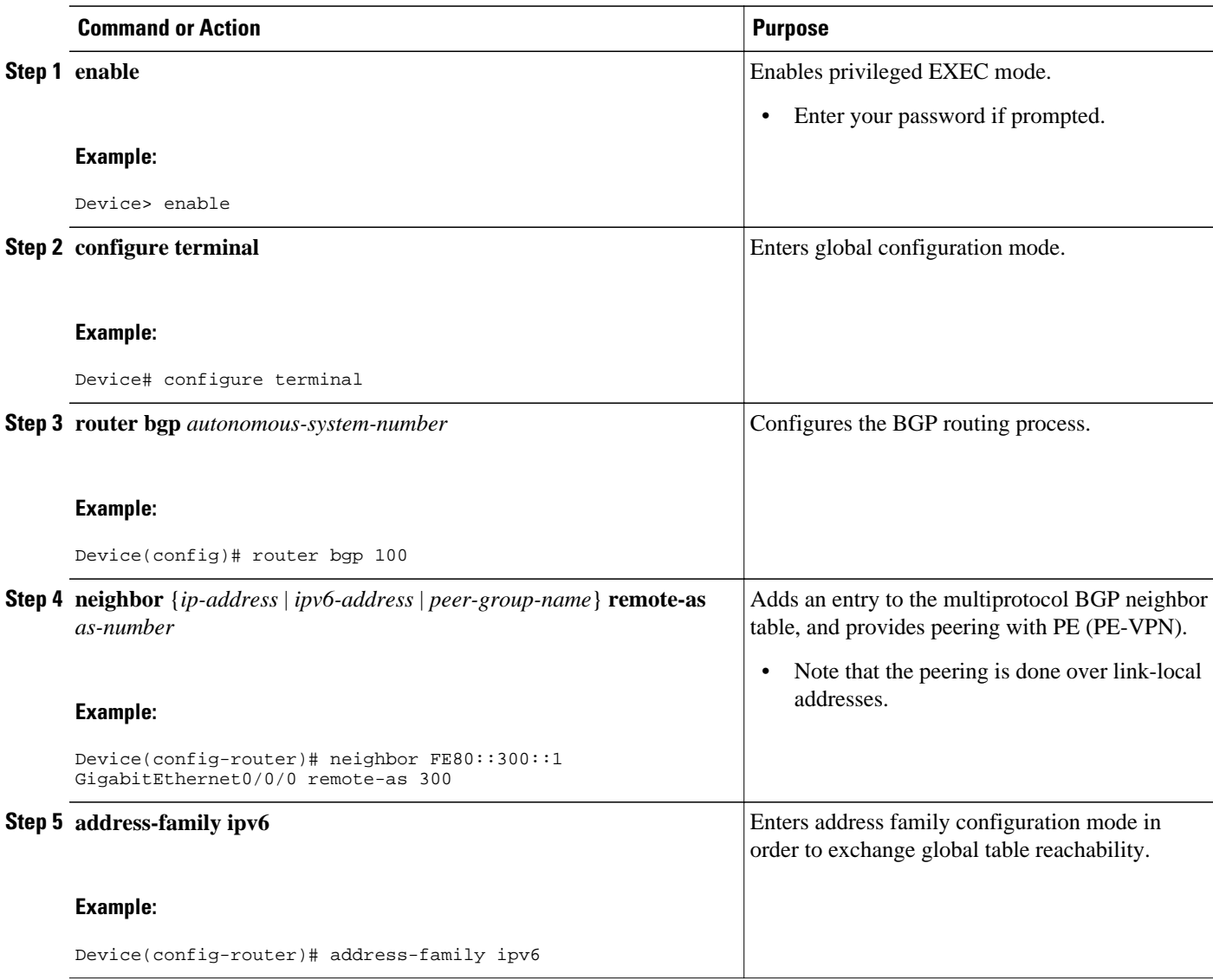

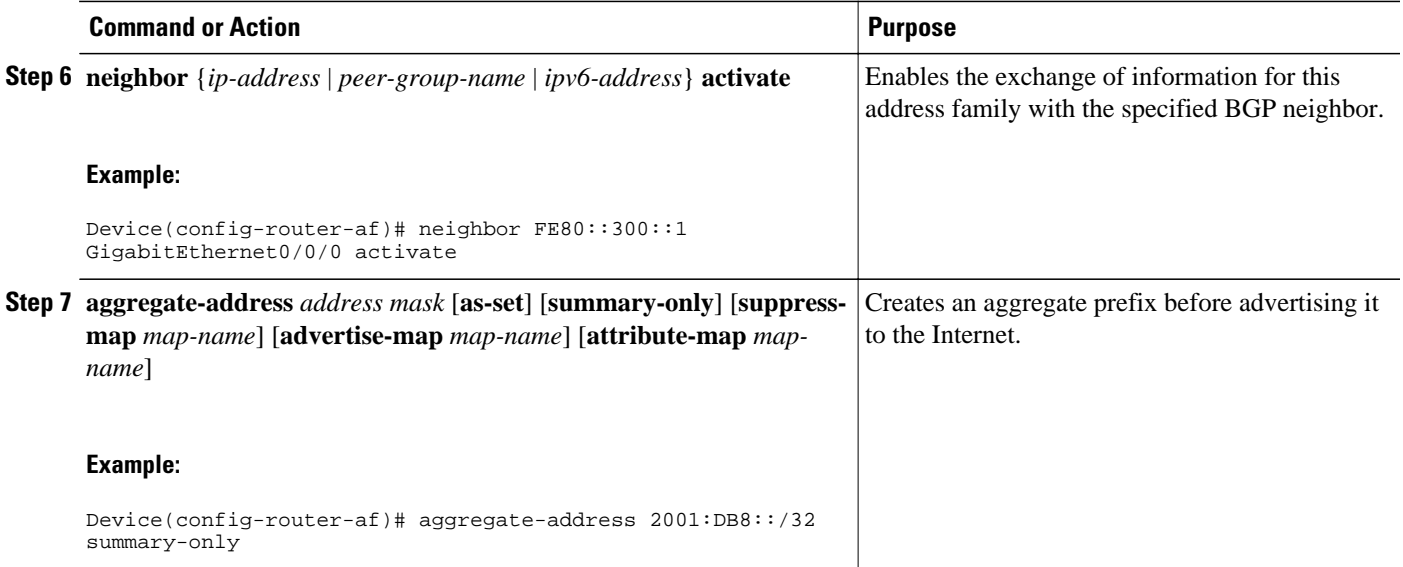

# **Configuring the IPv6 VPN PE**

- Configuring a Default Static Route from the VRF to the Internet Gateway, page 301
- [Configuring a Static Route from the Default Table to the VRF, page 302](#page-329-0)
- [Configuring iBGP 6PE Peering to the Internet Gateway, page 303](#page-330-0)

# **Configuring a Default Static Route from the VRF to the Internet Gateway**

### **SUMMARY STEPS**

- **1. enable**
- **2. configure terminal**
- **3. ipv6 route** [**vrf** *vrf-name*] *ipv6-prefix*/*prefix-length* {*ipv6-address* | *interface-type interface-number* [*ipv6-address*]} [**nexthop-vrf** [*vrf-name1* | **default**]] [*administrative-distance*] [*administrativemulticast-distance* | **unicast** | **multicast**] [*next-hop-address*] [**tag** *tag*]

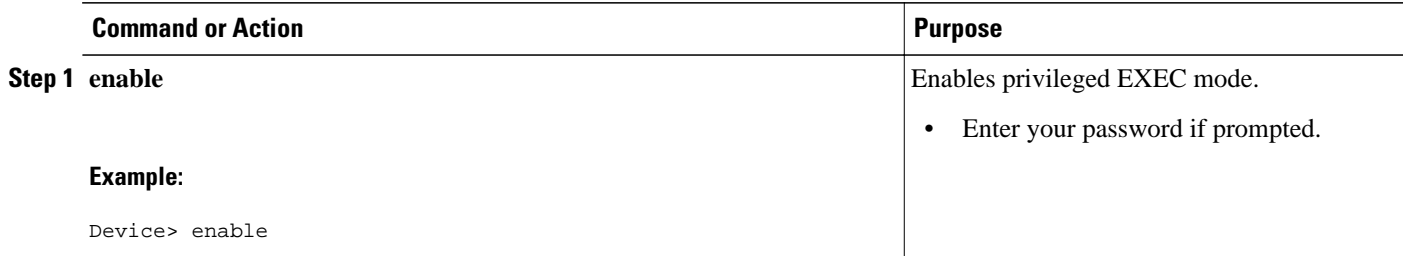

<span id="page-329-0"></span>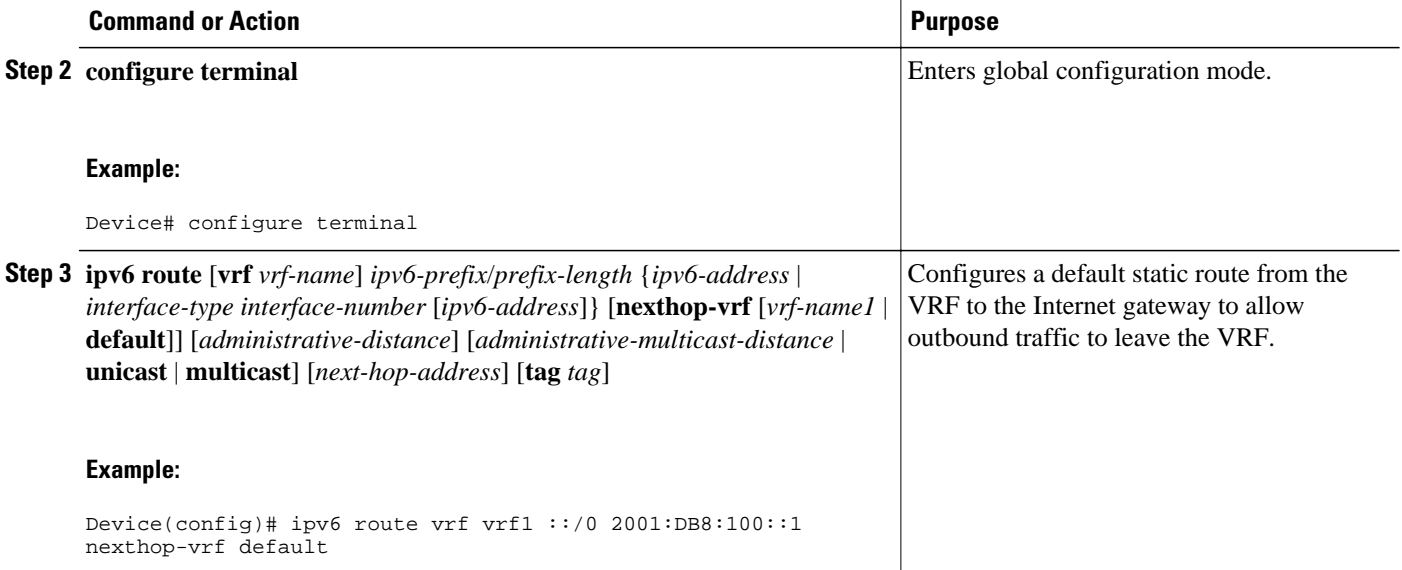

# **Configuring a Static Route from the Default Table to the VRF**

### **SUMMARY STEPS**

- **1. enable**
- **2. configure terminal**
- **3. ipv6 route** [**vrf** *vrf-name*] *ipv6-prefix*/*prefix-length* {*ipv6-address* | *interface-type interface-number* [*ipv6-address*]} [**nexthop-vrf** [*vrf-name1* | **default**]] [*administrative-distance*] [*administrativemulticast-distance* | **unicast** | **multicast**] [*next-hop-address*] [**tag** *tag*]

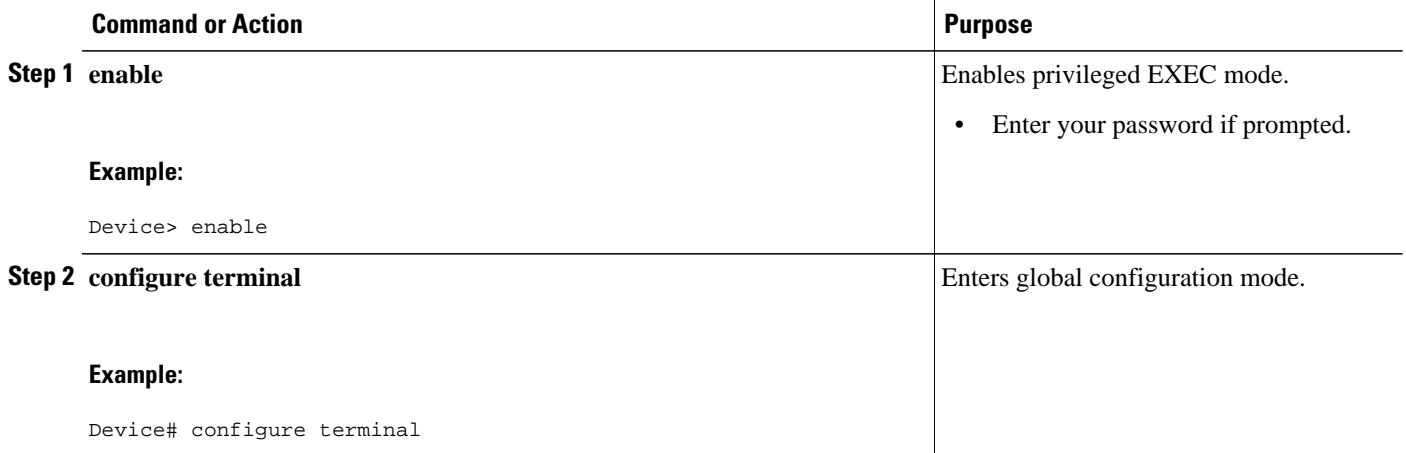

<span id="page-330-0"></span>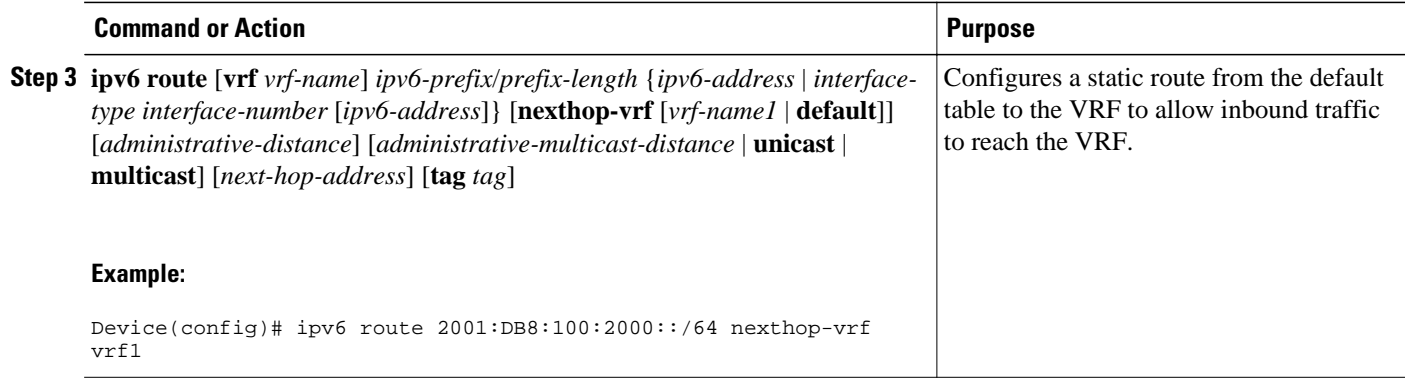

# **Configuring iBGP 6PE Peering to the Internet Gateway**

### **SUMMARY STEPS**

- **1. enable**
- **2. configure terminal**
- **3. router bgp** *autonomous-system-number*
- **4. neighbor** {*ip-address* | *ipv6-address* | *peer-group-name*} **remote-as** *as-number*
- **5. neighbor** {*ip-address* | *ipv6-address* | *peer-group-name*} **update-source** *interface-type interfacenumber*
- **6. address-family ipv6** [**vrf** *vrf-name*] [**unicast** | **multicast**]
- **7. neighbor** {*ip-address* | *peer-group-name* | *ipv6-address*} **activate**
- **8. neighbor** { *ip-address* | *ipv6-address* | *peer-group-name*} **send-label**
- **9. network** *ipv6-address* **/** *prefix-length*

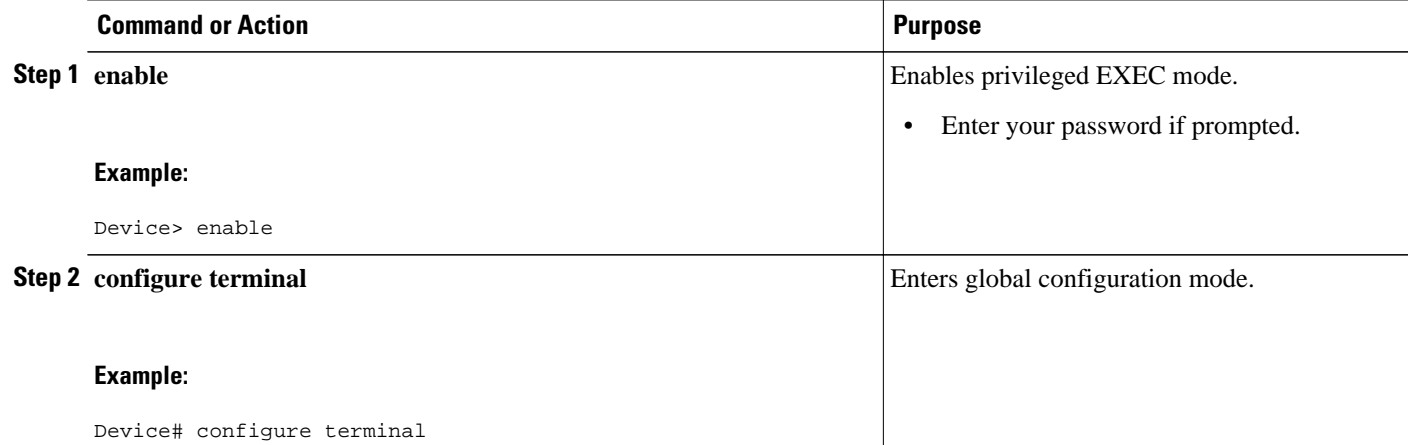

 $\overline{\phantom{a}}$ 

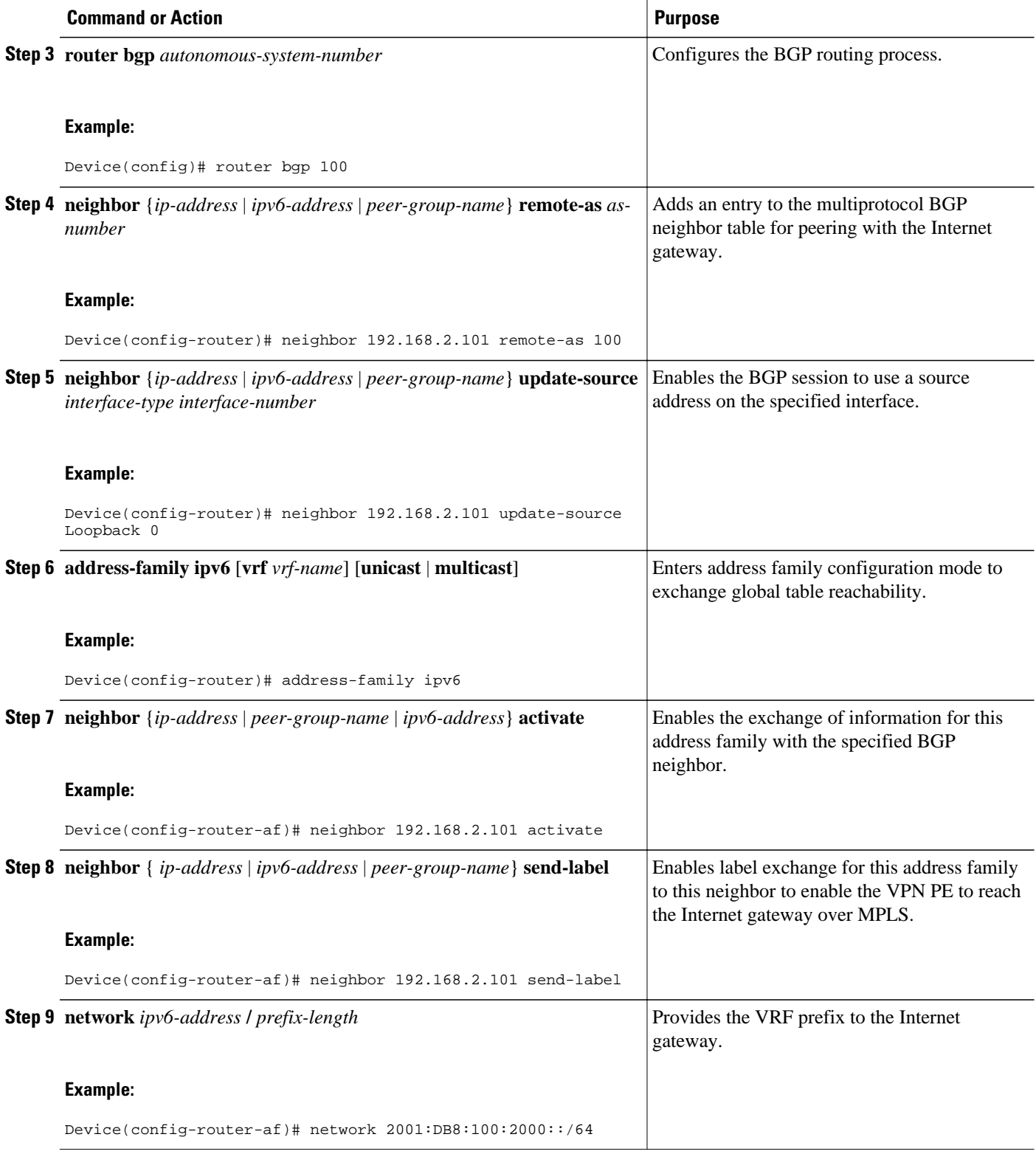

# **Configuring a Multiautonomous-System Backbone for IPv6 VPN**

Two VPN sites may be connected to different autonomous systems because the sites are connected to different service providers. The PE devices attached to that VPN is then unable to maintain iBGP connections with each other or with a common route reflector. In this situation, there must be some way to use eBGP to distribute VPN-IPv6 addresses.

The following configuration example illustrates two scenarios, one in which a multiprotocol eBGP-IPv6 VPN peering between ASBRs uses an IPv4 link, and the same scenario using an IPv6 link. If the peering between ASBRs is performed over an IPv4 link, the BGP configuration on ASBR1 is as follows:

```
router bgp 1001
no bgp default ipv4-unicast
no bgp default route-target filter
neighbor 192.1.1.1 remote-as 1002
neighbor 192.168.2.11 remote-as 1001
neighbor 192.168.2.11 update-source Loopback1
!
  address-family vpnv6
!Peering to ASBR2 over an IPv4 link
  neighbor 192.1.1.1 activate
 neighbor 192.1.1.1 send-community extended
!Peering to PE1 over an IPv4 link
 neighbor 192.168.2.11 activate
  neighbor 192.168.2.11 next-hop-self
  neighbor 192.168.2.11 send-community extended
```
If the peering between ASBRs is performed over an IPv6 link, the BGP configuration on ASBR1 is as follows:

```
router bgp 1001
neighbor 2001:DB8:101::72d remote-as 1002
!
  address-family vpnv6
!Peering to ASBR2 over an IPv6 link
  neighbor 2001:DB8:101::72d activate
  neighbor 2001:DB8:101::72d send-community extended
```
The next several tasks describe how to configure the PE VPN for a multiautonomous-system backbone using multihop multiprotocol eBGP to redistribute VPN routes across RRs in different autonomous systems. Labeled IPv4 routes to the PEs are advertised across ASBRs so that a complete label switch path (LSP) is set up end to end.

In this scenario, the ASBRs are not VPN aware; only the RRs are VPN aware. The following configuration should be available and understood:

- The ASBRs are providing the PEs' loopback addresses to service providers they peer with. That includes:
	- The VPN PE's IPv4 loopback address (/32) for enabling next-hop resolution at the remote service provider location.
	- The VPN RR's IPv4 loopback address (/32) for enabling interprovider (inter-RR) eBGP peering.
- For the VPN PE's IPv4 loopback address, the address providing is performed over multiprotocol BGP, with the label, up to the remote PEs, so that the label establishes an end-to-end LSP. Therefore, the following MP-BGP peering was set up for VPNv4:
	- VPN PEs are iBGP peering with VPN RRs.
	- ASBRs are iBGP peering with VPN RRs.
	- ASBRs are eBGP peering with the remote service provider ASBR.

 **305**

The VPN RRs of each service provider are peering together over eBGP and exchanging VPN routes. The next hop is forwarded unchanged, so that the end-to-end LSP is not via RRs.

To enable IPv6 VPN interautonomous-system access in this scenario, the ISP needs to modify the configurations at the PE VPN and at the RR. The same RRs are set up to provide a similar service for VPNv4. In that context, because the peering between the RR and the ASBR and between ASBRs is solely to exchange labels for IPv4 next hops used by both IPv4 VPN and IPv6 VPN, the ASBRs remain completely IPv6 unaware, and no configuration change is required there.

The figure below shows the BGP peering points required to enable IPv6 interprovider connectivity from the PE-VPN device (providing IPv6 VPN access) to the xxCom network.

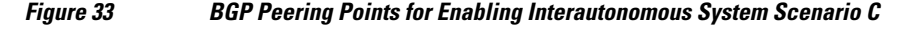

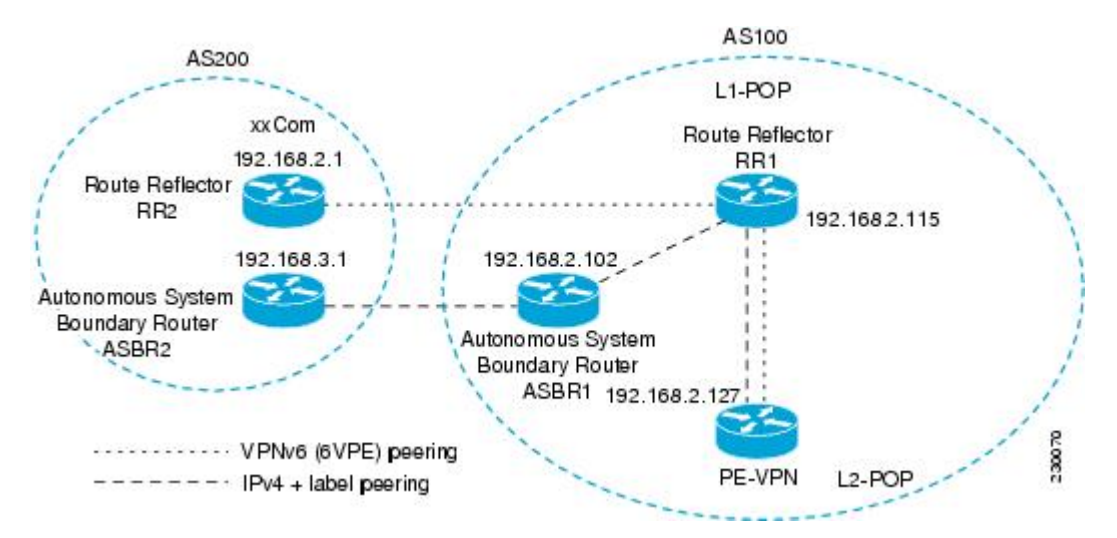

The following additional BGP peerings are necessary to enable interautonomous-system communication from the IPv6 VPN PE located in the Level 2 POP:

- IPv4 with label peering from the PE VPN to the route reflector named RR1 (which is already configured if VPNv4 interautonomous system is deployed on the same nodes, using the same LSP).
- IPv4 with label peering from RR1 to ASBR1.
- IPv4 with label peering between ASBR1 and ASBR2.
- IPv6 VPN peering between RR1 and RR2 (which is the route reflector in the other autonomous systems) to exchange IPv6 VPN routes.
- IPv6 VPN peering with RR1. If the same route reflectors used to scale the IPv6 VPN service are used for interautonomous-system capability, then this function might also be already configured (see the [Configuring Route Reflectors for Improved Scalability](#page-315-0), page 288).

Configuring the multiautonomous-system backbone for IPv6 VPN consists of the following tasks:

- Configuring the PE VPN for a Multiautonomous-System Backbone, page 306
- [Configuring the Route Reflector for a Multiautonomous-System Backbone, page 309](#page-336-0)
- [Configuring the ASBR, page 319](#page-346-0)

# **Configuring the PE VPN for a Multiautonomous-System Backbone**

- [Configuring iBGP IPv6 VPN Peering to a Route Reflector, page 307](#page-334-0)
- [Configuring IPv4 and Label iBGP Peering to a Route Reflector, page 308](#page-335-0)

### <span id="page-334-0"></span>**Configuring iBGP IPv6 VPN Peering to a Route Reflector**

Perform this task to configure iBGP IPv6 VPN peering to a route reflector named RR1.

### **SUMMARY STEPS**

- **1. enable**
- **2. configure terminal**
- **3. router bgp** *autonomous-system-number*
- **4. neighbor** {*ip-address* | *ipv6-address* | *peer-group-name*} **remote-as** *as-number*
- **5. neighbor** {*ip-address* | *ipv6-address* | *peer-group-name*} **update-source** *interface-type interfacenumber*
- **6. address-family vpnv6** [**unicast**]
- **7. neighbor** {*ip-address* | *peer-group-name* | *ipv6-address*} **activate**
- **8. neighbor** {*ip-address* | *ipv6-address* | **peer-group-name**} **send-community** [**both** | **standard** | **extended**]
- **9. exit**

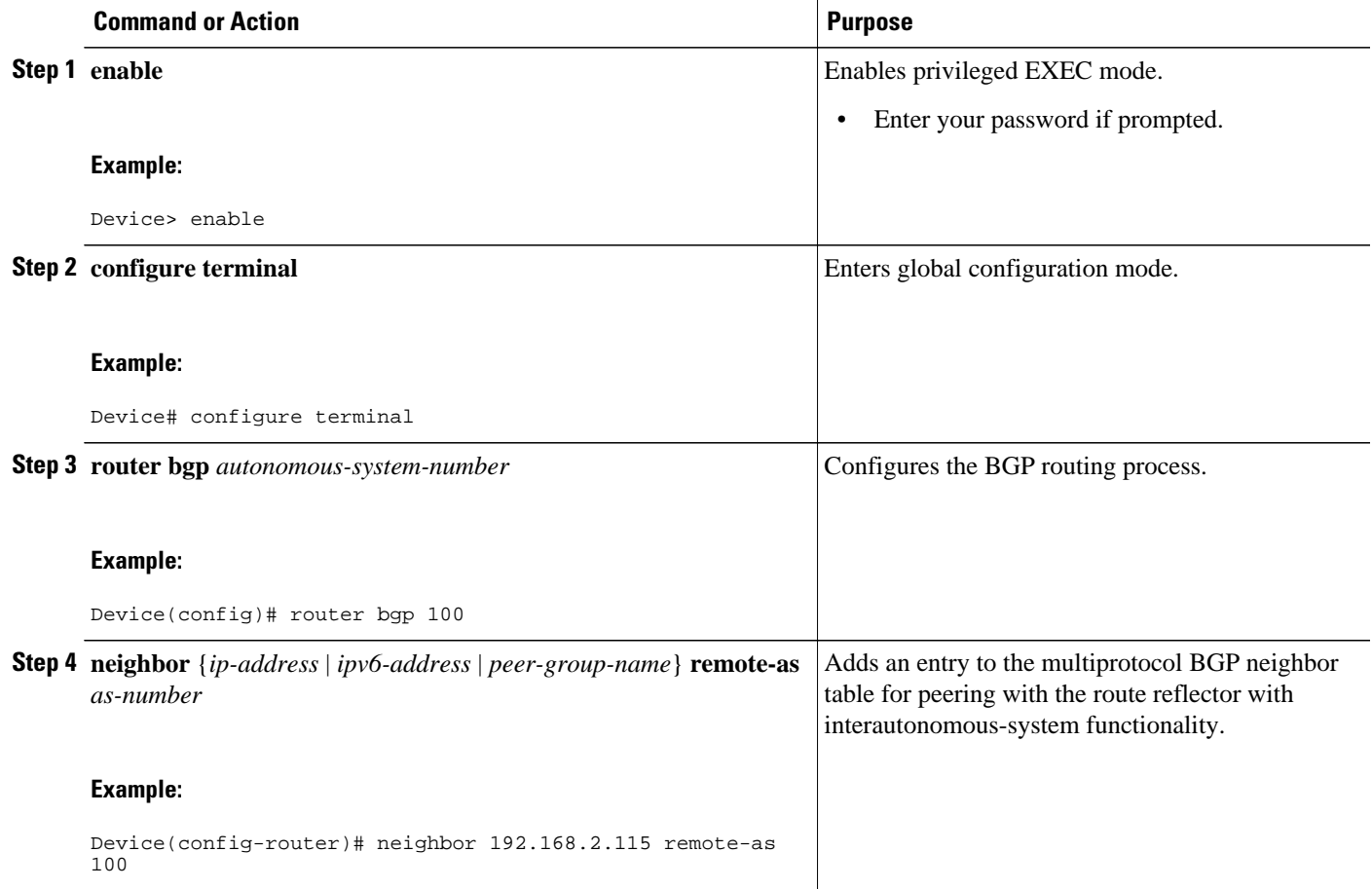

<span id="page-335-0"></span>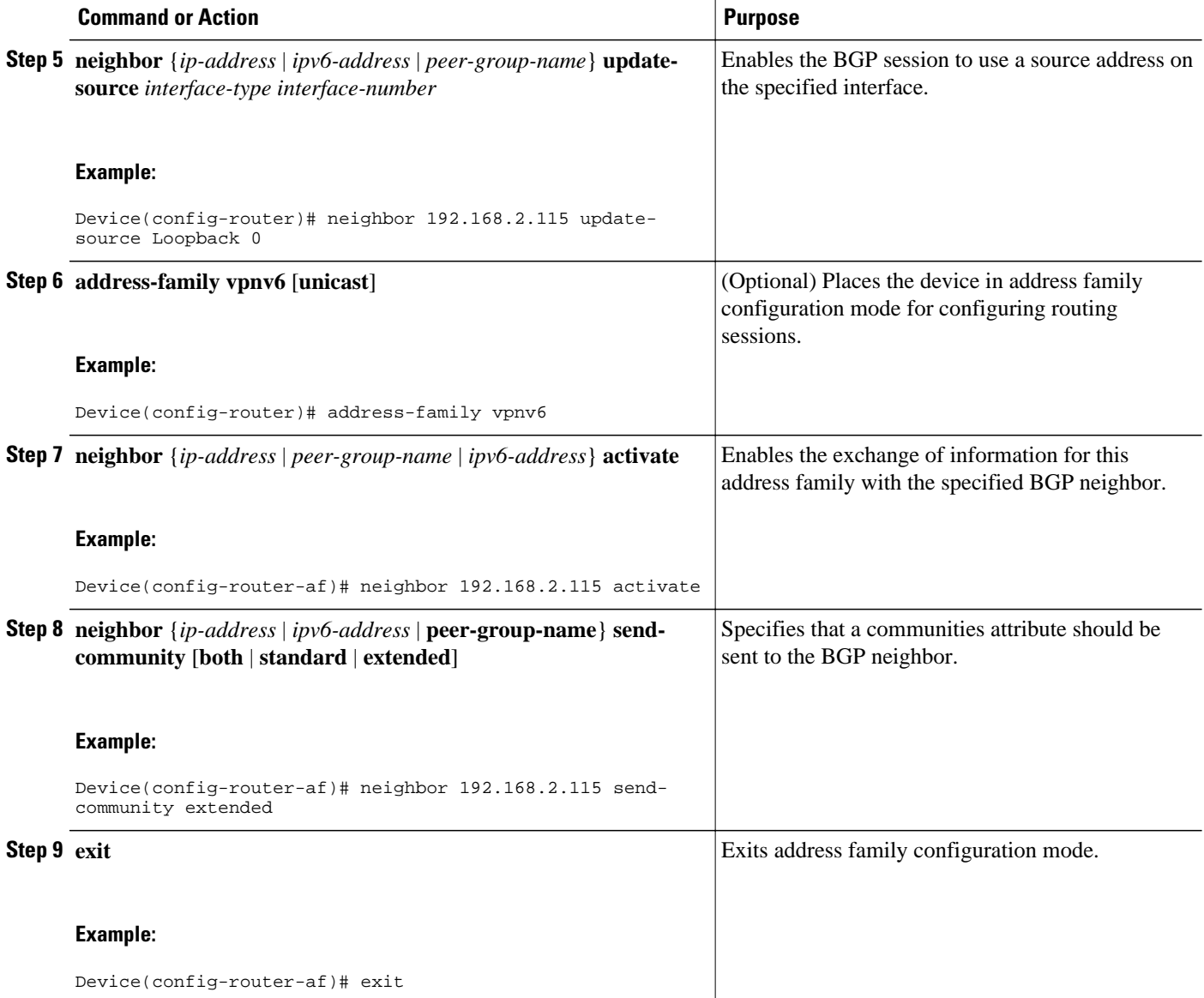

### **Configuring IPv4 and Label iBGP Peering to a Route Reflector**

Perform this task to configure IPv4 and label iBGP peering to a route reflector named RR1.

### **SUMMARY STEPS**

- **1. enable**
- **2. configure terminal**
- **3. router bgp** *autonomous-system-number*
- **4. address-family ipv4** [**mdt** | **multicast** | **tunnel** | **unicast** [**vrf** *vrf-name*] | **vrf** *vrf-name*]
- **5. neighbor** {*ip-address* | *peer-group-name* | *ipv6-address*} **activate**
- **6. neighbor** { *ip-address* | *ipv6-address* | *peer-group-name*} **send-label**

### <span id="page-336-0"></span>**DETAILED STEPS**

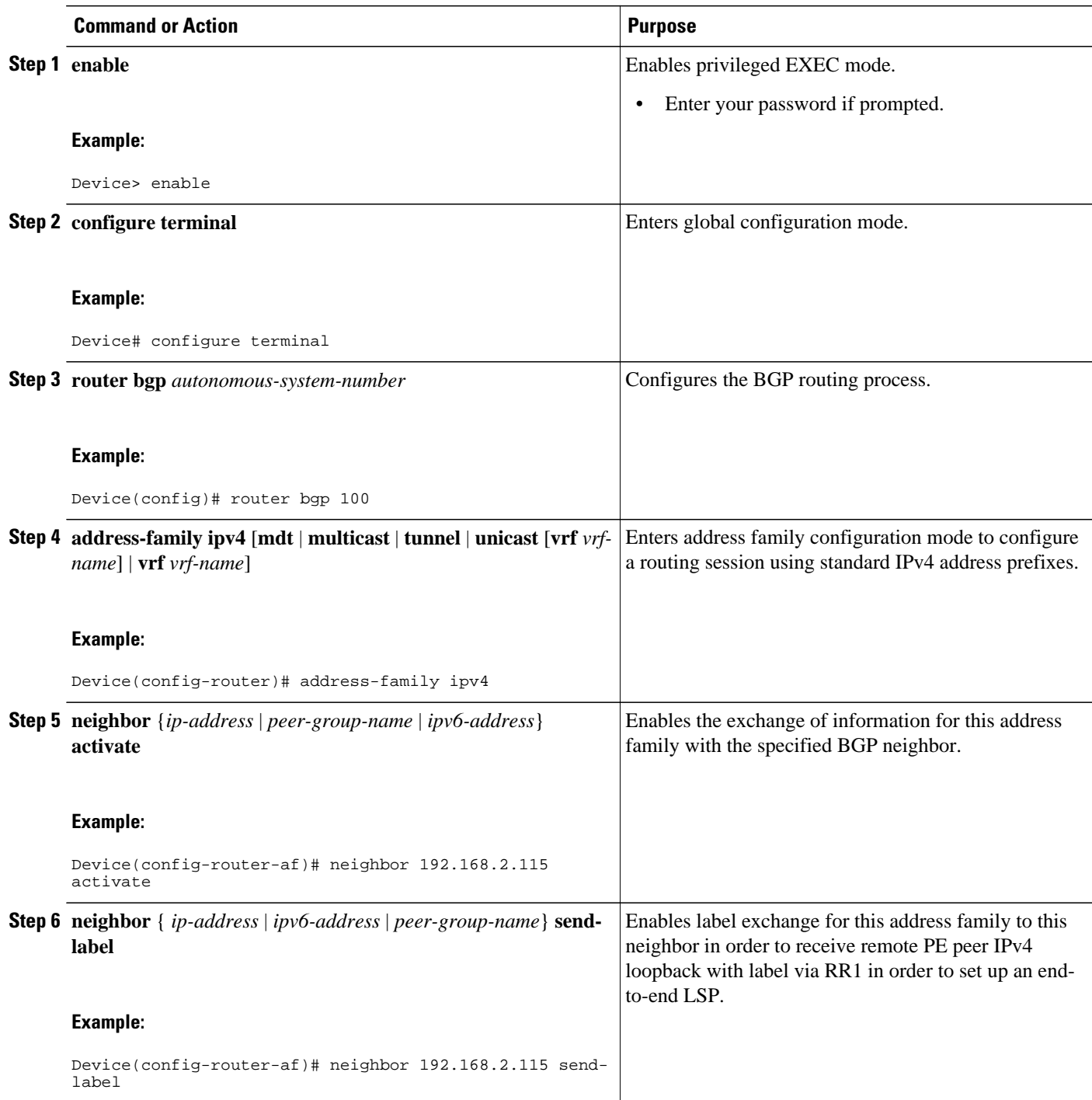

# **Configuring the Route Reflector for a Multiautonomous-System Backbone**

• [Configuring Peering to the PE VPN, page 310](#page-337-0)

- [Configuring the Route Reflector, page 312](#page-339-0)
- [Configuring Peering to the Autonomous System Boundary Router, page 315](#page-342-0)
- [Configuring Peering to Another ISP Route Reflector, page 317](#page-344-0)

### <span id="page-337-0"></span>**Configuring Peering to the PE VPN**

### **SUMMARY STEPS**

- **1. enable**
- **2. configure terminal**
- **3. router bgp** *autonomous-system-number*
- **4. neighbor** {*ip-address* | *ipv6-address* | *peer-group-name*} **remote-as** *as-number*
- **5. neighbor** {*ip-address* | *ipv6-address* | *peer-group-name*} **update-source** *interface-type interfacenumber*
- **6. address-family vpnv6** [**unicast**]
- **7. neighbor** {*ip-address* | *peer-group-name* | *ipv6-address*} **activate**
- **8. neighbor** {*ip-address* | *ipv6-address* | *peer-group-name*} **send-community** [**both** | **standard** | **extended**]
- **9. exit**

**10. address-family ipv4** [**mdt** | **multicast** | **tunnel** | **unicast** [**vrf** *vrf-name*] | **vrf** *vrf-name*]

**11.neighbor** {*ip-address* | *peer-group-name* | *ipv6-address*} **activate**

**12.neighbor** *ip-address* | *ipv6-address* | *peer-group-name*} **send-label**

**13. exit**

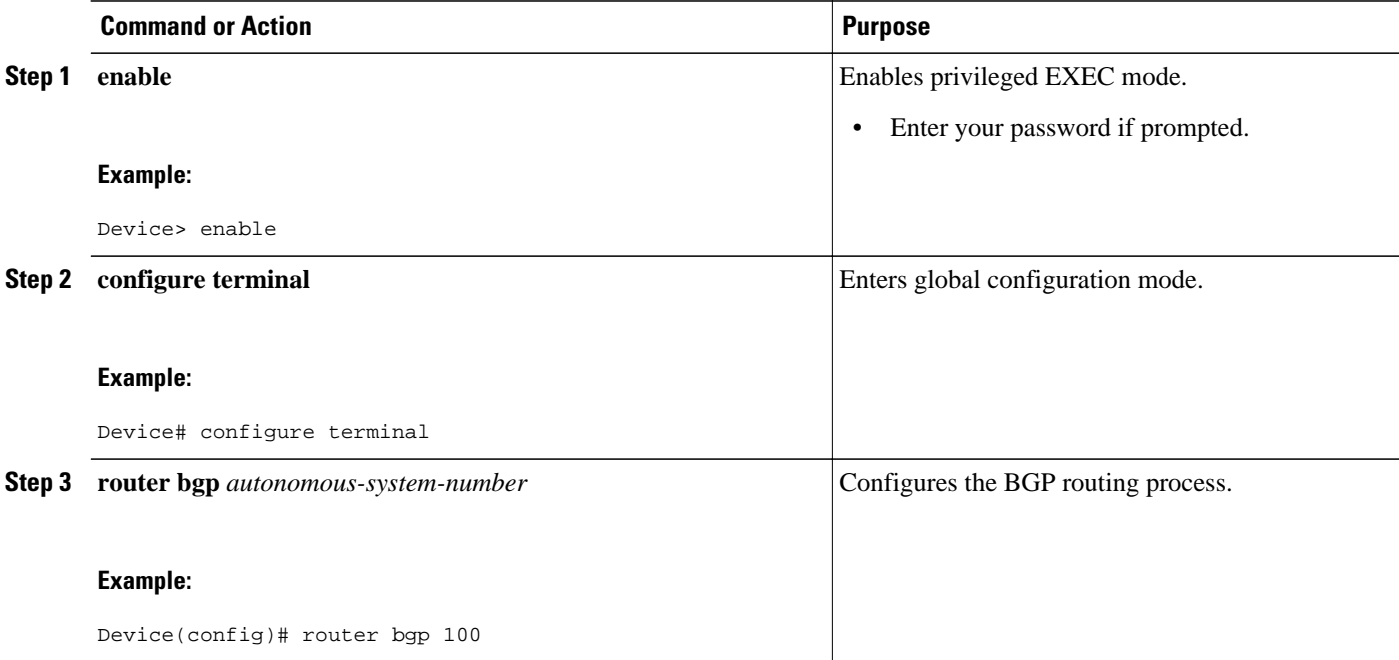

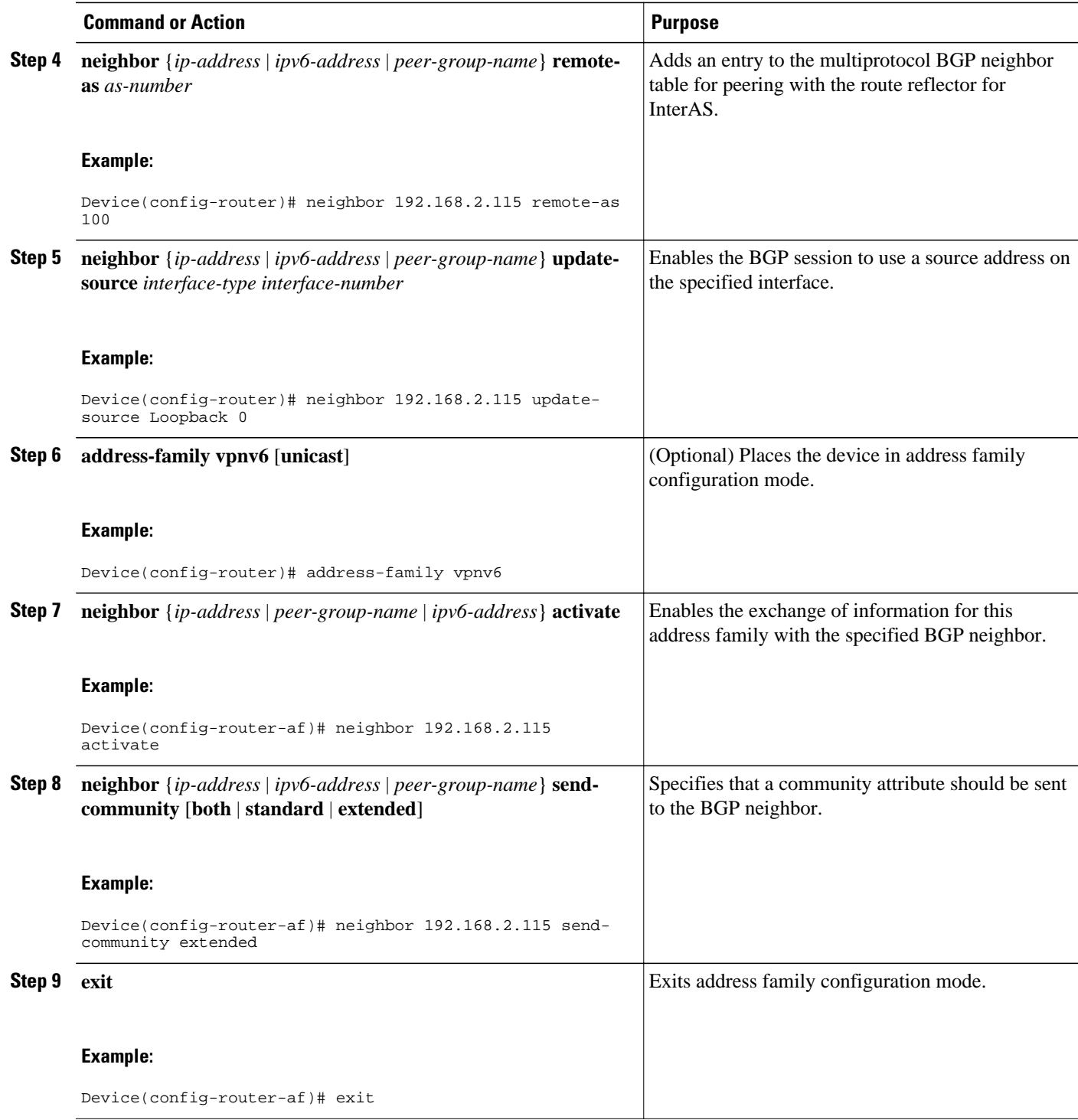

 $\overline{\phantom{a}}$ 

<span id="page-339-0"></span>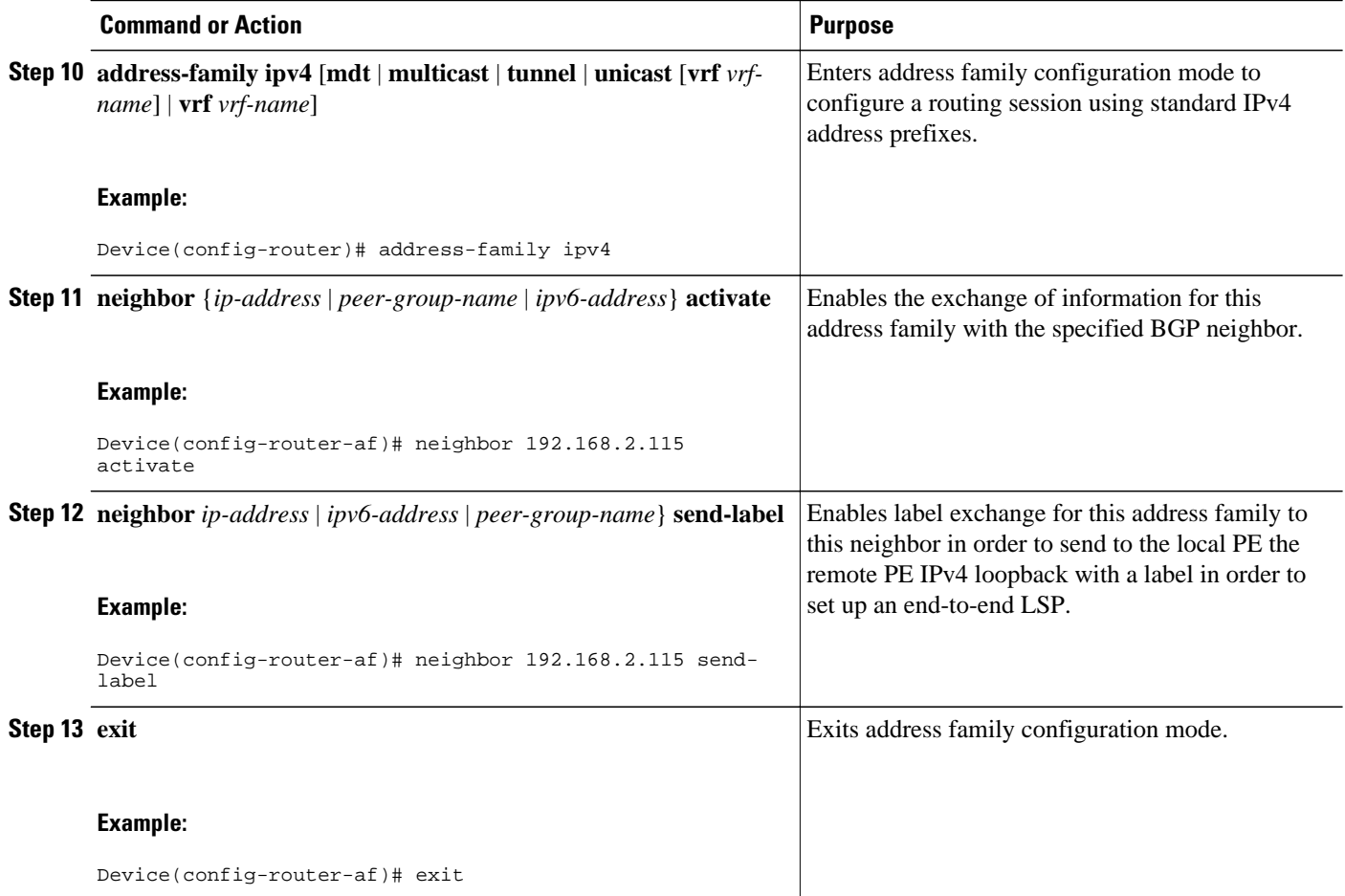

**Configuring the Route Reflector**

- **1. enable**
- **2. configure terminal**
- **3. router bgp** *autonomous-system-number*
- **4. neighbor** {*ip-address* | *ipv6-address* | *peer-group-name*} **remote-as** *as-number*
- **5. neighbor** {*ip-address* | *ipv6-address* | *peer-group-name*} **update-source** *interface-type interfacenumber*
- **6. address-family vpnv6** [**unicast**]
- **7. neighbor** {*ip-address* | *peer-group-name* | *ipv6-address*} **activate**
- **8. neighbor** {*ip-address* | *ipv6-address* | *peer-group-name*} **send-community** [**both** | **standard** | **extended**]
- **9. neighbor** *ip-address* | *ipv6-address* | *peer-group-name*} **route-reflector-client 10. exit**
- **11. address-family ipv4** [**mdt** | **multicast** | **tunnel** | **unicast** [**vrf** *vrf-name*] | **vrf** *vrf-name*]
- **12.neighbor** {*ip-address* | *peer-group-name* | *ipv6-address*} **activate**
- **13.neighbor** *ip-address* | *ipv6-address* | *peer-group-name*} **send-label**
- **14. exit**

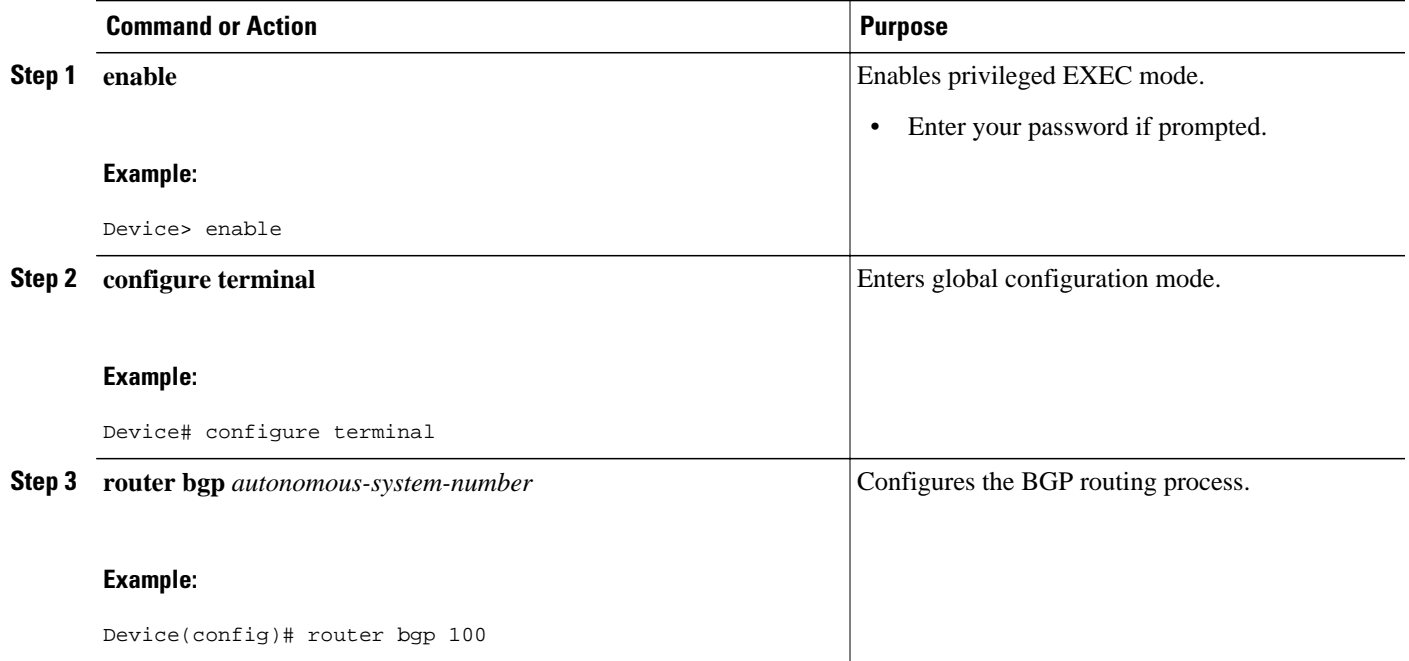

 $\overline{\phantom{a}}$ 

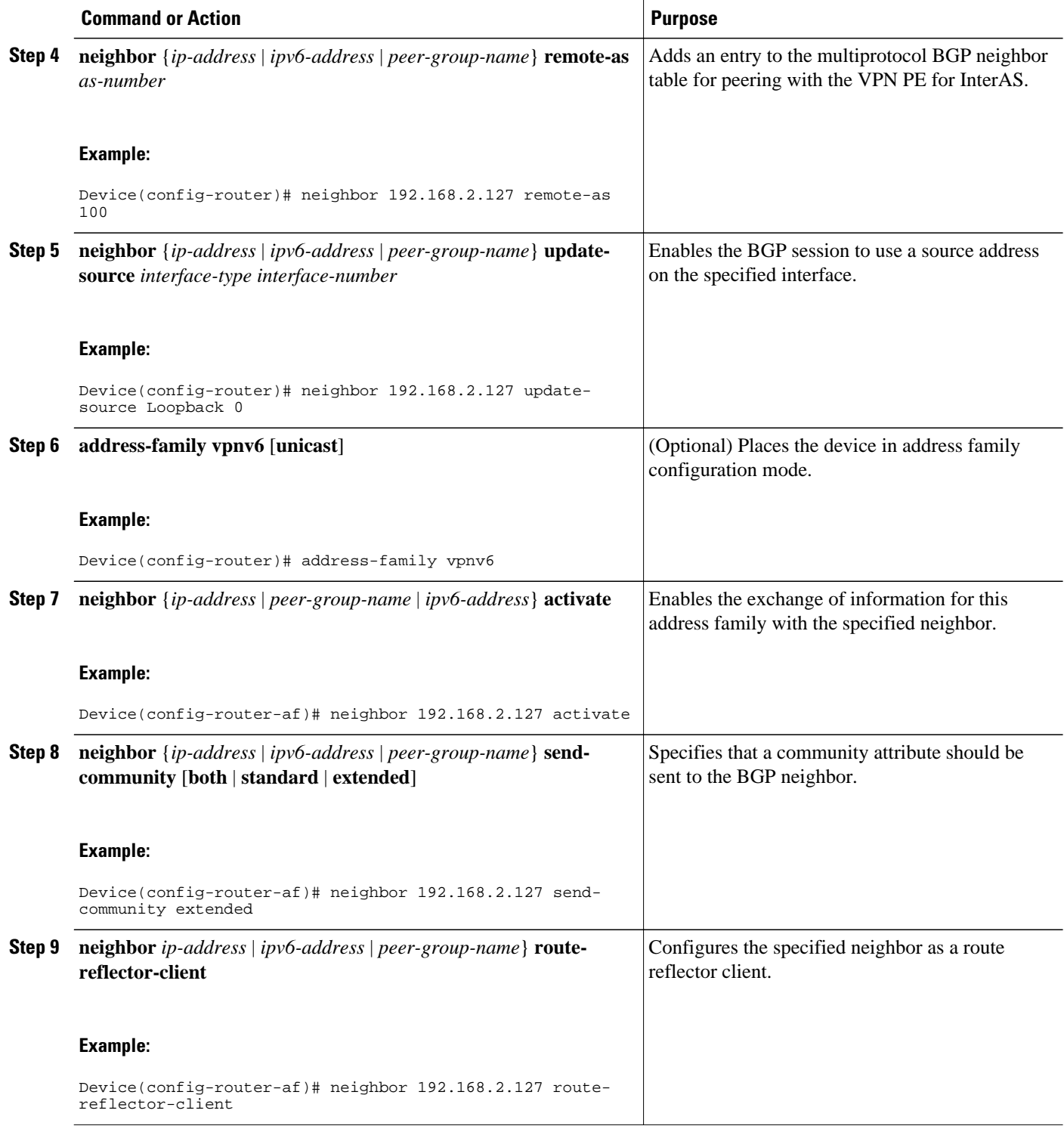

<span id="page-342-0"></span>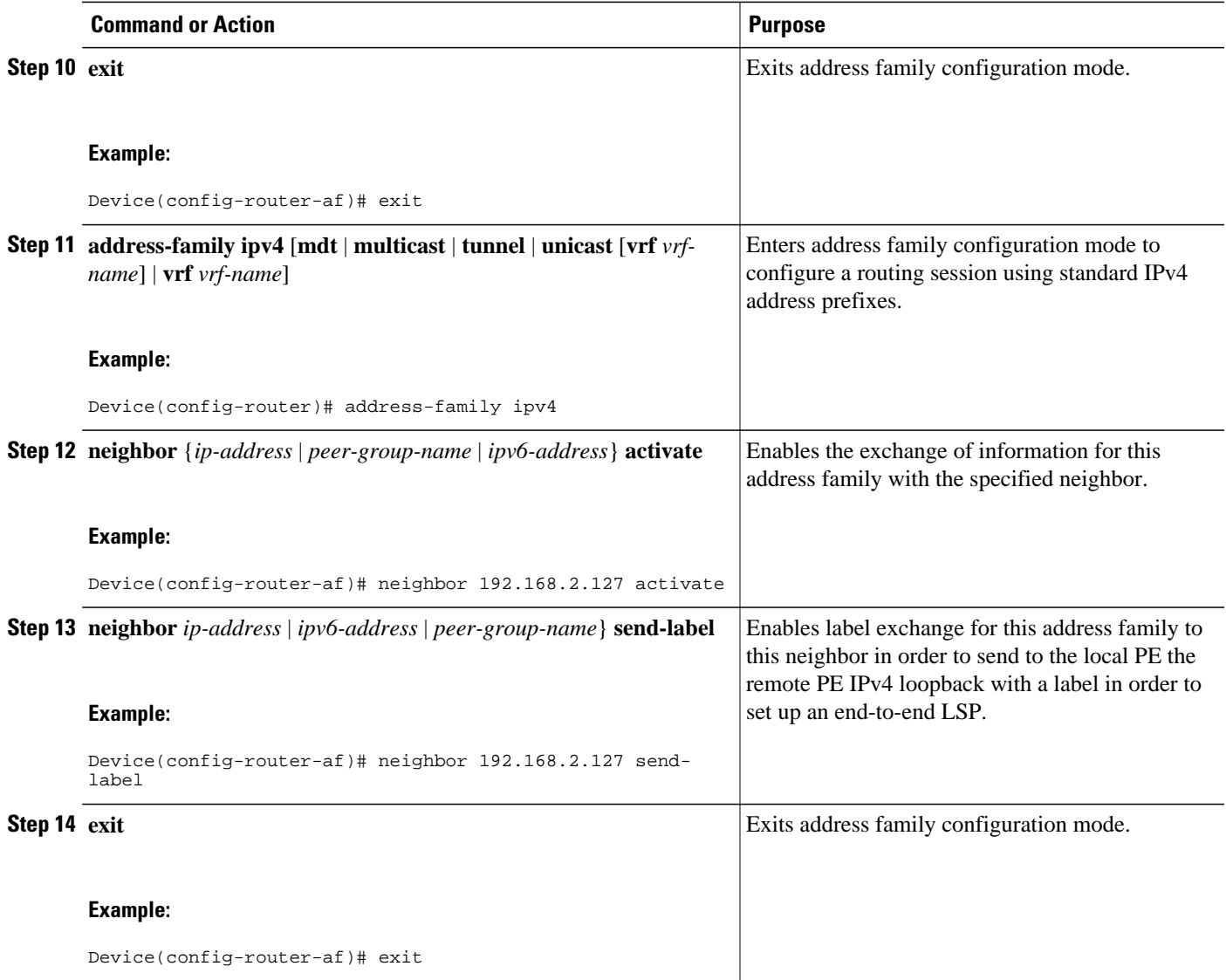

# **Configuring Peering to the Autonomous System Boundary Router**

- **1. enable**
- **2. configure terminal**
- **3. router bgp** *autonomous-system-number*
- **4. neighbor** {*ip-address* | *ipv6-address* | *peer-group-name*} **remote-as** *as-number*
- **5. neighbor** {*ip-address* | *ipv6-address* | *peer-group-name*} **update-source** *interface-type interfacenumber*
- **6. address-family ipv4** [**mdt** | **multicast** | **tunnel** | **unicast** [**vrf** *vrf-name*] | **vrf** *vrf-name*]
- **7. neighbor** {*ip-address* | *peer-group-name* | *ipv6-address*} **activate**
- **8. neighbor** { *ip-address* | *ipv6-address* | *peer-group-name*} **send-label**

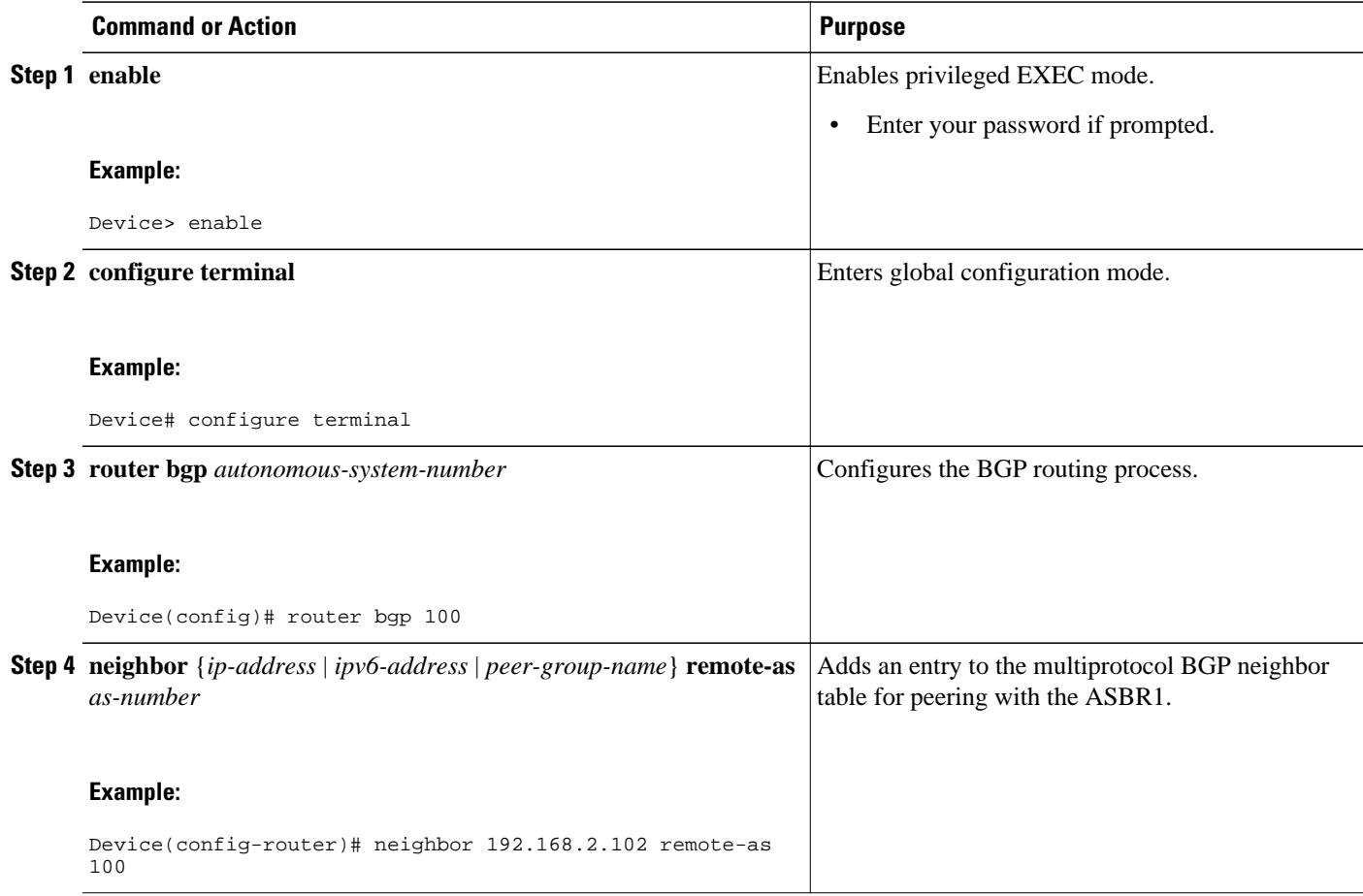

<span id="page-344-0"></span>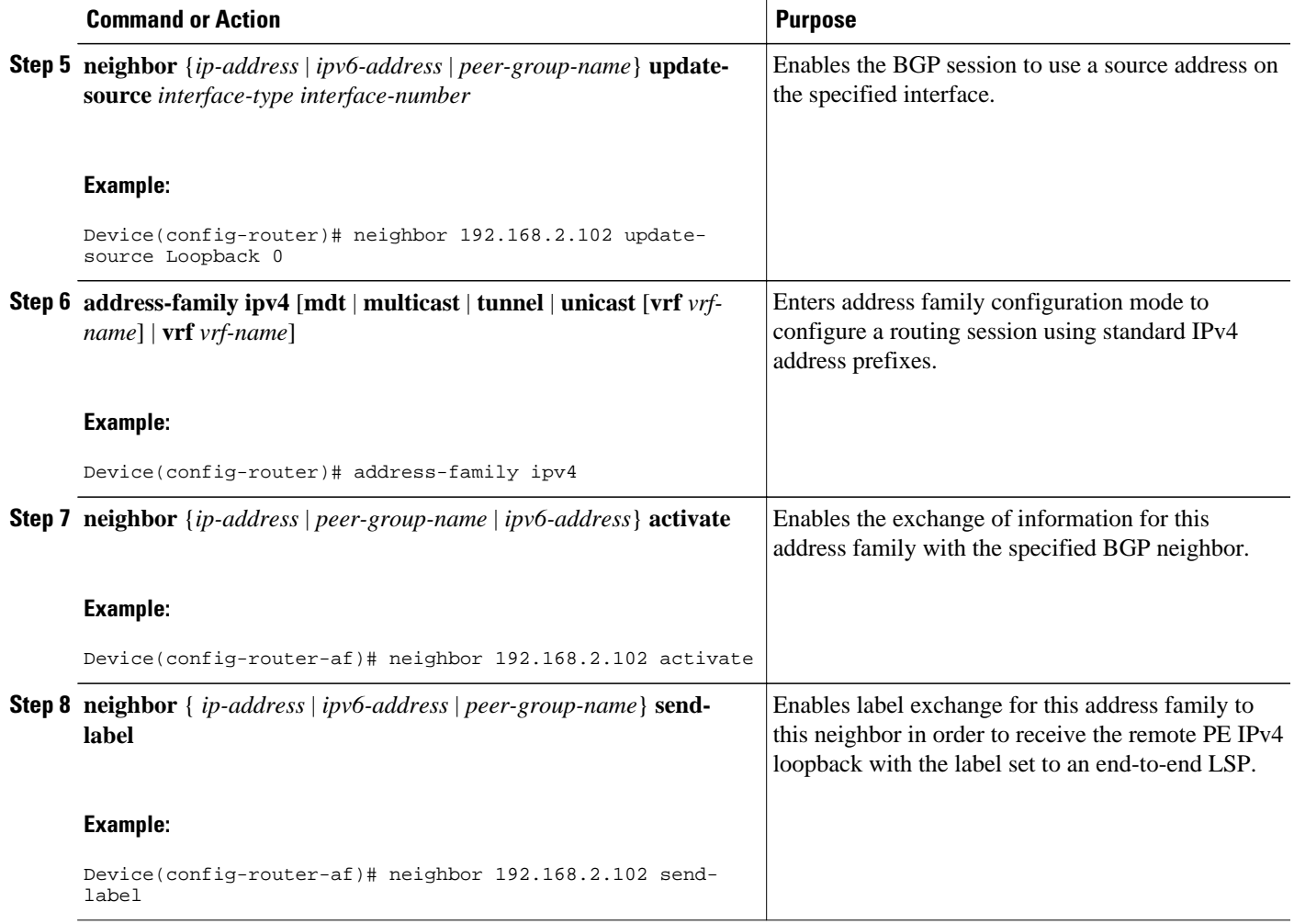

# **Configuring Peering to Another ISP Route Reflector**

Perform this task to configure peering to an ISP route reflector named RR2.

- **1. enable**
- **2. configure terminal**
- **3. router bgp** *autonomous-system-number*
- **4. neighbor** {*ip-address* | *ipv6-address* | *peer-group-name*} **remote-as** *as-number*
- **5. neighbor** {*ip-address* | *ipv6-address* | *peer-group-name*} **update-source** *interface-type interfacenumber*
- **6. neighbor** {*ip-address* | *ipv6-address*| *peer-group-name*} **ebgp-multihop** [*ttl*]
- **7. address-family vpnv6** [**unicast**]
- **8. neighbor** {*ip-address* | *peer-group-name* | *ipv6-address*} **activate**
- **9. neighbor** {*ip-address* | *ipv6-address* | **peer-group-name**} **send-community** [**both** | **standard** | **extended**]

**10.neighbor** {*ip-address* | *ipv6-address* | *peer-group-name*} **next-hop-unchanged** [**allpaths**]

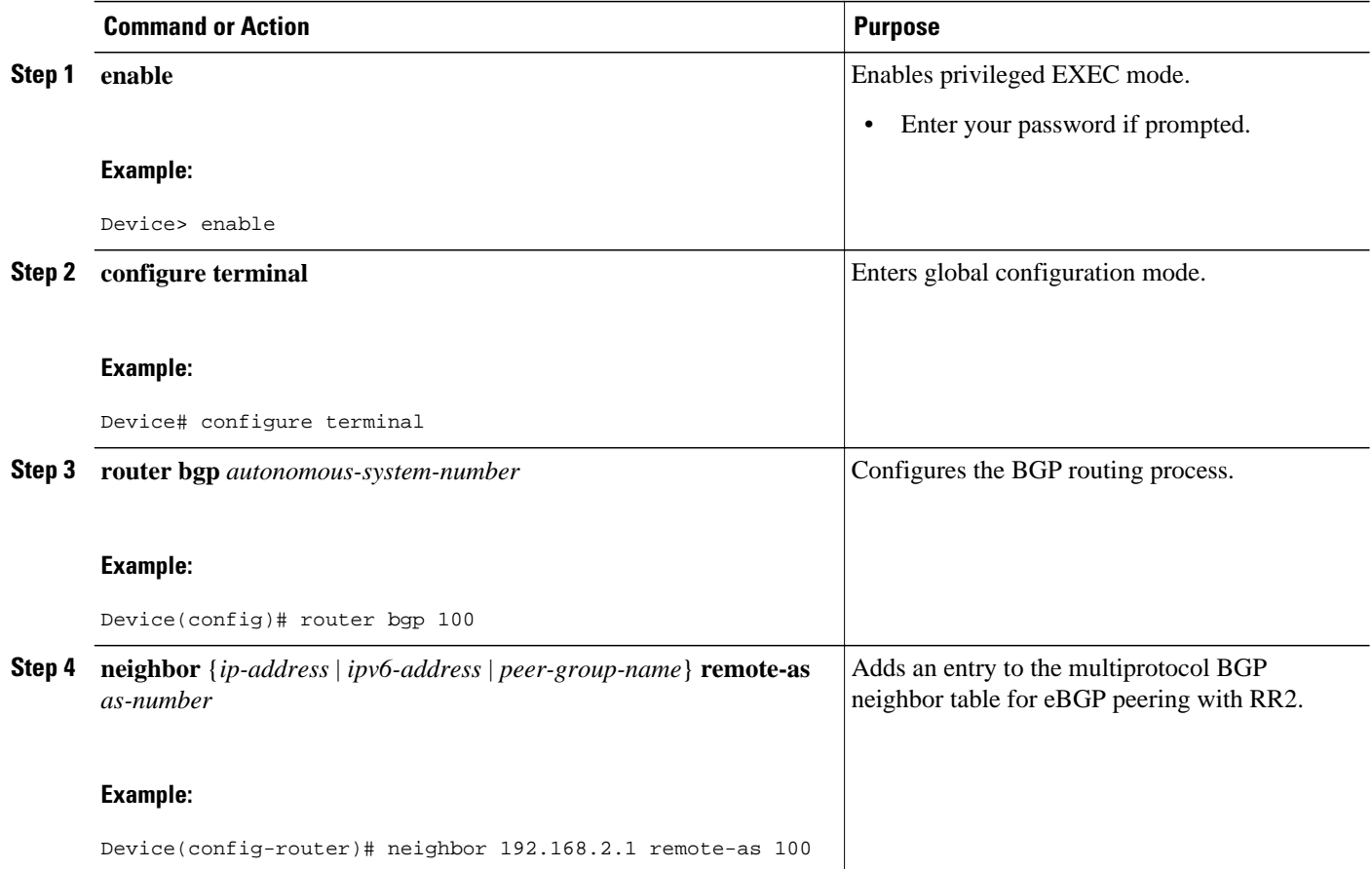

<span id="page-346-0"></span>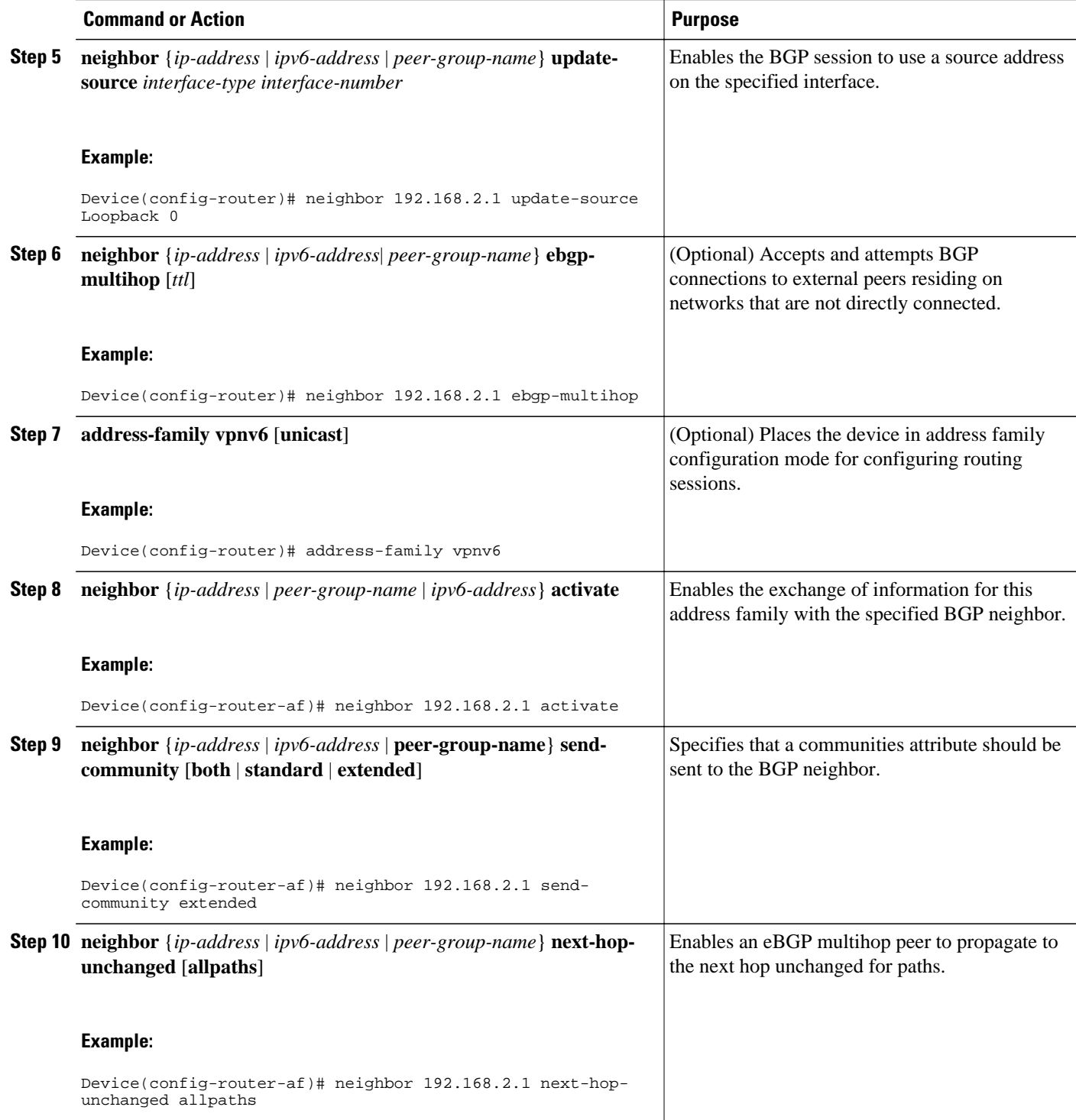

# **Configuring the ASBR**

• [Configuring Peering with Router Reflector RR1, page 320](#page-347-0)

• [Configuring Peering with the Other ISP ASBR2, page 321](#page-348-0)

## <span id="page-347-0"></span>**Configuring Peering with Router Reflector RR1**

# **SUMMARY STEPS**

- **1. enable**
- **2. configure terminal**
- **3. router bgp** *autonomous-system-number*
- **4. neighbor** {*ip-address* | *ipv6-address* | *peer-group-name*} **remote-as** *as-number*
- **5. neighbor** {*ip-address* | *ipv6-address* | *peer-group-name*} **update-source** *interface-type interfacenumber*
- **6. address-family ipv4** [**mdt** | **multicast** | **tunnel** | **unicast** [**vrf** *vrf-name*] | **vrf** *vrf-name*
- **7. neighbor** {*ip-address* | *peer-group-name* | *ipv6-address*} **activate**
- **8. neighbor** *ip-address* | *ipv6-address* | *peer-group-name* **send-label**
- **9.** exit

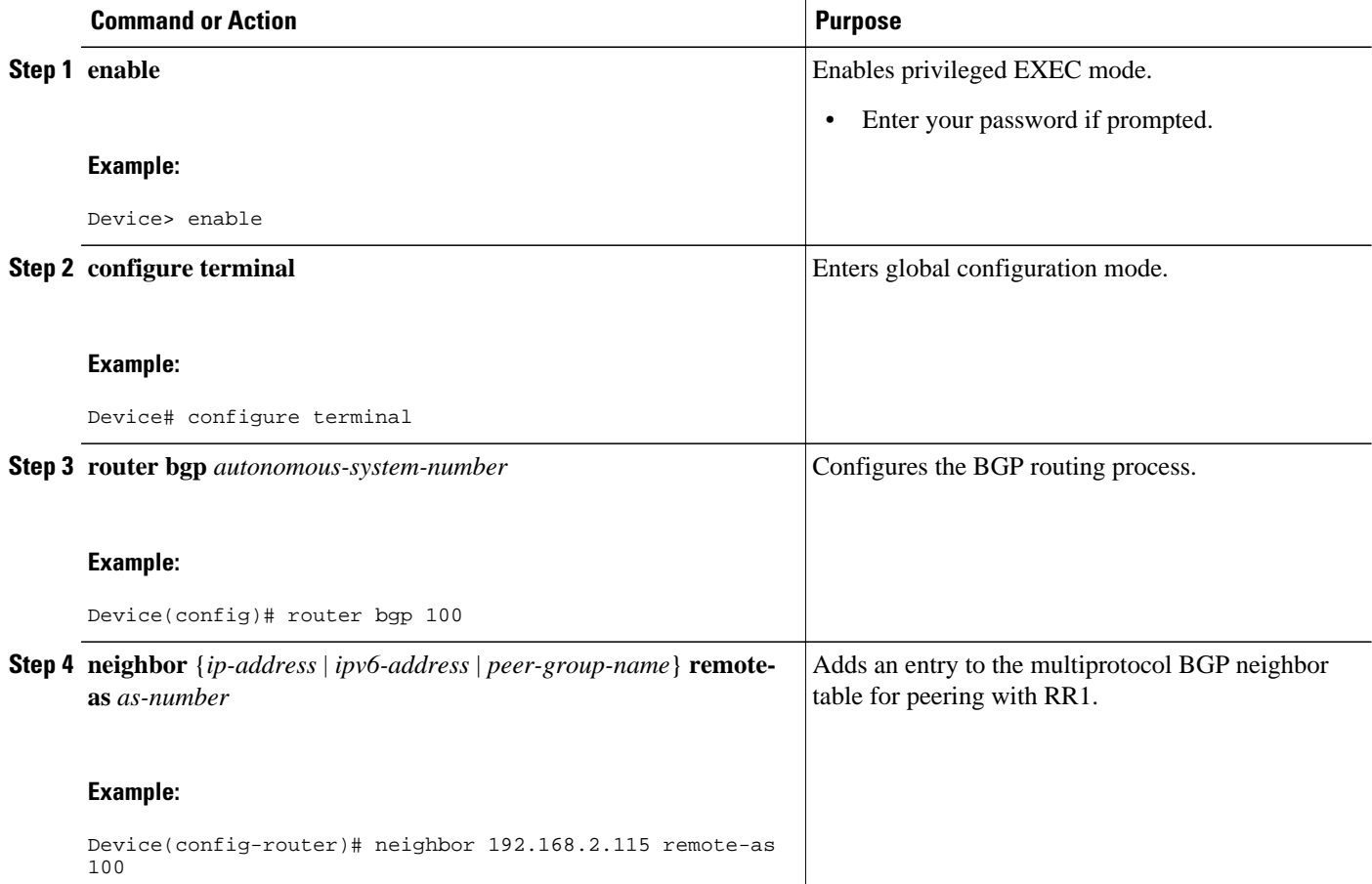

<span id="page-348-0"></span>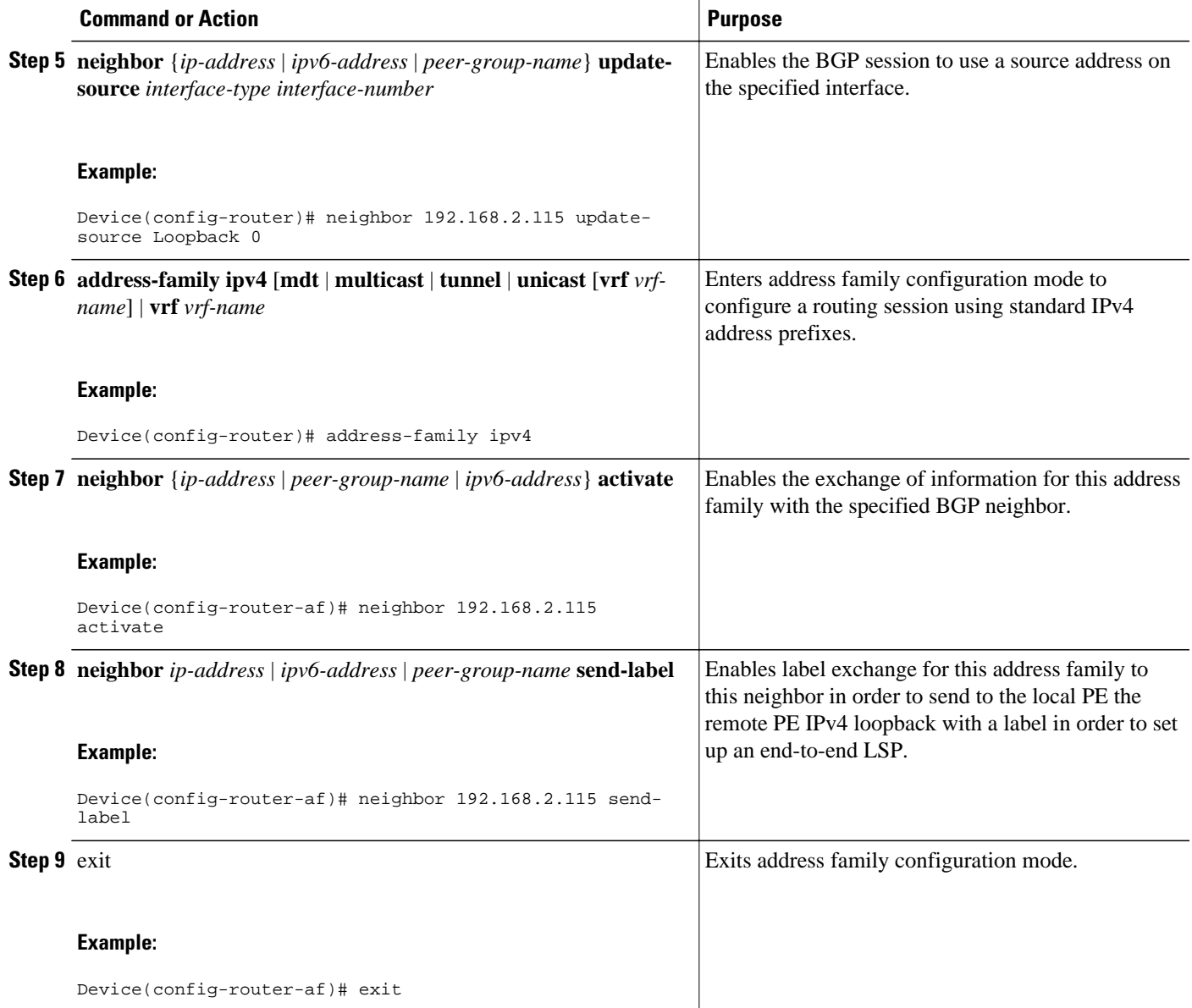

# **Configuring Peering with the Other ISP ASBR2**

- **1. enable**
- **2. configure terminal**
- **3. router bgp** *autonomous-system-number*
- **4. neighbor** {*ip-address* | *ipv6-address* | *peer-group-name*} **remote-as** *as-number*
- **5. neighbor** {*ip-address* | *ipv6-address* | *peer-group-name*} **update-source** *interface-type interfacenumber*
- **6. neighbor** {*ip-address* | *ipv6-address*| *peer-group-name*} **ebgp-multihop** [*ttl*]
- **7. address-family ipv4** [**mdt** | **multicast** | **tunnel** | **unicast** [**vrf** *vrf-name*] | **vrf** *vrf-name*]
- **8. neighbor** {*ip-address* | *peer-group-name* | *ipv6-address*} **activate**
- **9. neighbor** *ip-address* | *ipv6-address* | *peer-group-name*} **send-label**
- **10.network** {*network-number* [**mask** *network-mask*] | *nsap-prefix*} [**route-map** *map-tag*]
- **11.network** {*network-number* [**mask** *network-mask*] | *nsap-prefix*} [**route-map** *map-tag*]

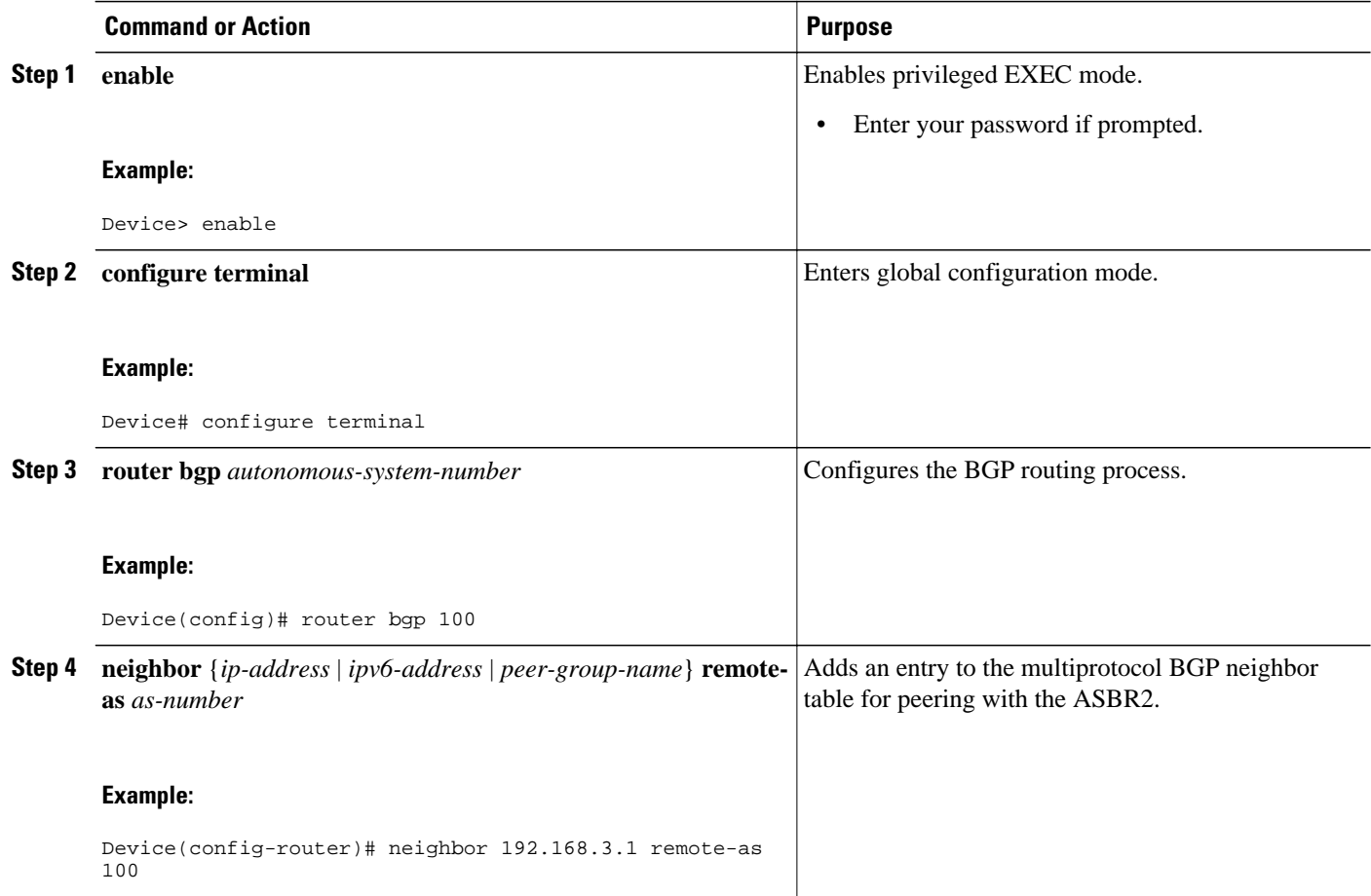

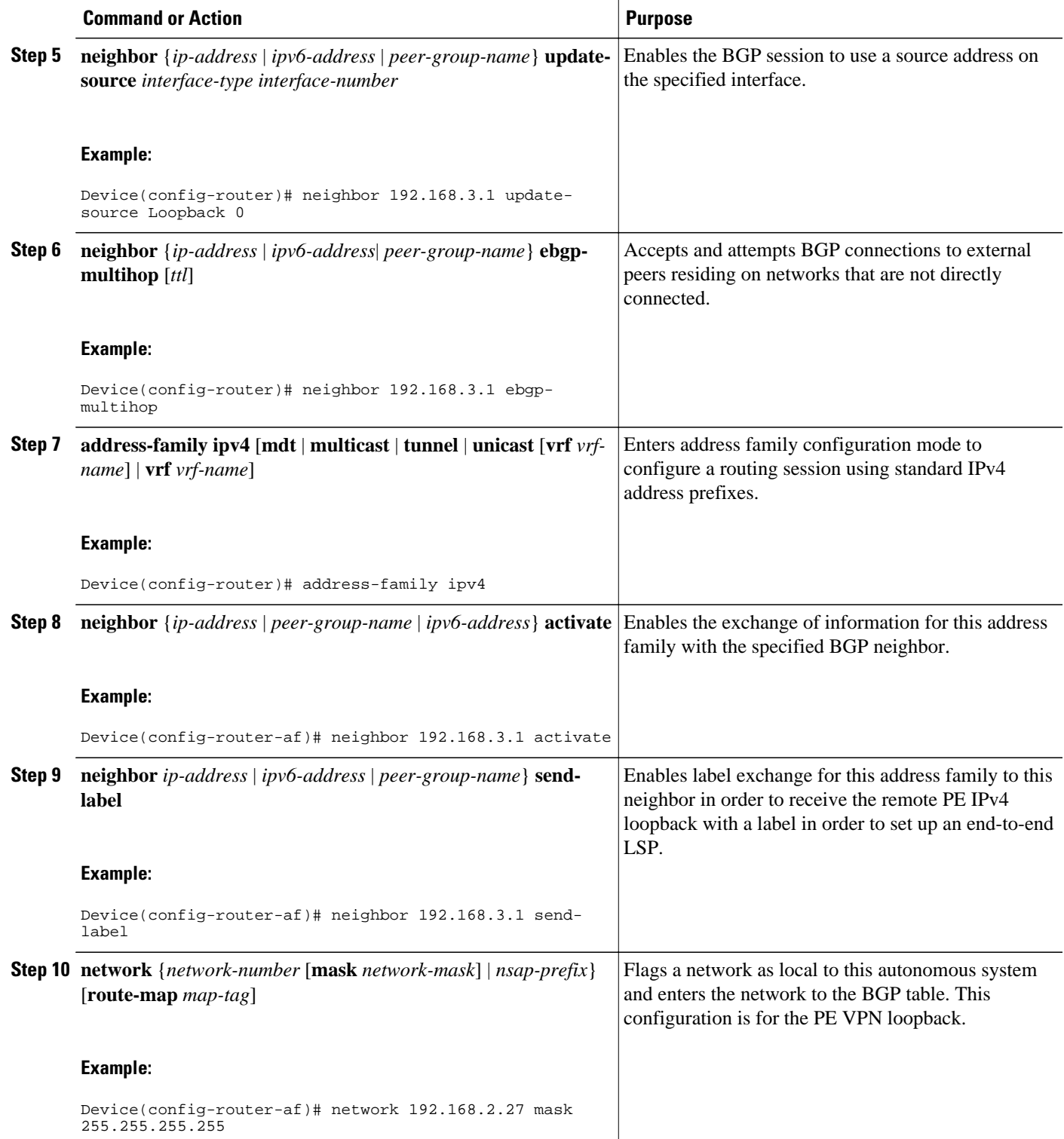

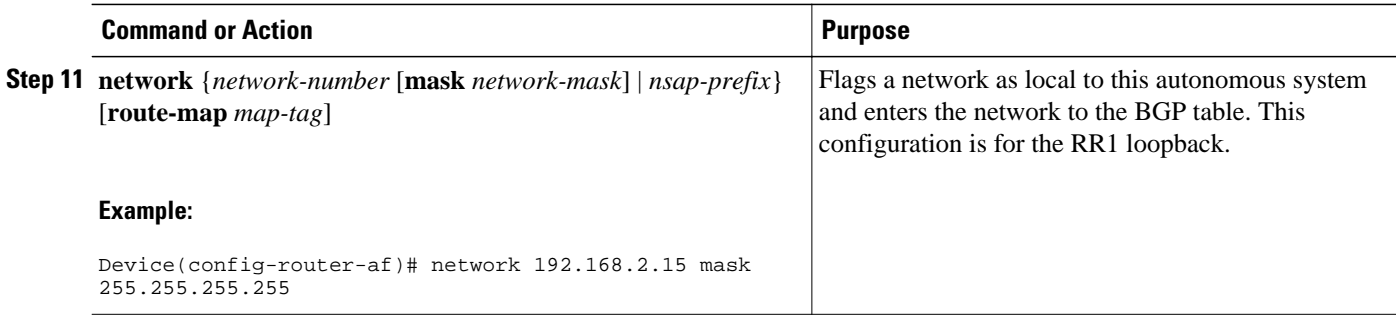

# **Configuring CSC for IPv6 VPN**

Perform this task to configure CsC-PE1 peering configuration with CsC-CE1.

### **SUMMARY STEPS**

- **1. enable**
- **2. configure terminal**
- **3. hostname** *name*
- **4. router bgp** *autonomous-system-number*
- **5. address-family ipv6** [**vrf** *vrf-name*] [**unicast** | **multicast**]
- **6. neighbor** {*ip-address* | *ipv6-address* | *peer-group-name*} **remote-as** *as-number*
- **7. neighbor** {*ip-address* | *peer-group-name* | *ipv6-address*} **activate**
- **8. neighbor** { *ip-address* | *ipv6-address* | *peer-group-name*} **send-label**

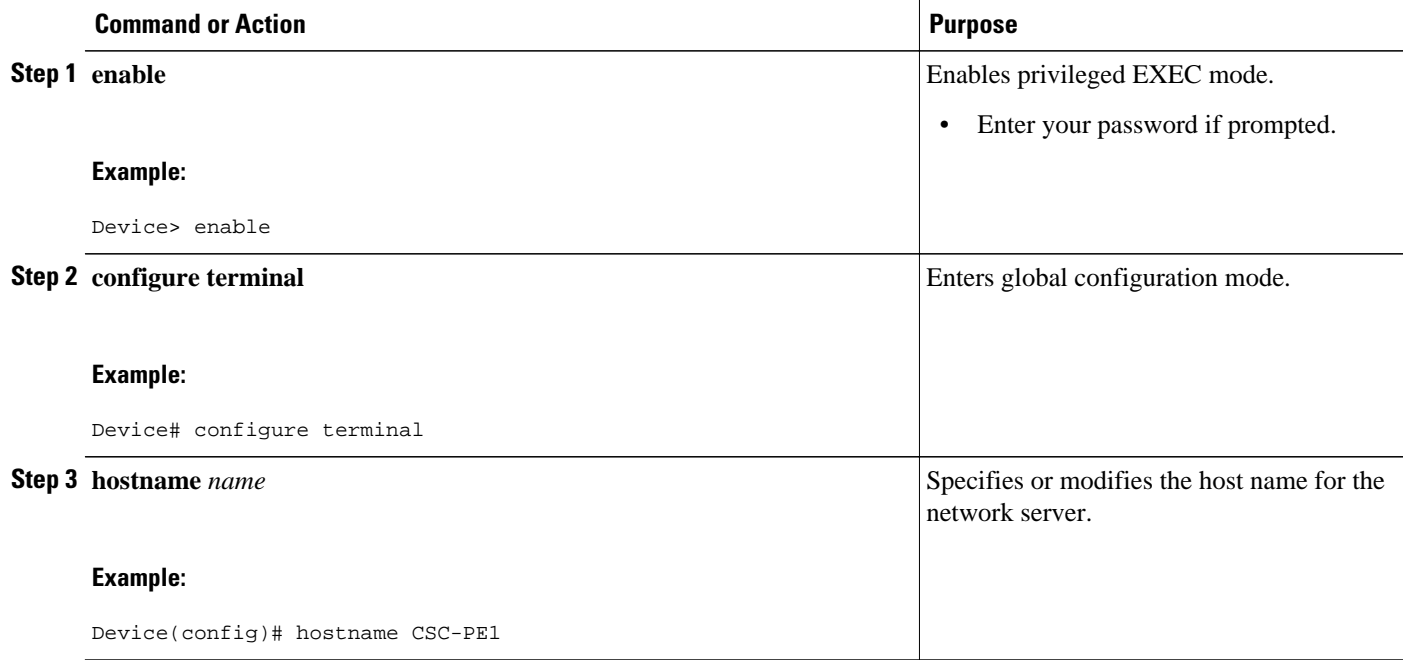

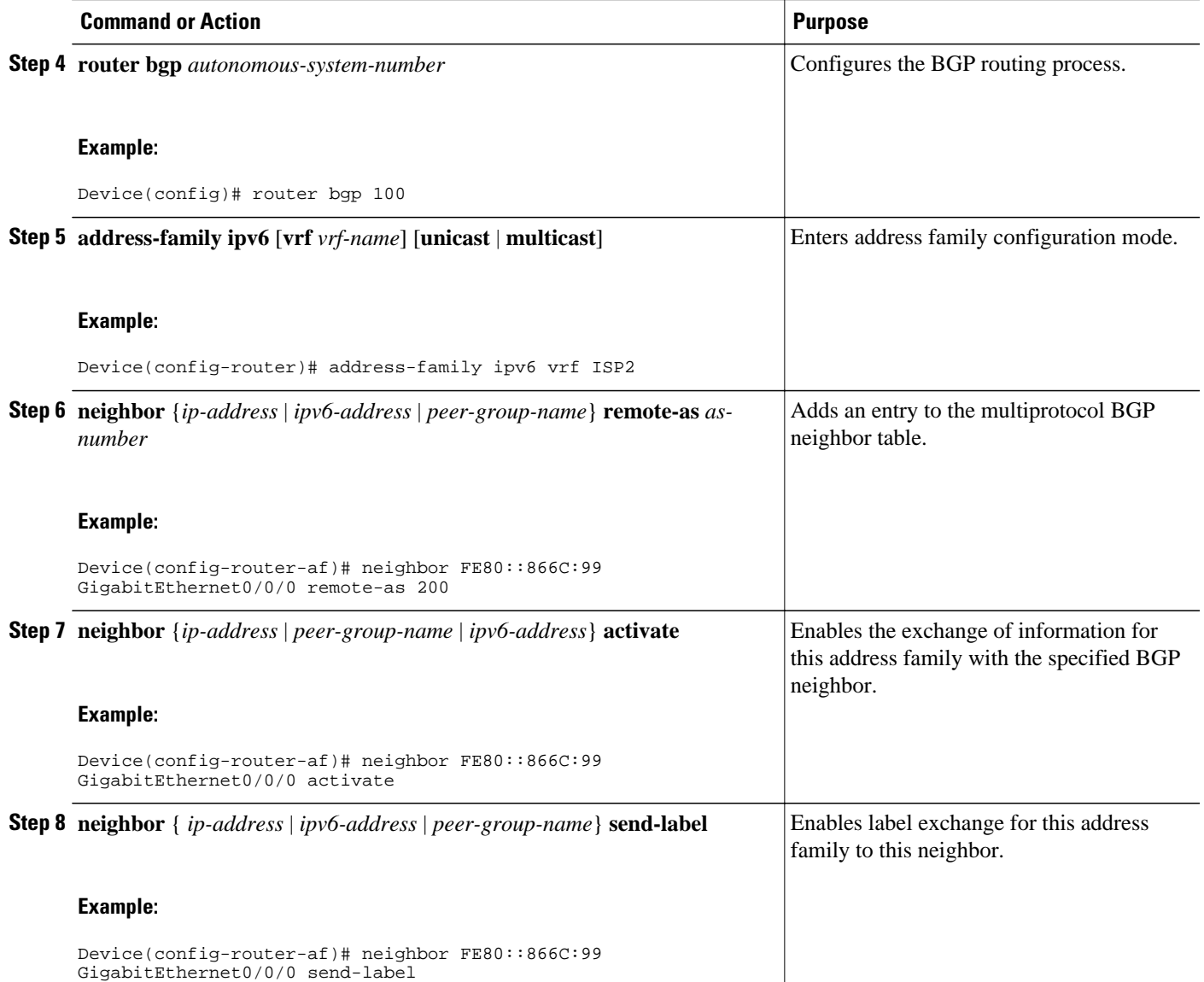

# **Configuring BGP IPv6 PIC Edge for IP MPLS**

Because many service provider networks contain many VRFs, the BGP PIC feature allows you to configure BGP PIC feature for all VRFs at once. Performing this task in IPv6 address family configuration mode protects IPv6 VRFs.

- **1. enable**
- **2. configure terminal**
- **3. router bgp** *autonomous-system-number*
- **4. address-family ipv6** [**vrf** *vrf-name*] [**unicast** | **multicast** | **vpnv6**]
- **5. bgp additional-paths install**
- **6. bgp recursion host**

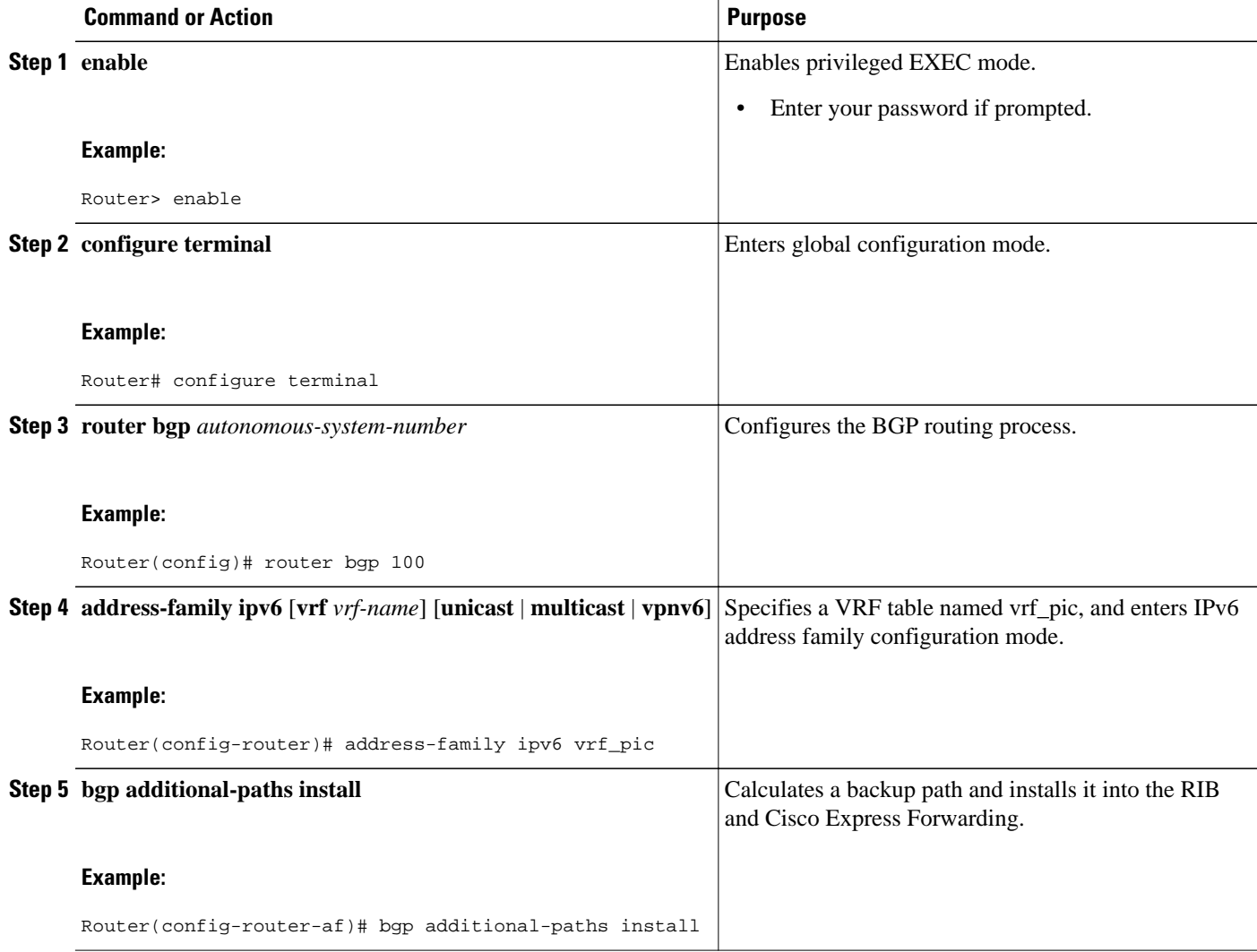

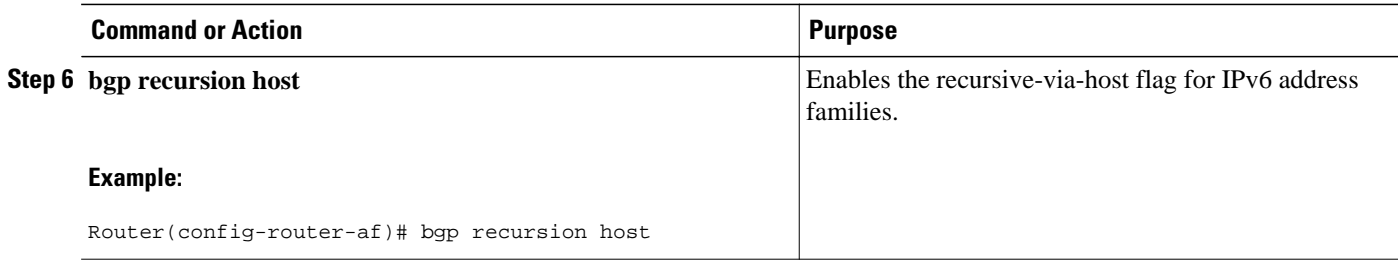

# **Verifying and Troubleshooting IPv6 VPN**

When users troubleshoot IPv6, any function that works similarly to VPNv4 will likely work for IPv6, therefore minimizing the learning curve for new IPv6 users. Few of the tools and commands used to troubleshoot 6PE and 6VPE are specific to IPv6; rather, the troubleshooting methodology is the same for both IPv4 and IPv6, and the commands and tools often vary by only one keyword.

- Verifying and Troubleshooting Routing, page 327
- [Verifying and Troubleshooting Forwarding, page 328](#page-355-0)
- [Debugging Routing and Forwarding, page 332](#page-359-0)

# **Verifying and Troubleshooting Routing**

Deploying 6PE and 6VPE involves principally BGP. The same set of commands used for VPNv4 can be used (with different set of arguments) for IPv6, and similar outputs are obtained.

- Example: BGP IPv6 Activity Summary, page 327
- Example: Dumping the BGP IPv6 Tables, page 327
- [Example: Dumping the IPv6 Routing Tables, page 328](#page-355-0)

### **Example: BGP IPv6 Activity Summary**

Device# **show bgp ipv6 summary**

```
For address family: IPv6 Unicast
BGP router identifier 192.168.2.126, local AS number 33751
BGP table version is 15, main routing table version 15
12 network entries using 1692 bytes of memory
22 path entries using 1672 bytes of memory
5/4 BGP path/bestpath attribute entries using 580 bytes of memory
14 BGP rrinfo entries using 336 bytes of memory
2 BGP AS-PATH entries using 48 bytes of memory
0 BGP route-map cache entries using 0 bytes of memory
0 BGP filter-list cache entries using 0 bytes of memory
BGP using 4328 total bytes of memory
Dampening enabled. 0 history paths, 0 dampened paths
BGP activity 13/1 prefixes, 23/1 paths, scan interval 60 secs<br>Neighbor V AS MsgRcvd MsgSent TblVer InQ OutQ Up
                V AS MsgRcvd MsgSent TblVer InQ OutQ Up/Down State/PfxRcd<br>4 33751 991 983 15 0 0 16:26:21 10
192.168.2.146 4 33751 991 983 15 0 0 16:26:21 10
192.168.2.147
FE80::4F6B:44 GigabitEthernet1/0/0
                 4 20331 982 987 15 0 0 14:55:52 1
```
**Example: Dumping the BGP IPv6 Tables**

<span id="page-355-0"></span>Each table (for example, BGP IPv6, BGP IPv6 VPN) can be reviewed individually, as shown in the following example:

```
Device# show bgp ipv6 unicast 
BGP table version is 15, local router ID is 192.168.2.126
Status codes: s suppressed, d damped, h history, * valid, > best, i - internal,
              r RIB-failure, S Stale
Origin codes: i - IGP, e - EGP, ? - incomplete
 Network Next Hop Metric LocPrf Weight Path
* i2001:DB8:100::/48 ::FFFF:192.168.2.101 0 100 0 10000 ?
*>i ::FFFF:192.168.2.101 0 100 0 10000 ?<br>* i2001:DB8::1/128 ::FFFF:192.168.2.101 0 100 0 i
* i2001:DB8::1/128 ::FFFF:192.168.2.101 0 100 0 i
                    :: FFFF:192.168.2.101
```
### **Example: Dumping the IPv6 Routing Tables**

IPv6 routing tables identify each routing protocol contributor to routable entries, as shown in the following example:

```
Device# show ipv6 route
IPv6 Routing Table - default - 13 entries
Codes: C - Connected, L - Local, S - Static, U - Per-user Static route
        B - BGP, R - RIP, I1 - ISIS L1, I2 - ISIS L2
        IA - ISIS interarea, IS - ISIS summary
        O - OSPF Intra, OI - OSPF Inter, OE1 - OSPF ext 1, OE2 - OSPF ext 2
        ON1 - OSPF NSSA ext 1, ON2 - OSPF NSSA ext 2
B 2001:DB8:100::/48 [200/0]
via 192.168.2.101 Default-IP-Routing-Table, indirectly connected<br>R 2001:DB8::1/128 [200/01]
    B 2001:DB8::1/128 [200/0]
      via 192.168.2.101 Default-IP-Routing-Table, c
LC 2001:DB8::26/128 [0/0]
      via Loopback0, receive
```
From an IPv6 routing perspective, entries reachable over the MPLS backbone are listed as being indirectly connected, because MPLS is providing a Layer 2 tunnel mechanism.

# **Verifying and Troubleshooting Forwarding**

Forwarding anomalies should be detected and understood so that users can perform troubleshooting. Commands such as **ping ipv6** and **traceroute ipv6** are used to validate data-plane connectivity and detect traffic black-holing. Commands such as **traceroute mpls**and **show mpls forwarding** can pinpoint a damaged node, interface, and forwarding error correction (FEC). At the edge, troubleshooting forwarding failures for a particular IPv6 destination commonly leads to breaking down the recursive resolution into elementary pieces. This task requires combining analysis of IPv6 routing (iBGP or eBGP), IP routing (IS-IS or OSPF), label distribution (BGP, LDP, or RSVP), and adjacency resolution to find a resolution breakage.

The following examples describe how to verify IPv6 VPN and troubleshoot various IPv6 VPN forwarding situations:

- Example: PE-CE Connectivity, page 328
- [Example: PE Imposition Path, page 329](#page-356-0)
- [Example: PE Disposition Path, page 331](#page-358-0)
- [Example: Label Switch Path, page 331](#page-358-0)
- [Example: VRF Information, page 332](#page-359-0)

### **Example: PE-CE Connectivity**

The **ipv6 ping** and **traceroute** commands are useful to check connectivity from a PE to a CE, whether locally attached or remote over the MPLS backbone.

<span id="page-356-0"></span>When a device is locally attached, one can use the **ipv6 ping** command with the CE link-local address (used for eBGP peering), as shown in the following example:

```
Device# ping FE80::4F6B:44%
Loopback0
Type escape sequence to abort.
Sending 5, 100-byte ICMP Echos to FE80::4F6B:44, timeout is 2 seconds:
!!!!!
Success rate is 100 percent (5/5), round-trip min/avg/max = 28/33/48 ms
```
The **ipv6 ping** command also can be used to test remote PE or CE reachability, but only IPv6 global addresses can be used (link-local addresses are not advertised beyond the link):

```
Device# ping 2001:DB8:1120:1::44
Type escape sequence to abort.
Sending 5, 100-byte ICMP Echos to 2001:DB8:1120:1:44::1, timeout is 2 seconds:
!!!!!
Success rate is 100 percent (5/5), round-trip min/avg/max = 28/33/48 ms
```
Note that the **ping ipv6** and **traceroute** command functions over MPLS require PEs and CEs to announce one IPv6 global prefix. Each 6PE device announces 2001:DB8::PE#/128, filtered at the autonomous system edge. Each IPv6 CE configures 2001:DB8:*prefix*:CE#/128 and announces it as part as its less-specific prefix (2001:DB8:*prefix*::/n).

Reachability of remote PEs and CEs can be tested by using the **traceroute** command. If you have configured all PEs with the **no mpls ip propagate-ttl forwarded** command, when the **traceroute** command is executed from a CE, its output will show only the IPv6 nodes:

```
Device# traceroute 2001:DB8::1
Type escape sequence to abort.
Tracing the route to 2001:DB8::1
   1 2001:DB8::26 [AS 33751] 32 msec 32 msec 20 msec
   2 2001:DB8::1 [AS 33751] [MPLS: Label 73 Exp 0] 20 msec 20 msec 20 msec
   3 2001:DB8::1 [AS 33751] 28 msec 20 msec 20 msec
```
After the P devices have been upgraded with images that support ICMPv6, the **traceroute** command executed on the PE device (Time to Live [TTL] is then propagated) will also show P devices' responses, as shown in the following example:

```
Device# traceroute 2001:DB8::1
Type escape sequence to abort.
Tracing the route to 2001:DB8::1
   1 ::FFFF:172.20.25.1 [MPLS: Labels 38/73 Exp 0] 40 msec 32 msec 32 msec
   2 ::FFFF:172.20.10.1 [MPLS: Labels 30/73 Exp 0] 60 msec 32 msec 32 msec
   3 2001:DB8::1 [MPLS: Label 73 Exp 0] 32 msec 32 msec 16 msec
```
When run from a 6VPE device, both the **ping ipv6** and **traceroute** commands accept a *vrf* argument, exactly as in the case of VPNv4.

Note that the **traceroute** command is useful for evaluating the path across the MPLS backbone, but not for troubleshooting data-plane failures. The P devices are IPv6 unaware (and are also VPNv4 unaware), so the ICMPv6 messages that they generate in response to the **traceroute** command are forwarded to the egress PE using the received label stack. The egress PE can route the ICMPv6 message to the source of the traceroute. When the MPLS path is broken, it is also broken from the ICMP message, which cannot reach the egress PE.

### **Example: PE Imposition Path**

On Cisco devices, the most useful tool for troubleshooting the imposition path for IPv6 is the **show ipv6 cef** command.

#### **Dumping IPv6 Forwarding Table**

You can use the **show ipv6 cef** command to display the forwarding table with label stacks used for each destination prefix, as shown in the following example:

```
Device# show ipv6 cef
```

```
2001:DB8:100::/48
  nexthop 172.20.25.1 GigabitEtherent0/0/0 label 38 72
2001:DB8::1/128
  nexthop 172.20.25.1 GigabitEtherent0/0/0 label 38 73
2001:DB8::26/128
   attached to Loopback0, receive
```
#### **Details of an IPv6 Entry in the Forwarding Table**

You can use the **show ipv6** cef command to display details for a specific entry and to analyze how the destination was resolved and the label stack computed, as shown in the following example:

```
Device# show ipv6 cef 2001:DB8:100::/48 internal
2001:DB8:100::/48, epoch 0, RIB[B], refcount 4
   sources: RIB 
..
  recursive via 192.168.2.101[IPv4:Default] label 72, fib 0252B1F8, 1 terminal fib
     path 024F56A8, path list 024F0BA8, share 0/1, type attached nexthop
     ifnums: (none)
     path_list contains at least one resolved destination(s). HW IPv4 notified.
     nexthop 172.20.25.1 GigabitEtherent0/0/0 label 38, adjacency IP adj out of 
GigabitEtherent0/0/0 0289BEF0
   output chain: label 72 label 38 TAG adj out of GigabitEtherent0/0/0 0289BD80
```
#### **Details of a BGP Entry in the BGP Table**

The detailed output in the previous example shows that each label composing the label stack has a different origin that can be tracked down individually. The BGP table has the bottom label, as shown in the following example:

```
Device# show bgp ipv6 unicast 2001:DB8:100::/48
BGP routing table entry for 2001:DB8:100::/48, version 2
Paths: (2 available, best #2, table default)
   Advertised to update-groups:
 1 
   10000
     ::FFFF:192.168.2.101 (metric 30) from 192.168.2.147 (192.168.2.147)
       Origin incomplete, metric 0, localpref 100, valid, internal
       Originator: 192.168.2.101, Cluster list: 192.168.2.147,
       mpls labels in/out nolabel/72
   10000
     ::FFFF:192.168.2.101 (metric 30) from 192.168.2.146 (192.168.2.146)
       Origin incomplete, metric 0, localpref 100, valid, internal, best
       Originator: 192.168.2.101, Cluster list: 192.168.2.146,
       mpls labels in/out nolabel/72
```
LDP, as shown in this example, displays the other labels:

```
Device# show mpls ldp bindings 192.168.2.101 32
   lib entry: 192.168.2.101/32, rev 56
         local binding: label: 40
         remote binding: lsr: 192.168.2.119:0, label: 38
Device# show mpls ldp bindings 172.20.25.0 24
   lib entry: 172.20.25.0/24, rev 2
         local binding: label: imp-null
         remote binding: lsr: 192.168.2.119:0, label: imp-null
```
### <span id="page-358-0"></span>**Example: PE Disposition Path**

Use the following examples to troubleshoot the disposition path.

#### **Dumping the MPLS Forwarding Table**

The following example illustrates MPLS forwarding table information for troubleshooting the disposition path.

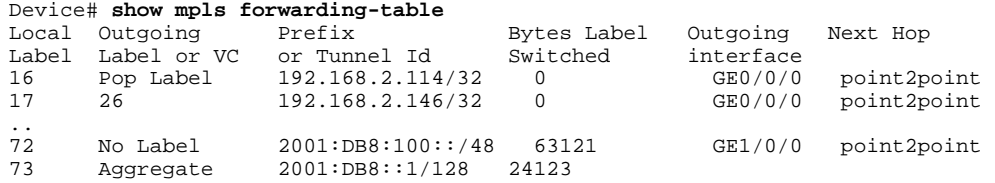

### **BGP Label Analysis**

The following example illustrates the label used for switching, which has been announced by iBGP (6PE in this example) and can be checked:

```
Device# show bgp ipv6 2001:DB8:100::/48
```

```
BGP routing table entry for 2001:DB8:100::/48, version 2
Paths: (1 available, best #1, table default)
  Advertised to update-groups:
     \mathfrak{D} 10000
     FE80::2710:2 (FE80::2710:2) from FE80::2710:2 GigabitEthernet1/0/0 (192.168.2.103)
       Origin incomplete, metric 0, localpref 100, valid, external, best,
```
### **Example: Label Switch Path**

Because the 6PE and 6VPE LSP endpoints are IPv4 addresses, the IPv4 tools for troubleshooting LSPs are useful for detecting data-plane failures that would lead to IPv6 traffic black-holing.

### **Analyzing the Label Switch Path**

The following example displays the LSP IPv4 end:

```
Device# show ipv6 route 2001:DB8::1/128
Routing entry for 2001:DB8::1/128
   Known via "bgp 33751", distance 200, metric 0, type internal
   Route count is 1/1, share count 0
   Routing paths:
     192.168.2.101%Default-IP-Routing-Table indirectly connected
       MPLS Required
       Last updated 02:42:12 ago
```
### **Traceroute LSP Example**

The following example shows the traceroute LSP:

```
Device# traceroute mpls ipv4 192.168.2.101/32 verbose
Tracing MPLS Label Switched Path to 192.168.2.101/32, timeout is 2 seconds
Codes: '!' - success, 'Q' - request not transmitted,
 '.' - timeout, 'U' - unreachable,
        'R' - downstream router but not target,
        'M' - malformed request
```

```
Type escape sequence to abort.
   0 172.20.25.2 0.0.0.0 MRU 1500 [Labels: 38 Exp: 0]
R 1 172.20.25.1 0.0.0.0 MRU 1500 [Labels: 30 Exp: 0] 40 ms, ret code 6
R 2 172.20.10.1 0.0.0.0 MRU 1504 [Labels: implicit-null Exp: 0] 60 ms, ret code 6
! 3 172.20.40.1 48 ms
```
### **Example: VRF Information**

The following entries show VRF information for 6VPE.

### **show ipv6 cef vrf**

The following is sample output from a Cisco Express Forwarding FIB associated with a VRF named cisco1:

```
Device# show ipv6 cef vrf cisco1 
  2001:8::/64 
   attached to GigabitEthernet0/0/1 
  2001:8::3/128 
   receive 
  2002:8::/64 
  nexthop 10.1.1.2 GigabitEthernet0/1/0 label 22 19 
 2010::764 nexthop 2001:8::1 GigabitEthernet0/0/1 
  2012::/64 
   attached to Loopback1 
  2012::1/128 
   receive
```
### **show ipv6 route vrf**

The following is sample output regarding an IPv6 routing table associated with a VRF named cisco1:

```
Device# show ipv6 route vrf cisco1 
IPv6 Routing Table cisco1 - 6 entries
Codes: C - Connected, L - Local, S - Static, R - RIP, B - BGP 
        U - Per-user Static route 
        I1 - ISIS L1, I2 - ISIS L2, IA - ISIS interarea 
        O - OSPF intra, OI - OSPF inter, OE1 - OSPF ext 1, OE2 - OSPF ext 2 
C 2001:8::/64 [0/0] 
via ::, GigabitEthernet0/0/1<br>1. 2001:8::3/128 [0/0]
    2001:8::3/128 [0/0]
 via ::, GigabitEthernet0/0/1 
B 2002:8::/64 [200/0] 
via ::FFFF:192.168.1.4,<br>B 2010::/64 [20/1]
    B 2010::/64 [20/1] 
via 2001:8:1,<br>C 2012::64 [0/0]2012::/64 [0/0] via ::, Loopback1 
L 2012::1/128 [0/0] 
      via ::, Loopback1
```
# **Debugging Routing and Forwarding**

For troubleshooting of routing and forwarding anomalies, enabling debugging commands can prove useful, although several debug messages can slow the router and harm the usability of such a tool. For this reason, use **debug** commands with caution. The **debug ipv6 cef**, **debug mpls packet**, and **debug ipv6 packet** commands are useful for troubleshooting the forwarding path; the **debug bgp ipv6** and **debug bgp vpnv6** commands are useful for troubleshooting the control plane.
# **Configuration Examples for Implementing IPv6 VPN over MPLS**

• Example: IPv6 VPN Configuration Using IPv4 Next Hop, page 333

# **Example: IPv6 VPN Configuration Using IPv4 Next Hop**

The following example illustrates a 6VPE next hop:

```
interface Loopback0
 ip address 192.168.2.11 255.255.255.255
! 
router bgp 100
 neighbor 192.168.2.10 remote-as 100
 neighbor 192.168.2.10 update-source Loopback0
!
 address-family vpnv6
 neighbor 192.168.2.10 activate
 neighbor 192.168.2.10 send-community extended
  exit-address-family
```
By default, the next hop advertised will be the IPv6 VPN address:

 $[0:0]::$ FFFF:192.168.2.10

Note that it is a 192-bit address in the format of [RD]::FFFF:IPv4-address.

When the BGP IPv6 VPN peers share a common subnet, the MP\_REACH\_NLRI attribute contains a linklocal address next hop in addition to the global address next hop. This situation typically occurs in an interautonomous-system topology when ASBRs are facing each other. In that case, the link-local next hop is used locally, and the global next hop is readvertised by BGP.

The BGP next hop is the keystone for building the label stack. The inner label is obtained from the BGP NLRI, and the outer label is the label distribution protocol (LDP) label to reach the IPv4 address embedded into the BGP next hop.

# **Additional References**

#### **Related Documents**

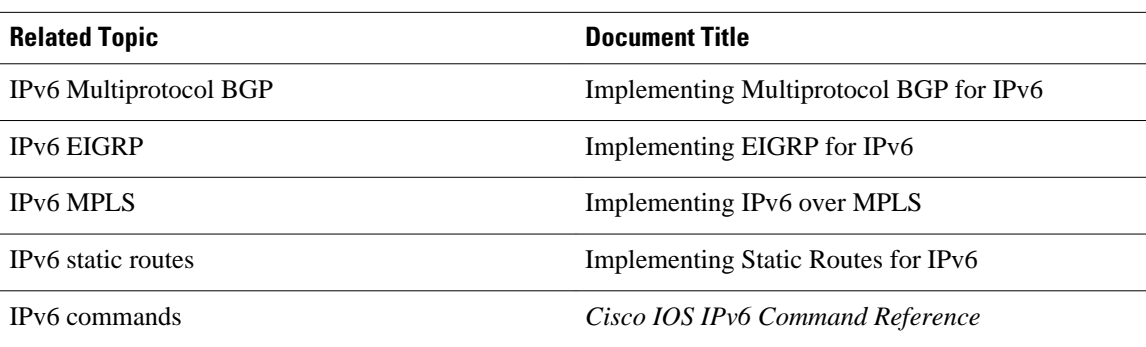

 $\overline{\phantom{a}}$ 

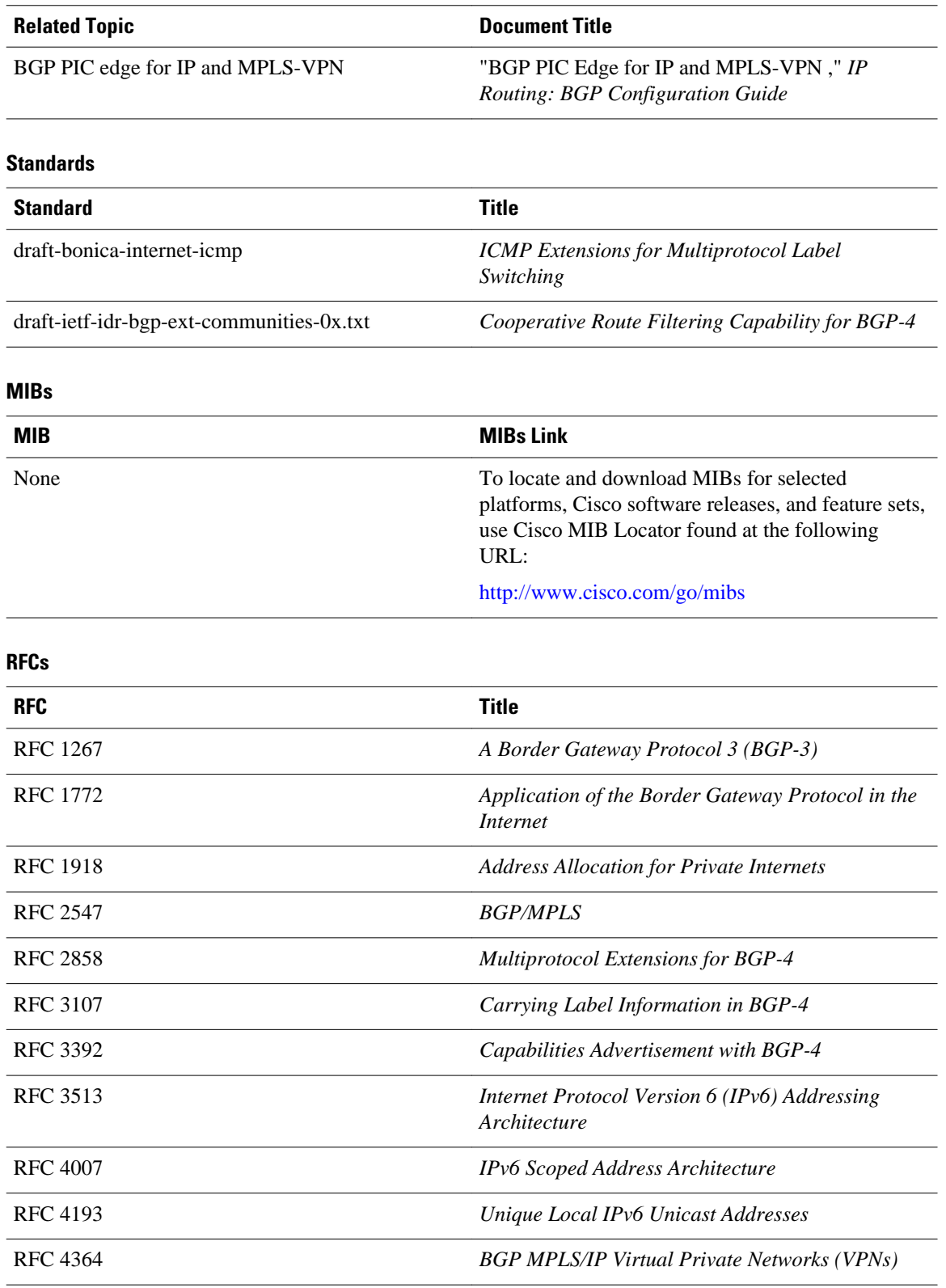

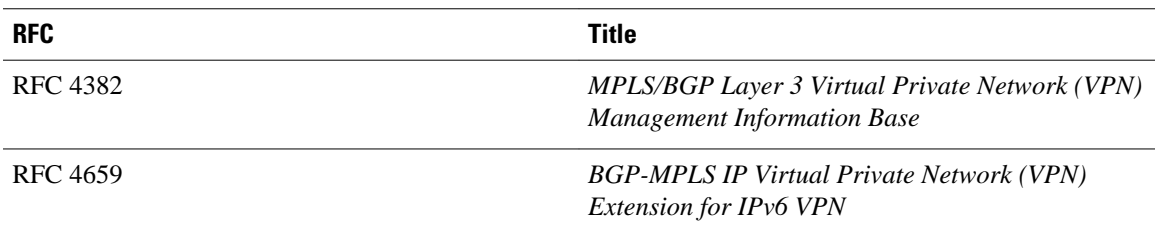

#### **Technical Assistance**

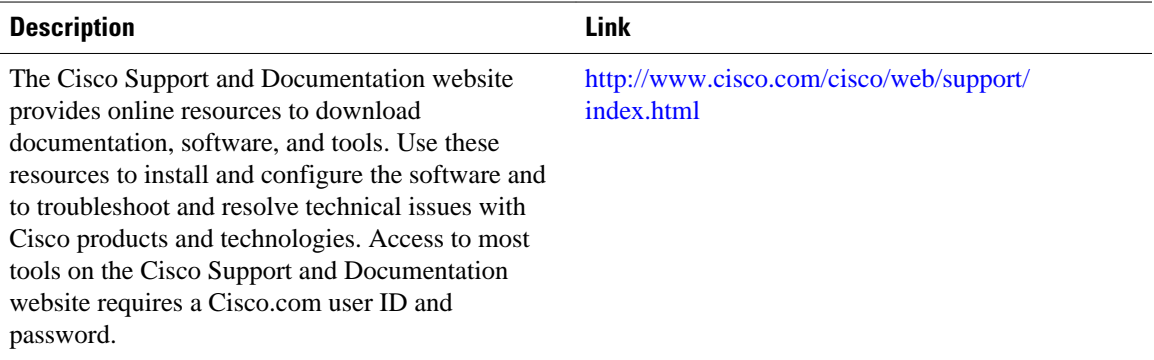

# **Feature Information for Implementing IPv6 VPN over MPLS**

The following table provides release information about the feature or features described in this module. This table lists only the software release that introduced support for a given feature in a given software release train. Unless noted otherwise, subsequent releases of that software release train also support that feature.

Use Cisco Feature Navigator to find information about platform support and Cisco software image support. To access Cisco Feature Navigator, go to [www.cisco.com/go/cfn.](http://www.cisco.com/go/cfn) An account on Cisco.com is not required.

| <b>Feature Name</b>                                                        | <b>Releases</b>           | <b>Feature Information</b>                                                                                                    |
|----------------------------------------------------------------------------|---------------------------|----------------------------------------------------------------------------------------------------|
| BGP IPv6 PIC Edge and Core for Cisco IOS XE Release 3.3S<br><b>IP/MPLS</b> |                           | The BGP IPv6 PIC Edge for IP/<br>MPLS feature improves<br>convergence after a network<br>failure.                                                       |
|                                                                            |                           | The following commands were<br>modified in this feature: <b>bgp</b><br>additional-paths install, bgp<br>advertise-best-external, bgp<br>recursion host. |
| IPv6 VPN over MPLS (6VPE)                                                  | Cisco JOS XE Release 3.1S | The IPv6 VPN (6VPE) over a<br>MPLS IPv4 core infrastructure<br>feature allows ISPs to offer IPv6<br>VPN services to their customers.                    |

*Table 16 Feature Information for Implementing IPv6 VPN over MPLS*

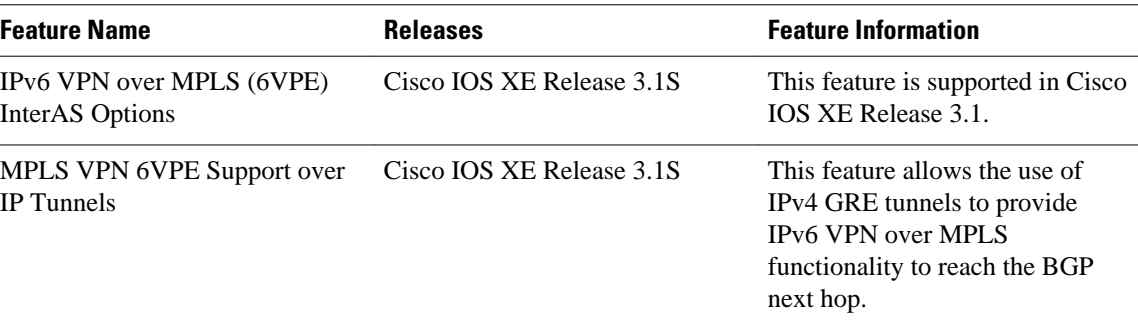

# **Glossary**

- **6VPE device** —Provider edge device providing BGP-MPLS IPv6 VPN service over an IPv4-based MPLS core. It is a IPv6 VPN PE, dual-stack device that implements 6PE concepts on the core-facing interfaces.
- **customer edge (CE) device** —A service provider device that connects to VPN customer sites.
- **Forwarding Information Base (FIB)** —Table containing the information necessary to forward IP datagrams. At a minimum, the FIB contains the interface identifier and next-hop information for each reachable destination network prefix.
- **inbound route filtering (IRF)** —A BGP capability used for filtering incoming BGP updates that are not to be imported by the receiving PE device.
- **IPv6 provider edge device (6PE device)** —Device running a BGP-based mechanism to interconnect IPv6 islands over an MPLS-enabled IPv4 cloud.
- **IPv6 VPN address** —A IPv6 VPN address is a 24-byte identifier, beginning with an 8-byte route distinguisher (RD) and ending with a 16-byte IPv6 address. Sometimes it is called an IPv6 VPN address.
- **IPv6 VPN address family** —The address-family identifier (AFI) identifies a particular network-layer protocol and the subsequent AFI (SAFI) provides additional information. The AFI IPv6 SAFI VPN (AFI=2, SAFI=128) is called the IPv6 VPN address family. Sometimes it is called the IPv6 VPN address family. Similarly AFI IPv4 SAFI VPN is the VPNv4 address family.
- **network layer reachability information (NLRI)** —BGP sends routing update messages containing NLRI to describe a route and how to get there. In this context, an NLRI is a prefix. A BGP update message carries one or more NLRI prefixes and the attributes of a route for the NLRI prefixes; the route attributes include a BGP next hop gateway address and community values.
- **outbound route filtering (ORF)** —A BGP capability used to filtering outgoing BGP routing updates.
- **point of presence (POP)** —Physical location where an interexchange carrier installed equipment to interconnect with a local exchange carrier.
- **provider edge (PE) device** —A service provider device connected to VPN customer sites.
- **route distinguisher (RD)** —A 64-bit value prepended to an IPv6 prefix to create a globally unique IPv6 VPN address.
- **Routing Information Base (RIB)** —Also called the routing table.
- **Virtual routing and forwarding (VRF)** —A VPN routing and forwarding instance in a PE.
- **VRF table** —A routing and a forwarding table associated to a VRF. This is a customer-specific table that enables the PE device to maintain independent routing states for each customer.

Cisco and the Cisco logo are trademarks or registered trademarks of Cisco and/or its affiliates in the U.S. and other countries. To view a list of Cisco trademarks, go to this URL: [www.cisco.com/go/trademarks.](http://www.cisco.com/go/trademarks) Third-party trademarks mentioned are the property of their respective owners. The use of the word partner does not imply a partnership relationship between Cisco and any other company. (1110R)

Any Internet Protocol (IP) addresses and phone numbers used in this document are not intended to be actual addresses and phone numbers. Any examples, command display output, network topology diagrams, and other figures included in the document are shown for illustrative purposes only. Any use of actual IP addresses or phone numbers in illustrative content is unintentional and coincidental.

 $\overline{\phantom{a}}$ 

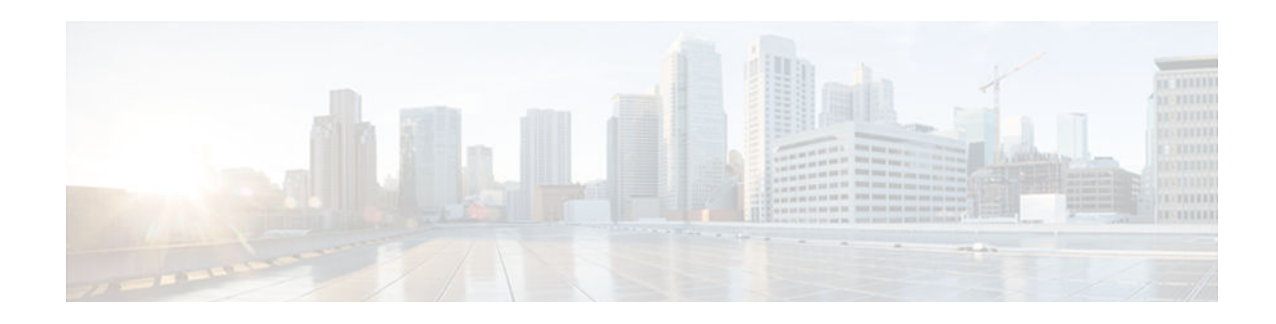

# **Implementing IPv6 Multicast**

Traditional IP communication allows a host to send packets to a single host (unicast transmission) or to all hosts (broadcast transmission). IPv6 multicast provides a third scheme, allowing a host to send a single data stream to a subset of all hosts (group transmission) simultaneously.

- Finding Feature Information, page 339
- Prerequisites for Implementing IPv6 Multicast, page 339
- Restrictions for Implementing IPv6 Multicast, page 339
- [Information About Implementing IPv6 Multicast, page 340](#page-367-0)
- [How to Implement IPv6 Multicast, page 354](#page-381-0)
- [Configuration Examples for IPv6 Multicast, page 406](#page-433-0)
- [Additional References, page 409](#page-436-0)
- [Feature Information for Implementing IPv6 Multicast, page 411](#page-438-0)

# **Finding Feature Information**

Your software release may not support all the features documented in this module. For the latest caveats and feature information, see [Bug Search Tool](http://www.cisco.com/cisco/psn/bssprt/bss) and the release notes for your platform and software release. To find information about the features documented in this module, and to see a list of the releases in which each feature is supported, see the feature information table at the end of this module.

Use Cisco Feature Navigator to find information about platform support and Cisco software image support. To access Cisco Feature Navigator, go to [www.cisco.com/go/cfn.](http://www.cisco.com/go/cfn) An account on Cisco.com is not required.

# **Prerequisites for Implementing IPv6 Multicast**

- In order to enable IPv6 multicast routing on a router, you must first enable IPv6 unicast routing on the router. For information on how to enable IPv6 unicast routing on a router, refer to Implementing IPv6 Addressing and Basic Connectivity.
- You must enable IPv6 unicast routing on all interfaces.
- This module assumes that you are familiar with IPv6 addressing and basic configuration. Refer to the Implementing IPv6 Addressing and Basic Connectivity module for more information.

# **Restrictions for Implementing IPv6 Multicast**

• IPv6 multicast for Cisco IOS XE software uses Multicast Listener Discovery (MLD) version 2. This version of MLD is fully backward-compatible with MLD version 1 (described in RFC 2710). Hosts

<span id="page-367-0"></span>that support only MLD version 1 will interoperate with a router running MLD version 2. Mixed LANs with both MLD version 1 and MLD version 2 hosts are likewise supported.

- When using bidirectional (bidir) range in a network, all routers in that network must be able to understand the bidirectional range in the bootstrap message (BSM).
- IPv6 multicast routing is disabled by default when the **ipv6 unicast-routing** command is configured.

# **Information About Implementing IPv6 Multicast**

- IPv6 Multicast Overview, page 340
- [IPv6 Multicast Addressing, page 341](#page-368-0)
- [IPv6 Multicast Routing Implementation, page 342](#page-369-0)
- [Multicast Listener Discovery Protocol for IPv6, page 343](#page-370-0)
- [Protocol Independent Multicast, page 344](#page-371-0)
- [Static Mroutes, page 351](#page-378-0)
- [MRIB, page 351](#page-378-0)
- [MFIB, page 351](#page-378-0)
- [IPv6 Multicast VRF Lite, page 352](#page-379-0)
- [IPv6 Multicast Process Switching and Fast Switching, page 352](#page-379-0)
- [Multiprotocol BGP for the IPv6 Multicast Address Family, page 353](#page-380-0)
- [Bandwidth-Based CAC for IPv6 Multicast, page 353](#page-380-0)

## **IPv6 Multicast Overview**

An IPv6 multicast group is an arbitrary group of receivers that want to receive a particular data stream. This group has no physical or geographical boundaries--receivers can be located anywhere on the Internet or in any private network. Receivers that are interested in receiving data flowing to a particular group must join the group by signaling their local router. This signaling is achieved with the MLD protocol.

Routers use the MLD protocol to learn whether members of a group are present on their directly attached subnets. Hosts join multicast groups by sending MLD report messages. The network then delivers data to a potentially unlimited number of receivers, using only one copy of the multicast data on each subnet. IPv6 hosts that wish to receive the traffic are known as group members.

Packets delivered to group members are identified by a single multicast group address. Multicast packets are delivered to a group using best-effort reliability, just like IPv6 unicast packets.

The multicast environment consists of senders and receivers. Any host, regardless of whether it is a member of a group, can send to a group. However, only the members of a group receive the message.

A multicast address is chosen for the receivers in a multicast group. Senders use that address as the destination address of a datagram to reach all members of the group.

Membership in a multicast group is dynamic; hosts can join and leave at any time. There is no restriction on the location or number of members in a multicast group. A host can be a member of more than one multicast group at a time.

How active a multicast group is, its duration, and its membership can vary from group to group and from time to time. A group that has members may have no activity.

# <span id="page-368-0"></span>**IPv6 Multicast Addressing**

An IPv6 multicast address is an IPv6 address that has a prefix of FF00::/8 (1111 1111). An IPv6 multicast address is an identifier for a set of interfaces that typically belong to different nodes. A packet sent to a multicast address is delivered to all interfaces identified by the multicast address. The second octet following the prefix defines the lifetime and scope of the multicast address. A permanent multicast address has a lifetime parameter equal to 0; a temporary multicast address has a lifetime parameter equal to 1. A multicast address that has the scope of a node, link, site, or organization, or a global scope has a scope parameter of 1, 2, 5, 8, or E, respectively. For example, a multicast address with the prefix FF02::/16 is a permanent multicast address with a link scope. The figure below shows the format of the IPv6 multicast address.

*Figure 34 IPv6 Multicast Address Format*

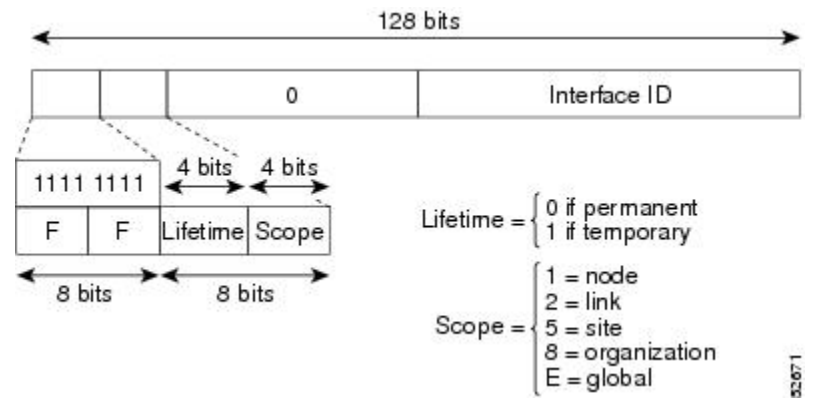

IPv6 nodes (hosts and routers) are required to join (receive packets destined for) the following multicast groups:

- All-nodes multicast group FF02:0:0:0:0:0:0:0:1 (scope is link-local)
- Solicited-node multicast group FF02:0:0:0:0:1:FF00:0000/104 for each of its assigned unicast and anycast addresses

IPv6 routers must also join the all-routers multicast group FF02:0:0:0:0:0:0:2 (scope is link-local).

The solicited-node multicast address is a multicast group that corresponds to an IPv6 unicast or anycast address. IPv6 nodes must join the associated solicited-node multicast group for every unicast and anycast address to which it is assigned. The IPv6 solicited-node multicast address has the prefix

FF02:0:0:0:0:1:FF00:0000/104 concatenated with the 24 low-order bits of a corresponding IPv6 unicast or anycast address (see the figure below). For example, the solicited-node multicast address corresponding to the IPv6 address 2037::01:800:200E:8C6C is FF02::1:FF0E:8C6C. Solicited-node addresses are used in neighbor solicitation messages.

#### *Figure 35 IPv6 Solicited-Node Multicast Address Format*

IPv6 unicast or anycast address

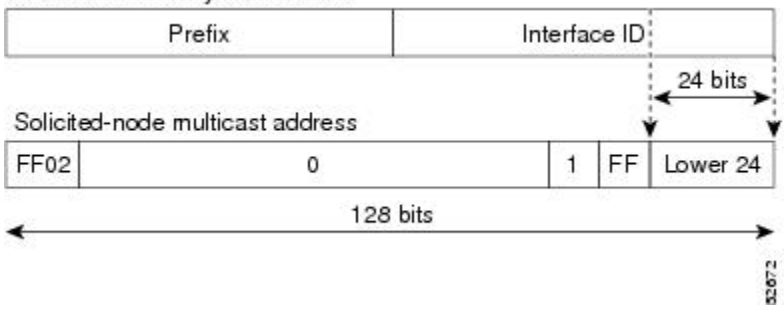

<span id="page-369-0"></span>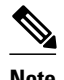

**Note** There are no broadcast addresses in IPv6. IPv6 multicast addresses are used instead of broadcast addresses.

• IPv6 Multicast Groups, page 342

### **IPv6 Multicast Groups**

An IPv6 address must be configured on an interface before the interface can forward IPv6 traffic. Configuring a site-local or global IPv6 address on an interface automatically configures a link-local address and activates IPv6 for that interface. Additionally, the configured interface automatically joins the following required multicast groups for that link:

• Solicited-node multicast group FF02:0:0:0:0:1:FF00::/104 for each unicast and anycast address assigned to the interface

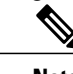

**Note** The solicited-node multicast address is used in the neighbor discovery process.

- All-nodes link-local multicast group FF02::1
- All-routers link-local multicast group FF02::2

# **IPv6 Multicast Routing Implementation**

Cisco software supports the following protocols to implement IPv6 multicast routing:

- MLD for IPv6. MLD is used by IPv6 routers to discover multicast listeners (nodes that want to receive multicast packets destined for specific multicast addresses) on directly attached links. There are two versions of MLD: MLD version 1 is based on version 2 of the Internet Group Management Protocol (IGMP) for IPv4, and MLD version 2 is based on version 3 of the IGMP for IPv4. IPv6 multicast for Cisco software uses both MLD version 2 and MLD version 1. MLD version 2 is fully backwardcompatible with MLD version 1 (described in RFC 2710). Hosts that support only MLD version 1 will interoperate with a router running MLD version 2. Mixed LANs with both MLD version 1 and MLD version 2 hosts are likewise supported.
- PIM-SM is used between routers so that they can track which multicast packets to forward to each other and to their directly connected LANs.
- PIM in Source Specific Multicast (PIM-SSM) is similar to PIM-SM with the additional ability to report interest in receiving packets from specific source addresses (or from all but the specific source addresses) to an IP multicast address.

The figure below shows where MLD and PIM-SM operate within the IPv6 multicast environment.

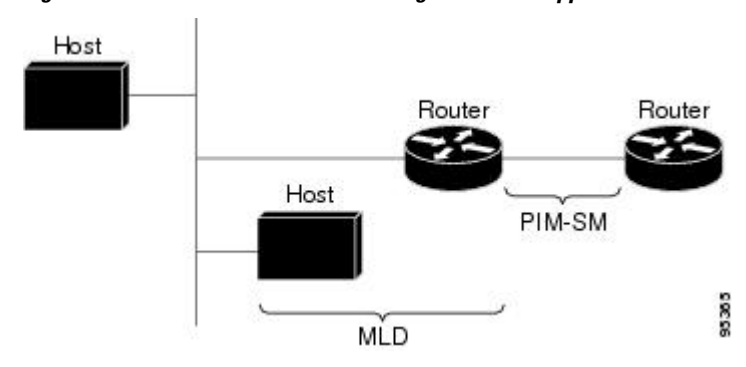

*Figure 36 IPv6 Multicast Routing Protocols Supported for IPv6*

# <span id="page-370-0"></span>**Multicast Listener Discovery Protocol for IPv6**

To start implementing multicasting in the campus network, users must first define who receives the multicast. The MLD protocol is used by IPv6 routers to discover the presence of multicast listeners (for example, nodes that want to receive multicast packets) on their directly attached links, and to discover specifically which multicast addresses are of interest to those neighboring nodes. It is used for discovering local group and source-specific group membership. The MLD protocol provides a means to automatically control and limit the flow of multicast traffic throughout your network with the use of special multicast queriers and hosts.

The difference between multicast queriers and hosts is as follows:

- A querier is a network device, such as a router, that sends query messages to discover which network devices are members of a given multicast group.
- A host is a receiver, including routers, that send report messages to inform the querier of a host membership.

A set of queriers and hosts that receive multicast data streams from the same source is called a multicast group. Queriers and hosts use MLD reports to join and leave multicast groups and to begin receiving group traffic.

MLD uses the Internet Control Message Protocol (ICMP) to carry its messages. All MLD messages are link-local with a hop limit of 1, and they all have the router alert option set. The router alert option implies an implementation of the hop-by-hop option header.

MLD has three types of messages:

• Query--General, group-specific, and multicast-address-specific. In a query message, the multicast address field is set to 0 when MLD sends a general query. The general query learns which multicast addresses have listeners on an attached link.

Group-specific and multicast-address-specific queries are the same. A group address is a multicast address.

- Report--In a report message, the multicast address field is that of the specific IPv6 multicast address to which the sender is listening.
- Done--In a done message, the multicast address field is that of the specific IPv6 multicast address to which the source of the MLD message is no longer listening.

MLD states that result from MLD version 2 or MLD version 1 membership reports can be limited globally or by interface. The MLD group limits feature provides protection against denial of service (DoS) attacks caused by MLD packets. Membership reports in excess of the configured limits will not be entered in the MLD cache, and traffic for those excess membership reports will not be forwarded.

- MLD Access Group, page 343
- Explicit Tracking of Receivers, page 343

### **MLD Access Group**

The MLD access group provides receiver access control in Cisco IOS XE IPv6 multicast routers. This feature limits the list of groups a receiver can join, and it allows or denies sources used to join SSM channels.

### **Explicit Tracking of Receivers**

The explicit tracking feature allows a router to track the behavior of the hosts within its IPv6 network. This feature also enables the fast leave mechanism to be used with MLD version 2 host reports.

## <span id="page-371-0"></span>**Protocol Independent Multicast**

Protocol Independent Multicast (PIM) is used between routers so that they can track which multicast packets to forward to each other and to their directly connected LANs. PIM works independently of the unicast routing protocol to perform send or receive multicast route updates like other protocols. Regardless of which unicast routing protocols are being used in the LAN to populate the unicast routing table, Cisco IOS XE PIM uses the existing unicast table content to perform the Reverse Path Forwarding (RPF) check instead of building and maintaining its own separate routing table.

- PIM-Sparse Mode, page 344
- [IPv6 BSR, page 346](#page-373-0)
- [PIM-Source Specific Multicast, page 348](#page-375-0)
- [Routable Address Hello Option, page 350](#page-377-0)
- [Bidirectional PIM, page 350](#page-377-0)
- [PIM Passive Mode, page 351](#page-378-0)

#### **PIM-Sparse Mode**

IPv6 multicast provides support for intradomain multicast routing using PIM-SM. PIM-SM uses unicast routing to provide reverse-path information for multicast tree building, but it is not dependent on any particular unicast routing protocol.

PIM-SM is used in a multicast network when relatively few routers are involved in each multicast and these routers do not forward multicast packets for a group, unless there is an explicit request for the traffic. PIM-SM distributes information about active sources by forwarding data packets on the shared tree. PIM-SM initially uses shared trees, which requires the use of an RP.

Requests are accomplished via PIM joins, which are sent hop by hop toward the root node of the tree. The root node of a tree in PIM-SM is the RP in the case of a shared tree or the first-hop router that is directly connected to the multicast source in the case of a shortest path tree (SPT). The RP keeps track of multicast groups and the hosts that send multicast packets are registered with the RP by that host's first-hop router.

As a PIM join travels up the tree, routers along the path set up multicast forwarding state so that the requested multicast traffic will be forwarded back down the tree. When multicast traffic is no longer needed, a router sends a PIM prune up the tree toward the root node to prune (or remove) the unnecessary traffic. As this PIM prune travels hop by hop up the tree, each router updates its forwarding state appropriately. Ultimately, the forwarding state associated with a multicast group or source is removed.

A multicast data sender sends data destined for a multicast group. The designated router (DR) of the sender takes those data packets, unicast-encapsulates them, and sends them directly to the RP. The RP receives these encapsulated data packets, de-encapsulates them, and forwards them onto the shared tree. The packets then follow the (\*, G) multicast tree state in the routers on the RP tree, being replicated wherever the RP tree branches, and eventually reaching all the receivers for that multicast group. The process of encapsulating data packets to the RP is called registering, and the encapsulation packets are called PIM register packets.

- [Designated Router, page 345](#page-372-0)
- [Rendezvous Point, page 346](#page-373-0)

#### <span id="page-372-0"></span>**Designated Router**

Cisco routers use PIM-SM to forward multicast traffic and follow an election process to select a designated router when more than one router is on a LAN segment.

The designated router is responsible for sending PIM register and PIM join and prune messages toward the RP to inform it about host group membership.

If multiple PIM-SM routers are on a LAN, a designated router must be elected to avoid duplicating multicast traffic for connected hosts. The PIM router with the highest IPv6 address becomes the DR for the LAN unless you choose to force the DR election by use of the **ipv6 pim dr-priority** command. This command allows you to specify the DR priority of each router on the LAN segment (default priority  $= 1$ ) so that the router with the highest priority will be elected as the DR. If all routers on the LAN segment have the same priority, then the highest IPv6 address is again used as the tiebreaker.

The figure below illustrates what happens on a multiaccess segment. Router A and Router B are connected to a common multiaccess Gigabit Ethernet segment with Host A as an active receiver for Group A. Only Router A, operating as the DR, sends joins to the RP to construct the shared tree for Group A. If Router B was also permitted to send (\*, G) joins to the RP, parallel paths would be created and Host A would receive duplicate multicast traffic. Once Host A begins to source multicast traffic to the group, the DR's responsibility is to send register messages to the RP. If both routers were assigned the responsibility, the RP would receive duplicate multicast packets.

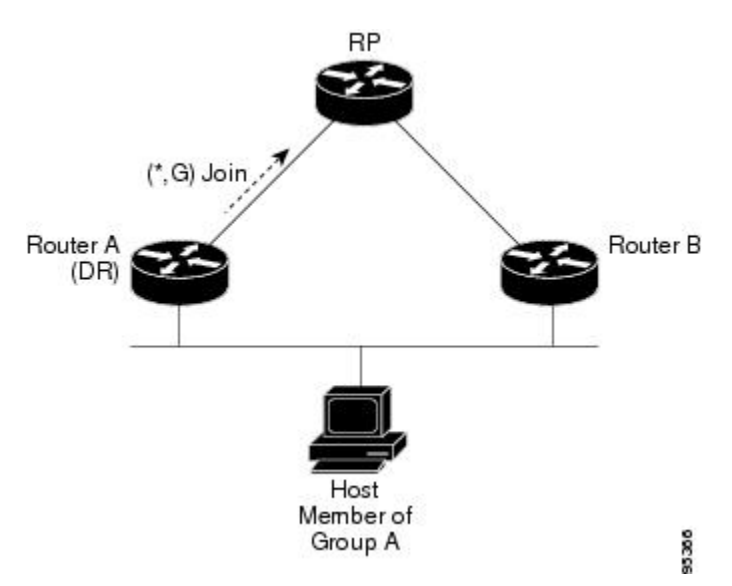

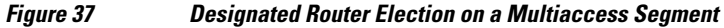

If the DR should fail, the PIM-SM provides a way to detect the failure of Router A and elect a failover DR. If the DR (Router A) became inoperable, Router B would detect this situation when its neighbor adjacency with Router A timed out. Because Router B has been hearing MLD membership reports from Host A, it already has MLD state for Group A on this interface and would immediately send a join to the RP when it became the new DR. This step reestablishes traffic flow down a new branch of the shared tree via Router B. Additionally, if Host A were sourcing traffic, Router B would initiate a new register process immediately after receiving the next multicast packet from Host A. This action would trigger the RP to join the SPT to Host A via a new branch through Router B.

<span id="page-373-0"></span> $\boldsymbol{\mathcal{L}}$ **Tip** Two PIM routers are neighbors if there is a direct connection between them. To display your PIM neighbors, use the **show ipv6 pim neighbor** command in privileged EXEC mode.

**Note** DR election process is required only on multiaccess LANs. The last-hop router directly connected to the host is the DR.

#### **Rendezvous Point**

IPv6 PIM provides embedded RP support. Embedded RP support allows the router to learn RP information using the multicast group destination address instead of the statically configured RP. For routers that are the RP, the router must be statically configured as the RP.

The router searches for embedded RP group addresses in MLD reports or PIM messages and data packets. On finding such an address, the router learns the RP for the group from the address itself. It then uses this learned RP for all protocol activity for the group. For routers that are the RP, the router is advertised as an embedded RP must be configured as the RP.

To select a static RP over an embedded RP, the specific embedded RP group range or mask must be configured in the access list of the static RP. When PIM is configured in sparse mode, you must also choose one or more routers to operate as an RP. An RP is a single common root placed at a chosen point of a shared distribution tree and is configured statically in each box.

PIM DRs forward data from directly connected multicast sources to the RP for distribution down the shared tree. Data is forwarded to the RP in one of two ways:

- Data is encapsulated in register packets and unicast directly to the RP by the first-hop router operating as the DR.
- If the RP has itself joined the source tree, it is multicast-forwarded per the RPF forwarding algorithm described in the PIM-Sparse Mode section.

The RP address is used by first-hop routers to send PIM register messages on behalf of a host sending a packet to the group. The RP address is also used by last-hop routers to send PIM join and prune messages to the RP to inform it about group membership. You must configure the RP address on all routers (including the RP router).

A PIM router can be an RP for more than one group. Only one RP address can be used at a time within a PIM domain for a certain group. The conditions specified by the access list determine for which groups the router is an RP.

IPv6 multicast supports the PIM accept register feature, which is the ability to perform PIM-SM register message filtering at the RP. The user can match an access list or compare the AS path for the registered source with the AS path specified in a route map.

#### **IPv6 BSR**

PIM routers in a domain must be able to map each multicast group to the correct RP address. The BSR protocol for PIM-SM provides a dynamic, adaptive mechanism to distribute group-to-RP mapping information rapidly throughout a domain. With the IPv6 BSR feature, if an RP becomes unreachable, it will be detected and the mapping tables will be modified so that the unreachable RP is no longer used, and the new tables will be rapidly distributed throughout the domain.

Every PIM-SM multicast group needs to be associated with the IP or IPv6 address of an RP. When a new multicast sender starts sending, its local DR will encapsulate these data packets in a PIM register message

and send them to the RP for that multicast group. When a new multicast receiver joins, its local DR will send a PIM join message to the RP for that multicast group. When any PIM router sends a (\*, G) join message, the PIM router needs to know which is the next router toward the RP so that the router can direct its (\*, G) join message toward it. Also, when a PIM router is forwarding data packets using (\*, G) state, the PIM router needs to know which is the correct incoming interface for packets destined for G, because it needs to reject any packets that arrive on other interfaces.

A small set of routers from a domain are configured as candidate bootstrap routers (C-BSRs) and a single BSR is selected for that domain. A set of routers within a domain are also configured as candidate RPs (C-RPs); typically, these routers are the same routers that are configured as C-BSRs. Candidate RPs periodically unicast candidate-RP-advertisement (C-RP-Adv) messages to the BSR of that domain, advertising their willingness to be an RP. A C-RP-Adv message includes the address of the advertising C-RP, and an optional list of group addresses and mask length fields, indicating the group prefixes for which the candidacy is advertised. The BSR then includes a set of these C-RPs, along with their corresponding group prefixes, in bootstrap messages (BSMs) it periodically originates. BSMs are distributed hop-by-hop throughout the domain.

The IPv6 BSR ability to configure RP mapping allows IPv6 multicast routers to be statically configured to announce scope-to-RP mappings directly from the BSR instead of learning them from candidate-RP messages. Announcing RP mappings from the BSR is useful in several situations:

- When an RP address never changes because there is only a single RP or the group range uses an anycast RP, it may be less complex to configure the RP address announcement statically on the candidate BSRs.
- When an RP address is a virtual RP address (such as when bidirectional PIM is used), it cannot be learned by the BSR from a candidate-RP. Instead, the virtual RP address must be configured as an announced RP on the candidate BSRs.

Cisco IOS XE IPv6 routers provide support for the RPF flooding of BSR packets so that a Cisco IOS XE IPv6 router will not disrupt the flow of BSMs. The router will recognize and parse enough of the BSM to identify the BSR address. The router performs an RPF check for this BSR address and forwards the packet only if it is received on the RPF interface. The router also creates a BSR entry containing RPF information to use for future BSMs from the same BSR. When BSMs from a given BSR are no longer received, the BSR entry is timed out.

Bidirectional BSR support allows bidirectional RPs to be advertised in C-RP messages and bidirectional ranges in the BSM. All routers in a system must be able to use the bidirectional range in the BSM; otherwise, the bidirectional RP feature will not function.

BSR provides scoped zone support by distributing group-to-RP mappings in networks using administratively scoped multicast. The user can configure candidate BSRs and a set of candidate RPs for each administratively scoped region in the user's domain.

For BSR to function correctly with administrative scoping, a BSR and at least one C-RP must be within every administratively scoped region. Administratively scoped zone boundaries must be configured at the zone border routers (ZBRs), because they need to filter PIM join messages that might inadvertently cross the border due to error conditions. In addition, at least one C-BSR within the administratively scoped zone must be configured to be a C-BSR for the administratively scoped zone's address range.

A separate BSR election will then take place (using BSMs) for every administratively scoped range, plus one for the global range. Administratively scoped ranges are identified in the BSM because the group range is marked to indicate that this is an administrative scope range, not just a range that a particular set of RPs is configured to handle.

Unless the C-RP is configured with a scope, it discovers the existence of the administratively scoped zone and its group range through reception of a BSM from the scope zone's elected BSR containing the scope zone's group range. A C-RP stores each elected BSR's address and the administratively scoped range

<span id="page-375-0"></span>contained in its BSM. It separately unicasts C-RP-Adv messages to the appropriate BSR for every administratively scoped range within which it is willing to serve as an RP.

All PIM routers within a PIM bootstrap domain where administratively scoped ranges are in use must be able to receive BSMs and store the winning BSR and RP set for all administratively scoped zones that apply.

### **PIM-Source Specific Multicast**

PIM-SSM is the routing protocol that supports the implementation of SSM and is derived from PIM-SM. However, unlike PIM-SM where data from all multicast sources are sent when there is a PIM join, the SSM feature forwards datagram traffic to receivers from only those multicast sources that the receivers have explicitly joined, thus optimizing bandwidth utilization and denying unwanted Internet broadcast traffic. Further, instead of the use of RP and shared trees, SSM uses information found on source addresses for a multicast group. This information is provided by receivers through the source addresses relayed to the lasthop routers by MLD membership reports, resulting in shortest-path trees directly to the sources.

In SSM, delivery of datagrams is based on (S, G) channels. Traffic for one (S, G) channel consists of datagrams with an IPv6 unicast source address S and the multicast group address G as the IPv6 destination address. Systems will receive this traffic by becoming members of the (S, G) channel. Signaling is not required, but receivers must subscribe or unsubscribe to (S, G) channels to receive or not receive traffic from specific sources.

MLD version 2 is required for SSM to operate. MLD allows the host to provide source information. Before SSM will run with MLD, SSM must be supported in the Cisco IPv6 router, the host where the application is running, and the application itself.

- SSM Mapping for IPv6, page 348
- PIM Shared Tree and Source Tree (Shortest-Path Tree), page 348
- [Reverse Path Forwarding, page 350](#page-377-0)

#### **SSM Mapping for IPv6**

SSM mapping for IPv6 supports both static and dynamic Domain Name System (DNS) mapping for MLD version 1 receivers. This feature allows deployment of IPv6 SSM with hosts that are incapable of providing MLD version 2 support in their TCP/IP host stack and their IP multicast receiving application.

SSM mapping allows the router to look up the source of a multicast MLD version 1 report either in the running configuration of the router or from a DNS server. The router can then initiate an (S, G) join toward the source.

#### **PIM Shared Tree and Source Tree (Shortest-Path Tree)**

By default, members of a group receive data from senders to the group across a single data distribution tree rooted at the RP. This type of distribution tree is called shared tree or rendezvous point tree (RPT), as

illustrated in the figure below. Data from senders is delivered to the RP for distribution to group members joined to the shared tree.

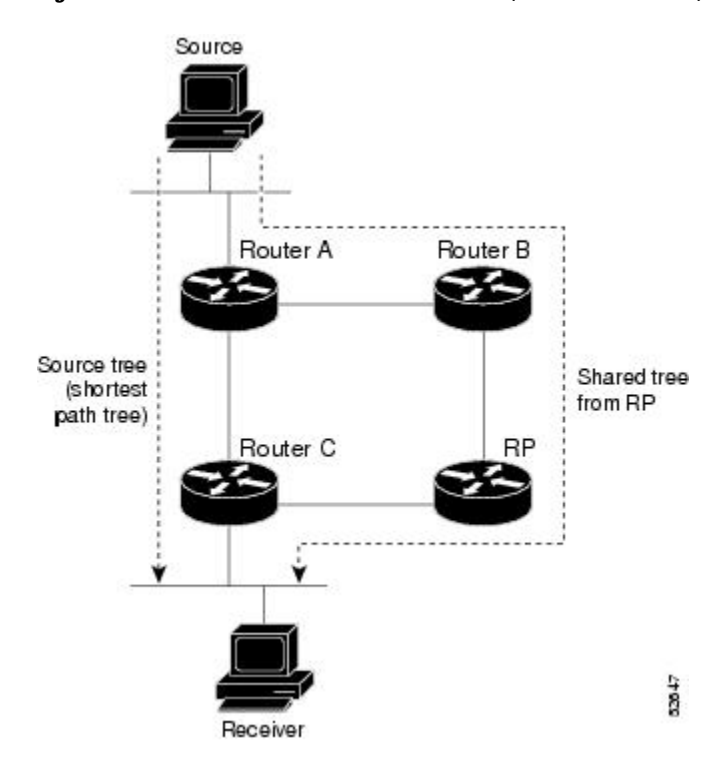

*Figure 38 Shared Tree and Source Tree (Shortest Path Tree)*

If the data threshold warrants, leaf routers on the shared tree may initiate a switch to the data distribution tree rooted at the source. This type of distribution tree is called a shortest path tree or source tree. By default, the Cisco IOS XE software switches to a source tree upon receiving the first data packet from a source.

The following process details the move from shared tree to source tree:

- **1** Receiver joins a group; leaf Router C sends a join message toward the RP.
- **2** RP puts the link to Router C in its outgoing interface list.
- **3** Source sends the data; Router A encapsulates the data in the register and sends it to the RP.
- **4** RP forwards the data down the shared tree to Router C and sends a join message toward the source. At this point, data may arrive twice at Router C, once encapsulated and once natively.
- **5** When data arrives natively (unencapsulated) at the RP, the RP sends a register-stop message to Router A.
- **6** By default, receipt of the first data packet prompts Router C to send a join message toward the source.
- **7** When Router C receives data on (S, G), it sends a prune message for the source up the shared tree.
- **8** RP deletes the link to Router C from the outgoing interface of (S, G).
- **9** RP triggers a prune message toward the source.

Join and prune messages are sent for sources and RPs. They are sent hop-by-hop and are processed by each PIM router along the path to the source or RP. Register and register-stop messages are not sent hop-by-hop. They are sent by the designated router that is directly connected to a source and are received by the RP for the group.

#### <span id="page-377-0"></span>**Reverse Path Forwarding**

Reverse-path forwarding is used for forwarding multicast datagrams. It functions as follows:

- If a router receives a datagram on an interface it uses to send unicast packets to the source, the packet has arrived on the RPF interface.
- If the packet arrives on the RPF interface, a router forwards the packet out the interfaces present in the outgoing interface list of a multicast routing table entry.
- If the packet does not arrive on the RPF interface, the packet is silently discarded to prevent loops.

PIM uses both source trees and RP-rooted shared trees to forward datagrams; the RPF check is performed differently for each, as follows:

- If a PIM router has source-tree state (that is, an  $(S, G)$  entry is present in the multicast routing table), the router performs the RPF check against the IPv6 address of the source of the multicast packet.
- If a PIM router has shared-tree state (and no explicit source-tree state), it performs the RPF check on the RP's address (which is known when members join the group).

Sparse-mode PIM uses the RPF lookup function to determine where it needs to send joins and prunes. (S, G) joins (which are source-tree states) are sent toward the source. (\*, G) joins (which are shared-tree states) are sent toward the RP.

#### **Routable Address Hello Option**

When an IPv6 interior gateway protocol is used to build the unicast routing table, the procedure to detect the upstream router address assumes the address of a PIM neighbor is always same as the address of the next-hop router, as long as they refer to the same router. However, it may not be the case when a router has multiple addresses on a link.

Two typical situations can lead to this situation for IPv6. The first situation can occur when the unicast routing table is not built by an IPv6 interior gateway protocol such as multicast BGP. The second situation occurs when the address of an RP shares a subnet prefix with downstream routers (note that the RP router address has to be domain-wide and therefore cannot be a link-local address).

The routable address hello option allows the PIM protocol to avoid such situations by adding a PIM hello message option that includes all the addresses on the interface on which the PIM hello message is advertised. When a PIM router finds an upstream router for some address, the result of RPF calculation is compared with the addresses in this option, in addition to the PIM neighbor's address itself. Because this option includes all the possible addresses of a PIM router on that link, it always includes the RPF calculation result if it refers to the PIM router supporting this option.

Because of size restrictions on PIM messages and the requirement that a routable address hello option fits within a single PIM hello message, a limit of 16 addresses can be configured on the interface.

### **Bidirectional PIM**

Bidirectional PIM allows multicast routers to keep reduced state information, as compared with unidirectional shared trees in PIM-SM. Bidirectional shared trees convey data from sources to the RPA and distribute them from the RPA to the receivers. Unlike PIM-SM, bidirectional PIM does not switch over to the source tree, and there is no register encapsulation of data from the source to the RP.

A single designated forwarder (DF) exists for each RPA on every link within a bidirectional PIM domain (including multiaccess and point-to-point links). The only exception is the RPL on which no DF exists. The DF is the router on the link with the best route to the RPA, which is determined by comparing MRIBprovided metrics. A DF for a given RPA forwards downstream traffic onto its link and forwards upstream

<span id="page-378-0"></span>traffic from its link toward the rendezvous point link (RPL). The DF performs this function for all bidirectional groups that map to the RPA. The DF on a link is also responsible for processing Join messages from downstream routers on the link as well as ensuring that packets are forwarded to local receivers discovered through a local membership mechanism such as MLD.

Bidirectional PIM offers advantages when there are many moderate or low-rate sources. However, the bidirectional shared trees may have worse delay characteristics than do the source trees built in PIM-SM (depending on the topology).

Only static configuration of bidirectional RPs is supported in IPv6.

### **PIM Passive Mode**

A router configured with PIM will always send out PIM hello messages to all interfaces enabled for IPv6 multicast routing, even if the router is configured not to accept PIM messages from any neighbor on the LAN. The IPv6 PIM passive mode feature allows PIM passive mode to be enabled on an interface so that a PIM passive interface cannot send and receive PIM control messages, but it can act as RPF interface for multicast route entries, and it can accept and forward multicast data packets.

## **Static Mroutes**

IPv6 static mroutes behave much in the same way as IPv6 static routes. IPv6 static mroutes share the same database as IPv6 static routes and are implemented by extending static route support. Static mroutes support equal-cost multipath mroutes, and they also support unicast-only static routes.

## **MRIB**

The Multicast Routing Information Base (MRIB) is a protocol-independent repository of multicast routing entries instantiated by multicast routing protocols (routing clients). Its main function is to provide independence between routing protocols and the Multicast Forwarding Information Base (MFIB). It also acts as a coordination and communication point among its clients.

Routing clients use the services provided by the MRIB to instantiate routing entries and retrieve changes made to routing entries by other clients. Besides routing clients, MRIB also has forwarding clients (MFIB instances) and special clients such as MLD. MFIB retrieves its forwarding entries from MRIB and notifies the MRIB of any events related to packet reception. These notifications can either be explicitly requested by routing clients or spontaneously generated by the MFIB.

Another important function of the MRIB is to allow for the coordination of multiple routing clients in establishing multicast connectivity within the same multicast session. MRIB also allows for the coordination between MLD and routing protocols.

## **MFIB**

The MFIB is a platform-independent and routing-protocol-independent library for IPv6 software. Its main purpose is to provide a Cisco platform with an interface with which to read the IPv6 multicast forwarding table and notifications when the forwarding table changes. The information provided by the MFIB has clearly defined forwarding semantics and is designed to make it easy for the platform to translate to its specific hardware or software forwarding mechanisms.

When routing or topology changes occur in the network, the IPv6 routing table is updated, and those changes are reflected in the MFIB. The MFIB maintains next-hop address information based on the information in the IPv6 routing table. Because there is a one-to-one correlation between MFIB entries and <span id="page-379-0"></span>routing table entries, the MFIB contains all known routes and eliminates the need for route cache maintenance that is associated with switching paths such as fast switching and optimum switching.

• Distributed MFIB, page 352

### **Distributed MFIB**

Distributed Multicast Forwarding Information Base (MFIB) is used to switch multicast IPv6 packets on distributed platforms. Distributed MFIB may also contain platform-specific information on replication across line cards. The basic MFIB routines that implement the core of the forwarding logic are common to all forwarding environments.

dMFIB implements the following functions:

- Distributes a copy of the MFIB to the line cards.
- Relays data-driven protocol events generated in the line cards to PIM.
- Provides an MFIB platform application program interface (API) to propagate MFIB changes to platform-specific code responsible for programming the hardware acceleration engine. This API also includes entry points to switch a packet in software (necessary if the packet is triggering a data-driven event) and to upload traffic statistics to the software.
- Provides hooks to allow clients residing on the RP to read traffic statistics on demand. Distributed MFIB does not periodically upload these statistics to the RP.

The combination of distributed MFIB and MRIB subsystems allows the device to have a "customized" copy of the MFIB database in each line card and to transport MFIB-related platform-specific information from the RP to the line cards.

# **IPv6 Multicast VRF Lite**

The IPv6 Multicast VRF Lite feature provides IPv6 multicast support for multiple virtual routing/ forwarding contexts (VRFs). The scope of these VRFs is limited to the router in which the VRFs are defined.

This feature provides separation between routing and forwarding, providing an additional level of security because no communication between devices belonging to different VRFs is allowed unless it is explicitly configured. The IPv6 Multicast VRF Lite feature simplifies the management and troubleshooting of traffic belonging to a specific VRF.

# **IPv6 Multicast Process Switching and Fast Switching**

A unified MFIB is used to provide both fast switching and process switching support for PIM-SM and PIM-SSM in IPv6 multicast. In process switching, the Route Processor must examine, rewrite, and forward each packet. The packet is first received and copied into the system memory. The router then looks up the Layer 3 network address in the routing table. The Layer 2 frame is then rewritten with the next-hop destination address and sent to the outgoing interface. The RP also computes the cyclic redundancy check (CRC). This switching method is the least scalable method for switching IPv6 packets.

IPv6 multicast fast switching allows routers to provide better packet forwarding performance than process switching. Information conventionally stored in a route cache is stored in several data structures for IPv6 multicast switching. The data structures provide optimized lookup for efficient packet forwarding.

In IPv6 multicast forwarding, the first packet is fast-switched if the PIM protocol logic allows it. In IPv6 multicast fast switching, the MAC encapsulation header is precomputed. IPv6 multicast fast switching uses the MFIB to make IPv6 destination prefix-based switching decisions. In addition to the MFIB, IPv6

<span id="page-380-0"></span>multicast fast switching uses adjacency tables to prepend Layer 2 addressing information. The adjacency table maintains Layer 2 next-hop addresses for all MFIB entries.

The adjacency table is populated as adjacencies are discovered. Each time an adjacency entry is created (such as through ARP), a link-layer header for that adjacent node is precomputed and stored in the adjacency table. Once a route is determined, it points to a next hop and corresponding adjacency entry. It is subsequently used for encapsulation during switching of packets.

A route might have several paths to a destination prefix, such as when a router is configured for simultaneous load balancing and redundancy. For each resolved path, a pointer is added for the adjacency corresponding to the next-hop interface for that path. This mechanism is used for load balancing across several paths.

# **Multiprotocol BGP for the IPv6 Multicast Address Family**

The multiprotocol BGP for the IPv6 multicast address family feature provides multicast BGP extensions for IPv6 and supports the same features and functionality as IPv4 BGP. IPv6 enhancements to multicast BGP include support for an IPv6 multicast address family and network layer reachability information (NLRI) and next hop (the next router in the path to the destination) attributes that use IPv6 addresses.

Multicast BGP is an enhanced BGP that allows the deployment of interdomain IPv6 multicast. Multiprotocol BGP carries routing information for multiple network layer protocol address families; for example, IPv6 address family and for IPv6 multicast routes. The IPv6 multicast address family contains routes used for RPF lookup by the IPv6 PIM protocol, and multicast BGP IPv6 provides for interdomain transport of the same. Users must use multiprotocol BGP for IPv6 multicast when using IPv6 multicast with BGP because the unicast BGP learned routes will not be used for IPv6 multicast.

Multicast BGP functionality is provided through a separate address family context. A subsequent address family identifier (SAFI) provides information about the type of the network layer reachability information that is carried in the attribute. Multiprotocol BGP unicast uses SAFI 1 messages, and multiprotocol BGP multicast uses SAFI 2 messages. SAFI 1 messages indicate that the routes are usable only for IP unicast, not IP multicast. Because of this functionality, BGP routes in the IPv6 unicast RIB must be ignored in the IPv6 multicast RPF lookup.

A separate BGP routing table is maintained to configure incongruent policies and topologies (for example, IPv6 unicast and multicast) by using IPv6 multicast RPF lookup. Multicast RPF lookup is very similar to the IP unicast route lookup.

No MRIB is associated with the IPv6 multicast BGP table. However, IPv6 multicast BGP operates on the unicast IPv6 RIB when needed. Multicast BGP does not insert or update routes into the IPv6 unicast RIB.

# **Bandwidth-Based CAC for IPv6 Multicast**

The bandwidth-based call admission control (CAC) for IPv6 multicast feature implements a way to count per-interface mroute state limiters using cost multipliers. This feature can be used to provide bandwidthbased CAC on a per-interface basis in network environments where the multicast flows use different amounts of bandwidth.

This feature limits and accounts for IPv6 multicast state in detail. When this feature is configured, interfaces can be limited to the number of times they may be used as incoming or outgoing interfaces in the IPv6 multicast PIM topology.

With this feature, router administrators can configure global limit cost commands for state matching access lists and specify which cost multiplier to use when accounting such state against the interface limits. This feature provides the required flexibility to implement bandwidth-based local CAC policy by tuning appropriate cost multipliers for different bandwidth requirements.

• Threshold Notification for mCAC Limit, page 354

### <span id="page-381-0"></span>**Threshold Notification for mCAC Limit**

The threshold notification for mCAC limit feature notifies the user when actual simultaneous multicast channel numbers exceeds or fall below a specified threshold percentage. For example, if the mCAC rate limit is set to 50,000,000 and the configured threshold percentage is 80 percent, then the user is notified if the limit exceeds 10,000,000.

# **How to Implement IPv6 Multicast**

- Enabling IPv6 Multicast Routing, page 354
- [Customizing and Verifying the MLD Protocol, page 355](#page-382-0)
- [Configuring PIM, page 362](#page-389-0)
- [Configuring a BSR, page 368](#page-395-0)
- [Configuring SSM Mapping, page 372](#page-399-0)
- [Configuring Static Mroutes, page 374](#page-401-0)
- [Configuring IPv6 Multiprotocol BGP, page 375](#page-402-0)
- [Configuring Bandwidth-Based CAC for IPv6, page 385](#page-412-0)
- [Using MFIB in IPv6 Multicast, page 390](#page-417-0)
- [Disabling Default Features in IPv6 Multicast, page 392](#page-419-0)
- [Troubleshooting IPv6 Multicast, page 397](#page-424-0)

# **Enabling IPv6 Multicast Routing**

#### **SUMMARY STEPS**

- **1. enable**
- **2. configure terminal**
- **3. ipv6 multicast-routing**

#### **DETAILED STEPS**

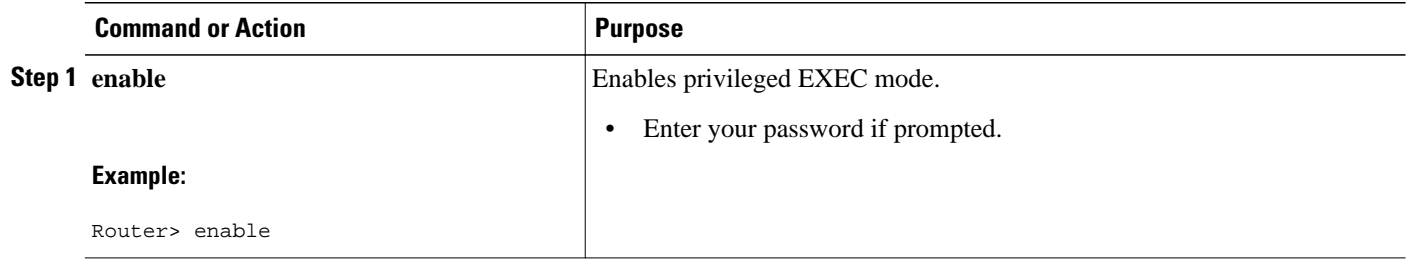

<span id="page-382-0"></span>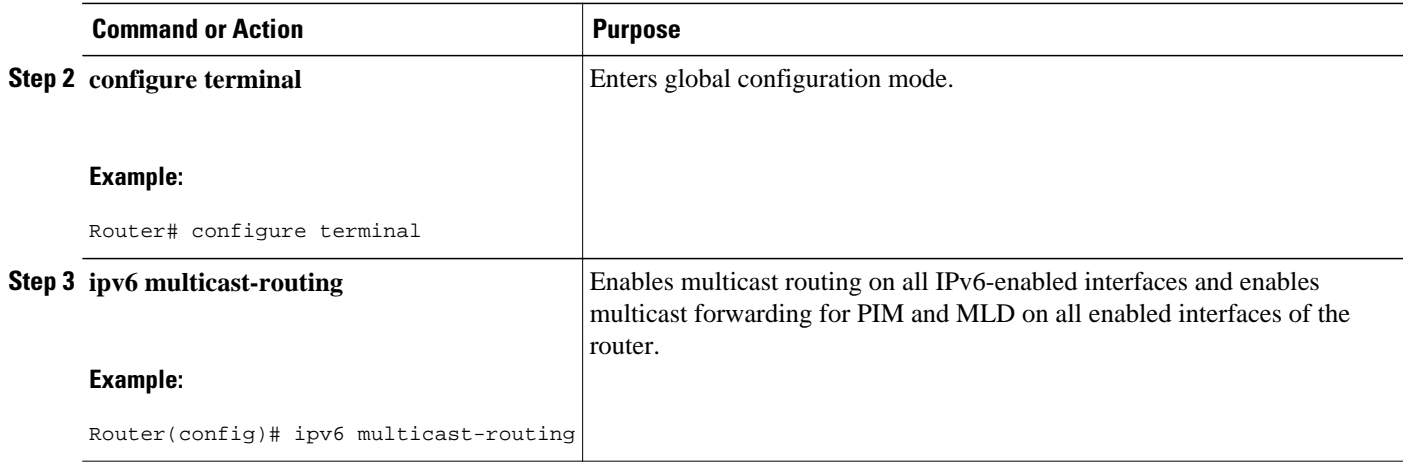

# **Customizing and Verifying the MLD Protocol**

- Customizing and Verifying MLD on an Interface, page 355
- [Implementing MLD Group Limits, page 358](#page-385-0)
- [Configuring Explicit Tracking of Receivers to Track Host Behavior, page 359](#page-386-0)
- [Disabling the Router from Receiving Unauthenticated Multicast Traffic, page 360](#page-387-0)
- [Resetting the MLD Traffic Counters, page 361](#page-388-0)
- [Clearing the MLD Interface Counters, page 362](#page-389-0)

### **Customizing and Verifying MLD on an Interface**

#### **SUMMARY STEPS**

- **1. enable**
- **2. configure terminal**
- **3. interface** *type number*
- **4. ipv6 mld join-group** [*group-address*] [[**include** | **exclude**] {*source-address* | **source-list** [*acl*]}
- **5. ipv6 mld access-group** *access-list-name*
- **6. ipv6 mld static-group** [*group-address*] [[**include**| **exclude**] {*source-address* | **source-list** [*acl*]}
- **7. ipv6 mld query-max-response-time** *seconds*
- **8. ipv6 mld query-timeout** *seconds*
- **9. ipv6 mld query-interval** *seconds*

**10. exit**

- **11.show ipv6 mld groups** [**link-local**] [*group-name* | *group-address*] [*interface-type interface-number*] [**detail** | **explicit**
- **12.show ipv6 mfib summary**
- **13.show ipv6 mld interface** [*type number*

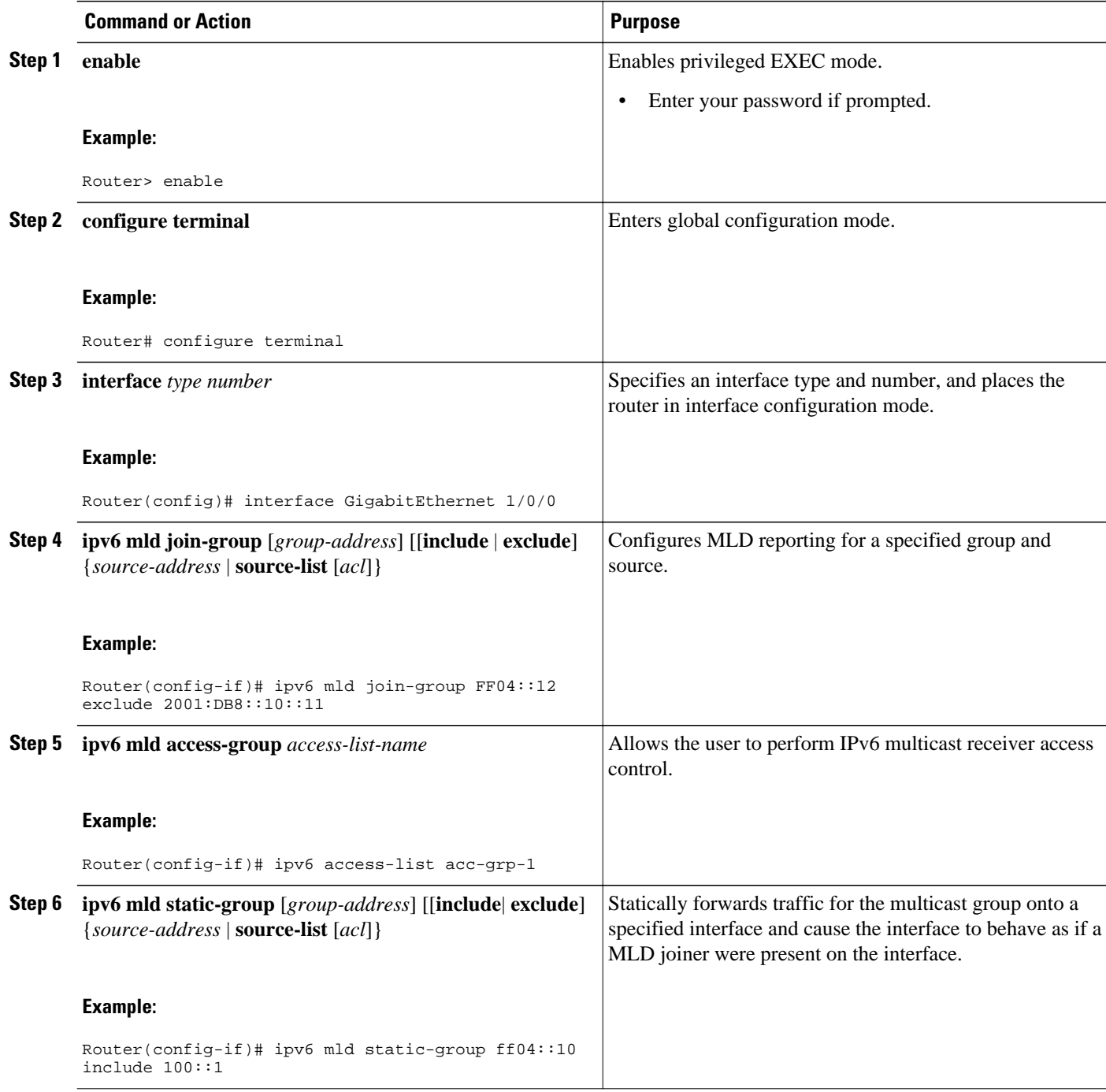

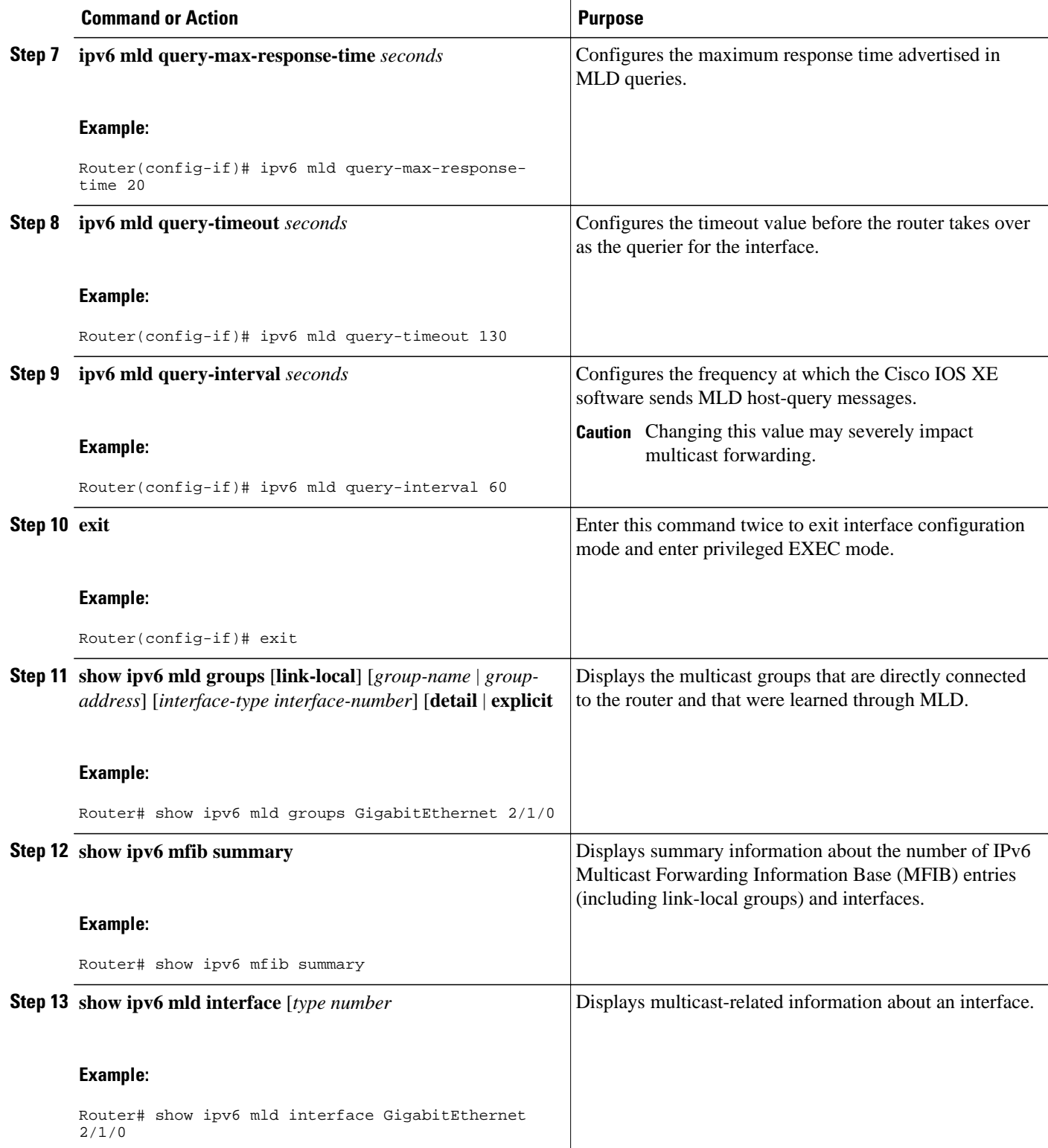

### <span id="page-385-0"></span>**Implementing MLD Group Limits**

Per-interface and global MLD limits operate independently of each other. Both per-interface and global MLD limits can be configured on the same router. The number of MLD limits, globally or per interface, is not configured by default; the limits must be configured by the user. A membership report that exceeds either the per-interface or the global state limit is ignored.

- Implementing MLD Group Limits Globally, page 358
- Implementing MLD Group Limits per Interface, page 358

#### **Implementing MLD Group Limits Globally**

#### **SUMMARY STEPS**

- **1. enable**
- **2. configure terminal**
- **3. ipv6 mld** [**vrf** *vrf-name*] **state-limit** *number*

#### **DETAILED STEPS**

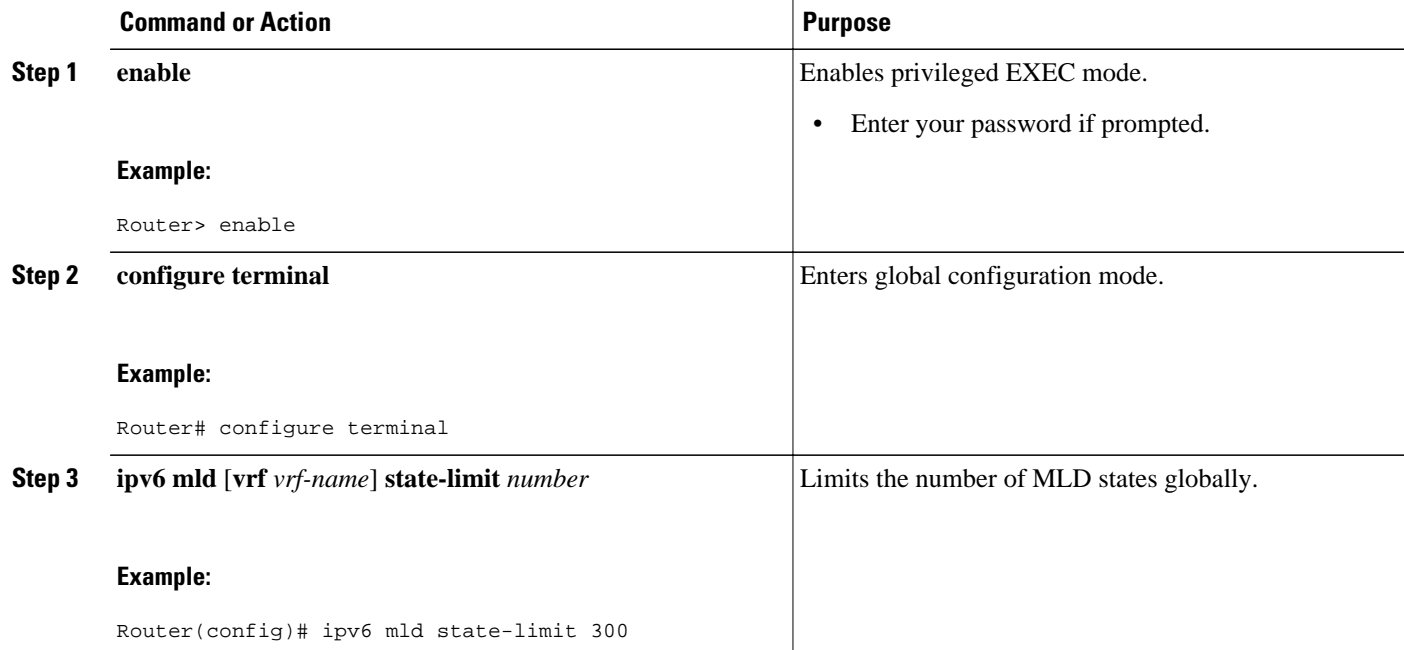

#### **Implementing MLD Group Limits per Interface**

- **1. enable**
- **2. configure terminal**
- **3. interface** *type number*
- **4. ipv6 mld limit** *number* [**except** *access-list*]

<span id="page-386-0"></span>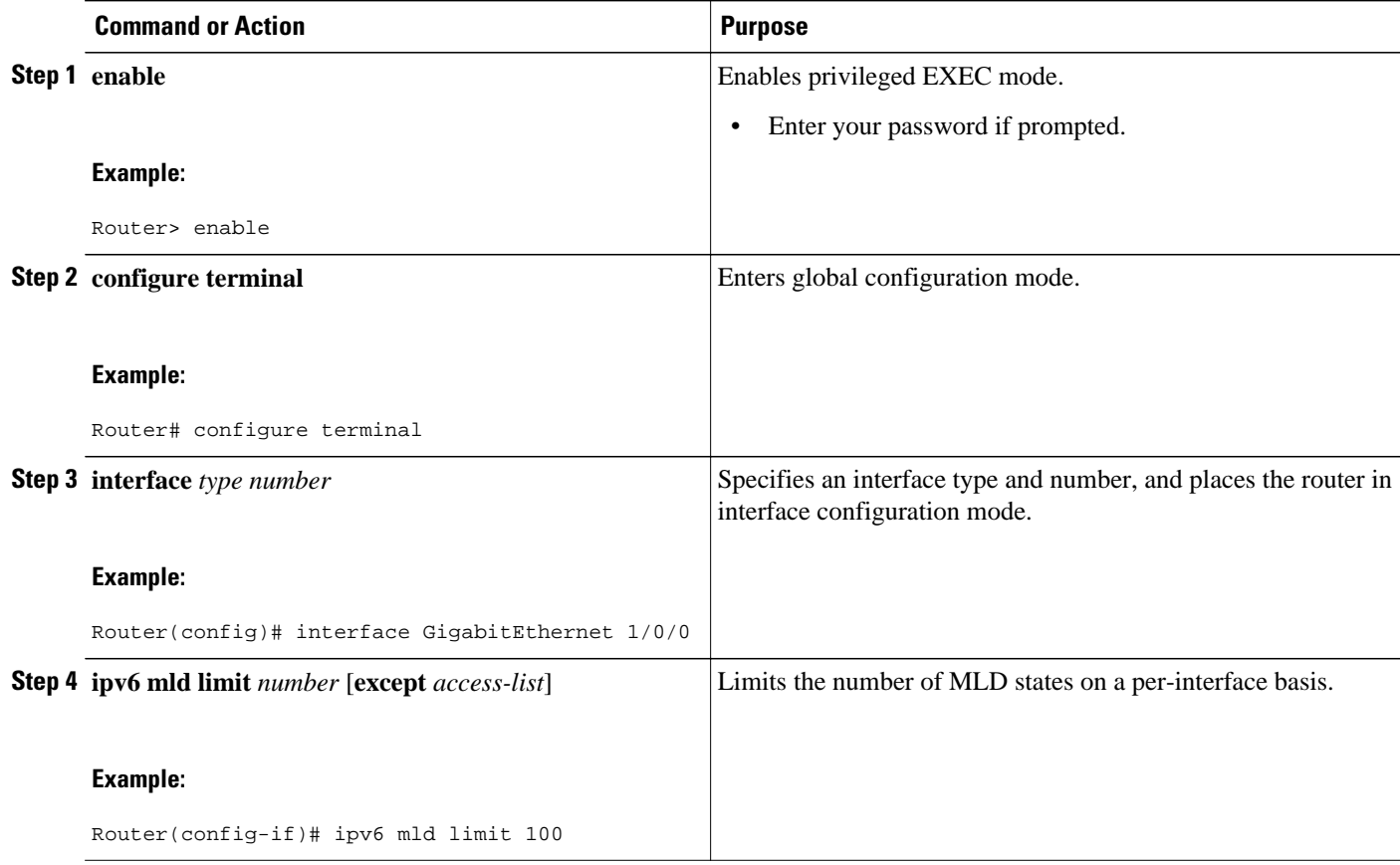

## **Configuring Explicit Tracking of Receivers to Track Host Behavior**

The explicit tracking feature allows a router to track the behavior of the hosts within its IPv6 network and enables the fast leave mechanism to be used with MLD version 2 host reports.

- **1. enable**
- **2. configure terminal**
- **3. interface** *type number*
- **4. ipv6 mld explicit-tracking** *access-list-name*

<span id="page-387-0"></span>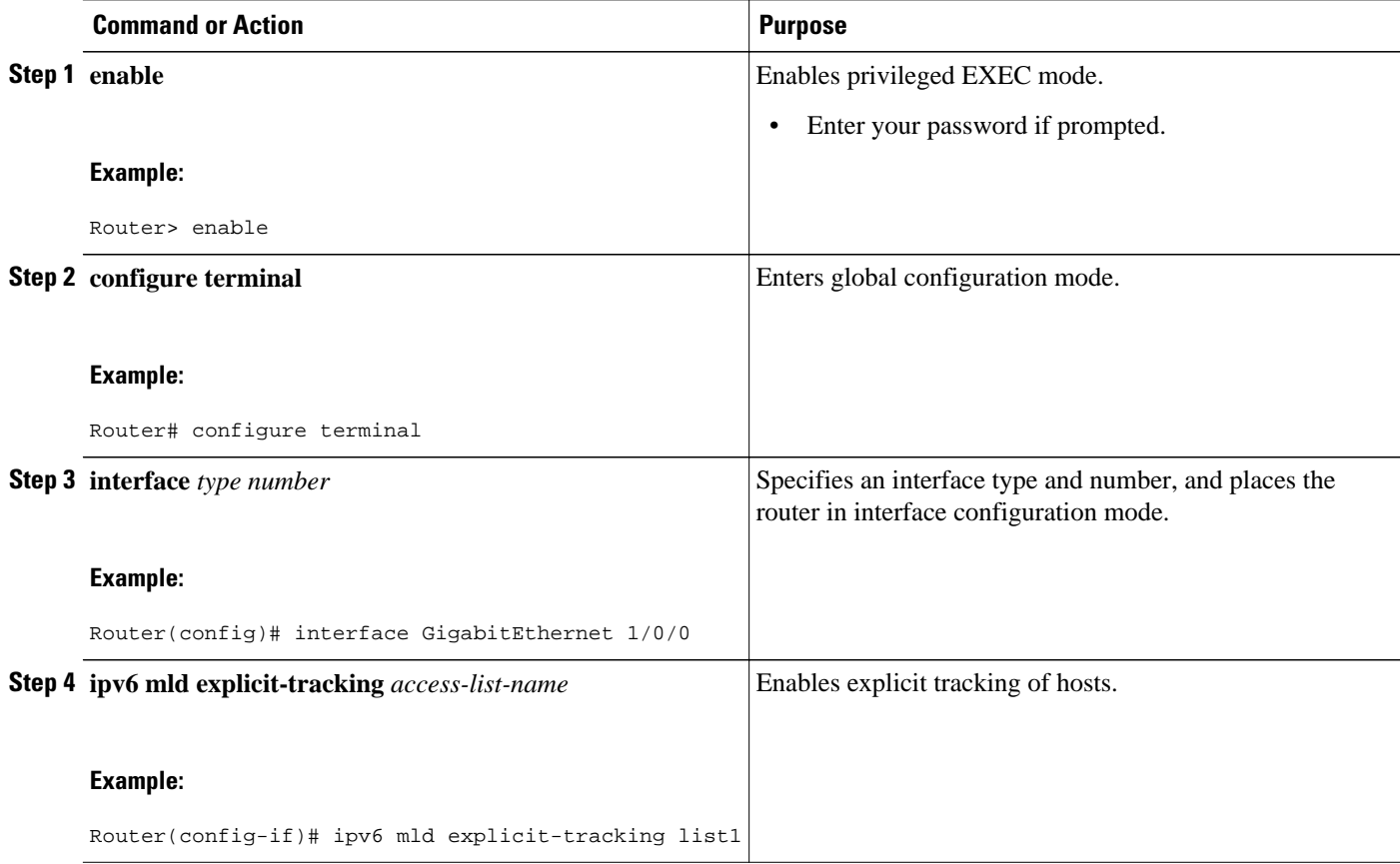

## **Disabling the Router from Receiving Unauthenticated Multicast Traffic**

In some situations, access control may be needed to prevent multicast traffic from being received unless the subscriber is authenticated and the channels are authorized as per access control profiles. That is, there should be no traffic at all unless specified otherwise by access control profiles.

- **1. enable**
- **2. configure terminal**
- **3. ipv6 multicast group-range** [*access-list-name*

<span id="page-388-0"></span>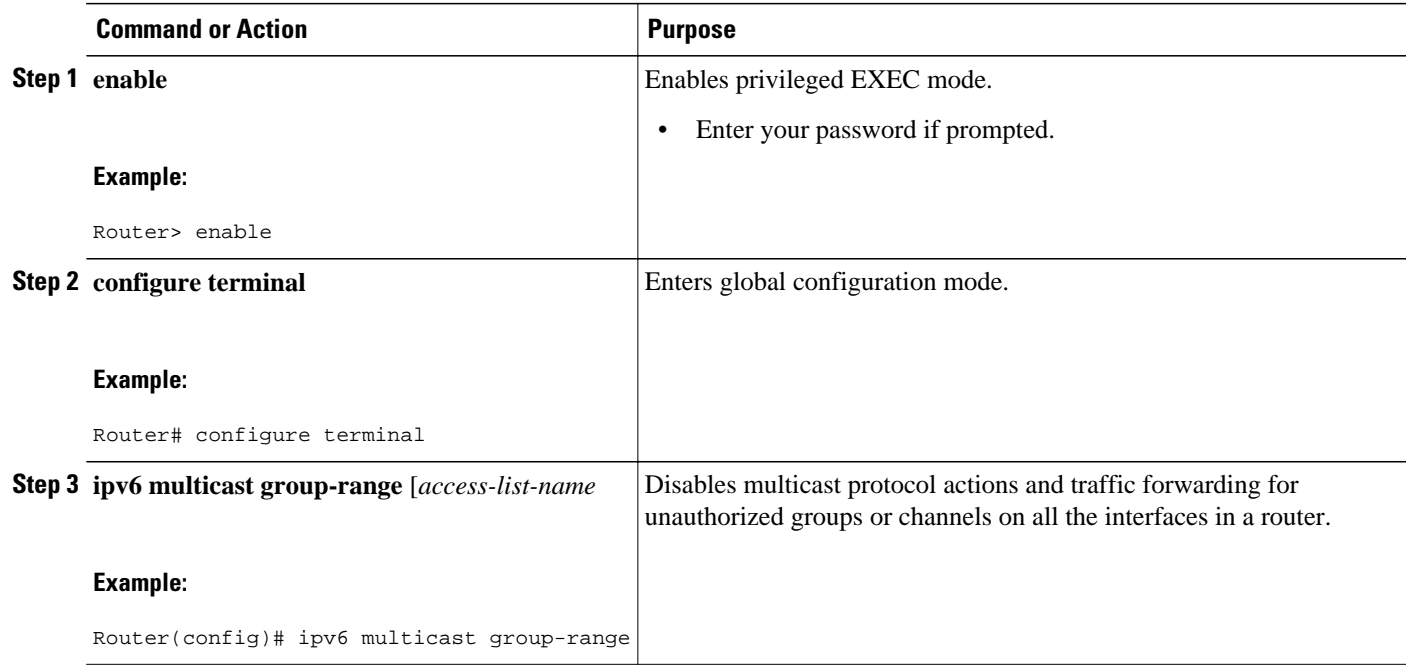

## **Resetting the MLD Traffic Counters**

#### **SUMMARY STEPS**

- **1. enable**
- **2. clear ipv6 mld** [**vrf** *vrf-name*] traffic
- **3. show ipv6 mld** [**vrf** *vrf-name*] traffic

#### **DETAILED STEPS**

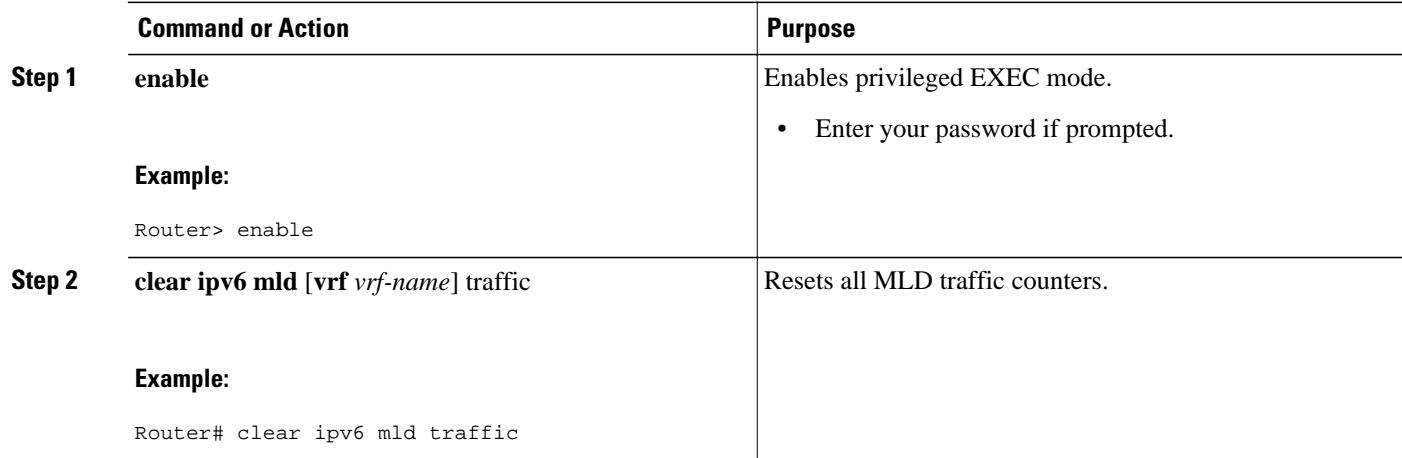

<span id="page-389-0"></span>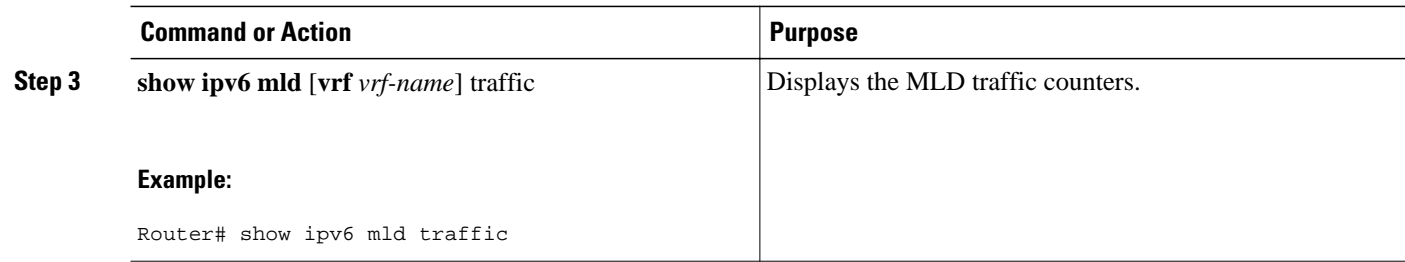

### **Clearing the MLD Interface Counters**

#### **SUMMARY STEPS**

- **1. enable**
- **2. clear ipv6 mld** [**vrf** *vrf-name*] **counters** *interface-type*

#### **DETAILED STEPS**

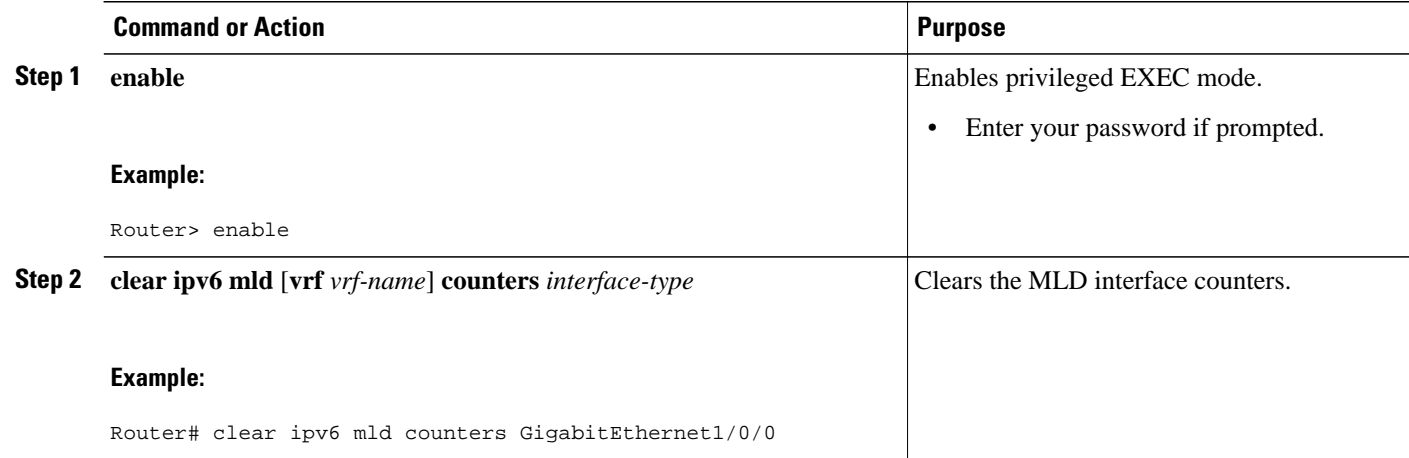

# **Configuring PIM**

- Configuring PIM Options, page 362
- [Configuring Bidirectional PIM and Displaying Bidirectional PIM Information, page 364](#page-391-0)
- [Configuring IPv6 PIM Passive Mode, page 365](#page-392-0)
- [Resetting the PIM Traffic Counters, page 366](#page-393-0)
- [Clearing the PIM Topology Table to Reset the MRIB Connection, page 367](#page-394-0)

### **Configuring PIM Options**

#### **SUMMARY STEPS**

- **1. enable**
- **2. configure terminal**
- **3. ipv6 pim** [**vrf** *vrf-name*] **spt-threshold infinity** [**group-list** *access-list-name*]
- **4. interface** *type number*
- **5. ipv6 pim dr-priority** *value*
- **6. ipv6 pim hello-interval** *seconds*
- **7. ipv6 pim join-prune-interval** *seconds*
- **8. exit**
- **9. show ipv6 pim** [**vrf** *vrf-name*] **join-prune statistic** [*interface-type*]

#### **DETAILED STEPS**

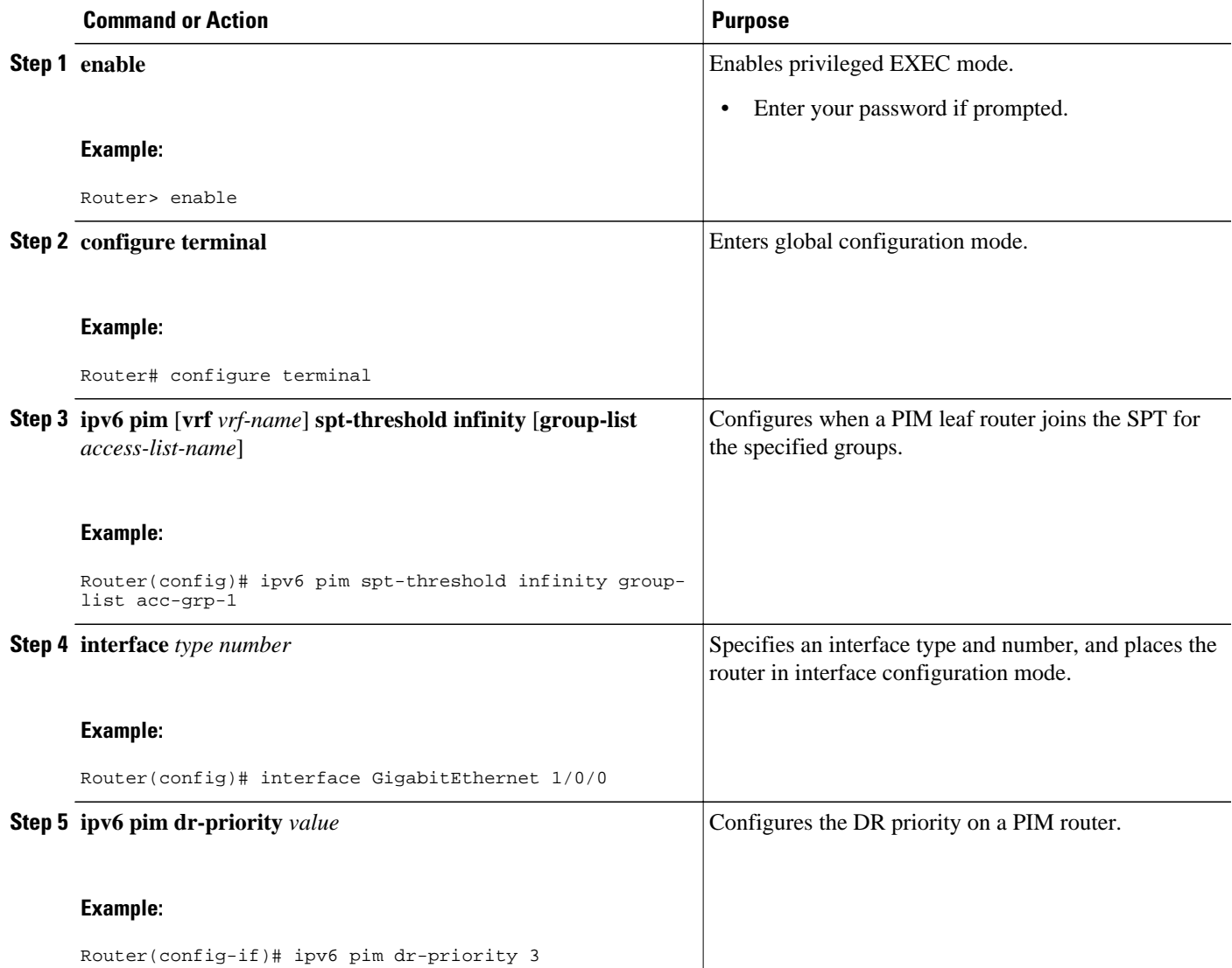

<span id="page-391-0"></span>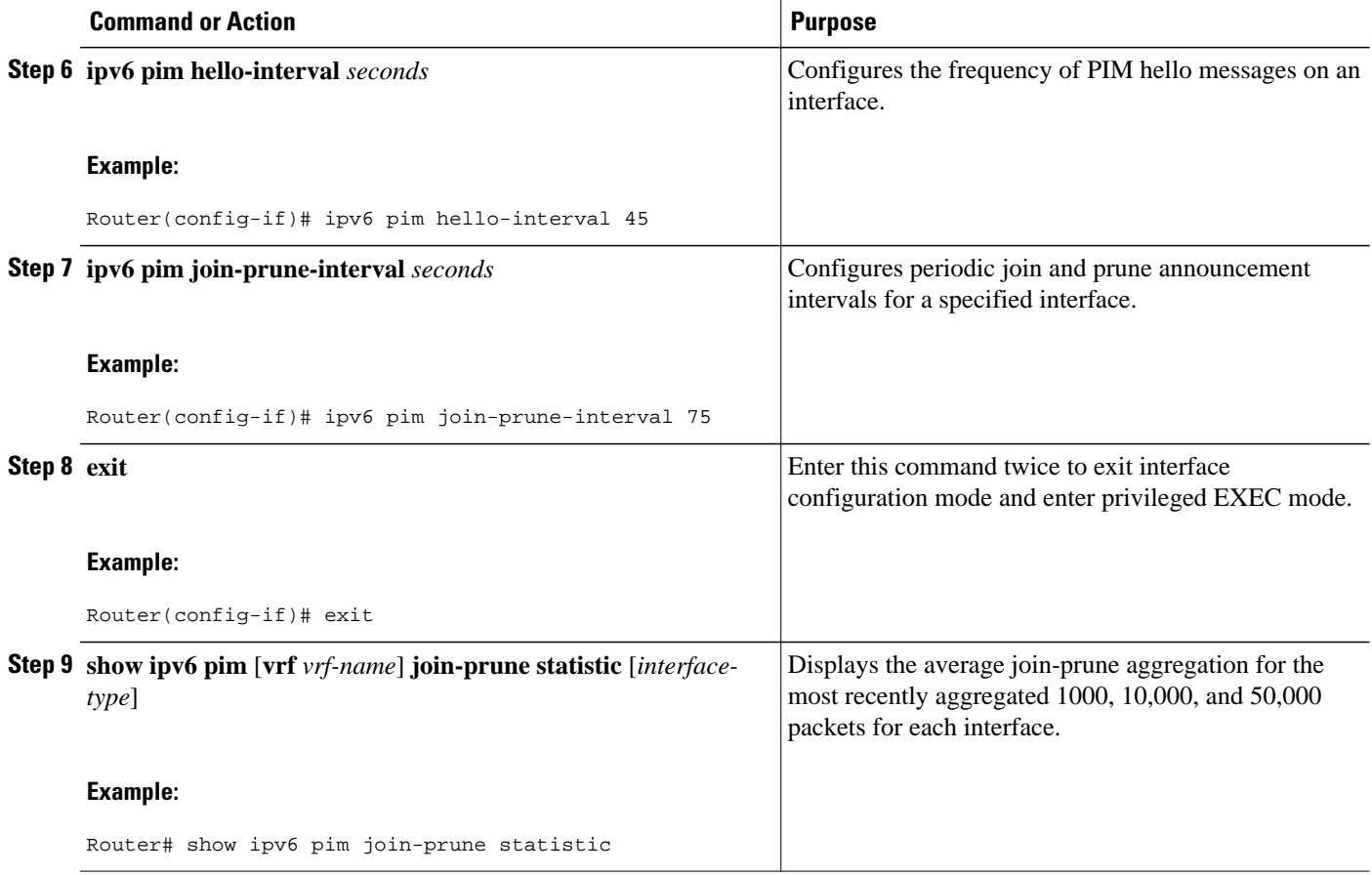

## **Configuring Bidirectional PIM and Displaying Bidirectional PIM Information**

- **1. enable**
- **2. configure terminal**
- **3. ipv6 pim** [**vrf** *vrf-name*] **rp-address** *ipv6-address* [*group-access-list*] [**bidir**]
- **4. exit**
- **5. show ipv6 pim df** [*interface-type interface-number*] [*rp-address*]
- **6. show ipv6 pim** [**vrf** *vrf-name*] **df winner**[*interface-type interface-number*] [*rp-address*]

<span id="page-392-0"></span>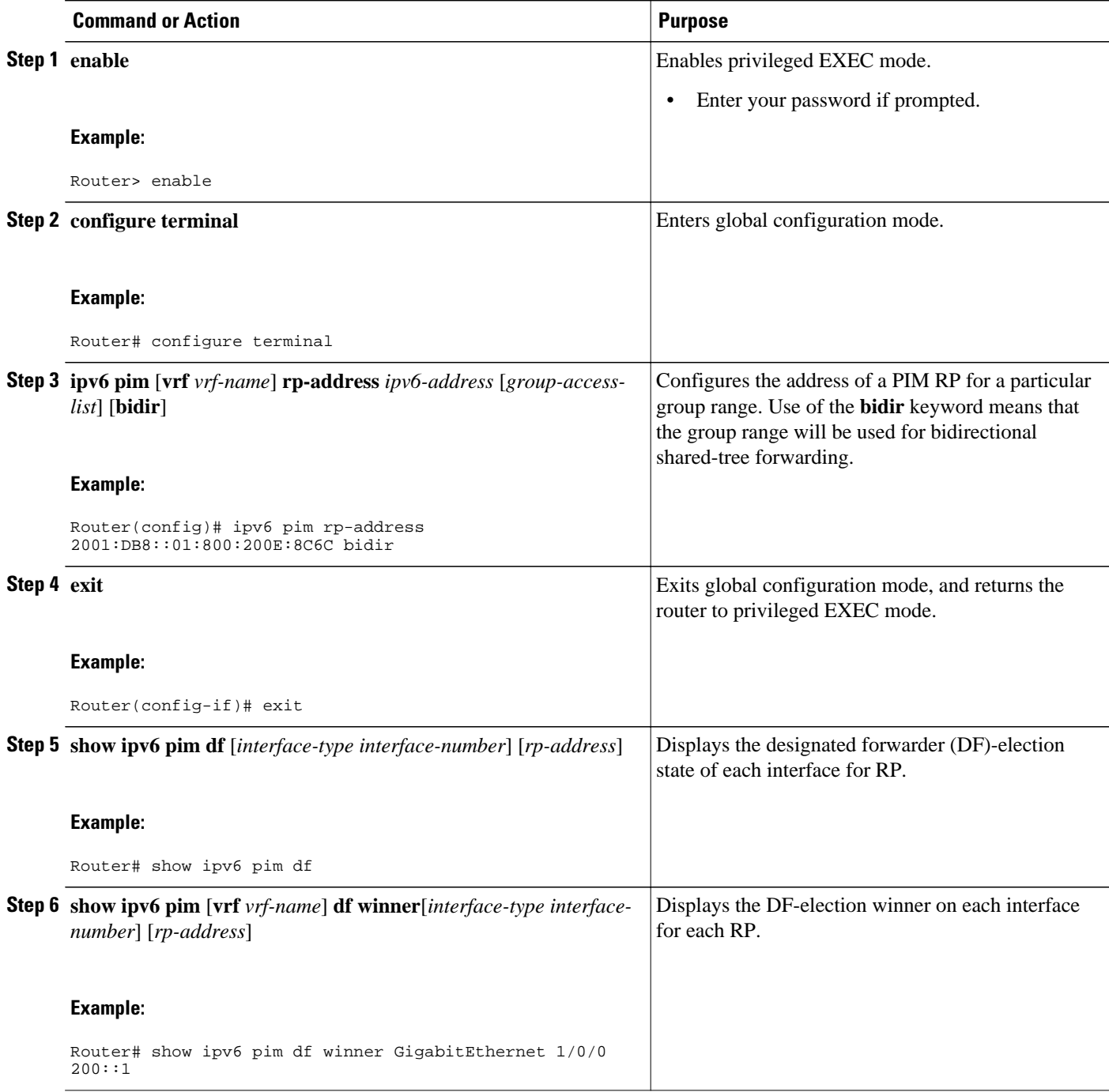

# **Configuring IPv6 PIM Passive Mode**

#### <span id="page-393-0"></span>**SUMMARY STEPS**

- **1. enable**
- **2. configure terminal**
- **3. ipv6 multicast pim-passive-enable**
- **4. interface** *type number*
- **5. ipv6 pim passive**

#### **DETAILED STEPS**

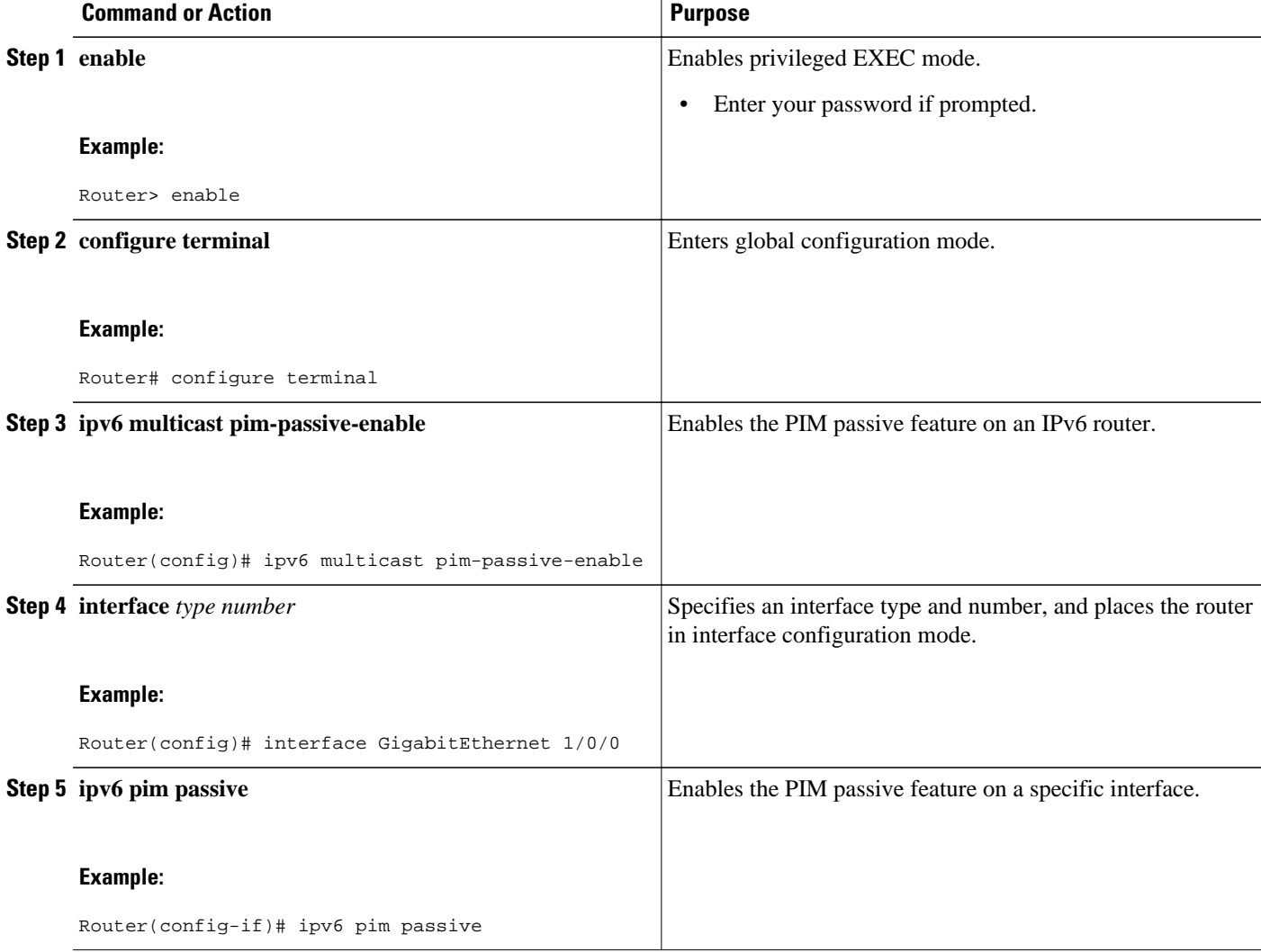

## **Resetting the PIM Traffic Counters**

If PIM malfunctions or in order to verify that the expected number of PIM packets are received and sent, the user can clear PIM traffic counters. Once the traffic counters are cleared, the user can enter the **show ipv6 pim traffic** command to verify that PIM is functioning correctly and that PIM packets are being received and sent correctly.

#### <span id="page-394-0"></span>**SUMMARY STEPS**

- **1. enable**
- **2. clear ipv6 pim** [**vrf** *vrf-name*] **traffic**
- **3. show ipv6 pim** [**vrf** *vrf-name*] **traffic**

#### **DETAILED STEPS**

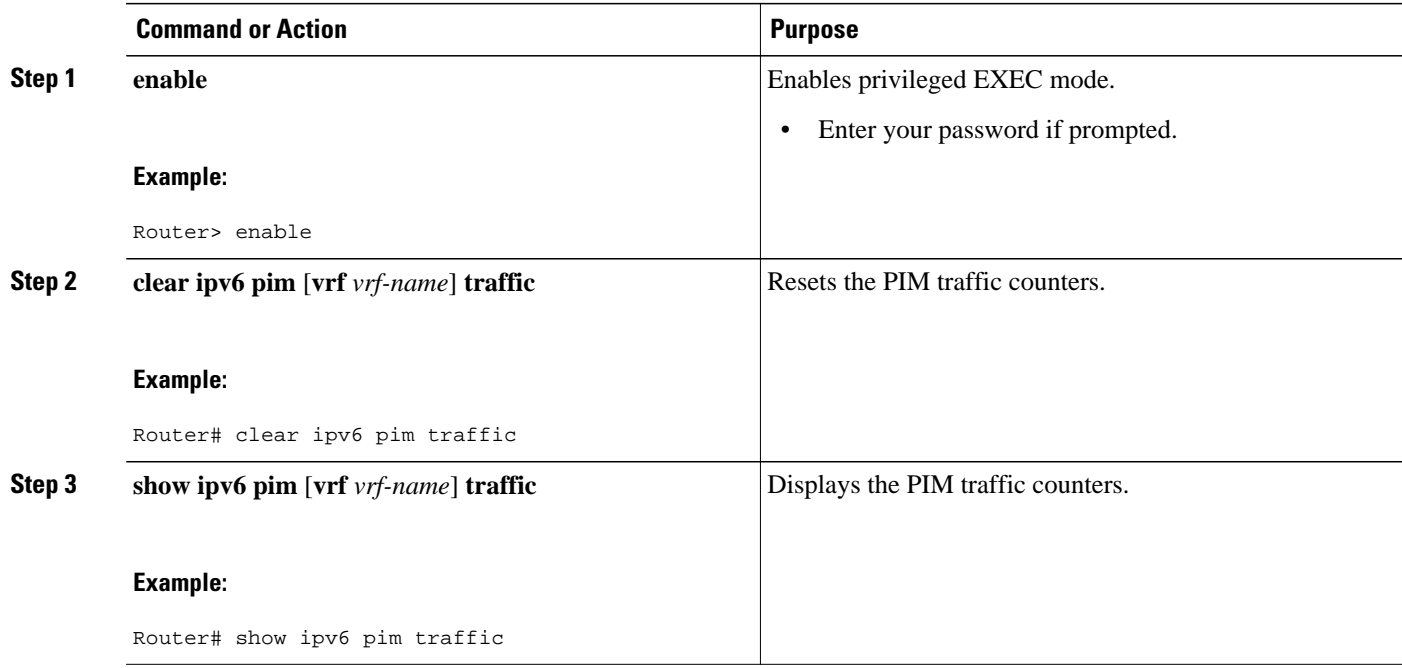

### **Clearing the PIM Topology Table to Reset the MRIB Connection**

No configuration is necessary to use the MRIB. However, users may in certain situations want to clear the PIM topology table in order to reset the MRIB connection, and verify MRIB information.

- **1. enable**
- **2. clear ipv6 pim topology** [*group-name* | *group-address*
- **3. show ipv6 mrib client filter** ] [**name** {*client-name* | *client-name* **:** *client-id*}]
- **4. show ipv6 mrib route** [**link-local** | **summary** | *source-address* | *source-name* | **\***] [*group-name* | *groupaddress* [*prefix-length*]]
- **5. show ipv6 pim topology** [**link-local** | **route-count** | *group-name* | *group-address*] [*source-address* | *source-name*

<span id="page-395-0"></span>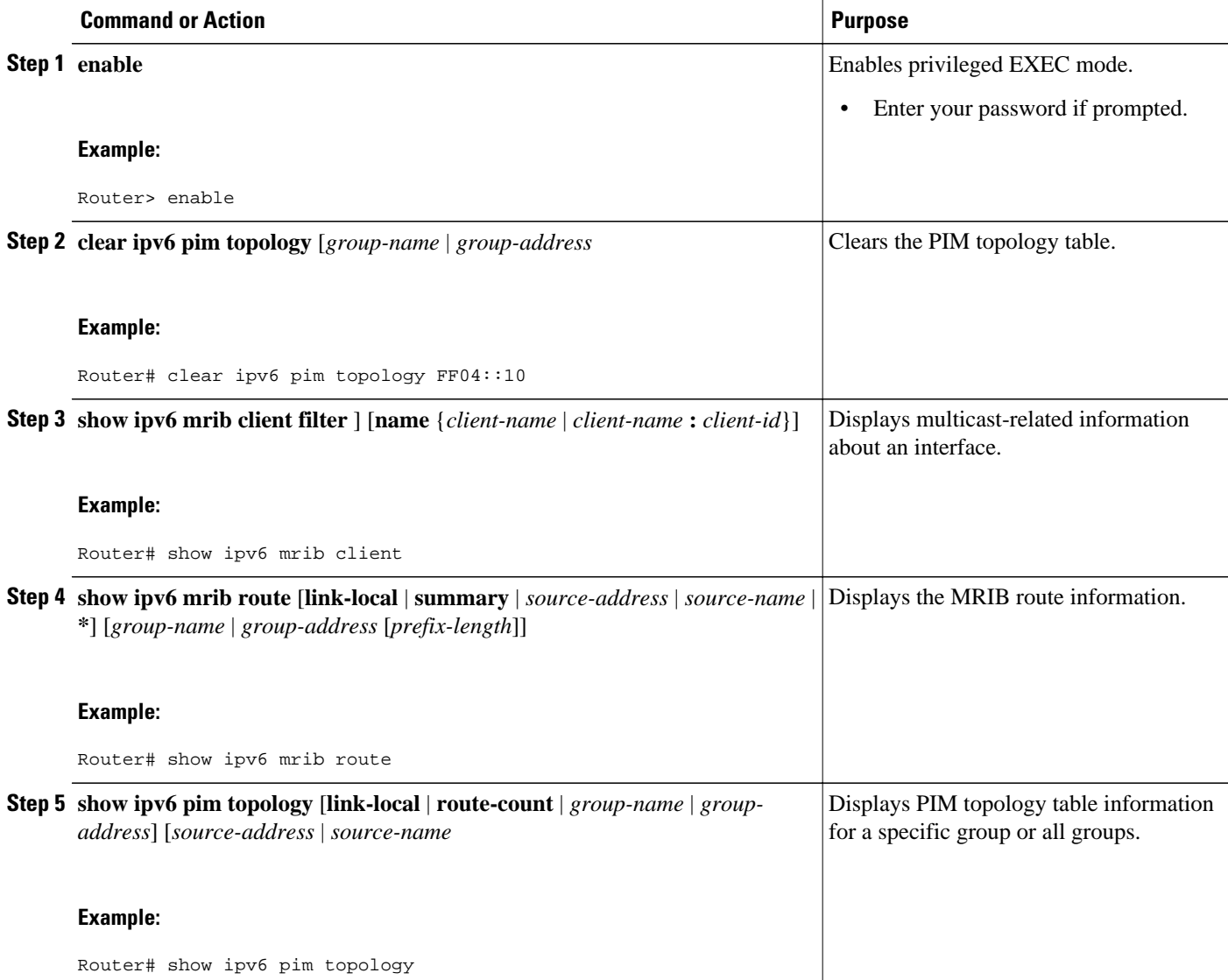

# **Configuring a BSR**

- Configuring a BSR and Verifying BSR Information, page 368
- [Sending PIM RP Advertisements to the BSR, page 370](#page-397-0)

## **Configuring a BSR and Verifying BSR Information**
#### **SUMMARY STEPS**

- **1. enable**
- **2. configure terminal**
- **3. ipv6 pim** [**vrf** *vrf-name*] **bsr candidate bsr** *ipv6-address*[*hash-mask-length*] [**priority** *priority-value*]
- **4. interface** *type number*
- **5. ipv6 pim bsr border**
- **6. exit**
- **7. show ipv6 pim** [**vrf** *vrf-name*] **bsr** {**election** | **rp-cache** | **candidate-rp**}

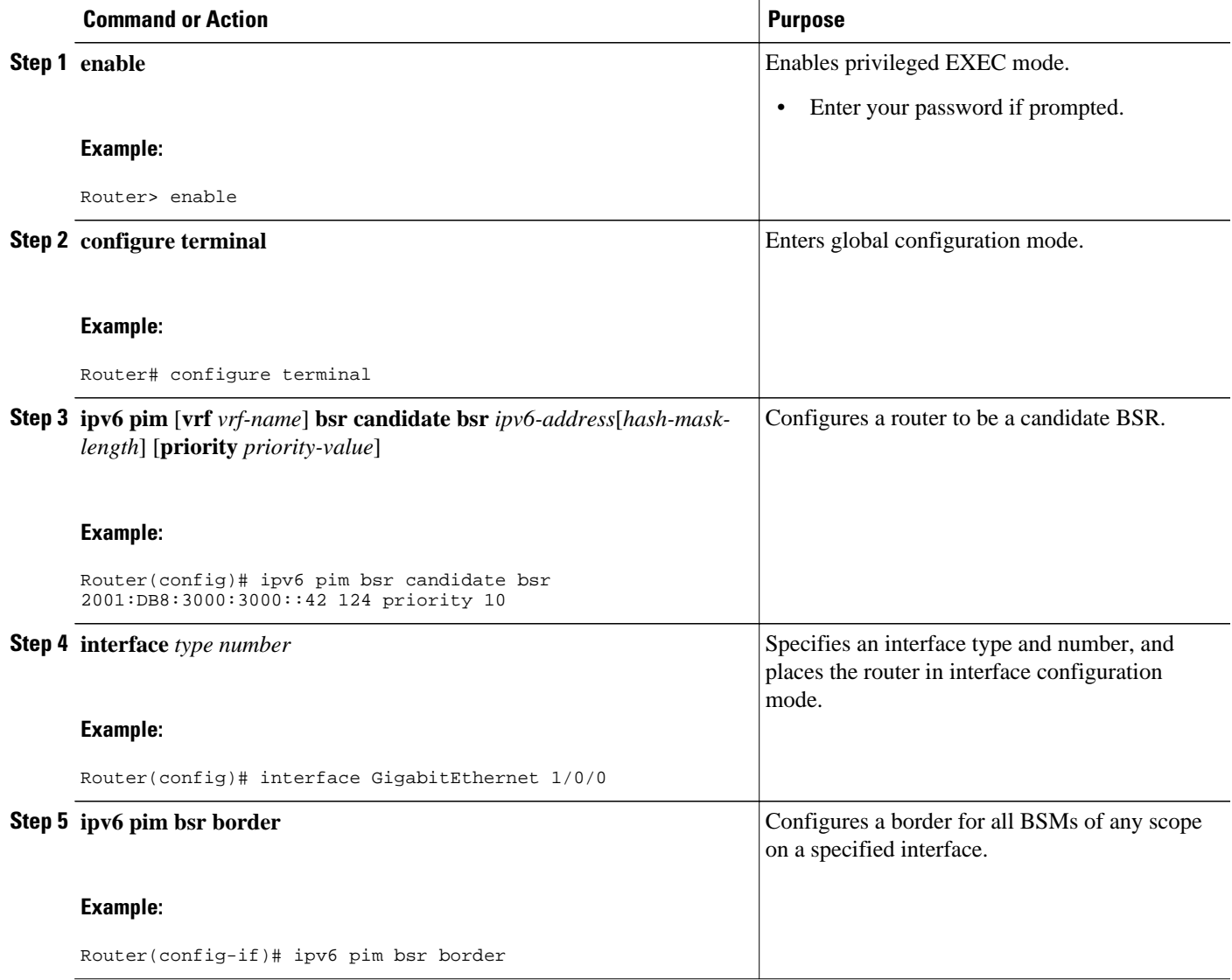

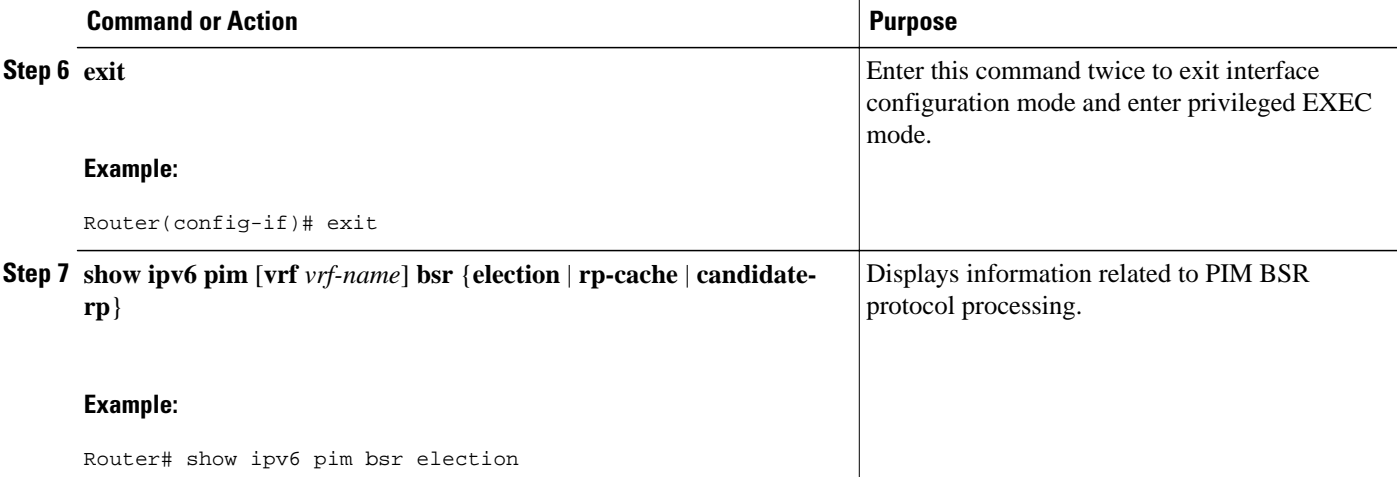

# **Sending PIM RP Advertisements to the BSR**

#### **SUMMARY STEPS**

- **1. enable**
- **2. configure terminal**
- **3. ipv6 pim** [**vrf** *vrf-name*] **bsr candidate rp** *ipv6-address* [**group-list** *access-list-name*] [**priority** *priority-value*] [**interval** *seconds*] [**scope** *scope-value*] [**bidir**]
- **4. interface** *type number*
- **5. ipv6 pim bsr border**

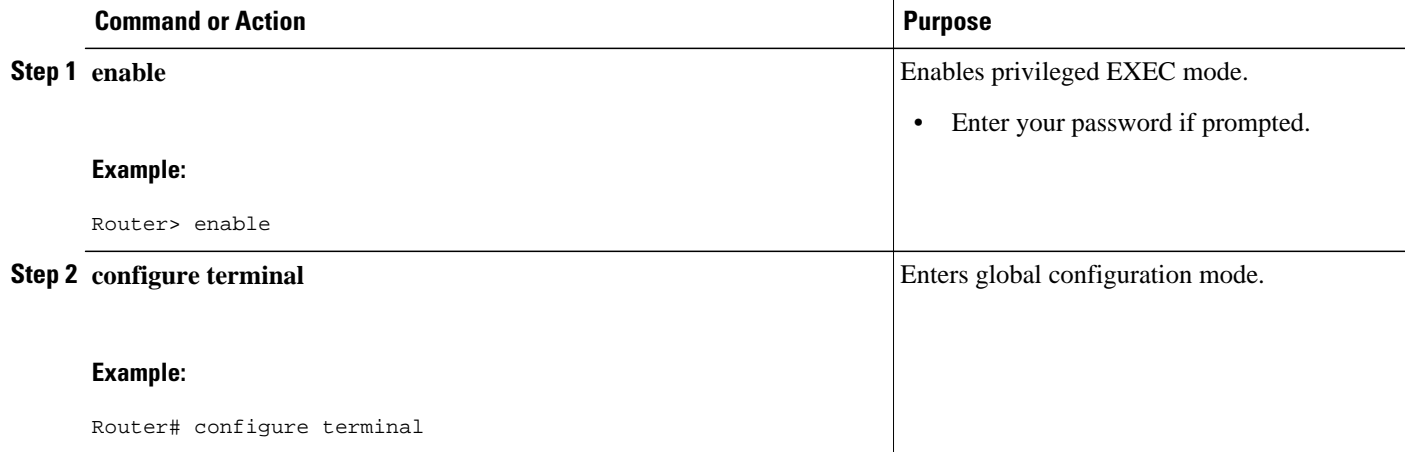

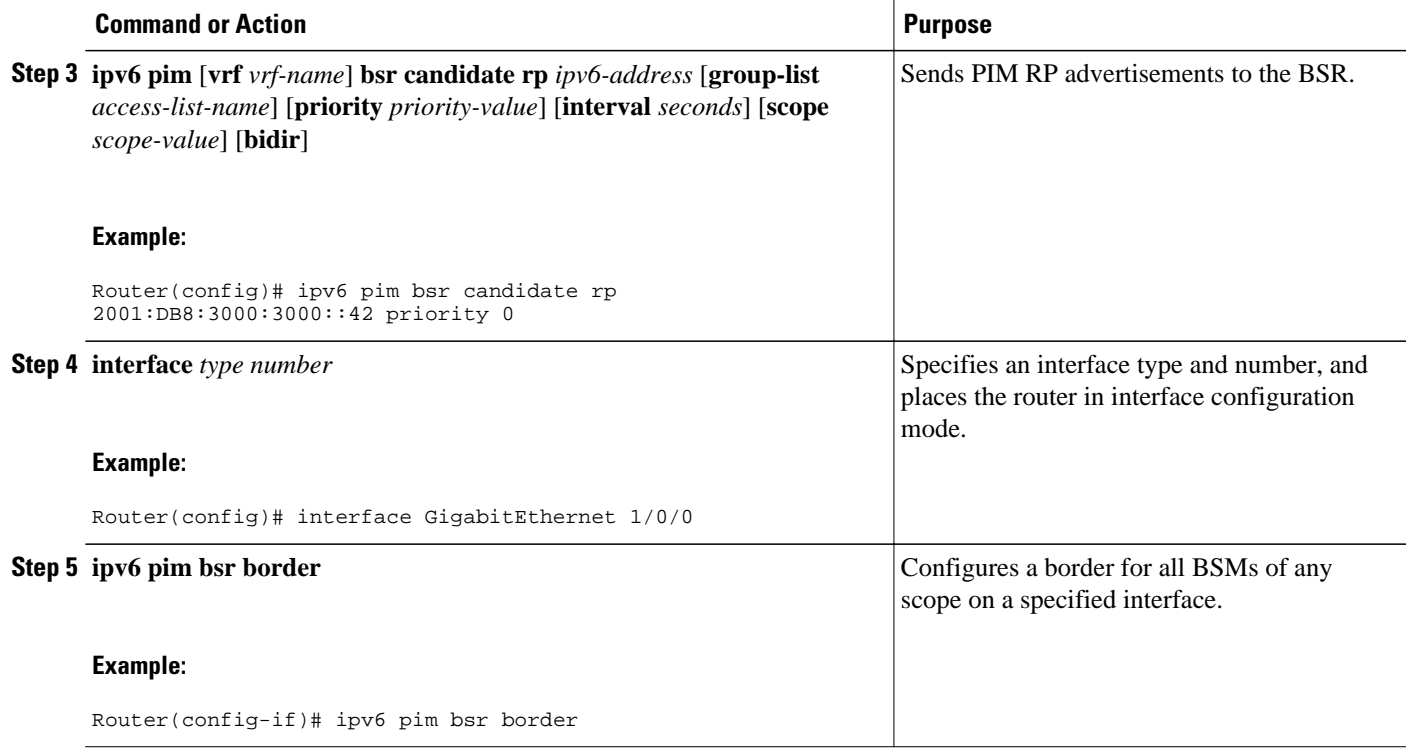

#### • Disabling the Router from Receiving Unauthenticated Multicast Traffic, page 371

#### **Disabling the Router from Receiving Unauthenticated Multicast Traffic**

In some situations, access control may be needed to prevent multicast traffic from being received unless the subscriber is authenticated and the channels are authorized as per access control profiles. That is, there should be no traffic at all unless specified otherwise by access control profiles.

#### **SUMMARY STEPS**

- **1. enable**
- **2. configure terminal**
- **3. ipv6 multicast group-range** [*access-list-name*]

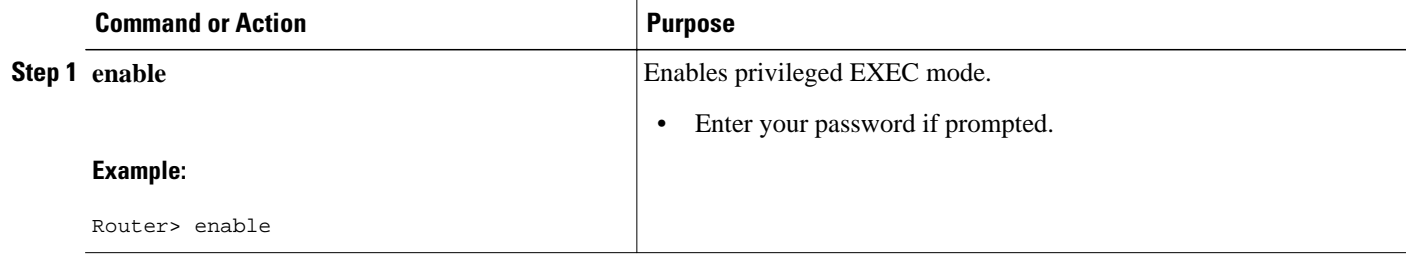

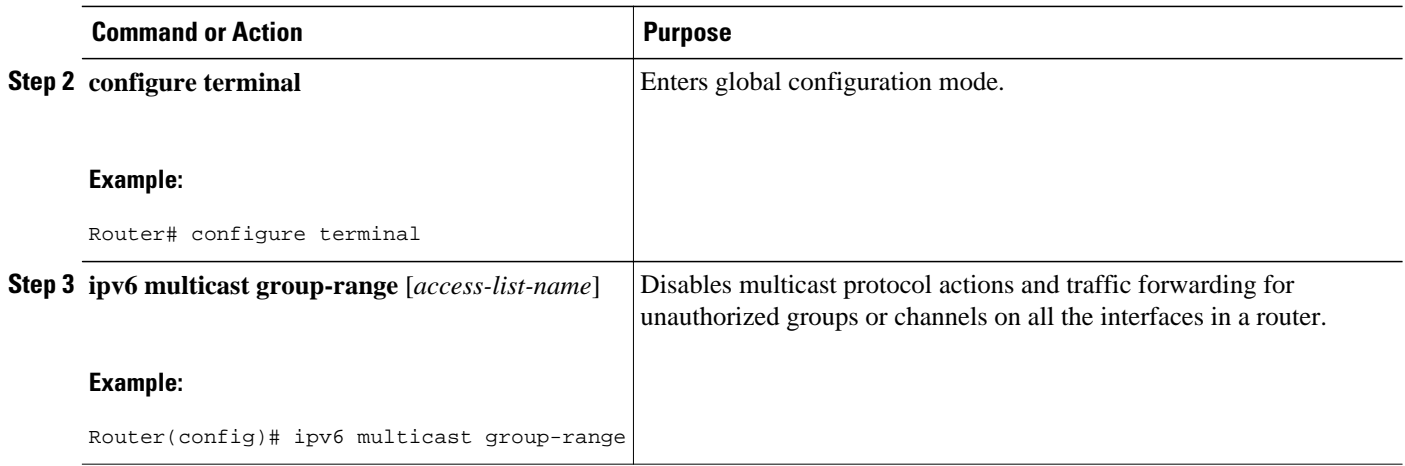

# **Configuring SSM Mapping**

When the SSM mapping feature is enabled, DNS-based SSM mapping is automatically enabled, which means that the router will look up the source of a multicast MLD version 1 report from a DNS server.

You can use either DNS-based or static SSM mapping, depending on your router configuration. If you choose to use static SSM mapping, you can configure multiple static SSM mappings. If multiple static SSM mappings are configured, the source addresses of all matching access lists will be used.

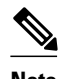

**Note** To use DNS-based SSM mapping, the router needs to find at least one correctly configured DNS server, to which the router may be directly attached.

 $\geq$ 

#### **SUMMARY STEPS**

- **1. enable**
- **2. configure terminal**
- **3. ipv6 mld** [**vrf** *vrf-name*] **ssm-map enable**
- **4. no ipv6 mld** [**vrf** *vrf-name*] **ssm-map query dns**
- **5. ipv6 mld** [**vrf** *vrf-name*] **ssm-map static** *access-list source-address*
- **6. exit**
- **7. show ipv6 mld** [**vrf** *vrf-name*] **ssm-map** [*source-address*]

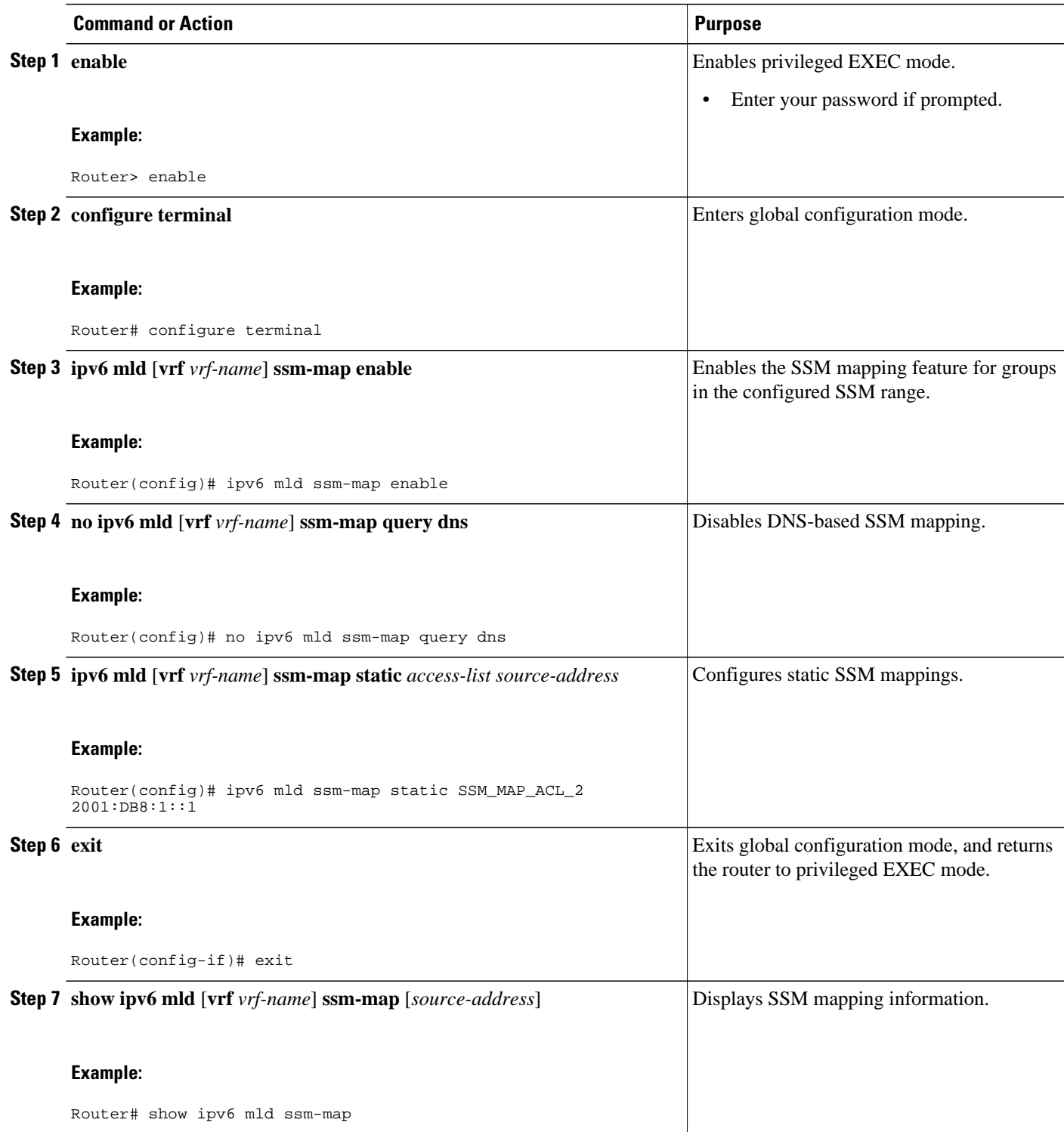

# **Configuring Static Mroutes**

Static multicast routes (mroutes) in IPv6 can be implemented as an extension of IPv6 static routes. You can configure your router to use a static route for unicast routing only, to use a static multicast route for multicast RPF selection only, or to use a static route for both unicast routing and multicast RPF selection.

## **SUMMARY STEPS**

- **1. enable**
- **2. configure terminal**
- **3. ipv6 route** *ipv6-prefix* **/** *prefix-length ipv6-address* | *interface-type interface-number ipv6-address*]} [*administrative-distance*] [*administrative-multicast-distance* | **unicast**| **multicast**] [**tag** *tag*
- **4. exit**
- **5. show ipv6 mroute** [**vrf** *vrf-name*] [**link-local** | [*group-name* | *group-address* [*source-address* | *sourcename*]] [**summary**] [**count**]
- **6. show ipv6 mroute** [**vrf** *vrf-name*] [**link-local** | *group-name* | *group-address*] **active**[*kbps*]
- **7. show ipv6 rpf** [**vrf** *vrf-name*] *ipv6-prefix*

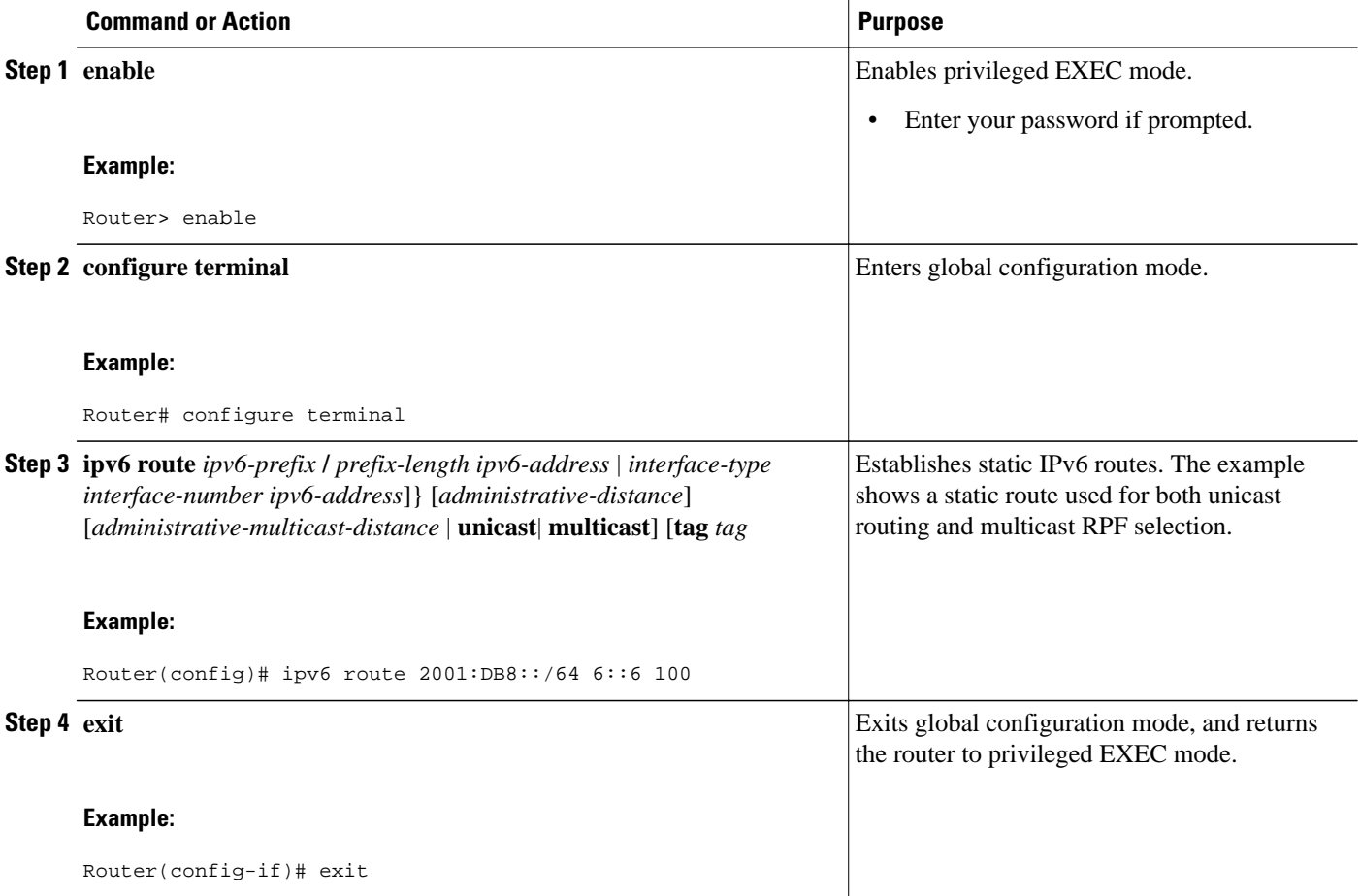

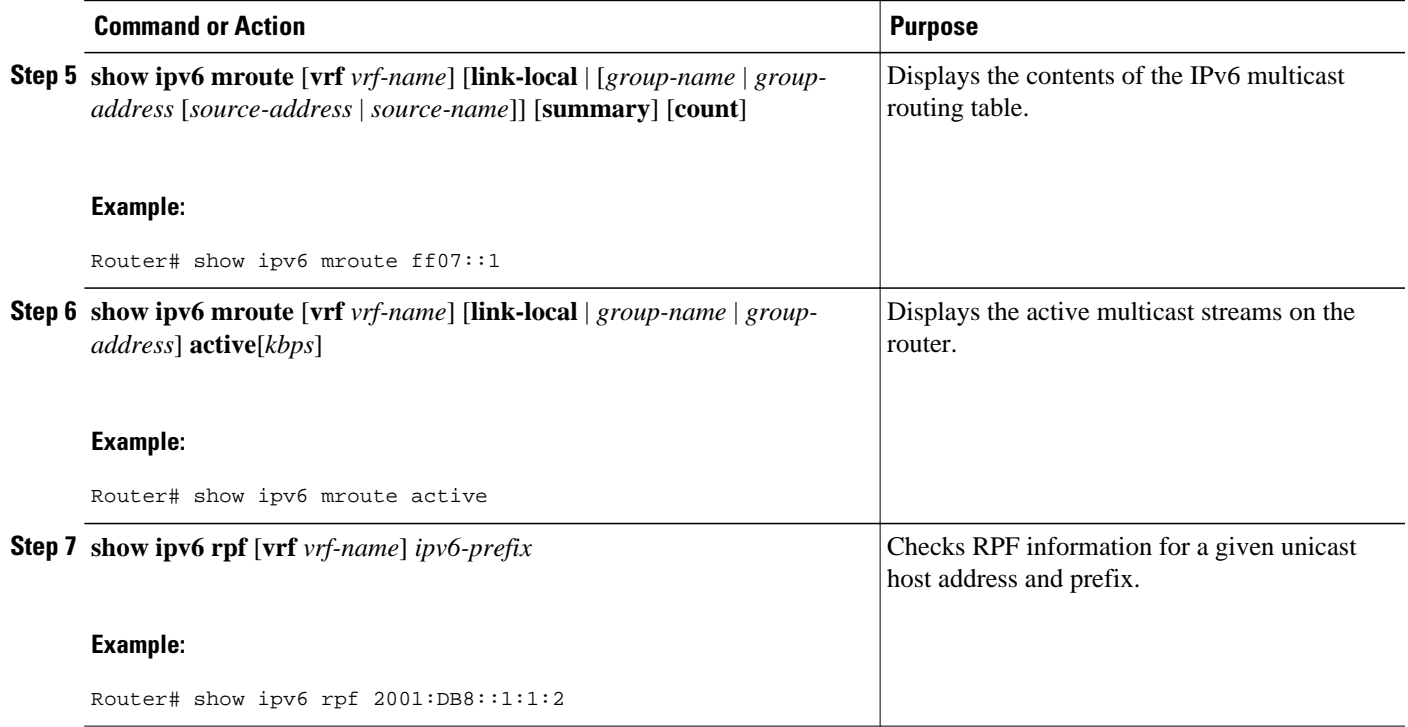

# **Configuring IPv6 Multiprotocol BGP**

- Configuring an IPv6 Peer Group to Perform Multicast BGP Routing, page 375
- [Advertising Routes into IPv6 Multiprotocol BGP, page 377](#page-404-0)
- [Redistributing Prefixes into IPv6 Multiprotocol BGP, page 379](#page-406-0)
- [Assigning a BGP Administrative Distance, page 381](#page-408-0)
- [Generating Translate Updates for IPv6 Multicast BGP, page 382](#page-409-0)
- [Resetting IPv6 BGP Sessions, page 383](#page-410-0)
- [Clearing External BGP Peers, page 383](#page-410-0)
- [Clearing IPv6 BGP Route Dampening Information, page 384](#page-411-0)
- [Clearing IPv6 BGP Flap Statistics, page 385](#page-412-0)

## **Configuring an IPv6 Peer Group to Perform Multicast BGP Routing**

#### **SUMMARY STEPS**

- **1. enable**
- **2. configure terminal**
- **3. router bgp** *as-number*
- **4. neighbor** *peer-group-name* **peer-group**
- **5. neighbor** {*ip-address* | *ipv6-address* | *peer-group-name*} **remote-as** *as-number*
- **6. address-family ipv6** [**unicast** | **multicast**]
- **7. neighbor** {*ip-address* | *peer-group-name* | *ipv6-address*} **activate**
- **8. neighbor** {*ip-address* | *ipv6-address*} **peer-group** *peer-group-name*

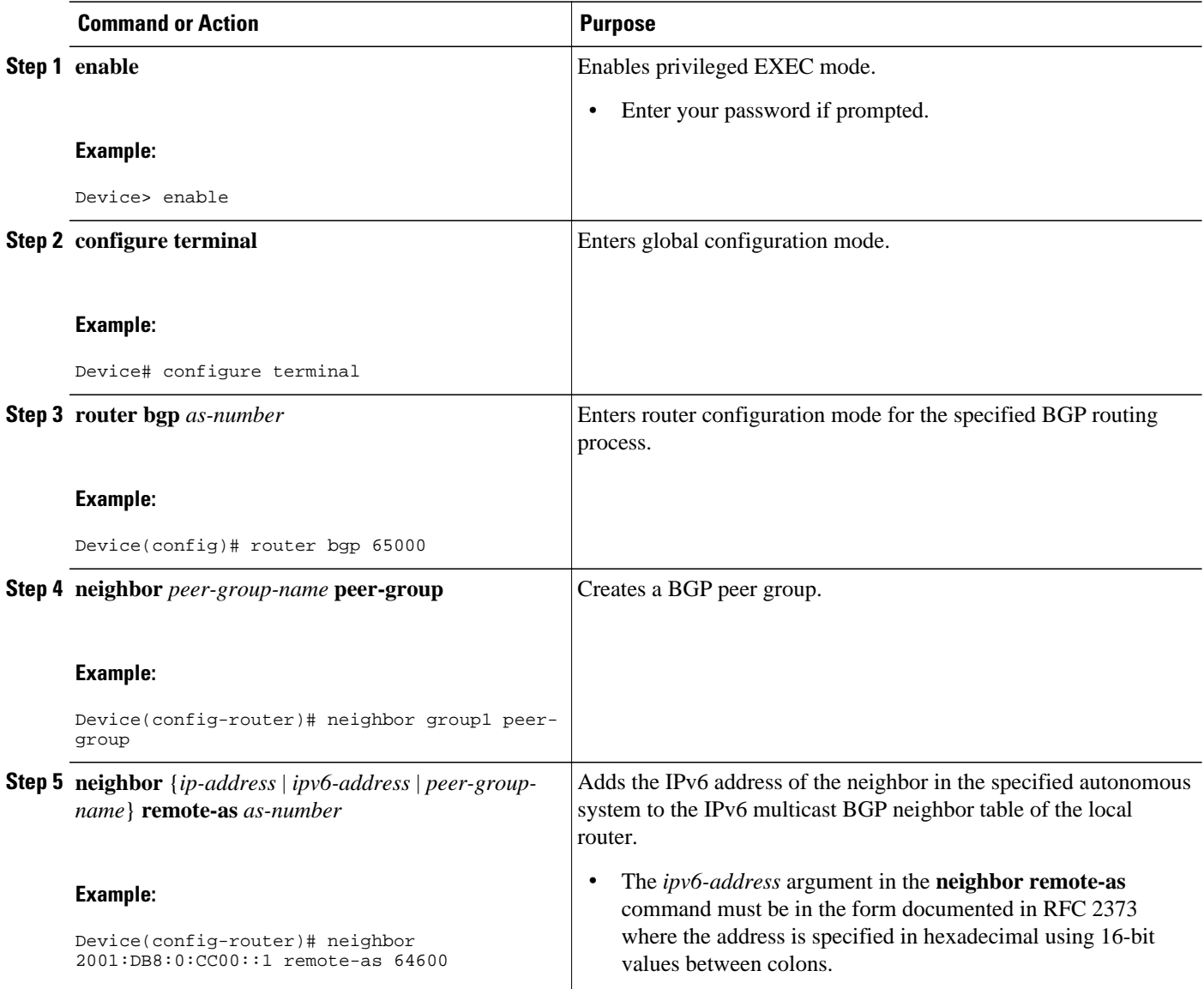

<span id="page-404-0"></span>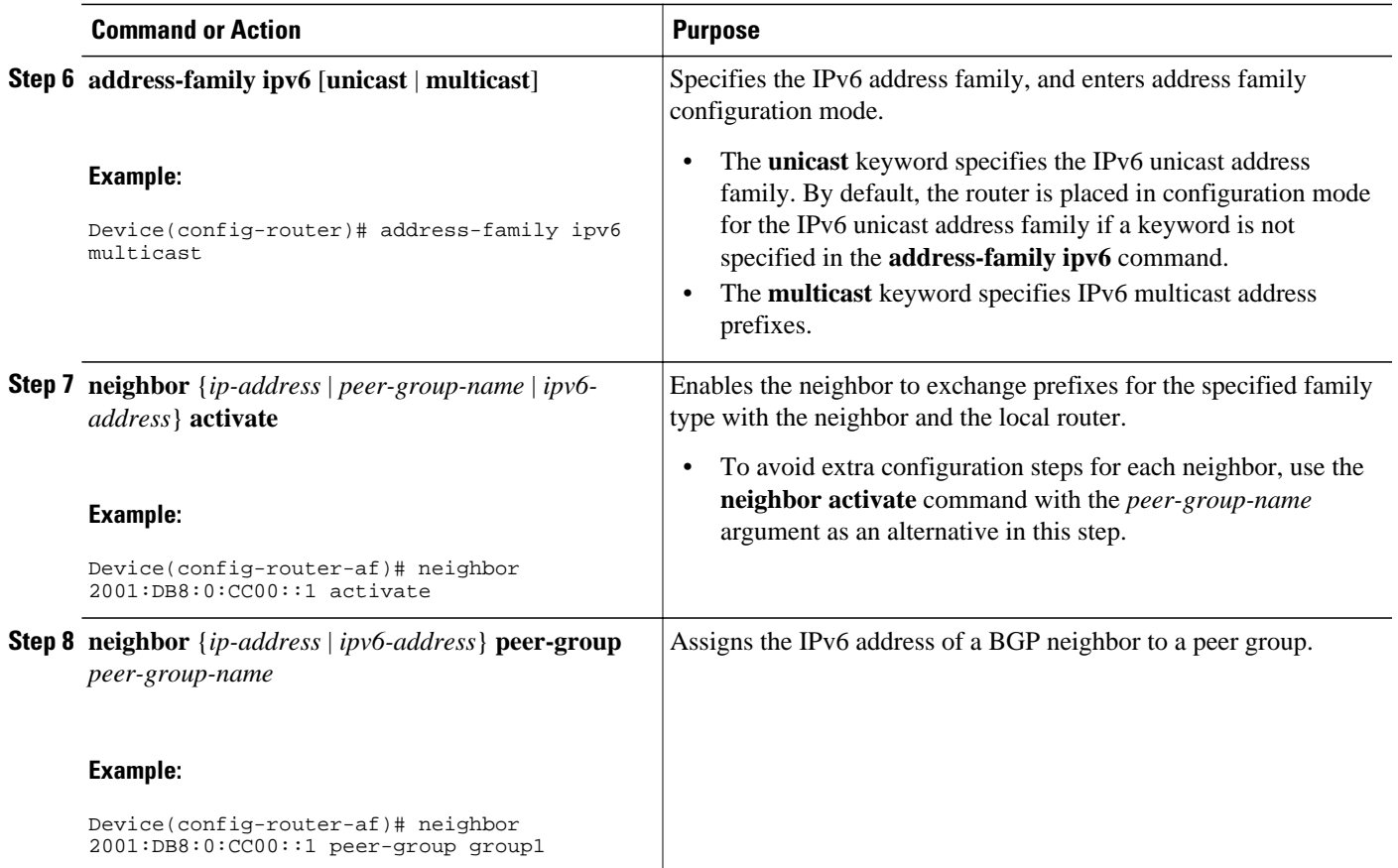

#### • What to Do Next, page 377

#### **What to Do Next**

Refer to the section "Configuring an IPv6 Multiprotocol BGP Peer Group" in the Implementing Multiprotocol BGP for IPv6 module and the "Configure BGP Peer Groups" section of the "Configuring BGP" chapter in the *Cisco IOS XE IP Routing Configuration Guide* , for more information on assigning options to peer groups and making a BGP or multicast BGP neighbor a member of a peer group.

## **Advertising Routes into IPv6 Multiprotocol BGP**

By default, networks that are defined in router configuration mode using the **network** command are injected into the IPv4 unicast database. To inject a network into another database, such as the IPv6 BGP database, you must define the network using the **network** command in address family configuration mode for the other database, as shown for the IPv6 BGP database.

#### **SUMMARY STEPS**

- **1. enable**
- **2. configure terminal**
- **3. router bgp** *as-number*
- **4. address-family ipv6** [**vrf** *vrf-name*] [**unicast** | **multicast** | **vpnv6**]
- **5. network** {*network-number* [**mask** *network-mask*] | *nsap-prefix*} [**route-map** *map-tag*]
- **6. exit**

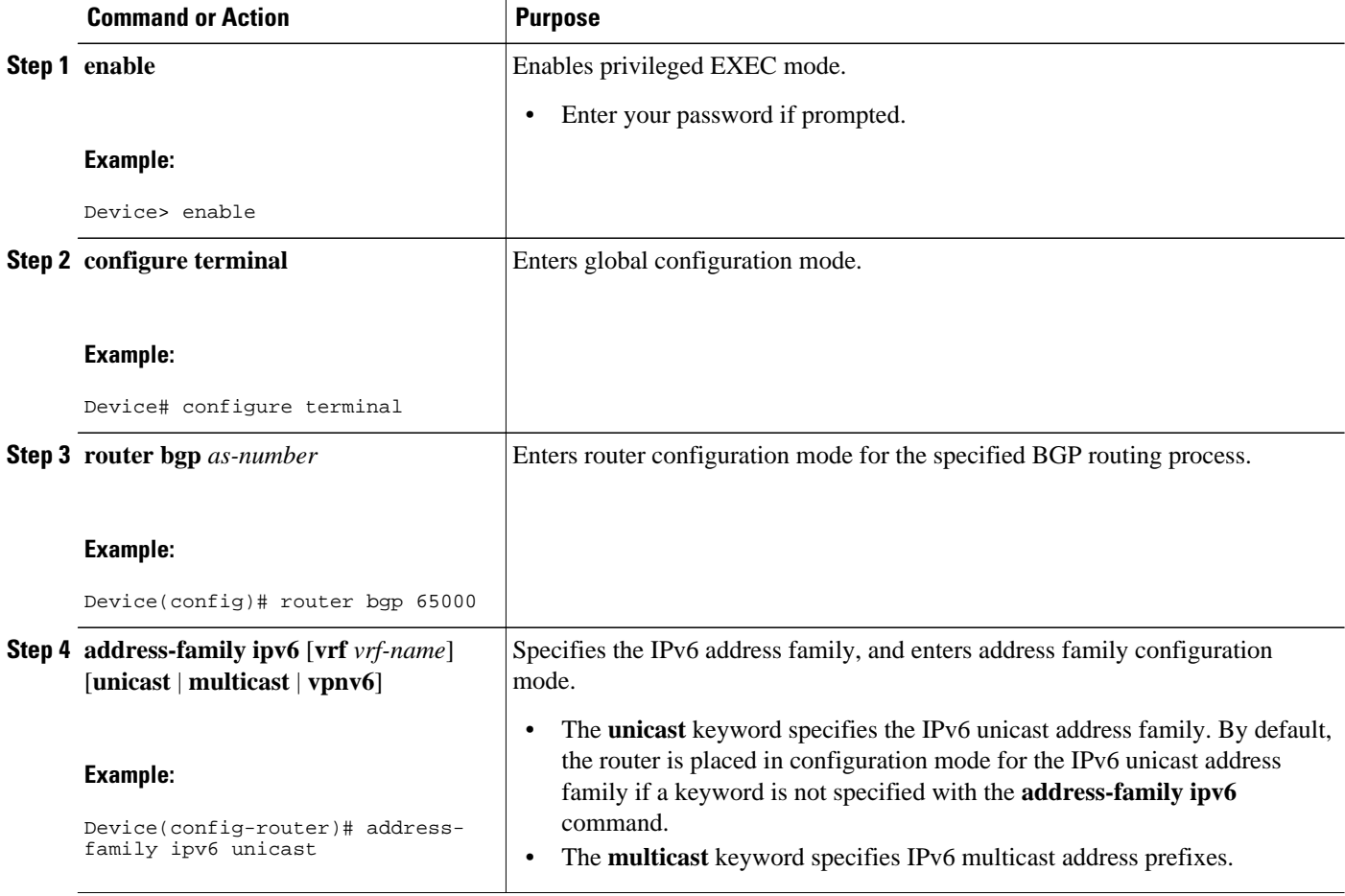

<span id="page-406-0"></span>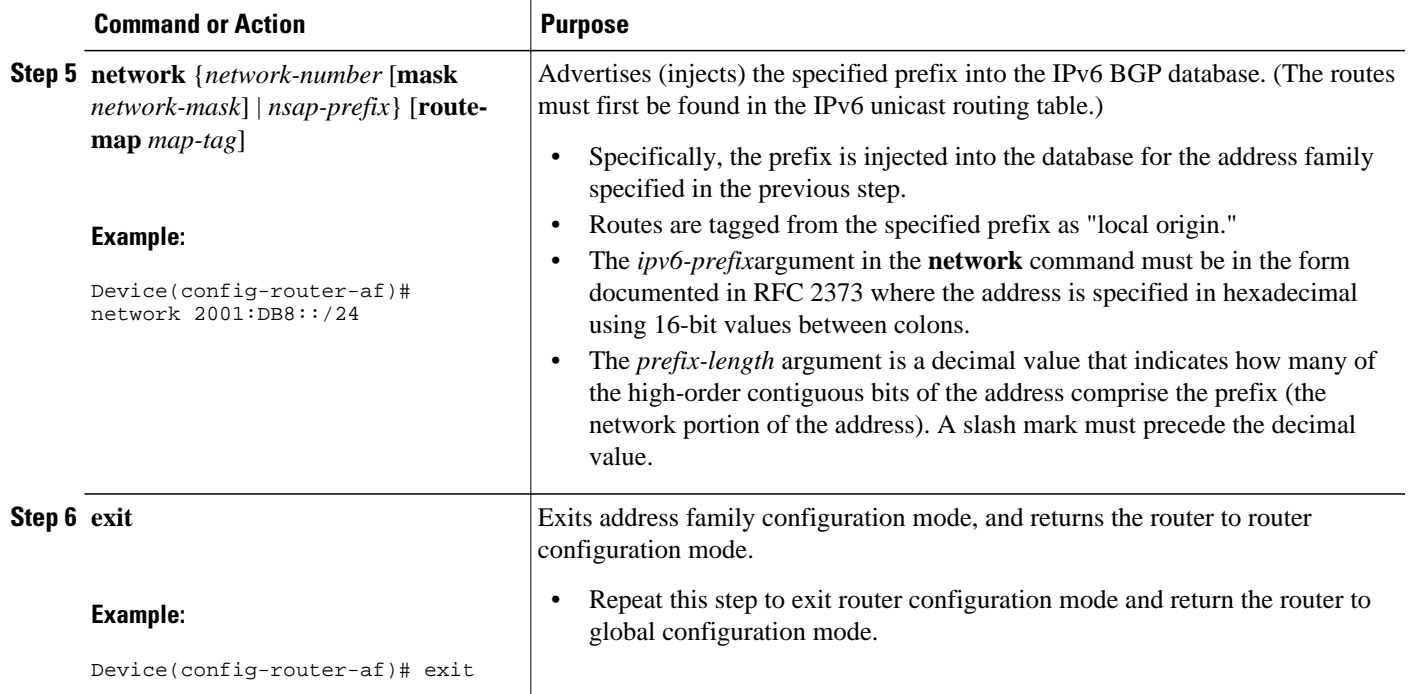

• What to Do Next, page 379

### **What to Do Next**

Refer to the section "Advertising Routes into IPv6 Multiprotocol BGP" in the Implementing Multiprotocol BGP for IPv6 module for more information on assigning options to peer groups and making a BGP or multicast BGP neighbor a member of a peer group.

## **Redistributing Prefixes into IPv6 Multiprotocol BGP**

Redistribution is the process of redistributing, or injecting, prefixes from one routing protocol into another routing protocol. This task explains how to inject prefixes from a routing protocol into IPv6 multiprotocol BGP. Specifically, prefixes that are redistributed into IPv6 multiprotocol BGP using the **redistribute** router configuration command are injected into the IPv6 unicast database.

### **SUMMARY STEPS**

- **1. enable**
- **2. configure terminal**
- **3. router bgp** *as-number*
- **4. address-family ipv6** [**vrf** *vrf-name*] [**unicast** | **multicast** | **vpnv6**]
- **5. redistribute bgp** [*process-id*] [**metric** *metric-value*] [**route-map** *map-name*] [*source-protocol-options*]
- **6. exit**

 $\overline{\phantom{a}}$ 

## **DETAILED STEPS**

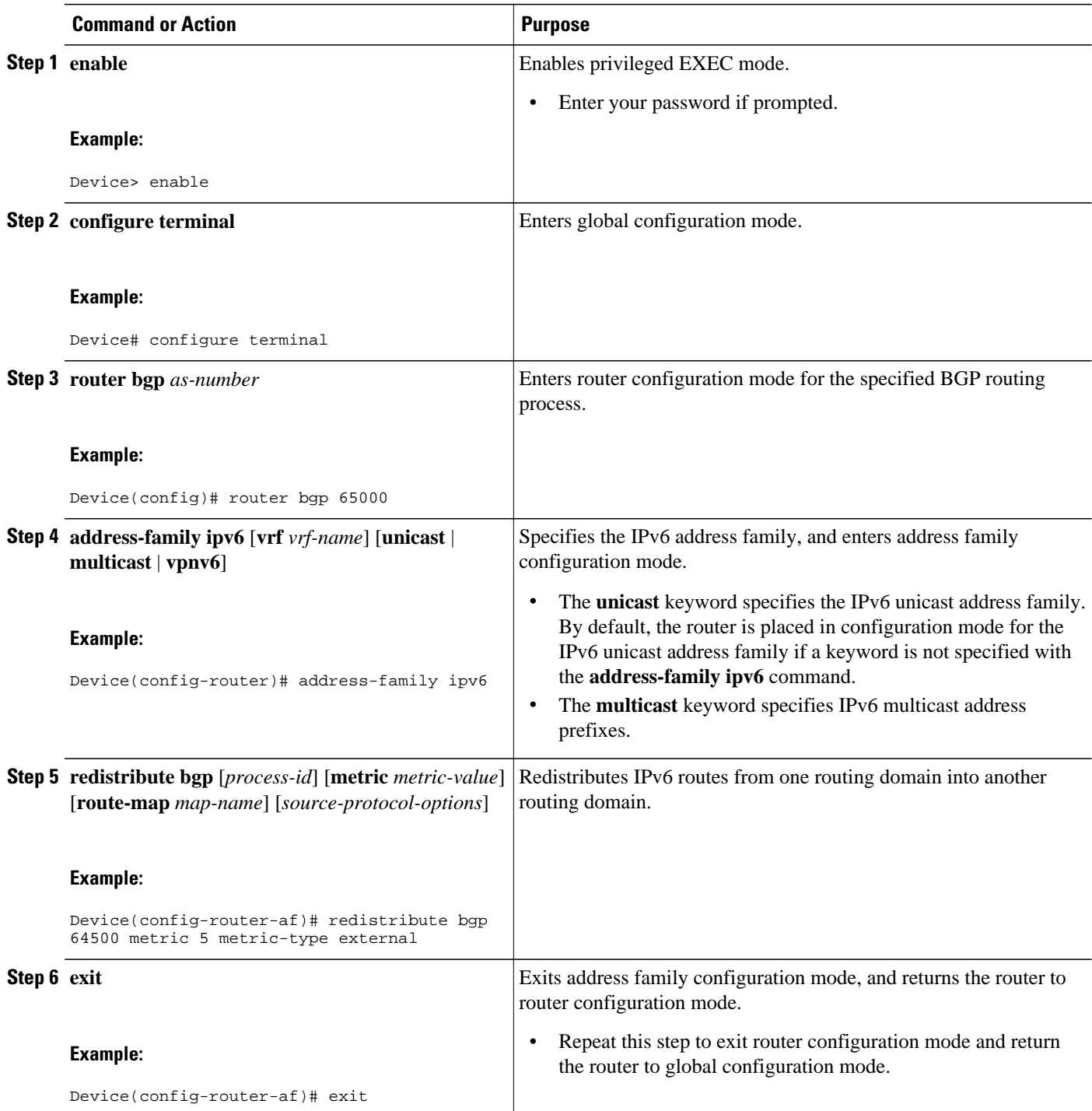

• What to Do Next, page 380

**What to Do Next**

<span id="page-408-0"></span>Refer to the section "Redistributing Prefixes into IPv6 Multiprotocol BGP" in the Implementing Multiprotocol BGP for IPv6 module for more information on assigning options to peer groups and making a BGP or multicast BGP neighbor a member of a peer group.

To configure aggregate addresses for Multicast BGP, refer to the "Configuring Aggregate Addresses" section of the "Configuring BGP" chapter in the *Cisco IOS XE IP Routing Configuration Guide* .

## **Assigning a BGP Administrative Distance**

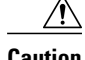

**Caution** Changing the administrative distance of BGP internal routes is not recommended. One problem that can occur is the accumulation of routing table inconsistencies, which can break routing.

#### **SUMMARY STEPS**

- **1. enable**
- **2. configure terminal**
- **3. router bgp** *as-number*
- **4. address-family ipv6** [**unicast** | **multicast**}
- **5. distance bgp** *external-distance internal-distance local-distance*

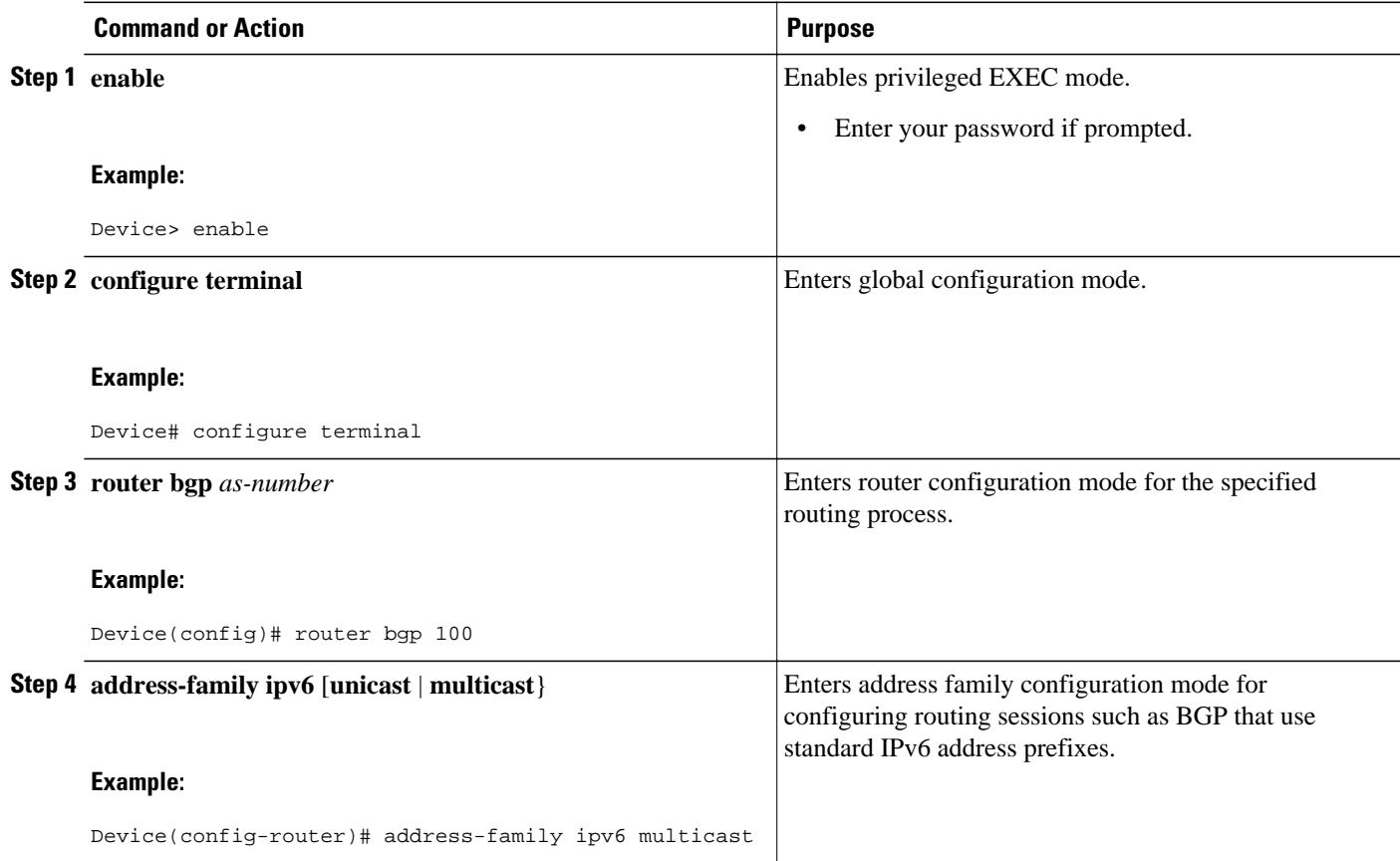

<span id="page-409-0"></span>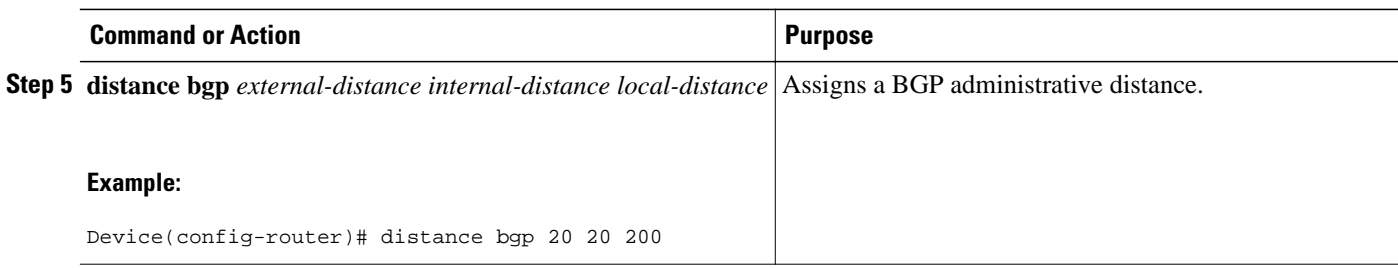

# **Generating Translate Updates for IPv6 Multicast BGP**

The multicast BGP translate-update feature generally is used in a multicast BGP-capable router that peers with a customer site that has only a BGP-capable router; the customer site has not or cannot upgrade its router to a multicast BGP-capable image. Because the customer site cannot originate multicast BGP advertisements, the router with which it peers will translate the BGP prefixes into multicast BGP prefixes, which are used for multicast-source RPF lookup.

#### **SUMMARY STEPS**

- **1. enable**
- **2. configure terminal**
- **3. router bgp** *as-number*
- **4. address-family ipv6** [**unicast** | **multicast**}
- **5. neighbor** *ipv6-address* **translate-update ipv6 multicast** [**unicast**]

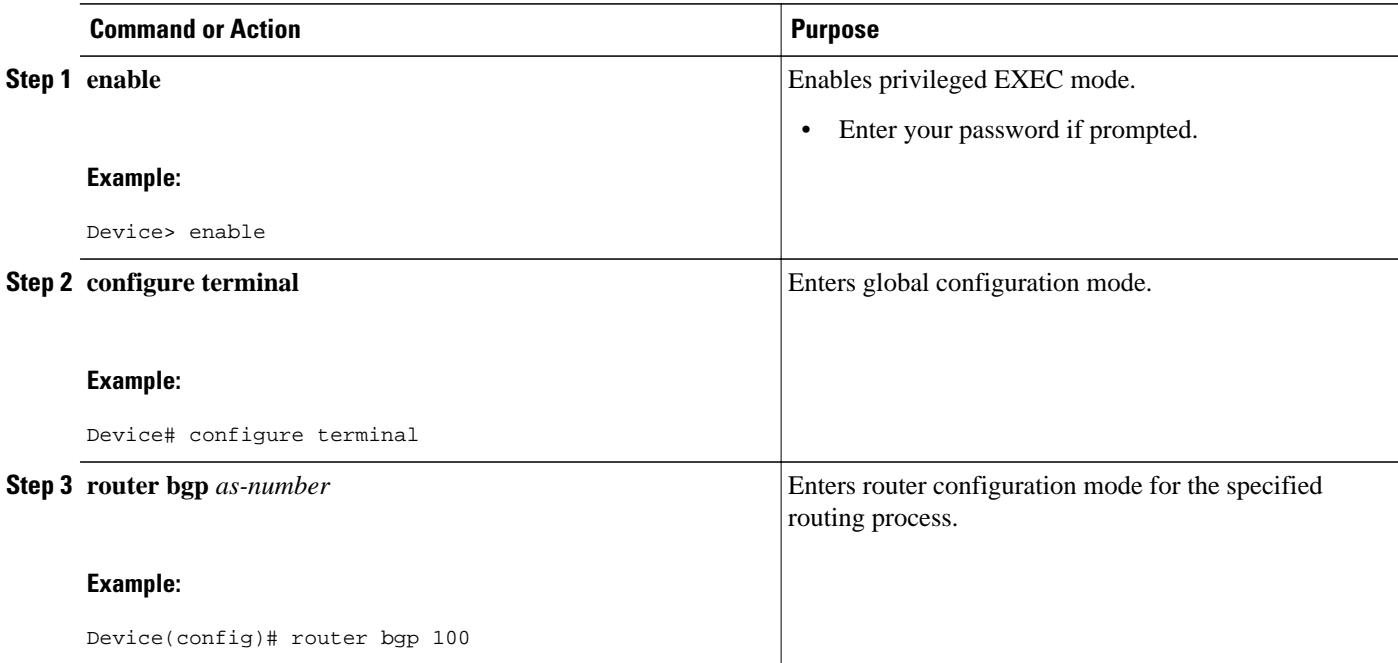

<span id="page-410-0"></span>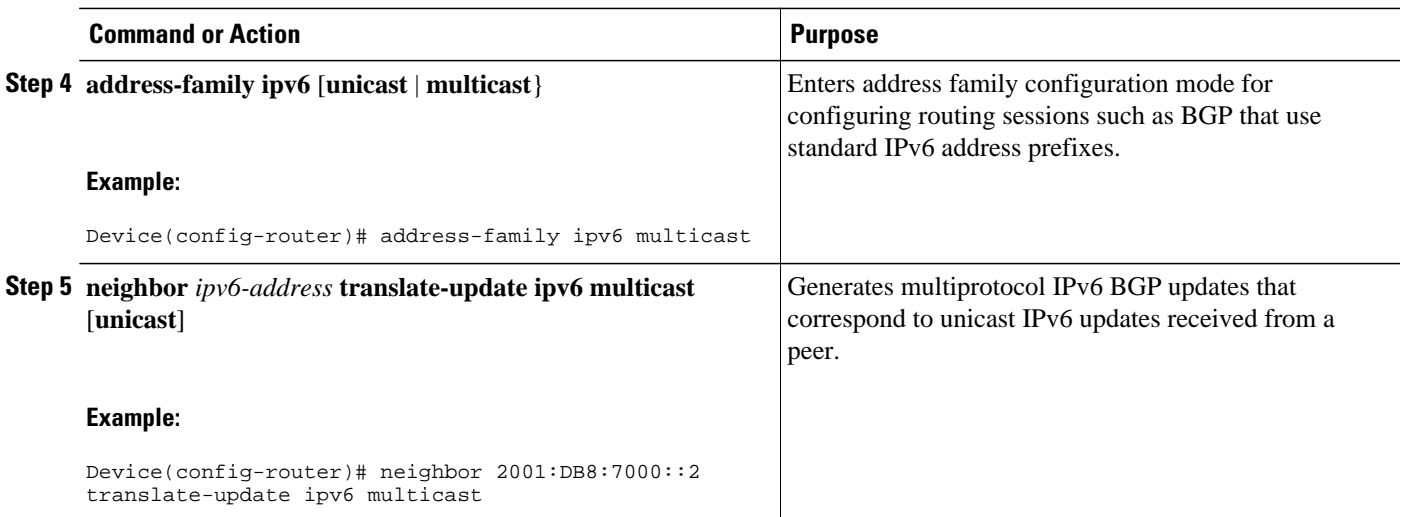

# **Resetting IPv6 BGP Sessions**

## **SUMMARY STEPS**

- **1. enable**
- **2. clear bgp ipv6** {**unicast** | **multicast**} {**\*** | *autonomous-system-number* | *ip-address* | *ipv6-address* | **peer-group** *peer-group-name*} [**soft**] [**in** | **out**]

## **DETAILED STEPS**

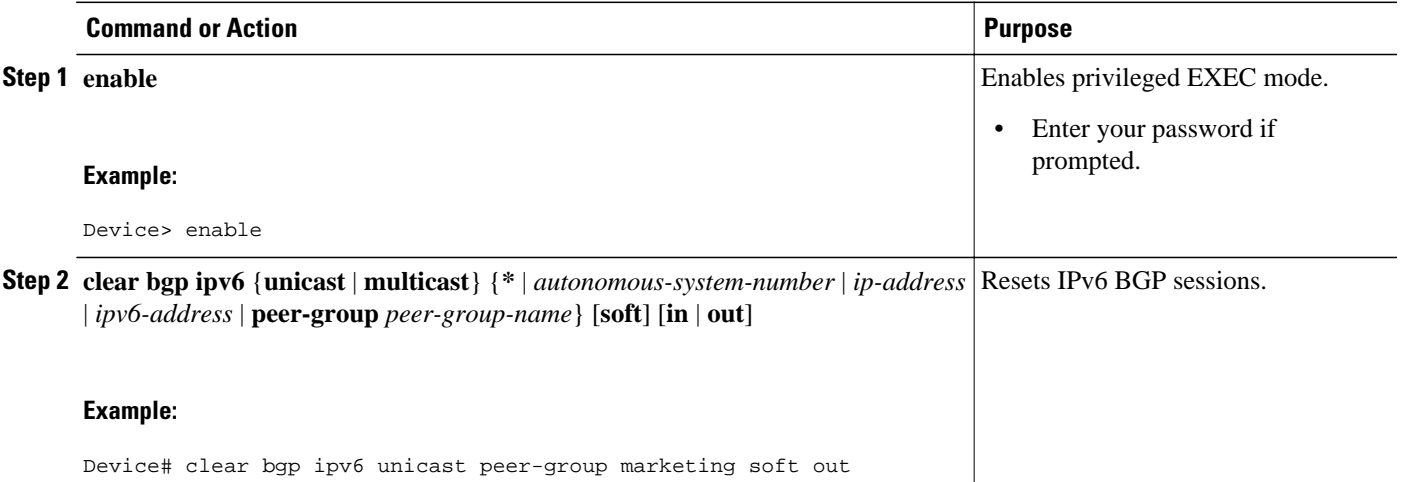

# **Clearing External BGP Peers**

#### <span id="page-411-0"></span>**SUMMARY STEPS**

- **1. enable**
- **2. clear bgp ipv6** {**unicast** | **multicast**} **external** [**soft**] [**in** | **out**]
- **3. clear bgp ipv6** {**unicast** | **multicast**} **peer-group** *name*

#### **DETAILED STEPS**

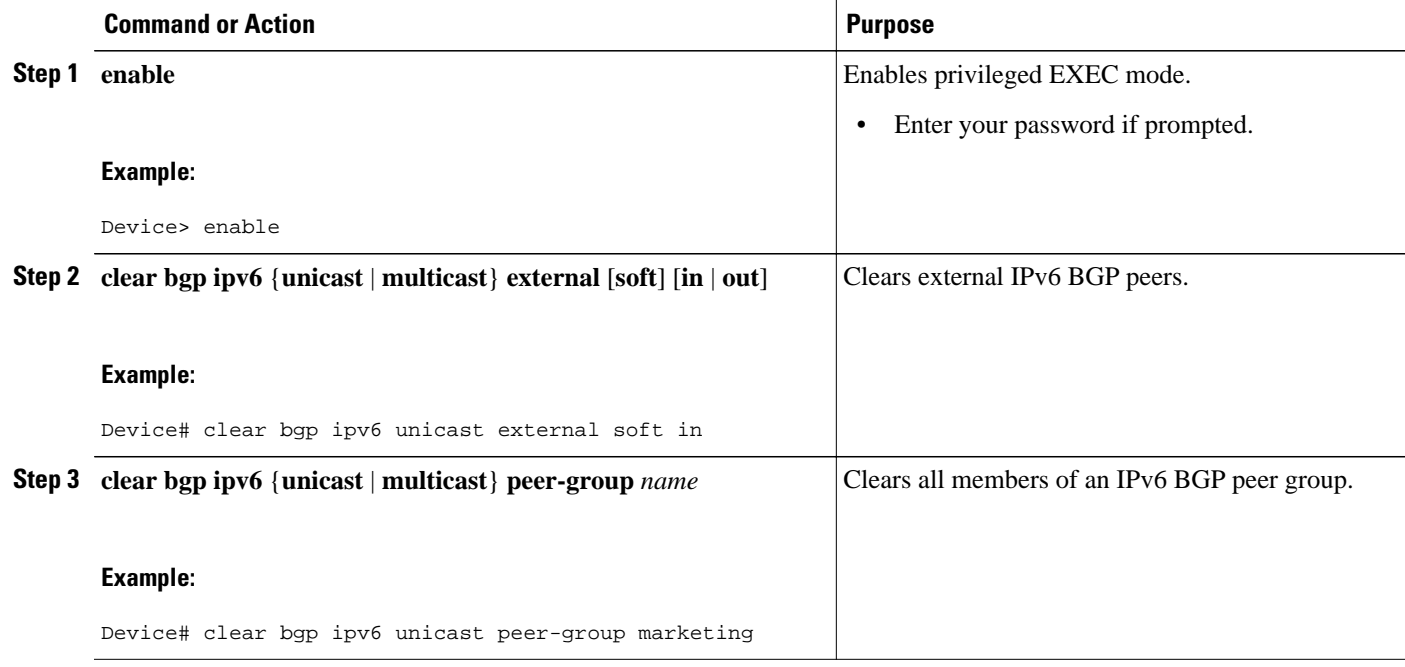

# **Clearing IPv6 BGP Route Dampening Information**

### **SUMMARY STEPS**

- **1. enable**
- **2. clear bgp ipv6** {**unicast** | **multicast**} **dampening** [*ipv6-prefix prefix-length*]

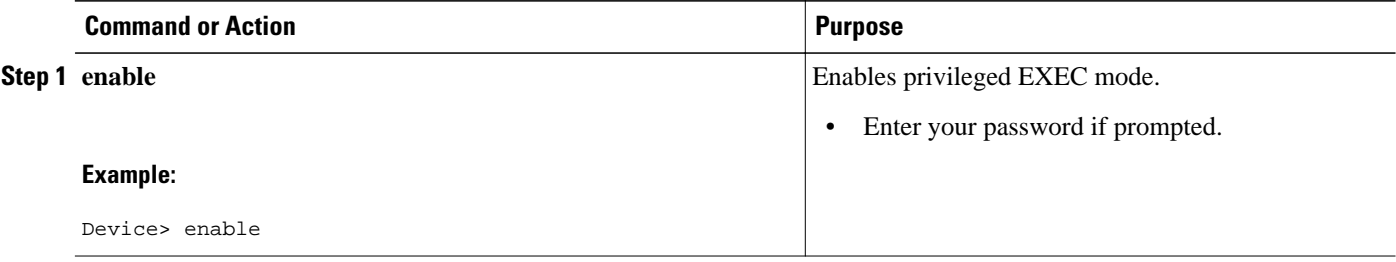

<span id="page-412-0"></span>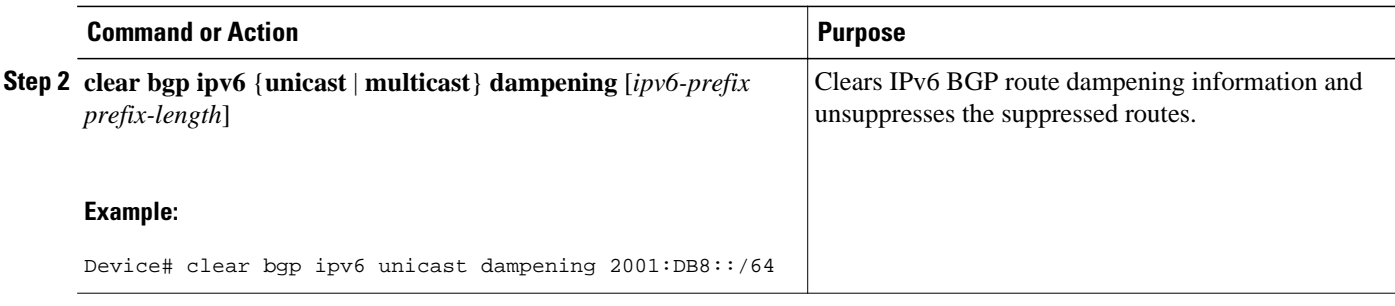

# **Clearing IPv6 BGP Flap Statistics**

#### **SUMMARY STEPS**

- **1. enable**
- **2. clear bgp ipv6** {**unicast** | **multicast**} **flap-statistics** [*ipv6-prefix*/*prefix-length* | **regexp** *regexp* | **filterlist** *list*]

## **DETAILED STEPS**

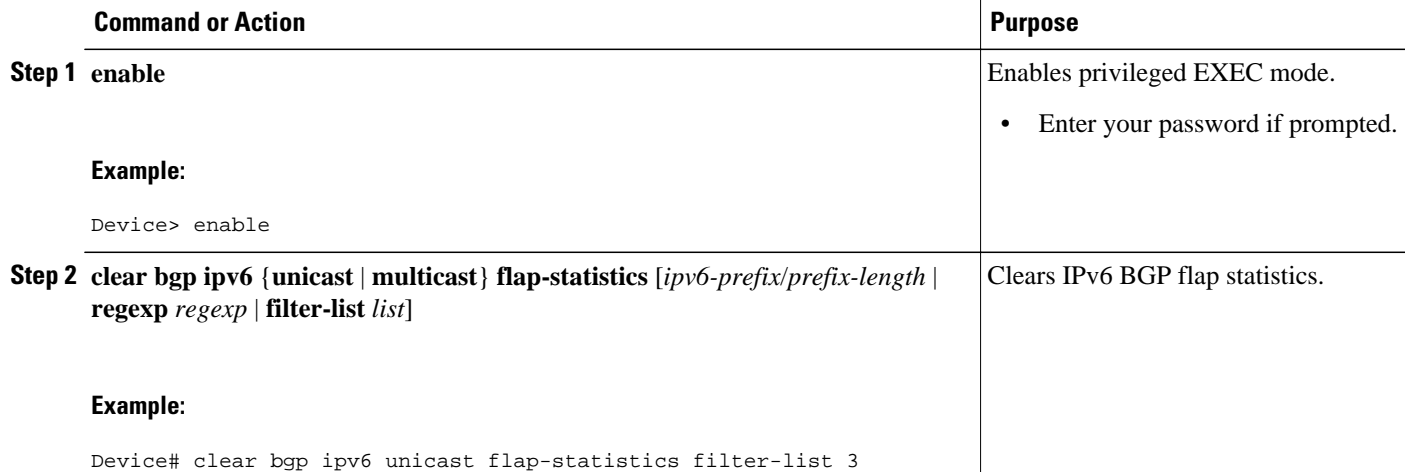

# **Configuring Bandwidth-Based CAC for IPv6**

- Configuring the Interface Limit for Bandwidth-Based CAC in IPv6, page 385
- [Configuring an Access List for Bandwidth-Based CAC in IPv6, page 386](#page-413-0)
- [Configuring the Global Limit for Bandwidth-Based CAC in IPv6, page 388](#page-415-0)
- [Configuring the Threshold Notification for the mCAC Limit in IPv6, page 389](#page-416-0)

## **Configuring the Interface Limit for Bandwidth-Based CAC in IPv6**

Bandwidth-based CAC for IPv6 counts per-interface IPv6 mroute states using cost multipliers. With this feature, router administrators can specify which cost multiplier to use when accounting such state against the interface limits.

#### <span id="page-413-0"></span>**SUMMARY STEPS**

- **1. enable**
- **2. configure terminal**
- **3. interface** *type number*
- **4. ipv6 address** {*ipv6-address* **/** *prefix-length* | *prefix-name sub-bits*/*prefix-length*
- **5. ipv6 multicast limit** [**connected** | **rpf** | **out**] *limit-acl max* [**threshold** *threshold-value*]

## **DETAILED STEPS**

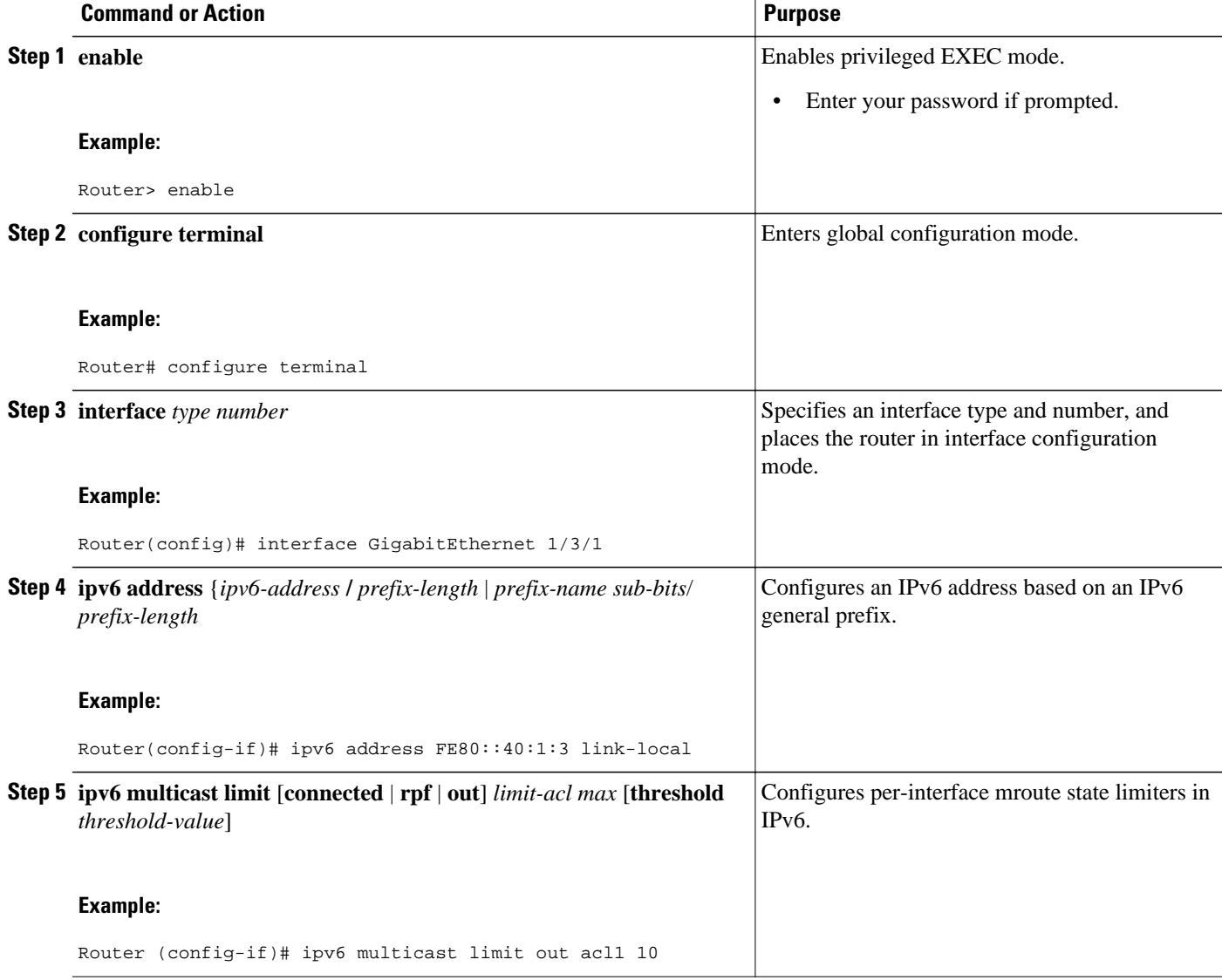

## **Configuring an Access List for Bandwidth-Based CAC in IPv6**

In bandwidth-based CAC for IPv6, router administrators can configure global limit cost commands for state matching access lists. Perform this task to configure an access list to configure a state matching access list.

or

**deny**

## **SUMMARY STEPS**

- **1. enable**
- **2. configure terminal**
- **3. ipv6 access-list** *access-list-name*
- **4. permit**

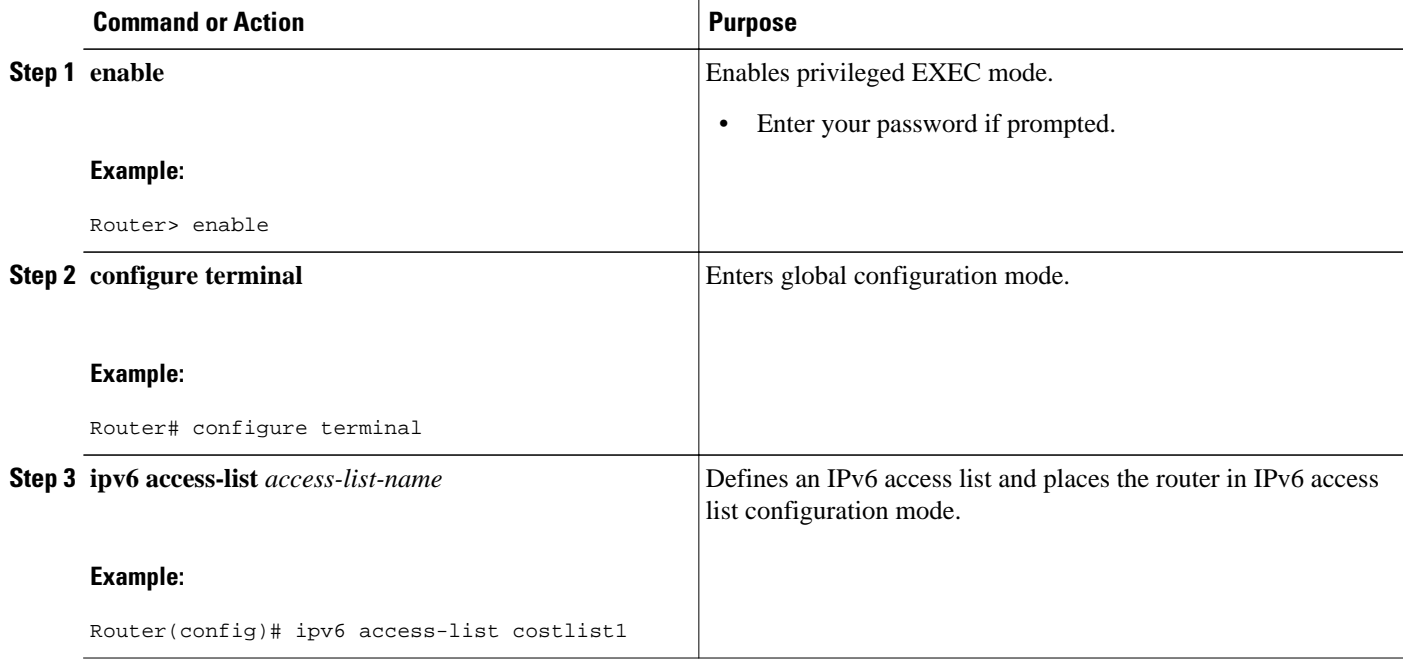

<span id="page-415-0"></span>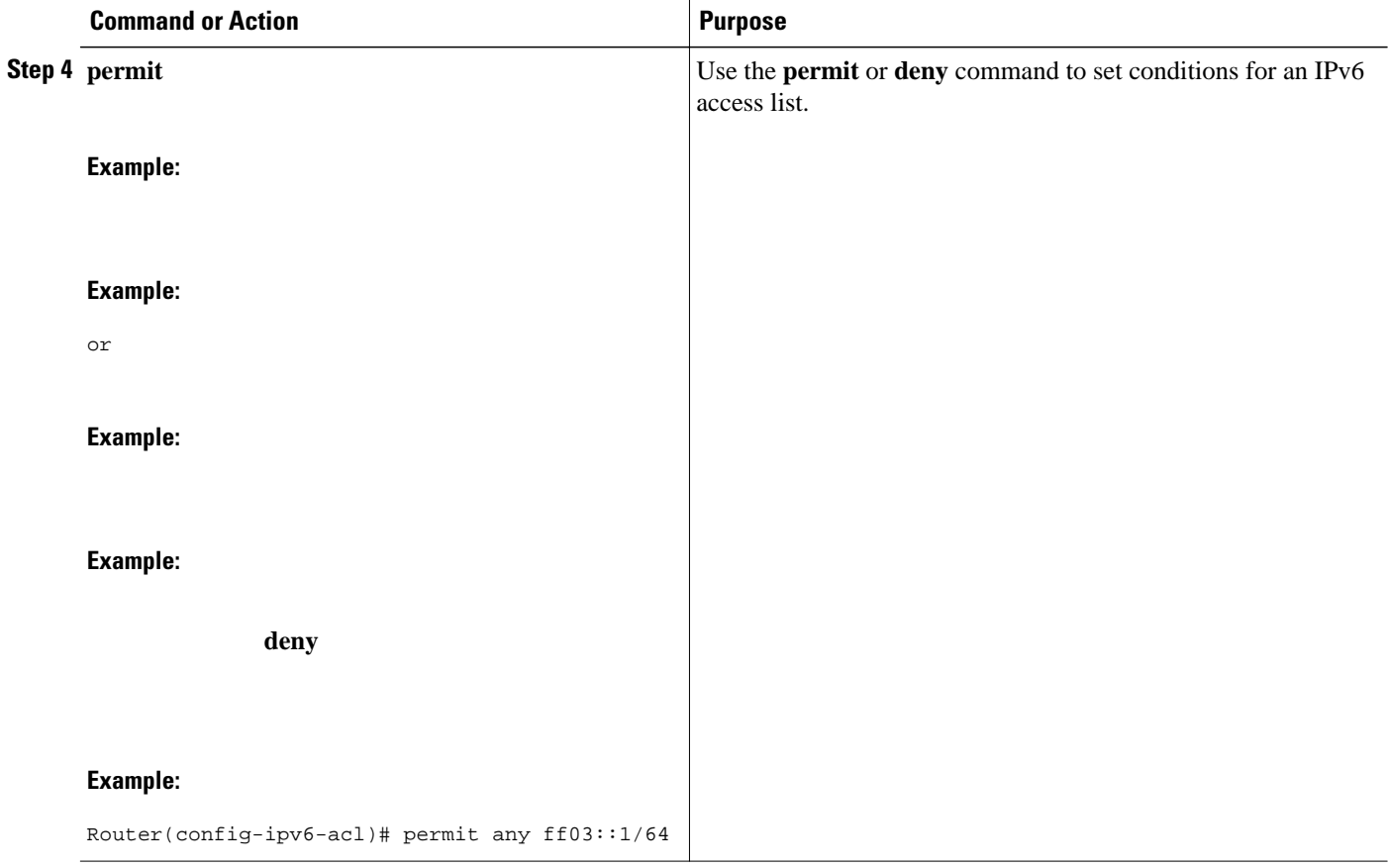

# **Configuring the Global Limit for Bandwidth-Based CAC in IPv6**

Router administrators can configure global limit cost commands for state matching access lists.

## **SUMMARY STEPS**

- **1. enable**
- **2. configure terminal**
- **3. ipv6 multicast** [**vrf** *vrf-name*] **limit cost** *access-list cost-multiplier*

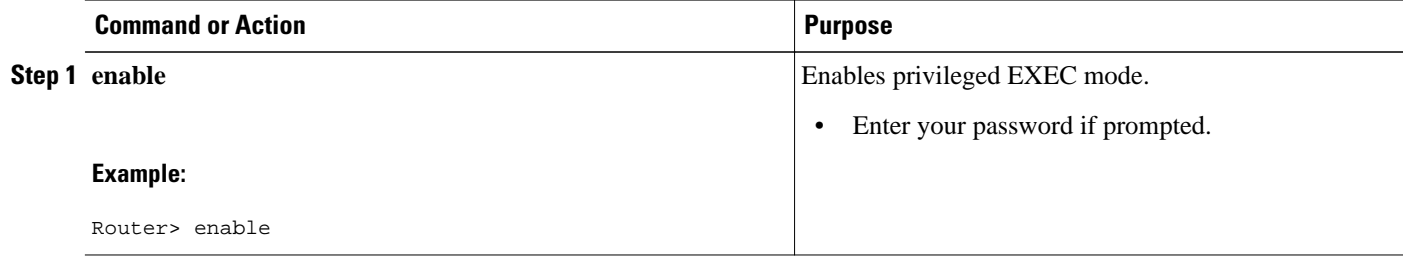

<span id="page-416-0"></span>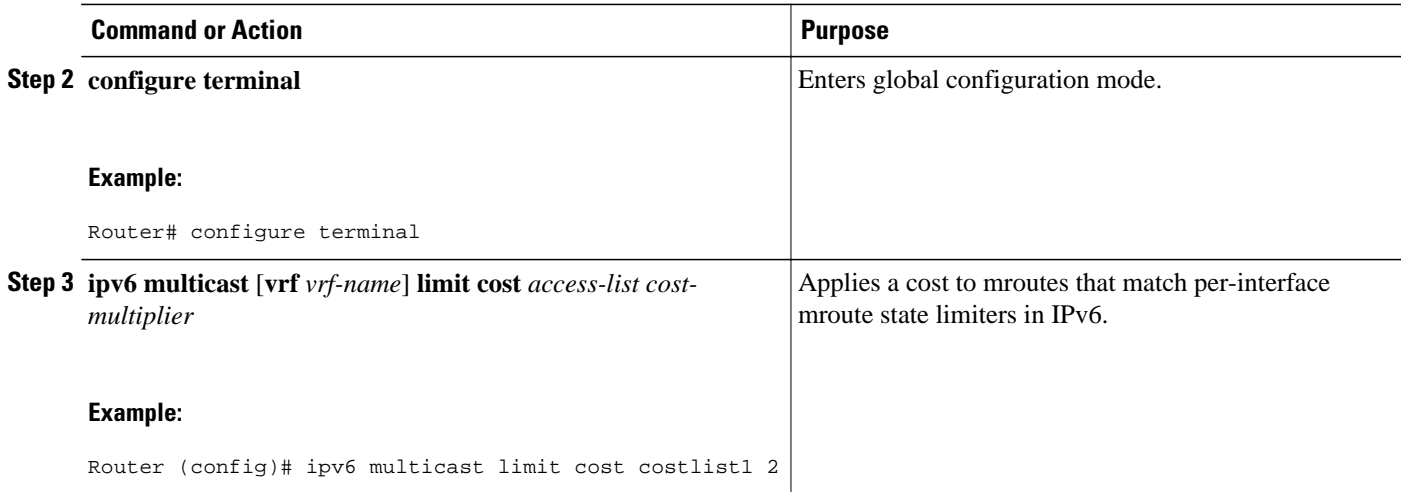

# **Configuring the Threshold Notification for the mCAC Limit in IPv6**

## **SUMMARY STEPS**

- **1. enable**
- **2. configure terminal**
- **3. ipv6 multicast limit rate** *rate-value*
- **4. interface** *type number*
- **5. ipv6 multicast limit** [**connected** | **rpf** | **out**] *limit-acl max* [**threshold** *threshold-value*]

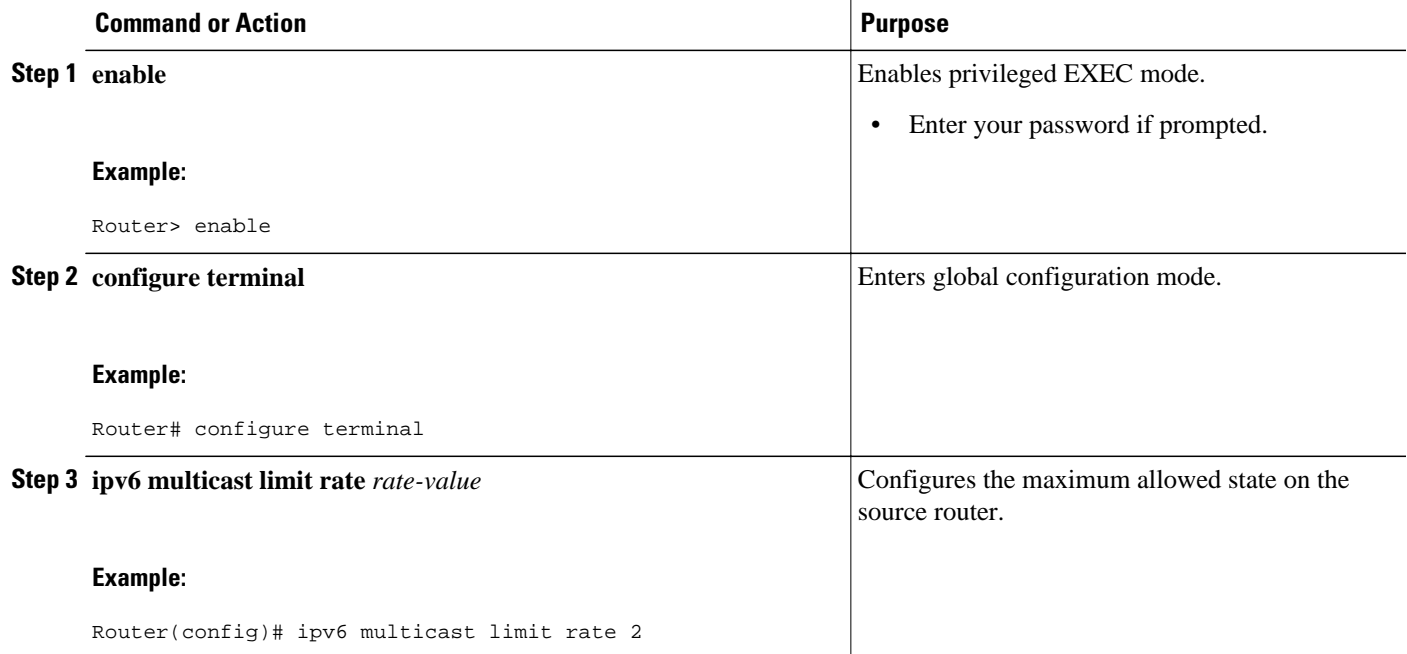

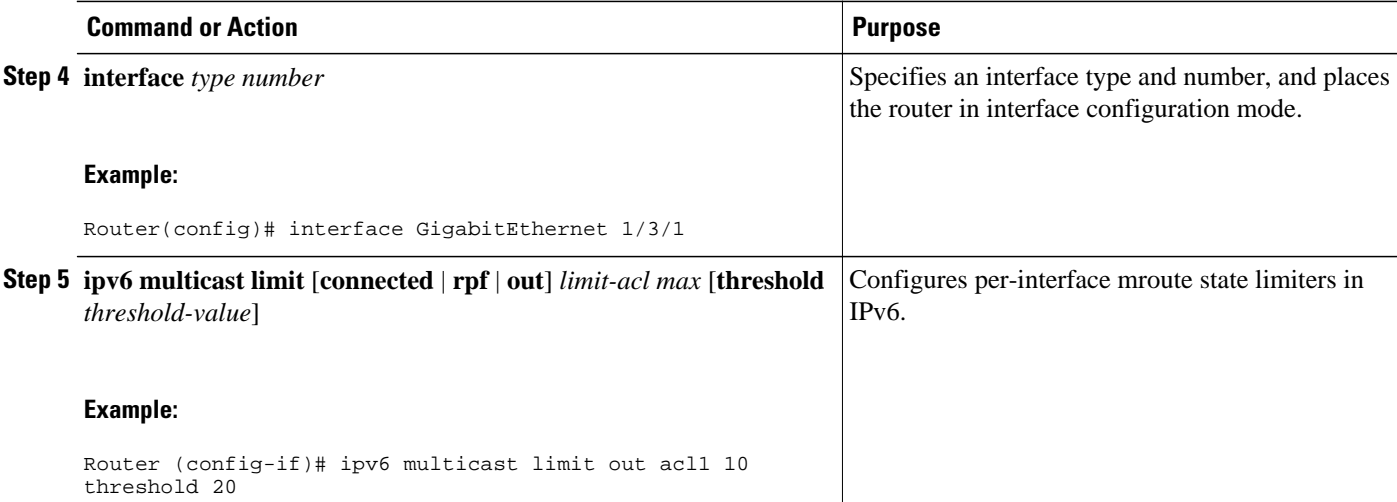

# **Using MFIB in IPv6 Multicast**

Multicast forwarding is automatically enabled when IPv6 multicast routing is enabled.

- Verifying MFIB Operation in IPv6 Multicast, page 390
- [Resetting MFIB Traffic Counters, page 392](#page-419-0)

# **Verifying MFIB Operation in IPv6 Multicast**

**Note** Multicast forwarding is automatically enabled when IPv6 multicast routing is enabled.

### **SUMMARY STEPS**

- **1. enable**
- **2. show ipv6 mfib** [**vrf** *vrf-name*] [**link-local** | **verbose** | *group-address-name* | *ipv6-prefix* **/** *prefix-length* | *source-address-name*| **active** | **count** | **interface** | **status** | **summary**]
- **3. show ipv6 mfib** [**vrf** *vrf-name*] [**link-local**| *group-name* | *group-address*] **active** [*kbps*]
- **4. show ipv6 mfib** [**vrf** *vrf-name*] [**all** | **linkscope**| *group-name* | *group-address* [*source-name* | *sourceaddress*]] **count**
- **5. show ipv6 mfib interface**
- **6. show ipv6 mfib status**
- **7. show ipv6 mfib** [**vrf** *vrf-name*] **summary**
- **8. debug ipv6 mfib** [**vrf** *vrf-name*] [*group-name*| *group-address*] [**adjacency** | **db** | **fs** | **init** | **interface** | **mrib** [**detail**] | **nat** | **pak** | **platform** | **ppr** | **ps** | **signal** | **table**]

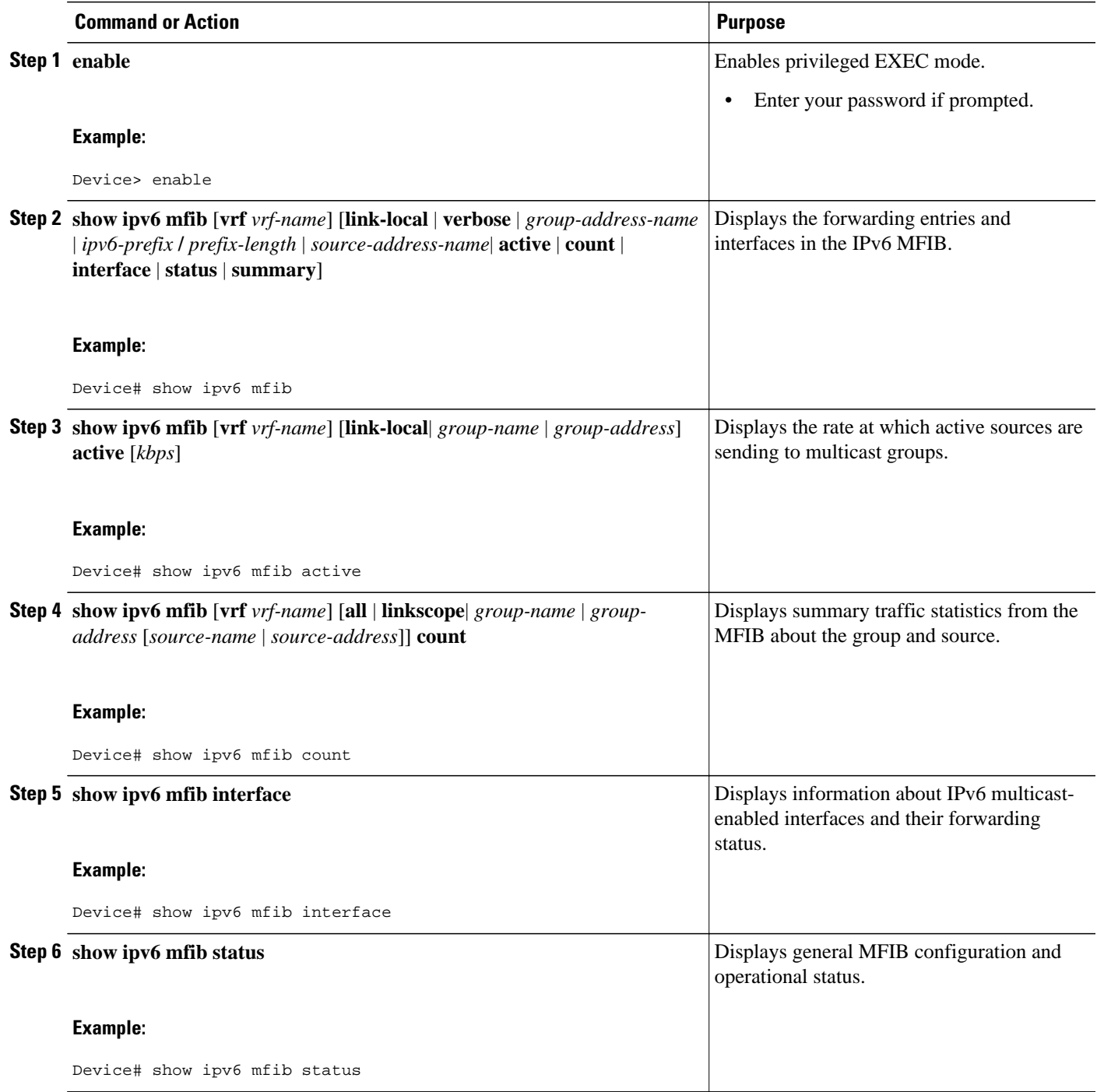

<span id="page-419-0"></span>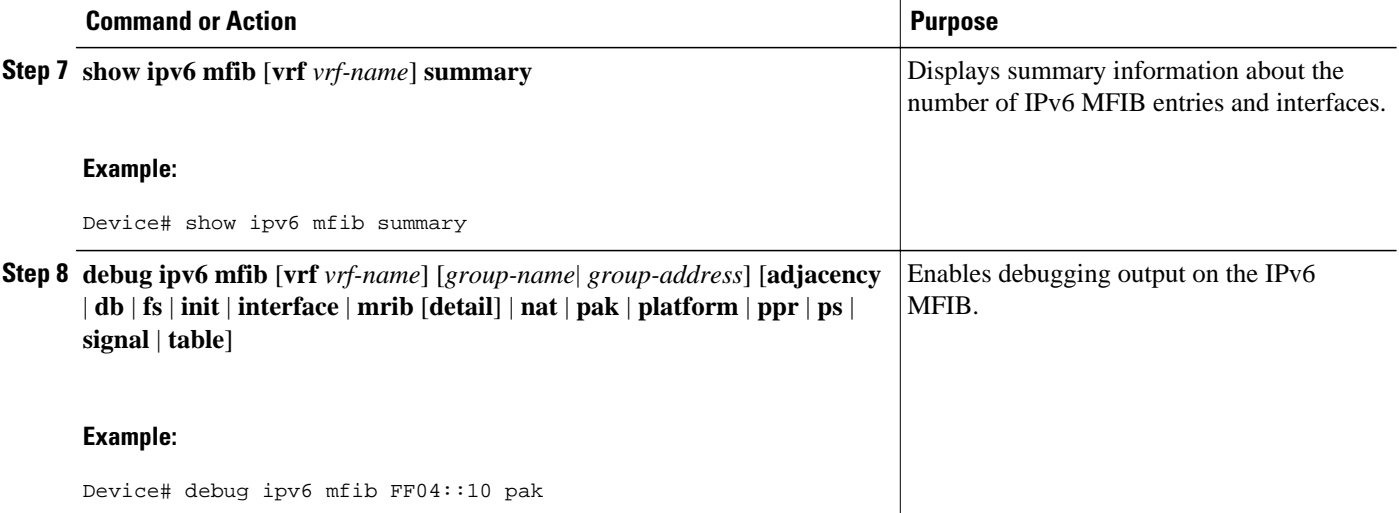

# **Resetting MFIB Traffic Counters**

#### **SUMMARY STEPS**

- **1. enable**
- **2. clear ipv6 mfib** [**vrf** *vrf-name*] **counters** [*group-name* | *group-address* [*source-address* | *source-name*]]

#### **DETAILED STEPS**

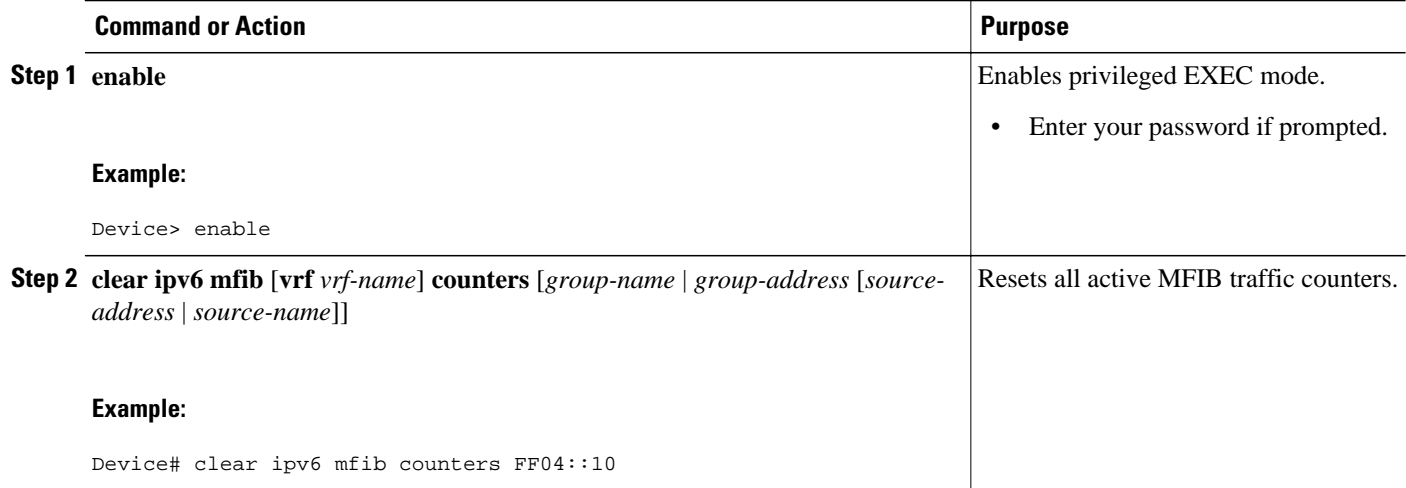

# **Disabling Default Features in IPv6 Multicast**

Several features are automatically enabled when IPv6 multicast is used. However, a user may want to disable certain features in response to certain situations.

- [Disabling Embedded RP Support in IPv6 PIM, page 393](#page-420-0)
- [Turning Off IPv6 PIM on a Specified Interface, page 394](#page-421-0)
- [Disabling MLD Router-Side Processing, page 395](#page-422-0)
- [Disabling MFIB on the device, page 395](#page-422-0)
- [Disabling MFIB Interrupt-Level IPv6 Multicast Forwarding, page 396](#page-423-0)

# <span id="page-420-0"></span>**Disabling Embedded RP Support in IPv6 PIM**

A user might want to disable embedded RP support on an interface if all of the routers in the domain do not support embedded RP.

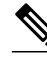

**Note** This task disables PIM completely, not just embedded RP support in IPv6 PIM.

#### **SUMMARY STEPS**

- **1. enable**
- **2. configure terminal**
- **3. no ipv6 pim** [**vrf** *vrf-name*] **rp embedded**
- **4. interface** *type number*
- **5. no ipv6 pim**

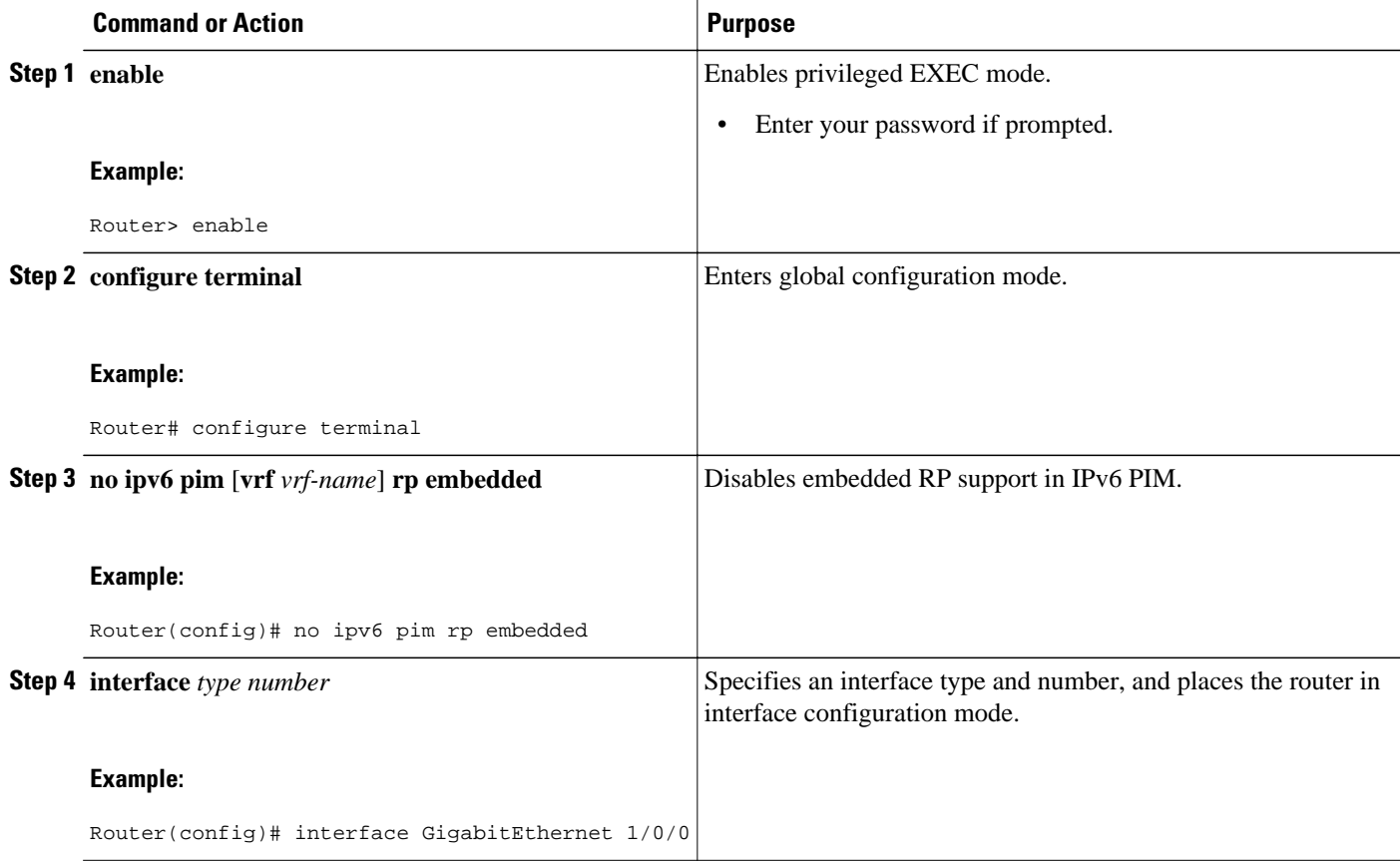

<span id="page-421-0"></span>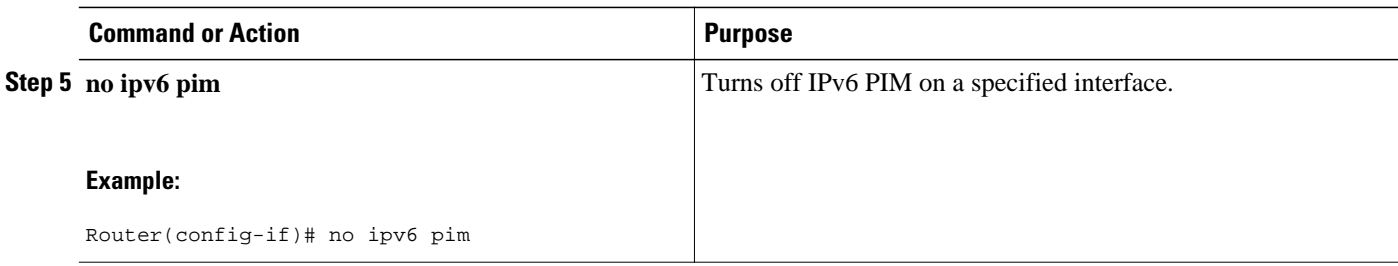

# **Turning Off IPv6 PIM on a Specified Interface**

A user might only want specified interfaces to perform IPv6 multicast and will therefore want to turn off PIM on a specified interface.

#### **SUMMARY STEPS**

- **1. enable**
- **2. configure terminal**
- **3. interface** *type number*
- **4. no ipv6 pim**

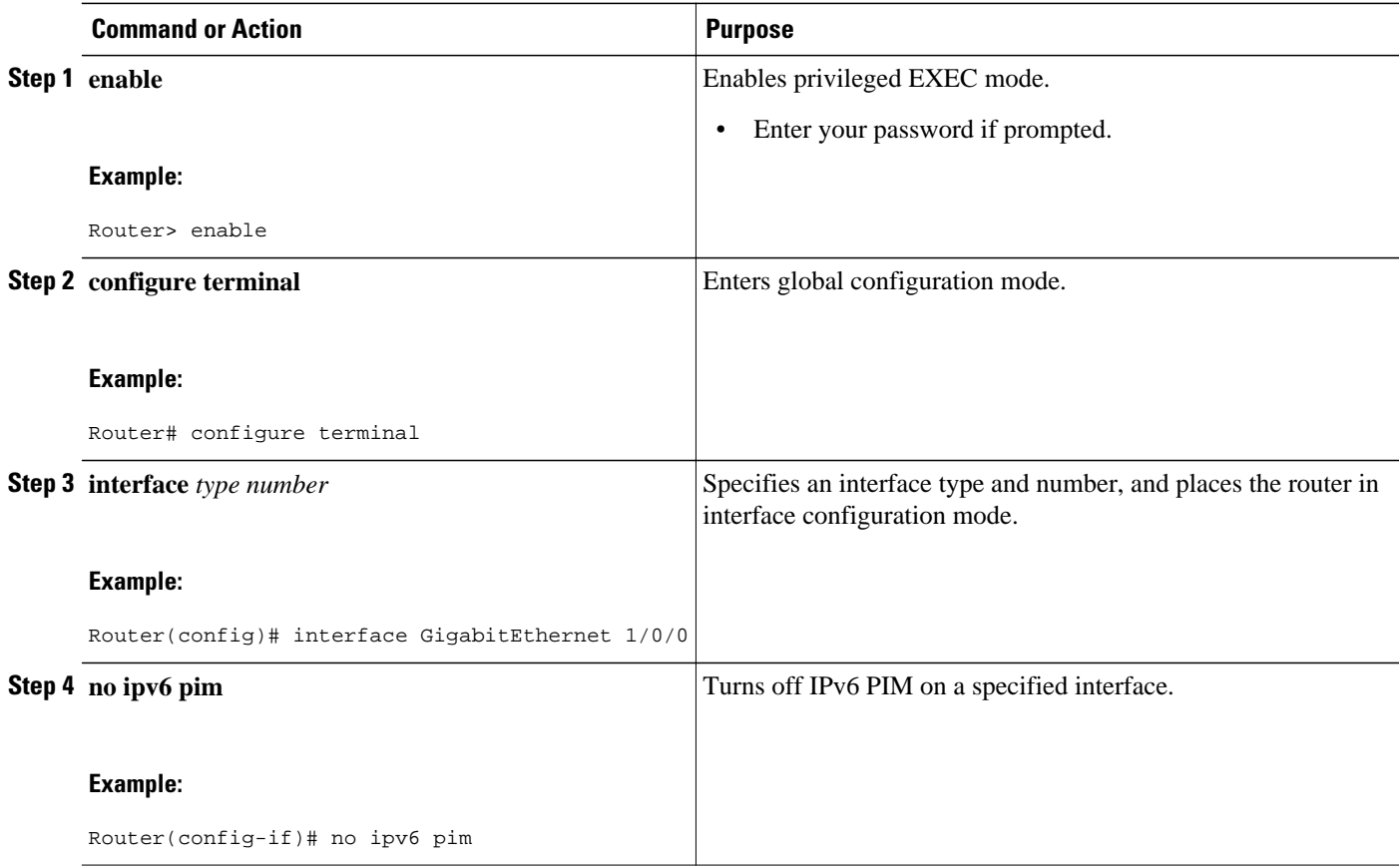

# <span id="page-422-0"></span>**Disabling MLD Router-Side Processing**

A user might only want specified interfaces to perform IPv6 multicast and will therefore want to turn off MLD router-side processing on a specified interface.

### **SUMMARY STEPS**

- **1. enable**
- **2. configure terminal**
- **3. interface** *type number*
- **4. no ipv6 mld router**

#### **DETAILED STEPS**

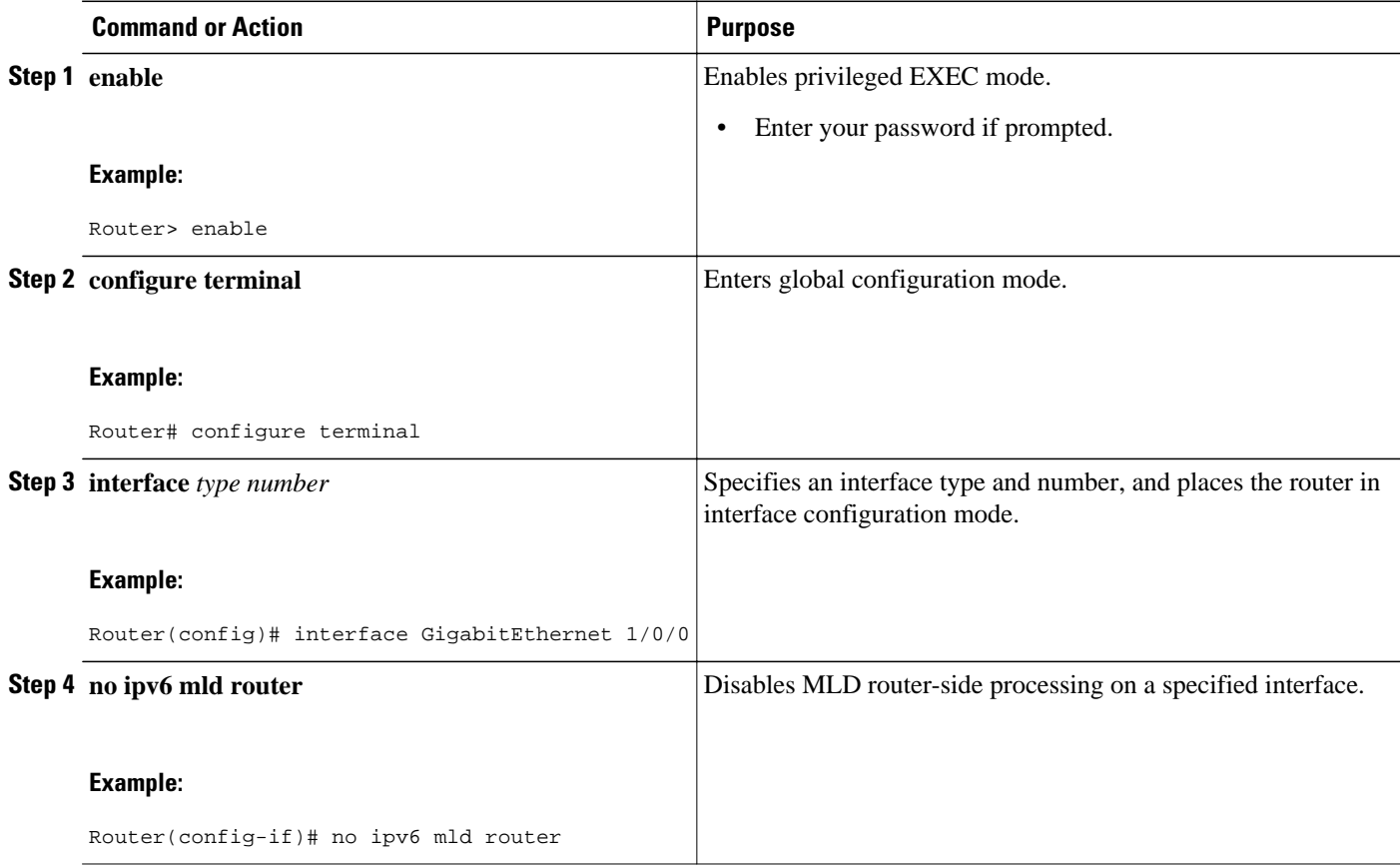

# **Disabling MFIB on the device**

Multicast forwarding is automatically enabled when IPv6 multicast routing is enabled. However, a user may want to disable multicast forwarding on the router.

#### <span id="page-423-0"></span>**SUMMARY STEPS**

- **1. enable**
- **2. configure terminal**
- **3. no ipv6 mfib**

#### **DETAILED STEPS**

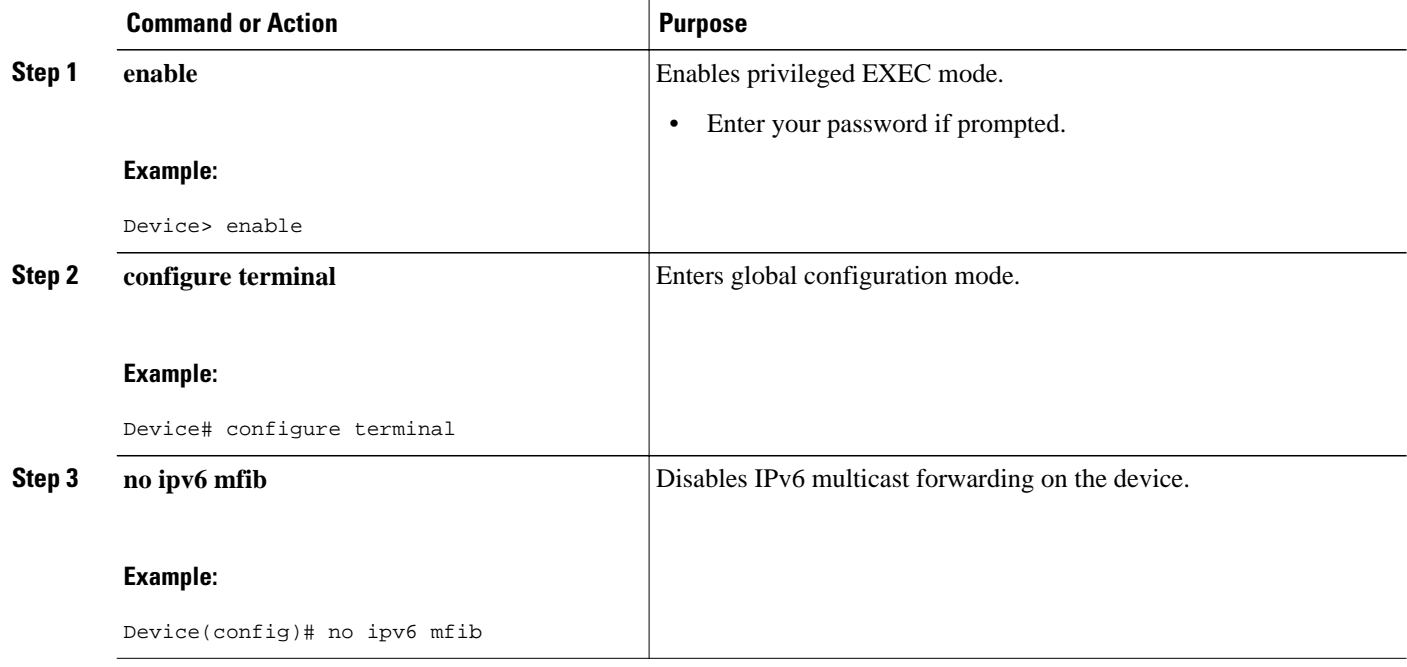

# **Disabling MFIB Interrupt-Level IPv6 Multicast Forwarding**

MFIB interrupt-level IPv6 multicast forwarding of outgoing packets on a specific interface is enabled on interfaces that support Cisco Express Forwarding. However, a user may want to disable MFIB interruptlevel forwarding on a specified interface.

#### **SUMMARY STEPS**

- **1. enable**
- **2. configure terminal**
- **3. interface** *type number*
- **4. no ipv6 mfib cef output**

#### **DETAILED STEPS**

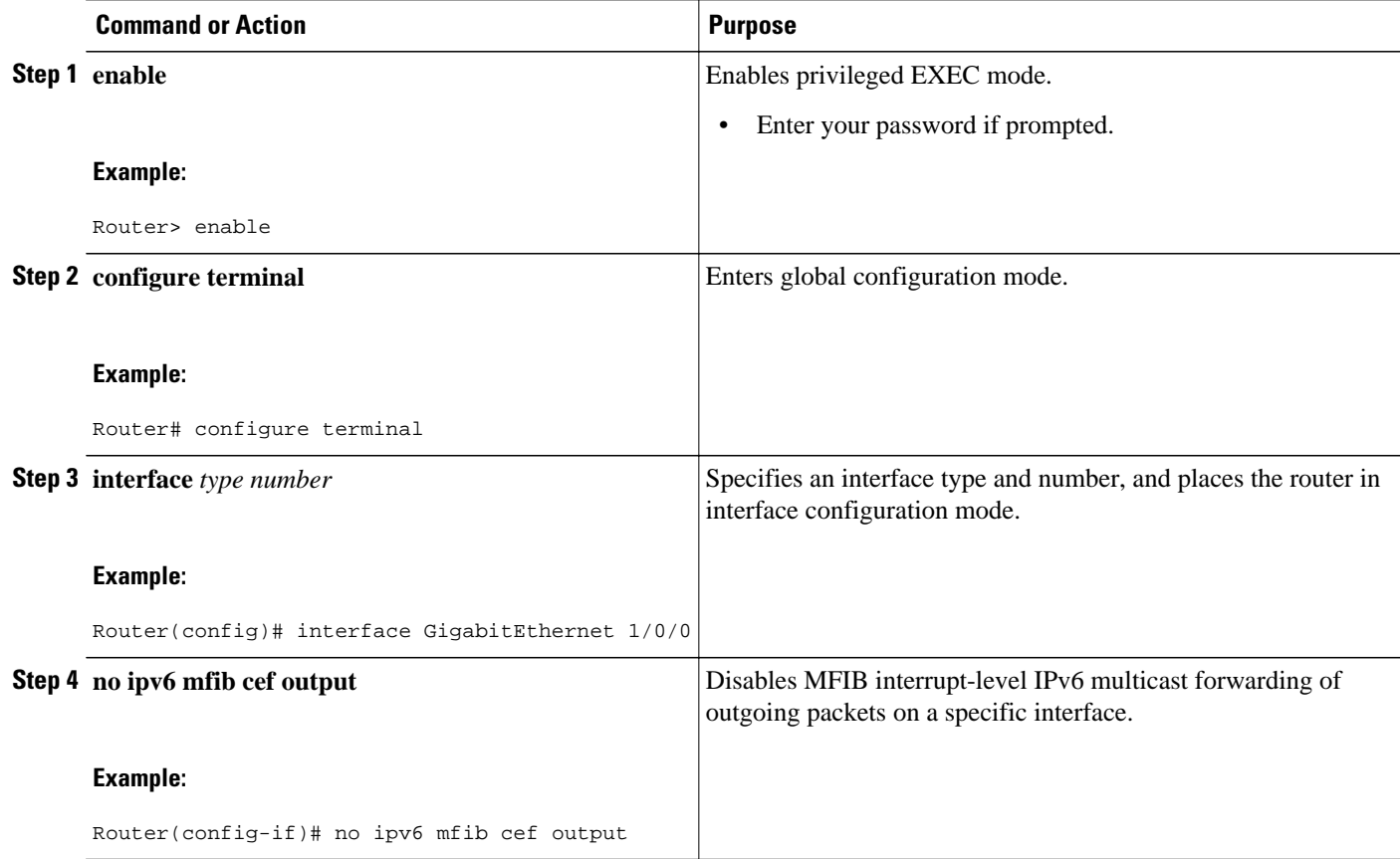

# **Troubleshooting IPv6 Multicast**

#### **SUMMARY STEPS**

- **1. enable**
- **2. debug ipv6 mfib** *group-name* | *group-address*] [**adjacency** | **signal** | **db** | **init** | **mrib** | **pak** | **ps**
- **3.** debug ipv6 mld [group-name | group-address | interface-type]
- **4. debug ipv6 mld explicit** [*group-name* | *group-address*
- **5. debug ipv6 pim** [*group-name* | *group-address* | *interface-type* | **neighbor** | **bsr**
- **6. debug bgp ipv6** {**unicast** | **multicast**} **dampening** [**prefix-list** *prefix-list-name*
- **7. debug bgp ipv6** {**unicast** | **multicast**} **updates** [*ipv6-address*] [**prefix-list** *prefix-list-name*] [**in** | **out**
- **8. debug ipv6 mrib client**
- **9. debug ipv6 mrib io**
- **10.debug ipv6 mrib issu**
- **11.debug ipv6 mrib proxy**
- **12.debug ipv6 mrib route** [*group-name* | *group-address*
- **13.debug ipv6 mrib table**

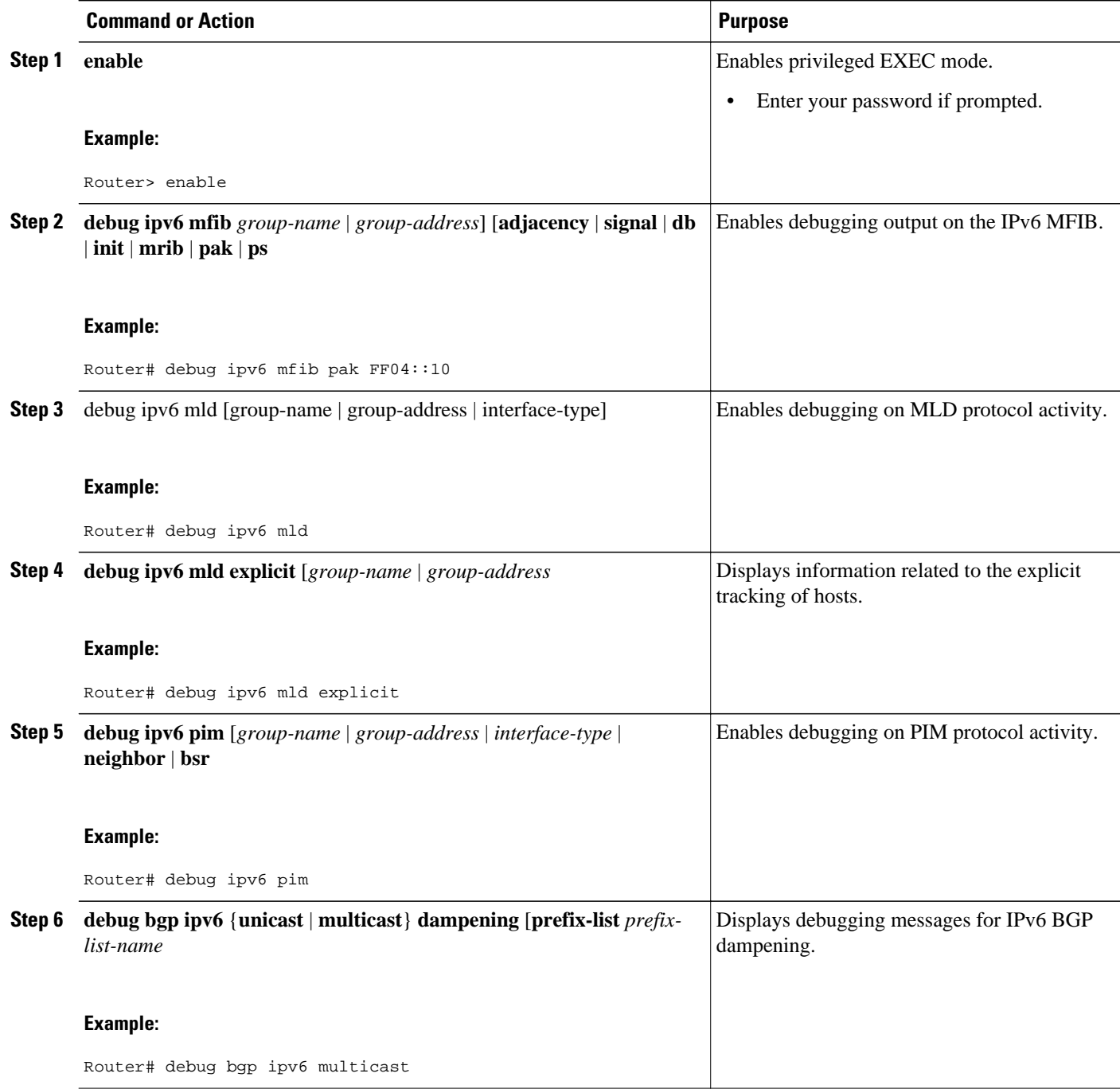

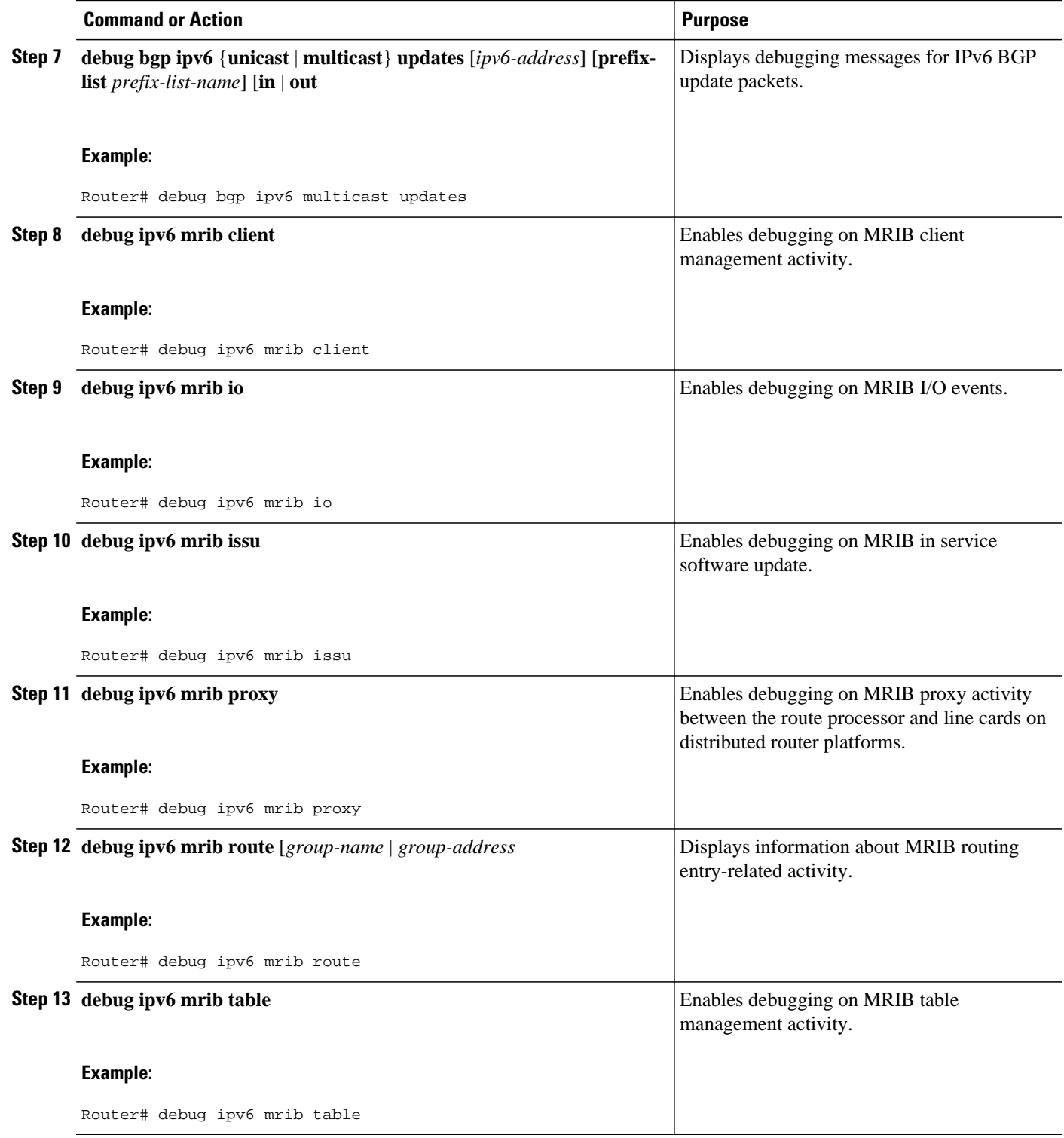

• [Examples, page 400](#page-427-0)

## <span id="page-427-0"></span>**Examples**

#### **Sample Output from the show ipv6 mfib Command**

The following example displays the forwarding entries and interfaces in the MFIB. The router is configured for fast switching, and it has a receiver joined to FF05::1 on GigabitEthernet 1/1/0 and a source (2001:DB8:1:1:20) sending on GigabitEthernet 1/2/0:

```
Router# show ipv6 mfib 
IP Multicast Forwarding Information Base
Entry Flags: C - Directly Connected, S - Signal, IA - Inherit A flag,
              AR - Activity Required, D - Drop
Forwarding Counts: Pkt Count/Pkts per second/Avg Pkt Size/Kbits per second
Other counts: Total/RPF failed/Other drops
Interface Flags: A - Accept, F - Forward, NS - Negate Signalling 
              IC - Internal Copy, NP - Not platform switched
              SP - Signal Present
Interface Counts: FS Pkt Count/PS Pkt Count
(*,FF00::/8) Flags: C
    Forwarding: 0/0/0/0, Other: 0/0/0
    Tunnel0 Flags: NS
(*,FF00::/15) Flags: D
    Forwarding: 0/0/0/0, Other: 0/0/0
(*,FF05::1) Flags: C
    Forwarding: 2/0/100/0, Other: 0/0/0
    Tunnel0 Flags: A NS
    GigabitEthernet1/1/0 Flags: F NS
      Pkts: 0/2
(2001:DB8:1:1:200,FF05::1) Flags:
    Forwarding: 5/0/100/0, Other: 0/0/0
    GigabitEthernet1/2/0 Flags: A
    GigabitEthernet1/1/0 Flags: F NS
      Pkts: 3/2
(*,FF10::/15) Flags: D
    Forwarding: 0/0/0/0, Other: 0/0/0
```
#### **Sample Output from the show ipv6 mfib active Command**

The following example displays statistics on the rate at which active IP multicast sources are sending information. The router is switching traffic from 2001:DB8:1:1:200 to FF05::1:

```
Router# show ipv6 mfib active
Active IPv6 Multicast Sources - sending >= 4 kbps
Group: FF05::1
   Source: 2001:DB8:1:1:200
     Rate: 20 pps/16 kbps(1sec), 0 kbps(last 128 sec)
```
#### **Sample Output from the show ipv6 mfib count Command**

The following example displays statistics from the MFIB about the group and source. The router is switching traffic from 2001:DB8:1:1:200 to FF05::1:

Router# **show ipv6 mfib count**

```
IP Multicast Statistics
54 routes, 7 groups, 0.14 average sources per group
Forwarding Counts: Pkt Count/Pkts per second/Avg Pkt Size/Kilobits per second
Other counts: Total/RPF failed/Other drops(OIF-null, rate-limit etc)
Group: FF00::/8
  RP-tree: Forwarding: 0/0/0/0, Other: 0/0/0
Group: FF00::/15<br>RP-tree: Fo
               Forwarding: 0/0/0/0, Other: 0/0/0
Group: FF05::1<br>RP-tree: 1
               Forwarding: 2/0/100/0, Other: 0/0/0
```

```
 Source: 10::1:1:200, Forwarding: 367/10/100/7, Other: 0/0/0
   Tot. shown: Source count: 1, pkt count: 369
Group: FF10::/15<br>RP-tree: Fo:
                Forwarding: 0/0/0/0, Other: 0/0/0
Group: FF20::/15<br>RP-tree: For
                Forwarding: 0/0/0/0, Other: 0/0/0
```
#### **Sample Output from the show ipv6 mfib interface Command**

The following example displays information about IPv6 multicast-enabled interfaces and their forwarding status. The router is configured for fast switching:

```
Router# show ipv6 mfib interface
IPv6 Multicast Forwarding (MFIB) status:
       Configuration Status: enabled
       Operational Status: running
MFIB interface status CEF-based output 
                                            [configured,available]
GigabitEthernet1/1/0 up [yes , yes ]<br>GigabitEthernet1/2/0 up [yes , ? ]
\begin{tabular}{llll} \texttt{GigabitEthernet1/2/0 up} & [yes & , ? \\ \texttt{Tunnel0} & up & [yes & , ? \\ \end{tabular}\begin{tabular}{lllllll} {\tt Tunnel0} & & & {\tt up} & & {\tt [yes} & & , ? & & ] \\ {\tt Tunnel1} & & & {\tt up} & & {\tt [yes} & & , ? & & ] \\ \end{tabular}Tunnel1 up
```
#### **Sample Output from the show ipv6 mfib summary Command**

The following example displays summary information about the number of IPv6 MFIB entries and interfaces:

```
Router# show ipv6 mfib summary
```

```
IPv6 MFIB summary:<br>54 total ent
  54 total entries [1 (S,G), 7 (*,G), 46 (*,G/m)]<br>17 total MFIB interfaces
            total MFIB interfaces
```
#### **Sample Output from the show ipv6 mld groups Command**

The following is sample output from the **show ipv6 mld groups** command. It shows all of the groups joined by Gigabit Ethernet interface 2/1/0, including link-local groups used by network protocols.

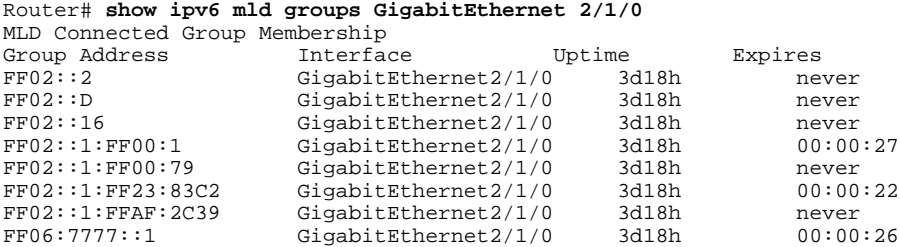

#### **Sample Output from the show ipv6 mld groups summary Command**

The following is sample output from the **show ipv6 mld groups summary**command:

```
Router# show ipv6 mld groups summary
MLD Route Summary
 No. of (*, G) routes = 5
  No. of (S,G) routes = 0
```
#### **Sample Output from the show ipv6 mld interface Command**

The following is sample output from the **show ipv6 mld interface** command for Gigabit Ethernet interface  $2/1/0$ :

```
Router# show ipv6 mld interface GigabitEthernet 2/1/0
GigabitEthernet2/1/0 is up, line protocol is up
Internet address is FE80::205:5FFF:FEAF:2C39/10
MLD is enabled in interface
Current MLD version is 2
MLD query interval is 125 seconds
MLD querier timeout is 255 seconds
MLD max query response time is 10 seconds 
Last member query response interval is 1 seconds
MLD activity: 25 joins, 17 leaves
MLD querying router is FE80::205:5FFF:FEAF:2C39 (this system)
```
#### **Sample Output from the show ipv6 mld ssm-map Command**

The following examples show SSM mapping for the source address 2001:DB8::1:

```
Router# show ipv6 mld ssm-map 2001:DB8::1
 Group address : 2001:DB8::1
  Group mode ssm : TRUE
 Database : STATIC<br>Source list : 2001:D
                : 2001:DB8::2 2001:DB8::3
Router# show ipv6 mld ssm-map 2001:DB8::2
  Group address : 2001:DB8::2
  Group mode ssm : TRUE
 Database : DNS<br>Source list : 2001:DB8::3
 Source list
                     2001:DB8::1
```
#### **Sample Output from the show ipv6 mld traffic Command**

The following example displays the MLD protocol messages received and sent.

```
Router# show ipv6 mld traffic
MLD Traffic Counters
Elapsed time since counters cleared:00:00:21<br>Received Sent
                             Received
Valid MLD Packets 3 1<br>Oueries 1 1 0
Queries 1 0<br>Reports 2 1
Reports
Leaves 0 0 0<br>Mirace packets 0 0 0 0
Mtrace packets
Errors:
Malformed Packets 0<br>
Bad Checksums 0
Bad Checksums
Martian source<br>Packets Received on MLD-disabled Interface 0
Packets Received on MLD-disabled Interface
```
#### **Sample Output from the show ipv6 mrib client Command**

The following is sample output from the **show ipv6 mrib client**command:

```
Router# show ipv6 mrib client
IP MRIB client-connections<br>igmp:145 (connection
                     (connection id 0)
pim:146 (connection id 1)
mfib ipv6:3 (connection id 2)<br>slot 3 mfib ipv6 rp agent:16 (connection id 3)
slot 3 mfib ipv6 rp agent:16 (connection id 3)<br>slot 1 mfib ipv6 rp agent:16 (connection id 4)
slot 1 mfib ipv6 rp agent:16
slot 0 mfib ipv6 rp agent:16 (connection id 5)
```

```
slot 4 mfib ipv6 rp agent:16 (connection id 6)<br>slot 2 mfib ipv6 rp agent:16 (connection id 7)
slot 2 mfib ipv6 rp agent:16
```
#### **Sample Output from the show ipv6 mrib route Command**

The following is sample output from the **show ipv6 mrib route**command using the **summary** keyword:

```
Router# show ipv6 mrib route summary
MRIB Route-DB Summary 
  No. of (*,G) routes = 52
   No. of (S,G) routes = 0
   No. of Route x Interfaces (RxI) = 10
```
#### **Sample Output from the show ipv6 mroute Command**

Using the **show ipv6 mroute** command is a good way to dynamically verify that multicast IPv6 data is flowing. The following is sample output from the **show ipv6 mroute**command:

```
Router# show ipv6 mroute ff07::1
Multicast Routing Table
Flags:D - Dense, S - Sparse, B - Bidir Group, s - SSM Group, 
        C - Connected, L - Local, I - Received Source Specific Host Report,
        P - Pruned, R - RP-bit set, F - Register flag, T - SPT-bit set,
        J - Join SPT 
Timers:Uptime/Expires
Interface state:Interface, State
(*, FF07::1), 00:04:45/00:02:47, RP 2001:DB8:6::6, flags:S
   Incoming interface:Tunnel5
   RPF nbr:6:6:6::6
   Outgoing interface list:
     POS4/0, Forward, 00:04:45/00:02:47
(2001:DB8:999::99, FF07::1), 00:02:06/00:01:23, flags:SFT
   Incoming interface:POS1/0
   RPF nbr:2001:DB8:999::99
   Outgoing interface list:
     POS4/0, Forward, 00:02:06/00:03:27
```
#### **Sample Output from the show ipv6 mroute active Command**

The following is sample output from the **show ipv6 mroute active**command:

```
Router# show ipv6 mroute active
Active IPv6 Multicast Sources - sending >= 4 kbps
Group:FF05::1
  Source:2001:DB8:1:1:1
    Rate:11 pps/8 kbps(1sec), 8 kbps(last 8 sec)
```
#### **Sample Output from the show ipv6 pim group-map Command**

The following is sample output from the **show ipv6 pim group-map**command:

```
Router# show ipv6 pim group-map
FF33::/32*
      SSM
       Info source:Static
       Uptime:00:08:32, Groups:0
   FF34::/32*
      SSM
       Info source:Static
       Uptime:00:09:42, Groups:0
```
#### **Sample Output from the show ipv6 pim interface Command**

The following is sample output from the **show ipv6 pim interface** command using the **state-on** keyword:

```
Router# show ipv6 pim interface state-on
                 PIM Nbr Hello DR
                      Count Intvl Prior
GigabitEthernet0/0/0 on 0 30 1
   Address:FE80::208:20FF:FE08:D7FF<br>DR :this system
         :this system
POS1/0 on 0 30 1 
    Address:FE80::208:20FF:FE08:D554
   DR : this system<br>4/0 on
POS4/0 on 1 30 1 
    Address:FE80::208:20FF:FE08:D554
   DR :FE80::250:E2FF:FE8B:4C80<br>4/1 0n 0 30 1
POS4/1 on 0 30 1 
    Address:FE80::208:20FF:FE08:D554
   DR :this system<br>bback0 on 0
Loopback0 on 0 30 1
    Address:FE80::208:20FF:FE08:D554
    DR :this system
```
#### **Sample Output from the show ipv6 pim join-prune statistic Command**

The following example provides the join/prune aggregation on GigabitEthernet interface 0/0/0:

```
Router# show ipv6 pim join-prune statistic GigabitEthernet0/0/0
PIM Average Join/Prune Aggregation for last (1K/10K/50K) packets<br>Interface Transmitted Received
                           Transmitted Received Received \begin{array}{ccc} 0 & / 0 & / 0 & 1 \end{array}Giqabit Ethernet0/0/0 0 / 0 / 0 1 / 0 / 0
```
#### **Sample Output from the show ipv6 pim range-list Command**

The following is sample output from the **show ipv6 pim range-list**command:

```
Router# show ipv6 pim range-list
config SSM Exp:never Learnt from :::
 FF33::/32 Up:00:26:33
 FF34::/32 Up:00:26:33
 FF35::/32 Up:00:26:33
 FF36::/32 Up:00:26:33
 FF37::/32 Up:00:26:33
 FF38::/32 Up:00:26:33
 FF39::/32 Up:00:26:33
 FF3A::/32 Up:00:26:33
 FF3B::/32 Up:00:26:33
 FF3C::/32 Up:00:26:33
 FF3D::/32 Up:00:26:33
 FF3E::/32 Up:00:26:33
 FF3F::/32 Up:00:26:33
config SM RP:40::1:1:1 Exp:never Learnt from :::
 FF13::/64 Up:00:03:50
config SM RP:40::1:1:3 Exp:never Learnt from :::
  FF09::/64 Up:00:03:50
```
#### **Sample Output from the show ipv6 pim topology Command**

The following is sample output from the **show ipv6 pim topology** command:

```
Router# show ipv6 pim topology
IP PIM Multicast Topology Table
Entry state:(*/S,G)[RPT/SPT] Protocol Uptime Info
Entry flags:KAT - Keep Alive Timer, AA - Assume Alive, PA - Probe Alive,
    RA - Really Alive, LH - Last Hop, DSS - Don't Signal Sources,
    RR - Register Received, SR - Sending Registers, E - MSDP External,
    DCC - Don't Check Connected
```
```
Interface state:Name, Uptime, Fwd, Info
Interface flags:LI - Local Interest, LD - Local Dissinterest,
II - Internal Interest, ID - Internal Dissinterest,
LH - Last Hop, AS - Assert, AB - Admin Boundary
(*,FF05::1)
SM UP:02:26:56 JP:Join(now) Flags:LH 
RP:2001:DB8:1:1:2
RPF:GigabitEthernet1/1/0,FE81::1 
   GigabitEthernet0/1/0 02:26:56 fwd LI LH 
(2001:DB8:1:1:200,FF05::1)
SM UP:00:00:07 JP:Null(never) Flags:
RPF:GigabitEthernet1/1/0,FE80::30:1:4<br>GigabitEthernet1/1/0 00:00:07 off LI
  GigabitEthernet1/1/0
```
#### **Sample Output from the show ipv6 pim traffic Command**

The following example shows the number of PIM protocol messages received and sent.

Router# **show ipv6 pim traffic**

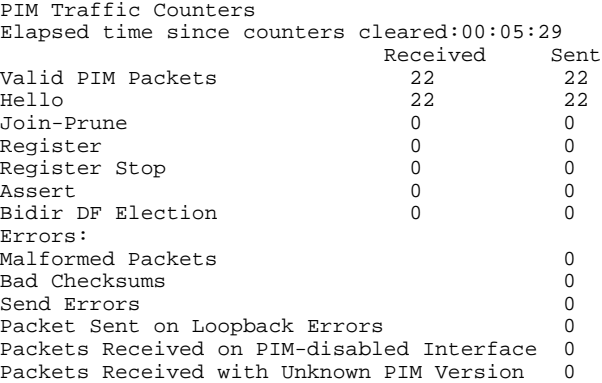

#### **Sample Output from the show ipv6 pim tunnel Command**

The following is sample output from the **show ipv6 pim tunnel**command on the RP:

```
Router# show ipv6 pim tunnel 
Tunnel0*
 Type :PIM Encap<br>RP :100::1
        :100:1 Source:100::1
Tunnel0*
  Type :PIM Decap
  RP :100::1
  Source: -
```
The following is sample output from the **show ipv6 pim tunnel**command on a non-RP:

```
Router# show ipv6 pim tunnel
Tunnel0*
 Type :PIM Encap<br>RP :100::1
        :100::1 Source:2001::1:1:1
```
#### **Sample Output from the show ipv6 rpf Command**

The following example displays RPF information for the unicast host with the IPv6 address of 2001:DB8:1:1:2:

```
Router# show ipv6 rpf 2001:DB8:1:1:2
RPF information for 2001:DB8:1:1:2
```

```
 RPF interface:GigabitEthernet3/2/0
 RPF neighbor:FE80::40:1:3
 RPF route/mask:20::/64
 RPF type:Unicast
 RPF recursion count:0
 Metric preference:110
 Metric:30
```
# **Configuration Examples for IPv6 Multicast**

- Example: Enabling IPv6 Multicast Routing, page 406
- Examples Configuring the MLD Protocol, page 406
- [Example Configuring Explicit Tracking of Receivers, page 407](#page-434-0)
- [Example Configuring PIM, page 407](#page-434-0)
- [Example Configuring PIM Options, page 407](#page-434-0)
- [Example Configuring Mroutes, page 407](#page-434-0)
- [Example Configuring an IPv6 Multiprotocol BGP Peer Group, page 407](#page-434-0)
- [Example Redistributing Prefixes into IPv6 Multiprotocol BGP, page 408](#page-435-0)
- [Example: Generating Translate Updates for IPv6 Multicast BGP, page 408](#page-435-0)
- [Example: Configuring Bandwidth-Based CAC for IPv6, page 408](#page-435-0)
- [Example Turning Off IPv6 PIM on a Specified Interface, page 409](#page-436-0)
- [Example Disabling MLD Router-Side Processing, page 409](#page-436-0)

### **Example: Enabling IPv6 Multicast Routing**

The following example enables multicast routing on all interfaces. Entering this command also enables multicast forwarding for PIM and MLD on all enabled interfaces of the router.

```
Router> enable
Router# configure terminal
```
Router(config)# **ipv6 multicast-routing**

### **Examples Configuring the MLD Protocol**

The following example shows how to configure the query maximum response time, the query timeout, and the query interval on GigabitEthernet interface 1/0/0:

```
Router> enable
Router# configure terminal
Router(config)# interface GigabitEthernet 1/0/0
Router(config-if)# ipv6 mld query-max-response-time 20
Router(config-if)# i pv6 mld query-timeout 130
Router(config-if)# ipv6 mld query-interval 60
```
<span id="page-434-0"></span>The following example configures MLD reporting for a specified group and source, allows the user to perform IPv6 multicast receiver access control, and statically forwards traffic for the multicast group onto GigabitEthernet interface 1/0/0:

Router> enable Router# **configure terminal** Router(config)# **interface GigabitEthernet 1/0/0** Router(config)# **ipv6 mld join-group FF04::10** Router(config)# **ipv6 mld static-group FF04::10 100::1** Router(config)# **ipv6 mld access-group acc-grp-1**

### **Example Configuring Explicit Tracking of Receivers**

```
Router> enable
Router# configure terminal
Router(config)# interface GigabitEthernet 1/0/0
Router(config-if)# ipv6 mld explicit-tracking list1
```
## **Example Configuring PIM**

The following example shows how to configure a router to use PIM-SM using 2001:DB8::1 as the RP. It sets the SPT threshold to infinity to prevent switchover to the source tree when a source starts sending traffic and sets a filter on all sources that do not have a local multicast BGP prefix.

```
Router(config)# ipv6 multicast-routing
Router(config)# ipv6 pim rp-address 2001:DB8::1
Router(config)# ipv6 pim spt-threshold infinity
```
### **Example Configuring PIM Options**

The following example sets the DR priority, the PIM hello interval, and the periodic join and prune announcement interval on GigabitEthernet interface 0/0/0.

```
Router(config)# interface GigabitEthernet0/0/0
Router(config)# ipv6 pim hello-interval 60
Router(config)# ipv6 pim dr-priority 3
Router(config)# ipv6 pim join-prune-interval 75
```
### **Example Configuring Mroutes**

The following example shows how to configure a static multicast route to be used for multicast RPF selection only:

```
Router> enable
Router# configure terminal
Router(config)# ipv6 route 2001:DB8::/64 7::7 100 multicast
```
## **Example Configuring an IPv6 Multiprotocol BGP Peer Group**

The following example configures the IPv6 multiprotocol BGP peer group named group1:

```
router bgp 65000
no bgp default ipv4-unicast
neighbor group1 peer-group
neighbor 2001:DB8:0:CC00::1 remote-as 64600
address-family ipv6 multicast
 neighbor 3FFE:C00:0:1:A8BB:CCFF:FE00:8200 activate
```

```
 no auto-summary
 no synchronization
 exit-address-family
```
### <span id="page-435-0"></span>**Example Redistributing Prefixes into IPv6 Multiprotocol BGP**

The following example redistributes BGP routes into the IPv6 multicast database of the local router:

```
router bgp 64900
 no bgp default ipv4-unicast
address-family ipv6 multicast
  redistribute BGP
```
### **Example: Generating Translate Updates for IPv6 Multicast BGP**

The following example shows how to generate IPv6 multicast BGP updates that correspond to unicast IPv6 updates:

```
router bgp 64900
 no bgp default ipv4-unicast
address-family ipv6 multicast
 neighbor 2001:DB8:7000::2 translate-update ipv6 multicast
```
## **Example: Configuring Bandwidth-Based CAC for IPv6**

- Example: Configuring the Interface Limit for Bandwidth-Based CAC in IPv6, page 408
- Example: Configuring an Access List for Bandwidth-Based CAC in IPv6, page 408
- Example: Configuring the Global Limit for Bandwidth-Based CAC, page 408

### **Example: Configuring the Interface Limit for Bandwidth-Based CAC in IPv6**

The following example configures the interface limit on the source router's outgoing interface GigabitEthernet 1/1/3.

```
interface GigabitEthernet 1/3/1
ipv6 address FE80::40:1:3 link-local
  ipv6 address 2001:DB8:1:1:3/64
  ipv6 multicast limit out acl1 10
```
### **Example: Configuring an Access List for Bandwidth-Based CAC in IPv6**

The following example shows how to configure an access list to use for bandwidth-based CAC:

```
ipv6 access-list cost-list
   permit any ff03::1/64
```
### **Example: Configuring the Global Limit for Bandwidth-Based CAC**

The following example configures the global limit on the source router.

```
ipv6 multicast limit cost cost-list 2
```
# <span id="page-436-0"></span>**Example Turning Off IPv6 PIM on a Specified Interface**

The following example turns off IPv6 PIM on GigabitEthernet interface 1/0/0:

```
Router(config)# ipv6 multicast-routing
Router(config)# interface GigabitEthernet 1/0/0
Router(config)# no ipv6 pim
```
## **Example Disabling MLD Router-Side Processing**

The following example turns off MLD router-side processing on GigabitEthernet interface 1/0/0:

```
Router> enable
Router# configure terminal
Router(config)# interface GigabitEthernet 1/0/0
```
Router(config-if)# **no ipv6 mld router**

# **Additional References**

#### **Related Documents**

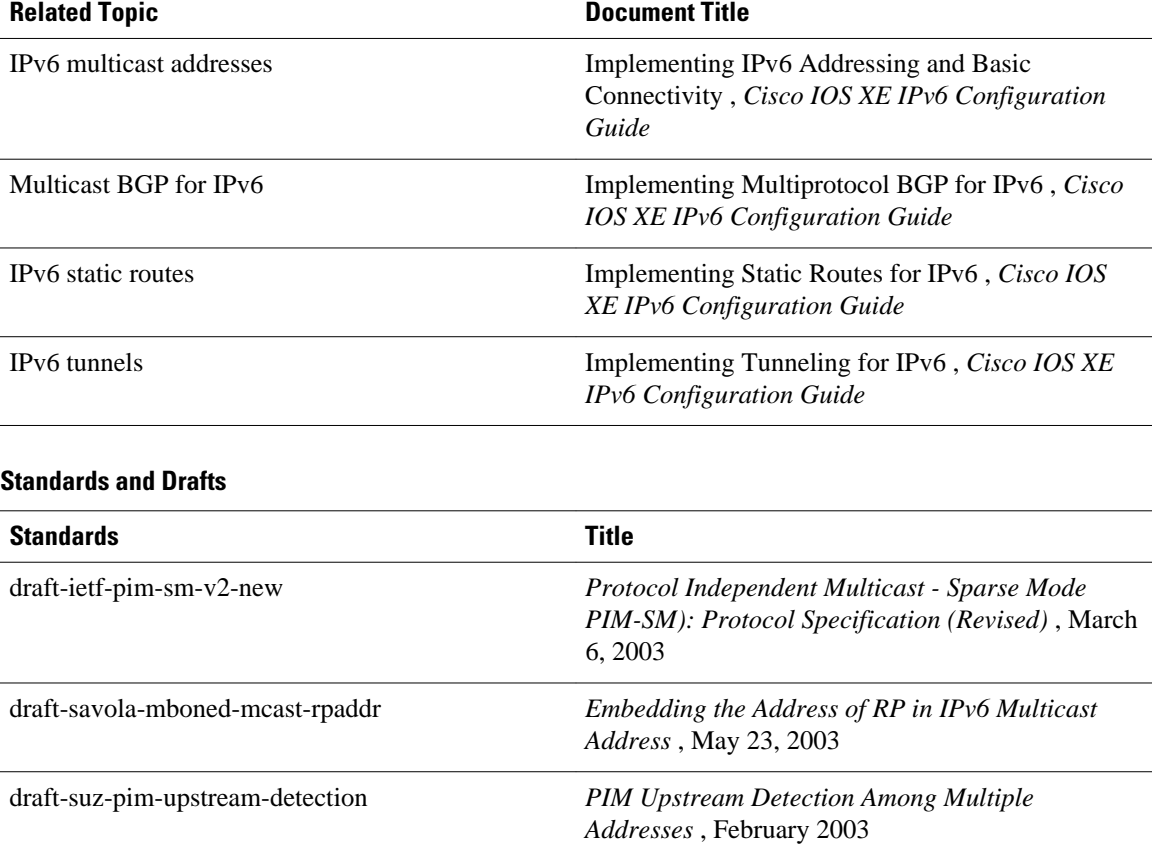

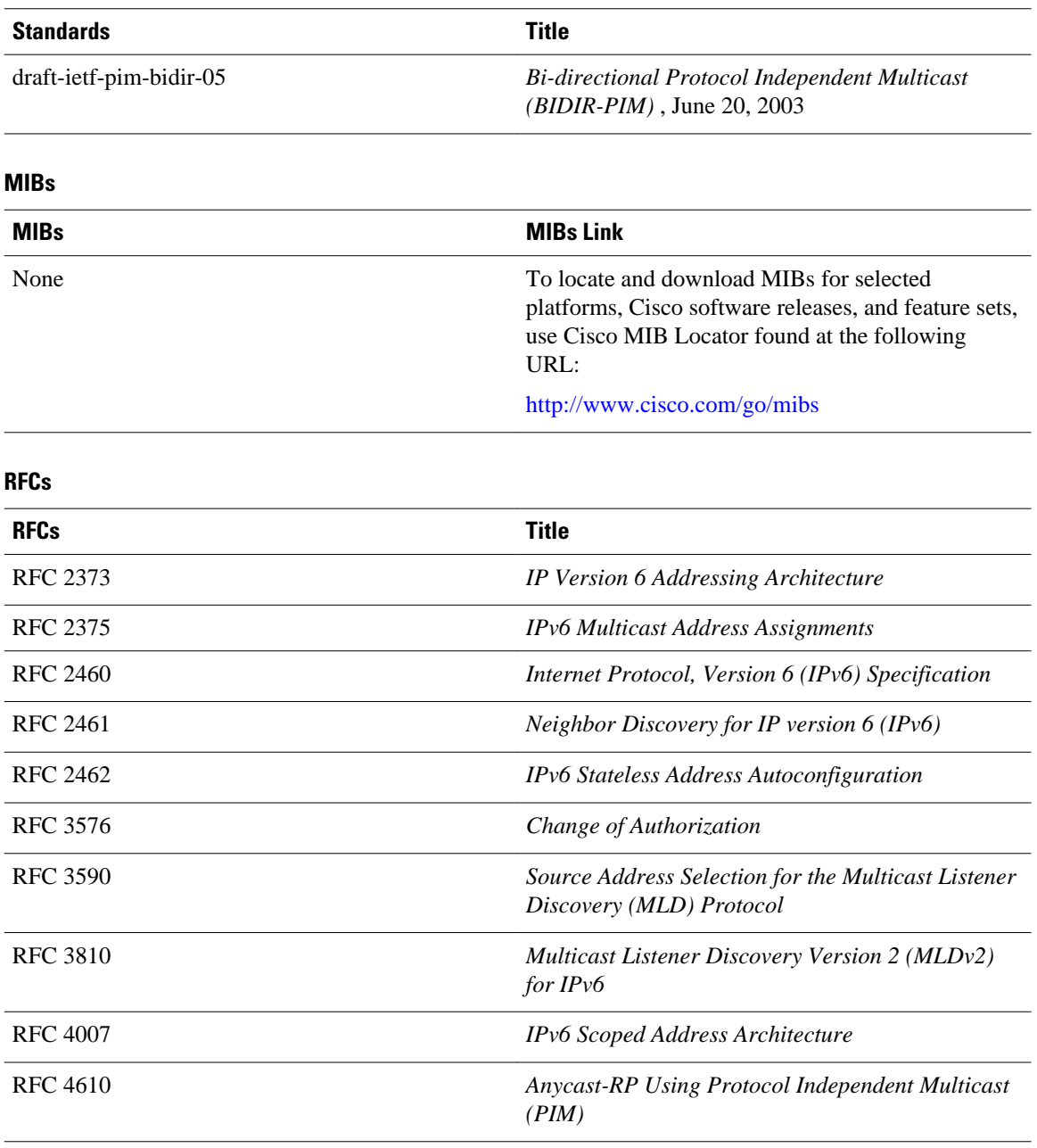

### **Technical Assistance**

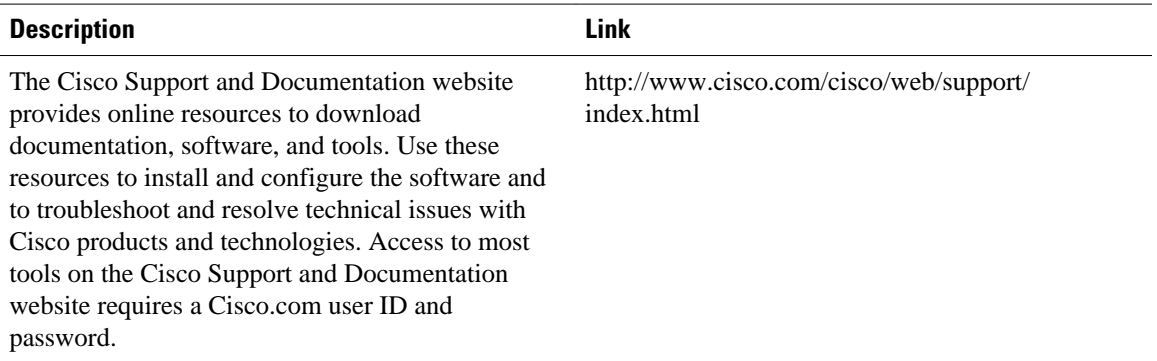

# **Feature Information for Implementing IPv6 Multicast**

The following table provides release information about the feature or features described in this module. This table lists only the software release that introduced support for a given feature in a given software release train. Unless noted otherwise, subsequent releases of that software release train also support that feature.

Use Cisco Feature Navigator to find information about platform support and Cisco software image support. To access Cisco Feature Navigator, go to [www.cisco.com/go/cfn.](http://www.cisco.com/go/cfn) An account on Cisco.com is not required.

| <b>Feature Name</b>                                             | <b>Releases</b>            | <b>Feature Information</b>                                                                                                    |
|-----------------------------------------------------------------|----------------------------|----------------------------------------------------------------------------------------------------|
| Distributed MFIB (dMFIB)                                        | Cisco JOS XE Release 2.1   | Distributed MFIB is used to<br>switch multicast IPv6 packets on<br>distributed platforms.                                                                |
| <b>IPv6</b> Multicast                                           | Cisco JOS XE Release 2.1   | IPv6 multicast allows a host to<br>send a single data stream to a<br>subset of all hosts simultaneously.                                                 |
| IPv6--Multicast Address Group<br>Range Support                  | Cisco IOS XE Release 2.6   | This feature allows the router to<br>keep from receiving multicast<br>traffic to be received from<br>unauthenticated groups or<br>unauthorized channels. |
|                                                                 | Cisco IOS XE Release 3.3SG |                                                                                                    |
|                                                                 |                            | The following command was<br>modified by this feature: ipv6<br>multicast group-range.                                                                    |
| IPv6 Multicast--Address Family<br>Support for Multiprotocol BGP | Cisco JOS XE Release 2.1   | This feature provides multicast<br>BGP extensions for IPv6 and<br>supports the same features and<br>functionality as IPv4 BGP.                           |

*Table 17 Feature Information for Implementing IPv6 Multicast*

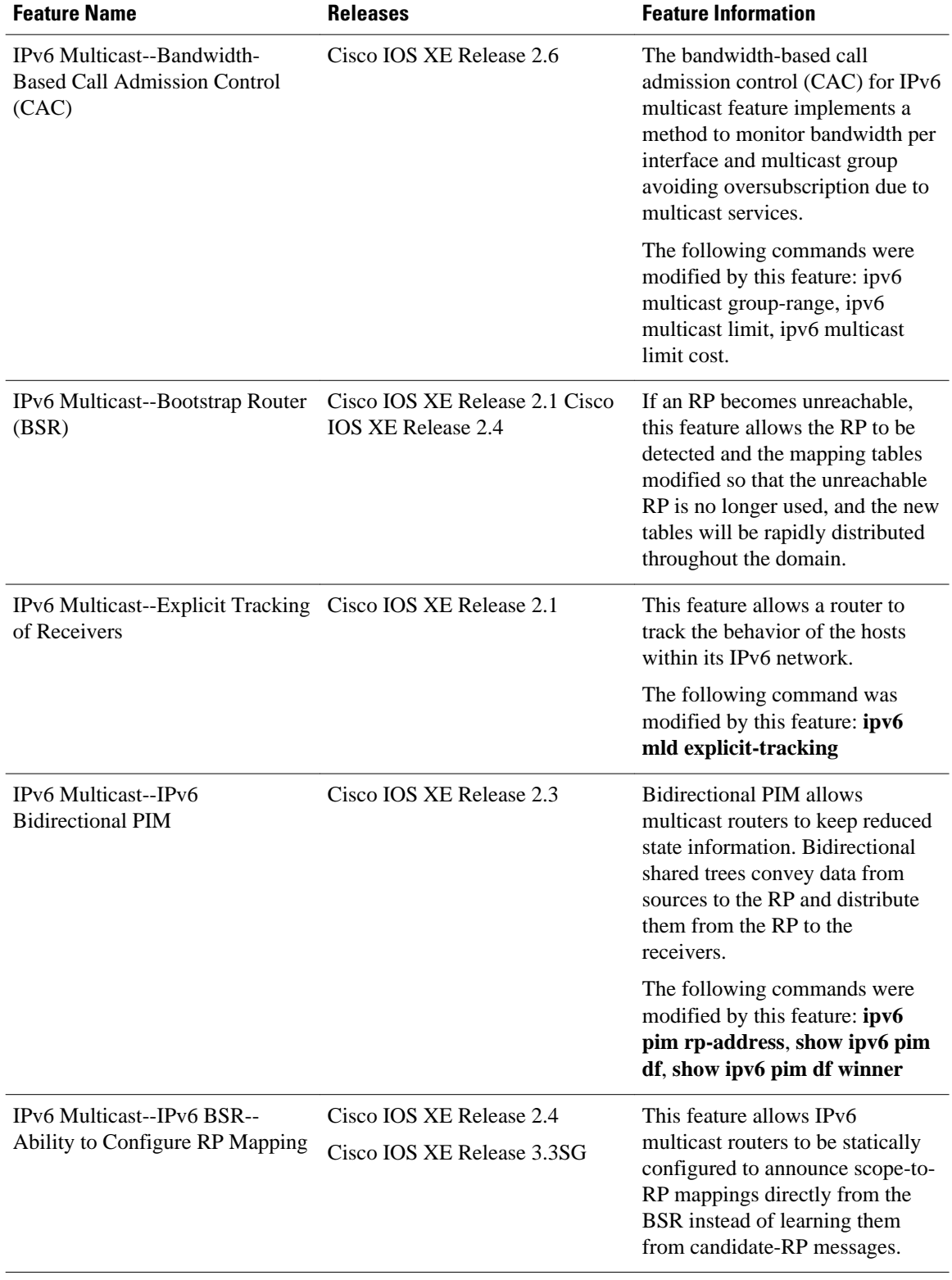

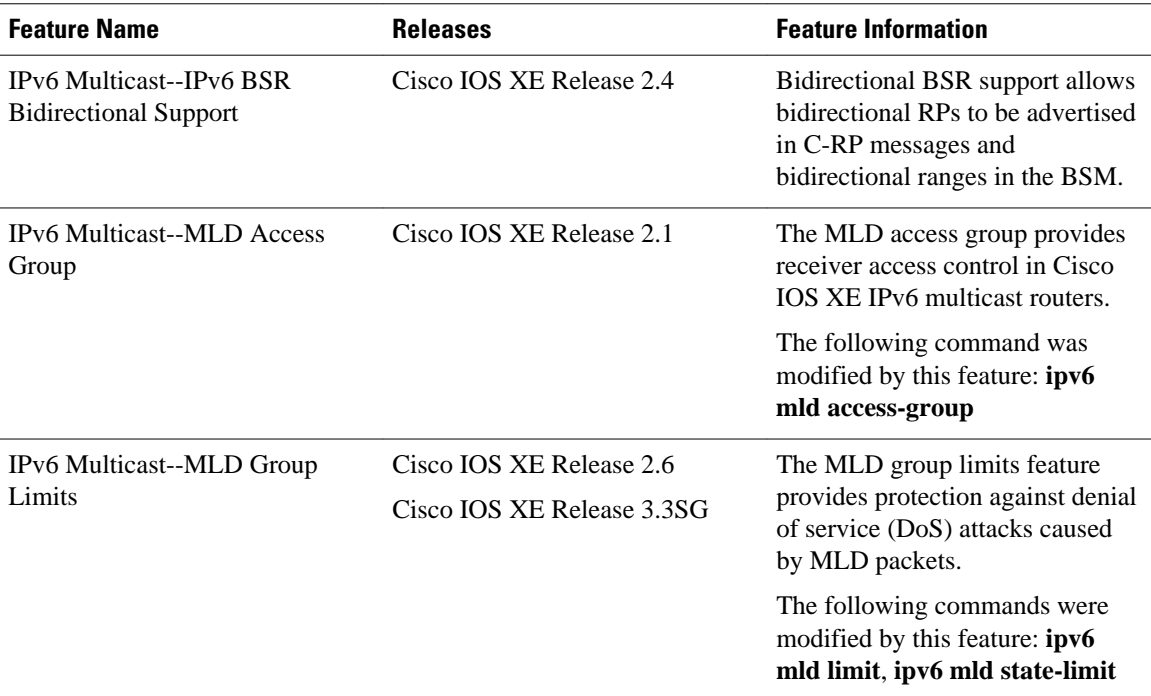

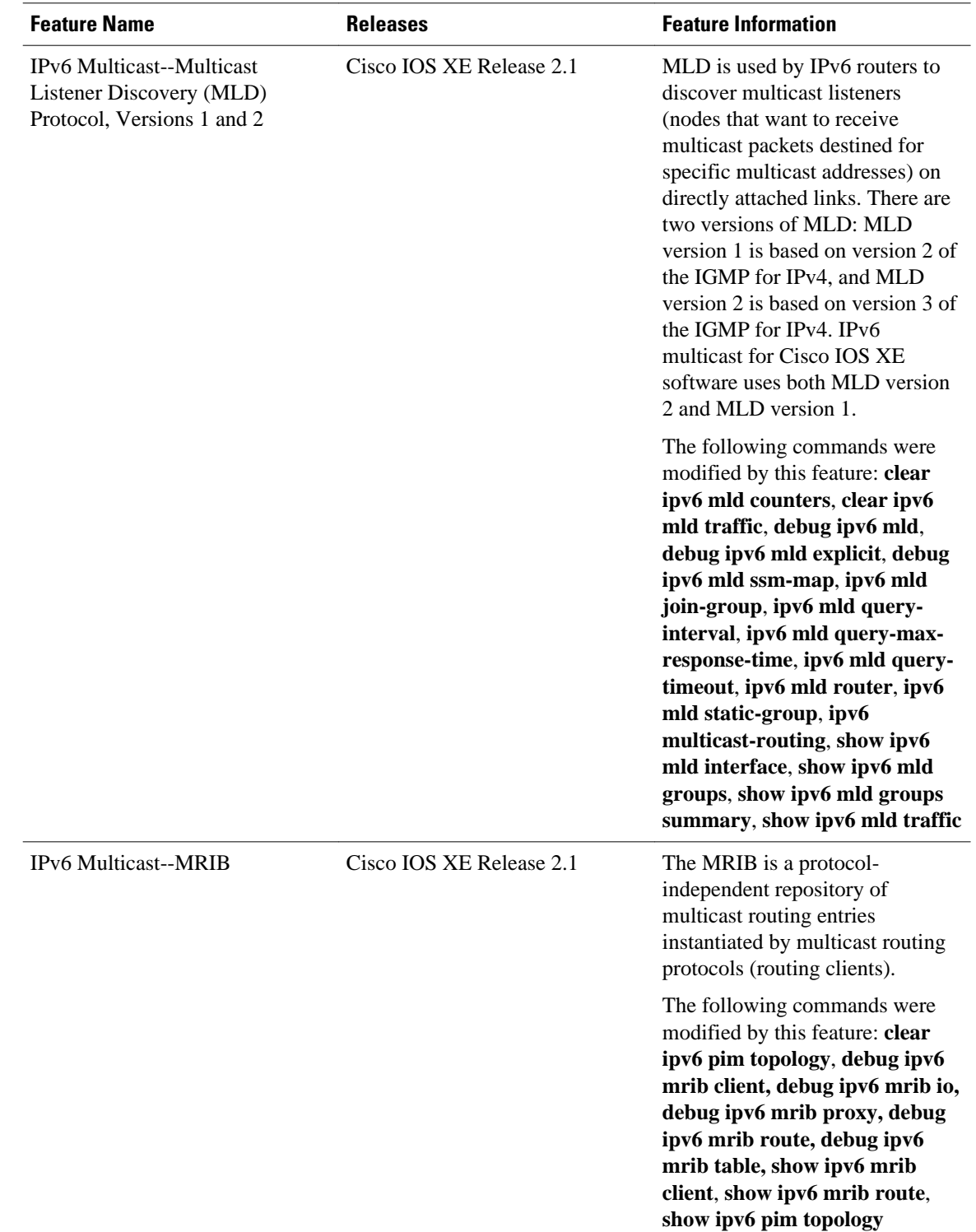

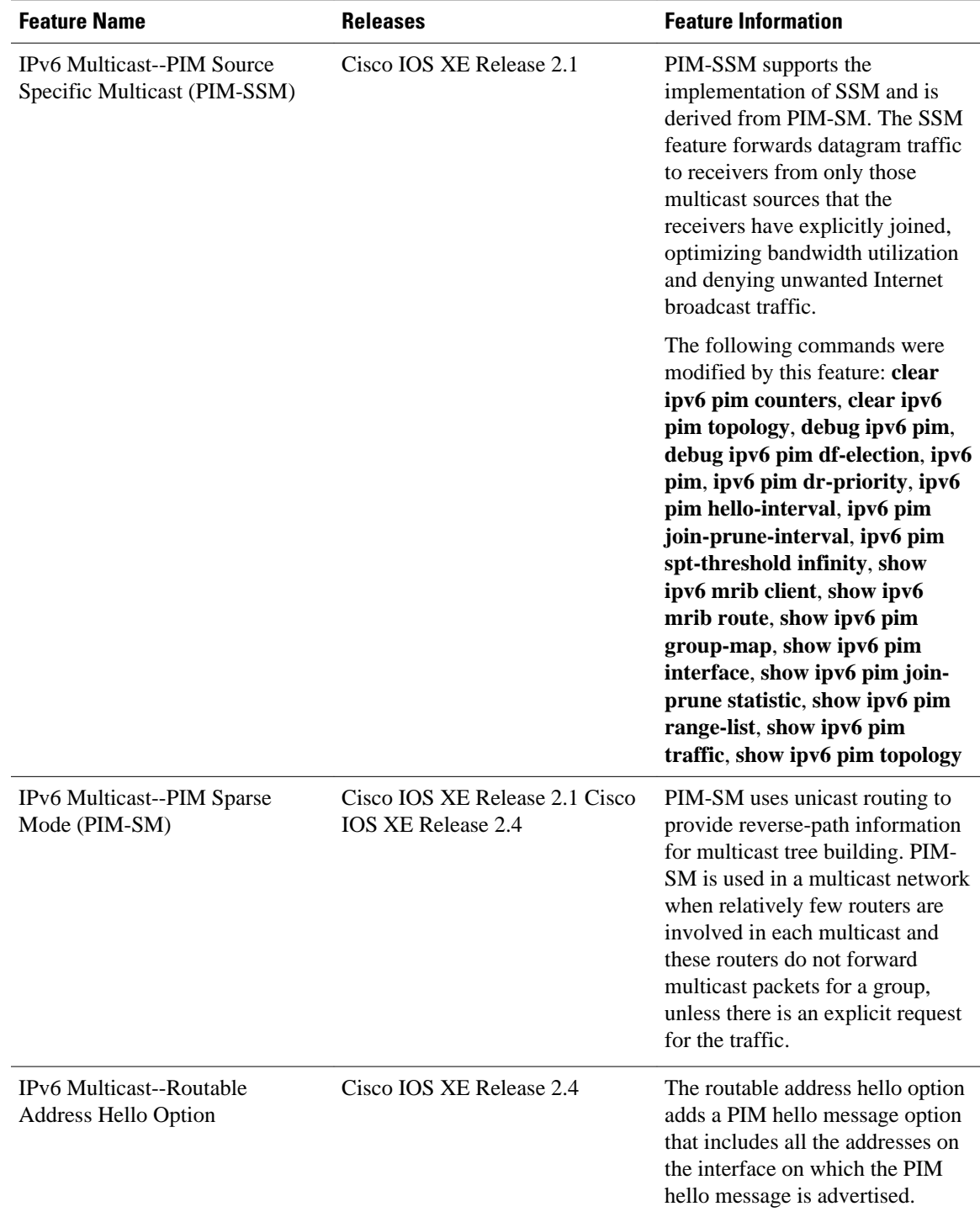

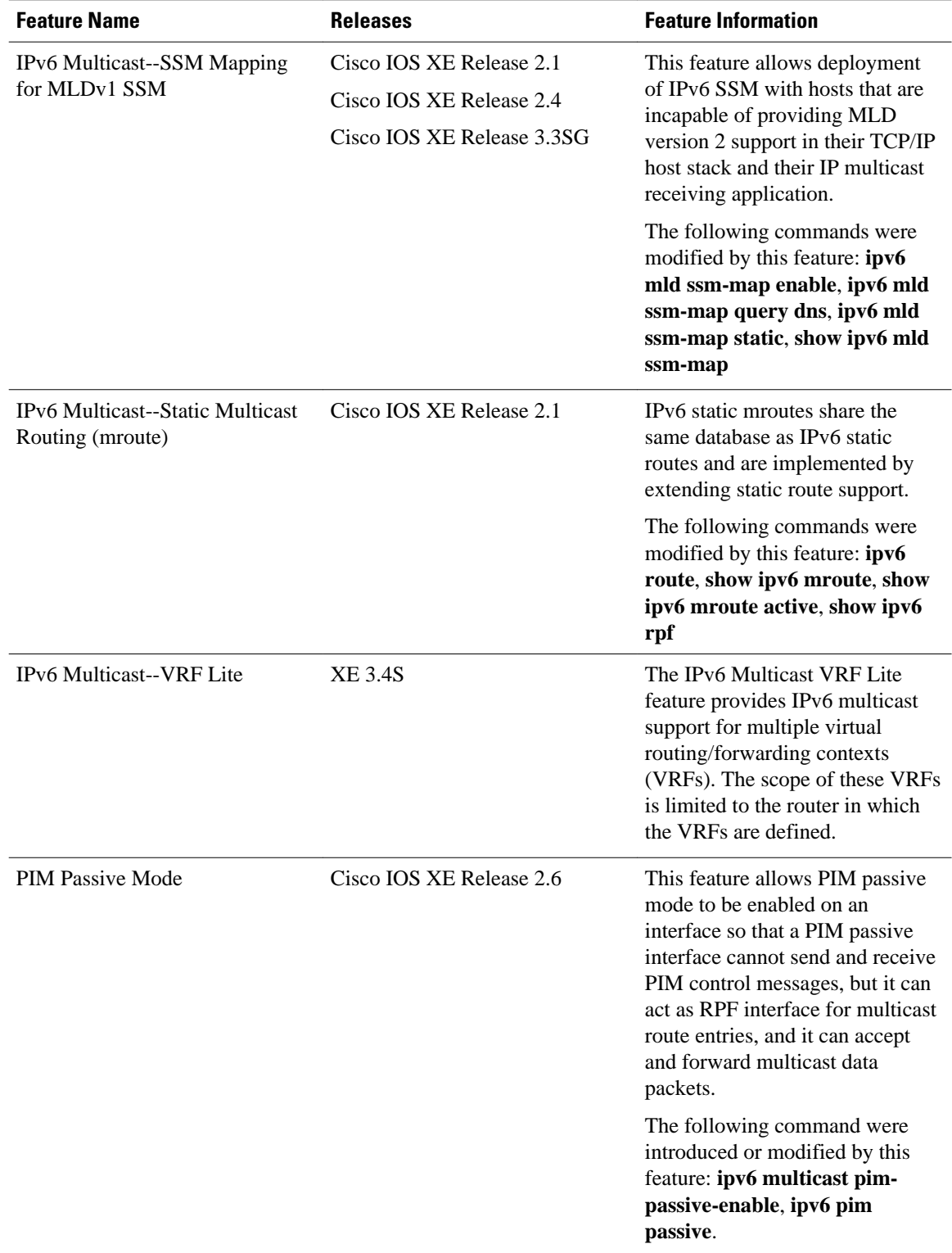

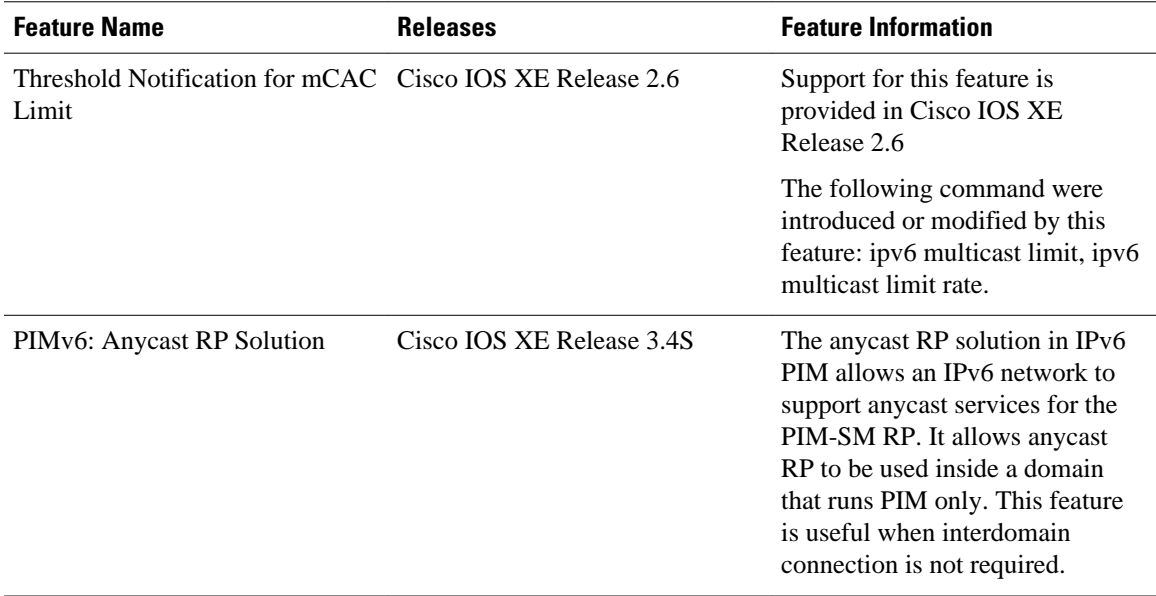

Cisco and the Cisco logo are trademarks or registered trademarks of Cisco and/or its affiliates in the U.S. and other countries. To view a list of Cisco trademarks, go to this URL: [www.cisco.com/go/trademarks.](http://www.cisco.com/go/trademarks) Third-party trademarks mentioned are the property of their respective owners. The use of the word partner does not imply a partnership relationship between Cisco and any other company. (1110R)

Any Internet Protocol (IP) addresses and phone numbers used in this document are not intended to be actual addresses and phone numbers. Any examples, command display output, network topology diagrams, and other figures included in the document are shown for illustrative purposes only. Any use of actual IP addresses or phone numbers in illustrative content is unintentional and coincidental.

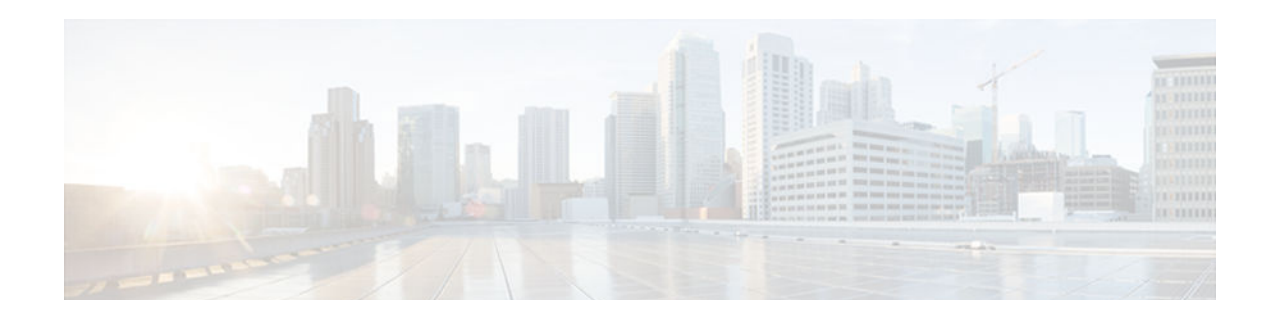

# **PIMv6 Anycast RP Solution**

- Finding Feature Information, page 419
- Information About the PIMv6 Anycast RP Solution, page 419
- [How to Configure the PIMv6 Anycast RP Solution, page 421](#page-448-0)
- [Configuration Examples for the PIMv6 Anycast RP Solution, page 424](#page-451-0)
- [Additional References, page 425](#page-452-0)
- [Feature Information for PIMv6 Anycast RP Solution, page 426](#page-453-0)

# **Finding Feature Information**

Your software release may not support all the features documented in this module. For the latest caveats and feature information, see [Bug Search Tool](http://www.cisco.com/cisco/psn/bssprt/bss) and the release notes for your platform and software release. To find information about the features documented in this module, and to see a list of the releases in which each feature is supported, see the feature information table at the end of this module.

Use Cisco Feature Navigator to find information about platform support and Cisco software image support. To access Cisco Feature Navigator, go to [www.cisco.com/go/cfn.](http://www.cisco.com/go/cfn) An account on Cisco.com is not required.

# **Information About the PIMv6 Anycast RP Solution**

- PIMv6 Anycast RP Solution Overview, page 419
- [PIMv6 Anycast RP Normal Operation, page 420](#page-447-0)
- [PIMv6 Anycast RP Failover, page 420](#page-447-0)

# **PIMv6 Anycast RP Solution Overview**

The anycast RP solution in IPv6 PIM allows an IPv6 network to support anycast services for the PIM-SM RP. It allows anycast RP to be used inside a domain that runs PIM only. Anycast RP can be used in IPv4 as well as IPv6, but it does not depend on the Multicast Source Discovery Protocol (MSDP), which runs only on IPv4. This feature is useful when interdomain connection is not required.

Anycast RP is a mechanism that ISP-based backbones use to get fast convergence when a PIM RP device fails. To allow receivers and sources to rendezvous to the closest RP, the packets from a source need to get to all RPs to find joined receivers.

A unicast IP address is chosen as the RP address. This address is either statically configured or distributed using a dynamic protocol to all PIM devices throughout the domain. A set of devices in the domain is chosen to act as RPs for this RP address; these devices are called the anycast RP set. Each device in the

<span id="page-447-0"></span>anycast RP set is configured with a loopback interface using the RP address. Each device in the anycast RP set also needs a separate physical IP address to be used for communication between the RPs.

The RP address, or a prefix that covers the RP address, is injected into the unicast routing system inside of the domain. Each device in the anycast RP set is configured with the addresses of all other devices in the anycast RP set, and this configuration must be consistent in all RPs in the set.

## **PIMv6 Anycast RP Normal Operation**

The following illustration shows PIMv6 anycast RP normal operation and assumes the following:

- RP1, RP2, RP3, and RP4 are members in the same anycast RP group.
- S11 and S31 are sources that use RP1 and RP3, respectively, based on their unicast routing metric.
- R11, R12, R2, R31, and R32 are receivers. Based on their unicast routing metrics, R11 and R12 join to RP1, R2 joins to RP2 and R31, and R32 joins to RP3, respectively.

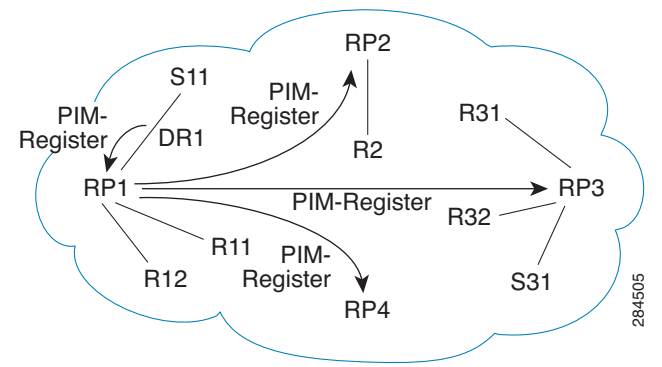

The following sequence of events occurs when S11 starts sending packets:

- **1** DR1 creates (S,G) states and sends a register to RP1. DR1 may also encapsulate the data packet in the register.
- **2** Upon receiving the register, RP1 performs normal PIM-SM RP functionality, and forwards the packets to R11 and R12.
- **3** RP1 also sends the register (which may encapsulate the data packets) to RP2, RP3, and RP4.
- **4** RP2, RP3, and RP4 do not further forward the register to each other.
- **5** RP2, RP3, and RP4 perform normal PIM-SM RP functionality, and if there is a data packet encapsulated, RP2 forwards the data packet to R2 and RP3 forwards the data packet to R31 and R32, respectively.
- **6** The previous five steps repeat for null registers sent by DR1.

## **PIMv6 Anycast RP Failover**

The following illustration shows PIM anycast RP failover.

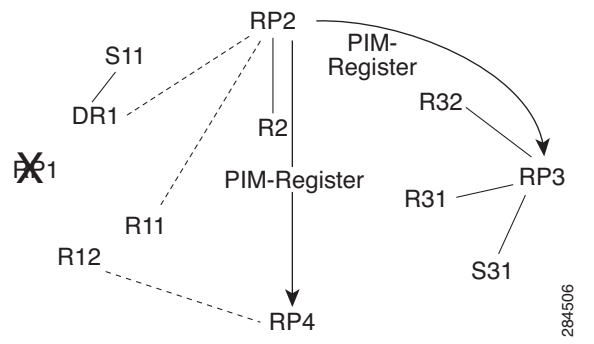

<span id="page-448-0"></span>In failover, when RP1 is not reachable, the following occurs:

- Registers from DR1 will be routed transparently to RP2.
- R11 uses RP2 as the RP, and R12 uses RP4 as the RP.
- Registers from DR1 will be routed from RP2 to RP3 and RP4.

In this way, the loss of the RP (RP1 in this case) is transparent to DR1, R11, and R12, and the network can converge as soon as the IGP is converged.

# **How to Configure the PIMv6 Anycast RP Solution**

• Configuring PIMv6 Anycast RP, page 421

## **Configuring PIMv6 Anycast RP**

This task describes how to configure two PIMv6 anycast RP peers. Steps 3 through 11 show the configuration for RP1, and Steps 12 through 19 show the configuration for RP2.

#### **SUMMARY STEPS**

- **1. enable**
- **2. configure terminal**
- **3. ipv6 pim** [**vrf** *vrf-name*] **rp-address** *ipv6-address* [*group-address-list* ] [**bidir**]
- **4. interface** *type number*
- **5. ipv6 address** {*ipv6-address***/***prefix-length* | *prefix-name sub-bits* **/***prefix-length*}
- **6. no shut**
- **7. interface** *type number*
- **8. ipv6 address** {*ipv6-address***/***prefix-length* | *prefix-name sub-bits* **/***prefix-length*}
- **9. no shut**

**10. exit**

- **11.ipv6 pim anycast-RP** *rp-address peer-address*
- **12.ipv6 pim** [**vrf** *vrf-name*] **rp-address** *ipv6-address* [*group-address-list* ] [**bidir**] **13.interface** *type number*
- **14.ipv6 address** {*ipv6-address***/***prefix-length* | *prefix-name sub-bits* **/***prefix-length*} **15.no shut**

**16.interface** *type number*

**17.ipv6 address** {*ipv6-address***/***prefix-length* | *prefix-name sub-bits* **/***prefix-length*} **18.no shut**

**19.ipv6 pim anycast-RP** *rp-address peer-address*

### **DETAILED STEPS**

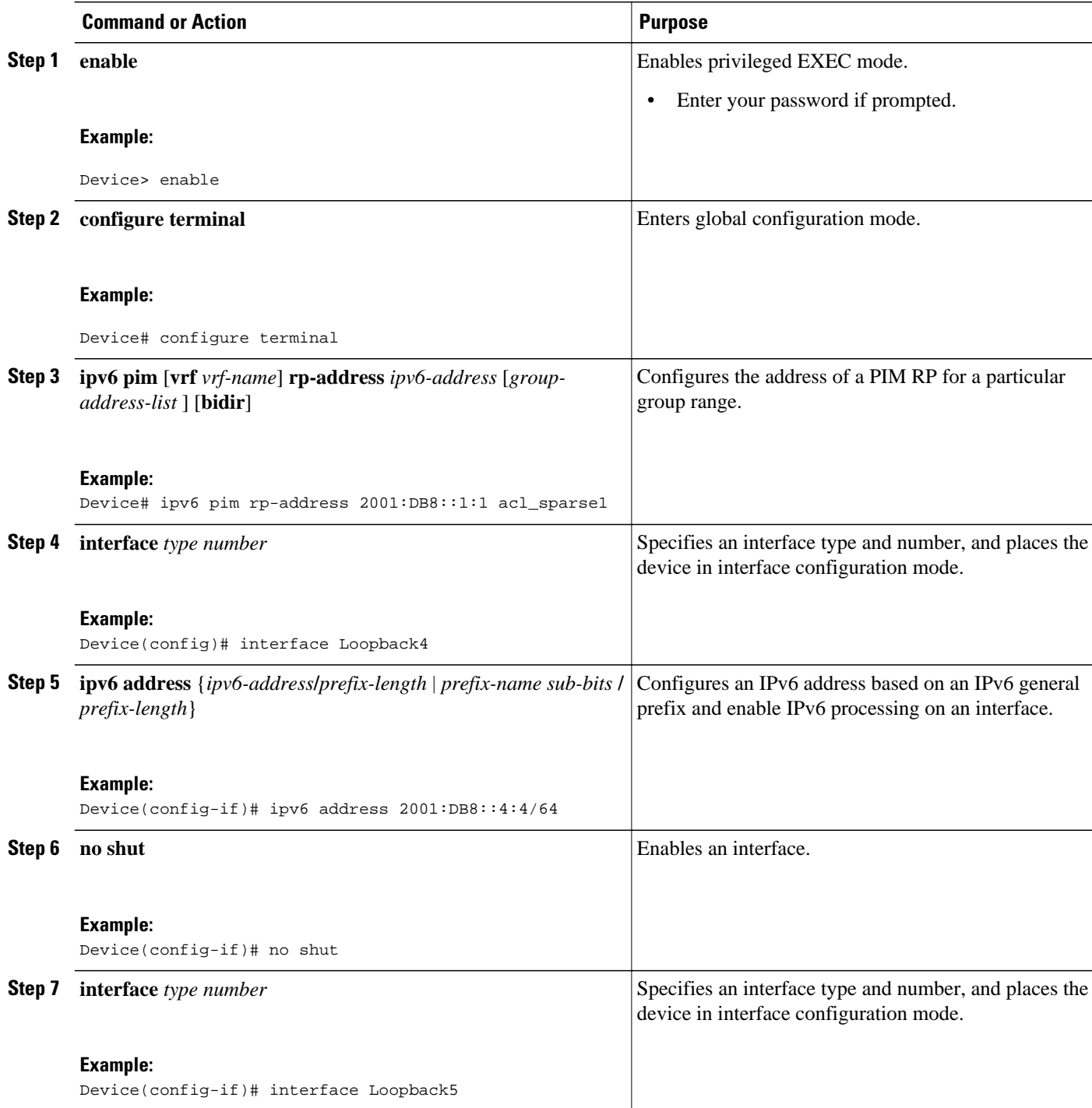

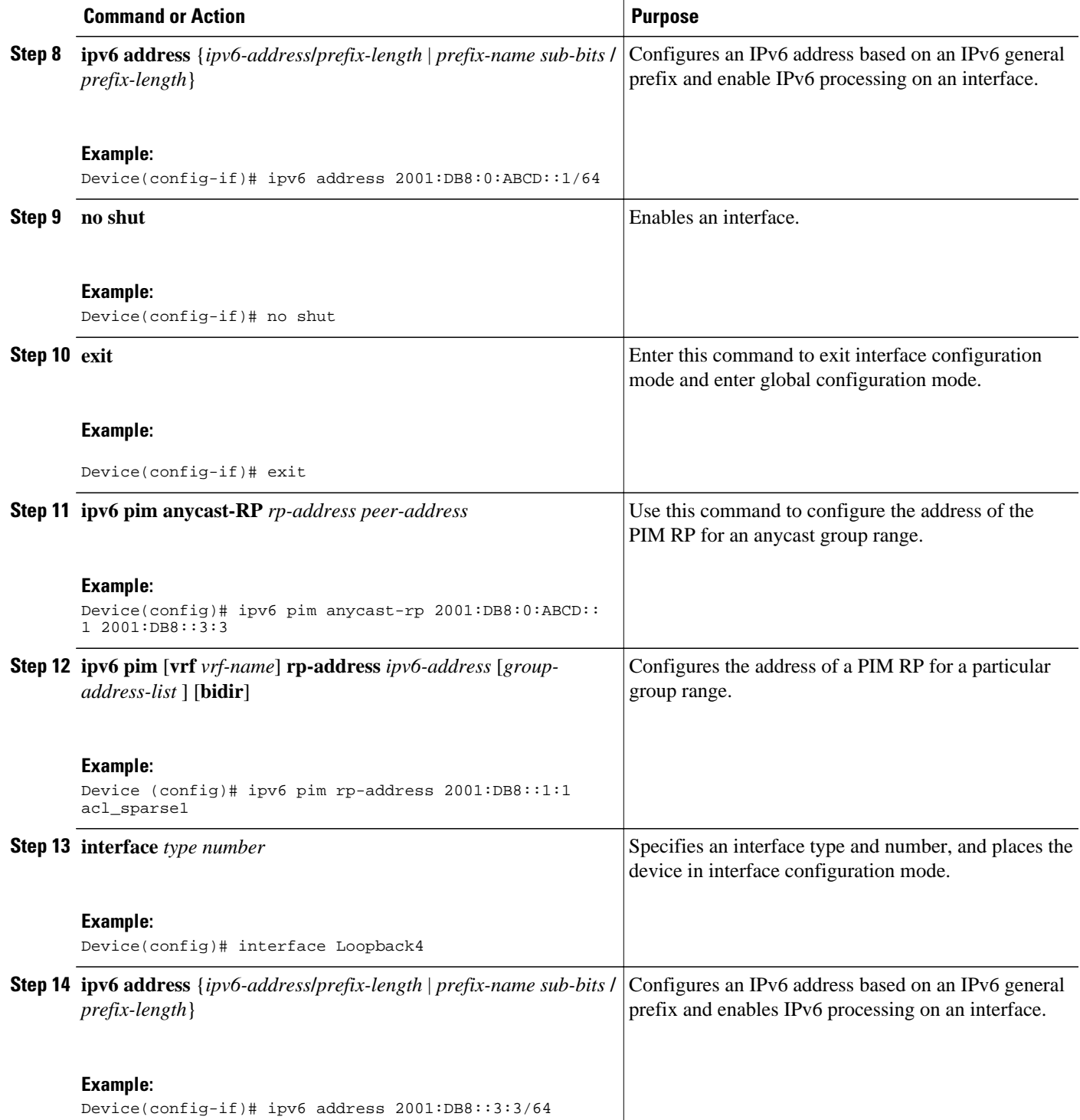

<span id="page-451-0"></span>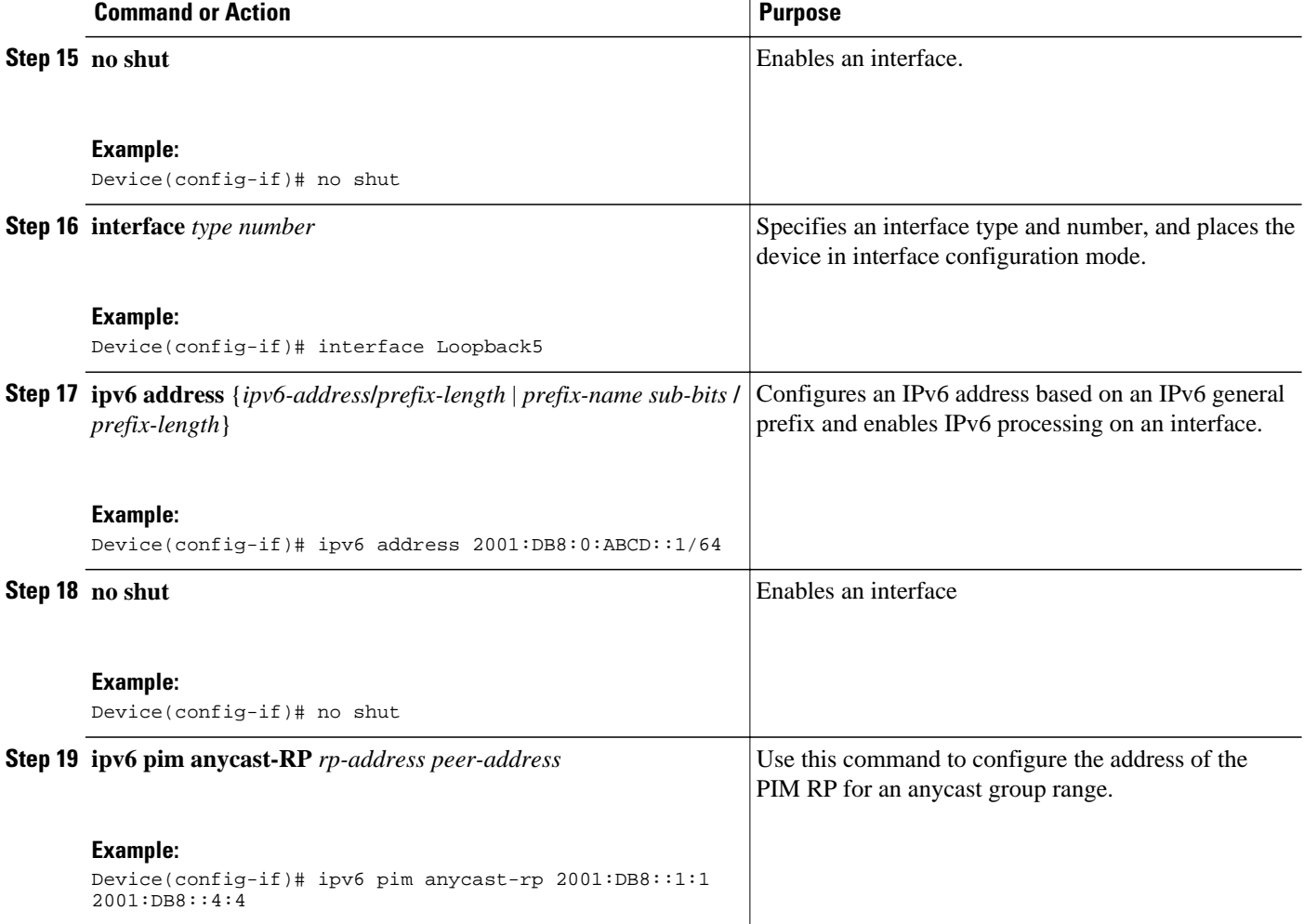

# **Configuration Examples for the PIMv6 Anycast RP Solution**

• Example: Configuring PIMv6 Anycast RP, page 424

# **Example: Configuring PIMv6 Anycast RP**

```
RP1
Device1(config)# ipv6 pim rp-address 2001:DB8::1:1 acl_sparse1
Device1(config)# interface Loopback4
Device1(config-if)# ipv6 address 2001:DB8::4:4/64
Device1(config-if)# no shut
Device1(config)# interface Loopback5
Device1(config-if)# ipv6 address 2001:DB8:0:ABCD::1/64
Device1(config-if)# no shut
Device1(config-if)# exit
Device1(config)# ipv6 pim anycast-rp 2001:DB8:0:ABCD::1 2001:DB8::3:3
RP2 (Anycast RP Peer)
```
<span id="page-452-0"></span>Device2(config)# ipv6 pim rp-address 2001:DB8::1:1 acl\_sparse1 Device2(config)# interface Loopback4 Device2(config-if)# ipv6 address 2001:DB8::3:3/64 Device2(config-if)# no shut Device2(config)# interface Loopback5 Device2(config-if)# ipv6 address 2001:DB8:0:ABCD::1/64 Device2(config-if)# no shut Device2(config)# ipv6 pim anycast-rp 2001:DB8::1:1 2001:DB8::4:4 Device2 **show ipv6 pim anycast-rp 2001:DB8::1:1** Anycast RP Peers For 2001:DB8::1:1 Last Register/Register-Stop received 2001:DB8::3:3 00:00:00/00:00:00 2001:DB8::4:4 00:00:00/00:00:00

# **Additional References**

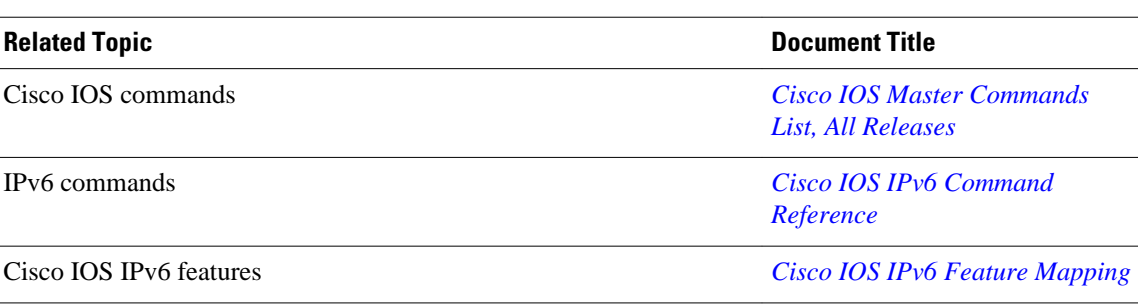

#### **Standards and RFCs**

**Related Documents**

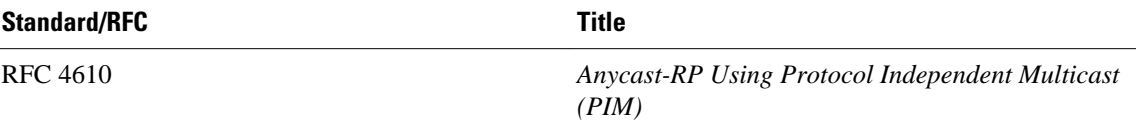

#### **Technical Assistance**

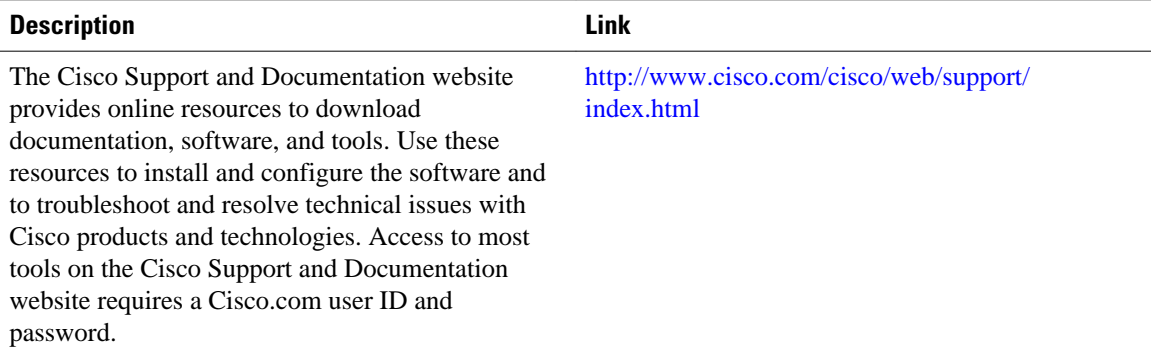

# <span id="page-453-0"></span>**Feature Information for PIMv6 Anycast RP Solution**

The following table provides release information about the feature or features described in this module. This table lists only the software release that introduced support for a given feature in a given software release train. Unless noted otherwise, subsequent releases of that software release train also support that feature.

Use Cisco Feature Navigator to find information about platform support and Cisco software image support. To access Cisco Feature Navigator, go to [www.cisco.com/go/cfn.](http://www.cisco.com/go/cfn) An account on Cisco.com is not required.

| <b>Feature Name</b>        | <b>Releases</b>           | <b>Feature Information</b>                                                                                                    |
|----------------------------|---------------------------|----------------------------------------------------------------------------------------------------|
| PIMv6: Anycast RP Solution | Cisco IOS XE Release 3.4S | The any cast RP solution in IPv6<br>PIM allows an IPv6 network to<br>support any cast services for the<br>PIM-SM RP. It allows any cast<br>RP to be used inside a domain<br>that runs PIM only. |
|                            |                           | The following commands were<br>introduced or modified: ipv6 pim<br>anycast-RP, show ipv6 pim<br>anycast-RP.                                                                                     |

*Table 18 Feature Information for the PIMv6: Anycast RP Solution*

Cisco and the Cisco logo are trademarks or registered trademarks of Cisco and/or its affiliates in the U.S. and other countries. To view a list of Cisco trademarks, go to this URL: [www.cisco.com/go/trademarks](http://www.cisco.com/go/trademarks). Third-party trademarks mentioned are the property of their respective owners. The use of the word partner does not imply a partnership relationship between Cisco and any other company. (1110R)

Any Internet Protocol (IP) addresses and phone numbers used in this document are not intended to be actual addresses and phone numbers. Any examples, command display output, network topology diagrams, and other figures included in the document are shown for illustrative purposes only. Any use of actual IP addresses or phone numbers in illustrative content is unintentional and coincidental.

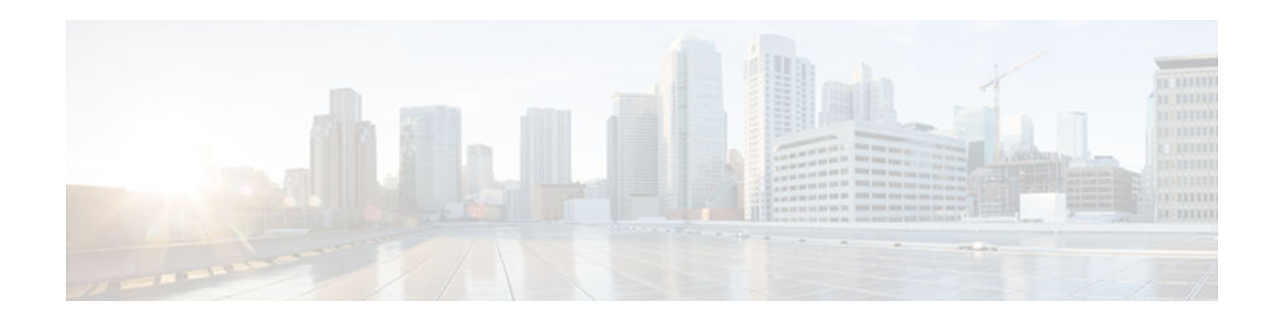

# **Implementing Multiprotocol BGP for IPv6**

This module describes how to configure multiprotocol Border Gateway Protocol (BGP) for IPv6. BGP is an Exterior Gateway Protocol (EGP) used mainly to connect separate routing domains that contain independent routing policies (autonomous systems). Connecting to a service provider for access to the Internet is a common use for BGP. BGP can also be used within an autonomous system and this variation is referred to as internal BGP (iBGP). Multiprotocol BGP is an enhanced BGP that carries routing information for multiple network layer protocol address families, for example, IPv6 address family and for IP multicast routes. All BGP commands and routing policy capabilities can be used with multiprotocol BGP.

- Finding Feature Information, page 427
- Information About Implementing Multiprotocol BGP for IPv6, page 427
- [How to Implement Multiprotocol BGP for IPv6, page 429](#page-456-0)
- [Configuration Examples for Multiprotocol BGP for IPv6, page 448](#page-475-0)
- [Where to Go Next, page 449](#page-476-0)
- [Feature Information for Implementing Multiprotocol BGPfor IPv6, page 451](#page-478-0)

# **Finding Feature Information**

Your software release may not support all the features documented in this module. For the latest caveats and feature information, see [Bug Search Tool](http://www.cisco.com/cisco/psn/bssprt/bss) and the release notes for your platform and software release. To find information about the features documented in this module, and to see a list of the releases in which each feature is supported, see the feature information table at the end of this module.

Use Cisco Feature Navigator to find information about platform support and Cisco software image support. To access Cisco Feature Navigator, go to [www.cisco.com/go/cfn.](http://www.cisco.com/go/cfn) An account on Cisco.com is not required.

# **Information About Implementing Multiprotocol BGP for IPv6**

- Multiprotocol BGP Extensions for IPv6, page 427
- [Multiprotocol BGP for the IPv6 Multicast Address Family, page 428](#page-455-0)

## **Multiprotocol BGP Extensions for IPv6**

Multiprotocol BGP is the supported exterior gateway protocol (EGP) for IPv6. Multiprotocol BGP extensions for IPv6 supports many of the same features and functionality as IPv4 BGP. IPv6 enhancements to multiprotocol BGP include support for an IPv6 address family and network layer reachability

<span id="page-455-0"></span>information (NLRI) and next hop (the next router in the path to the destination) attributes that use IPv6 addresses.

• IPv6 Multiprotocol BGP Peering Using a Link-Local Address, page 428

### **IPv6 Multiprotocol BGP Peering Using a Link-Local Address**

The IPv6 multiprotocol BGP can be configured between two IPv6 devices (peers) using link-local addresses. For this function to work, the interface for the neighbor must be identified by using the **neighbor update-source** command, and a route map must be configured to set an IPv6 global next hop.

## **Multiprotocol BGP for the IPv6 Multicast Address Family**

The multiprotocol BGP for the IPv6 multicast address family feature provides multicast BGP extensions for IPv6 and supports the same features and functionality as IPv4 BGP. IPv6 enhancements to multicast BGP include support for an IPv6 multicast address family and network layer reachability information (NLRI) and next hop (the next router in the path to the destination) attributes that use IPv6 addresses.

Multicast BGP is an enhanced BGP that allows the deployment of interdomain IPv6 multicast. Multiprotocol BGP carries routing information for multiple network layer protocol address families; for example, IPv6 address family and for IPv6 multicast routes. The IPv6 multicast address family contains routes used for RPF lookup by the IPv6 PIM protocol, and multicast BGP IPv6 provides for interdomain transport of the same. Users must use multiprotocol BGP for IPv6 multicast when using IPv6 multicast with BGP because the unicast BGP learned routes will not be used for IPv6 multicast.

Multicast BGP functionality is provided through a separate address family context. A subsequent address family identifier (SAFI) provides information about the type of the network layer reachability information that is carried in the attribute. Multiprotocol BGP unicast uses SAFI 1 messages, and multiprotocol BGP multicast uses SAFI 2 messages. SAFI 1 messages indicate that the routes are usable only for IP unicast, not IP multicast. Because of this functionality, BGP routes in the IPv6 unicast RIB must be ignored in the IPv6 multicast RPF lookup.

A separate BGP routing table is maintained to configure incongruent policies and topologies (for example, IPv6 unicast and multicast) by using IPv6 multicast RPF lookup. Multicast RPF lookup is very similar to the IP unicast route lookup.

No MRIB is associated with the IPv6 multicast BGP table. However, IPv6 multicast BGP operates on the unicast IPv6 RIB when needed. Multicast BGP does not insert or update routes into the IPv6 unicast RIB.

• Nonstop Forwarding and Graceful Restart for MP-BGP IPv6 Address Family, page 428

### **Nonstop Forwarding and Graceful Restart for MP-BGP IPv6 Address Family**

The graceful restart capability is supported for IPv6 BGP unicast, multicast, and VPNv6 address families, enabling Cisco nonstop forwarding (NSF) functionality for BGP IPv6. The BGP graceful restart capability allows the BGP routing table to be recovered from peers without keeping the TCP state.

NSF continues forwarding packets while routing protocols converge, therefore avoiding a route flap on switchover. Forwarding is maintained by synchronizing the FIB between the active and standby RP. On switchover, forwarding is maintained using the FIB. The RIB is not kept synchronized; therefore, the RIB is empty on switchover. The RIB is repopulated by the routing protocols and subsequently informs FIB about RIB convergence by using the NSF\_RIB\_CONVERGED registry call. The FIB tables are updated from the RIB, removing any stale entries. The RIB starts a failsafe timer during RP switchover, in case the routing protocols fail to notify the RIB of convergence.

The Cisco BGP address family identifier (AFI) model is designed to be modular and scalable, and to support multiple AFI and subsequent address family identifier (SAFI) configurations.

# <span id="page-456-0"></span>**How to Implement Multiprotocol BGP for IPv6**

When configuring multiprotocol BGP extensions for IPv6, you must create the BGP routing process, configure peering relationships, and customize BGP for your particular network.

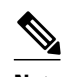

**Note** The following sections describe the configuration tasks for creating an IPv6 multiprotocol BGP routing process and associating peers, peer groups, and networks to the routing process. The following sections do not provide in-depth information on customizing multiprotocol BGP because the protocol functions the same in IPv6 as it does in IPv4. See the How to Implement Multiprotocol BGP for IPv6, page 429 section for further information on BGP and multiprotocol BGP configuration and command reference information.

- Configuring an IPv6 BGP Routing Process and BGP Router ID, page 429
- [Configuring IPv6 Multiprotocol BGP Between Two Peers, page 430](#page-457-0)
- [Configuring IPv6 Multiprotocol BGP Between Two Peers Using Link-Local Addresses, page 432](#page-459-0)
- [Configuring an IPv6 Multiprotocol BGP Peer Group, page 436](#page-463-0)
- [Advertising IPv4 Routes Between IPv6 BGP Peers, page 438](#page-465-0)
- [Assigning BGP Administrative Distance for Multicast BGP Routes, page 440](#page-467-0)
- [Generating IPv6 Multicast BGP Updates, page 442](#page-469-0)
- [Configuring the IPv6 BGP Graceful Restart Capability, page 443](#page-470-0)
- [Resetting IPv6 BGP Sessions, page 444](#page-471-0)
- [Clearing External BGP Peers, page 445](#page-472-0)
- [Clearing IPv6 BGP Route Dampening Information, page 445](#page-472-0)
- [Clearing IPv6 BGP Flap Statistics, page 446](#page-473-0)
- [Verifying IPv6 Multiprotocol BGP Configuration and Operation, page 447](#page-474-0)

## **Configuring an IPv6 BGP Routing Process and BGP Router ID**

Perform this task to configure an IPv6 BGP routing process and an optional BGP router ID for a BGPspeaking device.

BGP uses a router ID to identify BGP-speaking peers. The BGP router ID is 32-bit value that is often represented by an IPv4 address. By default, the router ID is set to the IPv4 address of a loopback interface on the device. If no loopback interface is configured on the device, then the software chooses the highest IPv4 address configured to a physical interface on the device to represent the BGP router ID.

When configuring BGP on a device that is enabled only for IPv6 (the device does not have an IPv4 address), you must manually configure the BGP router ID for the device. The BGP router ID, which is represented as a 32-bit value using an IPv4 address syntax, must be unique to the BGP peers of the device.

#### <span id="page-457-0"></span>**SUMMARY STEPS**

- **1. enable**
- **2. configure terminal**
- **3. router bgp** *as-number*
- **4. no bgp default ipv4-unicast**
- **5. bgp router-id** *ip-address*

### **DETAILED STEPS**

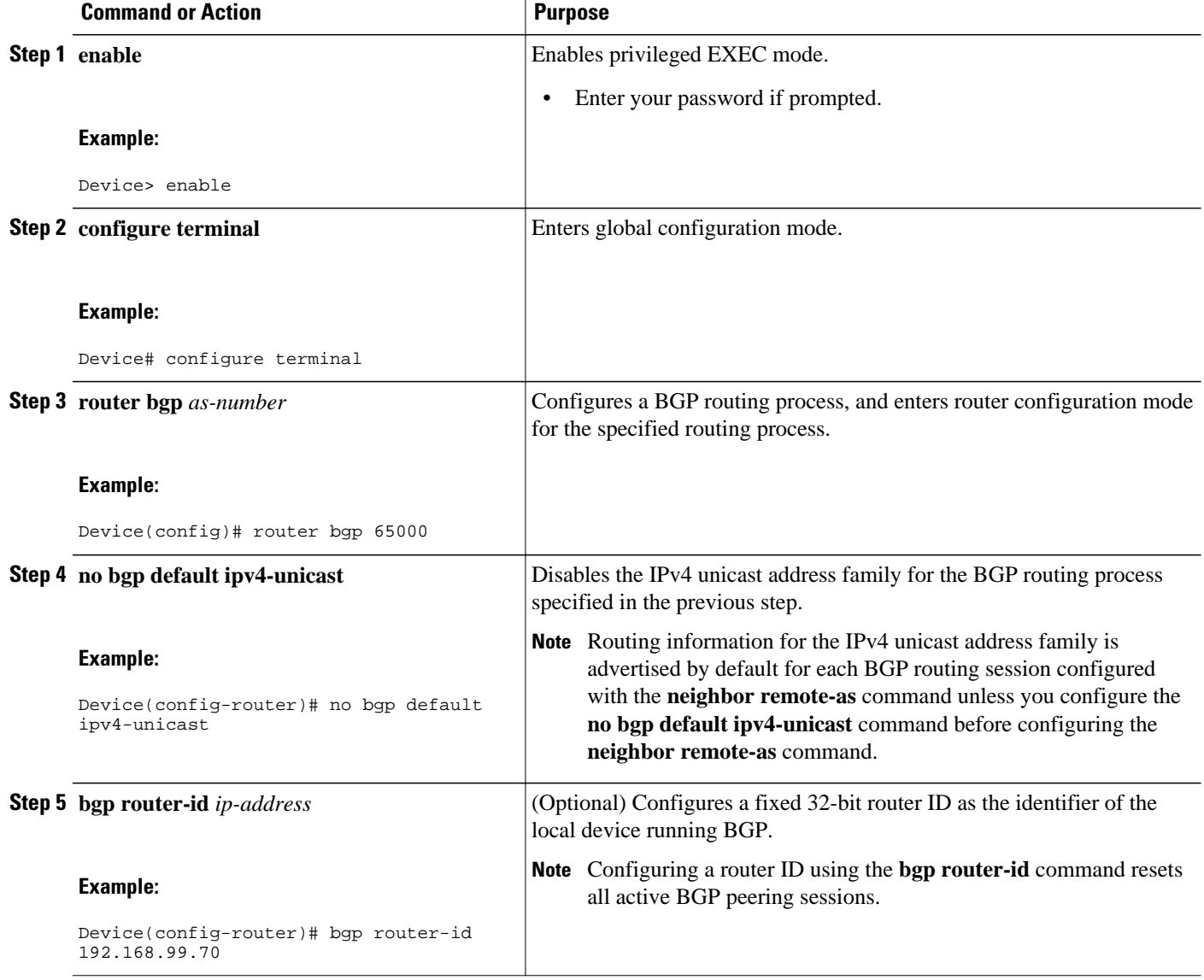

# **Configuring IPv6 Multiprotocol BGP Between Two Peers**

By default, neighbors that are defined using the **neighbor remote-as** command in router configuration mode exchange only IPv4 unicast address prefixes. To exchange other address prefix types, such as IPv6 prefixes, neighbors must also be activated using the **neighbor activate** command in address family configuration mode for the other prefix types, as shown for IPv6 prefixes.

### **SUMMARY STEPS**

- **1. enable**
- **2. configure terminal**
- **3. router bgp** *as-number*
- **4. neighbor** {*ip-address* | *ipv6-address*[**%**] | *peer-group-name*} **remote-as** *autonomous-system-number* [**alternate-as** *autonomous-system-number* ...]
- **5. address-family ipv6** [**unicast** | **multicast**]
- **6. neighbor** {*ip-address* | *peer-group-name* | *ipv6-address* **%**} **activate**

### **DETAILED STEPS**

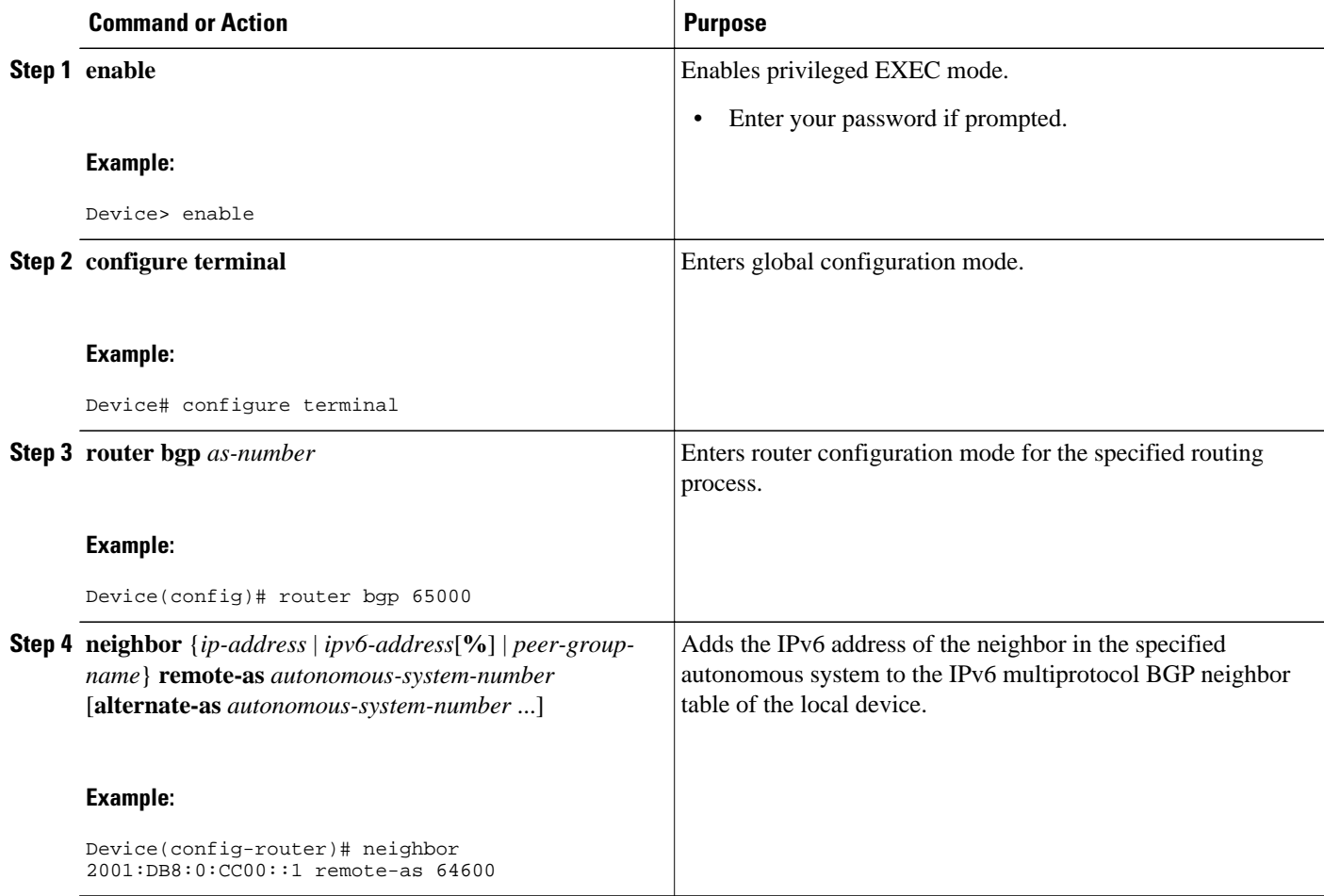

<span id="page-459-0"></span>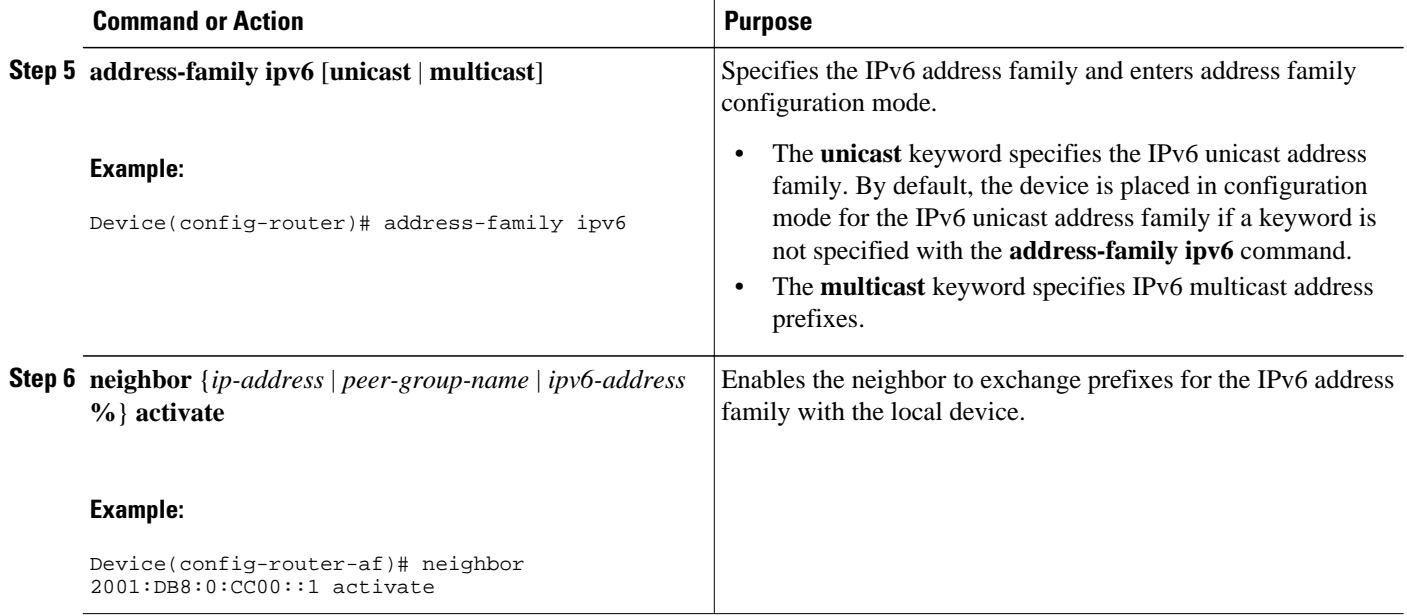

# **Configuring IPv6 Multiprotocol BGP Between Two Peers Using Link-Local Addresses**

By default, neighbors that are defined using the **neighbor remote-as** command in router configuration mode exchange only IPv4 unicast address prefixes. To exchange other address prefix types, such as IPv6 prefixes, neighbors must also be activated using the **neighbor activate** command in address family configuration mode for the other prefix types, as shown for IPv6 prefixes.

By default, route maps that are applied in router configuration mode using the **neighbor route-map** command are applied to only IPv4 unicast address prefixes. Route maps for other address families must be applied in address family configuration mode using the **neighbor route-map** command, as shown for the IPv6 address family. The route maps are applied either as the inbound or outbound routing policy for neighbors under the specified address family. Configuring separate route maps under each address family type simplifies managing complicated or different policies for each address family.

### **SUMMARY STEPS**

- **1. enable**
- **2. configure terminal**
- **3. router bgp** *autonomous-system-number*
- **4. neighbor** {*ip-address* | *ipv6-address* | *peer-group-name*} **remote-as** *as-number*
- **5. neighbor** {*ip-address* | *ipv6-address* | *peer-group-name*} **update-source** *interface-type interfacenumber*
- **6. address-family ipv6** [**vrf** *vrf-name*] [**unicast** | **multicast** | **vpnv6**
- **7. neighbor** {*ip-address* | *peer-group-name* | *ipv6-address*} activate
- **8. neighbor** {*ip-address* | *peer-group-name* | *ipv6-address*} **route-map** *map-name* {**in** | **out**
- **9. exit**
- **10.**Repeat Step 9.

**11. route-map** *map-tag* [**permit** | **deny**] [*sequence-number*]

**12.match ipv6 address** {**prefix-list** *prefix-list-name* | *access-list-name*

**13.set ipv6 next-hop** *ipv6-address* [*link-local-address*] [**peer-address**

### **DETAILED STEPS**

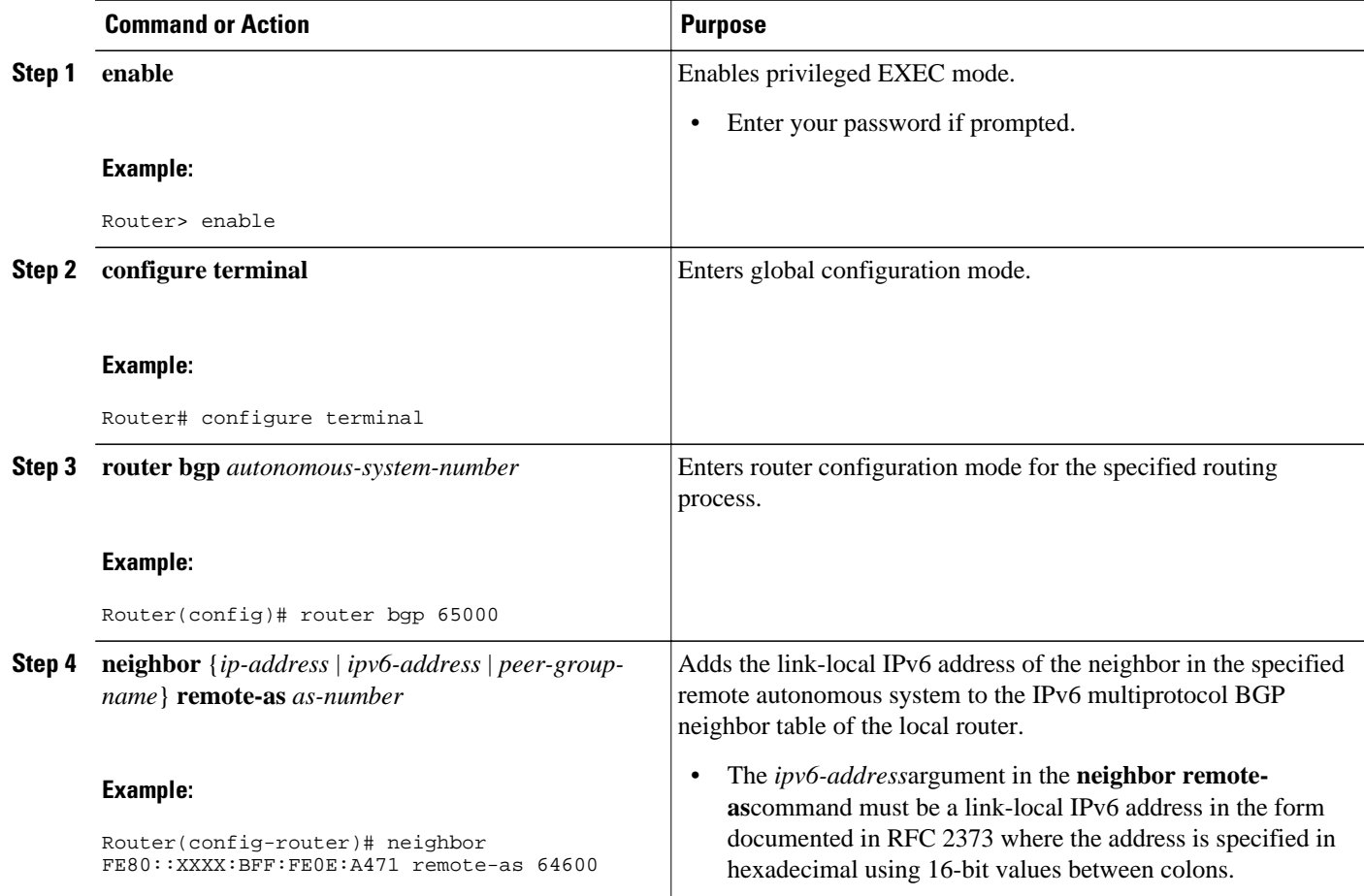

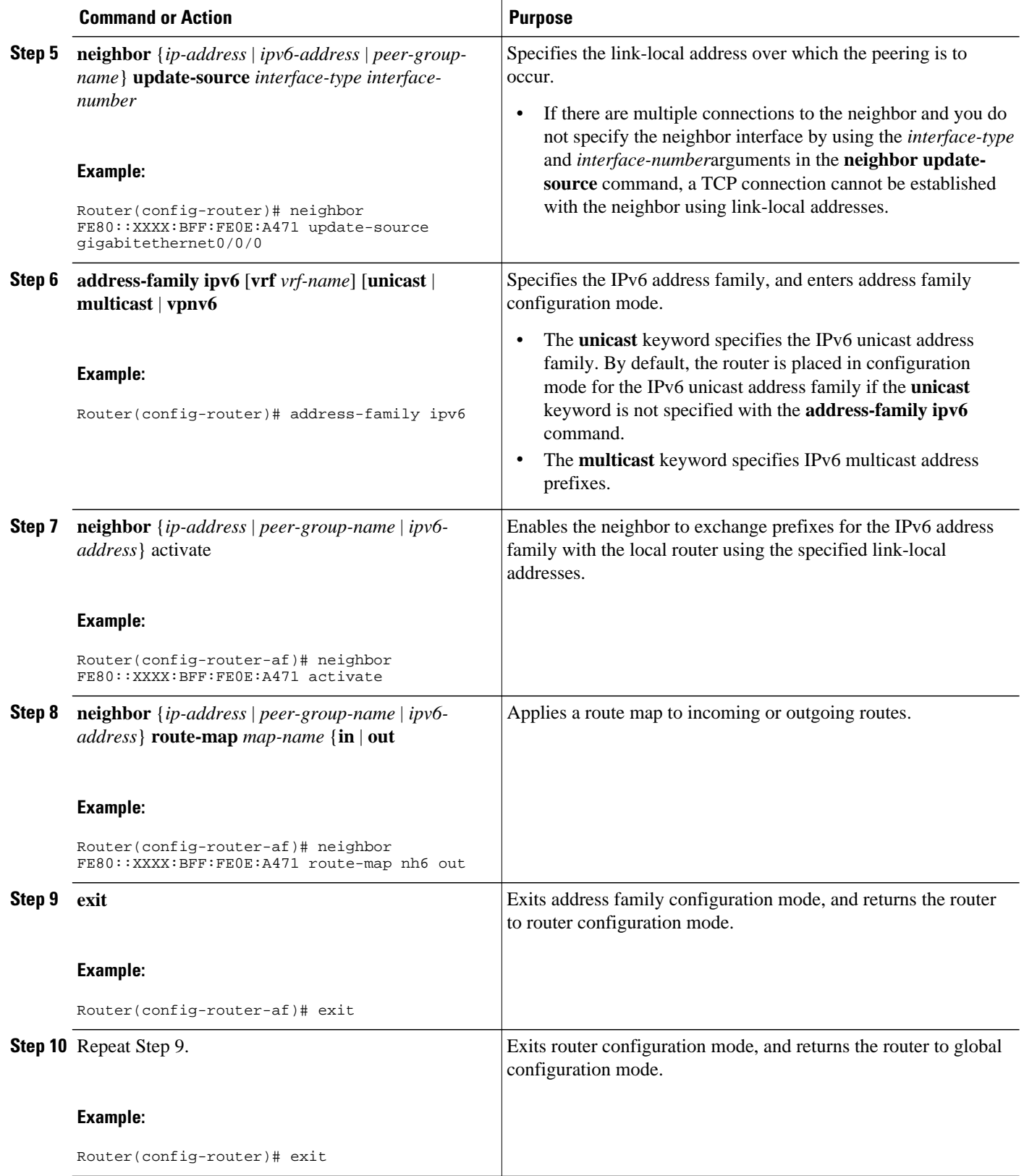

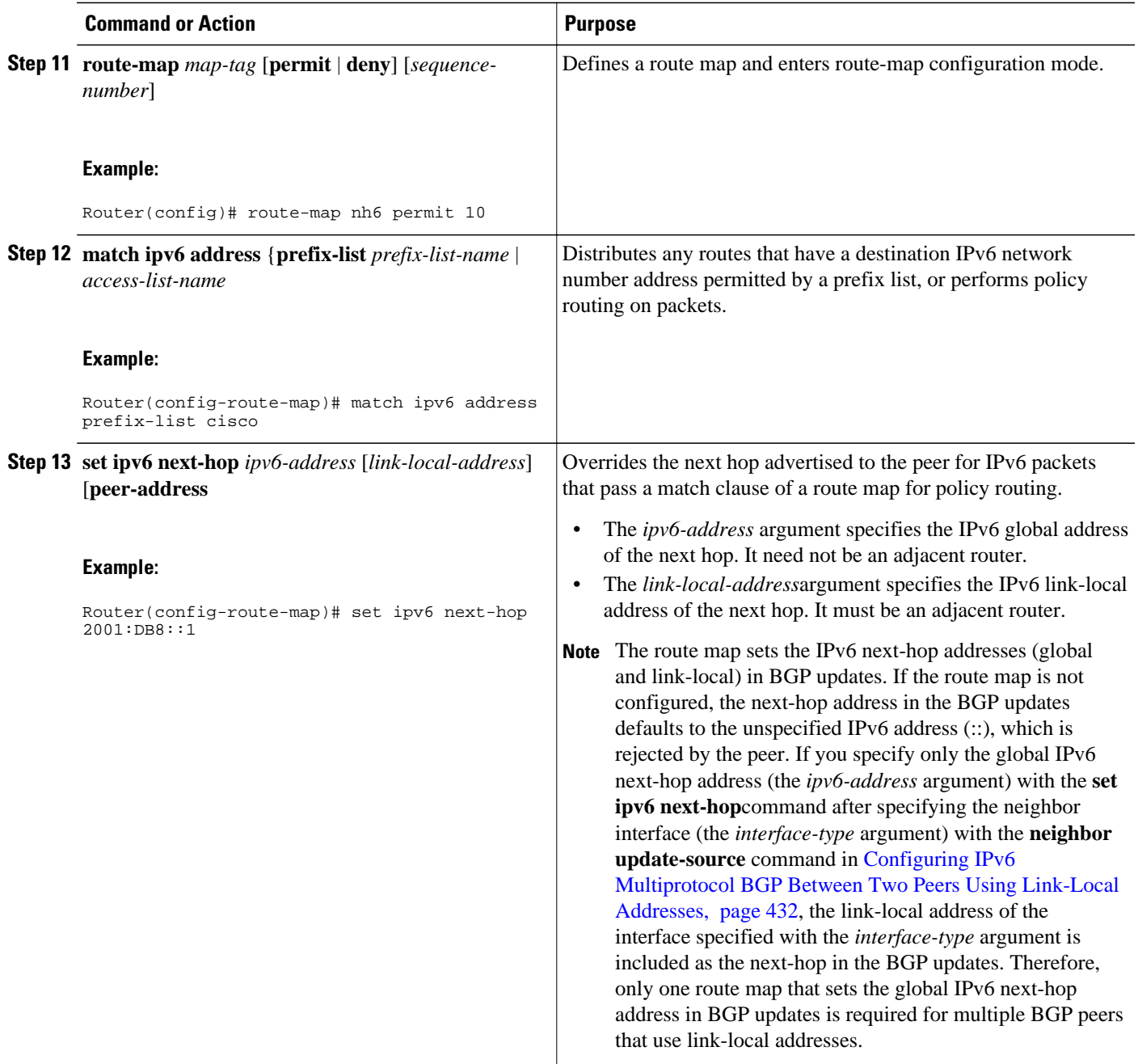

• Troubleshooting Tips, page 435

### **Troubleshooting Tips**

If peering is not established by this task, it may be because of a missing route map **set ipv6 next-hop** command. Use the **debug bgp ipv6 update** command to display debugging information on the updates to help determine the state of the peering.

## <span id="page-463-0"></span>**Configuring an IPv6 Multiprotocol BGP Peer Group**

- By default, neighbors that are defined using the **neighbor remote-as** command in router configuration mode exchange only IPv4 unicast address prefixes. To exchange other address prefix types, such as IPv6 prefixes, neighbors must also be activated using the **neighbor activate** command in address family configuration mode for the other prefix types, as shown for IPv6 prefixes.
- By default, peer groups that are defined in router configuration mode using the **neighbor peergroup**command exchange only IPv4 unicast address prefixes. To exchange other address prefix types, such as IPv6 prefixes, you must activate peer groups using the **neighbor activate** command in address family configuration mode for the other prefix types, as shown for IPv6 prefixes.
- Members of a peer group automatically inherit the address prefix configuration of the peer group.
- IPv4 active neighbors cannot exist in the same peer group as active IPv6 neighbors. Create separate peer groups for IPv4 peers and IPv6 peers.

### **SUMMARY STEPS**

- **1. enable**
- **2. configure terminal**
- **3. router bgp** *as-number*
- **4. neighbor** *peer-group-name* **peer-group**
- **5. neighbor** {*ip-address* | *ipv6-address*[**%**] | *peer-group-name*} **remote-as** *autonomous-system-number* [**alternate-as** *autonomous-system-number* ...]
- **6. address-family ipv6** [**vrf** *vrf-name*] [**unicast** | **multicast** | **vpnv6**
- **7. neighbor** {*ip-address* | *peer-group-name* | *ipv6-address* **%**} **activate**
- **8. neighbor** *ip-address* | *ipv6-address*} **send-label**
- **9. neighbor** {*ip-address* | *ipv6-address*} **peer-group** *peer-group-name* **10. exit**

### **DETAILED STEPS**

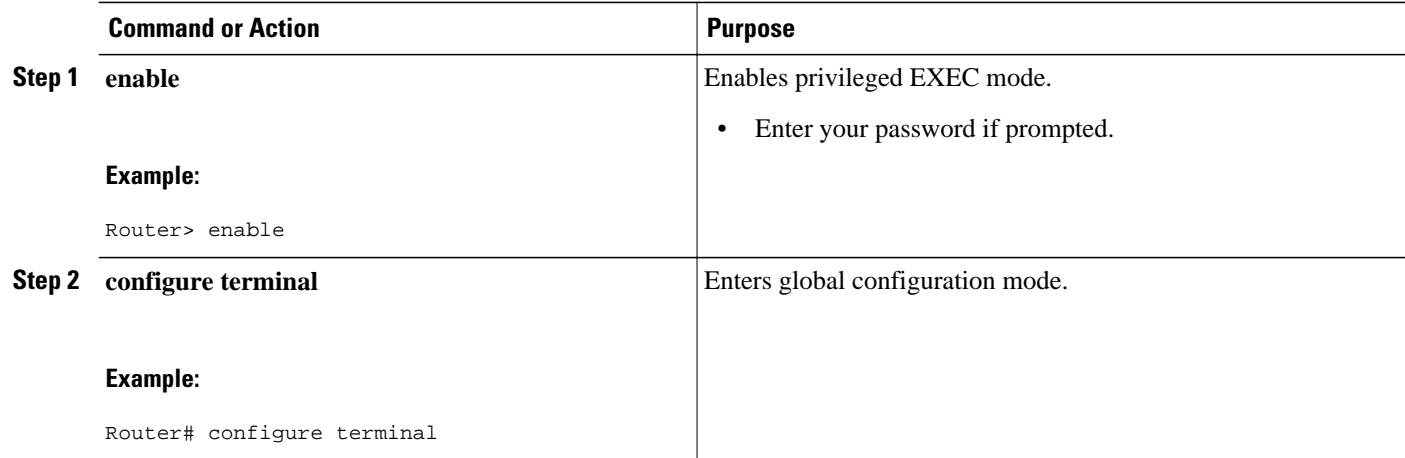

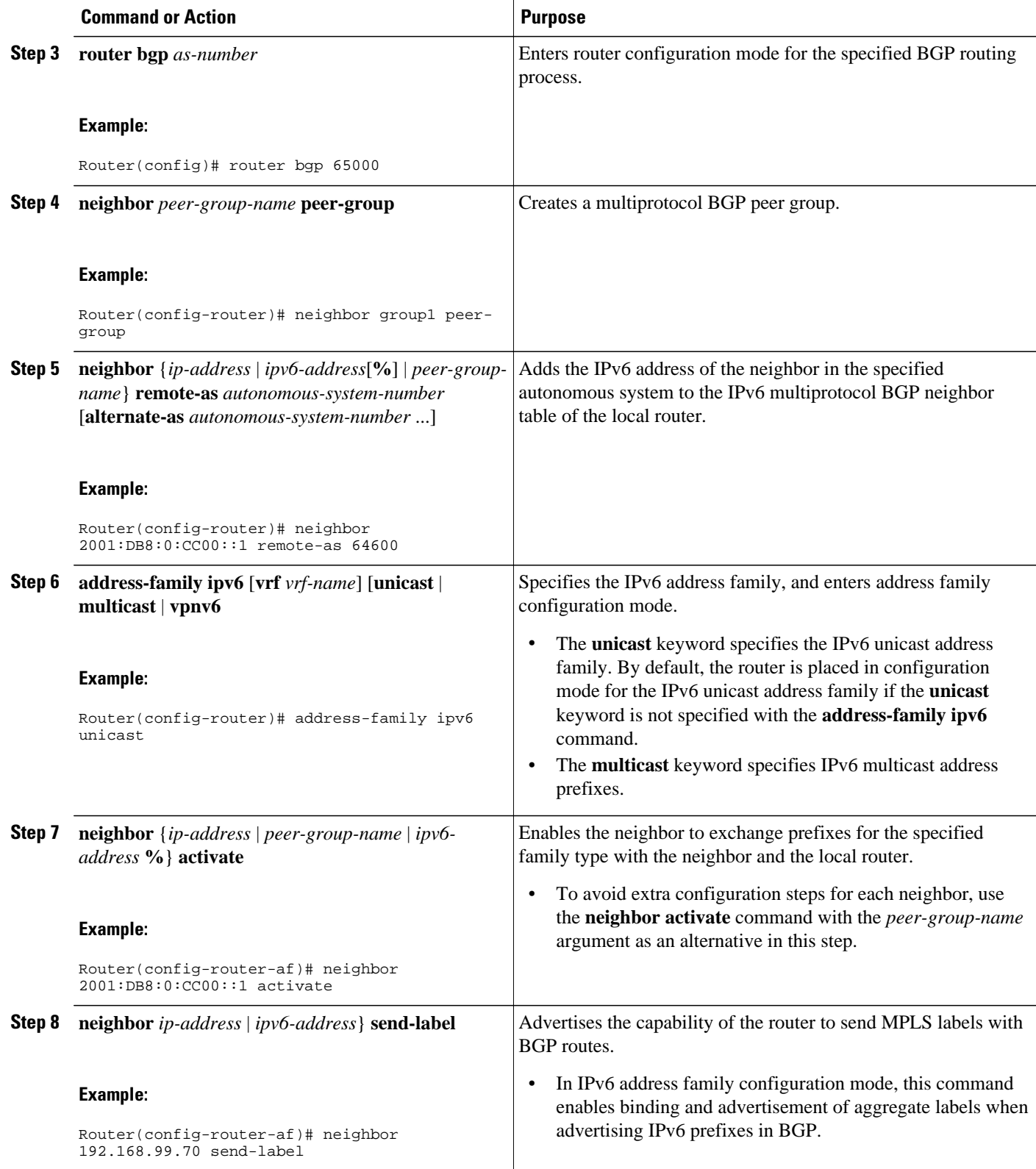

<span id="page-465-0"></span>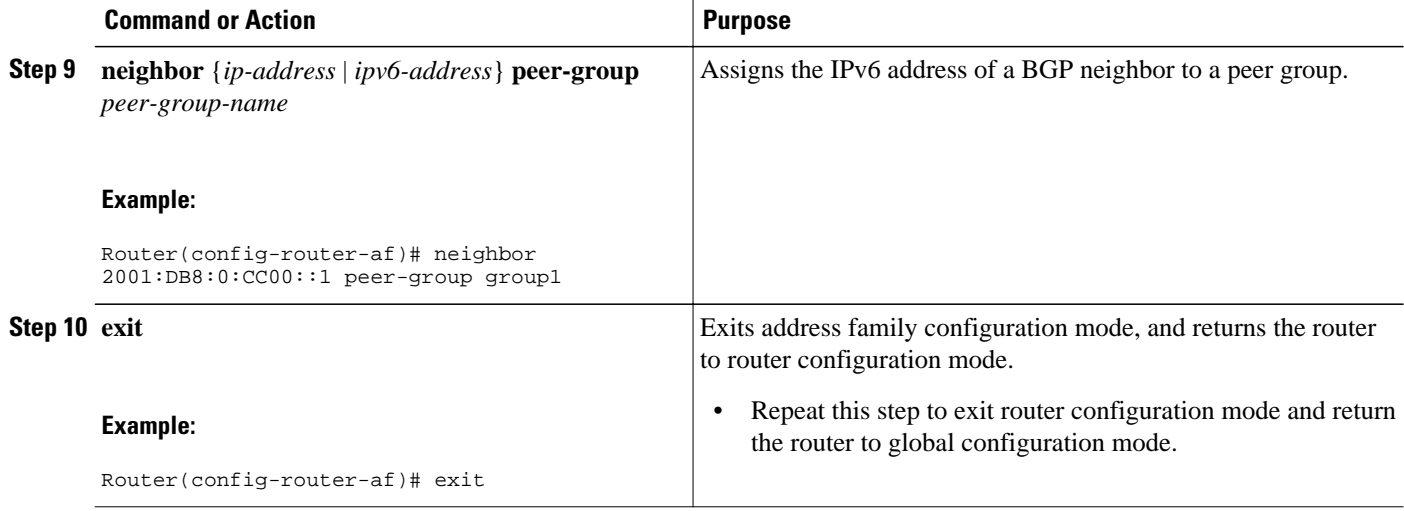

## **Advertising IPv4 Routes Between IPv6 BGP Peers**

If an IPv6 network is connecting two separate IPv4 networks, it is possible to use IPv6 to advertise the IPv4 routes. Configure the peering using the IPv6 addresses within the IPv4 address family. Set the next hop with a static route or with an inbound route map because the advertised next hop will usually be unreachable. Advertising IPv6 routes between two IPv4 peers is also possible using the same model.

#### **SUMMARY STEPS**

- **1. enable**
- **2. configure terminal**
- **3. router bgp** *as-number*
- **4. neighbor** *peer-group-name* **peer-group**
- **5. neighbor** {*ip-address* | *ipv6-address*[**%**] | *peer-group-name*} **remote-as** *autonomous-system-number* [**alternate-as** *autonomous-system-number* ...]
- **6. address-family ipv4** [**mdt** | **multicast** | **tunnel** | **unicast** [**vrf** *vrf-name*] | **vrf** *vrf-name*
- **7. neighbor** *ipv6-address* **peer-group** *peer-group-name*
- **8. neighbor** {*ip-address* | *peer-group-name* | *ipv6-address* [**%**]} **route-map** *map-name* {**in** | **out**}
- **9. exit**
- **10. exit**
- **11. route-map** *map-tag* [**permit** | **deny**] [*sequence-number*]
- **12.set ip next-hop** *ip-address* [... *ip-address*] [**peer-address**]

### **DETAILED STEPS**

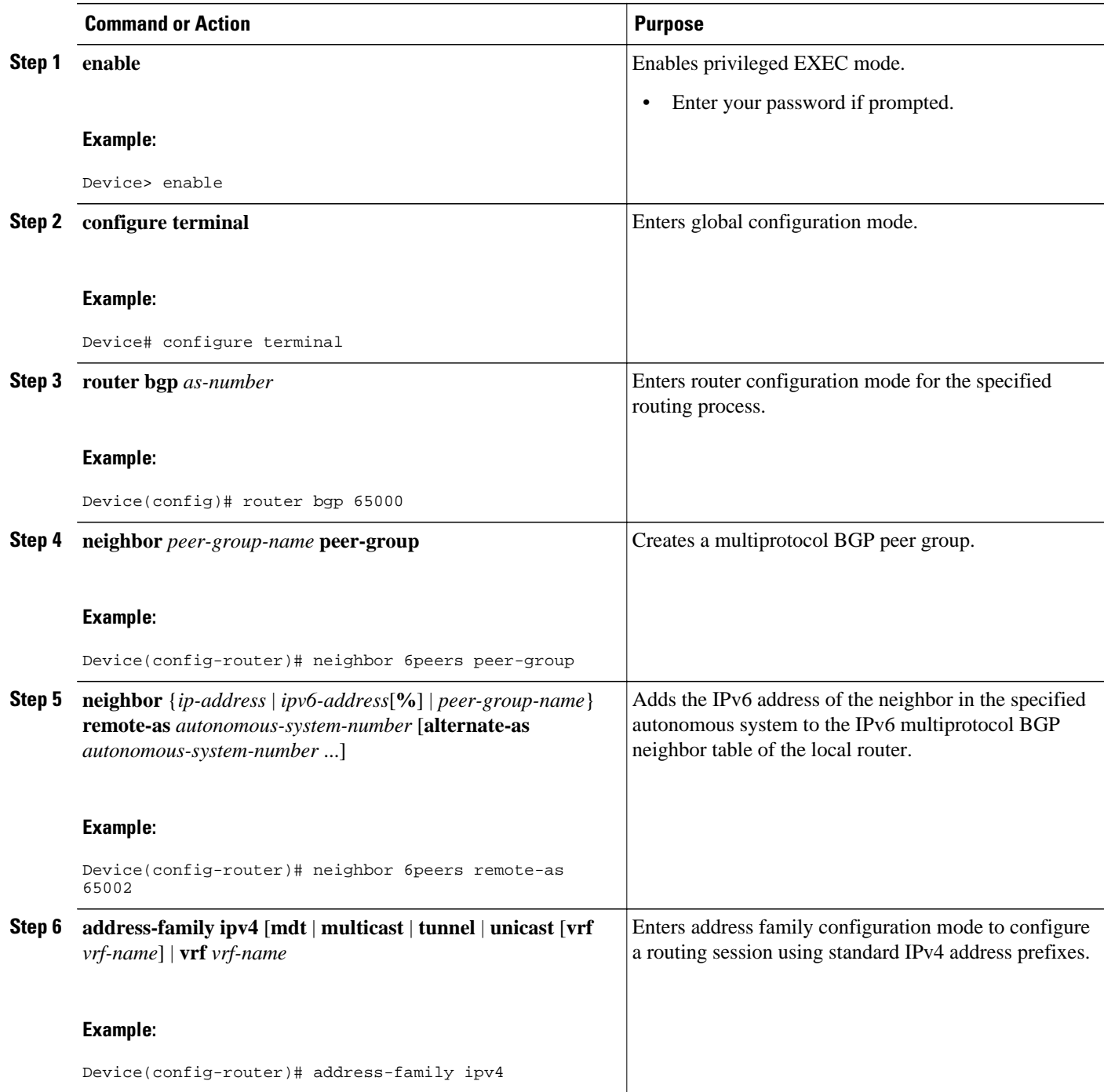

<span id="page-467-0"></span>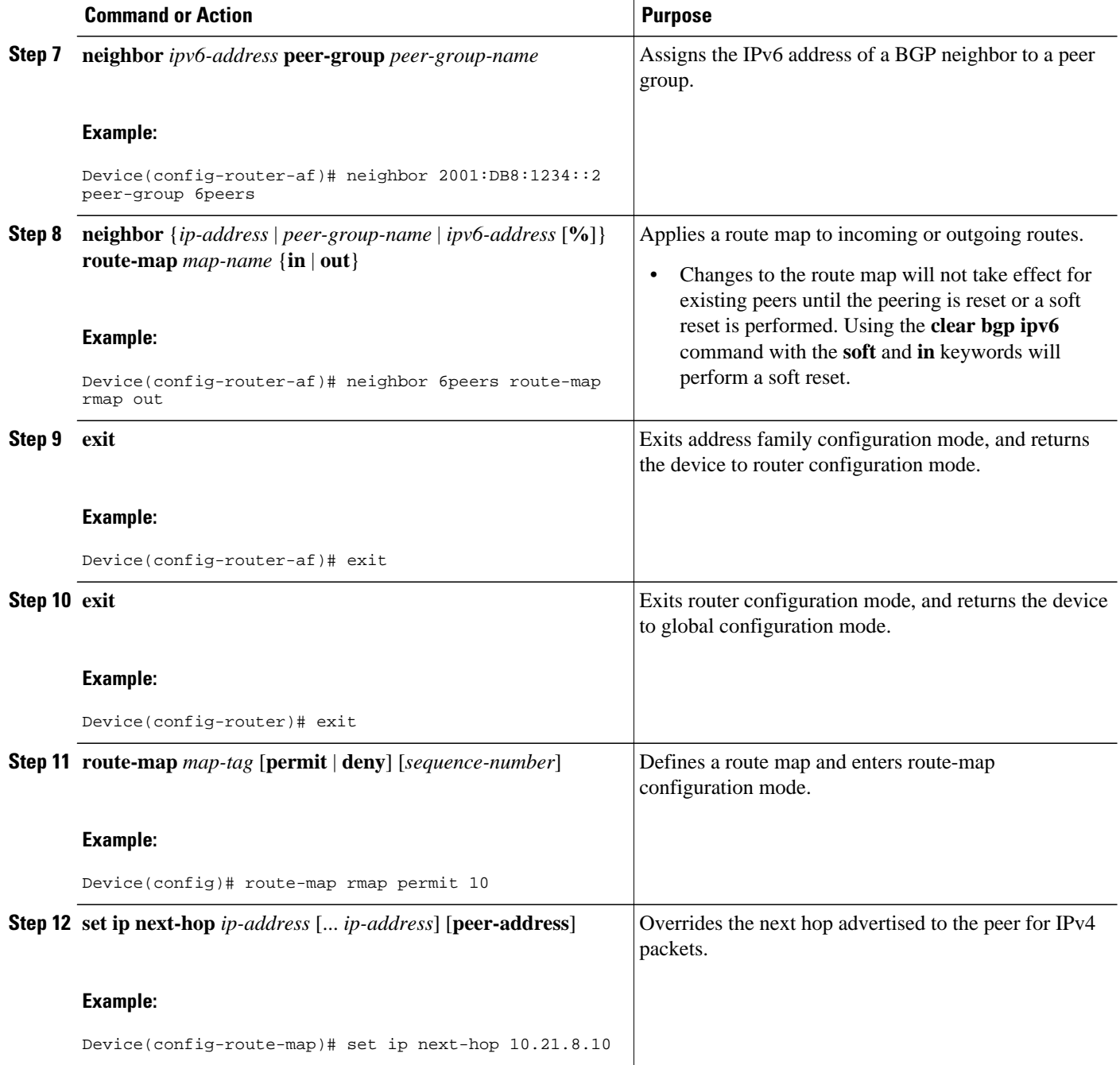

# **Assigning BGP Administrative Distance for Multicast BGP Routes**

Perform this task to specify an administrative distance for multicast BGP routes to be used in RPF lookups for comparison with unicast routes.
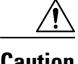

**Caution** Changing the administrative distance of BGP internal routes is not recommended. One problem that can occur is the accumulation of routing table inconsistencies, which can break routing.

#### **SUMMARY STEPS**

- **1. enable**
- **2. configure terminal**
- **3. router bgp** *as-number*
- **4. address-family ipv6** [**vrf** *vrf-name*] [**unicast** | **multicast** | **vpnv6**]
- **5. distance bgp** *external-distance internal-distance local-distance*

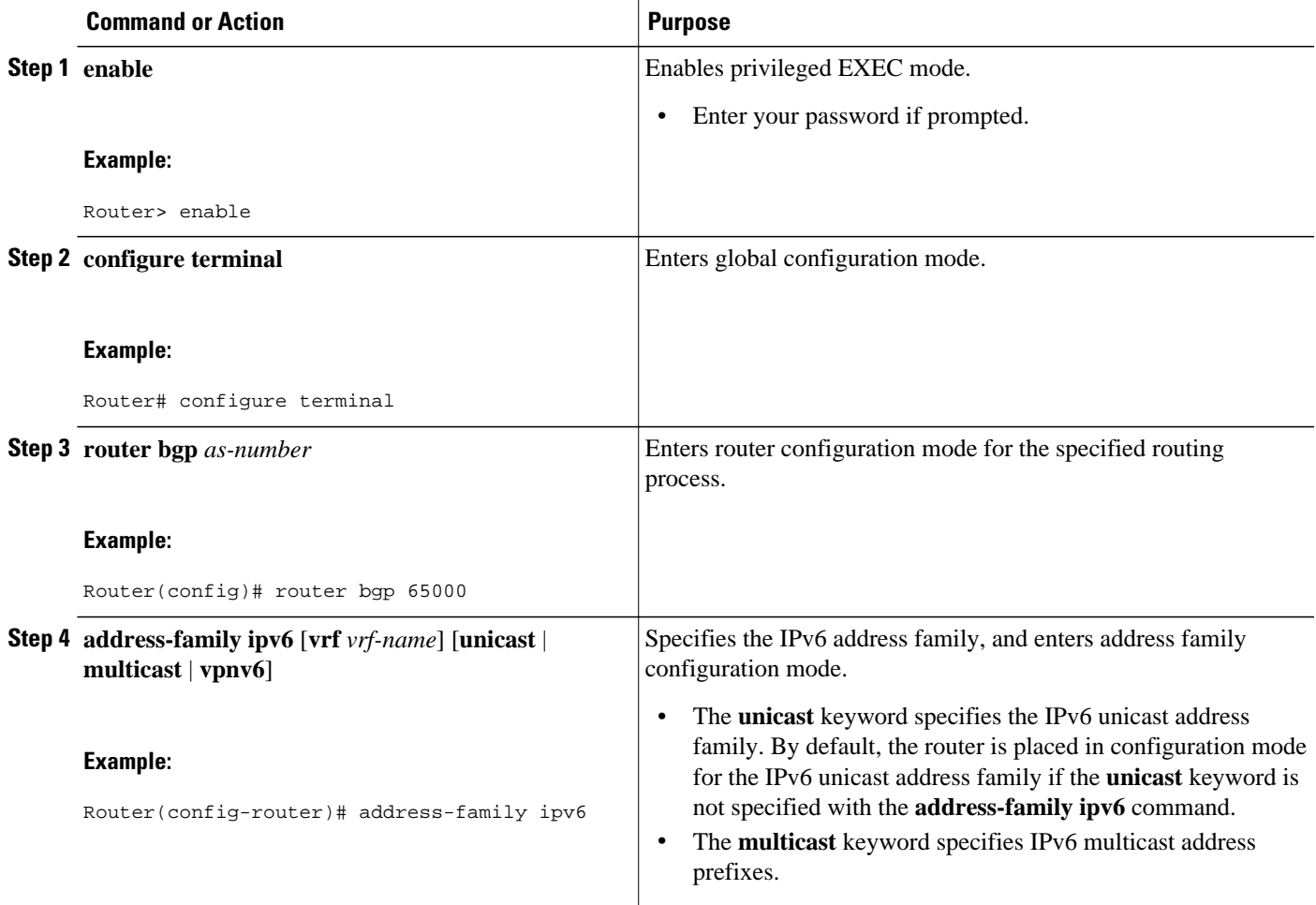

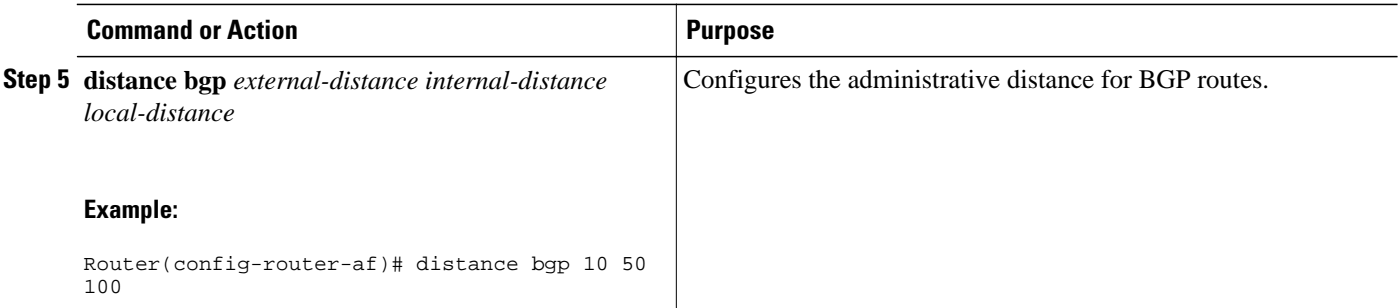

## **Generating IPv6 Multicast BGP Updates**

Perform this task to generate IPv6 multicast BGP updates that correspond to unicast IPv6 updates received from a peer.

The MBGP translate-update feature generally is used in an MBGP-capable router that peers with a customer site that has only a BGP-capable router; the customer site has not or cannot upgrade its router to an MBGP-capable image. Because the customer site cannot originate MBGP advertisements, the router with which it peers will translate the BGP prefixes into MBGP prefixes, which are used for multicastsource Reverse Path Forwarding (RPF) lookup.

#### **SUMMARY STEPS**

- **1. enable**
- **2. configure terminal**
- **3. router bgp** *as-number*
- **4. address-family ipv6** [**vrf** *vrf-name*] [**unicast** | **multicast** | **vpnv6**
- **5. neighbor** *ipv6-address* **translate-update ipv6 multicast** [**unicast**

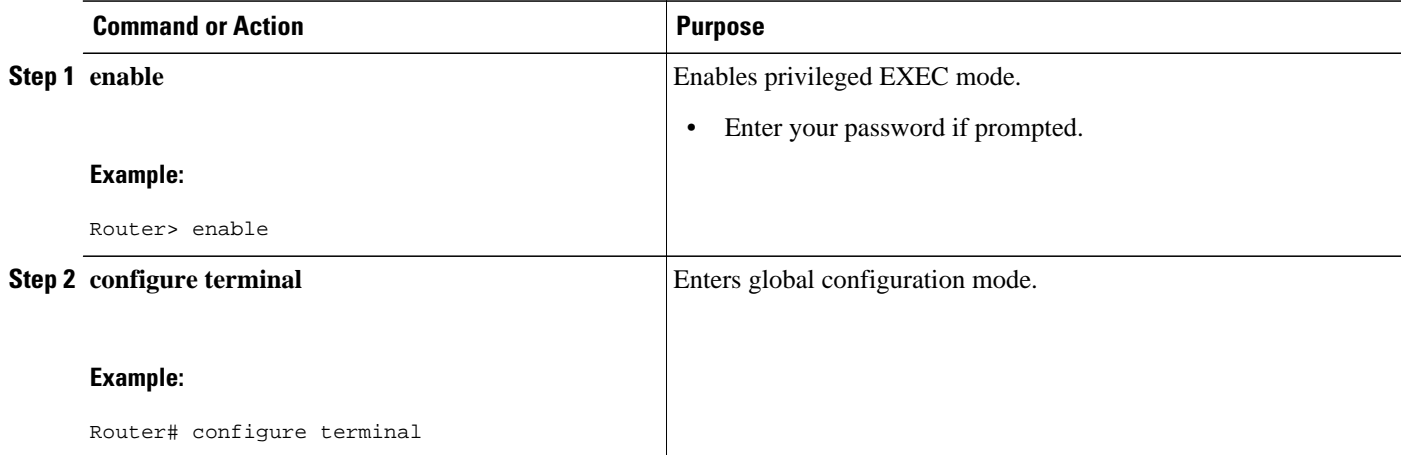

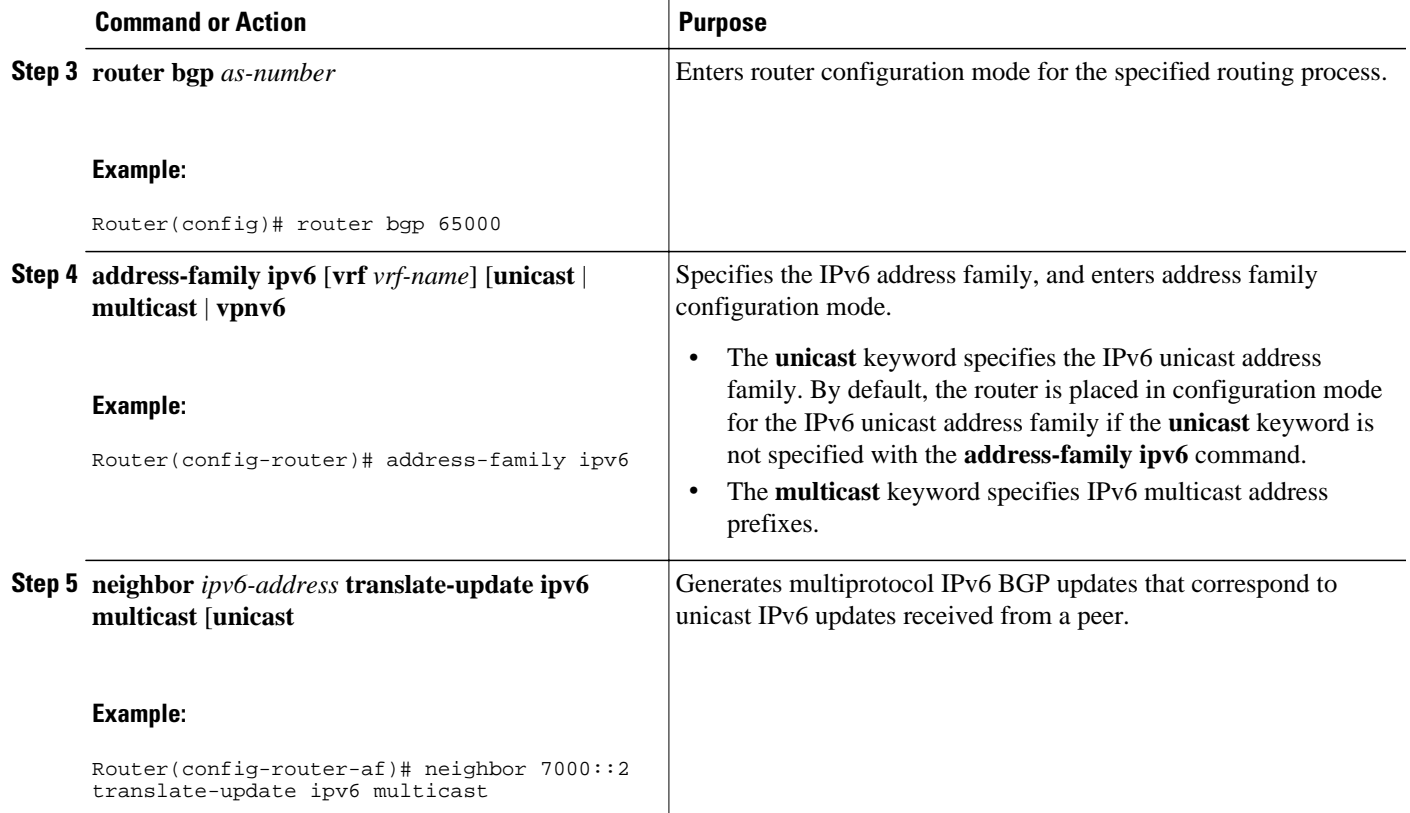

## **Configuring the IPv6 BGP Graceful Restart Capability**

#### **SUMMARY STEPS**

- **1. enable**
- **2. configure terminal**
- **3. router bgp** *as-number*
- **4. address-family ipv6** [ **vrf** *vrf-name* ] [**unicast** | **multicast** | **vpnv6**]
- **5. bgp graceful-restart** [**restart-time** *seconds* | **stalepath-time** *seconds*] [**all**]

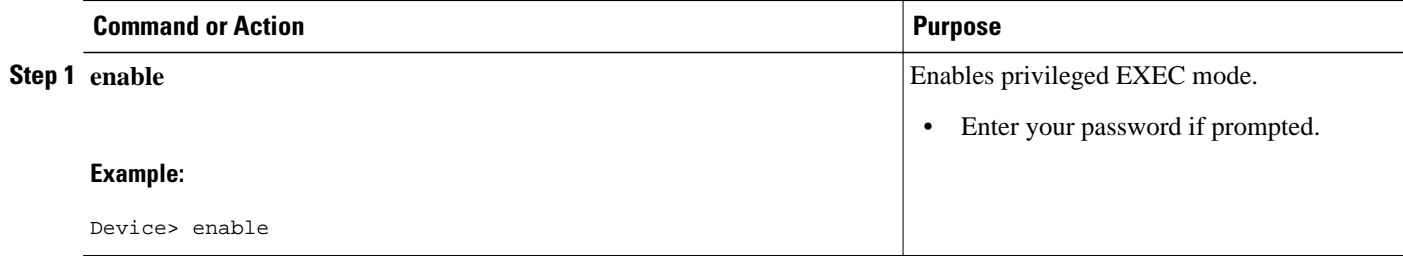

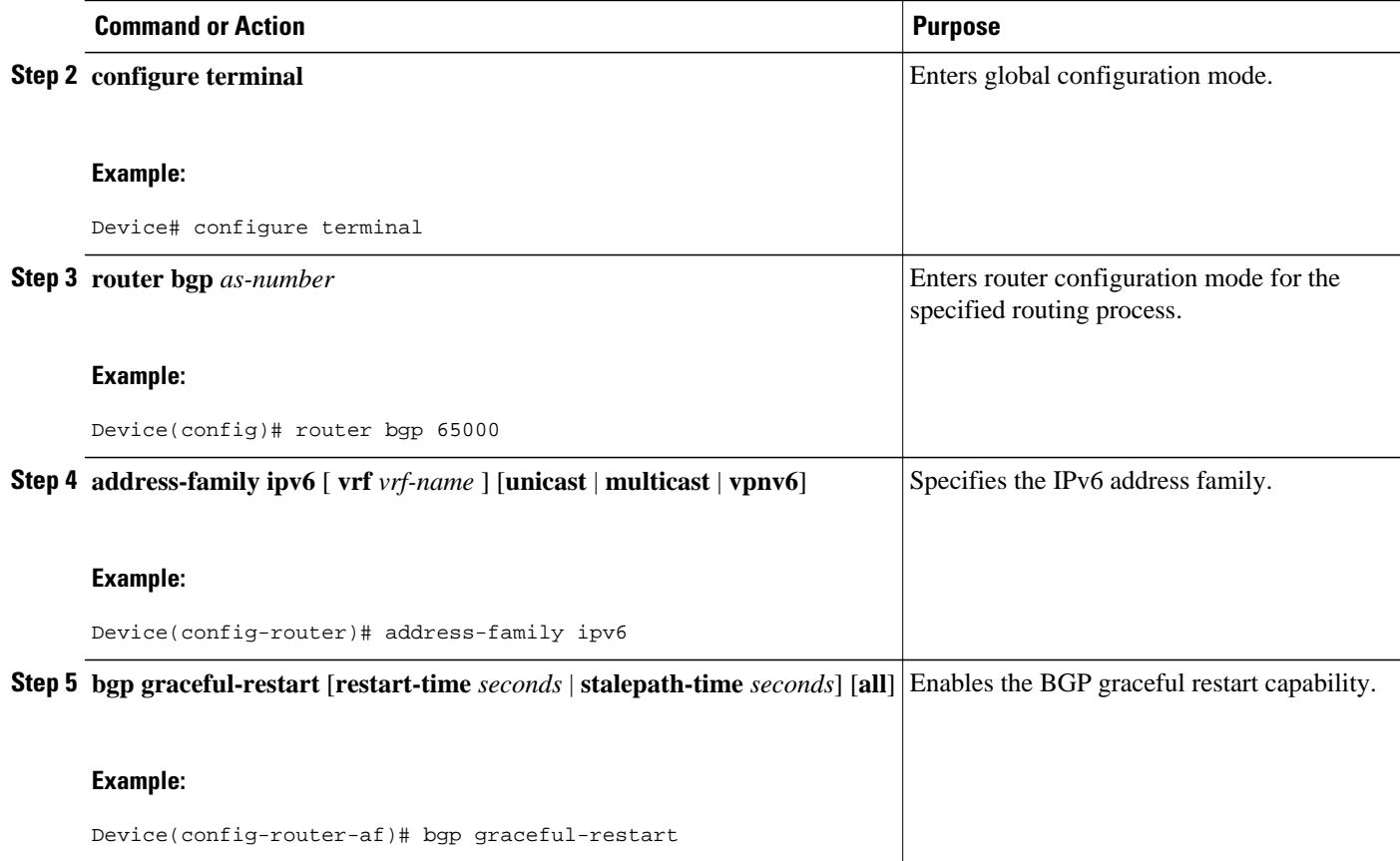

## **Resetting IPv6 BGP Sessions**

#### **SUMMARY STEPS**

- **1. enable**
- **2. clear bgp ipv6** {**unicast** | **multicast**} {**\*** | *autonomous-system-number* | *ip-address* | *ipv6-address* | **peer-group** *peer-group-name*} [**soft**] [**in** | **out**]

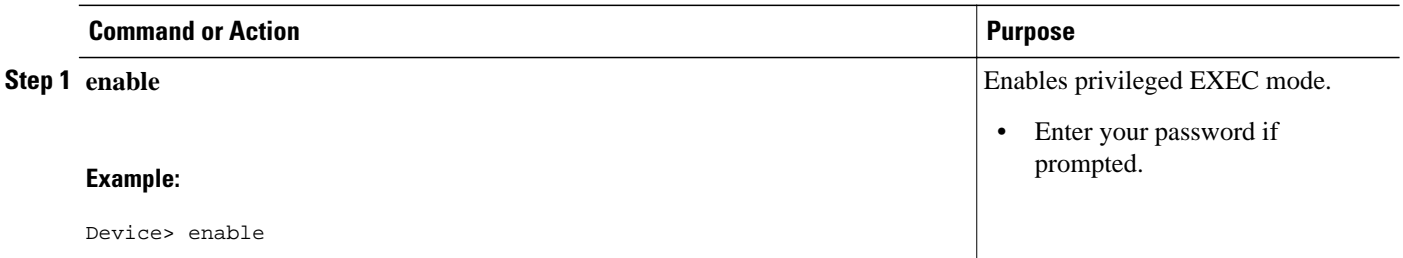

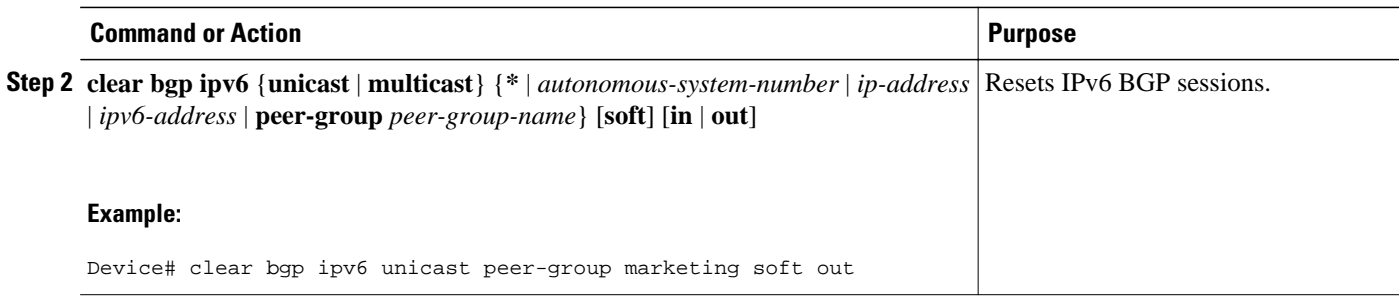

## **Clearing External BGP Peers**

#### **SUMMARY STEPS**

- **1. enable**
- **2. clear bgp ipv6** {**unicast** | **multicast**} **external** [**soft**] [**in** | **out**]
- **3. clear bgp ipv6** {**unicast** | **multicast**} **peer-group** *name*

#### **DETAILED STEPS**

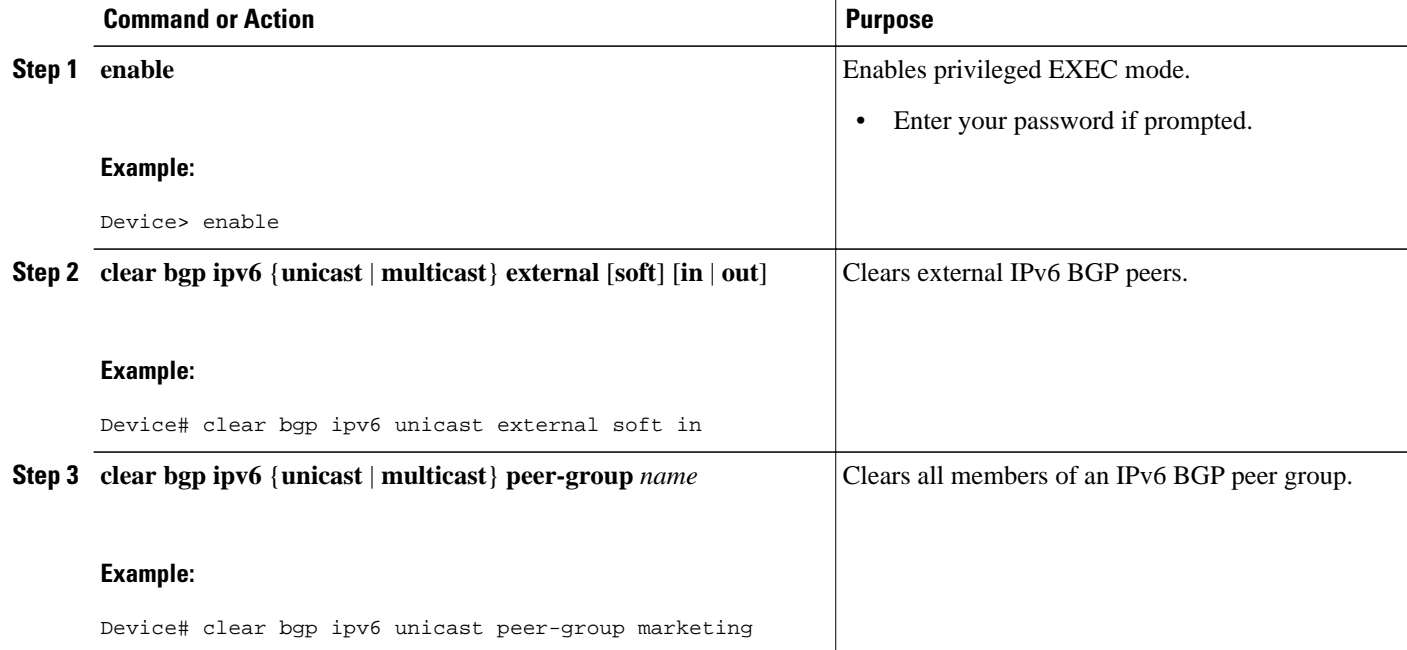

## **Clearing IPv6 BGP Route Dampening Information**

#### **SUMMARY STEPS**

- **1. enable**
- **2. clear bgp ipv6** {**unicast** | **multicast**} **dampening** [*ipv6-prefix prefix-length*]

#### **DETAILED STEPS**

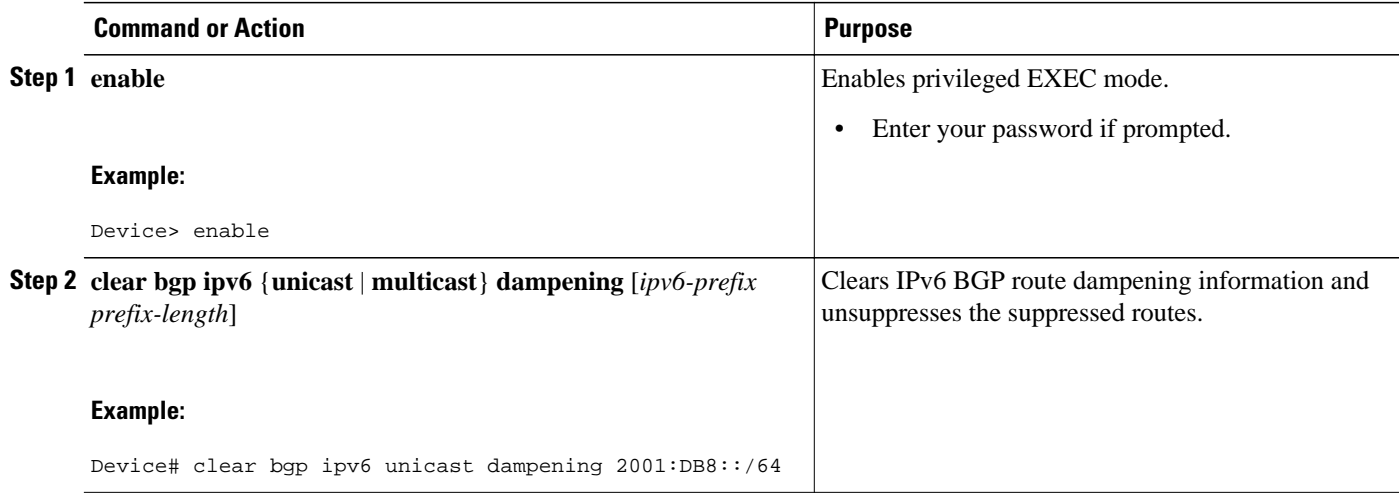

## **Clearing IPv6 BGP Flap Statistics**

#### **SUMMARY STEPS**

- **1. enable**
- **2. clear bgp ipv6** {**unicast** | **multicast**} **flap-statistics** [*ipv6-prefix*/*prefix-length* | **regexp** *regexp* | **filterlist** *list*]

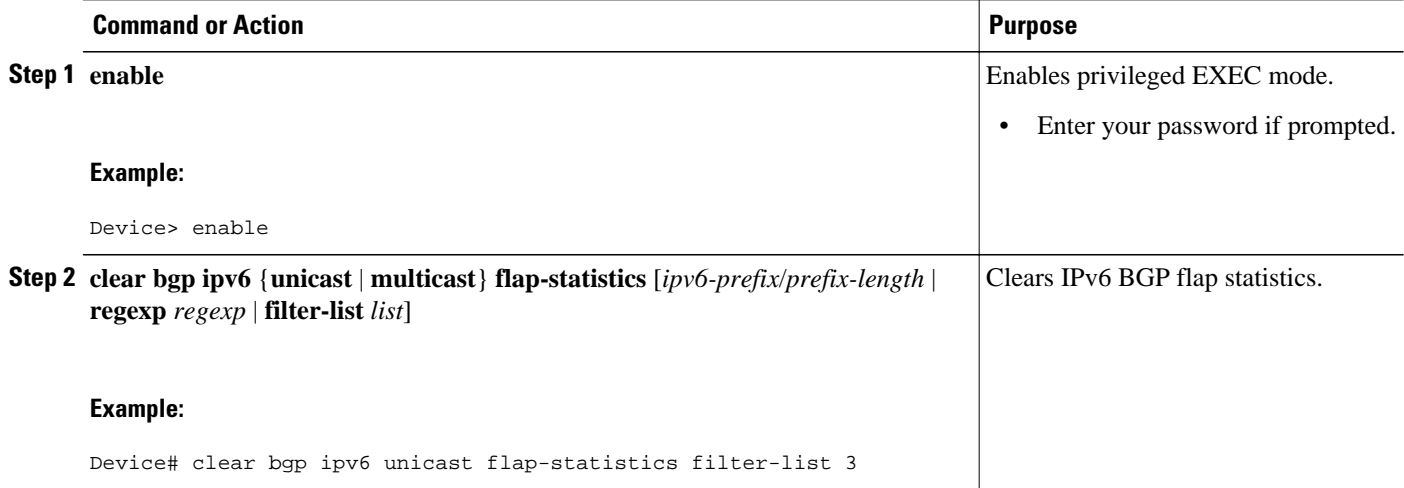

# **Verifying IPv6 Multiprotocol BGP Configuration and Operation**

#### **SUMMARY STEPS**

- **1. show bgp ipv6 unicast** | **multicast**} [*ipv6-prefix*/*prefix-length*] [**longer-prefixes**] [**labels**]
- **2. show bgp ipv6** {**unicast** | **multicast**} **summary**
- **3. show bgp ipv6** {**unicast** | **multicast**} **dampening dampened-paths**
- **4. enable**
- **5. debug bgp ipv6** {**unicast** | **multicast**} **dampening**[**prefix-list** *prefix-list-name*]
- **6. debug bgp ipv6 unicast** | **multicast**} **updates**[*ipv6-address*] [**prefix-list** *prefix-list-name*] [**in**| **out**]

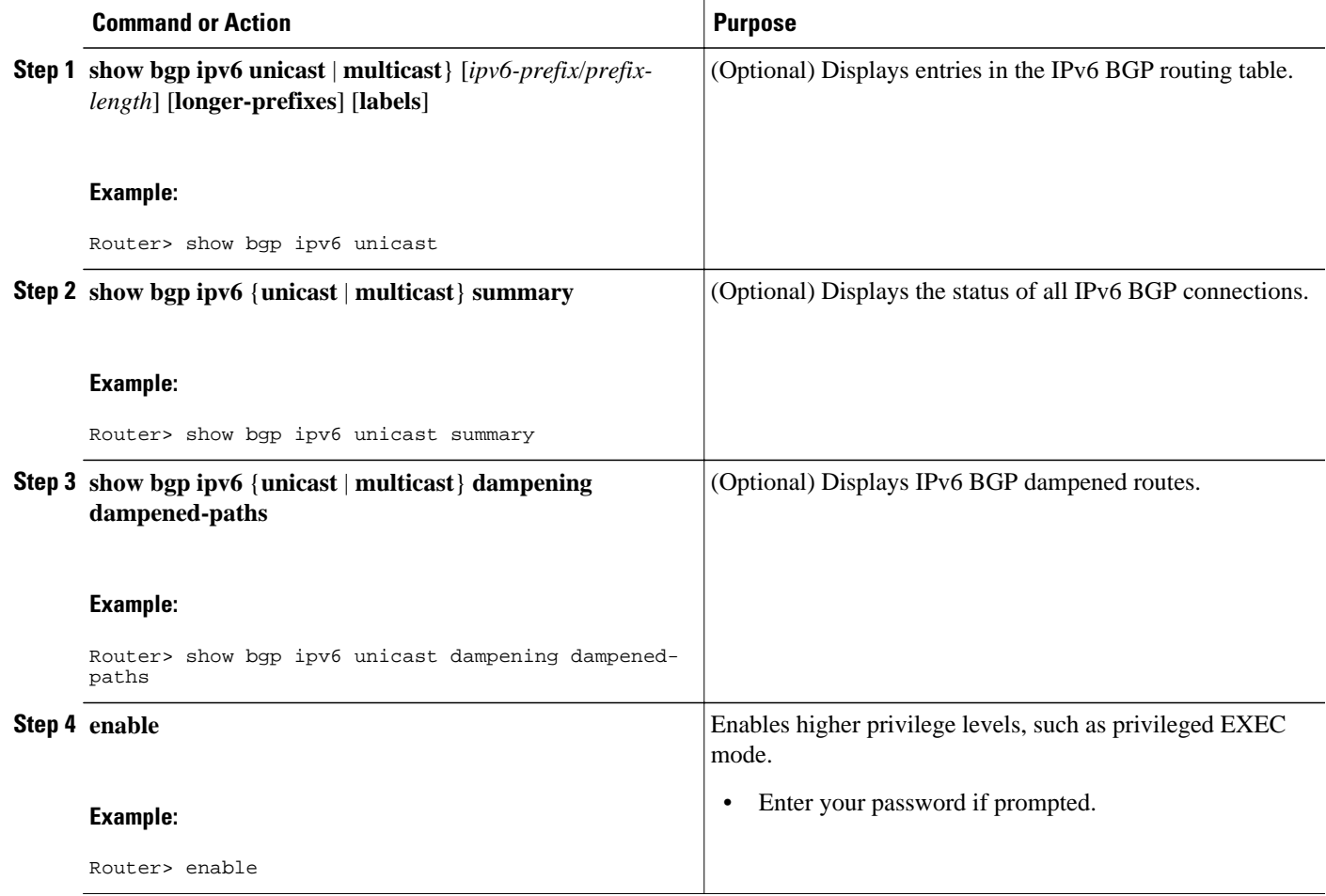

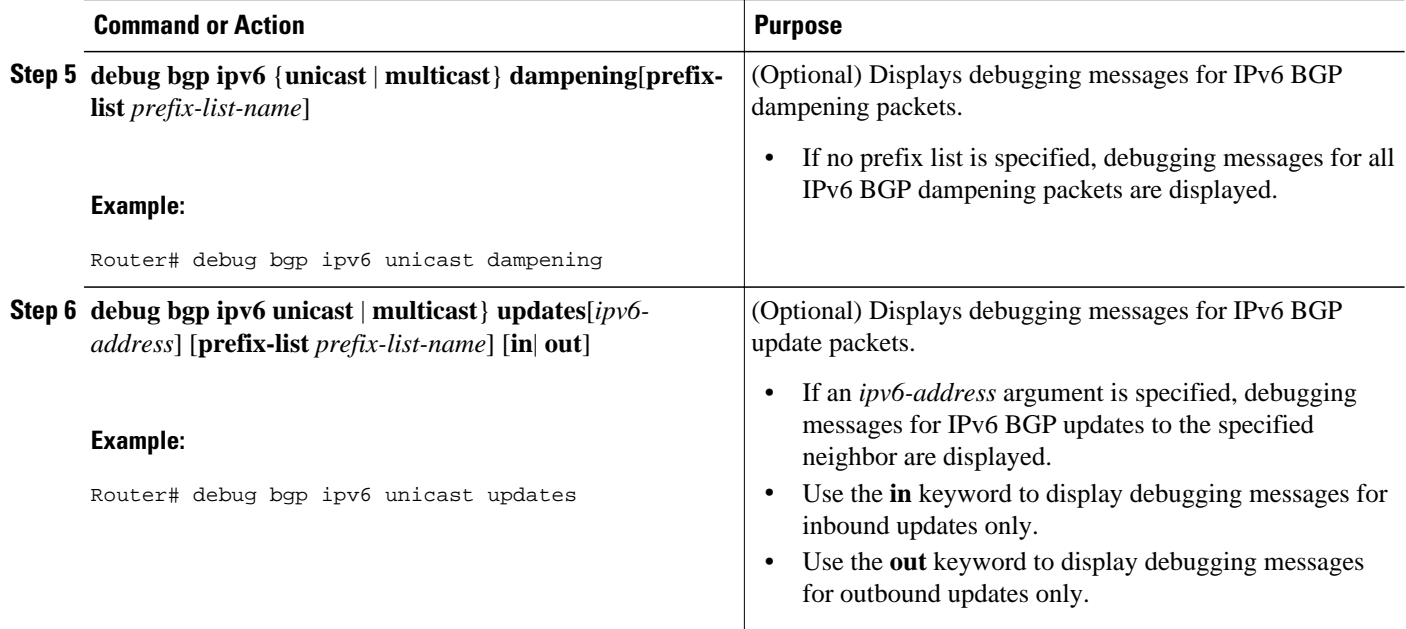

# **Configuration Examples for Multiprotocol BGP for IPv6**

- Example: Configuring a BGP Process, BGP Router ID, and IPv6 Multiprotocol BGP Peer, page 448
- Example Configuring an IPv6 Multiprotocol BGP Peer Using a Link-Local Address, page 448
- [Example: Configuring an IPv6 Multiprotocol BGP Peer Group, page 449](#page-476-0)
- [Example: Advertising IPv4 Routes Between IPv6 Peers, page 449](#page-476-0)

## **Example: Configuring a BGP Process, BGP Router ID, and IPv6 Multiprotocol BGP Peer**

The following example enables IPv6 globally, configures a BGP process, and establishes a BGP router ID. Also, the IPv6 multiprotocol BGP peer 2001:DB8:0:CC00:: is configured and activated.

```
ipv6 unicast-routing
!
router bgp 65000
no bgp default ipv4-unicast
bgp router-id 192.168.99.70
neighbor 2001:DB8:0:CC00::1 remote-as 64600
address-family ipv6 unicast
   neighbor 2001:DB8:0:CC00::1 activate
```
### **Example Configuring an IPv6 Multiprotocol BGP Peer Using a Link-Local Address**

The following example configures the IPv6 multiprotocol BGP peer FE80::XXXX:BFF:FE0E:A471 over Gigabit Ethernet interface 0/0/0 and sets the route map named nh6 to include the IPv6 next-hop global address of Gigabit Ethernet interface 0/0/0 in BGP updates. The IPv6 next-hop link-local address can be set <span id="page-476-0"></span>by the nh6 route map (not shown in the following example) or from the interface specified by the **neighbor update-source** command (as shown in the following example).

```
router bgp 65000
 neighbor FE80::XXXX:BFF:FE0E:A471 remote-as 64600
  neighbor FE80::XXXX:BFF:FE0E:A471 update-source gigabitethernet0/0/0
address-family ipv6
 neighbor FE80::XXXX:BFF:FE0E:A471 activate
 neighbor FE80::XXXX:BFF:FE0E:A471 route-map nh6 out
route-map nh6 permit 10
 match ipv6 address prefix-list cisco
  set ipv6 next-hop 2001:DB8:5y6::1
ipv6 prefix-list cisco permit 2001:DB8:2Fy2::/48 le 128
ipv6 prefix-list cisco deny ::/0
```
**Note** If you specify only the global IPv6 next-hop address (the *ipv6-address* argument) with the **set ipv6 nexthop** command after specifying the neighbor interface (the *interface-type* argument) with the **neighbor update-source** command, the link-local address of the interface specified with the *interface-type* argument is included as the next hop in the BGP updates. Therefore, only one route map that sets the global IPv6 next-hop address in BGP updates is required for multiple BGP peers that use link-local addresses.

### **Example: Configuring an IPv6 Multiprotocol BGP Peer Group**

The following example configures the IPv6 multiprotocol BGP peer group named group1:

```
router bgp 65000
no bgp default ipv4-unicast
neighbor group1 peer-group
neighbor 2001:DB8:0:CC00::1 remote-as 64600
address-family ipv6 unicast
 neighbor group1 activate
 neighbor 2001:DB8:0:CC00::1 peer-group group1
```
### **Example: Advertising IPv4 Routes Between IPv6 Peers**

The following example advertises IPv4 routes between IPv6 peers when the IPv6 network is connecting two separate IPv4 networks. Peering is configured using IPv6 addresses in the IPv4 address family configuration mode. The inbound route map named rmap sets the next hop because the advertised next hop is likely to be unreachable.

```
router bgp 65000
!
 neighbor 6peers peer-group
 neighbor 2001:DB8:1234::2 remote-as 65002
  address-family ipv4
 neighbor 6peers activate
 neighbor 6peers soft-reconfiguration inbound
 neighbor 2001:DB8:1234::2 peer-group 6peers
 neighbor 2001:DB8:1234::2 route-map rmap in
! 
route-map rmap permit 10
 set ip next-hop 10.21.8.10
```
## **Where to Go Next**

If you want to implement more IPv6 routing protocols, refer to the Implementing RIP for IPv6 or the Implementing IS-IS for IPv6 module.

• Additional References, page 450

## **Additional References**

#### **Related Documents**

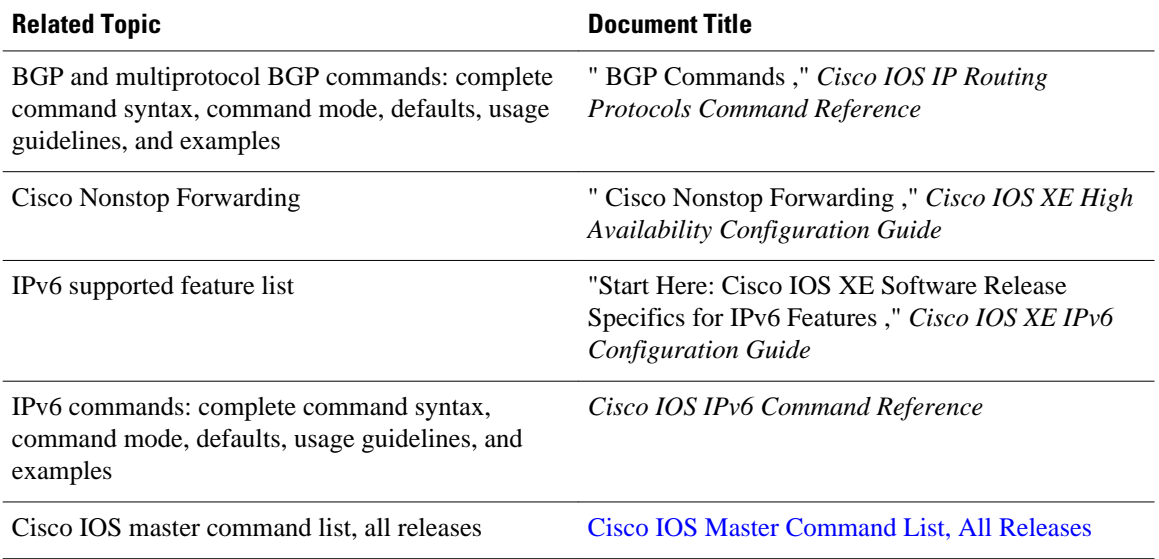

#### **Standards**

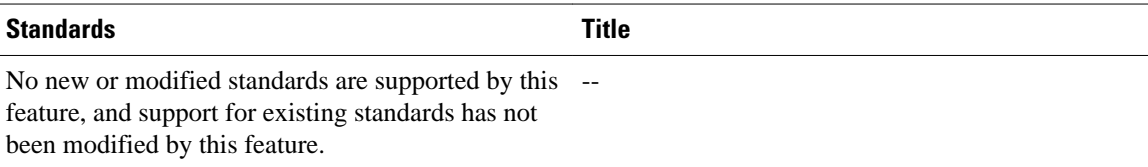

#### **MIBs**

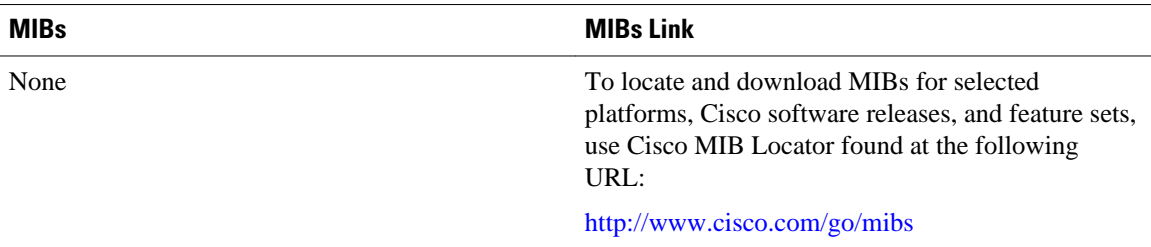

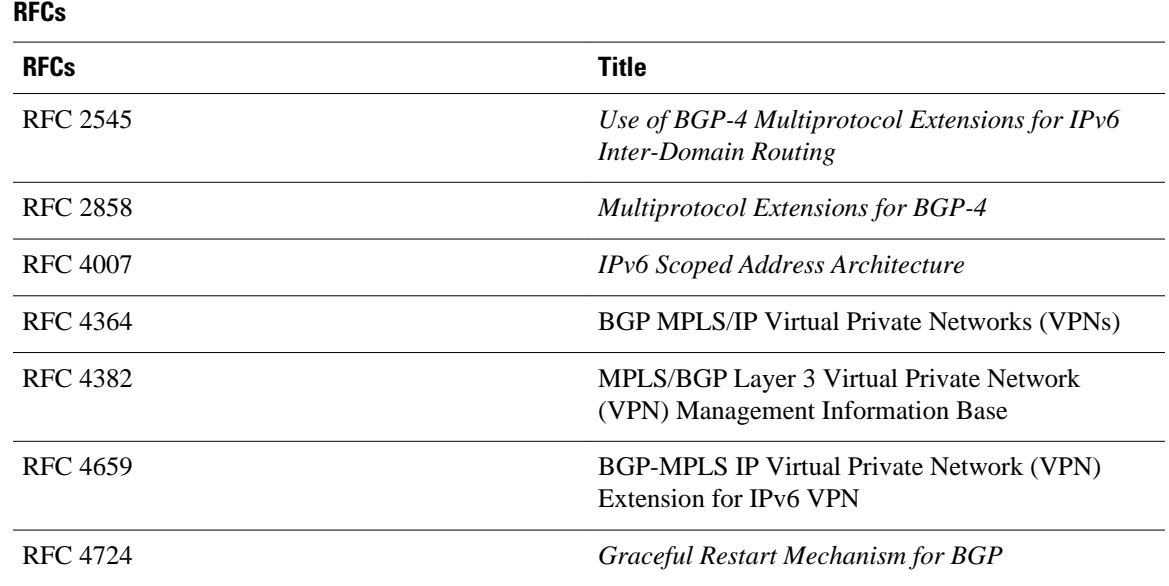

#### **Technical Assistance**

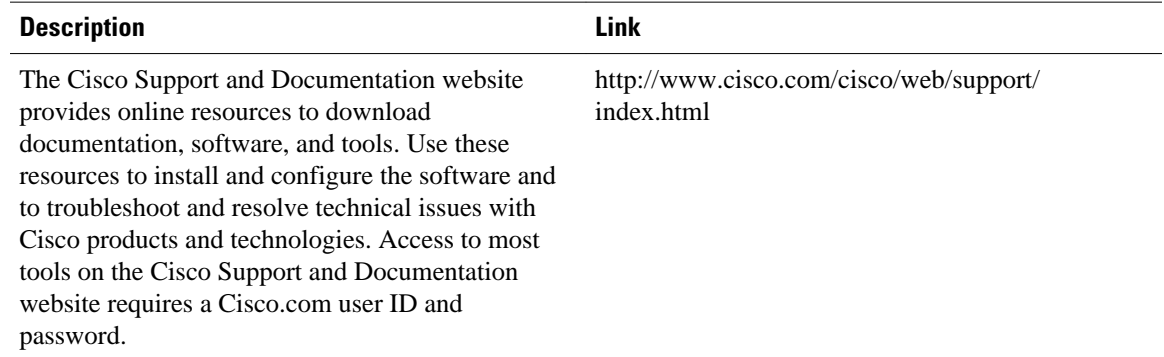

# **Feature Information for Implementing Multiprotocol BGPfor IPv6**

The following table provides release information about the feature or features described in this module. This table lists only the software release that introduced support for a given feature in a given software release train. Unless noted otherwise, subsequent releases of that software release train also support that feature.

Use Cisco Feature Navigator to find information about platform support and Cisco software image support. To access Cisco Feature Navigator, go to [www.cisco.com/go/cfn.](http://www.cisco.com/go/cfn) An account on Cisco.com is not required.

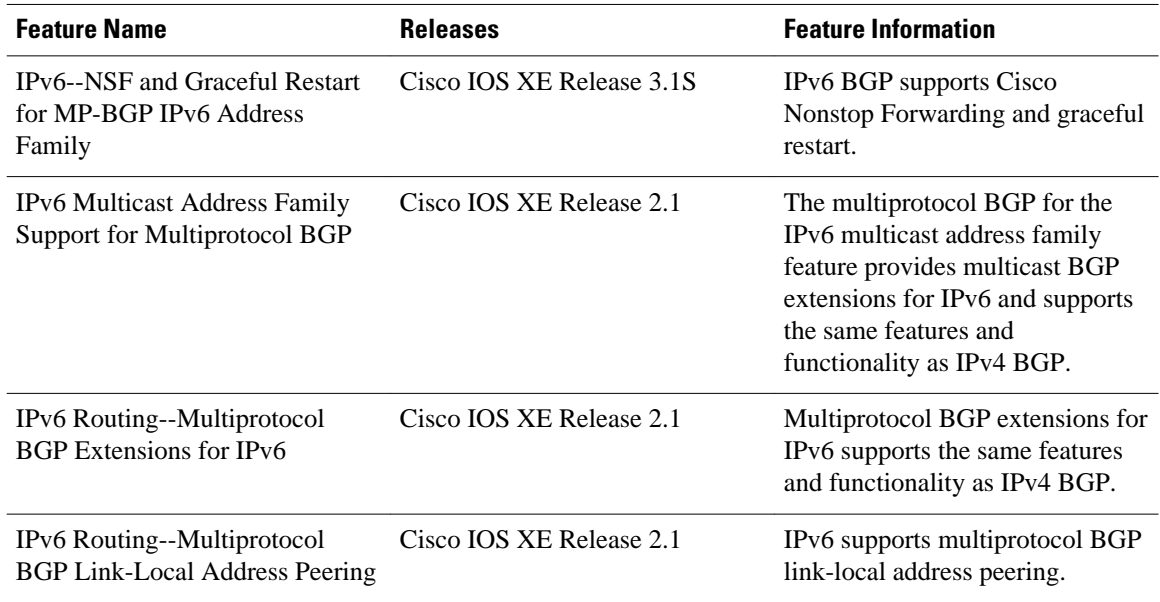

#### *Table 19 Feature Information for Implementing Multiprotocol BGP for IPv6*

Cisco and the Cisco logo are trademarks or registered trademarks of Cisco and/or its affiliates in the U.S. and other countries. To view a list of Cisco trademarks, go to this URL: [www.cisco.com/go/trademarks](http://www.cisco.com/go/trademarks). Third-party trademarks mentioned are the property of their respective owners. The use of the word partner does not imply a partnership relationship between Cisco and any other company. (1110R)

Any Internet Protocol (IP) addresses and phone numbers used in this document are not intended to be actual addresses and phone numbers. Any examples, command display output, network topology diagrams, and other figures included in the document are shown for illustrative purposes only. Any use of actual IP addresses or phone numbers in illustrative content is unintentional and coincidental.

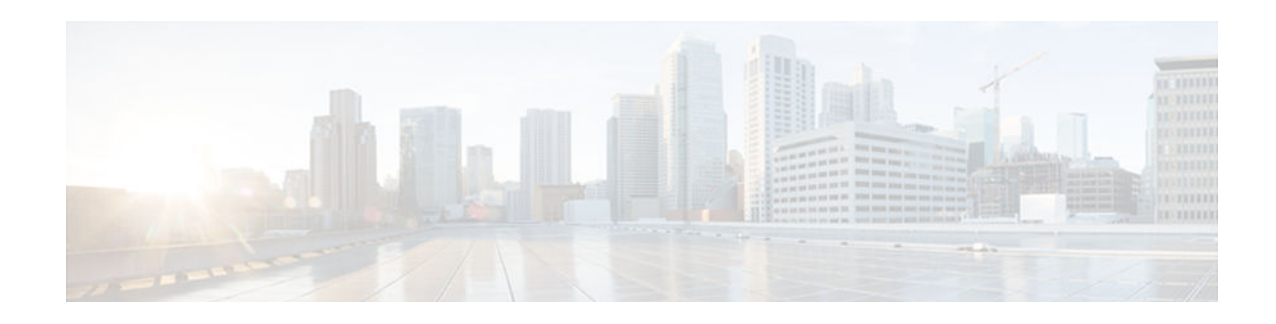

# **Implementing NAT-PT for IPv6**

Network Address Translation--Protocol Translation (NAT-PT) is an IPv6 to IPv4 translation mechanism, as defined in RFC 2765 and RFC 2766, allowing IPv6-only devices to communicate with IPv4-only devices and vice versa.

- Finding Feature Information, page 453
- Prerequisites for Implementing NAT-PT for IPv6, page 453
- Restrictions for Implementing NAT-PT for IPv6, page 453
- [Information About Implementing NAT-PT for IPv6, page 454](#page-481-0)
- [How to Implement NAT-PT for IPv6, page 457](#page-484-0)
- [Configuration Examples for NAT-PT for IPv6, page 470](#page-497-0)
- [Additional References, page 471](#page-498-0)
- [Feature Information for Implementing NAT-PT for IPv6, page 473](#page-500-0)

## **Finding Feature Information**

Your software release may not support all the features documented in this module. For the latest caveats and feature information, see [Bug Search Tool](http://www.cisco.com/cisco/psn/bssprt/bss) and the release notes for your platform and software release. To find information about the features documented in this module, and to see a list of the releases in which each feature is supported, see the feature information table at the end of this module.

Use Cisco Feature Navigator to find information about platform support and Cisco software image support. To access Cisco Feature Navigator, go to [www.cisco.com/go/cfn.](http://www.cisco.com/go/cfn) An account on Cisco.com is not required.

# **Prerequisites for Implementing NAT-PT for IPv6**

Before implementing NAT-PT, you must configure IPv4 and IPv6 on the router interfaces that need to communicate between IPv4-only and IPv6-only networks.

# **Restrictions for Implementing NAT-PT for IPv6**

- NAT-PT is not supported in Cisco Express Forwarding.
- NAT-PT provides limited Application Layer Gateway (ALG) support--ALG support for Internet Control Message Protocol (ICMP), File Transfer Protocol (FTP), and Domain Naming System (DNS).
- NAT-PT has the same restrictions that apply to IPv4 NAT where NAT-PT does not provide end-toend security and the NAT-PT router can be a single point of failure in the network.
- <span id="page-481-0"></span>• Users must decide whether to use Static NAT-PT operation, Dynamic NAT-PT operation, Port Address Translation (PAT), or IPv4-mapped operation. Deciding which operation to use determines how a user will configure and operate NAT-PT.
- Bridge-Group Virtual interfaces (BVIs) in IPv6 are not supported with NAT-PT and wireless interfaces Dot11Radio.

# **Information About Implementing NAT-PT for IPv6**

Users can configure NAT-PT using one of the following operations--static NAT-PT, dynamic NAT-PT, Port Address Translation (PAT), or IPv4-mapped operation--which are described in the following sections:

- NAT-PT Overview, page 454
- [Static NAT-PT Operation, page 455](#page-482-0)
- [Dynamic NAT-PT Operation, page 455](#page-482-0)
- [Port Address Translation or Overload, page 456](#page-483-0)
- [IPv4-Mapped Operation, page 456](#page-483-0)

### **NAT-PT Overview**

NAT-PT for Cisco software was designed using RFC 2766 and RFC 2765 as a migration tool to help customers transition their IPv4 networks to IPv6 networks. Using a protocol translator between IPv6 and IPv4 allows direct communication between hosts speaking a different network protocol. Users can use either static definitions or IPv4-mapped definitions for NAT-PT operation.

The figure below shows that NAT-PT runs on a router between an IPv6 network and an IPv4 network to connect an IPv6-only node with an IPv4-only node.

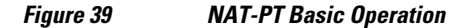

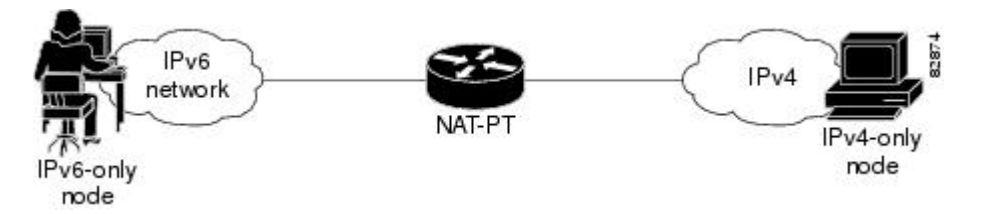

Although IPv6 solves addressing issues for customers, a long transition period is likely before customers move to an exclusive IPv6 network environment. During the transition period, any new IPv6-only networks will need to continue to communicate with existing IPv4 networks. NAT-PT is designed to be deployed to allow direct communication between IPv6-only networks and IPv4-only networks. For a service provider customer, an example could be an IPv6-only client trying to access an IPv4-only web server. Enterprise customers will also migrate to IPv6 in stages, and many of their IPv4-only networks will be operational for several years. Dual-stack networks may have some IPv6-only hosts configured to take advantage of the IPv6 autoconfiguration, global addressing, and simpler management, and these hosts can use NAT-PT to communicate with existing IPv4-only networks in the same organization.

One of the benefits of NAT-PT is that no changes are required to existing hosts, because all the NAT-PT configurations are performed at the NAT-PT router. Customers with existing stable IPv4 networks can introduce an IPv6 network and use NAT-PT to allow communication without disrupting the existing network. To further illustrate the seamless transition, File Transfer Protocol (FTP) can be used between IPv4 and IPv6 networks, just as within an IPv4 network. Packet fragmentation is enabled by default when <span id="page-482-0"></span>IPv6 is configured, allowing IPv6 and IPv4 networks to resolve fragmentation problems between the networks. Without the ability to resolve fragmentation, connectivity could become intermittent when fragmented packets might be dropped or improperly interpreted.

Cisco has developed other transition techniques including dual stack, IPv6 over MPLS, and tunneling. NAT-PT should not be used when other native communication techniques exist. If a host is configured as a dual-stack host with both IPv4 and IPv6, we do not recommend using NAT-PT to communicate between the dual-stack host and an IPv6-only or IPv4-only host. NAT-PT is not recommended for a scenario in which an IPv6-only network is trying to communicate to another IPv6-only network via an IPv4 backbone or vice versa, because NAT-PT would require a double translation to be performed. In this scenario, tunneling techniques are recommended.

The following sections describe the operations that may be used to configure NAT-PT. Users have the option to use one of the following operations for NAT-PT operation, but not all four.

### **Static NAT-PT Operation**

Static NAT-PT uses static translation rules to map one IPv6 address to one IPv4 address. IPv6 network nodes communicate with IPv4 network nodes using an IPv6 mapping of the IPv4 address configured on the NAT-PT router.

The figure below shows how the IPv6-only node named A can communicate with the IPv4-only node named C using NAT-PT. The NAT-PT device is configured to map the source IPv6 address for node A of 2001:DB8:bbbb:1::1 to the IPv4 address 192.168.99.2. NAT-PT is also configured to map the source address of IPv4 node C, 192.168.30.1 to 2001:DB8::a. When packets with a source IPv6 address of node A are received at the NAT-PT router, they are translated to have a destination address to match node C in the IPv4-only network. NAT-PT can also be configured to match a source IPv4 address and translate the packet to an IPv6 destination address to allow an IPv4-only host communicate with an IPv6-only host.

If you have multiple IPv6-only or IPv4-only hosts that need to communicate, you may need to configure many static NAT-PT mappings. Static NAT-PT is useful when applications or servers require access to a stable IPv4 address, such as accessing an external IPv4 DNS server.

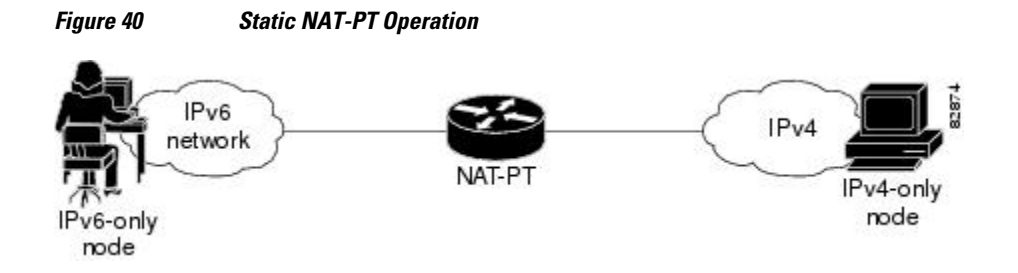

### **Dynamic NAT-PT Operation**

Dynamic NAT-PT allows multiple NAT-PT mappings by allocating addresses from a pool. NAT-PT is configured with a pool of IPv6 and/or IPv4 addresses. At the start of a NAT-PT session a temporary address is dynamically allocated from the pool. The number of addresses available in the address pool determines the maximum number of concurrent sessions. The NAT-PT device records each mapping between addresses in a dynamic state table.

The figure below shows how dynamic NAT-PT operates. The IPv6-only node B can communicate with the IPv4-only node D using dynamic NAT-PT. The NAT-PT device is configured with an IPv6 access list, prefix list, or route map to determine which packets are to be translated by NAT-PT. A pool of IPv4 addresses--10.21.8.1 to 10.21.8.10 in the figure -- is also configured. When an IPv6 packet to be translated

<span id="page-483-0"></span>is identified, NAT-PT uses the configured mapping rules and assigns a temporary IPv4 address from the configured pool of IPv4 addresses.

*Figure 41 Dynamic NAT-PT Operation*

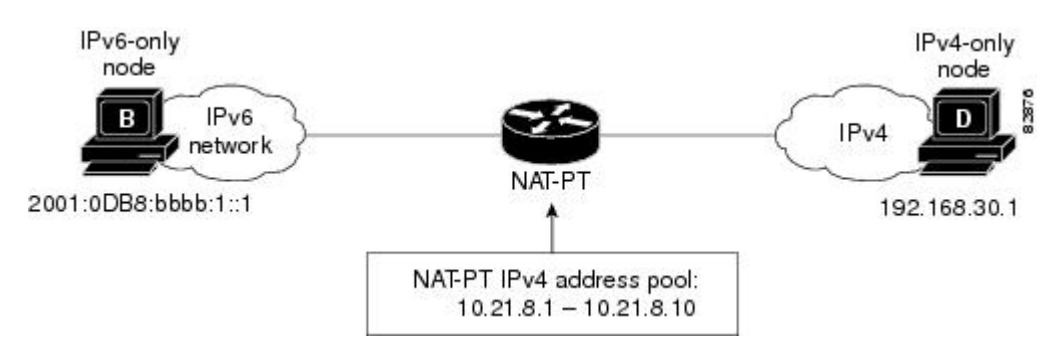

Dynamic NAT-PT translation operation requires at least one static mapping for the IPv4 DNS server.

After the IPv6 to IPv4 connection is established, the reply packets going from IPv4 to IPv6 take advantage of the previously established dynamic mapping to translate back from IPv4 to IPv6. If the connection is initiated by an IPv4-only host, then the explanation is reversed.

### **Port Address Translation or Overload**

Port Address Translation (PA T), also known as Overload, allows a single IPv4 address to be used among multiple sessions by multiplexing on the port number to associate several IPv6 users with a single IPv4 address. PAT can be accomplished through a specific interface or through a pool of addresses. The figure below shows multiple IPv6 addresses from the IPv6 network linked to a single IPv4 interface into the IPv4 network.

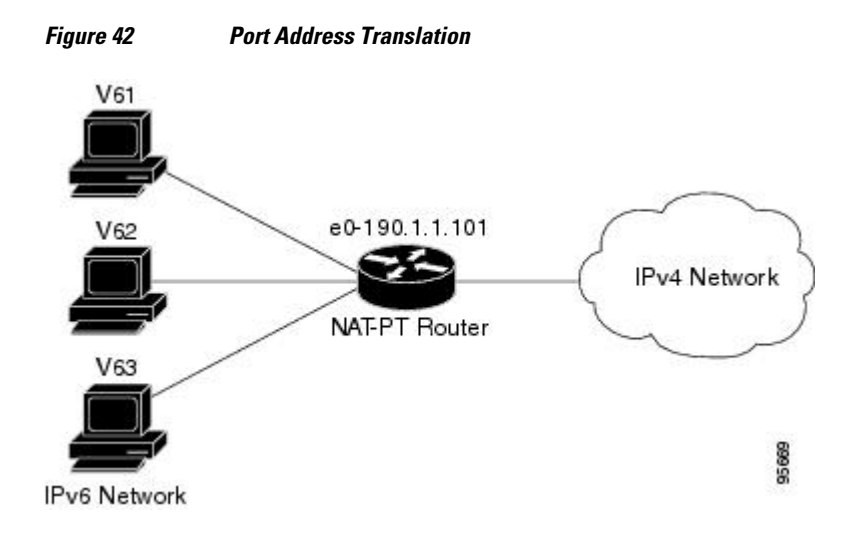

### **IPv4-Mapped Operation**

Customers can also send traffic from their IPv6 network to an IPv4 network without configuring IPv6 destination address mapping. A packet arriving at an interface is checked to discover if it has a NAT-PT prefix that was configured with the **ipv6 nat prefix v4-mapped** command. If the prefix matches, then an

<span id="page-484-0"></span>access-list check is performed to discover if the source address matches the access list or prefix list. If the prefix does not match, the packet is dropped.

If the prefix matches, source address translation is performed. If a rule has been configured for the source address translation, the last 32 bits of the destination IPv6 address is used as the IPv4 destination and a flow entry is created.

With an IPv4-mapping configuration on the router, when the DNS ALG IPv4 address is converted to an IPv6 address, the IPv6 address is processed and the DNS packets from IPv4 network get their ALGs translated into the IPv6 network.

## **How to Implement NAT-PT for IPv6**

- Configuring Basic IPv6 to IPv4 Connectivity for NAT-PT for IPv6, page 457
- [Configuring IPv4-Mapped NAT-PT, page 459](#page-486-0)
- [Configuring Mappings for IPv6 Hosts Accessing IPv4 Hosts, page 460](#page-487-0)
- [Configuring Mappings for IPv4 Hosts Accessing IPv6 Hosts, page 463](#page-490-0)
- [Configuring PAT for IPv6 to IPv4 Address Mappings, page 465](#page-492-0)
- [Verifying NAT-PT Configuration and Operation, page 467](#page-494-0)

### **Configuring Basic IPv6 to IPv4 Connectivity for NAT-PT for IPv6**

Perform this task to configure basic IPv6 to IPv4 connectivity for NAT-PT, which consists of configuring the NAT-PT prefix globally, and enable NAT-PT on an interface. For NAT-PT to be operational, NAT-PT must be enabled on both the incoming and outgoing interfaces.

An IPv6 prefix with a prefix length of 96 must be specified for NAT-PT to use. The IPv6 prefix can be a unique local unicast prefix, a subnet of your allocated IPv6 prefix, or even an extra prefix obtained from your Internet service provider (ISP). The NAT-PT prefix is used to match a destination address of an IPv6 packet. If the match is successful, NAT-PT will use the configured address mapping rules to translate the IPv6 packet to an IPv4 packet. The NAT-PT prefix can be configured globally or with different IPv6 prefixes on individual interfaces. Using a different NAT-PT prefix on several interfaces allows the NAT-PT router to support an IPv6 network with multiple exit points to IPv4 networks.

#### **SUMMARY STEPS**

- **1. enable**
- **2. configure terminal**
- **3. ipv6 nat prefix** *ipv6-prefix* **/** *prefix-length*
- **4. interface** *type number*
- **5. ipv6 address** *ipv6-address* {/*prefix-length* | **link-local**}
- **6. ipv6 nat**
- **7. exit**
- **8. interface** *type number*
- **9. ip address** *ip-address mask* [**secondary**]
- **10.ipv6 nat**

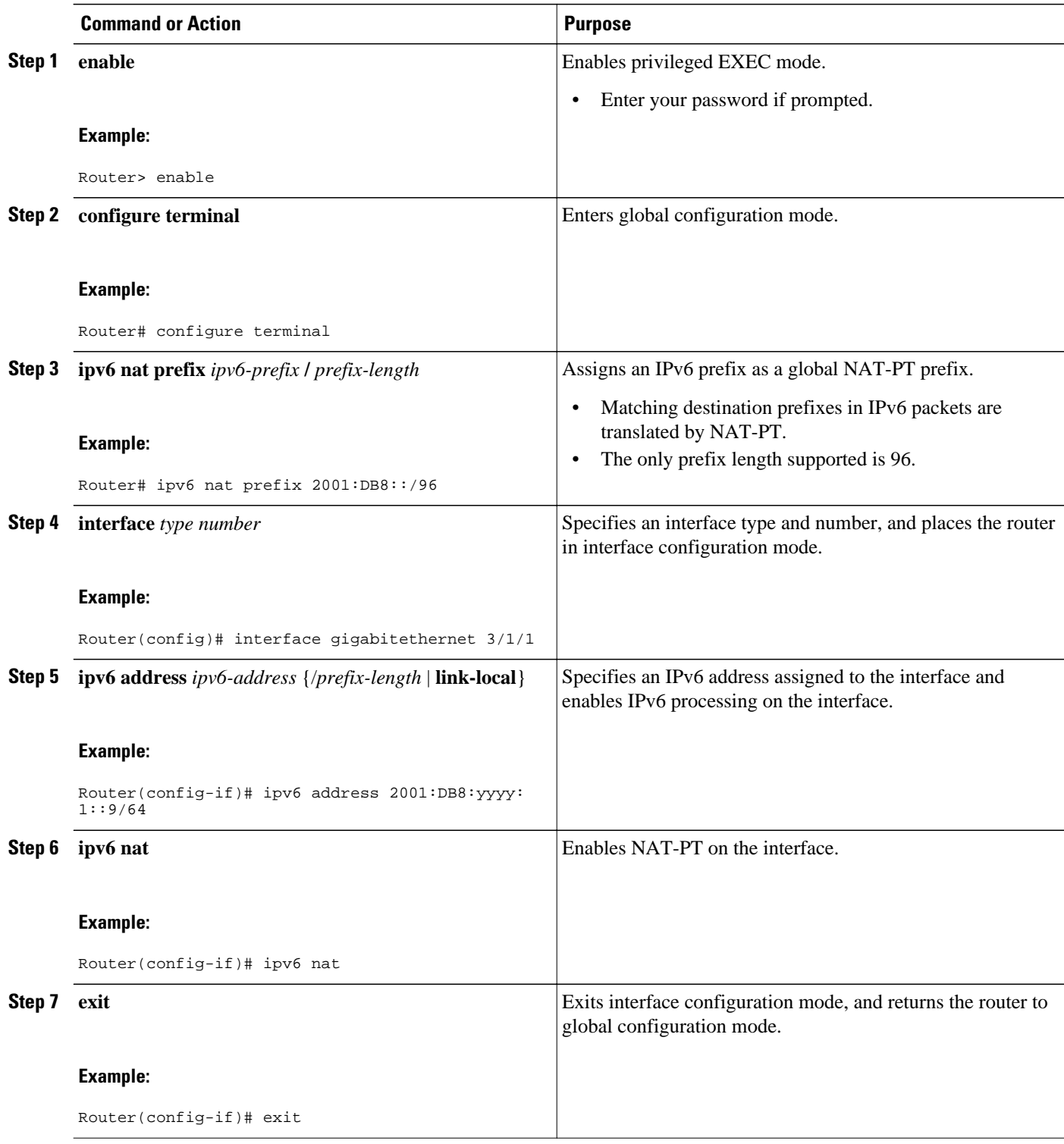

<span id="page-486-0"></span>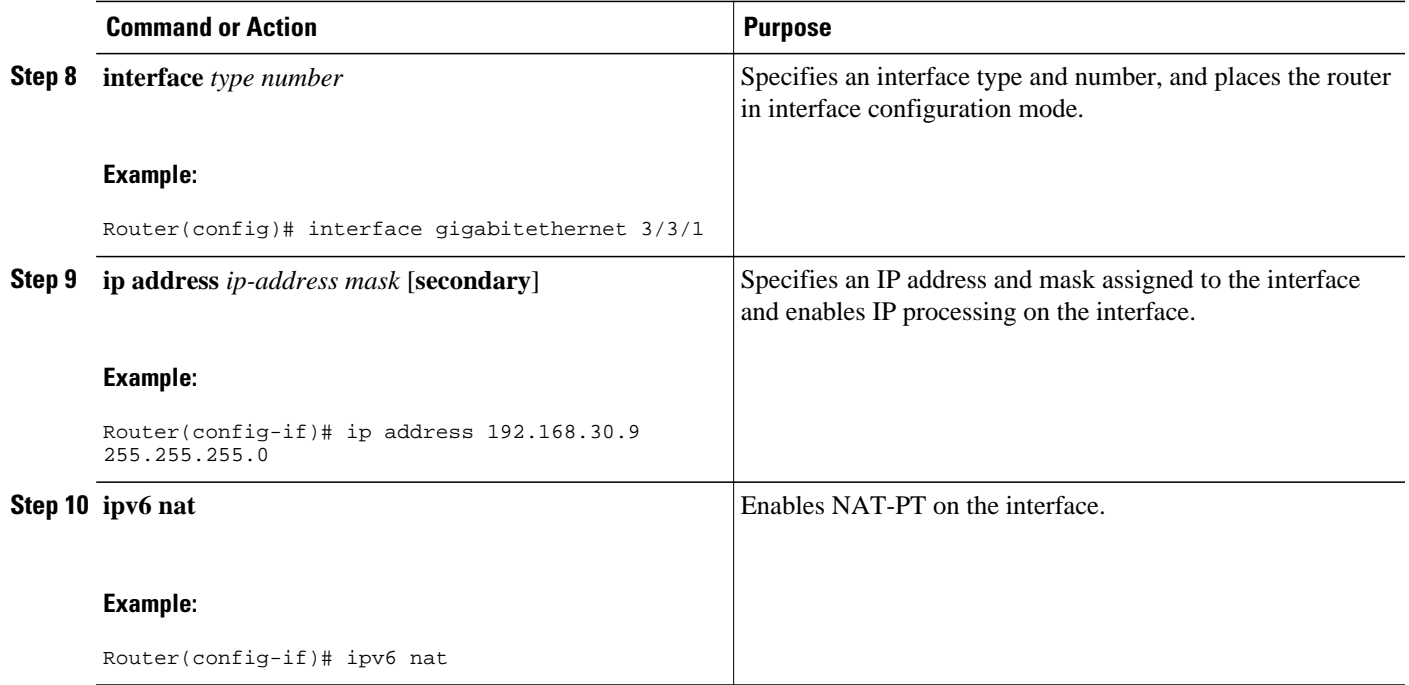

## **Configuring IPv4-Mapped NAT-PT**

Perform this task to enable customers to send traffic from their IPv6 network to an IPv4 network without configuring IPv6 destination address mapping. This task shows the **ipv6 nat prefix v4-mapped** command configured on a specified interface, but the command could alternatively be configured globally:

#### **SUMMARY STEPS**

- **1. enable**
- **2. configure terminal**
- **3. interface** *type number*
- **4. ipv6 nat prefix** *ipv6-prefix* **v4-mapped** {*access-list-name* | *ipv6-prefix*}

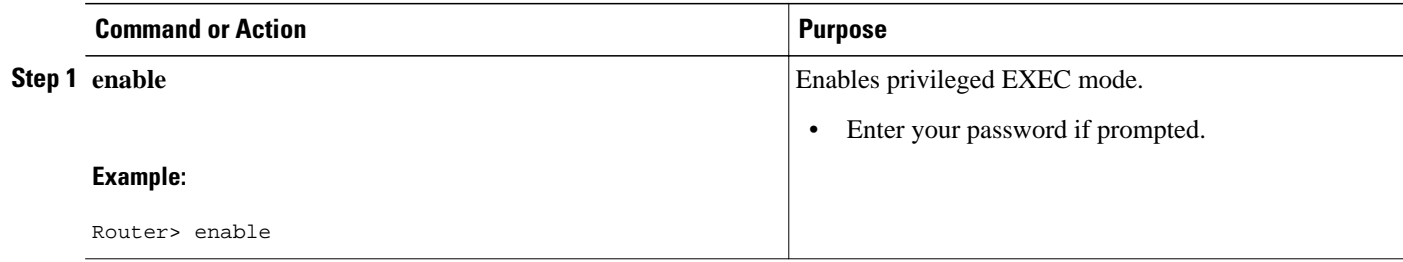

<span id="page-487-0"></span>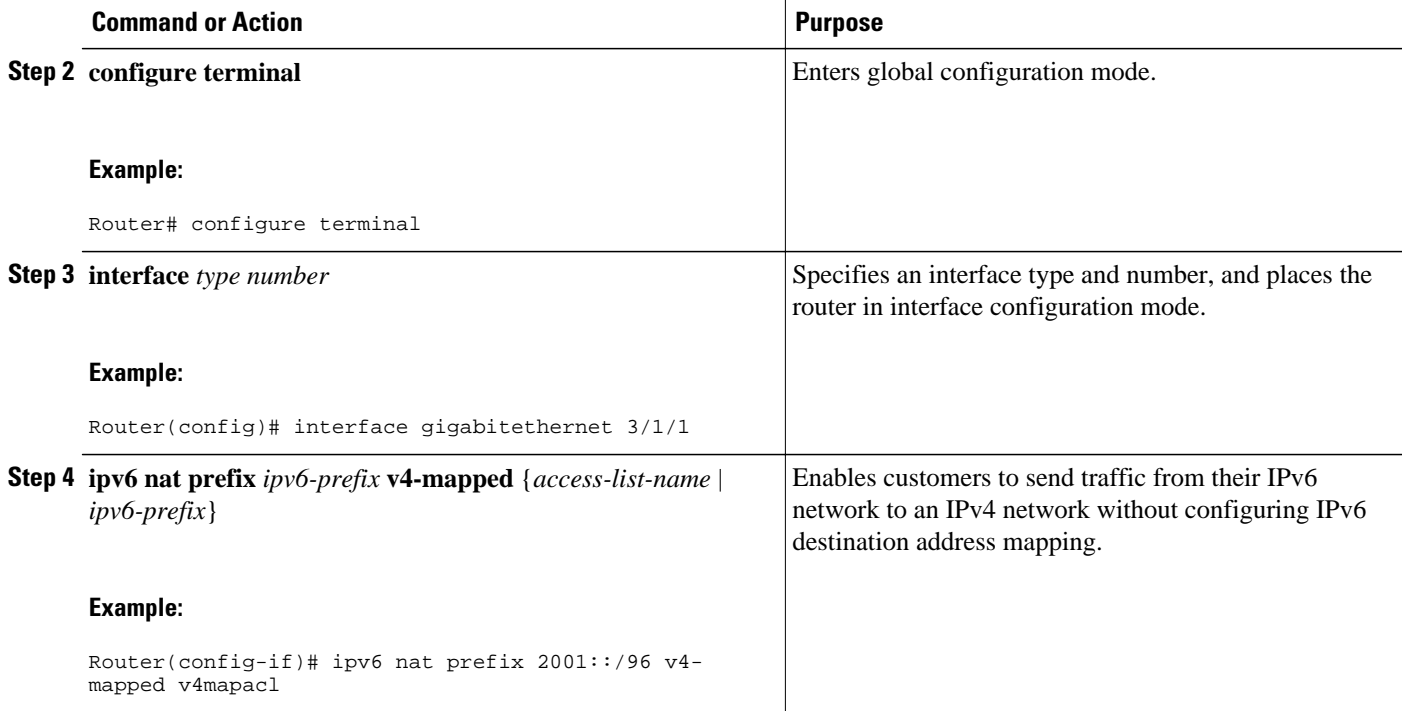

### **Configuring Mappings for IPv6 Hosts Accessing IPv4 Hosts**

Perform this task to configure static or dynamic IPv6 to IPv4 address mappings. The dynamic address mappings include assigning a pool of IPv4 addresses and using an access list, prefix list, or route map to define which packets are to be translated.

#### **SUMMARY STEPS**

**1. enable**

•

- **2. configure terminal**
- **3.** Do one of the following:
	- **ipv6 nat v6v4 source** *ipv6-address ipv4-address*
		-
	- **ipv6 nat v6v4 source** {**list** *access-list-name* | **route-map** *map-name*} **pool** *name*
- **4. ipv6 nat v6v4 pool** *name start-ipv4 end-ipv4* **prefix-length** *prefix-length*
- **5. ipv6 nat translation** [**max-entries** *number*] {**timeout** | **udp-timeout** | **dns-timeout**| **tcp-timeout**| **finrst-timeout**| **icmp-timeout**} {*seconds*| **never**}
- **6. ipv6 access-list** *access-list-name*
- **7. permit** *protocol* {*source-ipv6-prefix* **/** *prefix-length*| **any**| **host** *source-ipv6-address*}[*operator* [*portnumber*]] {*destination-ipv6-prefix* **/** *prefix-length*| **any**| **host** *destination-ipv6-address*}
- **8. exit**
- **9. show ipv6 nat translations** [**icmp**| **tcp**| **udp**] [**verbose**]
- **10.show ipv6 nat statistics**

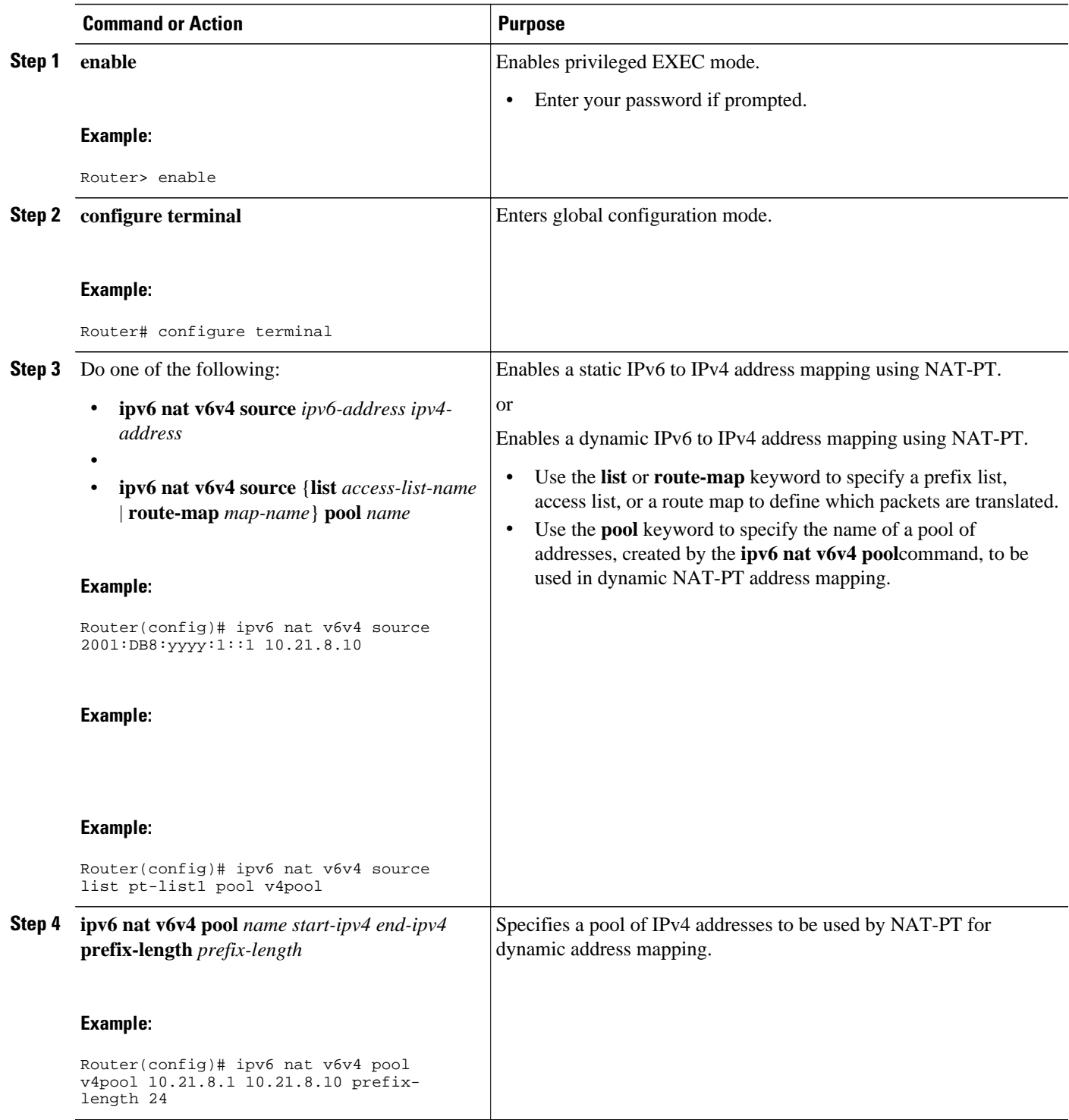

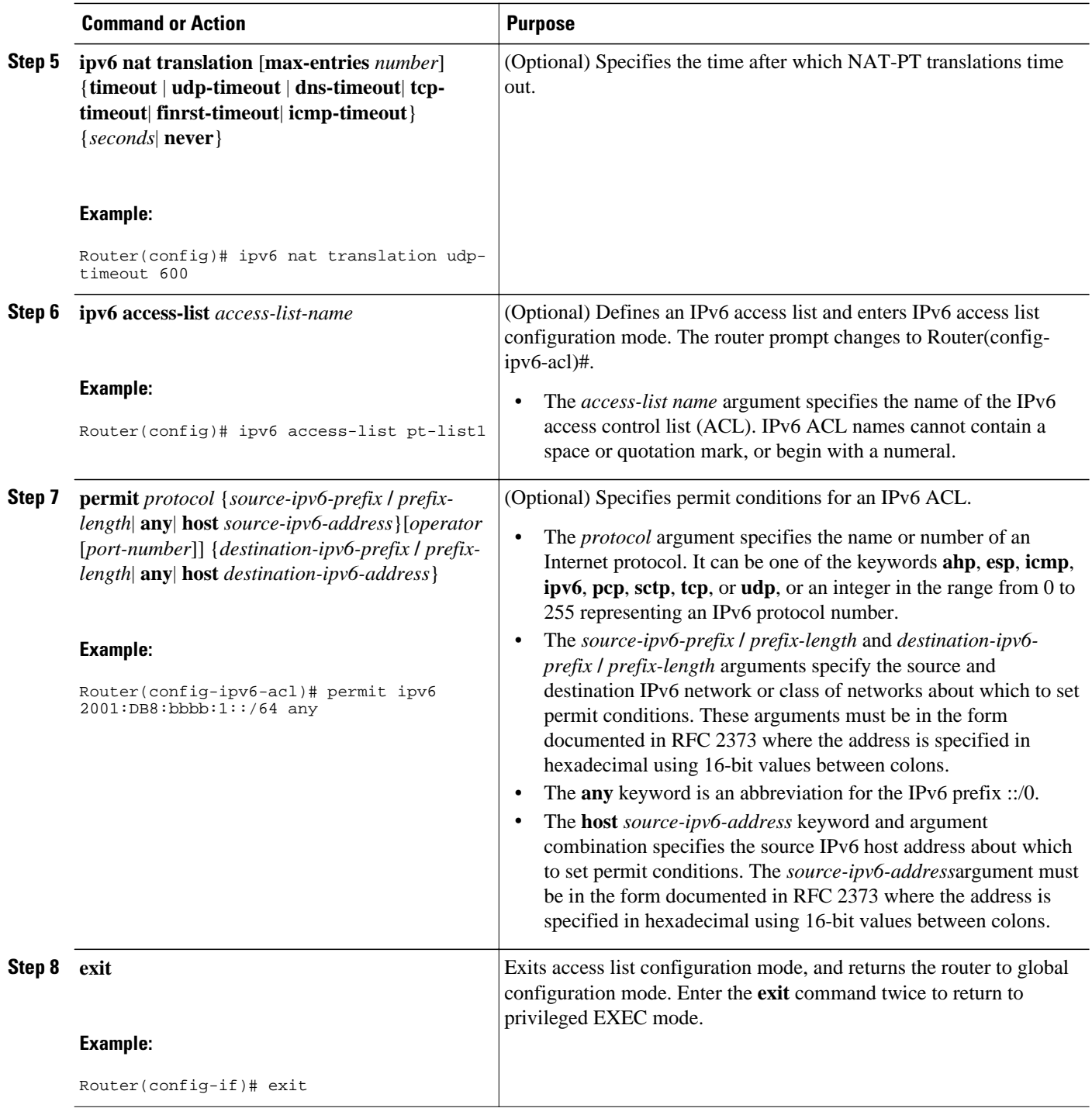

<span id="page-490-0"></span>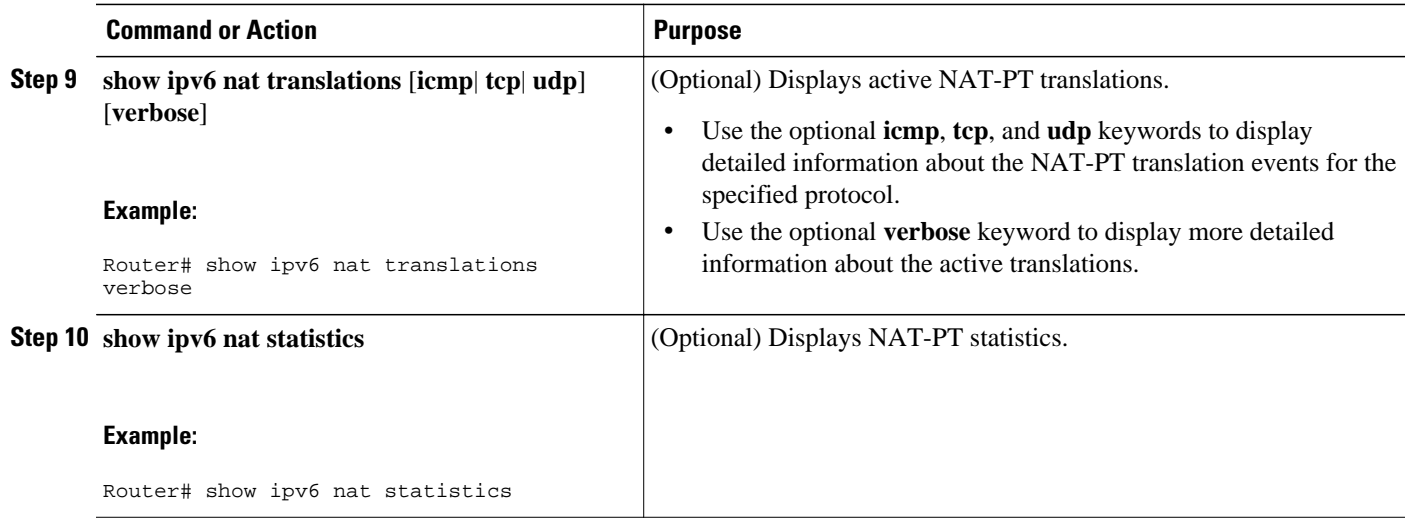

## **Configuring Mappings for IPv4 Hosts Accessing IPv6 Hosts**

Perform this optional task to configure static or dynamic IPv4 to IPv6 address mappings. The dynamic address mappings include assigning a pool of IPv6 addresses and using an access list, prefix list, or route map to define which packets are to be translated.

#### **SUMMARY STEPS**

- **1. enable**
- **2. configure terminal**
- **3.** Do one of the following:
	- **ipv6 nat v4v6 source** *ipv6-address ipv4-address*
	- •
	- **ipv6 nat v4v6 source list** {*access-list-number* | *name*} **pool** *name*
- **4. ipv6 nat v4v6 pool** *name start-ipv6 end-ipv6* **prefix-length** *prefix-length*
- **5. access-list** {*access-list-name*| *number*}{**deny**| **permit**} [*source source-wildcard*] [**log**]

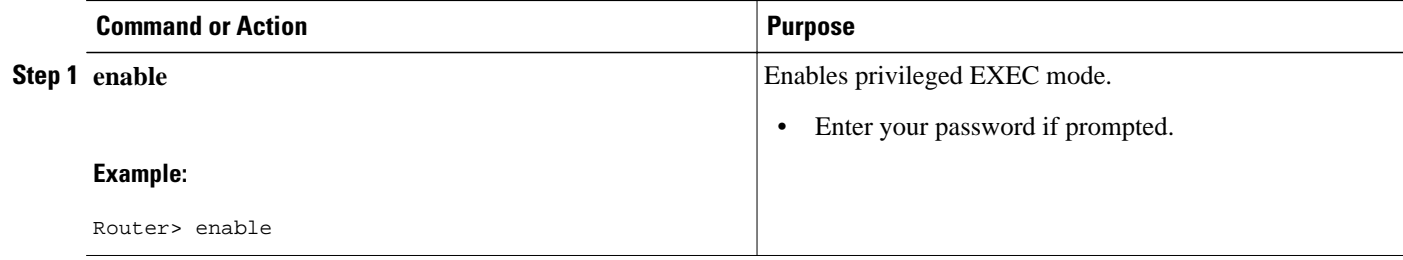

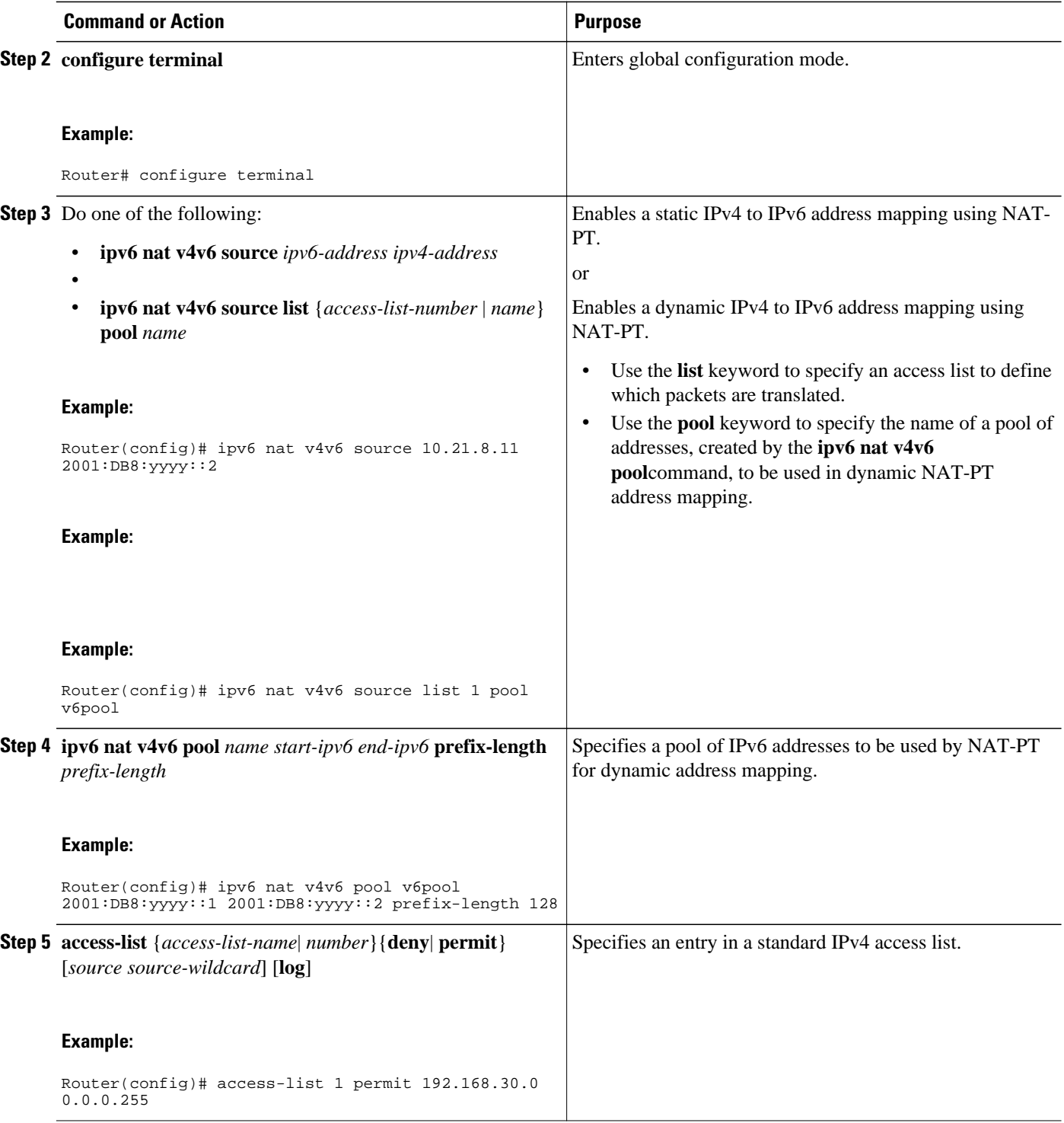

## <span id="page-492-0"></span>**Configuring PAT for IPv6 to IPv4 Address Mappings**

Perform this task to configure PAT for IPv6 to IPv4 address mappings. Multiple IPv6 addresses are mapped to a single IPv4 address or to a pool of IPv4 addresses and using an access list, prefix list, or route map to define which packets are to be translated.

#### **SUMMARY STEPS**

**1. enable**

•

- **2. configure terminal**
- **3.** Do one of the following:
	- **ipv6 nat v6v4 source** {**list** *access-list-name* | **route-map** *map-name*} **pool** *name overload*
		-
	- **ipv6 nat v6v4 source** {**list** *access-list-name* | **route-map** *map-name*} **interface** *interface name* **overload**
- **4. ipv6 nat v6v4 pool** *name start-ipv4 end-ipv4* **prefix-length** *prefix-length*
- **5. ipv6 nat translation** [**max-entries** *number*] {**timeout** | **udp-timeout** | **dns-timeout**| **tcp-timeout**| **finrst-timeout**| **icmp-timeout**} {*seconds*| **never**}
- **6. ipv6 access-list** *access-list-name*
- **7. permit** *protocol* {*source-ipv6-prefix* **/** *prefix-length*| **any**| **host** *source-ipv6-address*}[*operator* [*portnumber*]] {*destination-ipv6-prefix* **/** *prefix-length*| **any**| **host** *destination-ipv6-address*}

Enables privileged EXEC mode.

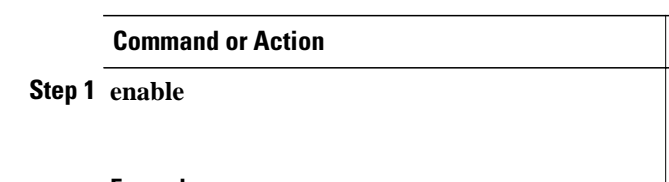

#### **DETAILED STEPS**

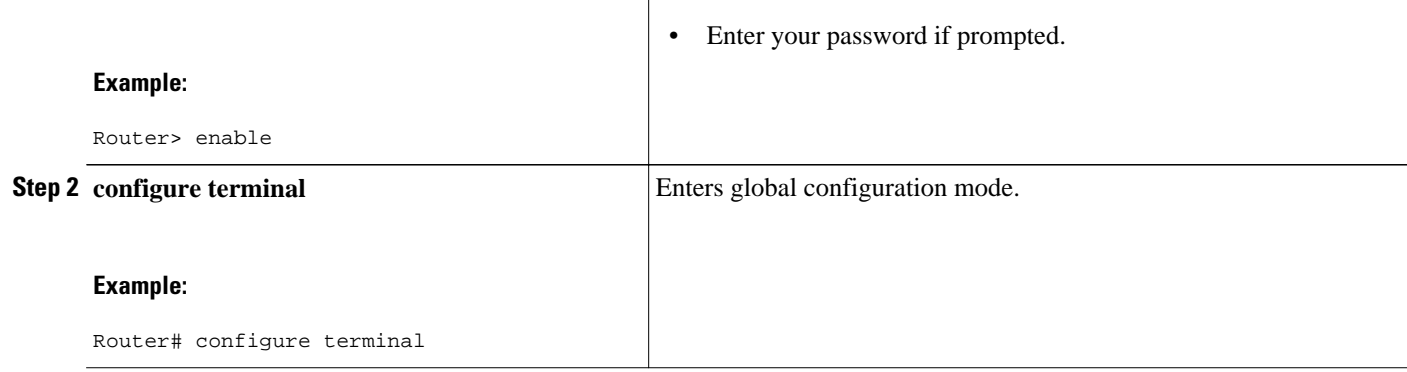

**Purpose** 

 $\overline{\phantom{a}}$ 

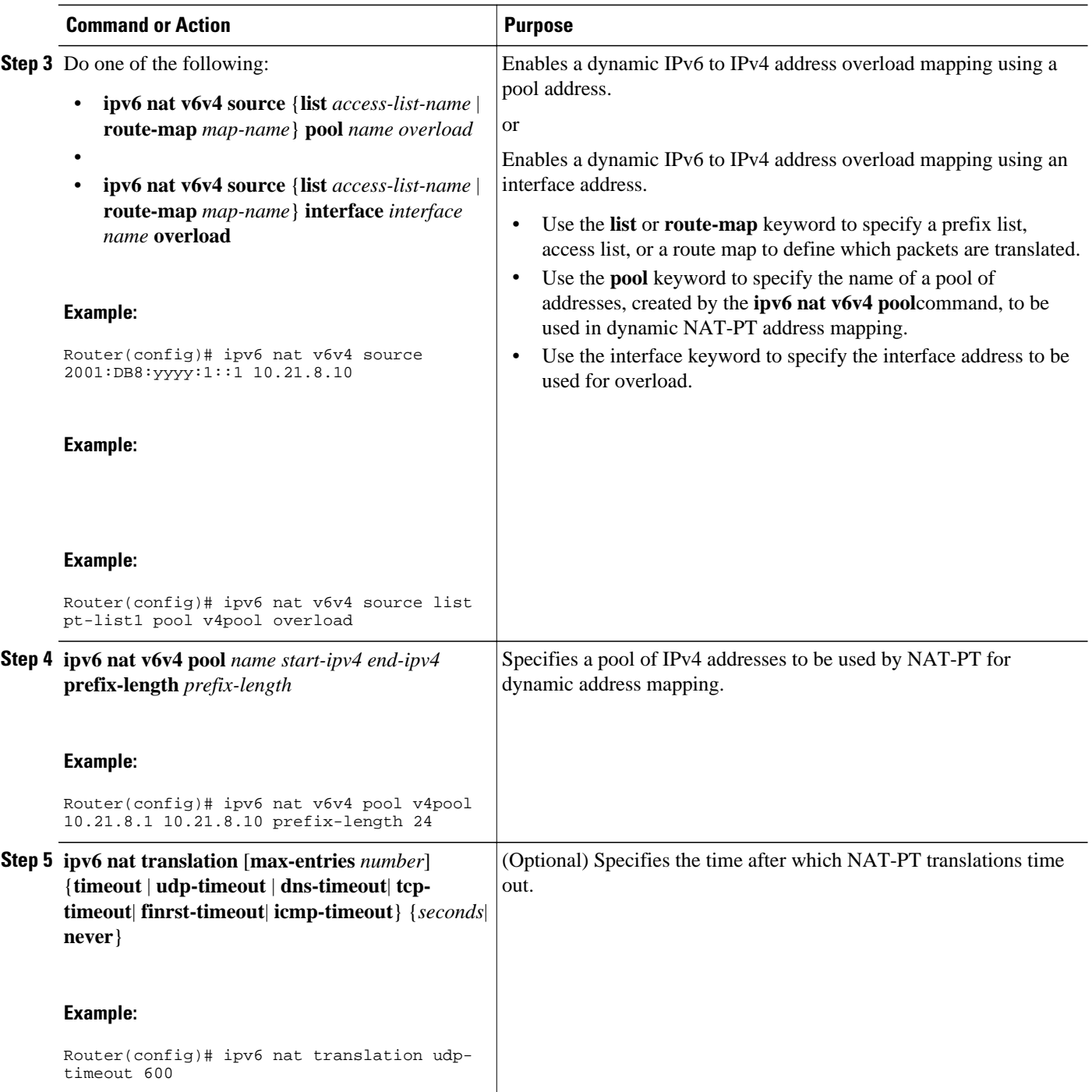

<span id="page-494-0"></span>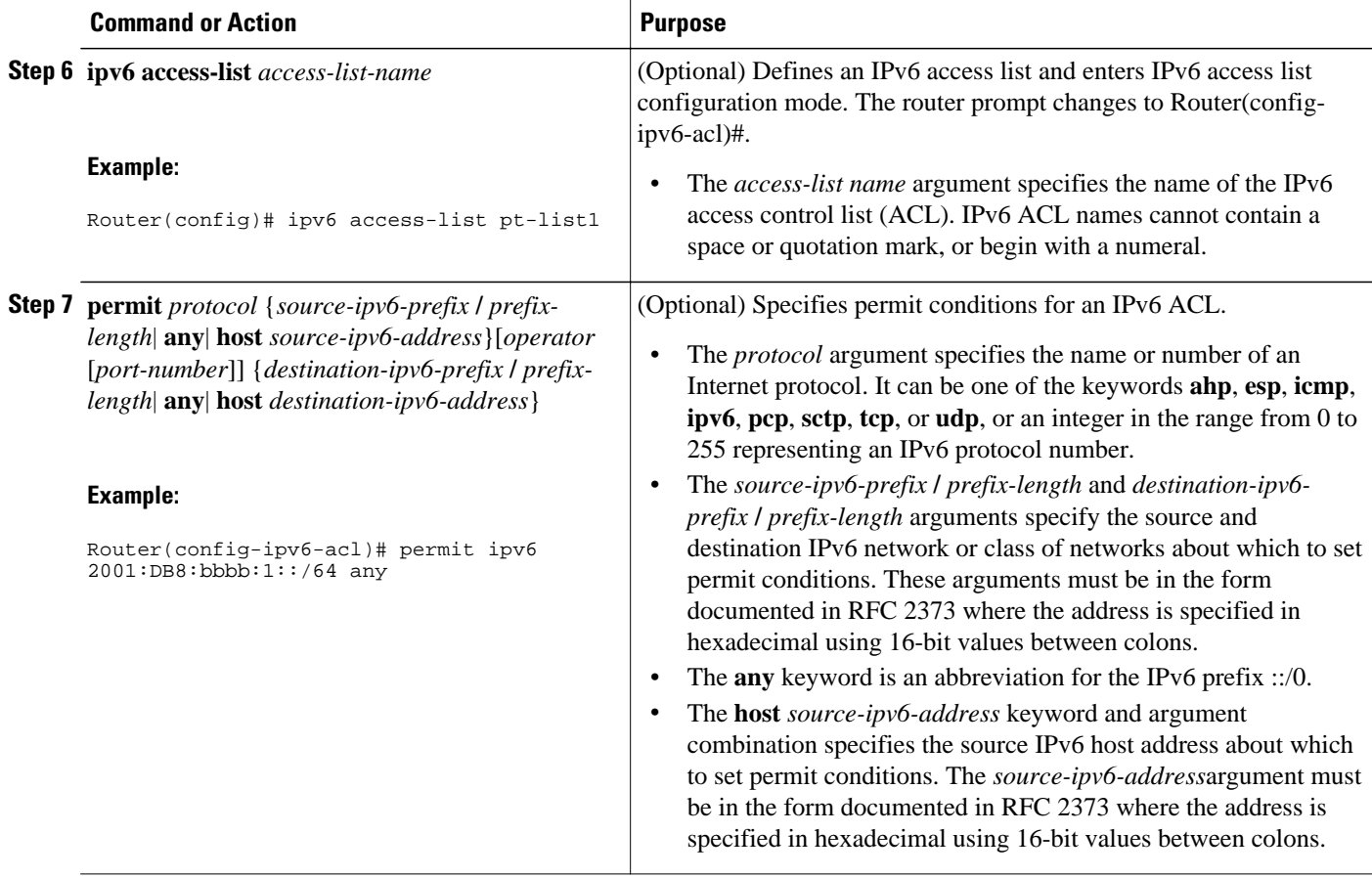

# **Verifying NAT-PT Configuration and Operation**

#### **SUMMARY STEPS**

- **1. clear ipv6 nat translation \***
- **2. enable**
- **3. debug ipv6 nat** [**detailed**| **port**]

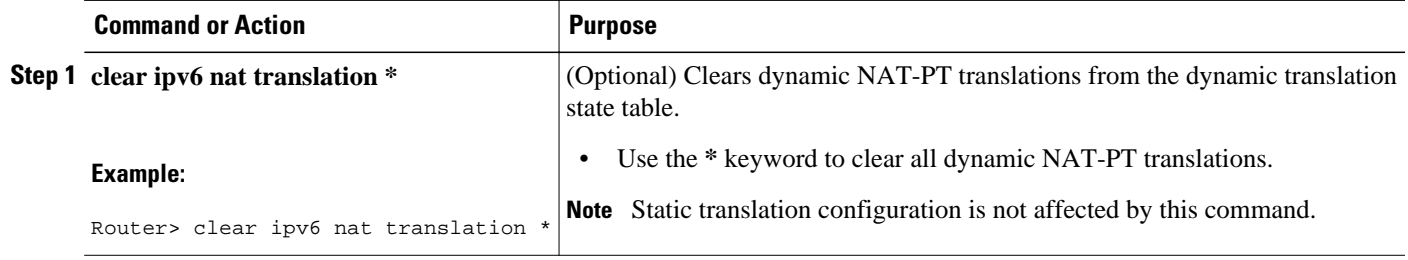

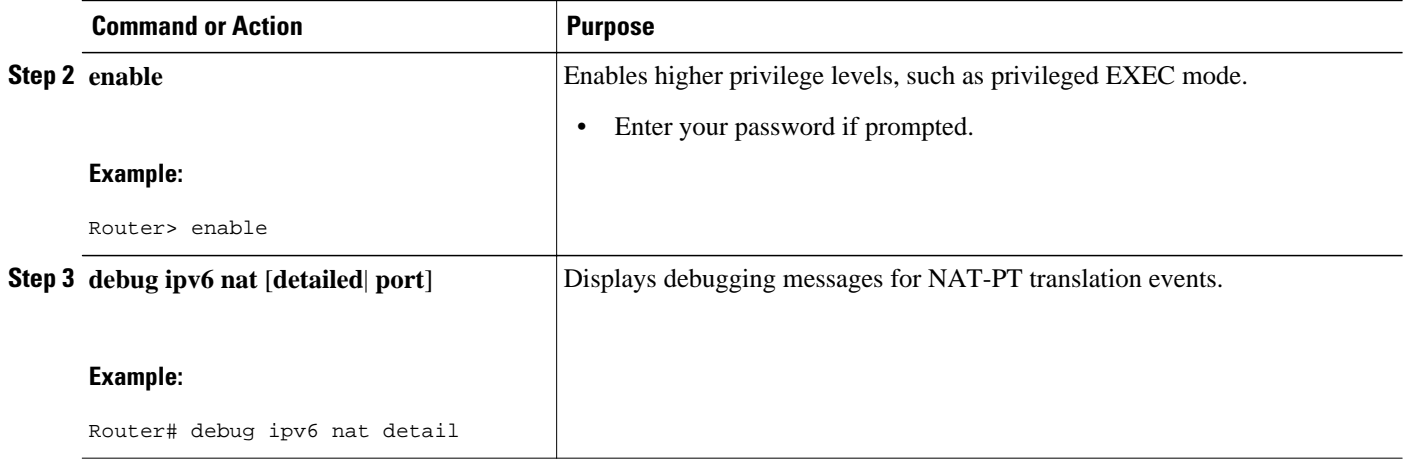

Examples, page 468

#### **Examples**

#### **Sample Output from the show ipv6 nat translations Command**

In the following example, output information about active NAT-PT translations is displayed using the **show ipv6 nat translations**command:

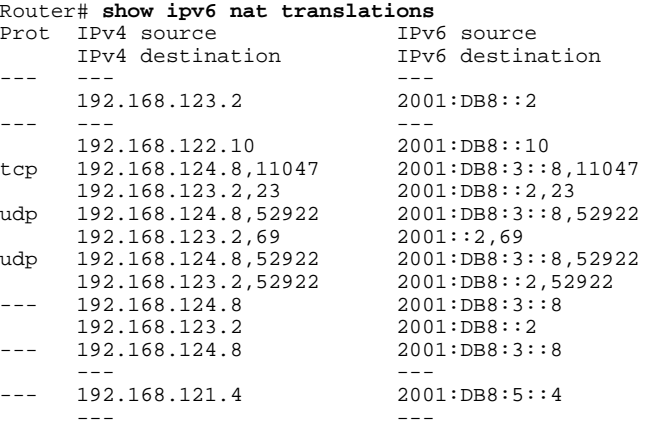

In the following example, detailed output information about active NAT-PT translations is displayed using the **show ipv6 nat translations**command with the **verbose** keyword:

```
Router# show ipv6 nat translations verbose
Prot IPv4 source 1Pv6 source<br>IPv4 destination 1Pv6 destination
      IPv4 destination
--- --- --- 
       192.168.123.2 2001:DB8::2 
       create 00:04:24, use 00:03:24, 
--- --- --- 
       192.168.122.10 2001:DB8::10 
create 00:04:24, use 00:04:24,<br>tcp 192.168.124.8,11047 2001:DB8:3::8,11047
      192.168.124.8,11047 2001:DB8:3::8,<br>192.168.123.2,23 2001:DB8::2,23
      192.168.123.2,23
       create 00:03:24, use 00:03:20, left 00:16:39,
```

```
udp 192.168.124.8,52922 2001:DB8:3::8,52922<br>192.168.123.2,69 2001:DB8::2,69
     192.168.123.2,69
      create 00:02:51, use 00:02:37, left 00:17:22, 
udp 192.168.124.8,52922
      192.168.123.2,52922 2001:DB8::2,52922 
      create 00:02:48, use 00:02:30, left 00:17:29, 
     192.168.124.8 2001:DB8:3::8<br>192.168.123.2 2001:DB8::2
     192.168.123.2
      create 00:03:24, use 00:02:34, left 00:17:25, 
     192.168.124.8 2001:DB8:3::8
 --- --- 
 create 00:04:24, use 00:03:24, 
     192.168.121.4 2001:DB8:5::4
 --- --- 
 create 00:04:25, use 00:04:25,
```
#### **Sample Output from the show ipv6 nat statistics Command**

In the following example, output information about NAT-PT statistics is displayed using the **show ipv6 nat statistics**command:

```
Router# show ipv6 nat statistics
Total active translations: 4 (4 static, 0 dynamic; 0 extended) 
NAT-PT interfaces: 
   Ethernet3/1, Ethernet3/3 
Hits: 0 Misses: 0 
Expired translations: 0
```
#### **Sample Output from the clear ipv6 nat translation Command**

In the following example, all dynamic NAT-PT translations are cleared from the dynamic translation state table using the **clear ipv6 nat translation**command with the **\*** keyword. When the output information about active NAT-PT translations is then displayed using the **show ipv6 nat translations**command, only the static translation configurations remain. Compare this **show** command output with the output from the **show ipv6 nat translations**command in Step 1.

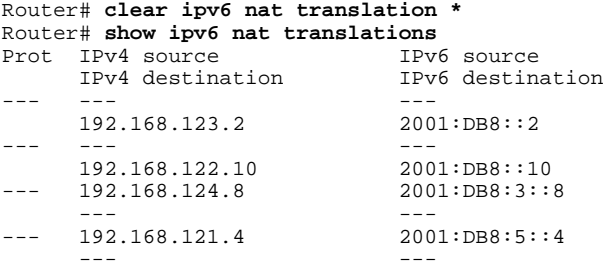

#### **Sample Output from the debug ipv6 nat Command**

In the following example, debugging messages for NAT-PT translation events are displayed using the **debug ipv6 nat**command:

```
Router# debug ipv6 nat
00:06:06: IPv6 NAT: icmp src (2001:DB8:3002::8) -> (192.168.124.8), dst 
(2001:DB8:2001::2) -> (192.168.123.2)00:06:06: IPv6 NAT: icmp src (192.168.123.2) -> (2001:DB8:2001::2), dst (192.168.124.8) -
> (2001:DB8:3002::8)
00:06:06: IPv6 NAT: icmp src (2001:DB8:3002::8) -> (192.168.124.8), dst 
(2001:DB8:2001::2) -> (192.168.123.2) 
00:06:06: IPv6 NAT: icmp src (192.168.123.2) -> (2001:DB8:2001::2), dst (192.168.124.8) -
> (2001:DB8:3002::8) 
00:06:06: IPv6 NAT: tcp src (2001:DB8:3002::8) -> (192.168.124.8), dst (2001:DB8:2001::2) 
-> (192.168.123.2) 
00:06:06: IPv6 NAT: tcp src (192.168.123.2) -> (2001:DB8:2001::2), dst (192.168.124.8) ->
```

```
(2001:DB8:3002::8) 
00:06:06: IPv6 NAT: tcp src (2001:DB8:3002::8) -> (192.168.124.8), dst (2001:DB8:2001::2) 
-> (192.168.123.2) 
00:06:06: IPv6 NAT: tcp src (2001:DB8:3002::8) -> (192.168.124.8), dst (2001:DB8:2001::2) 
-> (192.168.123.2) 
00:06:06: IPv6 NAT: tcp src (2001:DB8:3002::8) -> (192.168.124.8), dst (2001:DB8:2001::2) 
-> (192.168.123.2) 
00:06:06: IPv6 NAT: tcp src (192.168.123.2) -> (2001:DB8:2001::2), dst (192.168.124.8) -> 
(2001:DB8:3002::8)
```
## **Configuration Examples for NAT-PT for IPv6**

- Example: Static NAT-PT Configuration, page 470
- Example: Enabling Traffic to be Sent from an IPv6 Network to an IPv4 Network, page 470
- Example: Dynamic NAT-PT Configuration for IPv6 Hosts Accessing IPv4 Hosts, page 470
- [Example Dynamic NAT-PT Configuration for IPv4 Hosts Accessing IPv6 Hosts, page 471](#page-498-0)

### **Example: Static NAT-PT Configuration**

The following example configures the NAT-PT prefix globally, enables NAT-PT on two interfaces, and configures two static NAT-PT mappings. Ethernet interface 3/1 is configured as IPv6 only, and Ethernet interface 3/3 is configured as IPv4 only.

```
interface Ethernet3/1 
  ipv6 address 2001:DB8:3002::9/64 
  ipv6 enable 
 ipv6 nat 
! 
interface Ethernet3/3 
  ip address 192.168.30.9 255.255.255.0 
 ipv6 nat 
! 
ipv6 nat v4v6 source 192.168.30.1 2001:DB8:0::2 
ipv6 nat v6v4 source 2001:DB8:bbbb:1::1 10.21.8.10 
ipv6 nat prefix 2001:DB8:0::/96
```
### **Example: Enabling Traffic to be Sent from an IPv6 Network to an IPv4 Network**

In the following example, the access list permits any IPv6 source address with the prefix 2001::/96 to go to the destination with a 2000::/96 prefix. The destination is then translated to the last 32 bit of its IPv6 address; for example: source address =  $2001::1$ , destination address =  $2000::192.168.1.1$ . The destination then becomes 192.168.1.1 in the IPv4 network:

```
ipv6 nat prefix 2000::/96 v4-mapped v4map_acl
ipv6 access-list v4map_acl
 permit ipv6 2001::/96 2000::/96
```
### **Example: Dynamic NAT-PT Configuration for IPv6 Hosts Accessing IPv4 Hosts**

The following example configures the NAT-PT prefix globally, enables NAT-PT on two interfaces, and configures one static NAT-PT mapping (used, for example, to access a DNS server). A dynamic NAT-PT mapping is also configured to map IPv6 addresses to IPv4 addresses using a pool of IPv4 addresses named <span id="page-498-0"></span>v4pool. The packets to be translated by NAT-PT are filtered using an IPv6 access list named pt-list1. The User Datagram Protocol (UDP) translation entries are configured to time out after 10 minutes. Ethernet interface 3/1 is configured as IPv6 only, and Ethernet interface 3/3 is configured as IPv4 only.

```
interface Ethernet3/1 
  ipv6 address 2001:DB8:bbbb:1::9/64 
  ipv6 enable 
  ipv6 nat 
! 
interface Ethernet3/3 
  ip address 192.168.30.9 255.255.255.0 
  ipv6 nat 
! 
ipv6 nat v4v6 source 192.168.30.1 2001:DB8:0::2 
ipv6 nat v6v4 source list pt-list1 pool v4pool 
ipv6 nat v6v4 pool v4pool 10.21.8.1 10.21.8.10 prefix-length 24 
ipv6 nat translation udp-timeout 600
ipv6 nat prefix 2001:DB8:1::/96 
! 
ipv6 access-list pt-list1 
 permit ipv6 2001:DB8:bbbb:1::/64 any
```
### **Example Dynamic NAT-PT Configuration for IPv4 Hosts Accessing IPv6 Hosts**

The following example configures the NAT-PT prefix globally, enables NAT-PT on two interfaces, and configures one static NAT-PT mapping (used, for example, to access a DNS server). A dynamic NAT-PT mapping is also configured to map IPv4 addresses to IPv6 addresses using a pool of IPv6 addresses named v6pool. The packets to be translated by NAT-PT are filtered using an access list named pt-list2. GigabitEthernet interface 3/1/1 is configured as IPv6 only, and GigabitEthernet interface 3/3/3 is configured as IPv4 only.

```
interface GigabitEthernet3/1/1 
  ipv6 address 2001:DB8:bbbb:1::9/64 
  ipv6 enable 
  ipv6 nat 
! 
interface GigabitEthernet3/3/3 
  ip address 192.168.30.9 255.255.255.0 
  ipv6 nat 
! 
ipv6 nat v4v6 source list 72 pool v6pool 
ipv6 nat v4v6 pool v6pool 2001:DB8:0::1 2001:DB8:0::2 prefix-length 128 
ipv6 nat v6v4 source 2001:DB8:bbbb:1::1 10.21.8.0 
ipv6 nat prefix 2001:DB8:0::/96 
! 
access-list 72 permit 192.168.30.0 0.0.0.255
```
## **Additional References**

#### **Related Documents**

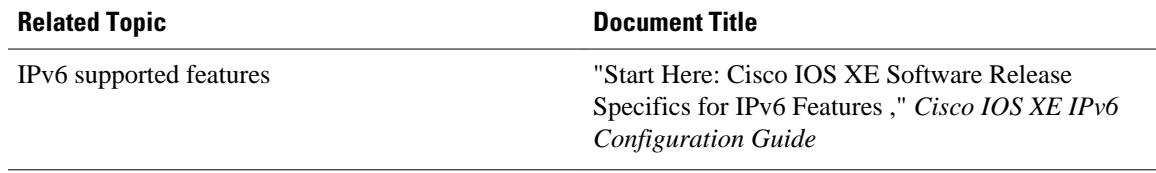

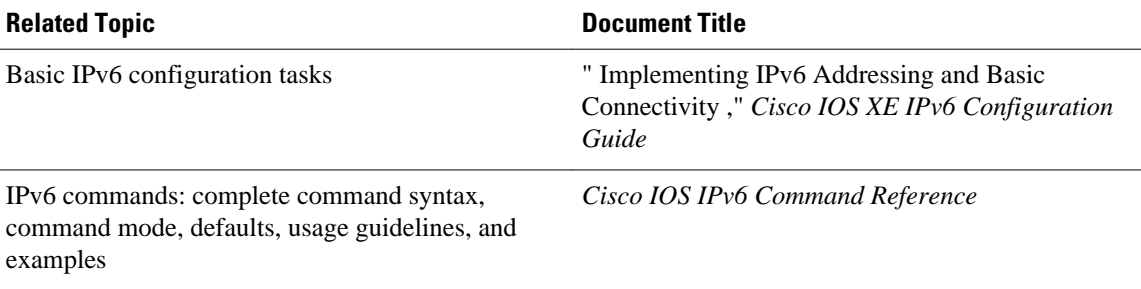

#### **Standards**

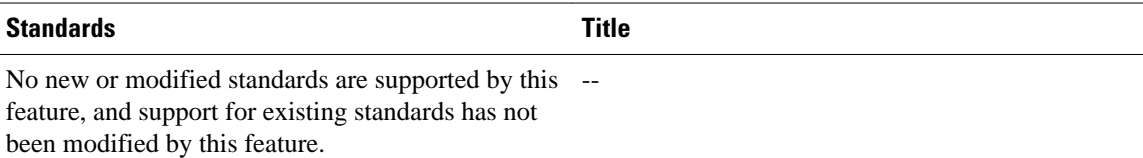

#### **MIBs**

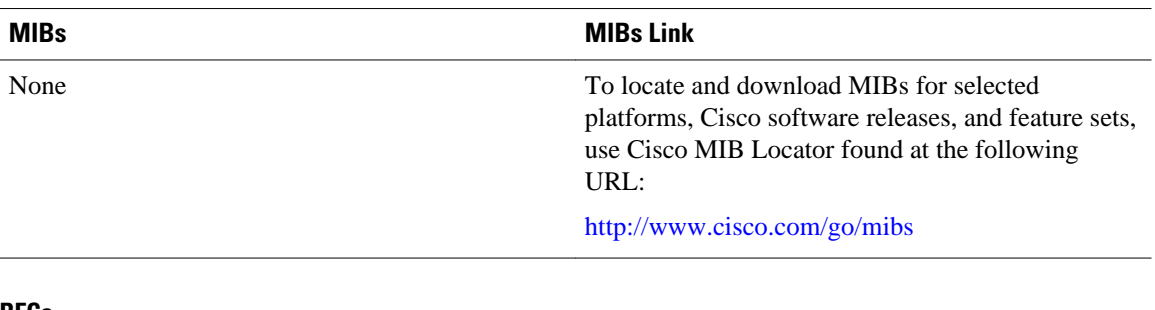

#### **RFCs**

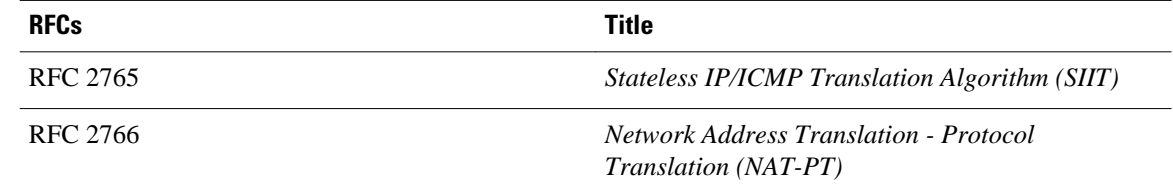

#### **Technical Assistance**

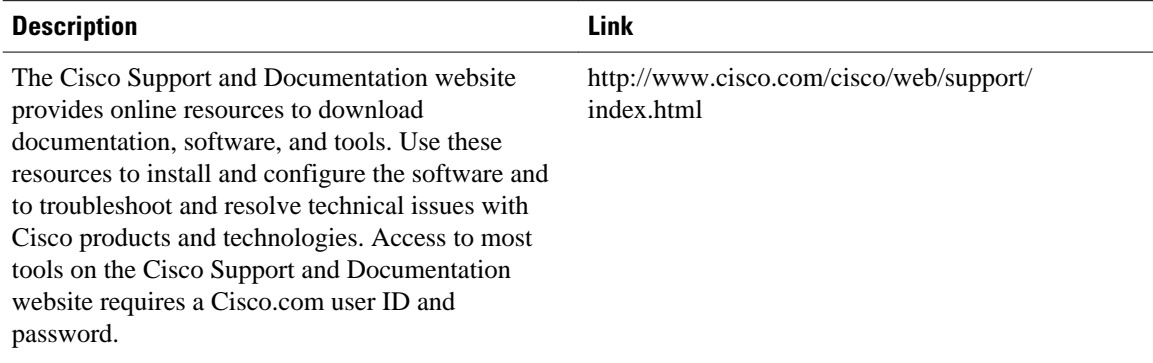

# <span id="page-500-0"></span>**Feature Information for Implementing NAT-PT for IPv6**

The following table provides release information about the feature or features described in this module. This table lists only the software release that introduced support for a given feature in a given software release train. Unless noted otherwise, subsequent releases of that software release train also support that feature.

Use Cisco Feature Navigator to find information about platform support and Cisco software image support. To access Cisco Feature Navigator, go to [www.cisco.com/go/cfn.](http://www.cisco.com/go/cfn) An account on Cisco.com is not required.

| <b>Feature Name</b>                             | <b>Releases</b>           | <b>Feature Information</b>                                                                                                    |
|-------------------------------------------------|---------------------------|----------------------------------------------------------------------------------------------------|
| <b>NAT Protocol Translation</b>                 | Cisco IOS XE Release 3.4S | NAT-PT is an IPv6-IPv4<br>translation mechanism that allows<br>IPv6-only devices to<br>communicate with IPv4-only<br>devices and vice versa. NAT-PT<br>is not supported in Cisco Express<br>Forwarding. |
| NAT-PT--Support for DNS ALG                     | Cisco IOS XE Release 3.4S | IPv6 provides DNS ALG support.                                                                                                    |
| NAT-PT--Support for FTP ALG                     | Cisco IOS XE Release 3.4S | IPv6 provides FTP ALG support.                                                                                                    |
| NAT-PT--Support for<br>Fragmentation            | Cisco JOS XE Release 3.4S | Packet fragmentation is enabled<br>by default when IPv6 is<br>configured, allowing IPv6 and<br>IPv4 networks to resolve<br>fragmentation problems between<br>the networks.                              |
| <b>IPv6</b> Virtual Fragmentation<br>Reassembly | Cisco IOS XE Release 3.4S | The IPv6 VFR feature provides<br>the ability to collect the fragments<br>and provide L4 info for all<br>fragments for IPsec and NAT64<br>features.                                                      |

*Table 20 Feature Information for Implementing NAT-PT for IPv6*

Cisco and the Cisco logo are trademarks or registered trademarks of Cisco and/or its affiliates in the U.S. and other countries. To view a list of Cisco trademarks, go to this URL: [www.cisco.com/go/trademarks.](http://www.cisco.com/go/trademarks) Third-party trademarks mentioned are the property of their respective owners. The use of the word partner does not imply a partnership relationship between Cisco and any other company. (1110R)

Any Internet Protocol (IP) addresses and phone numbers used in this document are not intended to be actual addresses and phone numbers. Any examples, command display output, network topology diagrams, and other figures included in the document are shown for illustrative purposes only. Any use of actual IP addresses or phone numbers in illustrative content is unintentional and coincidental.

 $\overline{\phantom{a}}$ 

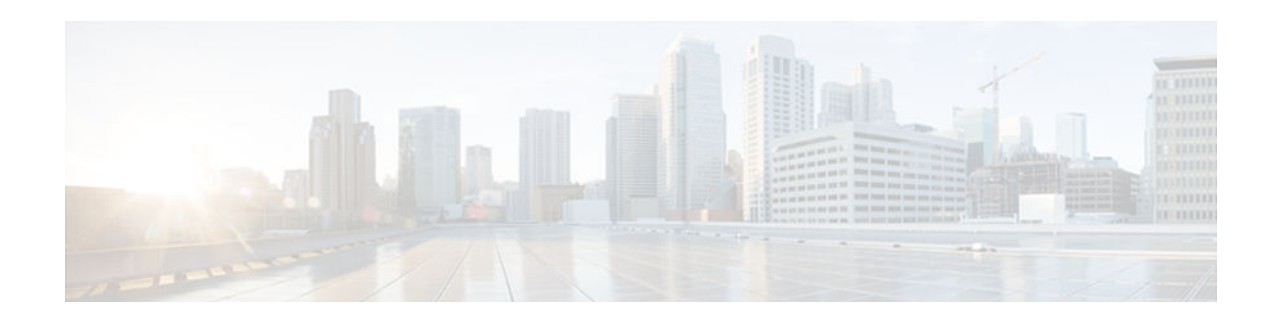

# **Implementing OSPFv3**

The *Implementing OSPF for IPv6* module expands on Open Shortest Path First version 3 (OSPFv3), or OSPF for IPv6, to provide support for IPv6 routing prefixes.

- Finding Feature Information, page 475
- Prerequisites for Implementing OSPFv3, page 475
- [Restrictions for Implementing OSPFv3, page 476](#page-503-0)
- [Information About Implementing OSPFv3, page 476](#page-503-0)
- [How to Implement OSPFv3, page 485](#page-512-0)
- [Configuration Examples for Implementing OSPFv3, page 523](#page-550-0)
- [Additional References, page 524](#page-551-0)
- [Feature Information for Implementing OSPFv3, page 526](#page-553-0)

# **Finding Feature Information**

Your software release may not support all the features documented in this module. For the latest caveats and feature information, see [Bug Search Tool](http://www.cisco.com/cisco/psn/bssprt/bss) and the release notes for your platform and software release. To find information about the features documented in this module, and to see a list of the releases in which each feature is supported, see the feature information table at the end of this module.

Use Cisco Feature Navigator to find information about platform support and Cisco software image support. To access Cisco Feature Navigator, go to [www.cisco.com/go/cfn.](http://www.cisco.com/go/cfn) An account on Cisco.com is not required.

# **Prerequisites for Implementing OSPFv3**

- Complete the OSPFv3 network strategy and planning for your IPv6 network. For example, you must decide whether multiple areas are required.
- Enable IPv6 unicast routing.
- Enable IPv6 on the interface.
- Configure the IP security (IPsec) secure socket application program interface (API) on OSPFv3 in order to enable authentication and encryption.
- Before you can use the IPv4 unicast address families (AFs) in OSPFv3, you must enable IPv6 on a link, although the link may not be participating in IPv6 unicast AF.
- With the OSPFv3 Address Families feature, you may have two device processes per interface, but only one process per AF. If the AF is IPv4, you must first configure an IPv4 address on the interface, but IPv6 must be enabled on the interface.

# <span id="page-503-0"></span>**Restrictions for Implementing OSPFv3**

- When running a dual-stack IP network with OSPF version 2 for IPv4 and OSPFv3, be careful when changing the defaults for commands used to enable OSPFv3. Changing these defaults may affect your OSPFv3 network, possibly adversely.
- A packet will be rejected on a router if the packet is coming from an IPv6 address that is found on any interface on the same router.

# **Information About Implementing OSPFv3**

- How OSPFv3 Works, page 476
- Comparison of OSPFv3 and OSPF Version 2, page 476
- [OSPFv3 Address Families, page 477](#page-504-0)
- [LSA Types for OSPFv3, page 478](#page-505-0)
- [Fast Convergence: LSA and SPF Throttling, page 479](#page-506-0)
- [Addresses Imported into OSPFv3, page 479](#page-506-0)
- [OSPFv3 Authentication Support with IPsec, page 479](#page-506-0)
- [OSPFv3 Customization, page 483](#page-510-0)
- [Link Quality Metrics Reporting for OSPFv3 with VMI Interfaces, page 483](#page-510-0)
- [OSPFv3 External Path Preference Option, page 484](#page-511-0)
- [OSPFv3 Graceful Restart, page 484](#page-511-0)

### **How OSPFv3 Works**

OSPFv3 is a routing protocol for IPv4 and IPv6. It is a link-state protocol, as opposed to a distance-vector protocol. Think of a link as being an interface on a networking device. A link-state protocol makes its routing decisions based on the states of the links that connect source and destination machines. The state of a link is a description of that interface and its relationship to its neighboring networking devices. The interface information includes the IPv6 prefix of the interface, the network mask, the type of network it is connected to, the devices connected to that network, and so on. This information is propagated in various type of link-state advertisements (LSAs).

A device's collection of LSA data is stored in a link-state database. The contents of the database, when subjected to the Dijkstra algorithm, result in the creation of the OSPF routing table. The difference between the database and the routing table is that the database contains a complete collection of raw data; the routing table contains a list of shortest paths to known destinations via specific device interface ports.

OSPFv3, which is described in RFC 5340, supports IPv6 and IPv4 unicast AFs.

### **Comparison of OSPFv3 and OSPF Version 2**

Much of the OSPFv3 feature is the same as in OSPF version 2. OSPFv3, which is described in RFC 5340, expands on OSPF version 2 to provide support for IPv6 routing prefixes and the larger size of IPv6 addresses.

In OSPFv3, a routing process does not need to be explicitly created. Enabling OSPFv3 on an interface will cause a routing process, and its associated configuration, to be created.
In OSPFv3, each interface must be enabled using commands in interface configuration mode. This feature is different from OSPF version 2, in which interfaces are indirectly enabled using the router configuration mode.

In IPv6, users can configure many address prefixes on an interface. In OSPFv3, all address prefixes on an interface are included by default. Users cannot select some address prefixes to be imported into OSPFv3; either all address prefixes on an interface are imported, or no address prefixes on an interface are imported.

Unlike OSPF version 2, multiple instances of OSPFv3 can be run on a link.

In OSPFv3, it is possible that no IPv4 addresses will be configured on any interface. In this case, the user must use the router-id command to configure a router ID before the OSPF process will be started. A router ID is a 32-bit opaque number. OSPF version 2 takes advantage of the 32-bit IPv4 address to pick an IPv4 address as the router ID. If an IPv4 address does exist when OSPFv3 is enabled on an interface, then that IPv4 address is used for the router ID. If more than one IPv4 address is available, a router ID is chosen using the same rules as for OSPF version 2.

OSPF automatically prefers a loopback interface over any other kind, and it chooses the highest IP address among all loopback interfaces. If no loopback interfaces are present, the highest IP address in the router is chosen. You cannot tell OSPF to use any particular interface.

### **OSPFv3 Address Families**

The OSPFv3 address families feature enables both IPv4 and IPv6 unicast traffic to be supported. With this feature, users may have two router processes per interface, but only one process per AF. If the IPv4 AF is used, an IPv4 address must first be configured on the interface, but IPv6 must be enabled on the interface. A single IPv4 or IPv6 OSPFv3 process running multiple instances on the same interface is not supported.

Users with an IPv6 network that uses OSPFv3 as its IGP may want to use the same IGP to help carry and install IPv4 routes. All routers on this network have an IPv6 forwarding stack. Some (or all) of the links on this network may be allowed to do IPv4 forwarding and be configured with IPv4 addresses. Pockets of IPv4-only routers exist around the edges running an IPv4 static or dynamic routing protocol. In this scenario, users need the ability to forward IPv4 traffic between these pockets without tunneling overhead, which means that any IPv4 transit router has both IPv4 and IPv6 forwarding stacks (e.g., is dual stack).

This feature allows a separate (possibly incongruent) topology to be constructed for the IPv4 AF. It installs IPv4 routes in IPv4 RIB, and then the forwarding occurs natively. The OSPFv3 process fully supports an IPv4 AF topology and can redistribute routes from and into any other IPv4 routing protocol.

An OSPFv3 process can be configured to be either IPv4 or IPv6. The **address-family** command is used to determine which AF will run in the OSPFv3 process, and only one address family can be configured per instance. Once the AF is selected, users can enable multiple instances on a link and enable address-familyspecific commands.

Different instance ID ranges are used for each AF. Each AF establishes different adjacencies, has a different link state database, and computes a different shortest path tree. The AF then installs the routes in AF-specific RIB. LSAs that carry IPv6 unicast prefixes are used without any modification in different instances to carry each AFs' prefixes.

The IPv4 subnets configured on OSPFv3-enabled interfaces are advertised through intra-area prefix LSAs, just as any IPv6 prefixes. External LSAs are used to advertise IPv4 routes redistributed from any IPv4 routing protocol, including connected and static. The IPv4 OSPFv3 process runs the SPF calculations and finds the shortest path to those IPv4 destinations. These computed routes are then inserted in the IPv4 RIB (computed routes are inserted into an IPv6 RIB for an IPv6 AF).

Because the IPv4 OSPFv3 process allocates a unique pdbindex in the IPv4 RIB, all other IPv4 routing protocols can redistribute routes from it. The parse chain for all protocols is same, so the **ospfv3** keyword added to the list of IPv4 routing protocols causes OSPFv3 to appear in the **redistribute** command from any IPv4 routing protocol. With the **ospfv3** keyword, IPv4 OSPFv3 routes can be redistributed into any other IPv4 routing protocol as defined in the **redistribute ospfv3** command.

The OSPFv3 address families feature is supported as of Cisco IOS XE Release 3.4S. Cisco routers that run software older than this release and third-party routers will not neighbor with routers running the AF feature for the IPv4 AF because they do not set the AF bit. Therefore, those routers will not participate in the IPv4 AF SPF calculations and will not install the IPv4 OSPFv3 routes in the IPv6 RIB.

## **LSA Types for OSPFv3**

The following list describes LSA types, each of which has a different purpose:

- Router LSAs (Type 1)—Describes the link state and costs of a router's links to the area. These LSAs are flooded within an area only. The LSA indicates if the router is an Area Border Router (ABR) or Autonomous System Boundary Router (ASBR), and if it is one end of a virtual link. Type 1 LSAs are also used to advertise stub networks. In OSPFv3, these LSAs have no address information and are network-protocol-independent. In OSPFv3, router interface information may be spread across multiple router LSAs. Receivers must concatenate all router LSAs originated by a given router when running the SPF calculation.
- Network LSAs (Type 2)—Describes the link-state and cost information for all routers attached to the network. This LSA is an aggregation of all the link-state and cost information in the network. Only a designated router tracks this information and can generate a network LSA. In OSPFv3, network LSAs have no address information and are network-protocol-independent.
- Interarea-prefix LSAs for ABRs (Type 3)—Advertises internal networks to routers in other areas (interarea routes). Type 3 LSAs may represent a single network or a set of networks summarized into one advertisement. Only ABRs generate summary LSAs. In OSPFv3, addresses for these LSAs are expressed as *prefix*, *prefix length* instead of *address*, *mask*. The default route is expressed as a prefix with length 0.
- Interarea-router LSAs for ASBRs (Type 4)—Advertises the location of an ASBR. Routers that are trying to reach an external network use these advertisements to determine the best path to the next hop. Type 4 LSAs are generated by ABRs on behalf of ASBRs.
- Autonomous system external LSAs (Type 5)—Redistributes routes from another autonomous system, usually from a different routing protocol into OSPFv3. In OSPFv3, addresses for these LSAs are expressed as *prefix*, *prefix length* instead of *address*, *mask*. The default route is expressed as a prefix with length 0.
- Link LSAs (Type 8)—Have local-link flooding scope and are never flooded beyond the link with which they are associated. Link LSAs provide the link-local address of the router to all other routers attached to the link, inform other routers attached to the link of a list of prefixes to associate with the link, and allow the router to assert a collection of Options bits to associate with the network LSA that will be originated for the link.
- Intra-Area-Prefix LSAs (Type 9)—A router can originate multiple intra-area-prefix LSAs for each router or transit network, each with a unique link-state ID. The link-state ID for each intra-area-prefix LSA describes its association to either the router LSA or the network LSA and contains prefixes for stub and transit networks.

An address prefix occurs in almost all newly defined LSAs. The prefix is represented by three fields: PrefixLength, PrefixOptions, and Address Prefix. In OSPFv3, addresses for these LSAs are expressed as *prefix*, *prefix length* instead of *address*, *mask*. The default route is expressed as a prefix with length 0. Type 3 and Type 9 LSAs carry all prefix (subnet) information that, in OSPFv2, is included in router LSAs and network LSAs. The Options field in certain LSAs (router LSAs, network LSAs, interarea-router LSAs, and link LSAs) has been expanded to 24 bits to provide support for OSPFv3.

In OSPFv3, the sole function of the link-state ID in interarea-prefix LSAs, interarea-router LSAs, and autonomous-system external LSAs is to identify individual pieces of the link-state database. All addresses or router IDs that are expressed by the link-state ID in OSPF version 2 are carried in the body of the LSA in OSPFv3.

The link-state ID in network LSAs and link LSAs is always the interface ID of the originating router on the link being described. For this reason, network LSAs and link LSAs are now the only LSAs whose size cannot be limited. A network LSA must list all routers connected to the link, and a link LSA must list all of the address prefixes of a router on the link.

• OSPFv3 Max-Metric Router LSA, page 479

### **OSPFv3 Max-Metric Router LSA**

The OSPFv3 max-metric router LSA feature enables OSPFv3 to advertise its locally generated router LSAs with a maximum metric. The feature allows OSPFv3 processes to converge but not attract transit traffic through the device if there are better alternate paths. After a specified timeout or a notification from Border Gateway Protocol (BGP), OSPFv3 advertises the LSAs with normal metrics.

The max-metric LSA control places the OSPFv3 router into the stub router role using its LSA advertisement. A stub router only forwards packets destined to go to its directly connected links. In OSPFv3 networks, a device could become a stub router by advertising large metrics for its connected links, so that the cost of a path through this device becomes larger than that of an alternative path. OSPFv3 stub router advertisement allows a device to advertise the infinity metric (0xFFFF) for its connected links in router LSAs and advertise the normal interface cost if the link is a stub network.

## **Fast Convergence: LSA and SPF Throttling**

The OSPFv3 LSA and SPF throttling feature provides a dynamic mechanism to slow down link-state advertisement updates in OSPFv3 during times of network instability. It also allows faster OSPFv3 convergence by providing LSA rate limiting in milliseconds.

OSPFv3 can use static timers for rate-limiting SPF calculation and LSA generation. Although these timers are configurable, the values used are specified in seconds, which poses a limitation on OSPFv3 convergence. LSA and SPF throttling achieves subsecond convergence by providing a more sophisticated SPF and LSA rate-limiting mechanism that is able to react quickly to changes and also provide stability and protection during prolonged periods of instability.

## **Addresses Imported into OSPFv3**

When importing the set of addresses specified on an interface on which OSPFv3 is running into OSPFv3, you cannot select specific addresses to be imported. Either all addresses are imported, or no addresses are imported.

## **OSPFv3 Authentication Support with IPsec**

In order to ensure that OSPFv3 packets are not altered and re-sent to the router, causing the router to behave in a way not desired by its managers, OSPFv3 packets must be authenticated. OSPFv3 uses the IP Security (IPsec) secure socket application program interface (API) to add authentication to OSPFv3 packets. This API has been extended to provide support for IPv6.

OSPFv3 requires the use of IPsec to enable authentication. Crypto images are required to use authentication, because only crypto images include the IPsec API needed for use with OSPFv3.

In OSPFv3, authentication fields have been removed from OSPFv3 packet headers. When OSPFv3 runs on IPv6, OSPFv3 requires the IPv6 authentication header (AH) or IPv6 ESP header to ensure integrity,

authentication, and confidentiality of routing exchanges. IPv6 AH and ESP extension headers can be used to provide authentication and confidentiality to OSPFv3.

To use the IPsec AH, you must enable the **ipv6 ospf authentication** command. To use the IPsec ESP, you must enable the **ipv6 ospf encryption** command. The ESP header may be applied alone or in combination with the AH, and when ESP is used, both encryption and authentication are provided. Security services can be provided between a pair of communicating hosts, between a pair of communicating security gateways, or between a security gateway and a host.

To configure IPsec, users configure a security policy, which is a combination of the security policy index (SPI) and the key (the key is used to create and validate the hash value). IPsec for OSPFv3 can be configured on an interface or on an OSPFv3 area. For higher security, users should configure a different policy on each interface configured with IPsec. If a user configures IPsec for an OSPFv3 area, the policy is applied to all of the interfaces in that area, except for the interfaces that have IPsec configured directly. Once IPsec is configured for OSPFv3, IPsec is invisible to the user.

The secure socket API is used by applications to secure traffic. The API needs to allow the application to open, listen, and close secure sockets. The binding between the application and the secure socket layer also allows the secure socket layer to inform the application of changes to the socket, such as connection open and close events. The secure socket API is able to identify the socket; that is, it can identify the local and remote addresses, masks, ports, and protocol that carry the traffic requiring security.

Each interface has a secure socket state, which can be one of the following:

- NULL: Do not create a secure socket for the interface if authentication is configured for the area.
- DOWN: IPsec has been configured for the interface (or the area that contains the interface), but OSPFv3 either has not requested IPsec to create a secure socket for this interface, or there is an error condition.
- GOING UP: OSPFv3 has requested a secure socket from IPsec and is waiting for a CRYPTO\_SS\_SOCKET\_UP message from IPsec.
- UP: OSPFv3 has received a CRYPTO\_SS\_SOCKET\_UP message from IPsec.
- CLOSING: The secure socket for the interface has been closed. A new socket may be opened for the interface, in which case the current secure socket makes the transition to the DOWN state. Otherwise, the interface will become UNCONFIGURED.
- UNCONFIGURED: Authentication is not configured on the interface.

OSPFv3 will not send or accept packets while in the DOWN state.

- OSPFv3 Virtual Links, page 480
- OSPFv3 Cost Calculation, page 480

### **OSPFv3 Virtual Links**

For each virtual link, a master security information datablock is created for the virtual link. Because a secure socket must be opened on each interface, there will be a corresponding security information datablock for each interface in the transit area. The secure socket state is kept in the interface's security information datablock. The state field in the master security information datablock reflects the status of all of the secure sockets opened for the virtual link. If all of the secure sockets are UP, then the security state for the virtual link will be set to UP.

### **OSPFv3 Cost Calculation**

Because cost components can change rapidly, it might be necessary to reduce the volume of changes to reduce network-wide churn. The recommended values for S2, S3, and S4 in the second table below are based on network simulations that may reduce the rate of network changes. The recommended value for S1 is 0 to eliminate this variable from the route cost calculation.

The overall link cost is computed using the formula shown in the figure below.

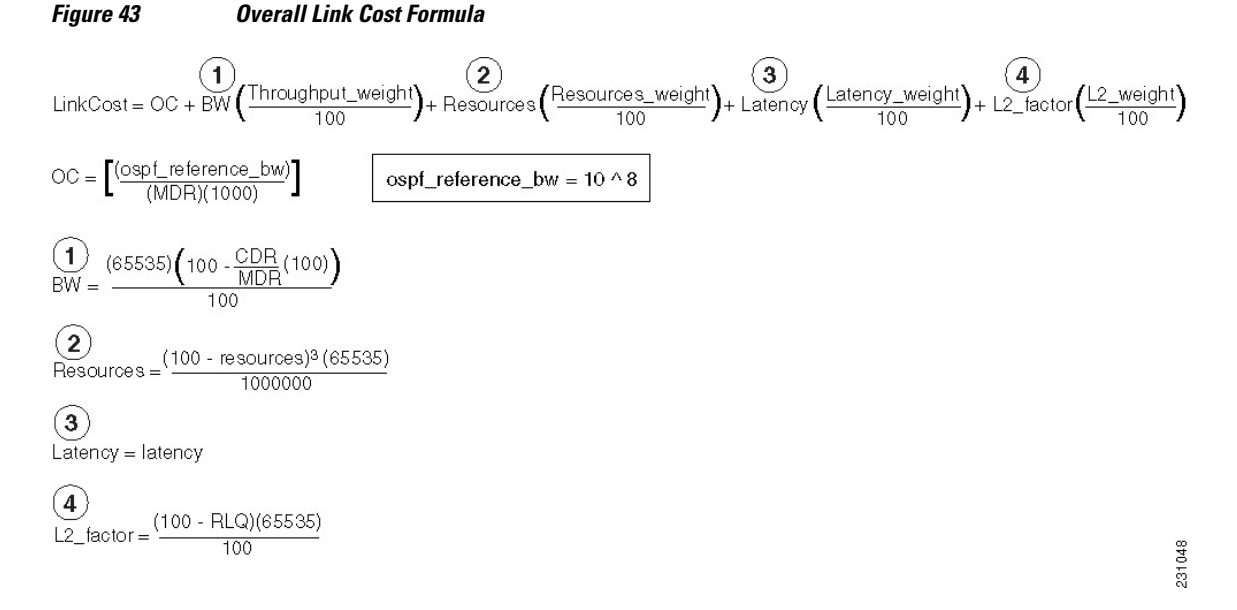

The table below defines the symbols used in the OSPFv3 cost calculation.

#### *Table 21 OSPFv3 Cost Calculation Definitions*

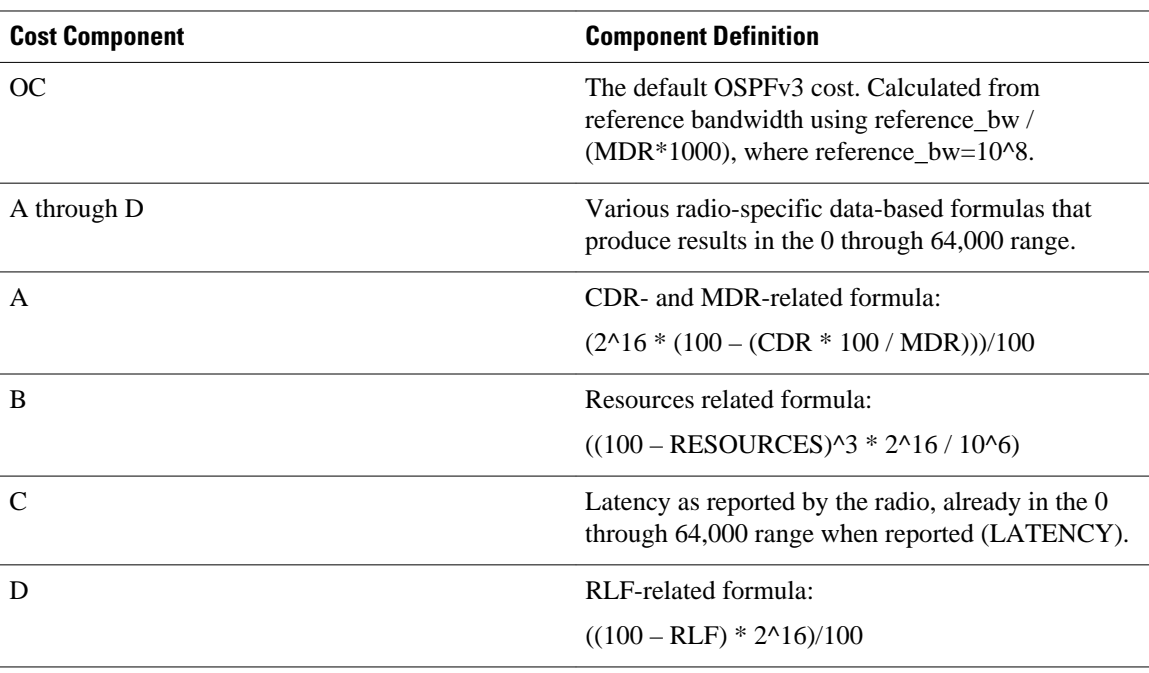

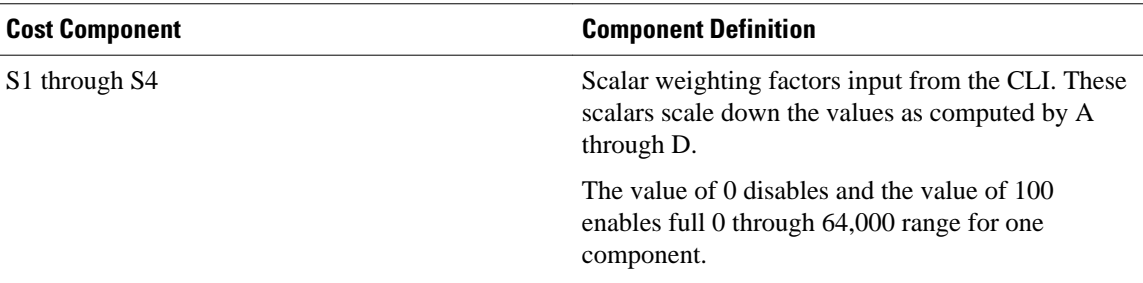

Because each network might have unique characteristics that require different settings to optimize actual network performance, these are recommended values intended as a starting point for optimizing an OSPFv3 network. The table below lists the recommended value settings for OSPFv3 cost metrics.

| <b>Setting</b> | <b>Metric Description</b>              | <b>Default Value</b> | <b>Recommended Value</b> |
|----------------|----------------------------------------|----------------------|--------------------------|
| S1             | ipv6 ospf dynamic<br>weight throughout | 100                  | 0                        |
| S <sub>2</sub> | ipv6 ospf dynamic<br>weight resources  | 100                  | 29                       |
| S <sub>3</sub> | ipv6 ospf dynamic<br>weight latency    | 100                  | 29                       |
| S4             | ipv6 ospf dynamic<br>weight L2 factor  | 100                  | 29                       |

*Table 22 Recommended Value Settings for OSPFv3 Cost Metrics*

The default path costs were calculated using this formula, as noted in the following list. If these values do not suit your network, you can use your own method of calculating path costs.

- 56-kbps serial link—Default cost is 1785.
- 64-kbps serial link—Default cost is 1562.
- T1 (1.544-Mbps serial link)—Default cost is 64.
- E1 (2.048-Mbps serial link)—Default cost is 48.
- 4-Mbps Token Ring—Default cost is 25.
- Ethernet—Default cost is 10.
- 16-Mbps Token Ring—Default cost is 6.
- FDDI—Default cost is 1.
- X25—Default cost is 5208.
- Asynchronous—Default cost is 10,000.
- ATM—Default cost is 1.

To illustrate these settings, the following example shows how OSPFv3 cost metrics might be defined for a Virtual Multipoint Interface (VMI) interface:

```
interface vmi1
ipv6 ospf cost dynamic weight throughput 0
ipv6 ospf cost dynamic weight resources 29
ipv6 ospf cost dynamic weight latency 29
ipv6 ospf cost dynamic weight L2-factor 29
```
## **OSPFv3 Customization**

You can customize OSPFv3 for your network, but you likely will not need to do so. The defaults for OSPFv3 are set to meet the requirements of most customers and features. If you must change the defaults, refer to the IPv6 command reference to find the appropriate syntax.

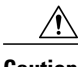

**Caution** Be careful when changing the defaults. Changing defaults will affect your OSPFv3 network, possibly adversely.

• OSPFv3 Virtual Links, page 483

### **OSPFv3 Virtual Links**

For each virtual link, a master security information datablock is created for the virtual link. Because a secure socket must be opened on each interface, there will be a corresponding security information datablock for each interface in the transit area. The secure socket state is kept in the interface's security information datablock. The state field in the master security information datablock reflects the status of all of the secure sockets opened for the virtual link. If all of the secure sockets are UP, then the security state for the virtual link will be set to UP.

## **Link Quality Metrics Reporting for OSPFv3 with VMI Interfaces**

OSPFv3 is one of the routing protocols that can be used with Virtual Multipoint Interfaces (VMIs) in router-to-radio networks. The quality of a radio link has a direct impact on the throughput that can be achieved by router-router traffic. The PPPoE protocol has been extended to provide a process by which a router can request, or a radio can report, link quality metric information. Cisco's OSFPv3 implementation has been enhanced so that the route cost to a neighbor is dynamically updated based on metrics reported by the radio, thus allowing the best route to be chosen within a given set of radio links.

The routing protocols receive raw radio link data, and compute a composite quality metric for each link. In computing these metrics, the following factors may be considered:

- Maximum Data Rate--the theoretical maximum data rate of the radio link, in bytes per second
- Current Data Rate--the current data rate achieved on the link, in bytes per second
- Latency--the transmission delay packets encounter, in milliseconds
- Resources--a percentage (0 to 100) that can represent the remaining amount of a resource (such as battery power)
- Relative Link Quality--a numeric value (0-100) representing relative quality, with 100 being the highest quality

Metrics can be weighted during the configuration process to emphasize or de-emphasize particular characteristics. For example, if throughput is a particular concern, the current data rate metric could be weighted so that it is factored more heavily into the composite metric. Similarly, a metric that is of no concern can be omitted from the composite calculation.

Link metrics can change rapidly, often by very small degrees, which could result in a flood of meaningless routing updates. In a worst case scenario, the network would be churning almost continuously as it struggled to react to minor variations in link quality. To alleviate this concern, Cisco provides a tunable dampening mechanism that allows the user to configure threshold values. Any metric change that falls below the threshold is ignored.The quality of a connection to a neighbor varies, based on various

characteristics of the interface when OSPF is used as the routing protocol. The routing protocol receives dynamic raw radio link characteristics and computes a composite metric that is used to reduce the effect of frequent routing changes.

A tunable hysteresis mechanism allows users to adjust the threshold to the routing changes that occur when the router receives a signal that a new peer has been discovered, or that an existing peer is unreachable. The tunable metric is weighted and is adjusted dynamically to account for the following characteristics:

- Current and maximum bandwidth
- Latency
- **Resources**
- L<sub>2</sub> factor

Individual weights can be deconfigured and all weights can be cleared so that the cost is set back to the default value for the interface type. Based on the routing changes that occur, cost can be determined by the application of these metrics.

## **OSPFv3 External Path Preference Option**

Per RFC 5340, the following rules indicate which paths are preferred when multiple intra-AS paths are available to ASBRs or forwarding addresses:

- Intra-area paths using nonbackbone areas are always the most preferred.
- The other paths, intraarea backbone paths and interarea paths, are of equal preference.

These rules apply when the same ASBR is reachable through multiple areas, or when trying to decide which of several AS-external-LSAs should be preferred. In the former case the paths all terminate at the same ASBR, and in the latter the paths terminate at separate ASBRs or forwarding addresses. In either case, each path is represented by a separate routing table entry. This feature applies only when RFC 1583 compatibility is set to disabled using the **no compatibility rfc1583** command (RFC 5340 provides an update to RFC 1583).

**Caution** To minimize the chance of routing loops, set identical RFC compatibility for all OSPF routers in an OSPF routing domain.

## **OSPFv3 Graceful Restart**

The graceful restart feature in OSPFv3 allows nonstop data forwarding along routes that are already known while the OSPFv3 routing protocol information is being restored. A device can participate in graceful restart either in restart mode (such as in a graceful-restart-capable router) or in helper mode (such as in a graceful-restart-aware router).

To perform the graceful restart function, a device must be in high availability (HA) stateful switchover (SSO) mode (that is, dual Route Processor (RP)). A device capable of graceful restart will perform the graceful restart function when the following failures occur:

- A RP failure that results in switchover to standby RP
- A planned RP switchover to standby RP

The graceful restart feature requires that neighboring devices be graceful-restart aware.

For further information about SSO and nonstop forwarding (NSF), see the Stateful Switchover and Cisco Nonstop Forwarding documents.

# **How to Implement OSPFv3**

- Configuring the OSPFv3 Router Process, page 485
- [Configuring the IPv6 Address Family in OSPFv3, page 488](#page-515-0)
- [Configuring the IPv4 Address Family in OSPFv3, page 491](#page-518-0)
- [Configuring Route Redistribution in OSPFv3, page 493](#page-520-0)
- [Enabling OSPFv3 on an Interface, page 496](#page-523-0)
- [Defining an OSPFv3 Area Range for the IPv6 or IPv4 Address Family, page 497](#page-524-0)
- [Configuring the OSPFv3 Max-Metric Router LSA, page 500](#page-527-0)
- [Configuring IPsec on OSPFv3, page 501](#page-528-0)
- [Tuning LSA and SPF Transmission for OSPFv3 Fast Convergence, page 506](#page-533-0)
- [Configuring LSA and SPF Throttling for OSPFv3 Fast Convergence, page 507](#page-534-0)
- [Enabling Event Logging for LSA and SPF Rate Limiting for the IPv6 or IPv4 Address Family,](#page-536-0)  [page 509](#page-536-0)
- [Calculating OSPFv3 External Path Preferences per RFC 5340, page 512](#page-539-0)
- [Enabling OSPFv3 Graceful Restart, page 513](#page-540-0)
- [Forcing an SPF Calculation, page 517](#page-544-0)
- [Verifying OSPFv3 Configuration and Operation, page 518](#page-545-0)

## **Configuring the OSPFv3 Router Process**

Once you have completed step 3 and entered OSPFv3 router configuration mode, you can perform any of the subsequent steps in this task as needed to configure OSPFv3 router configuration.

#### **SUMMARY STEPS**

- **1. enable**
- **2. configure terminal**
- **3. router ospfv3** [*process-id*]
- **4. area** *area-ID* [**default-cost** | **nssa** | **stub**]
- **5. auto-cost reference-bandwidth** *Mbps*
- **6. bfd all-interfaces**
- **7. default** {**area** *area-ID*[**range** *ipv6-prefix* | **virtual-link** *router-id*]} [**default-information originate** [**always** | **metric** | **metric-type** | **route-map**] | **distance** | **distribute-list** *prefix-list prefix-list-name* {**in** | **out**} [*interface*] | **maximum-paths** *paths* | **redistribute** *protocol* | **summary-prefix** *ipv6-prefix*]
- **8. ignore lsa mospf**
- **9. interface-id snmp-if-index**
- **10.log-adjacency-changes** [**detail**]
- **11.** passive-interface [**default** | *interface-type interface-number*]
- **12.queue-depth** {**hello** | **update**} {*queue-size* | **unlimited**}

**13.**router-id {*router-id*}

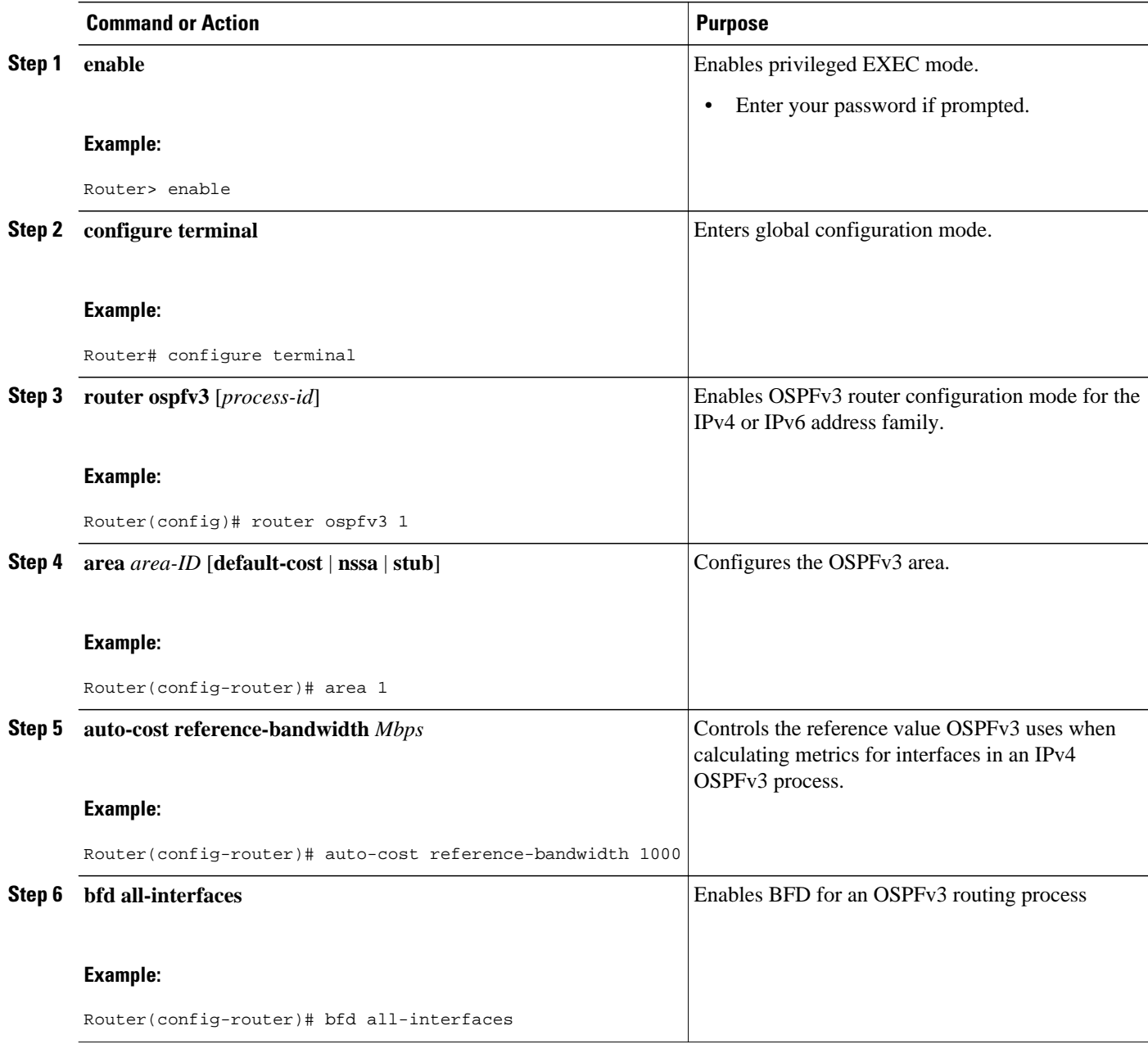

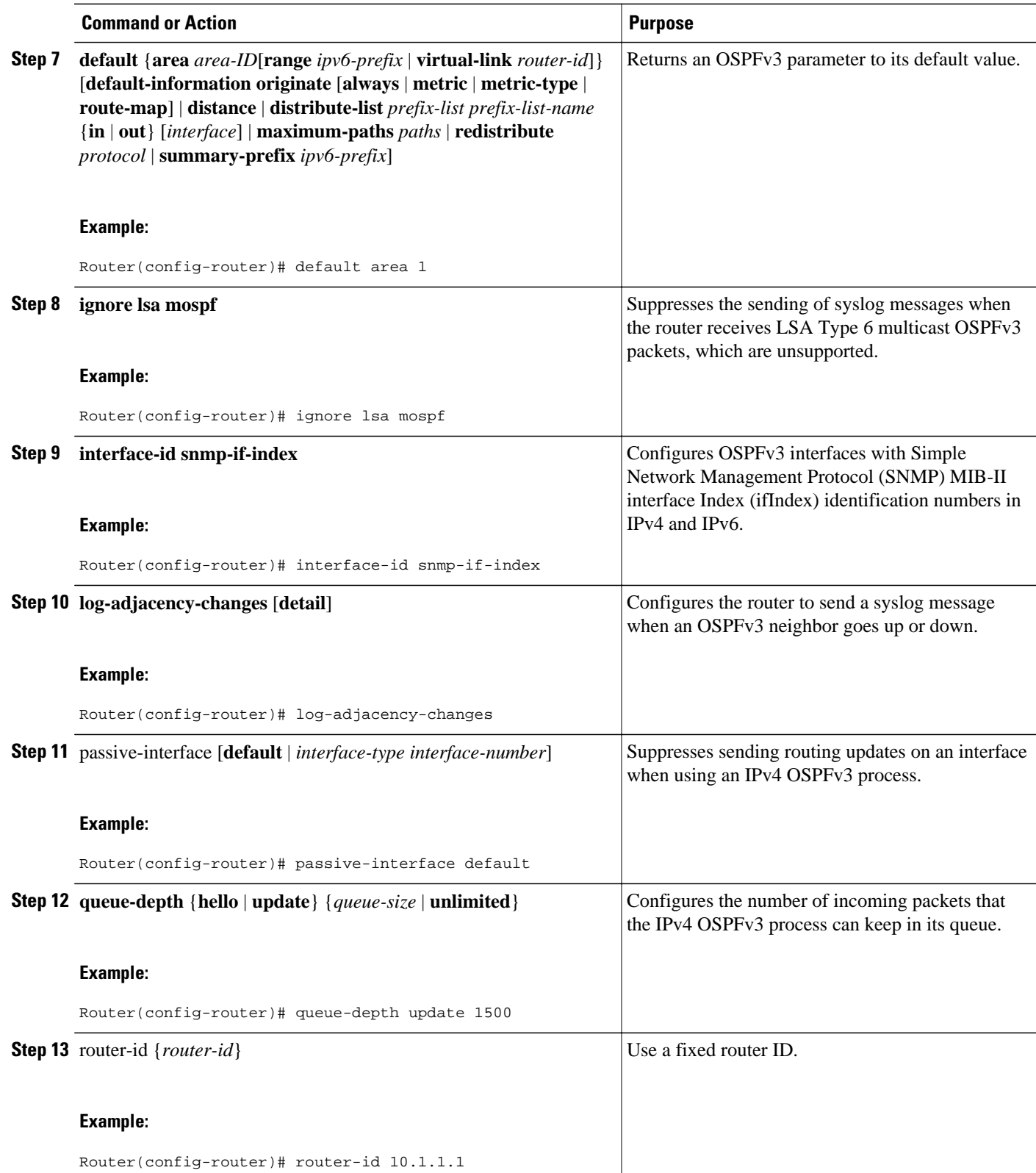

## <span id="page-515-0"></span>**Configuring the IPv6 Address Family in OSPFv3**

Perform this task to configure the IPv6 address family in OSPFv3. Once you have completed step 4 and entered IPv6 address-family configuration mode, you can perform any of the subsequent steps in this task as needed to configure the IPv6 AF.

#### **SUMMARY STEPS**

- **1. enable**
- **2. configure terminal**
- **3. router ospfv3** [*process-id*]
- **4. address-family ipv6 unicast**
- **5. area** *area-ID* **range** *ipv6-prefix* **/** *prefix-length*
- **6. default** {**area** *area-ID*[**range** *ipv6-prefix* | **virtual-link** *router-id*]} [**default-information originate** [**always** | **metric** | **metric-type** | **route-map**] | **distance** | **distribute-list** *prefix-list prefix-list-name* {**in** | **out**} [*interface*] | **maximum-paths** *paths* | **redistribute** *protocol* | **summary-prefix** *ipv6-prefix*]
- **7. default-information originate** [**always** | **metric** *metric-value* | **metric-type** *type-value*| **route-map** *map-name*]
- **8.** default-metric *metric-value*
- **9. distance** *distance*
- **10.distribute-list prefix-list** *list-name* {**in**[*interface-type interface-number*] | **out** *routing-process* [*asnumber*]}
- **11.maximum-paths** *number-paths*
- **12.summary-prefix** *prefix* [**not-advertise** | **tag** *tag-value*]

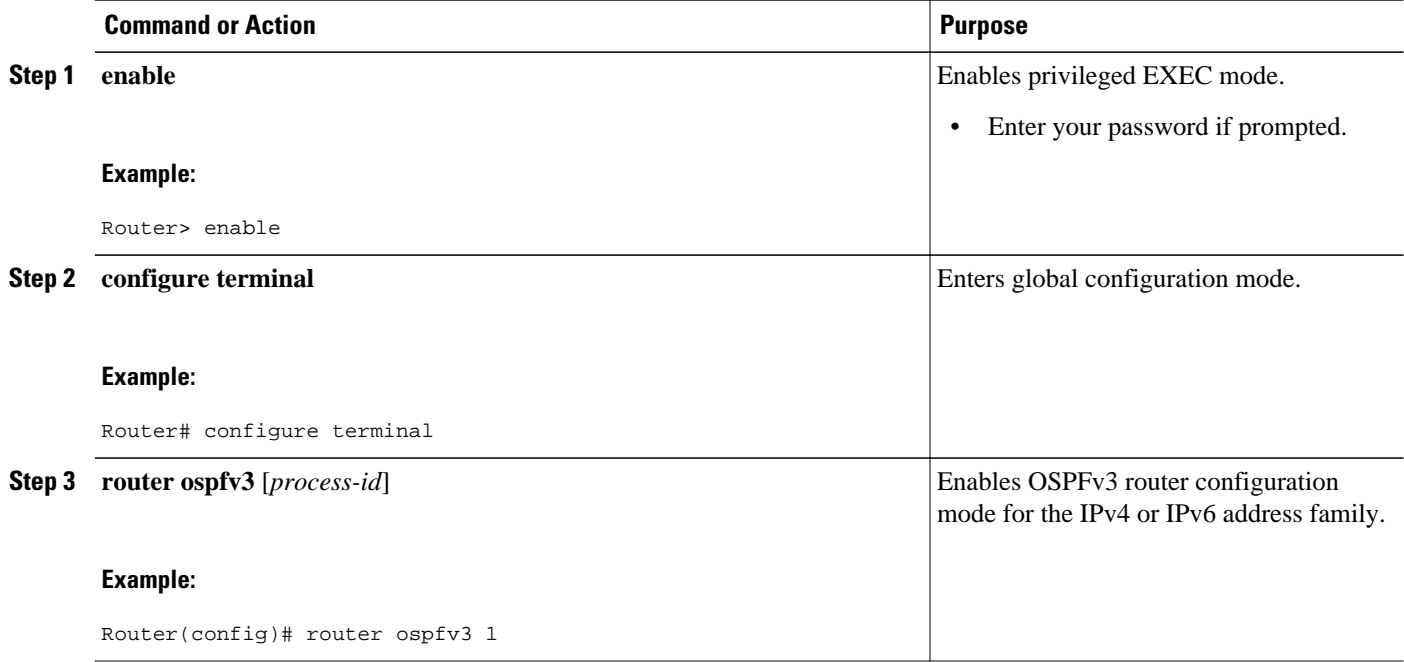

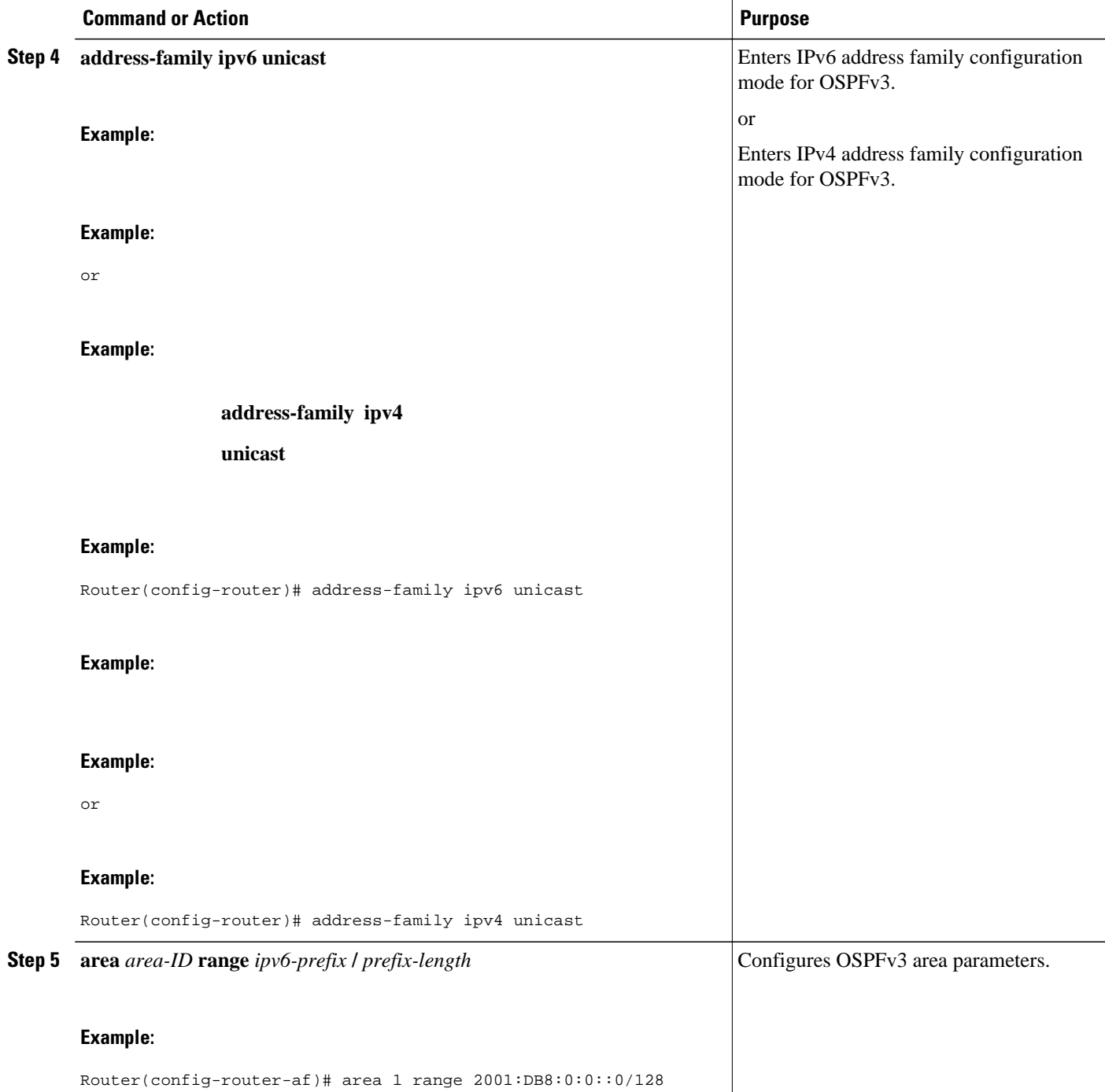

 $\overline{\phantom{a}}$ 

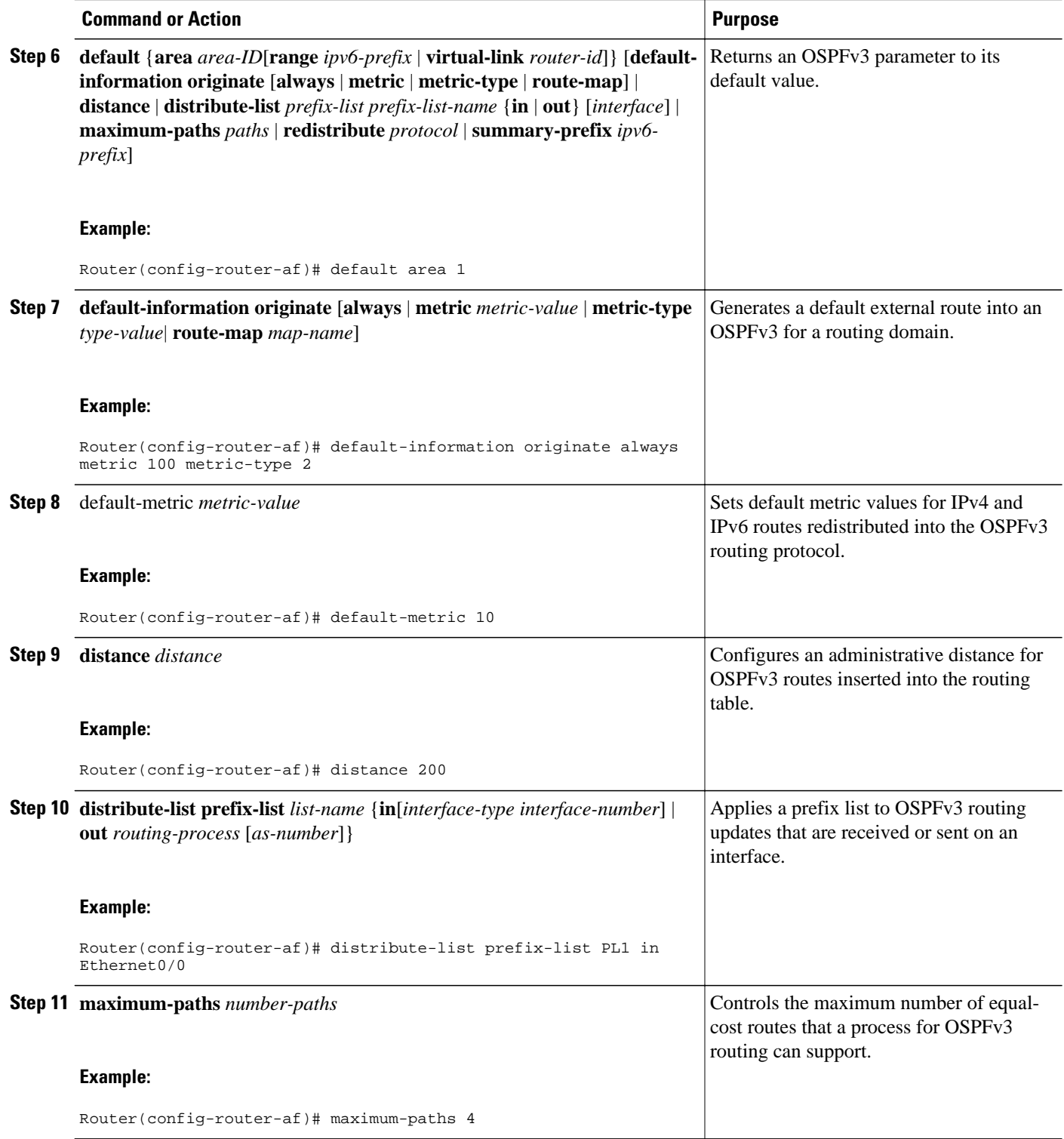

<span id="page-518-0"></span>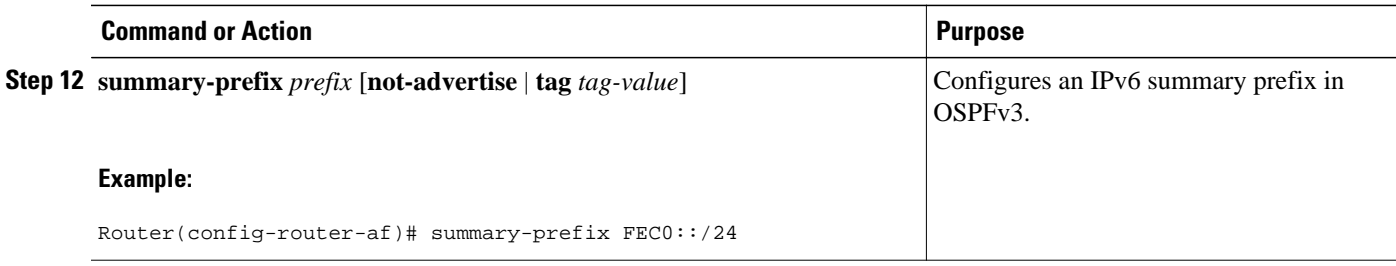

## **Configuring the IPv4 Address Family in OSPFv3**

Perform this task to configure the IPv4 address family in OSPFv3. Once you have completed step 4 and entered IPv4 address-family configuration mode, you can perform any of the subsequent steps in this task as needed to configure the IPv4 AF.

#### **SUMMARY STEPS**

- **1. enable**
- **2. configure terminal**
- **3. router ospfv3** [*process-id*]
- **4. address-family ipv4 unicast**
- **5. area** *area-id* **range** *ip-address ip-address-mask* [**advertise** | **not-advertise**] [**cost** *cost*]
- **6. default** {**area** *area-ID*[**range** *ipv6-prefix* | **virtual-link** *router-id*]} [**default-information originate** [**always** | **metric** | **metric-type** | **route-map**] | **distance** | **distribute-list** *prefix-list prefix-list-name* {**in** | **out**} [*interface*] | **maximum-paths** *paths* | **redistribute** *protocol* | **summary-prefix** *ipv6-prefix*]
- **7. default-information originate** [**always** | **metric** *metric-value* | **metric-type** *type-value*| **route-map** *map-name*]
- **8.** default-metric *metric-value*
- **9. distance** *distance*
- **10.distribute-list prefix-list** *list-name* {**in**[*interface-type interface-number*] | **out** *routing-process* [*asnumber*]}
- **11.maximum-paths** *number-paths*
- **12.summary-prefix** *prefix* [**not-advertise** | **tag** *tag-value*]

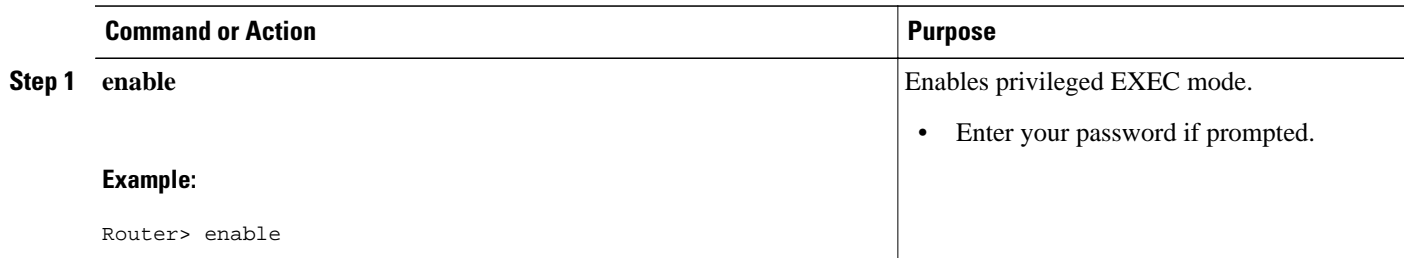

 $\overline{\phantom{a}}$ 

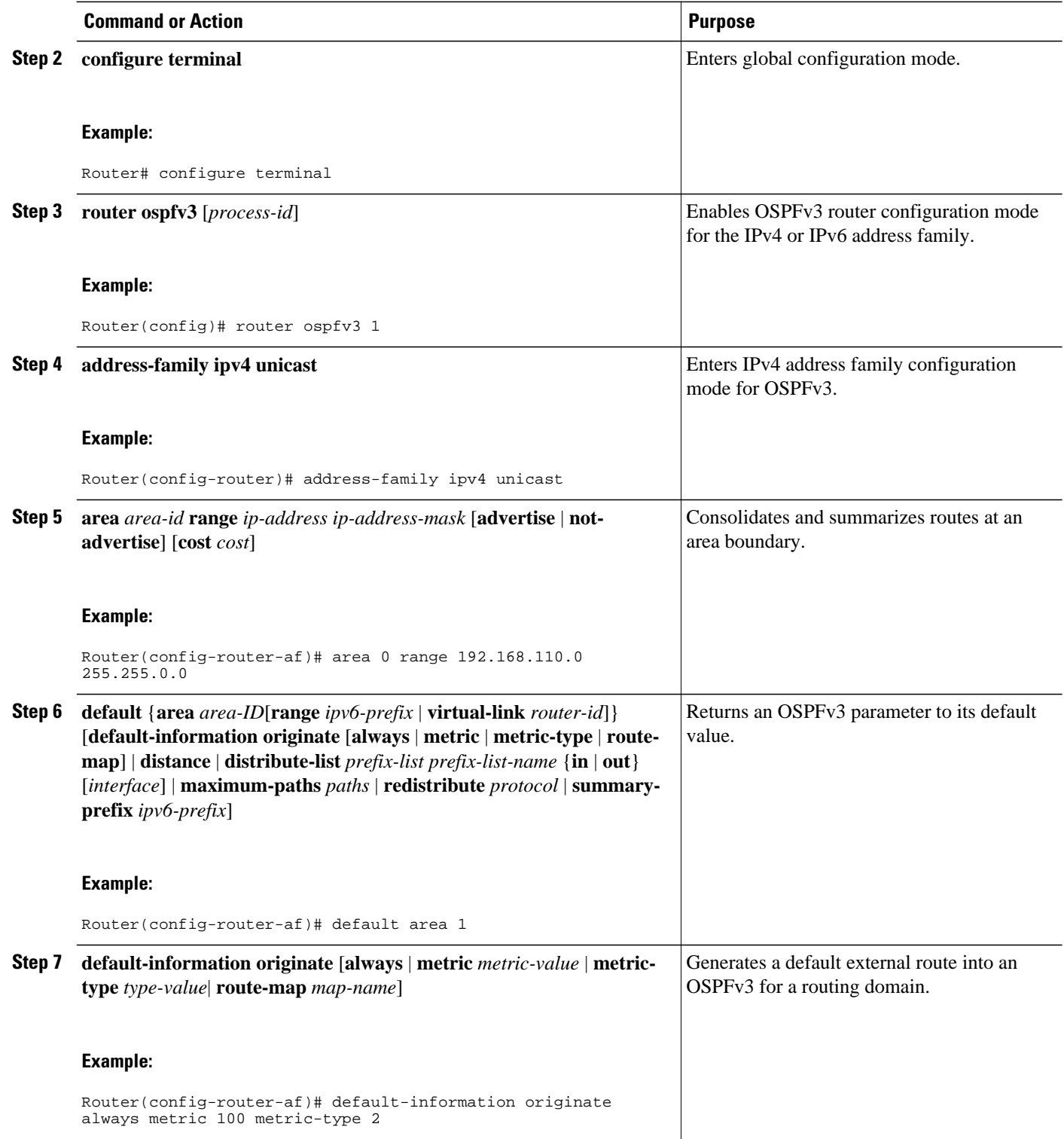

<span id="page-520-0"></span>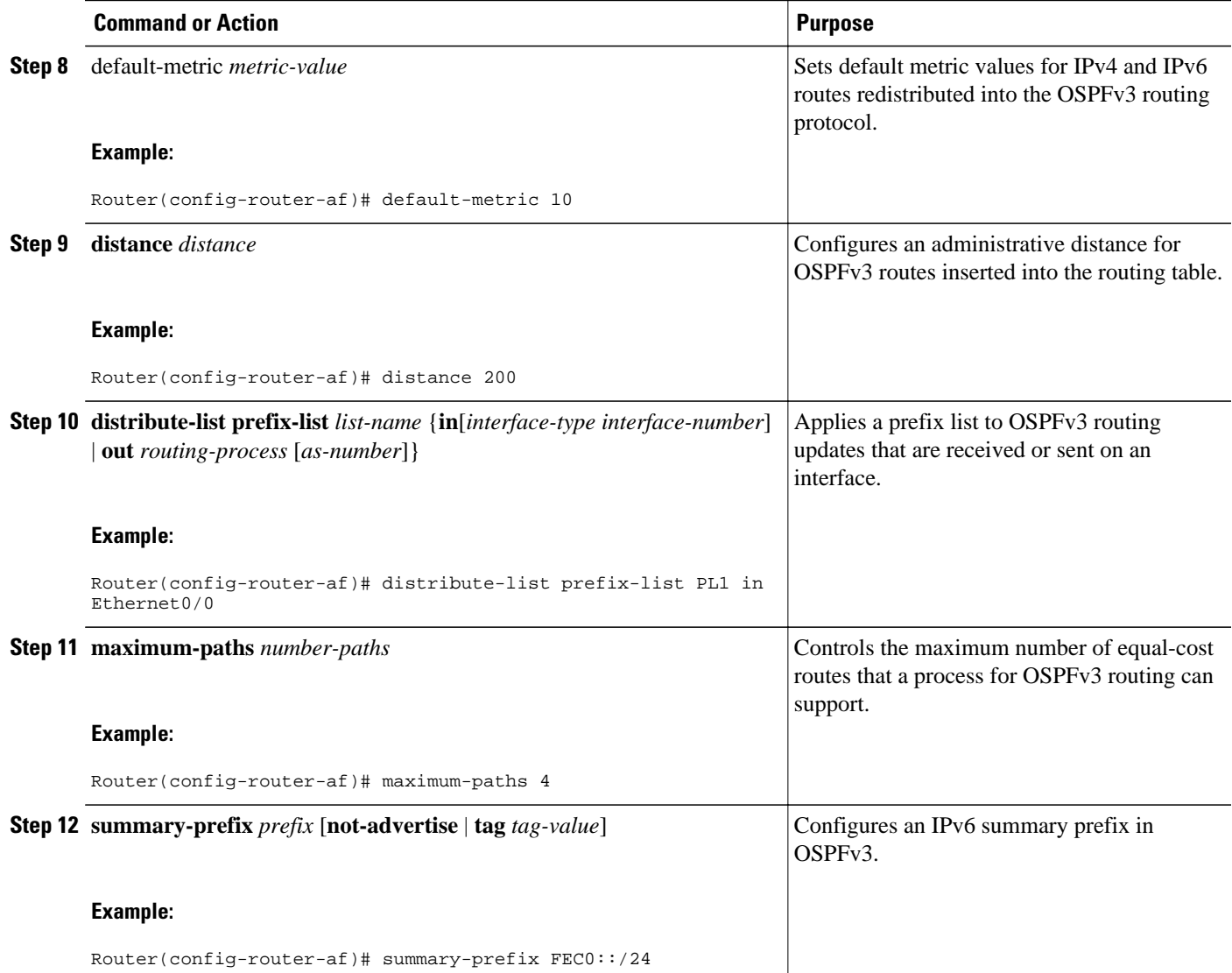

# **Configuring Route Redistribution in OSPFv3**

#### **SUMMARY STEPS**

- **1. enable**
- **2. configure terminal**
- **3. router ospfv3** [*process-id*]
- **4. address-family ipv6 unicast**
- **5. redistribute** source-*protocol* [*process-id*] [*options*]

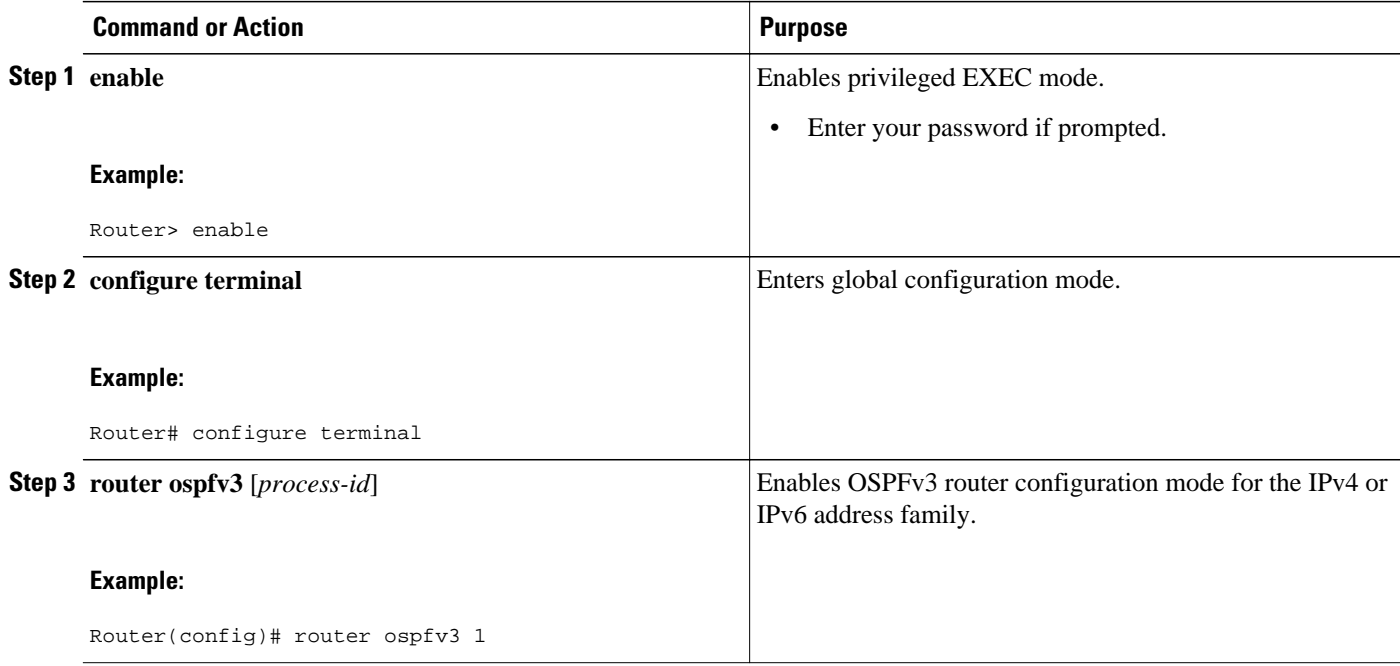

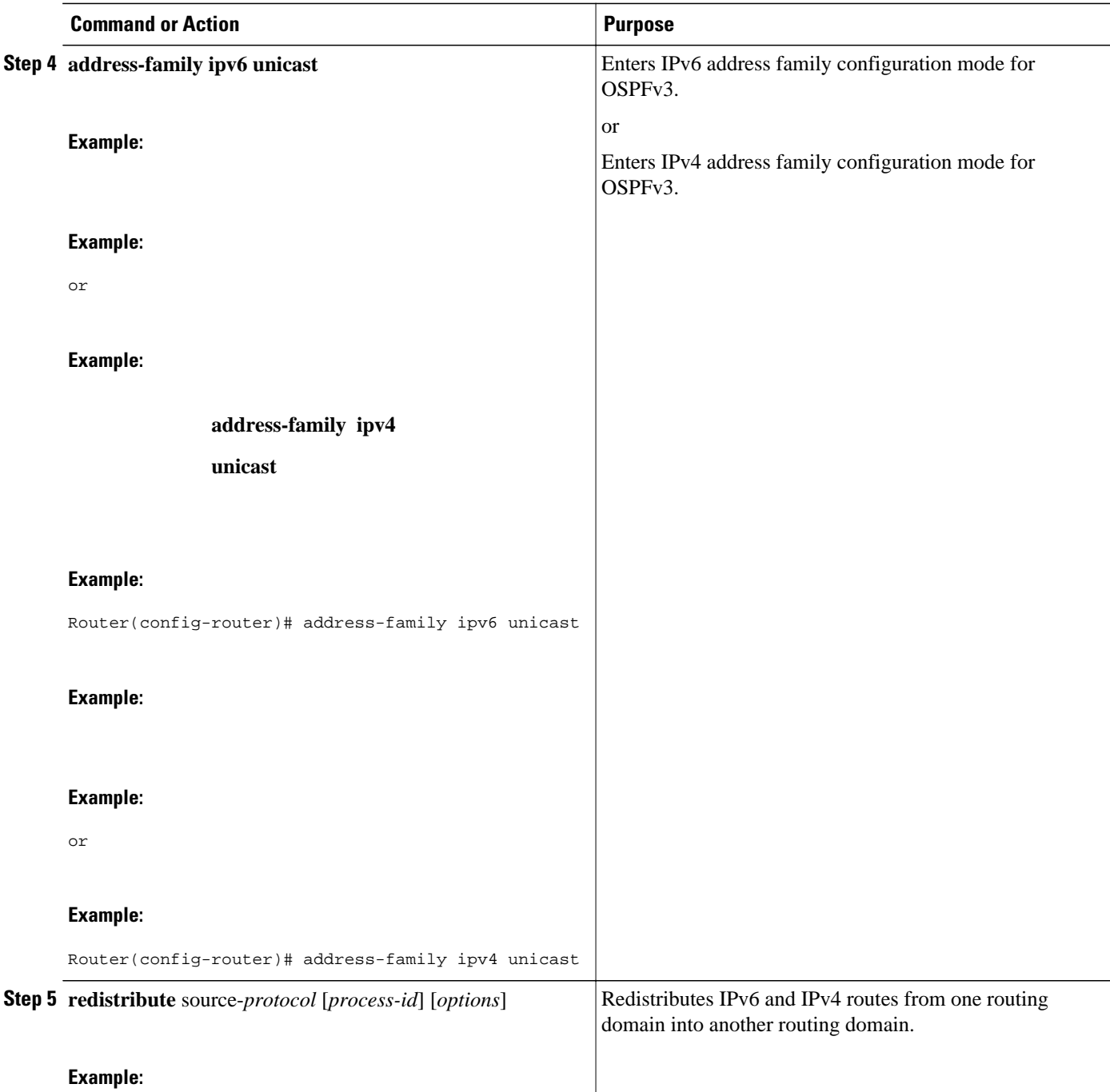

# <span id="page-523-0"></span>**Enabling OSPFv3 on an Interface**

#### **SUMMARY STEPS**

- **1. enable**
- **2. configure terminal**
- **3. interface** *type number*
- **4.** Do one of the following:
	- **ospfv3** *process-id* **area** *area-ID* {**ipv4** | **ipv6**} [**instance** *instance-id*]
	- **ipv6 ospf** *process-id* **area** *area-id* [**instance** *instance-id*]

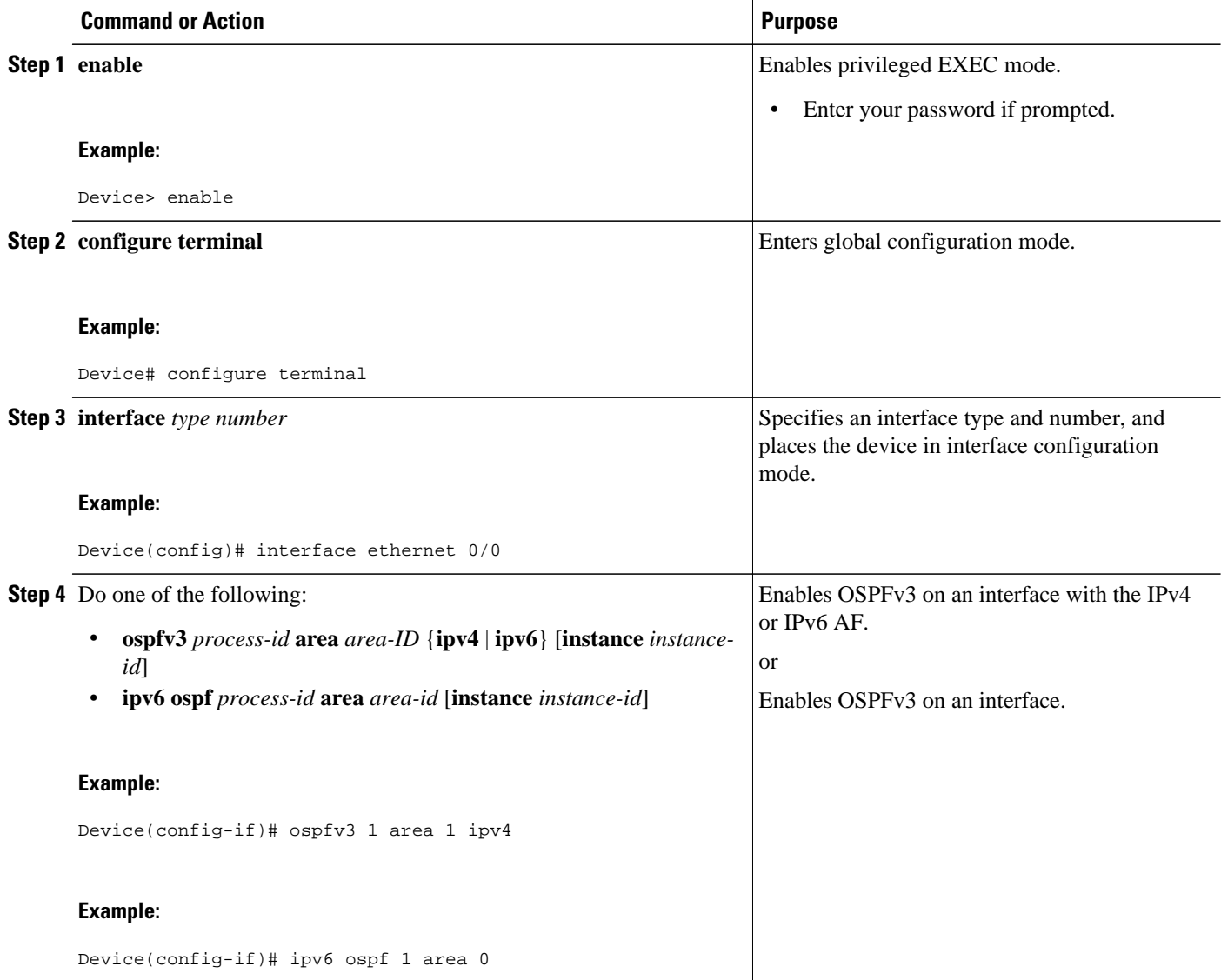

## <span id="page-524-0"></span>**Defining an OSPFv3 Area Range for the IPv6 or IPv4 Address Family**

The cost of the summarized routes will be the highest cost of the routes being summarized. For example, if the following routes are summarized:

OI 2001:DB8:0:7::/64 [110/20] via FE80::A8BB:CCFF:FE00:6F00, GigabitEthernet0/0/0 OI 2001:DB8:0:8::/64 [110/100] via FE80::A8BB:CCFF:FE00:6F00, GigabitEthernet0/0/0<br>0I 2001:DB8:0:9::/64 [110/20] OI 2001:DB8:0:9::/64 [110/20] via FE80::A8BB:CCFF:FE00:6F00, GigabitEthernet0/0/0

They become one summarized route, as follows:

OI 2001:DB8::/48 [110/100] via FE80::A8BB:CCFF:FE00:6F00, GigabitEthernet0/0/0

OSPFv3 routing must be enabled.

#### **SUMMARY STEPS**

- **1. enable**
- **2. configure terminal**
- **3. router ospfv3** [*process-id*]
- **4. address-family ipv6 unicast**
- **5. area** *area-ID* **range** *ipv6-prefix*

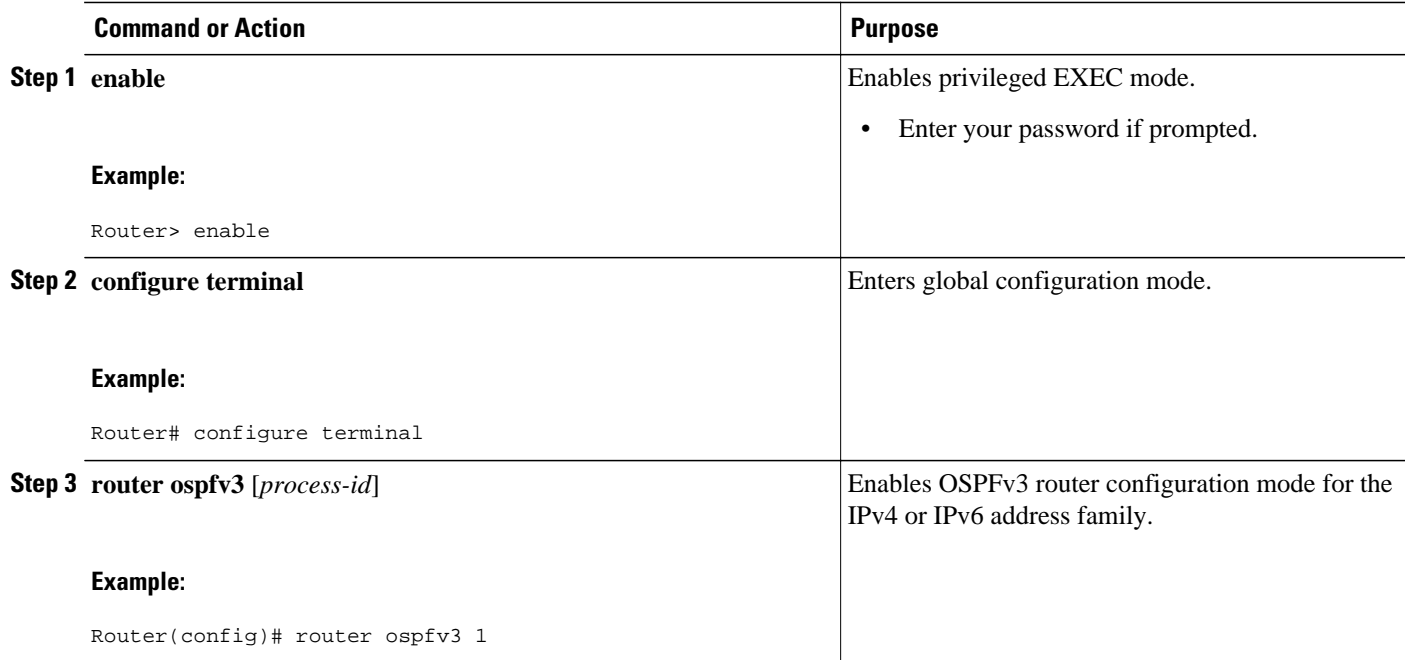

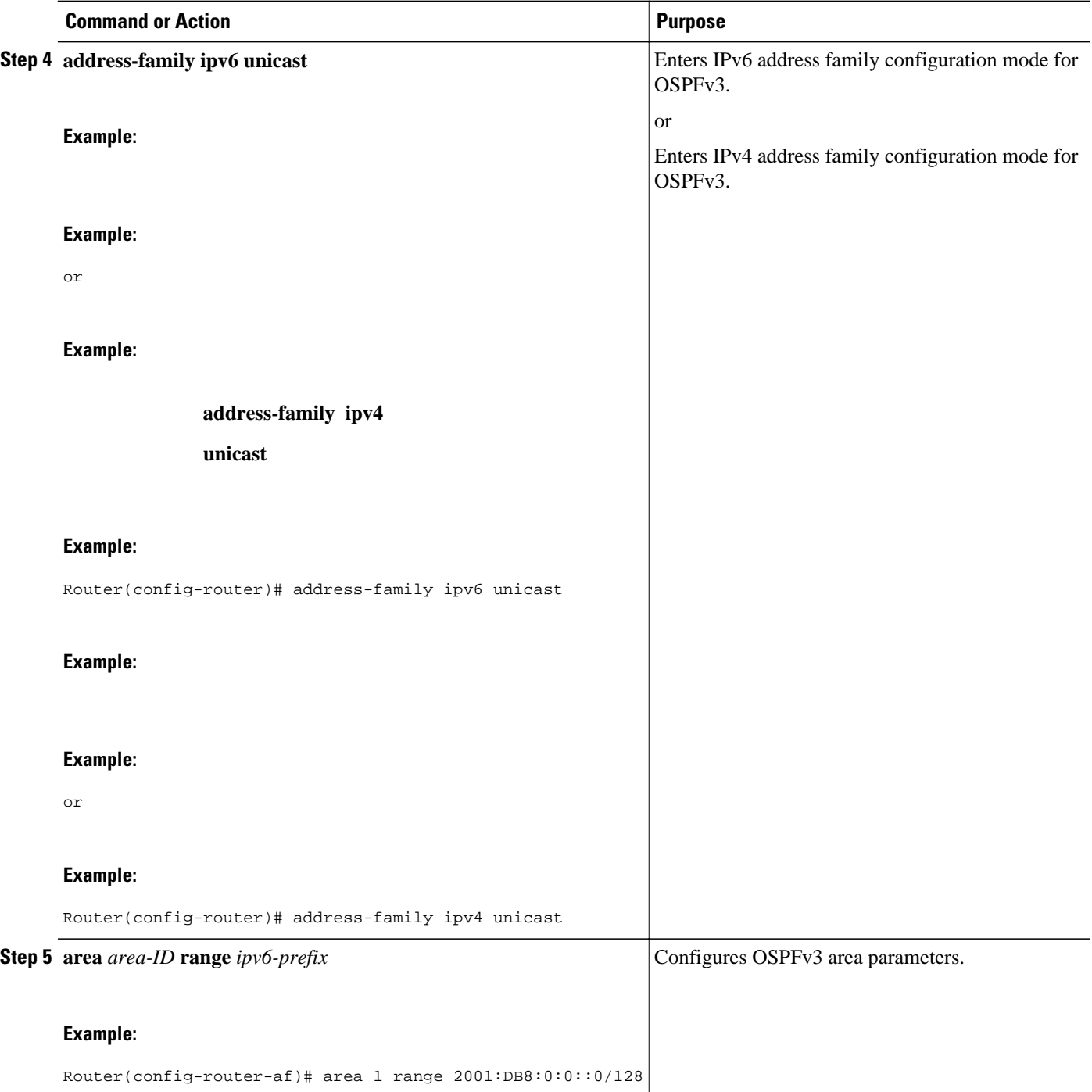

#### • Defining an OSPFv3 Area Range, page 498

## **Defining an OSPFv3 Area Range**

This task can be performed in releases prior to Cisco IOS XE Release 3.4S.

#### **SUMMARY STEPS**

- **1. enable**
- **2. configure terminal**
- **3. ipv6 router ospf** *process-id*
- **4. area** *area-id* **range** *ipv6-prefix* **/** *prefix-length* **advertise** | **not-advertise**] [**cost** *cost*]

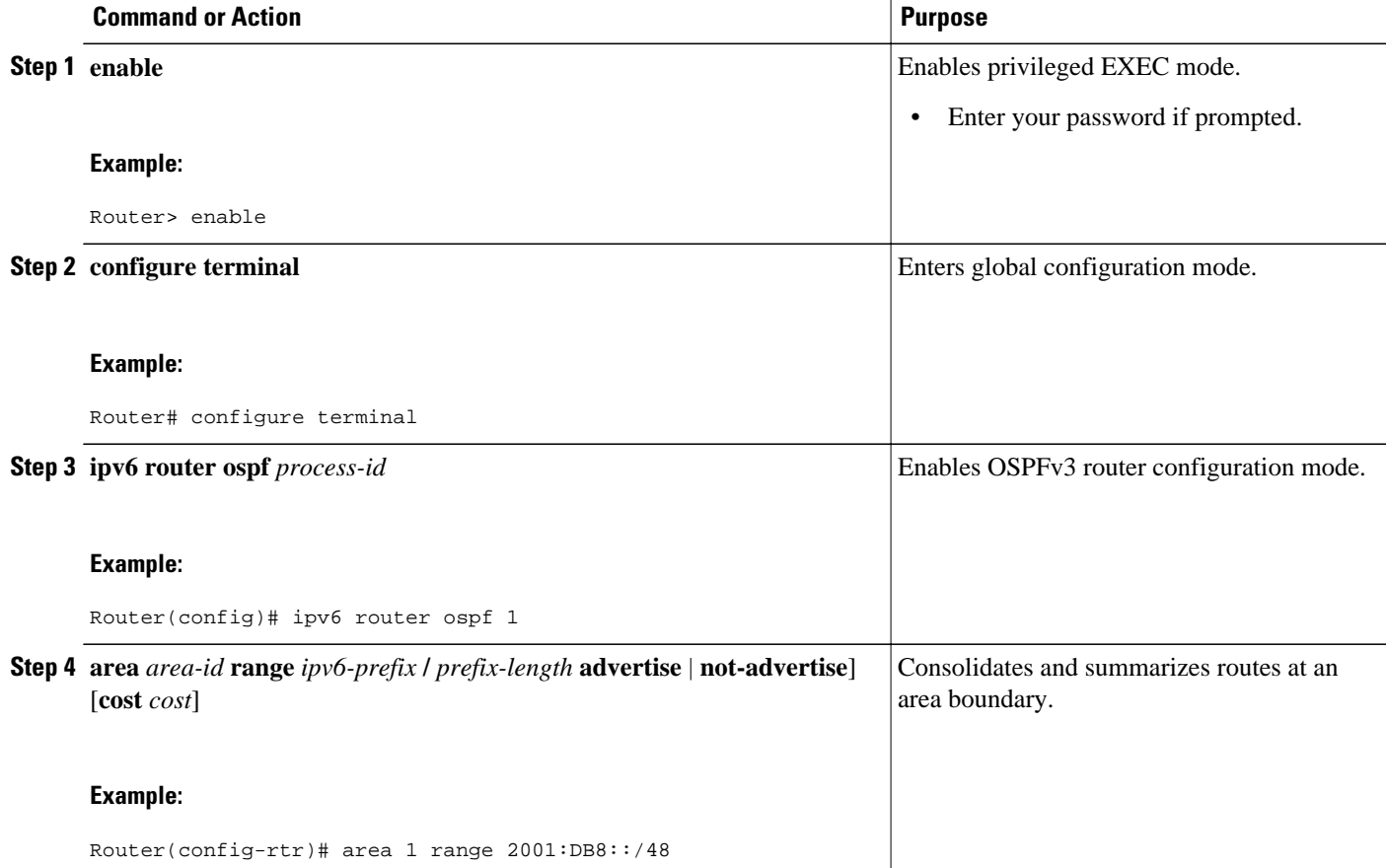

# <span id="page-527-0"></span>**Configuring the OSPFv3 Max-Metric Router LSA**

#### **SUMMARY STEPS**

- **1. enable**
- **2. configure terminal**
- **3. router ospfv3** *process-id*
- **4. max-metric router-lsa** [**external-lsa** [*max-metric-value*]] [**include-stub**] [**inter-area-lsas** [*max-metricvalue*]] [**on-startup** {*seconds* | **wait-for-bgp**}] [**prefix-lsa**] [**stub-prefix-lsa** [*max-metric-value*]] [**summary-lsa** [*max-metric-value*]]
- **5. exit**
- **6. show ospfv3** [*process-id*] **max-metric**

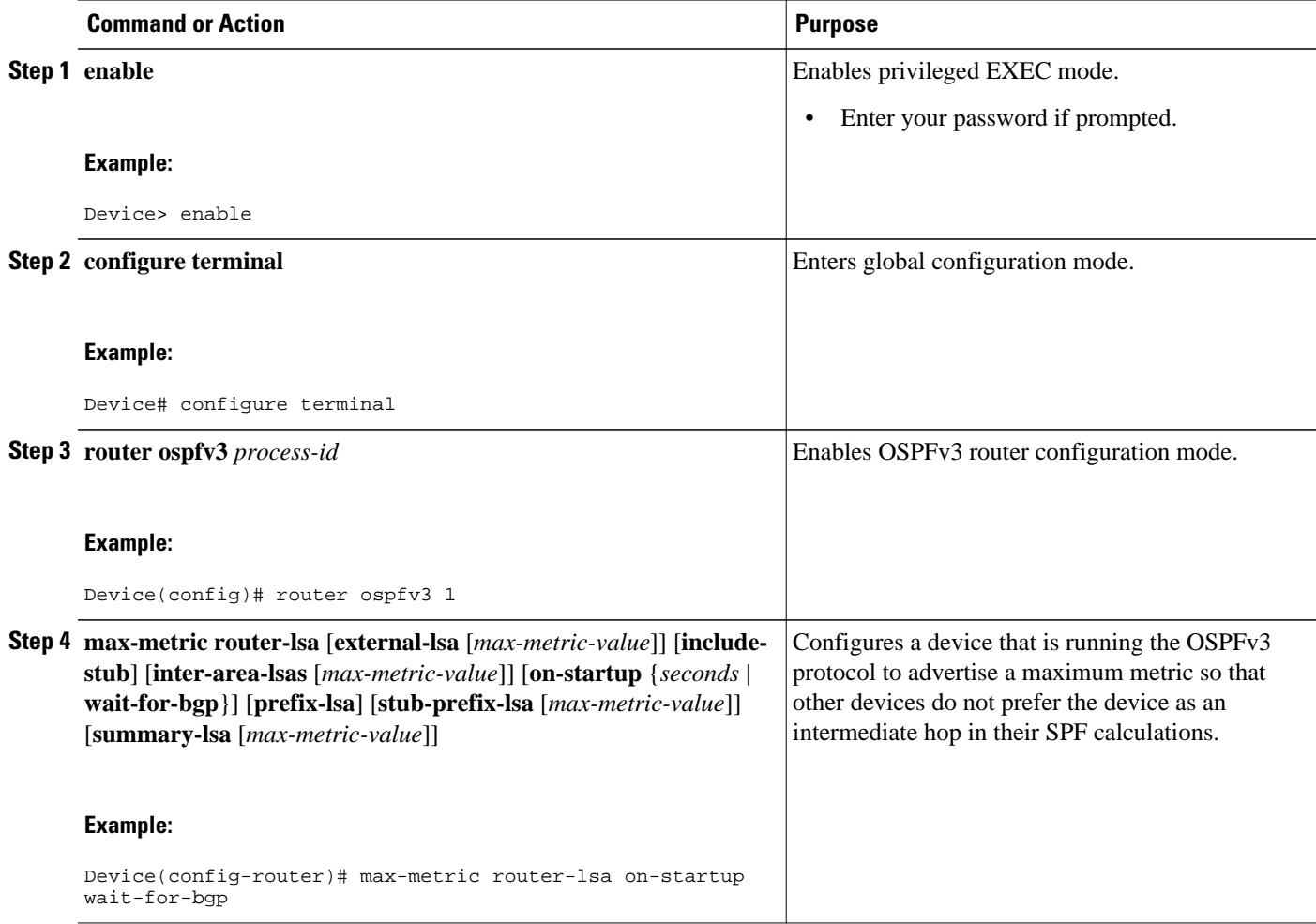

<span id="page-528-0"></span>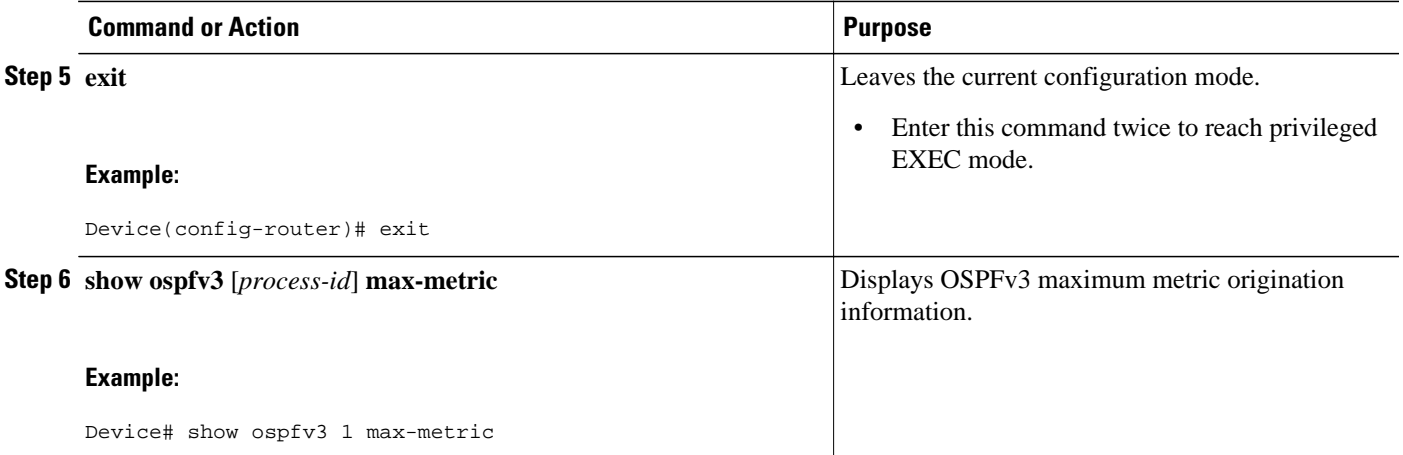

## **Configuring IPsec on OSPFv3**

Once you have configured OSPFv3 and decided on your authentication, you must define the security policy on each of the routers within the group. The security policy consists of the combination of the key and the SPI. To define a security policy, you must define an SPI and a key.

You can configure an authentication or encryption policy either on an interface or for an OSPFv3 area. When you configure for an area, the security policy is applied to all of the interfaces in the area. For higher security, use a different policy on each interface.

You can configure authentication and encryption on virtual links.

- Defining Authentication on an Interface, page 501
- [Defining Encryption on an Interface, page 502](#page-529-0)
- [Defining Authentication in an OSPFv3 Area, page 504](#page-531-0)
- [Defining Encryption in an OSPFv3 Area, page 505](#page-532-0)

### **Defining Authentication on an Interface**

Before you configure IPsec on an interface, you must configure OSPFv3 on that interface.

#### **SUMMARY STEPS**

- **1. enable**
- **2. configure terminal**
- **3. interface** *type number*
- **4.** Do one of the following:
	- **ospfv3 authentication** {**ipsec** *spi*} {**md5** | **sha1**} *key-encryption-type key*} | **null**
	- **ipv6 ospf authentication ipsec spi** *spi* **md5** *key-encryption-type* {*key* | **null**}]

#### <span id="page-529-0"></span>**DETAILED STEPS**

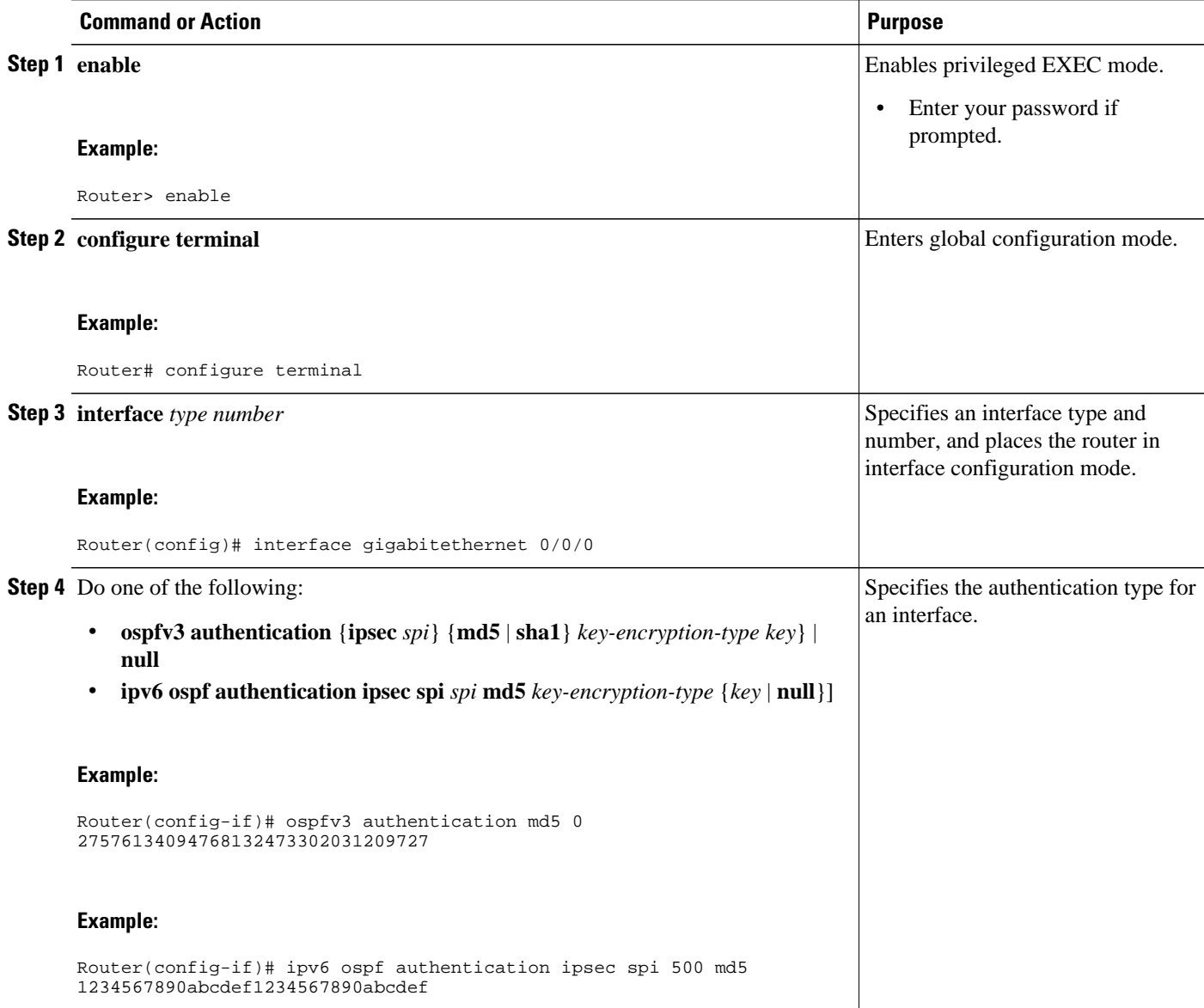

## **Defining Encryption on an Interface**

Before you configure IPsec on an interface, you must configure OSPFv3 on that interface.

#### **SUMMARY STEPS**

- **1. enable**
- **2. configure terminal**
- **3. interface** *type number*
- **4.** Do one of the following:
	- **ospfv3 encryption** {**ipsec spi** *spi* **esp** *encryption-algorithm* {*key-encryption-type key*} *authentication-algorithm* {*key-encryption-type key*} | **null**}
	- •
	- **ipv6 ospf encryption ipsec spi** *spi* **esp** *encryption-algorithm* [[*key-encryption-type*] *key*] *authentication-algorithm key-encryption-type*] *key* | **null**

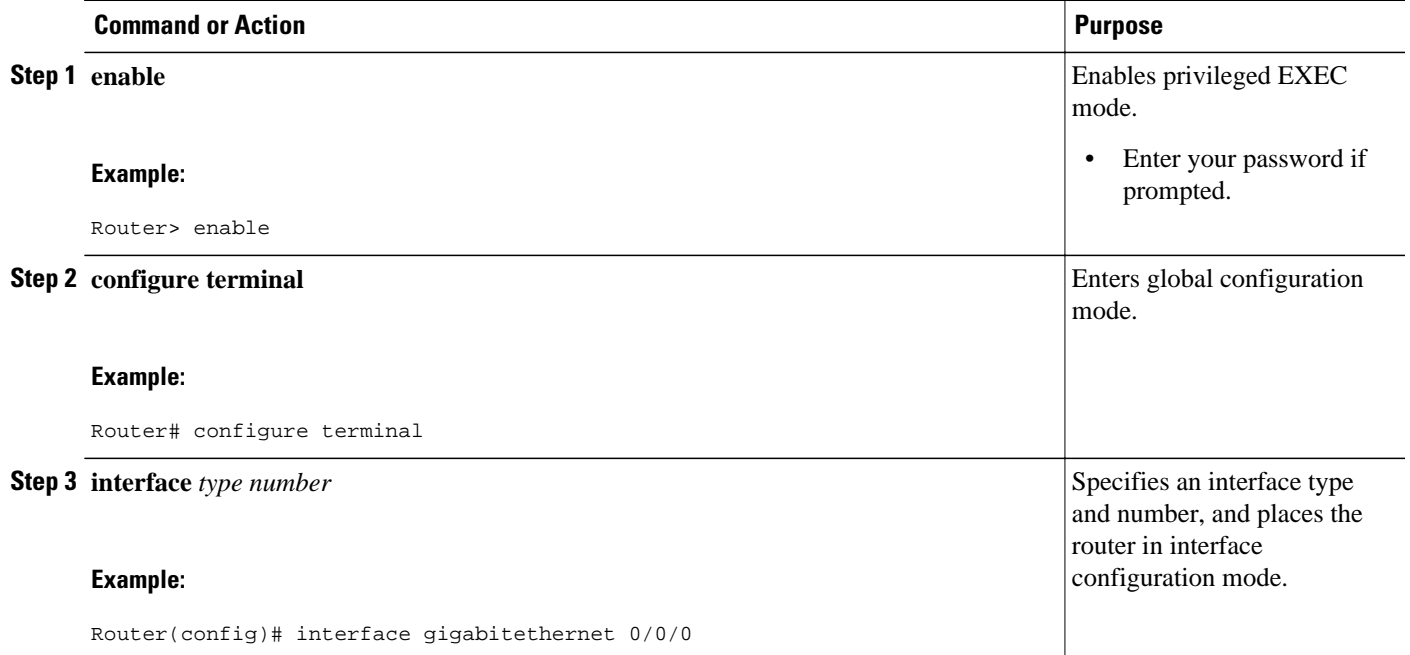

<span id="page-531-0"></span>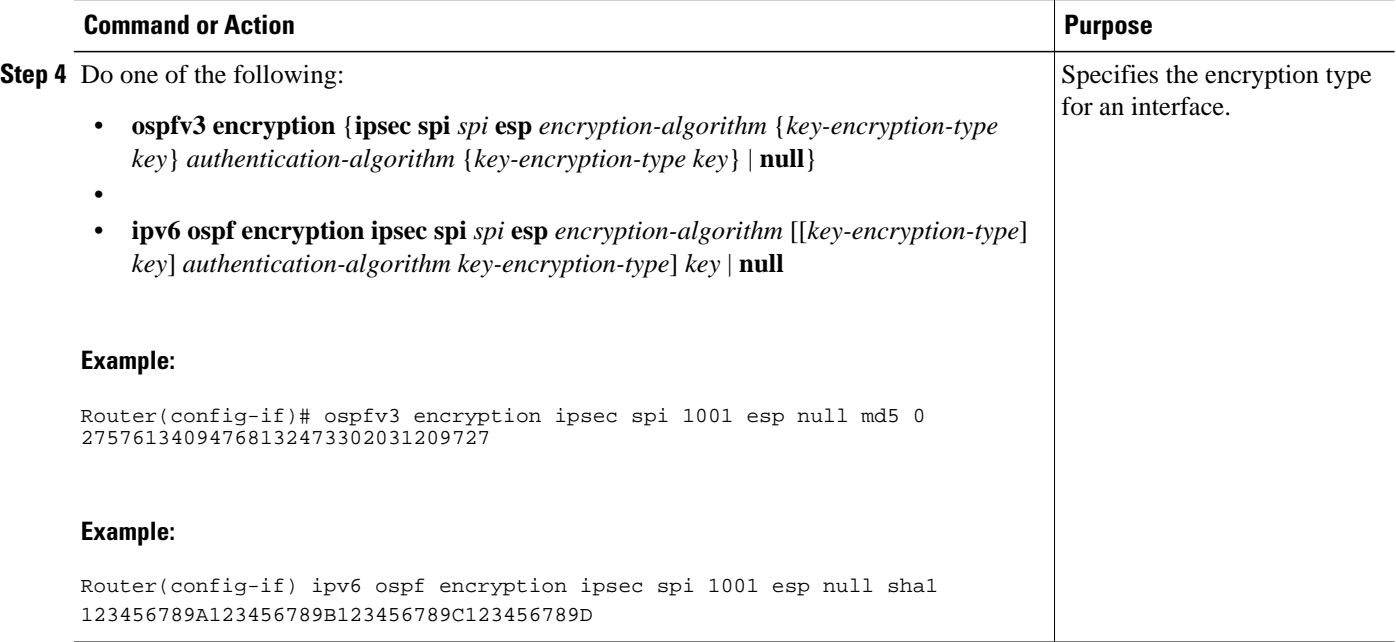

## **Defining Authentication in an OSPFv3 Area**

### **SUMMARY STEPS**

- **1. enable**
- **2. configure terminal**
- **3. ipv6 router ospf** *process-id*
- **4. area** *area-id* **authentication ipsec spi** *spi authentication-algorithm* [*key-encryption-type*] *key*

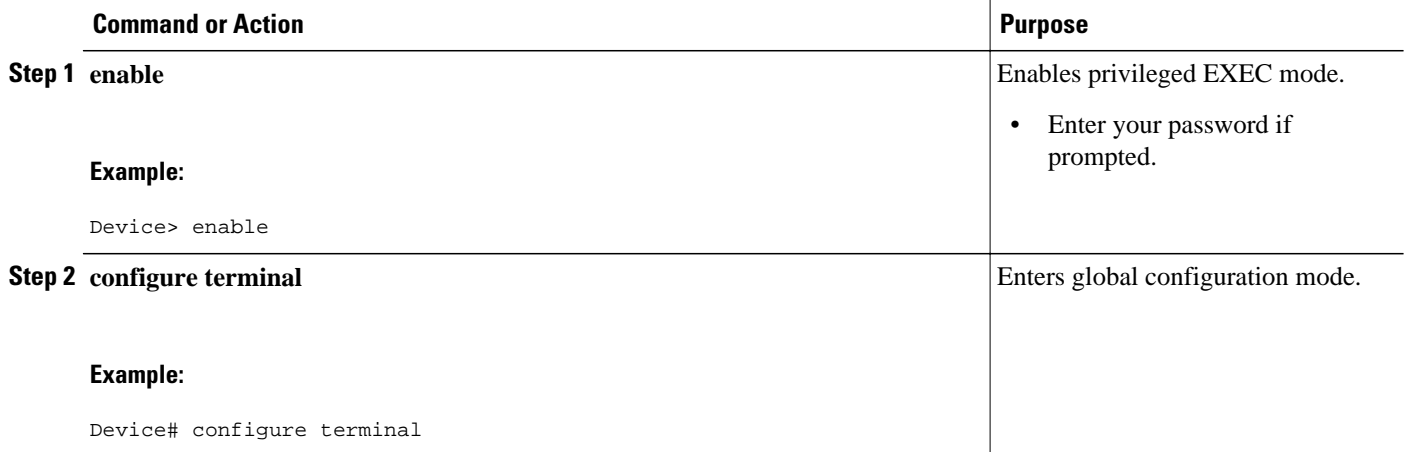

<span id="page-532-0"></span>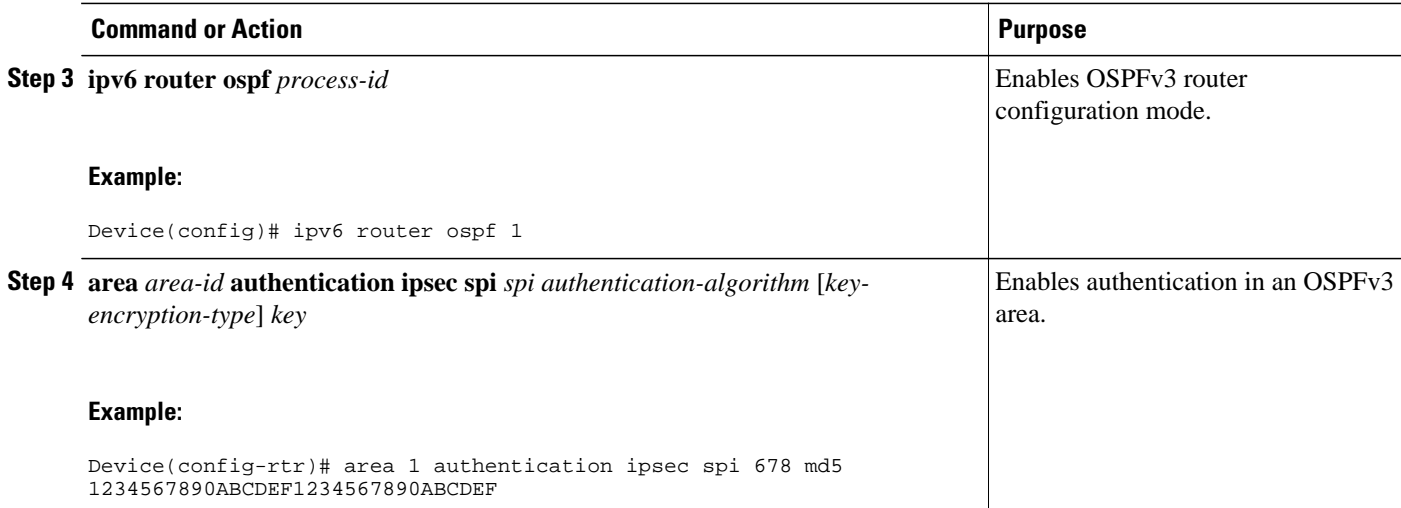

## **Defining Encryption in an OSPFv3 Area**

### **SUMMARY STEPS**

- **1. enable**
- **2. configure terminal**
- **3. ipv6 router ospf** *process-id*
- **4. area** *area-id* **encryption ipsec spi** *spi* **esp** { *encryption-algorithm* [ | *key-encryption-type*] *key* | **null**} *authentication-algorithm* [ | *key-encryption-type*] *key*

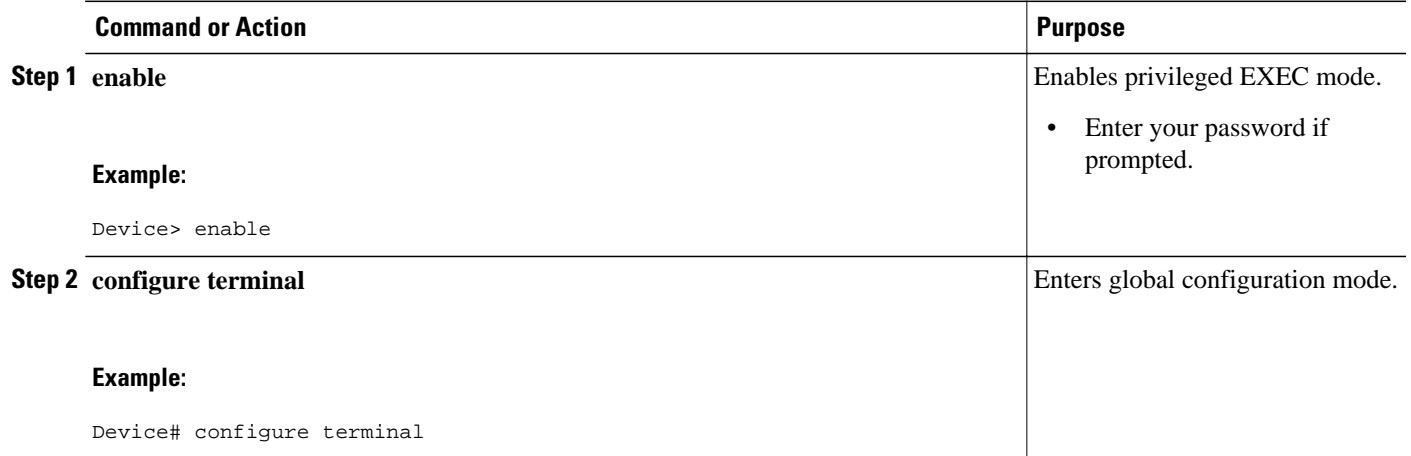

<span id="page-533-0"></span>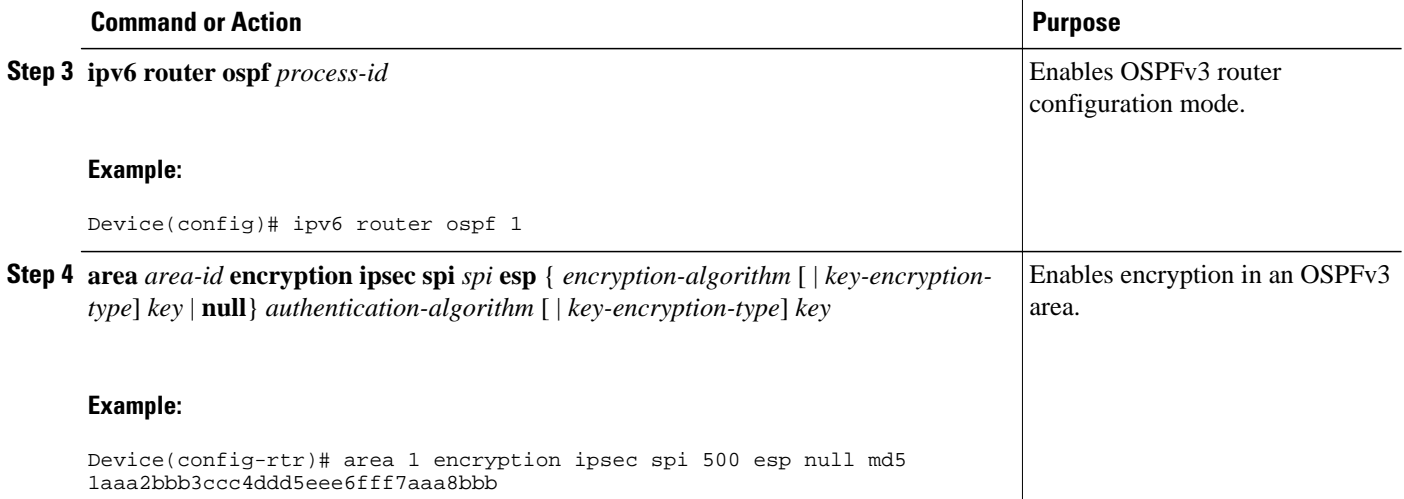

# **Tuning LSA and SPF Transmission for OSPFv3 Fast Convergence**

The task can be performed in Cisco IOS XE Release 3.4S and later releases.

#### **SUMMARY STEPS**

- **1. enable**
- **2. configure terminal**
- **3. router ospfv3** [*process-id*]
- **4. timers lsa arrival** *milliseconds*
- **5. timers pacing flood** *milliseconds*
- **6. timers pacing lsa-group** *seconds*
- **7. timers pacing retransmission** *milliseconds*

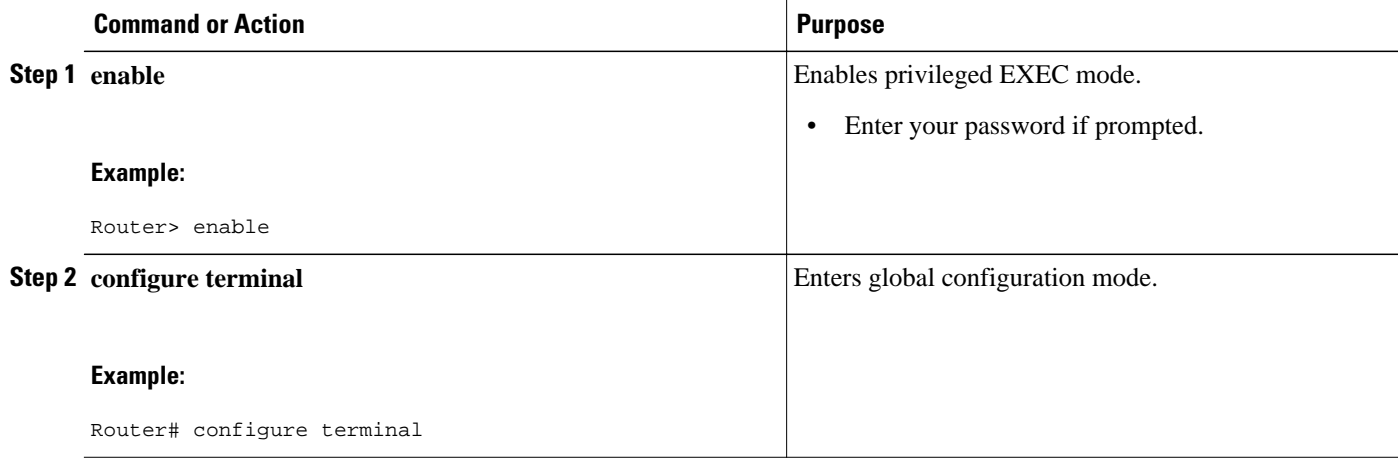

<span id="page-534-0"></span>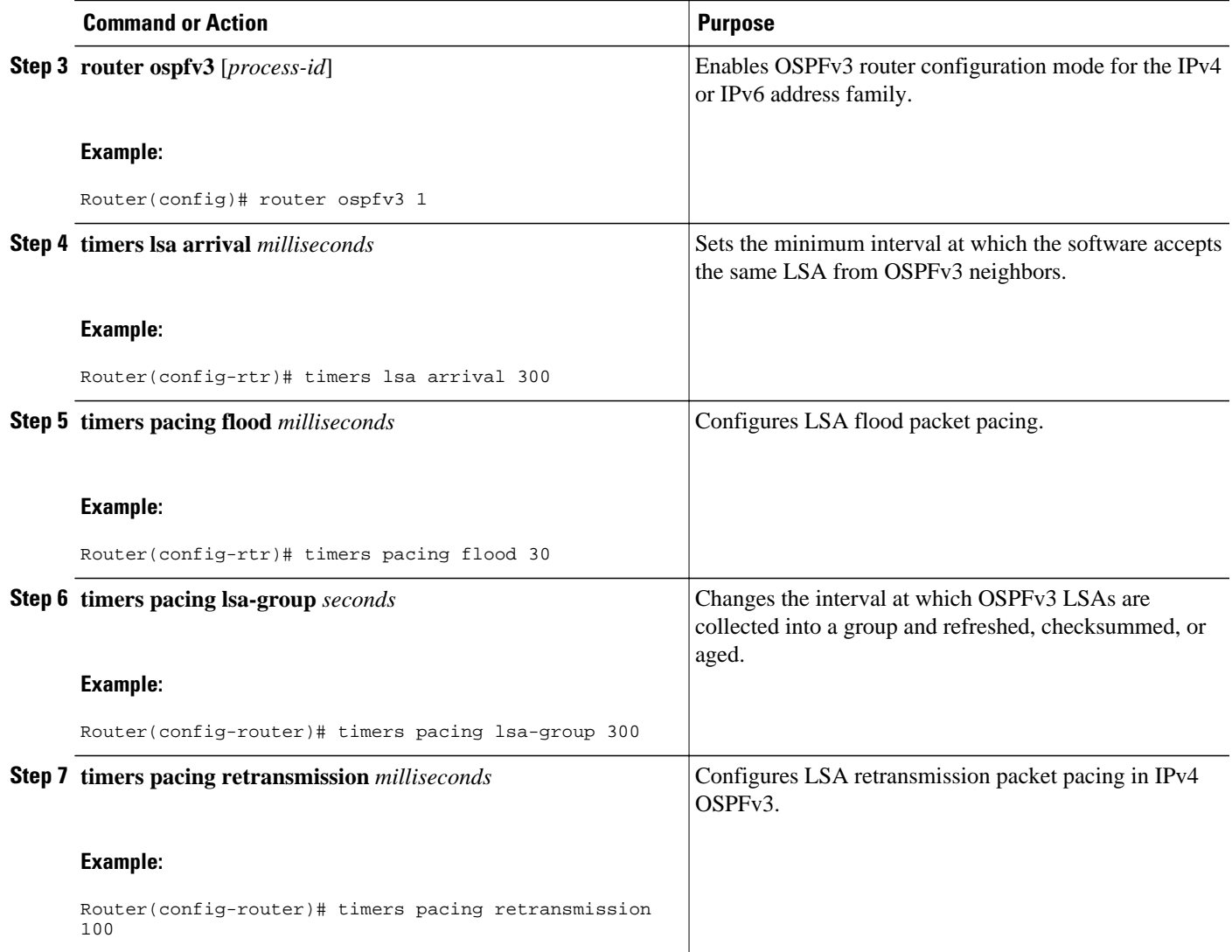

# **Configuring LSA and SPF Throttling for OSPFv3 Fast Convergence**

The task can be performed in releases prior to Cisco IOS XE Release 3.4S.

#### **SUMMARY STEPS**

- **1. enable**
- **2. configure terminal**
- **3. ipv6 router ospf** *process-id*
- **4. timers throttle spf** *spf-start spf-hold spf-max-wait*
- **5. timers throttle lsa** *start-interval hold-interval max-interval*
- **6. timers lsa arrival** *milliseconds*
- **7. timers pacing flood** *milliseconds*

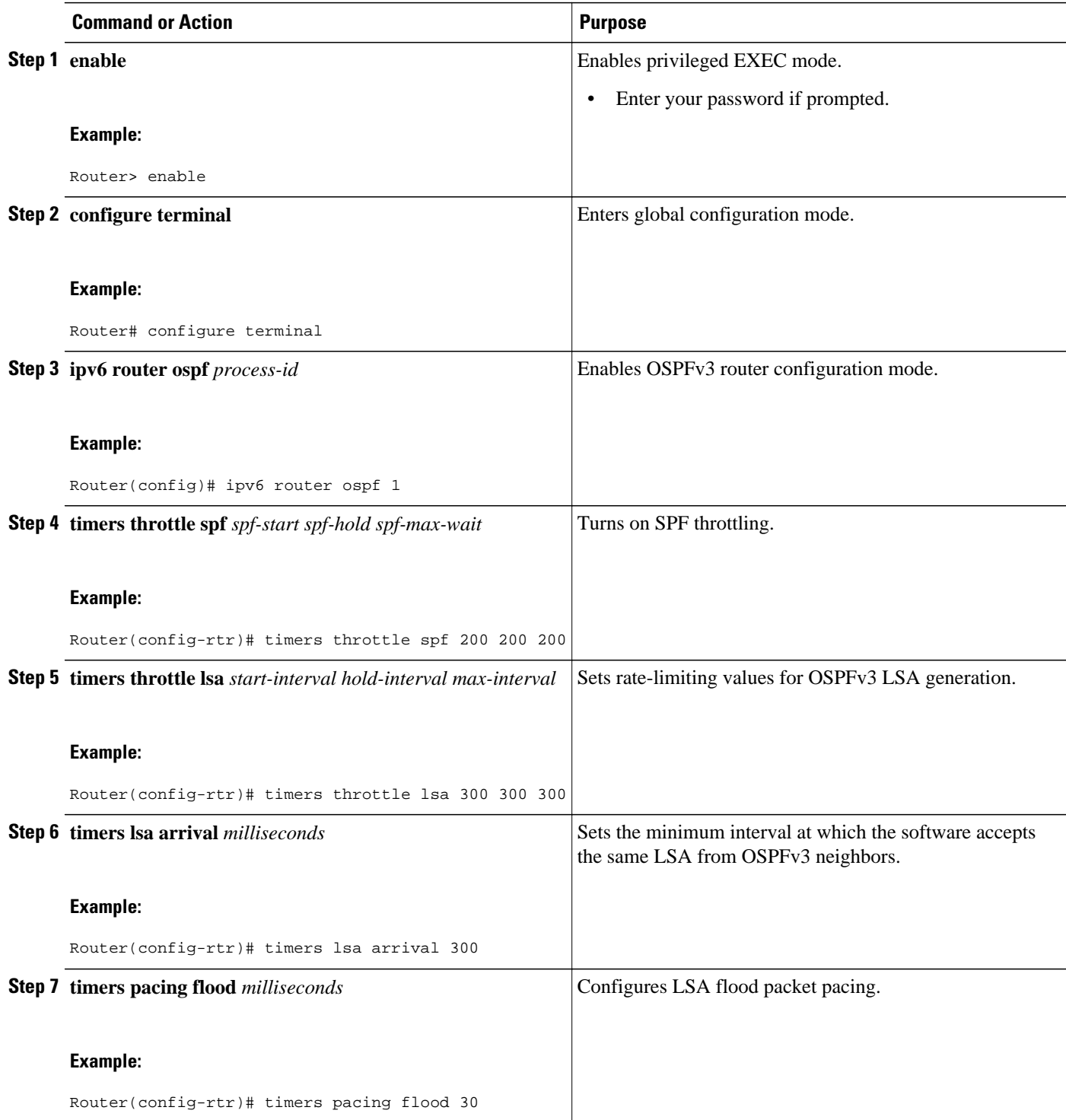

# <span id="page-536-0"></span>**Enabling Event Logging for LSA and SPF Rate Limiting for the IPv6 or IPv4 Address Family**

This task can be performed in Cisco IOS XE Release 3.4S and later releases.

#### **SUMMARY STEPS**

- **1. enable**
- **2. configure terminal**
- **3. router ospfv3** [*process-id*]
- **4. address-family ipv6 unicast**
- **5. event-log** [**one-shot** | **pause** | **size** *number-of-events*]

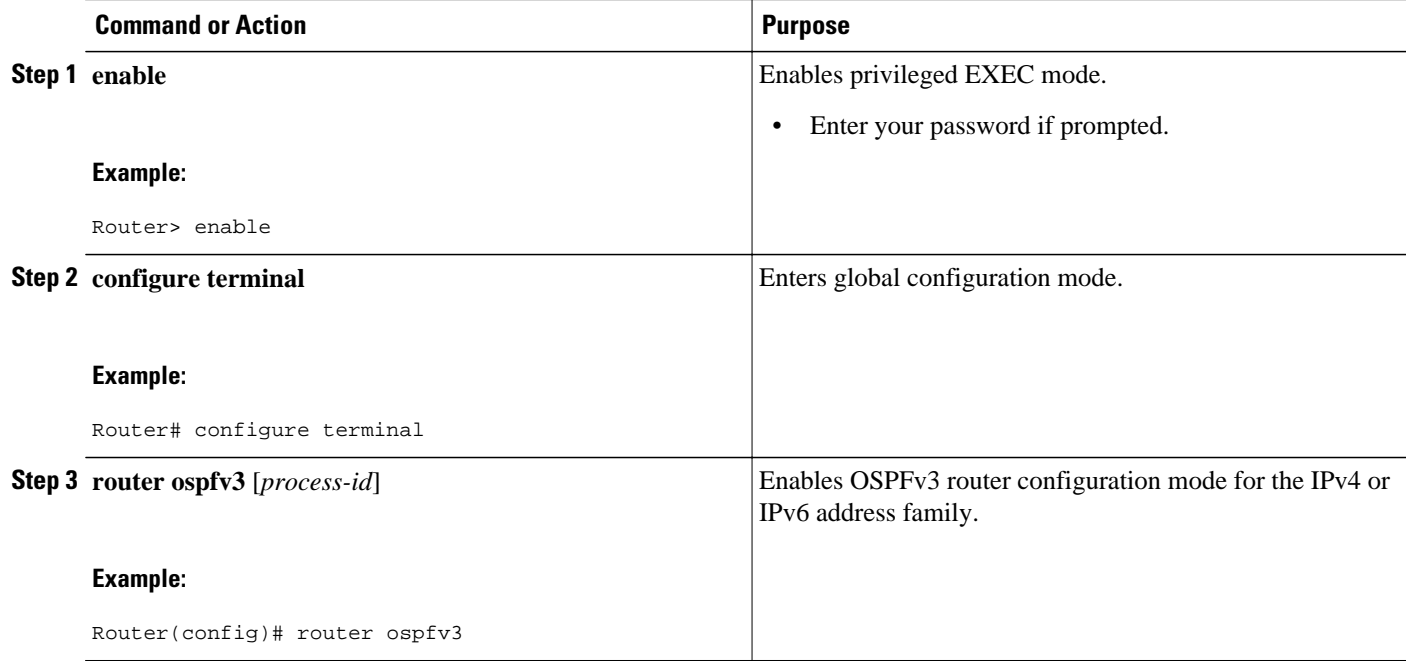

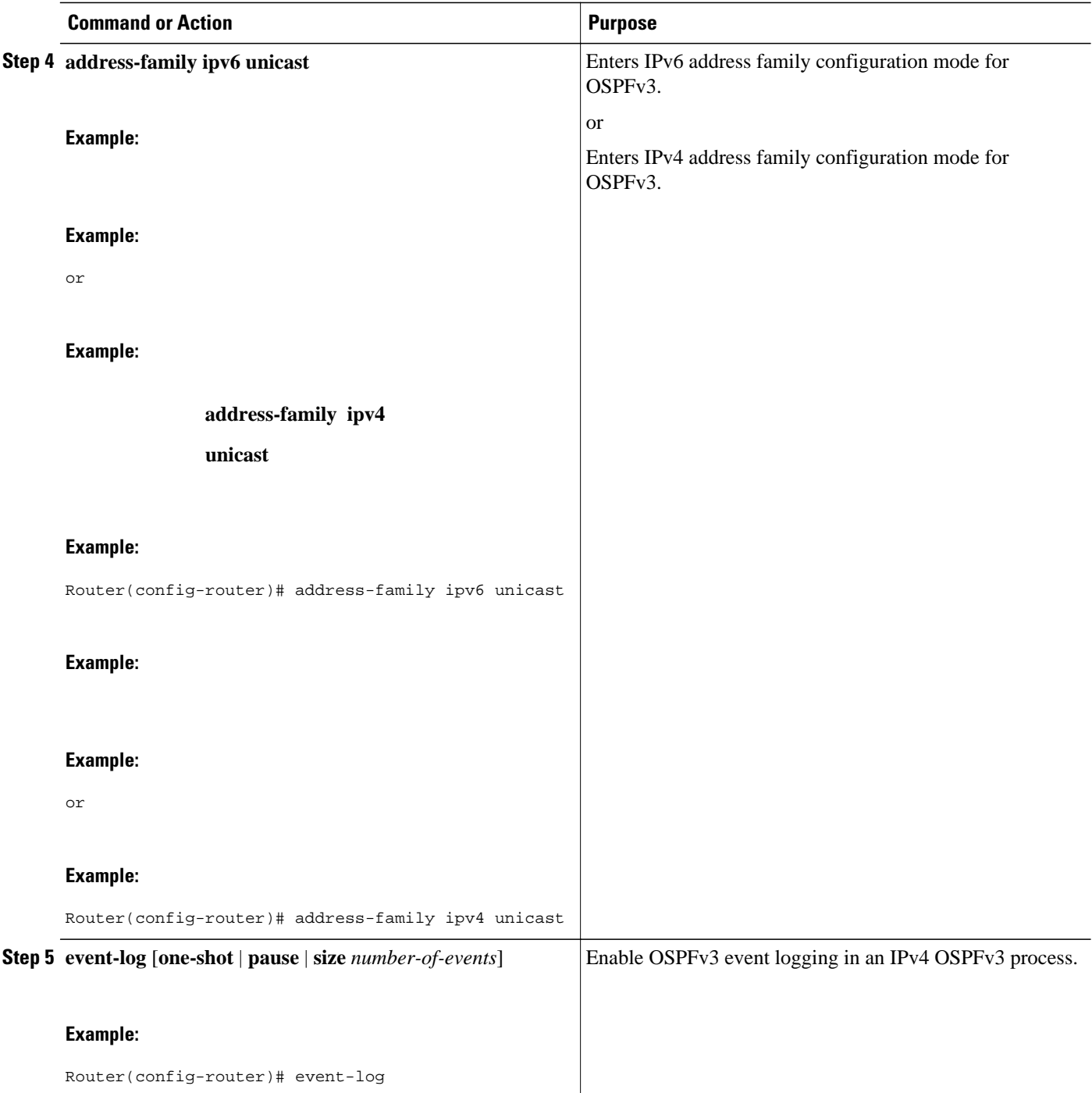

- Enabling Event Logging for LSA and SPF Rate Limiting, page 510
- [Clearing the Content of an Event Log, page 511](#page-538-0)

### **Enabling Event Logging for LSA and SPF Rate Limiting**

This task can be performed in releases prior to Cisco IOS XE Release 3.4S.

#### <span id="page-538-0"></span>**SUMMARY STEPS**

- **1. enable**
- **2. configure terminal**
- **3. ipv6 router ospf** *process-id*
- **4. event-log** [**size** [*number of events*]] [**one-shot**] [**pause**]

#### **DETAILED STEPS**

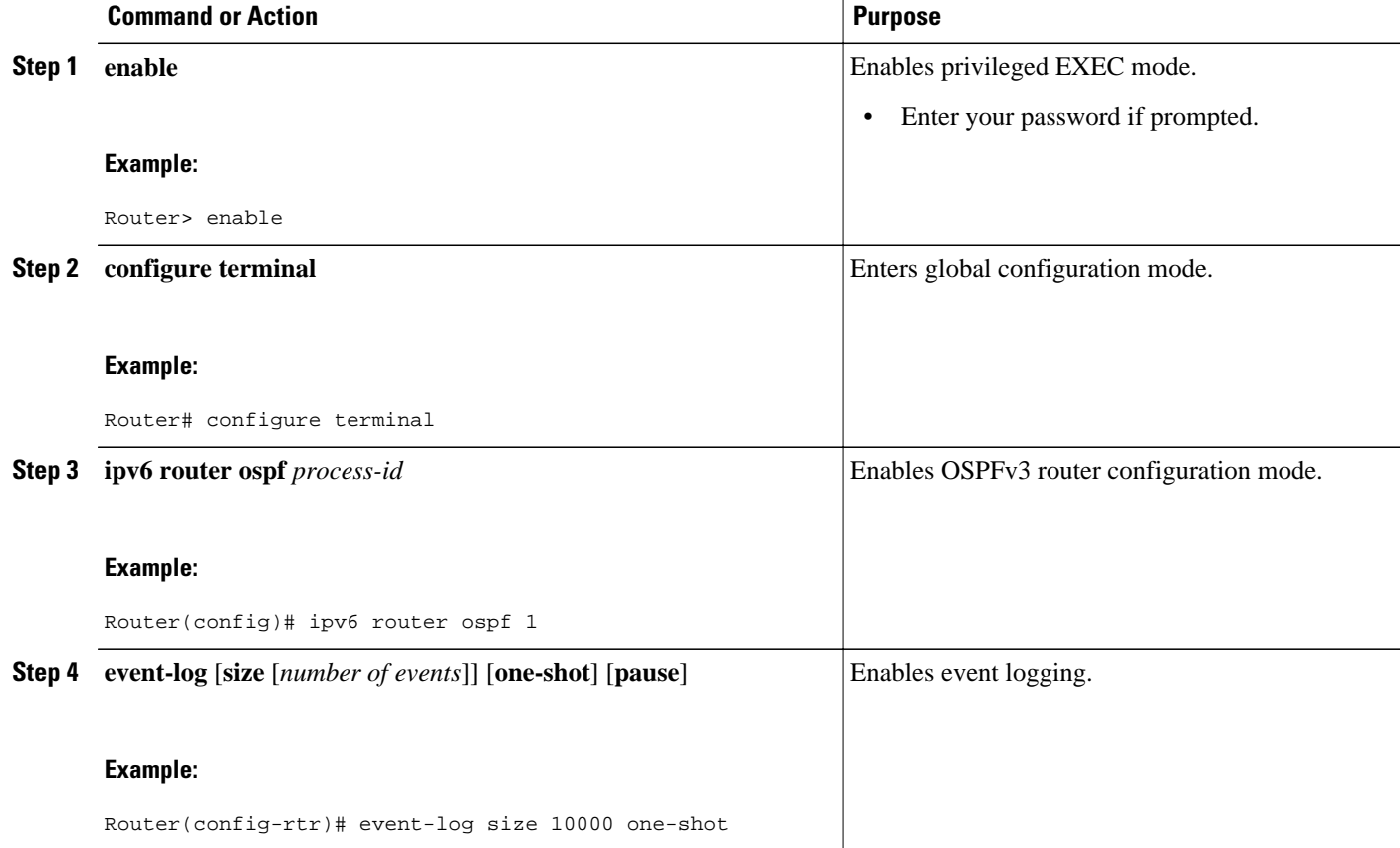

### **Clearing the Content of an Event Log**

### **SUMMARY STEPS**

- **1. enable**
- **2. clear ipv6 ospf** [*process-id*] **events**

#### <span id="page-539-0"></span>**DETAILED STEPS**

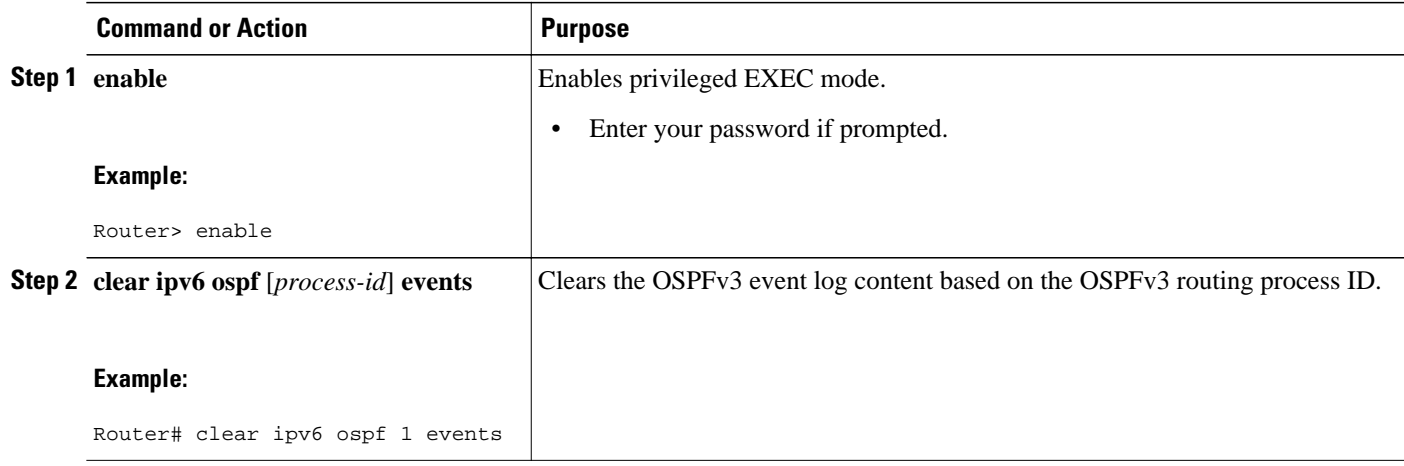

# **Calculating OSPFv3 External Path Preferences per RFC 5340**

### **SUMMARY STEPS**

- **1. enable**
- **2. configure terminal**
- **3. router ospfv3** [*process-id*]
- **4. no compatible rfc1583**

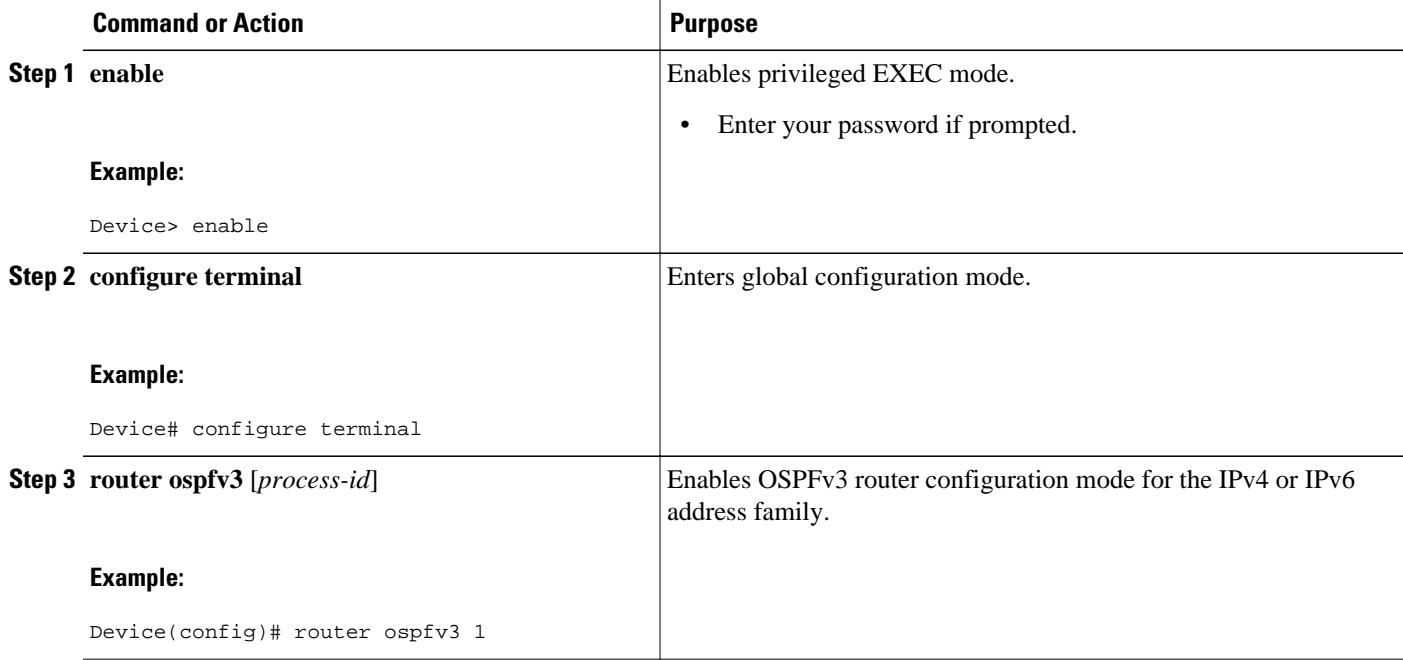
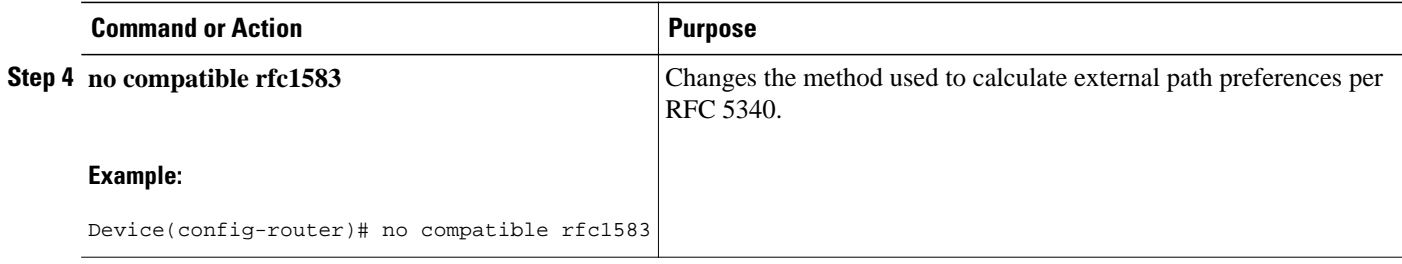

## **Enabling OSPFv3 Graceful Restart**

- Enabling OSPFv3 Graceful Restart on a Graceful-Restart-Capable Router, page 513
- [Enabling OSPFv3 Graceful Restart on a Graceful-Restart-Aware Router, page 515](#page-542-0)

### **Enabling OSPFv3 Graceful Restart on a Graceful-Restart-Capable Router**

The task can be performed in Cisco IOS XE 3.4S and later releases.

### **SUMMARY STEPS**

- **1. enable**
- **2. configure terminal**
- **3. router ospfv3** [*process-id*]
- **4. graceful-restart** [**restart-interval** *interval*]

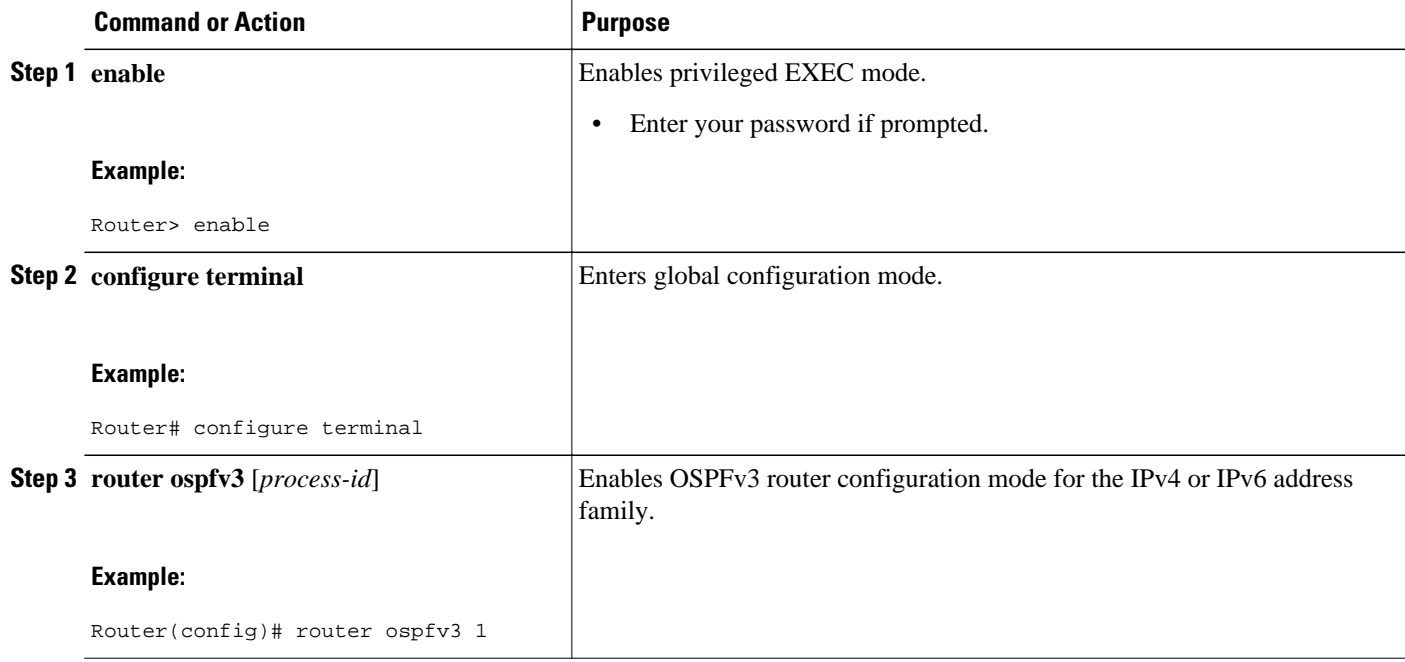

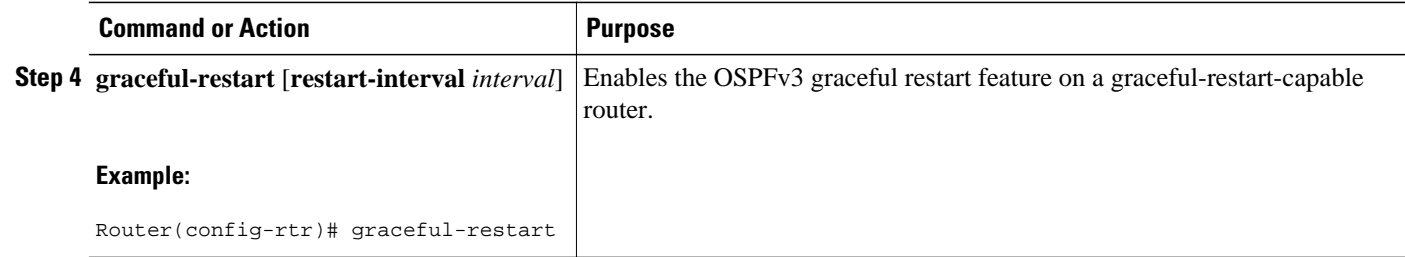

• Enabling OSPFv3 Graceful Restart on a Graceful-Restart-Capable Router, page 514

#### **Enabling OSPFv3 Graceful Restart on a Graceful-Restart-Capable Router**

The task can be performed in releases prior to Cisco IOS XE Release 3.4S.

#### **SUMMARY STEPS**

- **1. enable**
- **2. configure terminal**
- **3. ipv6 router ospf** *process-id*
- **4. graceful-restart** [**restart-interval** *interval*]

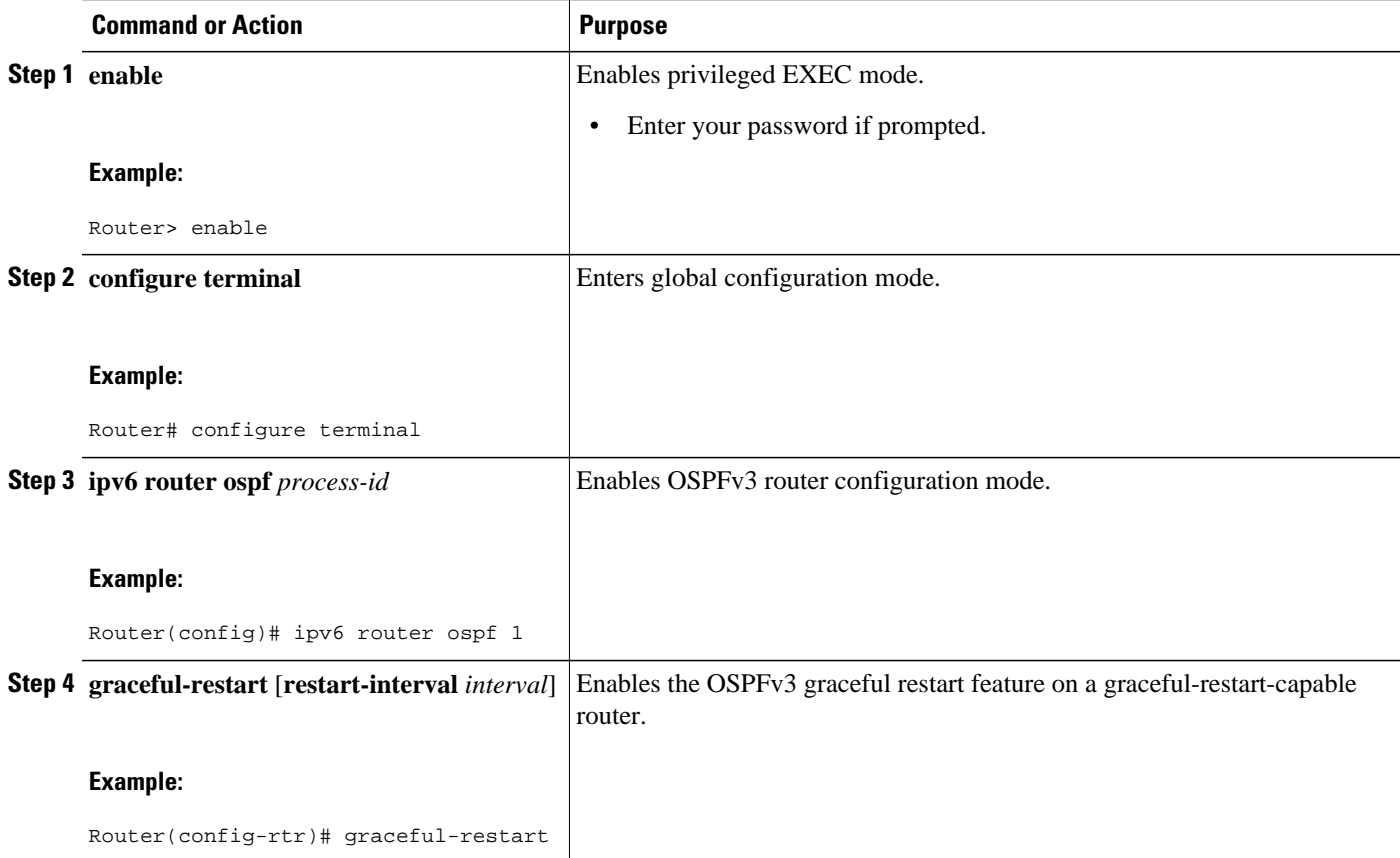

### <span id="page-542-0"></span>**Enabling OSPFv3 Graceful Restart on a Graceful-Restart-Aware Router**

The task can be performed in Cisco IOS XE Release 3.4S and later releases.

### **SUMMARY STEPS**

- **1. enable**
- **2. configure terminal**
- **3. router ospfv3** [*process-id*]
- **4. graceful-restart helper** {**disable** | **strict-lsa-checking**

### **DETAILED STEPS**

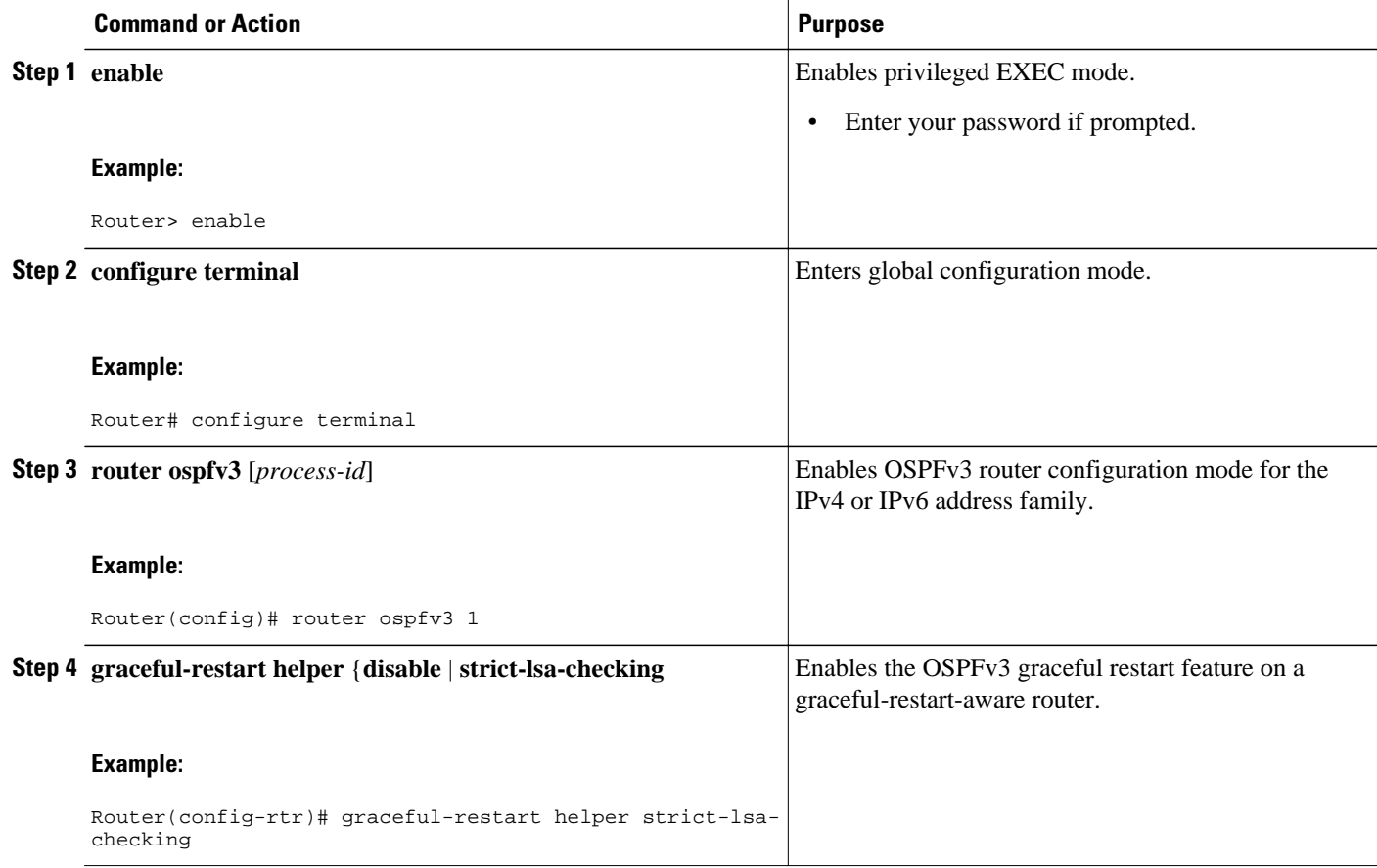

#### **Example:**

• Enabling OSPFv3 Graceful Restart on a Graceful-Restart-Aware Router, page 515

#### **Enabling OSPFv3 Graceful Restart on a Graceful-Restart-Aware Router**

The task can be performed in releases prior to Cisco IOS XE Release 3.4S.

### **SUMMARY STEPS**

- **1. enable**
- **2. configure terminal**
- **3. ipv6 router ospf** *process-id*
- **4. graceful-restart helper** {**disable** | **strict-lsa-checking**

### **DETAILED STEPS**

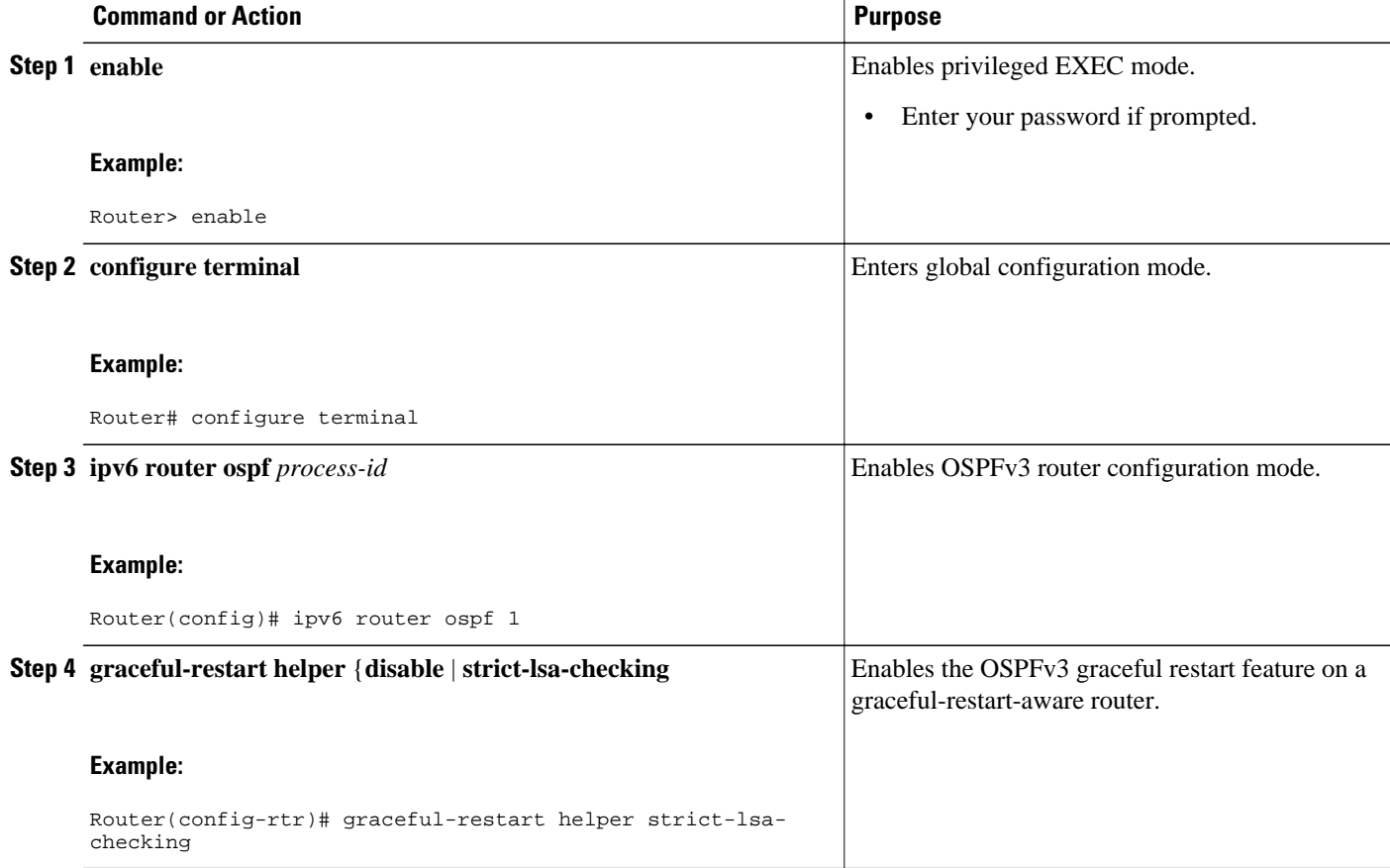

**Example:**

# **Forcing an SPF Calculation**

### **SUMMARY STEPS**

- **1. enable**
- **2. clear ospfv3** [*process-id*] **force-spf**
- **3. clear ospfv3** [*process-id*] **process**
- **4. clear ospfv3** [*process-id*] **redistribution**
- **5. clear ipv6 ospf** [*process-id*] {**process** | **force-spf** | **redistribution**}

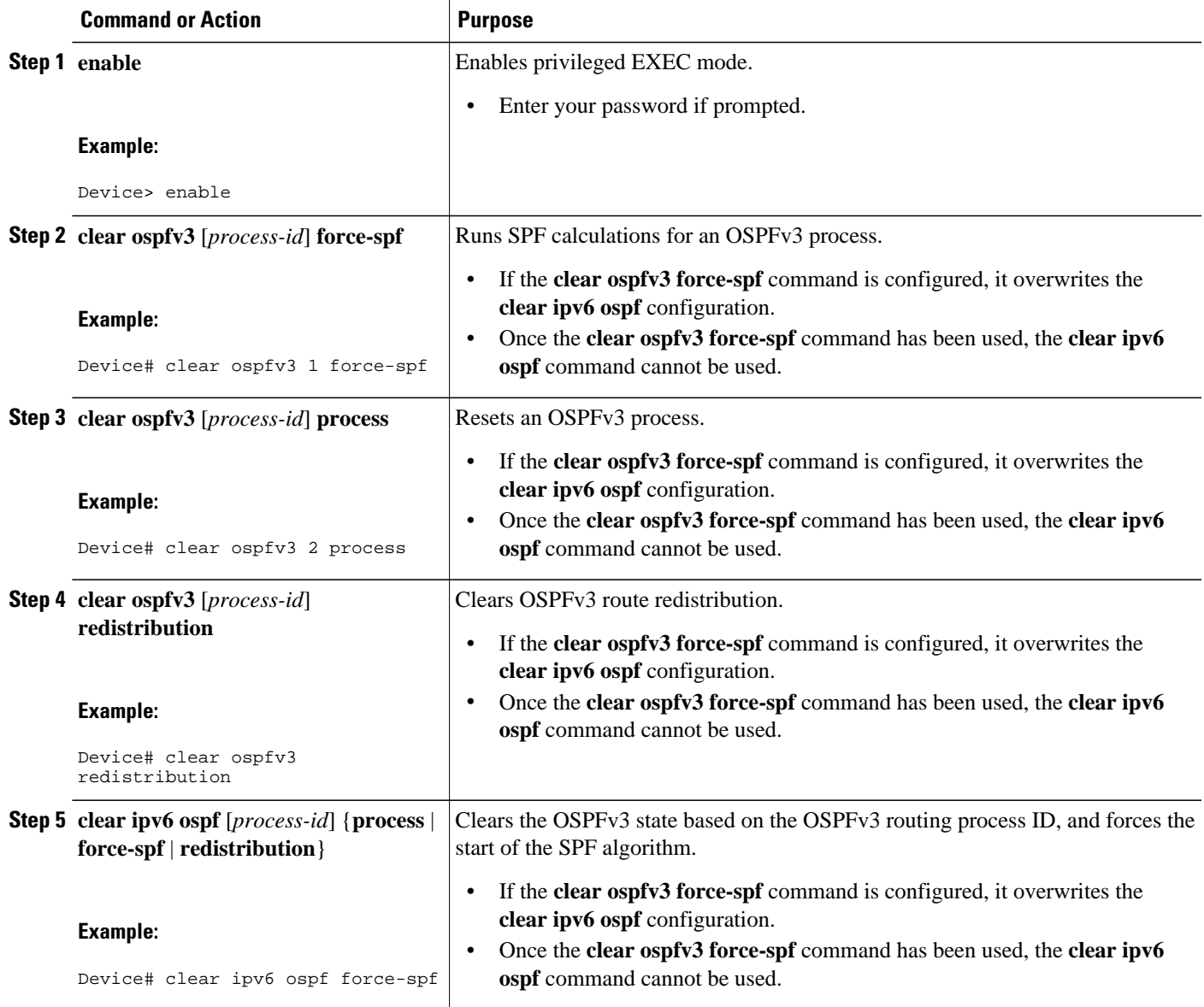

# **Verifying OSPFv3 Configuration and Operation**

This task is optional. The commands in this task are available in Cisco IOS XE Release 3.4S and later releases.

### **SUMMARY STEPS**

- **1. enable**
- **2. show ospfv3** [*process-id*] **border-routers**
- **3. show ospfv3** [*process-id* [*area-id*]] **database** [**database-summary** | **internal** | **external**[*ipv6-prefix* ] [*link-state-id*] | **grace** | **inter-area prefix** [*ipv6-prefix* | *link-state-id*] | **inter-area router** [*destinationrouter-id* | *link-state-id*] | **link** [**interface** *interface-name* | *link-state-id*] | **network** [*link-state-id*] | **nssaexternal** [*ipv6-prefix*] [*link-state-id*] | **prefix** [**ref-lsa** {**router** | **network**} | *link-state-id*] | **promiscuous** | **router** [*link-state-id*] | **unknown** [{**a rea** | **as** | **link**} [*link-state-id*]] [**adv-router** *router-id*] [**selforiginate**]
- **4. show ospfv3** [*process-id*] **events** [**generic** | **interface** | **lsa** | **neighbor** | **reverse** | **rib** | **spf**]
- **5.** show ospfv3 [*process-id*] [*area-id*] flood-list interface-*type interface-number*
- **6.** show ospfv3 [*process-id*] graceful-restart
- **7. show ospfv3** [*process-id*] [*area-id*] **interface**[*type number*] [**brief**]
- **8. show ospfv3** [*process-id*] [*area-id*] **neighbor**[*interface type interface-number*] [*neighbor-id*] [**detail**]
- **9. show ospfv3** [*process-id*] [*area-id*] **request-list**[*neighbor*] [*interface*] [*interface neighbor*]
- **10.show ospfv3** [*process-id*] [*area-id*] **retransmission-list** [*neighbor*] [*interface*] [*interface neighbor*]
- **11.show ospfv3** [*process-id*] **statistic**[**detail**]
- **12.show ospfv3** [*process-id*] **summary-prefix**
- **13.show ospfv3** [*process-id*] **timers rate-limit**
- **14.show ospfv3** [*process-id*] **traffic**[*interface-type interface-number*]
- **15.show ospfv3** [*process-id*] **virtual-links**

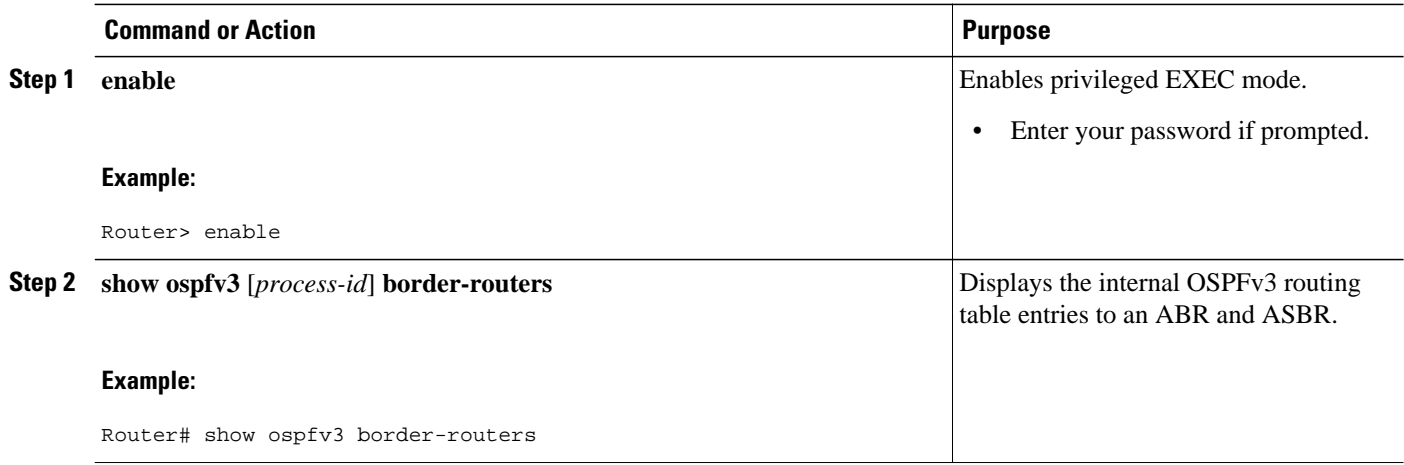

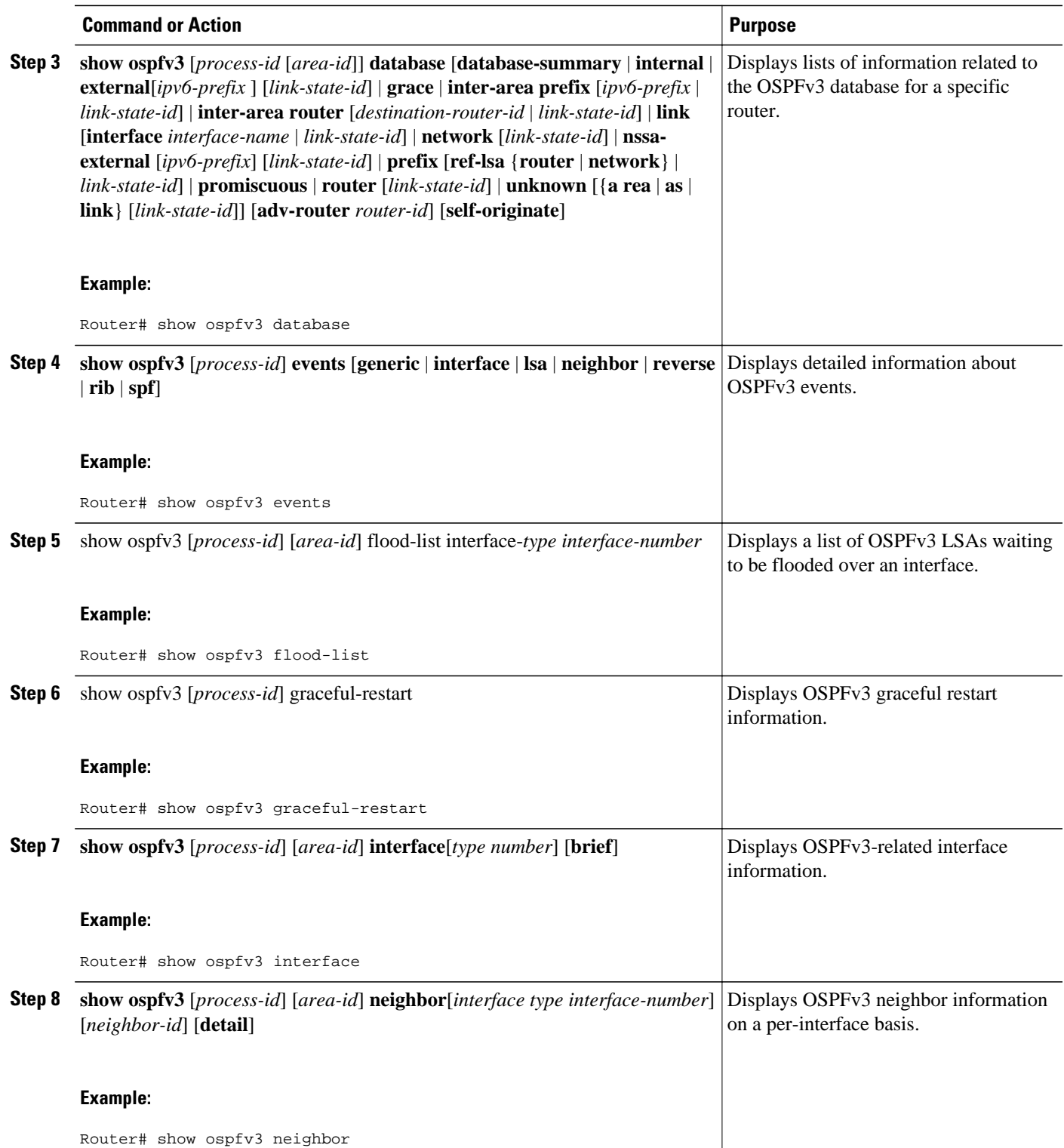

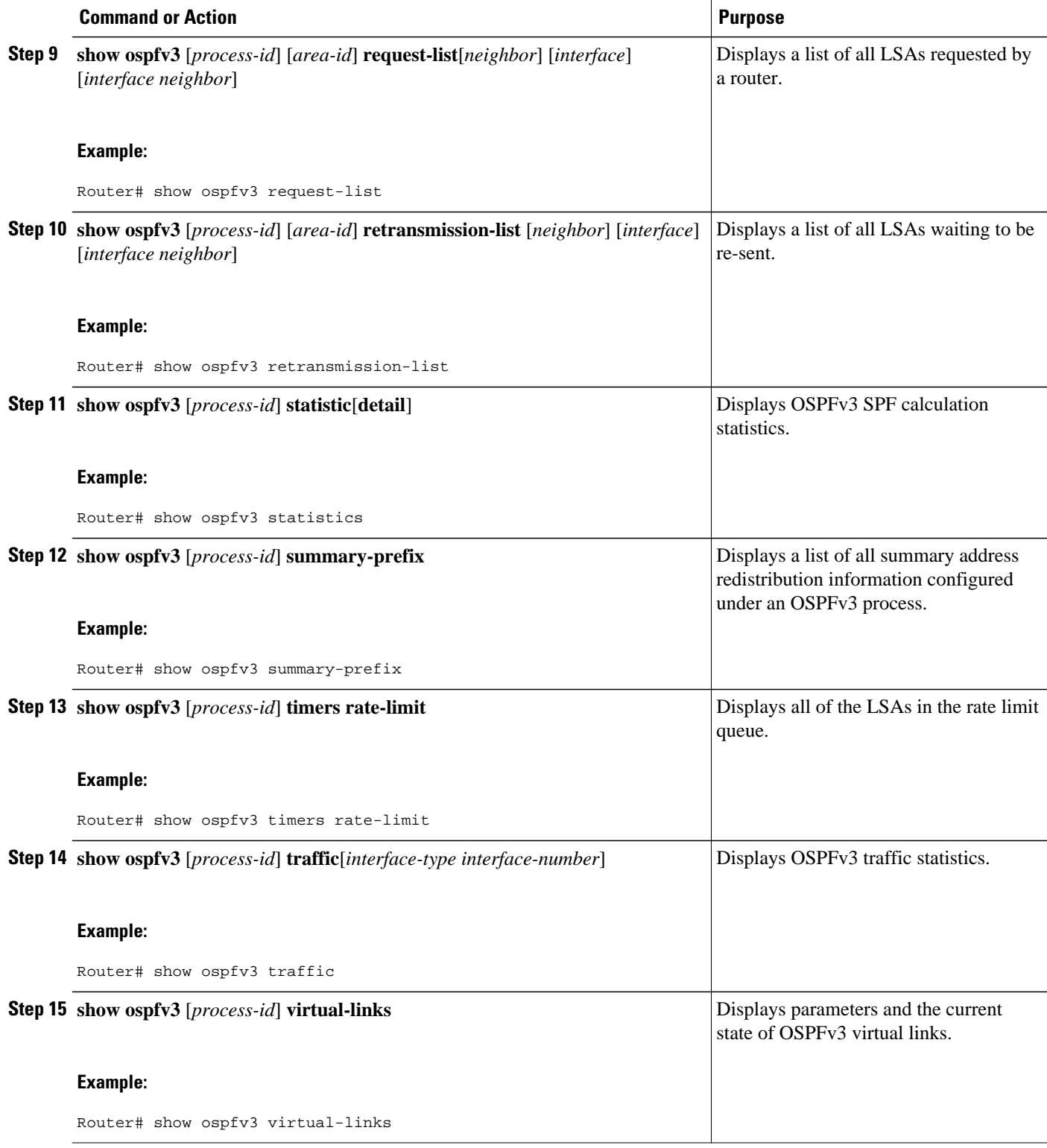

- [Verifying OSPFv3 Configuration and Operation, page 521](#page-548-0)
- [Examples, page 521](#page-548-0)

### <span id="page-548-0"></span>**Verifying OSPFv3 Configuration and Operation**

### **SUMMARY STEPS**

- **1. enable**
- **2. show ipv6 ospf** [*process-id*] [*area-id*] **interface**[*interface-type interface-number*]
- **3. show ipv6 ospf** [*process-id*] [*area-id*]
- **4. show ipv6 ospf** [*process-ID*] **event** [**generic** | **interface** | **lsa** | **neighbor** | **reverse** | **rib** | **spf**]

#### **DETAILED STEPS**

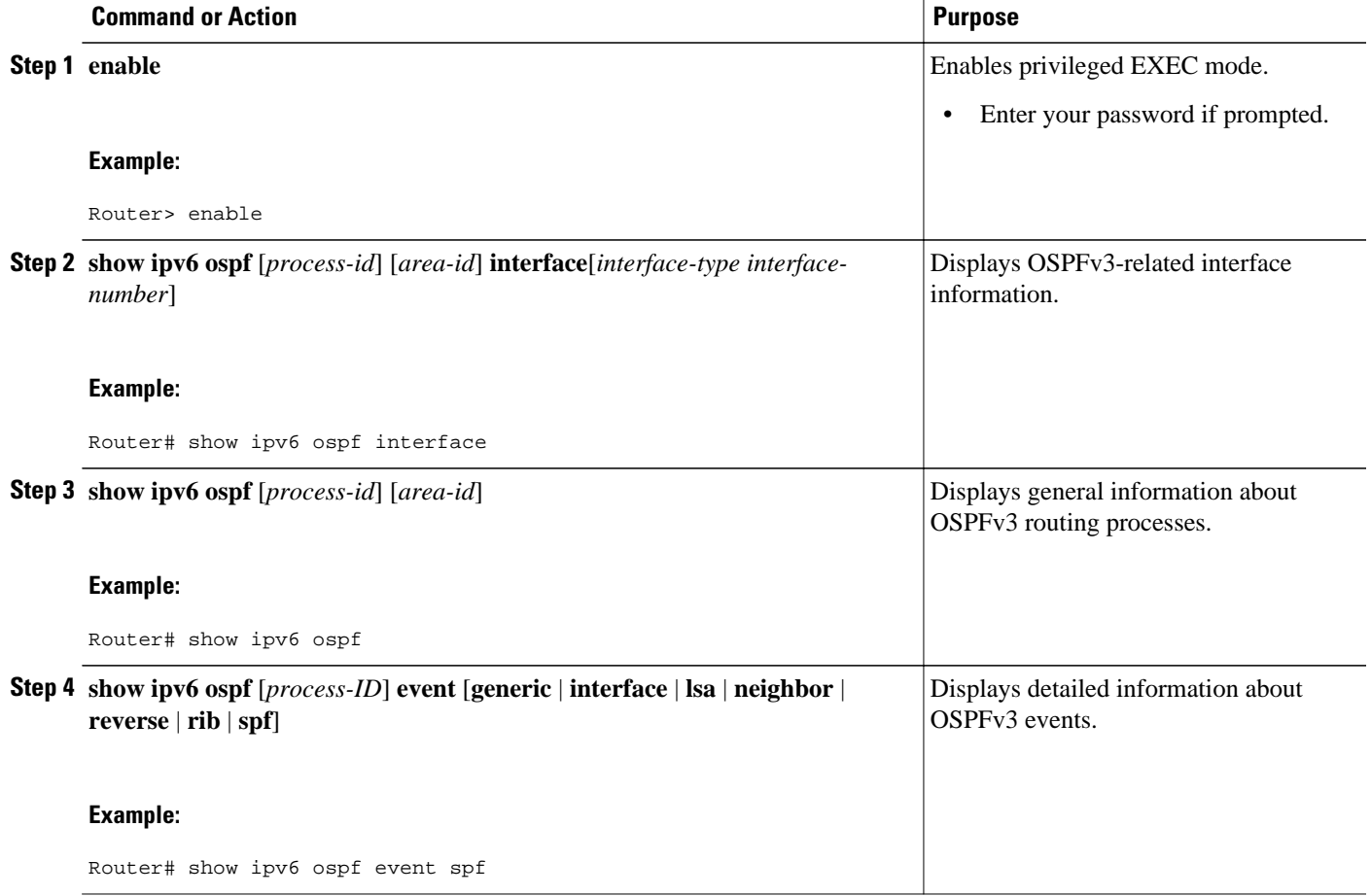

### **Examples**

- Sample Output for the show ipv6 ospf interface Command, page 521
- [Sample Output for the show ipv6 ospf Command, page 523](#page-550-0)
- [Sample Output for the show ipv6 ospf graceful-restart Command, page 523](#page-550-0)

### **Sample Output for the show ipv6 ospf interface Command**

The following is sample output from the **show ipv6 ospf interface** command with regular interfaces and a virtual link that are protected by encryption and authentication:

```
Router# show ipv6 ospf interface 
OSPFv3_VL1 is up, line protocol is up
    Interface ID 69
    Area 0, Process ID 1, Instance ID 0, Router ID 10.0.0.1
    Network Type VIRTUAL_LINK, Cost: 64
    Configured as demand circuit.
    Run as demand circuit.
    DoNotAge LSA allowed.
    NULL encryption SHA-1 auth SPI 3944, secure socket UP (errors: 0)
    Transmit Delay is 1 sec, State POINT_TO_POINT,
    Timer intervals configured, Hello 2, Dead 10, Wait 40, Retransmit 5
      Hello due in 00:00:00
    Index 1/3/5, flood queue length 0
    Next 0x0(0)/0x0(0)/0x0(0)
    Last flood scan length is 1, maximum is 1
    Last flood scan time is 0 msec, maximum is 0 msec
    Neighbor Count is 1, Adjacent neighbor count is 1
      Adjacent with neighbor 10.2.0.1 (Hello suppressed)
    Suppress hello for 1 neighbor(s)
OSPFv3_VL0 is up, line protocol is up
    Interface ID 67
    Area 0, Process ID 1, Instance ID 0, Router ID 10.0.0.1
    Network Type VIRTUAL_LINK, Cost: 128
    Configured as demand circuit.
    Run as demand circuit.
    DoNotAge LSA allowed.
    MD5 authentication SPI 940, secure socket UP (errors: 0)
    Transmit Delay is 1 sec, State POINT_TO_POINT,
    Timer intervals configured, Hello 10, Dead 40, Wait 40, Retransmit 5
      Hello due in 00:00:09
    Index 1/2/4, flood queue length 0
    Next 0x0(0)/0x0(0)/0x0(0)
    Last flood scan length is 1, maximum is 10
    Last flood scan time is 0 msec, maximum is 0 msec
    Neighbor Count is 1, Adjacent neighbor count is 1
      Adjacent with neighbor 10.1.0.1 (Hello suppressed)
    Suppress hello for 1 neighbor(s)
Gigabitethernet1/0/0 is up, line protocol is up
    Link Local Address FE80::A8BB:CCFF:FE00:6601, Interface ID 6
    Area 0, Process ID 1, Instance ID 0, Router ID 10.0.0.1
    Network Type BROADCAST, Cost: 10
    Transmit Delay is 1 sec, State DR, Priority 1
    Designated Router (ID) 10.0.0.1, local address FE80::A8BB:CCFF:FE00:6601
    No backup designated router on this network
    Timer intervals configured, Hello 10, Dead 40, Wait 40, Retransmit 5
      Hello due in 00:00:09
    Index 1/1/1, flood queue length 0
    Next 0x0(0)/0x0(0)/0x0(0)
    Last flood scan length is 0, maximum is 0
    Last flood scan time is 0 msec, maximum is 0 msec
    Neighbor Count is 0, Adjacent neighbor count is 0
    Suppress hello for 0 neighbor(s)
Serial12/0 is up, line protocol is up
    Link Local Address FE80::A8BB:CCFF:FE00:6600, Interface ID 50
    Area 1, Process ID 1, Instance ID 0, Router ID 10.0.0.1
    Network Type POINT_TO_POINT, Cost: 64
    AES-CBC encryption SHA-1 auth SPI 2503, secure socket UP (errors: 0)
    authentication NULL
    Transmit Delay is 1 sec, State POINT_TO_POINT,
    Timer intervals configured, Hello 10, Dead 40, Wait 40, Retransmit 5
      Hello due in 00:00:09
    Index 1/2/3, flood queue length 0
    Next 0x0(0)/0x0(0)/0x0(0)
    Last flood scan length is 1, maximum is 5
    Last flood scan time is 0 msec, maximum is 0 msec
    Neighbor Count is 1, Adjacent neighbor count is 1
      Adjacent with neighbor 10.2.0.1
    Suppress hello for 0 neighbor(s)
Serial11/0 is up, line protocol is up
```
<span id="page-550-0"></span> Link Local Address FE80::A8BB:CCFF:FE00:6600, Interface ID 46 Area 1, Process ID 1, Instance ID 0, Router ID 10.0.0.1 Network Type POINT\_TO\_POINT, Cost: 64 MD5 authentication (Area) SPI 500, secure socket UP (errors: 0) Transmit Delay is 1 sec, State POINT\_TO\_POINT, Timer intervals configured, Hello 10, Dead 40, Wait 40, Retransmit 5 Hello due in 00:00:09 Index 1/1/2, flood queue length 0 Next 0x0(0)/0x0(0)/0x0(0) Last flood scan length is 1, maximum is 5 Last flood scan time is 0 msec, maximum is 0 msec Neighbor Count is 1, Adjacent neighbor count is 1 Adjacent with neighbor 1.0.0.1 Suppress hello for 0 neighbor(s)

#### **Sample Output for the show ipv6 ospf Command**

The following is sample output from the **show ipv6 ospf** command:

```
Router# show ipv6 ospf
Routing Process "ospfv3 1" with ID 172.16.3.3
  It is an autonomous system boundary router
  Redistributing External Routes from,
     static
  SPF schedule delay 5 secs, Hold time between two SPFs 10 secs
 Minimum LSA interval 5 secs. Minimum LSA arrival 1 secs
  LSA group pacing timer 240 secs
  Interface flood pacing timer 33 msecs
 Retransmission pacing timer 66 msecs
 Number of external LSA 1. Checksum Sum 0x218D 
 Number of areas in this router is 1. 1 normal 0 stub 0 nssa
     Area 1
         Number of interfaces in this area is 2
         SPF algorithm executed 9 times
         Number of LSA 15. Checksum Sum 0x67581 
         Number of DCbitless LSA 0
         Number of indication LSA 0
         Number of DoNotAge LSA 0
         Flood list length 0
```
#### **Sample Output for the show ipv6 ospf graceful-restart Command**

The following is sample output from the **show ipv6 ospf graceful-restart**command:

```
Router# show ipv6 ospf graceful-restart 
Routing Process "ospf 1"
  Graceful Restart enabled
     restart-interval limit: 120 sec, last restart 00:00:15 ago (took 36 secs)
   Graceful Restart helper support enabled
   Router status : Active
   Router is running in SSO mode
   OSPF restart state : NO_RESTART 
   Router ID 10.1.1.1, checkpoint Router ID 10.0.0.0
```
# **Configuration Examples for Implementing OSPFv3**

- [Example: Enabling OSPFv3 on an Interface Configuration, page 524](#page-551-0)
- [Example: Defining an OSPFv3 Area Range, page 524](#page-551-0)
- [Example: Configuring LSA and SPF Throttling for OSPFv3 Fast Convergence, page 524](#page-551-0)
- [Example: Forcing SPF Configuration, page 524](#page-551-0)

### <span id="page-551-0"></span>**Example: Enabling OSPFv3 on an Interface Configuration**

The following example shows the command to use to configure OSPFv3 routing process 109 to run on the interface and puts it in area 1:

```
ipv6 ospf 109 area 1
```
### **Example: Defining an OSPFv3 Area Range**

```
interface gigabitethernet7/0/0
  ipv6 address 2001:DB8:0:7::/64 eui-64
  ipv6 enable
 ipv6 ospf 1 area 1
!
interface gigabitethernet8/0/0
  ipv6 address 2001:DB8:0:8::/64 eui-64
  ipv6 enable
 ipv6 ospf 1 area 1
!
interface gigabitethernet9/0/0
  ipv6 address 2001:DB8:0:9::/64 eui-64
  ipv6 enable
 ipv6 ospf 1 area 1
!
ipv6 router ospf 1
 router-id 10.11.11.1
 area 1 range 2001:DB8::/48
```
### **Example: Configuring LSA and SPF Throttling for OSPFv3 Fast Convergence**

The following example show how to display the configuration values for SPF and LSA throttling timers:

```
Router# show ipv6 ospf 
Routing Process "ospfv3 1" with ID 10.9.4.1
Event-log enabled, Maximum number of events: 1000, Mode: cyclic
  It is an autonomous system boundary router
 Redistributing External Routes from, 
    ospf 2 
  Initial SPF schedule delay 5000 msecs 
 Minimum hold time between two consecutive SPFs 10000 msecs 
 Maximum wait time between two consecutive SPFs 10000 msecs 
 Minimum LSA interval 5 secs
 Minimum LSA arrival 1000 msecs
```
### **Example: Forcing SPF Configuration**

The following example shows how to trigger SPF to redo the SPF and repopulate the routing tables:

```
clear ipv6 ospf force-spf
```
# **Additional References**

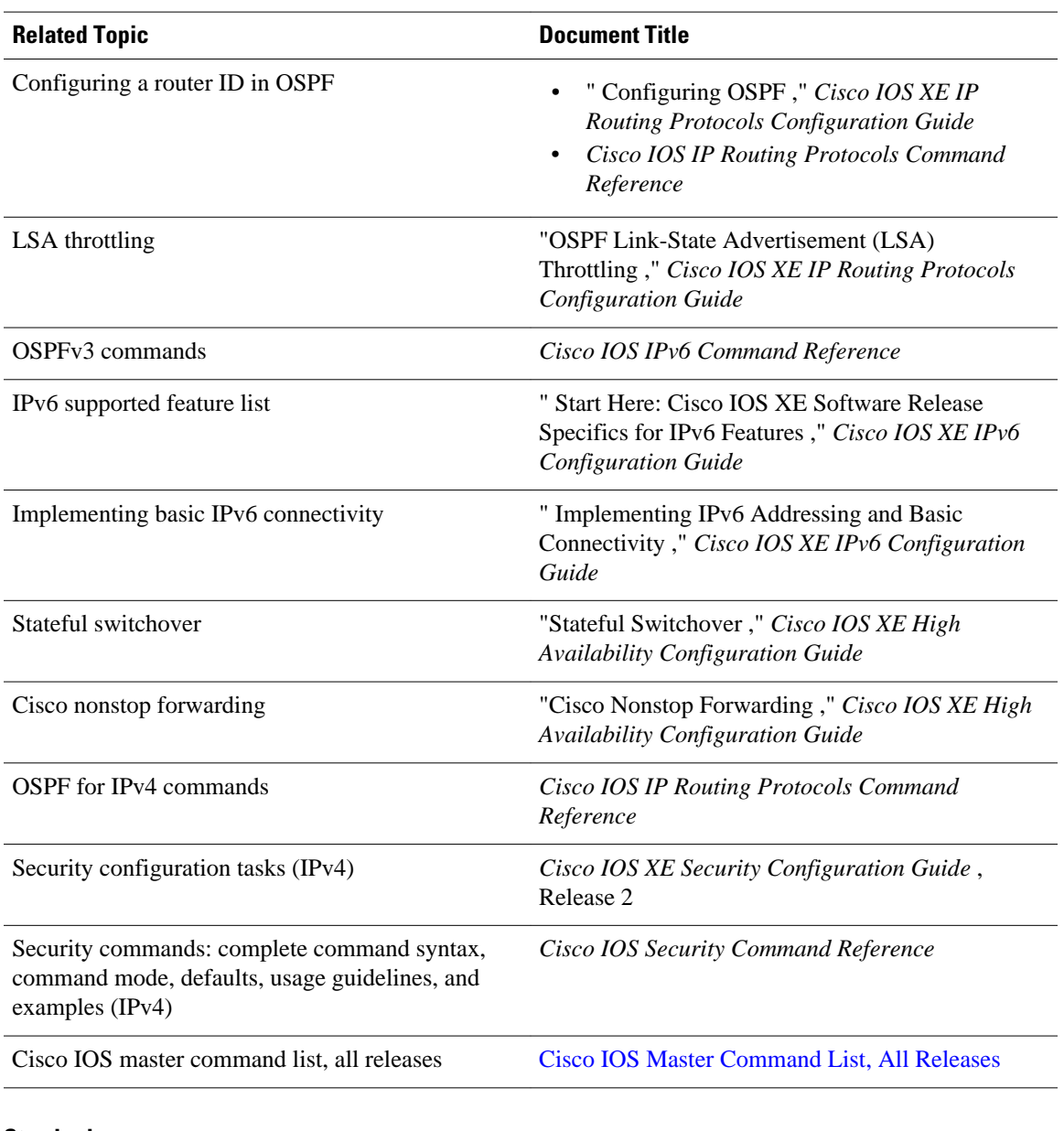

#### **Related Documents**

#### **Standards**

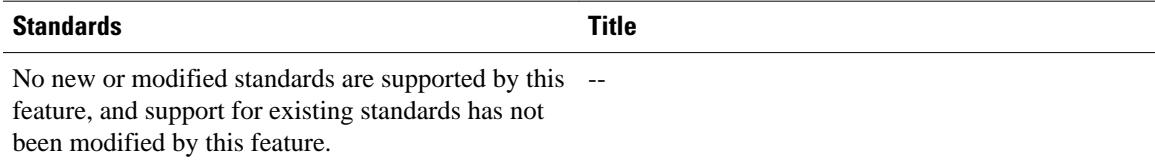

**MIBs**

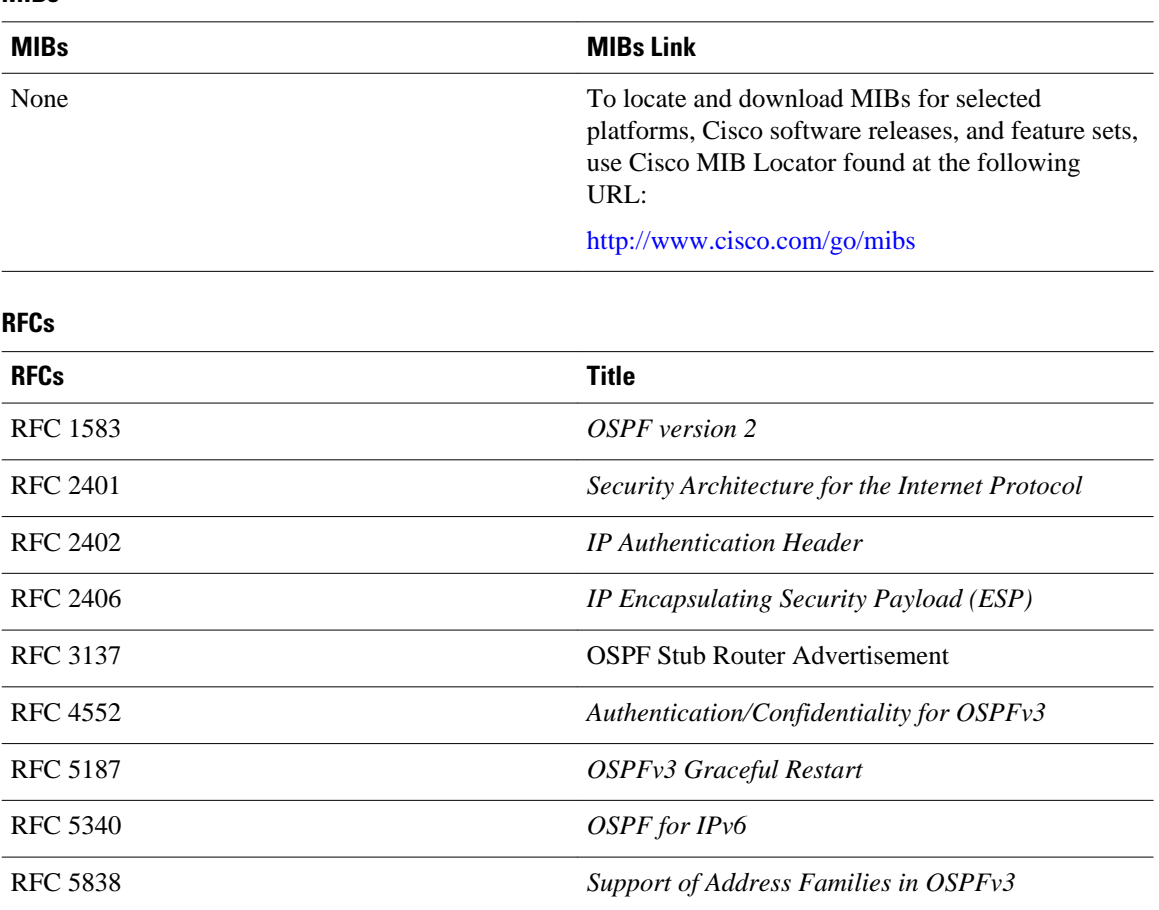

#### **Technical Assistance**

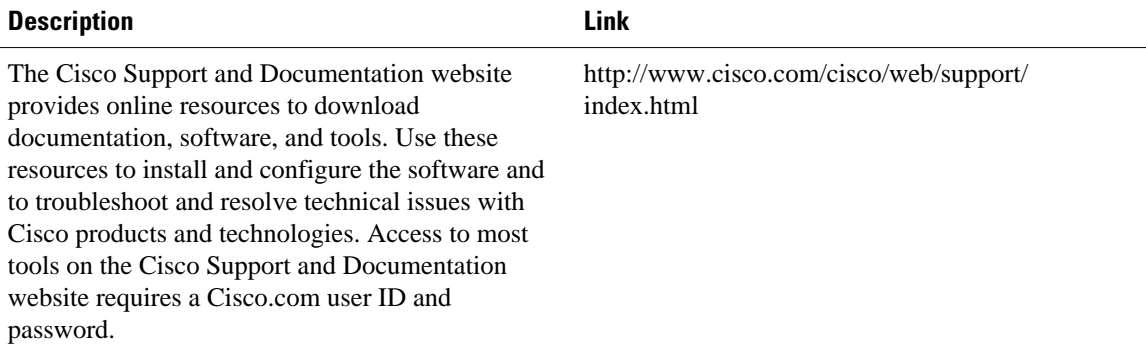

# **Feature Information for Implementing OSPFv3**

The following table provides release information about the feature or features described in this module. This table lists only the software release that introduced support for a given feature in a given software release train. Unless noted otherwise, subsequent releases of that software release train also support that feature.

Use Cisco Feature Navigator to find information about platform support and Cisco software image support. To access Cisco Feature Navigator, go to [www.cisco.com/go/cfn.](http://www.cisco.com/go/cfn) An account on Cisco.com is not required.

| <b>Feature Name</b>                                                 | <b>Releases</b>           | <b>Feature Information</b>                                                                                                    |
|---------------------------------------------------------------------|---------------------------|----------------------------------------------------------------------------------------------------|
| IPv6 Routing--Fast<br>Convergence--LSA and SPF<br>Throttling        | Cisco IOS XE Release 2.1  | The OSPFv3 LSA and SPF<br>throttling feature provides a<br>dynamic mechanism to slow<br>down link-state advertisement<br>updates in OSPFv3 during times<br>of network instability.                                                   |
|                                                                     |                           | The following commands were<br>modified by this feature: clear<br>ipv6 ospf events, event-log, ipv6<br>router ospf, show ipv6 ospf<br>event, timers Isa arrival, timers<br>pacing flood, timers throttle lsa,<br>timers throttle spf |
| IPv6 Routing--LSA Types in<br>OSPF <sub>v3</sub>                    | Cisco IOS XE Release 2.1  | A router's collection of LSA data<br>is stored in a link-state database.<br>The contents of the database,<br>when subjected to the Dijkstra<br>algorithm, result in the creation of<br>the OSPFv3 routing table.                     |
| IPv6 Routing-- OSPFv3                                               | Cisco IOS XE Release 2.1  | OSPF version 3 for IPv6 expands<br>on OSPF version 2 to provide<br>support for IPv6 routing prefixes<br>and the larger size of IPv6<br>addresses.                                                                                    |
|                                                                     |                           | The following commands were<br>modified by this feature: area<br>range, clear ipv6 ospf, ipv6 ospf<br>area, ipv6 router ospf, show<br>ipv6 ospf, show ipv6 ospf<br>interface                                                         |
| <b>OSPFv3</b> Address Families                                      | Cisco IOS XE Release 3.4S | The OSPFv3 address families<br>feature enables IPv4 and IPv6<br>unicast traffic to be supported<br>with a single network topology.                                                                                                   |
| OSPFv3 External Path Preference Cisco IOS XE Release 3.4S<br>Option |                           | This feature is provides a way to<br>calculate external path<br>preferences per RFC 5340.                                                                                                    |

*Table 23 Feature Information for Implementing OSPFv3*

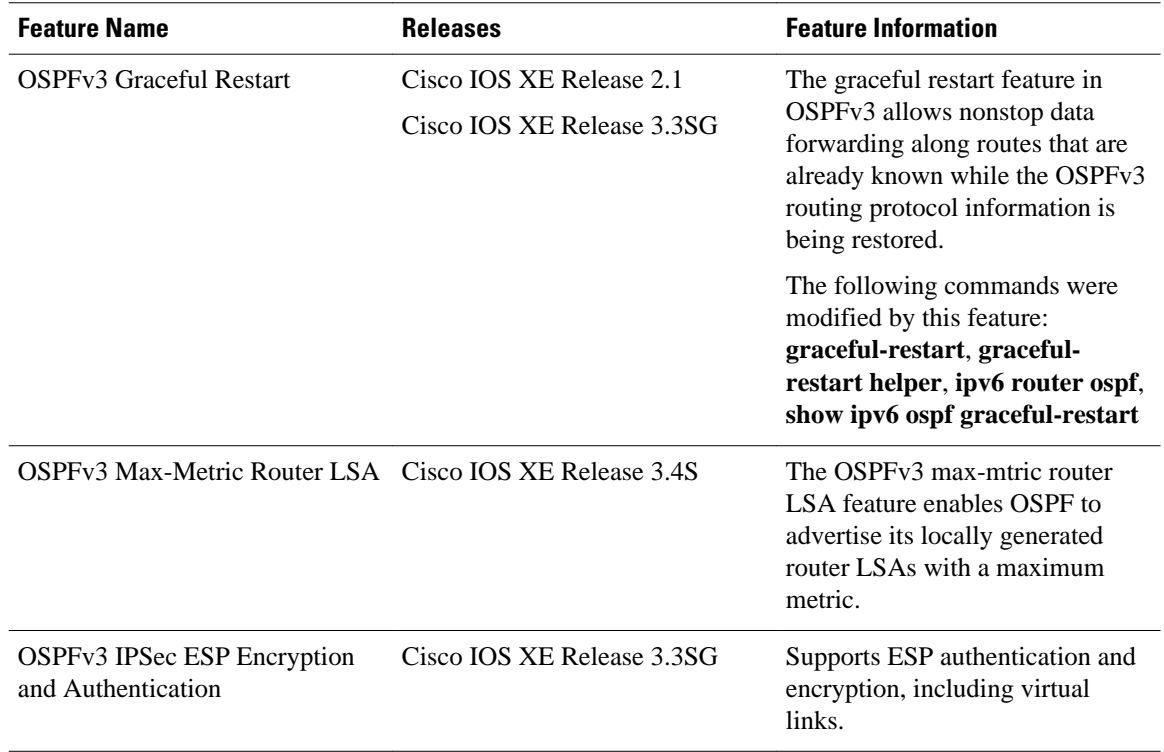

Cisco and the Cisco logo are trademarks or registered trademarks of Cisco and/or its affiliates in the U.S. and other countries. To view a list of Cisco trademarks, go to this URL: [www.cisco.com/go/trademarks](http://www.cisco.com/go/trademarks). Third-party trademarks mentioned are the property of their respective owners. The use of the word partner does not imply a partnership relationship between Cisco and any other company. (1110R)

Any Internet Protocol (IP) addresses and phone numbers used in this document are not intended to be actual addresses and phone numbers. Any examples, command display output, network topology diagrams, and other figures included in the document are shown for illustrative purposes only. Any use of actual IP addresses or phone numbers in illustrative content is unintentional and coincidental.

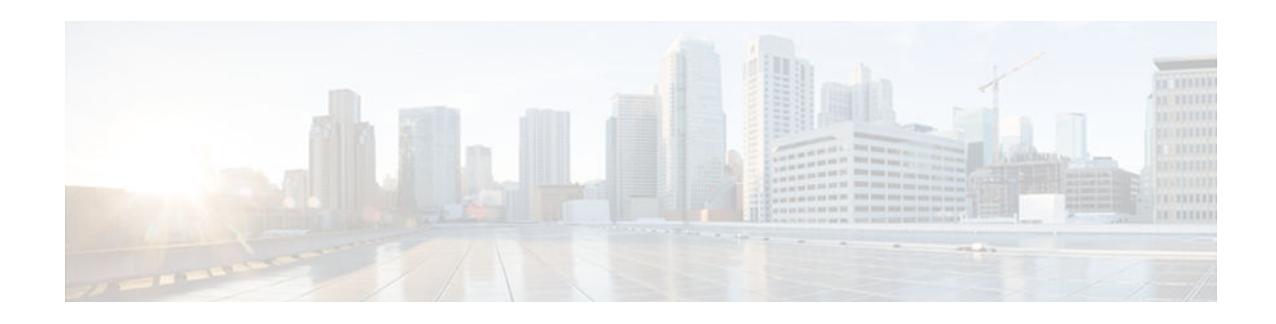

# **Implementing Policy-Based Routing for IPv6**

This module describes policy-based routing (PBR) for IPv6. PBR in both IPv6 and IPv4 allows a user to manually configure how received packets should be routed. PBR allows the user to identify packets using several attributes and to specify the next hop or output interface to which the packet should be sent. PBR also provides a basic packet-marking capability.

- Finding Feature Information, page 529
- Information About Implementing Policy-Based Routing for IPv6, page 529
- [How to Implement Policy-Based Routing for IPv6, page 532](#page-559-0)
- [Configuration Examples for Implementing Policy-Based Routing for IPv6, page 538](#page-565-0)
- [Additional References, page 539](#page-566-0)
- [Feature Information for Implementing Policy-Based Routing for IPv6, page 540](#page-567-0)

# **Finding Feature Information**

Your software release may not support all the features documented in this module. For the latest caveats and feature information, see [Bug Search Tool](http://www.cisco.com/cisco/psn/bssprt/bss) and the release notes for your platform and software release. To find information about the features documented in this module, and to see a list of the releases in which each feature is supported, see the feature information table at the end of this module.

Use Cisco Feature Navigator to find information about platform support and Cisco software image support. To access Cisco Feature Navigator, go to [www.cisco.com/go/cfn.](http://www.cisco.com/go/cfn) An account on Cisco.com is not required.

# **Information About Implementing Policy-Based Routing for IPv6**

- Policy-Based Routing Overview, page 529
- [How Policy-Based Routing Works, page 530](#page-557-0)
- [When to Use Policy-Based Routing, page 531](#page-558-0)

### **Policy-Based Routing Overview**

PBR gives you a flexible means of routing packets by allowing you to configure a defined policy for traffic flows, which lessens reliance on routes derived from routing protocols. To this end, PBR gives you more control over routing by extending and complementing the existing mechanisms provided by routing

<span id="page-557-0"></span>protocols. PBR allows you to set the IPv6 precedence. It also allows you to specify a path for certain traffic, such as priority traffic over a high-cost link.

PBR for IPv6 may be applied to both forwarded and originated IPv6 packets. For forwarded packets, PBR for IPv6 will be implemented as an IPv6 input interface feature, supported in the process, Cisco Express Forwarding, and distributed Cisco Express Forwarding forwarding paths.

Policies can be based on IPv6 address, port numbers, protocols, or packet size. For a simple policy, you can use any one of these descriptors; for a complex policy, you can use all of them.

PBR allows you to perform the following tasks:

- Classify traffic based on extended access list criteria. Access lists, then, establish the match criteria.
- Set IPv6 precedence bits, giving the network the ability to enable differentiated classes of service.
- Route packets to specific traffic-engineered paths; you might need to route them to allow a specific quality of service (QoS) through the network.

Policies can be based on IPv6 address, port numbers, protocols, or size of packets. For a simple policy, you can use any one of these descriptors; for a complex policy, you can use all of them.

PBR allows you to classify and mark packets at the edge of the network. PBR marks a packet by setting its precedence value. The precedence value can be used directly by routers in the network core to apply the appropriate QoS to a packet, which keeps packet classification at your network edge.

## **How Policy-Based Routing Works**

All packets received on an interface with PBR enabled are passed through enhanced packet filters called route maps. The route maps used by PBR dictate the policy, determining where to forward packets.

Route maps are composed of statements. The route map statements can be marked as permit or deny, and they are interpreted in the following ways:

- If a packet matches all match statements for a route map that is marked as permit, then the device attempts to policy route the packet using the set statements. Otherwise, the packet is forwarded normally.
- If the packet matches any match statements for a route map that is marked as deny, then the packet is not subject to PBR and is forwarded normally.
- If the statement is marked as permit and the packets do not match any route map statements, the packets are sent back through the normal forwarding channels and destination-based routing is performed.

Specify PBR on the interface that receives the packet, not on the interface from which the packet is sent.

- Packet Matching, page 530
- [Packet Forwarding Using Set Statements, page 531](#page-558-0)

### **Packet Matching**

PBR for IPv6 will match packets using the **match ipv6 address** command in the associated PBR route map. Packet match criteria are those criteria supported by IPv6 access lists, as follows:

- Input interface
- Source IPv6 address (standard or extended access list [ACL])
- Destination IPv6 address (standard or extended ACL)
- Protocol (extended ACL)
- Source port and destination port (extended ACL)
- <span id="page-558-0"></span>• DSCP (extended ACL)
- Flow-label (extended ACL)
- Fragment (extended ACL)

Packets may also be matched by length using the match length statement in the PBR route map.

Match statements are evaluated first by the criteria specified in the **match ipv6 address** command and then by criteria specified in the **match length** command. Therefore, if both an ACL and a length statement are used, a packet will first be subject to an ACL match. Only packets that pass the ACL match will then be subject to the length match. Finally, only packets that pass both the ACL and the length statement will be policy-routed.

### **Packet Forwarding Using Set Statements**

PBR for IPv6 packet forwarding is controlled using a number of set statements in the PBR route map. These set statements are evaluated individually in the order shown, and PBR will attempt to forward the packet using each of the of the set statements in turn. PBR evaluates each set statement by itself, without reference to any prior or subsequent set statement.

You may set multiple forwarding statements in the PBR for IPv6 route map. The following set statements may be specified:

- IPv6 next hop. The next hop to which the packet should be sent. The next hop must be present in the Routing Information Base (RIB), it must be directly connected, and it must be a global IPv6 address. If the next hop is invalid, the set statement is ignored.
- Output interface. A packet is forwarded out of a specified interface. An entry for the packet destination address must exist in the IPv6 RIB, and the specified output interface must be in the path set. If the interface is invalid, the statement is ignored.
- Default IPv6 next hop. The next hop to which the packet should be sent. It must be a global IPv6 address. This set statement is used only when there is no explicit entry for the packet destination in the IPv6 RIB.
- Default output interface. The packet is forwarded out a specified interface. This set statement is used only when there is no explicit entry for the packet destination in the IPv6 RIB.

**Note** The order in which PBR evaluates the set statements is the order in which they are listed above. This order may differ from the order in which route-map set statements are listed by **show** commands.

### **When to Use Policy-Based Routing**

PBR can be used if you want certain packets to be routed some way other than the obvious shortest path. For example, PBR can be used to provide the following functionality:

- Equal access
- Protocol-sensitive routing
- Source-sensitive routing
- Routing based on interactive versus batch traffic
- Routing based on dedicated links

Some applications or traffic can benefit from QoS-specific routing; for example, you could transfer stock records to a corporate office on a higher-bandwidth, higher-cost link for a short time while sending routine application data such as e-mail over a lower-bandwidth, lower-cost link.

# <span id="page-559-0"></span>**How to Implement Policy-Based Routing for IPv6**

- Enabling PBR on an Interface, page 532
- [Enabling Local PBR for IPv6, page 535](#page-562-0)
- [Enabling Cisco Express Forwarding-Switched PBR for IPv6, page 536](#page-563-0)
- [Verifying Configuration and Operation of PBR for IPv6, page 536](#page-563-0)
- [Troubleshooting PBR for IPv6, page 537](#page-564-0)

### **Enabling PBR on an Interface**

To enable PBR for IPv6, you must create a route map that specifies the packet match criteria and desired policy-route action. Then you associate the route map on the required interface. All packets arriving on the specified interface that match the match clauses will be subject to PBR.

In PBR, the **set vrf** command decouples the VRF and interface association and allows the selection of a VRF based on ACL-based classification using existing PBR or route-map configurations. It provides a single router with multiple routing tables and the ability to select routes based on ACL classification. The router classifies packets based on ACL, selects a routing table, looks up the destination address, and then routes the packet.

#### **SUMMARY STEPS**

- **1. enable**
- **2. configure terminal**
- **3. route-map** *map-tag* [**permit** | **deny**] [*sequence-number*
- **4.** Do one of the following:
	- **match length** *minimum-length maximum-length*
	- **match ipv6 address** {**prefix-list** *prefix-list-name* | *access-list-name*}
- **5.** Do one of the following:
	- **set ipv6 precedence** *precedence-value*
	- **set ipv6 next-hop** *global-ipv6-address* [*global-ipv6-address...*]
	- set interface type number [...type number]
	- **set ipv6 default next-hop** *global-ipv6-address* [*global-ipv6-address...*]
	- set default interface type number [...type number]
	- **set vrf** *vrf-name*
- **6. exit**

•

- **7. interface** *type number*
- **8. ipv6 policy route-map** *route-map-name*

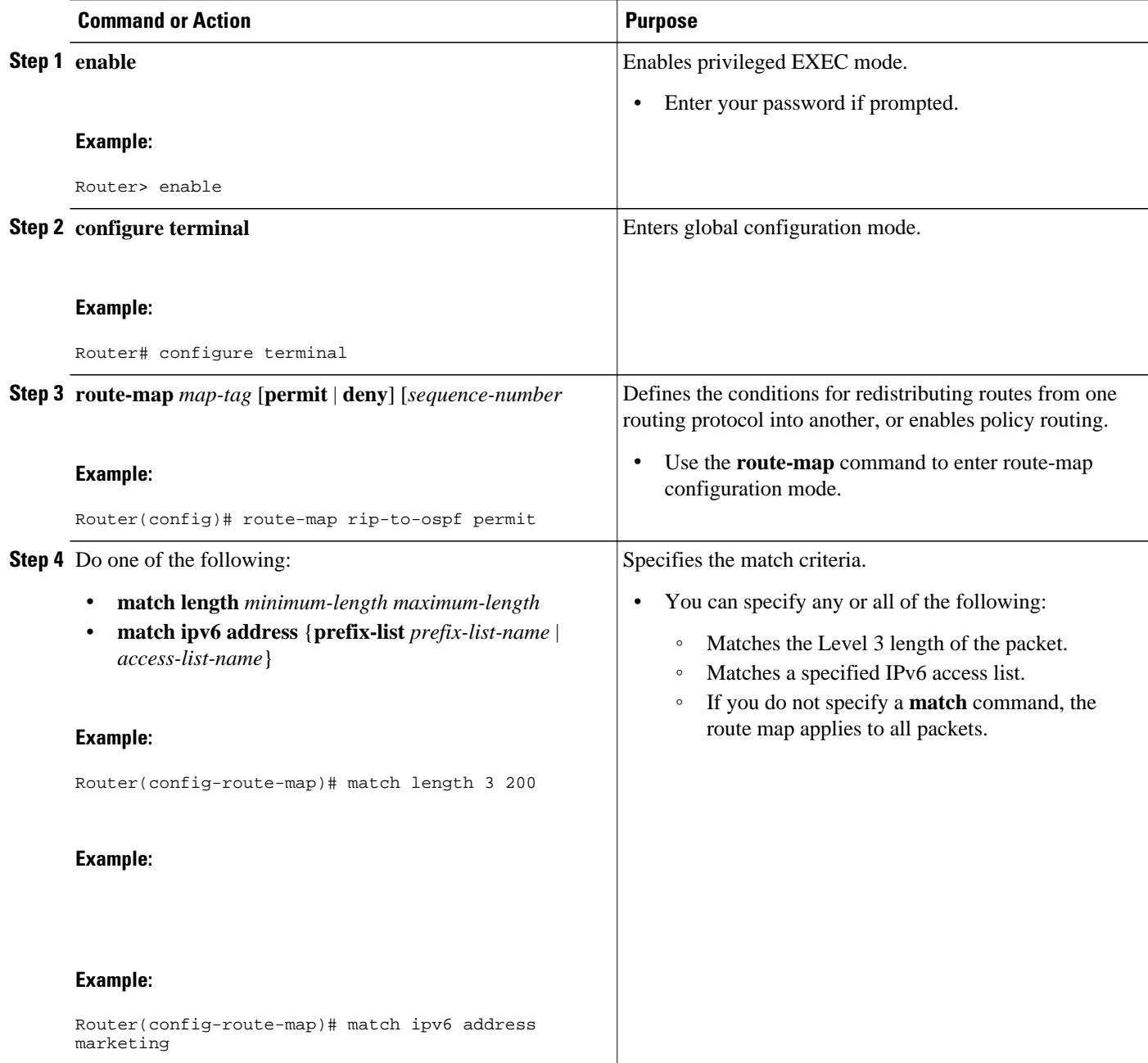

 $\overline{\phantom{a}}$ 

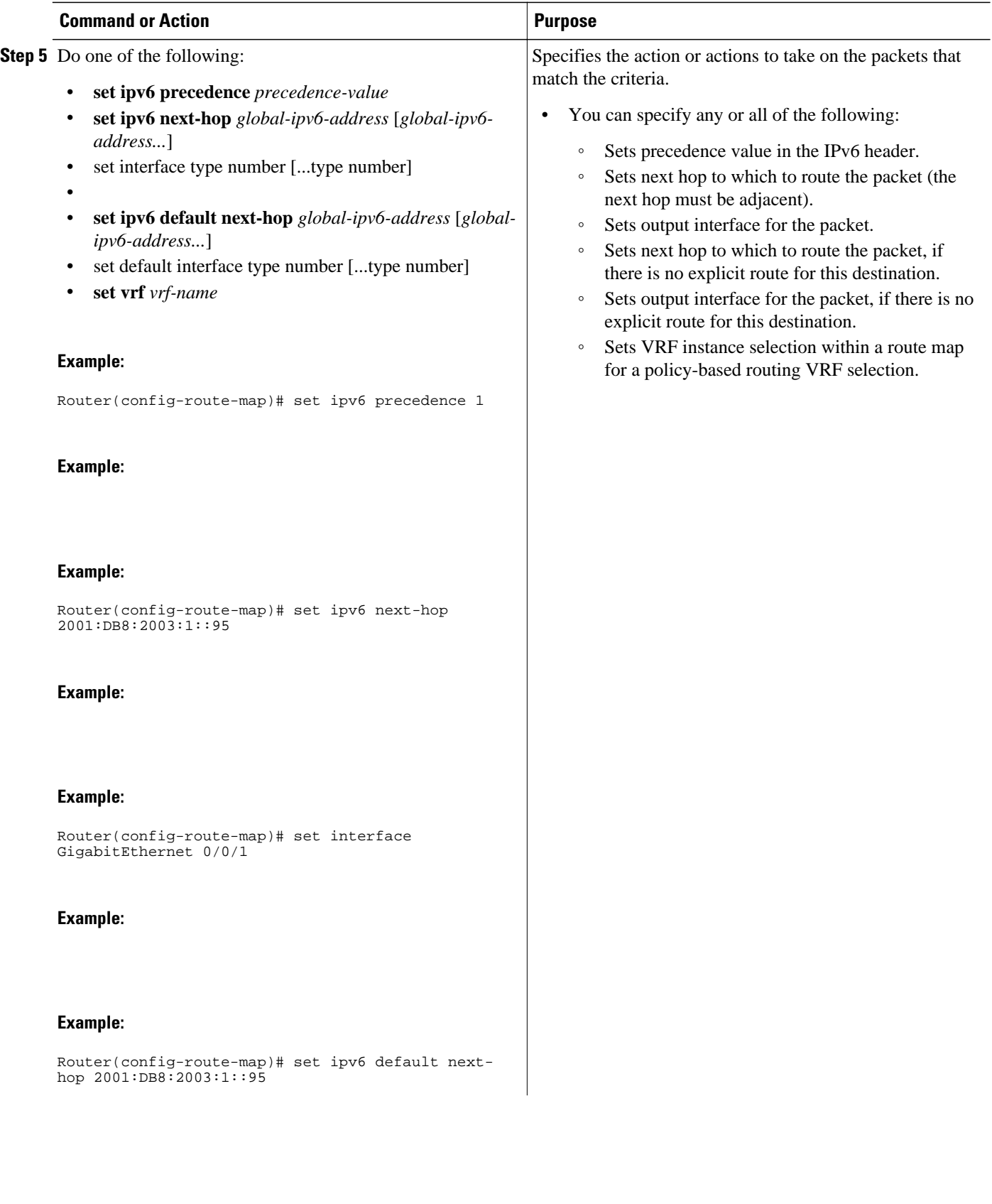

<span id="page-562-0"></span>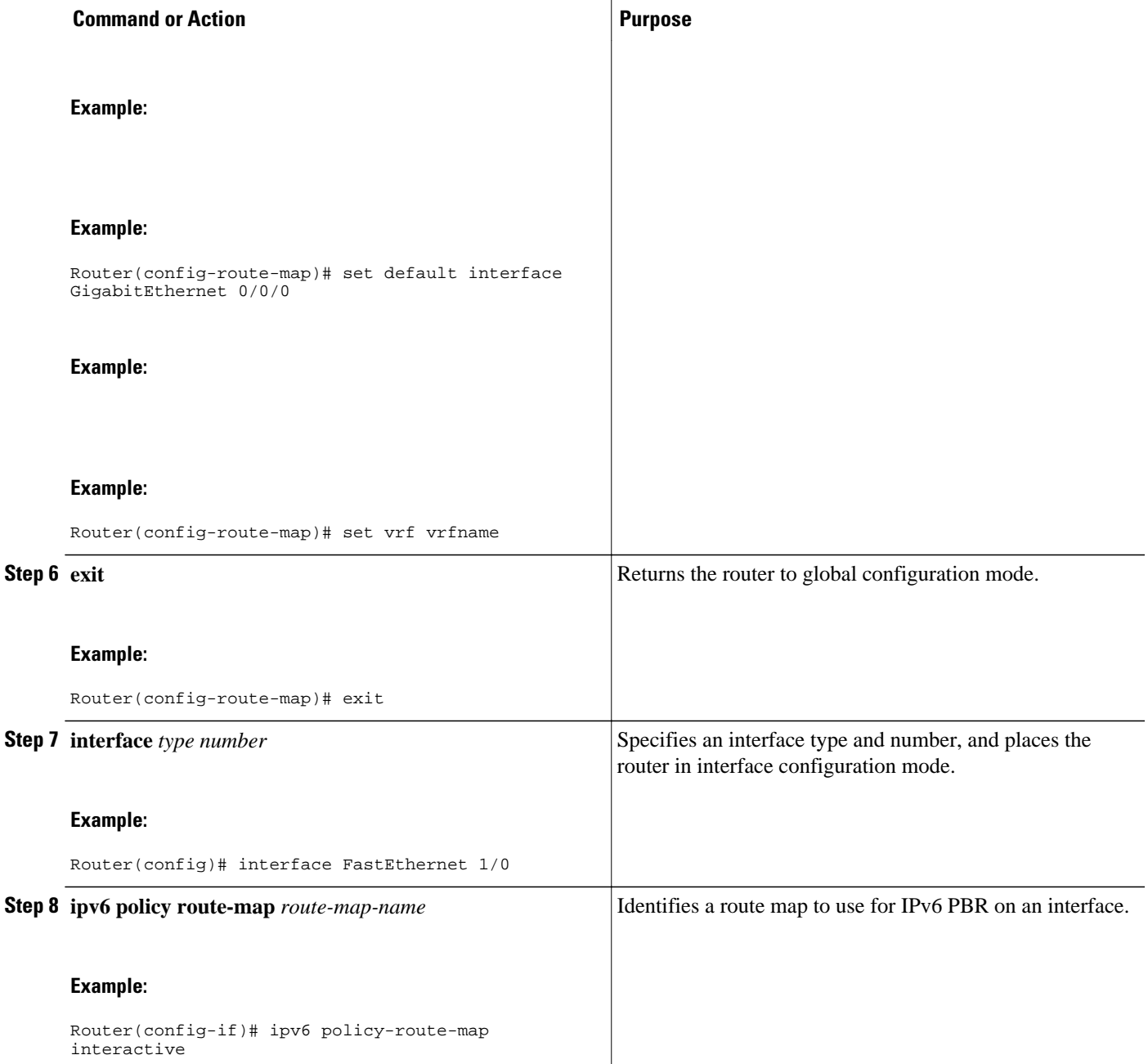

# **Enabling Local PBR for IPv6**

Packets that are generated by the device are not normally policy routed. Perform this task to enable local PBR for IPv6 for such packets, indicating which route map the device should use.

#### <span id="page-563-0"></span>**SUMMARY STEPS**

- **1. enable**
- **2. configure terminal**
- **3. ipv6 local policy route-map** *route-map-name*

#### **DETAILED STEPS**

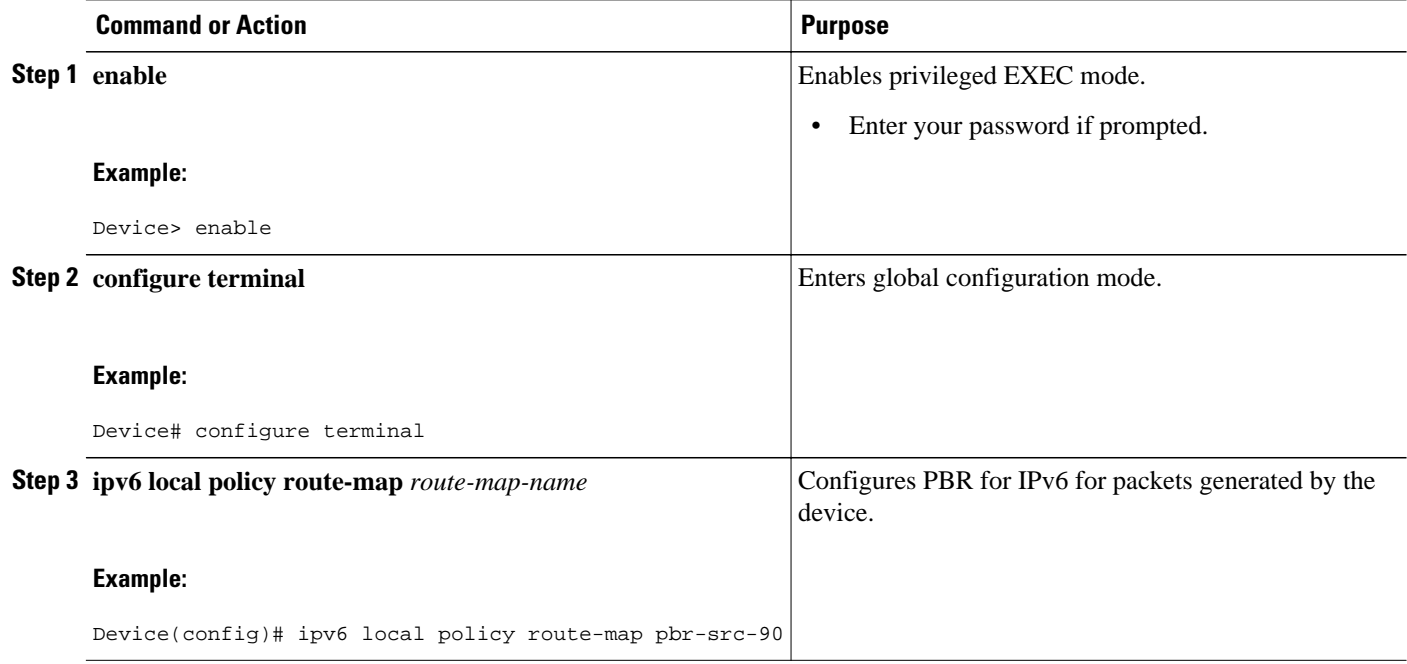

## **Enabling Cisco Express Forwarding-Switched PBR for IPv6**

No special configuration is required to enable Cisco Express Forwarding-switched PBR for IPv6. It is on by default as soon as you enable Cisco Express Forwarding and PBR on the router.

## **Verifying Configuration and Operation of PBR for IPv6**

### **SUMMARY STEPS**

- **1. enable**
- **2. show ipv6 policy**

### <span id="page-564-0"></span>**DETAILED STEPS**

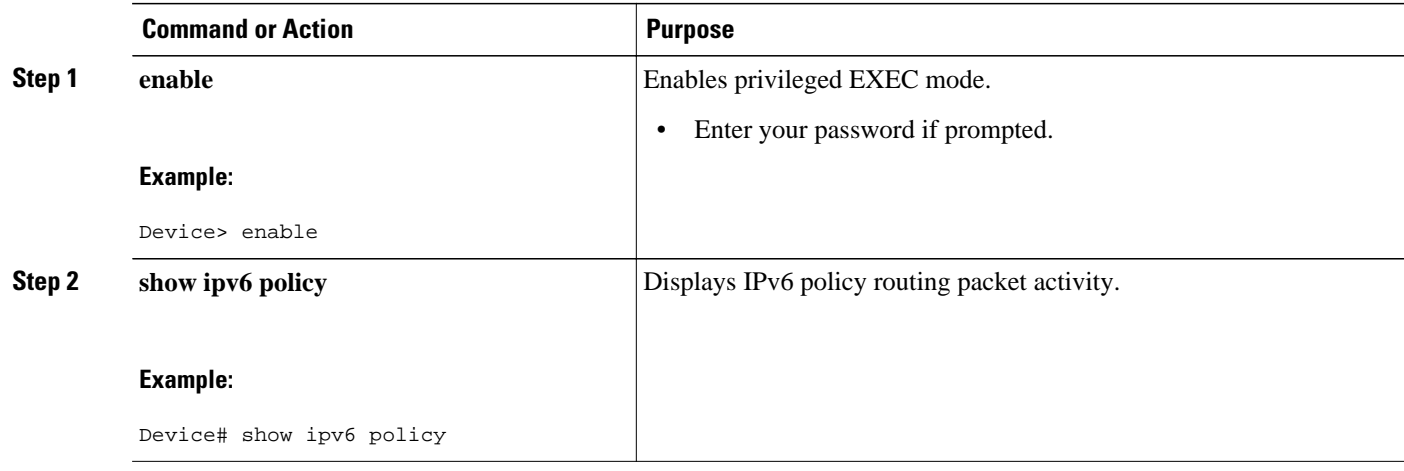

## **Troubleshooting PBR for IPv6**

Policy routing looks at various parts of the packet and then routes the packet based on certain user-defined attributes in the packet. Perform this task to help you determine what policy routing is following, whether a packet matches the criteria, and if so, the resulting routing information for the packet.

### **SUMMARY STEPS**

- **1. enable**
- **2. debug ipv6 policy** [*access-list-name*
- **3. show route-map** [*map-name* | **dynamic** *dynamic-map-name* | **application** *application-name*]] | **all**] [**detailed**

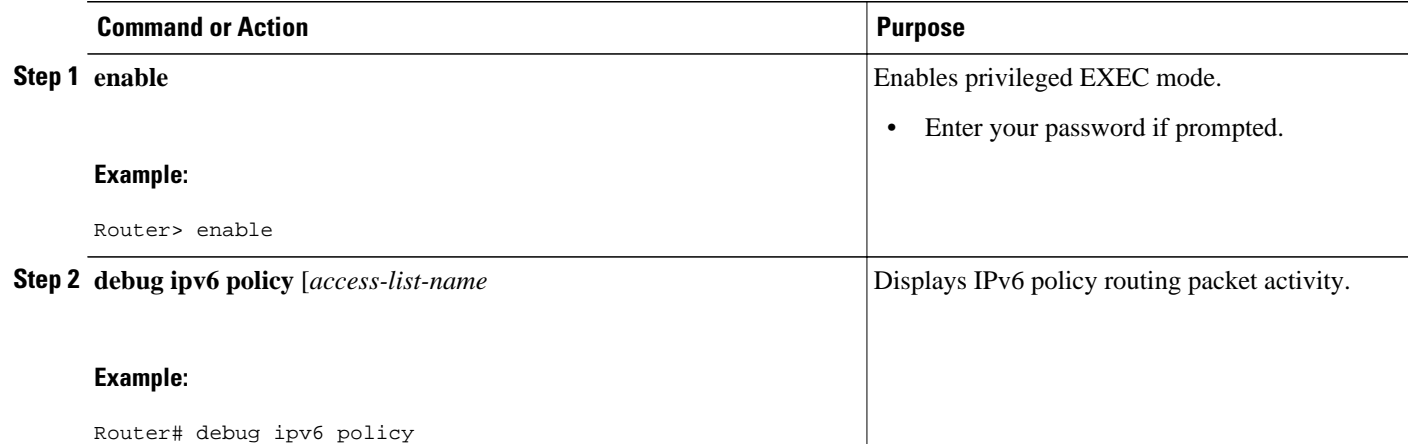

<span id="page-565-0"></span>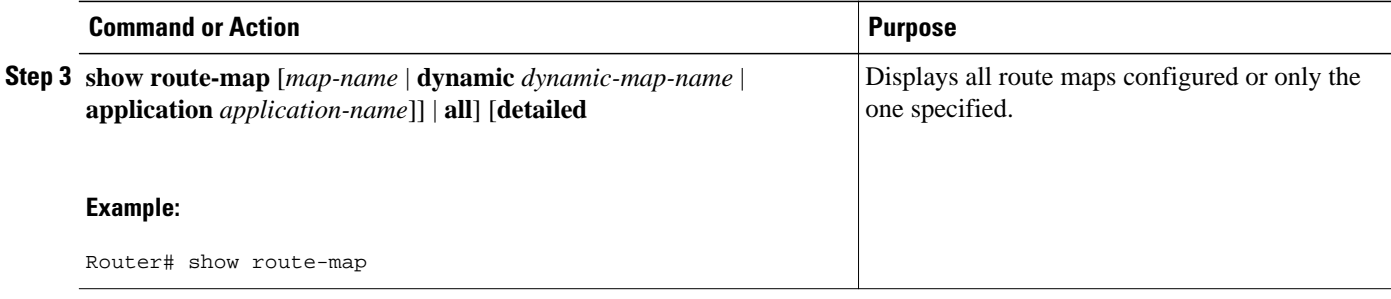

Examples, page 538

### **Examples**

#### **Sample Output from the show ipv6 policy Command**

The **show ipv6 policy** command displays PBR configuration, as shown in the following example:

Router# **show ipv6 policy** Interface The Routemap GigabitEthernet0/0/0 src-1

#### **Sample Output from the show route-map Command**

The **show route-map** command displays specific route-map information, such as a count of policy matches:

```
Router# show route-map
route-map bill, permit, sequence 10
   Match clauses:
   Set clauses:
   Policy routing matches:0 packets, 0 bytes
```
# **Configuration Examples for Implementing Policy-Based Routing for IPv6**

- Example Enabling PBR on an Interface, page 538
- [Example: Enabling Local PBR for IPv6, page 539](#page-566-0)

### **Example Enabling PBR on an Interface**

In the following example, a route map named pbr-dest-1 is created and configured, specifying packet match criteria and desired policy-route action. Then, PBR is enabled on Gigabit Ethernet interface 0/0/0.

```
ipv6 access-list match-dest-1
  permit ipv6 any 2001:DB8:2001:1760::/32
route-map pbr-dest-1 permit 10
  match ipv6 address match-dest-1
   set interface GigabitEthernet 0/0/1
interface GigabitEthernet0/0/0
   ipv6 policy-route-map interactive
```
## <span id="page-566-0"></span>**Example: Enabling Local PBR for IPv6**

In the following example, packets with a destination IPv6 address matching that allowed by access list pbrsrc-90 are sent to the router at IPv6 address 2001:DB8:2003:1::95:

```
ipv6 access-list src-90
permit ipv6 host 2001:DB8:2003::90 2001:DB8:2001:1000::/64
route-map pbr-src-90 permit 10
 match ipv6 address src-90
 set ipv6 next-hop 2001:DB8:2003:1::95
ipv6 local policy route-map pbr-src-90
```
# **Additional References**

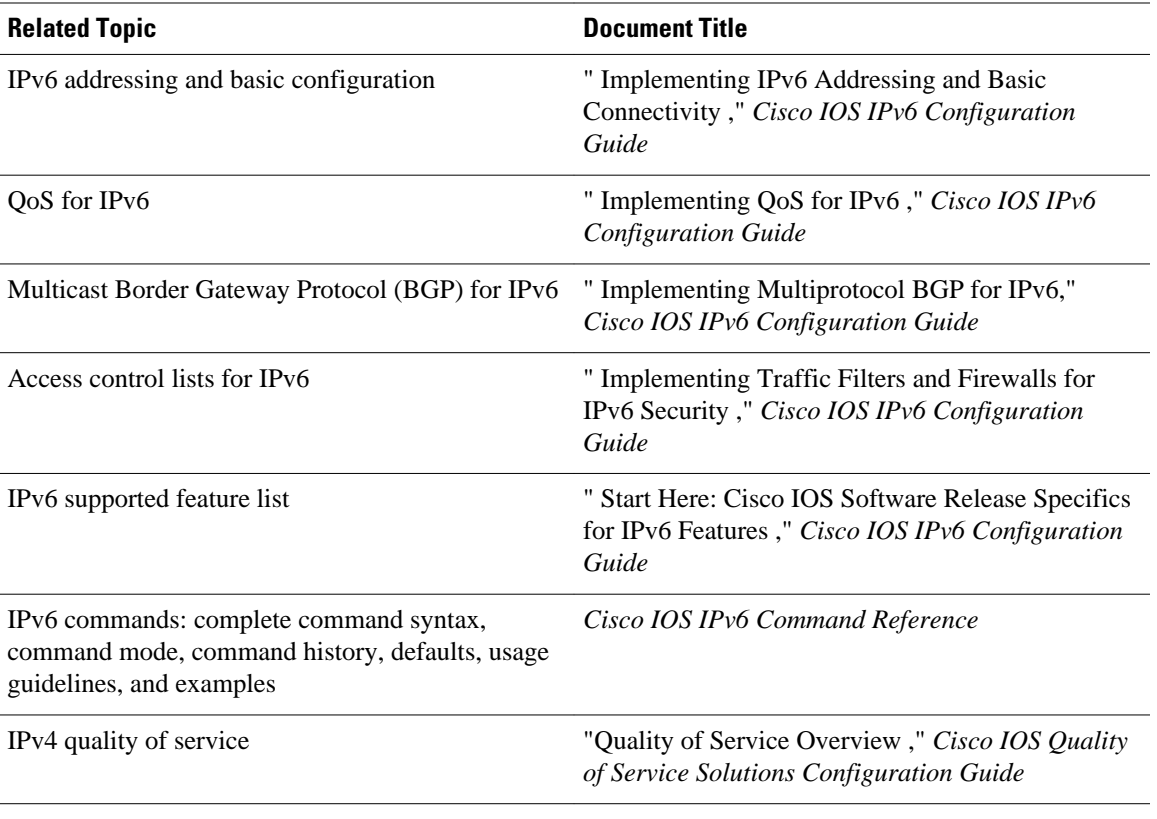

#### **Related Documents**

#### **Standards**

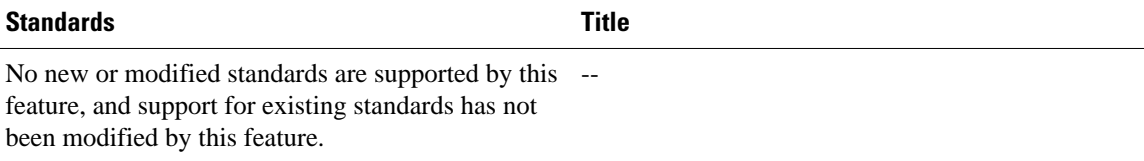

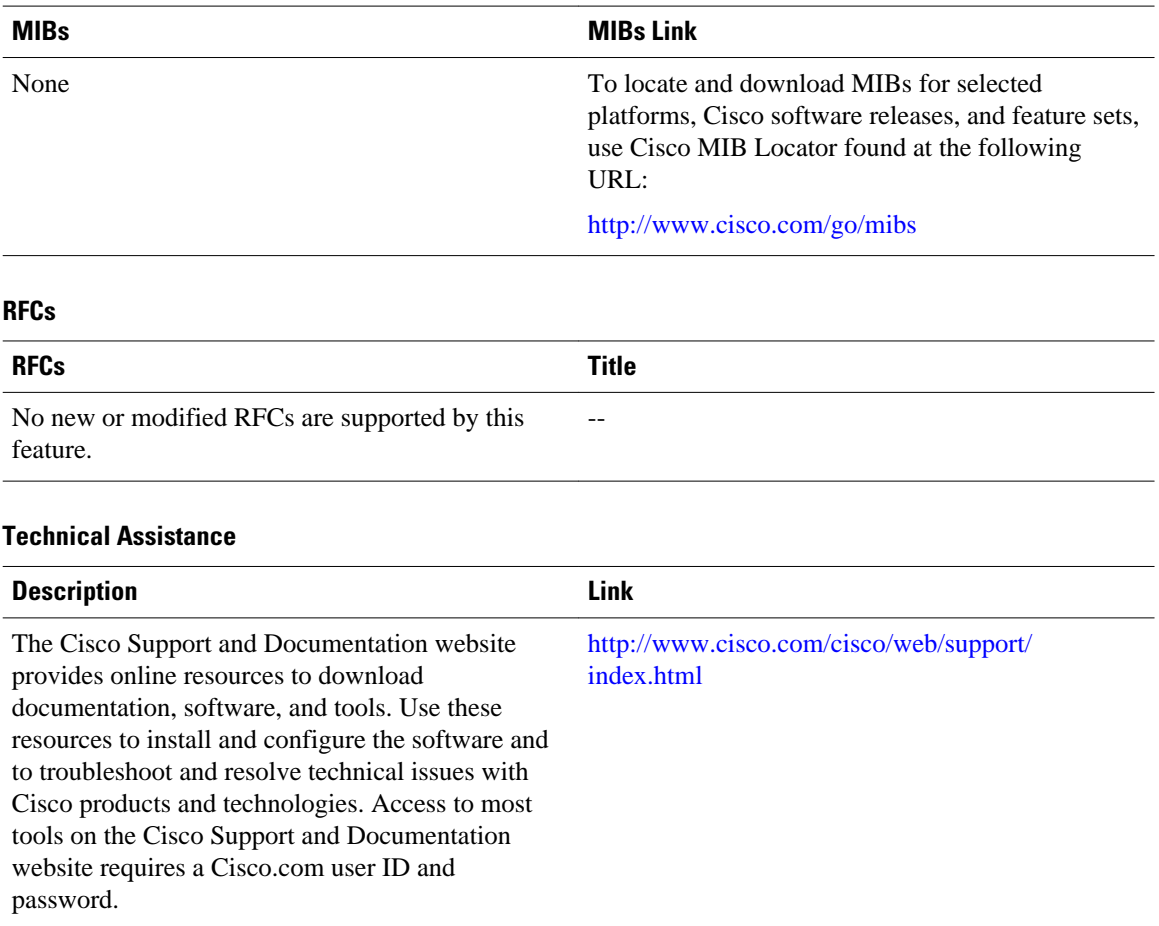

### <span id="page-567-0"></span>**MIBs**

# **Feature Information for Implementing Policy-Based Routing for IPv6**

The following table provides release information about the feature or features described in this module. This table lists only the software release that introduced support for a given feature in a given software release train. Unless noted otherwise, subsequent releases of that software release train also support that feature.

Use Cisco Feature Navigator to find information about platform support and Cisco software image support. To access Cisco Feature Navigator, go to [www.cisco.com/go/cfn.](http://www.cisco.com/go/cfn) An account on Cisco.com is not required.

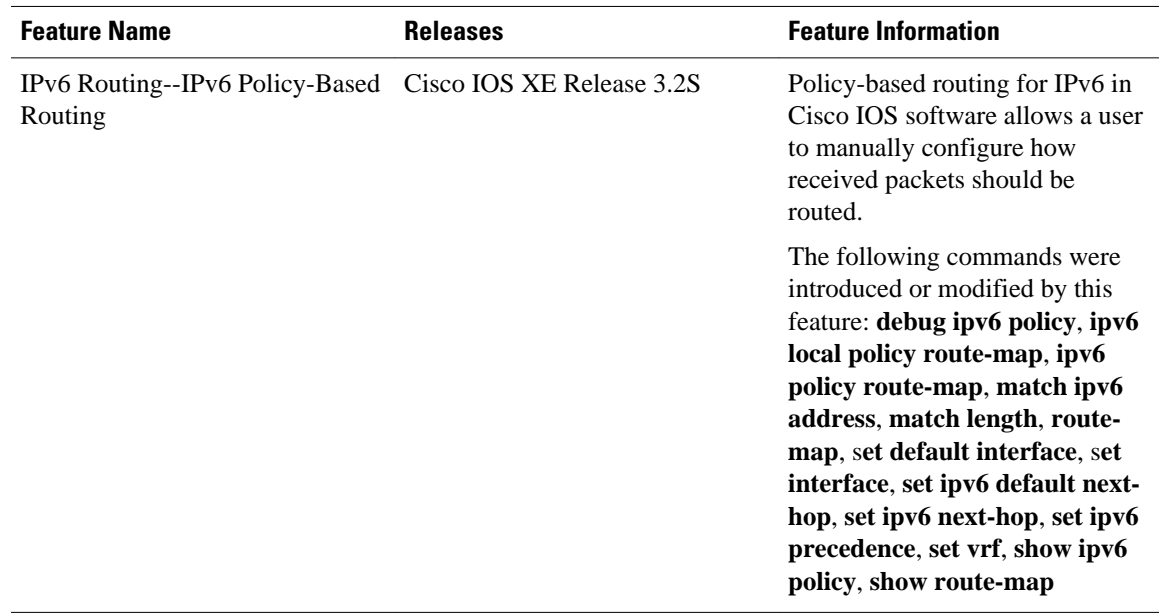

### *Table 24 Feature Information for Policy-Based Routing for IPv6*

Cisco and the Cisco logo are trademarks or registered trademarks of Cisco and/or its affiliates in the U.S. and other countries. To view a list of Cisco trademarks, go to this URL: [www.cisco.com/go/trademarks.](http://www.cisco.com/go/trademarks) Third-party trademarks mentioned are the property of their respective owners. The use of the word partner does not imply a partnership relationship between Cisco and any other company. (1110R)

Any Internet Protocol (IP) addresses and phone numbers used in this document are not intended to be actual addresses and phone numbers. Any examples, command display output, network topology diagrams, and other figures included in the document are shown for illustrative purposes only. Any use of actual IP addresses or phone numbers in illustrative content is unintentional and coincidental.

 $\overline{\phantom{a}}$ 

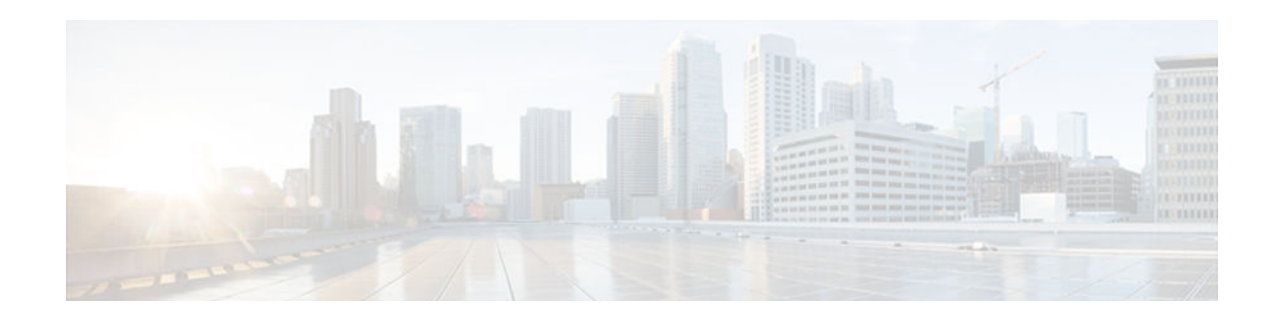

# **Implementing QoS for IPv6**

- Finding Feature Information, page 543
- Restrictions for Implementing QoS for IPv6, page 543
- Information About Implementing OoS for IPv6, page 543
- [How to Implement QoS for IPv6, page 545](#page-572-0)
- [Configuration Examples for Implementing QoS for IPv6, page 550](#page-577-0)
- [Additional References, page 557](#page-584-0)
- [Feature Information for Implementing QoS for IPv6, page 558](#page-585-0)

# **Finding Feature Information**

Your software release may not support all the features documented in this module. For the latest caveats and feature information, see [Bug Search Tool](http://www.cisco.com/cisco/psn/bssprt/bss) and the release notes for your platform and software release. To find information about the features documented in this module, and to see a list of the releases in which each feature is supported, see the feature information table at the end of this module.

Use Cisco Feature Navigator to find information about platform support and Cisco software image support. To access Cisco Feature Navigator, go to [www.cisco.com/go/cfn.](http://www.cisco.com/go/cfn) An account on Cisco.com is not required.

# **Restrictions for Implementing QoS for IPv6**

The following QoS features are not supported for managing IPv6 traffic:

- Compressed Real-Time Protocol (CRTP)
- Network-based application recognition (NBAR)
- Committed access rate (CAR)
- Priority queueing (PQ)
- Custom queueing (CQ)

# **Information About Implementing QoS for IPv6**

- [Implementation Strategy for QoS for IPv6, page 544](#page-571-0)
- [Packet Classification in IPv6, page 544](#page-571-0)
- [Policies and Class-Based Packet Marking in IPv6 Networks, page 544](#page-571-0)
- [Congestion Management in IPv6 Networks, page 545](#page-572-0)
- [Congestion Avoidance for IPv6 Traffic, page 545](#page-572-0)
- [Traffic Policing in IPv6 Environments, page 545](#page-572-0)

### <span id="page-571-0"></span>**Implementation Strategy for QoS for IPv6**

IPv6 packets are forwarded by paths that are different from those for IPv4. QoS features supported for IPv6 environments include packet classification, queueing, traffic shaping, weighted random early detection (WRED), class-based packet marking, and policing of IPv6 packets. These features are available at both the process switching and Cisco Express Forwarding switching paths of IPv6.

All of the QoS features available for IPv6 environments are managed from the modular QoS command-line interface (MQC). The MQC allows you to define traffic classes, create and configure traffic policies (policy maps), and then attach those traffic policies to interfaces.

To implement QoS in networks running IPv6, follow the same steps that you would follow to implement QoS in networks running only IPv4. At a very high level, the basic steps for implementing QoS are as follows:

- Know which applications in your network need QoS.
- Understand the characteristics of the applications so that you can make decisions about which QoS features would be appropriate.
- Know your network topology so that you know how link layer header sizes are affected by changes and forwarding.
- Create classes based on the criteria you establish for your network. In particular, if the same network is also carrying IPv4 traffic along with IPv6, decide if you want to treat both of them the same way or treat them separately and specify match criteria accordingly. If you want to treat them the same, use match statements such as **match precedence**, **match dscp**, **set precedence**, and **set dscp**. If you want to treat them separately, add match criteria such as **match protocol ip** and **match protocol ipv6** in a match-all class map.
- Create a policy to mark each class.
- Work from the edge toward the core in applying QoS features.
- Build the policy to treat the traffic.
- Apply the policy.

## **Packet Classification in IPv6**

Packet classification is available with both the process and Cisco Express Forwarding switching path. Classification can be based on IPv6 precedence, differentiated services control point (DSCP), and other IPv6 protocol-specific values that can be specified in IPv6 access lists in addition to other non-IPv6 values such as COS, packet length, and QoS group. Once you determine which applications need QoS, you can create classes based on the characteristics of the applications. You can use a variety of match criteria to classify traffic. You can combine various match criteria to segregate, isolate, and differentiate traffic.

The enhancements to the modular QoS CLI (MQC) allow you to create matches on precedence, DSCP, and IPv6 access group values in both IPv4 and IPv6 packets. The **match** command allows matches to be made on DSCP values and precedence for both IPv4 and IPv6 packets.

## **Policies and Class-Based Packet Marking in IPv6 Networks**

You can create a policy to mark each class of traffic with appropriate priority values, using either DSCP or precedence. Class-based marking allows you to set the IPv6 precedence and DSCP values for traffic management. The traffic is marked as it enters the router on the ingress interface. The markings are used to

treat the traffic (forward, queue) as it leaves the router on the egress interface. Always mark and treat the traffic as close as possible to its source.

### <span id="page-572-0"></span>**Congestion Management in IPv6 Networks**

Once you have marked the traffic, you can use the markings to build a policy and classify traffic on the rest of the network segments. If you keep the policy simple (e.g.,s approximately four classes), it will be easier to manage. Class-based and flow-based queueing are supported for IPv6. The processes and tasks use the same commands and arguments to configure various queueing options for both IP and IPv6.

### **Congestion Avoidance for IPv6 Traffic**

WRED implements the RED-based drop policy on the packets that are likely to overflow the limits of class-based weighted fair queueing (CBWFQ). WRED supports class-based and flow-based (using DSCP or precedence values) queueing.

### **Traffic Policing in IPv6 Environments**

Congestion management for IPv6 is similar to IPv4, and the commands used to configure queueing and traffic shaping features for IPv6 environments are the same commands as those used for IPv4. Traffic shaping allows you to limit the packet dequeue rate by holding additional packets in the queues and forwarding them as specified by parameters configured for traffic shaping features. Traffic shaping uses flow-based queueing by default. CBWFQ can be used to classify and prioritize the packets. Class-based policer and generic traffic shaping (GTS) or Frame Relay traffic shaping (FRTS) can be used for conditioning and policing traffic.

# **How to Implement QoS for IPv6**

- Classifying Traffic in IPv6 Networks, page 545
- Specifying Marking Criteria for IPv6 Packets, page 545
- [Using the Match Criteria to Manage IPv6 Traffic Flows, page 547](#page-574-0)
- [Confirming the Service Policy, page 548](#page-575-0)

## **Classifying Traffic in IPv6 Networks**

The **set cos** and **match cos** commands for 802.1Q (dot1Q) interfaces are supported only for Cisco Express Forwarding-switched packets. Process-switched packets, such as router-generated packets, are not marked when these options are used.

### **Specifying Marking Criteria for IPv6 Packets**

Perform this task to establish the match criteria (or mark the packets) to be used to match packets for classifying network traffic.

### **SUMMARY STEPS**

- **1. enable**
- **2. configure terminal**
- **3. policy map** *policy-map-name*
- **4. class** {*class-name* | **class-default**}
- **5.** Do one of the following:
	- **set precedence** {*precedence-value* | *from-field* [**table** *table-map-name*]}
	- **set** [**ip**] **dscp**{*dscp-value* | *from-field* [**table** *table-map-name*]}

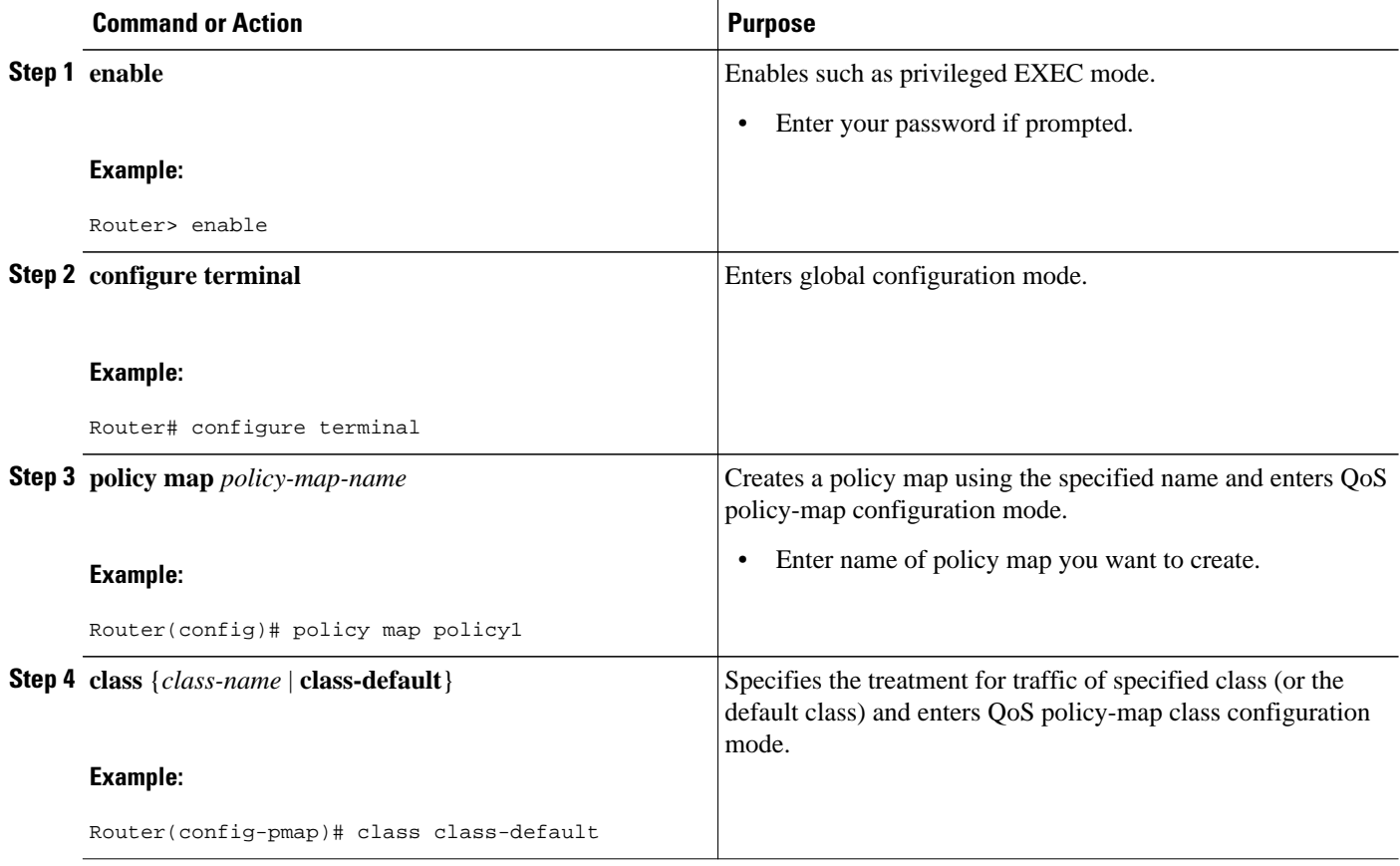

<span id="page-574-0"></span>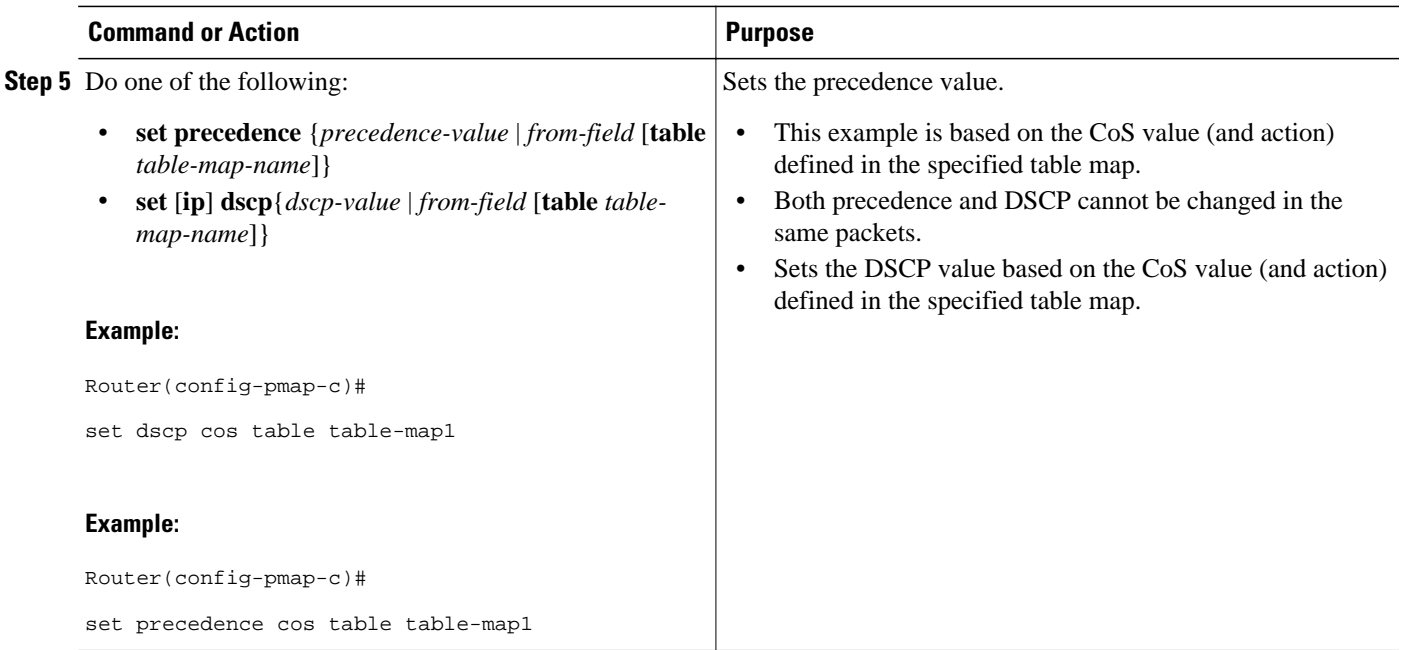

## **Using the Match Criteria to Manage IPv6 Traffic Flows**

You can use multiple match statements. Depending on the type of class, you can specify whether to match all classes or any of the classes.

#### **SUMMARY STEPS**

- **1. enable**
- **2. configure terminal**
- **3. class-map** {*class-name*| **class-default**}
- **4.** Do one of the following:
	- **match precedence** *precedence-value* [*precedence-value precedence-value*]
	- **match access-group name** *ipv6-access-group*
	- **match [ip] dscp** *dscp-value* [*dscp-value dscp-value dscp-value dscp-value dscp-value dscp-value dscp-value*

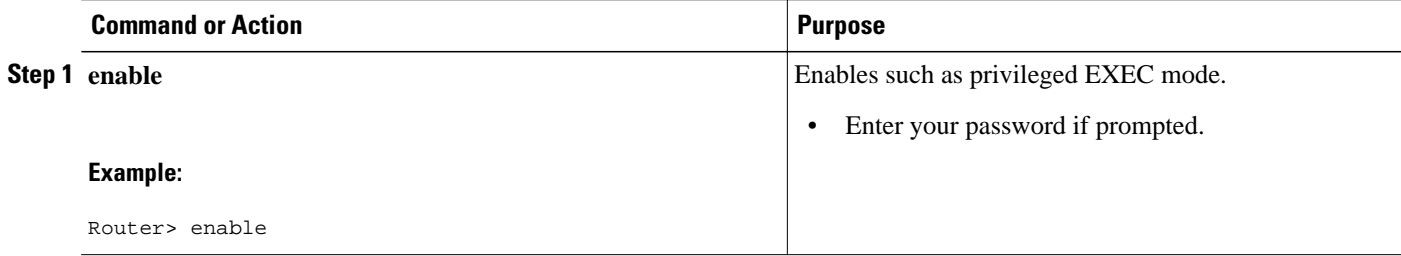

<span id="page-575-0"></span>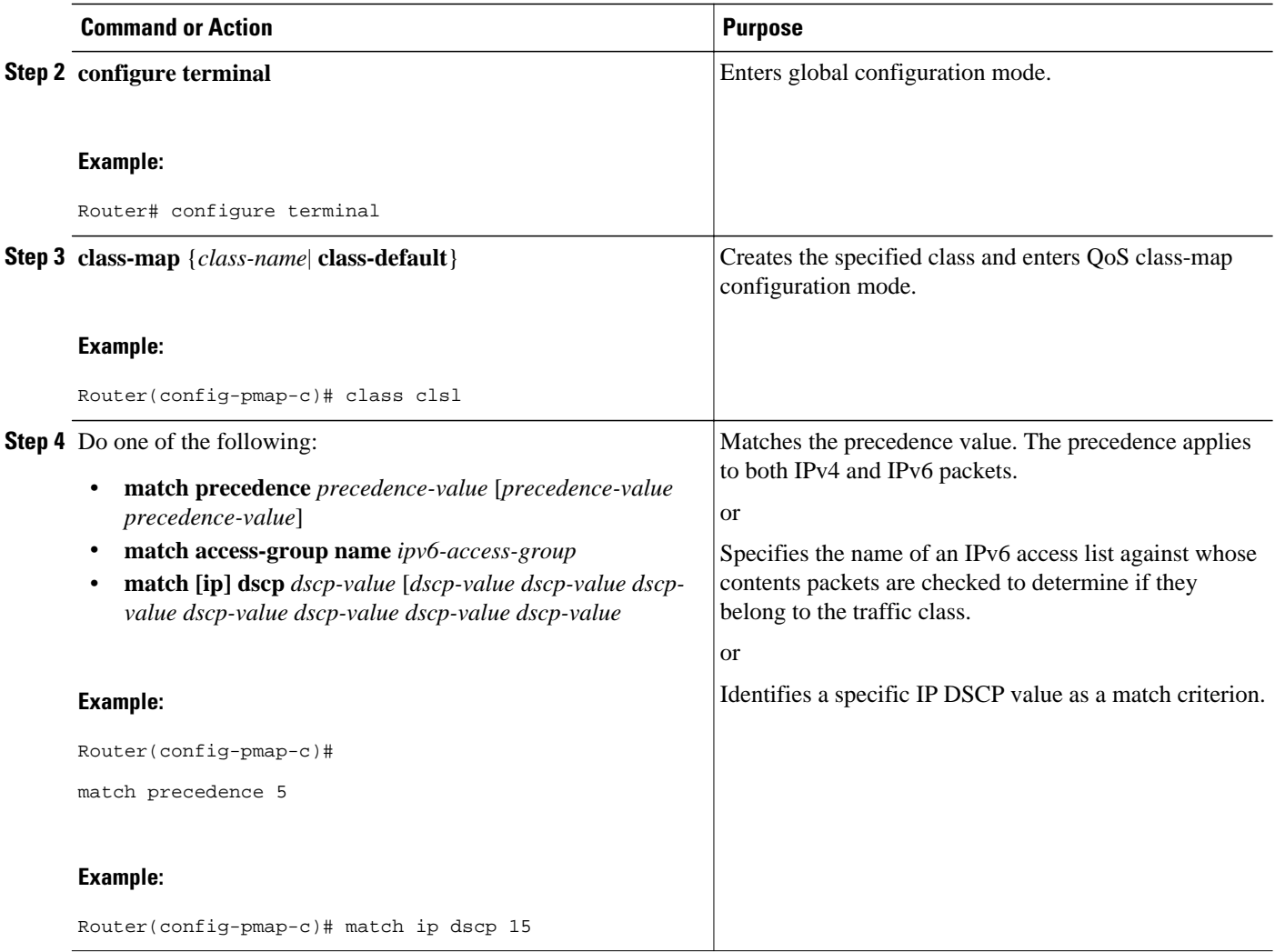

## **Confirming the Service Policy**

Ensure that the traffic flow matches the input or output parameter of the policy. For example, downloading a file from an FTP server generates congestion in the receive direction because the server sends large MTU-sized frames, and the client PC returns small acknowledgments (ACKs).

Before you begin this task, simulate congestion with an extended ping using a large ping size and a large number of pings. Also, try downloading a large file from an FTP server. The file constitutes "disturbing" data and fills the interface bandwidth.
## **SUMMARY STEPS**

- **1. enable**
- **2. configure terminal**
- **3. interface** *type number* **multipoint** | **point-to-point**
- **4. ip address ip-address mask** [*secondary*]
- **5. pvc** [*name*] *vpi* **/** *vci* [**ces** | **ilmi** | **qsaal** | **smds**]
- **6. tx-ring-limit** *ring-limit*
- **7. service-policy** {**input** | **output**} *policy-map-name*

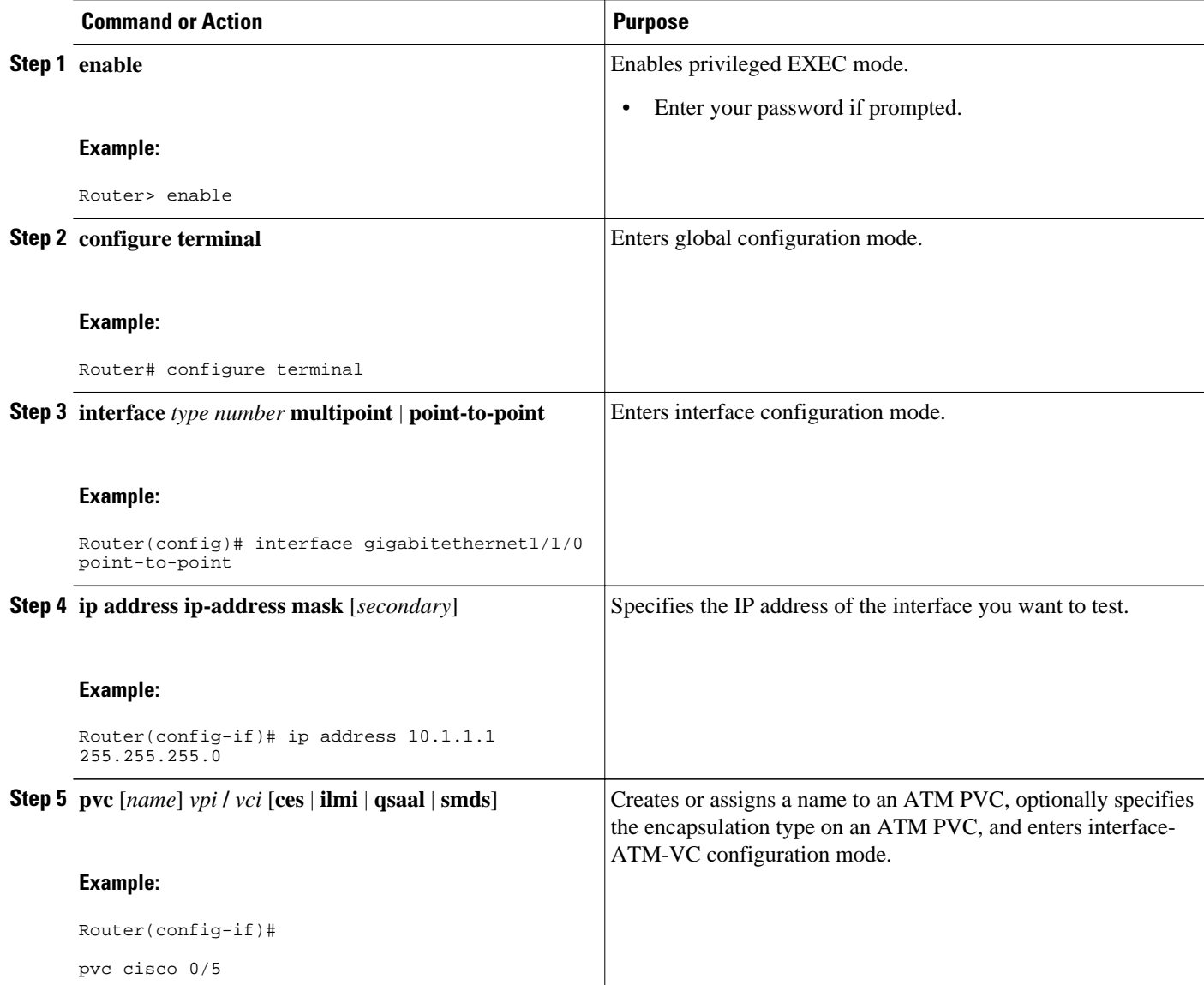

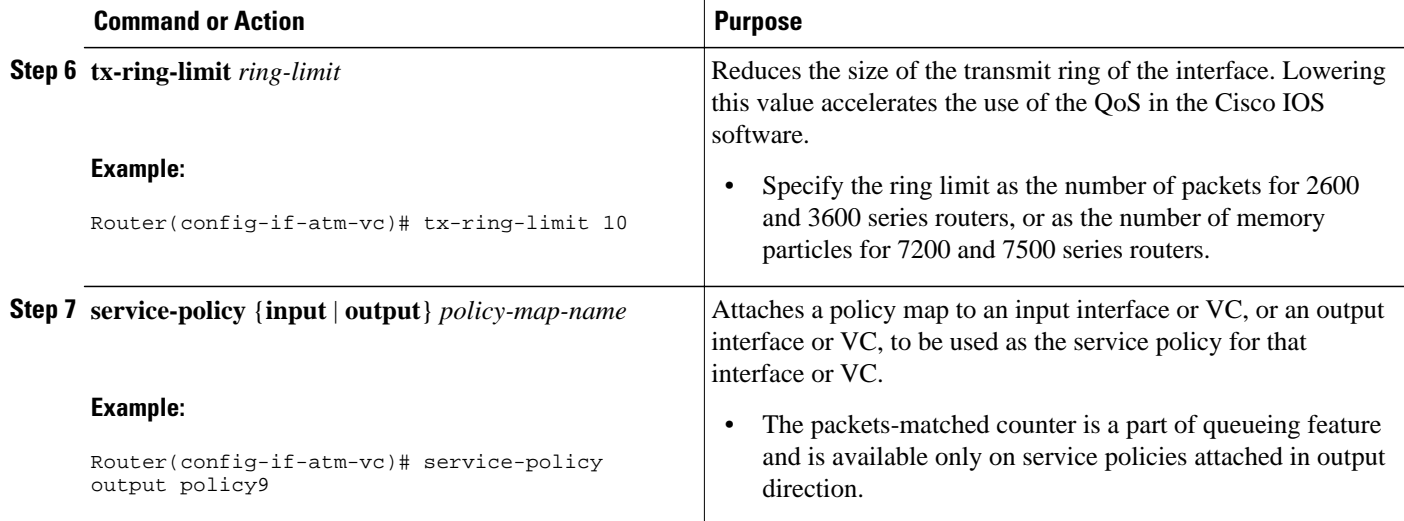

# **Configuration Examples for Implementing QoS for IPv6**

- Example Verifying Cisco Express Forwarding Switching, page 550
- [Example: Verifying Packet Marking Criteria, page 551](#page-578-0)
- [Example Matching DSCP Value, page 556](#page-583-0)

## **Example Verifying Cisco Express Forwarding Switching**

The following is sample output from the **show cef interface detail** command for GigabitEthernet interface 1/0/0. Use this command to verify that CEF switching is enabled for policy decisions to occur. Notice that the display shows that CEF switching is enabled.

```
Router# show cef interface GigabitEthernet 1/0/0 detail
GigabitEthernet1/0/0 is up (if_number 9)
   Corresponding hwidb fast_if_number 9
   Corresponding hwidb firstsw->if_number 9
   Internet address is 10.2.61.8/24
   ICMP redirects are always sent
   Per packet load-sharing is disabled
   IP unicast RPF check is disabled
   Inbound access list is not set
   Outbound access list is not set
   IP policy routing is disabled
   Hardware idb is GigabitEthernet1/0/0
   Fast switching type 1, interface type 5
   IP Distributed CEF switching enabled
   IP Feature Fast switching turbo vector
   IP Feature CEF switching turbo vector
   Input fast flags 0x0, Output fast flags 0x0
   ifindex 7(7)
   Slot 1 Slot unit 0 VC -1
   Transmit limit accumulator 0x48001A82 (0x48001A82)
   IP MTU 1500
```
## <span id="page-578-0"></span>**Example: Verifying Packet Marking Criteria**

The following example shows how to use the **match precedence** command to manage IPv6 traffic flows:

```
Router# configure terminal
Enter configuration commands, one per line. End with CNTL/Z.
 Router(config)# class-m c1
  Router(config-cmap)# match precedence 5
  Router(config-cmap)# end
Router#
  Router(config)# policy p1
  Router(config-pmap)# class c1
   Router(config-pmap-c)# police 10000 conform set-prec-trans 4
```
To verify that packet marking is working as expected, use the **show policy** command. The output of this command shows a difference in the number of total packets versus the number of packets marked.

```
Router# show policy p1
   Policy Map p1
     Class c1
       police 10000 1500 1500 conform-action set-prec-transmit 4 exceed-action drop
Router# configure terminal
Enter configuration commands, one per line. End with CNTL/Z.
Router(config)# interface serial 4/1
Router(config-if)# service out p1
Router(config-if)# end
Router# show policy interface s4/1
  Serial4/1 
   Service-policy output: p1
     Class-map: c1 (match-all)
       0 packets, 0 bytes
       5 minute offered rate 0 bps, drop rate 0 bps
       Match: precedence 5 
       police:
         10000 bps, 1500 limit, 1500 extended limit
         conformed 0 packets, 0 bytes; action: set-prec-transmit 4
         exceeded 0 packets, 0 bytes; action: drop
         conformed 0 bps, exceed 0 bps violate 0 bps
     Class-map: class-default (match-any)
       10 packets, 1486 bytes
       5 minute offered rate 0 bps, drop rate 0 bps
       Match: any
```
During periods of transmit congestion at the outgoing interface, packets arrive faster than the interface can send them. It is helpful to know how to interpret the output of the **show policy-map interface** command, which is useful for monitoring the results of a service policy created with Cisco's MQC.

Congestion typically occurs when a fast ingress interface feeds a relatively slow egress interface. Functionally, congestion is defined as filling the transmit ring on the interface (a ring is a special buffer control structure). Every interface supports a pair of rings: a receive ring for receiving packets and a transmit ring for sending packets. The size of the rings varies with the interface controller and with the bandwidth of the interface or virtual circuit (VC). As in the following example, use the **show atm vc** *vcd* command to display the value of the transmit ring on a PA-A3 ATM port adapter.

```
Router# show atm vc 3
```

```
ATM5/0.2: VCD: 3, VPI: 2, VCI: 2 
VBR-NRT, PeakRate: 30000, Average Rate: 20000, Burst Cells: 94 
AAL5-LLC/SNAP, etype:0x0, Flags: 0x20, VCmode: 0x0 
OAM frequency: 0 second(s) 
PA TxRingLimit: 10 
InARP frequency: 15 minutes(s) 
Transmit priority 2 
InPkts: 0, OutPkts: 0, InBytes: 0, OutBytes: 0 
InPRoc: 0, OutPRoc: 0 
InFast: 0, OutFast: 0, InAS: 0, OutAS: 0
```

```
InPktDrops: 0, OutPktDrops: 0 
CrcErrors: 0, SarTimeOuts: 0, OverSizedSDUs: 0 
OAM cells received: 0 
OAM cells sent: 0 
Status: UP
```
Cisco software (also referred to as the Layer 3 processor) and the interface driver use the transmit ring when moving packets to the physical media. The two processors collaborate in the following way:

- The interface sends packets according to the interface rate or a shaped rate.
- The interface maintains a hardware queue or transmit ring, where it stores the packets waiting for transmission onto the physical wire.
- When the hardware queue or transmit ring fills, the interface provides explicit back pressure to the Layer 3 processor system. It notifies the Layer 3 processor to stop dequeuing packets to the interface's transmit ring because the transmit ring is full. The Layer 3 processor now stores the excess packets in the Layer 3 queues.
- When the interface sends the packets on the transmit ring and empties the ring, it once again has sufficient buffers available to store the packets. It releases the back pressure, and the Layer 3 processor dequeues new packets to the interface.

The most important aspect of this communication system is that the interface recognizes that its transmit ring is full and throttles the receipt of new packets from the Layer 3 processor system. Thus, when the interface is congested, the drop decision is moved from a random, last-in, first-dropped decision in the first in, first out (FIFO) queue of the transmit ring to a differentiated decision based on IP-level service policies implemented by the Layer 3 processor.

Service policies apply only to packets stored in the Layer 3 queues. The table below illustrates which packets sit in the Layer 3 queue. Locally generated packets are always process switched and are delivered first to the Layer 3 queue before being passed on to the interface driver. Fast-switched and Cisco Express Forwarding-switched packets are delivered directly to the transmit ring and sit in the L3 queue only when the transmit ring is full.

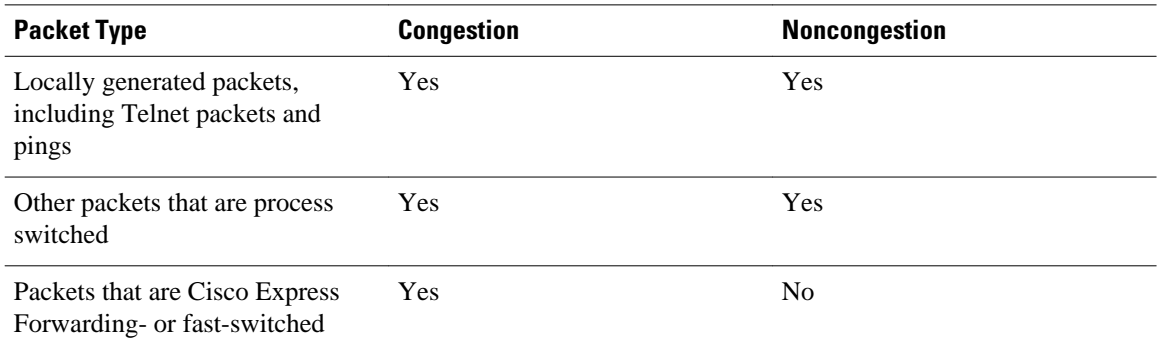

#### *Table 25 Packet Types and the Layer 3 Queue*

The following example shows these guidelines applied to the **show policy-map interface** command output.

Router# **show policy-map interface atm 1/0.1**

```
ATM1/0.1: VC 0/100 - 
  Service-policy output: cbwfq (1283) 
    Class-map: A (match-all) (1285/2) 
      28621 packets, 7098008 bytes
      5 minute offered rate 10000 bps, drop rate 0 bps 
      Match: access-group 101 (1289) 
      Weighted Fair Queueing 
        Output Queue: Conversation 73
```
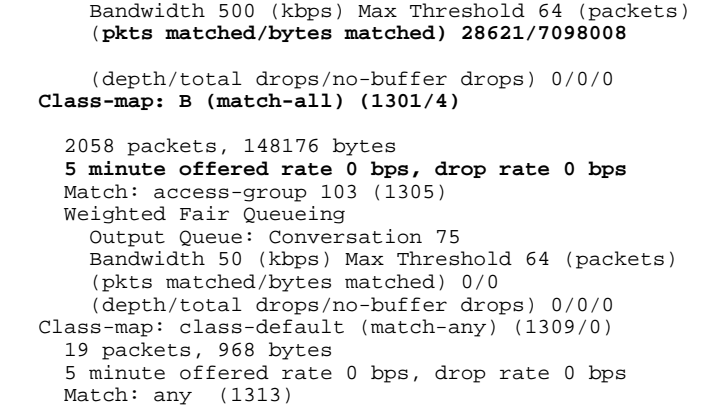

The table below defines counters that appear in the example.

| <b>Counter</b>                               | <b>Explanation</b>                                                                                                    |  |
|----------------------------------------------|----------------------------------------------------------------------------------------------------|--|
| 28621 packets, 7098008 bytes                 | The number of packets matching the criteria of the<br>class. This counter increments whether or not the<br>interface is congested.                                                                                                    |  |
| (pkts matched/bytes matched) 28621/709800    | The number of packets matching the criteria of the<br>class when the interface was congested. In other<br>words, the interface's transmit ring was full, and the<br>driver and the L3 processor system worked together<br>to queue the excess packets in the L3 queues, where<br>the service policy applies. Packets that are process<br>switched always go through the L3 queuing system<br>and therefore increment the "packets matched"<br>counter. |  |
| Class-map: B (match-all) $(1301/4)$          | These numbers define an internal ID used with the<br>CISCO-CLASS-BASED-QOS-MIB Management<br>Information Base (MIB).                                                                                                    |  |
| 5 minute offered rate 0 bps, drop rate 0 bps | Use the <b>load-interval</b> command to change this<br>value and make it a more instantaneous value. The<br>lowest value is 30 seconds; however, statistics<br>displayed in the show policy-map interface<br>command output are updated every 10 seconds.<br>Because the command effectively provides a<br>snapshot at a specific moment, the statistics may<br>not reflect a temporary change in queue size.                                          |  |

*Table 26 Packet Counters from show policy-map interface Output*

Without congestion, there is no need to queue any excess packets. When congestion occurs, packets, including Cisco Express Forwarding- and fast-switched packets, might go into the Layer 3 queue. If you use congestion management features, packets accumulating at an interface are queued until the interface is free to send them; they are then scheduled according to their assigned priority and the queueing mechanism configured for the interface.

Normally, the packets counter is much larger than the packets matched counter. If the values of the two counters are nearly equal, then the interface is receiving a large number of process-switched packets or is heavily congested. Both of these conditions should be investigated to ensure optimal packet forwarding.

Routers allocate conversation numbers for the queues that are created when the service policy is applied. The following example shows the queues and related information.

Router# **show policy-map interface s1/0.1 dlci 100** Serial1/0.1: DLCI 100 output : mypolicy Class voice Weighted Fair Queueing Strict Priority Output Queue: **Conversation 72** Bandwidth 16 (kbps) Packets Matched 0 (pkts discards/bytes discards) 0/0 Class immediate-data Weighted Fair Queueing Output Queue: **Conversation 73** Bandwidth 60 (%) Packets Matched 0 (pkts discards/bytes discards/tail drops) 0/0/0 mean queue depth: 0 drops: class random tail min-th max-th mark-prob  $0 \t 0 \t 0 \t 64 \t 128 \t 1/10$  1 0 0 71 128 1/10 2 0 0 78 128 1/10 3 0 0 85 128 1/10 4 0 0 92 128 1/10 5 0 0 99 128 1/10  $6 \t 0 \t 0 \t 106 \t 128 \t 1/10$  7 0 0 113 128 1/10 rsvp 0 0 120 128 1/10 Class priority-data Weighted Fair Queueing Output Queue: **Conversation 74** Bandwidth 40 (%) Packets Matched 0 Max Threshold 64 (packets) (pkts discards/bytes discards/tail drops) 0/0/0 Class class-default Weighted Fair Queueing Flow Based Fair Queueing Maximum Number of Hashed Queues 64 Max Threshold 20 (packets)

Information reported for each class includes the following:

- Class definition
- Queueing method applied
- Output Queue Conversation number
- Bandwidth used
- Number of packets discarded
- Number of bytes discarded
- Number of packets dropped

The **class-default**class is the default class to which traffic is directed, if that traffic does not satisfy the match criteria of other classes whose policy is defined in the policy map. The **fair-queue** command allows you to specify the number of dynamic queues into which IP flows are sorted and classified. Alternately, routers allocate a default number of queues derived from the bandwidth on the interface or VC. Supported values in either case are a power of two, in a range from 16 to 4096.

The table below lists the default values for interfaces and for ATM permanent virtual circuits (PVCs).

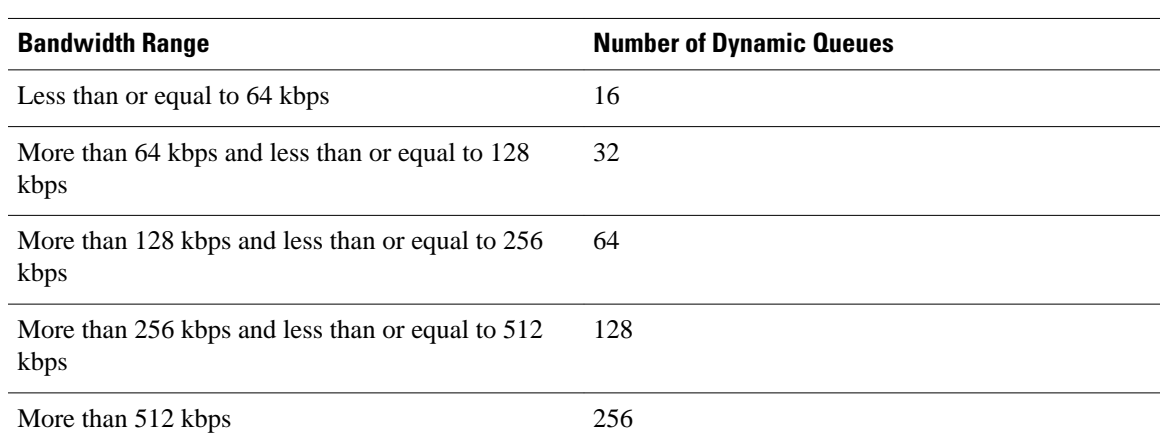

#### *Table 27 Default Number of Dynamic Queues as a Function of Interface Bandwidth*

The table below lists the default number of dynamic queues in relation to ATM PVC bandwidth.

#### *Table 28 Default Number of Dynamic Queues as a Function of ATM PVC Bandwidth*

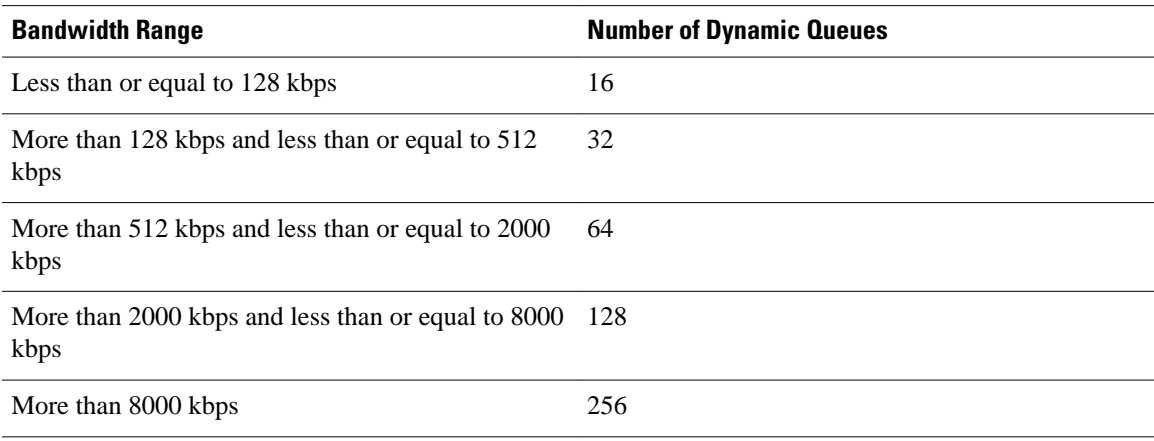

Based on the number of reserved queues for WFQ, Cisco software assigns a conversation or queue number as shown in the table below.

### *Table 29 Conversation Numbers Assigned to Queues*

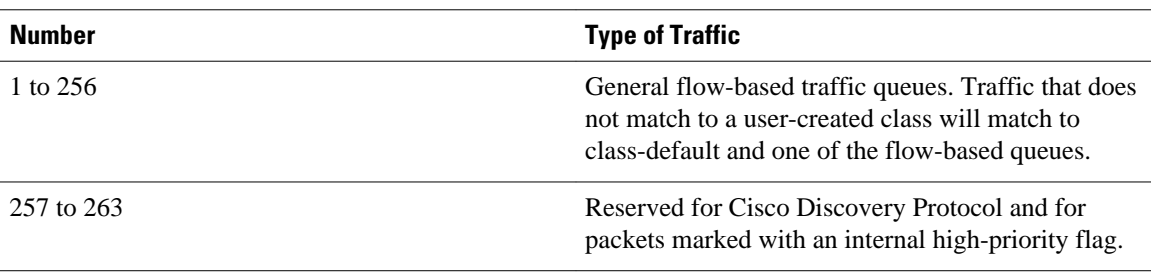

<span id="page-583-0"></span>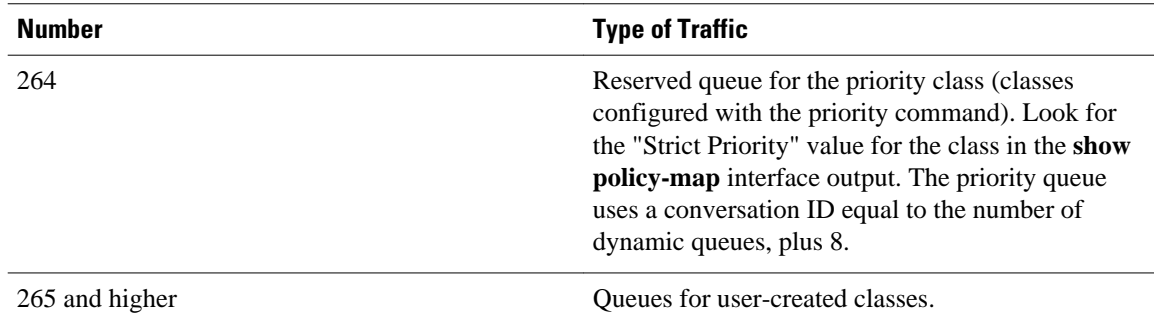

# **Example Matching DSCP Value**

The following example shows how to configure the service policy called priority50 and attach service policy priority50 to an interface. In this example, the **match dscp** command includes the optional **ip** keyword, meaning that the match is for IPv4 packets only. The class map called ipdscp15 will evaluate all packets entering interface Gigabit Ethernet 1/0/0. If the packet is an IPv4 packet and has a DSCP value of 15, the packet will be treated as priority traffic and will be allocated with bandwidth of 50 kbps.

```
Router(config)#
 class-map ipdscp15
Router(config-cmap)#
 match ip dscp 15
Router(config)#
 exit
Router(config)# 
policy-map priority50
Router(config-pmap)#
 class ipdscp15
Router(config-pmap-c)# 
priority 50
Router(config-pmap-c)# 
exit
Router(config-pmap)#
 exit
Router(config)# 
interface fa1/0/0
Router(config-if)# 
service-policy input priority55
```
To match on IPv6 packets only, use the **match dscp** command without the **ip** keyword preceded by the **match protocol** command. Ensure that the class map has the **match-all** attribute (which is the default).

```
Router(config)#
 class-map ipdscp15
Router(config-cmap)#
 match protocol ipv6
Router(config-cmap)#
 match dscp 15
Router(config)#
 exit
```
To match packets on both IPv4 and IPv6 protocols, use the **match dscp** command:

```
Router(config)#
 class-map ipdscp15
Router(config-cmap)#
 match dscp 15
Router(config)#
 exit
```
# **Additional References**

 $\overline{a}$ 

## **Related Documents**

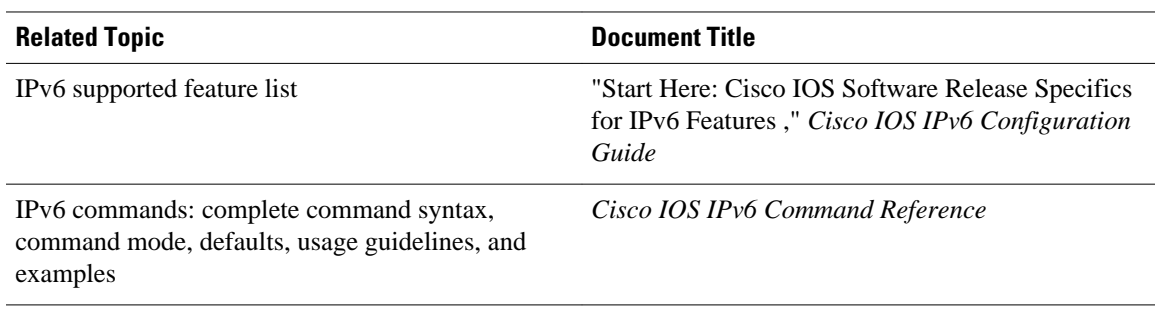

### **Standards**

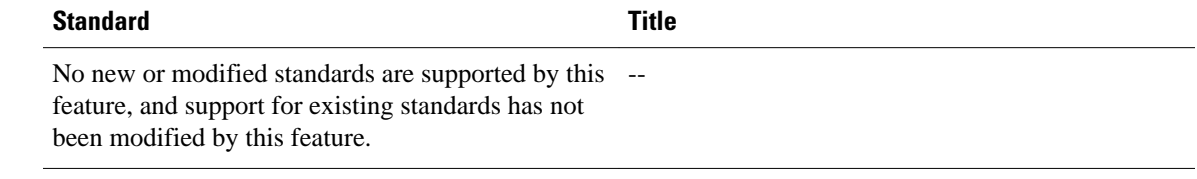

### **MIBs**

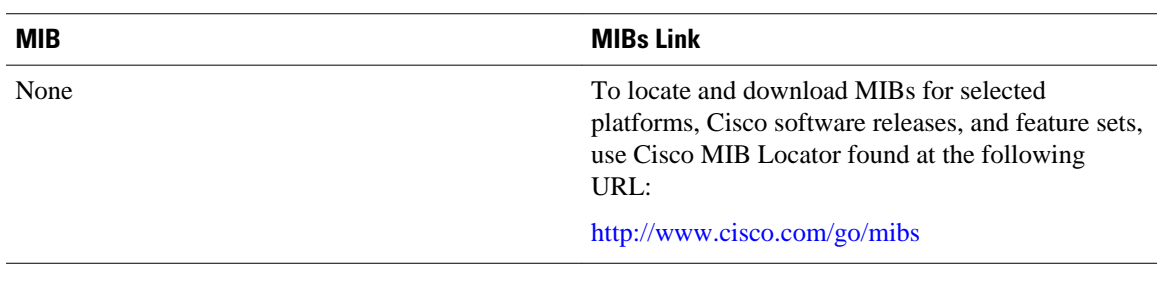

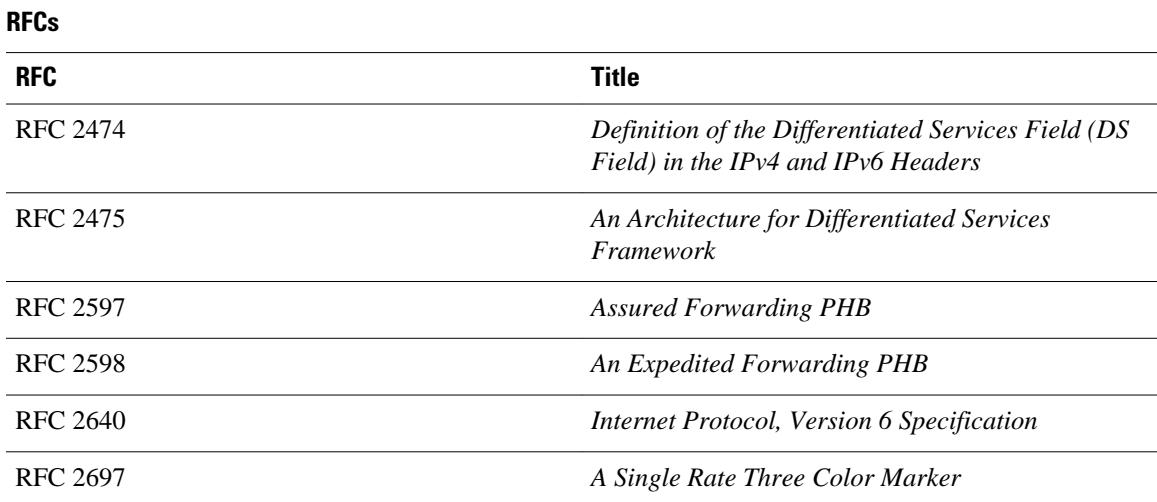

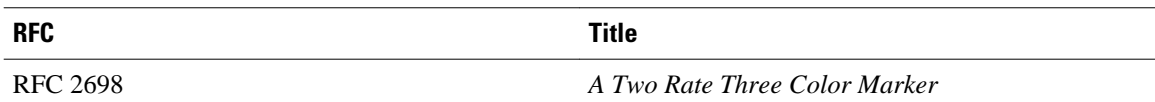

#### **Technical Assistance**

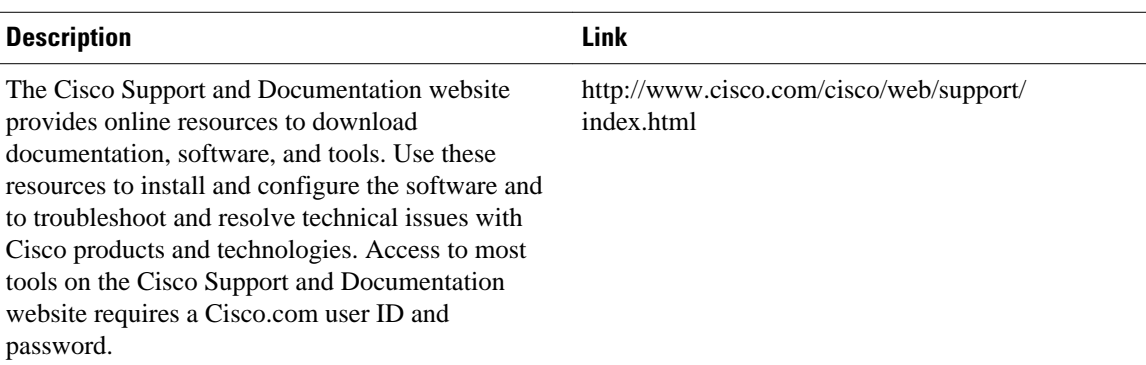

# **Feature Information for Implementing QoS for IPv6**

The following table provides release information about the feature or features described in this module. This table lists only the software release that introduced support for a given feature in a given software release train. Unless noted otherwise, subsequent releases of that software release train also support that feature.

Use Cisco Feature Navigator to find information about platform support and Cisco software image support. To access Cisco Feature Navigator, go to [www.cisco.com/go/cfn.](http://www.cisco.com/go/cfn) An account on Cisco.com is not required.

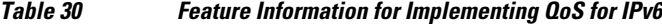

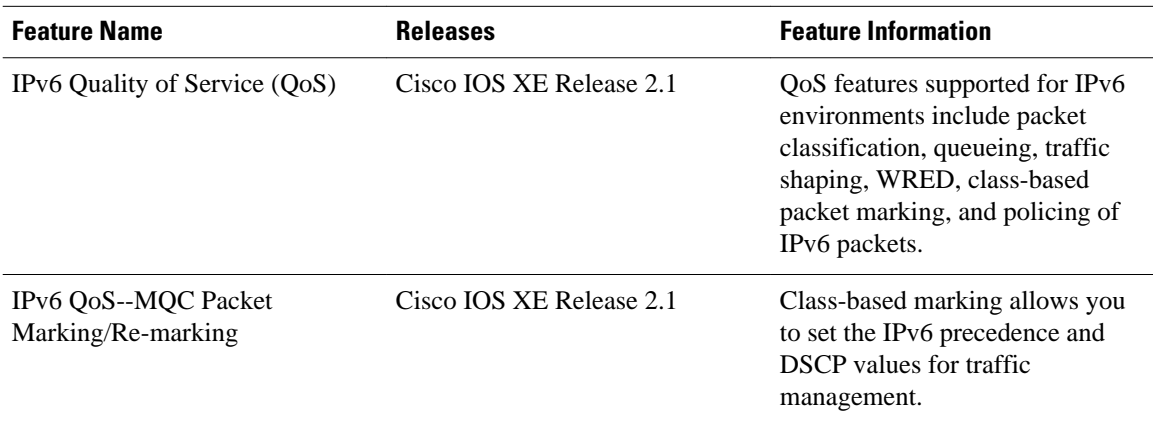

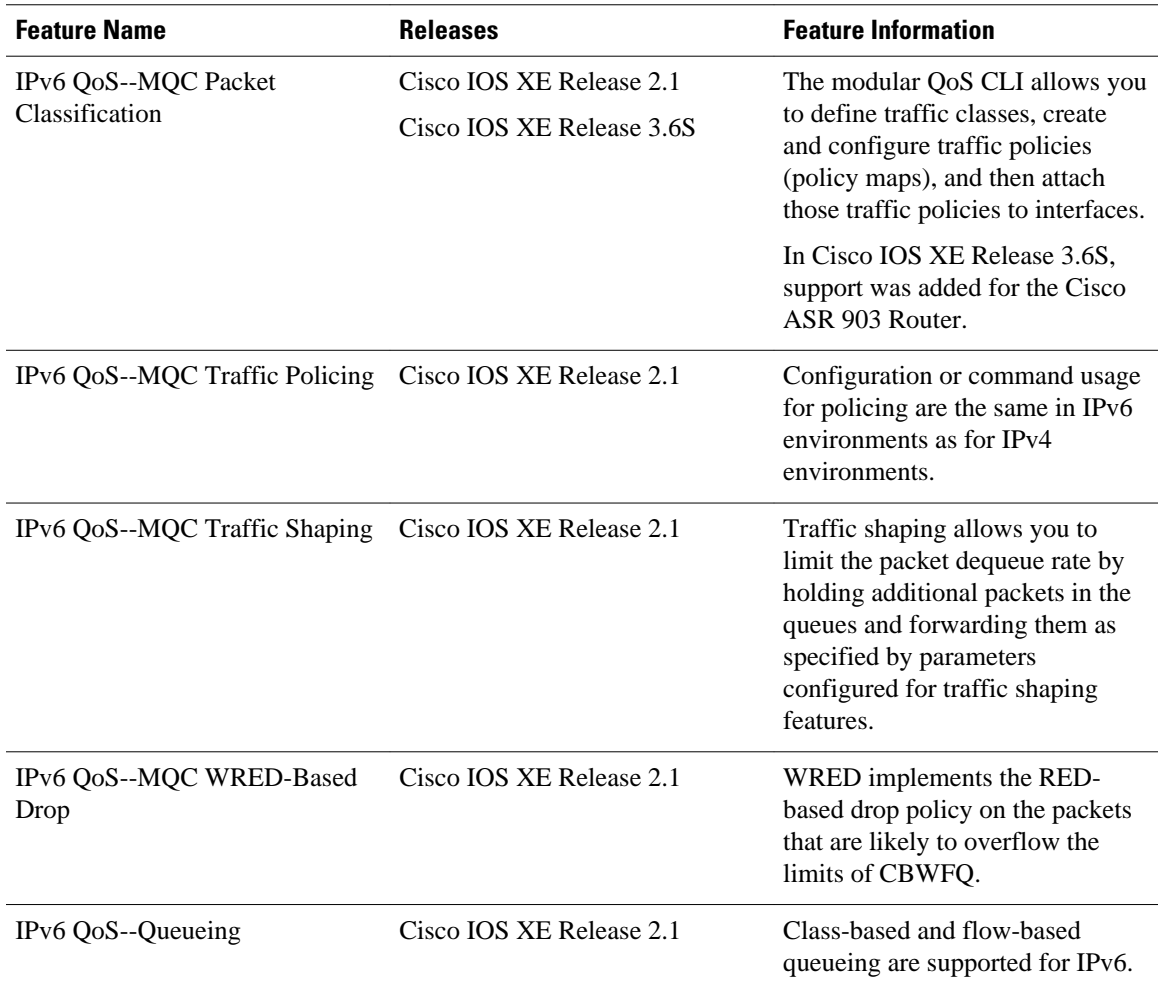

Cisco and the Cisco logo are trademarks or registered trademarks of Cisco and/or its affiliates in the U.S. and other countries. To view a list of Cisco trademarks, go to this URL: [www.cisco.com/go/trademarks.](http://www.cisco.com/go/trademarks) Third-party trademarks mentioned are the property of their respective owners. The use of the word partner does not imply a partnership relationship between Cisco and any other company. (1110R)

Any Internet Protocol (IP) addresses and phone numbers used in this document are not intended to be actual addresses and phone numbers. Any examples, command display output, network topology diagrams, and other figures included in the document are shown for illustrative purposes only. Any use of actual IP addresses or phone numbers in illustrative content is unintentional and coincidental.

 $\overline{\phantom{a}}$ 

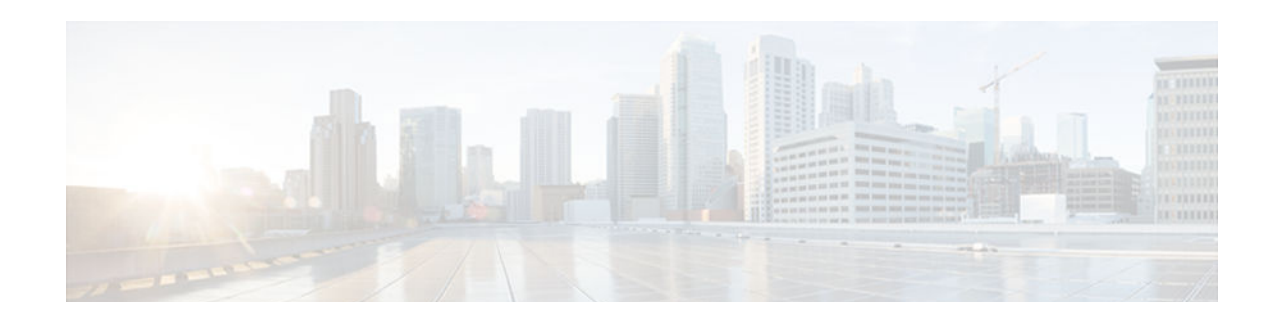

# **Implementing RIP for IPv6**

This module describes how to configure Routing Information Protocol for IPv6. RIP is a distance-vector routing protocol that uses hop count as a routing metric. RIP is an Interior Gateway Protocol (IGP) most commonly used in smaller networks.

- Finding Feature Information, page 561
- Information About Implementing RIP for IPv6, page 561
- [How to Implement RIP for IPv6, page 562](#page-589-0)
- [Configuration Examples for IPv6 RIP, page 572](#page-599-0)
- [Additional References, page 572](#page-599-0)
- [Feature Information for Implementing RIP for IPv6, page 574](#page-601-0)

# **Finding Feature Information**

Your software release may not support all the features documented in this module. For the latest caveats and feature information, see [Bug Search Tool](http://www.cisco.com/cisco/psn/bssprt/bss) and the release notes for your platform and software release. To find information about the features documented in this module, and to see a list of the releases in which each feature is supported, see the feature information table at the end of this module.

Use Cisco Feature Navigator to find information about platform support and Cisco software image support. To access Cisco Feature Navigator, go to [www.cisco.com/go/cfn.](http://www.cisco.com/go/cfn) An account on Cisco.com is not required.

# **Information About Implementing RIP for IPv6**

- RIP for IPv6, page 561
- [Nonstop Forwarding for IPv6 RIP, page 562](#page-589-0)

# **RIP for IPv6**

IPv6 RIP functions the same and offers the same benefits as RIP in IPv4. RIP enhancements for IPv6, detailed in RFC 2080, include support for IPv6 addresses and prefixes, and the use of the all-RIP-devices multicast group address FF02::9 as the destination address for RIP update messages.

In the Cisco software implementation of IPv6 RIP, each IPv6 RIP process maintains a local routing table, referred to as a Routing Information Database (RIB). The IPv6 RIP RIB contains a set of best-cost IPv6 RIP routes learned from all its neighboring networking devices. If IPv6 RIP learns the same route from two different neighbors, but with different costs, it will store only the lowest cost route in the local RIB. The RIB also stores any expired routes that the RIP process is advertising to its neighbors running RIP. IPv6

RIP will try to insert every non-expired route from its local RIB into the master IPv6 RIB. If the same route has been learned from a different routing protocol with a better administrative distance than IPv6 RIP, the RIP route will not be added to the IPv6 RIB but the RIP route will still exist in the IPv6 RIP RIB.

# <span id="page-589-0"></span>**Nonstop Forwarding for IPv6 RIP**

Cisco nonstop forwarding (NSF) continues forwarding packets while routing protocols converge, therefore avoiding a route flap on switchover. When an RP failover occurs, the Forwarding Information Base (FIB) marks installed paths as stale by setting a new epoch. Subsequently, the routing protocols reconverge and populate the RIB and FIB. Once all NSF routing protocols converge, any stale routes held in the FIB are removed. A failsafe timer is required to delete stale routes, in case of routing protocol failure to repopulate the RIB and FIB.

RIP registers as an IPv6 NSF client. Doing so has the benefit of using RIP routes installed in the Cisco Express Forwarding table until RIP has converged on the standby.

# **How to Implement RIP for IPv6**

- Enabling IPv6 RIP, page 562
- [Customizing IPv6 RIP, page 563](#page-590-0)
- [Redistributing Routes into an IPv6 RIP Routing Process, page 565](#page-592-0)
- [Configuring Route Tags for IPv6 RIP Routes, page 566](#page-593-0)
- [Filtering IPv6 RIP Routing Updates, page 567](#page-594-0)
- [Verifying IPv6 RIP Configuration and Operation, page 569](#page-596-0)

## **Enabling IPv6 RIP**

Before configuring the router to run IPv6 RIP, globally enable IPv6 using the **ipv6 unicast-routing** command in global configuration mode, and enable IPv6 on any interfaces on which IPv6 RIP is to be enabled.

If you want to set or change a global value, follow steps 1 and 2, and then use the optional **ipv6 router rip**command in global configuration mode.

#### **SUMMARY STEPS**

- **1. enable**
- **2. configure terminal**
- **3. ipv6 unicast-routing**
- **4. interface** *type number*
- **5. ipv6 rip** *name* **enable**

### <span id="page-590-0"></span>**DETAILED STEPS**

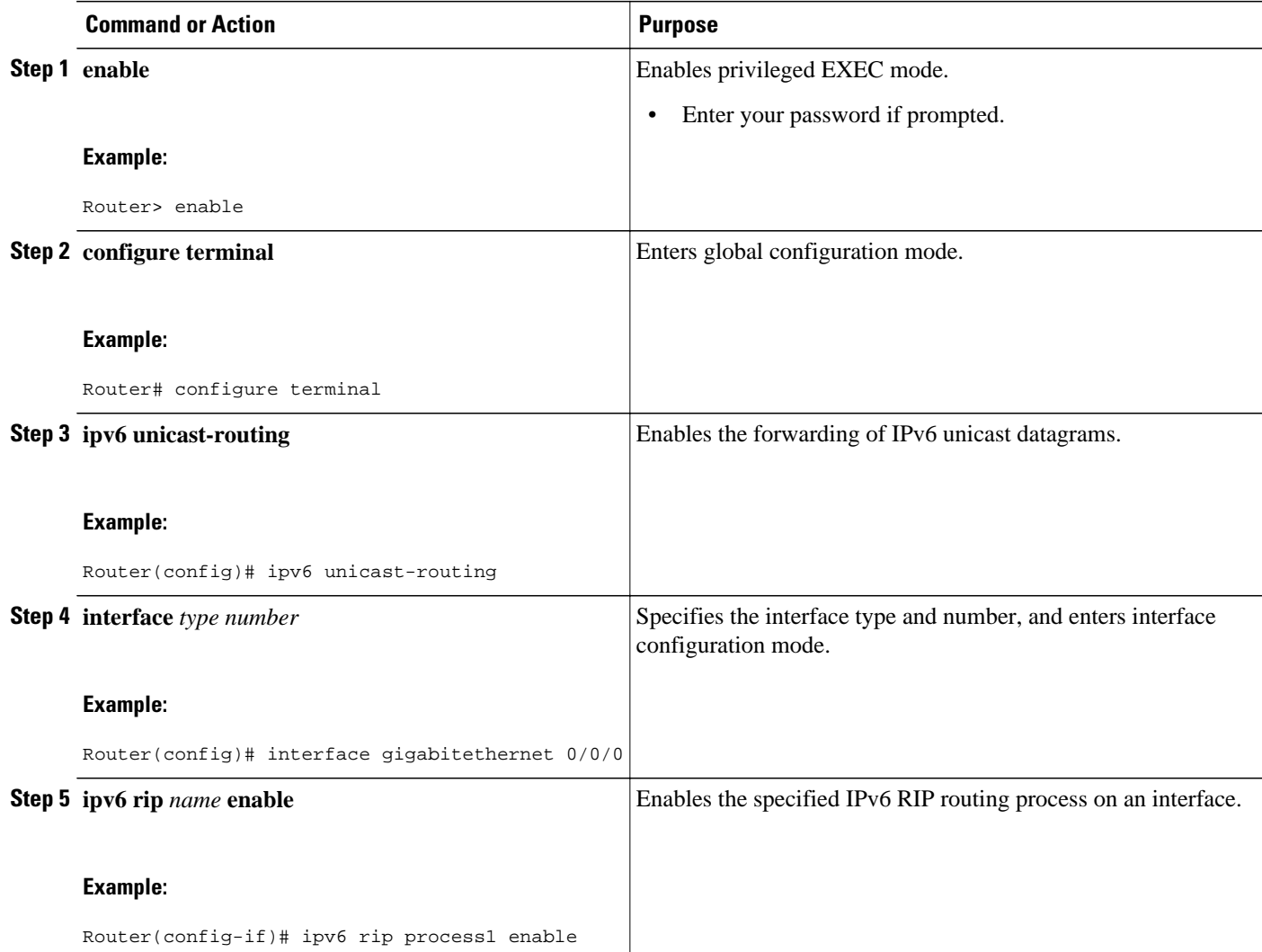

# **Customizing IPv6 RIP**

## **SUMMARY STEPS**

- **1. enable**
- **2. configure terminal**
- **3. ipv6 router rip** *word*
- **4. maximum-paths** *number-paths*
- **5. exit**
- **6. interface** *type number*
- **7. ipv6 rip** *name* **default-information** {**only** | **originate**} [**metric** *metric-value*]

 $\overline{\phantom{a}}$ 

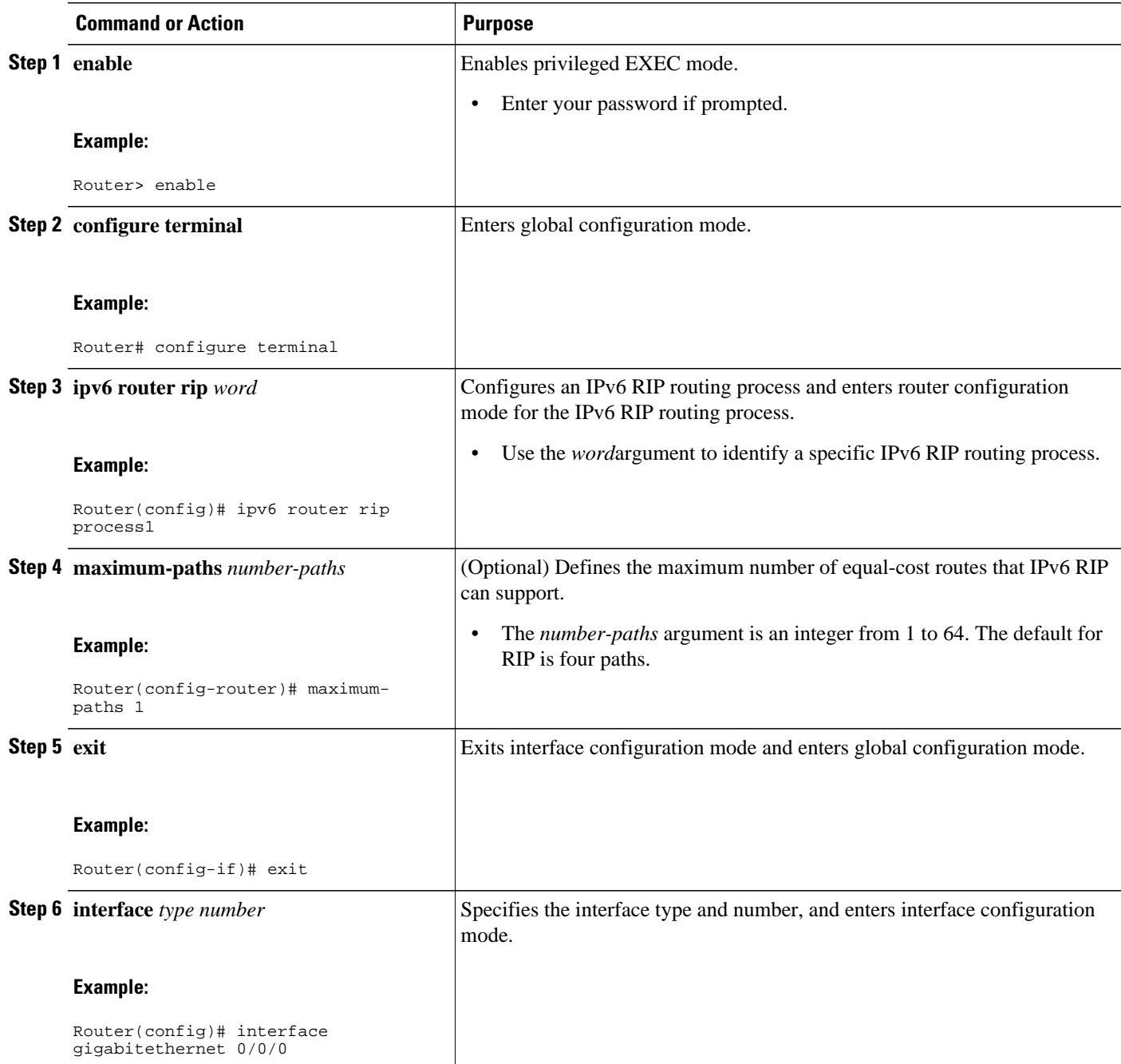

<span id="page-592-0"></span>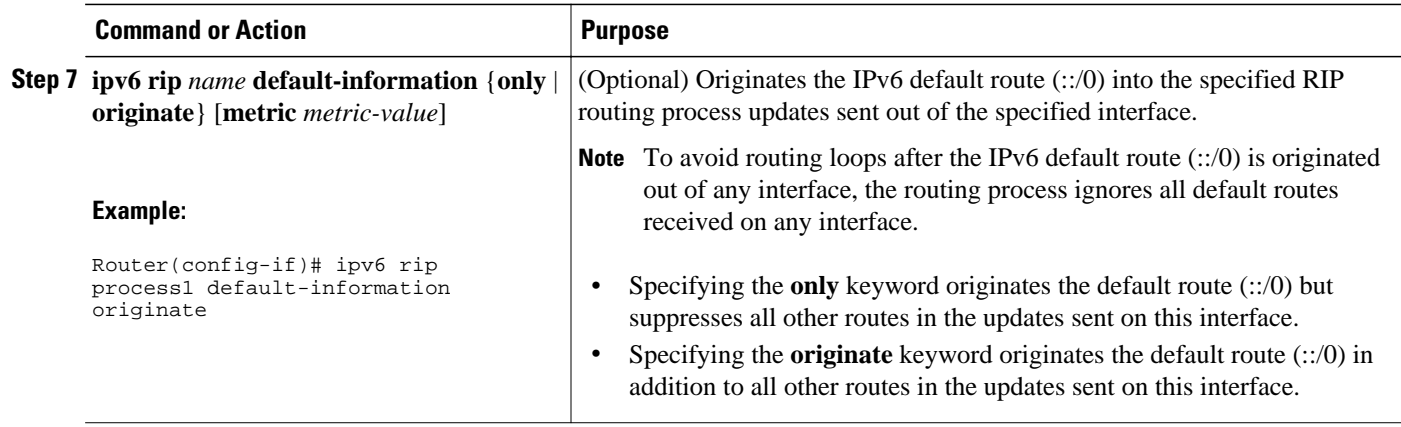

# **Redistributing Routes into an IPv6 RIP Routing Process**

The maximum metric that RIP can advertise is 16, and a metric of 16 denotes a route that is unreachable. Therefore, if you are redistributing routes with metrics greater than or equal to 16, then by default RIP will advertise them as unreachable. These routes will not be used by neighboring routers. The user must configure a redistribution metric of less than 15 for these routes.

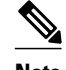

**Note** You must to advertise a route with metric of 15 or less. A RIP router always adds an interface cost--the default is 1--onto the metric of a received route. If you advertise a route with metric 15, your neighbor will add 1 to it, making a metric of 16. Because a metric of 16 is unreachable, your neighbor will not install the route in the routing table.

If no metric is specified, then the current metric of the route is used. To find the current metric of the route, enter the **show ipv6 route** command.

### **SUMMARY STEPS**

- **1. enable**
- **2. configure terminal**
- **3. interface** *type number*
- **4. ipv6 rip** *word* **enable**
- **5. redistribute** *protocol* [*process-id*] {**level-1** | **level-1-2**| **level-2**} [**metric** *metric-value*] [**metrictype**{**internal** | **external**}] [**route-map** *map-name*]

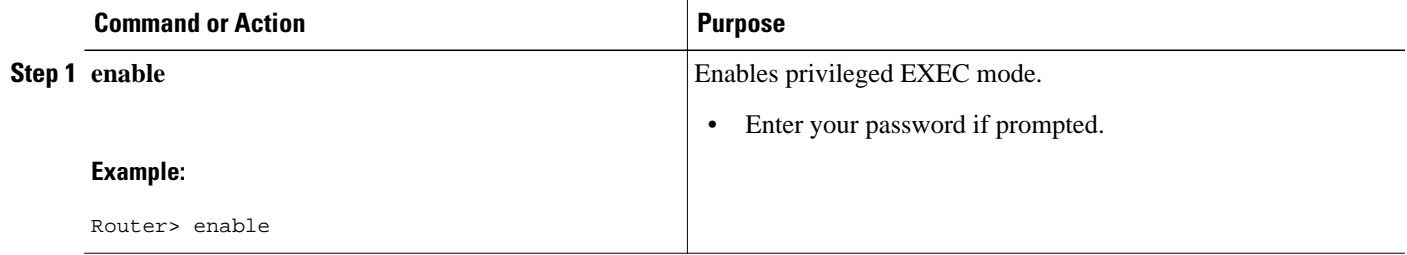

<span id="page-593-0"></span>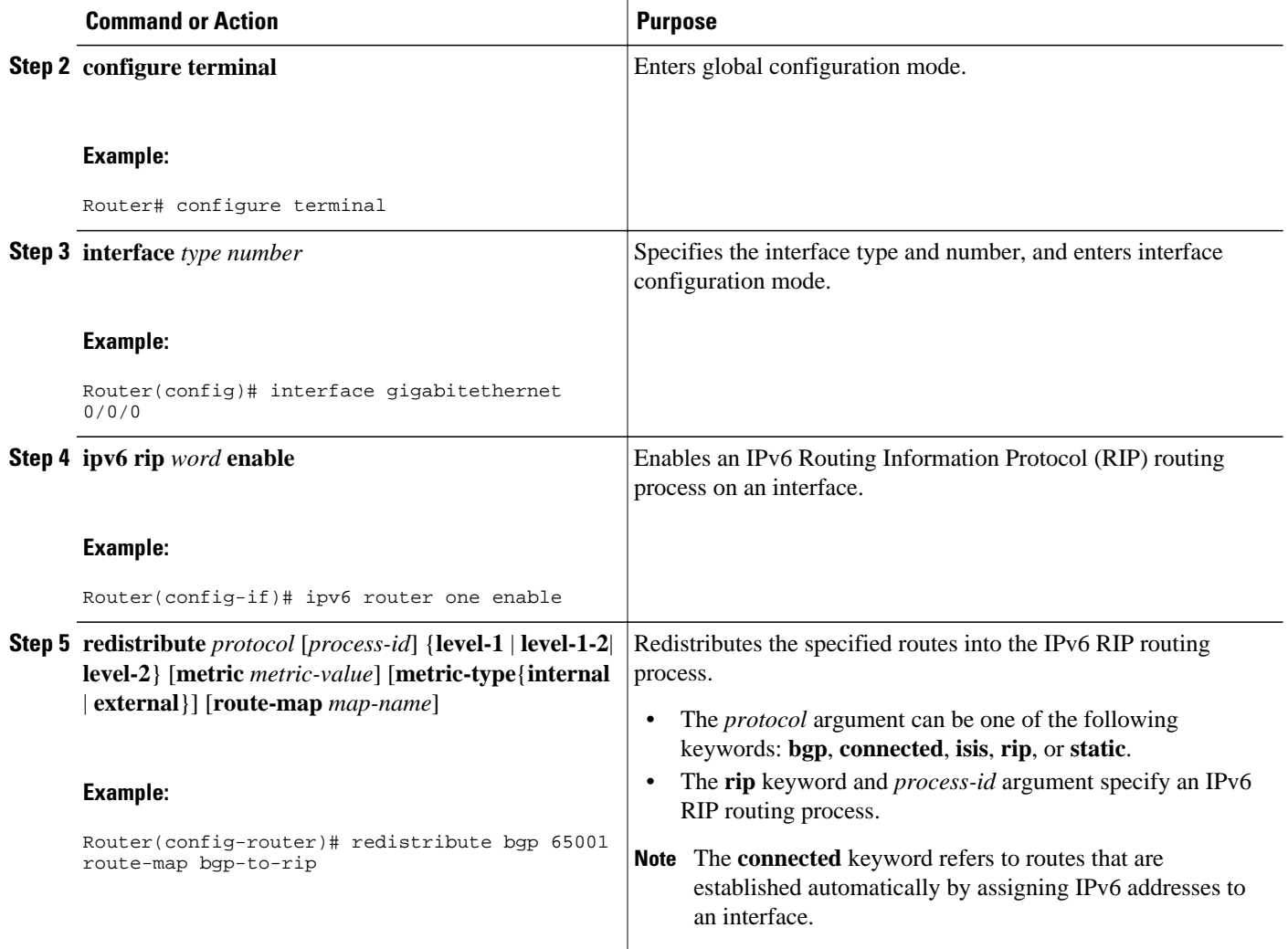

# **Configuring Route Tags for IPv6 RIP Routes**

When performing route redistribution, you can associate a numeric tag with a route. The tag is advertised with the route by RIP and will be installed along with the route in neighboring router's routing table.

If you redistribute a tagged route (for example, a route in the IPv6 routing table that already has a tag) into RIP, then RIP will automatically advertise the tag with the route. If you use a redistribution route map to specify a tag, then RIP will use the route map tag in preference to the routing table tag.

## **SUMMARY STEPS**

- **1. enable**
- **2. configure terminal**
- **3. route-map** *map-tag* [**permit** | **deny**] [*sequence-number*]
- **4. match ipv6 address** {**prefix-list** *prefix-list-name* | *access-list-name*
- **5. set tag** *tag-value*

### <span id="page-594-0"></span>**DETAILED STEPS**

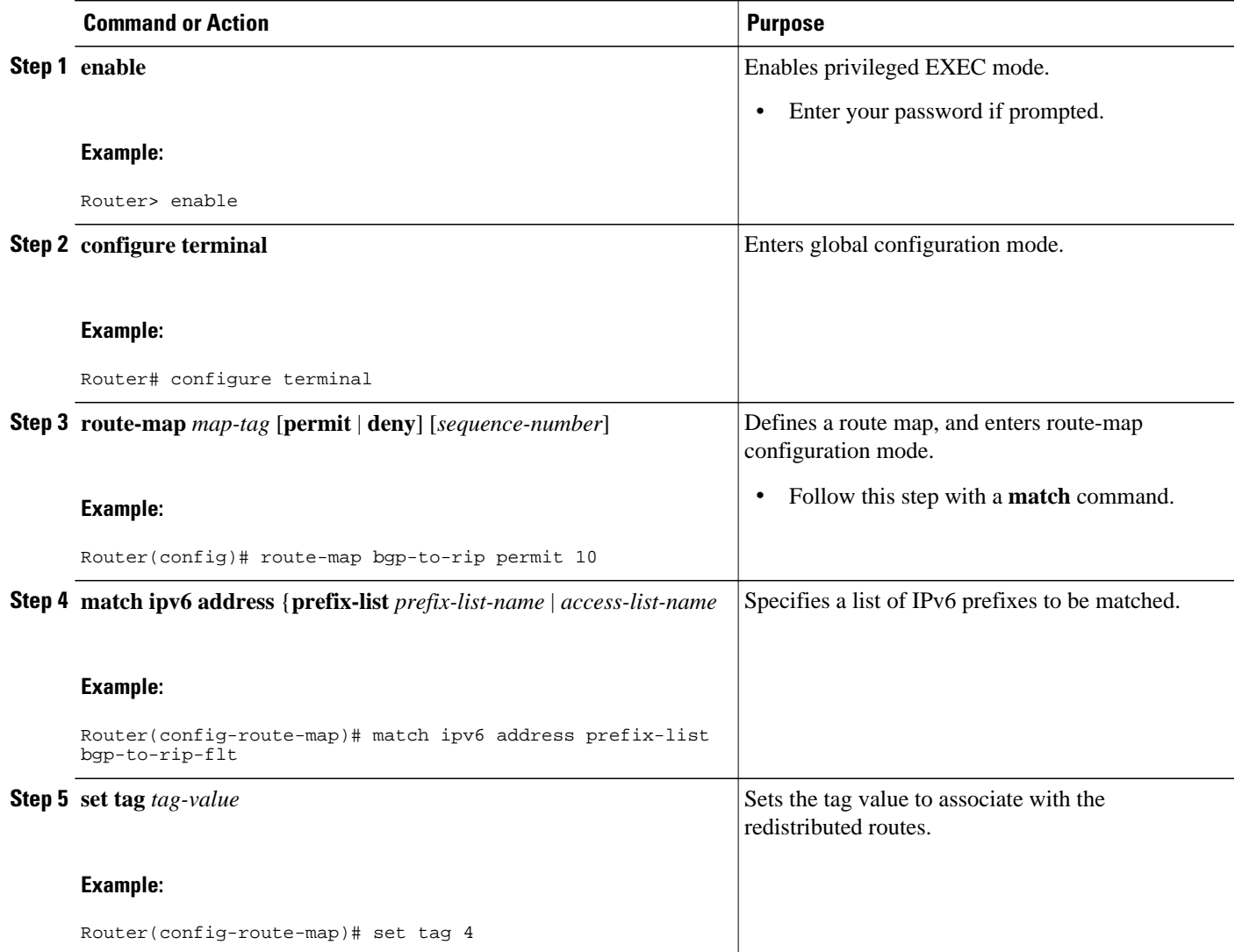

# **Filtering IPv6 RIP Routing Updates**

Route filtering using distribute lists provides control over the routes RIP receives and advertises. This control may be exercised globally or per interface.

Filtering is controlled by distribute lists. Input distribute lists control route reception, and input filtering is applied to advertisements received from neighbors. Only those routes that pass input filtering will be inserted in the RIP local routing table and become candidates for insertion into the IPv6 routing table.

Output distribute lists control route advertisement; Output filtering is applied to route advertisements sent to neighbors. Only those routes passing output filtering will be advertised.

Global distribute lists (which are distribute lists that do not apply to a specified interface) apply to all interfaces. If a distribute list specifies an interface, then that distribute list applies only to that interface.

An interface distribute list always takes precedence. For example, for a route received at an interface, with the interface filter set to deny, and the global filter set to permit, the route is blocked, the interface filter is passed, the global filter is blocked, and the route is passed.

IPv6 prefix lists are used to specify certain prefixes or a range of prefixes that must be matched before a permit or deny statement can be applied. Two operand keywords can be used to designate a range of prefix lengths to be matched. A prefix length of less than, or equal to, a value is configured with the **le**keyword. A prefix length greater than, or equal to, a value is specified using the **ge** keyword. The **ge** and **le** keywords can be used to specify the range of the prefix length to be matched in more detail than the usual *ipv6 prefix* **/** *prefix-length* argument. For a candidate prefix to match against a prefix list entry three conditions can exist:

- The candidate prefix must match the specified prefix list and prefix length entry.
- The value of the optional **le** keyword specifies the range of allowed prefix lengths from the *prefixlength* argument up to, and including, the value of the **le** keyword.
- The value of the optional **ge** keyword specifies the range of allowed prefix lengths from the value of the **ge** keyword up to, and including, 128.

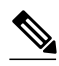

**Note** Note that the first condition must match before the other conditions take effect.

An exact match is assumed when the **ge** or **le** keywords are not specified. If only one keyword operand is specified then the condition for that keyword is applied, and the other condition is not applied. The *prefixlength* value must be less than the **ge** value. The **ge** value must be less than, or equal to, the **le** value. The **le** value must be less than or equal to 128.

#### **SUMMARY STEPS**

- **1. enable**
- **2. configure terminal**
- **3. ipv6 prefix list** *prefix-list-name* **seq** *seq-number* ] {**deny** *ipv6-prefix*/*prefix-length* | **description** *text*} [**ge** *ge-value*] [**le** *le-value*
- **4. ipv6 prefix list** *prefix-list-name* **seq** *seq-number* ] {**deny** *ipv6-prefix*/*prefix-length* | **description** *text*} [**ge** *ge-value*] [**le** *le-value*
- **5.** Repeat Steps 3 and 4 as many times as necessary to build the prefix list.
- **6. ipv6 router rip** *name*
- **7. distribute-list prefix-list** *prefix-list-name* **in** | **out**} [*interface-type interface-number*

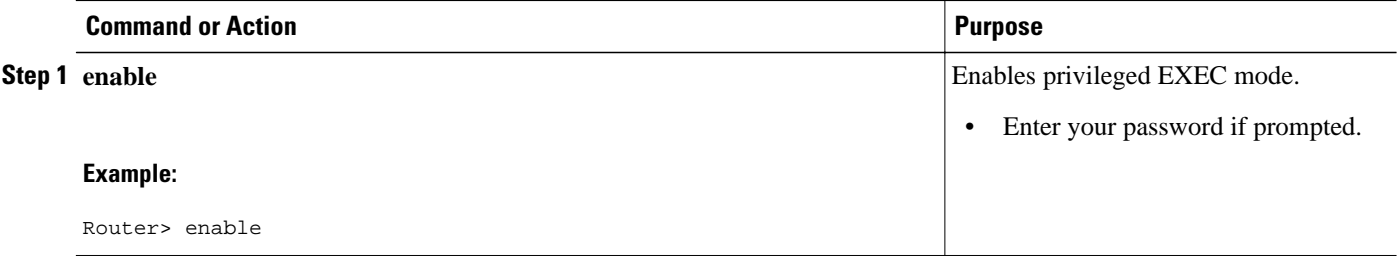

<span id="page-596-0"></span>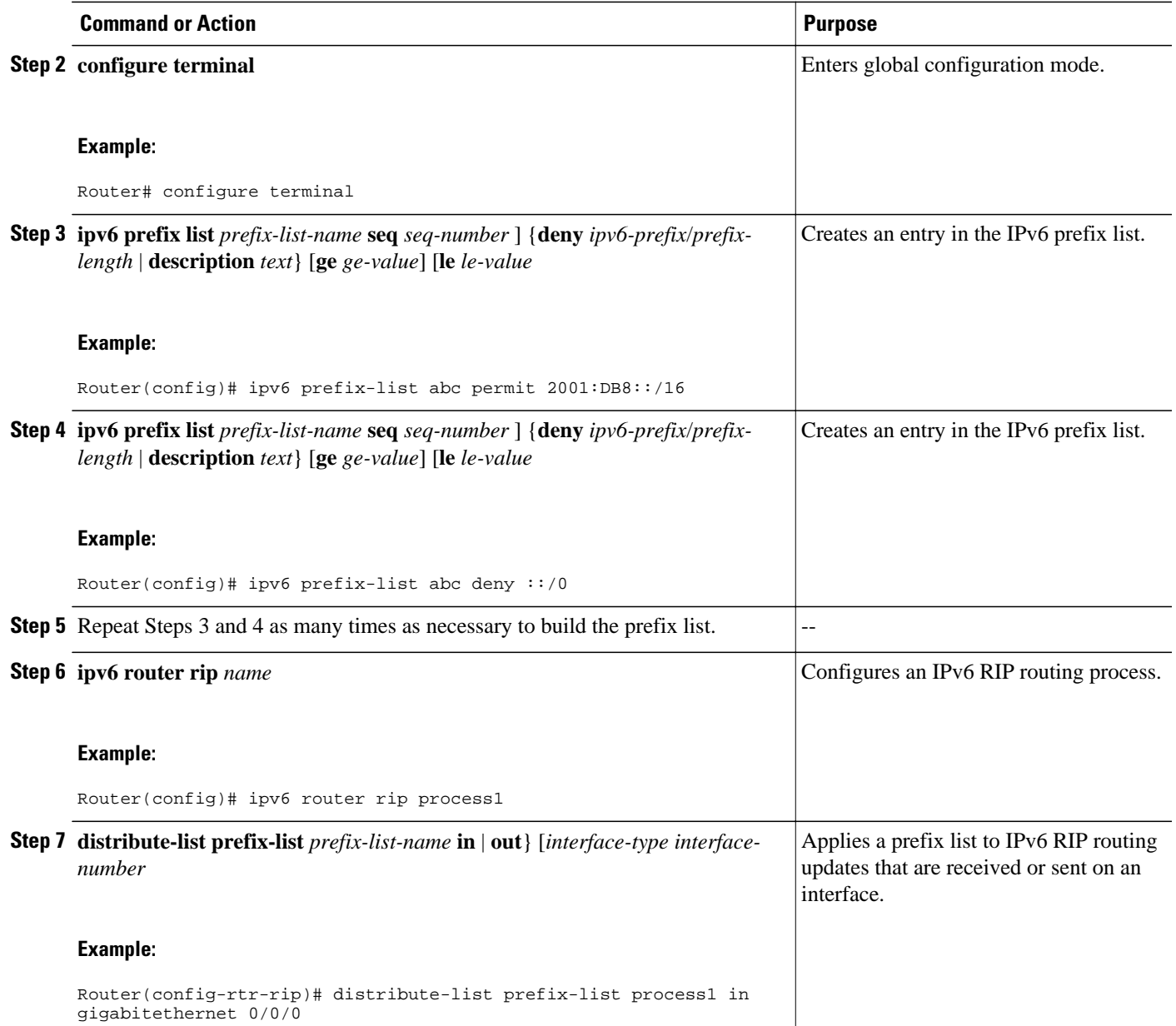

# **Verifying IPv6 RIP Configuration and Operation**

## **SUMMARY STEPS**

- **1. show ipv6 rip** [*name*][**database**| **next-hops**]
- **2. show ipv6 route** [*ipv6-address*| *ipv6-prefix*/*prefix-length*| *protocol* | *interface-type interface-number*]
- **3. enable**
- **4. debug ipv6 rip** [*interface-type interface-number*]

## **DETAILED STEPS**

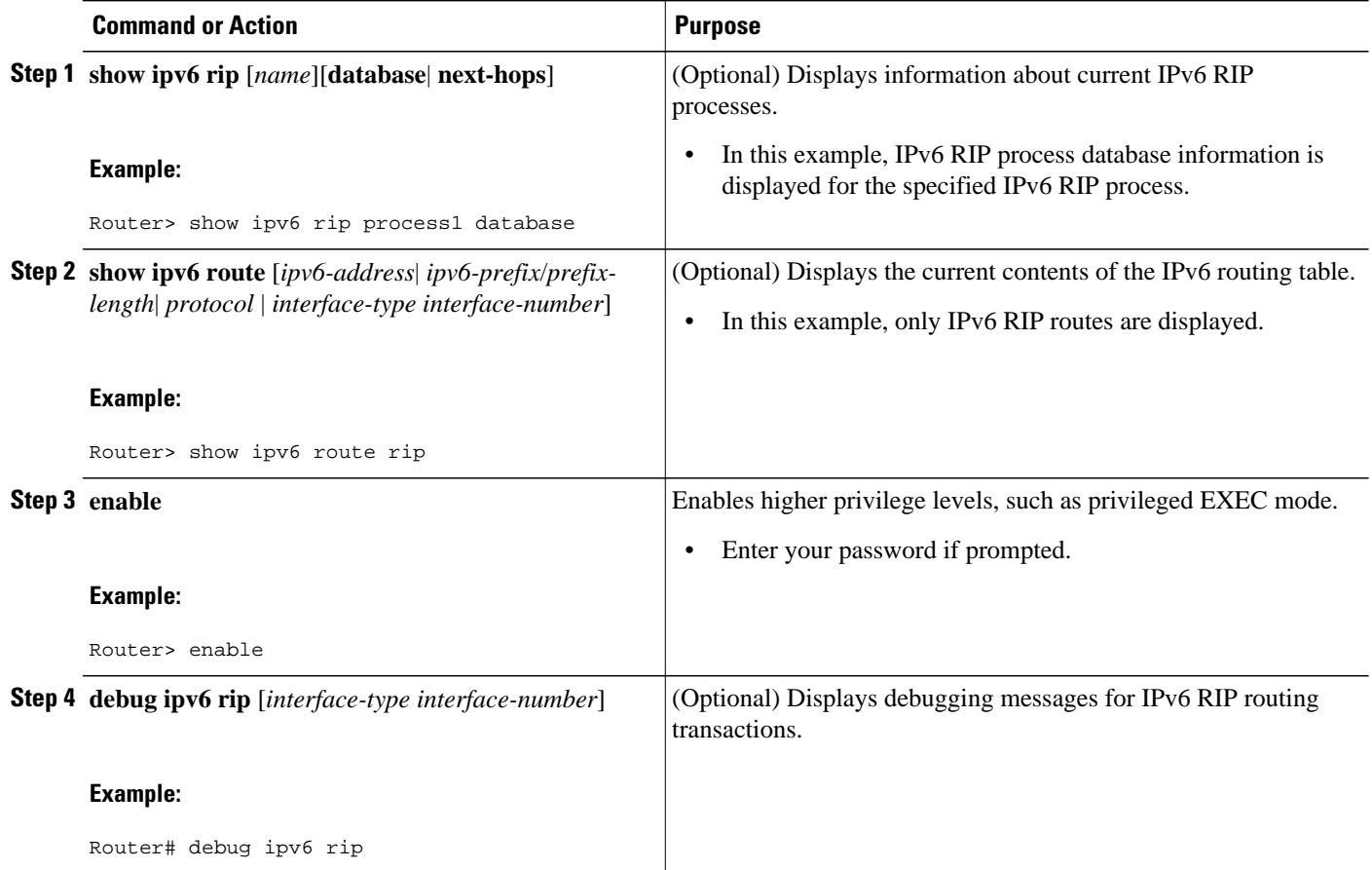

• Examples, page 570

## **Examples**

- Sample Output for the show ipv6 rip Command, page 570
- [Sample Output for the show ipv6 route Command, page 571](#page-598-0)
- [Sample Output for the debug ipv6 rip Command, page 571](#page-598-0)

### **Sample Output for the show ipv6 rip Command**

In the following example, output information about all current IPv6 RIP processes is displayed using the **show ipv6 rip**command:

```
Router> show ipv6 rip
RIP process "process1", port 521, multicast-group FF02::9, pid 62
      Administrative distance is 120. Maximum paths is 1
      Updates every 5 seconds, expire after 15
     Holddown lasts 10 seconds, garbage collect after 30
      Split horizon is on; poison reverse is off
      Default routes are generated
      Periodic updates 223, trigger updates 1
   Interfaces:
```

```
 Gigabitethernet0/0/0
 Redistribution:
   Redistributing protocol bgp 65001 route-map bgp-to-rip
```
In the following example, output information about a specified IPv6 RIP process database is displayed using the **show ipv6 rip**command with the *name* argument and the **database** keyword. In the following output for the IPv6 RIP process named process1, timer information is displayed, and route 2001:DB8::16/64 has a route tag set:

```
Router> show ipv6 rip process1 database
RIP process "process1", local RIB
  2001:DB8::/64, metric 2
      Gigabitethernet0/0/0/FE80::A8BB:CCFF:FE00:B00, expires in 13 secs
  2001:DB8::/16, metric 2 tag 4, installed
      Gigabitethernet0/0/0/FE80::A8BB:CCFF:FE00:B00, expires in 13 secs
  2001:DB8:1::/16, metric 2 tag 4, installed
      Gigabitethernet0/0/0/FE80::A8BB:CCFF:FE00:B00, expires in 13 secs
  2001:DB8:2::/16, metric 2 tag 4, installed
     Gigabitethernet0/0/0/FE80::A8BB:CCFF:FE00:B00, expires in 13 secs
  ::/0, metric 2, installed
      Gigabitethernet0/0/0FE80::A8BB:CCFF:FE00:B00, expires in 13 secs
```
In the following example, output information for a specified IPv6 RIP process is displayed using the **show ipv6 rip**user EXEC command with the *name* argument and the **next-hops** keyword:

```
Router> show ipv6 rip process1 next-hops
RIP process "process1", Next Hops
   FE80::A8BB:CCFF:FE00:A00/Gigabitethernet0/0/0 [4 paths]
```
#### **Sample Output for the show ipv6 route Command**

The current metric of the route can be found by entering the **show ipv6 route** command. In the following example, output information for all IPv6 RIP routes is displayed using the **show ipv6 route**command with the **rip** protocol keyword:

```
Router> show ipv6 route rip
IPv6 Routing Table - 17 entries
Codes: C - Connected, L - Local, S - Static, R - RIP, B - BGP
        U - Per-user Static route
        I1 - ISIS L1, I2 - ISIS L2, IA - ISIS interarea
O - OSPF intra, OI - OSPF inter, OE1 - OSPF ext 1, OE2 - OSPF ext 2<br>R 2001:DBB:1:1:32 [120/2]
    R 2001:DB8:1::/32 [120/2]
      via FE80::A8BB:CCFF:FE00:A00, gigabitethernet0/0/0
R 2001:DB8:2::/32 [120/2]
      via FE80::A8BB:CCFF:FE00:A00, gigabitethernet0/0/0
R 2001:DB8:3::/32 [120/2]
      via FE80::A8BB:CCFF:FE00:A00, gigabitethernet0/0/0
```
#### **Sample Output for the debug ipv6 rip Command**

In the following example, debugging messages for IPv6 RIP routing transactions are displayed using the **debug ipv6 rip**command:

```
Router# debug ipv6 rip
RIPng: Sending multicast update on gigabitethernet0/0/0 for process1
        src=FE80::A8BB:CCFF:FE00:B00
        dst=FF02::9 (gigabitethernet0/0/0)
        sport=521, dport=521, length=112
        command=2, version=1, mbz=0, #rte=5
        tag=0, metric=1, prefix=2001:DB8::/64
        tag=4, metric=1, prefix=2001:DB8:1::/16
        tag=4, metric=1, prefix=2001:DB8:2;:/16
        tag=4, metric=1, prefix=2001:DB8:3::/16
        tag=0, metric=1, prefix=::/0
RIPng: Next RIB walk in 10032
```
<span id="page-599-0"></span>RIPng: response received from FE80::A8BB:CCFF:FE00:A00 on gigabitethernet0/0/0 for process1 src=FE80::A8BB:CCFF:FE00:A00 (gigabitethernet0/0/0)  $dst = FF02::9$  sport=521, dport=521, length=92 command=2, version=1, mbz=0, #rte=4 tag=0, metric=1, prefix=2001:DB8::/64 tag=0, metric=1, prefix=2001:DB8:1::/32 tag=0, metric=1, prefix=2001:DB8:2::/32 tag=0, metric=1, prefix=2001:DB8:3::/32

# **Configuration Examples for IPv6 RIP**

• Example IPv6 RIP Configuration, page 572

## **Example IPv6 RIP Configuration**

In the following example, the IPv6 RIP process named process1 is enabled on the router and on Gigabit Ethernet interface 0/0/0. The IPv6 default route (::/0) is advertised in addition to all other routes in router updates sent on Gigabit Ethernet interface 0/0/0. Additionally, BGP routes are redistributed into the RIP process named process1 according to a route map where routes that match a prefix list are also tagged. The number of parallel paths is set to one to allow the route tagging, and the IPv6 RIP timers are adjusted. A prefix list named eth0/0-in-flt filters inbound routing updates on Gigabit Ethernet interface 0/0/0.

```
ipv6 router rip process1
 maximum-paths 1
  redistribute bgp 65001 route-map bgp-to-rip
 distribute-list prefix-list eth0/0-in-flt in Gigabitethernet0/0/0
!
interface Gigabitethernet0/0/0
  ipv6 address 2001:DB8::/64 eui-64
 ipv6 rip process1 enable
 ipv6 rip process1 default-information originate
!
ipv6 prefix-list bgp-to-rip-flt seq 10 deny 2001:DB8:3::/16 le 128
ipv6 prefix-list bgp-to-rip-flt seq 20 permit 2001:DB8:1::/8 le 128
!
ipv6 prefix-list eth0/0-in-flt seq 10 deny ::/0
ipv6 prefix-list eth0/0-in-flt seq 15 permit ::/0 le 128
!
route-map bgp-to-rip permit 10
 match ipv6 address prefix-list bgp-to-rip-flt
  set tag 4
```
# **Additional References**

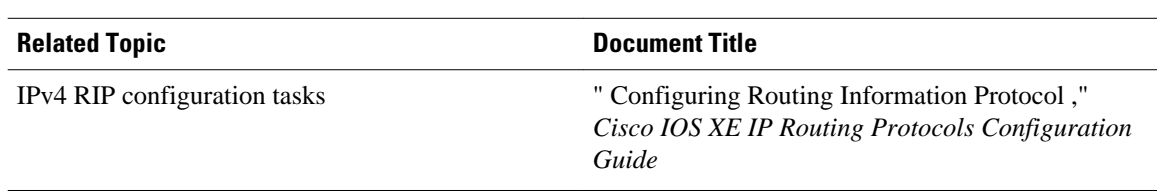

#### **IPv6 Configuration Guide, Cisco IOS XE Release 3S**

**Related Documents**

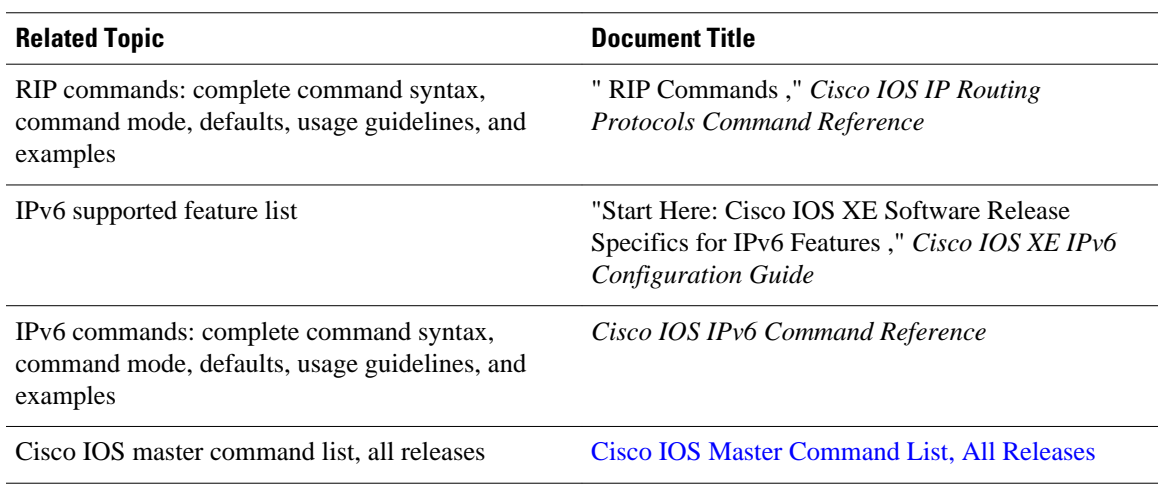

## **Standards**

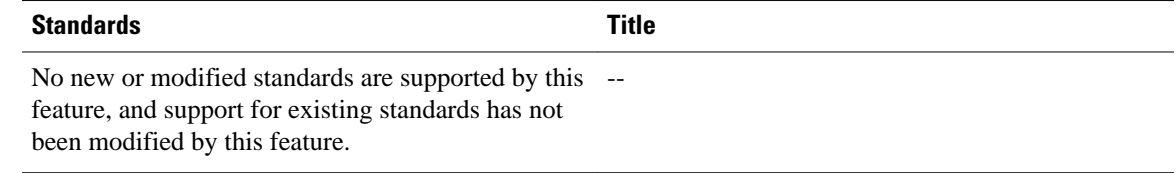

### **MIBs**

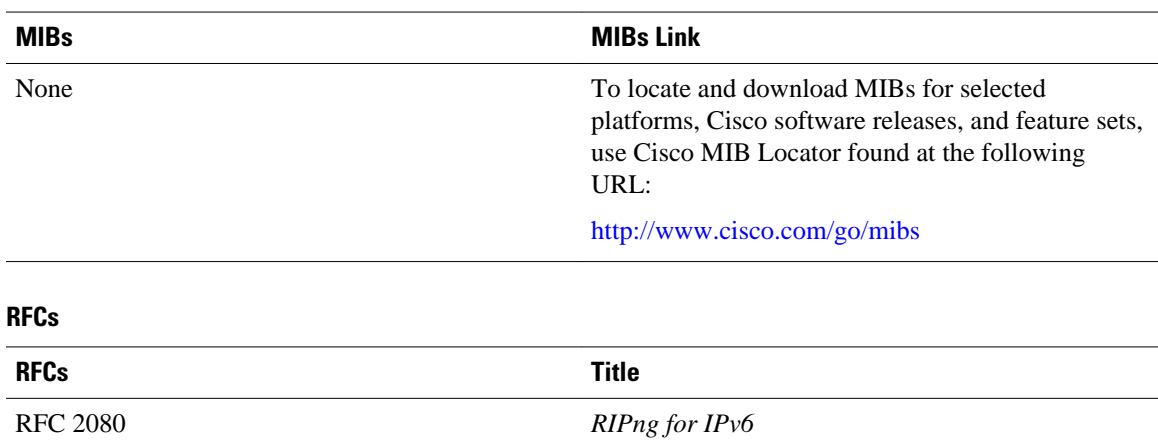

### <span id="page-601-0"></span>**Technical Assistance**

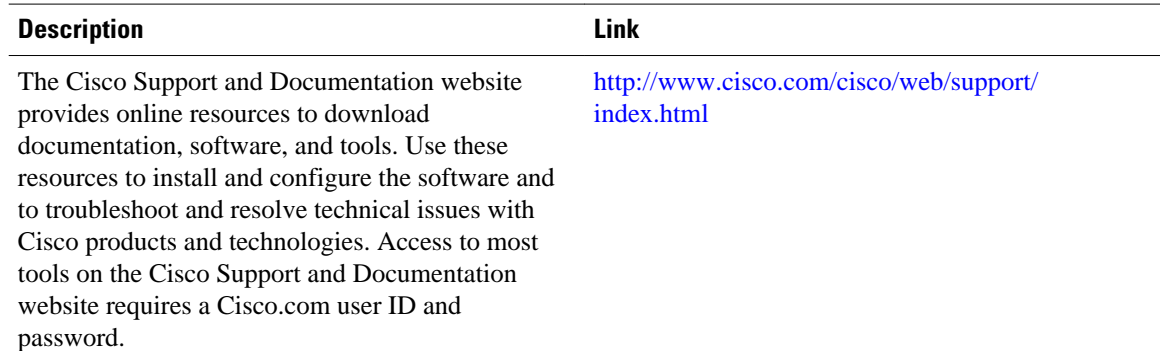

# **Feature Information for Implementing RIP for IPv6**

The following table provides release information about the feature or features described in this module. This table lists only the software release that introduced support for a given feature in a given software release train. Unless noted otherwise, subsequent releases of that software release train also support that feature.

Use Cisco Feature Navigator to find information about platform support and Cisco software image support. To access Cisco Feature Navigator, go to [www.cisco.com/go/cfn.](http://www.cisco.com/go/cfn) An account on Cisco.com is not required.

| <b>Feature Name</b>                                               | <b>Releases</b> | <b>Feature Information</b>                                                                                                    |
|-------------------------------------------------------------------|-----------------|----------------------------------------------------------------------------------------------------|
| IPv6--RIPng Nonstop Forwarding Cisco IOS XE Release 2.1           |                 | IPv6 RIP supports NSF.                                                                                                    |
| IPv6 Routing--RIP for IPv6<br>Cisco IOS XE Release 2.1<br>(RIPng) |                 | RIP enhancements for IPv6<br>include support for IPv6<br>addresses and prefixes, and the<br>use of the all-RIP-routers<br>multicast group address FF02::9<br>as the destination address for RIP<br>update messages.                                                                                    |
|                                                                   |                 | The following commands were<br>modified by this feature: <b>debug</b><br>ipv6 rip, ipv6 rip default-<br>information, ipv6 rip enable,<br>ipv6 router rip, ipv6 unicast-<br>routing, maximum paths,<br>distribute-list prefix-list (IPv6<br>RIP), ipv6 prefix-list, show ipv6<br>rip, timers (IPv6 RIP) |

*Table 31 Feature Information for Implementing RIP for IPv6*

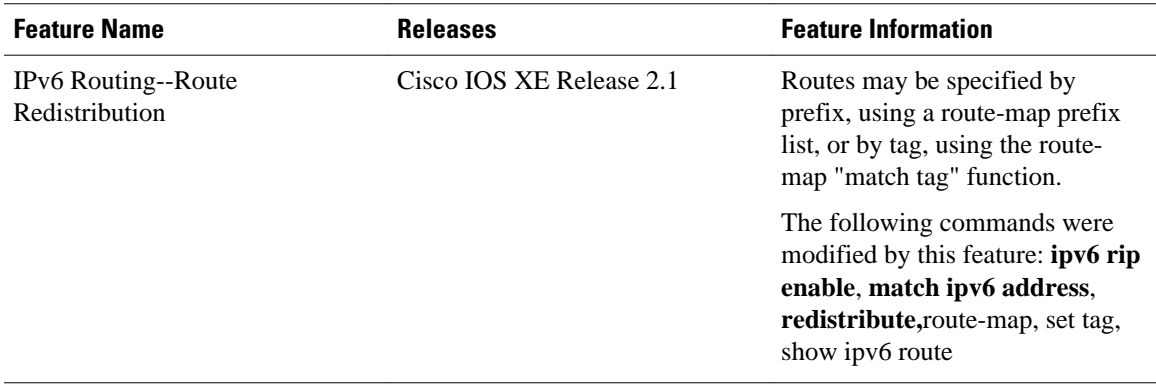

Cisco and the Cisco logo are trademarks or registered trademarks of Cisco and/or its affiliates in the U.S. and other countries. To view a list of Cisco trademarks, go to this URL: [www.cisco.com/go/trademarks.](http://www.cisco.com/go/trademarks) Third-party trademarks mentioned are the property of their respective owners. The use of the word partner does not imply a partnership relationship between Cisco and any other company. (1110R)

Any Internet Protocol (IP) addresses and phone numbers used in this document are not intended to be actual addresses and phone numbers. Any examples, command display output, network topology diagrams, and other figures included in the document are shown for illustrative purposes only. Any use of actual IP addresses or phone numbers in illustrative content is unintentional and coincidental.

 $\overline{\phantom{a}}$ 

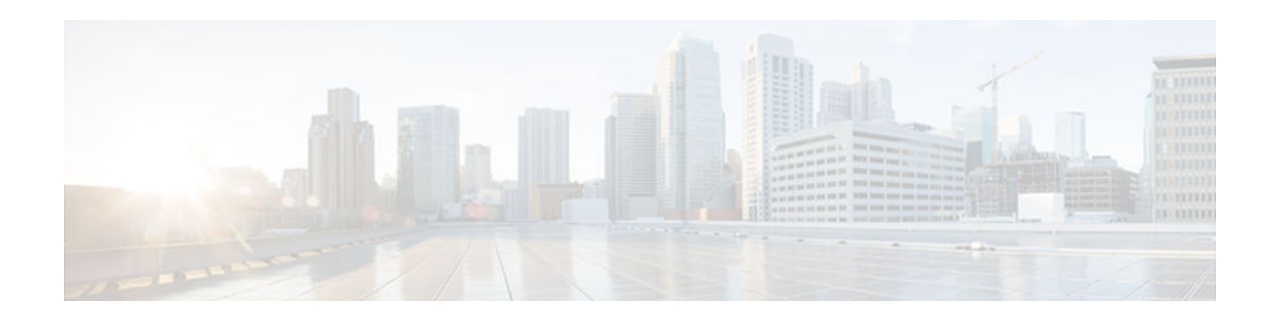

# **Implementing Selective Packet Discard in IPv6**

First Published: August 21, 2007

Last Updated: November 18, 2010

This document describes the Selective Packet Discard (SPD) feature in IPv6. The SPD feature in IPv6 manages the process level input queues on the Route Processor (RP). SPD provides priority to routing protocol packets and other important traffic control Layer 2 keepalives during periods of process level queue congestion.

- Finding Feature Information, page 577
- Information About Implementing Selective Packet Discard in IPv6, page 577
- [How to Implement Selective Packet Discard in IPv6, page 579](#page-606-0)
- [Configuration Examples for IPv6 Selective Packet Discard, page 582](#page-609-0)
- [Additional References, page 582](#page-609-0)
- [Feature Information for Implementing Selective Packet Discard in IPv6, page 583](#page-610-0)

# **Finding Feature Information**

Your software release may not support all the features documented in this module. For the latest caveats and feature information, see [Bug Search Tool](http://www.cisco.com/cisco/psn/bssprt/bss) and the release notes for your platform and software release. To find information about the features documented in this module, and to see a list of the releases in which each feature is supported, see the feature information table at the end of this module.

Use Cisco Feature Navigator to find information about platform support and Cisco software image support. To access Cisco Feature Navigator, go to [www.cisco.com/go/cfn.](http://www.cisco.com/go/cfn) An account on Cisco.com is not required.

# **Information About Implementing Selective Packet Discard in IPv6**

SPD in IPv6 Overview, page 577

# **SPD in IPv6 Overview**

The SPD mechanism manages the process level input queues on the RP. SPD provides priority to routing protocol packets and other important traffic control Layer 2 keepalives during periods of process level queue congestion.

- SPD State Check, page 578
- SPD Mode, page 578
- SPD Headroom, page 578

## **SPD State Check**

The SPD state check is performed on the IPv6 process input queue on the RP. High-priority packets, such as those of IP precedence 7, are not applied to SPD and are never dropped. All remaining packets, however, can be dropped depending on the length of the IPv6 packet input queue and the SPD state. The possible SPD states are as follows:

- Normal: The process input queue is less than the SPD minimum threshold.
- Random drop: The process input queue is between the SPD minimum and maximum thresholds.
- Max: The process input queue is equal to the SPD maximum threshold.

The size of the process input queue governs the SPD state: normal (no drop), random drop, or max. When the process input queue is less than the SPD minimum threshold, SPD takes no action and enters normal state. In the normal state, no packets are dropped. When the input queue reaches the maximum threshold, SPD enters max state, in which normal priority packets are discarded. If the input queue is between the minimum and maximum thresholds, SPD enters the random drop state, in which normal packets may be dropped.

## **SPD Mode**

Three IPv6 SPD modes are supported: none (which is the default), aggressive drop, and OSPF mode. The aggressive drop mode discards incorrectly formatted packets when the IPv6 is in the random drop state. OSPF mode provides a mechanism whereby OSPF packets are handled with SPD priority.

## **SPD Headroom**

With SPD, the behavior of normal IPv6 packets is not changed. However, routing protocol packets are given higher priority, because SPD recognizes routing protocol packets by the IPv6 precedence field. Therefore, if the IPv6 precedence is set to 7, then the packet is given priority.

SPD prioritizes IPv6 packets with a precedence of 7 by allowing the Cisco IOS software to queue them into the process level input queue above the normal input queue limit. The number of packets allowed in excess of the normal limit is called the SPD headroom. The SPD headroom default is 100, which means that a high precedence packet is not dropped if the size of the input hold queue is lower than 175 (which is the input queue default size + SPD headroom size).

Because Interior Gateway Protocols (IGPs) and link stability are tenuous and crucial, such packets are given the highest priority and are given extended SPD headroom with a default of 10 packets. These packets are not dropped if the size of the input hold queue is lower than 185 (input queue default size + SPD headroom size + SPD extended headroom).

Non-IPv6 packets such as Connectionless Network Service Intermediate System-to-Intermediate System (CLNS IS-IS) packets, PPP packets, and High-Level Data Link Control (HDLC) keepalives are treated as normal priority as a result of being Layer 2 instead of Layer 3. In addition, IGPs operating at Layer 3 or higher are given priority over normal IPv6 packets, but are given the same priority as Border Gateway Protocol (BGP) packets. Therefore, during BGP convergence or during times of very high BGP activity, IGP hellos and keepalives often are dropped, causing IGP adjacencies to fail.

# <span id="page-606-0"></span>**How to Implement Selective Packet Discard in IPv6**

- Configuring the SPD Process Input Queue, page 579
- [Configuring SPD Mode, page 580](#page-607-0)
- [Configuring SPD Headroom, page 581](#page-608-0)

# **Configuring the SPD Process Input Queue**

## **SUMMARY STEPS**

- **1. enable**
- **2. configure terminal**
- **3. ipv6 spd queue max-threshold** *value*
- **4. ipv6 spd queue min-threshold** *value*
- **5.** exit
- **6. show ipv6 spd**

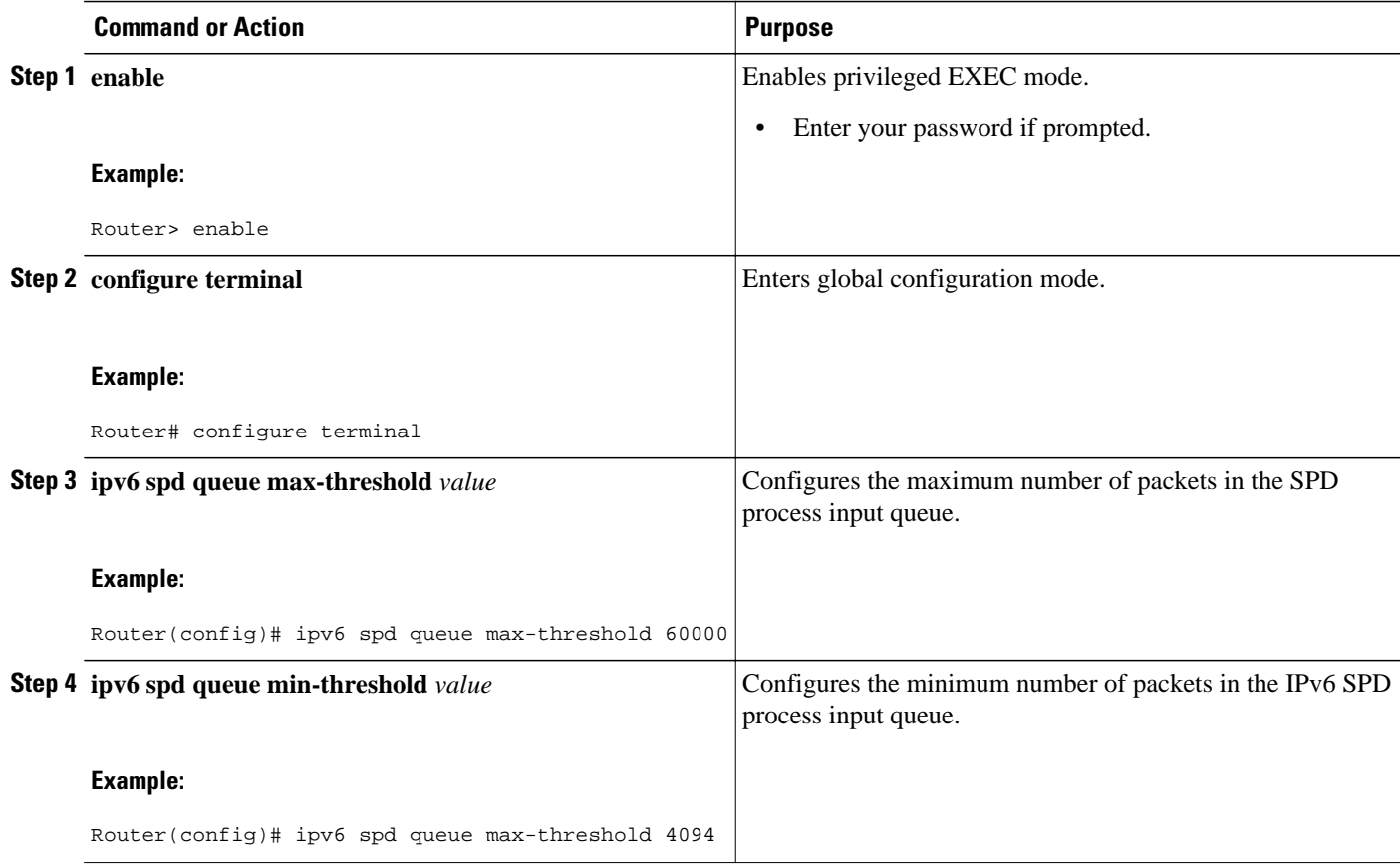

<span id="page-607-0"></span>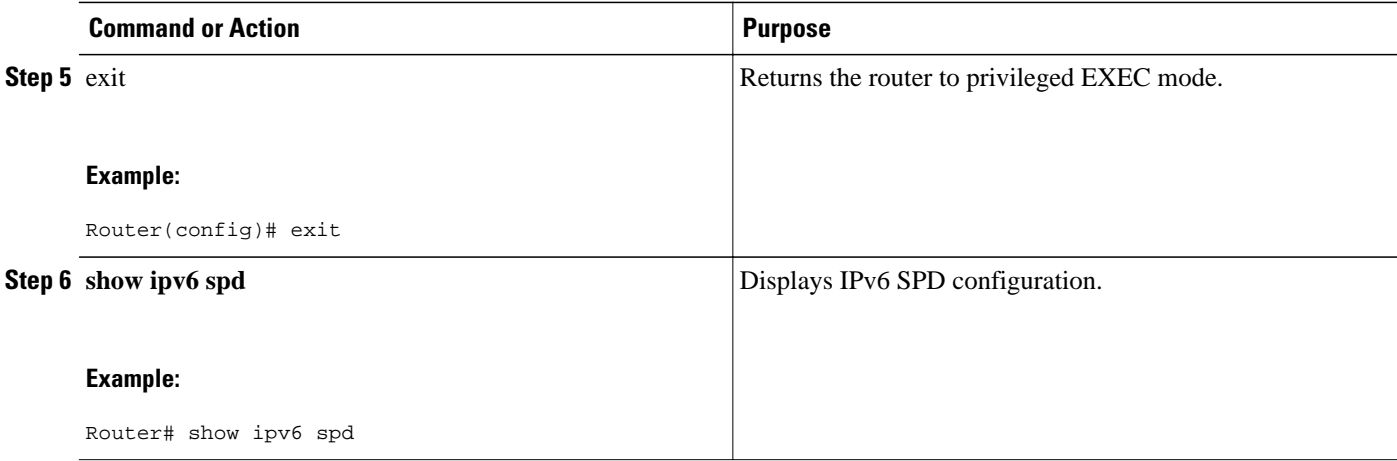

# **Configuring SPD Mode**

No IPv6 SPD mode is configured by default. However, you may want to configure the router to use a specific mode when the router enters a specified IPv6 SPD state or to prioritize certain packets.

## **SUMMARY STEPS**

- **1. enable**
- **2. configure terminal**
- **3. ipv6 spd mode** {**aggressive** | **ospf**}

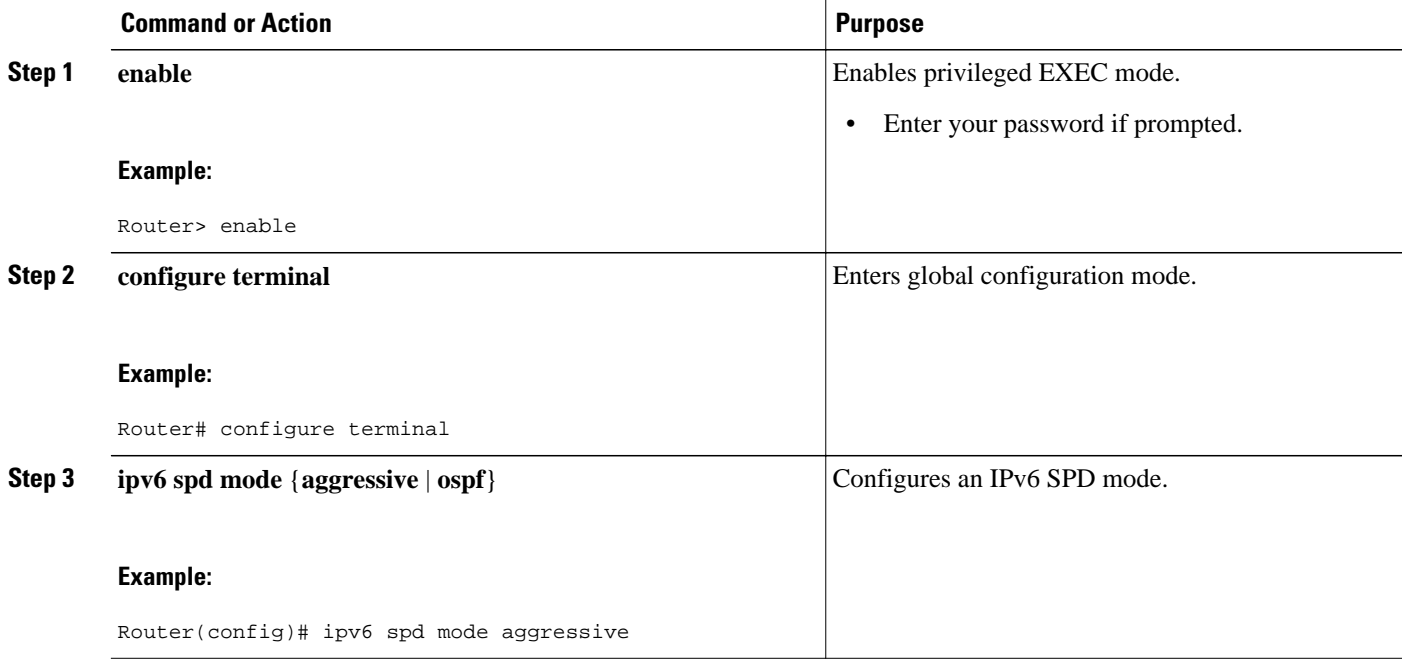

# <span id="page-608-0"></span>**Configuring SPD Headroom**

### **SUMMARY STEPS**

- **1. enable**
- **2. configure terminal**
- **3. spd headroom** *size*
- **4. spd extended-headroom** *size*
- **5.** exit
- **6. show ipv6 spd**

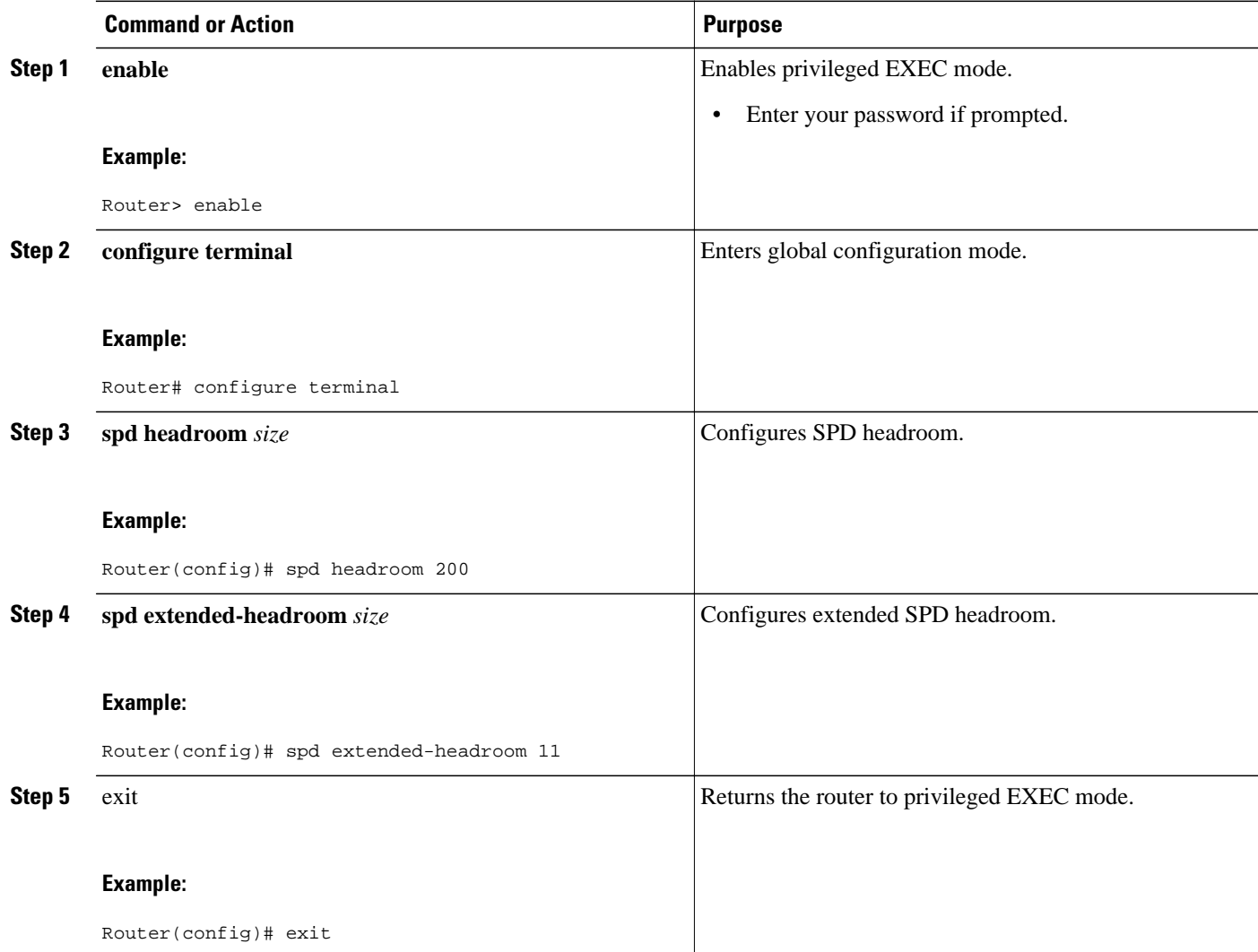

<span id="page-609-0"></span>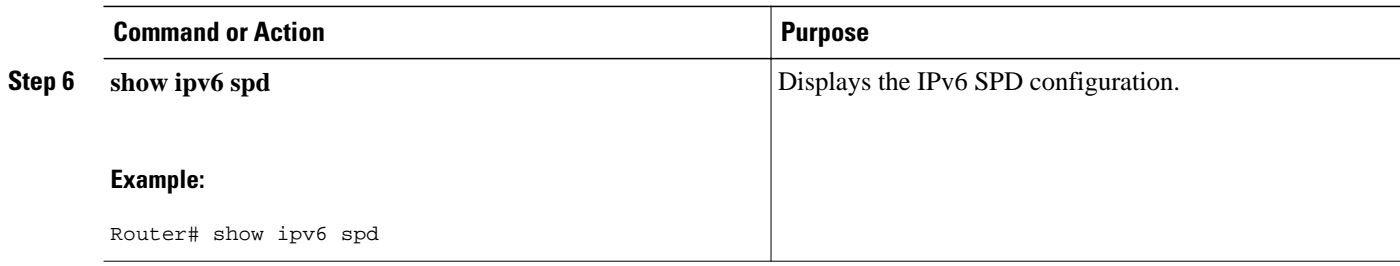

# **Configuration Examples for IPv6 Selective Packet Discard**

• Example: Configuring the SPD Process Input Queue, page 582

# **Example: Configuring the SPD Process Input Queue**

The following example shows the SPD process input queue configuration. The maximum process input queue threshold is 60,000, and the SPD state is normal. The headroom and extended headroom values are the default:

```
Router# ipv6 spd queue max-threshold 5000
Router# show ipv6 spd
Current mode: normal 
Queue max threshold: 60000, Headroom: 100, Extended Headroom: 10 
IPv6 packet queue: 0
```
# **Additional References**

### **Related Documents**

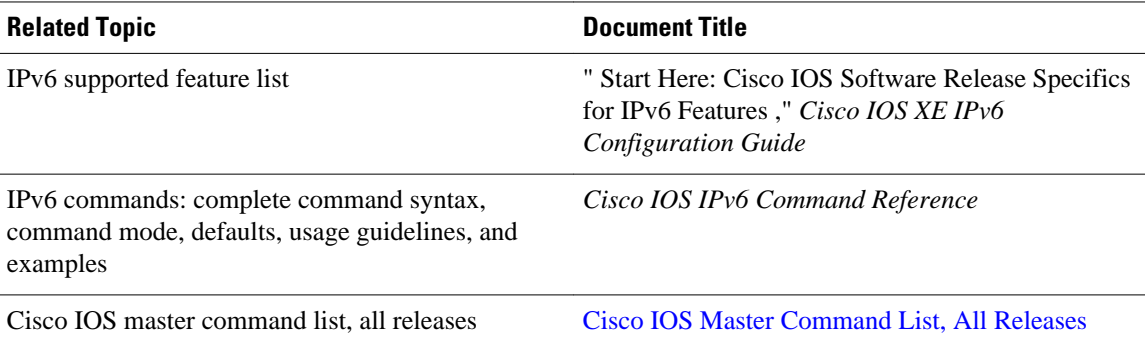

#### <span id="page-610-0"></span>**Standards**

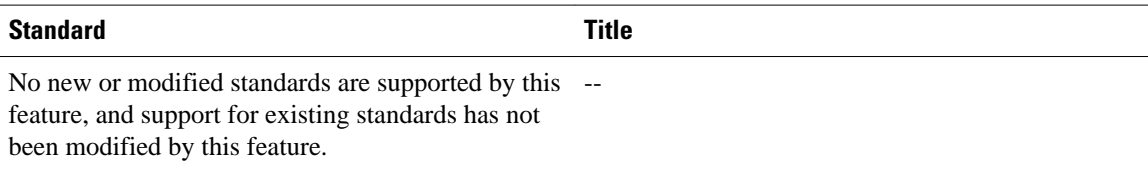

#### **MIBs**

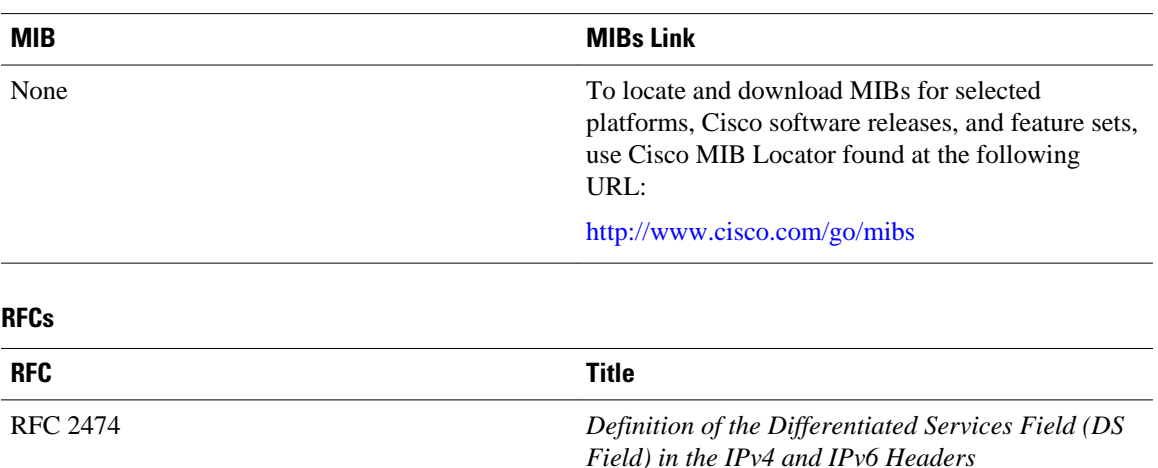

#### **Technical Assistance**

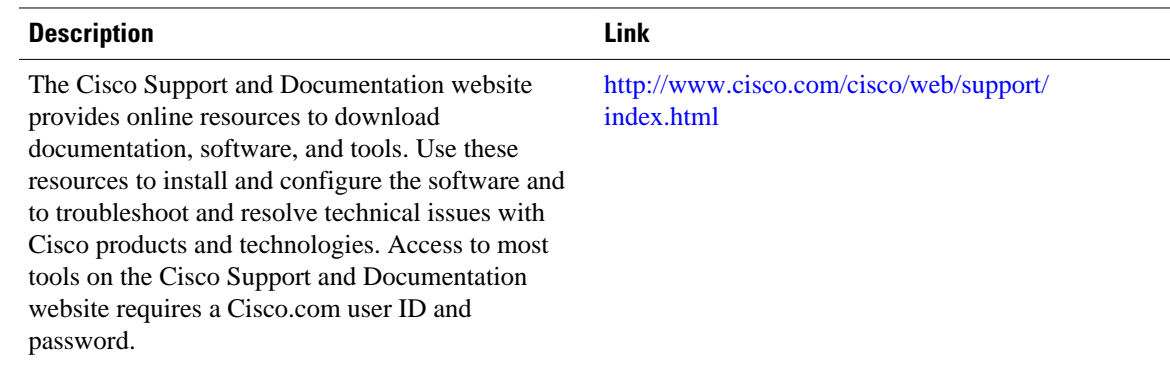

# **Feature Information for Implementing Selective Packet Discard in IPv6**

The following table provides release information about the feature or features described in this module. This table lists only the software release that introduced support for a given feature in a given software release train. Unless noted otherwise, subsequent releases of that software release train also support that feature.

Use Cisco Feature Navigator to find information about platform support and Cisco software image support. To access Cisco Feature Navigator, go to [www.cisco.com/go/cfn.](http://www.cisco.com/go/cfn) An account on Cisco.com is not required.

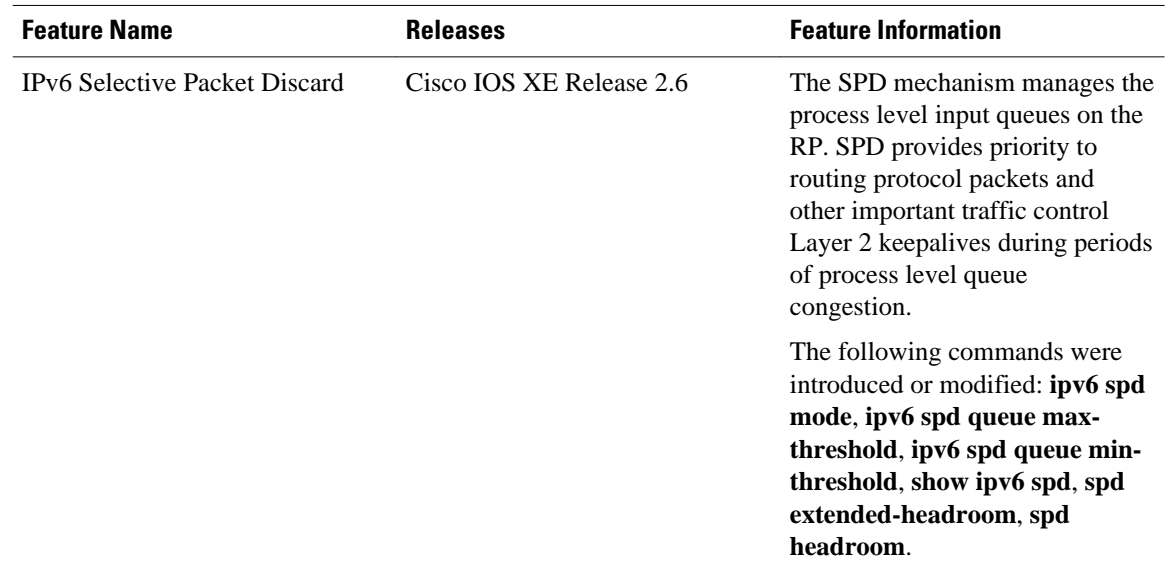

### *Table 32 Feature Information for Implementing Selective Packet Discard in IPv6*

Cisco and the Cisco logo are trademarks or registered trademarks of Cisco and/or its affiliates in the U.S. and other countries. To view a list of Cisco trademarks, go to this URL: [www.cisco.com/go/trademarks](http://www.cisco.com/go/trademarks). Third-party trademarks mentioned are the property of their respective owners. The use of the word partner does not imply a partnership relationship between Cisco and any other company. (1110R)

Any Internet Protocol (IP) addresses and phone numbers used in this document are not intended to be actual addresses and phone numbers. Any examples, command display output, network topology diagrams, and other figures included in the document are shown for illustrative purposes only. Any use of actual IP addresses or phone numbers in illustrative content is unintentional and coincidental.
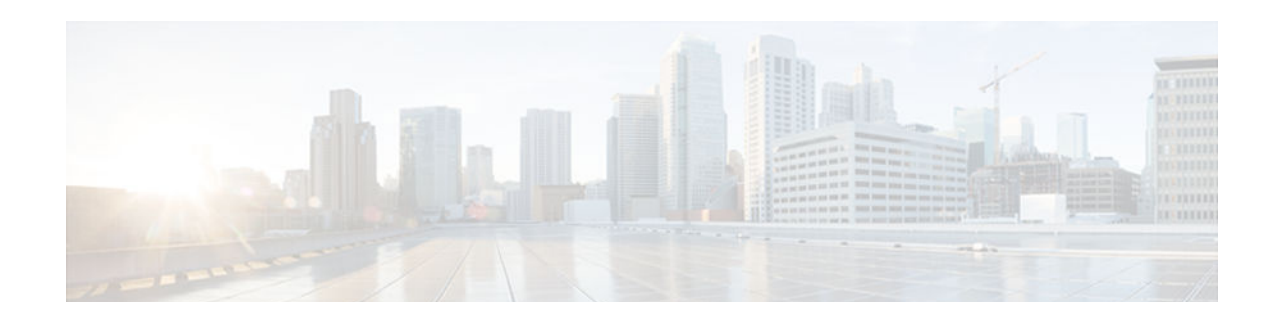

# **Implementing Static Routes for IPv6**

This module describes how to configure static routes for IPv6. Routing defines the paths over which packets travel in the network. Manually configured static routes may be used instead of dynamic routing protocols for smaller networks or for sections of a network that have only one path to an outside network. Lack of redundancy limits the usefulness of static routes, and in larger networks manual reconfiguration of routes can become a large administrative overhead.

- Finding Feature Information, page 585
- Information About Implementing Static Routes for IPv6, page 585
- [How to Implement Static Routes for IPv6, page 587](#page-614-0)
- [Configuration Examples for Implementing Static Routes for IPv6, page 594](#page-621-0)
- [Additional References, page 597](#page-624-0)
- [Feature Information for Implementing Static Routes for IPv6, page 598](#page-625-0)

# **Finding Feature Information**

Your software release may not support all the features documented in this module. For the latest caveats and feature information, see [Bug Search Tool](http://www.cisco.com/cisco/psn/bssprt/bss) and the release notes for your platform and software release. To find information about the features documented in this module, and to see a list of the releases in which each feature is supported, see the feature information table at the end of this module.

Use Cisco Feature Navigator to find information about platform support and Cisco software image support. To access Cisco Feature Navigator, go to [www.cisco.com/go/cfn.](http://www.cisco.com/go/cfn) An account on Cisco.com is not required.

# **Information About Implementing Static Routes for IPv6**

- Static Routes, page 585
- [Directly Attached Static Routes, page 586](#page-613-0)
- [Recursive Static Routes, page 586](#page-613-0)
- [Fully Specified Static Routes, page 587](#page-614-0)
- [Floating Static Routes, page 587](#page-614-0)

## **Static Routes**

Networking devices forward packets using route information that is either manually configured or dynamically learned using a routing protocol. Static routes are manually configured and define an explicit path between two networking devices. Unlike a dynamic routing protocol, static routes are not

<span id="page-613-0"></span>automatically updated and must be manually reconfigured if the network topology changes. The benefits of using static routes include security and resource efficiency. Static routes use less bandwidth than dynamic routing protocols and no CPU cycles are used to calculate and communicate routes. The main disadvantage to using static routes is the lack of automatic reconfiguration if the network topology changes.

Static routes can be redistributed into dynamic routing protocols but routes generated by dynamic routing protocols cannot be redistributed into the static routing table. No algorithm exists to prevent the configuration of routing loops that use static routes.

Static routes are useful for smaller networks with only one path to an outside network and to provide security for a larger network for certain types of traffic or links to other networks that need more control. In general, most networks use dynamic routing protocols to communicate between networking devices but may have one or two static routes configured for special cases.

### **Directly Attached Static Routes**

In directly attached static routes, only the output interface is specified. The destination is assumed to be directly attached to this interface, so the packet destination is used as the next-hop address. This example shows such a definition:

ipv6 route 2001:DB8::/32 gigabitethernet1/0/0

The example specifies that all destinations with address prefix 2001:DB8::/32 are directly reachable through interface GigabitEthernet1/0/0.

Directly attached static routes are candidates for insertion in the IPv6 routing table only if they refer to a valid IPv6 interface; that is, an interface that is both up and has IPv6 enabled on it.

## **Recursive Static Routes**

In a recursive static route, only the next hop is specified. The output interface is derived from the next hop. This example shows such a definition:

ipv6 route 2001:DB8::/32 2001:DB8:3000:1

This example specifies that all destinations with address prefix 2001:DB8::/32 are reachable via the host with address 2001:DB8:3000:1.

A recursive static route is valid (that is, it is a candidate for insertion in the IPv6 routing table) only when the specified next hop resolves, either directly or indirectly, to a valid IPv6 output interface, provided the route does not self-recurse, and the recursion depth does not exceed the maximum IPv6 forwarding recursion depth.

A route self-recurses if it is itself used to resolve its own next hop. For example, suppose we have the following routes in the IPv6 routing table:

```
IPv6 Routing Table - 9 entries
Codes: C - Connected, L - Local, S - Static, R - RIP, B - BGP
        U - Per-user Static route
        I1 - ISIS L1, I2 - ISIS L2, IA - ISIS interarea
        O - OSPF intra, OI - OSPF inter, OE1 - OSPF ext 1, OE2 - OSPF ext 2
R 2001:DB8::/32 [130/0]
via ::, Serial2/0<br>B 2001:DB8:3000:0/16
    B 2001:DB8:3000:0/16 [200/45]
      Via 2001:DB8::0104
```
<span id="page-614-0"></span>The following examples defines a recursive IPv6 static route:

```
ipv6 route 
2001:DB8::/32 2001:0BD8:3000:1
```
This static route will not be inserted into the IPv6 routing table because it is self-recursive. The next hop of the static route, 2001:DB8:3000:1, resolves via the BGP route 2001:DB8:3000:0/16, which is itself a recursive route (that is, it only specifies a next hop). The next hop of the BGP route, 2001:DB8::0104, resolves via the static route. Therefore, the static route would be used to resolve its own next hop.

It is not normally useful to manually configure a self-recursive static route, although it is not prohibited. However, a recursive static route that has been inserted in the IPv6 routing table may become self-recursive as a result of some transient change in the network learned through a dynamic routing protocol. If this occurs, the fact that the static route has become self-recursive will be detected and it will be removed from the IPv6 routing table, although not from the configuration. A subsequent network change may cause the static route to no longer be self-recursive, in which case it will be reinserted in the IPv6 routing table.

## **Fully Specified Static Routes**

In a fully specified static route, both the output interface and the next hop are specified. This form of static route is used when the output interface is a multi-access one and it is necessary to explicitly identify the next hop. The next hop must be directly attached to the specified output interface. The following example shows a definition of a fully specified static route:

ipv6 route 2001:DB8:/32 gigabitethernet1/0/0 2001:DB8:3000:1

A fully specified route is valid (that is, a candidate for insertion into the IPv6 routing table) when the specified IPv6 interface is IPv6-enabled and up.

### **Floating Static Routes**

Floating static routes are static routes that are used to back up dynamic routes learned through configured routing protocols. A floating static route is configured with a higher administrative distance than the dynamic routing protocol it is backing up. As a result, the dynamic route learned through the routing protocol is always used in preference to the floating static route. If the dynamic route learned through the routing protocol is lost, the floating static route will be used in its place. The following example defines a floating static route:

ipv6 route 2001:DB8:/32 gigabitethernet1/0/0 2001:DB8:3000:1 210

Any of the three types of IPv6 static routes can be used as a floating static route. A floating static route must be configured with an administrative distance that is greater than the administrative distance of the dynamic routing protocol, because routes with smaller administrative distances are preferred.

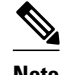

**Note** By default, static routes have smaller administrative distances than dynamic routes, so static routes will be used in preference to dynamic routes.

# **How to Implement Static Routes for IPv6**

• [Configuring a Static IPv6 Route, page 588](#page-615-0)

- Configuring a Floating Static IPv6 Route, page 588
- [Verifying Static IPv6 Route Configuration and Operation, page 590](#page-617-0)

## <span id="page-615-0"></span>**Configuring a Static IPv6 Route**

### **SUMMARY STEPS**

- **1. enable**
- **2. configure terminal**
- **3. ipv6 route** *ipv6-prefix* **/** *prefix-length ipv6-address* | *interface-type interface-number ipv6-address*]} [*administrative-distance*] [*administrative-multicast-distance* | **unicast**| **multicast**] [**tag** *tag*]

#### **DETAILED STEPS**

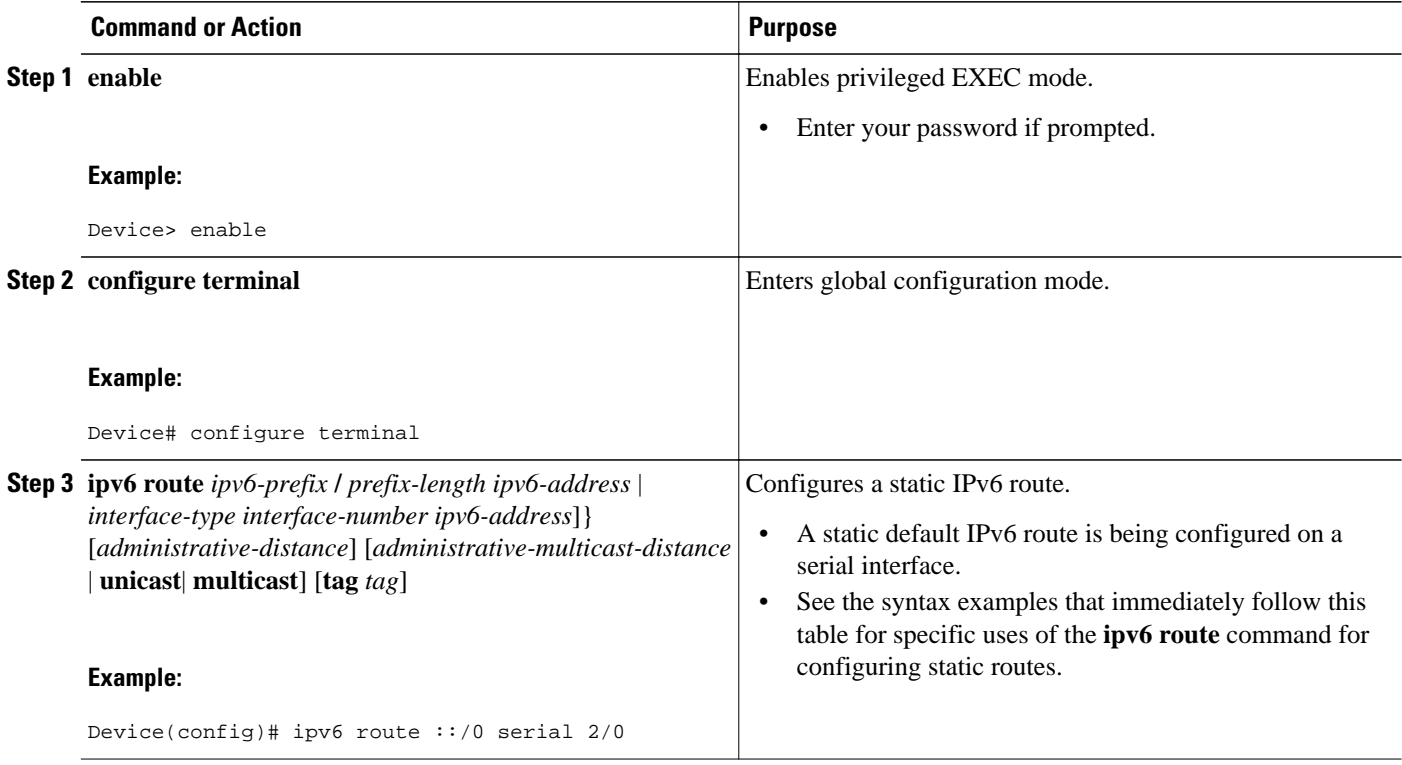

## **Configuring a Floating Static IPv6 Route**

- **1. enable**
- **2. configure terminal**
- **3. ipv6 route** *ipv6-prefix* **/** *prefix-length* {*ipv6-address* | *interface-type interface-number ipv6-address*]} [*administrative-distance*] [*administrative-multicast-distance* | **unicast** | **multicast**] [**tag** *tag*]

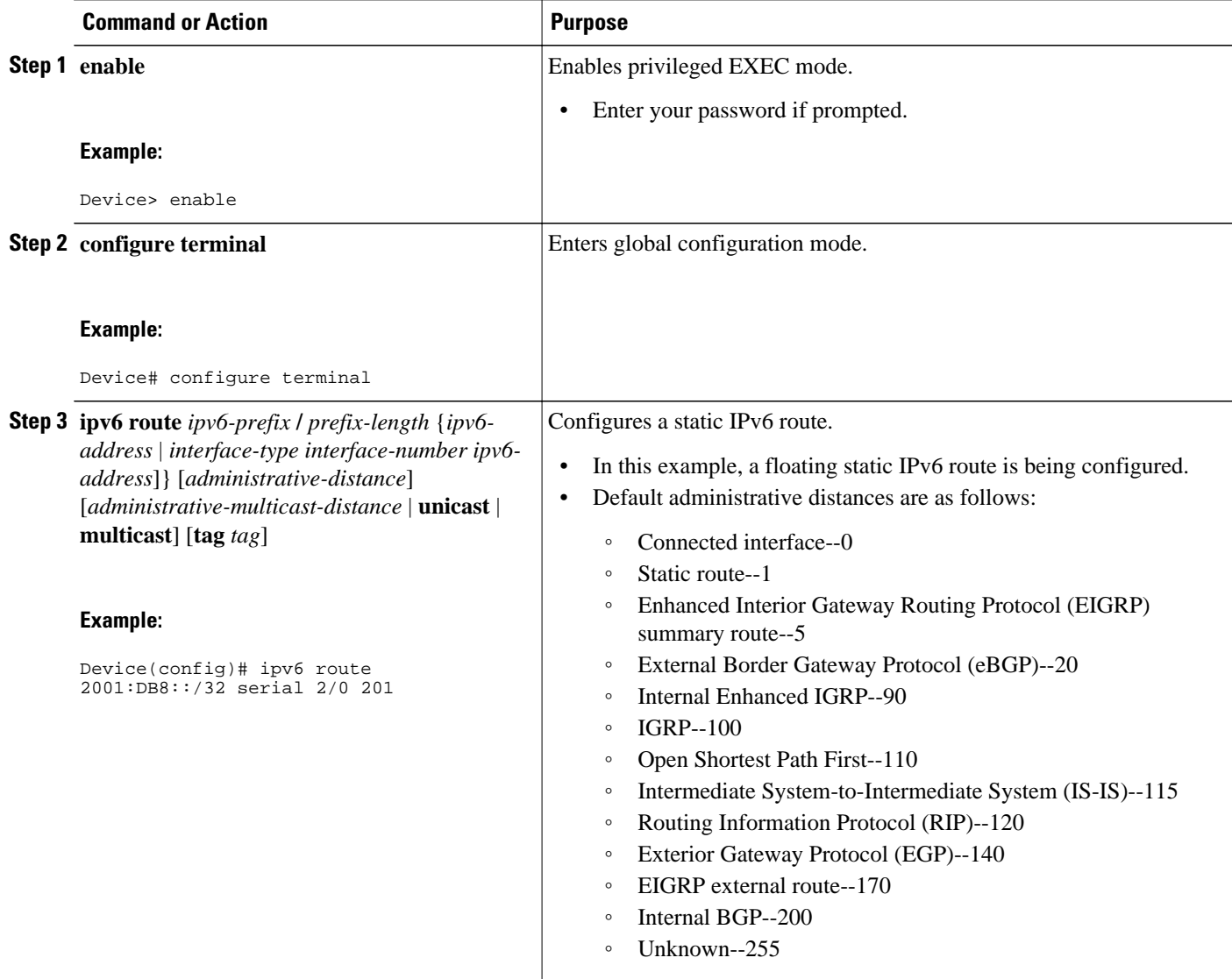

## <span id="page-617-0"></span>**Verifying Static IPv6 Route Configuration and Operation**

#### **SUMMARY STEPS**

- **1. enable**
- **2.** Do one of the following:
	- **show ipv6 static** [*ipv6-address* | *ipv6-prefix*/*prefix-length*][**interface** *interface-type interfacenumber*] [**recursive**] [**detail**]
	- •
	- •
	- **show ipv6 route** [*ipv6-address* | *ipv6-prefix*/*prefix-length* | *protocol* | *interface-type interfacenumber*
- **3. debug ipv6 routing**

#### **DETAILED STEPS**

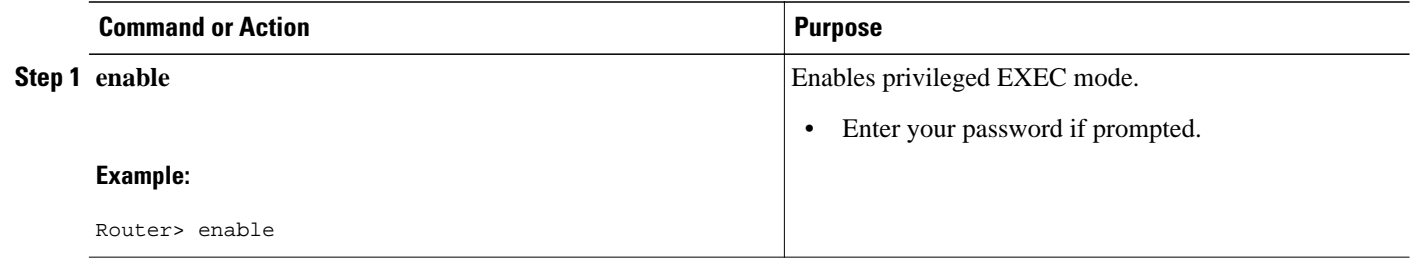

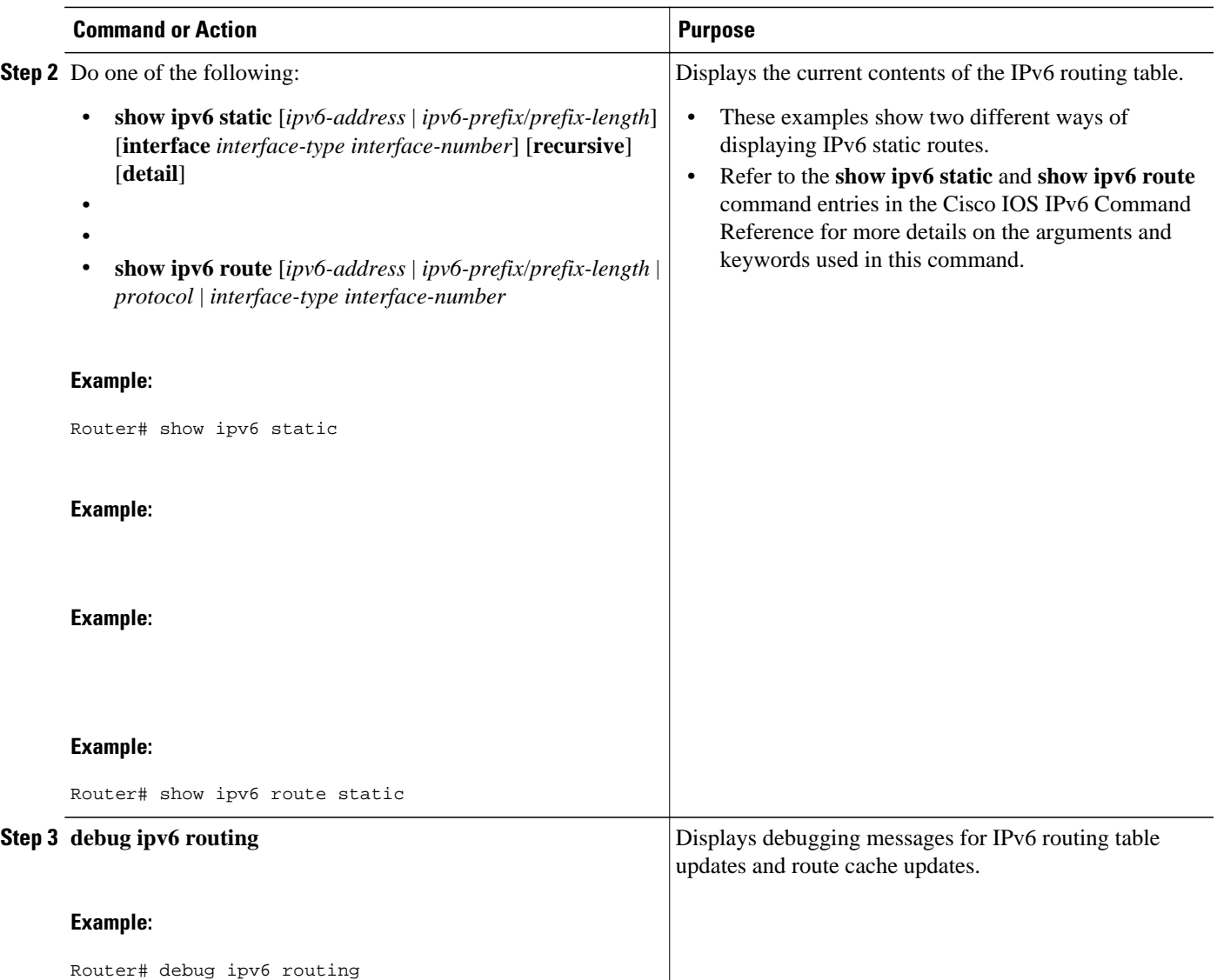

Examples, page 591

### **Examples**

- [Sample Output from the ipv6 route Command, page 592](#page-619-0)
- [Sample Output from the show ipv6 static Command When No Options Are Specified in the](#page-619-0) [Command Syntax, page 592](#page-619-0)
- [Sample Output from the show ipv6 static Command with the IPv6 Address and Prefix Command,](#page-619-0)  [page 592](#page-619-0)
- [Sample Output from the show ipv6 static interface Command, page 592](#page-619-0)
- [Sample Output from the show ipv6 static recursive Command, page 593](#page-620-0)
- [Sample Output from the show ipv6 static detail Command, page 593](#page-620-0)
- [Sample Output from the show ipv6 route Command, page 593](#page-620-0)

[Sample Output from the debug ipv6 routing Command, page 594](#page-621-0)

#### <span id="page-619-0"></span>**Sample Output from the ipv6 route Command**

In addition to the syntax example included in the Sample Output from the ipv6 route Command, page 592, the following syntax examples illustrate use of the **ipv6 route** for configuring the various types of static routes.

The following example shows how to configure a directly attached static route through a point-to-point interface.

Router(config)# **ipv6 route 2001:DB8::/32 serial 0/0/0**

The following example shows how to configure a directly attached static route on a broadcast interface.

Router(config)# **ipv6 route 2001:DB8::1/32 gigabitethernet1/0/0**

The following example shows how to configure a fully specified static route on a broadcast interface.

Router(config)# **ipv6 route 2001:DB8::1/32 gigabitethernet1/0/0 fe80::1**

In the following example, a static route is being configured to a specified next-hop address, from which the output interface is automatically derived.

Router(config)# **ipv6 route 2001:DB8::/32 2001:DB8:2002:1**

#### **Sample Output from the show ipv6 static Command When No Options Are Specified in the Command Syntax**

When no options are specified in the command, those routes installed in the IPv6 routing table are marked with an asterisk, as shown in the following example:

```
Router# show ipv6 static
IPv6 Static routes
Code: * - installed in RIB
 * 2001:DB8:3000:0/16, interface GigabitEthernet1/0/0, distance 1
* 2001:DB8:4000:0/16, via nexthop 2001:DB8:1:1, distance 1
   2001:DB8:5000:0/16, interface GigabitEthernet3/0/0, distance 1
* 2001:DB8:5555:0/16, via nexthop 2001:DB8:4000:1, distance 1
   2001:DB8:5555:0/16, via nexthop 2001:DB8:9999:1, distance 1
 2001:DB8:5555:0/16, interface GigabitEthernet2/0/0, distance 1
* 2001:DB8:6000:0/16, via nexthop 2001:DB8:2007:1, interface GigabitEthernet1/0/0, 
distance 1
```
#### **Sample Output from the show ipv6 static Command with the IPv6 Address and Prefix Command**

When the *ipv6-address* or *ipv6-prefix***/***prefix-length* argument is specified, only information about static routes for that address or network is displayed. The following is sample output from the **show ipv6 static**command when entered with the IPv6 prefix 2001:DB8:200::/35:

```
Router# show ipv6 static 2001:DB8:5555:0/16
IPv6 Static routes
Code: * - installed in RIB
* 2001:DB8:5555:0/16, via nexthop 2001:DB8:4000:1, distance 1
   2001:DB8:5555:0/16, via nexthop 2001:9999:1, distance 2
* 2001:DB8:5555:0/16, interface GigabitEthernet2/0/0, distance 1
```
#### **Sample Output from the show ipv6 static interface Command**

<span id="page-620-0"></span>When an interface is supplied, only those static routes with the specified interface as outgoing interface are displayed. The **interface** keyword may be used with or without the IPv6 address and prefix specified in the **show ipv6 static** command.

```
Router# show ipv6 static interface gigabitethernet3/0/0
IPv6 Static routes
Code: * - installed in RIB
   2001:DB8:5000:)/16, interface GigabitEthernet3/0/0, distance 1
```
#### **Sample Output from the show ipv6 static recursive Command**

When the **recursive** keyword is specified in the **show ipv6 static** command, only recursive static routes are displayed. The **recursive** keyword is mutually exclusive with the **interface** keyword, but it may be used *>with* or *>without* the IPv6 prefix included in the command syntax.

```
Router# show ipv6 static recursive
IPv6 Static routes
Code: * - installed in RIB
* 2001:DB8:4000:0/16, via nexthop 2001:DB8:1:1, distance 1
  2001:DB8:5555:0/16, via nexthop 2001:DB8:4000:1, distance 2
   2001:DB8:5555:0/16, via nexthop 2001:DB8:9999:1, distance 3
```
#### **Sample Output from the show ipv6 static detail Command**

When the **detail** keyword is specified, the following additional information is also displayed:

- For *>valid* recursive routes, the output path set, and maximum resolution depth
- For *>invalid* recursive routes, the reason why the route is not valid.
- For *>invalid* direct or fully-specified routes, the reason why the route is not valid.

```
Router# show ipv6 static detail
IPv6 Static routes
Code: * - installed in RIB
 2001:DB8:3000:0/16, interface GigabitEthernet1/0/0, distance 1
* 2001:DB8:4000:0/16, via nexthop 2001:DB8:2001:1, distance 1
      Resolves to 1 paths (max depth 1)
      via GigabitEthernet1/0/0
   2001:DB8:5000:0/16, interface GigabitEthernet3/0/0, distance 1
      Interface is down
* 2001:DB8:5555:0/16, via nexthop 2001:DB8:4000:1, distance 1
      Resolves to 1 paths (max depth 2)
      via GigabitEthernet1/0/0
   2001:DB8:5555:0/16, via nexthop 2001:DB8:9999:1, distance 1
     Route does not fully resolve
* 2001:DB8:5555:0/16, interface GigabitEthernet2/0/0, distance 1
* 2001:DB8:6000:0/16, via nexthop 2001:DB8:2007:1, interface GigabitEthernet1/0/0, 
distance 1
```
#### **Sample Output from the show ipv6 route Command**

In the following example, the **show ipv6 route** command is used to verify the configuration of a static route through a point-to-point interface:

```
Router# show ipv6 route
IPv6 Routing Table - 9 entries
Codes: C - Connected, L - Local, S - Static, R - RIP, B - BGP
        U - Per-user Static route
        I1 - ISIS L1, I2 - ISIS L2, IA - ISIS interarea
        O - OSPF intra, OI - OSPF inter, OE1 - OSPF ext 1, OE2 - OSPF ext 2
S 2001:DB8::/32 [1/0]
      via ::, Serial2/0
```
<span id="page-621-0"></span>In the following example, the **show ipv6 route** command is used to verify the configuration of a static route on a multiaccess interface. An IPv6 link-local address--FE80::1--is the next-hop router.

```
Router# show ipv6 route
IPv6 Routing Table - 11 entries
Codes: C - Connected, L - Local, S - Static, R - RIP, B - BGP
        U - Per-user Static route
        I1 - ISIS L1, I2 - ISIS L2, IA - ISIS interarea
O - OSPF intra, OI - OSPF inter, OEI - OSPF ext 1, OE2 - OSPF ext 2<br>S 2001:DB8::/32 [1/0]
    S 2001:DB8::/32 [1/0]
      via FE80::1, GigabitEthernet0/0/0
```
To display all static routes in the IPv6 routing table, use the **show ipv6 route static** command is used with static as the value of the protocol argument:

```
Router# show ipv6 route static
IPv6 Routing Table - 330 entries
Codes: C - Connected, L - Local, S - Static, R - RIP, B - BGP
        U - Per-user Static route
        I1 - ISIS L1, I2 - ISIS L2, IA - ISIS interarea
S 2001:DB8::/32 [1/0]
      via ::, Tunnel0
S 3FFE:C00:8011::/48 [1/0]
via ::, Null0<br>S ::/0 [254/0]
    ::/0 [254/0]
      via 2001:DB8:2002:806B, Null
```
#### **Sample Output from the debug ipv6 routing Command**

In the following example, the **debug ipv6 routing** command is used to verify the installation of a floating static route into the IPv6 routing table when an IPv6 RIP route is deleted. The floating static IPv6 route was previously configured with an administrative distance value of 130. The backup route was added as a floating static route because RIP routes have a default administrative distance of 120, and the RIP route should be the preferred route. When the RIP route is deleted, the floating static route is installed in the IPv6 routing table.

```
Router# debug ipv6 routing
*Oct 10 18:28:00.847: IPv6RT0: rip two, Delete 2001:DB8::/32 from table
*Oct 10 18:28:00.847: IPv6RT0: static, Backup call for 2001:DB8::/32
*Oct 10 18:28:00.847: IPv6RT0: static, Add 2001:DB8::/32 to table
*Oct 10 18:28:00.847: IPv6RT0: static, Adding next-hop :: over Serial2/0 for 
2001:DB8::/32, [130/0]
```
# **Configuration Examples for Implementing Static Routes for IPv6**

Static routes may be used for a variety of purposes. Common usages include the following:

- Manual summarization
- Traffic discard
- Fixed default route
- Backup route

In many cases, alternative mechanisms exist within Cisco IOS software to achieve the same objective. Whether to use static routes or one of the alternative mechanisms depends on local circumstances.

- [Example Configuring Manual Summarization, page 595](#page-622-0)
- [Example: Configuring Traffic Discard, page 595](#page-622-0)
- [Example: Configuring a Fixed Default Route, page 596](#page-623-0)
- [Example: Configuring a Floating Static Route, page 596](#page-623-0)

### <span id="page-622-0"></span>**Example Configuring Manual Summarization**

The following example shows a static route being used to summarize local interface prefixes advertised into RIP. The static route also serves as a discard route, discarding any packets received by the router to a 2001:DB8:1::/48 destination not covered by a more specific interface prefix.

```
Router> enable
Router# configure terminal
Enter configuration commands, one per line. End with CNTL/Z.
Router(config)# interface gigabitethernet0/0/0
Router(config-if)# ipv6 address 2001:DB8:2:1234/64
Router(config-if)# exit
Router(config)# 
Router(config)# interface gigabitethernet1/0/0
Router(config-if)# ipv6 address 2001:DB8:3:1234/64
Router(config-if)# exit
Router(config)#
Router(config)# interface gigabitethernet2/0/0
Router(config-if)# ipv6 address 2001:DB8:4:1234/64
Router(config-if)# exit
Router(config)#
Router(config)# interface gigabitethernet3/0/0
Router(config-if)# ipv6 address 2001:DB8::1234/64
Router(config-if)# ipv6 rip one enable
Router(config-if)# exit
Router(config)#
Router(config)# ipv6 router rip one
Router(config-rtr)# redistribute static
Router(config-rtr)# exit
Router(config)#
Router(config)# ipv6 route 2001:DB8:1:1/48 null0
Router(config)# end
Router#
00:01:30: %SYS-5-CONFIG_I: Configured from console by console
Router# show ipv6 route static
IPv6 Routing Table - 3 entries
Codes: C - Connected, L - Local, S - Static, R - RIP, B - BGP
        U - Per-user Static route
        I1 - ISIS L1, I2 - ISIS L2, IA - ISIS interarea, IS - ISIS summary
        O - OSPF intra, OI - OSPF inter, OE1 - OSPF ext 1, OE2 - OSPF ext 2
ON1 - OSPF NSSA ext 1, ON2 - OSPF NSSA ext 2<br>S 2001:DB8:1::/48 [1/0]
    S 2001:DB8:1::/48 [1/0]
      via ::, Null0
```
## **Example: Configuring Traffic Discard**

Configuring a static route to point at interface null0 may be used for discarding traffic to a particular prefix. For example, if it is required to discard all traffic to prefix 2001:DB8:42:1/64, the following static route would be defined:

```
Device> enable
Device# configure
 terminal
Enter configuration commands, one per line. End with CNTL/Z.
Device(config)# ipv6 route 2001:DB8:42:1::/64 null0 
Device(config)# end
```
## <span id="page-623-0"></span>**Example: Configuring a Fixed Default Route**

A default static route is often used in simple router topologies. In the following example, a router is connected to its local site via GigabitEthernet 0/0/0 and to the main corporate network via Serial 2/0/0 and Serial 3/0/0. All nonlocal traffic will be routed over the two serial interfaces.

```
Router(config)# interface gigabitethernet0/0/0
Router(config-if)# ipv6 address 2001:DB8:17:1234/64
Router(config-if)# exit
Router(config)# interface Serial2/0/0
Router(config-if)# ipv6 address 2001:DB8:1:1234/64
Router(config-if)# exit
Router(config)# interface Serial3/0/0
Router(config-if)# ipv6 address 2001:DB8:2:124/64
Router(config-if)# exit
Router(config)# ipv6 route ::/0 Serial2/0
Router(config)# ipv6 route ::/0 Serial3/0
Router(config)# end
Router#
00:06:30: %SYS-5-CONFIG_I: Configured from console by console
Router# show ipv6 route static
IPv6 Routing Table - 7 entries
Codes: C - Connected, L - Local, S - Static, R - RIP, B - BGP
        U - Per-user Static route
        I1 - ISIS L1, I2 - ISIS L2, IA - ISIS interarea, IS - ISIS summary
        O - OSPF intra, OI - OSPF inter, OE1 - OSPF ext 1, OE2 - OSPF ext 2
ON1 - OSPF NSSA ext 1, ON2 - OSPF NSSA ext 2<br>S ::(0, 11/0]::/0 [1/0] via ::, Serial2/0
      via ::, Serial3/0
```
## **Example: Configuring a Floating Static Route**

A floating static route often is used to provide a backup path in the event of connectivity failure. In the following example, the router has connectivity to the network core via GigabitEthernet0/0/0 and learns the route 2001:DB8:1:1/32 via IS-IS. If the GigabitEthernet0/0/0 interface fails, or if route 2001:DB8:1:1/32 is no longer learned via IS-IS (indicating loss of connectivity elsewhere in the network), traffic is routed via the backup ISDN interface.

```
Router> enable
Router# configure
terminal
Enter configuration commands, one per line. End with CNTL/Z.
Router(config)# interface gigabitethernet0/0/0
Router(config-if)# ipv6 address 2001:DB8:17:1234/64
Router(config-if)# exit
Router(config)# interface gigabitethernet0/0/0
Router(config-if)# ipv6 address 2001:DB8:1:1234/64
Router(config-if)# ipv6
router
isis
Router(config-if)# exit
Router(config)# router isis
Router(config-router)# net 42.0000.0000.0000.0001.00
Router(config-router)# exit
Router(config)# interface BRI1/0
Router(config-if)# encapsulation ppp
Router(config-if)# ipv6 enable
Router(config-if)# isdn switch-type basic-net3
Router(config-if)# ppp authentication chap optional
Router(config-if)# ppp multilink
Router(config-if)# exit
Router(config)# dialer-list 1 protocol ipv6 permit
Router(config)# ipv6 route 2001:DB8:1::/32 BRI1/0 200
Router(config)# end
```
Router# 00:03:07: %SYS-5-CONFIG\_I: Configured from console by console

# <span id="page-624-0"></span>**Additional References**

### **Related Documents**

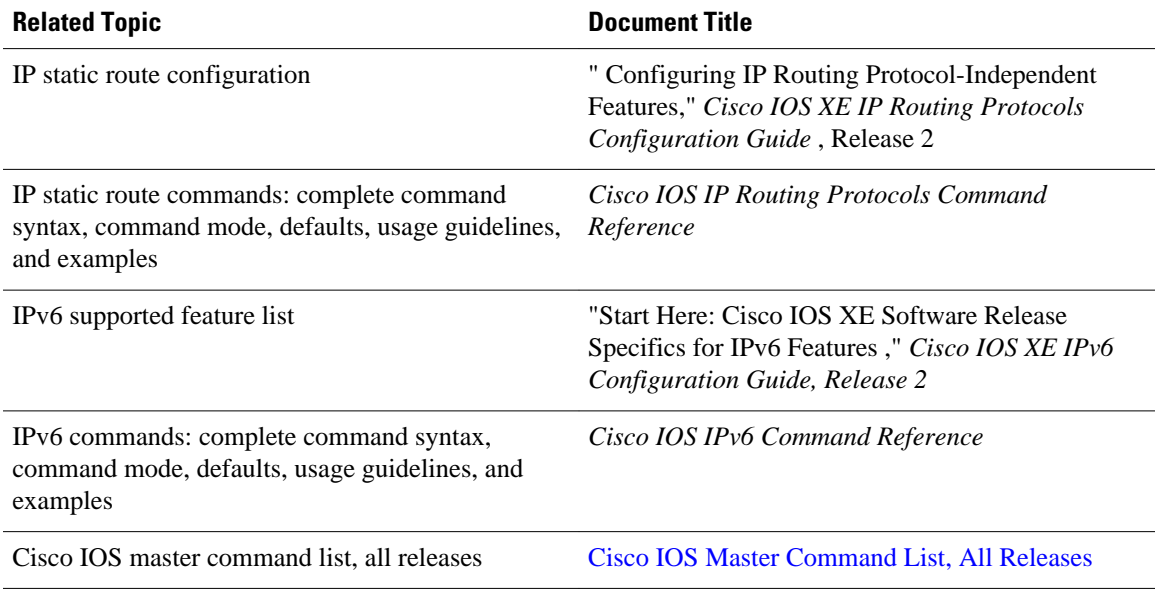

### **Standards**

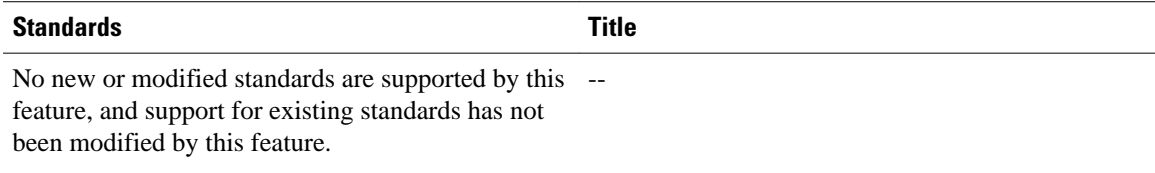

### **MIBs**

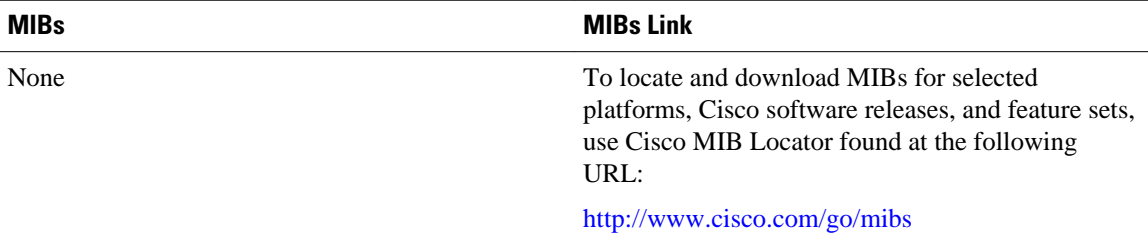

<span id="page-625-0"></span>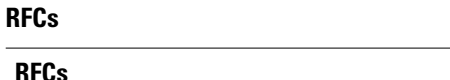

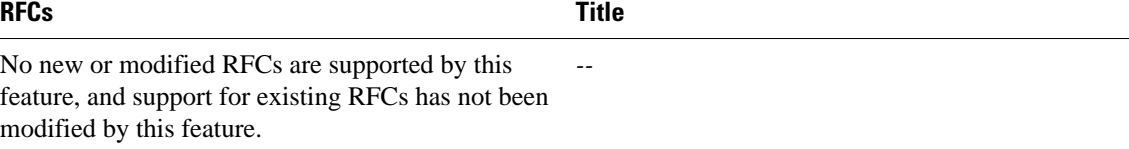

#### **Technical Assistance**

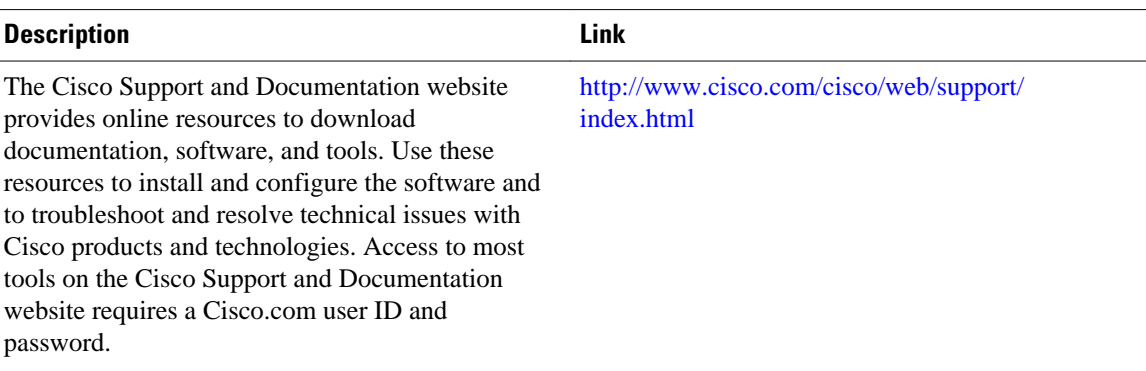

# **Feature Information for Implementing Static Routes for IPv6**

The following table provides release information about the feature or features described in this module. This table lists only the software release that introduced support for a given feature in a given software release train. Unless noted otherwise, subsequent releases of that software release train also support that feature.

Use Cisco Feature Navigator to find information about platform support and Cisco software image support. To access Cisco Feature Navigator, go to [www.cisco.com/go/cfn.](http://www.cisco.com/go/cfn) An account on Cisco.com is not required.

| <b>Feature Name</b>          | <b>Releases</b>          | <b>Feature Information</b>                                                                                                    |
|------------------------------|--------------------------|----------------------------------------------------------------------------------------------------|
| IPv6 Routing--Static Routing | Cisco IOS XE Release 2.1 | Static routes are manually<br>configured and define an explicit<br>path between two networking<br>devices.                                                                                                    |
|                              |                          | The following commands were<br>modified by this feature: <b>debug</b><br>ipv6 route, ipv6 route, ipv6<br>route static bfd, monitor event<br>ipv6 static, show ipv6 route,<br>show ipv6 route summary,<br>show ipv6 static |

*Table 33 Feature Information for Implementing Static Routes for IPv6*

Cisco and the Cisco logo are trademarks or registered trademarks of Cisco and/or its affiliates in the U.S. and other countries. To view a list of Cisco trademarks, go to this URL: [www.cisco.com/go/trademarks.](http://www.cisco.com/go/trademarks) Third-party trademarks mentioned are the property of their respective owners. The use of the word partner does not imply a partnership relationship between Cisco and any other company. (1110R)

Any Internet Protocol (IP) addresses and phone numbers used in this document are not intended to be actual addresses and phone numbers. Any examples, command display output, network topology diagrams, and other figures included in the document are shown for illustrative purposes only. Any use of actual IP addresses or phone numbers in illustrative content is unintentional and coincidental.

 $\overline{\phantom{a}}$ 

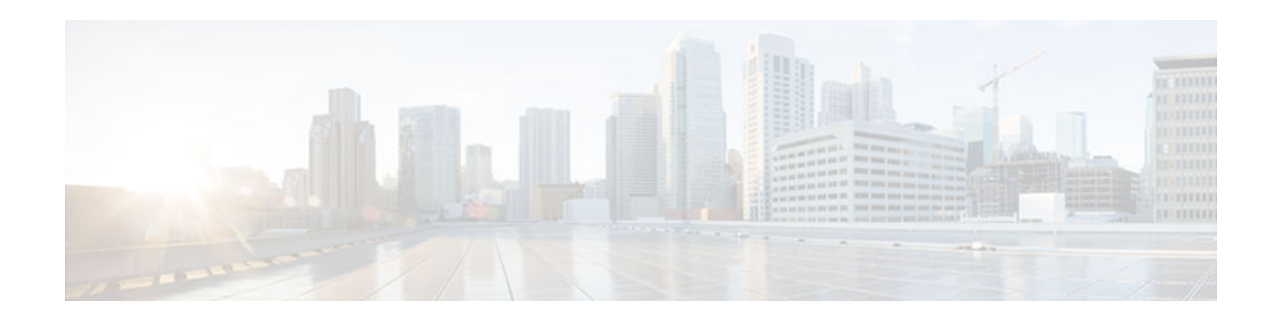

# **Implementing Traffic Filters for IPv6 Security**

This module describes how to configure Cisco IOS XE IPv6 traffic filter and firewall features for your Cisco networking devices. These security features can protect your network from degradation or failure and also from data loss or compromised security resulting from intentional attacks and from unintended but damaging mistakes by well-meaning network users.

- Finding Feature Information, page 601
- Restrictions for Implementing Traffic Filters for IPv6 Security, page 601
- [Information About Implementing Traffic Filters for IPv6 Security, page 602](#page-629-0)
- [How to Implement Traffic Filters for IPv6 Security, page 604](#page-631-0)
- [Configuration Examples for Implementing Traffic Filters for IPv6 Security, page 613](#page-640-0)
- [Additional References, page 616](#page-643-0)
- [Feature Information for Implementing Traffic Filters for IPv6 Security, page 618](#page-645-0)

# **Finding Feature Information**

Your software release may not support all the features documented in this module. For the latest caveats and feature information, see [Bug Search Tool](http://www.cisco.com/cisco/psn/bssprt/bss) and the release notes for your platform and software release. To find information about the features documented in this module, and to see a list of the releases in which each feature is supported, see the feature information table at the end of this module.

Use Cisco Feature Navigator to find information about platform support and Cisco software image support. To access Cisco Feature Navigator, go to [www.cisco.com/go/cfn.](http://www.cisco.com/go/cfn) An account on Cisco.com is not required.

# **Restrictions for Implementing Traffic Filters for IPv6 Security**

- In Cisco IOS XE software, the standard IPv6 access control list (ACL) functionality is extended to support traffic filtering based on IPv6 option headers and optional, upper-layer protocol type information for finer granularity of control (functionality similar to extended ACLs in IPv4).
- The IPv6 Template ACL feature applies only to virtual access interfaces and sessions with ACLs defined using RADIUS. ACLs on vty interfaces or named ACLs on physical interfaces are not supported by this feature.
- The IPv6 Template ACL feature supports vendor-specific attribute (VSA) Cisco AV-pairs only. It does not support the Attribute 242 ACL.

# <span id="page-629-0"></span>**Information About Implementing Traffic Filters for IPv6 Security**

- Access Control Lists for IPv6 Traffic Filtering, page 602
- [IPv6 Template ACL, page 603](#page-630-0)
	- [SSO ISSU Support for Per-User IPv6 ACL for PPP Sessions, page 603](#page-630-0)

## **Access Control Lists for IPv6 Traffic Filtering**

The standard ACL functionality in IPv6 is similar to standard ACLs in IPv4. Access lists determine what traffic is blocked and what traffic is forwarded at router interfaces and allow filtering based on source and destination addresses, inbound and outbound to a specific interface. Each access list has an implicit deny statement at the end. IPv6 ACLs are defined and their deny and permit conditions are set using the **ipv6 access-list** command with the **deny** and **permit** keywords in global configuration mode.

Named and tagged ACLs are both supported in IPv6:

- A named ACL consists of one or more access control entry (ACE) and is defined on the Intelligent Service Gateway (ISG) router by name.
- A name for a tagged ACL is dynamically created by the AAA when the ACL is applied. These ACEs are defined on the RADIUS.
- IPv6 Packet Inspection, page 602
- Tunneling Support, page 602
- Virtual Fragmentation Reassembly, page 602
- Access Class Filtering in IPv6, page 602

### **IPv6 Packet Inspection**

The following header fields are all used for IPv6 inspection--traffic class, flow label, payload length, next header, hop limit, and source or destination address. For further information on and descriptions of the IPv6 header fields, see RFC 2474.

### **Tunneling Support**

IPv6 packets tunneled in IPv4 are not inspected. If a tunnel terminates on a router, and IPv6 traffic exiting the tunnel is nonterminating, then the traffic is inspected.

### **Virtual Fragmentation Reassembly**

When virtual fragmentation reassembly (VFR) is enabled, VFR processing begins after ACL input lists are checked against incoming packets. The incoming packets are tagged with the appropriate VFR information.

### **Access Class Filtering in IPv6**

Filtering incoming and outgoing connections to and from the router based on an IPv6 ACL is performed using the **ipv6 access-class** command in line configuration mode. The **ipv6 access-class** command is similar to the **access-class** command, except the IPv6 ACLs are defined by a name. If the IPv6 ACL is

<span id="page-630-0"></span>applied to inbound traffic, the source address in the ACL is matched against the incoming connection source address and the destination address in the ACL is matched against the local router address on the interface. If the IPv6 ACL is applied to outbound traffic, the source address in the ACL is matched against the local router address on the interface and the destination address in the ACL is matched against the outgoing connection source address. We recommend that identical restrictions are set on all the virtual terminal lines because a user can attempt to connect to any of them.

## **IPv6 Template ACL**

When user profiles are configured using vendor-specific attribute (VSA) Cisco AV-pairs, similar per-user IPv6 ACLs may be replaced by a single template ACL. That is, one ACL represents many similar ACLs. By using IPv6 template ACLs, you can increase the total number of per-user ACLs while minimizing the memory and Ternary Content Addressable Memory (TCAM) resources needed to support the ACLs.

The IPv6 Template ACL feature can create templates using the following ACL fields:

- IPv6 source and destination addresses
- TCP and UDP, including all associated ports (0 through 65535)
- ICMP neighbor discovery advertisements and solicitations
- IPv6 DSCP with specified DSCP values

ACL names are dynamically generated by this feature; for example:

- 6Temp\_#152875854573--Example of a dynamically generated template name for a template ACL parent
- Virtual-Access2.32135#152875854573--Example of a child ACL or an ACL that has not yet been made part of a template.

## **SSO ISSU Support for Per-User IPv6 ACL for PPP Sessions**

The SSO/ISSU Support for per-User IPv6 ACL for PPP Sessions feature reproduces IPv6 ACLs on the active Route Processor to the standby RP and provides a consistent stateful switchover and in-service software upgrade experience for active sessions. The feature also extends the ability to maintain Template ACLs (IPv6 only or dual stack) through ISSU and SSO.

Both named and tagged ACLs can be configured and applied in the following ways:

- Virtual-template ACL:
	- Virtual-template ACLs (also called interface ACLs) are configured under a virtual-template definition on the ISG router.
	- Only named ACLs can be configured under a virtual-template definition. Named ACLs applied to virtual templates get cloned to all virtual access interfaces created using that virtual-template definition.
- Per-user ACLs are always applied through RADIUS:
	- User profile--The ACL is configured in the user profile on RADIUS and is applied when the session is up.
	- Change of Authorization (CoA) per-user push--The ACL is applied through a RADIUS CoA push from a subscriber profile.

The table below shows information about support for functionality and SSO for these ACL configurations:

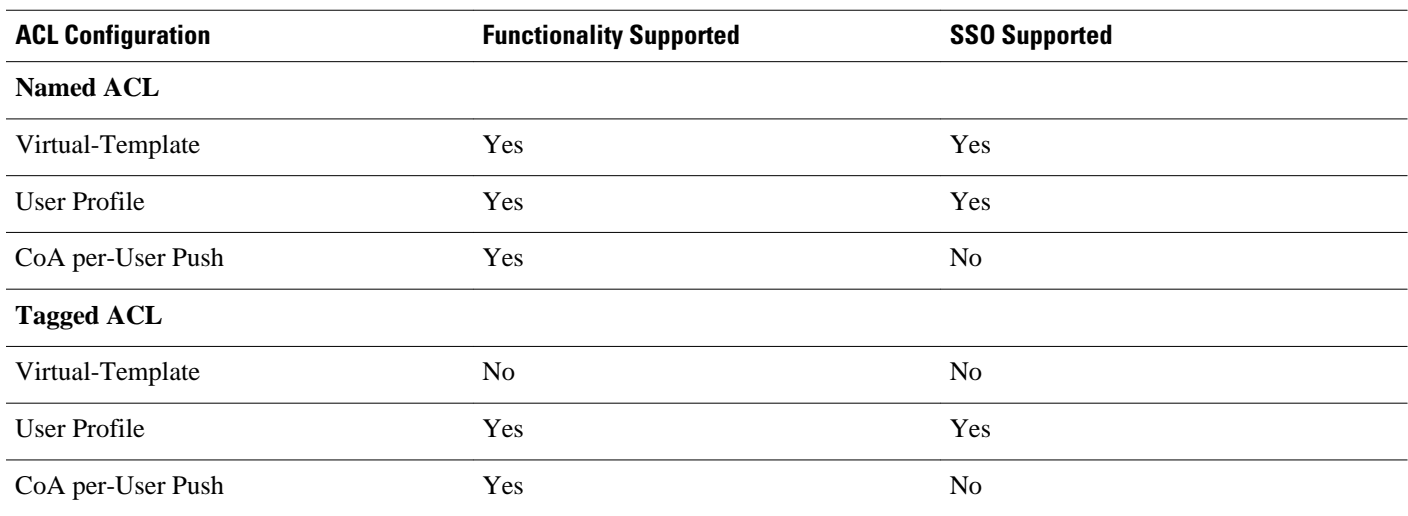

#### <span id="page-631-0"></span>*Table 34 SSO Support for Named and Tagged ACLs*

## **How to Implement Traffic Filters for IPv6 Security**

- Configuring IPv6 Traffic Filtering, page 604
- [Controlling Access to a vty, page 607](#page-634-0)
- [Enabling IPv6 Template Processing, page 610](#page-637-0)
- [Troubleshooting IPv6 Security Configuration and Operation, page 611](#page-638-0)

## **Configuring IPv6 Traffic Filtering**

- Creating and Configuring an IPv6 ACL for Traffic Filtering, page 604
- [Applying the IPv6 ACL to an Interface, page 606](#page-633-0)

### **Creating and Configuring an IPv6 ACL for Traffic Filtering**

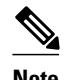

**Note** IPv6 ACLs on the Cisco ASR 1000 platform do not contain implicit permit rules. The IPv6 neighbor discovery process uses the IPv6 network-layer service; therefore, to enable IPv6 neighbor discovery, you must add IPv6 ACLs to allow IPv6 neighbor discovery packets to be sent and received on an interface. In IPv4, the Address Resolution Protocol (ARP), which is equivalent to the IPv6 neighbor discovery process, uses a separate data-link-layer protocol; therefore, by default IPv4 ACLs implicitly allow ARP packets to be sent and received on an interface.

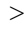

#### **SUMMARY STEPS**

- **1. enable**
- **2. configure terminal**
- **3. ipv6 access-list** *access-list-name*
- **4.** Do one of the following:
	- **permit protocol** {*source-ipv6-prefix/prefix-length* | **any** | **host** *source-ipv6-address*} [*operator* [*port-number*]] {*destination-ipv6-prefix* **/** *prefix-length* | **any** | **host** *destination-ipv6-address*} [**operator** [*port-number*]] [**dest-option-type** [*doh-number* | *doh-type*]] [**dscp** *value*] [**flow-label** *value*] [**fragments**] [**log**] [**log-input**] [**mobility**] [**mobility-type** [*mh-number* | *mh-type*]] [**routing**] [**routing-type** *routing-number*] [**sequence** *value*] [**time-range** *name*]
	- •
	- **deny** *protocol* {*source-ipv6-prefix*/*prefix-length* | **any** | **host** *source-ipv6-address*} [*operator portnumber*]] {*destination-ipv6-prefix/prefix-length* | **any** | **host** *destination-ipv6-address*} [*operator* [*port-number*]] [**dest-option-type** [*doh-number* | *doh-type*] ] [**dscp** *value*] [**flow-label** *value*] [**fragments**] [**log**] [**log-input**] [**mobility**] [**mobility-type** [*mh-number* | *mh-type*]] [**routing**] [**routing-type** *routing-number*] [**sequence** *value*] [**time-range** *name*] [**undetermined-transport**

### **DETAILED STEPS**

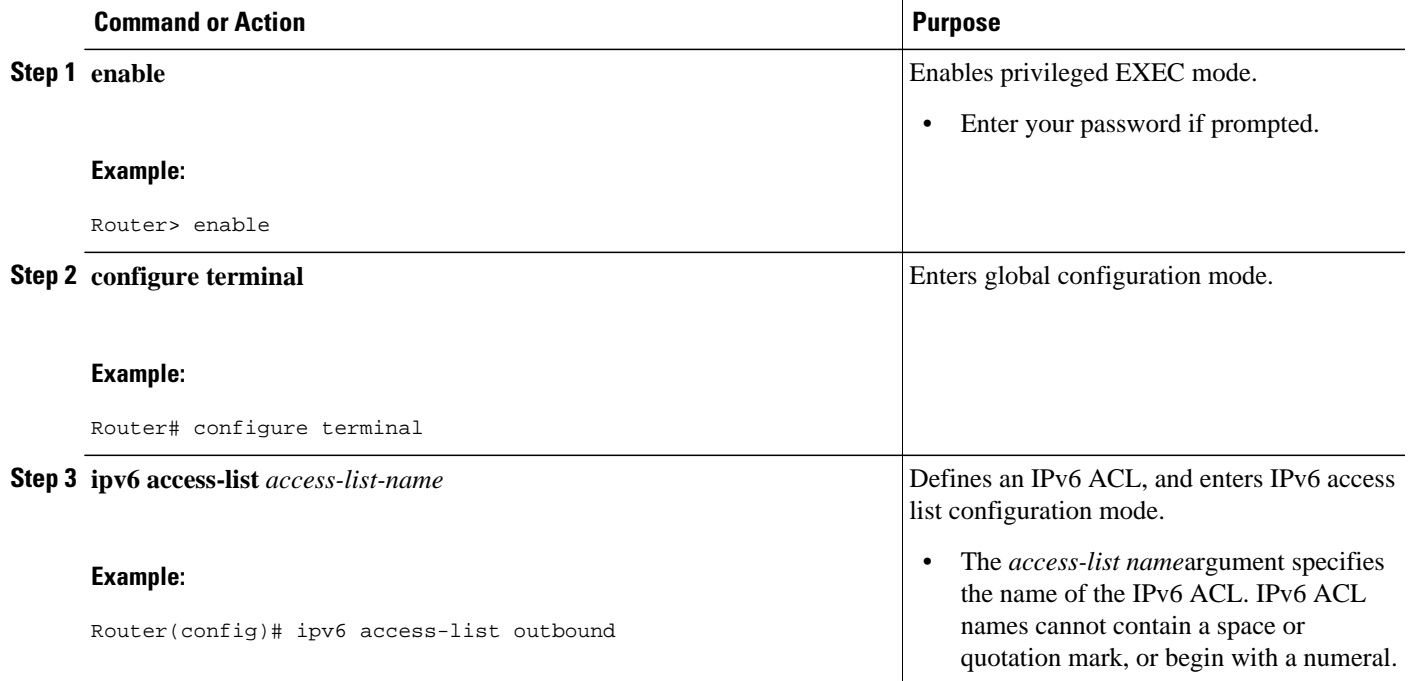

<span id="page-633-0"></span>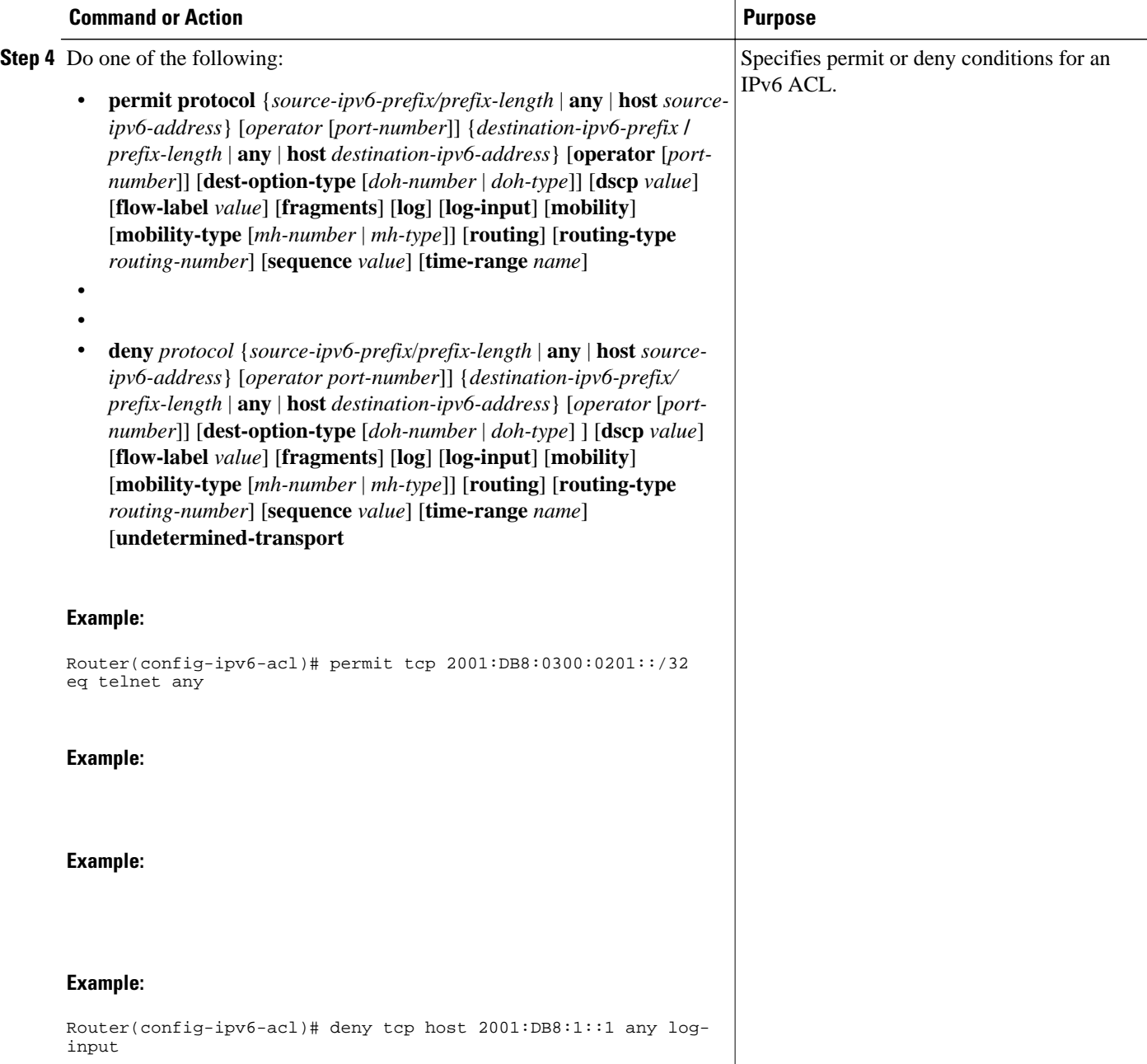

## **Applying the IPv6 ACL to an Interface**

- **1. enable**
- **2. configure terminal**
- **3. interface** *type number*
- **4. ipv6 traffic-filter** *access-list-name* {**in**| **out**}

<span id="page-634-0"></span>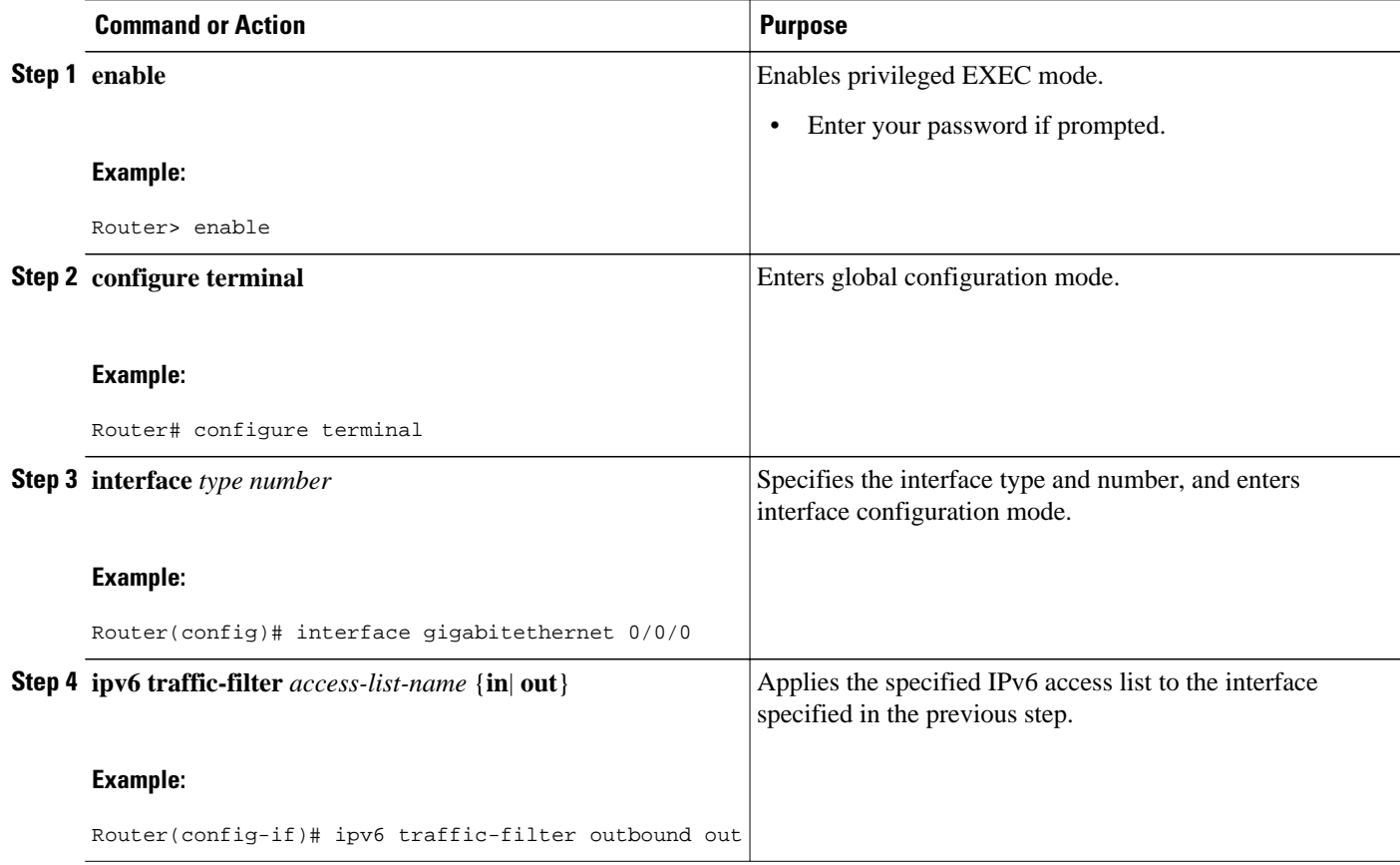

## **Controlling Access to a vty**

- Creating an IPv6 ACL to Provide Access Class Filtering, page 607
- [Applying an IPv6 ACL to the Virtual Terminal Line, page 609](#page-636-0)

## **Creating an IPv6 ACL to Provide Access Class Filtering**

#### **SUMMARY STEPS**

- **1. enable**
- **2. configure terminal**
- **3. ipv6 access-list** *access-list-name*
- **4.** Do one of the following:
	- **permit protocol** {*source-ipv6-prefix/prefix-length* | **any** | **host** *source-ipv6-address*} [*operator* [*port-number*]] {*destination-ipv6-prefix* **/** *prefix-length* | **any** | **host** *destination-ipv6-address*} [*operator* [*port-number*]] [**dest-option-type** [*doh-number* | *doh-type*]] [**dscp** *value*] [**flow-label** *value*] [**fragments**] [**log**] [**log-input**] [**mobility**] [**mobility-type** [*mh-number* | *mh-type*]] [**routing**] [**routing-type** *routing-number*] [**sequence** *value*] [**time-range** *name*
	- •
	- **deny** *protocol* {*source-ipv6-prefix*/*prefix-length* | **any** | **host** *source-ipv6-address*} [*operator portnumber*]] {*destination-ipv6-prefix/prefix-length* | **any** | **host** *destination-ipv6-address*} [*operator* [*port-number*]] [**dest-option-type** [*doh-number* | *doh-type*]] [**dscp** *value*] [**flow-label** *value*] [**fragments**] [**log**] [**log-input**] [**mobility**] [**mobility-type** [*mh-number* | *mh-type*]] [**routing**] [**routing-type** *routing-number*] [**sequence** *value*] [**time-range** *name*] [**undetermined-transport**

#### **DETAILED STEPS**

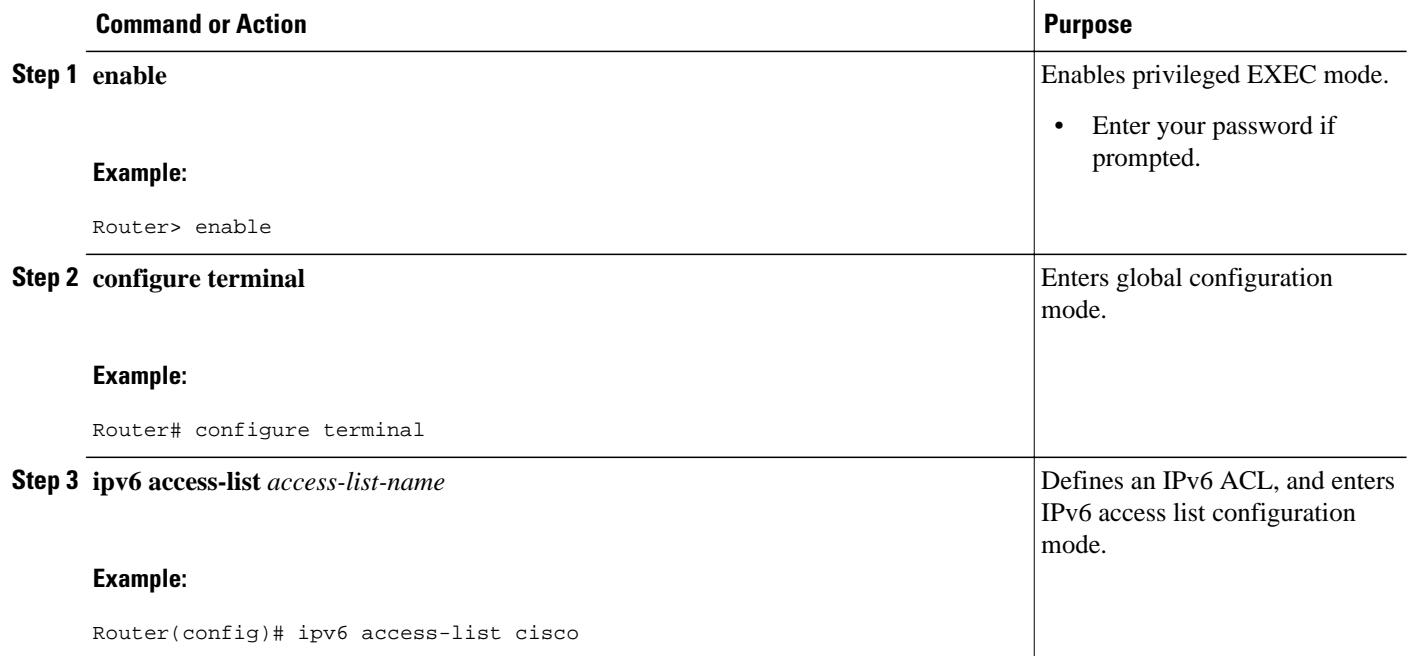

<span id="page-636-0"></span>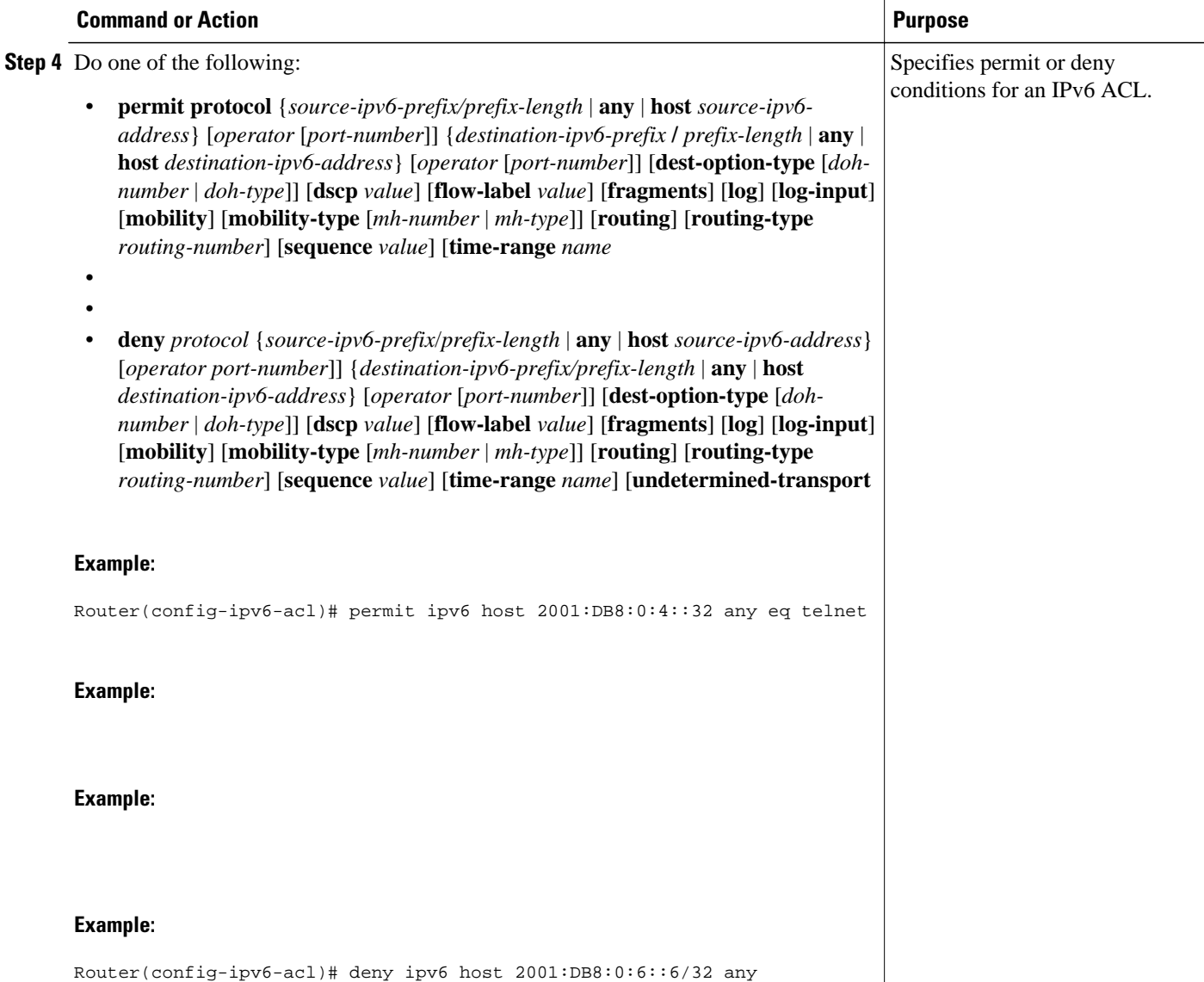

## **Applying an IPv6 ACL to the Virtual Terminal Line**

- **1. enable**
- **2. configure terminal**
- **3. line** [**aux**| **console**| **tty**| **vty**] *line-number*[*ending-line-number*]
- **4. ipv6 access-class** *ipv6-access-list-name* {**in**| **out**}

<span id="page-637-0"></span>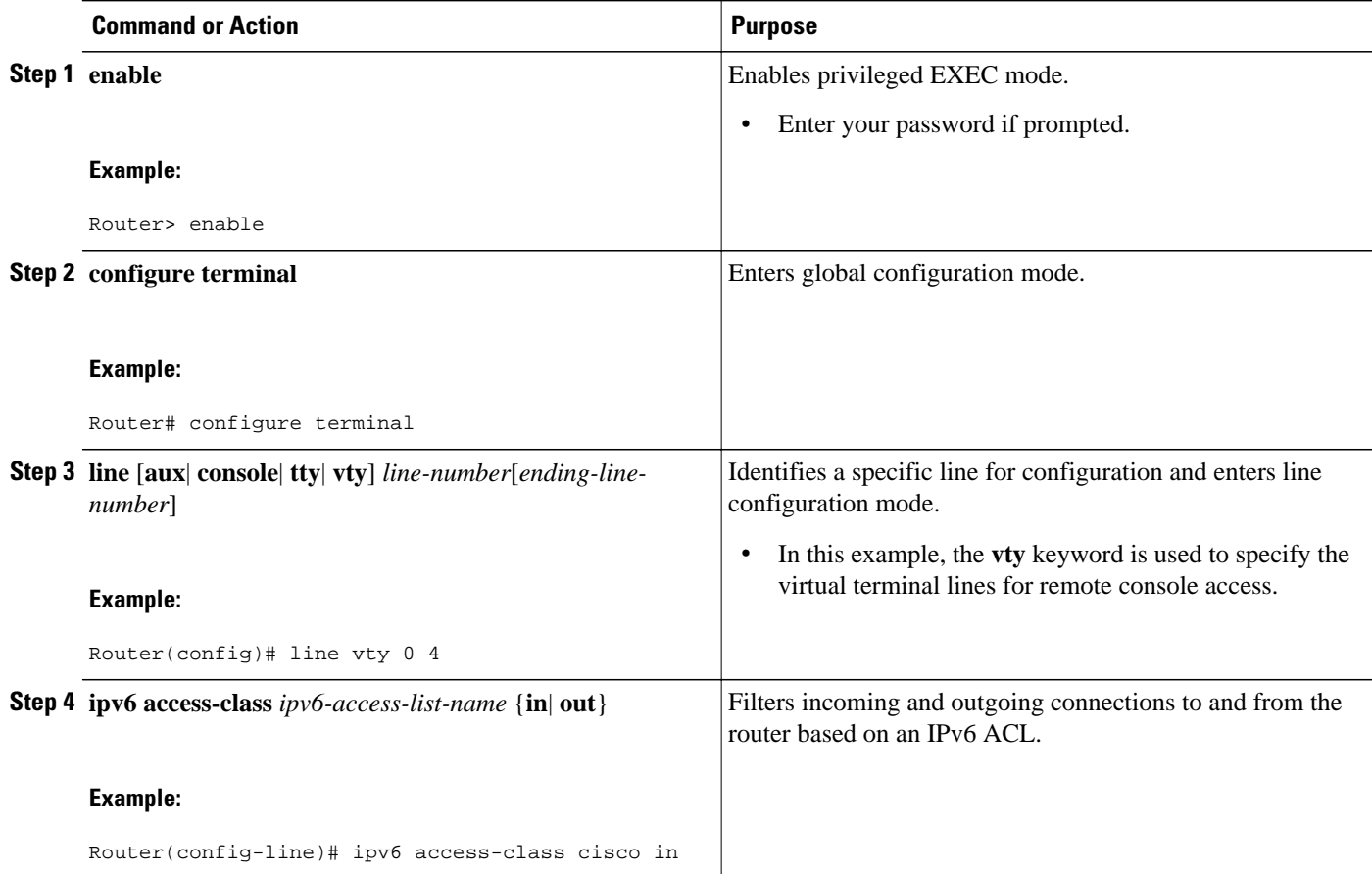

# **Enabling IPv6 Template Processing**

- **1. enable**
- **2. configure terminal**
- **3. access-list template** [*number-of-rules*]
- **4. exit**
- **5. show access-list template** {**summary** | *aclname* | **exceed** *number* | **tree**}

<span id="page-638-0"></span>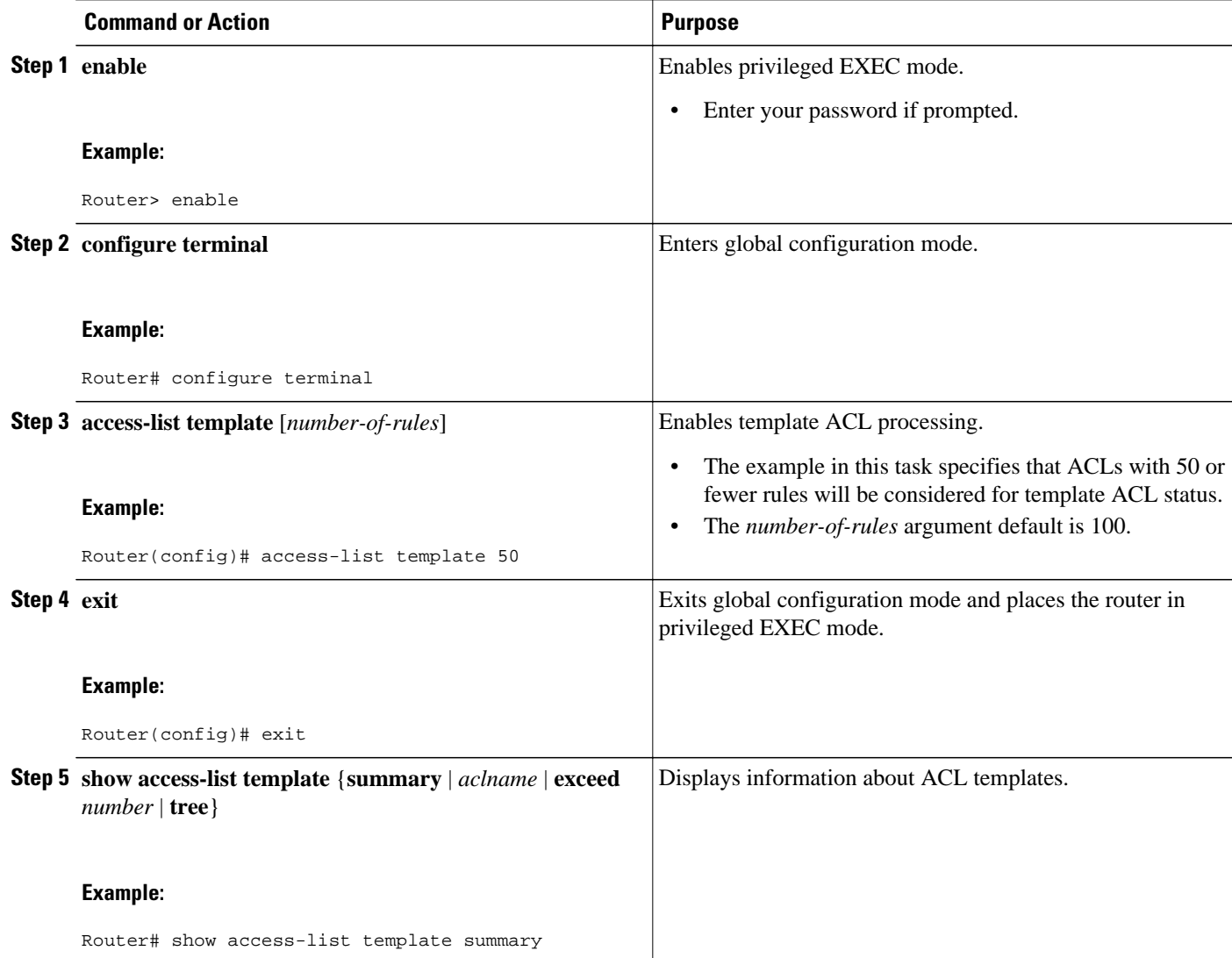

## **Troubleshooting IPv6 Security Configuration and Operation**

- **1. enable**
- **2. clear ipv6 access-list** [*access-list-name*]
- **3. clea r ipv6 inspect** {**session** *session-number* | **all**}
- **4. clear ipv6 prefix-list** [*prefix-list-name*] [*ipv6-prefix*/*prefix-length*
- **5. debug platform software acl config**
- **6. debug platform software acl interface**
- **7. debug platform software acl statistics**

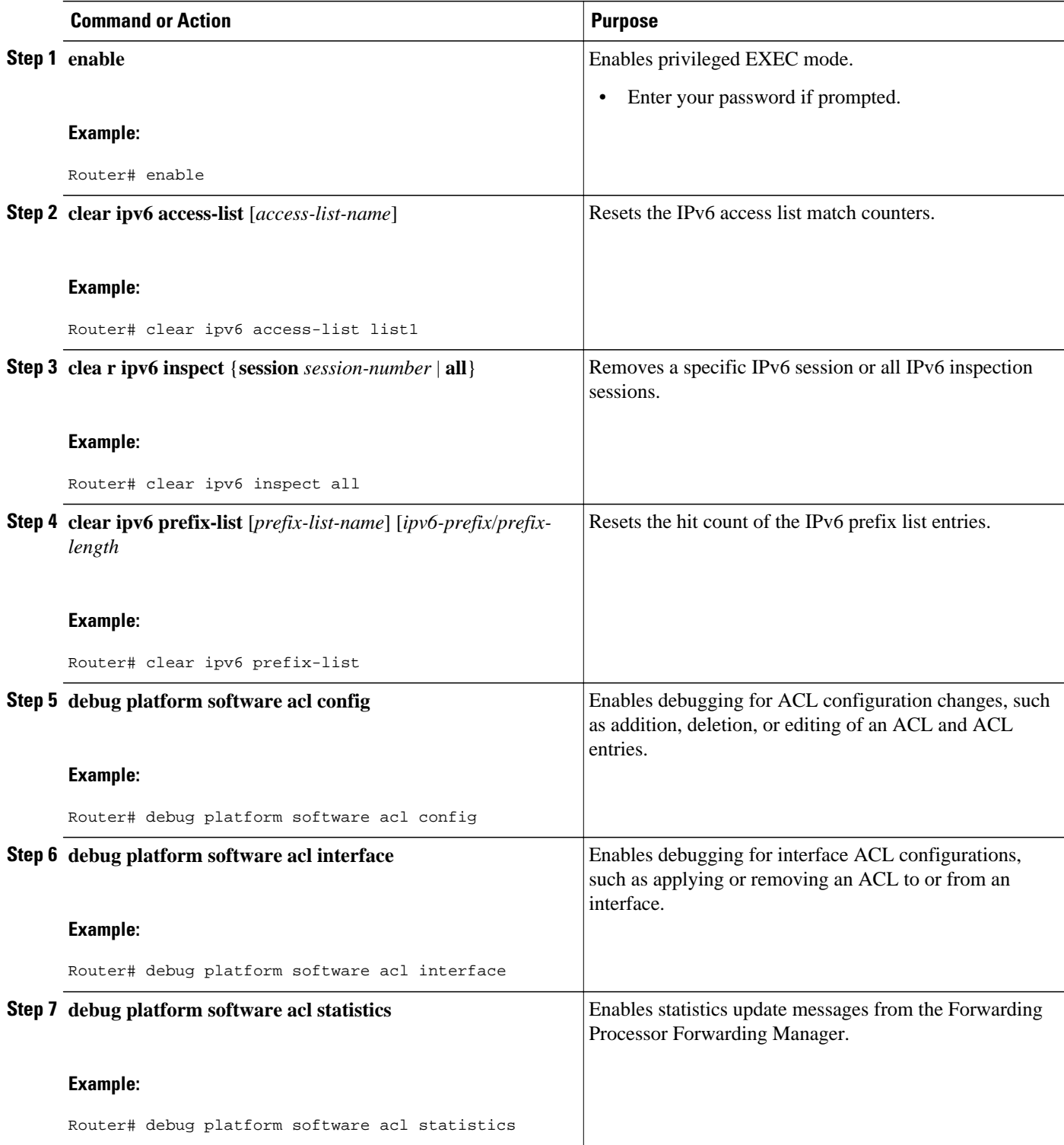

# <span id="page-640-0"></span>**Configuration Examples for Implementing Traffic Filters for IPv6 Security**

- Example Configuring an Access List on the Router, page 613
- [Example Applying an IPv6 Access List to an Interface, page 614](#page-641-0)
- [Example: IPv6 Template ACL Processing, page 616](#page-643-0)
- [Example Displaying Access List Statistics, page 616](#page-643-0)

## **Example Configuring an Access List on the Router**

- Example: Route Processor Forwarding Manager ACL Configuration, page 613
- [Example: Forwarding Processor Forwarding Manager ACL Configuration, page 614](#page-641-0)

### **Example: Route Processor Forwarding Manager ACL Configuration**

```
Router# show running-config interface port-channel 3.2
Building configuration.
Current configuration : 328 bytes
!
interface Port-channel3.2
  encapsulation dot1Q 2 primary GigabitEthernet0/0/4 secondary GigabitEthernet1/2/4
  ip address 10.1.1.1 255.255.255.0
  ipv6 address 2001:DB8:1111:1111::1/64
  ipv6 traffic-filter OutFilter_IPv6 out
  ipv6 nd reachable-time 180000
  ipv6 nd ra suppress
  ipv6 ospf 100 area 0
  snmp trap link-status
end
Router# show ipv6 access-list OutFilter_IPv6
IPv6 access list OutFilter_IPv6
    permit icmp any any mld-query sequence 30
    permit icmp any any router-advertisement sequence 40
     deny 103 any any sequence 50
     permit icmp any any packet-too-big sequence 60
     deny icmp any any sequence 70
 deny ipv6 2404:1A8:1100:9::/64 any sequence 74
 deny ipv6 2404:1A8:1100:10::/64 any sequence 75
     permit ipv6 any 2050::/16 log-input sequence 80
     deny ipv6 2404:1A8:1100:13::/64 any sequence 90
     deny ipv6 2404:1A8:1100:14::/64 any sequence 100
    deny ipv6 2408:40:2000::/35 2408:40:2000::/35 dscp default sequence 110
    permit ipv6 any any (3974749339 matches) sequence 120
Router# show platform software access-list R0 statistics
Forwarding Manager Access-list Messaging Statistics
Set Log Threshold: 0, Interval: 0
IPv4 Access-list Entry Add: 1, Delete: 0
IPv4 Access-list Bind: 0, Unbind: 0
IPv4 Access-list Resequence: 0, Delete: 1
IPv6 Access-list Entry Add: 82, Delete: 0
IPv6 Access-list Bind: 3003, Unbind: 0
IPv6 Access-list Resequence: 0, Delete: 0
Access-list Sync Start: 0, End: 0
CPP Match Add: 0, Replace: 0, ACK Success: 0, ACK Error: 0
CPP Match Delete: 0, ACK Success: 0, ACK Error: 0
CPP Action Edit: 0, ACK Success: 0, ACK Error: 0
CPP Action Replace: 0, ACK Success: 0, ACK Error: 0
CPP Bind: 0, ACK Success: 0, ACK Error: 0
CPP Unbind: 0, ACK Success: 0, ACK Error: 0
Router# show platform software access-list R1 name OutFilter_IPv6 ace 100
```

```
Access-list: OutFilter_IPv6
Access-list Entry Sequence: 100
  Type: Permanent, Operation: Add
   Action: Deny
   Destination Address: ::, Length: 00
   Source Address: 2404:1a8:1100:14::, Length: 0x24
```
### **Example: Forwarding Processor Forwarding Manager ACL Configuration**

Router# **show platform software access-list F0 statistics**  Forwarding Manager Access-list Messaging Statistics Set Log Threshold: 0, Interval: 0 IPv4 Access-list Entry Add: 0, Delete: 0 IPv4 Access-list Bind: 0, Unbind: 0 IPv4 Access-list Resequence: 0, Delete: 1 IPv6 Access-list Entry Add: 82, Delete: 0 IPv6 Access-list Bind: 3003, Unbind: 0 IPv6 Access-list Resequence: 0, Delete: 0 Access-list Sync Start: 0, End: 0 CPP Match Add: 86, Replace: 0, ACK Success: 86, ACK Error: 0 CPP Match Delete: 4, ACK Success: 4, ACK Error: 0 CPP Action Edit: 83, ACK Success: 83, ACK Error: 0 CPP Action Replace: 0, ACK Success: 0, ACK Error: 0 CPP Bind: 3003, ACK Success: 3003, ACK Error: 0 CPP Unbind: 0, ACK Success: 0, ACK Error: 0 Router# **show platform software access-list F0 name OutFilter\_IPv6 ace 100** Access-list: OutFilter\_IPv6 Access-list Entry Sequence: 100 Match Class Index: 11 Epoch: 0 State: Downloaded Requested Operation: No-op Issued Operation: No-op Type: Permanent Action: Deny Router# **access-list F0 name OutFilter\_IPv6 ace 100 max-records 20** Access-list: OutFilter\_IPv6 Access-list Index: 2, Protocol: IPv6, Type: IPv6 Security References: 2001, Classifier References: 0, Shared target: 2001 Pending Download Access-list Entry: 0 Pending Acknowledgements Matches: 0, Actions: 0 Downloaded Access-list Entry: 12 Total Access-list Entry after pending updates are processed: 12 AOM object identifier: 141 State: Normal Number of Access-list Entry Shown: 3 ACE Number Class Index State ------------------------------------------------------------------- 100 11 Downloaded 110 12 Downloaded Downloaded

The following command summarizes the number of entries and references in the access list:

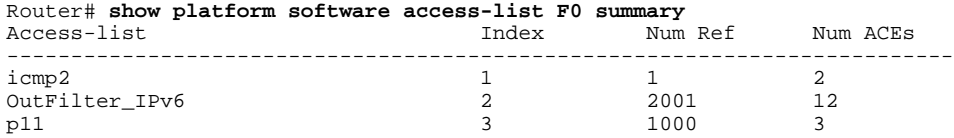

## **Example Applying an IPv6 Access List to an Interface**

- [Example: Applying the Route Processor Forwarding Manager ACL to an Interface, page 615](#page-642-0)
- [Example: Applying the Forwarding Processor Forwarding Manager ACL to an Interface, page 615](#page-642-0)

### <span id="page-642-0"></span>**Example: Applying the Route Processor Forwarding Manager ACL to an Interface**

The following examples show how to configure and verify the Route Processor Forwarding Manager access list application to Gigabit Ethernet interface 1/0/1:

```
Router(config)# interface GigabitEthernet 1/0/1
Router(config-if)# ip access-group test in
Router# show platform software access-list R0 statistics 
Forwarding Manager Access-list Messaging Statistics
Set Log Threshold: 0, Interval: 0
IPv4 Access-list Entry Add: 1, Delete: 0
IPv4 Access-list Bind: 0, Unbind: 0
IPv4 Access-list Resequence: 0, Delete: 1
IPv6 Access-list Entry Add: 82, Delete: 0
IPv6 Access-list Bind: 3003, Unbind: 0
IPv6 Access-list Resequence: 0, Delete: 0
Access-list Sync Start: 0, End: 0
CPP Match Add: 0, Replace: 0, ACK Success: 0, ACK Error: 0
CPP Match Delete: 0, ACK Success: 0, ACK Error: 0
CPP Action Edit: 0, ACK Success: 0, ACK Error: 0
CPP Action Replace: 0, ACK Success: 0, ACK Error: 0
CPP Bind: 0, ACK Success: 0, ACK Error: 0
CPP Unbind: 0, ACK Success: 0, ACK Error: 0
Router# show platform software access-list R0 bind interface Port-channel1.2
Interface: Port-channel1.2, Index: 35, Protocol: IPv6, Direction: Output
   Access-list: OutFilter_IPv6
   Operation: Add
```
### **Example: Applying the Forwarding Processor Forwarding Manager ACL to an Interface**

The following examples show how to configure and verify the Forwarding Processor Forwarding Manager access list application to Gigabit Ethernet interface 1/0/1:

```
Router(config)# interface GigabitEthernet 1/0/1
Router(config-if)# ip access-group test in
Router# show platform software access-list F0 statistics
Forwarding Manager Access-list Messaging Statistics
Set Log Threshold: 0, Interval: 0
IPv4 Access-list Entry Add: 0, Delete: 0
IPv4 Access-list Bind: 0, Unbind: 0
IPv4 Access-list Resequence: 0, Delete: 1
IPv6 Access-list Entry Add: 82, Delete: 0
IPv6 Access-list Bind: 3003, Unbind: 0
IPv6 Access-list Resequence: 0, Delete: 0
Access-list Sync Start: 0, End: 0
CPP Match Add: 86, Replace: 0, ACK Success: 86, ACK Error: 0
CPP Match Delete: 4, ACK Success: 4, ACK Error: 0
CPP Action Edit: 83, ACK Success: 83, ACK Error: 0
CPP Action Replace: 0, ACK Success: 0, ACK Error: 0
CPP Bind: 3003, ACK Success: 3003, ACK Error: 0
CPP Unbind: 0, ACK Success: 0, ACK Error: 0
```
The following example provides a summary of the access list with number of entries and number of references:

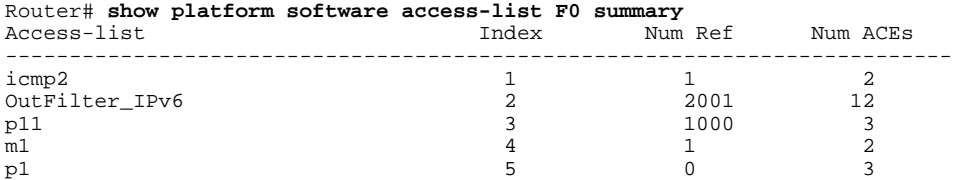

### <span id="page-643-0"></span>**Example: IPv6 Template ACL Processing**

In this example, the contents of ACL1 and ACL2 are the same, but the names are different:

ipv6 access-list extended ACL1 (PeerIP:  $2001:1:1/64$ )<br>permit igmp any  $2003:1:1/64$ permit igmp any permit icmp 2002:5::B/64 any<br>permit udp any host 2004:1::5 permit udp any permit udp any host 2002:2BC::a<br>permit icmp host 2001:BC::7 host 2003:3::7 permit icmp host 2001:BC::7 ipv6 access-list extended ACL2 (PeerIP: 2007:2::7/64) permit igmp any permit icmp 2002:5::B/64 any permit udp any host 2004:1::5<br>permit udp any host 2002:2BC::a permit udp any host 2002:2BC:<br>permit icmp host 2001:BC::7 host 2003:3::7 permit icmp host 2001:BC::7

The template for these ACLs is as follows:

ipv6 access-list extended Template\_1<br>permit igmp any 2003:1::1/64 permit igmp any permit icmp 2002:5::B/64 any<br>permit udp any host 2004:1::5 permit udp any permit udp any host 2002:2BC::a<br>permit icmp host 2001:BC::7 host 2003:3::7 permit icmp host 2001:BC::7

### **Example Displaying Access List Statistics**

The following example output for ACL statistics provides information about the counter aggregation and poll timer:

```
Router# show ipv6 access-list OutFilter_IPv6
IPv6 access list OutFilter_IPv6
     permit icmp any any mld-query sequence 30
     permit icmp any any router-advertisement sequence 40
     deny 103 any any sequence 50
     permit icmp any any packet-too-big sequence 60
     deny icmp any any sequence 70
     deny ipv6 2001:DB8:1100:9::/64 any sequence 74
     deny ipv6 2001:DB8:1100:10::/64 any sequence 75
     permit ipv6 any 2050::/16 log-input sequence 80
     deny ipv6 2001:DB8:1100:13::/64 any sequence 90
     deny ipv6 2001:DB8:1100:14::/64 any sequence 100
     deny ipv6 2001:DB8:2000::/35 2408:40:2000::/35 dscp default sequence 110
     permit ipv6 any any (175392444 matches) sequence 120
```
# **Additional References**

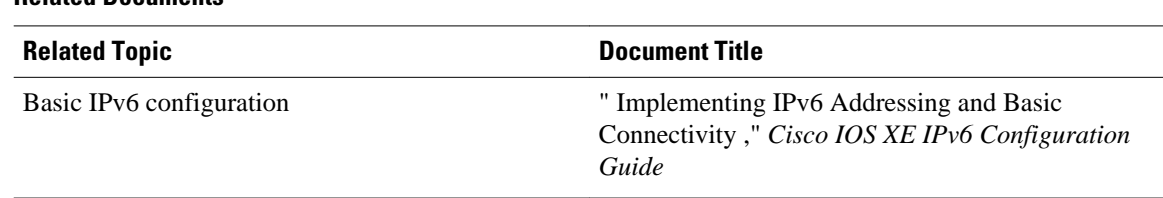

**Related Documents**

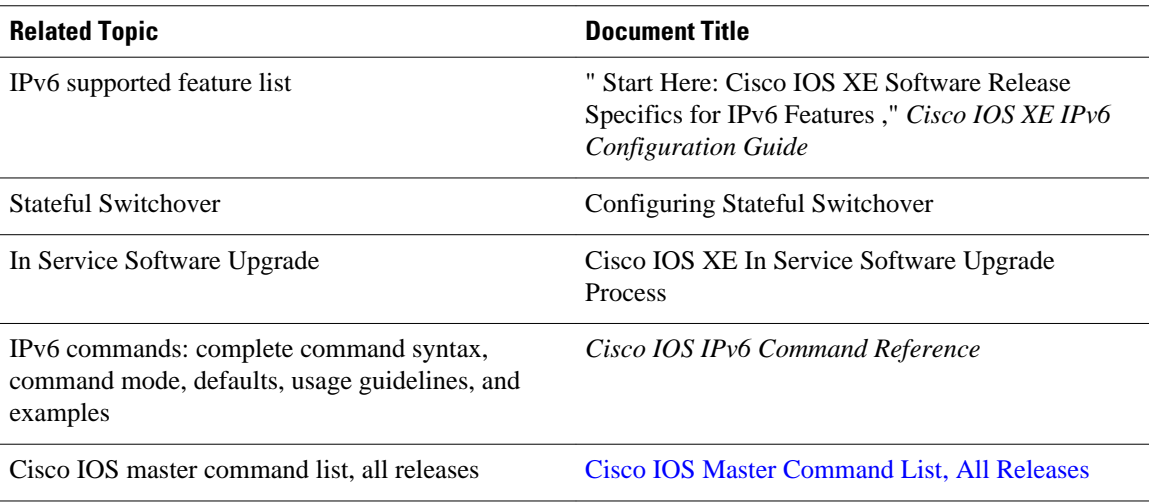

#### **Standards**

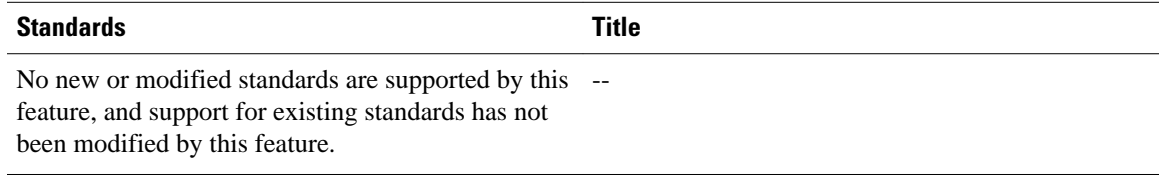

### **MIBs**

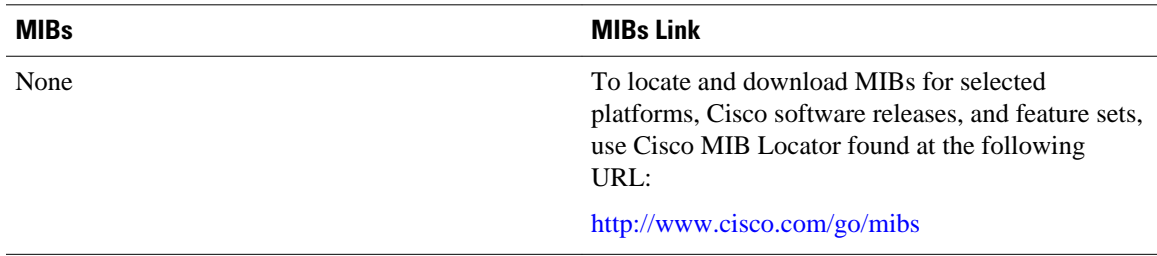

### **RFCs**

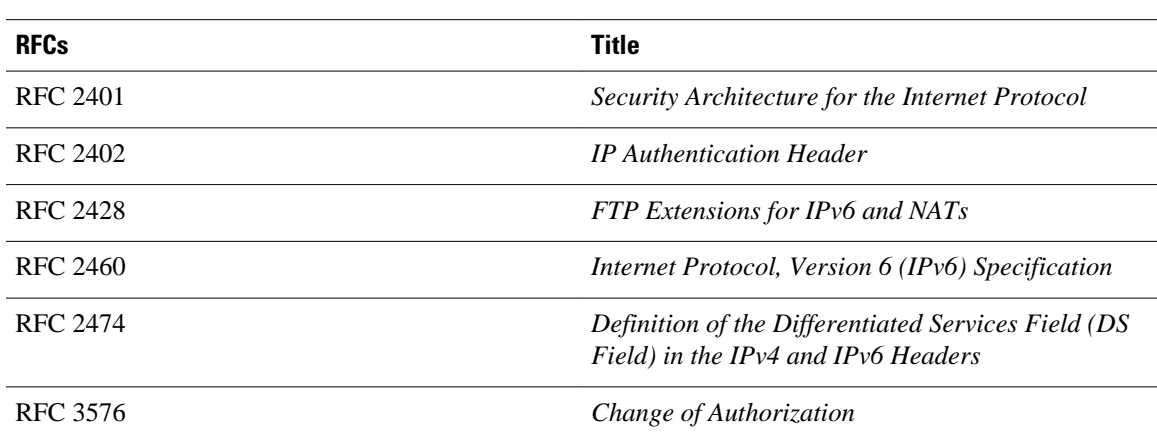

<span id="page-645-0"></span>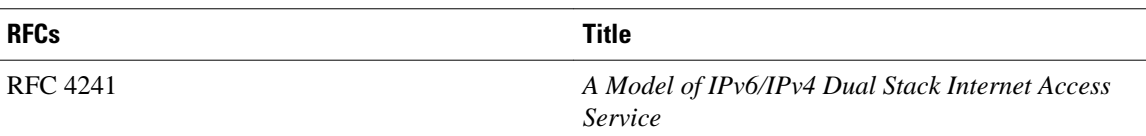

#### **Technical Assistance**

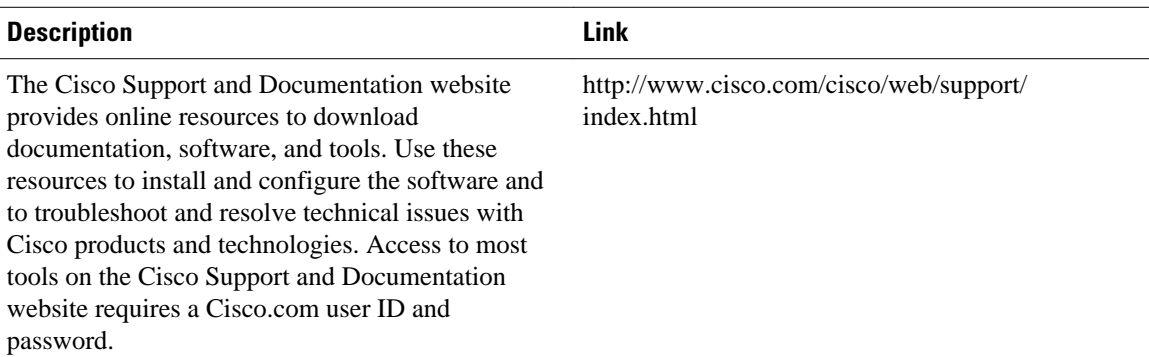

# **Feature Information for Implementing Traffic Filters for IPv6 Security**

The following table provides release information about the feature or features described in this module. This table lists only the software release that introduced support for a given feature in a given software release train. Unless noted otherwise, subsequent releases of that software release train also support that feature.

Use Cisco Feature Navigator to find information about platform support and Cisco software image support. To access Cisco Feature Navigator, go to [www.cisco.com/go/cfn.](http://www.cisco.com/go/cfn) An account on Cisco.com is not required.

| <b>Feature Name</b>                                           | <b>Releases</b>          | <b>Feature Information</b>                                                                                                    |
|---------------------------------------------------------------|--------------------------|----------------------------------------------------------------------------------------------------|
| <b>IPv6</b> Services--Extended Access<br><b>Control Lists</b> | Cisco IOS XE Release 2.1 | Standard IPv6 ACL functionality<br>was extended to support traffic<br>filtering based on IPv6 option<br>headers and optional, upper-layer<br>protocol type information for<br>finer granularity of control.                                                 |
|                                                               |                          | The following commands were<br>modified by this feature: <b>clear</b><br>ipv6 access-list, clear ipv6<br>inspect, clear ipv6 prefix-list,<br>deny, ipv6 access-class, ipv6<br>access-list, ipv6 traffic-filter,<br>line, permit, show ipv6 access-<br>list. |

*Table 35 Feature Information for Implementing Traffic Filters for IPv6 Security*

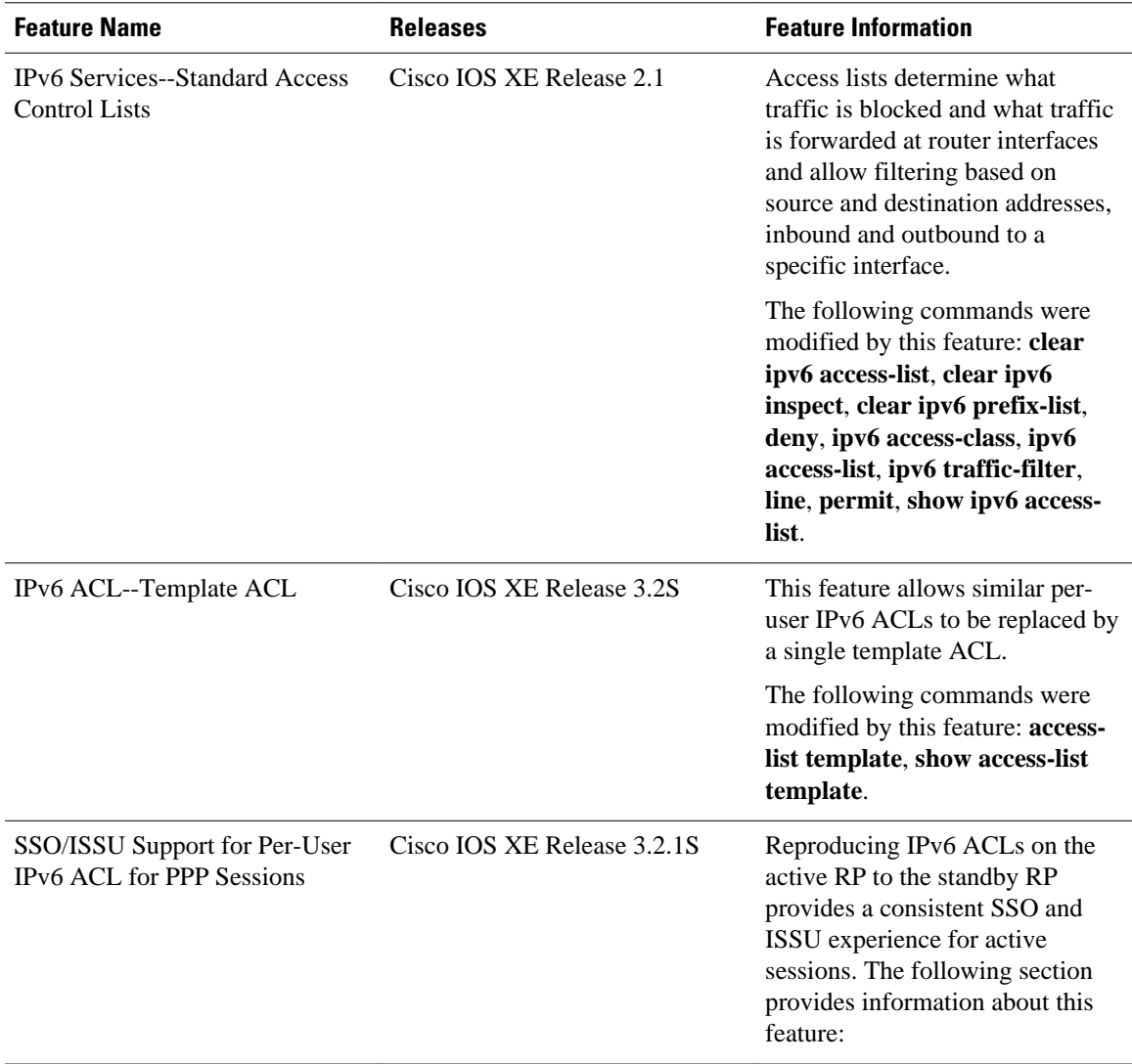

Cisco and the Cisco logo are trademarks or registered trademarks of Cisco and/or its affiliates in the U.S. and other countries. To view a list of Cisco trademarks, go to this URL: [www.cisco.com/go/trademarks.](http://www.cisco.com/go/trademarks) Third-party trademarks mentioned are the property of their respective owners. The use of the word partner does not imply a partnership relationship between Cisco and any other company. (1110R)

Any Internet Protocol (IP) addresses and phone numbers used in this document are not intended to be actual addresses and phone numbers. Any examples, command display output, network topology diagrams, and other figures included in the document are shown for illustrative purposes only. Any use of actual IP addresses or phone numbers in illustrative content is unintentional and coincidental.

 $\mathbf I$
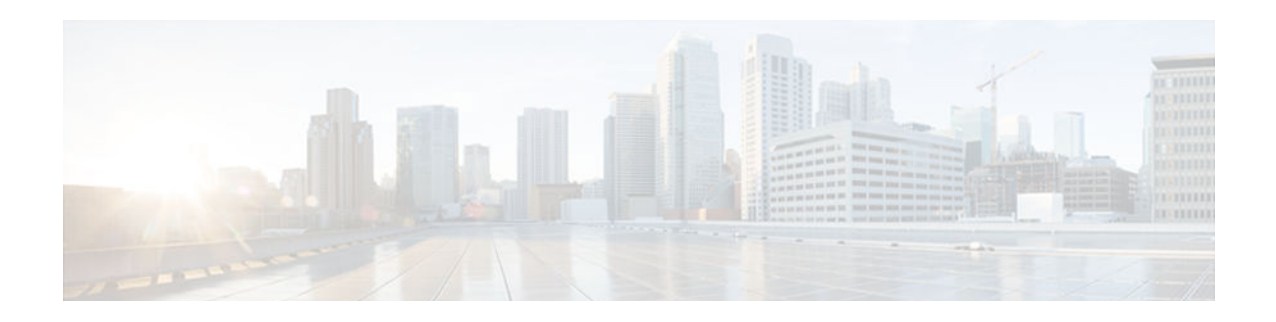

# **IPv6 ACL Extensions for Hop by Hop Filtering**

The IPv6 ACL Extensions for Hop by Hop Filtering feature allows you to control IPv6 traffic that might contain hop-by-hop extension headers. You can configure an access-control list (ACL) to deny all hop-byhop traffic or to selectively permit traffic based on protocol.

- Finding Feature Information, page 621
- Information About IPv6 ACL Extensions for Hop by Hop Filtering, page 621
- [How to Configure IPv6 ACL Extensions for Hop by Hop Filtering, page 622](#page-649-0)
- [Configuration Example for IPv6 ACL Extensions for Hop by Hop Filtering, page 623](#page-650-0)
- [Additional References, page 624](#page-651-0)
- [Feature Information for IPv6 ACL Extensions for Hop by Hop Filtering, page 625](#page-652-0)

## **Finding Feature Information**

Your software release may not support all the features documented in this module. For the latest caveats and feature information, see [Bug Search Tool](http://www.cisco.com/cisco/psn/bssprt/bss) and the release notes for your platform and software release. To find information about the features documented in this module, and to see a list of the releases in which each feature is supported, see the feature information table at the end of this module.

Use Cisco Feature Navigator to find information about platform support and Cisco software image support. To access Cisco Feature Navigator, go to [www.cisco.com/go/cfn.](http://www.cisco.com/go/cfn) An account on Cisco.com is not required.

# **Information About IPv6 ACL Extensions for Hop by Hop Filtering**

• ACLs and Traffic Forwarding, page 621

### **ACLs and Traffic Forwarding**

IPv6 ACLs determine what traffic is blocked and what traffic is forwarded at device interfaces. ACLs allow filtering based on source and destination addresses, inbound and outbound to a specific interface. Use the **ipv6 access-list** command to define an IPv6 ACL, and the **deny (ipv6)** and **permit (ipv6)** commands to configure its conditions.

The IPv6 ACL Extensions for Hop by Hop Filtering feature implements RFC 2460 to support traffic filtering in any upper-layer protocol type.

# <span id="page-649-0"></span>**How to Configure IPv6 ACL Extensions for Hop by Hop Filtering**

• Configuring IPv6 ACL Extensions for Hop by Hop Filtering, page 622

## **Configuring IPv6 ACL Extensions for Hop by Hop Filtering**

#### **SUMMARY STEPS**

- **1. enable**
- **2. configure terminal**
- **3. ipv6 access-list** *access-list-name*
- **4. permit** *protocol* {*source-ipv6-prefix***/***prefix-length* | **any** | **host** *source-ipv6-address* | **auth**} [*operator* [*port-number*]] {*destination-ipv6-prefix***/***prefix-length* | **any** | **host** *destination-ipv6-address*| **auth**} [*operator* [*port-number*]] [**dest-option-type** [*doh-number* | *doh-type*]] [**dscp** *value*] [**flow-label** *value*] [**fragments**] [**hbh**] [**log**] [**log-input**] [**mobility**] [**mobility-type** [*mh-number* | *mh-type*]] [**reflect** *name* [**timeout** *value*]] [**routing**] [**routing-type** *routing-number*] [**sequence** *value*] [**time-range** *name*]
- **5. deny** *protocol* {*source-ipv6-prefix***/***prefix-length* | **any**| **host** *source-ipv6-address |* **auth**} [*operator*[*port-number*]] {*destination-ipv6-prefix***/***prefix-length* | **any** | **host** *destination-ipv6-address* | **auth**} [*operator* [*port-number*]] [**dest-option-type** [*doh-number* | *doh-type*]] [**dscp** *value*] [**flow-label** *value*] [**fragments**] [**hbh**] [**log**] [**log-input**] [**mobility**] [**mobility-type** [*mh-number* | *mh-type*]] [**routing**] [**routing-type** *routing-number*] [**sequence** *value*] [**time-range** *name*] [**undeterminedtransport**]
- **6. end**

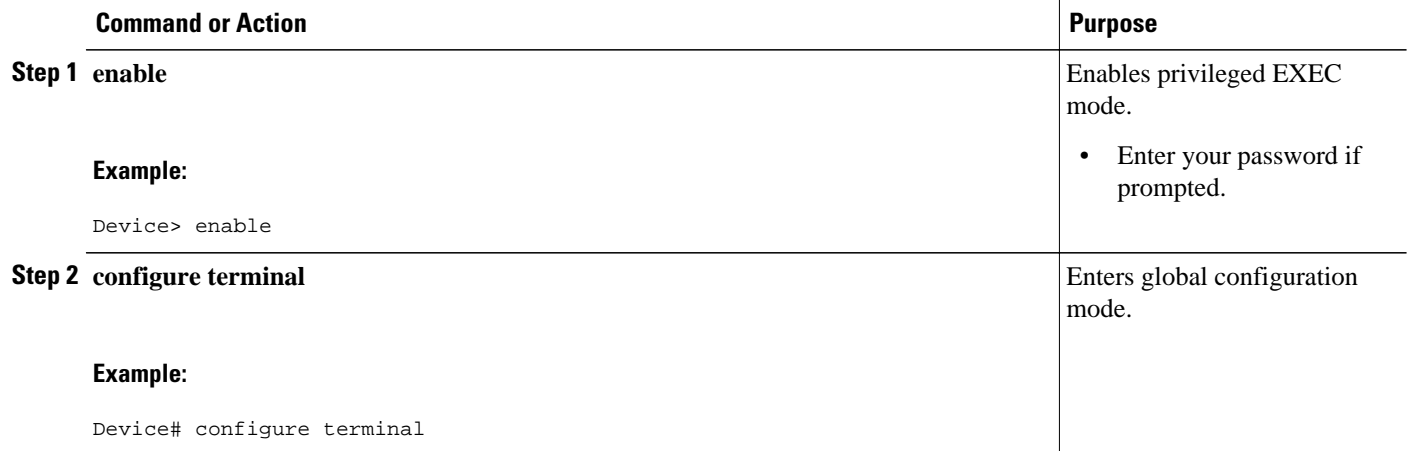

<span id="page-650-0"></span>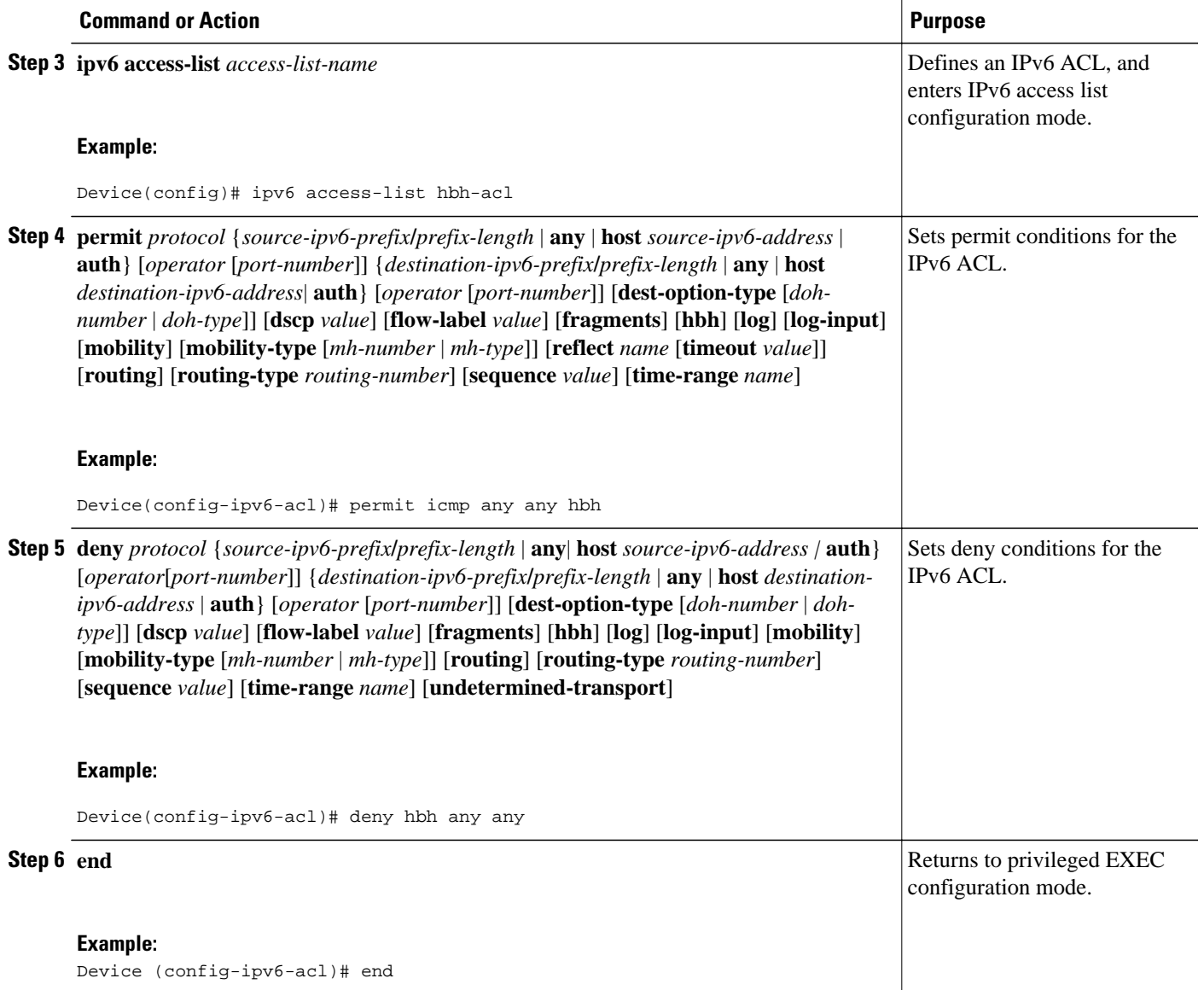

# **Configuration Example for IPv6 ACL Extensions for Hop by Hop Filtering**

• Example: IPv6 ACL Extensions for Hop by Hop Filtering, page 623

## **Example: IPv6 ACL Extensions for Hop by Hop Filtering**

Device(config)# **ipv6 access-list hbh\_acl** Device(config-ipv6-acl)# **permit tcp any any hbh** Device(config-ipv6-acl)# **permit tcp any any**

```
Device(config-ipv6-acl)# permit udp any any
Device(config-ipv6-acl)# permit udp any any hbh
Device(config-ipv6-acl)# permit hbh any any
Device(config-ipv6-acl)# permit any any
Device(config-ipv6-acl)# hardware statistics
Device(config-ipv6-acl)# exit
! Assign an IP address and add the ACL on the interface.
Device(config)# interface FastEthernet3/1
Device(config-if)# ipv6 address 1001::1/64
Device(config-if)# ipv6 traffic-filter hbh_acl in
Device(config-if)# exit
Device(config)# exit
Device# clear counters
Clear "show interface" counters on all interfaces [confirm]
Device# 
! Verify the configurations.
Device# show running-config interface FastEthernet3/1
Building configuration...
Current configuration : 114 bytes
!
interface FastEthernet3/1
no switchport
ipv6 address 1001::1/64
ipv6 traffic-filter hbh_acl in counter
end
```
# **Additional References**

#### **Related Documents**

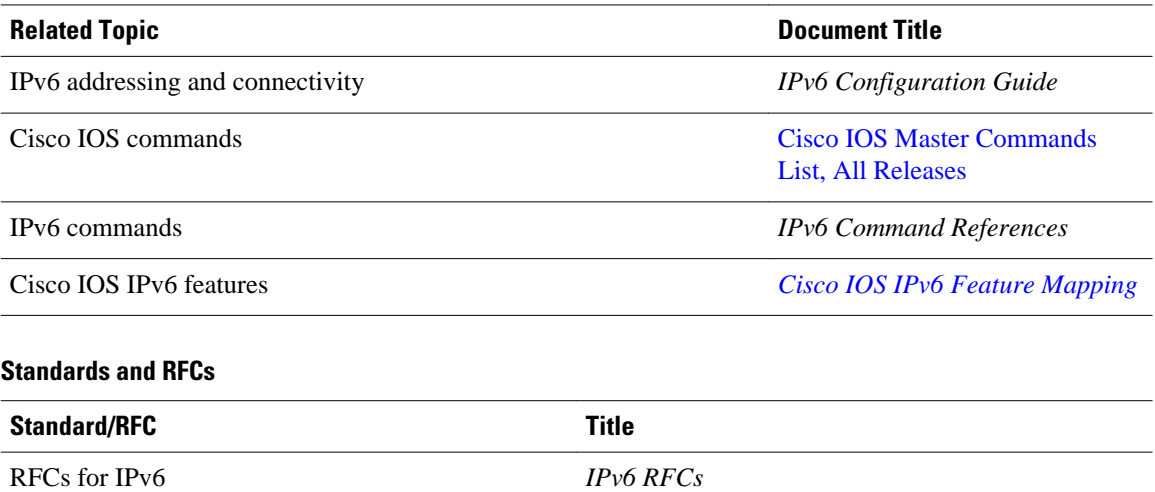

#### <span id="page-652-0"></span>**Technical Assistance**

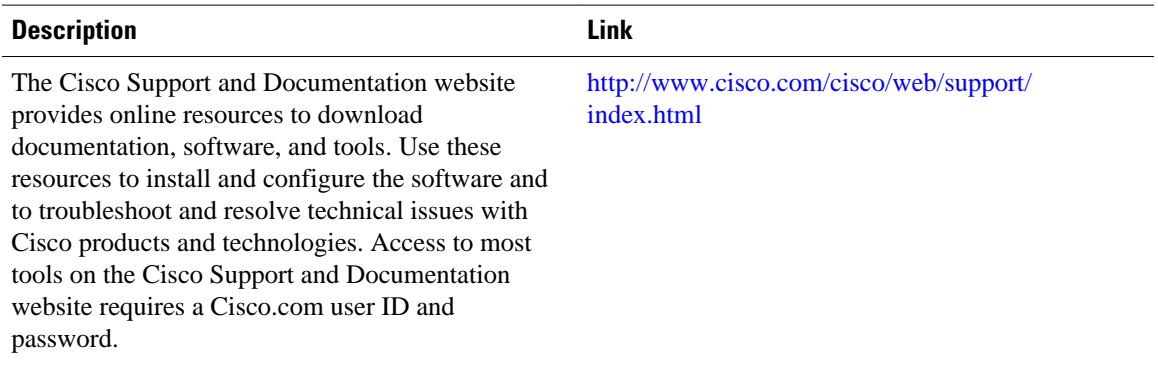

# **Feature Information for IPv6 ACL Extensions for Hop by Hop Filtering**

The following table provides release information about the feature or features described in this module. This table lists only the software release that introduced support for a given feature in a given software release train. Unless noted otherwise, subsequent releases of that software release train also support that feature.

Use Cisco Feature Navigator to find information about platform support and Cisco software image support. To access Cisco Feature Navigator, go to [www.cisco.com/go/cfn.](http://www.cisco.com/go/cfn) An account on Cisco.com is not required.

| <b>Feature Name</b>                             | <b>Releases</b>            | <b>Feature Information</b>                                                                |
|-------------------------------------------------|----------------------------|-------------------------------------------------------------------------------------------|
| IPv6 ACL Extensions for Hop by<br>Hop Filtering | Cisco IOS Release XE 3.4S  | Allows you to control IPv6 traffic<br>that might contain hop-by-hop<br>extension headers. |
|                                                 | Cisco IOS Release XE 3.5S  |                                                                                           |
|                                                 | Cisco IOS Release XE 3.6S  | The following commands were                                                               |
|                                                 | Cisco IOS Release XE 3.3SG | introduced or modified: deny<br>$(IPv6)$ , permit $(IPv6)$ .                              |

*Table 36 Feature Information for IPv6 ACL Extensions for Hop by Hop Filtering*

Cisco and the Cisco logo are trademarks or registered trademarks of Cisco and/or its affiliates in the U.S. and other countries. To view a list of Cisco trademarks, go to this URL: [www.cisco.com/go/trademarks.](http://www.cisco.com/go/trademarks) Third-party trademarks mentioned are the property of their respective owners. The use of the word partner does not imply a partnership relationship between Cisco and any other company. (1110R)

Any Internet Protocol (IP) addresses and phone numbers used in this document are not intended to be actual addresses and phone numbers. Any examples, command display output, network topology diagrams, and other figures included in the document are shown for illustrative purposes only. Any use of actual IP addresses or phone numbers in illustrative content is unintentional and coincidental.

 $\overline{\phantom{a}}$ 

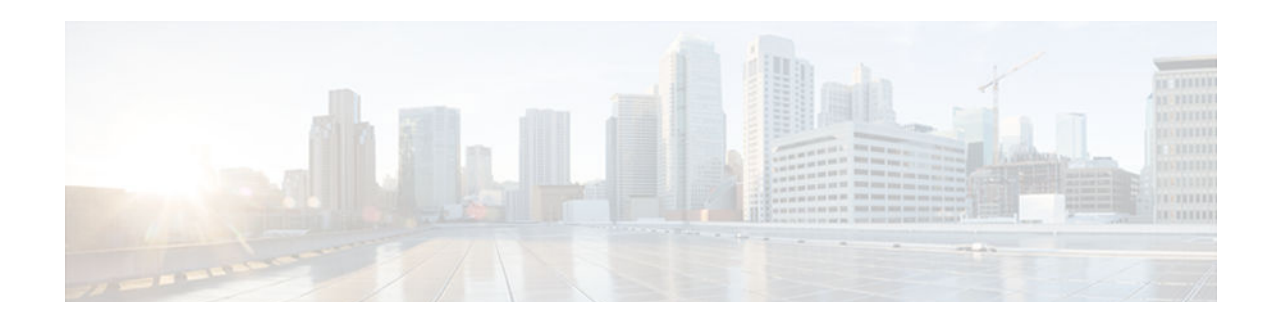

# **Implementing Tunneling for IPv6**

This module describes how to configure overlay tunneling techniques used by the Cisco IOS XE software to support the transition from IPv4-only networks to integrated IPv4- and IPv6-based networks. Tunneling encapsulates IPv6 packets in IPv4 packets and uses the IPv4 network as a link-layer mechanism.

- Finding Feature Information, page 627
- Restrictions for Implementing Tunneling for IPv6, page 627
- Information About Implementing Tunneling for IPv6, page 627
- [How to Implement Tunneling for IPv6, page 634](#page-661-0)
- [Configuration Examples for Implementing Tunneling for IPv6, page 645](#page-672-0)
- [Additional References, page 649](#page-676-0)
- [Feature Information for Implementing Tunneling for IPv6, page 650](#page-677-0)

## **Finding Feature Information**

Your software release may not support all the features documented in this module. For the latest caveats and feature information, see [Bug Search Tool](http://www.cisco.com/cisco/psn/bssprt/bss) and the release notes for your platform and software release. To find information about the features documented in this module, and to see a list of the releases in which each feature is supported, see the feature information table at the end of this module.

Use Cisco Feature Navigator to find information about platform support and Cisco software image support. To access Cisco Feature Navigator, go to [www.cisco.com/go/cfn.](http://www.cisco.com/go/cfn) An account on Cisco.com is not required.

## **Restrictions for Implementing Tunneling for IPv6**

- The IPv6 rapid deployment (6RD) feature is supported in an ethernet-only topology.
- IPv6 VRF is not supported with the 6RD feature.
- The Cisco ASR 1000 Series Aggregation Services Routers support as many as 2000 6RD tunnel interfaces.

## **Information About Implementing Tunneling for IPv6**

- [Overlay Tunnels for IPv6, page 628](#page-655-0)
- [IPv6 Manually Configured Tunnels, page 630](#page-657-0)
- [GRE IPv4 Tunnel Support for IPv6 Traffic, page 630](#page-657-0)
- [Automatic 6to4 Tunnels, page 630](#page-657-0)
- [IPv6 Rapid Deployment Tunnels, page 631](#page-658-0)
- [ISATAP Tunnels, page 633](#page-660-0)

### <span id="page-655-0"></span>**Overlay Tunnels for IPv6**

Overlay tunneling encapsulates IPv6 packets in IPv4 packets for delivery across an IPv4 infrastructure (a core network or the Internet (see the figure below). By using overlay tunnels, you can communicate with isolated IPv6 networks without upgrading the IPv4 infrastructure between them. Overlay tunnels can be configured between border routers or between a border router and a host; however, both tunnel endpoints must support both the IPv4 and IPv6 protocol stacks. IPv6 supports the following types of overlay tunneling mechanisms:

- Manual
- Generic routing encapsulation (GRE)
- IPv4-compatible
- 6to4
- Intrasite Automatic Tunnel Addressing Protocol (ISATAP)

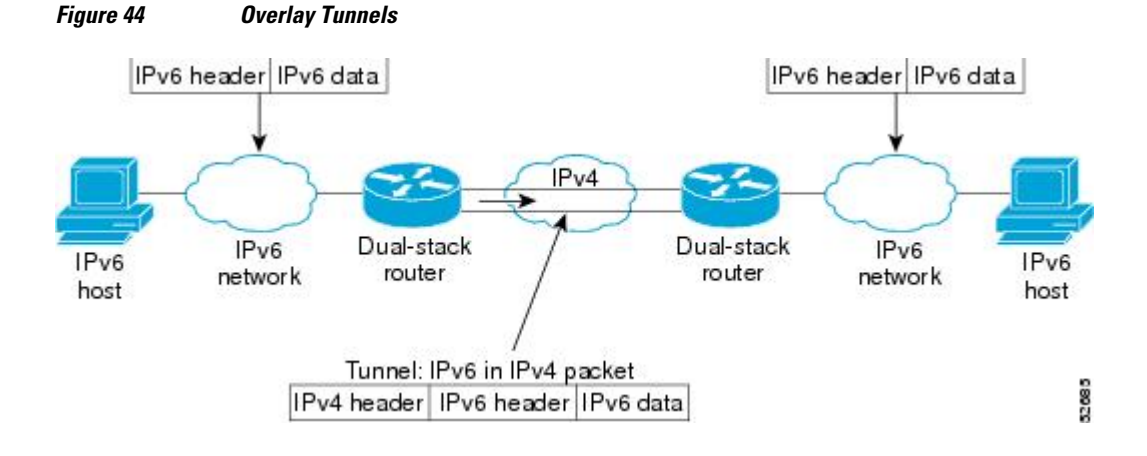

**Note** Overlay tunnels reduce the maximum transmission unit (MTU) of an interface by 20 octets (assuming the basic IPv4 packet header does not contain optional fields). A network using overlay tunnels is difficult to troubleshoot. Therefore, overlay tunnels connecting isolated IPv6 networks should not be considered as a final IPv6 network architecture. The use of overlay tunnels should be considered as a transition technique toward a network that supports both the IPv4 and IPv6 protocol stacks or just the IPv6 protocol stack.

Use the table below to help you determine which type of tunnel you want to configure to carry IPv6 packets over an IPv4 network.

*Table 37 Suggested Usage of Tunnel Types to Carry IPv6 Packets over an IPv4 Network*

| <b>Tunneling Type</b> | <b>Suggested Usage</b>                                                                                           | <b>Usage Notes</b> |
|-----------------------|----------------------------------------------------------------------------------------------------|--------------------|
| Manual                | Simple point-to-point tunnels that Can carry IPv6 packets only.<br>can be used within a site or<br>between sites |                    |

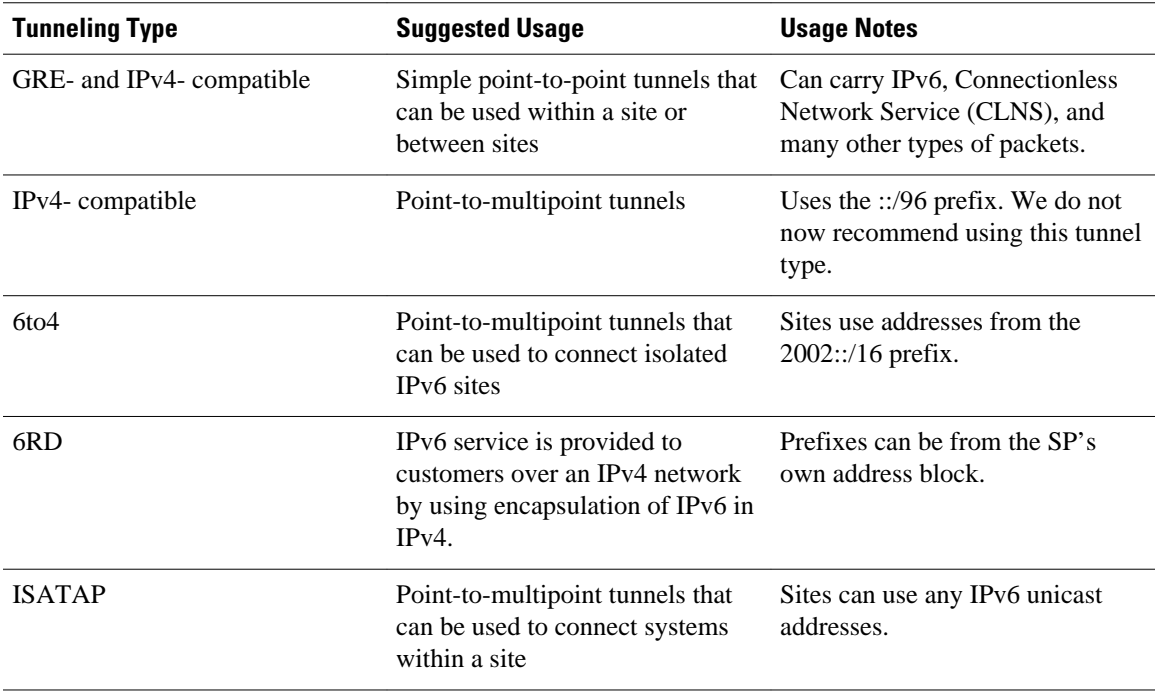

Individual tunnel types are discussed in detail in this document. We recommend that you review and understand the information about the specific tunnel type that you want to implement. When you are familiar with the type of tunnel you need, see the table below for a summary of the tunnel configuration parameters that you may find useful.

#### *Table 38 Tunnel Configuration Parameters by Tunneling Type*

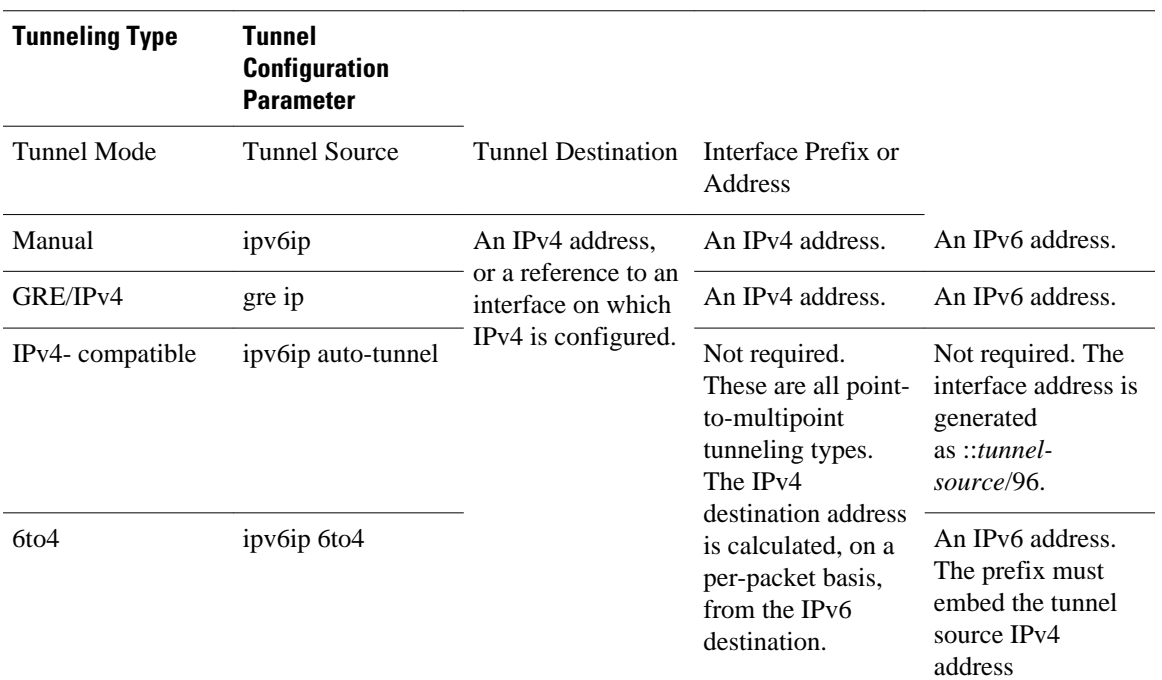

<span id="page-657-0"></span>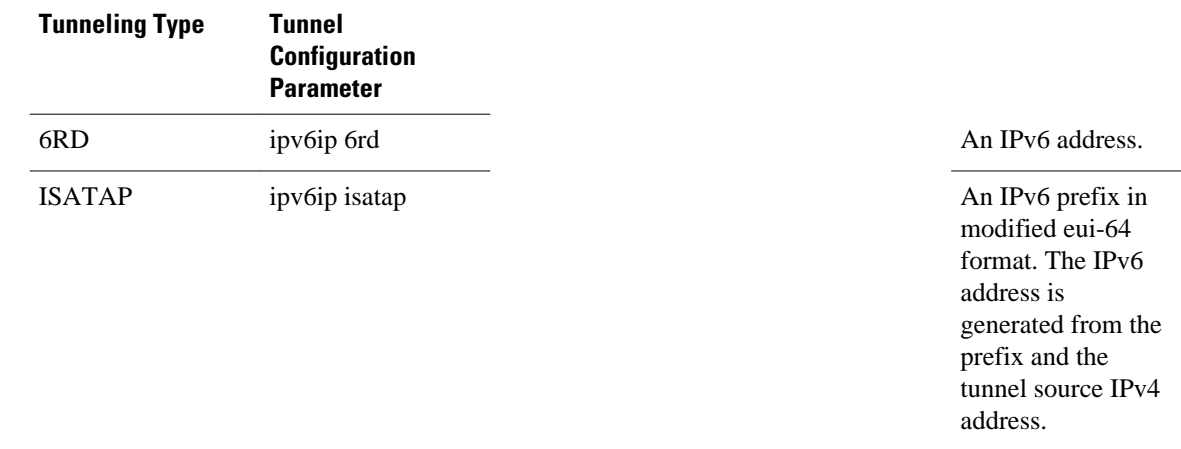

### **IPv6 Manually Configured Tunnels**

A manually configured tunnel is equivalent to a permanent link between two IPv6 domains over an IPv4 backbone. The primary use is for stable connections that require regular secure communication between two edge routers or between an end system and an edge router, or for connection to remote IPv6 networks.

An IPv6 address is manually configured on a tunnel interface, and manually configured IPv4 addresses are assigned to the tunnel source and the tunnel destination. The host or router at each end of a configured tunnel must support both the IPv4 and IPv6 protocol stacks. Manually configured tunnels can be configured between border routers or between a border router and a host.

### **GRE IPv4 Tunnel Support for IPv6 Traffic**

IPv6 traffic can be carried over IPv4 GRE tunnels using the standard GRE tunneling technique that is designed to provide the services necessary to implement any standard point-to-point encapsulation scheme. As in IPv6 manually configured tunnels, GRE tunnels are links between two points, with a separate tunnel for each link. The tunnels are not tied to a specific passenger or transport protocol, but in this case carry IPv6 as the passenger protocol with the GRE as the carrier protocol and IPv4 or IPv6 as the transport protocol.

The primary use of GRE tunnels is for stable connections that require regular secure communication between two edge routers or between an edge router and an end system. The edge routers and the end systems must be dual-stack implementations.

GRE has a protocol field that identifies the passenger protocol. GRE tunnels allow Intermediate System-to-Intermediate System (IS-IS) or IPv6 to be specified as a passenger protocol, which allows both IS-IS and IPv6 traffic to run over the same tunnel. If GRE did not have a protocol field, it would be impossible to distinguish whether the tunnel was carrying IS-IS or IPv6 packets. The GRE protocol field is why it is desirable that you tunnel IS-IS and IPv6 inside GRE.

### **Automatic 6to4 Tunnels**

An automatic 6to4 tunnel allows isolated IPv6 domains to be connected over an IPv4 network to remote IPv6 networks. The key difference between automatic 6to4 tunnels and manually configured tunnels is that the tunnel is not point-to-point; it is point-to-multipoint. In automatic 6to4 tunnels, routers are not configured in pairs because they treat the IPv4 infrastructure as a virtual nonbroadcast multiaccess (NBMA) link. The IPv4 address embedded in the IPv6 address is used to find the other end of the automatic tunnel.

<span id="page-658-0"></span>An automatic 6to4 tunnel may be configured on a border router in an isolated IPv6 network, which creates a tunnel on a per-packet basis to a border router in another IPv6 network over an IPv4 infrastructure. The tunnel destination is determined by the IPv4 address of the border router extracted from the IPv6 address that starts with the prefix 2002::/16, where the format is 2002:*border-router-IPv4-address* ::/48. Following the embedded IPv4 address are 16 bits that can be used to number networks within the site. The border router at each end of a 6to4 tunnel must support both the IPv4 and IPv6 protocol stacks. 6to4 tunnels are configured between border routers or between a border router and a host.

The simplest deployment scenario for 6to4 tunnels is to interconnect multiple IPv6 sites, each of which has at least one connection to a shared IPv4 network. This IPv4 network could be the global Internet or a corporate backbone. The key requirement is that each site have a globally unique IPv4 address; the Cisco software uses this address to construct a globally unique 6to4/48 IPv6 prefix. As with other tunnel mechanisms, appropriate entries in a Domain Name System (DNS) that map between hostnames and IP addresses for both IPv4 and IPv6 allow the applications to choose the required address.

## **IPv6 Rapid Deployment Tunnels**

The 6RD feature is an extension of the 6to4 feature. The 6RD feature allows a service provider (SP) to provide a unicast IPv6 service to customers over its IPv4 network by using encapsulation of IPv6 in IPv4.

The main differences between 6RD and 6to4 tunneling are as follows:

- 6RD does not require addresses to have a 2002::/16 prefix; therefore, the prefix can be from the SP's own address block. This function allows the 6RD operational domain to be within the SP network. From the perspective of customer sites and the general IPv6 internet connected to a 6RD-enabled SP network, the IPv6 service provided is equivalent to native IPv6.
- All 32 bits of the IPv4 destination need not be carried in the IPv6 payload header. The IPv4 destination is obtained from a combination of bits in the payload header and information on the router. Furthermore, the IPv4 address is not at a fixed location in the IPv6 header as it is in 6to4.

The 6RD SP prefix was selected by the SP for the IPv6 deployment shown in the figure below. The 6RD delegated prefix is derived from the SP prefix and the IPv4 address bits, and is used by the CE for hosts within its site.

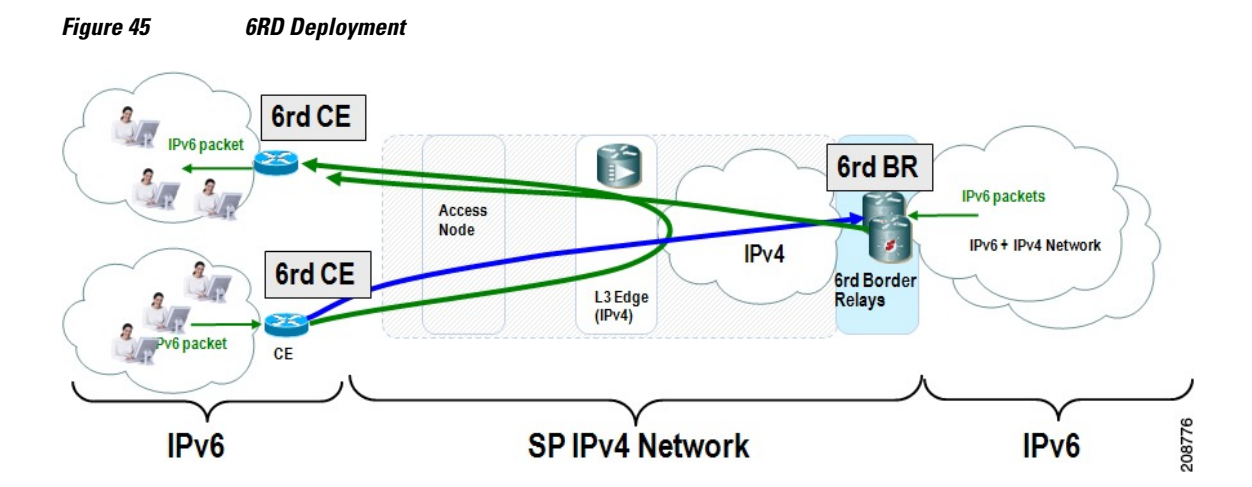

The figure below shows how 6RD prefix delegation works.

#### SP IPv6 Prefix: 2001:B000::/32 IPv4 common prefix 10.1.0.0/16 IPv4 common suffix 0.0.0.1/8 0 to 32 bits 0 to 32 bits 64 bits **SP Prefix IPv4 Address Bits Subnet ID** Interface ID **Users' Address Space** 6RD delegated prefix **IPv4 Destination Address** 16 bits 8 bits 8 bits **IPv4 Common IPv4 Address IPv4 common** 712802 Prefix **Bits Suffix**

#### *Figure 46 6RD Prefix Delegation Explanation*

<span id="page-660-0"></span>The figure below shows a 6RD prefix delegation topology.

#### *Figure 47 6RD Prefix Delegation and Explanation*

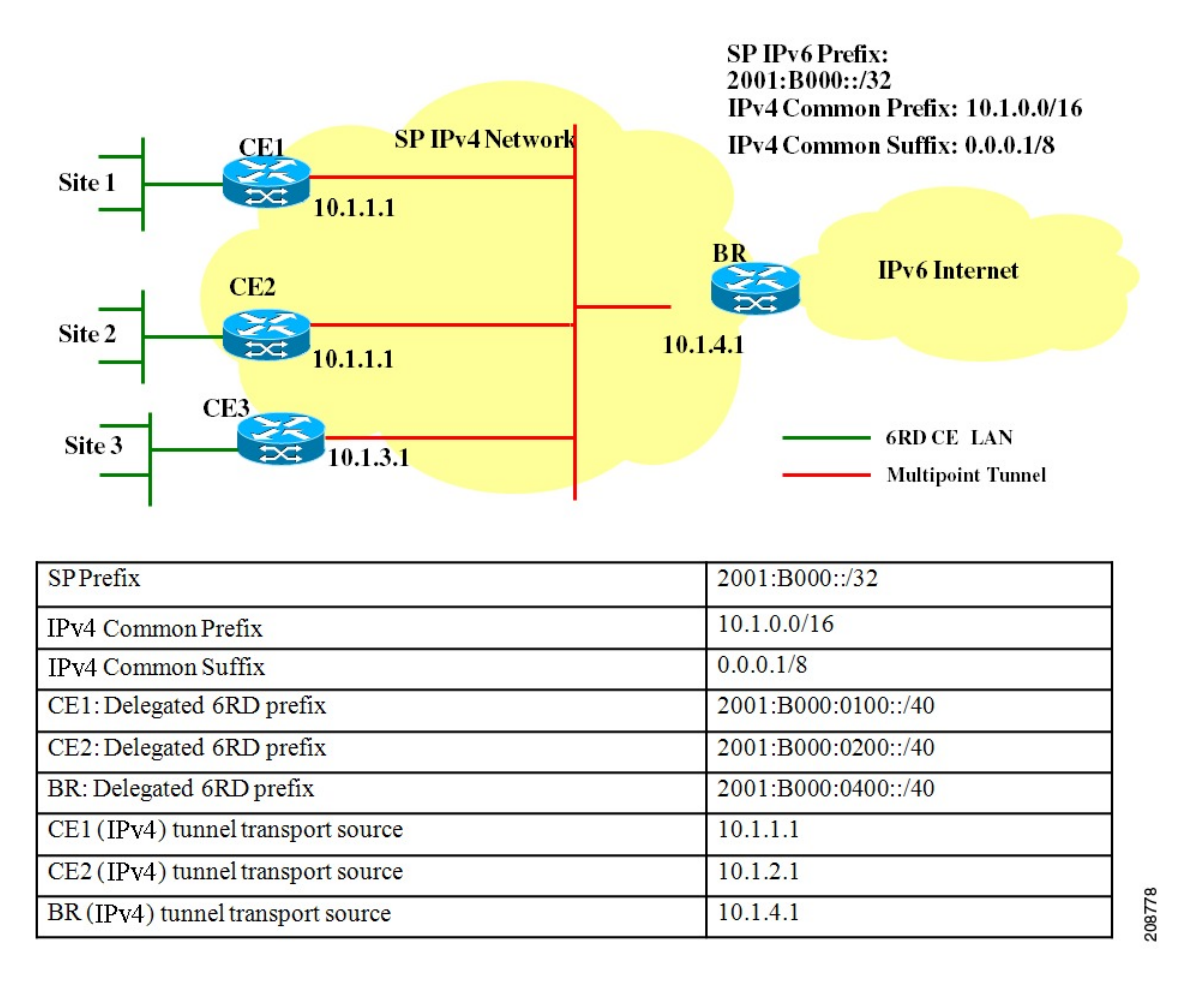

### **ISATAP Tunnels**

ISATAP is an automatic overlay tunneling mechanism that uses the underlying IPv4 network as a NBMA link layer for IPv6. ISATAP is designed for transporting IPv6 packets *within* a site where a native IPv6 infrastructure is not yet available; for example, when sparse IPv6 hosts are deployed for testing. ISATAP tunnels allow individual IPv4 or IPv6 dual-stack hosts within a site to communicate with other such hosts on the same virtual link, basically creating an IPv6 network using the IPv4 infrastructure.

The ISATAP router provides standard router advertisement network configuration support for the ISATAP site. This feature allows clients to automatically configure themselves as they would do if they were connected to a GigabitEthernet or FastEthernet. It can also be configured to provide connectivity out of the site. ISATAP uses a well-defined IPv6 address format composed of any unicast IPv6 prefix (/64), which can be link local, or global (including 6to4 prefixes), enabling IPv6 routing locally or on the Internet. The IPv4 address is encoded in the last 32 bits of the IPv6 address, enabling automatic IPv6-in-IPv4 tunneling.

Although the ISATAP tunneling mechanism is similar to other automatic tunneling mechanisms, such as IPv6 6to4 tunneling, ISATAP is designed for transporting IPv6 packets *within* a site, not *between* sites.

ISATAP uses unicast addresses that include a 64-bit IPv6 prefix and a 64-bit interface identifier. The interface identifier is created in modified EUI-64 format in which the first 32 bits contain the value

000:5EFE to indicate that the address is an IPv6 ISATAP address. The table below describes an ISATAP address format.

#### <span id="page-661-0"></span>*Table 39 IPv6 ISATAP Address Format*

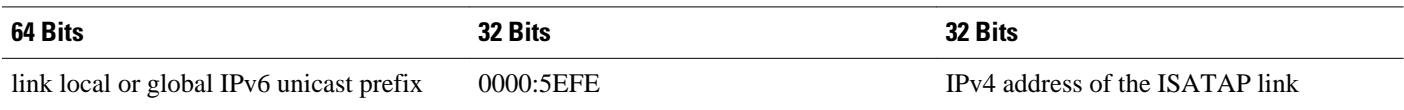

As shown in the table above, an ISATAP address consists of an IPv6 prefix and the ISATAP interface identifier. This interface identifier includes the IPv4 address of the underlying IPv4 link. The following example shows what an actual ISATAP address would look like if the prefix is 2001:DB8:1234:5678::/64 and the embedded IPv4 address is 10.173.129.8. In the ISATAP address, the IPv4 address is expressed in hexadecimal as 0AAD:8108:

2001:DB8:1234:5678:0000:5EFE:0AAD:8108

## **How to Implement Tunneling for IPv6**

- Configuring Manual IPv6 Tunnels, page 634
- [Configuring GRE IPv6 Tunnels, page 636](#page-663-0)
- [Configuring Automatic 6to4 Tunnels, page 637](#page-664-0)
- [Configuring 6RD Tunnels, page 640](#page-667-0)
- [Configuring ISATAP Tunnels, page 641](#page-668-0)
- [Verifying IPv6 Tunnel Configuration and Operation, page 643](#page-670-0)

### **Configuring Manual IPv6 Tunnels**

With manually configured IPv6 tunnels, an IPv6 address is configured on a tunnel interface, and manually configured IPv4 addresses are assigned to the tunnel source and the tunnel destination. The host or router at each end of a configured tunnel must support both the IPv4 and IPv6 protocol stacks.

#### **SUMMARY STEPS**

- **1. enable**
- **2. configure terminal**
- **3. interface tunnel** *tunnel-number*
- **4. ipv6 address** {*ipv6-address* **/** *prefix-length* | *prefix-name sub-bits*/*prefix-length*
- **5. tunnel source** {*ip-address*| *interface-t ype interface-number*}
- **6. tunnel destination** *ip-address*
- **7. tunnel mode ipv6ip** [**6rd** | **6to4** | **auto-tunnel** | **isatap**

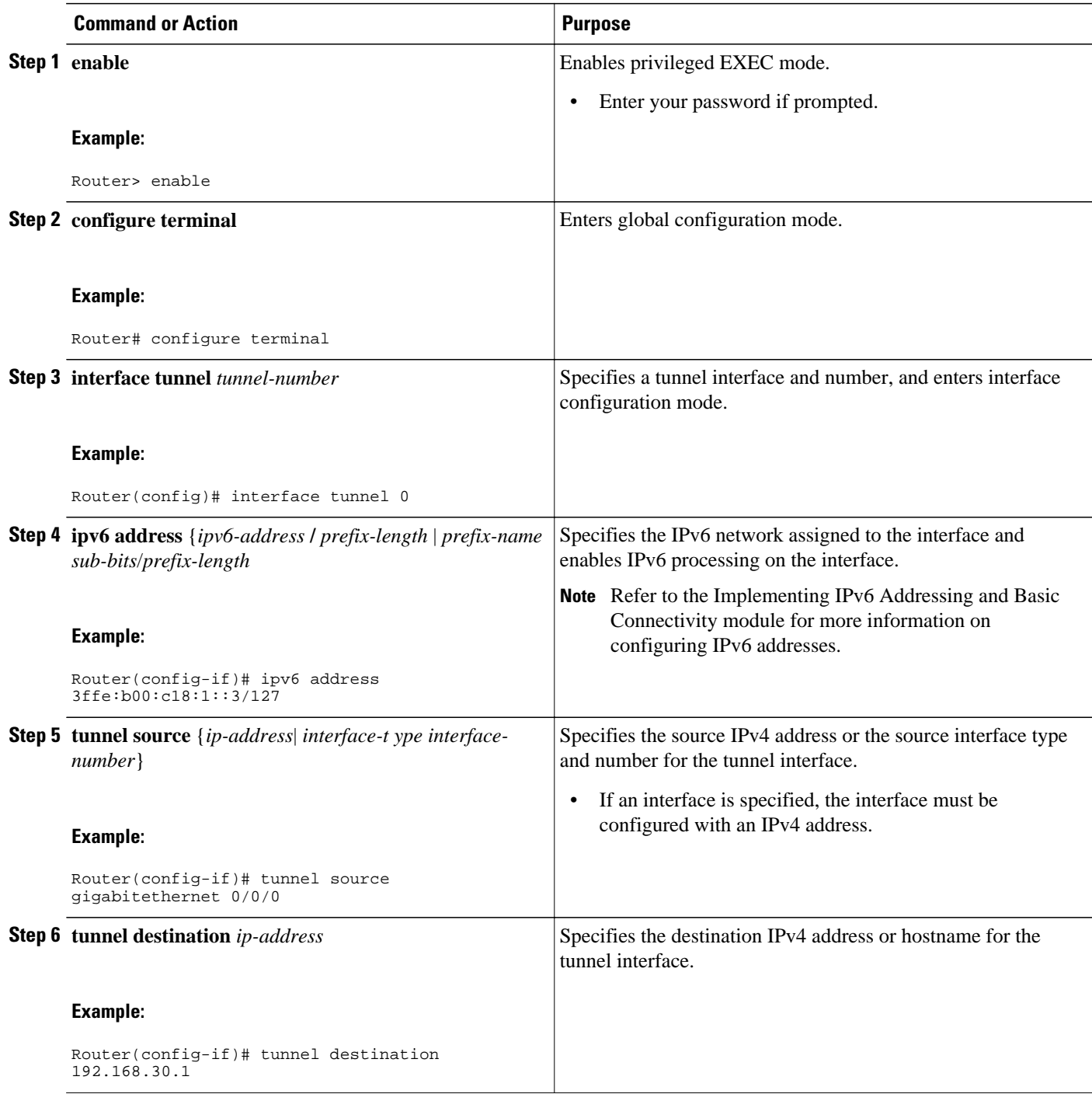

<span id="page-663-0"></span>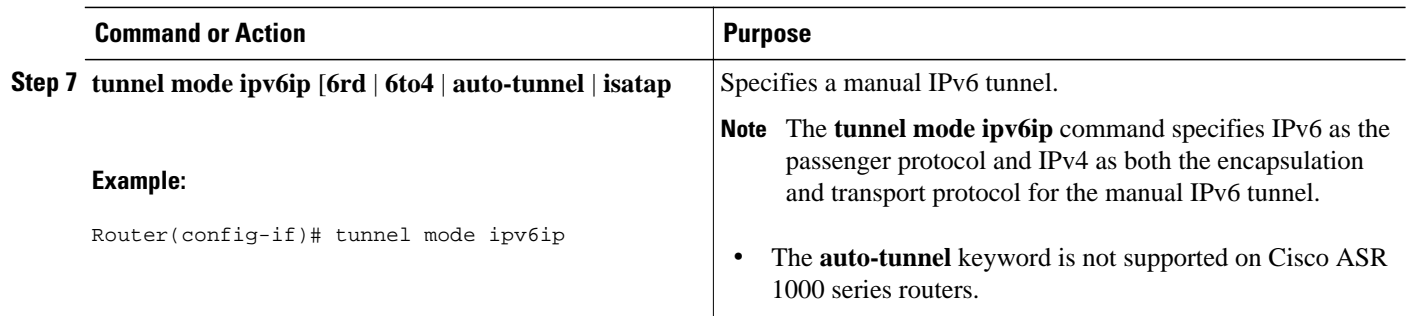

## **Configuring GRE IPv6 Tunnels**

GRE tunnels can be configured to run over an IPv6 network layer and to transport IPv6 packets in IPv6 tunnels and IPv4 packets in IPv6 tunnels.

When GRE IPv6 tunnels are configured, IPv6 addresses are assigned to the tunnel source and the tunnel destination. The tunnel interface can have either IPv4 or IPv6 addresses assigned (this is not shown in the task). The host or router at each end of a configured tunnel must support both the IPv4 and IPv6 protocol stacks.

#### **SUMMARY STEPS**

- **1. enable**
- **2. configure terminal**
- **3. interface tunnel** *tunnel-number*
- **4. ipv6 address** {*ipv6-address* **/** *prefix-length* | *prefix-name sub-bits*/*prefix-length*
- **5. tunnel source** {*ip-address* | *ipv6-address* | *interface-type interface-number*}
- **6. tunnel destination** {*host-name* | *ip-address* | *ipv6-address*}
- **7. tunnel mode** {**aurp** | **cayman** | **dvmrp** | **eon** | **gre**| **gre multipoint** | **gre ipv6** | **ipip** [**decapsulate-any**] | **iptalk** | **ipv6** | **mpls** | **nos**

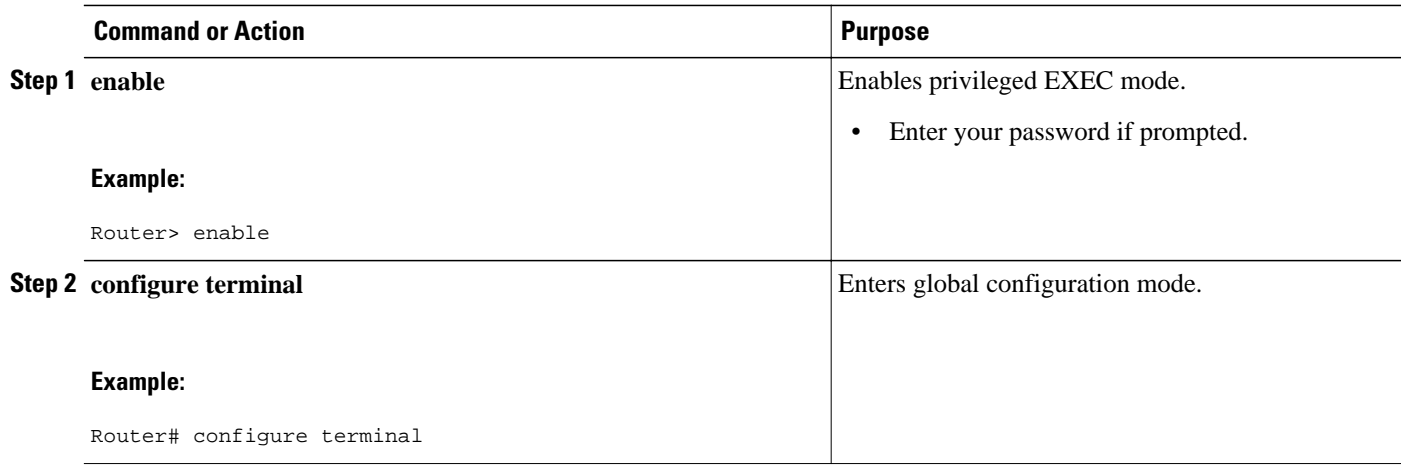

<span id="page-664-0"></span>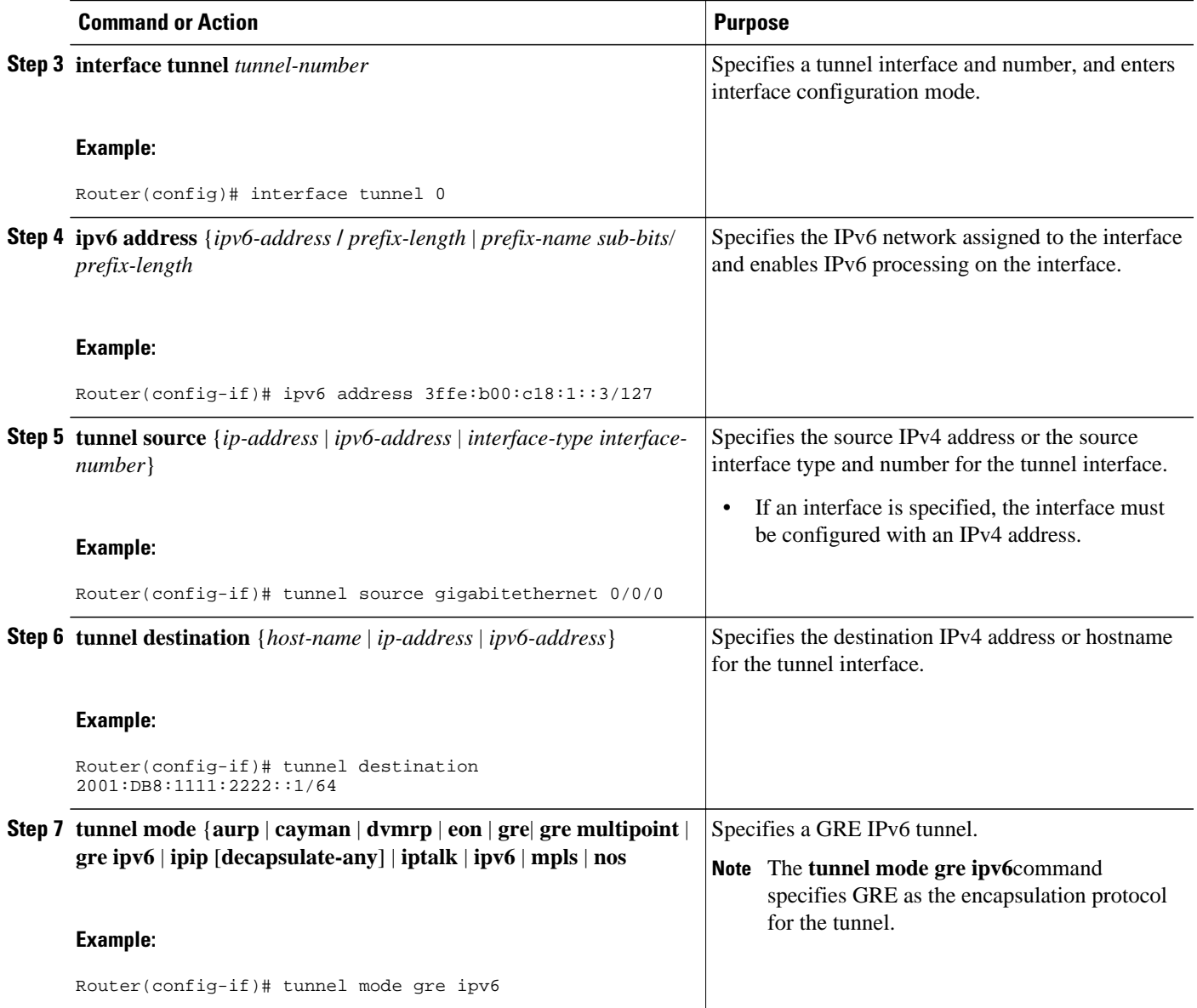

## **Configuring Automatic 6to4 Tunnels**

With 6to4 tunnels, the tunnel destination is determined by the border router IPv4 address, which is concatenated to the prefix 2002::/16 in the format 2002:*border-router-IPv4-address* ::/48. The border router at each end of a 6to4 tunnel must support both the IPv4 and IPv6 protocol stacks.

**Note** The configuration of only one IPv4-compatible tunnel and one 6to4 IPv6 tunnel is supported on a router. If you choose to configure both of those tunnel types on the same router, we strongly recommend that they do not share the same tunnel source.

The reason that a 6to4 tunnel and an IPv4-compatible tunnel cannot share an interface is that both of them are NBMA "point-to-multipoint" access links and only the tunnel source can be used to reorder the packets from a multiplexed packet stream into a single packet stream for an incoming interface. So when a packet with an IPv4 protocol type of 41 arrives on an interface, that packet is mapped to an IPv6 tunnel interface based on the IPv4 address. However, if both the 6to4 tunnel and the IPv4-compatible tunnel share the same source interface, the router is not able to determine the IPv6 tunnel interface to which it should assign the incoming packet.

IPv6 manually configured tunnels can share the same source interface because a manual tunnel is a "pointto-point" link, and both the IPv4 source and IPv4 destination of the tunnel are defined.

>

#### **SUMMARY STEPS**

- **1. enable**
- **2. configure terminal**
- **3. interface tunnel** *tunnel-number*
- **4. ipv6 address** {*ipv6-address* **/** *prefix-length* | *prefix-name sub-bits*/*prefix-length*
- **5. tunnel source** {*ip-address*| *interface-t ype interface-number*}
- **6. tunnel mode ipv6ip** [**6rd** | **6to4** | **auto-tunnel** | **isatap**
- **7. exit**
- **8. ipv6 route** [**vrf** *vrf-name*] *ipv6-prefix* **/** *prefix-length*{*ipv6-address* | *interface-type interface-number* [*ipv6-address*]} [**nexthop-vrf** [*vrf-name1* | **default**]] [*administrative-distance*] [*administrativemulticast-distance* | **unicast** | **multicast**] [*next-hop-address*] [**tag** *tag*]

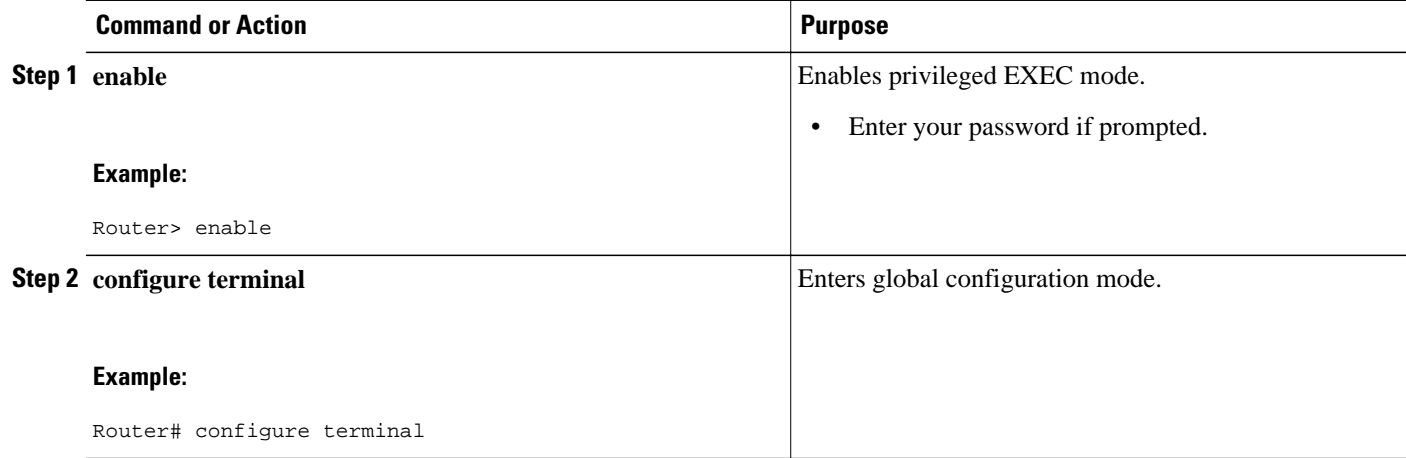

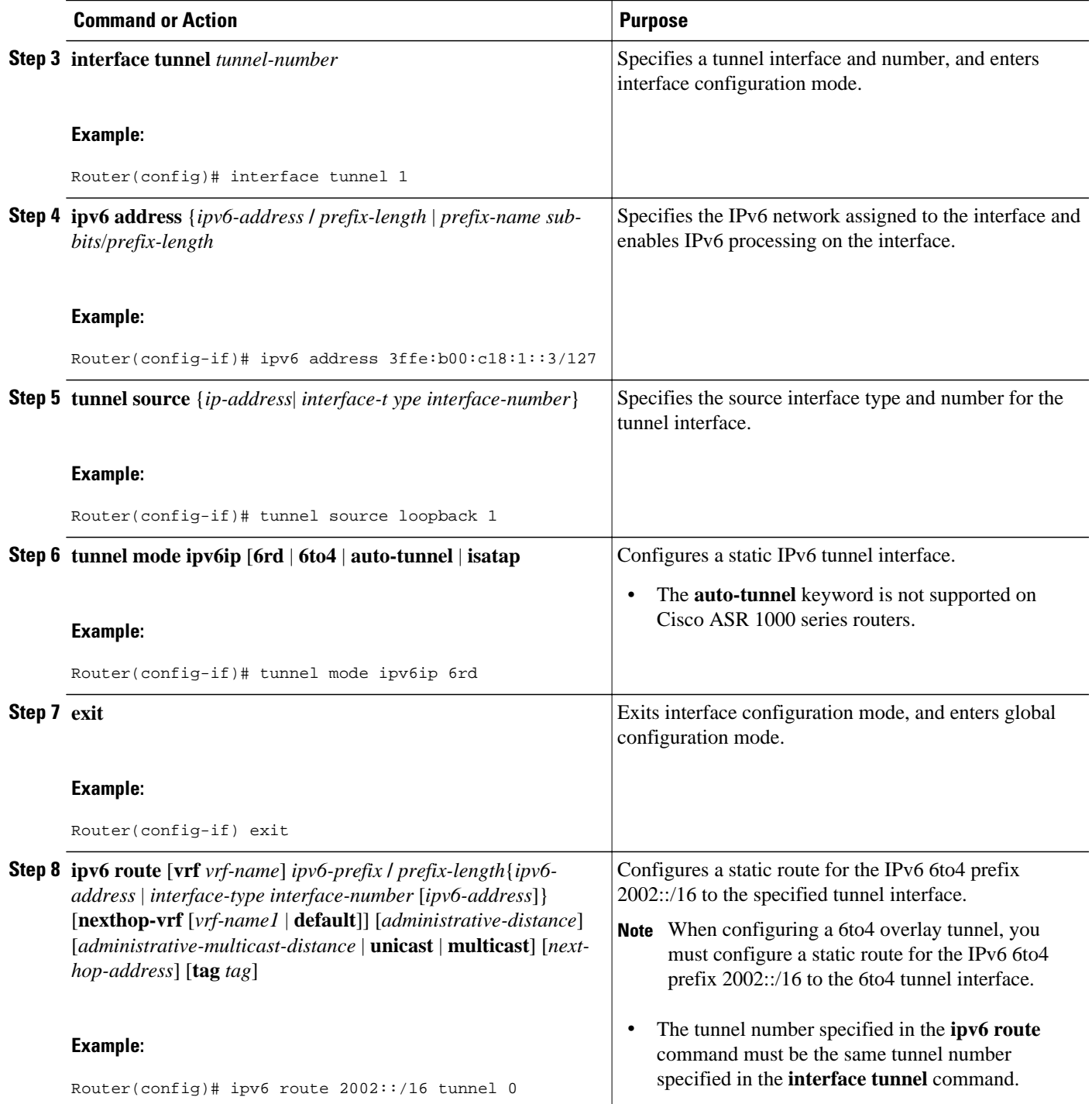

## <span id="page-667-0"></span>**Configuring 6RD Tunnels**

#### **SUMMARY STEPS**

- **1. enable**
- **2. configure terminal**
- **3. interface tunnel** *tunnel-number*
- **4. tunnel source** {*ip-address*| *interface-t ype interface-number*}
- **5. tunnel mode ipv6ip** [**6rd** | **6to4** | **auto-tunnel** | **isatap**]
- **6. tunnel 6rd prefix** *ipv6-prefix* **/** *prefix-length*
- **7. tunnel 6rd ipv4** {**prefix-length** *length*} {**suffix-length** *length*}

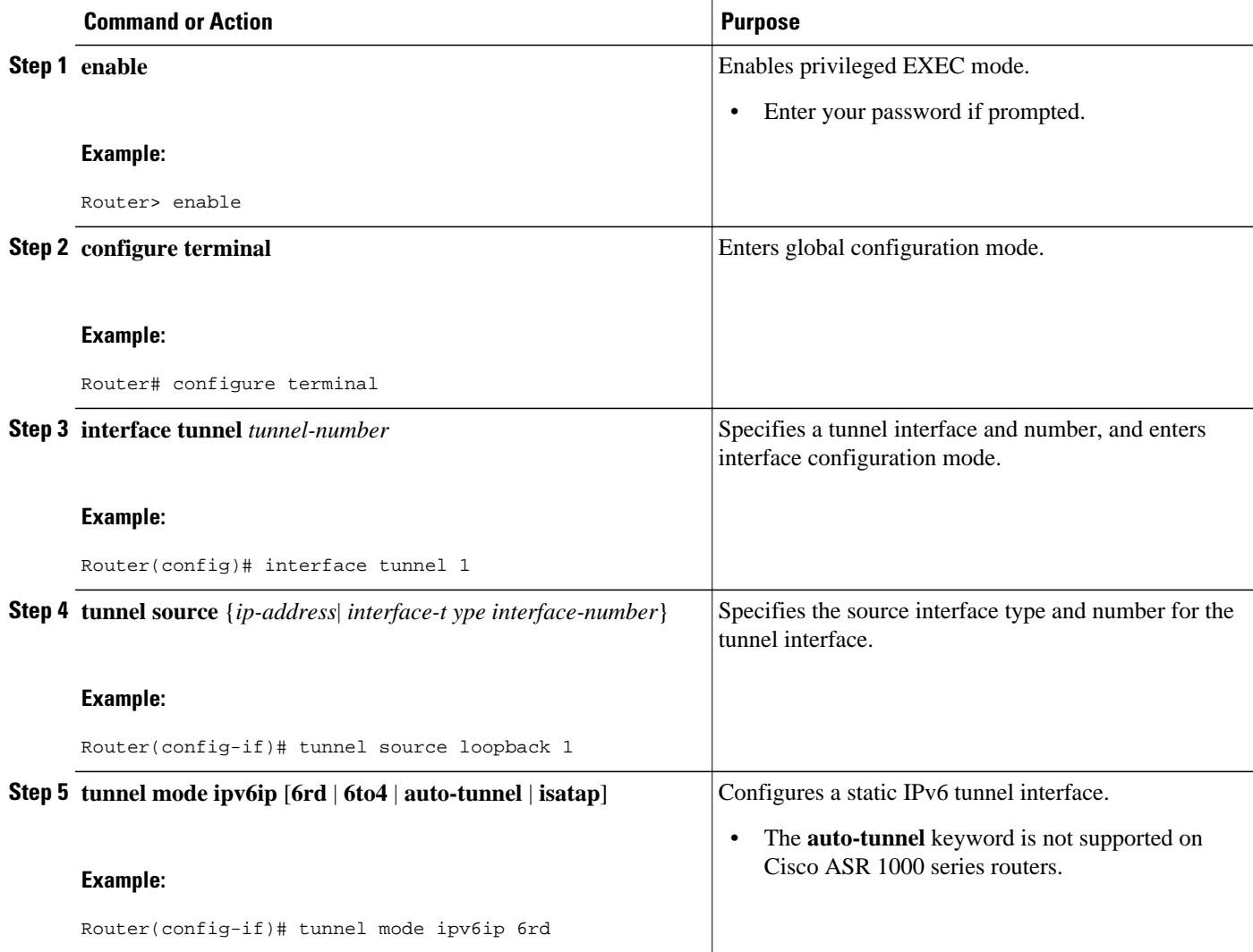

<span id="page-668-0"></span>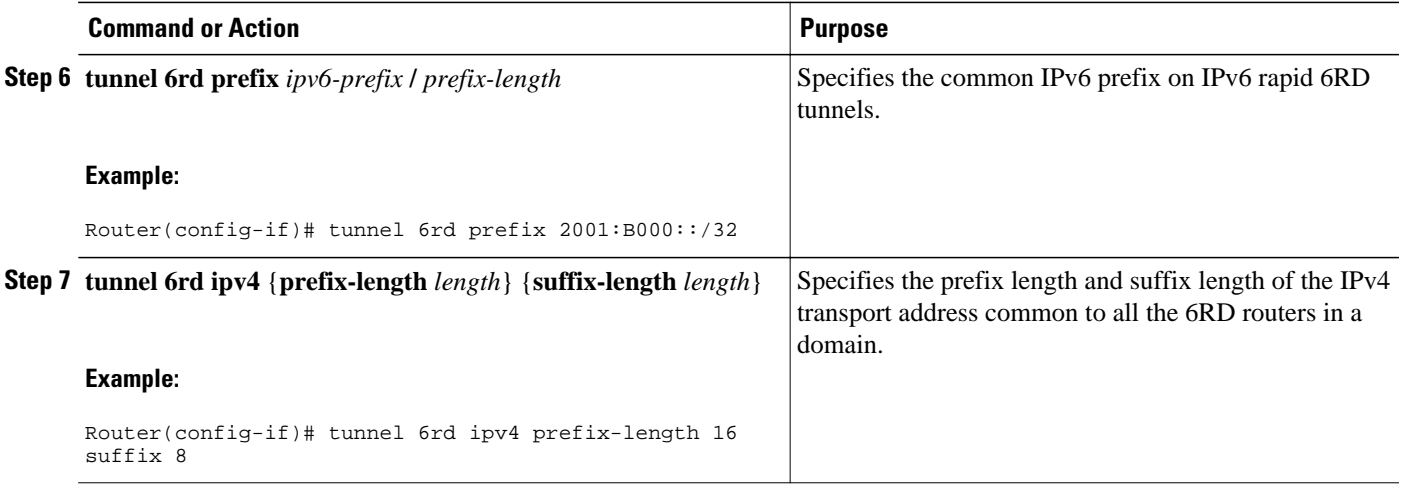

## **Configuring ISATAP Tunnels**

The **tunnel source** command used in the configuration of an ISATAP tunnel must point to an interface with an IPv4 address configured. The ISATAP IPv6 address and prefix (or prefixes) advertised are configured as for a native IPv6 interface. The IPv6 tunnel interface must be configured with a modified EUI-64 address because the last 32 bits in the interface identifier are constructed using the IPv4 tunnel source address.

#### **SUMMARY STEPS**

- **1. enable**
- **2. configure terminal**
- **3. interface tunnel** *tunnel-number*
- **4. ipv6 address** {*ipv6-address* **/** *prefix-length* | *prefix-name sub-bits*/*prefix-length*
- **5. no ipv6 nd ra suppress**
- **6. tunnel source** {*ip-address*| *interface-type interface-number*}
- **7. tunnel mode ipv6ip** [**6rd** | **6to4** | **auto-tunnel** | **isatap**

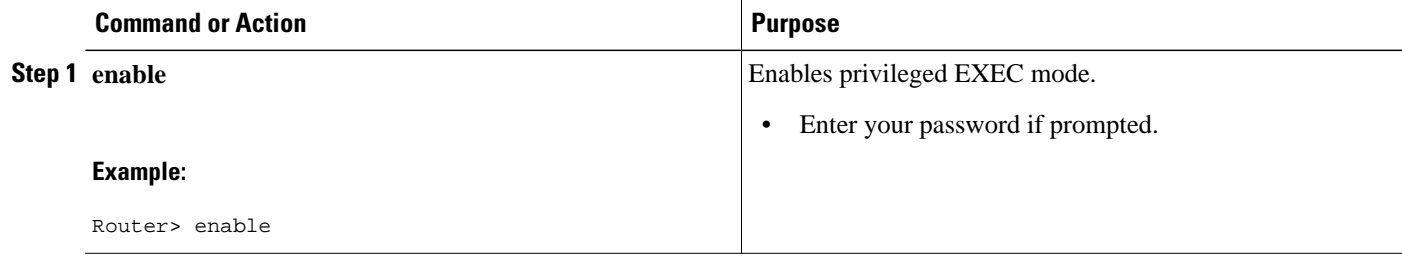

 $\overline{\phantom{a}}$ 

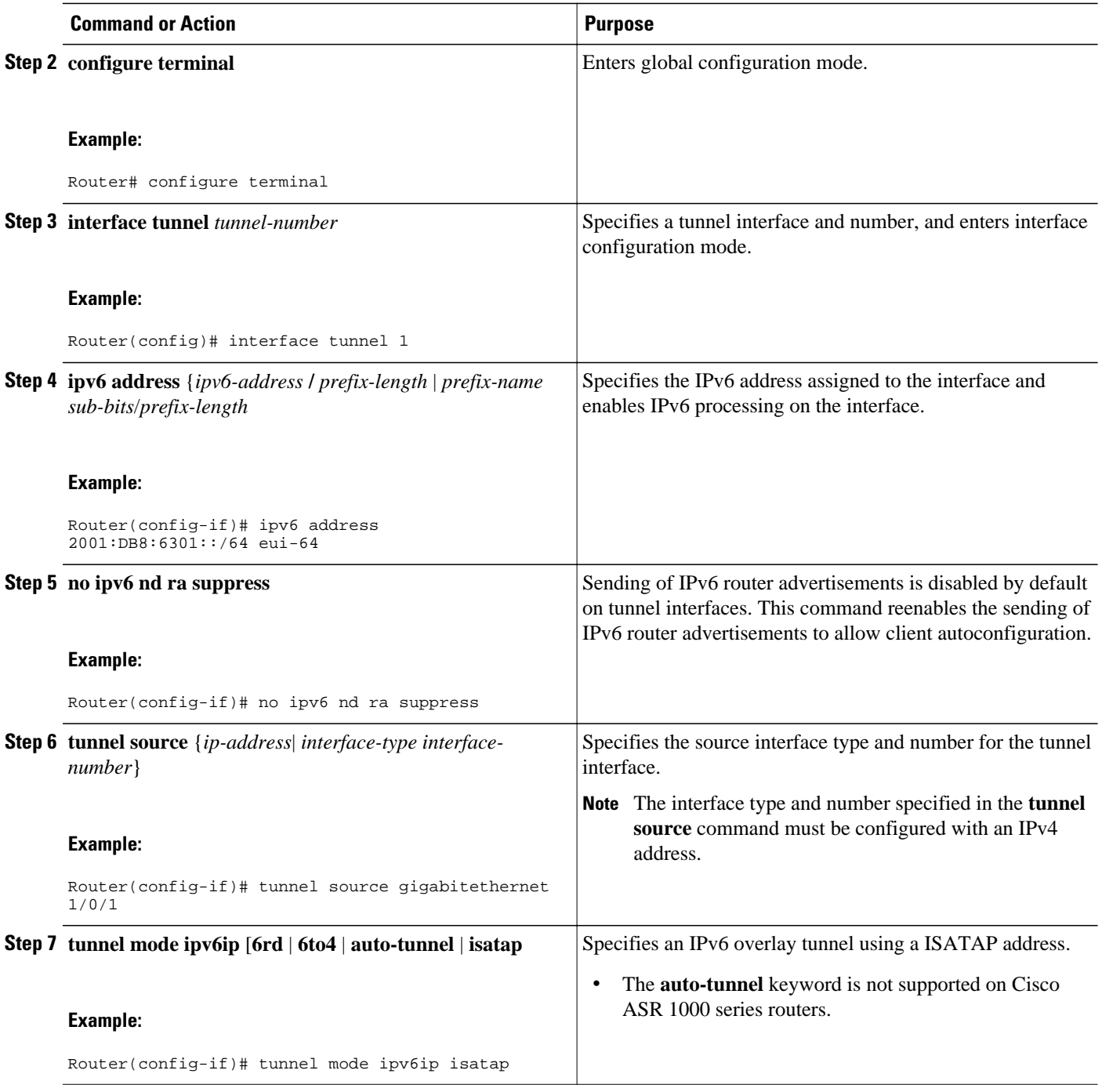

### <span id="page-670-0"></span>**Verifying IPv6 Tunnel Configuration and Operation**

#### **SUMMARY STEPS**

- **1. enable**
- **2. show interfaces tunnel** *number* [**accounting**]
- **3. ping** [*protocol*] *destination*
- **4. show ip route** [*address*[*mask*]]
- **5. show tunnel 6rd** [*interface-type interface-number*
- **6. show tunnel 6rd destination** *ipv6-prefix tunnel-interface interface-number*
- **7. show tunnel 6rd prefix** *ipv4-destination tunnel-interface interface-number*

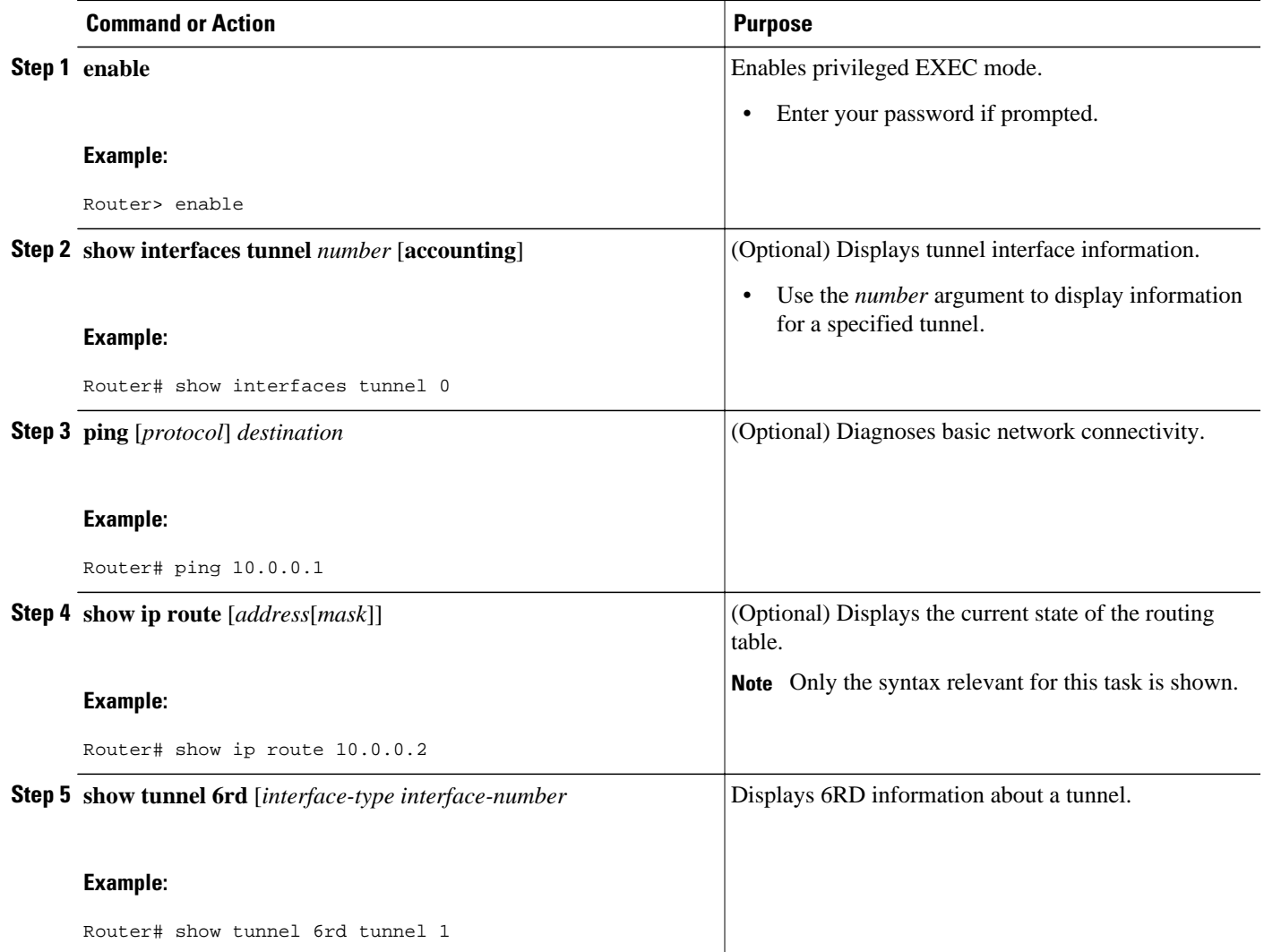

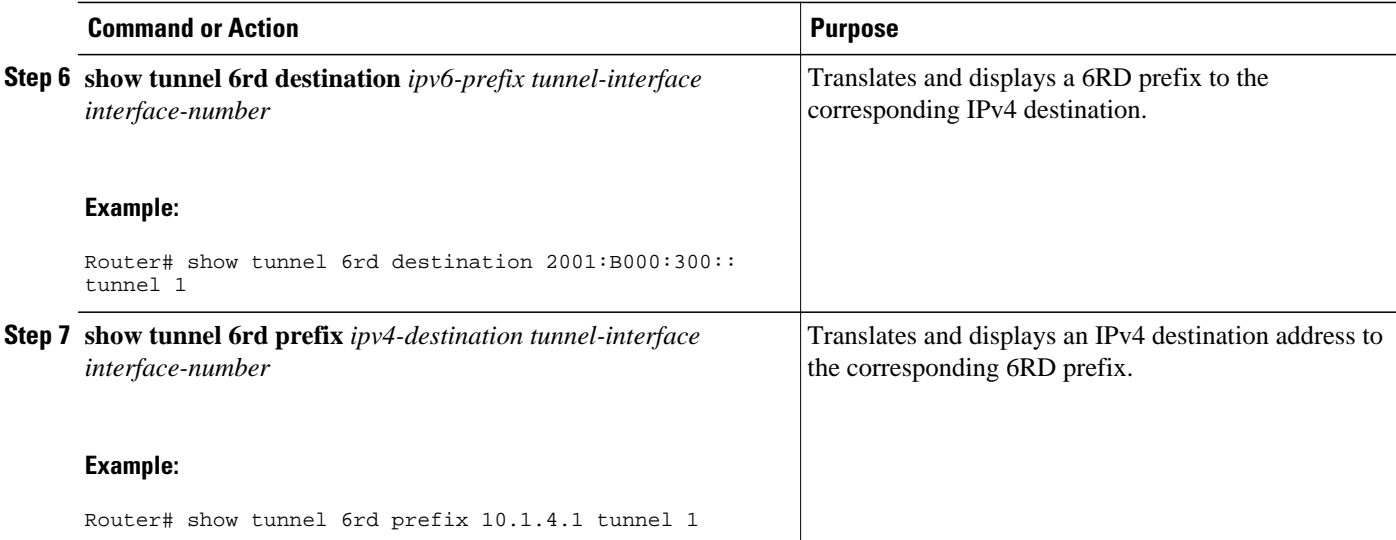

Examples, page 644

#### **Examples**

- Sample Output from the show interfaces tunnel Command, page 644
- [Sample Output from the ping Command When Checking the Local Endpoint, page 645](#page-672-0)
- [Sample Output from the show ip route Command, page 645](#page-672-0)
- [Sample Output from the ping Command When Checking the Remote Endpoint, page 645](#page-672-0)

#### **Sample Output from the show interfaces tunnel Command**

This example uses a generic example suitable for both IPv6 manually configured tunnels and IPv6 over IPv4 GRE tunnels. In the example, two routers are configured to be endpoints of a tunnel. Router A has GigabitEthernet interface 0/0/0 configured as tunnel interface 0 with an IPv4 address of 10.0.0.1 and an IPv6 prefix of 2001:DB8:1111:2222::1/64. Router B has GigabitEthernet interface 0/0/0 configured as tunnel interface 1 with an IPv4 address of 10.0.0.2 and an IPv6 prefix of 2001:DB8:1111:2222::2/64. To verify that the tunnel source and destination addresses are configured, use the **show interfaces tunnel** command on Router A.

```
RouterA# show interfaces tunnel 0
Tunnel0 is up, line protocol is up 
   Hardware is Tunnel
   MTU 1514 bytes, BW 9 Kbit, DLY 500000 usec, 
 reliability 255/255, txload 1/255, rxload 1/255
 Encapsulation TUNNEL, loopback not set
   Keepalive not set
   Tunnel source 10.0.0.1 (GigabitEthernet0/0/0), destination 10.0.0.2, fastswitch TTL 255
   Tunnel protocol/transport GRE/IP, key disabled, sequencing disabled
   Tunnel TTL 255
   Checksumming of packets disabled, fast tunneling enabled
   Last input 00:00:14, output 00:00:04, output hang never
   Last clearing of "show interface" counters never
   Input queue: 0/75/0/0 (size/max/drops/flushes); Total output drops: 0
   Queueing strategy: fifo
   Output queue :0/0 (size/max)
   5 minute input rate 0 bits/sec, 0 packets/sec
   5 minute output rate 0 bits/sec, 0 packets/sec
```

```
 4 packets input, 352 bytes, 0 no buffer
 Received 0 broadcasts, 0 runts, 0 giants, 0 throttles
 0 input errors, 0 CRC, 0 frame, 0 overrun, 0 ignored, 0 abort
 8 packets output, 704 bytes, 0 underruns
0 output errors, 0 collisions, 0 interface resets
 0 output buffer failures, 0 output buffers swapped out
```
#### <span id="page-672-0"></span>**Sample Output from the ping Command When Checking the Local Endpoint**

To check that the local endpoint is configured and working, use the **ping** command on Router A:

```
RouterA# ping 2001:DB8:1111:2222::2
Type escape sequence to abort.
Sending 5, 100-byte ICMP Echos to 2001:DB8:1111:2222::2, timeout is 2 seconds:
!!!!!
Success rate is 100 percent (5/5), round-trip min/avg/max = 20/20/20 ms
```
#### **Sample Output from the show ip route Command**

To check that a route exists to the remote endpoint address, use the **show ip route** command:

```
RouterA# show ip route 10.0.0.2
Routing entry for 10.0.0.0/24
   Known via "connected", distance 0, metric 0 (connected, via interface)
   Routing Descriptor Blocks:
   * directly connected, via GigabitEthernet0/0/0
       Route metric is 0, traffic share count is 1
```
#### **Sample Output from the ping Command When Checking the Remote Endpoint**

To check that the remote endpoint address is reachable, use the **ping** command on Router A.

**Note** The remote endpoint address may not be reachable using the **ping** command because of filtering, but the tunnel traffic may still reach its destination.

```
RouterA# ping 10.0.0.2
Type escape sequence to abort.
Sending 5, 100-byte ICMP Echos to 10.0.0.2, timeout is 2 seconds:
!!!!!
Success rate is 100 percent (5/5), round-trip min/avg/max = 20/21/28 ms
```
To check that the remote IPv6 tunnel endpoint is reachable, use the **ping** command again on Router A. The same note on filtering also applies to this example.

RouterA# **ping 1::2** Type escape sequence to abort. Sending 5, 100-byte ICMP Echos to 1::2, timeout is 2 seconds: !!!!! Success rate is 100 percent (5/5), round-trip min/avg/max = 20/20/20 ms These steps may be repeated at the other endpoint of the tunnel.

## **Configuration Examples for Implementing Tunneling for IPv6**

- [Example: Configuring Manual IPv6 Tunnels, page 646](#page-673-0)
- [Example Configuring GRE Tunnels, page 646](#page-673-0)
- [Example: Configuring 6to4 Tunnels, page 648](#page-675-0)
- [Example: Configuring 6RD Tunnels, page 648](#page-675-0)
- [Example: Configuring IPv4-Compatible IPv6 Tunnels, page 648](#page-675-0)
- [Example: Configuring ISATAP Tunnels, page 649](#page-676-0)

### <span id="page-673-0"></span>**Example: Configuring Manual IPv6 Tunnels**

The following example configures a manual IPv6 tunnel between router A and router B. In the example, tunnel interface 0 for both router A and router B is manually configured with a global IPv6 address. The tunnel source and destination addresses are also manually configured.

#### **Router A Configuration**

```
interface gigabitethernet 0/0/0
  ip address 192.168.99.1 255.255.255.0
interface tunnel 0
 ipv6 address 3ffe:b00:c18:1::3/127
 tunnel source gigabitethernet 0/0/0
 tunnel destination 2001:DB8:1111:2222::1/64
  tunnel mode ipv6ip
```
#### **Router B Configuration**

```
interface gigabitethernet 0/0/0
 ip address 192.168.30.1 255.255.255.0
interface tunnel 0
  ipv6 address 3ffe:b00:c18:1::2/127
  tunnel source gigabitethernet 0/0/0
  tunnel destination 2001:DB8:1111:2222::2/64
 tunnel mode ipv6ip
```
## **Example Configuring GRE Tunnels**

The following example configures a GRE tunnel running both IS-IS and IPv6 traffic between router A and router B:

#### **Router A Configuration**

```
ipv6 unicast-routing
clns routing
!
interface tunnel 0
  no ip address
  ipv6 address 2001:DB8:1111:2222::1/64
  ipv6 router isis 
  tunnel source GigabitEthernet 0/0/0
  tunnel destination 10.0.0.2
  tunnel mode gre ipv6
!
interface GigabitEthernet0/0/0
  ip address 10.0.0.1 255.255.255.0
!
router isis 
  net 49.0000.0000.000a.00
```
#### **Router B Configuration**

ipv6 unicast-routing clns routing ! interface tunnel 0

```
 no ip address
  ipv6 address 2001:DB8:1111:2222::2/64
  ipv6 router isis 
  tunnel source GigabitEthernet 0/0/0
  tunnel destination 10.0.0.1
  tunnel mode gre ipv6
!
interface GigabitEthernet0/0/0
 ip address 10.0.0.2 255.255.255.0
!
router isis 
 net 49.0000.0000.000b.00
  address-family ipv6
  redistribute static
  exit-address-family
```
• Example: Tunnel Destination Address for IPv6 Tunnel, page 647

#### **Example: Tunnel Destination Address for IPv6 Tunnel**

```
Router(config
)
#
interface Tunnel0
Router(config
-if)#
ipv6 address 2001:1:1::1/48
Router(config
-if)#
tunnel source GigabitEthernet 0/0/0
Router(config
-if)#
tunnel destination 10.0.0.2
Router(config
-if)#
tunnel mode gre ipv6
Router(config
-\operatorname{i} f )
#
exit
!
Router(config
)
#
interface GigabitEthernet0/0/0
Router(config
-if)#
ip address 10.0.0.1 255.255.255.0
Router(config
-if)#
exit
!
Router(config
)
#
ipv6 unicast-routing
Router(config
)
#
router isis
Router(config
)
#
net 49.0000.0000.000a.00
```
### <span id="page-675-0"></span>**Example: Configuring 6to4 Tunnels**

The following example configures a 6to4 tunnel on a border router in an isolated IPv6 network. The IPv4 address is 192.168.99.1, which translates to the IPv6 prefix of 2002:c0a8:6301::/48. The IPv6 prefix is subnetted into 2002:c0a8:6301::/64 for the tunnel interface: 2002:c0a8:6301:1::/64 for the first IPv6 network, and 2002:c0a8:6301:2::/64 for the second IPv6 network. The static route ensures that any other traffic for the IPv6 prefix 2002::/16 is directed to tunnel interface 0 for automatic tunneling.

```
interface GigabitEthernet0/0/0
 description IPv4 uplink
 ip address 192.168.99.1 255.255.255.0
!
interface GigabitEthernet1/0/0
 description IPv6 local network 1
 ipv6 address 2002:c0a8:6301:1::1/64 
!
interface GigabitEthernet2/0/0
 description IPv6 local network 2
 ipv6 address 2002:c0a8:6301:2::1/64 
!
interface Tunnel0
 description IPv6 uplink
 no ip address
 ipv6 address 2002:c0a8:6301::1/64 
  tunnel source GigabitEthernet0/0/0
  tunnel mode ipv6ip 6to4
!
ipv6 route 2002::/16 tunnel 0
```
### **Example: Configuring 6RD Tunnels**

The following example shows the running configuration of a 6RD tunnel and the corresponding output of the **show tunnel 6rd** command:

```
interface Tunnel1
 ipv6 address 2001:B000:100::1/32
  tunnel source loopback 1
  tunnel mode ipv6ip 6rd 
  tunnel 6rd prefix 2001:B000::/32 
  tunnel 6rd ipv4 prefix-len 16 suffix-len 8
end 
Router# show tunnel 6rd tunnel 1
Interface Tunnel1: 
   Tunnel Source: 10.1.1.1 
   6RD: Operational, V6 Prefix: 2001:B000::/32 
   V4 Common Prefix Length: 16, Value: 10.1.0.0
   V4 Common Suffix Length: 8, Value: 0.0.0.1
```
### **Example: Configuring IPv4-Compatible IPv6 Tunnels**

The following example configures an IPv4-compatible IPv6 tunnel that allows Border Gateway Protocol (BGP) to run between a number of routers without having to configure a mesh of manual tunnels. Each router has a single IPv4-compatible tunnel, and multiple BGP sessions can run over each tunnel, one to each neighbor. GigabitEthernet interface 0/0/0 is used as the tunnel source. The tunnel destination is automatically determined by the IPv4 address in the low-order 32 bits of an IPv4-compatible IPv6 address. Specifically, the IPv6 prefix 0:0:0:0:0:0 is concatenated to an IPv4 address (in the format 0:0:0:0:0:0:A.B.C.D or ::A.B.C.D) to create the IPv4-compatible IPv6 address. GigabitEthernet interface 0/0/0 is configured with a global IPv6 address and an IPv4 address (the interface supports both the IPv6 and IPv4 protocol stacks).

Multiprotocol BGP is used in the example to exchange IPv6 reachability information with the peer 10.67.0.2. The IPv4 address of GigabitEthernet interface 0/0/0 is used in the low-order 32 bits of an IPv4<span id="page-676-0"></span>compatible IPv6 address and is also used as the next-hop attribute. Using an IPv4-compatible IPv6 address for the BGP neighbor allows the IPv6 BGP session to be automatically transported over an IPv4 compatible tunnel.

```
interface tunnel 0
  tunnel source GigabitEthernet 0/0/0
  tunnel mode ipv6ip auto-tunnel
interface Gigabitethernet 0/0/0
  ip address 10.27.0.1 255.255.255.0
  ipv6 address 3000:2222::1/64
router bgp 65000
 no synchronization
 no bgp default ipv4-unicast
neighbor ::10.67.0.2 remote-as 65002
address-family ipv6
 neighbor ::10.67.0.2 activate
 neighbor ::10.67.0.2 next-hop-self
 network 2001:2222:d00d:b10b::/64
```
### **Example: Configuring ISATAP Tunnels**

The following example shows the tunnel source defined on GigabitEthernet 0/0/0 and the **tunnel mode** command used to configure the ISATAP tunnel. Router advertisements are enabled to allow client autoconfiguration.

```
ipv6 unicast-routing
interface tunnel 1
  tunnel source Gigabitethernet 0/0/0
  tunnel mode ipv6ip isatap
  ipv6 address 2001:DB8::/64 eui-64
 no ipv6 nd ra suppress
  exit
```
## **Additional References**

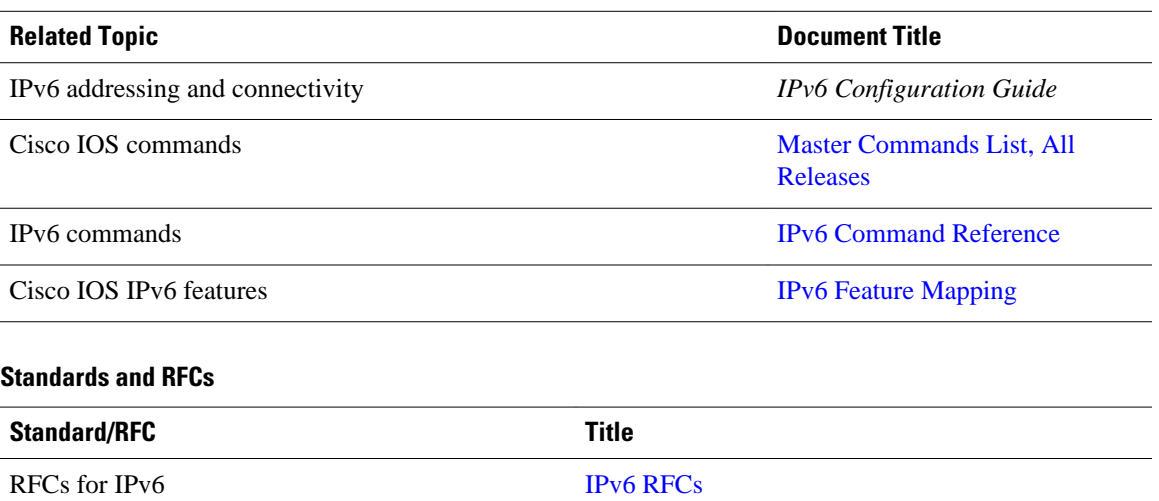

#### **Related Documents**

#### <span id="page-677-0"></span>**Technical Assistance**

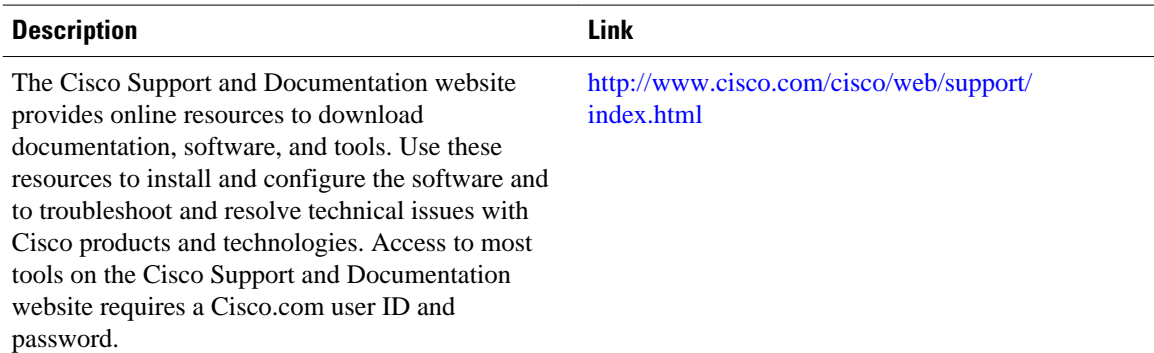

# **Feature Information for Implementing Tunneling for IPv6**

The following table provides release information about the feature or features described in this module. This table lists only the software release that introduced support for a given feature in a given software release train. Unless noted otherwise, subsequent releases of that software release train also support that feature.

Use Cisco Feature Navigator to find information about platform support and Cisco software image support. To access Cisco Feature Navigator, go to [www.cisco.com/go/cfn.](http://www.cisco.com/go/cfn) An account on Cisco.com is not required.

| <b>Feature Name</b>                                                            | <b>Releases</b>          | <b>Feature Information</b>                                                                                                    |
|--------------------------------------------------------------------------------|--------------------------|----------------------------------------------------------------------------------------------------|
| IPv6 Tunneling--6RD IPv6 Rapid Cisco IOS XE Release 3.1S<br>Deployment         |                          | The 6RD feature allows a service<br>provider to provide a unicast IPv6<br>service to customers over its IPv4<br>network by using encapsulation<br>of IPv6 in IPv4. |
| IPv6 Tunneling--Automatic 6to4<br><b>Tunnels</b>                               | Cisco IOS XE Release 2.1 | An automatic 6to4 tunnel allows<br>isolated IPv6 domains to be<br>connected over an IPv4 network<br>to remote IPv6 networks.                                       |
| IPv6 Tunneling--Automatic IPv4- Cisco IOS XE Release 2.1<br>Compatible Tunnels |                          | Automatic IPv4-compatible<br>tunnels use IPv4-compatible IPv6<br>addresses.                                                                                        |
| IPv6 Tunneling--IP over IPv6<br><b>GRE</b> Tunnels                             | Cisco JOS XE Release 2.4 | GRE tunnels are links between<br>two points, with a separate tunnel<br>for each link.                                                                              |
| IPv6 Tunneling--IPv4 over IPv6<br><b>Tunnels</b>                               | Cisco IOS XE Release 2.1 | IPv6 supports this feature                                                                                                    |

*Table 40 Feature Information for Implementing Tunneling for IPv6*

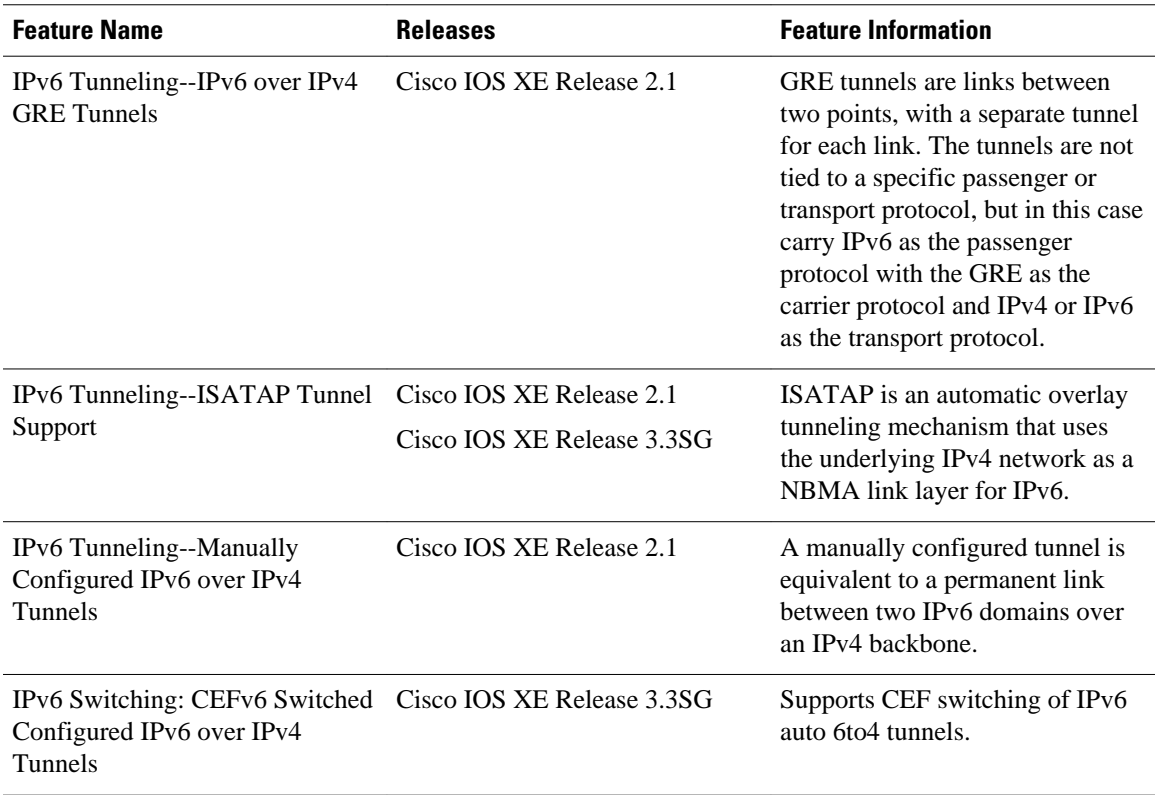

Cisco and the Cisco logo are trademarks or registered trademarks of Cisco and/or its affiliates in the U.S. and other countries. To view a list of Cisco trademarks, go to this URL: [www.cisco.com/go/trademarks.](http://www.cisco.com/go/trademarks) Third-party trademarks mentioned are the property of their respective owners. The use of the word partner does not imply a partnership relationship between Cisco and any other company. (1110R)

Any Internet Protocol (IP) addresses and phone numbers used in this document are not intended to be actual addresses and phone numbers. Any examples, command display output, network topology diagrams, and other figures included in the document are shown for illustrative purposes only. Any use of actual IP addresses or phone numbers in illustrative content is unintentional and coincidental.

 $\overline{\phantom{a}}$ 

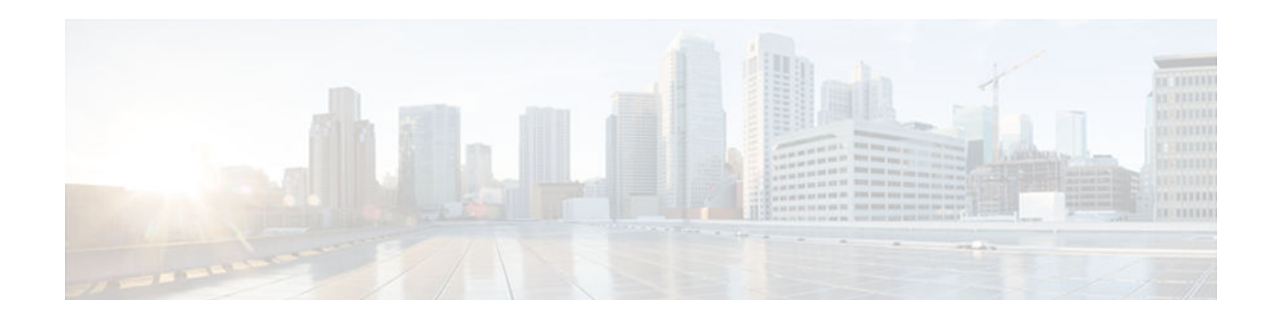

# **IPv6 Virtual Fragmentation Reassembly**

- Finding Feature Information, page 653
- Information About IPv6 Virtual Fragmentation Reassembly, page 653
- How to Implement IPv6 Virtual Fragmentation Reassembly, page 653
- [Configuration Example for IPv6 Virtual Fragmentation Reassembly, page 655](#page-682-0)
- [Additional References, page 656](#page-683-0)
- [Feature Information for IPv6 Virtual Fragmentation Reassembly, page 656](#page-683-0)

## **Finding Feature Information**

Your software release may not support all the features documented in this module. For the latest caveats and feature information, see [Bug Search Tool](http://www.cisco.com/cisco/psn/bssprt/bss) and the release notes for your platform and software release. To find information about the features documented in this module, and to see a list of the releases in which each feature is supported, see the feature information table at the end of this module.

Use Cisco Feature Navigator to find information about platform support and Cisco software image support. To access Cisco Feature Navigator, go to [www.cisco.com/go/cfn.](http://www.cisco.com/go/cfn) An account on Cisco.com is not required.

## **Information About IPv6 Virtual Fragmentation Reassembly**

• IPv6 Virtual Fragmentation Reassembly, page 653

### **IPv6 Virtual Fragmentation Reassembly**

Fragmentation is a process of breaking down an IP datagram into smaller packets to be transmitted over different types of network media. Non-initial fragments of a fragmented IPv6 packet is used to pass through IPsec and NAT64 without any examination due to the lack of the L4 header, which usually is only available on the initial fragment. The IPv6 Virtual Fragmentation Reassembly (VFR) feature provides the ability to collect the fragments and provide L4 info for all fragments for IPsec and NAT64 features.

# **How to Implement IPv6 Virtual Fragmentation Reassembly**

• [Configuring IPv6 Virtual Fragmentation Reassembly, page 654](#page-681-0)

### <span id="page-681-0"></span>**Configuring IPv6 Virtual Fragmentation Reassembly**

#### **SUMMARY STEPS**

- **1. enable**
- **2. configure terminal**
- **3. interface** *type number*
- **4.** ipv6 virtual-reassembly [**in** | **out**] [**max-reassemblies** *maxreassemblies*] [**max-fragments** *maxfragments*] [**timeout** *seconds*] [**drop-fragments**
- **5. exit**
- **6.** show ipv6 virtual-reassembly interface *interface-type*
- **7.** show ipv6 virtual-reassembly features interface *interface-type*

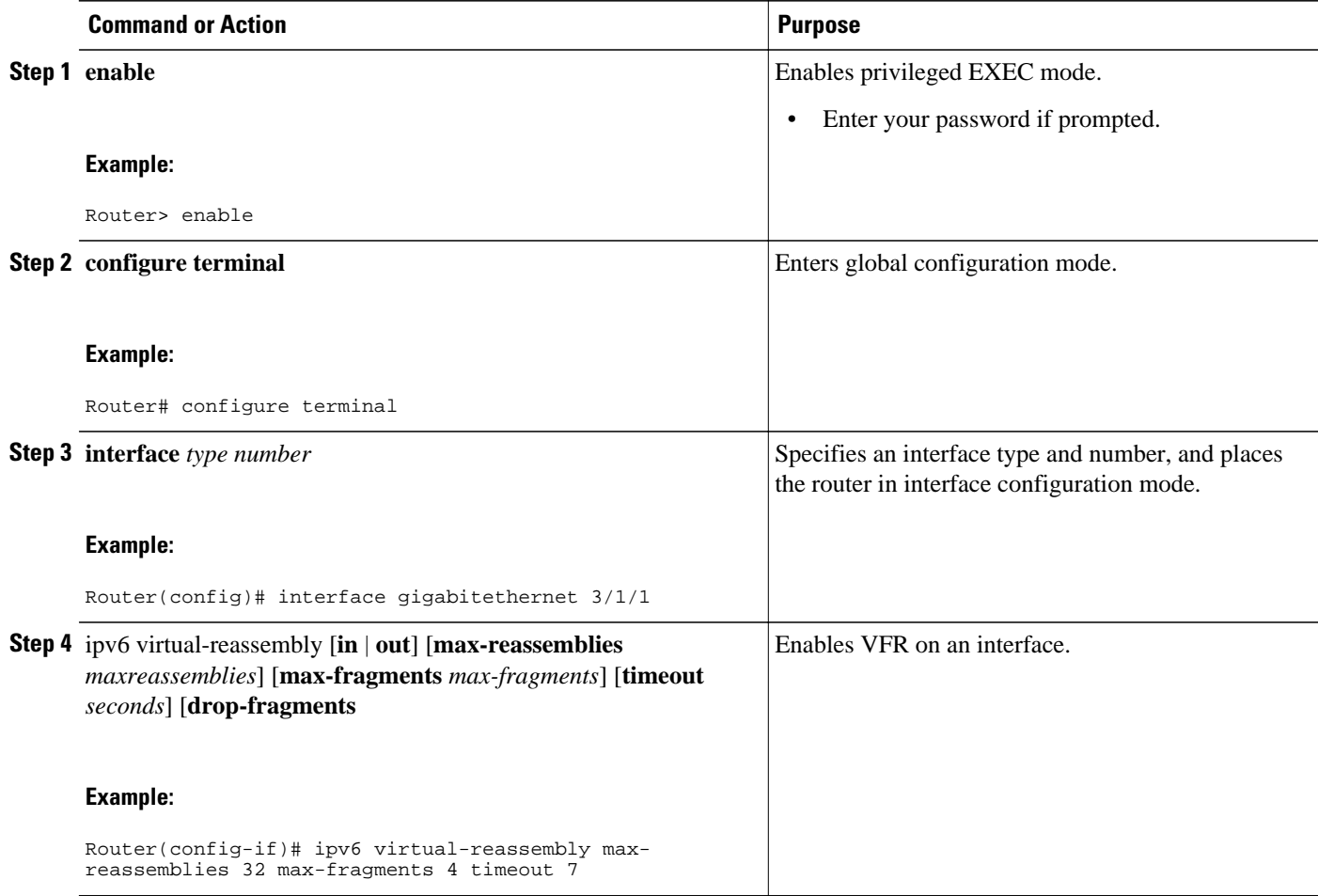

<span id="page-682-0"></span>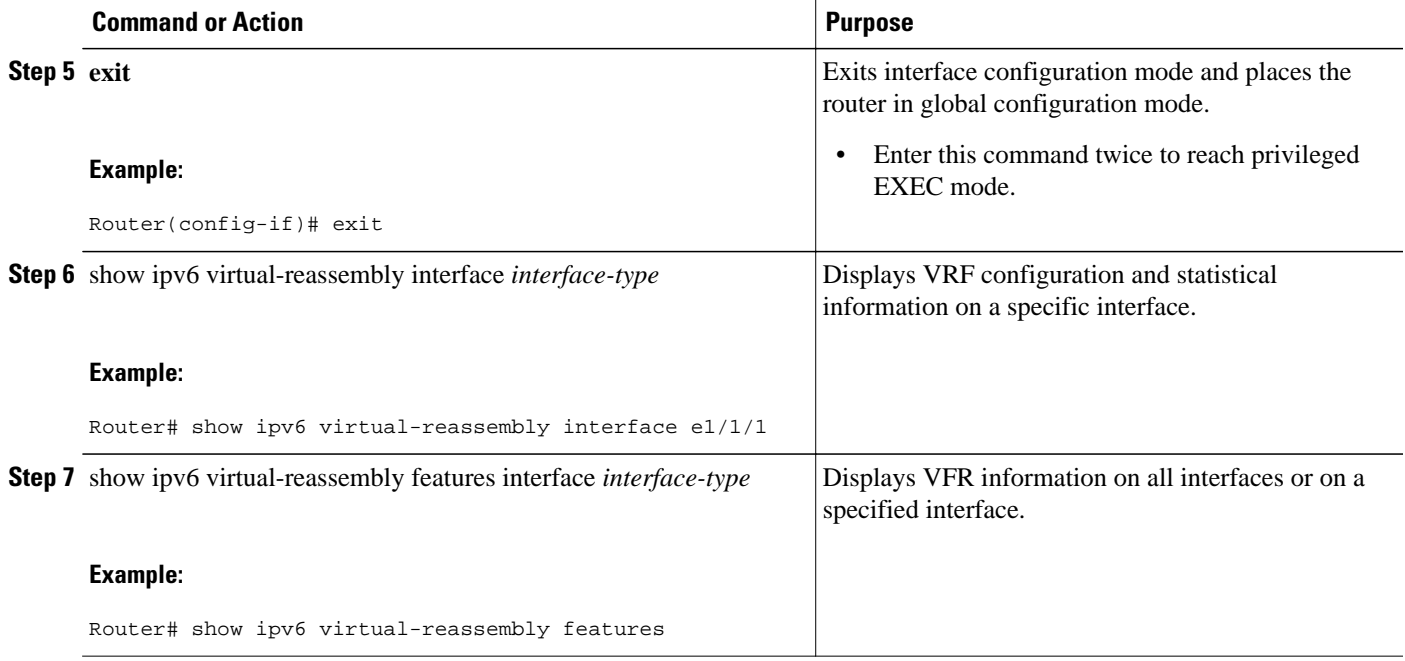

# **Configuration Example for IPv6 Virtual Fragmentation Reassembly**

• Example: Configuring IPv6 Virtual Fragmentation Reassembly, page 655

### **Example: Configuring IPv6 Virtual Fragmentation Reassembly**

```
Router# show ipv6 virtual-reassembly interface gigabitethernet1/1/1
GigabitEthernet1/1/1: 
IPv6 Virtual Fragment Reassembly (VFR) is ENABLED(in)
Concurrent reassemblies (max-reassemblies): 64
Fragments per reassembly (max-fragments): 16
Reassembly timeout (timeout): 3 seconds
Drop fragments: OFF
Current reassembly count: 0
Current fragment count: 0
Total reassembly count: 6950
Total reassembly timeout count: 9
GigabitEthernet1/1/1: 
IPv6 Virtual Fragment Reassembly (VFR) is ENABLED(out)
Concurrent reassemblies (max-reassemblies): 64
Fragments per reassembly (max-fragments): 16
Reassembly timeout (timeout): 3 seconds
Drop fragments: OFF
Current reassembly count: 0
Current fragment count: 0
Total reassembly count: 0
Total reassembly timeout count: 0
```
# <span id="page-683-0"></span>**Additional References**

#### **Related Documents**

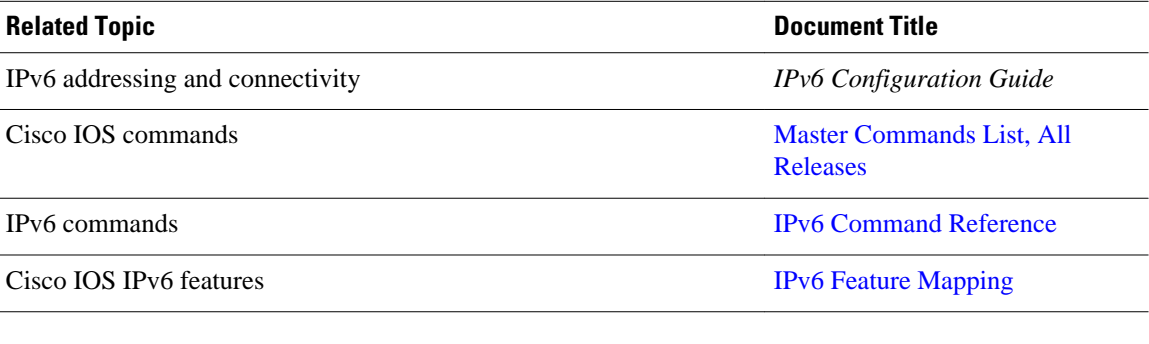

#### **Standards and RFCs**

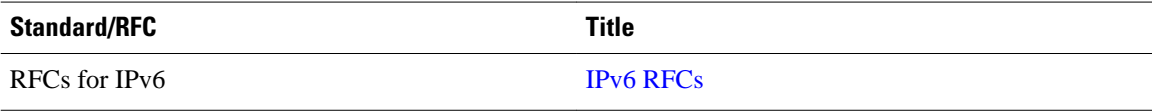

#### **Technical Assistance**

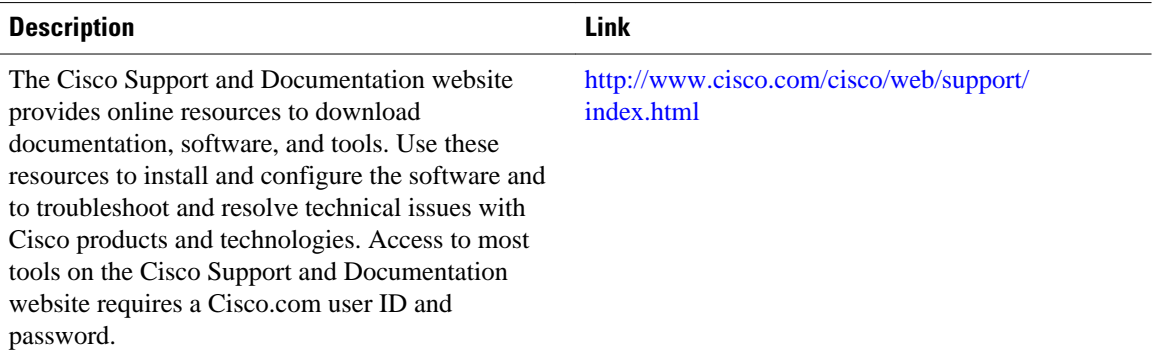

# **Feature Information for IPv6 Virtual Fragmentation Reassembly**

The following table provides release information about the feature or features described in this module. This table lists only the software release that introduced support for a given feature in a given software release train. Unless noted otherwise, subsequent releases of that software release train also support that feature.

Use Cisco Feature Navigator to find information about platform support and Cisco software image support. To access Cisco Feature Navigator, go to [www.cisco.com/go/cfn.](http://www.cisco.com/go/cfn) An account on Cisco.com is not required.
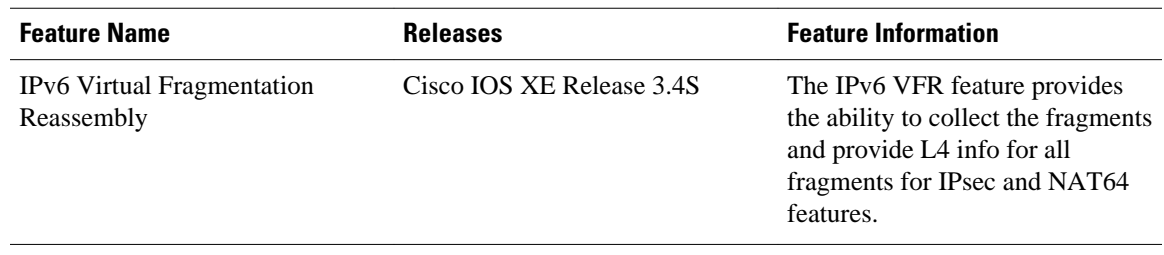

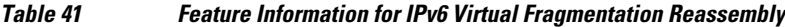

Cisco and the Cisco logo are trademarks or registered trademarks of Cisco and/or its affiliates in the U.S. and other countries. To view a list of Cisco trademarks, go to this URL: [www.cisco.com/go/trademarks.](http://www.cisco.com/go/trademarks) Third-party trademarks mentioned are the property of their respective owners. The use of the word partner does not imply a partnership relationship between Cisco and any other company. (1110R)

Any Internet Protocol (IP) addresses and phone numbers used in this document are not intended to be actual addresses and phone numbers. Any examples, command display output, network topology diagrams, and other figures included in the document are shown for illustrative purposes only. Any use of actual IP addresses or phone numbers in illustrative content is unintentional and coincidental.

**Example: Configuring IPv6 Virtual Fragmentation Reassembly**

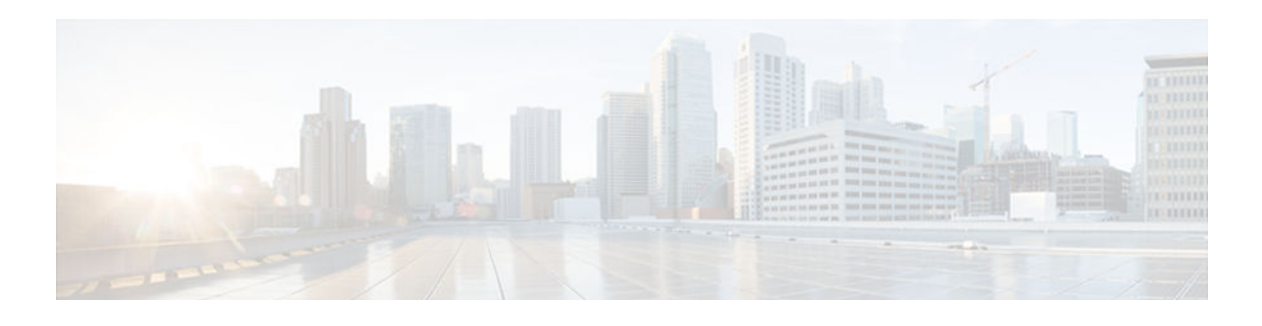

## **IPv6 RFCs**

## **Standards and RFCs**

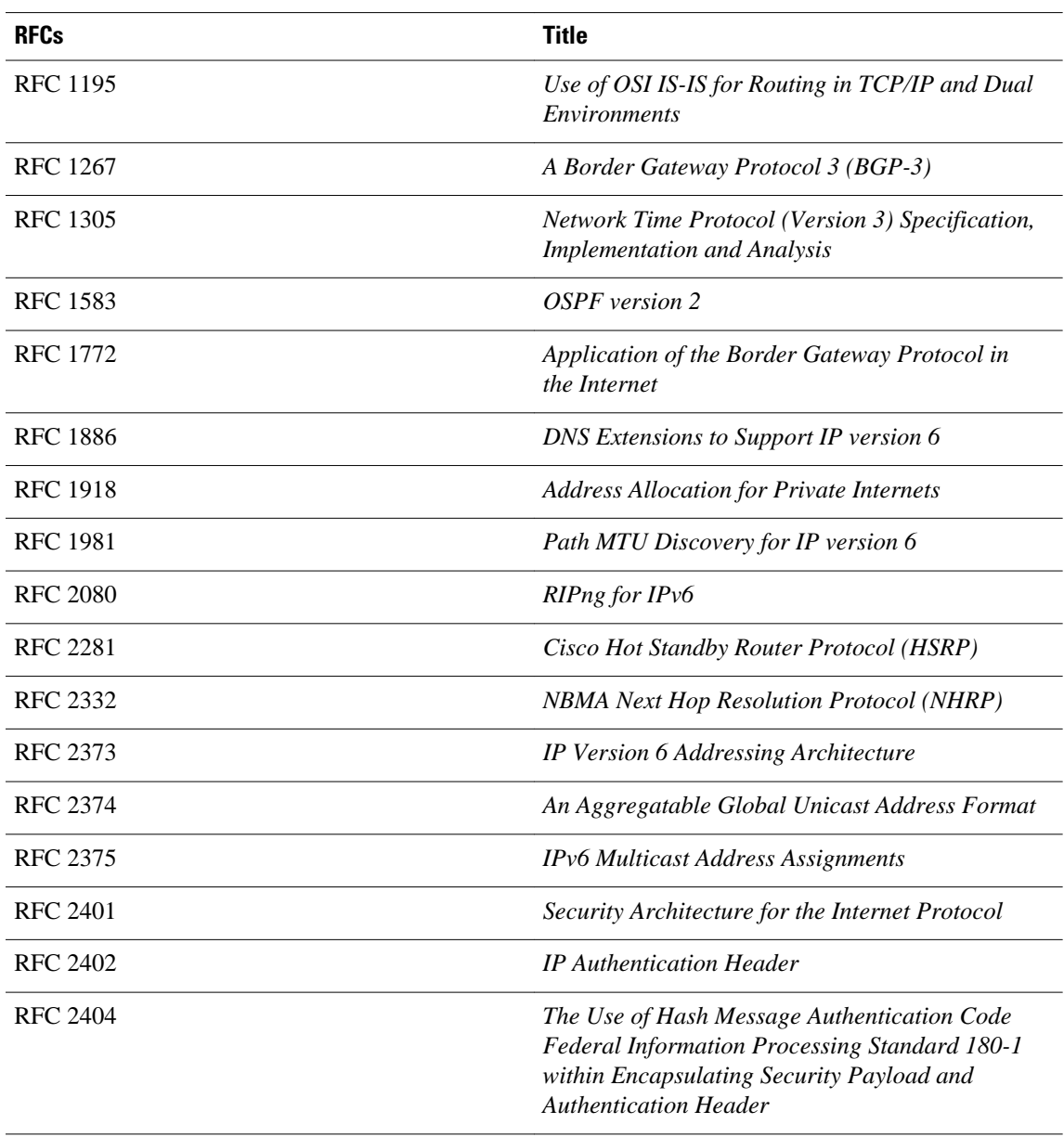

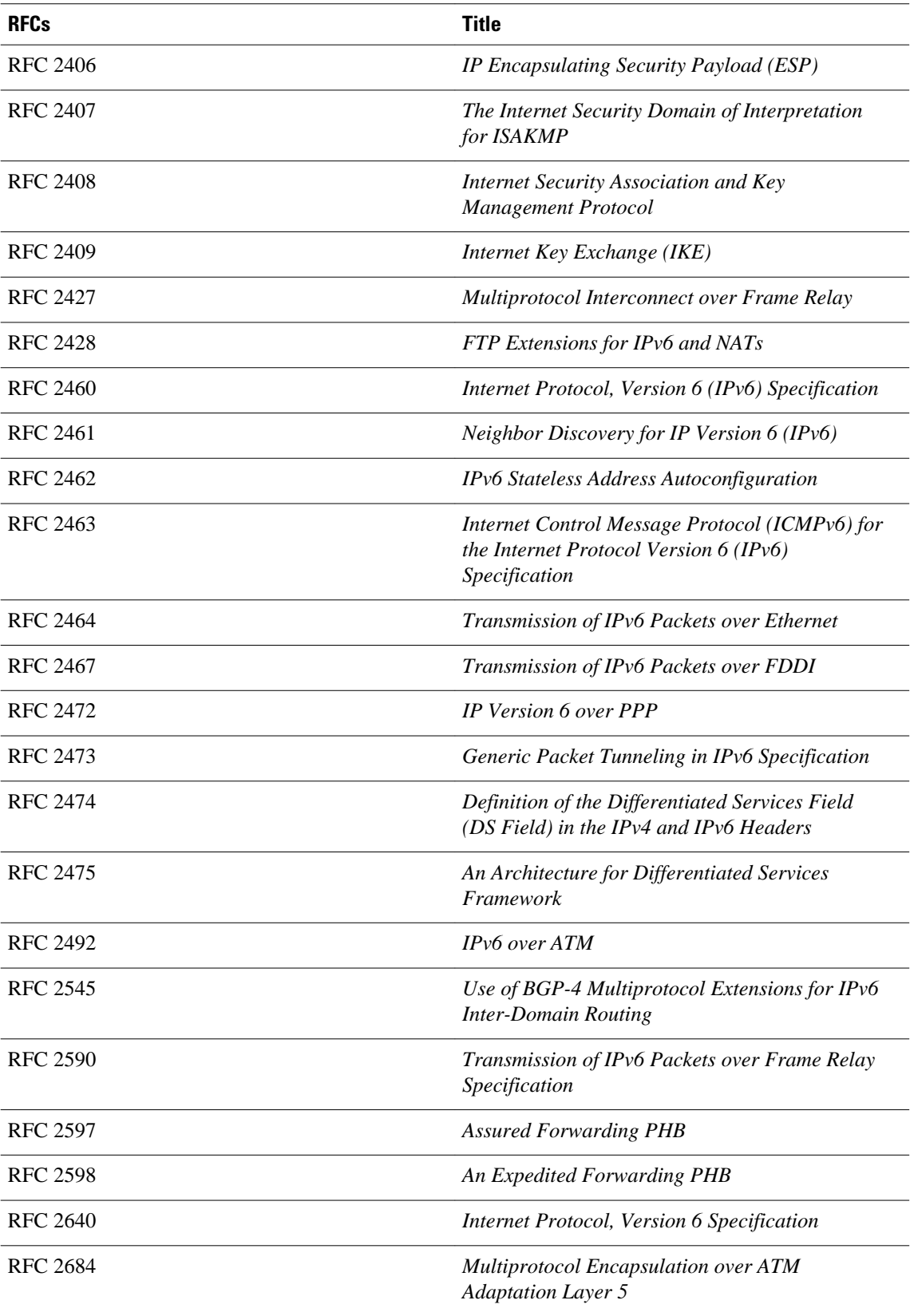

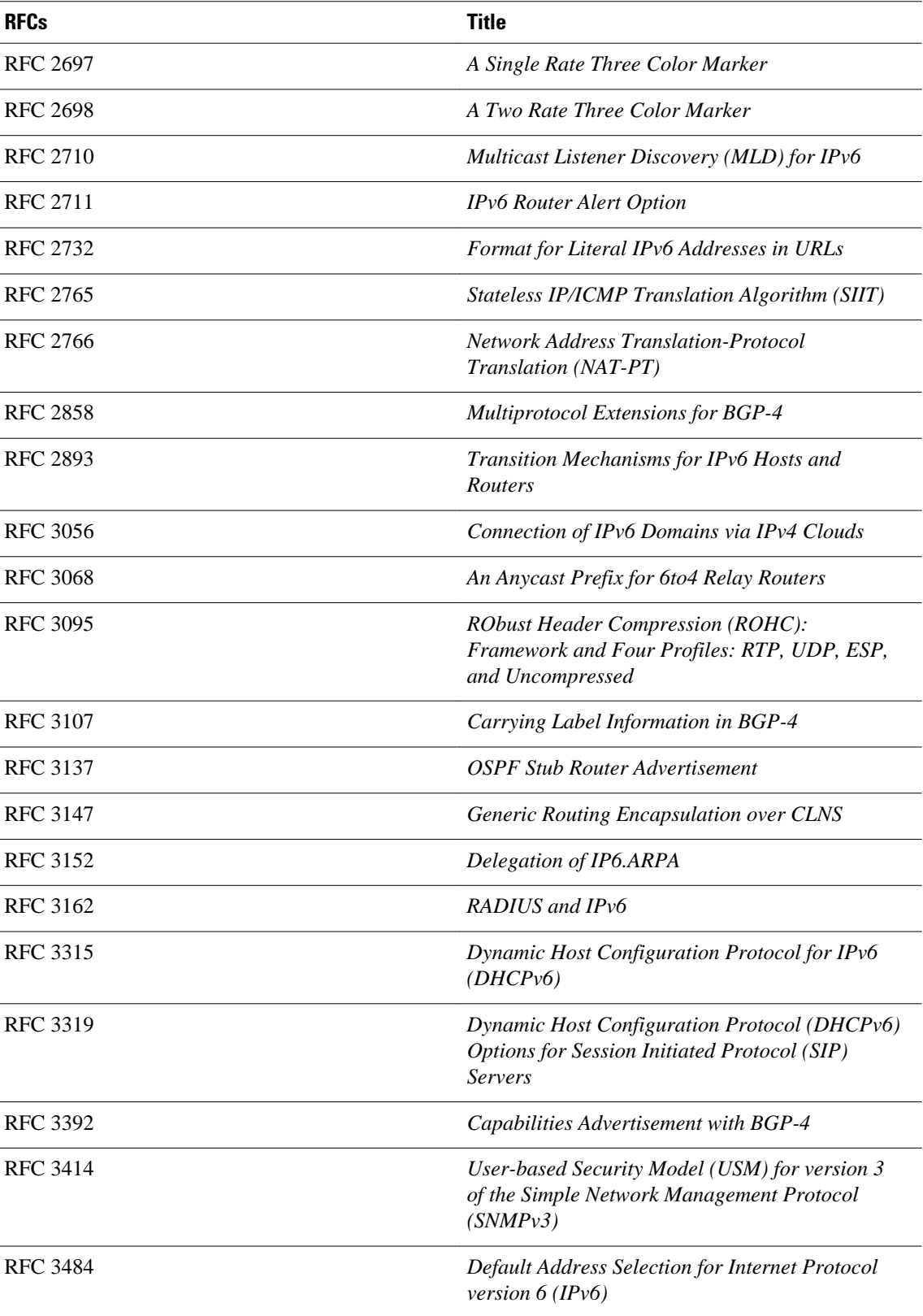

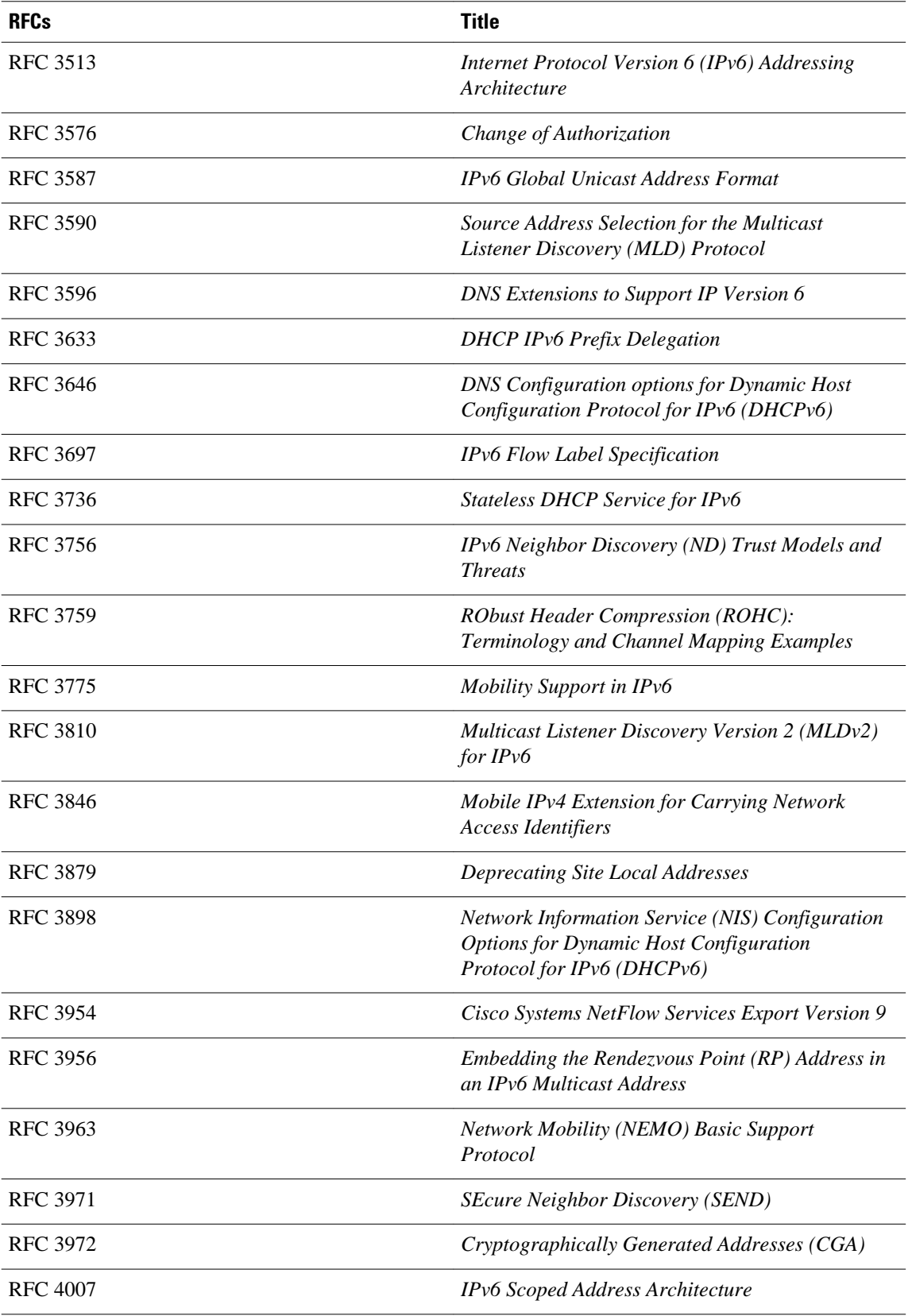

L

 $\overline{a}$ 

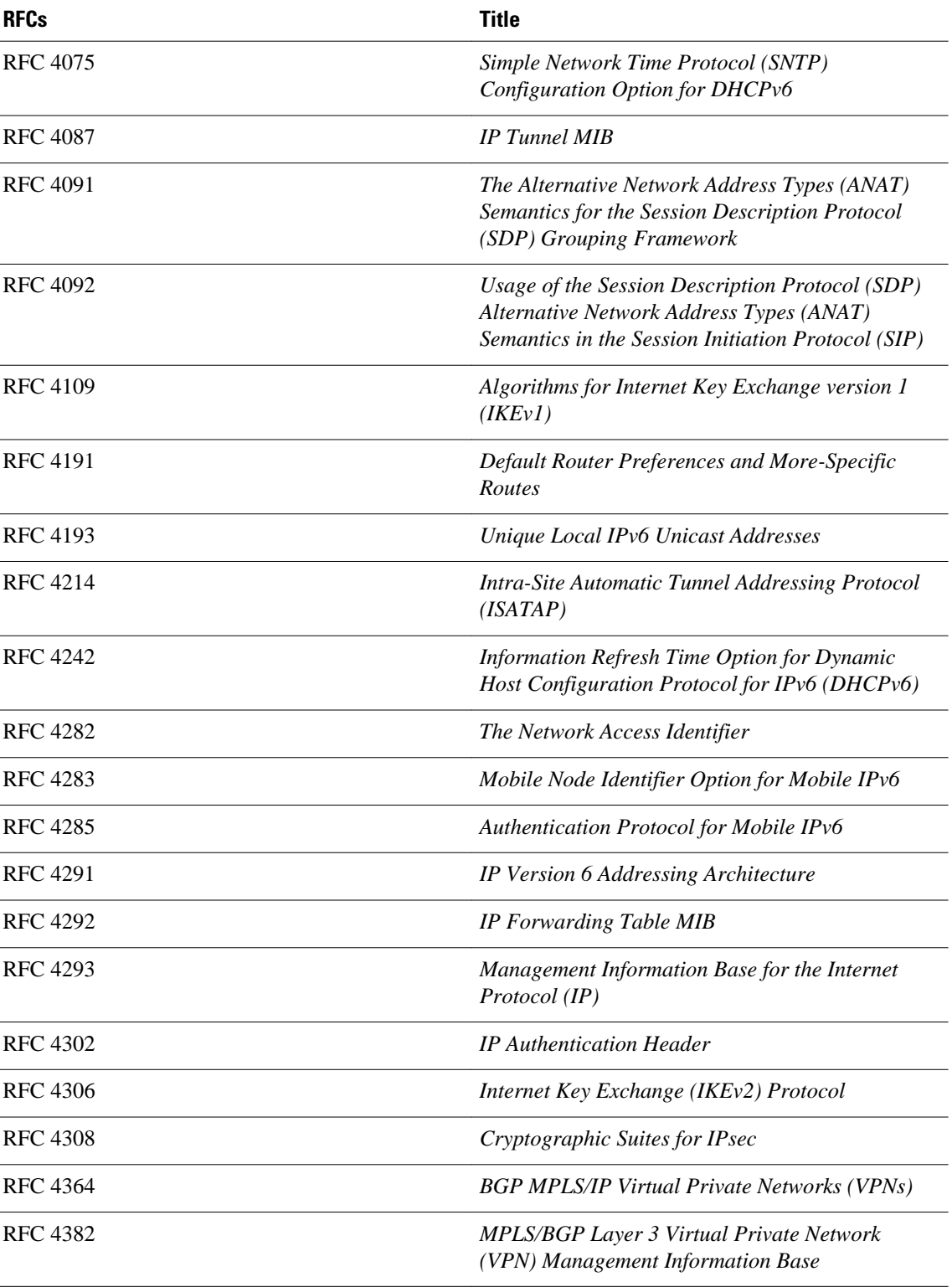

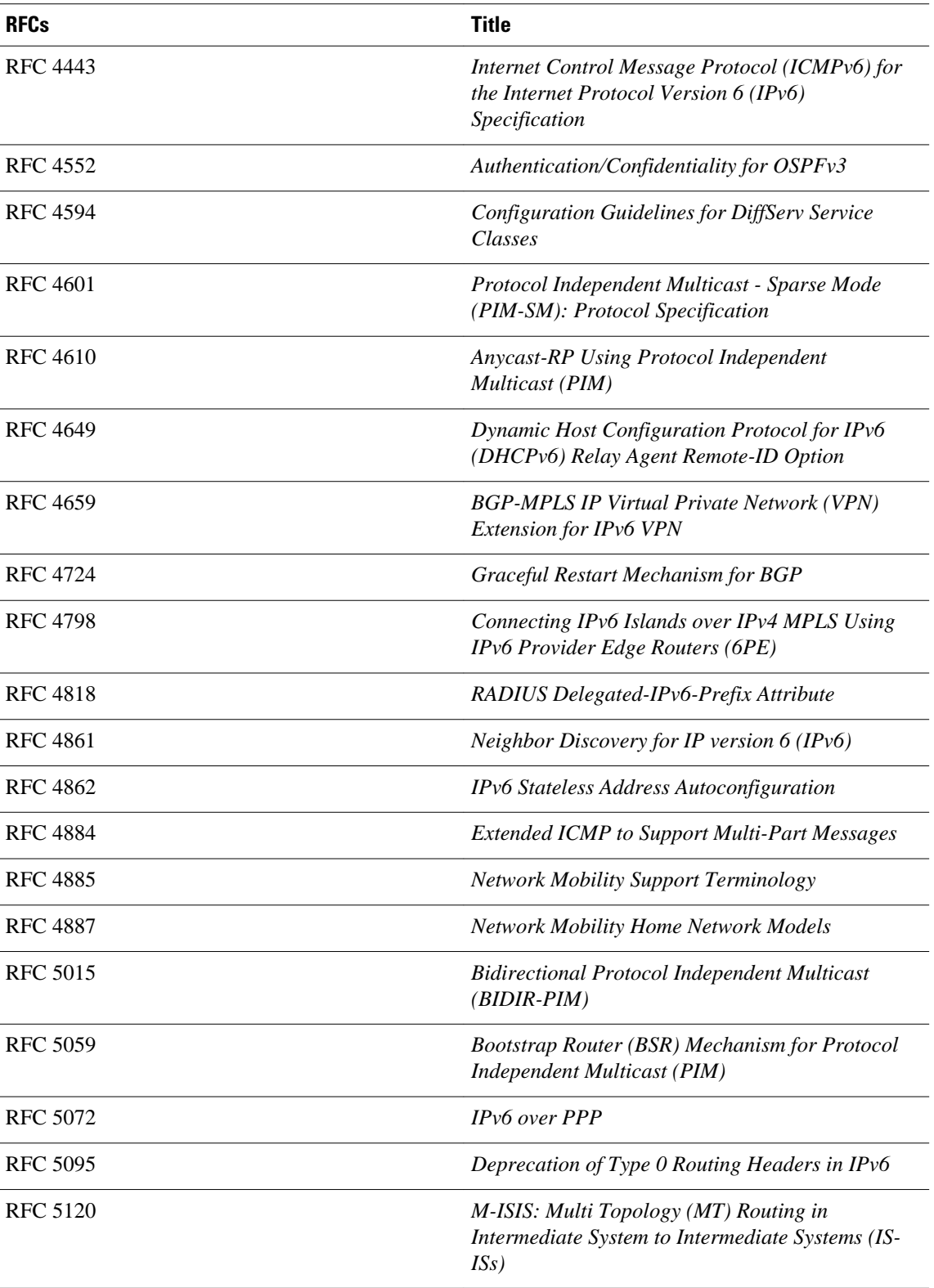

 $\overline{a}$ 

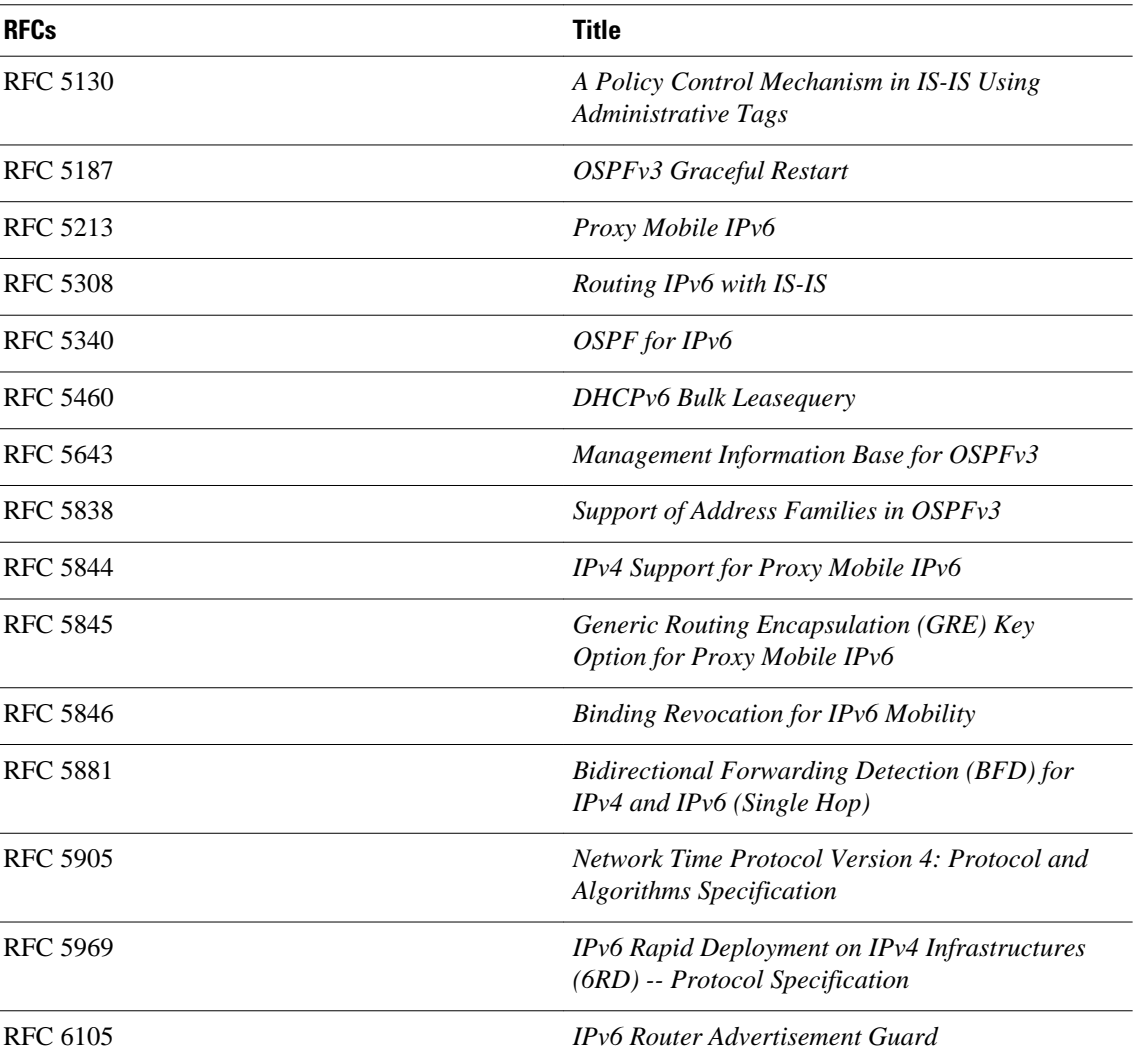